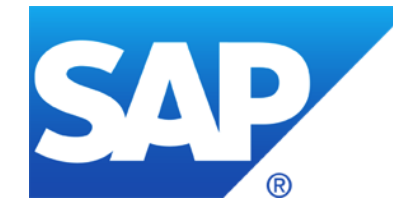

# **DSAG & ASUG & ES: Security Patching**

Germany **America** EMEA/Asia

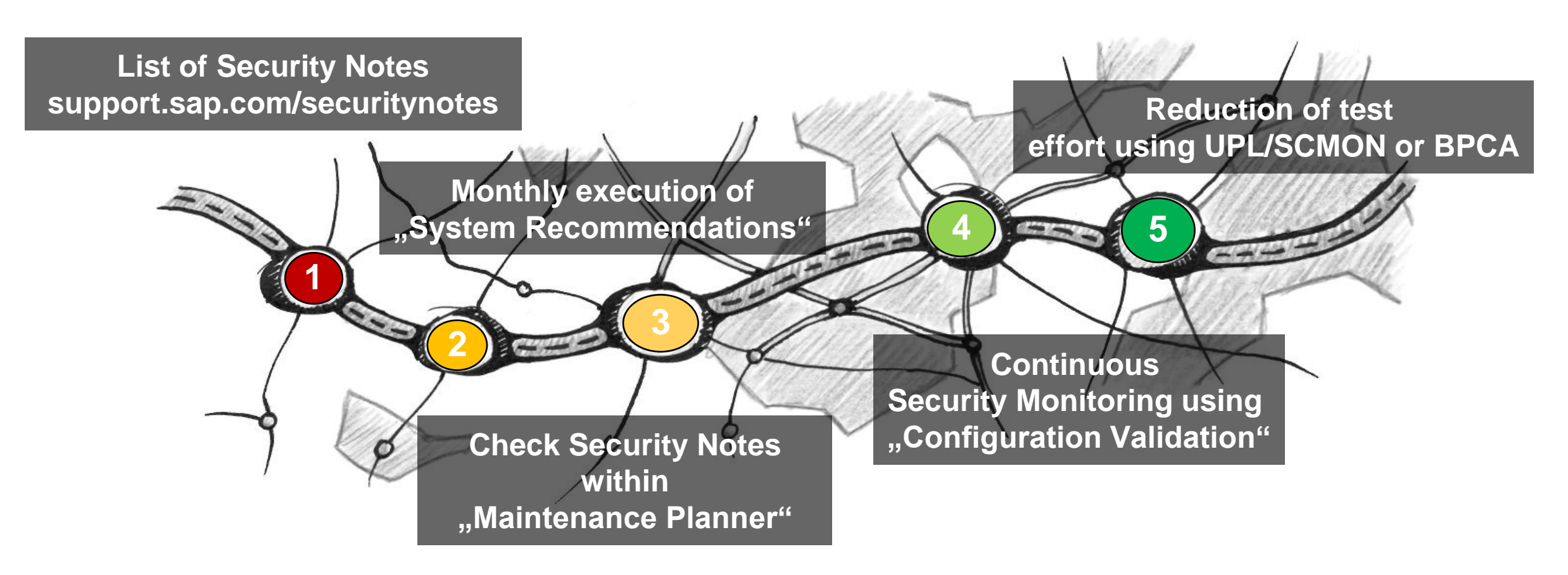

Frank Buchholz, SAP CoE Security Services August 2021

## **News from ASUG**

### ➢ **ASUG Insights → Security**

**<https://www.asug.com/insights/business-function/information-security> <https://www.asug.com/insights/topic/cybersecurity>**

### ➢ **ASUG Insights → Solution Manager**

**<https://www.asug.com/insights/sap-product/sap-solution-manager-solman>**

### ➢ **SAP Customer Influence program - SAP Identity Management 8.0 (2021) <https://influence.sap.com/sap/ino/#/campaign/2566>**

## **News from DSAG**

**Registrierung DSAGlive [https://www.scherer-event.com/DSAGLIVE\\_2021](https://www.scherer-event.com/DSAGLIVE_2021)**

**Programm: <https://dsaglive.plazz.net/>**

**AK Security & AG Cloud Security direkt am ersten Tag, 20.09.2021 zwischen 11 und 12:30 und 13:30 bis 15 Uhr**

**Vortragsplanungen laufen zurzeit, Änderungen noch möglich:** 

- CISO der SAP: "SAP Security Strategy Update"
- ➢ **"SAP S4/HANA-Berechtigungen – First Steps bei der Migration"**
- ➢ **"Relevanz von Cyber Security in der Cloud" von der SAP**
- ➢ **"SAP IDM als zentrales Identitymanagement bei der BARMER"**

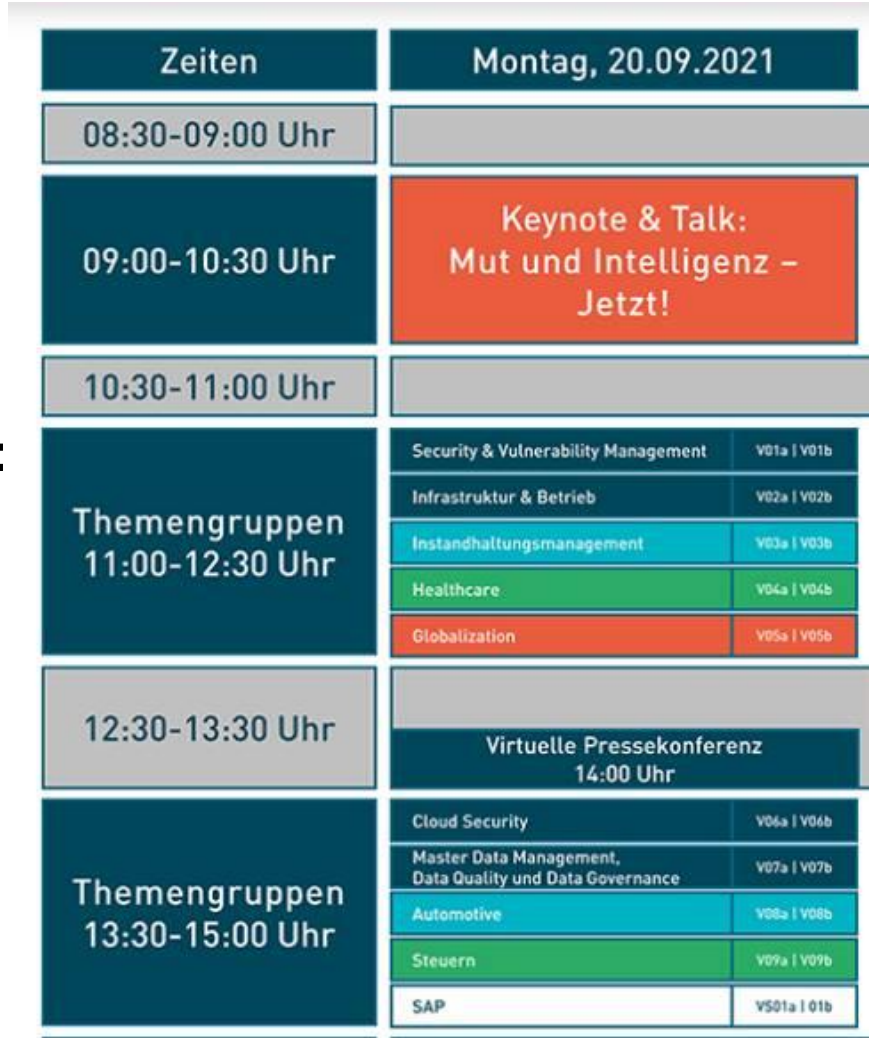

**Security-Thementag zum Thema "Ransomware" am 28.10.2021**

**Erfahrungsberichte für AK-Treffen (virtuell) im November bitte an die AK/AG-Sprecher senden**

**Nächstes SAP-Security Webinar aufgrund der DSAGlive erst am 30.9.2021 um 14 Uhr** 

### **Hosts of the Security Notes Webinar Overview**

**[ASUG Information Security](https://www.asug.com/insights/business-function/information-security)** English Wednesday 18:00-19:00 CEST = 12:00 EST = 9:00 PST Calendar: <https://www.asug.com/events?events%5B%5D=1356781>

**[DSAG AK Security & Vulnerability Management](https://www.dsag.de/ak/security)** German Thursday 14:00-15:00 CET

Calendar: <https://www.dsag.de/arbeitsgremien/ak-identity-management-security/veranstaltungen>

#### **You can find the latest version of the presentation on SAP Support Portal /sos**

**<https://support.sap.com/sos>**

**→ Advisories → [Security Notes Webinar](https://support.sap.com/dam/library/SAP%20Support%20Portal/support-programs-services/support-services/security-optimization-service/media/SAP_Security_Notes_Webinar.pdf)**

**Advisories** 

- SAP Security Notes Advisory
- SAP Security Notes Webinar

### **Hosts of the Security Notes Webinar ASUG**

### **[ASUG Information Security](https://www.asug.com/insights/business-function/information-security)**

Regular schedule: Wednesday in the week after the Patch Day 18:00-19:00 CEST = 12:00 EST = 9:00 PST

#### Calendar:

56781

[https://www.asug.com/events?events%5B%5D=13](https://www.asug.com/events?events%5B%5D=1356781)

### **Events**

**Reset filters** 

ASUG offers a full slate of events crafted around key topics of interest for specific industries, business roles, and technologies. We look forward to seeing you-whether in person or online-very soon.

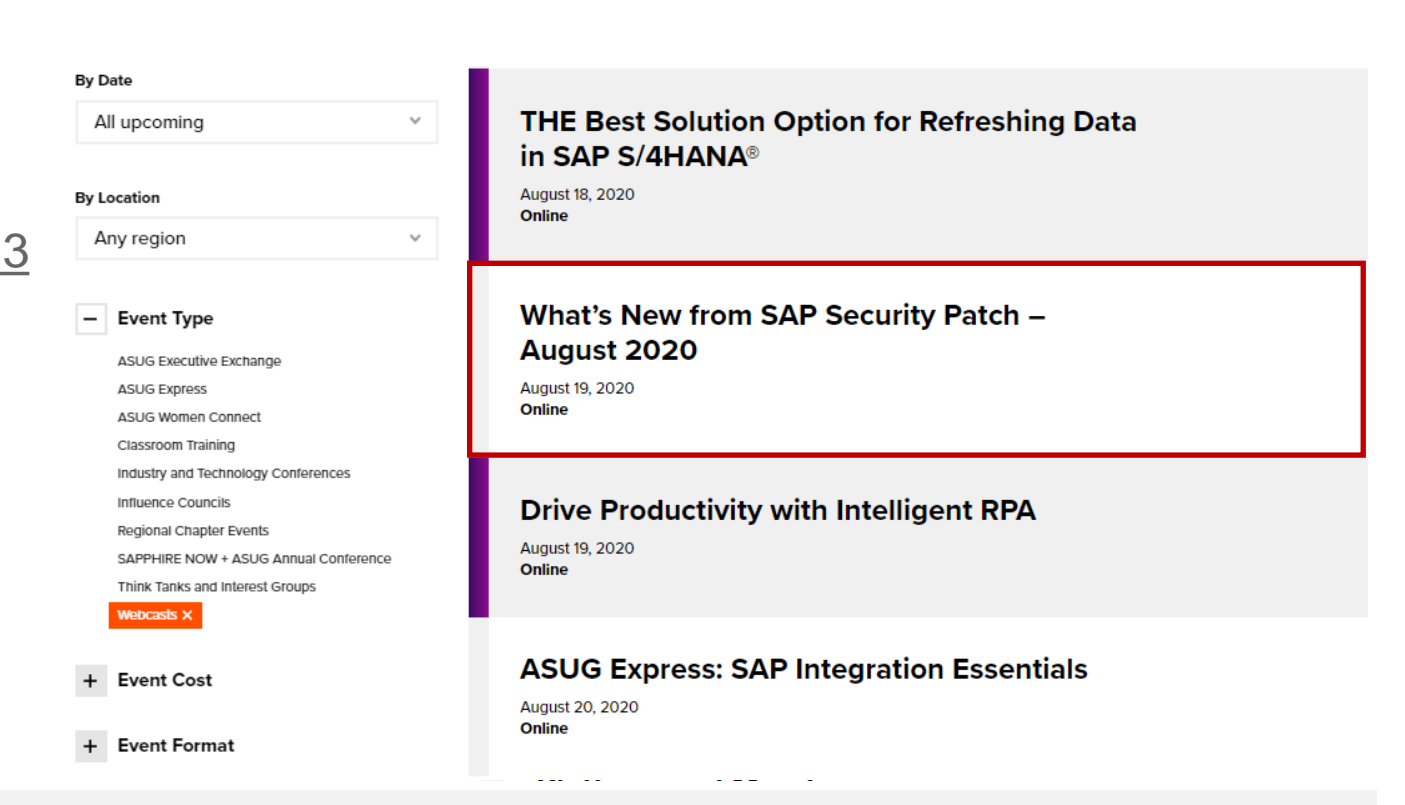

### **Hosts of the Security Notes Webinar DSAG**

**[DSAG AK Security & Vulnerability Management](https://www.dsag.de/ak/security)**

Regular schedule: Thursday in the week after the patch day 14:00-15:00 CET

Calendar:

<https://www.dsag.de/arbeitsgremien/ak-identity-management-security/veranstaltungen>

### **Overview**

#### **Support Portal – Security Notes**

<https://support.sap.com/securitynotes> *This is a filtered list*   $\rightarrow$  All SAP Security Notes *Here you can find all Security Notes*

### **Support Portal – Expert Search** <https://support.sap.com/notes>  $\rightarrow$  Expert Search for Document Type = SAP Security Notes *Here you can find all Security Notes*

#### **Security Patch Process FAQ**

<https://scn.sap.com/community/security/blog/2012/03/27/security-patch-process-faq>

#### **SAP Solution Manager application "System Recommendations"**

This is the selection of security notes (from the full list on Support Portal), which *is relevant* or *might be relevant* for a specific technical system (ABAP, Java, HANA, etc). Notes which are not shown here are not relevant for *this* system.

**RSECNOTE** and the corresponding chapter in the EWA show a small – and old – selection of security notes only. Do not use RSECNOTE anymore - its content is outdated and incomplete - use System Recommendations!

#### **SEC104 - Security Notes, System Recommendations and Business Process Change Analyzer**

#### <http://events.sap.com/teched/en/session/13574>

This sessions shows how to set up a monthly patch process based on the application System Recommendations in SAP Solution Manager 7.1. See the integration with the usage procedure logging (UPL) and the business process change analyzer (BPCA) to identify business processes which might get affected by the implementation of security notes.

The presentation is based on the standard slide deck at <https://support.sap.com/sos>

→ [CoE Security Services -](https://support.sap.com/content/dam/support/en_us/library/ssp/offerings-and-programs/support-services/sap-security-optimization-services-portfolio/AGS_Security_Patch_Process.pdf) Security Patch Process

In the Media Library you find the monthly updated [SAP Security Notes Advisory,](https://support.sap.com/content/dam/support/en_us/library/ssp/offerings-and-programs/support-services/sap-security-optimization-services-portfolio/SAP_Security_Notes_Advisory.zip) too.

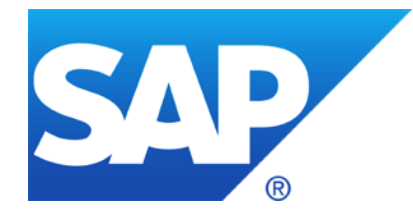

# **August 2021**

### **Topics August 2021**

**Note [3058553](https://launchpad.support.sap.com/#/notes/3058553) - Multiple Vulnerabilities in SAP Cloud Connector**

**Note [3078312](https://launchpad.support.sap.com/#/notes/3078312) - SQL Injection vulnerability in SAP NZDT Row Count Reconciliation**

**Link List UCON**

**Note [3072920](https://launchpad.support.sap.com/#/notes/3072920) - Cross-Site Scripting (XSS) vulnerability in SAP NetWeaver Enterprise Portal**

**Note [3057378](https://launchpad.support.sap.com/#/notes/3057378) - Missing Authentication check in SAP Web Dispatcher**

**Note [3016478](https://launchpad.support.sap.com/#/notes/3016478) - HANA Audit Policies for S/4HANA (Management via HANA Cockpit)**

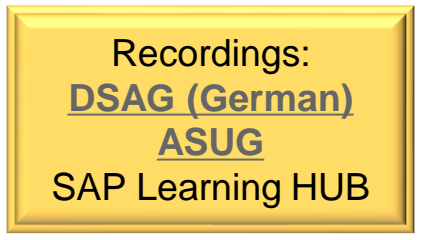

### **Note [3058553](https://launchpad.support.sap.com/#/notes/3058553) - Multiple Vulnerabilities in SAP Cloud Connector**

**This security note covers multiple vulnerabilities in SAP Cloud Connector,**

- **Improper Certificate Validation**
- **Cross Site Scripting**
- **Code Injection via Backup Restore**
- **Code Injection via Zip Slip in Backup Import**

**Solution: Fixes are available as of SAP Cloud Connector 2.13.2. Upgrade your existing Cloud Connector installation to fixed version.**

#### **Description provided in**

**<https://help.sap.com/viewer/cca91383641e40ffbe03bdc78f00f681/Cloud/en-US/7a7cc373019b4b6eaab39b5ab7082b09.html>**

### **Note [3058553](https://launchpad.support.sap.com/#/notes/3058553) - Multiple Vulnerabilities in SAP Cloud Connector How to get the installation files of SAP Cloud Connector**

Download the latest Cloud Connector version 2.13.2 from <https://tools.hana.ondemand.com/#cloud>

- ➢ **Cloud Connector upgrade is specific to the operating system**
- ➢ **Use the installer version for productive use (mainly because of automatic start after reboot), and the portable version only for testing (manual start required)**
- ➢ **Recommendation is to use an up-to-date Java 8 installation for Cloud Connector**

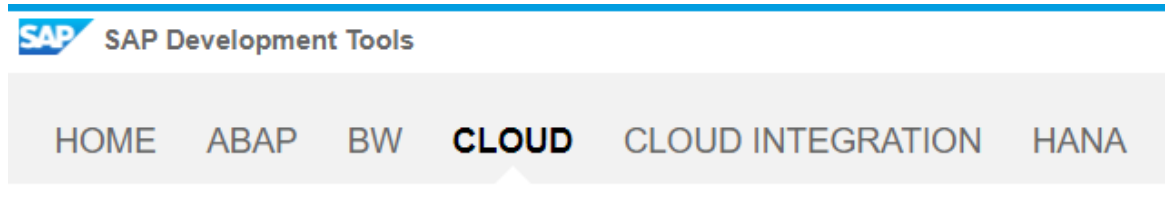

#### **Cloud Connector**

The Cloud Connector is an optional on-premise component that is needed to integrate on-de For more information, see the Cloud Connector documentation.

Note: The Portable archives for Cloud Connector are meant for non-productive scenarios on

#### **Available Cloud Connectors**

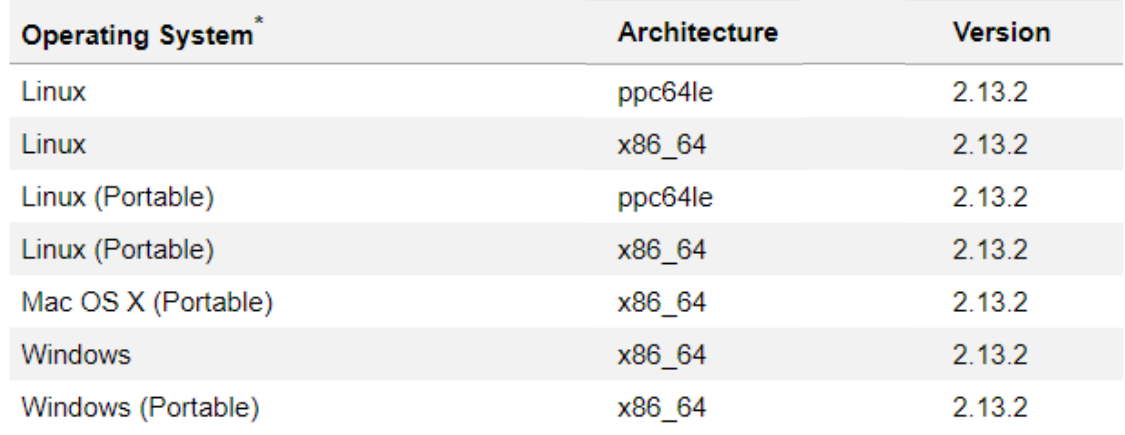

### **Note [3058553](https://launchpad.support.sap.com/#/notes/3058553) - Multiple Vulnerabilities in SAP Cloud Connector How to update SAP Cloud Connector**

Previous settings and configurations are automatically preserved, however, make sure to have the configuration as backup.

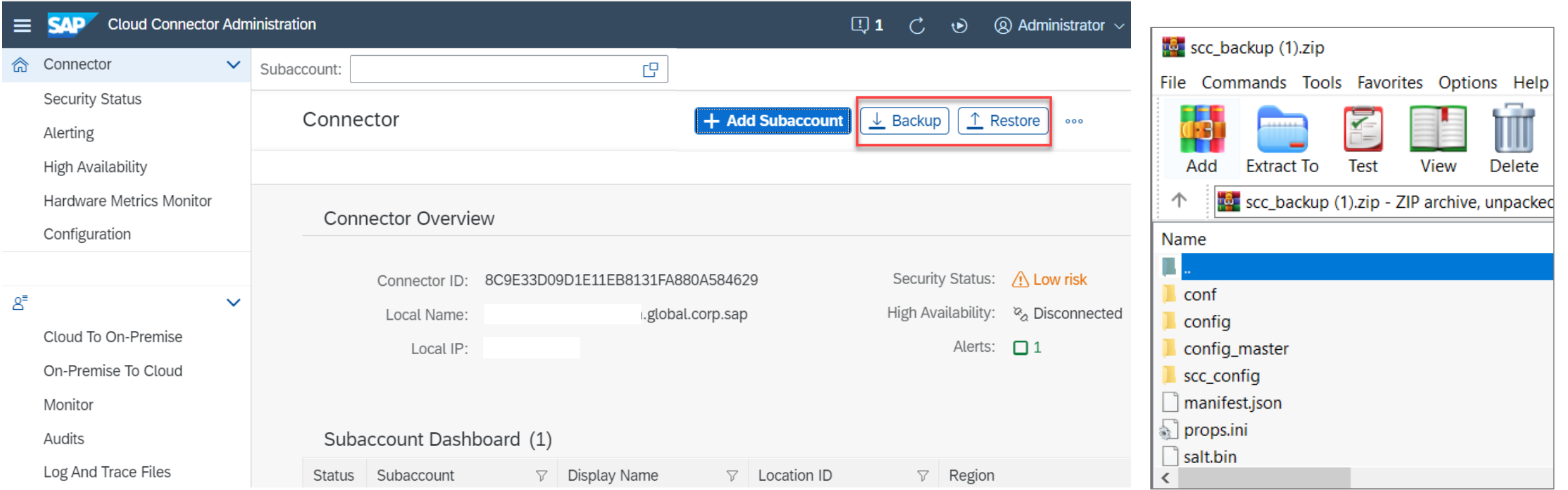

### **Note [3058553](https://launchpad.support.sap.com/#/notes/3058553) - Multiple Vulnerabilities in SAP Cloud Connector How to update SAP Cloud Connector**

#### **Follow the SAP Help documentation for upgrade procedure:**

**<https://help.sap.com/viewer/cca91383641e40ffbe03bdc78f00f681/Cloud/en-US/7a7cc373019b4b6eaab39b5ab7082b09.html>**

- ➢ **Plan the downtime for single-machine Cloud Connector installation. Single-machine installations should get a shadow-instance first to avoid downtime in the future**
- ➢ **For portable version, remove the current version and recreate it with the fixed version (make sure you choose the previous installation directory again). Consider to replace the portable version with an installed version for productive use.**
- ➢ **Update SAP Java Virtual Machine (JVM) to the latest version**

**a) Locally per installation: Identify the current version of Cloud Connector using cloud connector administration WebGui**

➢ **Access cloud connector via web browser, [https://hostname:8443](https://hostname:8443/) (respective custom port)** 

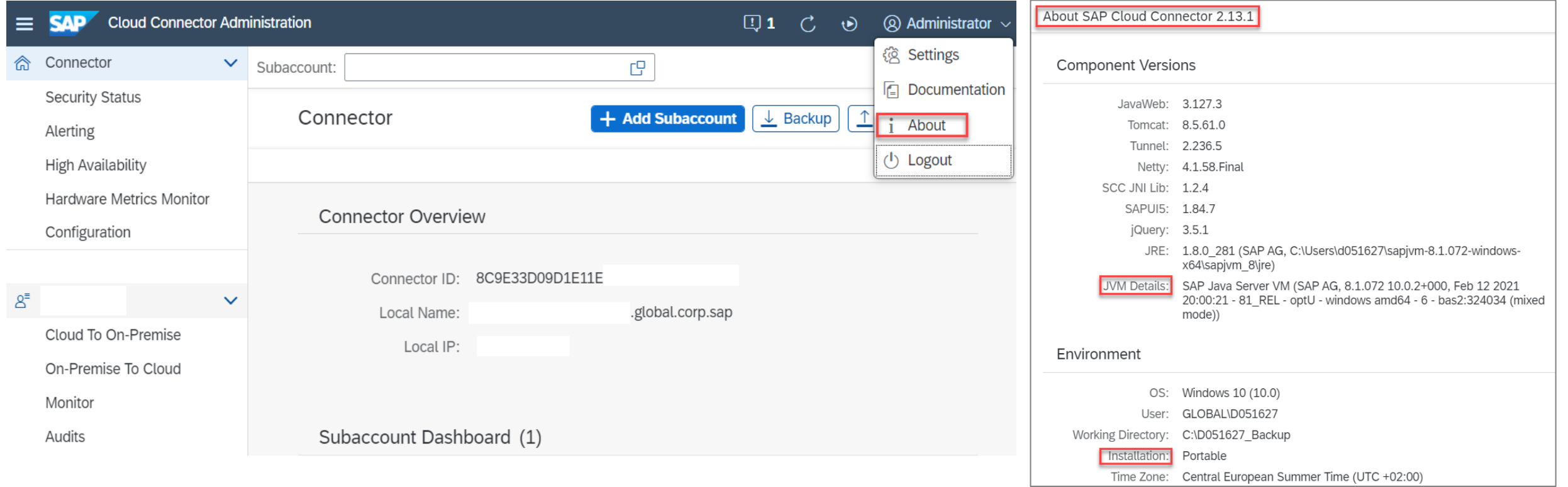

#### **b) Centrally: Identify the Cloud Connector version using SAP BTP Cockpit**

- ➢ **Launch SAP BTP Cockpit**
- ➢ **View all listed subaccounts**

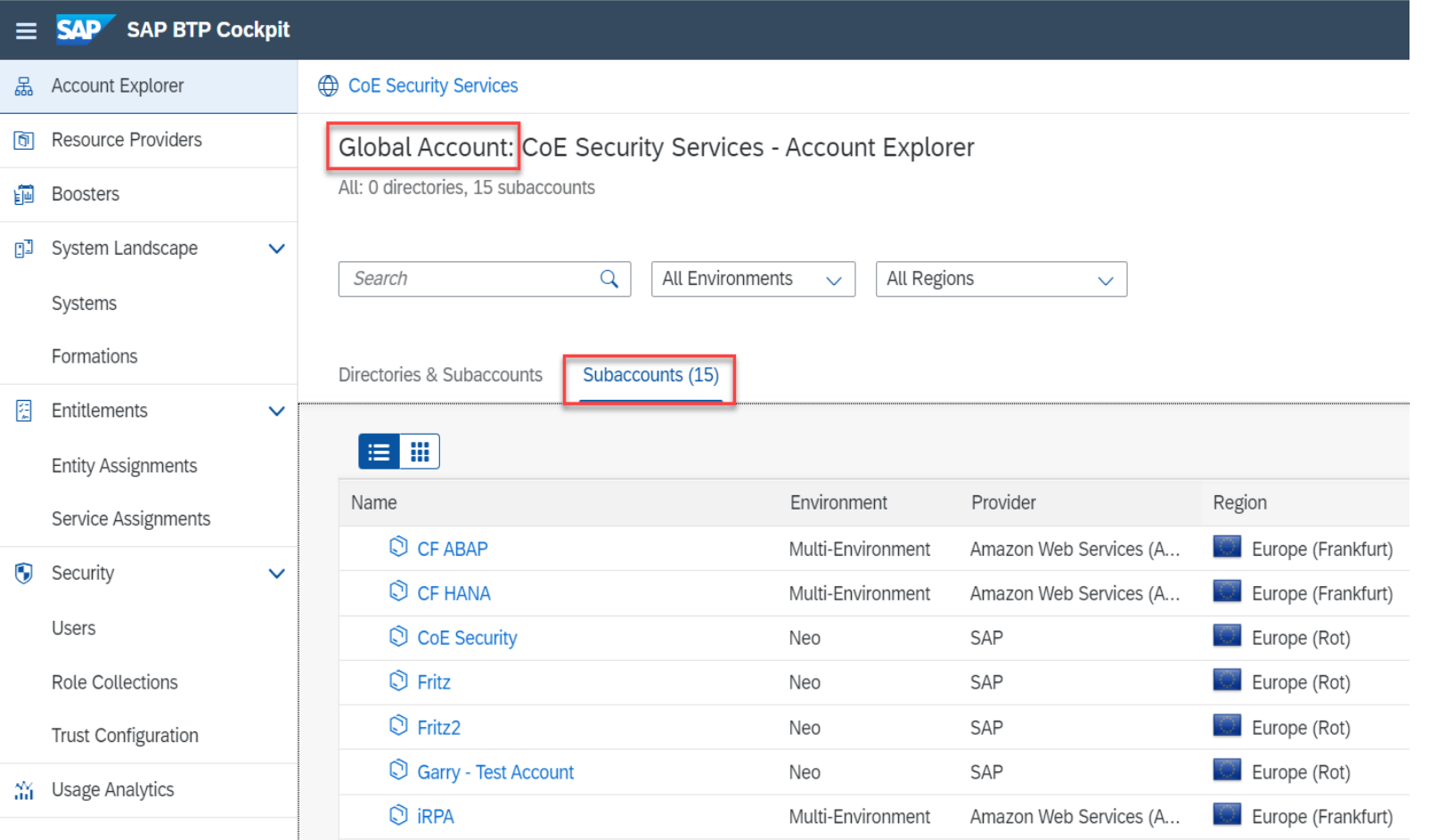

### **b) Centrally: Identify the Cloud Connector version using SAP BTP Cockpit**

- ➢ **Launch SAP BTP Cockpit**
- ➢ **View all listed subaccounts**
- ➢ **Select the each subaccount to view the Cloud Connector connection details:**

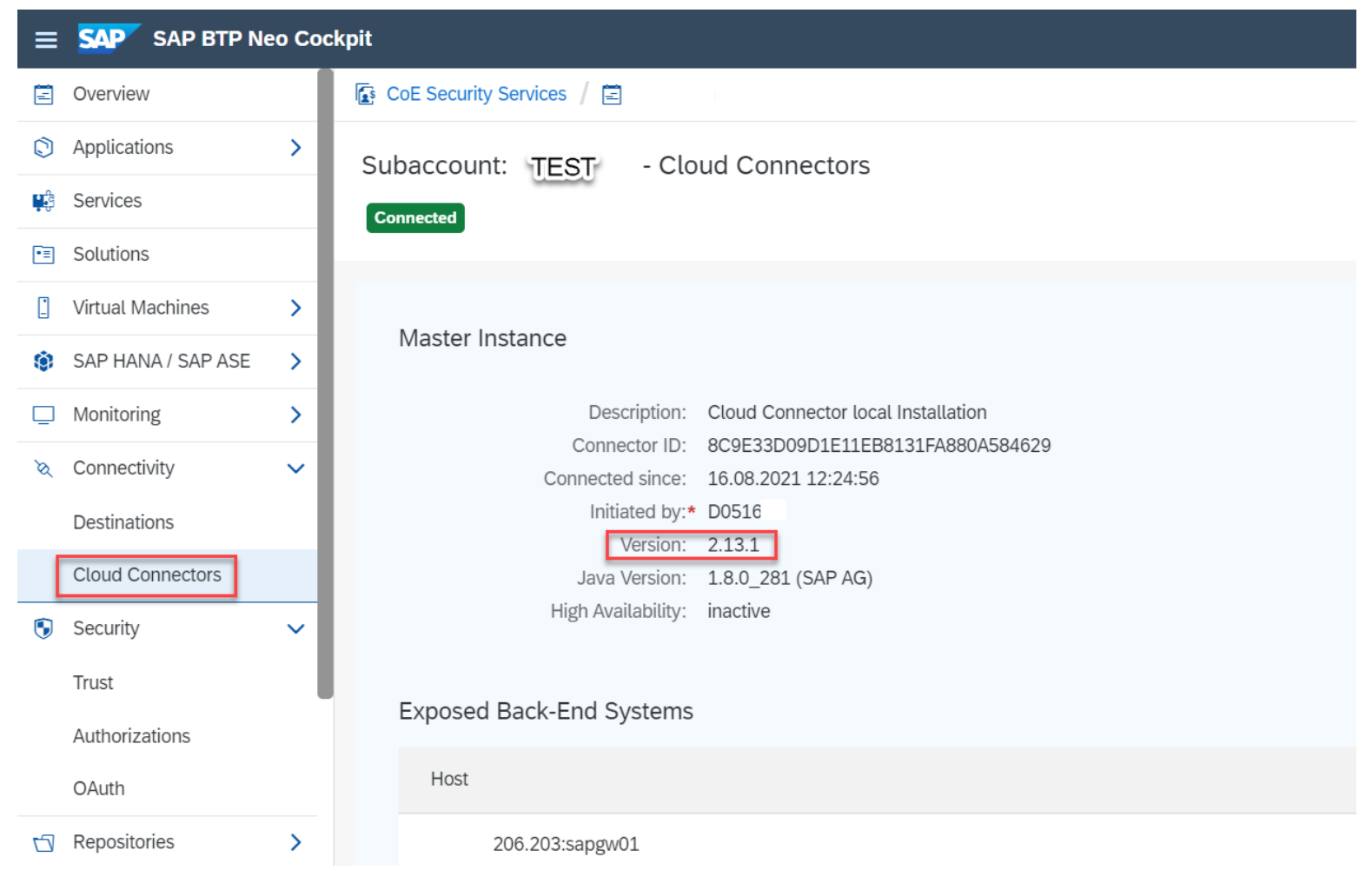

### **c) Centrally in LMDB:**

**Searching for "cloud connector" or system type CLOUD\_CONN you find registered installations easily, but you do not get information about the installed version:**

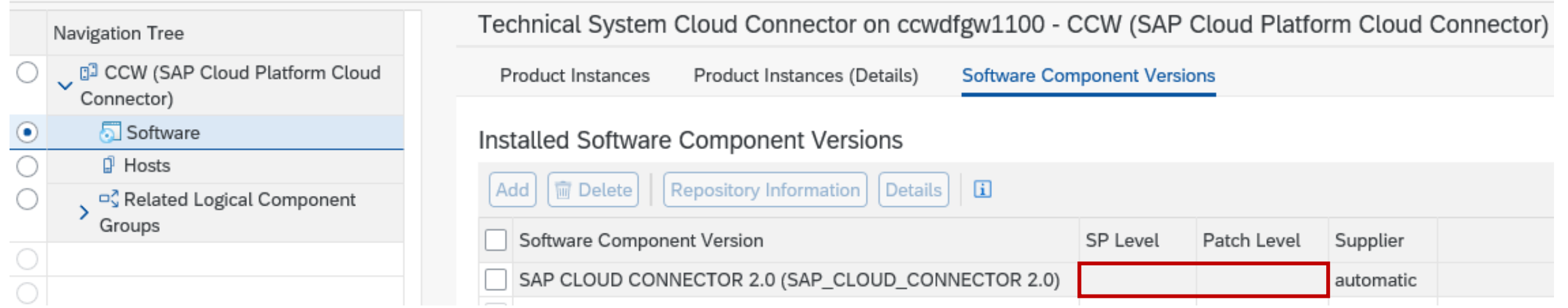

**d) Centrally in Configuration and Change Database (CCDB):**

**You could find information about the installed version with filter for** 

**Group Source = SapOSCol**

**Store Name = HOST\_SOFTWARE\_PACKAGES**

**Configuration Item = "Cloud Connector"**

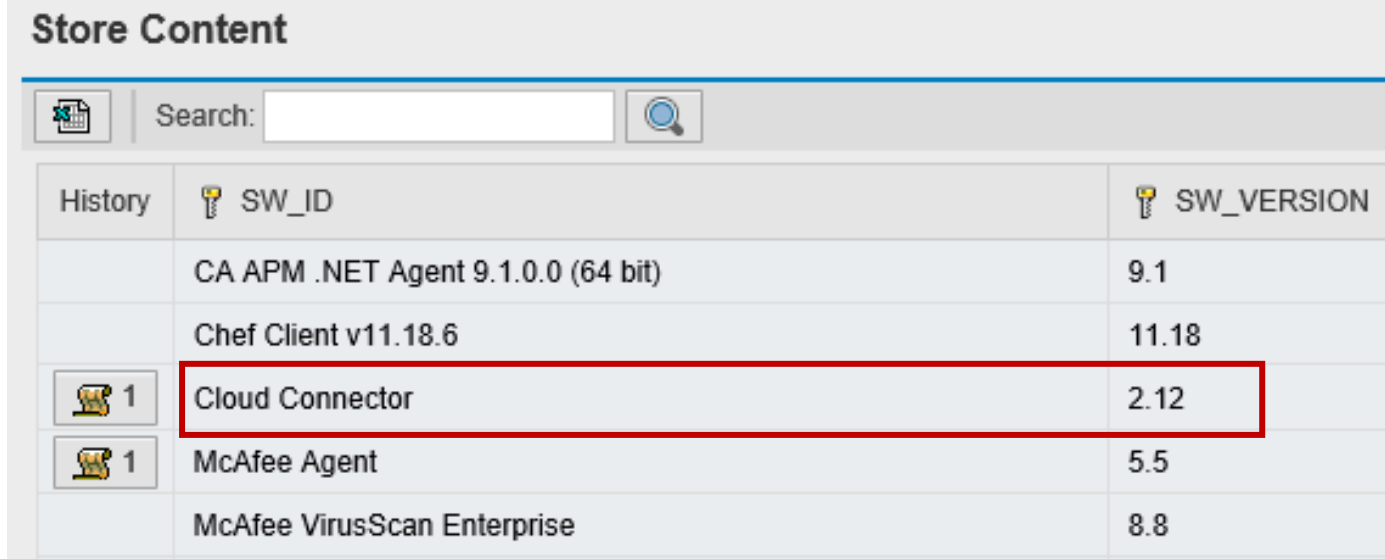

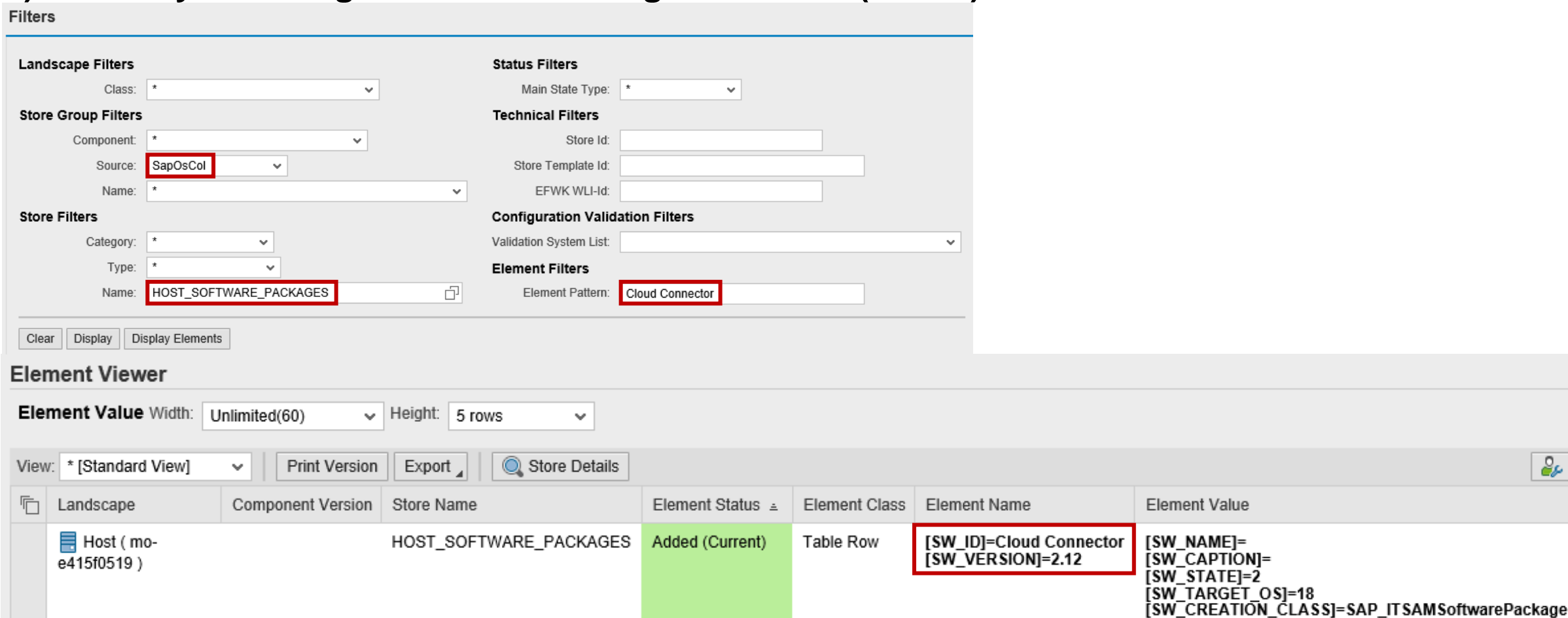

#### **d) Centrally in Configuration and Change Database (CCDB):**

ee

### **Note [3078312](https://launchpad.support.sap.com/#/notes/3078312) - SQL Injection vulnerability in SAP NZDT Row Count Reconciliation**

**The note corrects the RFC-enables function IUUC\_RECON\_RC\_COUNT\_TABLE\_BIG**

**Mitigation options (for this and other RFC-enabled functions of this function group IUUC\_REMOTE):**

- ➢ **Strict control for authorization object S\_RFC for this function or the function group**
- ➢ **Strict control for authorization object S\_DIMS for area=SLOP, level=PACKAGE and activity 03=display (old code) respective 02=change (new code). Check other activities, too!**
- ➢ **Deactivate RFC-capability for this/these function/s using UCON (as described in the note)**

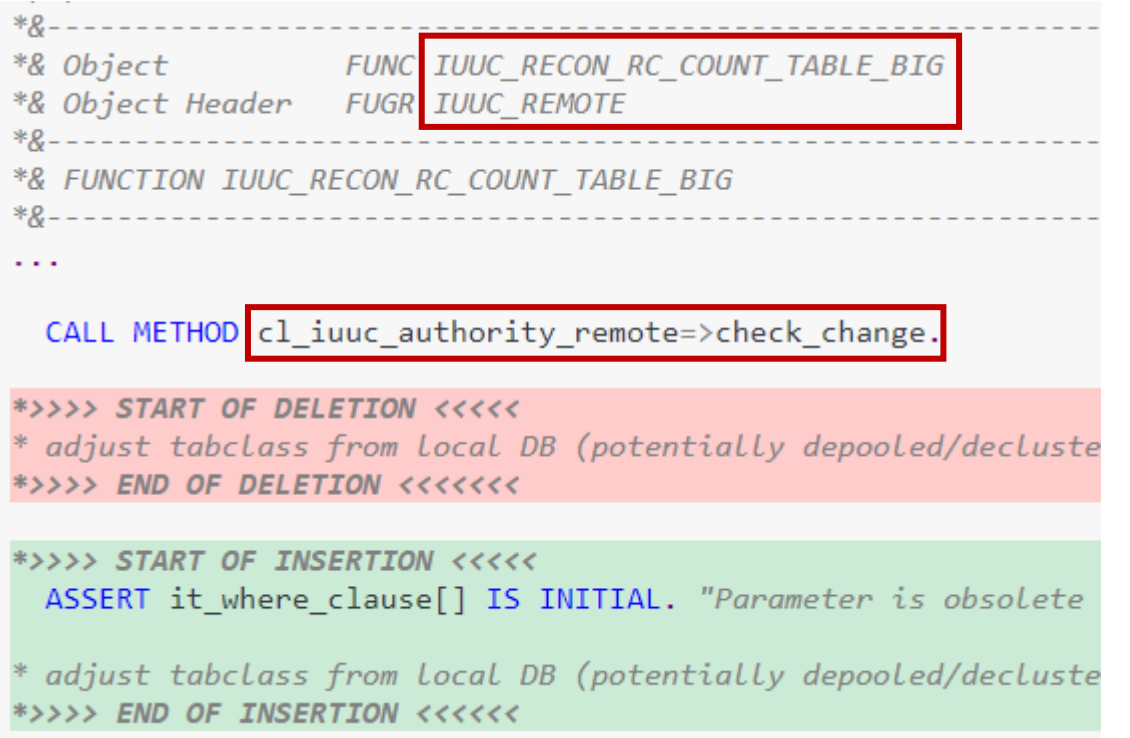

### **Note [3078312](https://launchpad.support.sap.com/#/notes/3078312) - SQL Injection vulnerability in SAP NZDT Row Count Reconciliation**

**UCON Statistics for IUUC\* functions:**

**Not used at all but still vulnerable**

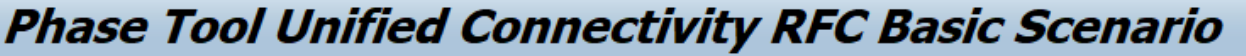

690 |品Fields 名竹の名

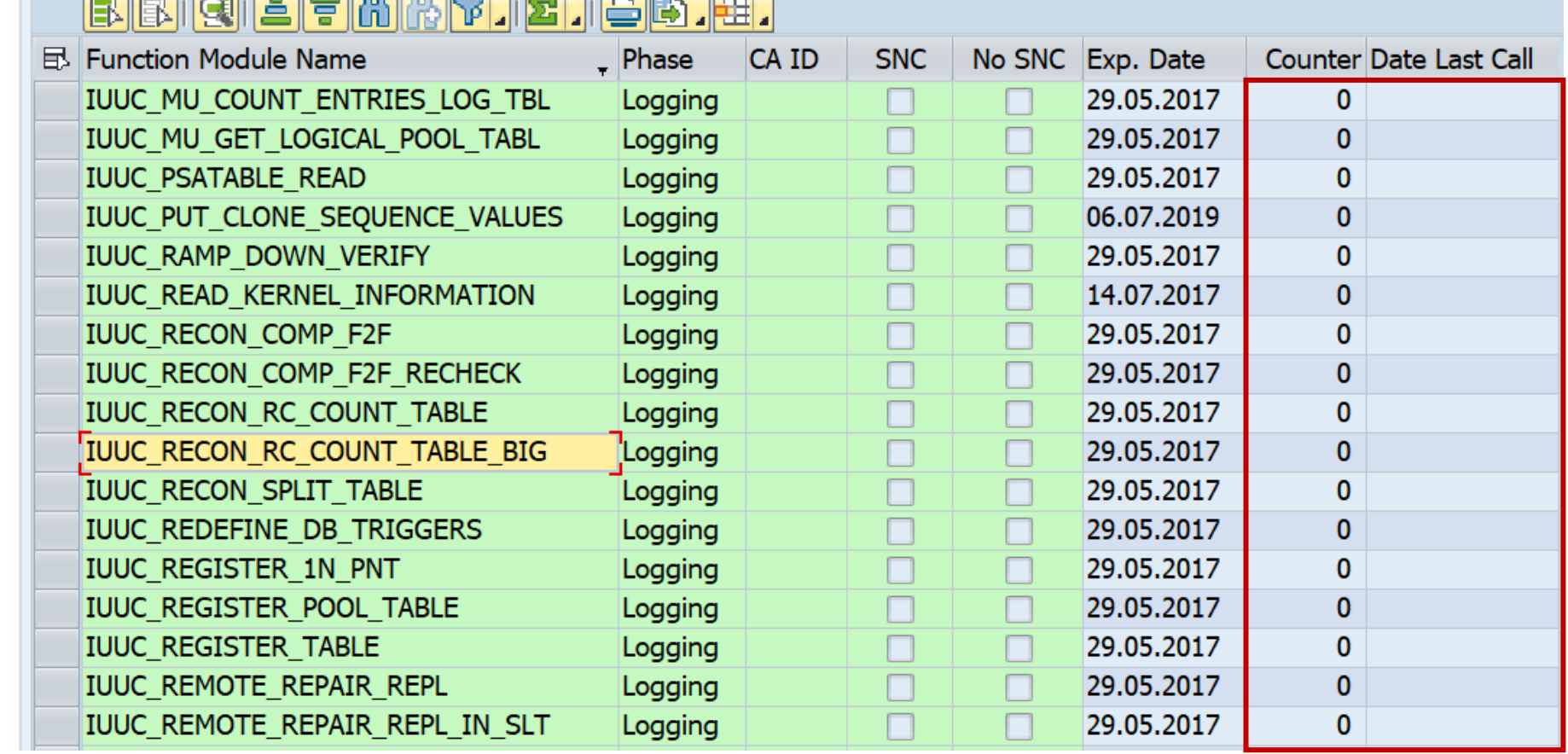

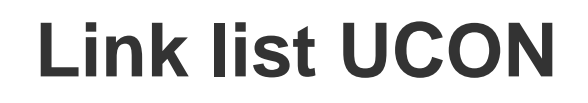

#### **Presentation**

**Unified Connectivity Overview (updated in June 2021)** 

**<https://archive.sap.com/documents/docs/DOC-57032>**

**<https://www.sap.com/documents/2015/07/ccf7ed8e-5b7c-0010-82c7-eda71af511fa.html>**

### **Blogs**

#### **UCON RFC Basic Scenario - Guide to Setup and Operations (updated in 2021)**

**<https://archive.sap.com/documents/docs/DOC-57565> <https://www.sap.com/documents/2015/07/a494b08e-5b7c-0010-82c7-eda71af511fa.html>**

#### **Articles**

**SAP Insider: Secure Your System Communications with Unified Connectivity (2014) <https://archive.sap.com/documents/docs/DOC-51003> <https://www.sap.com/documents/2015/07/94c4cb8f-5b7c-0010-82c7-eda71af511fa.html>**

**38000 RFMs in SAP ERP (incl. SAP NetWeaver)** 

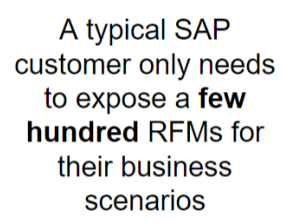

# **Link list UCON**

#### **Online Help - Unified Connectivity: Tools**

**<https://help.sap.com/viewer/1ca554ffe75a4d44a7bb882b5454236f/7.40.26/en-US/ec3b480f69de447c899bcc12da6b33dd.html> <https://help.sap.com/viewer/1ca554ffe75a4d44a7bb882b5454236f/7.5.21/en-US/ec3b480f69de447c899bcc12da6b33dd.html> <https://help.sap.com/viewer/1ca554ffe75a4d44a7bb882b5454236f/7.52.8/en-US/ec3b480f69de447c899bcc12da6b33dd.html>**

#### **Consulting Notes (Application component BC-MID-RFC)**

**Note [2044302](https://launchpad.support.sap.com/#/notes/2044302) - Scheduling standard job SAP\_UCON\_MANAGEMENT on 7.40 (March 2019) Note [2190119](https://launchpad.support.sap.com/#/notes/2190119) - Background information about SAP S/4HANA technical job repository as of 7.50**

**Note [2687602](https://launchpad.support.sap.com/#/notes/0002687602) - AUTHORITY\_CHECK\_RFC checks differently than RFC (Relevant only for own development of remote scenarios)**

**Note [2521222](https://launchpad.support.sap.com/#/notes/0002521222) - Protokollierungspflichtige Tabellen im RFC / UCON**

### **Link list UCON**

### **Correction Notes (Application component BC-MID-RFC or BC-MID-UCO)**

**Note [2802262](https://launchpad.support.sap.com/#/notes/2802262) - RFC Server Side UCON Blocklist check is not executed (March 2021)** Kernel patch for 7.77

**Note [2755791](https://launchpad.support.sap.com/#/notes/2755791) - Client-side UCON blocklist check active by default (March 2021)** Kernel patch for 7.74 or higher Apply the kernel patch or change the profile parameter ucon/rfc/check blacklist from 3 to 1.

**Note [2532437](https://launchpad.support.sap.com/#/notes/2532437) - External calls are slow when UCON/Blocklist is active (March 2021)** Kernel patch for 7.49 or higher Apply Kernel patch to get better performance or deactivate the client side blocklist check by setting ucon/rfc/check blacklist to 1.

**Note [3010862](https://launchpad.support.sap.com/#/notes/3010862) - UCON - RFC Callback SNC not detected (January 2021)** Kernel patch for 7.49 or higher

**Note [2370910](https://launchpad.support.sap.com/#/notes/2370910) - Blocklist/UCON-Checking don't allow local remote function calls (January 2021)** Kernel patch for 7.49 or higher

**Note [2993452](https://launchpad.support.sap.com/#/notes/2993452) - t/qRFC UCON Check is performed without SNC even if called with SNC (November 2020)** Kernel patch for 7.49 or higher

### **UCON setup**

#### **Profile parameters:**

**ucon/rfc/active = 1 Activate RFC Service Runtime Checks ucon/rfc/check\_blacklist = 1 (inbound) Activate blacklist check for RFC-call ucon/websocketrfc/active = 1 Activate RFC over WebSocket Runtime Checks (in new releases only)** 

**Run the setup and customizing in transaction UCONCOCKPIT (= transaction UCONPHTL)** 

**Choose a suitable duration of the logging and evaluation phase.**

**Schedule the batch job SAP\_UCON\_MANAGEMENT that selects and persists the RFC statistic records required by the UCON phase tool on the database (see note [2044302](https://launchpad.support.sap.com/#/notes/2044302) in 7.40 respective note [2190119](https://launchpad.support.sap.com/#/notes/2190119) as of 7.50).**

### **Note [3072920](https://launchpad.support.sap.com/#/notes/3072920) - Cross-Site Scripting (XSS) vulnerability in SAP NetWeaver Enterprise Portal**

#### **Support Package Patches**

EP APPLICATION EXTENSIONS 7.30 SP021 000001 RTC SP 21: 30.11.2020 age: 10 month No patches for older versions because of "end of mainstream maintenance" on 31.12.2020 EP APPLICATION EXTENSIONS 7.31 SP028 000001 RTC SP 28: 16.12.2020 age: 9 month No patches for older versions because of "end of mainstream maintenance" on 31.12.2020 EP APPLICATION EXTENSIONS 7.40 SP023 000001 RTC SP 23: 16.12.2020 age: 9 month No patches for older versions because of "end of mainstream maintenance" on 31.12.2020 EP APPLICATION EXTENSIONS 7.50 SP016 000001 RTC SP 16: 18.09.2019 age: 23 month EP APPLICATION EXTENSIONS 7.50 SP017 000001 RTC SP 17: 28.02.2020 age: 18 month EP APPLICATION EXTENSIONS 7.50 SP018 000001 RTC SP 18: 18.05.2020 age: 15 month EP APPLICATION EXTENSIONS 7.50 SP019 000009 RTC SP 19: 04.09.2020 age: 11 month EP APPLICATION EXTENSIONS 7.50 SP020 000004 RTC SP 20: 02.03.2021 age: 5 month EP APPLICATION EXTENSIONS 7.50 SP021 000003 RTC SP 21: 02.06.2021 age: 2 month EP APPLICATION EXTENSIONS 7.50 SP022 000000 EP APPLICATION EXTENSIONS 7.50 SP023 000000 End of maintenance 31.12.2027

### **Note [3072920](https://launchpad.support.sap.com/#/notes/3072920) - Cross-Site Scripting (XSS) vulnerability in SAP NetWeaver Enterprise Portal**

**You find the dates for "end of mainstream maintenance" in the Product Availability Matrix (PAM) <https://support.sap.com/pam>**

#### **This component EP APPLICATION EXTENSIONS is part of SAP NetWeaver:**

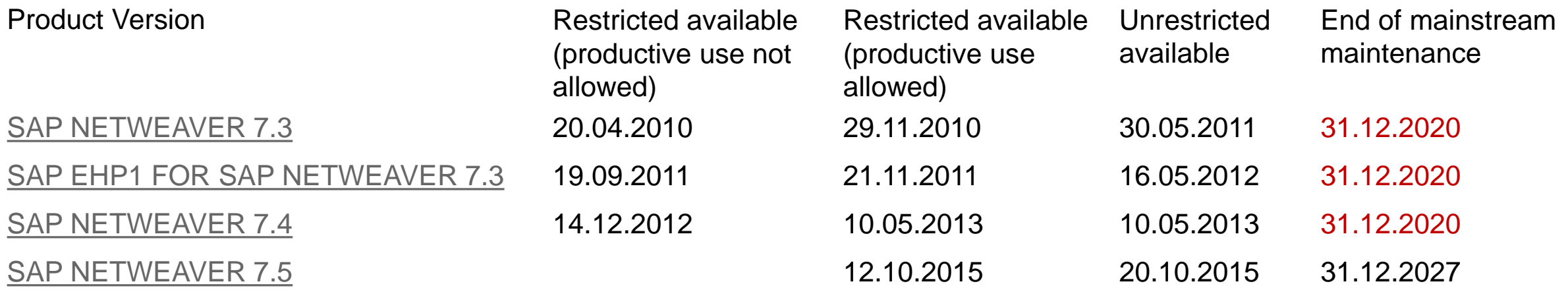

### **Note [3072920](https://launchpad.support.sap.com/#/notes/3072920) - Cross-Site Scripting (XSS) vulnerability in SAP NetWeaver Enterprise Portal**

#### **Other references:**

#### **<https://support.sap.com/securitynotes>**

**"**for all new SAP Security Notes with high or very high severity we deliver fix for Support Packages shipped within the last 24 months\* for the versions under Mainstream Maintenance and Extended Maintenance.**"**

#### **Note [1811708](https://launchpad.support.sap.com/#/notes/1811708) - What is Product & Production Management System (PPMS)?**

**The PPMS is SAP internal, therefore you use the Product Availability Matrix (PAM) instead: <https://support.sap.com/pam>**

**Note [52505](https://launchpad.support.sap.com/#/notes/52505) - Support after end of mainstream maintenance or extended maintenance**  $\rightarrow$ 

**SAP Release and Maintenance Strategy (latest version from 27.01.2021) https://support.sap.com/content/dam/support/en\_us/library/ssp/release-upgrade[maintenance/maintenance-strategy/sap-release-and-maintenance-strategy-new.pdf](https://support.sap.com/content/dam/support/en_us/library/ssp/release-upgrade-maintenance/maintenance-strategy/sap-release-and-maintenance-strategy-new.pdf)** (No special treatment for security related maintenance)

### **Note [3057378](https://launchpad.support.sap.com/#/notes/3057378) - Missing Authentication check in SAP Web Dispatcher**

#### **Update WebDispatcher, i.e. if you are using Client Certificates for authentication:**

**Forward SSL Certificates for X.509 Authentication <https://help.sap.com/viewer/683d6a1797a34730a6e005d1e8de6f22/202009.002/en-US/2a6cec67c50842aab1444f7dfd0257e1.html>**

#### **Web Dispatcher <https://wiki.scn.sap.com/wiki/pages/viewpage.action?pageId=414089394>**  $\rightarrow$ **How to Configure SAP Web Dispatcher to Forward SSL Certificates for X.509 Authentication <https://wiki.scn.sap.com/wiki/x/IiaKGw>**

### ➢ **Update separate installations of the Web Dispatcher**

➢ **Update Kernel of ABAP and Java – a Web Dispatcher is part of DW.SAR (disp+work)** 

➢ **Update SAP HANA with XS, classic model or SAP HANA XS advanced model on the whole It is not possible to update just the SAP Web Dispatcher inside such systems**

### **Note [3016478](https://launchpad.support.sap.com/#/notes/3016478) - HANA Audit Policies for S/4HANA Management via HANA Cockpit**

**Get familiar with the HANA Cockpit:** 

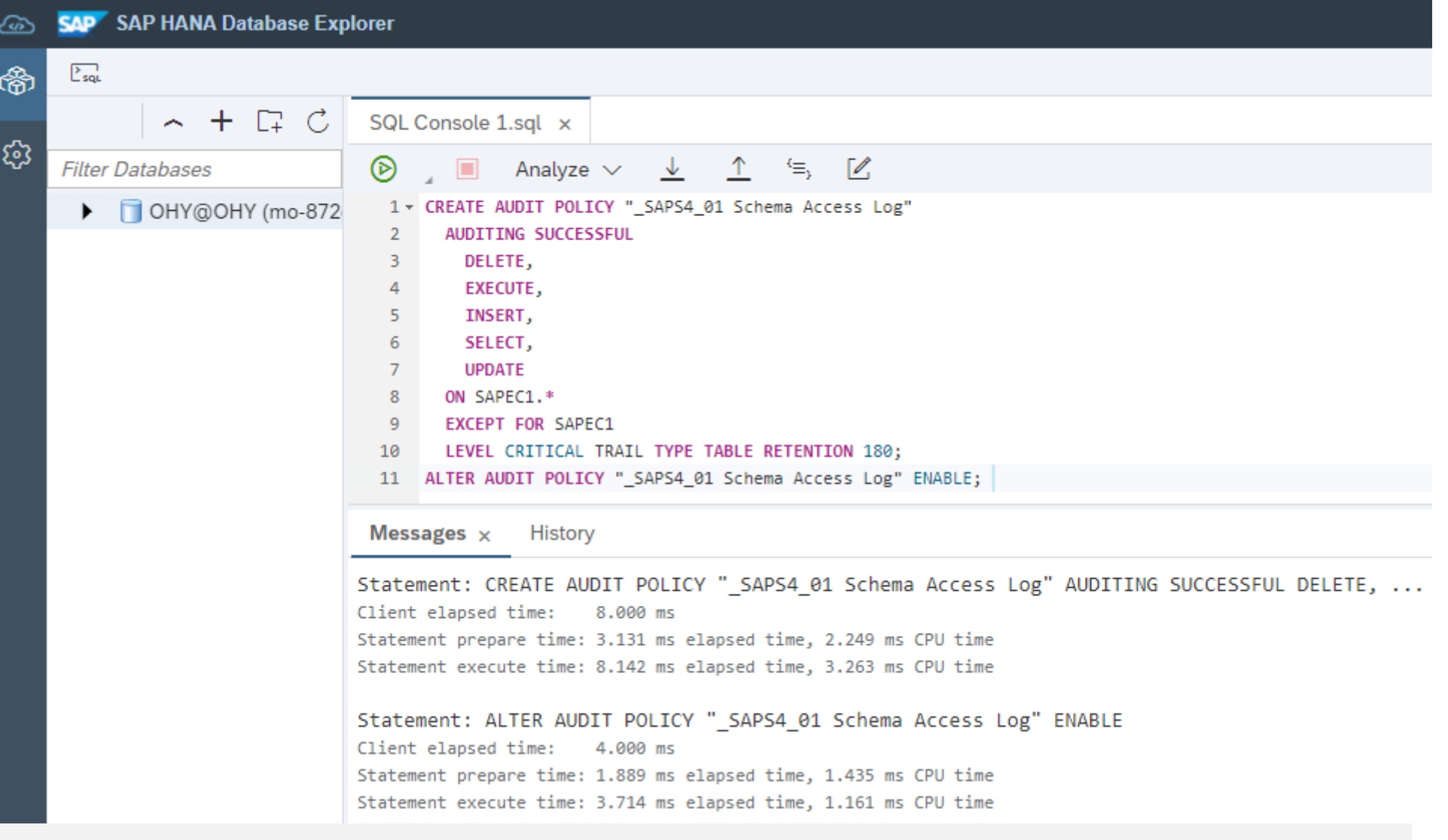

### **Note [3016478](https://launchpad.support.sap.com/#/notes/3016478) - HANA Audit Policies for S/4HANA Management via HANA Cockpit**

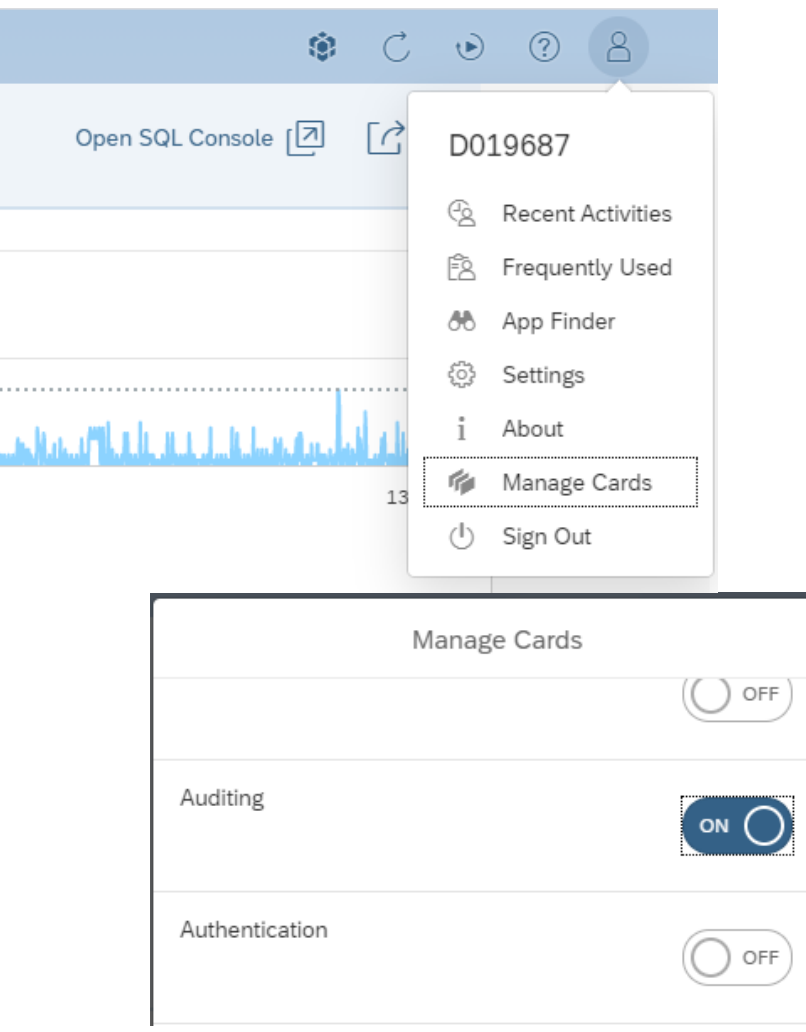

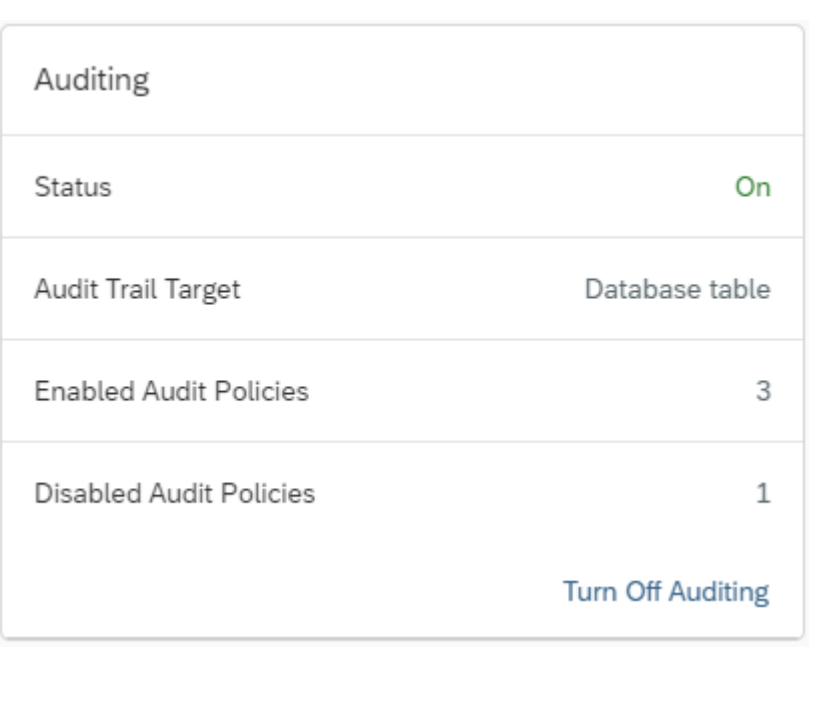

#### **You may need to activate the Auditing card**

### **Note [3016478](https://launchpad.support.sap.com/#/notes/3016478) - HANA Audit Policies for S/4HANA Management via HANA Cockpit**

**You can view or update the audit policies in the Auditing app as well:**

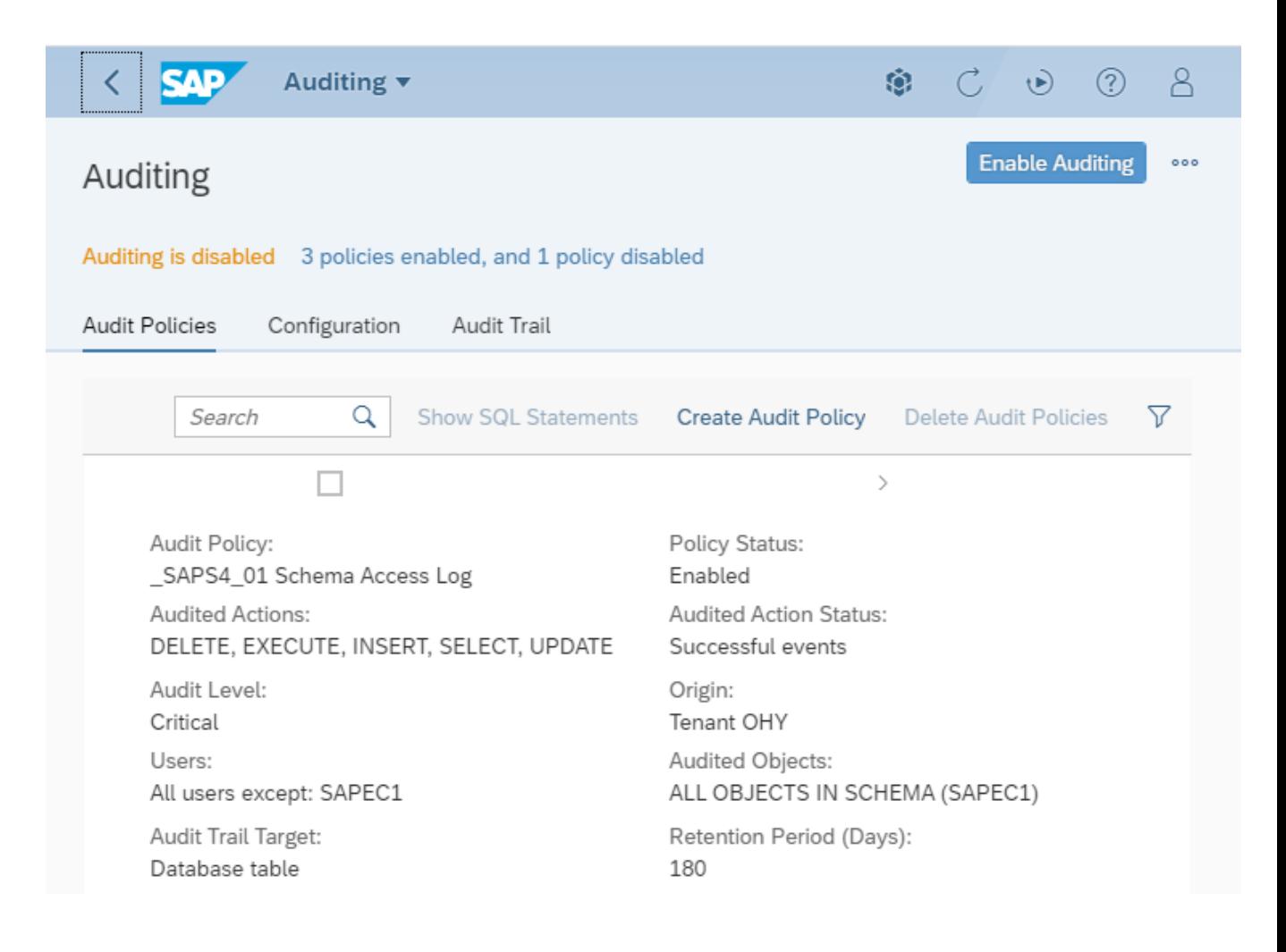

### **Note [3016478](https://launchpad.support.sap.com/#/notes/3016478) - HANA Audit Policies for S/4HANA Setup Wizard**

**The Setup Wizard activated the audit log together with the mandatory policies** 

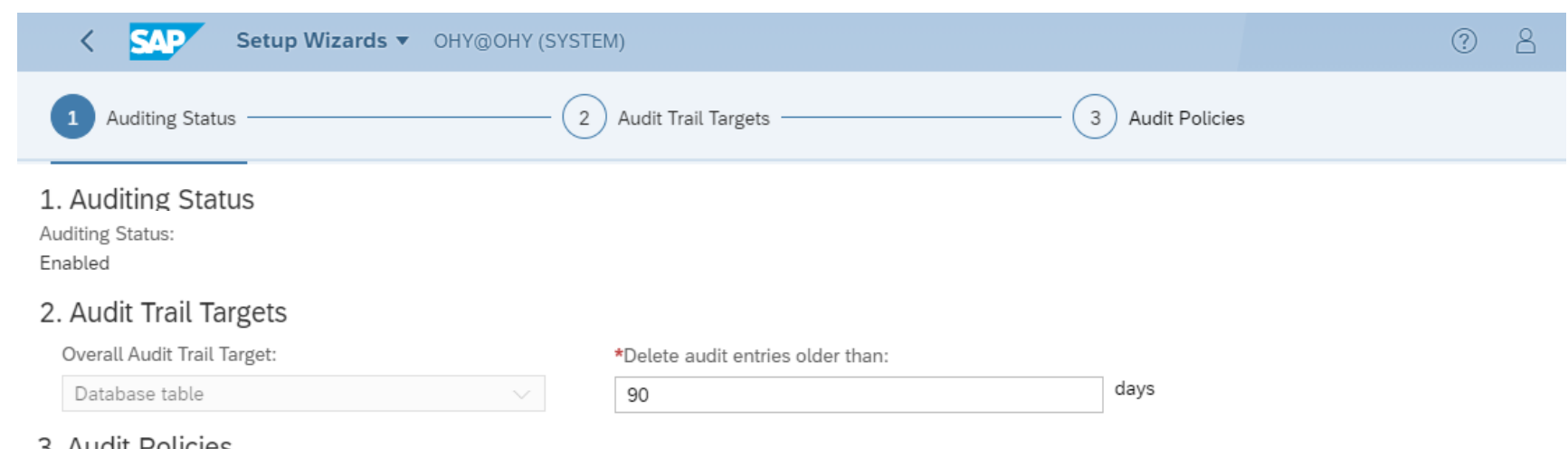

#### 3. AUGIL POLICIES

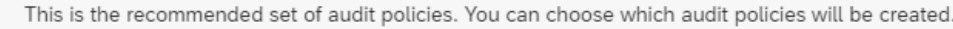

#### **Reset Defaults**

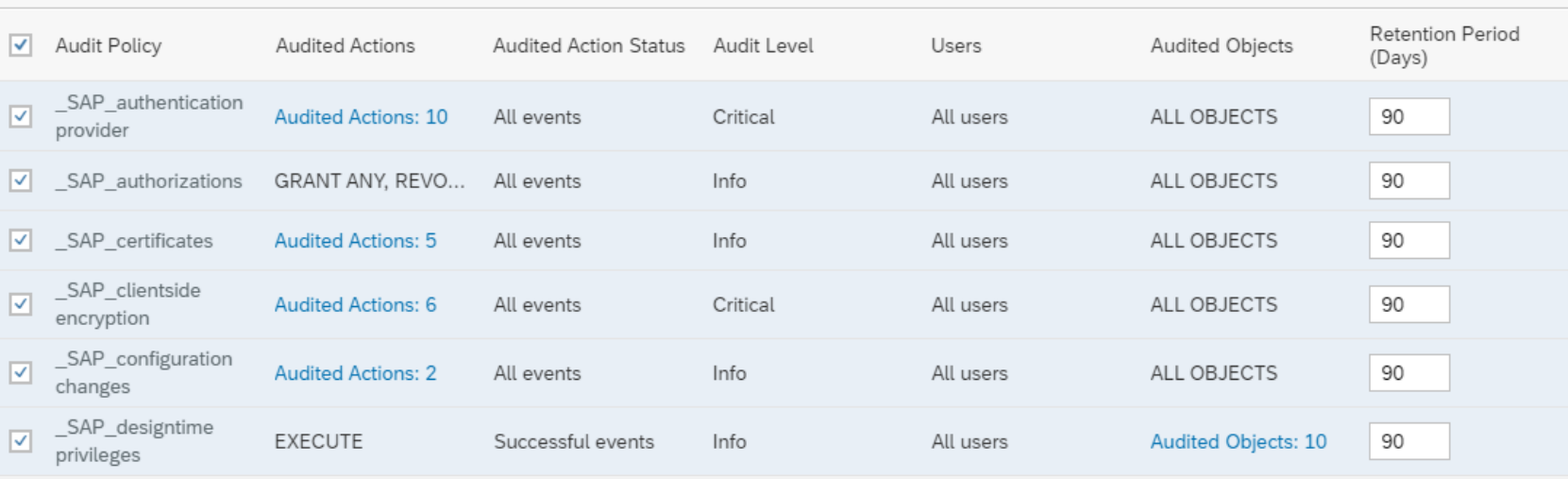

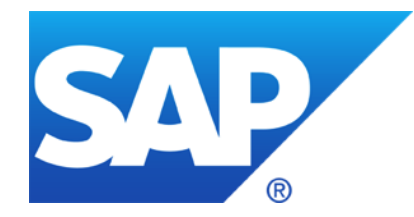

# **July 2021**
# **Topics July 2021**

**SAP Insider: The Power of Prevention**

**Note [3066437](https://launchpad.support.sap.com/#/notes/3066437) - SAP Support Package Stack Kernel 7.53 Patch Level 801**

**Note [3000663](https://launchpad.support.sap.com/#/notes/3000663) - HTTP Request Smuggling in SAP Web Dispatcher and Internet Communication Manager**

**Note [3066316](https://launchpad.support.sap.com/#/notes/0003066316) - Missing authorization check in SAP CRM ABAP**

**Note [3016478](https://launchpad.support.sap.com/#/notes/3016478) - HANA Audit Policies for S/4HANA**

**Note [3053829](https://launchpad.support.sap.com/#/notes/3053829) - SOS: No or wrong check results about profile parameters for combined ABAP/HANADB systems**

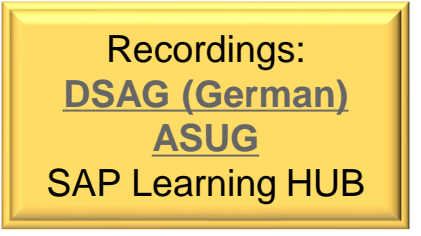

**The Power of Prevention How Patching and Awareness Can Fortify SAP Systems Against Hacks**  By Aditi Kulkarni, Product Security Senior Specialist, SAP Labs India **<https://www.sap.com/documents/2021/05/845d9eaa-de7d-0010-bca6-c68f7e60039b.html>**

In our new normal of remote and cloud environments and rising cyber risk from more sophisticated threat actors, it is more critical than ever for organizations to prioritize their patching strategy. This article explains how patching and awareness can fortify SAP systems against hacks.

[Download the Document](https://www.sap.com/docs/download/2021/05/845d9eaa-de7d-0010-bca6-c68f7e60039b.pdf)

# **Note [3066437](https://launchpad.support.sap.com/#/notes/3066437) - SAP Support Package Stack Kernel 7.53 Patch 801**

**SP Stack Kernel 753 PL 801** (release note [3066437\)](https://launchpad.support.sap.com/#/notes/3066437) **replaces the SP Stack Kernel 753 PL 800**  (release note [3017467\)](https://launchpad.support.sap.com/#/notes/3017467) **in order to enable the customers to apply the priority very high Security Note [3007182](https://launchpad.support.sap.com/#/notes/3007182) with an SP Stack Kernel.**

#### **Limitation: You cannot use the Rolling Kernel Switch procedure (see Note [3046390\)](https://launchpad.support.sap.com/#/notes/3046390)**

Further corrections within this patch:

- Note [3032624](https://launchpad.support.sap.com/#/notes/3032624) Memory Corruption in SAP NetWeaver AS ABAP and ABAP Platform
- Note [3000663](https://launchpad.support.sap.com/#/notes/3000663) HTTP Request Smuggling in SAP Web Dispatcher and Internet Communication Manager
- CommonCryptoLib was updated to version 8.5.39. For details see Note [3051811](https://launchpad.support.sap.com/#/notes/3051811)
- Several corrections for kernel regressions. For details see Note [3066437](https://launchpad.support.sap.com/#/notes/3066437)

### **You can use SP Stack Kernel 753 PL 801 plus dw824+ to implement additional corrections.**

### **HANA**

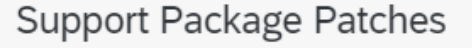

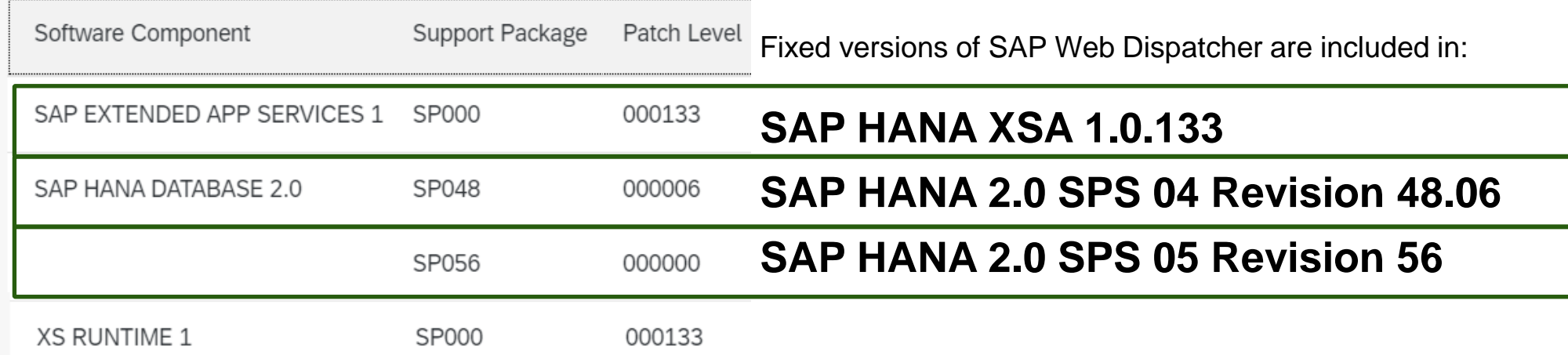

### **WebDispatcher**

**The solution was published in Dec 2020 - March 2021 depending on the release**

**SAP WEB DISPATCHER 7.49 no security patch → patch 946 SAP WEB DISPATCHER 7.53 patch (724), 810 SAP WEB DISPATCHER 7.73 patch 328**  $\rightarrow$  334 **SAP WEB DISPATCHER 7.77 patch (318), 323** → **328 SAP WEB DISPATCHER 7.81 patch (29), 110**

(insufficient patch level), patch level of solution  $\rightarrow$  including side effect solving note [3027971](https://launchpad.support.sap.com/#/notes/3027971)

### **Kernel (ICM)**

**SAP KERNEL 7.22 patch (1021), 1022 or stack kernel 1100 09.07.2021 SAP KERNEL 7.49 patch (938), 941** → **946 or stack kernel 1000 25.05.2021 SAP KERNEL 7.53 patch (724), 810 SAP KERNEL 7.73 patch 331** → **334 or stack kernel 400 06.04.2021 SAP KERNEL 7.77 patch (318), 323** → **328 or stack kernel 400 in July/August SAP KERNEL 7.81 patch (29), 110 SAP KERNEL 7.82 patch (17), 21 SAP KERNEL 7.83 patch (6), 11 SAP KERNEL 7.84 no security patch** 

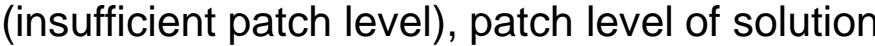

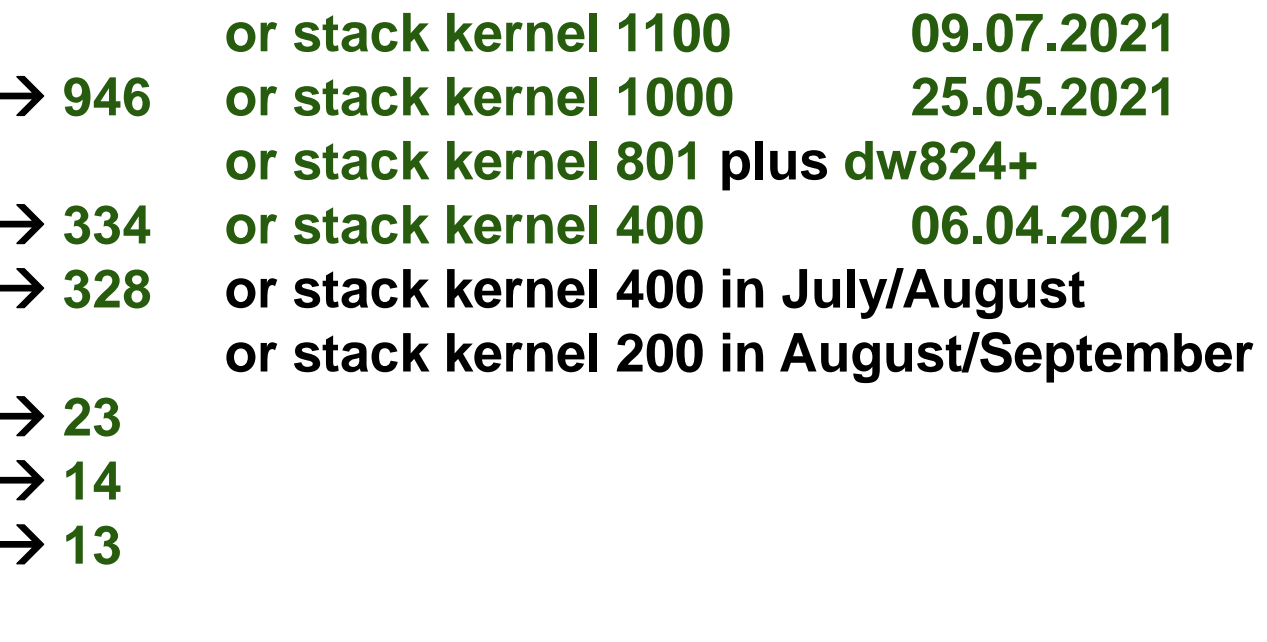

 $\rightarrow$  including side effect solving note [3027971](https://launchpad.support.sap.com/#/notes/3027971)

Medium probity Kernel security note [3032624](https://launchpad.support.sap.com/#/notes/3032624) for disp+work requires slightly higher patch levels.

### **ICM is part of disp+work**

**You find the side effect solving note [3027971](https://launchpad.support.sap.com/#/notes/3027971) in "Content Info" file (but not the security note.)**

### **Example for Kernel 7.77:**

dw 343-80004393.sar

**CONTENT DETAIL FCMS PROPERTIES** 

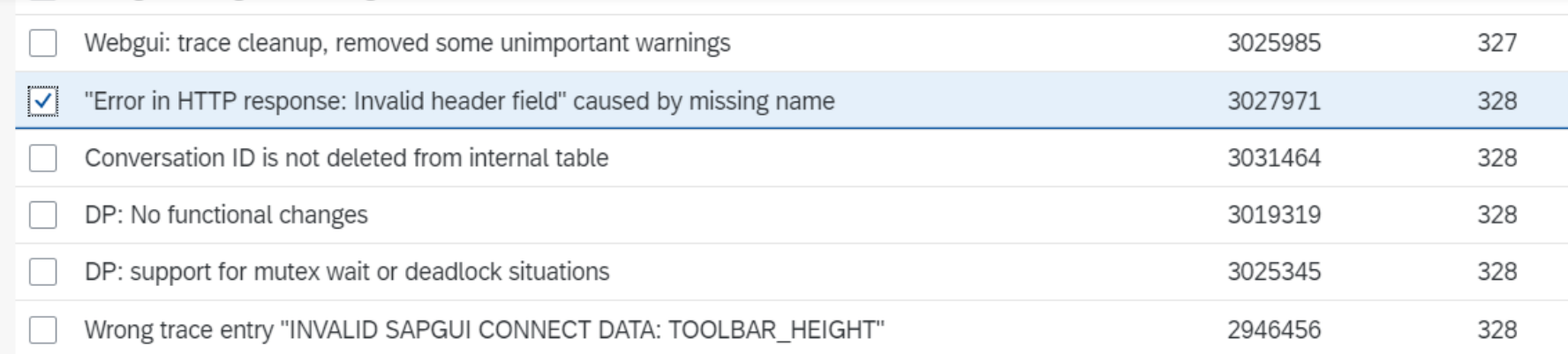

# **Note [3066316](https://launchpad.support.sap.com/#/notes/0003066316) - Missing authorization check in SAP CRM ABAP**

**Deactivation of obsolete function CRM\_MKTTGGRP\_FE\_WRITE\_FILE implies deactivation of obsolete calling function CRM\_MKTTGGRP\_FILE\_EXPORT**

**The feature for data export was introduced with note [672599](https://launchpad.support.sap.com/#/notes/672599) and secured using the logical file name (directory) MARKETING\_FILES with note [1504416](https://launchpad.support.sap.com/#/notes/1504416)**

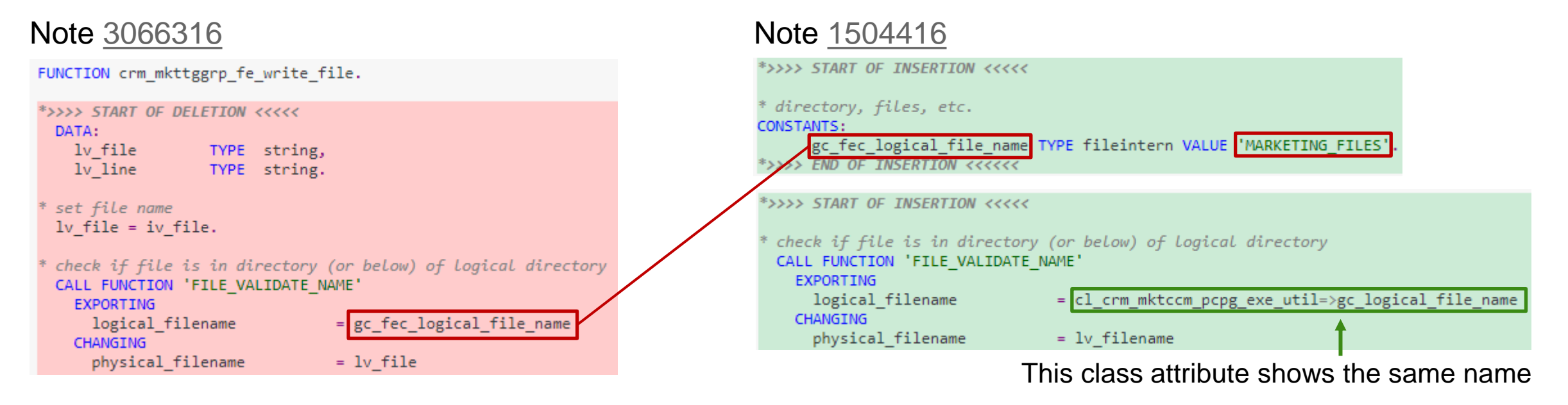

**Keep in mind: This logical file name (directory) MARKETING\_FILES is still in use by background report CRM\_MKTTGGRP\_EXPORT\_BATCH which you can use to export campaign data.**

# **Note [3016478](https://launchpad.support.sap.com/#/notes/3016478) - HANA Audit Policies for S/4HANA**

**Blog: Security by Default – HANA Audit Policies for S/4HANA <https://blogs.sap.com/2021/06/08/security-by-default-hana-audit-policies-for-s-4hana/>**

- ➢ **Catch events related to security configuration and log actions related to security**
- ➢ **Log changes for users and authorizations**
- ➢ **Log unusual events**
- ➢ **No unnecessary redundancies**
- ➢ **Avoid non-meaningful entries in the audit log**

**Source: GitHub <https://github.com/SAP-samples/s4hana-hana-audit-policies>**

(The [documentation](https://help.sap.com/viewer/b3ee5778bc2e4a089d3299b82ec762a7/2.0.05/en-US/35eb4e567d53456088755b8131b7ed1d.html) and another external [Blog](https://blogs.sap.com/2019/08/29/well-controlled-sap-what-are-the-hana-audit-policies-you-can-configure-to-meet-your-regulators-business-needs-design-specification-guide/) shows similar principles.)

© 2021 SAP SE. All rights reserved. 121 2021-07

# **Note [3016478](https://launchpad.support.sap.com/#/notes/3016478) - HANA Audit Policies for S/4HANA**

All policy templates use audit trail type TABLE and have specific retention times for this target.

Adjust these settings according to your requirements.

Some policy templates contain placeholders which you have to adjust, too.

Result on the Security tab:

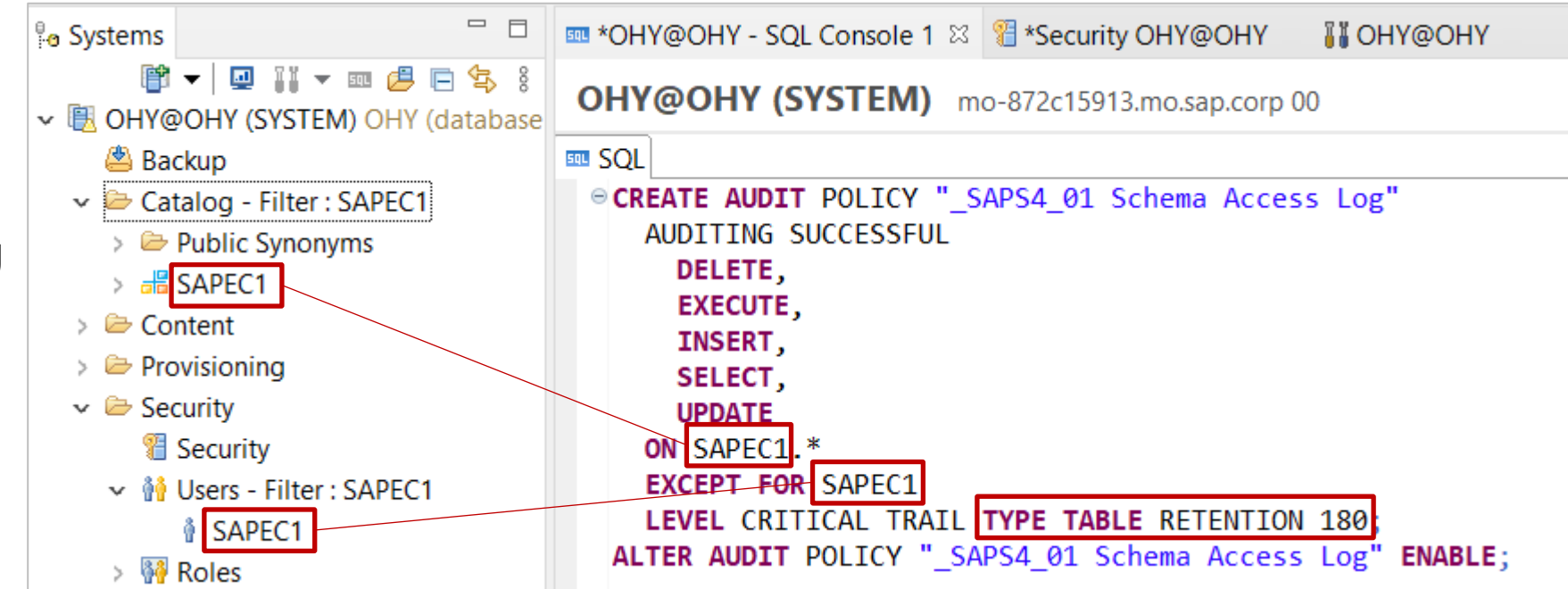

**Audit Policies** 

a 10

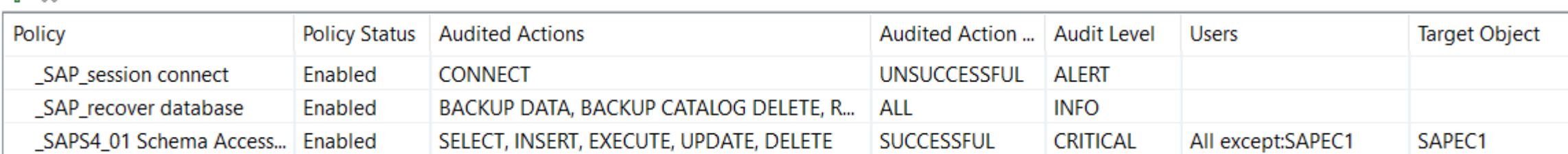

**Mandatory HANA Audit Policies** (File: 1 hana audit policy mandatory.sql) A first set of policies defined as mandatory ensure traceability of security relevant changes. These have the prefix " SAP ".

They are identical to the audit policies provided by "SAP HANA Cockpit Audit Policy Wizard" (starting with SAP HANA Cockpit 2.0 SP13).

No system specific content. No system specific adjustment necessary.

These policies are useful and recommended in any case. For new installations or for conversion (but not for updates) you get these Security-by-Default settings if no audit policy is defined yet.

### **S/4HANA Schema Access Log HANA Audit Policies**

(File: 2 s4hana hana audit policy recommended.sql) The second set of policies define "recommended" policies for S/4 systems. These have the prefix "\_SAPS4\_".

These policies vary with the usage of the SAP HANA DB and cannot be defined identical for all systems (i.e. replace placeholder <SAPABAP1> with list of real names).

**Example: "\_SAPS4\_01 Schema Access Log"** (This is an important policy!):

```
CREATE AUDIT POLICY " SAPS4 01 Schema Access Log"
```

```
...
ON <SAPABAP1>.*
EXCEPT FOR <SAPABAP1>
```
**S/4HANA Optional HANA Audit Policies** (File: 3 s4hana hana audit policy optional.sql) The third set called "optional" suggests policy definition for extended system changelog and monitoring. These have the prefix " SAPS4 Opt ".

### **Example: "\_SAPS4\_Opt\_01 Repository"**

In a development system you get many results so this policy might not be useful (and you find versions of repository objects elsewhere)

### **Example: "\_SAPS4\_Opt\_02 Data Definition"**

An audit for DDL statements is only workload relevant.

In case HANA is not exclusively used for S/4HANA (respective for ABAP-on-HANA in general) the policy will cause a huge amount of not relevant entries and a negative impact on performance is expected.

# **Note [3053829](https://launchpad.support.sap.com/#/notes/3053829) - SOS: No or wrong check results about profile parameters for combined ABAP/HANADB systems**

**The guided self-service SOS did not used current values for profile parameters in case of a combined ABAP-on-HANA installation.**

**As a result, several checks showed** 

- ➢ **wrong (false-negative) results in the individual chapters,**
- ➢ **wrong (false-positive) ratings in the rating overview table, and**
- ➢ **the checks about the password policy even vanish from the report.**

**Solution: Implement note [3053829](https://launchpad.support.sap.com/#/notes/3053829) or use the automated content update**

#### 5.1.1.1 Secure System Internal Communication (BA091)

Parameter: system/secure communication

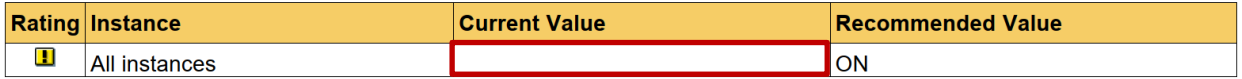

Profile parameter system/secure communication is not set to ON. System-internal communication is not protected and may allow intruders to access your system.

5.1.1.3.1 Separation of Internal and External Message Server Communication (BA084)

Parameters: rdisp/msserv rdisp/msserv internal

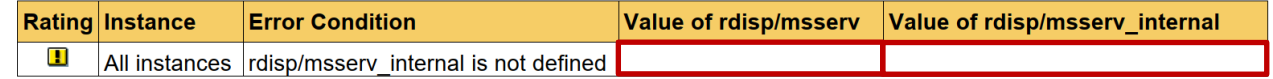

Profile parameter rdisp/msserv internal is not defined or points to the same port as profile parameter rdisp/msserv internal.

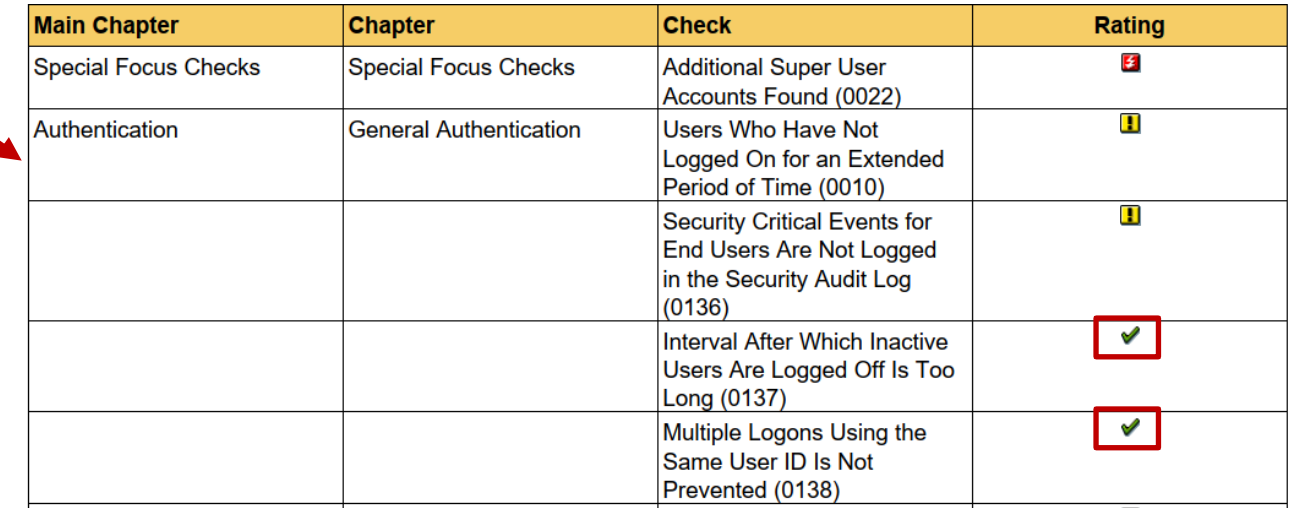

solved

# **Note [3053829](https://launchpad.support.sap.com/#/notes/3053829) - SOS: No or wrong check results about profile parameters for combined ABAP/HANADB systems**

### **Samples about affected checks:**

- Password Logon is at Least Partly Allowed (0139)
- Password Policy (+ sub checks 0009, 0127, ...)

(These chapters are suppressed as well if no password logon is allowed according to check 0139)

- Multiple Logons Using the Same User ID Is Not Prevented (0138)
- SSO Ticket Can Be Sent via an Unsecured Connection (0608)
- Secure System Internal Communication (BA091)
- RFC Gateway Security Properties (BA079)
- Enabling an Initial Security Environment (BA080)
- RFC Gateway Access Control Lists (BA081)
- Separation of Internal and External Message Server Communication (BA084)
- Message Server Access Control List (BA086)
- Sending Trace Data to Remote Client (0169)
- Security Audit Log is not active (0170)

(This check still shows another issue if you are using the new 'Kernel Parameters' as of SAP\_BASIS 7.50 instead of the profile parameters to configure the Security Audit Log)

solved

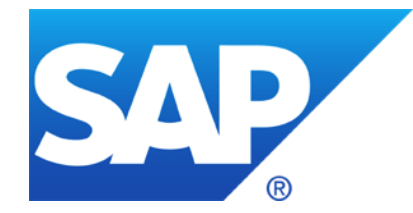

# **June 2021**

**Notes [3020104](https://launchpad.support.sap.com/#/notes/0003020104) [3020209](https://launchpad.support.sap.com/#/notes/0003020209) [3021197](https://launchpad.support.sap.com/#/notes/0003021197) - Memory Corruption vulnerability in SAP NetWeaver ABAP**

**Note [3007182](https://launchpad.support.sap.com/#/notes/0003007182) - Improper Authentication in SAP NetWeaver ABAP Server and ABAP Platform**

**Note [3026990](https://launchpad.support.sap.com/#/notes/3026990) - RFC Logon - New Internal Logon Ticket - Increased Compatibility Level**

**How to patch the Kernel**

**Kernel version vs. CommonCryptoLib version**

**CCDB-Read-API**

**Configuration Reporting for Kernel version and CryptoLib version**

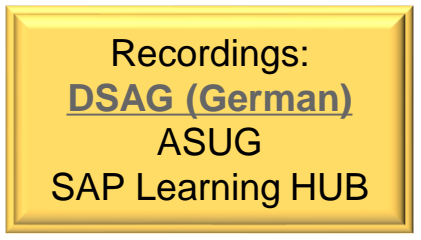

# **Notes [3020104](https://launchpad.support.sap.com/#/notes/0003020104) [3020209](https://launchpad.support.sap.com/#/notes/0003020209) [3021197](https://launchpad.support.sap.com/#/notes/0003021197) - Memory Corruption vulnerability in SAP NetWeaver ABAP**

### **All these notes solve similar vulnerabilities in different components of the Kernel:**

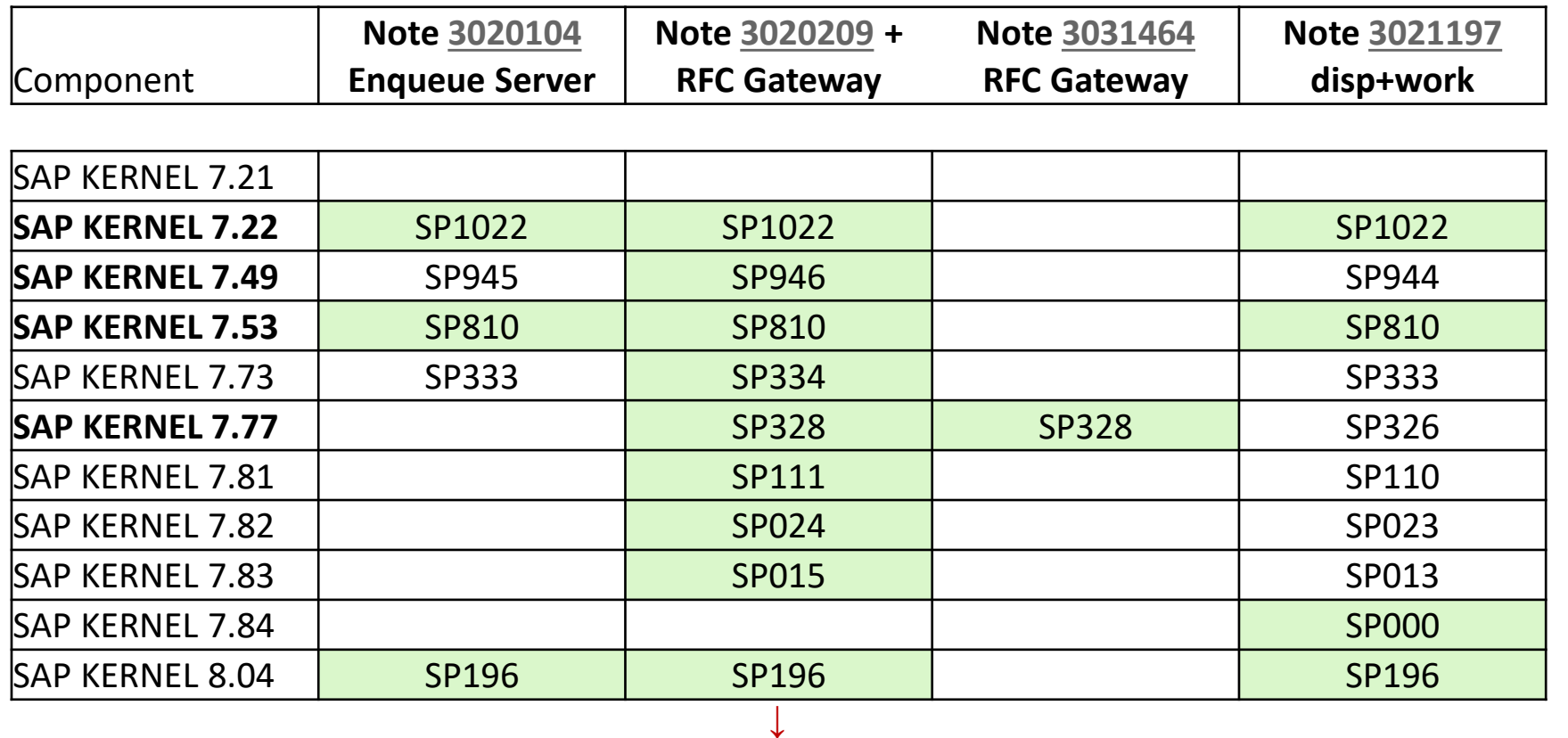

**Update → complete kernel**

**Minimal patch level**

(but check next slide, too)

# **Note [3007182](https://launchpad.support.sap.com/#/notes/0003007182) - Improper Authentication in SAP NetWeaver ABAP Server and ABAP Platform**

### **Another HotNews targets SAP\_BASIS and Kernel:**

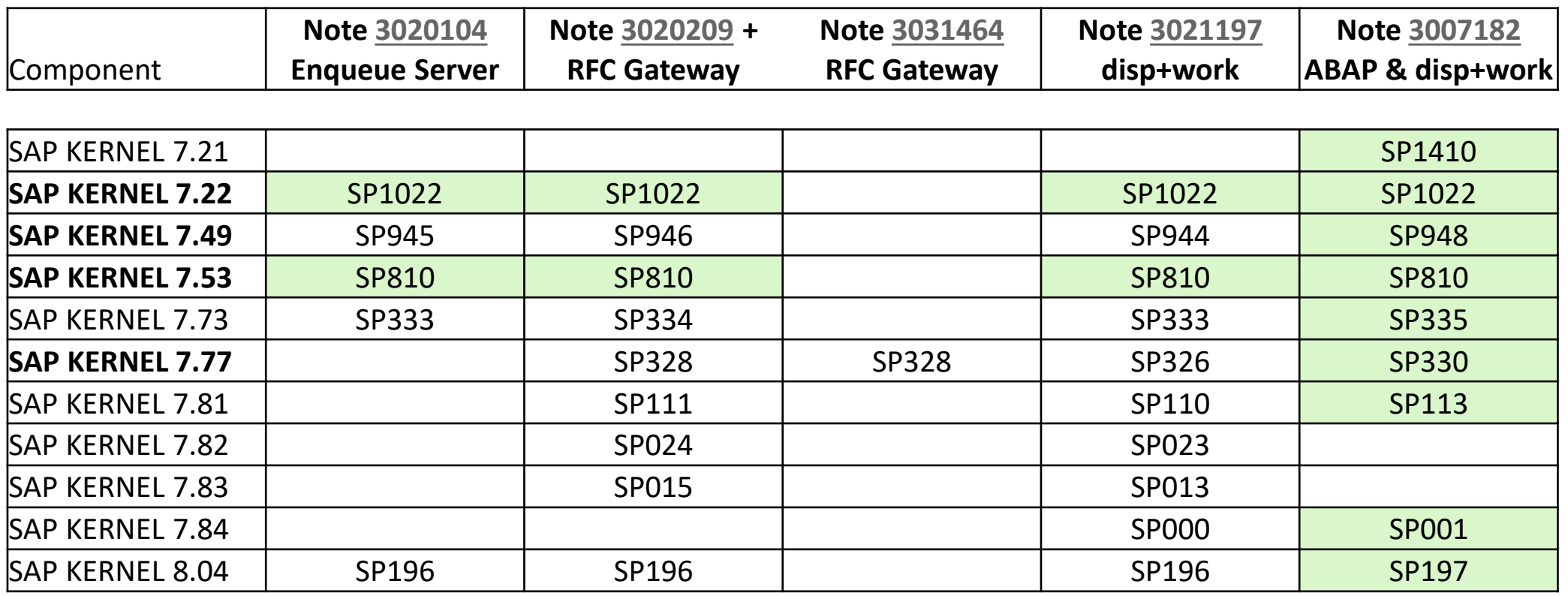

#### **↓ Minimal patch level**

(but check next slide, too)

# **Note [3007182](https://launchpad.support.sap.com/#/notes/0003007182) - Improper Authentication in SAP NetWeaver ABAP Server and ABAP Platform**

### **Another HotNews targets SAP\_BASIS and Kernel:**

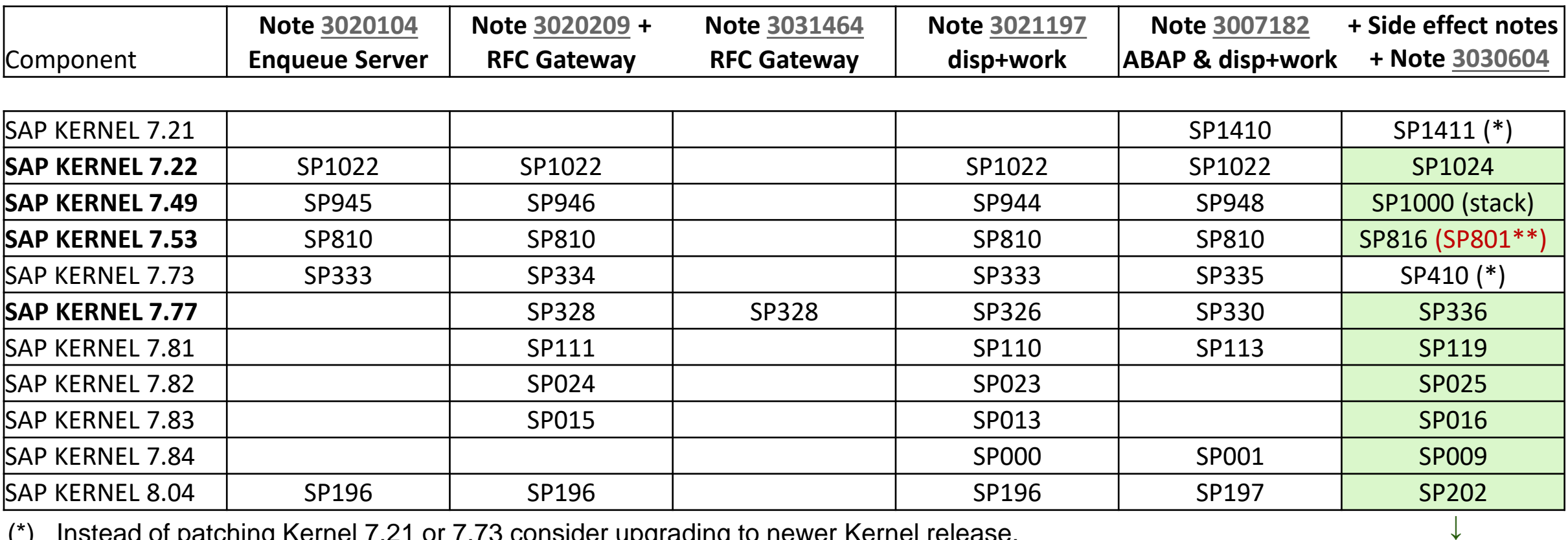

(\*) Instead of patching Kernel 7.21 or 7.73 consider upgrading to newer Kernel release.

[SAP Kernel News 14.06.2021:](https://wiki.scn.sap.com/wiki/display/SI/SAP+Kernel%3A+Important+News) SP Stack Kernel 753 PL#801 to be delivered in a few weeks (01.07.2021). It will contain the priority very high SAP Security Note [3007182](https://launchpad.support.sap.com/#/notes/0003007182)

**Minimal patch level to solve all issues** 

© 2021 SAP SE. All rights reserved. 132 2021-06

# **Note [3007182](https://launchpad.support.sap.com/#/notes/0003007182) - Improper Authentication in SAP NetWeaver ABAP Server and ABAP Platform**

**New dynamic profile parameters as described in related note [3026990](https://launchpad.support.sap.com/#/notes/3026990):**

**rfc/intticket/mode http/intticket/mode** **Mode of the internal ticket for RFC respective http**

- **0 Old ticket (fallback, in case of troubleshooting)**
- **1 New ticket without IP address comparison (used if not all application servers are in the same address space)**
- **2 New ticket (default)**

**rfc/intticket/validity http/intticket/validity** **Validity of the internal ticket in seconds**

- **0 No restrictions (as a temporary fallback until the clocks are synchronized)**
- **300 (default)**

**The value must be greater than the time difference between the application servers and with the time difference with the database server and the maximum time for the first RFC call.**

# **Note [3026990](https://launchpad.support.sap.com/#/notes/3026990) - RFC Logon - New Internal Logon Ticket - Increased Compatibility Level**

**Side-effect solving notes:**

**Note [3039802](https://launchpad.support.sap.com/#/notes/3039802) - WebSocket RFC with Alias User in Same System** *Relevant as of kernel 7.77*

**Note [3045515](https://launchpad.support.sap.com/#/notes/3045515) - RFC\_WITHIN\_SAME\_SYSTEM - Wrong Result** *Relevant for kernel 8.04 on ByD*

**Note [3046390](https://launchpad.support.sap.com/#/notes/3046390) - Incorrect SAP compatibility level for SAP executables on Windows prevents rolling kernel switch (RKS)** *Relevant for kernel 7.49 and higher*

**Note [3050126](https://launchpad.support.sap.com/#/notes/3050126) - Internal RFC fails due to time difference between database and application server** *Relevant for all kernel releases, no support for kernel 7.73 anymore, therefore go for a release update to kernel 7.77* 

# **How to patch the Kernel**

- ➢ **Apply the latest SP Stack Kernel if it already contains the correction. For the list of current SP Stack Kernels, see Note [2083594](https://launchpad.support.sap.com/#/notes/2083594) (Kernel Versions and Kernel Patch Levels).**
- ➢ **Apply the hotfix only if you are experiencing a serious error that is not yet corrected by the latest SP Stack Kernel. Yes, this is the case in case of serious security vulnerabilities!**
- ➢ **Review the regression note for the required patch level before installing the kernel patch. For details, see Note [1802333](https://launchpad.support.sap.com/#/notes/1802333) (Finding information about regressions in the Kernel using search term KRNL<release>PL).**
- ➢ **For instructions on how to download and install kernel patches, see Note [19466](https://launchpad.support.sap.com/#/notes/19466) (Downloading SAP kernel patches).**
- ➢ **The paper [Update Strategy for the Kernel of the Application Server ABAP in On Premise Landscapes](https://support.sap.com/deployment-strategies-kernel-abap.pdf) provides detailed information on the SAP recommendations.**
- ➢ **Rolling Kernel Switch (RKS)**

**<https://help.sap.com/viewer/1ba3197c1aa7489882770103e3a610dc/7.40.18/en-US>**

**"The rolling kernel switch (RKS) is an automated procedure that enables the kernel in an ABAP system to be exchanged without any system downtime. RKS can also be used to make parameter changes while the system is running. Usually, RKS only causes minimal restrictions for users of the system." The RKS is available as of Kernel release 7.41 and SAP\_BASIS 7.40 SP 5 Limitation see notes [953653](https://launchpad.support.sap.com/#/notes/953653) and [2576697](https://launchpad.support.sap.com/#/notes/2576697) → Restart is required**

# **System Recommendations shows Kernel notes for Java systems**

#### **Parts of the Kernel are part of an Java Application Server too, e.g. the message server or the RFC gateway but not disp+work. Therefore you find the Kernel in the LMDB (and PPMS) for Java systems, too:**

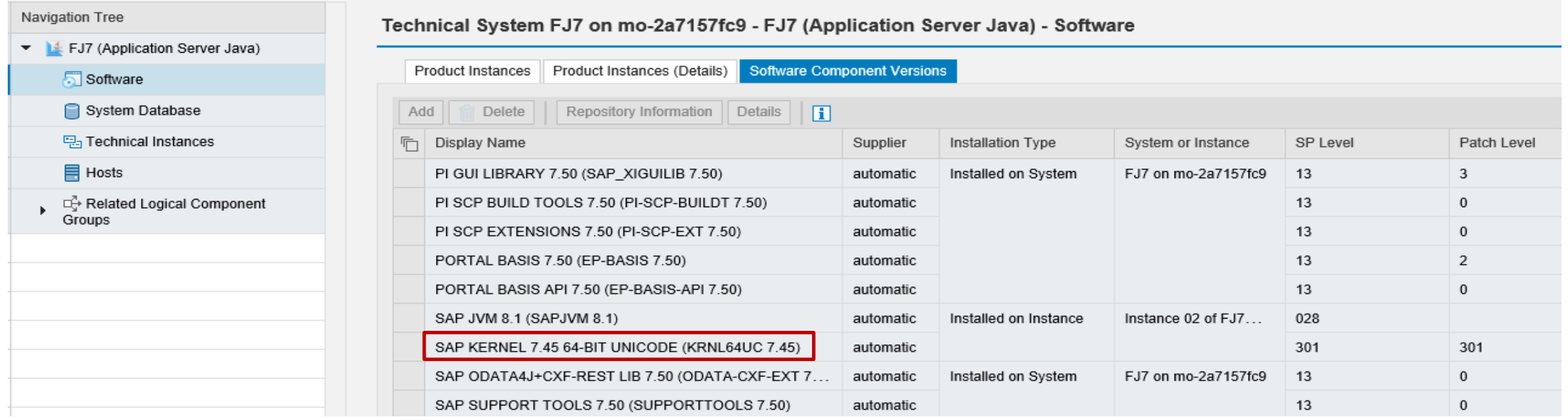

#### **In such a case you will see these notes in application System Recommendations for Java systems, too.**

# **Kernel version vs. CommonCryptoLib version**

**The CommonCryptoLib is installed everywhere. It is part of the Kernel bundle as well, however, it is somehow loosely coupled with the Kernel and it might have happened that you have missed updating the CommonCryptoLib.**

**Whenever you plan Kernel updates for you complete system landscape you inspect the installed version of the Kernel beforehand.** 

**You should have a look to the installed version of the CommonCryptoLib, too.**

**Use application Change Reporting respective transaction CCDB in the SAP Solution Manager to inspect the Configuration Stores SAP\_KERNEL und CRYPTOLIB.**

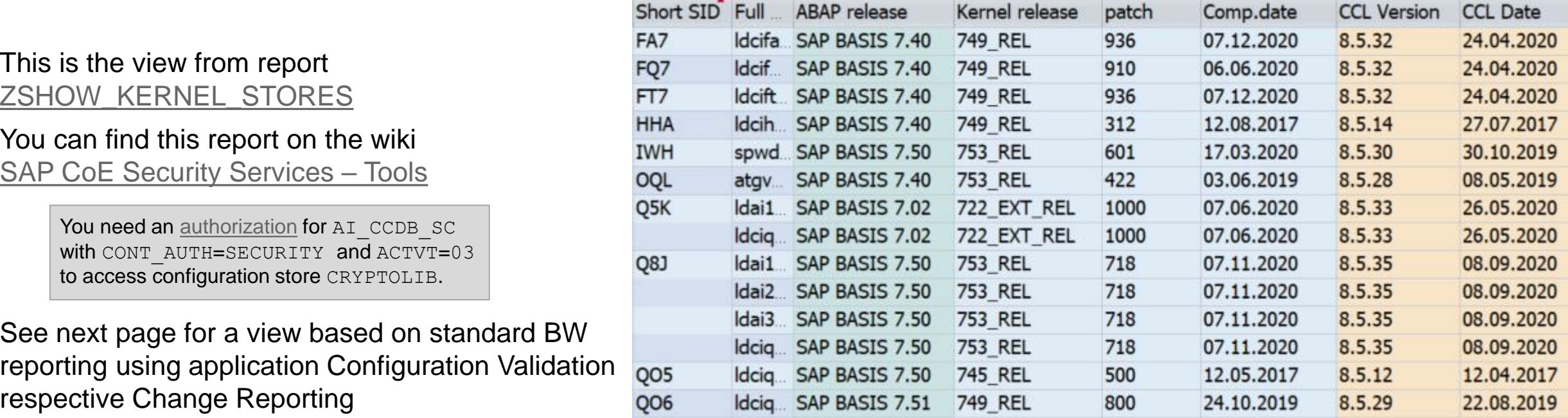

# **CCDB-Read-API**

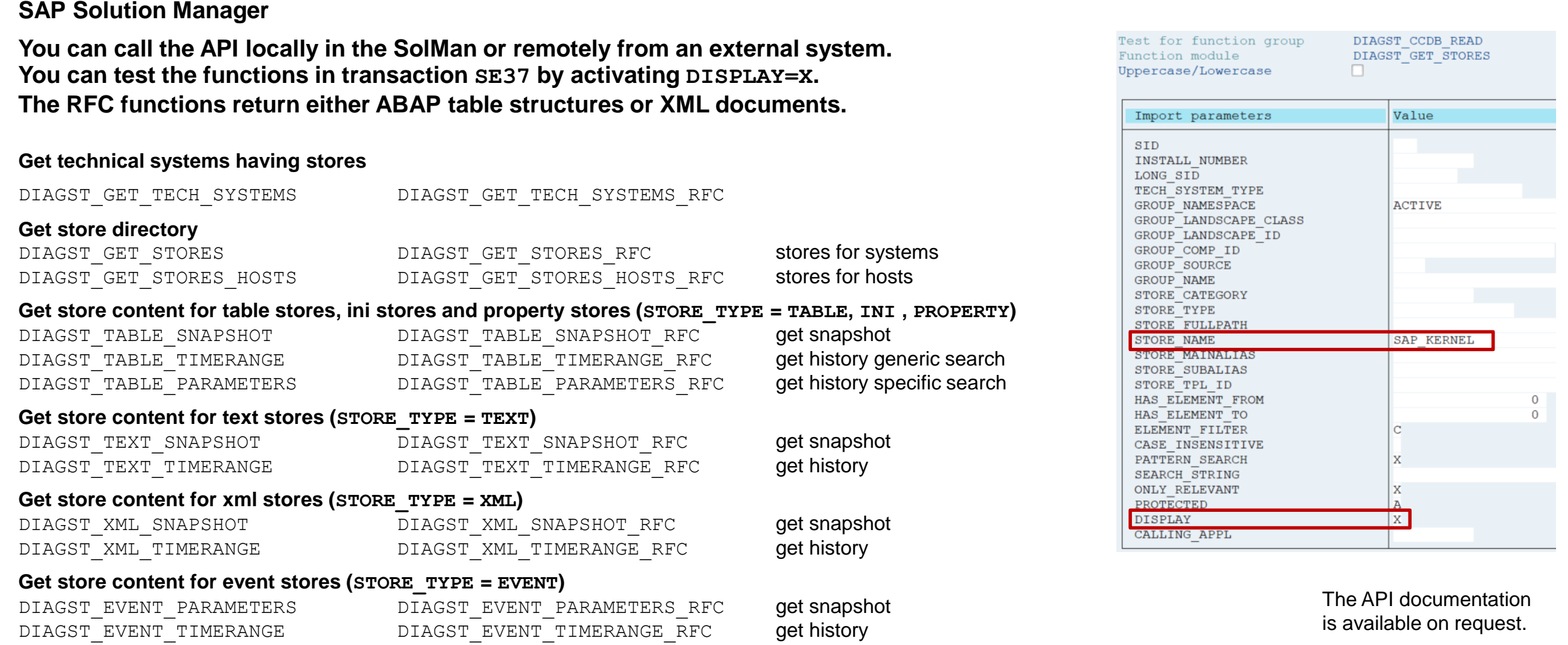

**Report [ZSHOW\\_KERNEL\\_STORES](https://wiki.scn.sap.com/wiki/download/attachments/491918787/ZSHOW_KERNEL_STORES.txt) uses the API functions of function group DIAGST\_CCDB\_READ to access configuration data from the** 

### **Use Configuration Reporting 0TPL\_0SMD\_VCA2\_VAR\_REP\_CELL to show configuration items in cells and configuration item names on the x-axis.**

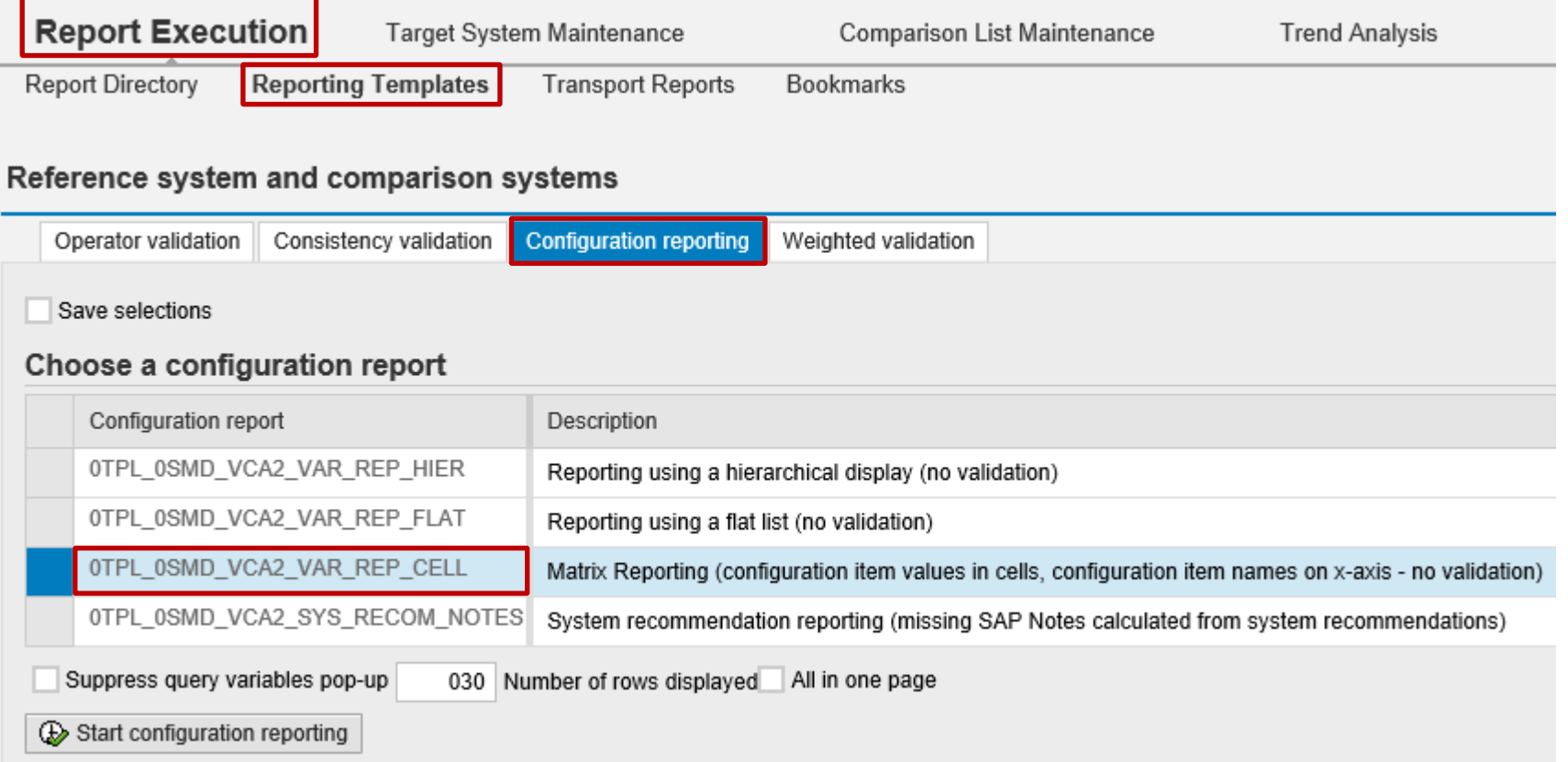

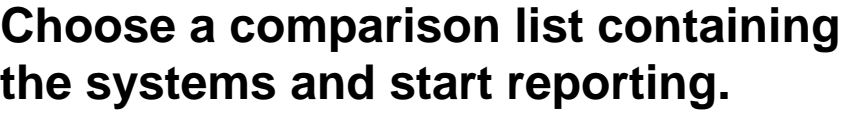

**Enter the required configuration stores on the variables screen:**

**SAP\_KERNEL CRYPTOLIB** requires [authorization](https://wiki.scn.sap.com/wiki/display/TechOps/ConfVal_Special_Features#ConfVal_Special_Features-SecuredConfigstores) for AI\_CCDB\_SC

**Enter the required configuration items on the variables screen:**

**CCL KERN\_COMP\_TIME KERN\_PATCHLEVEL KERN\_REL**

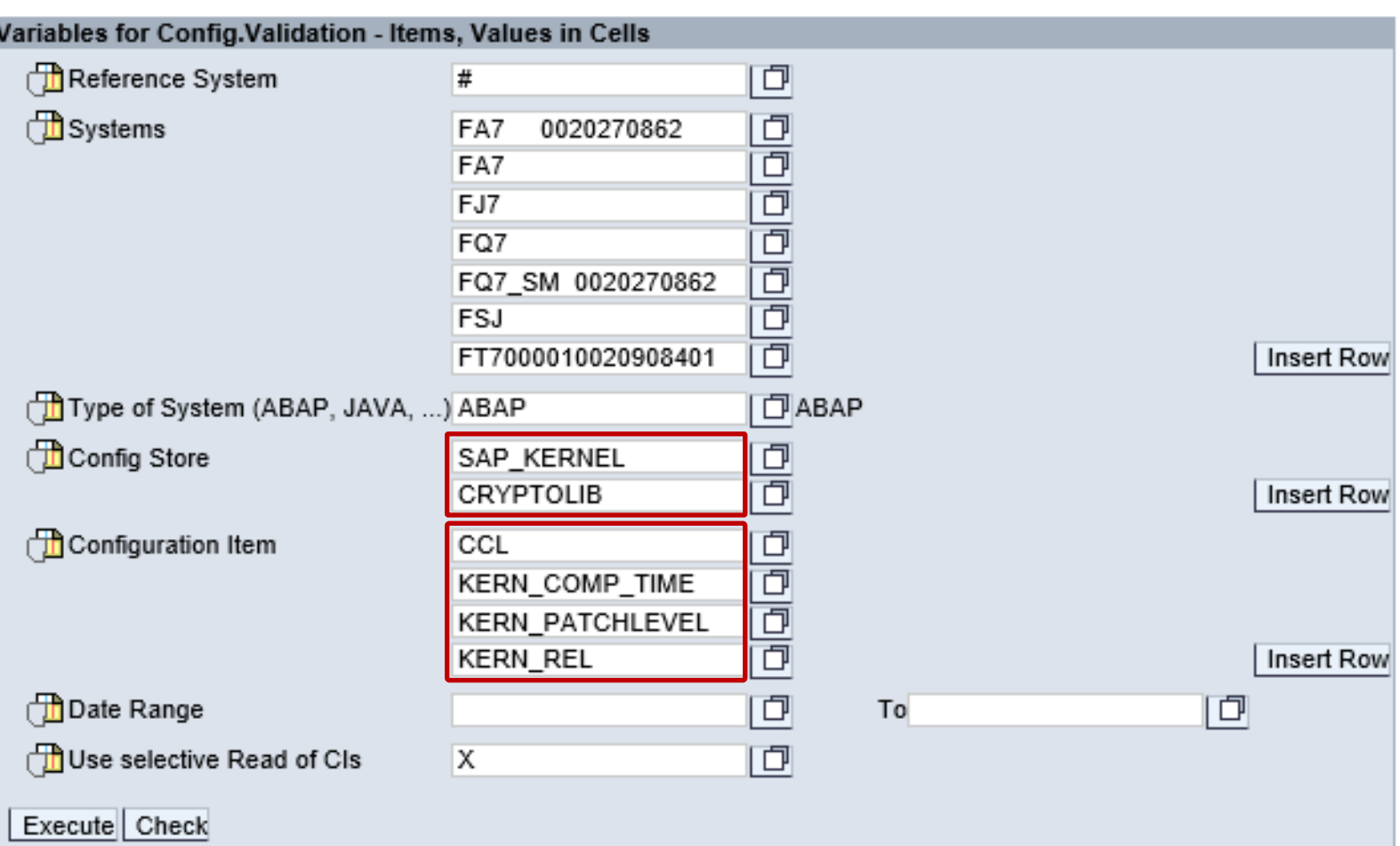

**(You could try to add ABAP\_COMP\_RELEASE as well but this produces a poor result.)**

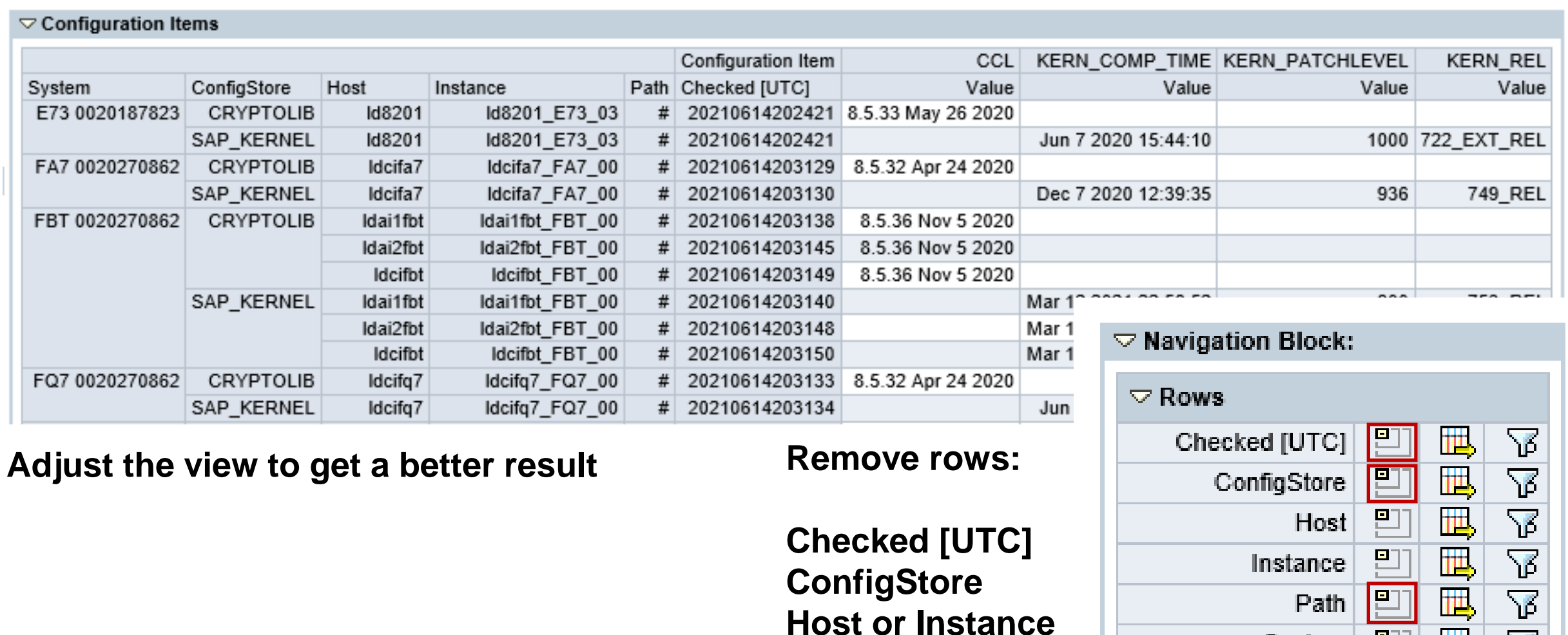

**Path**

巴

Щ

 $System |$ 

#### $\triangledown$  Configuration Items

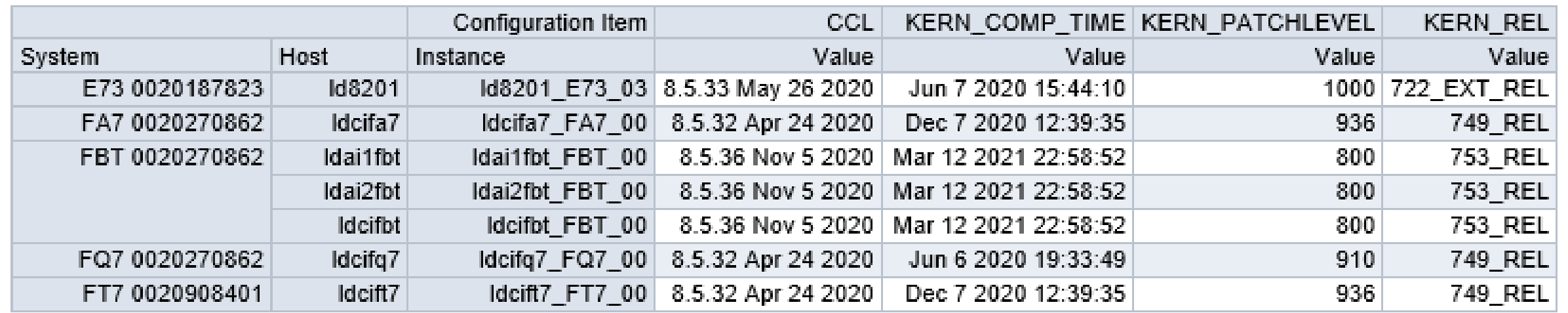

### **Store the result as a bookmark for later use**

### **Limitations:**

• **Filter values, which you choose later, are not part of the bookmark**

### • **No export to Excel possible**

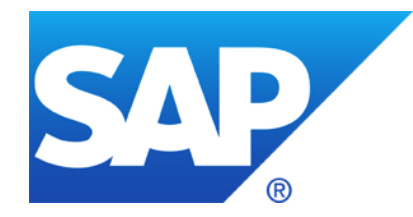

# **May 2021**

# **Topics May 2021**

**Use of Configuration Validation for stand-alone Web Dispatcher?**

**Note [2114798](https://launchpad.support.sap.com/#/notes/2114798) - Unauthorized use of application functions in SAP GUI for HTML**

**Note [2745860](https://launchpad.support.sap.com/#/notes/0002745860) - Information Disclosure in Enterprise Services Repository of SAP Process Integration**

**Notes [3049661,](https://launchpad.support.sap.com/#/notes/3049661) [3049755](https://launchpad.support.sap.com/#/notes/0003049755) - Vulnerabilities in SAP Business One, version for SAP HANA (Business-One-Hana-Chef-Cookbook)**

**Note [2785547](https://launchpad.support.sap.com/#/notes/2785547) - Introduction of the ICM LDAP Plug-In as Successor of the LDAP Connector**

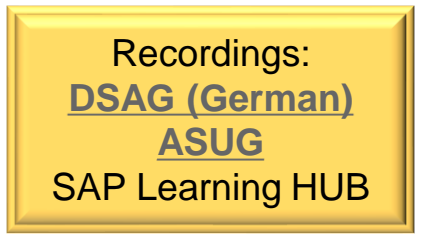

# **Use of Configuration Validation for stand-alone Web Dispatcher?**

### **Question/request from ASUG:**

- We run a Web Dispatcher on the ASCS instance and want to validate the corresponding profile parameters in the ASCS profile files.
- Problem: It is not possible to validate the instance profile parameter values (i.e. using target systems 2ADISCL and 2AAUDIT).

### Yes, that's true, stand-alone Web Dispatchers do not feed data into store **ABAP** INSTANCE PAHI

**An incomplete workaround could be, to get and inspect the profile parameter text files in stores DEFAULT.PFL and <SID>\_<Instance>\_<hostname> of store group WEBDISP-PROFILE**

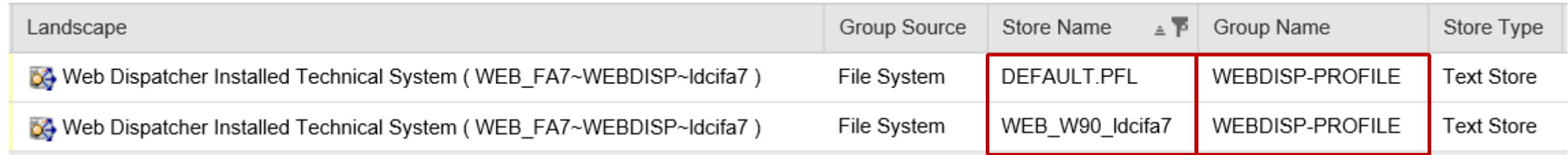

### **Blog: How to monitor standalone (non-ABAP) Web Dispatcher Security in Solution Manager**

**<https://blogs.sap.com/2021/02/10/how-to-monitor-standalone-non-abap-web-dispatcher-security-in-solution-manager/>**

# **Use of Configuration Validation for stand-alone Web Dispatcher?**

### **Caveats**

- ➢**The configuration stores of the instance profiles have individual names. You cannot automatically address all of them within one target system**
- ➢**The configuration stores have type "text". Use special line content operators as described in the blog.**
- **How-to get the configuration stores of store group WEBDISP-PROFILE ?**
- ➢ **Configuring Web Dispatcher for Root Cause Analysis in Solution Manager <http://wiki.sdn.sap.com/wiki/x/4I-uDQ#MaintenanceofProductintheSystemLandscape-WebDispatcher> and**

**<https://wiki.scn.sap.com/wiki/display/SMSETUP/Configuring+Web+Dispatcher+for+Root+Cause+Analysis+in+Solution+Manager>**

### **More information about profile parameters**

### ➢**Blog: Checking profile parameter values in SAP NetWeaver and SAP HANA https://blogs.sap.com/2021/05/20/checking-profile-parameter-values-in-sap-netweaver-and-sap-hana/**

# **Note [2114798](https://launchpad.support.sap.com/#/notes/2114798) - Unauthorized use of application functions in SAP GUI for HTML**

### **Old "Support Package SAP Security note" from 2015**

### **Correction Instruction:**

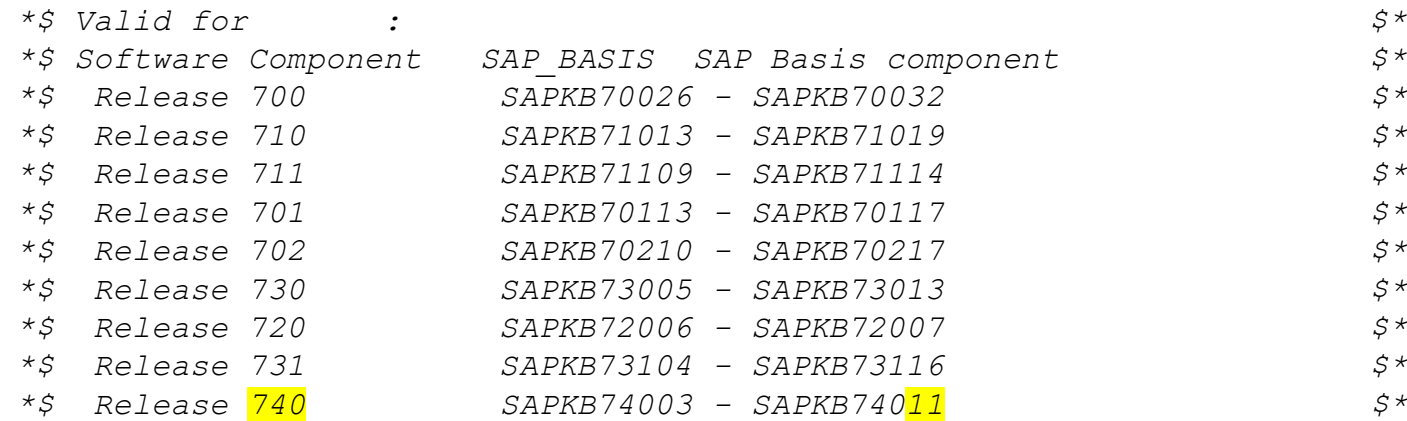

#### SAPKB74012

SAP BASIS 740: SP 0012

Component Version: SAP BASIS 740 Registered On: 14.08.2015 Package Level: 0012

EPS File Name: CSN01200615320095995PAT

### → **Should already be solved via Support Package**

**SAP Security Patch Day:** 

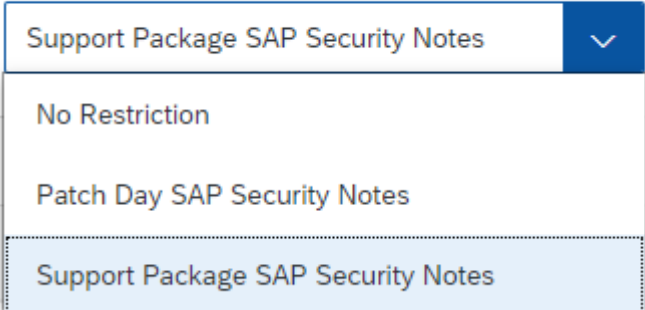

# **Note [2745860](https://launchpad.support.sap.com/#/notes/0002745860) - Information Disclosure in Enterprise Services Repository of SAP Process Integration**

**This note enables you to secure RFC connections from SAP PI to a backend system via SNC.**

**Implement this note i.e. if you want to encrypt all internal server-to-server connections, too.** 

**The new option is available via Support Package (patch 0) only:**

- ➢ **7.31 SP 28 16.12.2020**
- ➢ **7.40 SP 23 16.12.2020**
- ➢ **7.50 SP 20 02.03.2021**

### **Documentation: Importing IDocs and RFCs**

**<https://help.sap.com/viewer/0b9668e854374d8fa3fc8ec327ff3693/7.5.20/en-US/2ba48f3c685bc358e10000000a11405a.html>**
### **Notes [3049661,](https://launchpad.support.sap.com/#/notes/3049661) [3049755](https://launchpad.support.sap.com/#/notes/0003049755) - Vulnerabilities in SAP Business One, version for SAP HANA (Business-One-Hana-Chef-Cookbook)**

#### **SAP Business One Product Support**

**<https://partneredge.sap.com/en/products/business-one/support.html> <https://community.sap.com/topics/business-one>**

#### **Note Search**

**[https://apps.support.sap.com/sap/bc/ui5\\_ui5/svt/sbos\\_notesearch/index.html](https://apps.support.sap.com/sap/bc/ui5_ui5/svt/sbos_notesearch/index.html)**

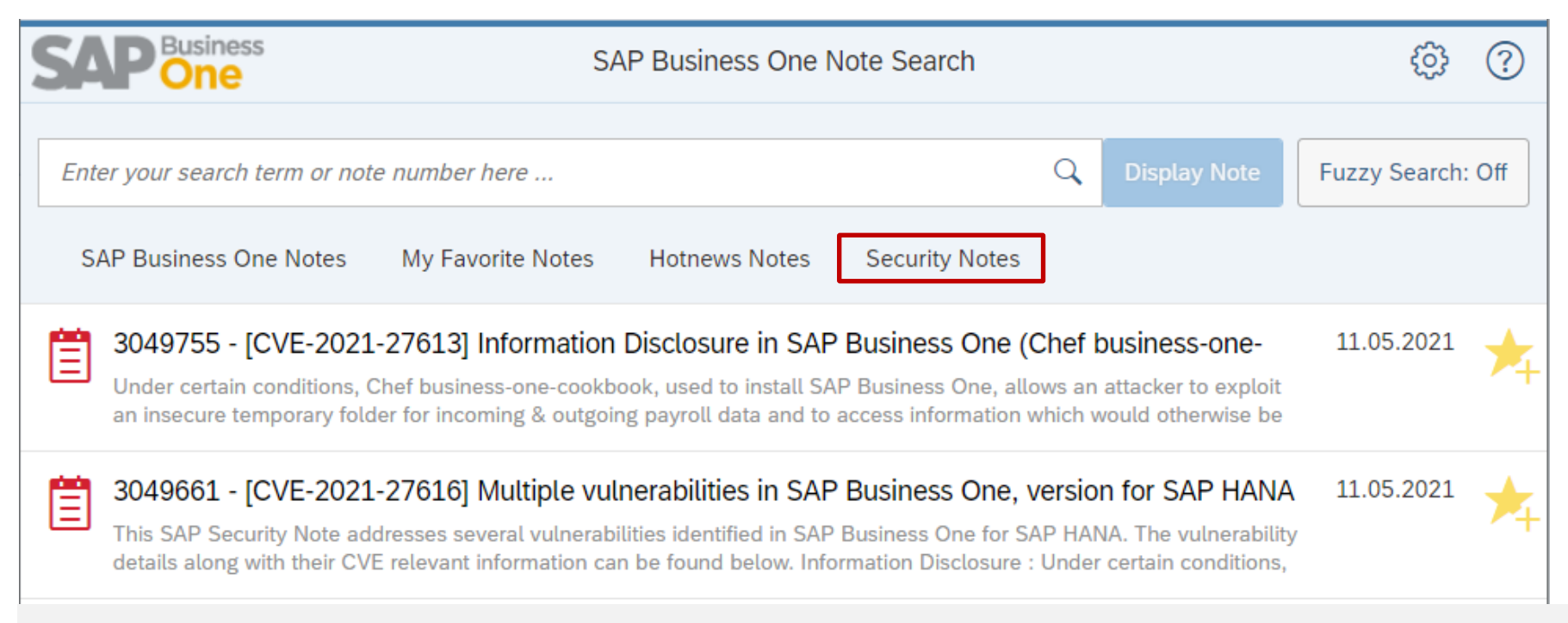

### **Notes [3049661,](https://launchpad.support.sap.com/#/notes/3049661) [3049755](https://launchpad.support.sap.com/#/notes/0003049755) - Vulnerabilities in SAP Business One, version for SAP HANA (Business-One-Hana-Chef-Cookbook)**

**Solution: Update the cookbook to latest version 0.1.20 from 06.05.2021 and then reinstall the system using this updated cookbook to get tightened file permissions**

#### **Install SAP Business One version of HANA automatically using Chef <https://github.com/SAP-archive/business-one-hana-chef-cookbook>**

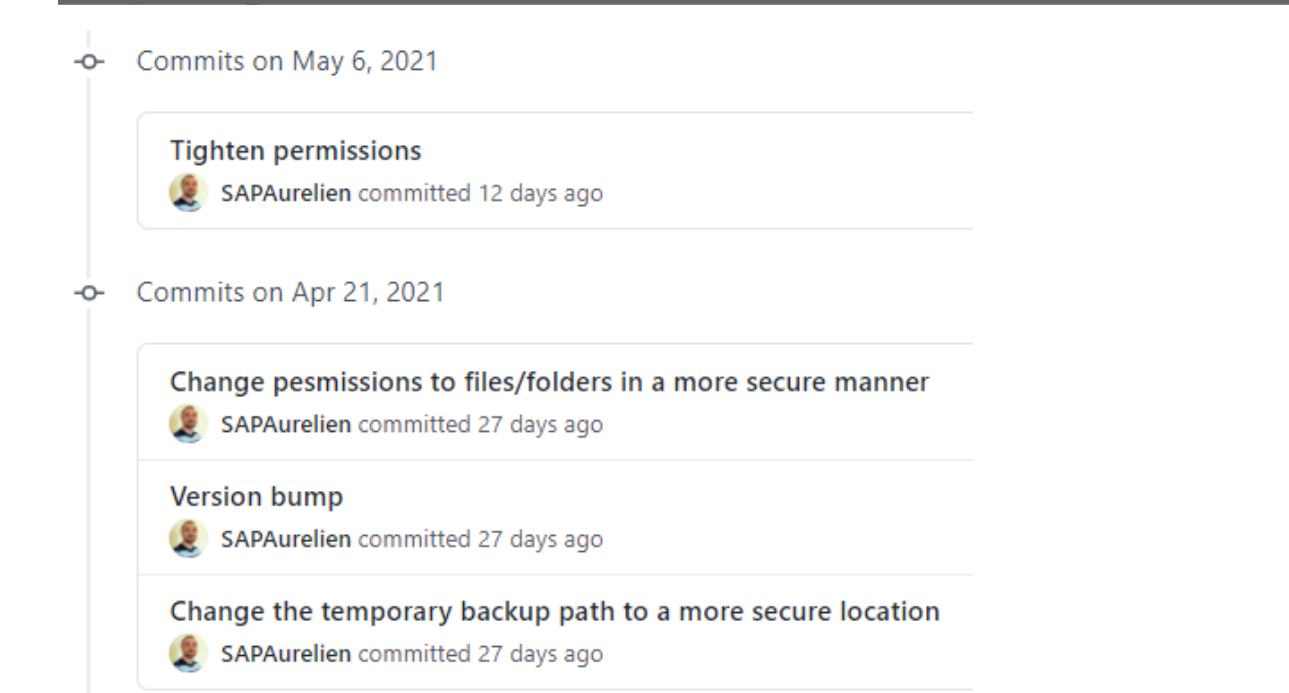

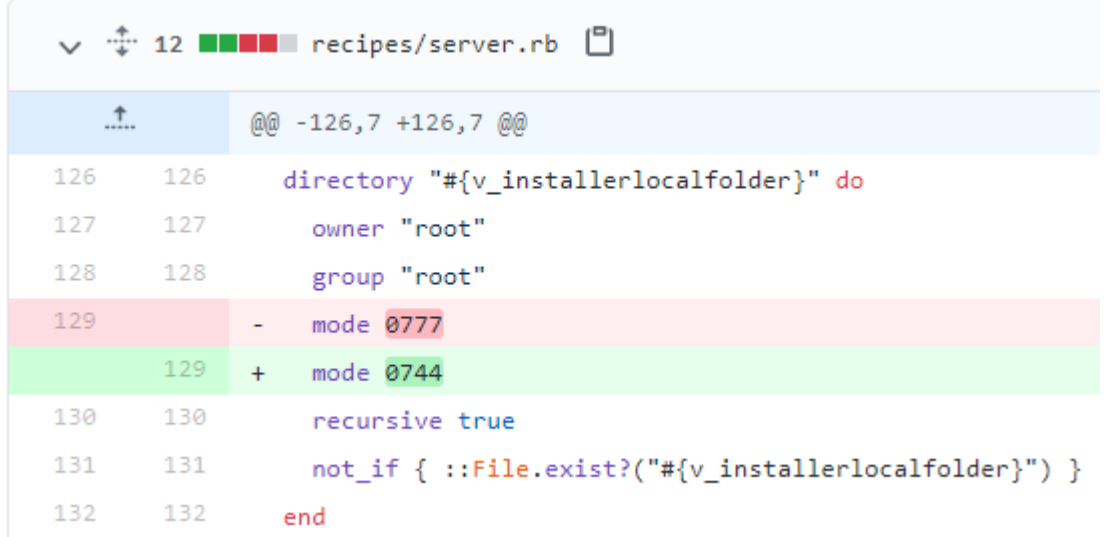

### **Secure LDAP connection via ICM Note [2785547](https://launchpad.support.sap.com/#/notes/2785547) - Introduction of the ICM LDAP Plug-In**

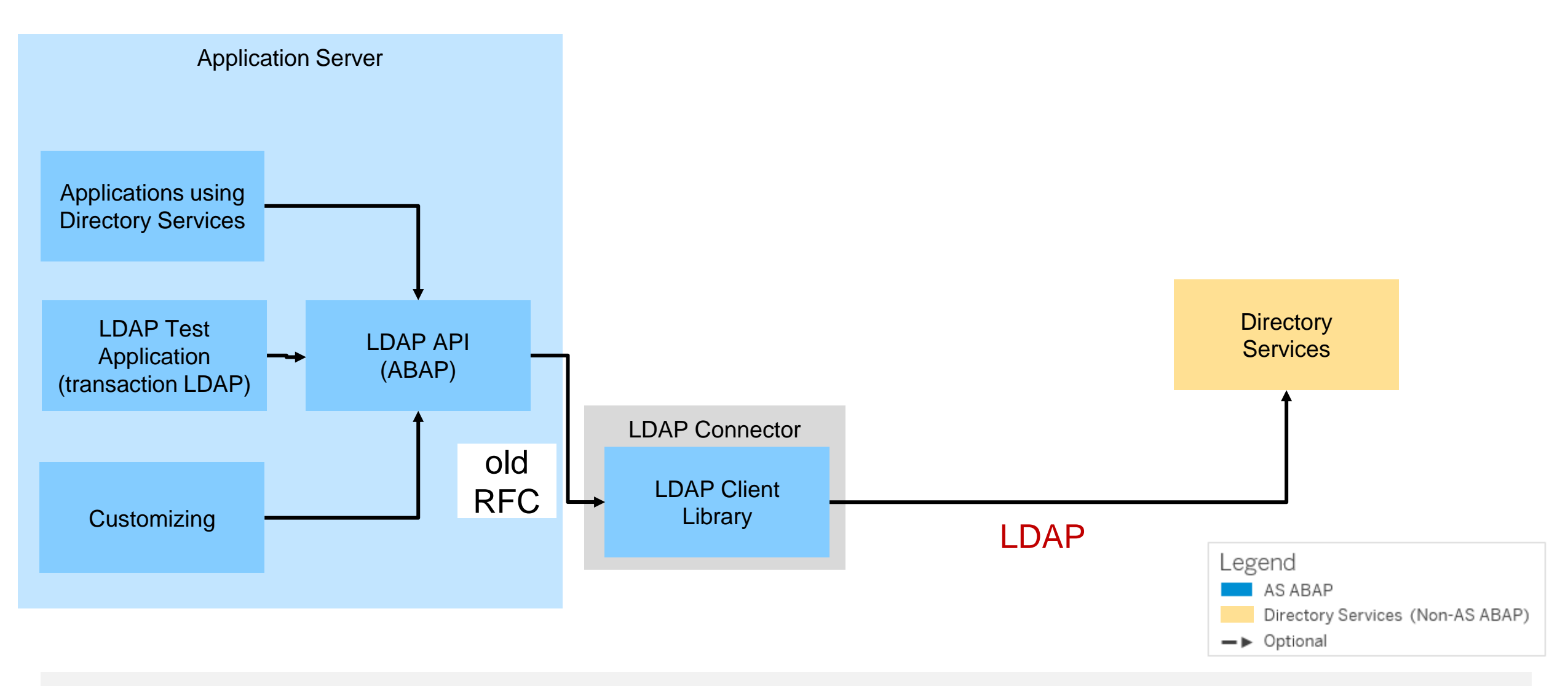

### **Secure LDAP connection via ICM Note [2785547](https://launchpad.support.sap.com/#/notes/2785547) - Introduction of the ICM LDAP Plug-In**

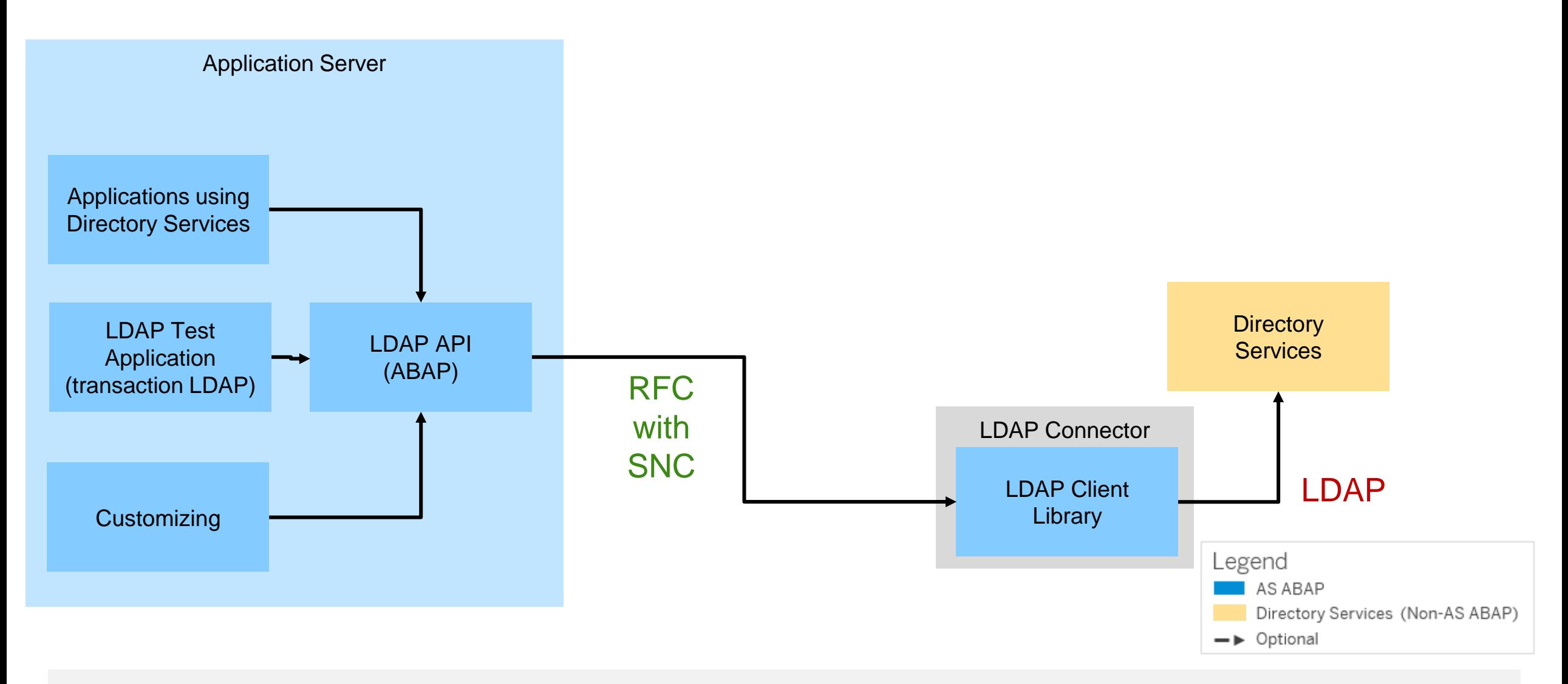

### **Secure LDAP connection via ICM Note [2785547](https://launchpad.support.sap.com/#/notes/2785547) - Introduction of the ICM LDAP Plug-In**

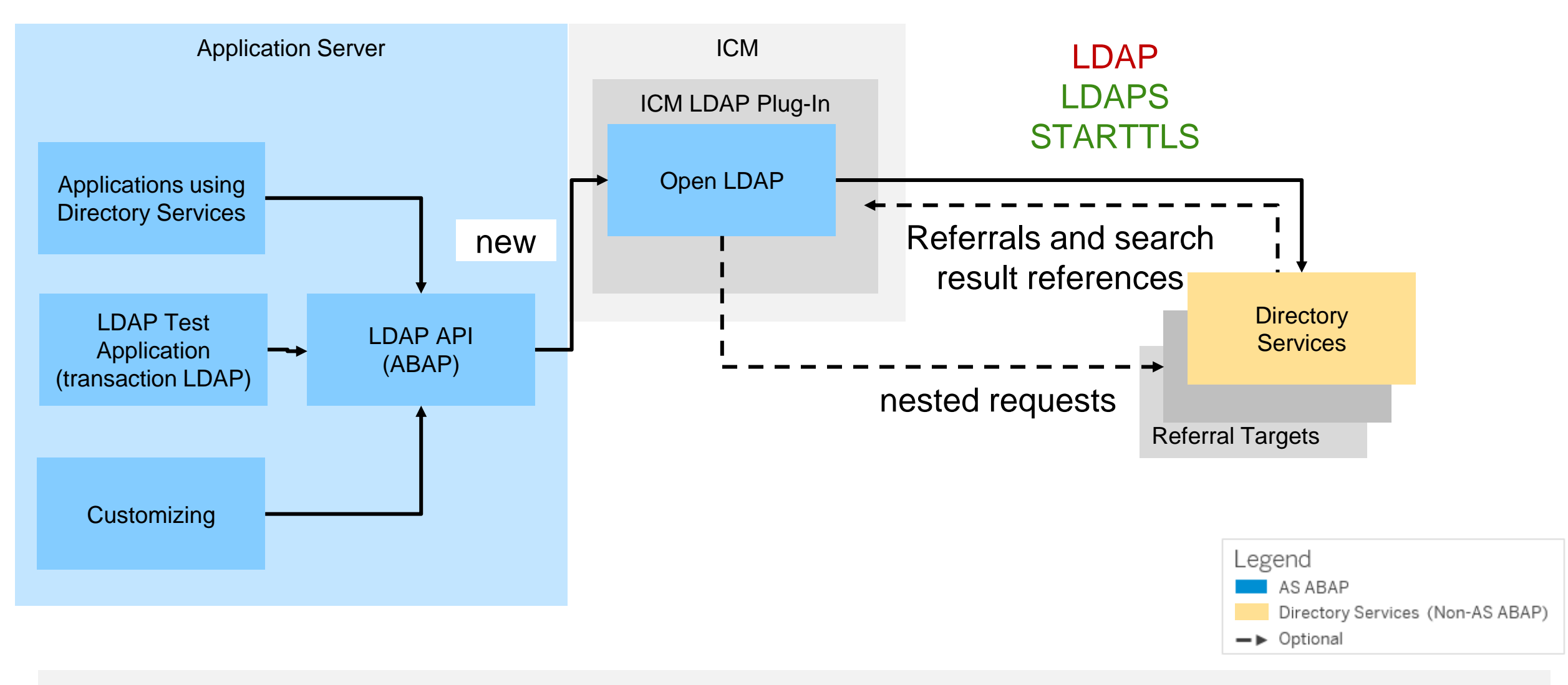

**You can replace old LDAP connector with "LDAP connection via ICM" as of SAP\_BASIS 7.50 SP 16, 7.51 SP 9, 7.52 SP 5, 7.53 SP 3 with Kernel 7.53 patch 510 or higher**

**No other changes in configuration needed, however, just using the new connection via ICM does not give you an encrypted communication channel: you have to secure the connection using STARTTLS or LDAPS, too**

**Note [2844331](https://launchpad.support.sap.com/#/notes/2844331) - Product Assistance on ICM LDAP Plug-In for ABAP Platform 7.53 SP03**

#### **Online Help – Directory Services**

<https://help.sap.com/viewer/c6e6d078ab99452db94ed7b3b7bbcccf/201909.000/en-US/4874337175bb501ae10000000a42189b.html>

#### **Note [2820255](https://launchpad.support.sap.com/#/notes/2820255) - ICM LDAP RZ11 parameter documentation**

Note [2801455](https://launchpad.support.sap.com/#/notes/2801455) - ICM LDAP: Fix STARTTLS memory leak (only relevant for Kernel 7.77)

© 2021 SAP SE. All rights reserved. 155 2021-05

### **Secure LDAP connection via ICM Transaction LDAP → Server**

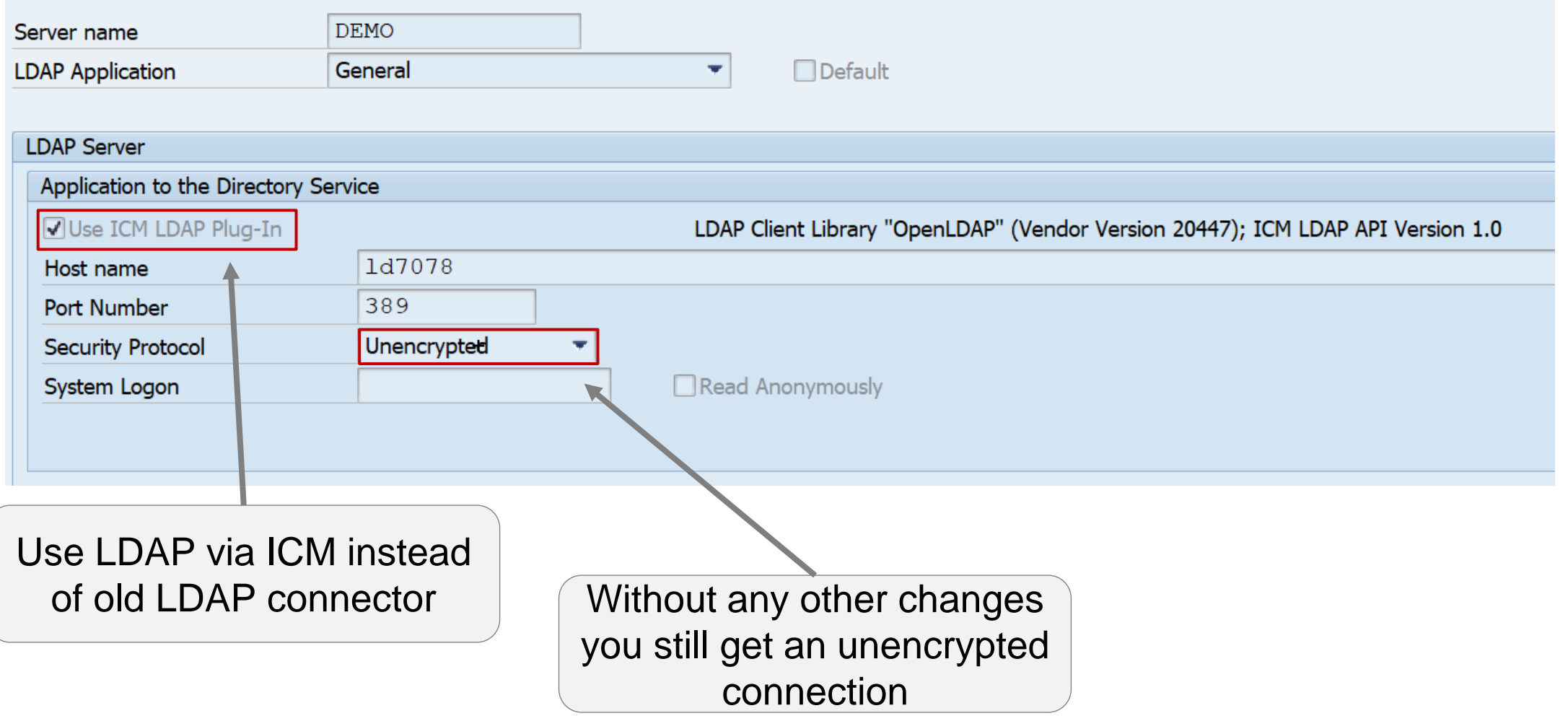

### **Secure LDAP connection via ICM Transaction LDAP → Server**

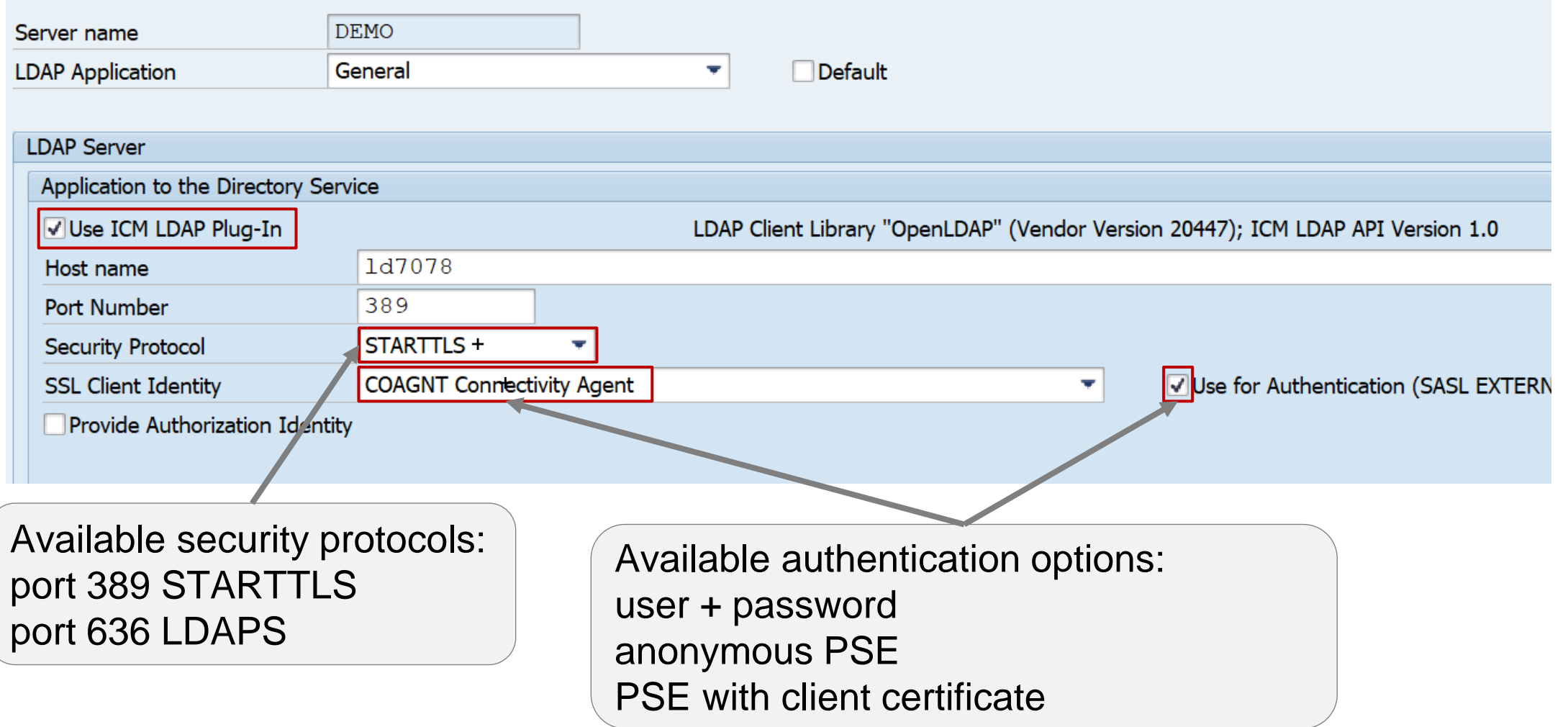

## **LDAP Connection though ICM**

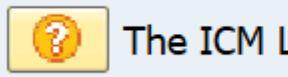

#### **Use**

When this indicator is set, connections to this directory server are established through the ICM LDAP plug-in.

When this indicator is not set, the connection will be established through the middleware component "LDAP Connector", which needs to be configured and managed separately.

SAP recommends using the ICM LDAP plug-in for all LDAP server connections.

When activating this setting for an already existing directory server entry, test that the connection to the directory server still works afterwards for the following reasons:

- Although LDAP Connectors are regularly started on application server instances, you might have configured a detached LDAP Connector to mitigate network routing limitations from the network in which the application server resides and the network where the directory server resides. Switching from LDAP Connector to ICM LDAP plug-in then might then cause the connection to fail.
- You might use an LDAP Connector on Microsoft Windows using the implicit creation of a secure connection based on port 636 and having the server certificate in the trust store of the operating system. The ICM LDAP plug-in uses SAP standard technology to maintain trust (SSL client identities in transaction STRUST) and therefore you might need to add the directory server certificate to the SSL client identity you choose for usage by the ICM LDAP plug-in for this connection.
- The LDAP Connector, as using the LDAP client libraries of the operating system platform where it resides, might have implicit behavior which is not documented, and which is not present in the ICM LDAP plug-in.

#### **Dependencies**

- When all LDAP servers are configured to use the ICM LDAP plug-in, you can remove all LDAP Connectors.
- The LDAP Connector is considered deprecated with the existence of the ICM LDAP plug-in. It will not receive further feature updates and might be removed completely in future.
- Documentation of any type or source which asks you to create LDAP Connectors (and does not explicitly provide reasons why the ICM LDAP plug-in shall not be used) has been created before the ICM LDAP plug-in was developed and shall be ignored regarding this activity.
- The ICM LDAP plug-in only supports LDAP protocol version "LDAPv3".
- The ICM LDAP plug-in is not available on all platforms. When you have a system with heterogenous application servers (different operating systems or character byte widths), verify that the ICM LDAP plug-in is available on all of them before activating this setting. You can use this LDAP Servers maintenance view to review the state. It is shown next to the "Use ICM LDAP Plug-In" checkbox.

**The LDAP Plug-in of the ICM requires the HTTP plug-in up to Kernel 7.81.**

**As of Kernel 7.82 you can enable (default) or disable specific outbound protocols for the ICM using new dynamic boolean profile parameters:**

```
icm/LDAPS/enable_client Enable LDAPS as client
and 
icm/TCP/enable_client Enable TCP as client
icm/TCPS/enable_client Enable TCPS as client
```
**icm/LDAP/enable\_client Enable LDAP as client (used for STARTTLS as well)**

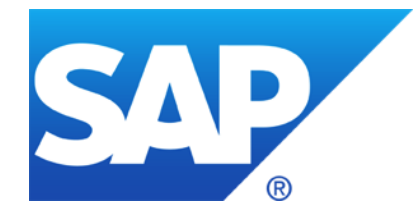

# **April 2021**

### **Topics April 2021**

#### **Active Cyberattacks on Mission-Critical SAP Applications – Report from Onapsis**

**Note [3017823](https://launchpad.support.sap.com/#/notes/3017823) - Information Disclosure in SAP Solution Manager**

**Note [3040210](https://launchpad.support.sap.com/#/notes/3040210) - Remote Code Execution vulnerability in Source Rules of SAP Commerce**

**Note [3036436](https://launchpad.support.sap.com/#/notes/3036436) - Potential XXE Vulnerability in SAP Process Integration (ESR Java Mappings)**

**Note [3039649](https://launchpad.support.sap.com/#/notes/3039649) - Unquoted Search Path in SAPSetup**

**Note [3036679](https://launchpad.support.sap.com/#/notes/0003036679) - Update 1 to Security Note 1576763: Potential information disclosure relating to usernames**

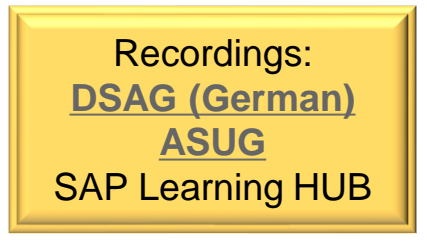

## **Active Cyberattacks on Mission-Critical SAP Applications**

**<https://onapsis.com/active-cyberattacks-mission-critical-sap-applications>**

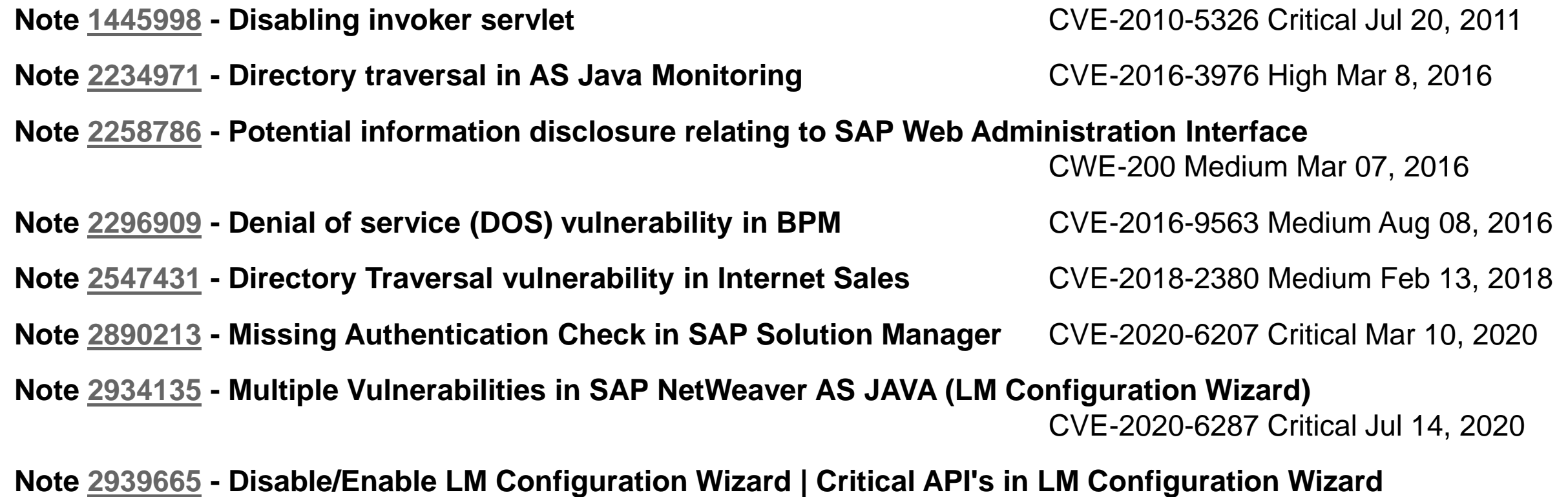

#### **Protecting Standard Users** CWE-307 Critical

<https://help.sap.com/viewer/12a2bc096c53101493cef874af478673/7.0.37/en-US/3ecdaccbedc411d3a6510000e835363f.html> about CTB\_ADMIN see also:

Troopers 2016: An easy way into your multi-million dollar SAP systems: An unknown default SAP account https://troopers.de/events/troopers16/603 an easy way into your multi-million dollar sap systems an unknown default sap account/

### **Note [1445998](https://launchpad.support.sap.com/#/notes/1445998) - Disabling invoker servlet**

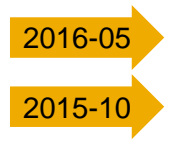

**Solution from 2010**

**Good news: The Invoker Servlet has been disabled by default as of release 7.20.**

**But: In case of [older systems](http://help.sap.com/saphelp_nw70ehp2/helpdata/en/bb/f2b9d88ba4e8459e5a69cb513597ec/frameset.htm) – including some double stack systems – you have to disable the vulnerable feature manually.**

#### **Check via Configuration Validation**

**Configuration Item: EnableInvokerServletGlob** Configuration Store: servlet jsp Baseline Target System: 1JNOTEST

[FRUN Policy](https://github.com/SAP-samples/frun-csa-policies-best-practices/tree/master/BaselinePolicies/SOS/v2.2/JAVA_ALL): BL2 SYSTEM-J.xml

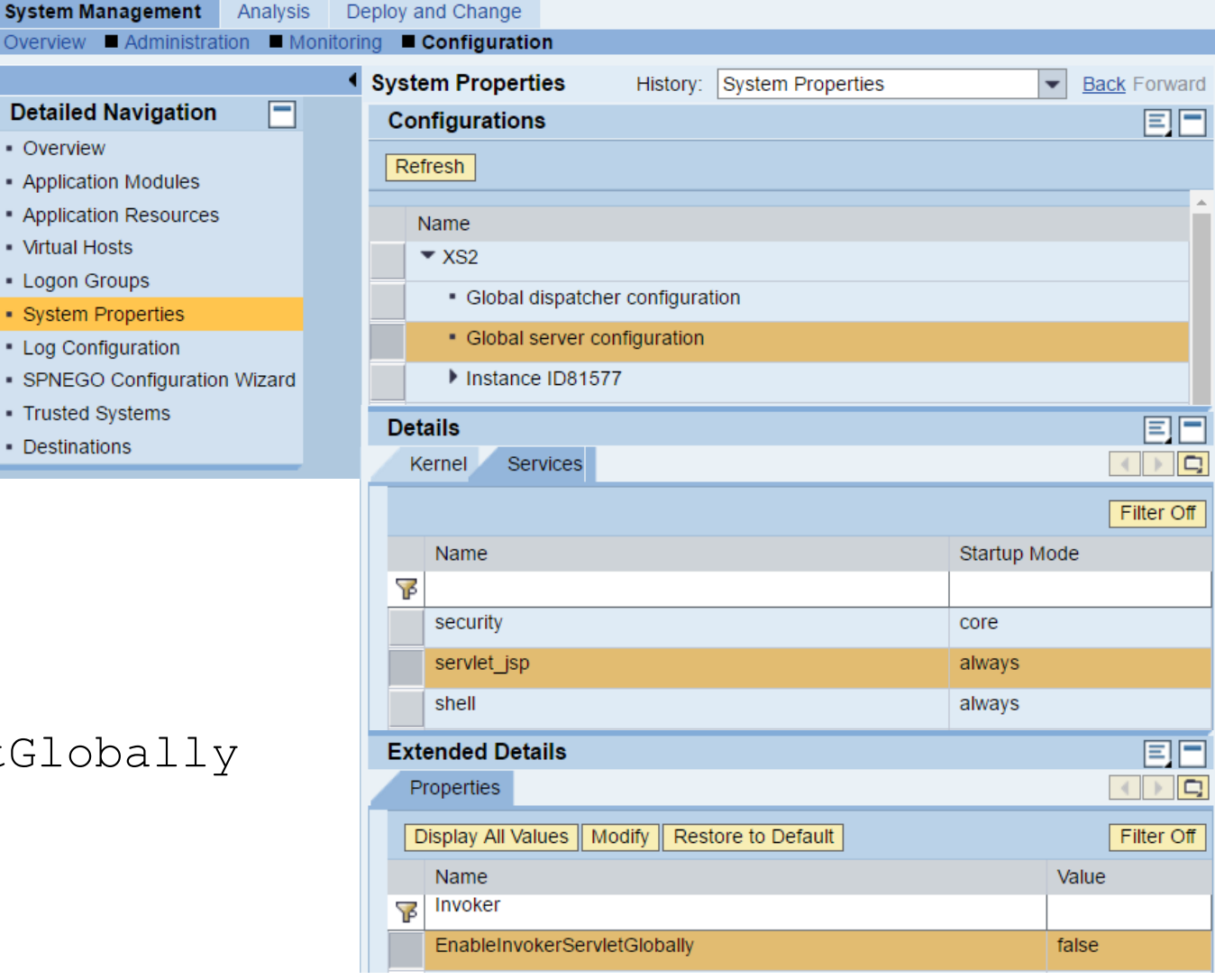

 $\frac{1}{2}$ 

Overview

**Detailed** • Overview - Applicatio • Applicatio • Virtual Ho • Logon G • System P • Log Confi · SPNEGO • Trusted S • Destination

### **Note [2234971](https://launchpad.support.sap.com/#/notes/2234971) - Directory traversal in AS Java Monitoring**

**Solution via Support Package**

#### **Note [2258786](https://launchpad.support.sap.com/#/notes/2258786) - Potential information disclosure relating to SAP Web Administration Interface** [2016-03](#page-1128-0)

#### **Configuration:**

Deactivate support of public monitoring information in the web administration interface. Set the subparameter **ALLOWPUB** of the profile parameter **icm/HTTP/admin\_<xx> to FALSE**. Then, access to administration pages without a logon is deactivated completely.

#### **Check via Configuration Validation**

Configuration Store: ABAP\_INSTANCE\_PAHI respective ABAP\_INSTANCE\_PAHI\_ENH Configuration Item: icm/HTTP/admin\* Check value to contain sub-parameter ALLOWPUB=FALSE

Baseline Target System (but not for this sub-parameter): 2ADISCL

[FRUN Policy](https://github.com/SAP-samples/frun-csa-policies-best-practices/tree/master/BaselinePolicies/SOS/v2.2/ABAP_SYSTEM) (but not for this sub-parameter): BL2 DISCL-A.xml

#### **Related Notes:**

Note [870127](https://launchpad.support.sap.com/#/notes/870127) - Security note for SAP Web Dispatcher

Note [2260323](https://launchpad.support.sap.com/#/notes/2260323) - Internet Communication Manager (ICM) 7.20 security settings

### **Note [2296909](https://launchpad.support.sap.com/#/notes/2296909) - Denial of service (DOS) vulnerability in BPM**

**Solution via Support Package**

### **Note [2547431](https://launchpad.support.sap.com/#/notes/2547431) - Directory Traversal vulnerability in Internet Sales**

**Solution via Support Package**

### **Note [2890213](https://launchpad.support.sap.com/#/notes/2890213) - Missing Authentication Check in SAP Solution Manager**

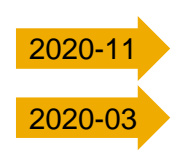

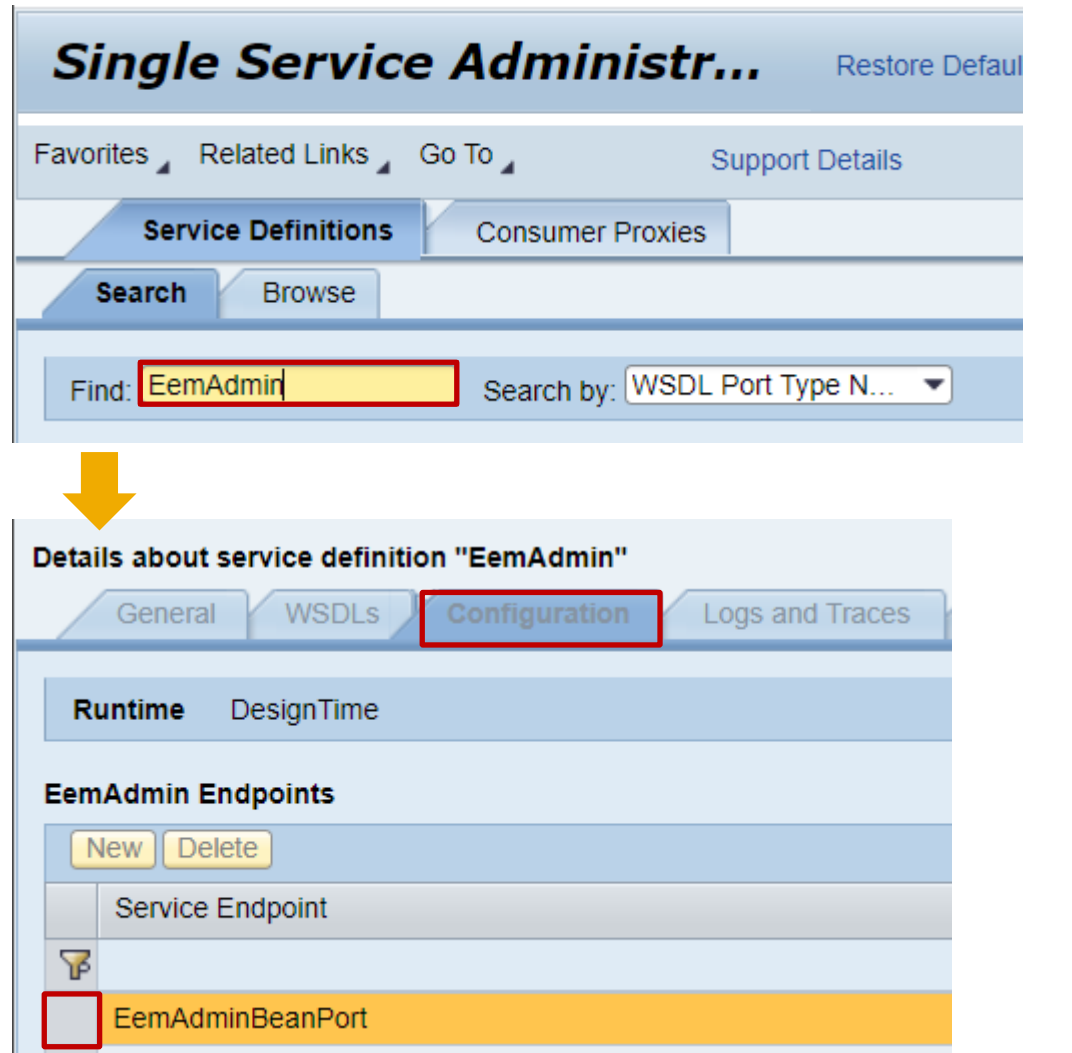

### **Solution via Support Package**

#### **Workaround: Manual activation of EemAdmin authentication as a partial fix.**

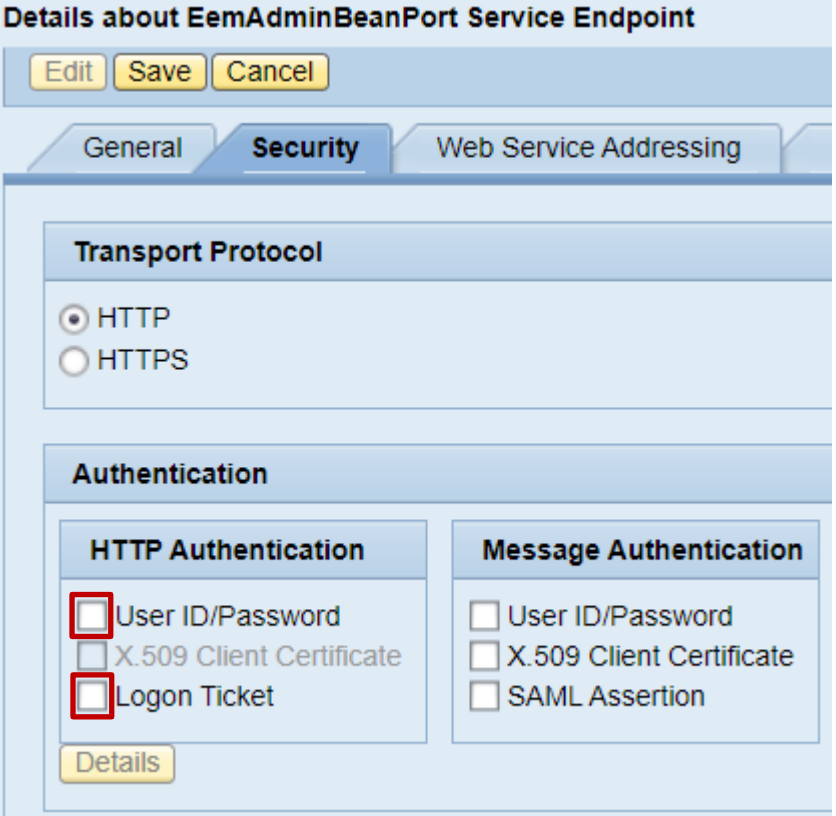

#### **Note [2934135](https://launchpad.support.sap.com/#/notes/2934135) - Multiple Vulnerabilities in SAP NetWeaver AS JAVA (LM Configuration Wizard)** [2020-09](#page-223-0)

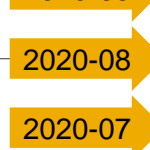

**At once: Deactivate on all application servers the aliases CTCWebService ctc/core ctcprotocol respective application tc~lm~ctc~cul~startup\_app and validate that service CTCWebService is offline as described in KBA [2939665](https://launchpad.support.sap.com/#/notes/2939665)**

**In addition: Implement firewall rules for URL blocking as described in note [1589525](https://launchpad.support.sap.com/#/notes/1589525) or develop filter rules for administrative requests according to note [451753](https://launchpad.support.sap.com/#/notes/1451753)**

**Short time: Implement the patch for Software Component LMCTC as described in the note.**

**The patch does not depend on any other component and you can it deploy online (without downtime or restart) using telnet** (see KBA [1715441\)](https://launchpad.support.sap.com/#/notes/1715441) **or if possible SUM** (see [Blog](https://blogs.sap.com/2017/12/04/upgrade-single-java-component-patch-level-using-sum-tool/) and Note [1641062](https://launchpad.support.sap.com/#/notes/1641062))**.** Software Download Example: <https://launchpad.support.sap.com/#/softwarecenter/search/LM%2520CONFIGURATION%2520WIZARD%25207.50>

**Scheduled: Schedule a combined update of all Java components. You can take the time for preparation, if you have deactivated the vulnerability described by this note.**

#### **EarlyWatch Alert Solution Finder in Support Portal Launchpad**

**<https://launchpad.support.sap.com/#/ewasolutionfinder>**

6 Systems

**Default Passwords of Standard Users (Security → ABAP Stack)** Standard users including SAP\* or DDIC have default password

#### **Report RSUSR003**

#### **Check via Configuration Validation**

Configuration Store: STANDARD USERS Baseline Target System: 1ASTDUSR [FRUN Policy](https://github.com/SAP-samples/frun-csa-policies-best-practices/tree/master/BaselinePolicies/SOS/v2.2/ABAP_APPLICATION): BL2 STDUSR-A.xml

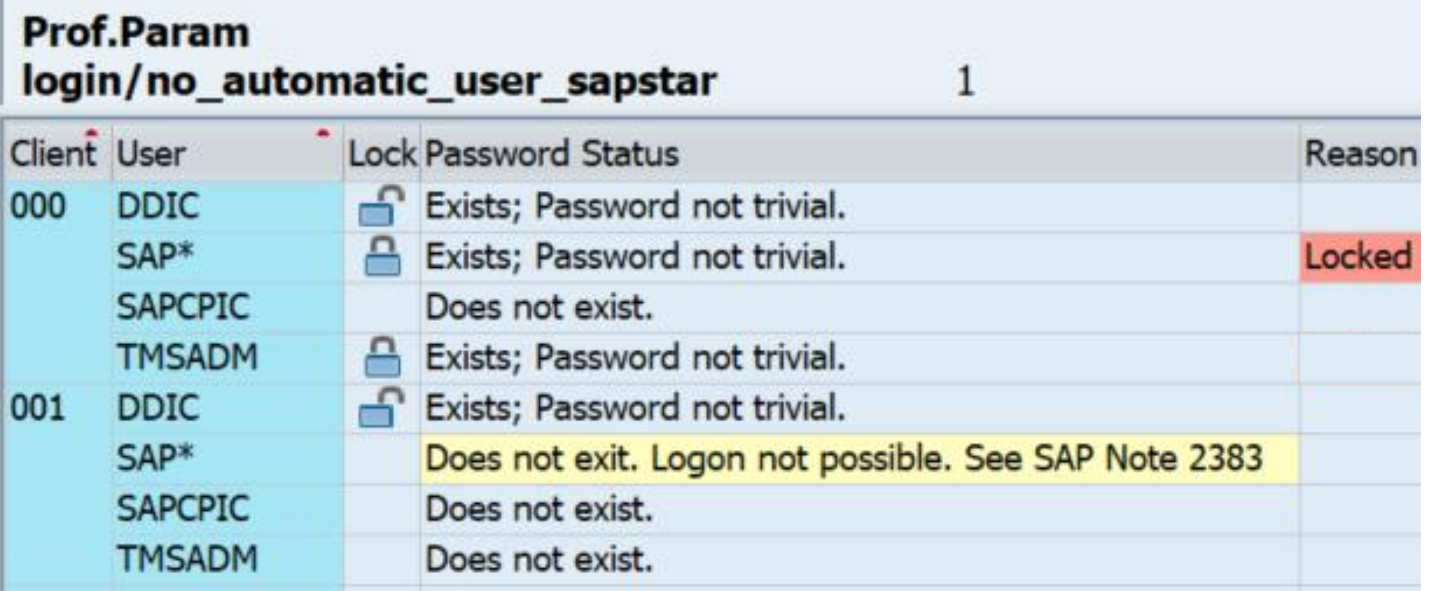

### **Note [3017823](https://launchpad.support.sap.com/#/notes/3017823) - Information Disclosure in SAP Solution Manager**

**The ABAP correction instruction already solves the vulnerability of the RFC enabled function modules by clearing the critical data.**

**In addition you find references to normal, functional corrections for software component LM-SERVICE. These corrections are not directly linked to the security issue.**

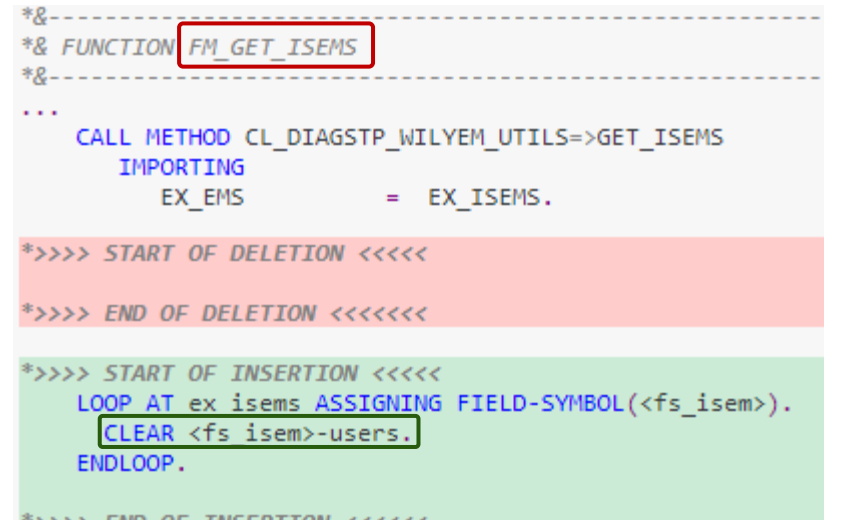

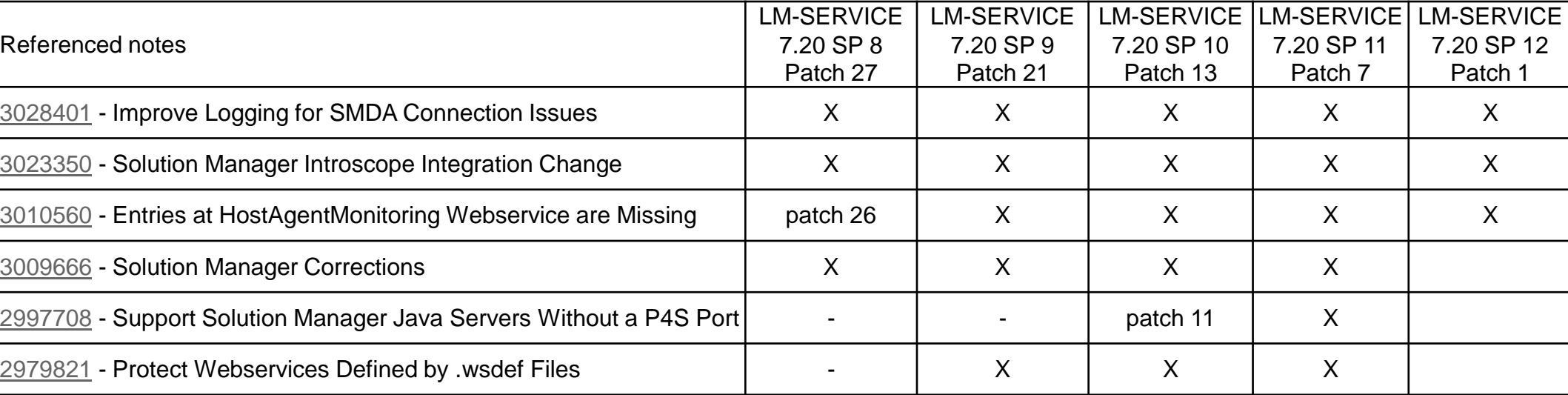

### **Note [3040210](https://launchpad.support.sap.com/#/notes/3040210) - Remote Code Execution vulnerability in Source Rules of SAP Commerce**

Version 17 from 13.04.2021 is the first published version.

[SAP Commerce installations that do](https://help.sap.com/viewer/9d346683b0084da2938be8a285c0c27a/2011/en-US/01da4d8c848244828199cb0318deb9d9.html) **not** include any extensions from the Rule Engine module are **not** affected. An installation **is** directly affected if you grant write privileges on such Source Rules to employees, who shall not be able to execute script code in SAP Commerce. But of course you always should keep installed software up to date.

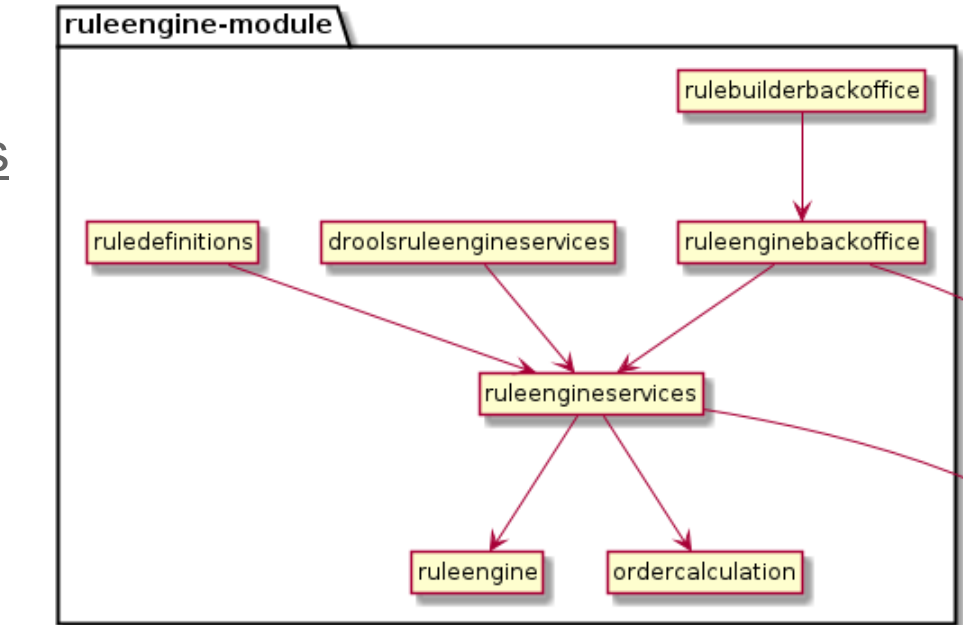

The patch itself was publish on 15.04.2021:

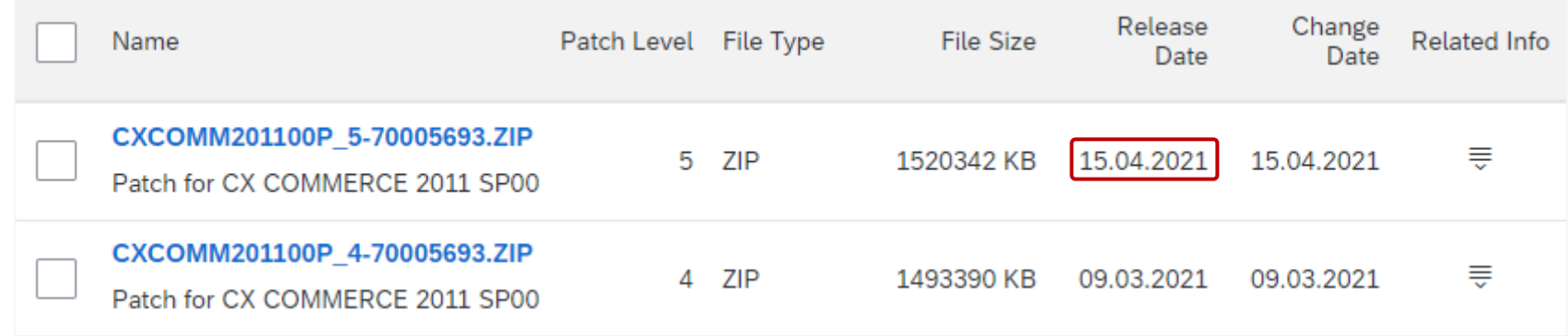

### **Note [3036436](https://launchpad.support.sap.com/#/notes/3036436) - Potential XXE Vulnerability in SAP Process Integration (ESR Java Mappings)**

**This is a knowlege-sharing note about securing custom-made Java mappings for XML documents by disabling DTD:**

setFeature("http://apache.org/xml/features/disallow-doctype-decl", true)

**The topic is relevant for any kind of Java programs using XML, e.g. in products like SAP PO, MII Workbench, etc.**

#### **Java mapping**

**<https://help.sap.com/viewer/0b9668e854374d8fa3fc8ec327ff3693/7.5.20/en-US/4bf40fddc0c33de4e10000000a42189e.html>**

#### **Securing parsers, schema validation and transformer**

**<https://help.sap.com/viewer/c591e2679e104fcdb8dc8e77771ff524/7.5.20/en-US/4c839c4dc19c4872990439d2945ee238.html>**

#### **Related note about securing against XXE in SAP standard content: Note [2932473](https://launchpad.support.sap.com/#/notes/2932473) - Information Disclosure in SAP NetWeaver (XMLToolkit for Java)**

### **Note [3036436](https://launchpad.support.sap.com/#/notes/3036436) - Potential XXE Vulnerability in SAP Process Integration (ESR Java Mappings)**

**Applications might require relaxed rules:**

• **KBA [2879503](https://launchpad.support.sap.com/#/notes/0002879503) - AS Java is not getting started with exit code 2150 - DOCTYPE is disallowed (Issue during upgrade)**

**Other applications work fine but show unnecessary log entries:**

- **KBA [2629349](https://launchpad.support.sap.com/#/notes/0002629349) - How to stop the message generated from org.apache.tomcat.util.digester.Digester in SMP server log**
- **KBA [2440311](https://launchpad.support.sap.com/#/notes/0002440311) - Error message DOCTYPE is disallowed**

### **Note [2818965](https://launchpad.support.sap.com/#/notes/0002818965) - Clickjacking vulnerability in Runtime Workbench of SAP Process Integration**

**The correction of the note enables a specific application of SAP Process Integration to use the general Clickjacking Protection for JSP on the Application Server Java**

#### **Related Notes:**

**Note [2286679](https://launchpad.support.sap.com/#/notes/2286679) - Clickjacking Framing Protection in JAVA**

Note [2170590](https://launchpad.support.sap.com/#/notes/2170590) - Central Whitelist maintenance & activation

Note [2263656](https://launchpad.support.sap.com/#/notes/2263656) - HTMLB

Note [2290783](https://launchpad.support.sap.com/#/notes/2290783) - Java Server Pages

#### **Check configuration using Transaction CCDB Configuration Store: Clickjacking Configuration Item: ClickjackingProtectionService**

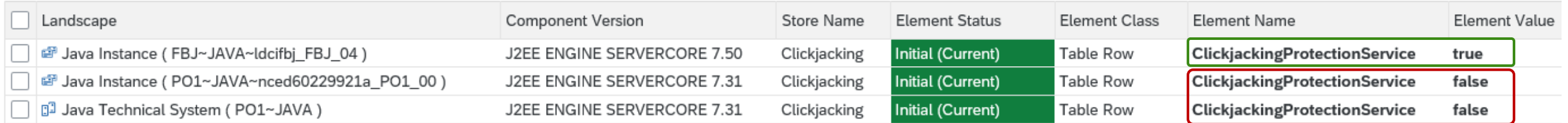

### **Note [3039649](https://launchpad.support.sap.com/#/notes/3039649) - Unquoted Search Path in SAPSetup**

#### **Application Component BC-FES-INS**

**→** 

**Setup and Administration of the central Installation Server**

#### **SAP GUI Packaging and Installation**

**<https://wiki.scn.sap.com/wiki/display/Basis/SAP+GUI+Packaging+and+Installation>**

#### **SAP Frontend Installation Guide**

**[https://help.sap.com/doc/2e5792a2569b403da415080f35f8bbf6/760.05/en-US/sap\\_frontend\\_inst\\_guide.pdf](https://help.sap.com/doc/2e5792a2569b403da415080f35f8bbf6/760.05/en-US/sap_frontend_inst_guide.pdf)**

#### **SAPSetup Guide**

**[https://help.sap.com/doc/1b770fc9e71e4062851ffe7de158007d/9.0.105.0/en-US/SAPSetup\\_Guide.pdf](https://help.sap.com/doc/1b770fc9e71e4062851ffe7de158007d/9.0.105.0/en-US/SAPSetup_Guide.pdf)**

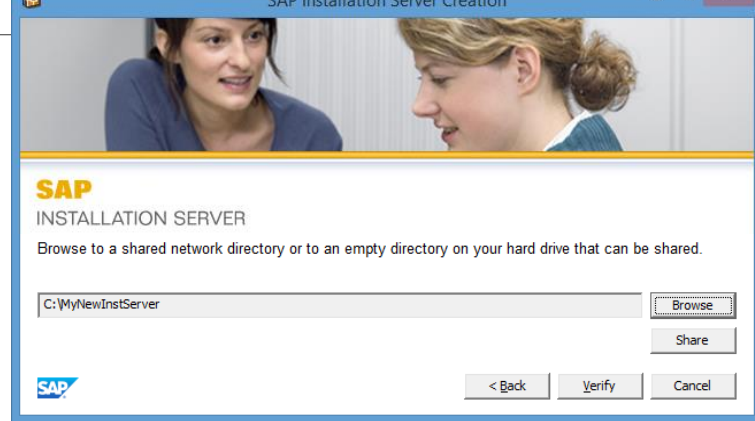

### **Note [3036679](https://launchpad.support.sap.com/#/notes/3036679) - Update 1 to Security Note [1576763](https://launchpad.support.sap.com/#/notes/1576763): Potential information disclosure relating to usernames**

**This is a secure-by-default story:**

**Note [1576763](https://launchpad.support.sap.com/#/notes/1576763) introduced a switched authorization check for TH\_USER\_LIST in Oct. 2011**

- ➢ **Release 4.6C – 7.20: Off by default but you can activate the new check**
- ➢ **Release 7.30: Off by default but you couldn't activate the new check This is now solved with Note [3036679](https://launchpad.support.sap.com/#/notes/3036679)**
- ➢ **Release 7.31: On by default but you can de-activate the new check**
- ➢ **Higher releases: Always on (the switch was removed)**

#### **More interesting question: Who is still running systems on 7.30?**

[End of Mainstream Maintenance:](https://apps.support.sap.com/sap(bD1lbiZjPTAwMQ==)/support/pam/pam.html#ts=4&s=NetWeaver&o=most_viewed%7Cdesc&st=l&rpp=20&page=1&pvnr=01200314690900002540&pt=g%7Cd) 31.12.2020

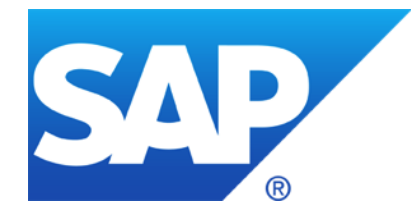

# **March 2021**

**Blogs: Java Parameter service/protectedwebmethods**

**Blogs: RFC Gateway security**

**Note [3017378](https://launchpad.support.sap.com/#/notes/0003017378) - Possible authentication bypass in SAP HANA LDAP scenarios**

**Note [3022622](https://launchpad.support.sap.com/#/notes/0003022622) - Code injection vulnerability in SAP Manufacturing Integration and Intelligence**

**Note [3022422](https://launchpad.support.sap.com/#/notes/3022422) - Missing Authorization Check in SAP NetWeaver AS JAVA (MigrationService)**

**How to secure P4 on AS Java**

**Note [2574394](https://launchpad.support.sap.com/#/notes/2574394) - Configure Diagnostics Agents with check for Client Certificate**

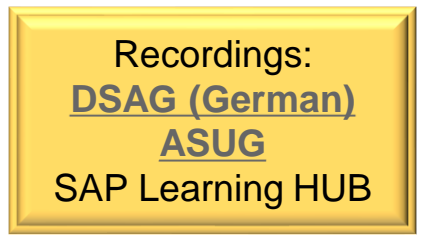

### **Blogs: Java Parameter service/protectedwebmethods**

#### **Blogs by [Johannes Goerlich:](https://people.sap.com/johannes.goerlich#content)**

**Go for service/protectedwebmethods = ALL first**

#### **Protecting web methods offered by SAP Instance Agent**

<https://blogs.sap.com/2021/02/22/protecting-web-methods-offered-by-sap-instance-agent>

#### **Protecting web methods offered by SAP Host Agent**

<https://blogs.sap.com/2021/02/22/protecting-web-methods-offered-by-sap-host-agent>

#### **Profile Parameters:**

- service/protectedwebmethods
- 
- 
- 

service/http/acl\_file service/https/acl\_file

service/hostname service/http/hostname service/https/hostname

service/admin users service/admin group service/sso admin user <xx>

### **Blogs: RFC Gateway security**

**Blogs by [Johannes Goerlich:](https://people.sap.com/johannes.goerlich#content)**

**RFC Gateway security**

[Part 1: General questions about the RFC Gateway security](https://blogs.sap.com/2021/01/26/rfc-gateway-security-part-1-basic-understanding/)

[Part 2: reginfo](https://blogs.sap.com/2021/01/27/rfc-gateway-security-part-2-reginfo-acl/) ACL in detail

[Part 3: secinfo](https://blogs.sap.com/2021/01/29/rfc-gateway-security-part-3-secinfo-acl/) ACL in detail

[Part 4: prxyinfo](https://blogs.sap.com/2021/02/01/rfc-gateway-security-part-4-prxyinfo-acl/) ACL in detail

[Part 5: ACLs and the RFC Gateway security](https://blogs.sap.com/2021/02/03/rfc-gateway-security-part-5-acls-and-the-rfc-gateway-security/)

[Part 6: RFC Gateway Logging](https://blogs.sap.com/2021/02/05/rfc-gateway-security-part-6-logging/)

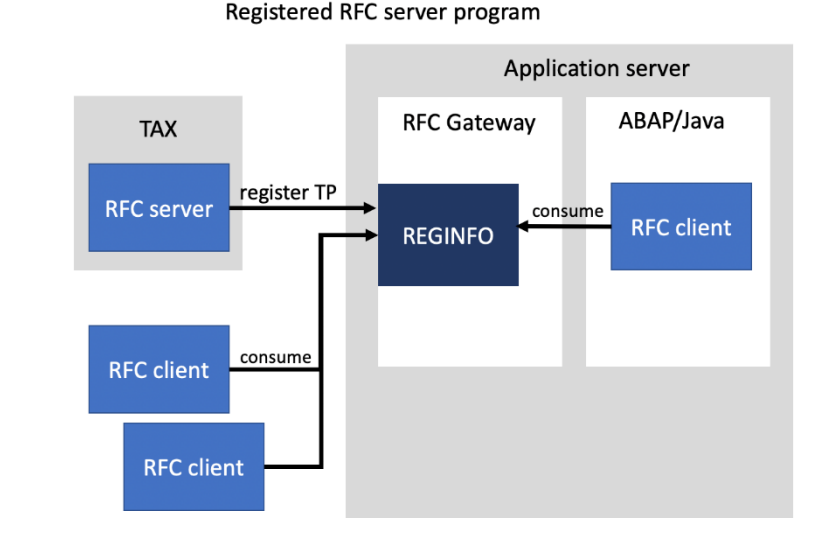

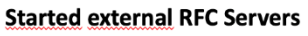

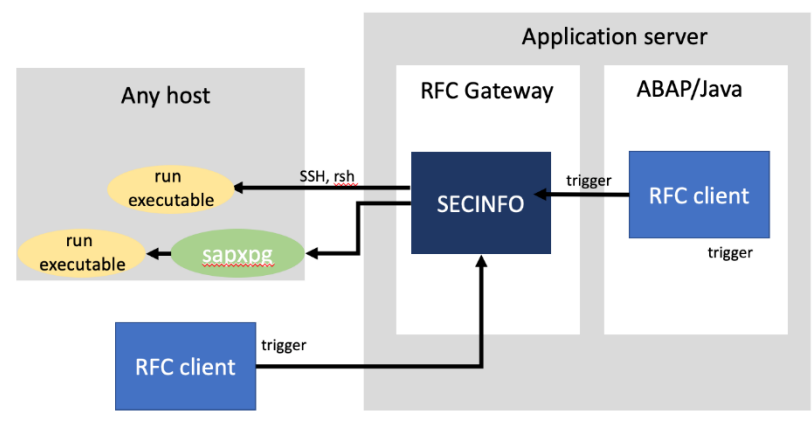

© 2021 SAP SE. All rights reserved. 181 2021-03

### **Note [3017378](https://launchpad.support.sap.com/#/notes/0003017378) - Possible authentication bypass in SAP HANA LDAP scenarios**

#### **LDAP Servers used for authentication should not allow unauthenticated authentication**

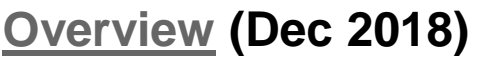

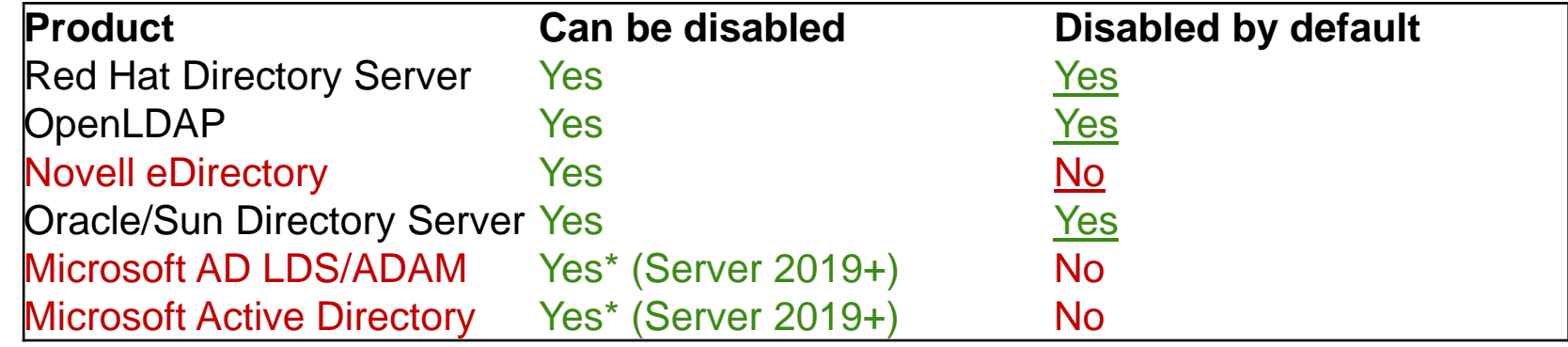

#### **Apache is not affected**

**<https://directory.apache.org/apacheds/advanced-ug/4.1.1.3-unauthenticated-authn.html>**

**LDAP: Disable Unauthenticated Auth, but keep Anonymous Auth (May 2015)**

**[https://community.microfocus.com/t5/eDirectory-User-Discussions/LDAP-Disable-Unauthenticated-Auth](https://community.microfocus.com/t5/eDirectory-User-Discussions/LDAP-Disable-Unauthenticated-Auth-but-keep-Anonymous-Auth/td-p/2200547)but-keep-Anonymous-Auth/td-p/2200547**

**AD, LDS and LDAP unauthenticated binds: A series of unfortunate security events (Jan 2017) <https://blog.lithnet.io/2017/01/ad-lds-and-ldap-unauthenticated-binds.html>**

#### **Disabling Unauthenticated Binds in Active Directory (Dec 2018) <https://blog.lithnet.io/2018/12/disabling-unauthenticated-binds-in.html>**

### **Note [3022622](https://launchpad.support.sap.com/#/notes/0003022622) - Code injection vulnerability in SAP Manufacturing Integration and Intelligence**

SAP MII allows developer users having at least role SAP XMII\_Developer to create dashboards (which is a kind of limited development activity).

Such a developer could attack the system by injecting malicious JSP leading e.g. to remote OS code execution on the server.

➢ **Use strict separation between development and production systems**

➢ **Reduce assignments to role SAP\_XMII\_Developer, SAP\_XMII\_Administrator, and SAP\_XMII\_Super\_Administrator in production systems**

### **Note [3022622](https://launchpad.support.sap.com/#/notes/0003022622) - Code injection vulnerability in SAP Manufacturing Integration and Intelligence**

#### **SAP MII - [Security Guide](https://help.sap.com/viewer/9e5b0e960a9f49828522215c3fa14e71/15.4/en-US)**

#### **Authorizations**

<https://help.sap.com/viewer/9e5b0e960a9f49828522215c3fa14e71/15.4/en-US/c1eb0758e9219244e10000000a4450e5.html> Roles **SAP\_XMII\_Developer, SAP\_XMII\_Administrator, and SAP\_XMII\_Super\_Administrator**

#### **Actions for Permissions**

<https://help.sap.com/viewer/d70c3ac3566b41dd896cd7cecc94e14a/15.4/en-US/4c9768bdc14d60c3e10000000a15822d.html> Actions **XMII\_SSCE\_ALL**, **XMII\_SSCE\_CHANGE**, …

#### **[SAP MII Self Service Composition Environment](https://help.sap.com/viewer/d70c3ac3566b41dd896cd7cecc94e14a/15.4/en-US/2d495858b268428b9ca6dfbbd2366e6b.html)**

"Create dashboards using any SAP MII content (Query Templates, Display Templates, MDO/KPI Objects, and Resource Files), UI elements, and tags from Plant Information Catalog."

"The **Source Code** tab (html, css, and client-side Javascript) is hidden by default. Only users assigned with action **XMII\_SSCE\_DEVELOPER** can edit the source code."

### **Note [3022622](https://launchpad.support.sap.com/#/notes/0003022622) - Code injection vulnerability in SAP Manufacturing Integration and Intelligence**

#### **What else? Here is a sample from the guideline:**

Connections (remote calls)

<https://help.sap.com/viewer/d70c3ac3566b41dd896cd7cecc94e14a/15.4/en-US/4c72e07ce631469ee10000000a15822d.html>

#### and

### MDO Lifecycle (jobs)

<https://help.sap.com/viewer/d70c3ac3566b41dd896cd7cecc94e14a/15.4/en-US/4cc8daa98e9b60c5e10000000a15822d.html>

#### use the

#### Credential Store

<https://help.sap.com/viewer/d70c3ac3566b41dd896cd7cecc94e14a/15.4/en-US/4c983ef0311160c4e10000000a15822d.html>

➢ You can verify role assignments and usage of these technical users with stored credentials. (There exist a special "Usage" tab.)
## **Note [3022422](https://launchpad.support.sap.com/#/notes/3022422) - Missing Authorization Check in SAP NetWeaver AS JAVA (MigrationService)**

### **Do you need to run a full Support Package update via SUM or is it sufficient just to apply patches?**

"As a final solution, you have to patch your systems with a new version of the J2EE-APPS.SCA,. ... NOTE: This solution is an offline deployment that requires a restart of your systems."

#### **Note [2886099](https://launchpad.support.sap.com/#/notes/2886099) - FAQ for SAP Note 3022422**

"3. Is it possible to upgrade J2EE-APPS only or should the whole stack be upgraded? J2EE-APPS should be applied together with all its dependencies according to "SCA Dependency Analysis" tool."

**You find the "SCA Dependency Analysis" in the SAP Support Portal when you navigate to the download page for Java packages.**

**See Note [1974464](https://launchpad.support.sap.com/#/notes/1974464) - Information on SCA Dependency Analysis for Java download objects**

# **Note [3022422](https://launchpad.support.sap.com/#/notes/3022422) - Missing Authorization Check in SAP NetWeaver AS JAVA (MigrationService)**

https://apps.support.sap.com/sap(bD1lbiZiPTAwMQ==)/support/swdc/notes/index.do?cvnr=73554900100200001504&support\_package=SP015&patch\_level=000014

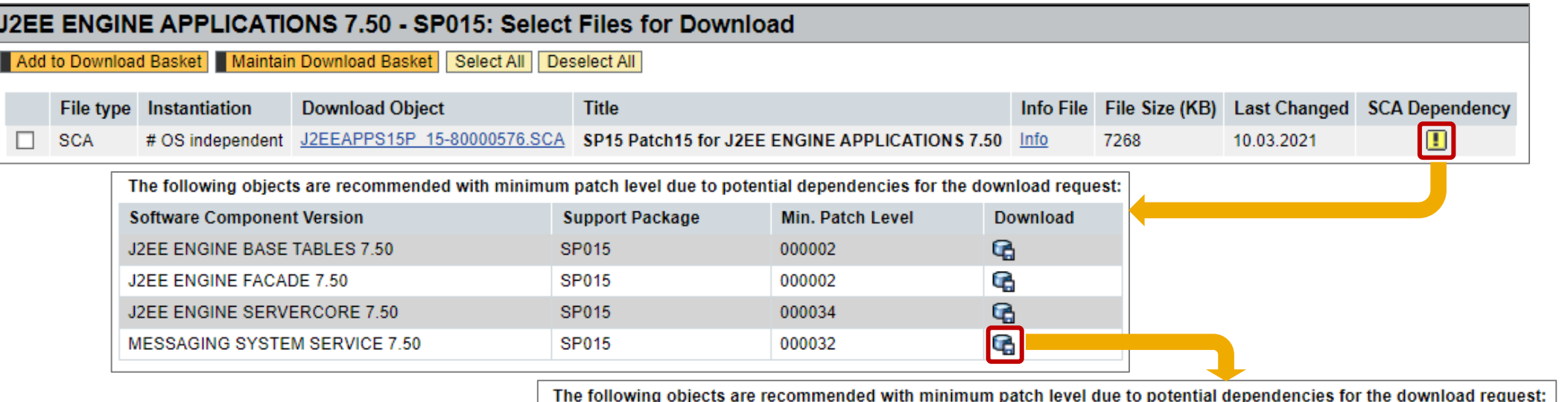

#### **Example for J2EE ENGINE APPLICATIONS 7.50 SP 15**

**Several other packages are required (if installed)** 

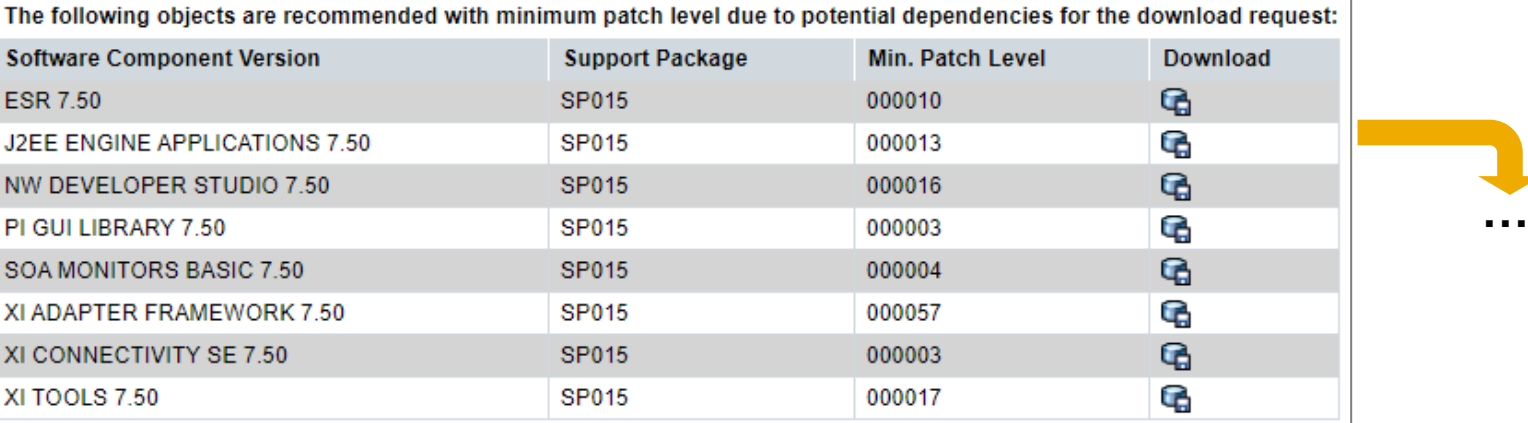

## **Note [3022422](https://launchpad.support.sap.com/#/notes/3022422) - Missing Authorization Check in SAP NetWeaver AS JAVA (MigrationService)**

**What about the workaround?**

**The workaround within SAP note [3030298](https://launchpad.support.sap.com/#/notes/3030298) is sufficiently protecting the system till the next system restart, but during the next startup of the system the system becomes vulnerable again for the time until the deployed service is running.**

**That is why you should apply the permanent solution as per SAP note [3022422](https://launchpad.support.sap.com/#/notes/3022422) the latest during the next system restart.** 

You can use Maintenance Planner to download only the required patches for your system without generating a stack xml file.

You can also use 'SAP NW Java Support Tool' to calculate dependencies as per KBA [2352717](https://launchpad.support.sap.com/#/notes/2352717). see KB[A1715441](https://launchpad.support.sap.com/#/notes/1715441) - Deploy/Undeploy/Force Redeploy EAR/SDA/SCA files on SAP AS JAVA

## **How to secure P4 on AS Java**

**TCP/IP Ports of All SAP Products:<https://help.sap.com/viewer/ports>**

**P4 / P4S is only required locally on the Java server respective in Visual Administrator and Deploy Tools**

➢ **Do not expose P4 and P4S on internet**

➢ **Block or restrict P4 and P4S on network level between user zone and server zone**

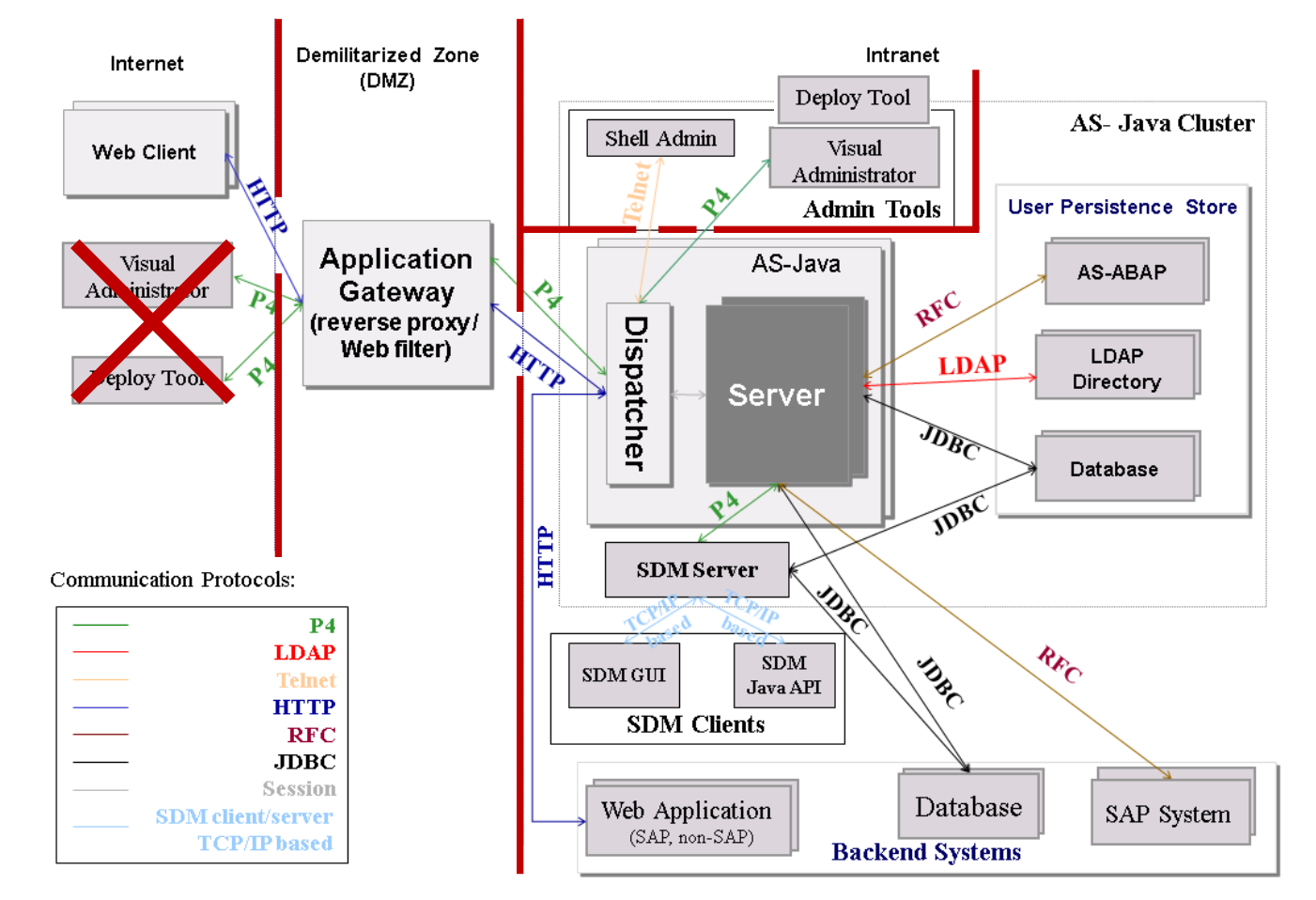

#### **Transport Layer Security**

**<https://help.sap.com/viewer/2f8b1599655d4544a3d9c6d1a9b6546b/7.03.28/en-US/46875b4243fadc54e10000000a155106.html>**

## **How to secure P4 on AS Java**

**TCP/IP Ports of All SAP Products:<https://help.sap.com/viewer/ports>**

**P4 / P4S is only required locally on the Java server respective in Visual Administrator and Deploy Tools**

➢ **Do not expose P4 and P4S on internet**

➢ **Block or restrict P4 and P4S on network level between user zone and server zone**

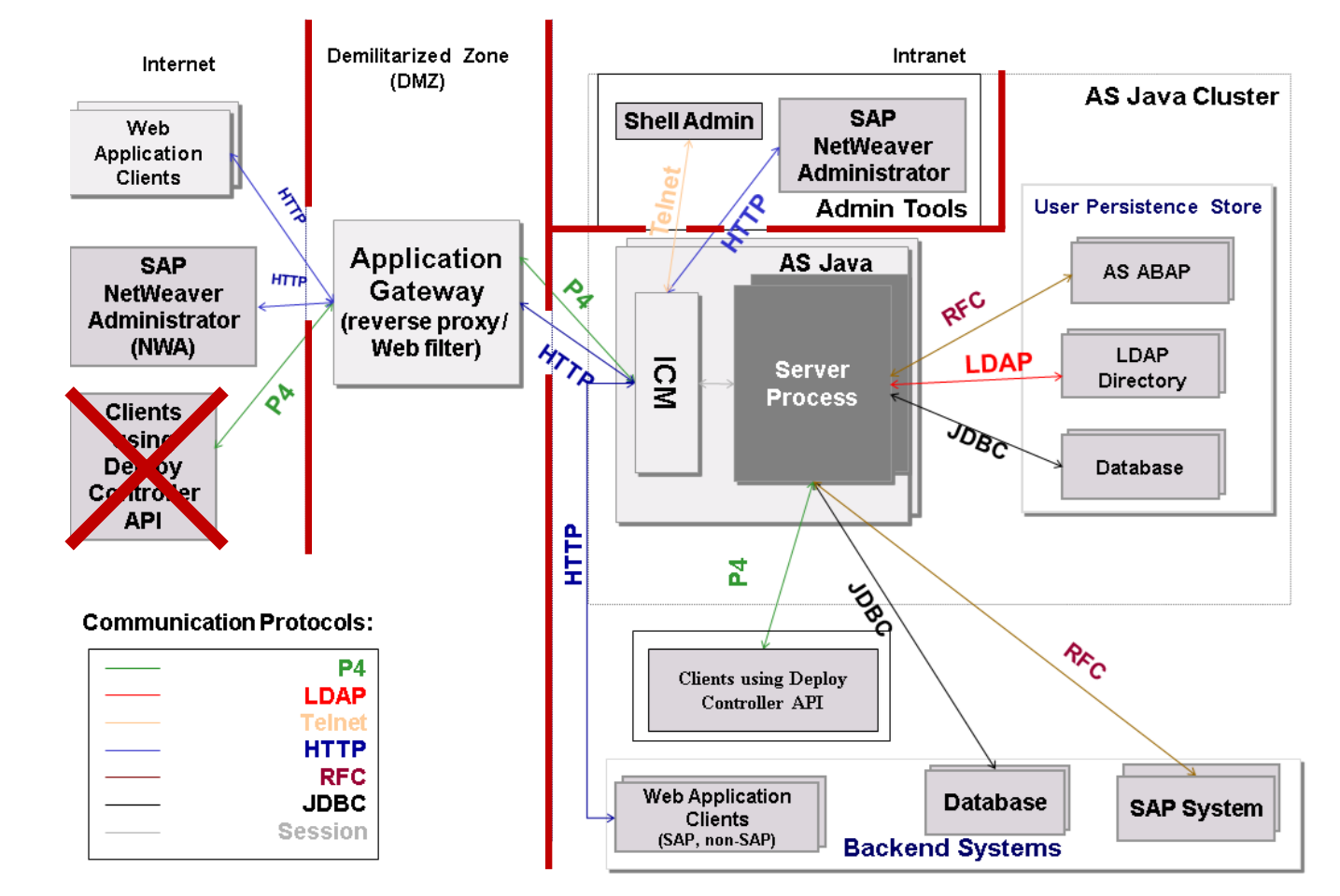

#### **Transport Layer Security**

**<https://help.sap.com/viewer/2f8b1599655d4544a3d9c6d1a9b6546b/7.5.19/en-US/46875b4243fadc54e10000000a155106.html>**

## **How to secure P4 on AS Java**

- **KBA [1770585](https://launchpad.support.sap.com/#/notes/1770585) - How to configure SSL on the AS Java**
- **KBA [2268643](https://launchpad.support.sap.com/#/notes/2268643) - How to configure the P4S port with Solution Manager 7.2**
- **KBA [2267534](https://launchpad.support.sap.com/#/notes/2267534) - How to remove the P4 P4S properties in the Java stack of Solution Manager 7.2**
- **Note [2322555](https://launchpad.support.sap.com/#/notes/2322555) - Connect the Diagnostics Agent to Solution Manager 7.2 using SSL**
- **KBA [2419031](https://launchpad.support.sap.com/#/notes/2419031) - How to configure the P4S port for the J2ee NetWeaver Application Server**
- **Note [2458281](https://launchpad.support.sap.com/#/notes/2458281) - Diagnostics Agent P4S via SAProuter**
- **KBA [2511578](https://launchpad.support.sap.com/#/notes/2511578) - How to configure the P4S in the AS Java 7.0X**

**Security Note [2574394](https://launchpad.support.sap.com/#/notes/2574394) - Configure Diagnostics Agents to Check the Solution Manager Server Certificate**

**Diagnostics Agent Connectivity in Solution Manager 7.2**

**<https://wiki.scn.sap.com/wiki/x/r4htGw>**

### **Diagnostics Agent 7.2 Troubleshooting**

**<https://wiki.scn.sap.com/wiki/x/5sviGg>**

## **Note [2574394](https://launchpad.support.sap.com/#/notes/2574394) - Configure Diagnostics Agents with check for Client Certificate**

Solution Manager Workcenter "SAP Solution Manager Administration"

- $\rightarrow$  Agents Administration
- $\rightarrow$  Agent Admin

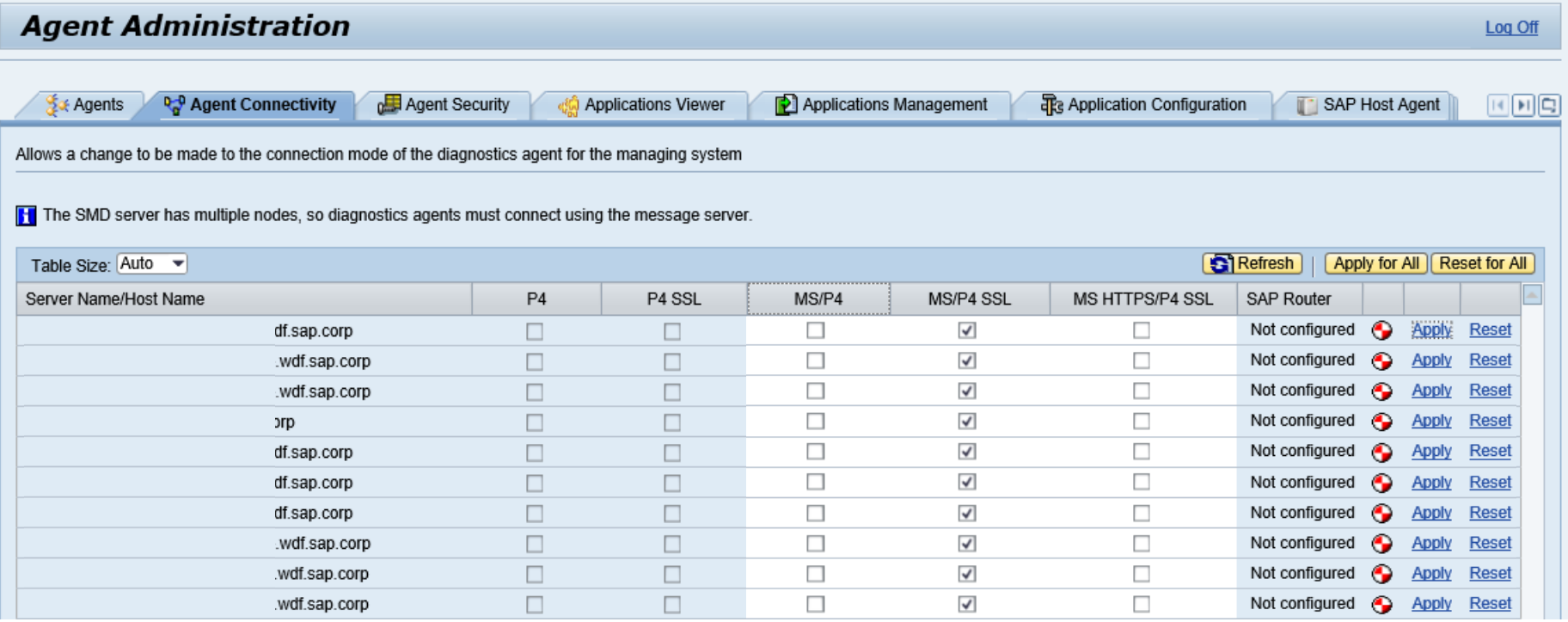

## **Note [2622660](https://launchpad.support.sap.com/#/notes/2622660) - Security updates for the browser control Google Chromium delivered with SAP Business Client**

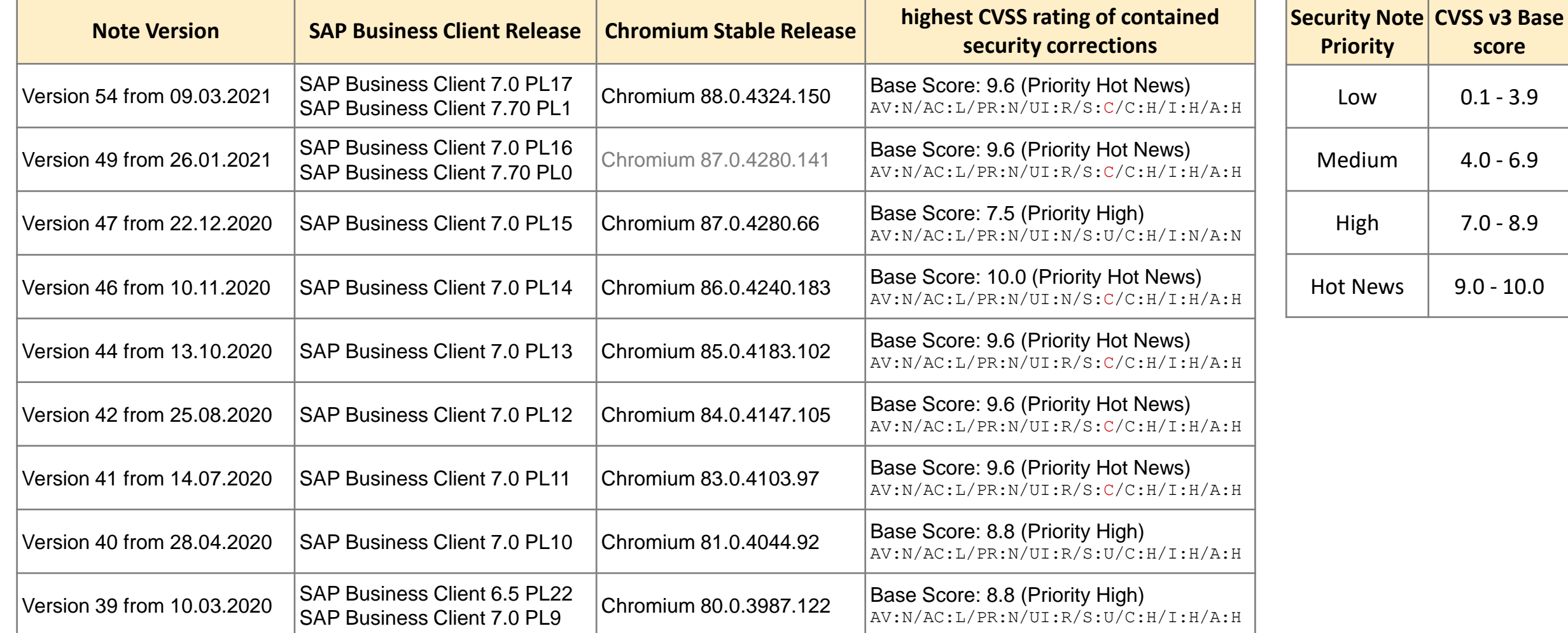

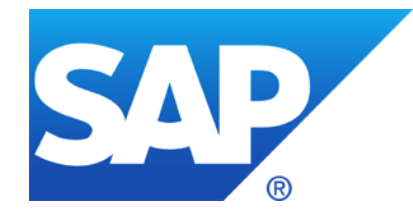

# **February 2021**

**Note [2897141](https://launchpad.support.sap.com/#/notes/0002897141) - CVE-2020-1938 'Ghostcat' Tomcat AJP Vulnerability**

**Note [2992154](https://launchpad.support.sap.com/#/notes/2992154) - SAML Assertion Signature MD5 Digest Algorithm Vulnerability in SAP HANA Database**

**Java Parameter service/protectedwebmethods**

**Note [3014875](https://launchpad.support.sap.com/#/notes/3014875) - Reverse Tabnabbing attack in SAP Netweaver AS ABAP, AS Java and SAP UI5 applications on multiple platforms**

**Note [3014121](https://launchpad.support.sap.com/#/notes/3014121) - Remote Code Execution vulnerability in SAP Commerce (cloud & on-prem) SAP GUI for Windows 7.70**

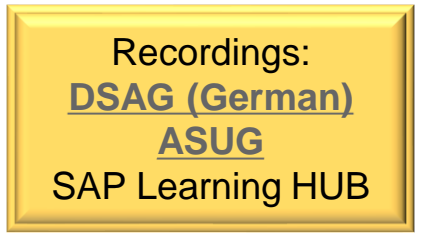

## **Note [2897141](https://launchpad.support.sap.com/#/notes/0002897141) - CVE-2020-1938 'Ghostcat' Tomcat AJP Vulnerability**

**This note is not classified as a Security Note, even if it describes a possible security vulnerability in Component BI-BIP-DEP**

**SAP BusinessObjects Business Intelligence Platform product does NOT require the use of AJP connector, so the product itself is not affected by this vulnerability.**

However, you could configure AJP on your own depending on their usage like split deployment, reverse proxy or load balancing.

To fix this vulnerability, upgrade Apache Tomcat to a non-vulnerable version as per Apache Tomcat documentation. If you don't use AJP and you can't upgrade Tomcat, you can disable AJP connector.

Other applications using Tomcat might be affected / not affected:

Note [2498770](https://launchpad.support.sap.com/#/notes/2498770) - Tomcat vulnerabilities (CVE-\*) NOT impacting SAP BusinessObjects Business Intelligence Platform XI 3.1 /4.0 /4.1 /4.2 /4.3

Note [2909840](https://launchpad.support.sap.com/#/notes/0002909840) - Apache Tomcat vulnerability aka GHOSTCAT

Note [2928570](https://launchpad.support.sap.com/#/notes/2928570) - 'Ghostcat' Apache Tomcat AJP Vulnerability in SAP Liquidity Management for Banking Note [2941645](https://launchpad.support.sap.com/#/notes/2941645) - Apache JServ Protocol Vulnerability in SAP Commerce

## **Note [2992154](https://launchpad.support.sap.com/#/notes/2992154) - SAML Assertion Signature MD5 Digest Algorithm Vulnerability in SAP HANA Database**

**MD5 digest support in SAML assertions has been removed from SAP HANA 2 with the following revisions:**

- ➢ **HANA 2.0 SPS04 revision 48.03**
- ➢ **HANA 2.0 SPS05 revision 53**

**With SAP HANA 1.0 revision 122.34, you can disable MD5 using a new parameter saml\_signature\_hash\_types = 'sha1,sha256' in global.ini**

**You can verify whether your SAML Identity Provider (IdP) still uses the MD5 algorithm by activating the "authentication trace" on "debug" level as described in note [3024481.](https://launchpad.support.sap.com/#/notes/3024481)**

SAP HANA: Troubleshooting Problems with User Authentication and SSO <https://help.sap.com/viewer/bed8c14f9f024763b0777aa72b5436f6/2.0.05/en-US/c6ddbbb6d97610148b5ba05d69f58528.html>

Remember: After completing troubleshooting, reduce the authentication trace level back to default.

#### **SAP Start Service (sapstartsrv) security**

**<https://wiki.scn.sap.com/wiki/display/SI/SAP+Start+Service+%28sapstartsrv%29+security>**

#### **sapstartsrv service parameters**

**<https://wiki.scn.sap.com/wiki/display/SI/sapstartsrv+service+parameters>**

#### **Protected web methods of sapstartsrv**

**<https://wiki.scn.sap.com/wiki/display/SI/Protected+web+methods+of+sapstartsrv>**

**Note [927637](https://launchpad.support.sap.com/#/notes/927637) - Web service authentication in sapstartsrv as of Release 7.00**

**Note [2838788](https://launchpad.support.sap.com/#/notes/0002838788) - How to verify if service/protectedwebmethods is recognized by sapstartsrv**

#### **Protected web methods**

**<https://blogs.sap.com/2018/10/24/protected-web-methods/>**

## **Java Parameter service/protectedwebmethods**

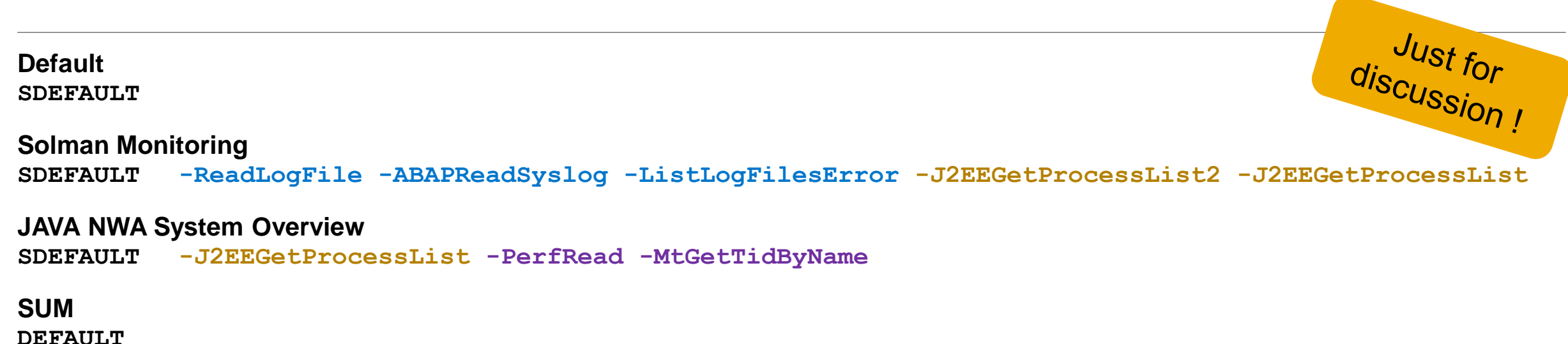

#### **Other Examples which I've seen:**

- **SDEFAULT -ListLogFiles -ReadLogFile -ListLogFilesError -J2EEGetProcessList -J2EEGetThreadList2 -GetVersionInfo –ParameterValue -PerfRead -MtGetTidByName -getTidsByName -GetAccessPointList -GetAccessPointList2 -UtilSnglmsgReadRawdata -GWGetConnectionList -GWGetClientList**
- **SDEFAULT -GetProcessList -J2EEGetProcessList -J2EEGetThreadList -GetEnvironment -GetStartProfile -GetInstanceProperties –GetVersionInfo -ABAPGetWPTable -GetAlertTree**
- **SDEFAULT -ReadLogFile -ListLogFiles -J2EEGetProcessList -GetVersionInfo -ParameterValue**
- **SDEFAULT -ReadLogFile -ListLogFiles -GetAlertTree -GetCIMObject**

## **Note [3014875](https://launchpad.support.sap.com/#/notes/3014875) - Reverse Tabnabbing attack in SAP Netweaver AS ABAP, AS Java and SAP UI5 applications on multiple platforms**

#### **[Reverse Tabnabbing](https://owasp.org/www-community/attacks/Reverse_Tabnabbing) vulnerabilities are attacks, where an page linked from the target page uses the opener browsing context to redirect the target page to a phishing site.**

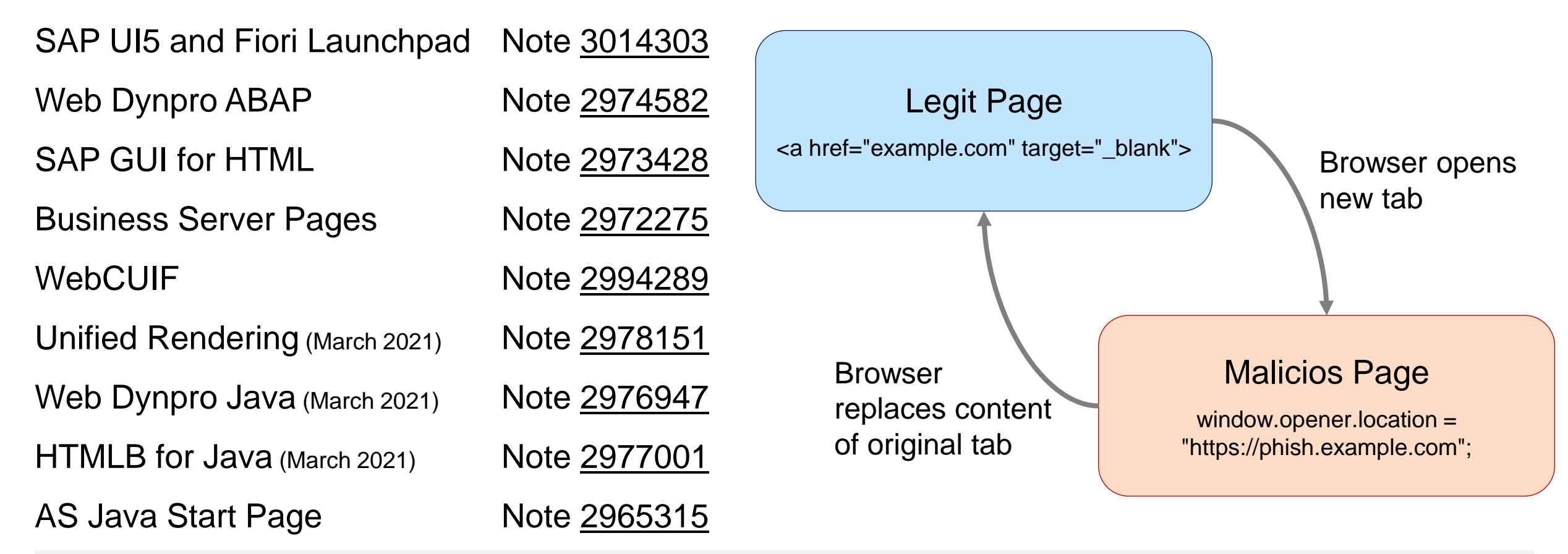

## **Note [3014875](https://launchpad.support.sap.com/#/notes/3014875) - Reverse Tabnabbing attack in SAP Netweaver AS ABAP, AS Java and SAP UI5 applications on multiple platforms**

#### **[Reverse Tabnabbing](https://owasp.org/www-community/attacks/Reverse_Tabnabbing) vulnerabilities are attacks, where an page linked from the target page uses the opener browsing context to redirect the target page to a phishing site.**

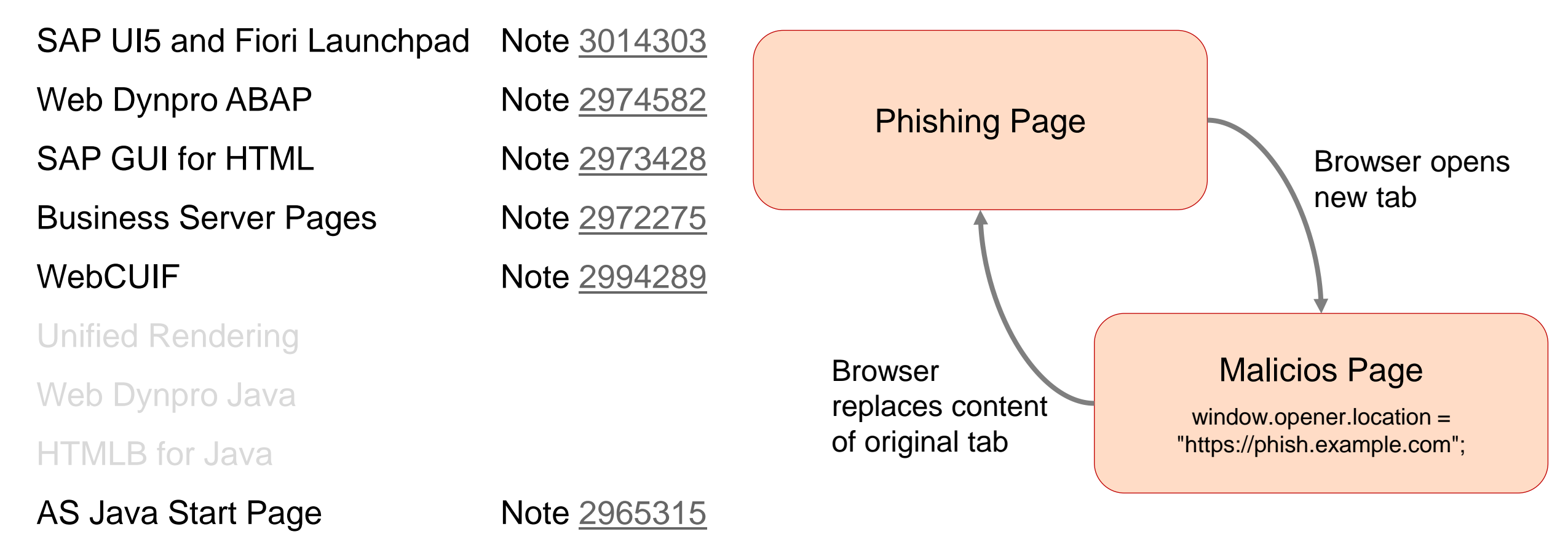

# **Note [3014121](https://launchpad.support.sap.com/#/notes/3014121) - Remote Code Execution vulnerability in SAP Commerce (cloud & on-prem)**

**Note [3020726](https://launchpad.support.sap.com/#/notes/3020726) - Remote Code Execution vulnerability in SAP Commerce: FAQ**

➢**Q1: Which customers are affected?**

**All customers who have the SAP Commerce ruleengine extension installed are very likely affected. Another precondition is that customers are making use of default user accounts and user groups of SAP Commerce, or have custom user accounts or user groups that have permissions to change or create DroolsRule items.**

➢**Q2: Are customers who host SAP Commerce on premise affected?**

**Yes.**

➢**Q3: Are customers of SAP Commerce Cloud affected? Yes, customers of SAP Commerce Cloud (both CCv1 and CCv2) are affected. They need to take the same measures as on premise customers, as described in the SAP Security Note.**

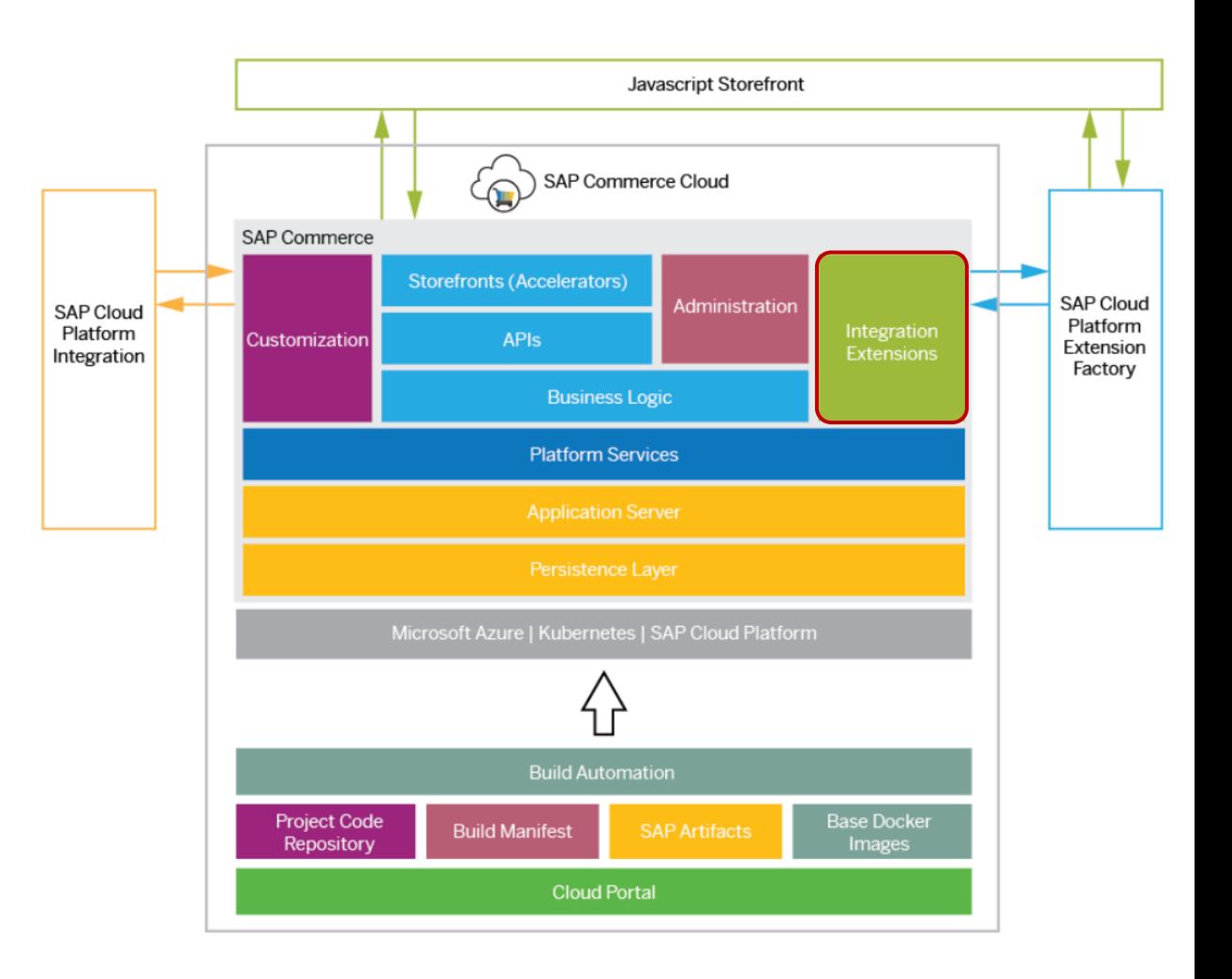

# **Note [3014121](https://launchpad.support.sap.com/#/notes/3014121) - Remote Code Execution vulnerability in SAP Commerce (cloud & on-prem)**

#### **SAP Commerce - Installing and Upgrading – System Requirements**

**<https://help.sap.com/viewer/a74589c3a81a4a95bf51d87258c0ab15/2011/en-US/8c6b9a8186691014bd8dd9635cabfaff.html>**

#### **SAP Commerce Cloud Architecture**

**<https://help.sap.com/viewer/20125f0eca6340dba918bda360e3cdfa/v2011/en-US/8b5588d8866910149d4eb5f99c75b6b4.html>**

**"You manage your SAP Commerce Cloud deployments in the Cloud Portal, which enables you to control and monitor all aspects of your SAP Commerce Cloud instances. Builds are fully automated. They are packaged as Docker nodes, orchestrated by Kubernetes, and deployed on Microsoft Azure public cloud infrastructure. You have full control over build configuration using build manifest files, and can connect your own GitHub repository to pull in any custom code for your project at build time."**

**Infrastructure Considerations for On-Prem SAP Commerce [https://www.sap.com/cxworks/article/432591793/infrastructure\\_considerations\\_for\\_on\\_prem\\_sap\\_commerce](https://www.sap.com/cxworks/article/432591793/infrastructure_considerations_for_on_prem_sap_commerce)**

#### **Migrate to SAP Commerce Cloud**

**[https://www.sap.com/cxworks/article/435949091/migrate\\_to\\_sap\\_commerce\\_cloud](https://www.sap.com/cxworks/article/435949091/migrate_to_sap_commerce_cloud)**

**Older security notes:**

**Note [2786035](https://launchpad.support.sap.com/#/notes/2786035) - Code Injection vulnerabilities in SAP Commerce Cloud Note [2697573](https://launchpad.support.sap.com/#/notes/2697573) - Cross-Site Scripting (XSS) vulnerability in SAP Commerce / SAP Hybris**

# **SAP GUI for Windows 7.70**

### **SAP GUI for Windows 7.70**

**[https://help.sap.com/viewer/product/sap\\_gui\\_for\\_windows/770.00/en-US](https://help.sap.com/viewer/product/sap_gui_for_windows/770.00/en-US)** 

## **What's New in SAP GUI for Windows**

**<https://help.sap.com/viewer/e8f03b91f99d45f4ae9d90ddf6e44b70/770.00/en-US>**

#### **Note 2796898 - New and changed features in SAP GUI for Windows 7.70 <https://launchpad.support.sap.com/#/notes/2796898>**

## **SAP GUI Security Module**

**<https://help.sap.com/viewer/ca5169c2f72448eeb608cd09564ccf90/770.00/en-US>**

**No major updates concerning security features – but a strong opportunity to review existing security settings:**

- 
- Security Configuration  $(\rightarrow$  slides from 2017-04)
- Enable SNC Client Encryption  $\left(\rightarrow$  slides from 2017-05)
- Log unencrypted GUI /RFC  $\rightarrow$  slides from 2015-07)
- Check installed version  $($   $\rightarrow$  slides from 2016-01)
	-
	-
	-

# **SAP GUI for Windows 7.70 - Chromium Edge for HTML Control**

**Up to Release 7.60, the SAP GUI HTML control always uses the control for Microsoft Internet Explorer. As a result, SAP GUI may launch an Internet Explorer window.**

**As of Release 7.70, SAP GUI for Windows offers to embed the Microsoft WebView2 control (Edge based on Chrome) [https://docs.microsoft.com/en-us/microsoft-edge/webview2](https://docs.microsoft.com/de-de/microsoft-edge/webview2)**

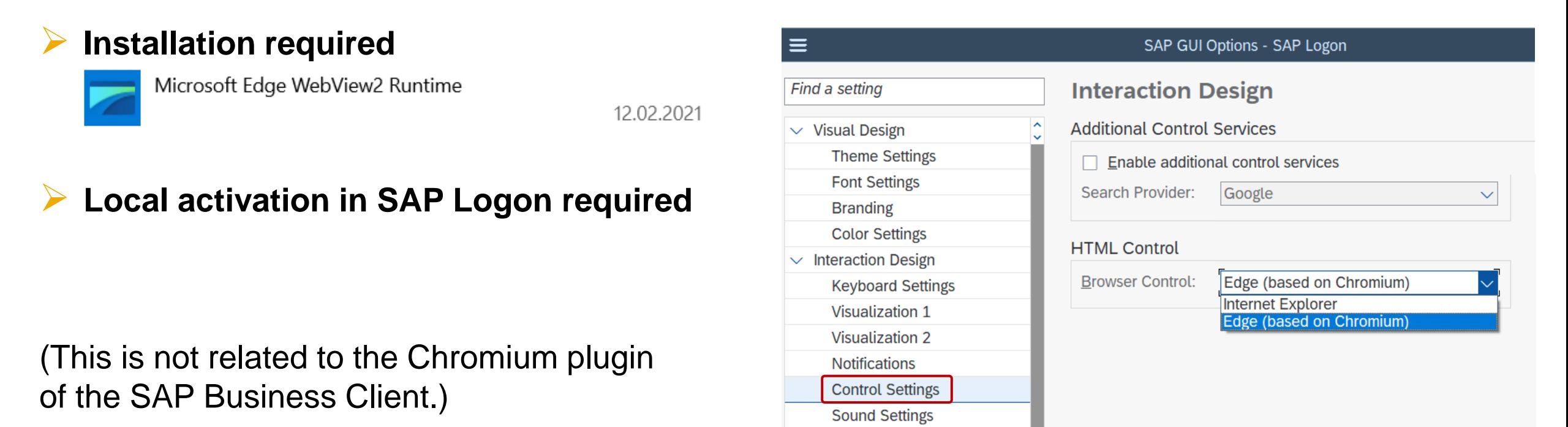

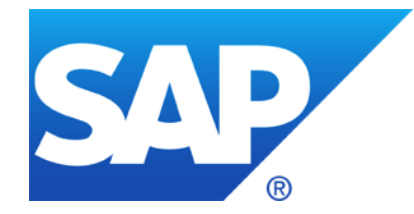

# **January 2021**

#### **Q&A Notes for Security HotNews**

**Note [2622660](https://launchpad.support.sap.com/#/notes/2622660) - Security updates for the browser control Google Chromium delivered with SAP Business Client**

**Note [2983367](https://launchpad.support.sap.com/#/notes/2983367) - Code Injection vulnerability in SAP Business Warehouse (Master Data Management) and SAP BW4HANA (reloaded)**

**Note [2986980](https://launchpad.support.sap.com/#/notes/2986980) - Multiple vulnerabilities in SAP Business Warehouse (Database Interface)**

- **Note [2999854](https://launchpad.support.sap.com/#/notes/2999854) - Code Injection in SAP Business Warehouse and SAP BW/4HANA**
- **Note [2945581](https://launchpad.support.sap.com/#/notes/2945581) - Cross-Site Scripting (XSS) vulnerability in SAP CRM WebClient UI**
- **Note [3001373](https://launchpad.support.sap.com/#/notes/3001373) - Information Disclosure in Central Order on Cloud Foundry**

**Note [2911103](https://launchpad.support.sap.com/#/notes/2911103) - SE16N: Alternative edit mode**

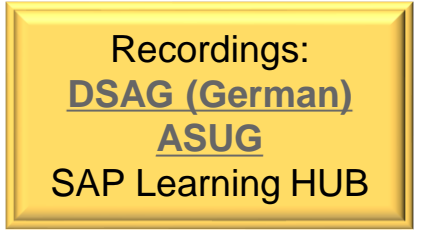

## **Q&A Notes for Security HotNews**

#### **December 2020**

Note [2989075](https://launchpad.support.sap.com/#/notes/2989075) - Missing XML Validation in SAP BusinessObjects Business Intelligence Platform (Crystal Report)  $\triangleright$  -

Note [2974774](https://launchpad.support.sap.com/#/notes/2974774) - Missing Authentication Check In SAP NetWeaver AS JAVA (P2P Cluster Communication)

➢ Note [2997167](https://launchpad.support.sap.com/#/notes/2997167) - Missing Authentication Check In NW AS Java P2P Cluster Communication - Frequently asked questions and answers

Note [2973735](https://launchpad.support.sap.com/#/notes/2973735) - Code Injection in SAP AS ABAP and S/4 HANA (DMIS)

➢ Note [2985806](https://launchpad.support.sap.com/#/notes/2985806) - FAQ for SAP Note 2973735 - Code Injection vulnerability in S/4 HANA

#### **January 2021**

Note [2999854](https://launchpad.support.sap.com/#/notes/2999854) - Code Injection in SAP Business Warehouse and SAP BW/4HANA

➢ Note [3006112](https://launchpad.support.sap.com/#/notes/3006112) - Q&A for SAP Security Note 2999854

Note [2986980](https://launchpad.support.sap.com/#/notes/2986980) - Multiple vulnerabilities in SAP Business Warehouse (Database Interface)

➢ Note [3005196](https://launchpad.support.sap.com/#/notes/3005196) - Q&A for SAP Security Note 2986980

Note [2983367](https://launchpad.support.sap.com/#/notes/2983367) - Code Injection vulnerability in SAP Business Warehouse (Master Data Management) and SAP BW4HANA

➢ Note [2999167](https://launchpad.support.sap.com/#/notes/2999167) - Q&A for SAP Security Note 2983367

Note [2979062](https://launchpad.support.sap.com/#/notes/2979062) - Privilege escalation in SAP NetWeaver Application Server for Java (UDDI Server)

➢ Note [2989299](https://launchpad.support.sap.com/#/notes/2989299) - Frequently asked questions and answers

Note [2622660](https://launchpad.support.sap.com/#/notes/2622660) - Security updates for the browser control Google Chromium delivered with SAP Business Client

➢ (Exception, old note which gets updated regularly.)

## **Note [2622660](https://launchpad.support.sap.com/#/notes/2622660) - Security updates for the browser control Google Chromium delivered with SAP Business Client**

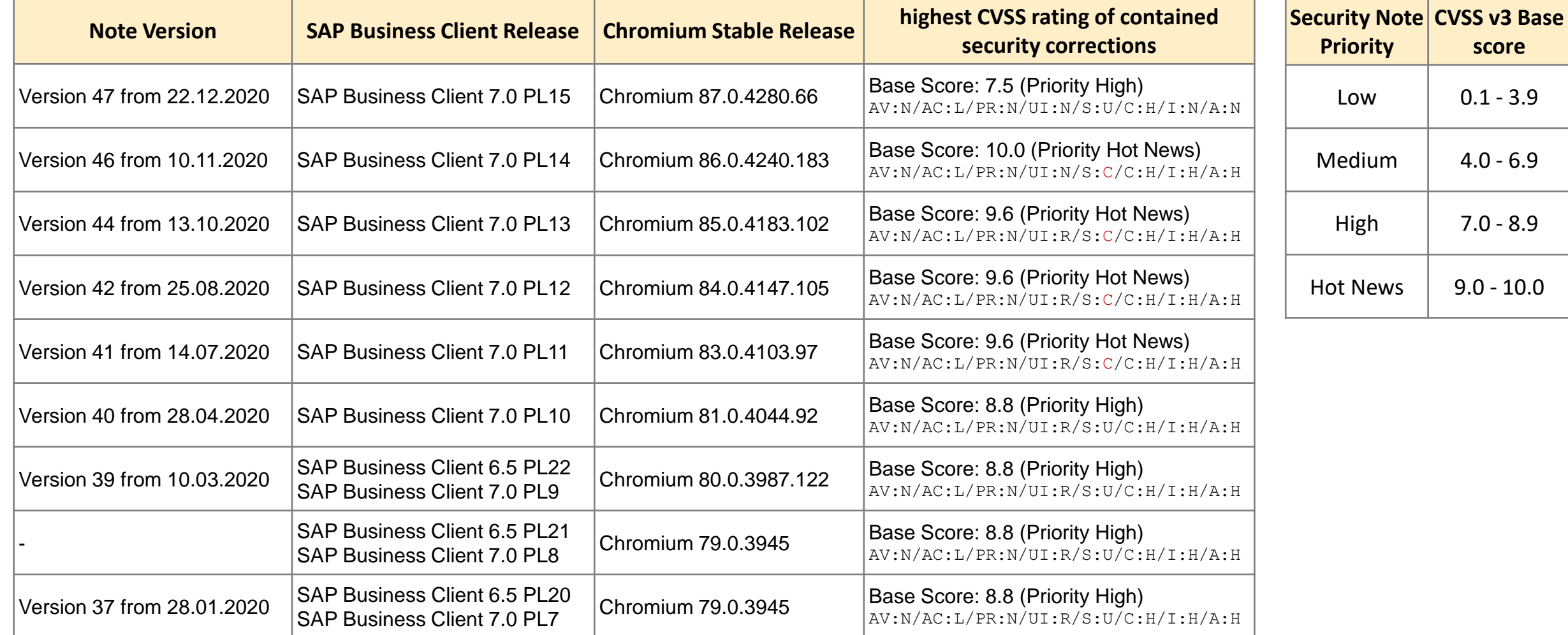

## **Note [2983367](https://launchpad.support.sap.com/#/notes/2983367) - Code Injection vulnerability in SAP Business Warehouse (Master Data Management) and SAP BW4HANA**

#### **Q&A Note [2999167](https://launchpad.support.sap.com/#/notes/2999167)**

#### **The validity of the correction instructions now covers all relevant SP levels**

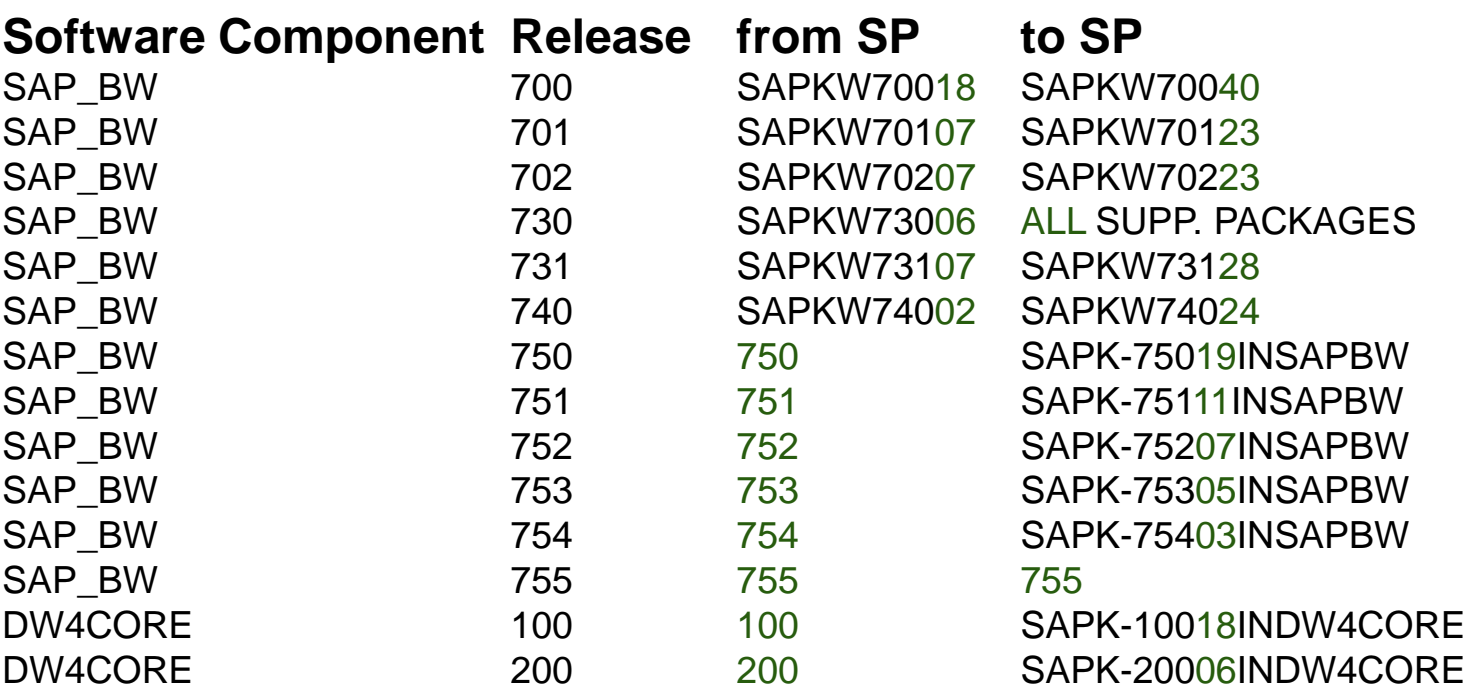

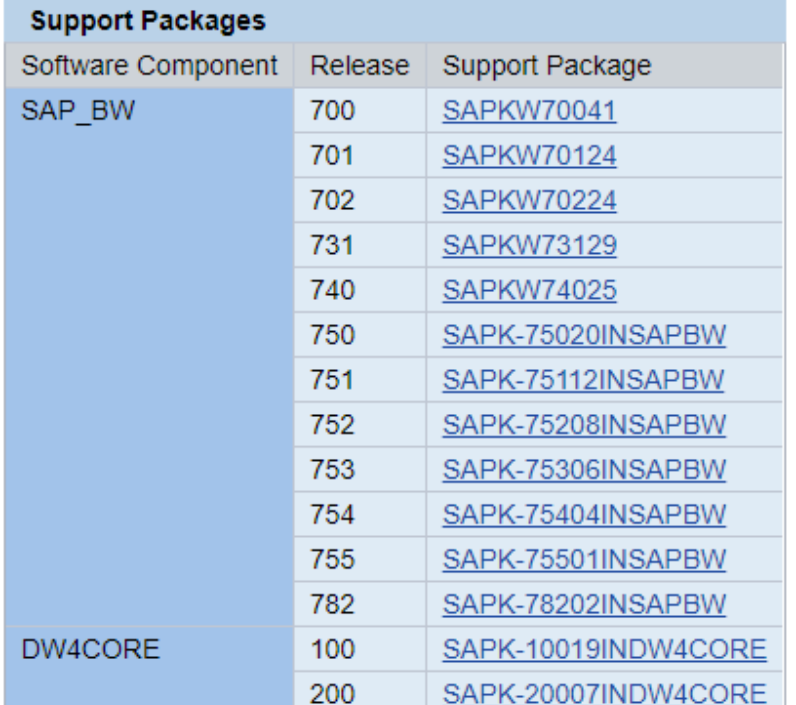

## **Note [2986980](https://launchpad.support.sap.com/#/notes/2986980) - Multiple vulnerabilities in SAP Business Warehouse (Database Interface)**

#### **Q&A Note [3005196](https://launchpad.support.sap.com/#/notes/3005196)**

**Deactivation of critical, obsolete RFC-function RSDL\_DB\_GET\_DATA\_BWS in software component SAP\_BW which exists on all ABAP systems.**

- ➢ **No test required, just do it**
- Detection:

**Inspect Workload Statistics or Security Audit Log or use ETD to verify that the RFC function is not called**

- ➢ **Manual workaround with modification: Deactivate the function by yourself**
- ➢ **Manual workaround without modification: Check authorizations for authorization object S\_RFC for function RSDL\_DB\_GET\_DATA\_BWS as well as for function group RSDL**

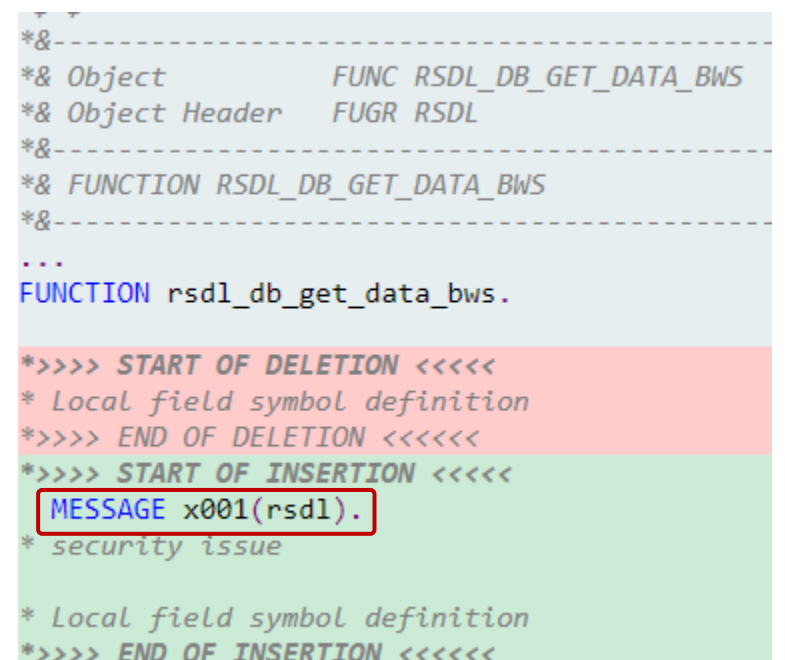

## **Note [2999854](https://launchpad.support.sap.com/#/notes/2999854) - Code Injection in SAP Business Warehouse and SAP BW/4HANA**

#### **Q&A Note [3006112](https://launchpad.support.sap.com/#/notes/3006112)**

**Normal function RSDRC\_ITAB\_LOGGING gets secured in software component SAP\_BW which exists on all ABAP systems. This function is called by RFC function RSDRI DF TEXT READ** 

#### ➢ **No test required, just do it**

➢ **Generated report Z\_RSDRI\_DF\_TXT\_\* is only useful for debugging purpose.**

#### Detection:

**Inspect Workload Statistics or Security Audit Log or use ETD to verify that the RFC function respective the report is not called.**

```
*& Object
                   FUNC RSDRC ITAB LOGGING
*& Object Header FUGR RSDRC SERVICES
*& FUNCTION RSDRC ITAB LOGGING
      l_s code2-line = l_c comp>.
      --- cope with quotes
*>>>> START OF DELETION <<<<<
      IF \langle 1 s component>-type kind = \langle C \rangle.
        REPLACE ALL OCCURRENCES OF '''' IN 1 s code2-line WITH ''''''.
*>>>> END OF DELETION <<<<<<
*>>>> START OF INSERTION <<<<<
      IF \langle1 s component>-type kind = cl abap typedescr=>typekind char
         OR <1_s_component>-type_kind = cl_abap_typedescr=\frac{1}{2}typekind_string
        1 s code2-line = cl abap dyn prg = > escape quotes ( 1 \overline{s} code2-line ).
*>>>> END OF INSERTION <<<<<<
```
# **Note [2945581](https://launchpad.support.sap.com/#/notes/2945581) - Cross-Site Scripting (XSS) vulnerability in SAP CRM WebClient UI**

**Software component WEBCUIF exists in various ABAP system types.** 

**Manual instruction to delete a MIME object before implementation via SNOTE in the development system**

Navigate to path  $SAP \rightarrow BC \rightarrow BSP \rightarrow$ SAP and use the search function, download the file to have a backup until

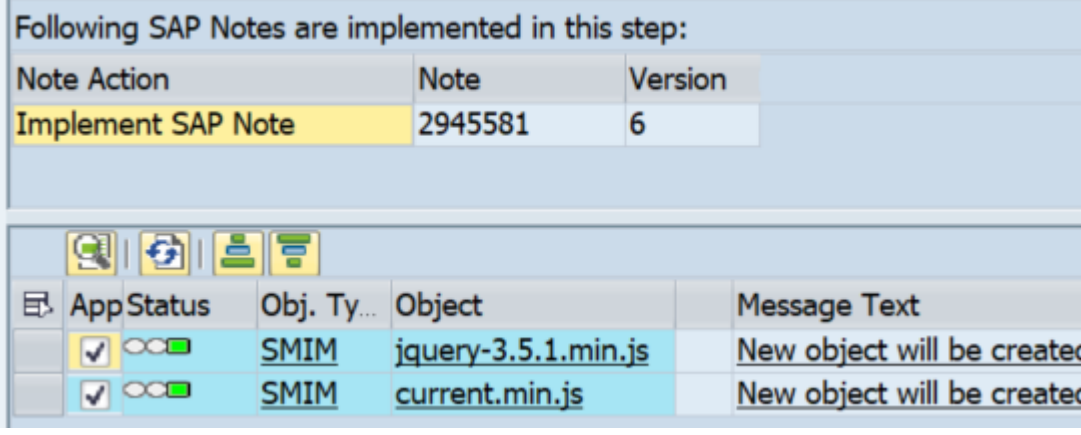

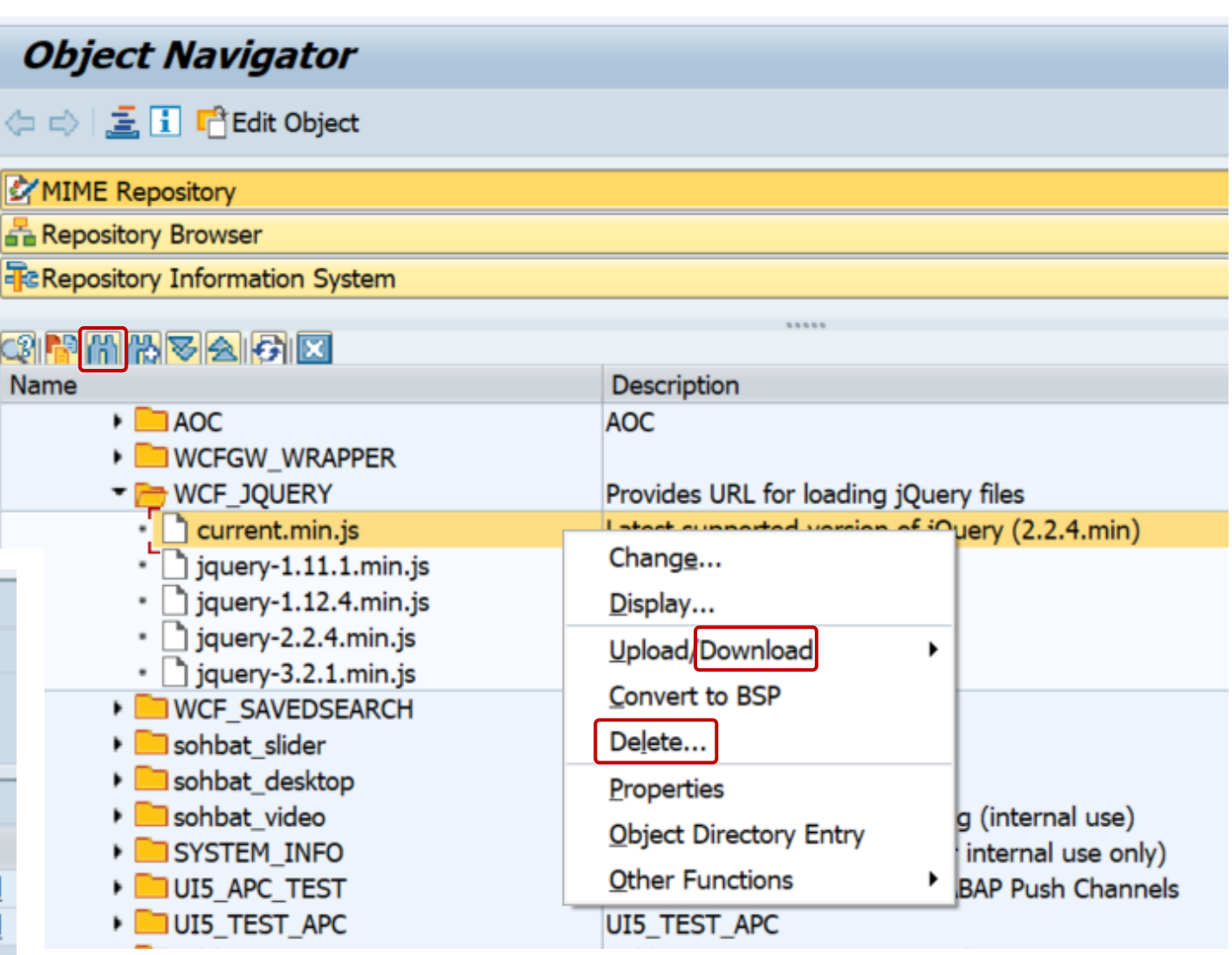

# **Note [3001373](https://launchpad.support.sap.com/#/notes/3001373) - Information Disclosure in Central Order on Cloud Foundry**

#### **Central Order service for SAP Customer Experience solutions**

Purpose: Consolidate and manage your order-related data in a central cloud-based service. This service runs in the **Cloud Foundry** environment.

#### **Manual instruction to recreate binding credentials if you have created them before 04.12.2020.**

#### **Online Documentation - Central Order Service Guide – Initial Setup**

**<https://help.sap.com/viewer/d91676a7fa624c31b7b1c526d7787e2f/Beta/en-US/227cf2f493d74fd6a996a88f29c82bee.html>**

#### **Online Documentation - Central Order Service Guide – Creating Service Keys**

**<https://help.sap.com/viewer/65de2977205c403bbc107264b8eccf4b/Cloud/en-US/4514a14ab6424d9f84f1b8650df609ce.html>**

You can use service keys to generate credentials to communicate directly with a service instance. The service key contains the URL that you use to call the APIs of the service, the client ID, and the client secret. Note this information, as you need it in follow-on procedures. Service keys contain authentication- and authorization-related content and have to be handled securely.

**Transaction SE16N does not offer change mode via command &SAP\_EDIT anymore.**

**New transaction SE16N\_EMERGENCY can be used instead.**

➢ **Several required notes with additional manual implemementation steps**

➢ **The transaction gets locked by default**

➢ **You can unlock it via transaction SM01\_CUS**

➢ **Authorizations for S\_TABU\_DIS / S\_TABU\_NAM with activity 02=change is required**

➢ **Usage get logged, view logs via report RKSE16N\_CD\_DISPLAY**

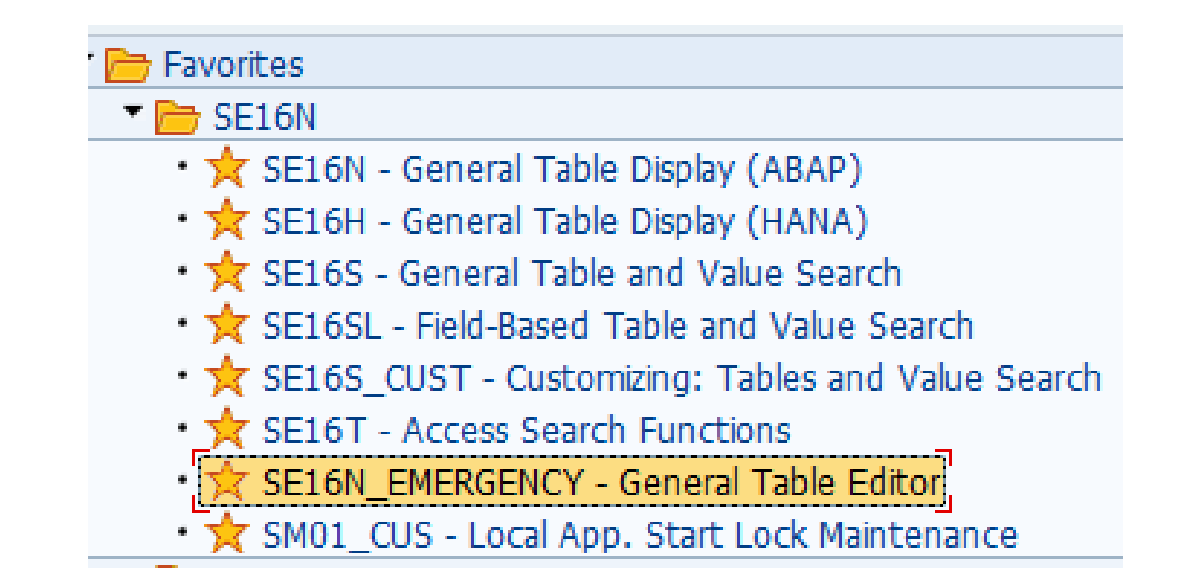

#### **Several required notes, e.g. [2787892](https://launchpad.support.sap.com/#/notes/2787892), [2848972,](https://launchpad.support.sap.com/#/notes/2848972) [2863410,](https://launchpad.support.sap.com/#/notes/2863410) [2867757,](https://launchpad.support.sap.com/#/notes/2867757) [2879630,](https://launchpad.support.sap.com/#/notes/2879630) [2880334,](https://launchpad.support.sap.com/#/notes/2880334) [2886898](https://launchpad.support.sap.com/#/notes/2886898), [2905486,](https://launchpad.support.sap.com/#/notes/2905486) [2911103](https://launchpad.support.sap.com/#/notes/2911103) with additional manual implemementation steps**

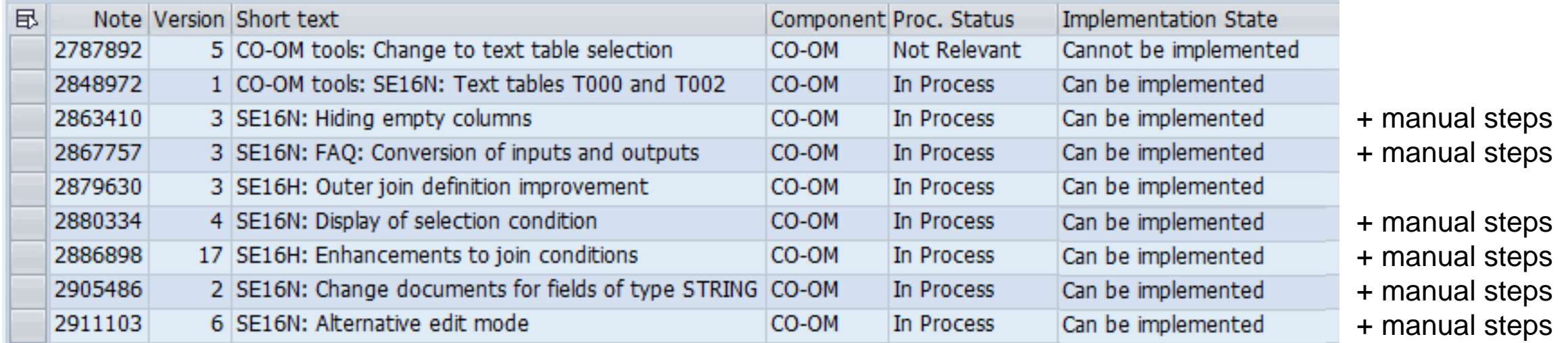

**However, on higher releases give SNOTE a try first – depending on the version of SNOTE it can perform most or all of the manual steps automatically!** 

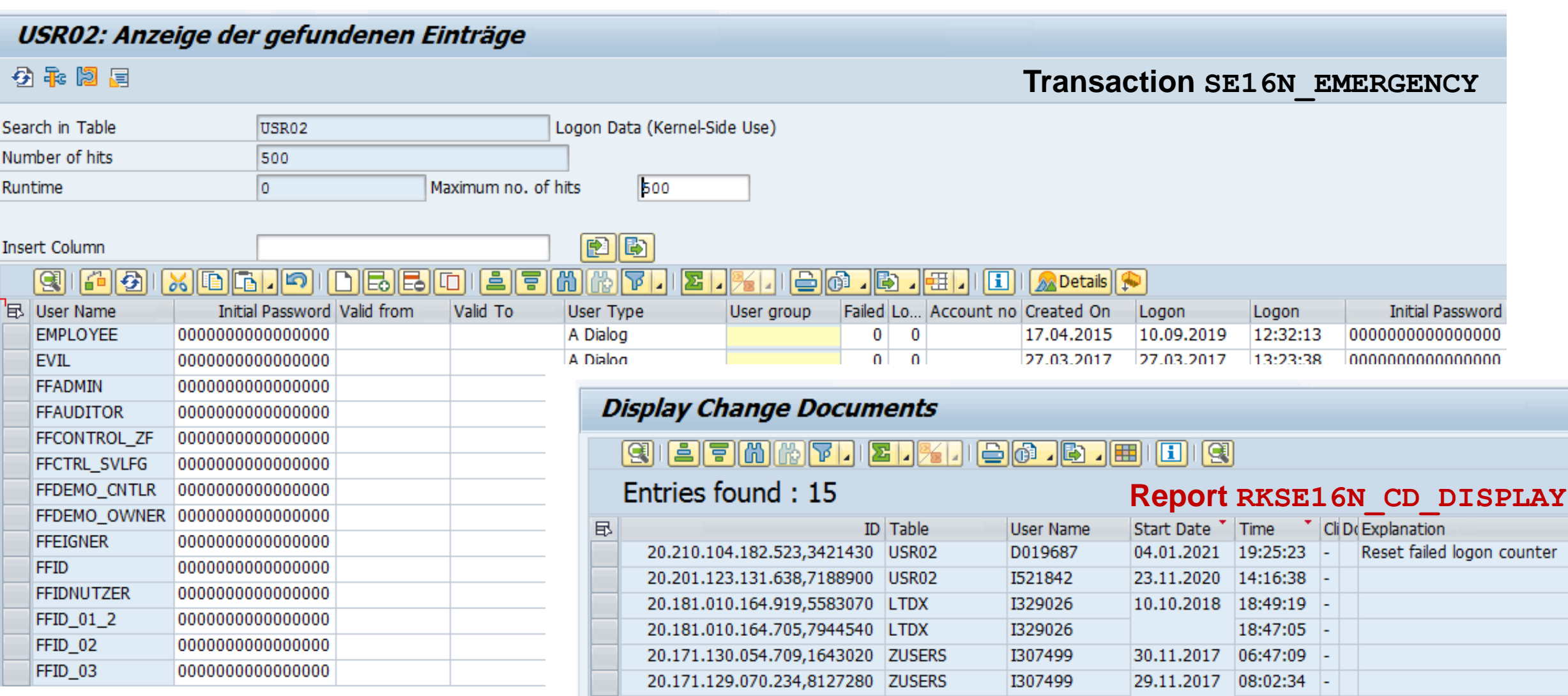

**Related notes / correction notes of component CO-OM**

**Note [2002588](https://launchpad.support.sap.com/#/notes/2002588) - CO-OM Tools: Documentation for SE16S, SE16SL, and SE16S\_CUST**

**...**

**Note [2906317](https://launchpad.support.sap.com/#/notes/2906317) - SE16N: Access to CDS views**

**Note [2968176](https://launchpad.support.sap.com/#/notes/2968176) - SE16H: Improvements for outer joins and having**

**Note [2978713](https://launchpad.support.sap.com/#/notes/2978713) - SE16N Selection Screen does not show separators**

**Note [2985178](https://launchpad.support.sap.com/#/notes/2985178) - SE16N\_EMERGENCY: Explanation popup occurs even with no change of data**

**Note [3007467](https://launchpad.support.sap.com/#/notes/3007467) - SE16H: Authorization check for execution of Join-Selections**

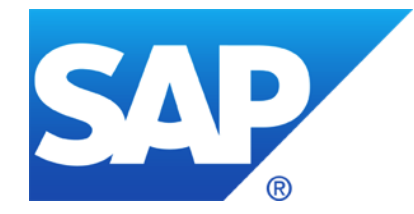

# **December 2020**

## **Configuration & Security Analytics (CSA) in FocusedRun**

**Note [2890213](https://launchpad.support.sap.com/#/notes/2890213) - Missing Authentication Check in SAP Solution Manager (reloaded)**

**Note [2985866](https://launchpad.support.sap.com/#/notes/2985866) - Missing Authentication Check in SAP Solution Manager (JAVA stack)**

**Note [2983204](https://launchpad.support.sap.com/#/notes/0002983204) - Multiple Vulnerabilities in SAP Solution Manager 7.2 (User Experience Monitoring)**

**Note [2974330](https://launchpad.support.sap.com/#/notes/2974330) - Unrestricted File Upload vulnerability in Java (Process Integration Monitoring)**

**Note [2974774](https://launchpad.support.sap.com/#/notes/2974774) - Missing Authentication Check In SAP NetWeaver AS JAVA (P2P Cluster Communication)**

**Note [2983367](https://launchpad.support.sap.com/#/notes/2983367) - Code Injection vulnerability in SAP Business Warehouse (Master Data Management) and SAP BW4HANA**

**Note [2670851](https://launchpad.support.sap.com/#/notes/2670851) - Authority check in RSSG\_BROWSER** 

**Note [2978768](https://launchpad.support.sap.com/#/notes/0002978768) - Inproper authentication in SAP HANA database**

**System Recommendations – Recalculation for some notes**

## **SAP Focused Run – Use Cases & High Level Architecture**

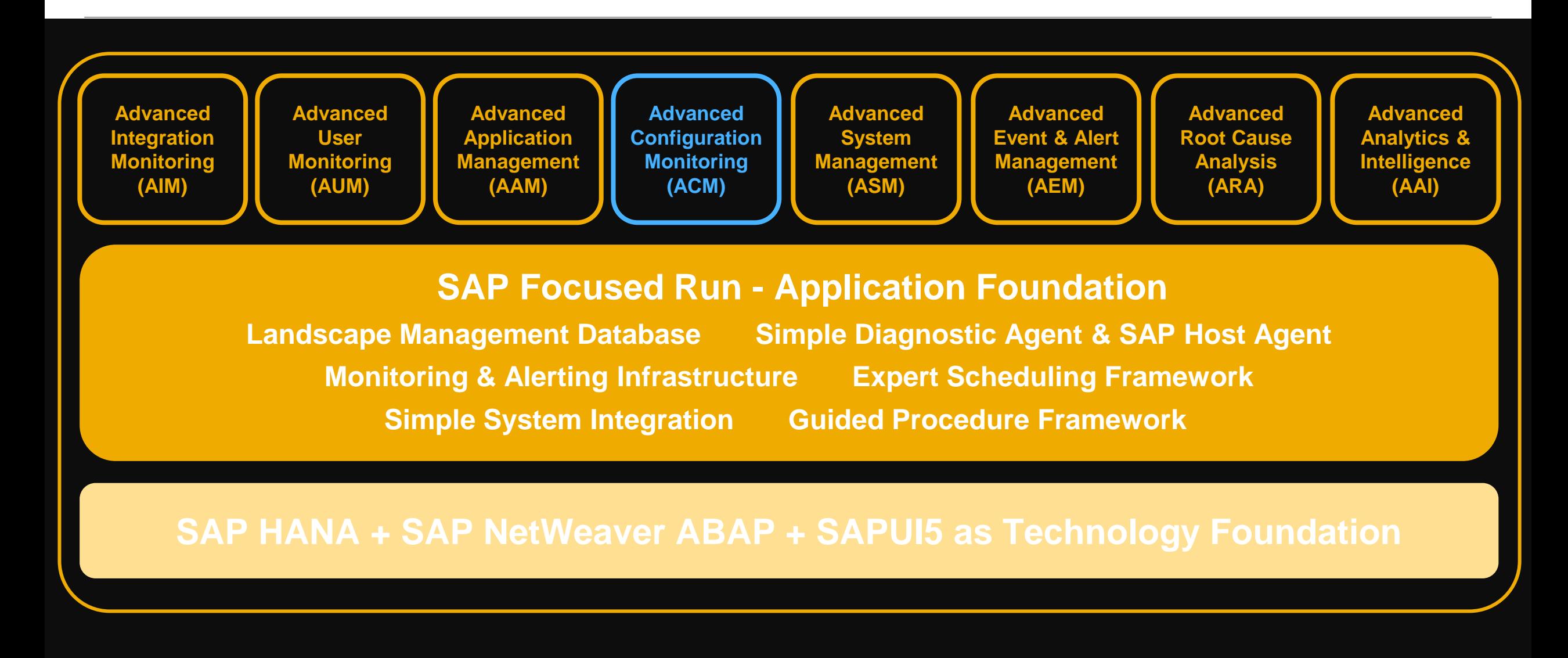
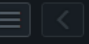

 $\mathbb{C}$ 

#### **SAP** Configuration & Security Analytics

#### Validation \*Policy: Policies for the SAP Security Baseline Select.. Template  $\overline{(\bullet)}$ Systems Checks Systems / Checks **Policy Selection**  $\vee$  Compliance of systems 狂  $Q$   $C$  $\nabla$   $\uparrow$ Search Active Exemptions Policy Name Description  $\triangledown$ Schedule  $\bigtriangledown \, \, \uparrow \downarrow \, \, \underline{\downarrow}$  $\frac{1}{\sqrt{2}}$ [BL 2.2] CRITICAL Authorizations - ABAP Off **BL2 CRITAU-A**  $\circ$ **BL2 NETENC-A** [BL 2.2] Encryption of Network Connections - ABAP Off  $\mathbf 0$ Compliant Customer Lifecycle Status **BL2 PWDPOL-A** [BL 2.2] Password Policy - ABAP Off  $\mathbf 0$ Off  $\circ$ **BL2 RFCGW-A** [BL 2.2] RFC Gateway Security Options BL2\_SSO-A [BL 2.2] Single Sign-On - ABAP Off  $\circ$ [BL 2.2] Standard Users - ABAP Off  $\mathbf 0$ **BL2 STDUSR-A** [BL 2.2] Baseline Policy: PROCESS - ABAP Off  $\circ$ **BL2\_PROCESS-A** [BL 2.2] Protect Production System against changes - ABAP Off  $\mathbf{0}$ BL2\_CHANGE-A\_FRUN2 [BL 2.2] Protect Production System against changes - ABAP **BL2 CHANGE-A FRUN3** Off  $\mathbb O$ **BL2 DISCL-A** [BL 2.2] Information Disclosure - ABAP Off  $\mathbb O$ **BL2\_FILE-A** [BL 2.2] Directory Traversal Protection - ABAP Off  $\mathbb O$ [BL 2.2] Message Server Security - ABAP Off  $\mathbb O$ **BL2\_MSGSRV-A** Confirm Cancel  $\overline{\phantom{a}}$

You can select several policies and run Select. them together against all connected systems to get a complete cross-system view. Systems Checks Systems / Checks

 $\vee$  Compliance of systems

☆

Validation

\*Policy:

 $\Theta$ 

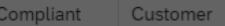

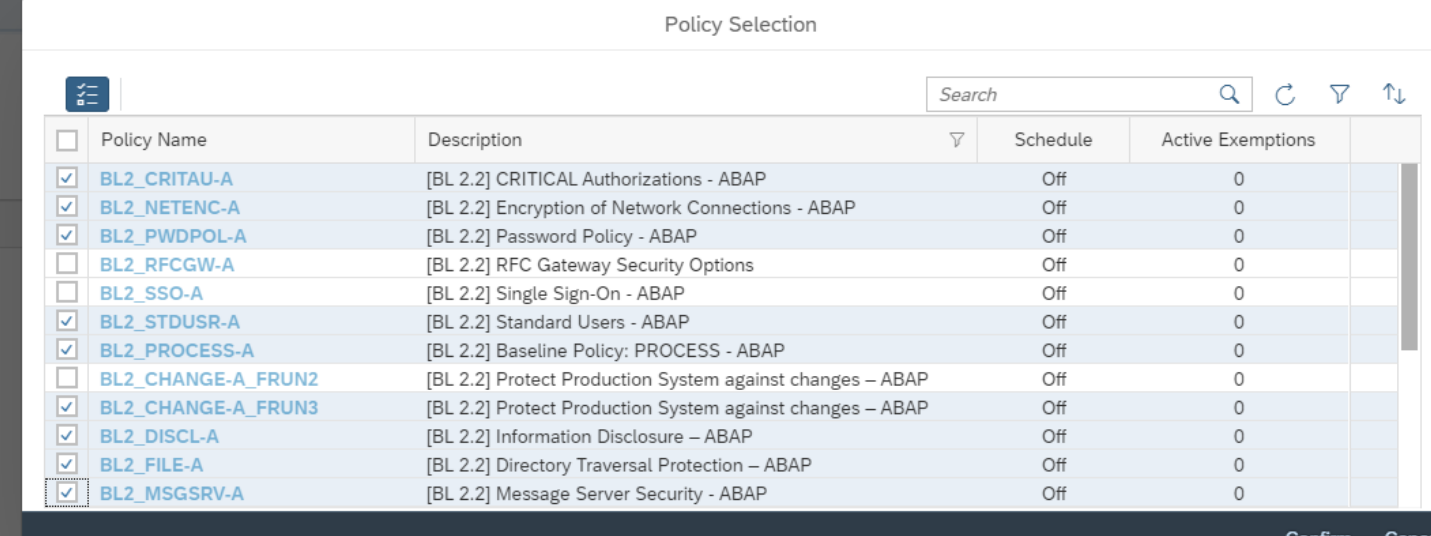

▽九业

Lifecycle Status

Contirm

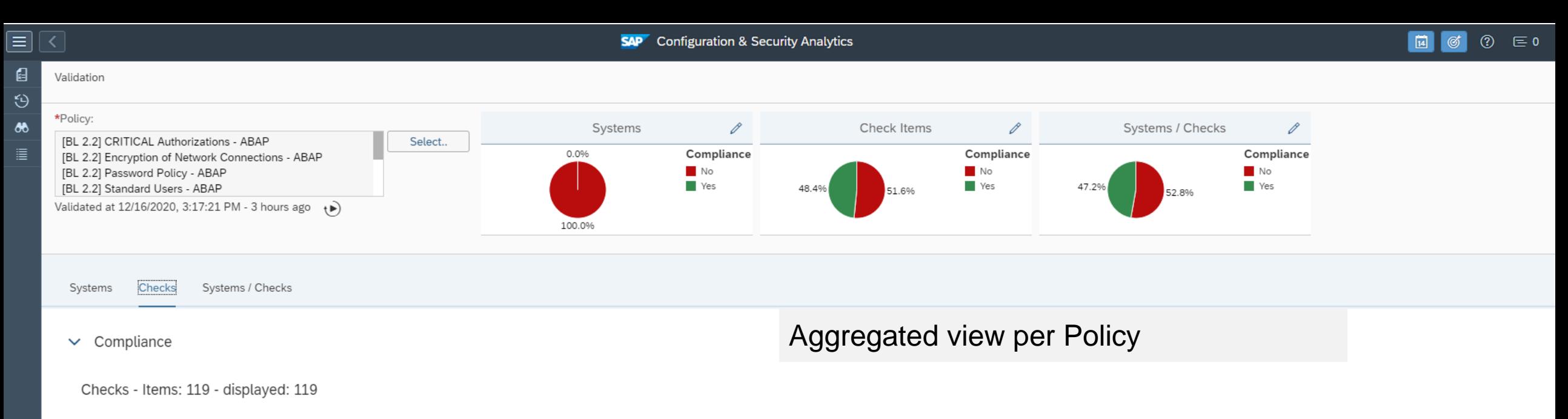

#### ☆ Display Check Filter Area

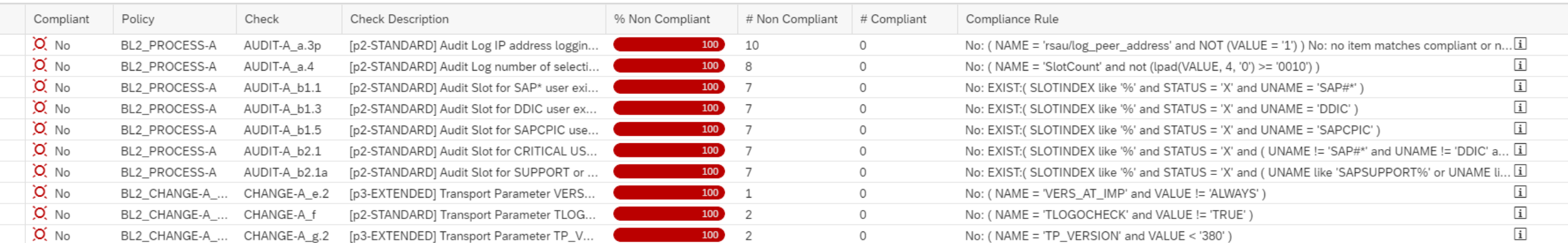

 $\cdots$ 

 $\nabla$   $\nabla$ 

Г

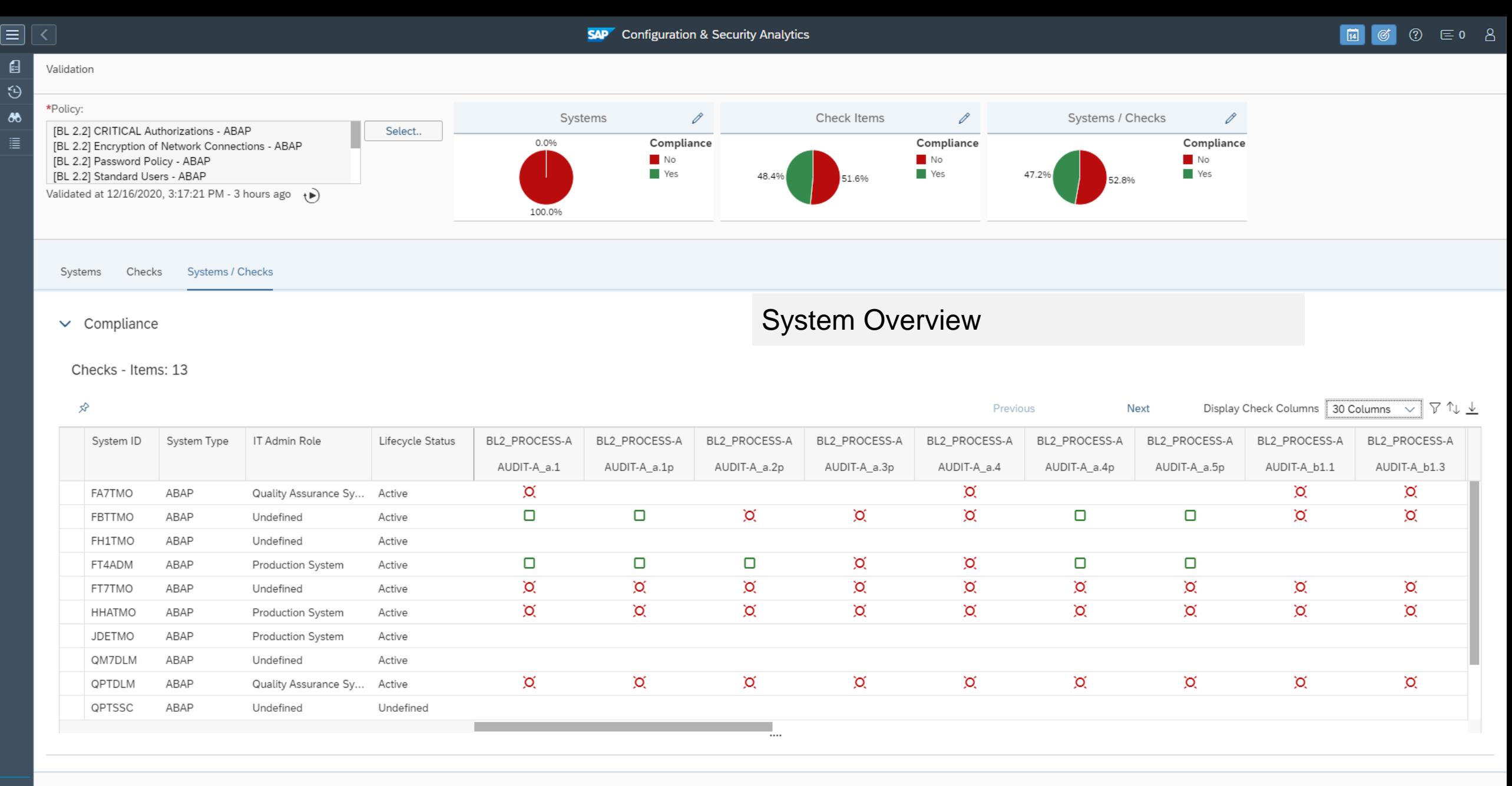

 $\mathscr{E}$  $\boxtimes$ 尽

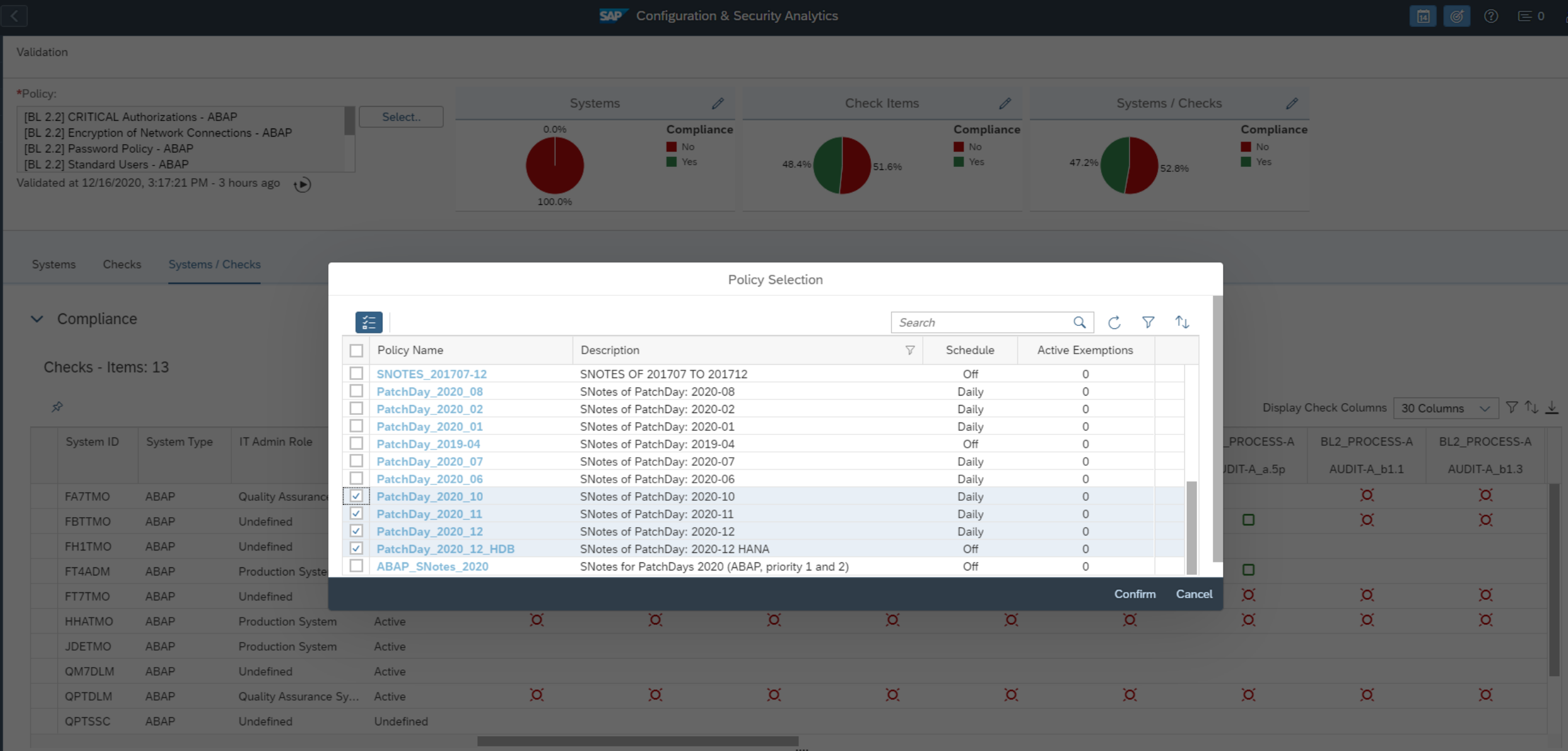

 $\mathbb{C}$ 

Policies for Security Notes

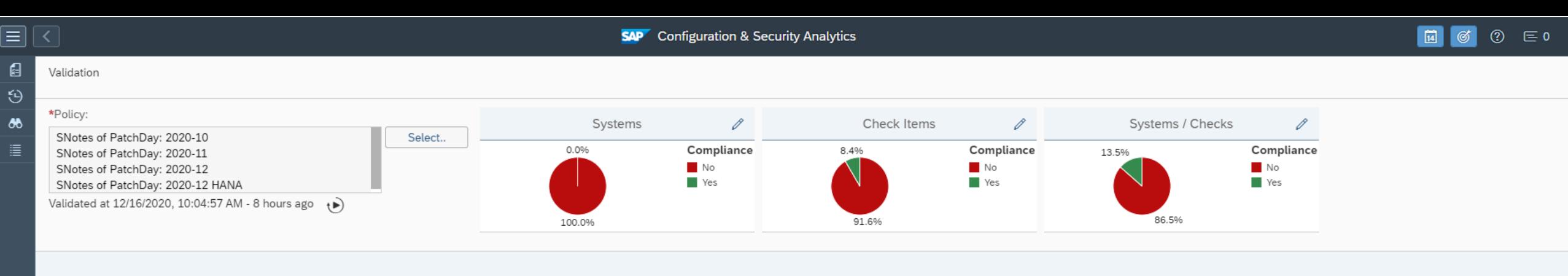

Systems Checks Systems / Checks

Aggregated view per Policy (PatchDay)

 $\nabla$   $\nabla$ 

 $\vee$  Compliance

Checks - Items: 21 - displayed: 21

#### ☆ Display Check Filter Area

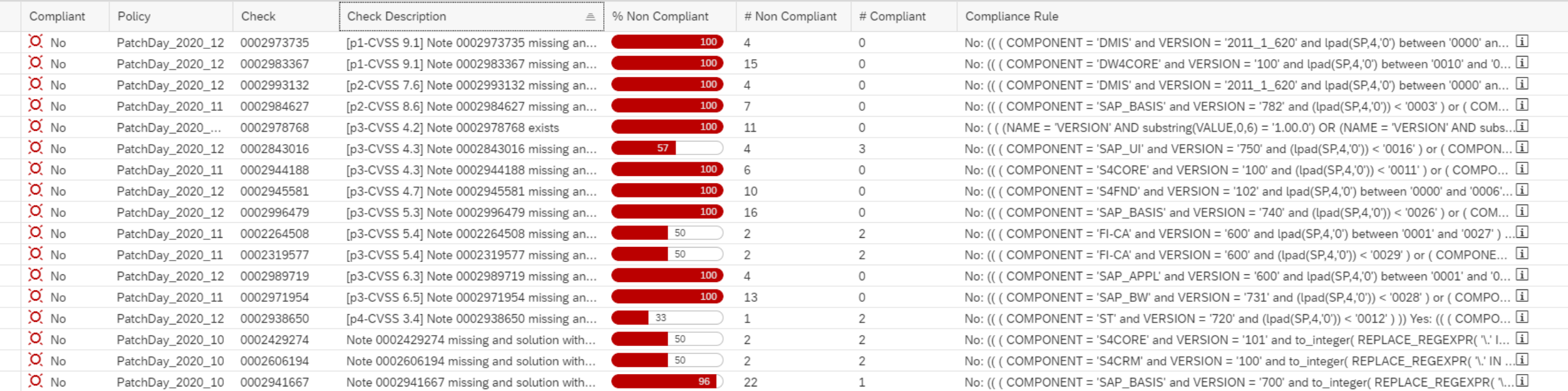

₹

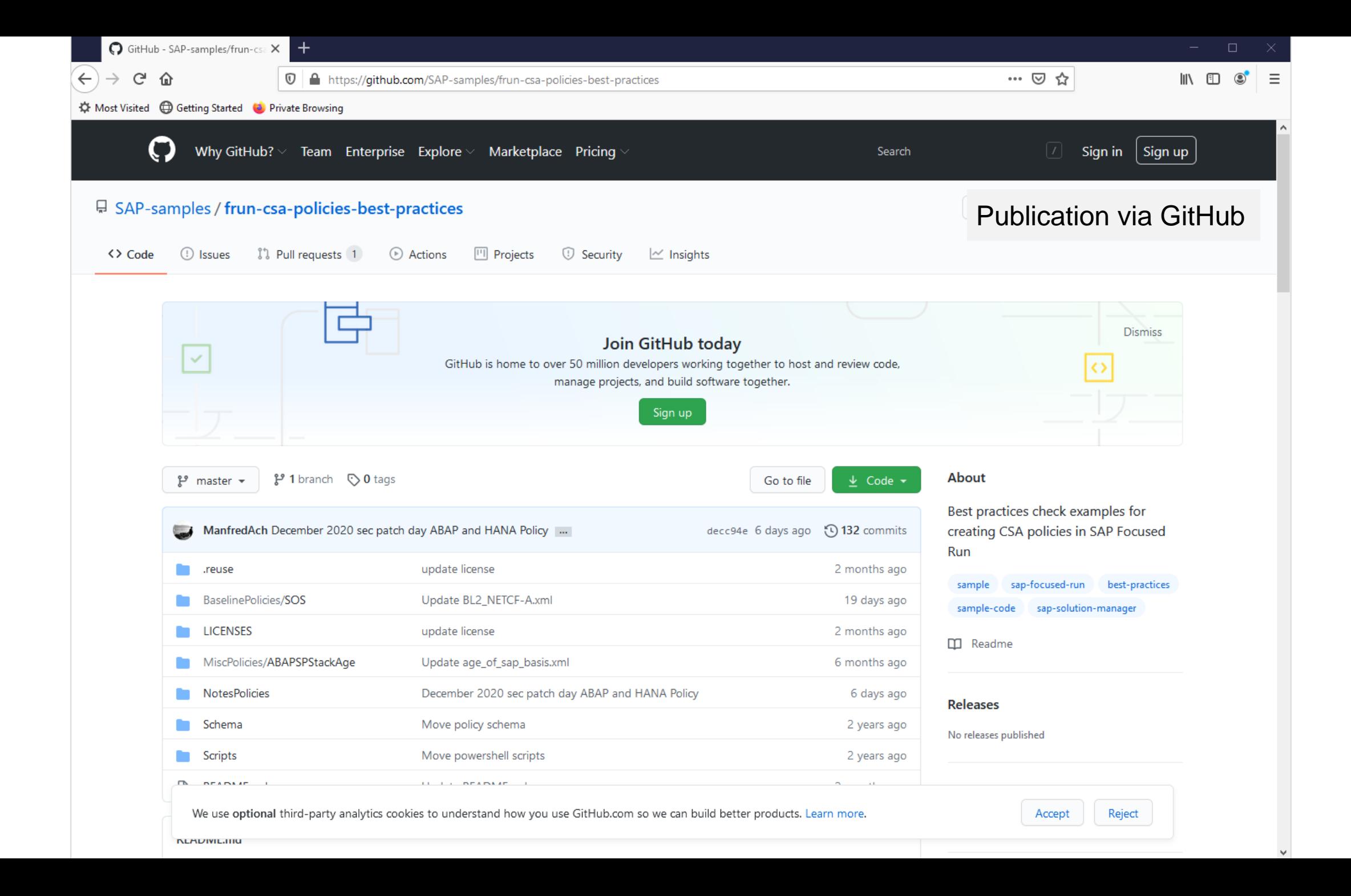

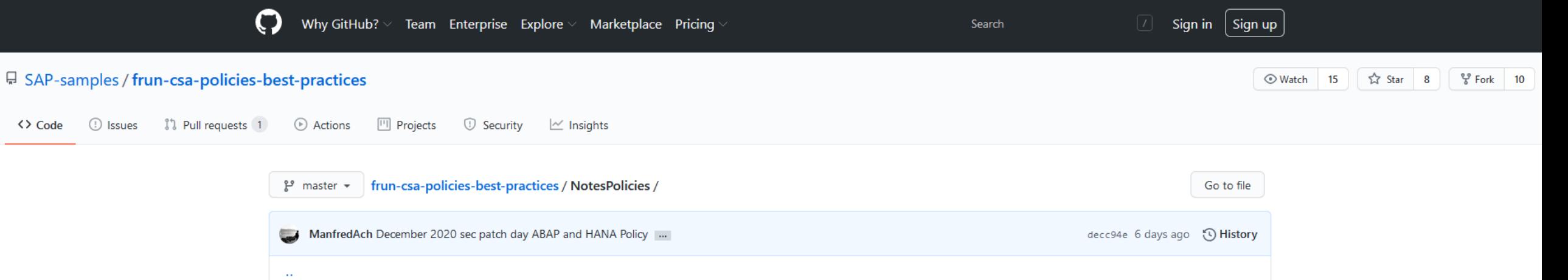

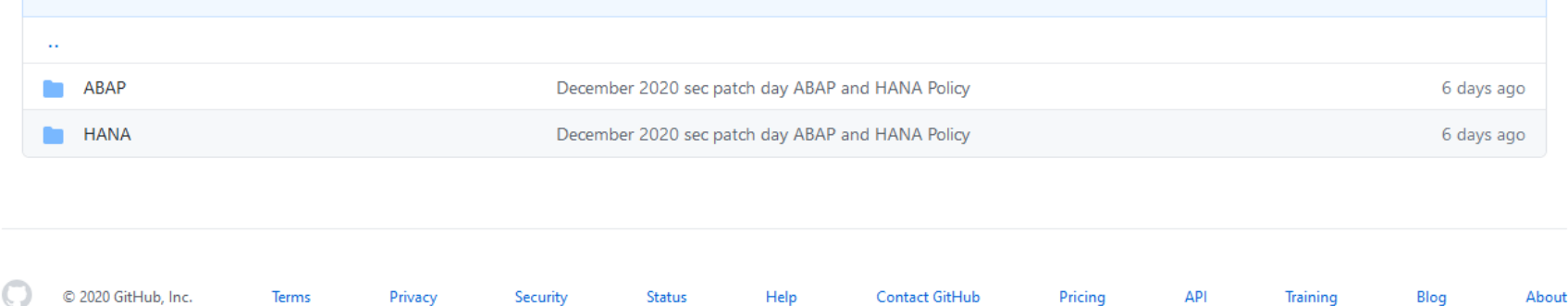

#### Policies for Security Notes

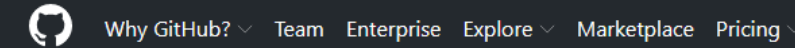

Search

⊙Watch 15 **☆ Star 8**  $\frac{89}{8}$  Fork 10

#### □ SAP-samples / frun-csa-policies-best-practices

<> Code

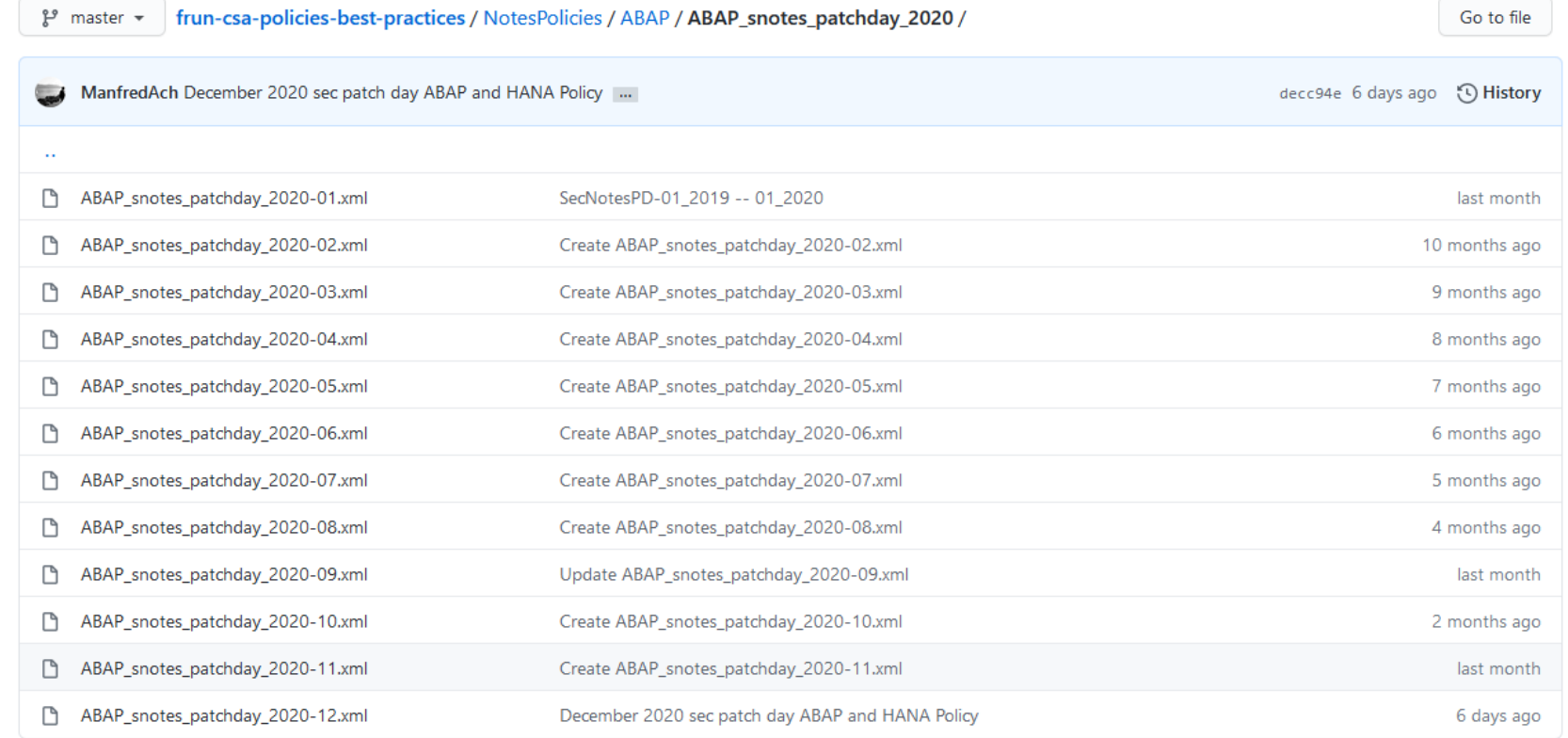

© 2020 GitHub, Inc. About Terms Privacy **Cookie Preferences** Security Status Help **Contact GitHub** Pricing API Blog Training **Policies for Security Notes** 

```
Blame \Box \emptyset \Box437 lines (414 sloc) 38.1 KB
                                                                                                                                          Raw
  1 <?xml version="1.0" encoding="utf-8"?>
  2 \le 1 -
  3 This FRUN CSA policy contains rules to check the following ABAP Security Notes:
  5 [p3-CVSS 5.3] 0002996479 BC-ABA-LA - [CVE-2020-26835] Cross-Site Scripting (XSS) vulnerability in SAP NetWeaver AS AB
  6 [p1-CVSS 9.1] 0002983367 BW-WHM-DBA-MD - [CVE-2020-26838] Code Injection vulnerability in SAP Business Warehouse (Master
  7 [p2-CVSS 7.6] 0002993132 CA-DT-CNV - [CVE-2020-26832] Missing Authorization check in SAP NetWeaver AS ABAP and SAP S4
  8
     [p1-CVSS 9.1] 0002973735 CA-LT-PCL - [CVE-2020-26808] Code Injection in SAP AS ABAP and S/4 HANA (DMIS)
                                                                                                                                                         Example for a Policy[p3-CVSS 4.3] 0002843016 CA-UI5-DLV - [CVE-2019-0388] Content spoofing vulnerability in UI5 HTTP Handler
  \mathbf{Q}10<sup>°</sup>+ manual activity
 11
                                      version 9 "...few minor textual changes in the note..."
 12[p3-CVSS 4.7] 0002945581 CA-WUI-UI - Cross-Site Scripting (XSS) vulnerability in SAP CRM WebClient UI
 13+ manual activity
 14
                                       version 6 "...added prerequisite note 2542223 in the correction instruction."
 15[p3-CVSS 6.31 0002989719 FI-CF-INF - Missing Authorization check in S/4HANA (Central Finance)
 16<sup>1</sup>[p4-CVSS 3.4] 0002938650 SV-SMG-DIA-APP-TA - [CVE-2020-26836] Open Redirect in SAP Solution Manager (Trace Analysis)
 17
 18
 19
     The policy does not check the following Security Notes:
 20
 2122 [p1-CVSS 10.0] 0002974774 BC-JAS-COR-CLS - [CVE-2020-26829] Missing Authentication Check In SAP NetWeaver AS JAVA (P2P Clus
 23 [p3-CVSS 5.41 0002971163 BC-JAS-SEC - [CVE-2020-26816] Missing Encryption in SAP NetWeaver AS Java (Key Storage Servic
 24 [p3-CVSS 6.5] 0002974330 BC-NWA-XPI - [CVE-2020-26826] Unrestricted File Upload vulnerability in SAP NetWeaver Applica
 25 [p1-CVSS 9.6] 0002989075 BI-RA-CR-VW - [CVE-2020-26831] Missing XML Validation in SAP BusinessObjects Business Intellig
 26 [p3-CVSS 5.4] 0002971180 EPM-DSM-GEN - [CVE-2020-26828] Formula Injection in SAP Disclosure Management
     [p2-CVSS 8.5] 0002983204 SV-SMG-MON-EEM - [CVE-2020-26837] Multiple Vulnerabilities in SAP Solution Manager 7.2 (User Expe
 27
     [p3-CVSS 4.2] 0002978768 HAN-DB-SEC - [CVE-2020-26834 ] Improper authentication in SAP HANA database
 28
 29
 30 SAP Security: PatchDay_2020-12
 31 Version: 001
 32
     Date:
             09.12.2020
 33 - -5\mathcal{R}35
     <targetsystem desc="SNotes of PatchDay: 2020-12" id="PatchDay_2020-12" multisql="Yes">
 36
        <!-- [p3-CVSS 5.3] BC-ABA-LA 0002996479 - [CVE-2020-26835] Cross-Site Scripting (XSS) vulnerability in SAP NetWeaver AS AB (Version 0004) -->
 -37
 38
        <configstore name="ABAP NOTES">
 39
          <checkitem desc="[p3-CVSS 5.3] Note 0002996479 exists" id="0002996479" operator="check note">
 40
           <compliant>NOTE = '0002996479' and PRSTATUS = 'E'</compliant>
 41
           <noncompliant/>
 42
          </checkitem>
        </configstore>
 4344
        <configstore name="COMP_LEVEL">
        <checkitem desc="[p3-CVSS 5.3] Note 0002996479 missing and solution with SP available" id="0002996479" operator="check_note:0002996479">
 45
 46
           <compliant>(
 47
           ( COMPONENT = 'SAP_BASIS' and VERSION = '740' and not( (lpad(SP,4,'0')) < '0026' ) ) <!-- SAP_BASIS 740 SAPKB74026 --> or
 48
           ( COMPONENT = 'SAP_BASIS' and VERSION = '750' and not( (lpad(SP,4,'0')) < '0020' ) ) <!-- SAP_BASIS 750 SAPK-75020INSAPBASIS --> or
 49
           ( COMPONENT = 'SAP_BASIS' and VERSION = '751' and not( (1pad(SP,4,'0')) < '0012' ) ) <!-- SAP_BASIS 751 SAPK-75112INSAPBASIS --> or
```
 $\mathbf{i}$ 

#### 帆<br>晶 **A** Policy Catalog

 $\equiv$   $\boxed{\zeta}$ 

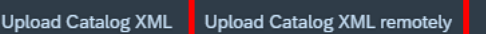

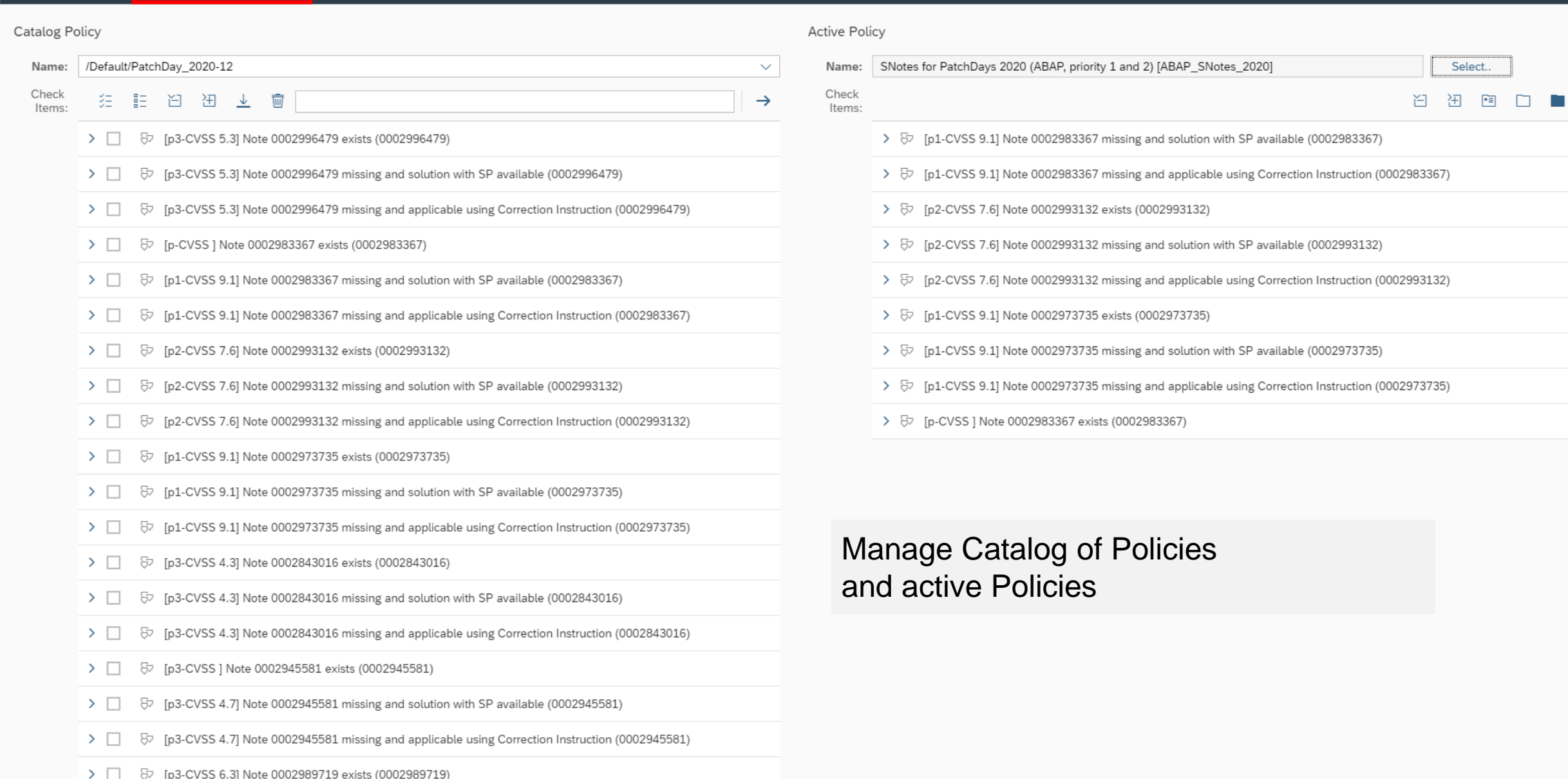

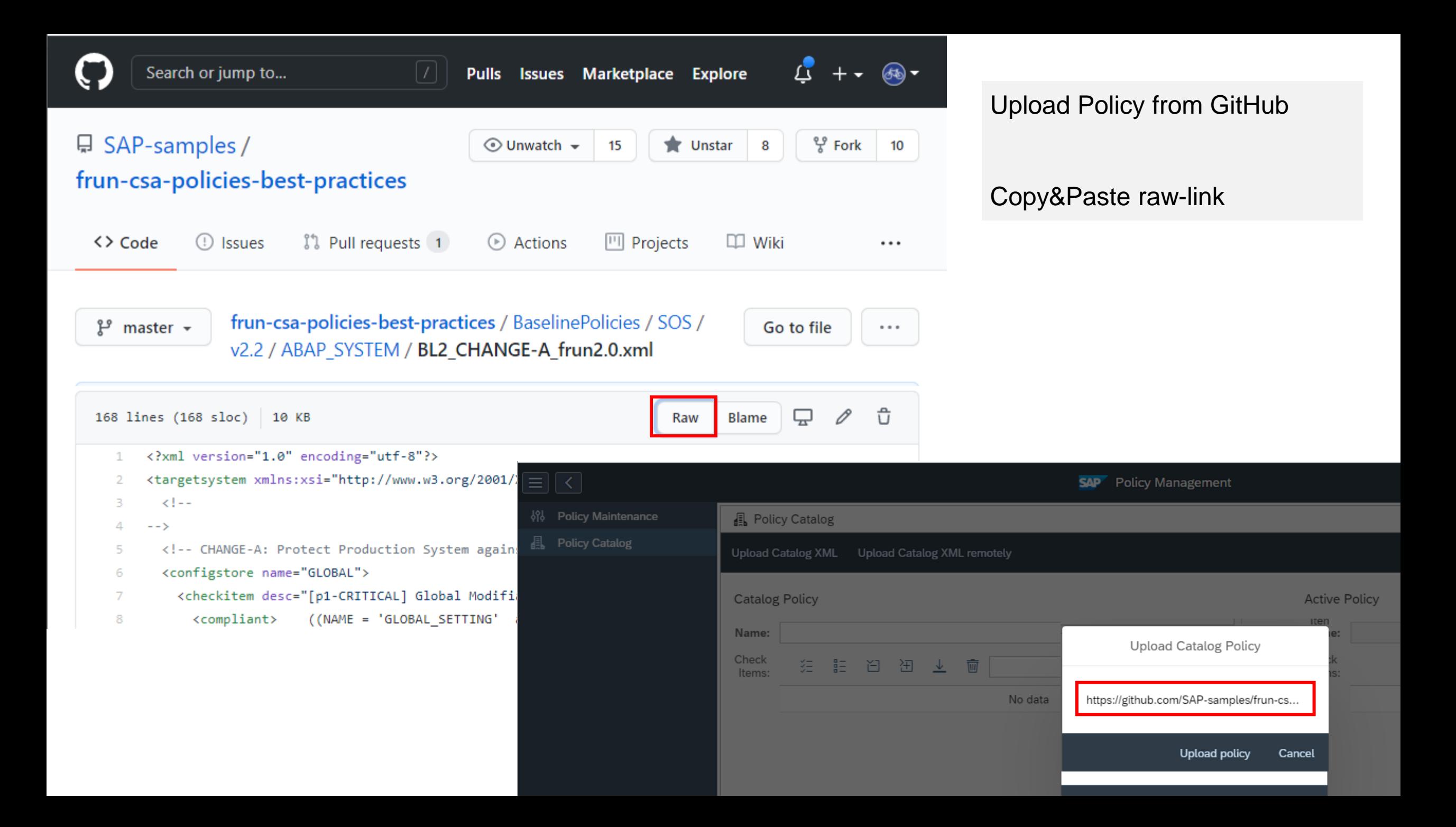

## **Configuration & Security Analytics (CSA) in FocusedRun**

#### **FRUN**

**<https://support.sap.com/en/alm/focused-solutions/focused-run-expert-portal.html>**

**Advanced Configuration Monitoring (ACM) Configuration & Security Analytics (CSA) <https://support.sap.com/en/alm/focused-solutions/focused-run-expert-portal/configuration-and-security-analytics.html>**

#### **CSA Best Practices**

**<https://support.sap.com/en/alm/sap-focused-run/expert-portal/configuration-and-security-analytics/csa-best-practices.html>**

**Github SAP samples <https://github.com/SAP-samples/frun-csa-policies-best-practices>**

#### **Security Baseline Template Policies**

**<https://github.com/SAP-samples/frun-csa-policies-best-practices/tree/master/BaselinePolicies/SOS/v2.2>**

#### **Security Notes Policies**

**<https://github.com/SAP-samples/frun-csa-policies-best-practices/tree/master/NotesPolicies>**

## **Configuration & Security Analytics (CSA) in FocusedRun**

**FRUN Internet Demo System**

### **Landing Page**

**<https://support.sap.com/en/alm/sap-focused-run/internet-demo-system.html>**

#### **Demo System**

**<https://frun.almdemo.com/sap/bc/ui2/flp?sap-client=100&sap-language=EN#Shell-home>**

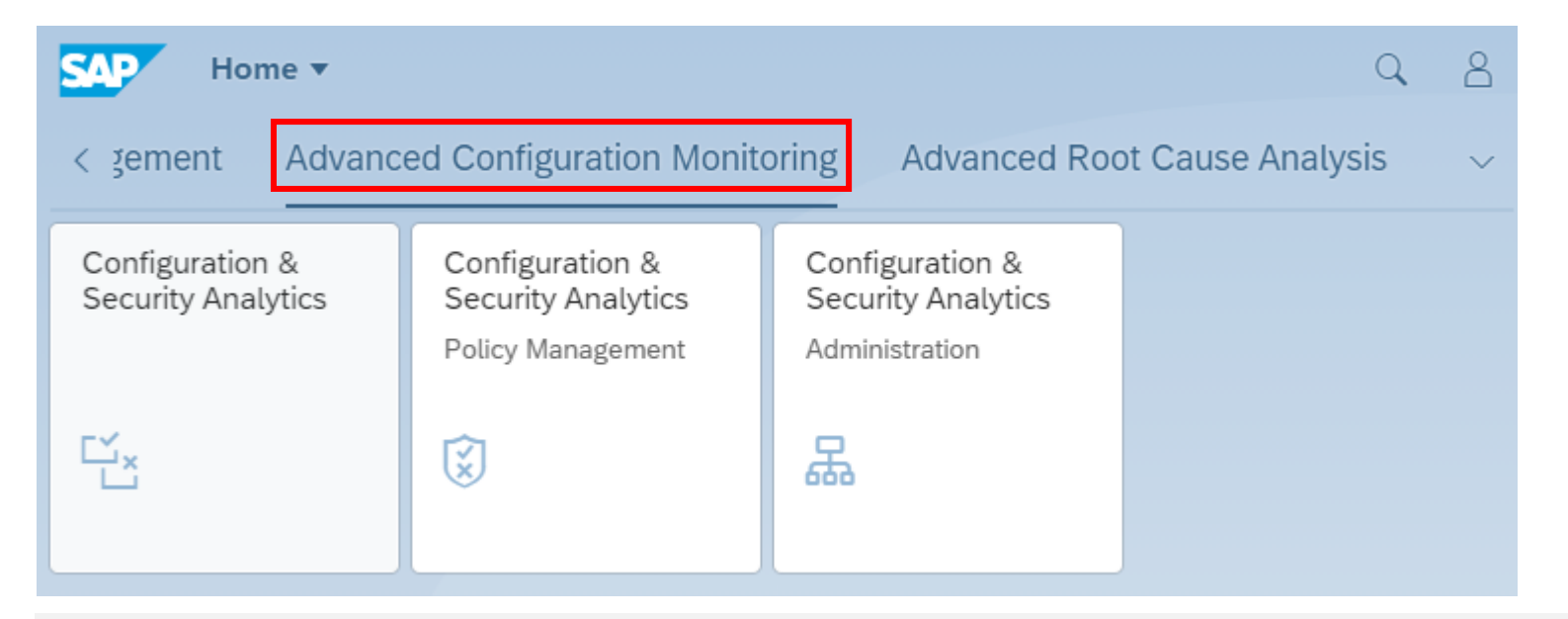

### **Note [2890213](https://launchpad.support.sap.com/#/notes/2890213) - Missing Authentication Check in SAP Solution Manager Note [2985866](https://launchpad.support.sap.com/#/notes/2985866) - Missing Authentication Check in SAP Solution Manager**

#### **HotNews note (re)-published on 10.11.2020**

These issues are relevant for all customers using SAP Solution Manager 7.2 on Support Package SP11 and lower. No additional activities are required after applying the patch.

In NetWeaver Administrator go to *System Information: Components Info* Find LM-SERVICE and check the version; the format looks like: 1000.7.20.[SP].[Patch].[Creation Date]

Patches containing this particular correction: What you get on 18.11.2020:

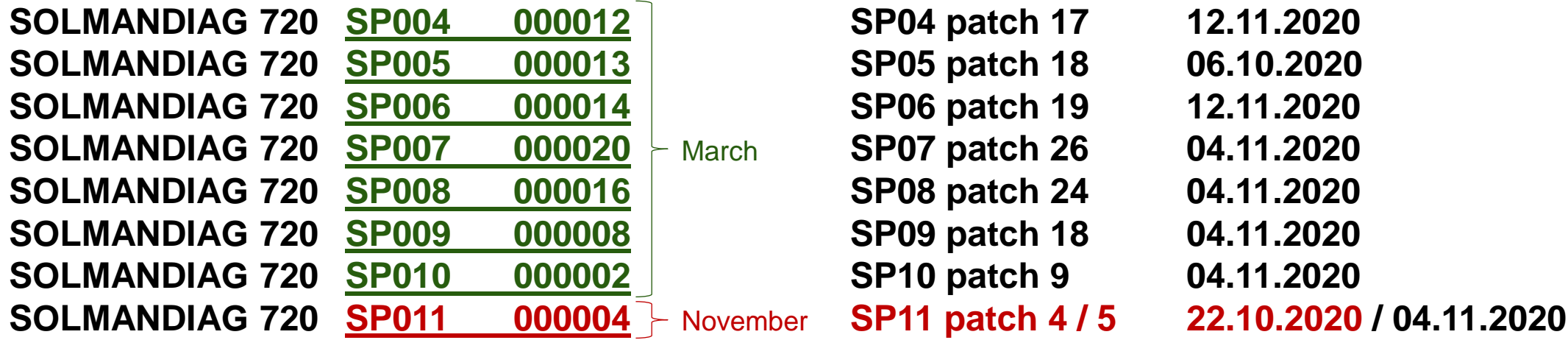

**For this component you always install the latest patch of a specific Support Package.**

corrected

### **Note [2983204](https://launchpad.support.sap.com/#/notes/0002983204) - Multiple Vulnerabilities in SAP Solution Manager 7.2 (User Experience Monitoring)**

Related note:

#### ➢ **Note [2890213](https://launchpad.support.sap.com/#/notes/2890213) - Missing Authentication Check in SAP Solution Manager (User-Experience Monitoring)**

Make sure *Single Sign-On Automatic Activity* in SAP Solution Manager Configuration has been executed: Transaction SOLMAN SETUP  $\rightarrow$  Cross Scenario Configuration  $\rightarrow$  Mandatory Configuration  $\rightarrow$  Infrastructure Preparation  $\rightarrow$  (2) Setup Connectivity  $\rightarrow$  (2.2) Enable Connectivity  $\rightarrow$  Set Up Single Sign-On

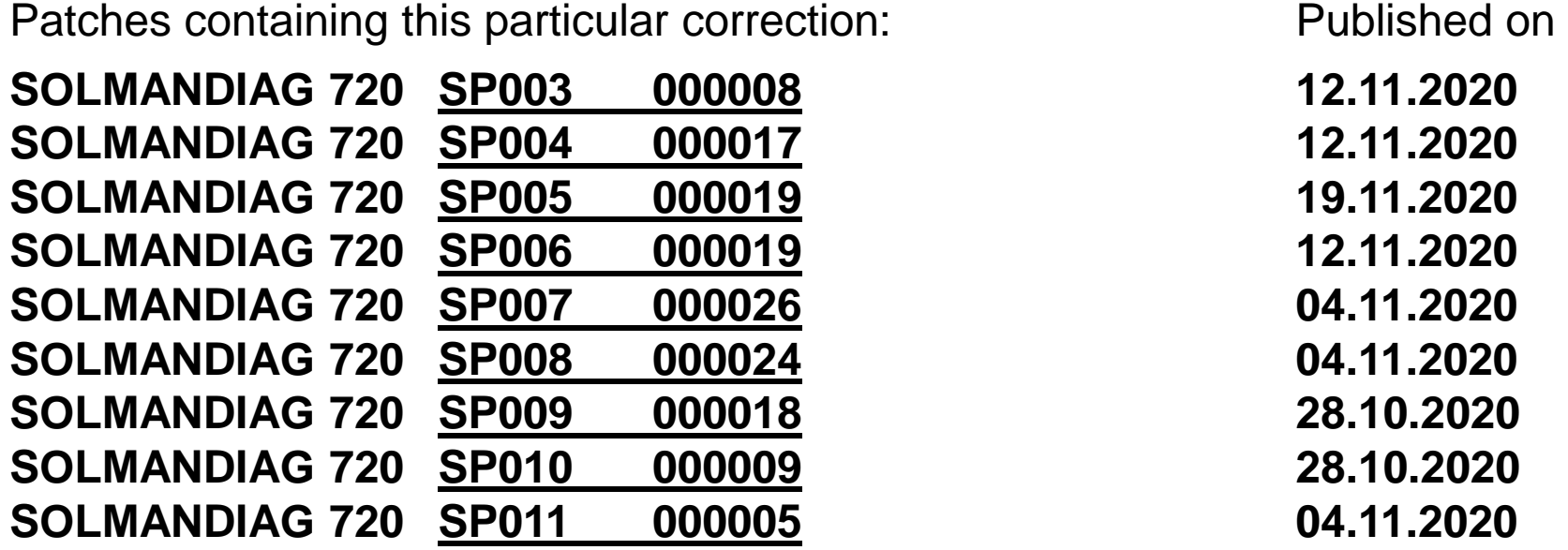

## **Note [2974330](https://launchpad.support.sap.com/#/notes/2974330) - Unrestricted File Upload vulnerability in Java (Process Integration Monitoring)**

### **Vulnerability:**

Deny of Service (DoS) for Java system in application "Send test message" of Process Integration Monitoring

### **Mitigation:**

Action NWA SUPERADMIN NWA SENDTESTMSG is required to call the function. The action is part of most PI administrator roles.

### **Configuration:**

 $NWA \rightarrow$  Configuration  $\rightarrow$  Infrastructure  $\rightarrow$  Java System Properties

Select the Applications tab and filter for application  $tc$ -lm-itsam-co-ui-nwacompmon-wd

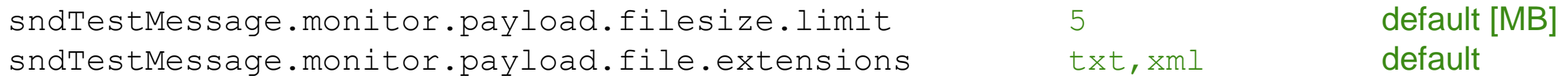

### **Logs:**

If the uploaded file size is larger than the configured filesize limit property or the file extension is not listed in the allowed extensions property an error occurs in UI and Developer Traces log:

 $NWA \rightarrow Log Viewer$  (select Developer Traces view)

### **KBA [2997167](https://launchpad.support.sap.com/#/notes/2997167) - Missing Authentication Check In NW AS Java P2P Cluster Communication - Frequently asked questions and answers**

**Question: "Assuming that the network is not isolated: If the MS Access Control List is configured, than any connect attempt from another server via the join port is blocked. Correct?"**

➢ **Yes, if the IP or FQDN of the remote client (who wants to make a p2p connection to the join port of some server node) is not allowed from the MS ACL, then the connection will be refused from the accepting server node.**

Workaround / extended settings:

- a) Configure Message Server ACL to allow **P2P connections** only from trusted IP addresses according to this topic: [Security Settings for the SAP Message Server.](https://help.sap.com/viewer/621bb4e3951b4a8ca633ca7ed1c0aba2/7.5.19/en-US/47c56a6938fb2d65e10000000a42189c.html)
- b) Make sure that the **Join Port**, opened by the P2P Server Socket, is protected on network level via network segmentation, with firewall, or both. Furthermore, the communication between the cluster elements must be secured via the IPsec protocol suite. For more information about cluster communication, see: [Configuring Cluster Communication Ports](https://help.sap.com/viewer/89439979a9c6495ea0ea249a6787d781/7.5.19/en-US/4af374b3f5b93f07e10000000a42189b.html).

**Online Help [Technical System Landscape](https://help.sap.com/viewer/2f8b1599655d4544a3d9c6d1a9b6546b/7.5.19/en-US/41fc5b42ab8d6255e10000000a155106.html)**

**Use an Application Gateway, e.g. the SAP Web Dispatcher**

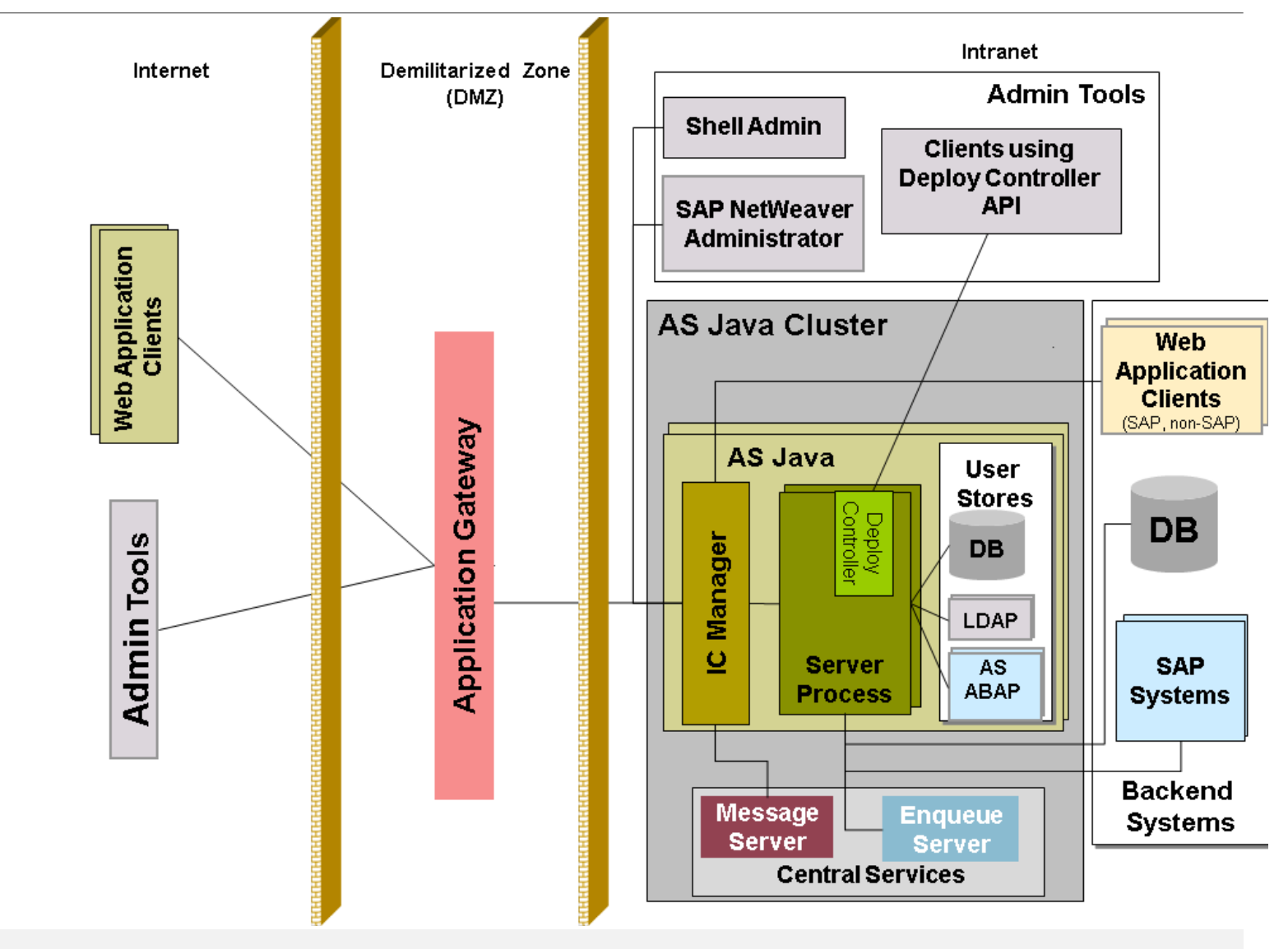

**Online Help [Transport Layer Security](https://help.sap.com/viewer/2f8b1599655d4544a3d9c6d1a9b6546b/7.5.19/en-US/46875b4243fadc54e10000000a155106.html)**

**Use an Application Gateway, e.g. the SAP Web Dispatcher**

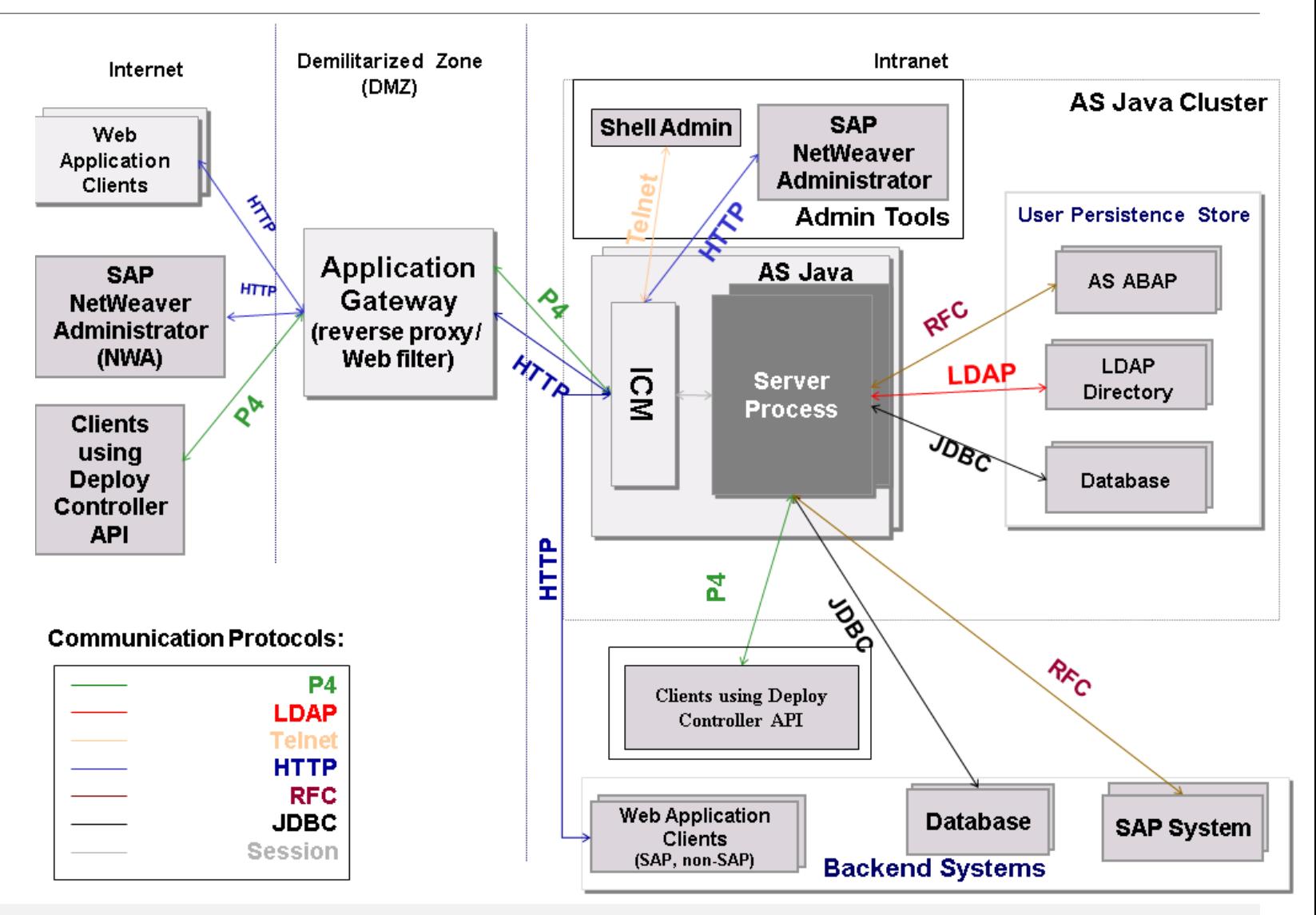

**Online Help - [AS Java Ports](https://help.sap.com/viewer/2f8b1599655d4544a3d9c6d1a9b6546b/7.5.19/en-US/a2f9d7fed2adc340ab462ae159d19509.html) → AS Java Server Ports** 

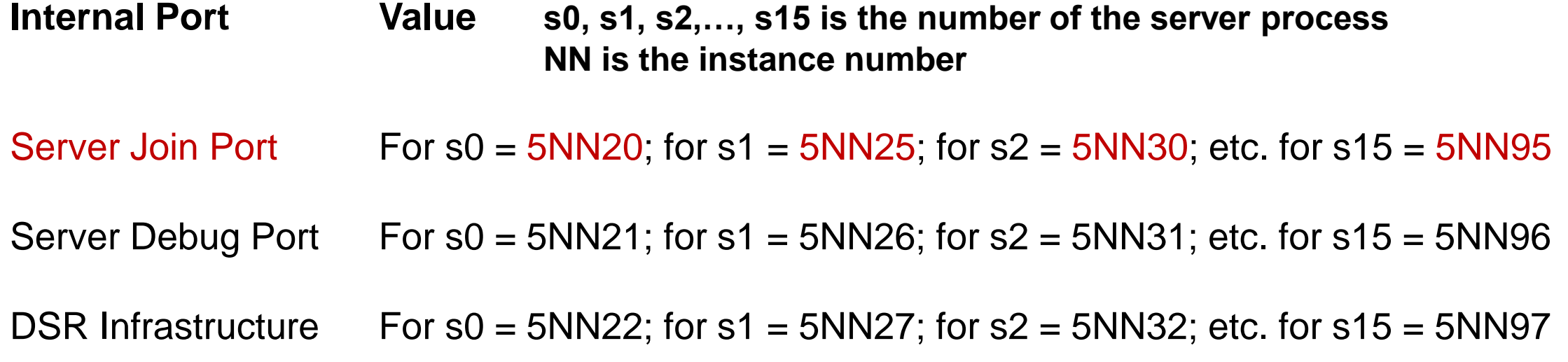

#### **TCP/IP Ports of All SAP Products: <https://help.sap.com/viewer/ports>**

#### **Online Help - [Security Settings for the SAP Message Server](https://help.sap.com/viewer/621bb4e3951b4a8ca633ca7ed1c0aba2/7.5.19/en-US/47c56a6938fb2d65e10000000a42189c.html)**

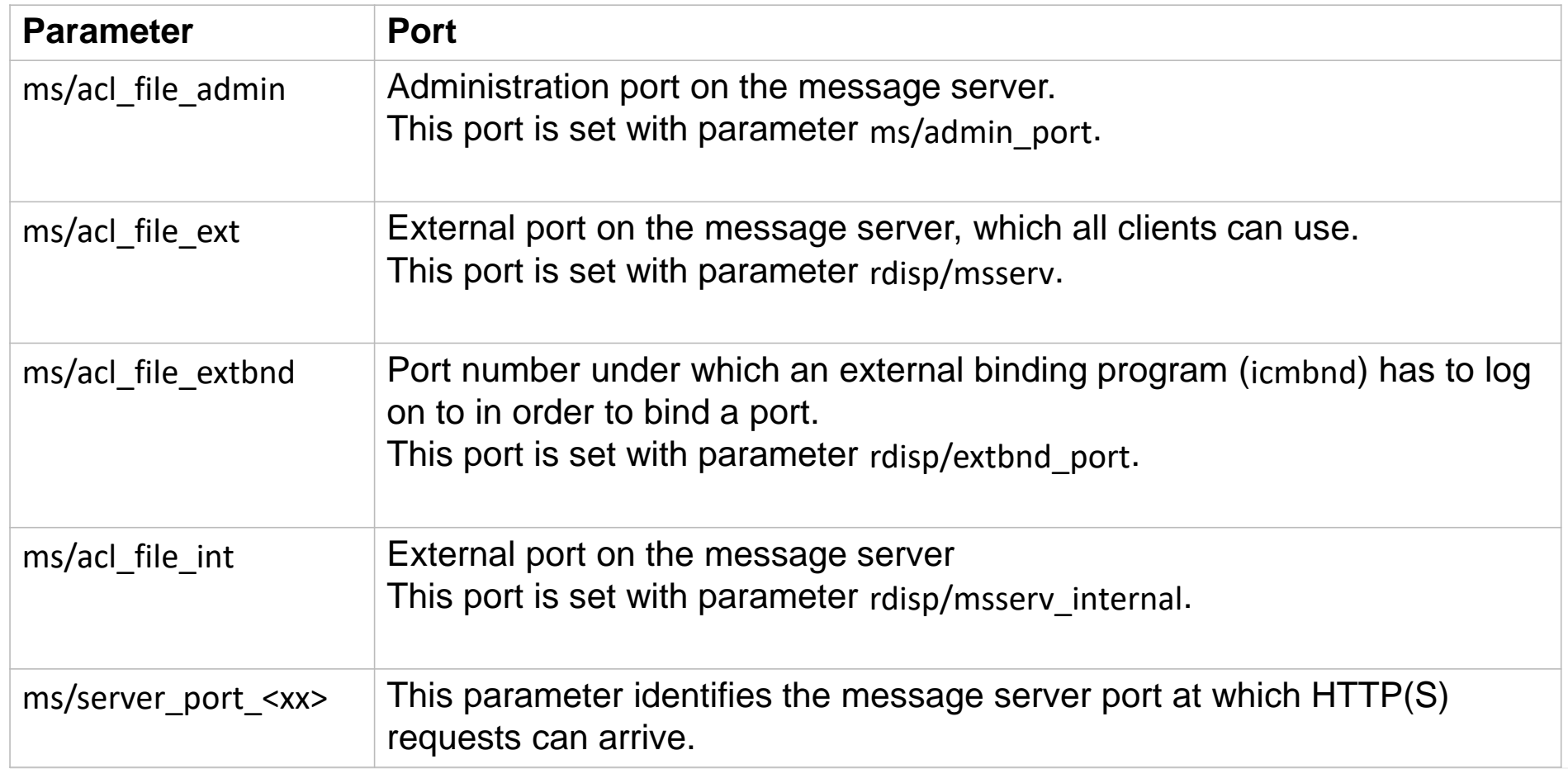

## **Note [2983367](https://launchpad.support.sap.com/#/notes/2983367) - Code Injection vulnerability in SAP Business Warehouse (Master Data Management) and SAP BW4HANA**

**Unvalidated input parameter allows ABAP code injection via GENERATE SUBROUTINE POOL**

**Replaced by fixed value in old systems**

**Deactivation of obsolete function in higher support package levels**

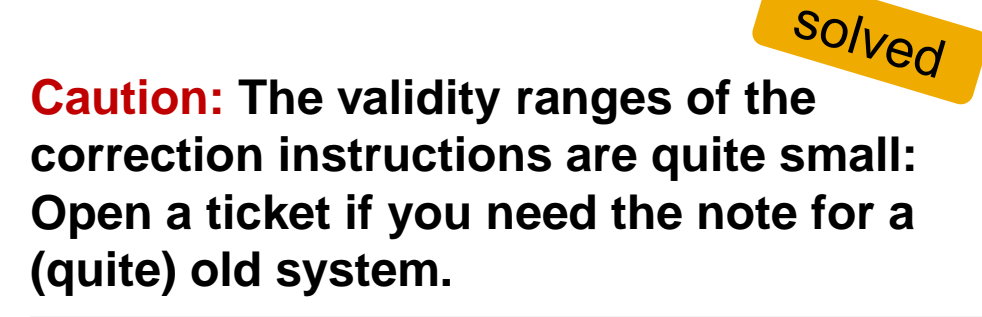

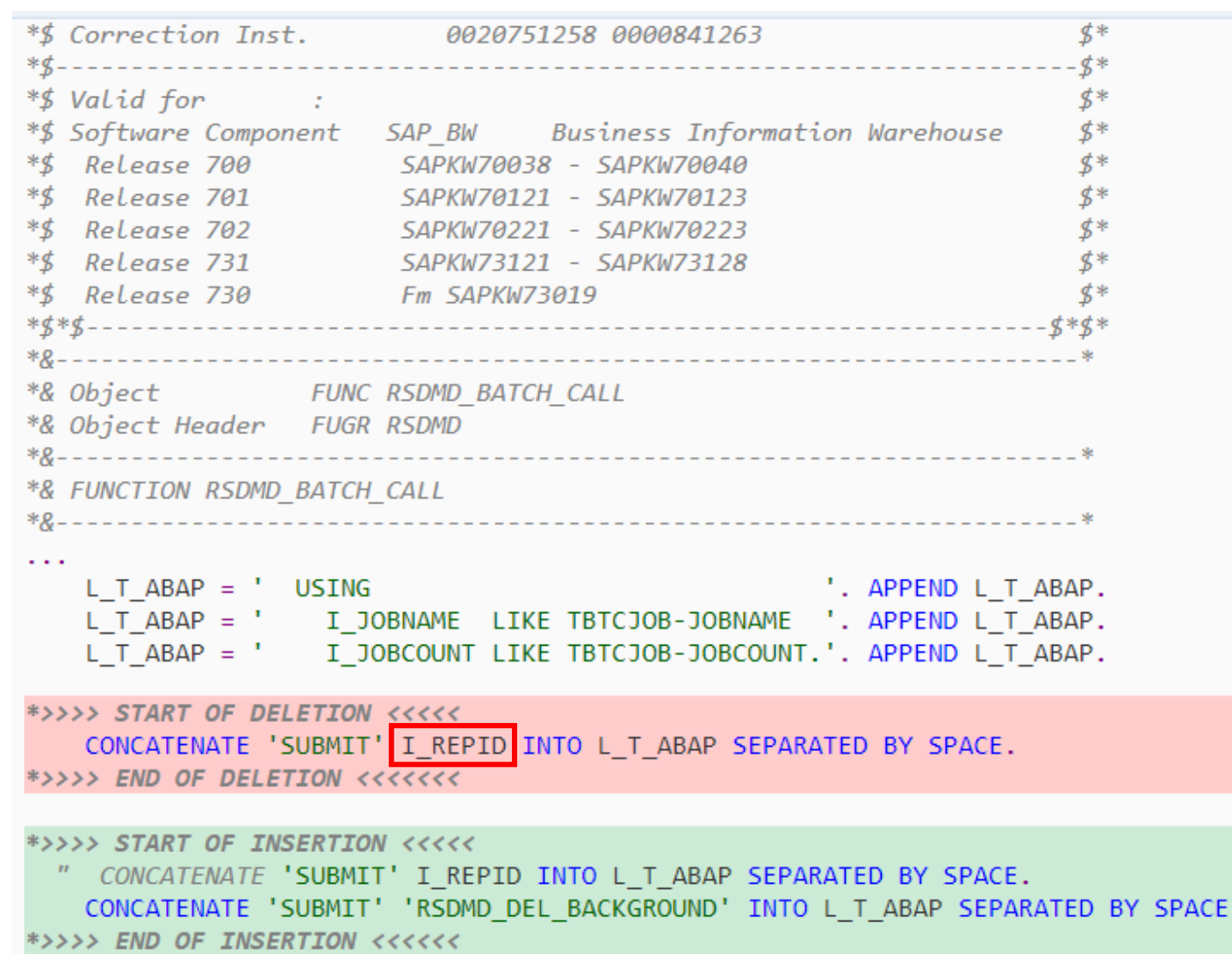

## **Note [2670851](https://launchpad.support.sap.com/#/notes/2670851) - Authority check in RSSG\_BROWSER**

**Transaction / report RSSG\_BROWSER is a simple table viewer (similar like SE16).**

**It generates a program based on template RSSG\_BROWSER\_TEMPLATE**

**Authorizations for S\_DEVELOP DEBUG 02 and S\_TABU\_DIS / S\_TABU\_NAM are required.**

**Do not use it in production systems!**

**In addition you should implement Note [2999035](https://launchpad.support.sap.com/#/notes/2999035) - Authority check S\_TABU\_DIS in RSSG\_BROWSER** 

## **Note [2978768](https://launchpad.support.sap.com/#/notes/0002978768) - Inproper authentication in SAP HANA database**

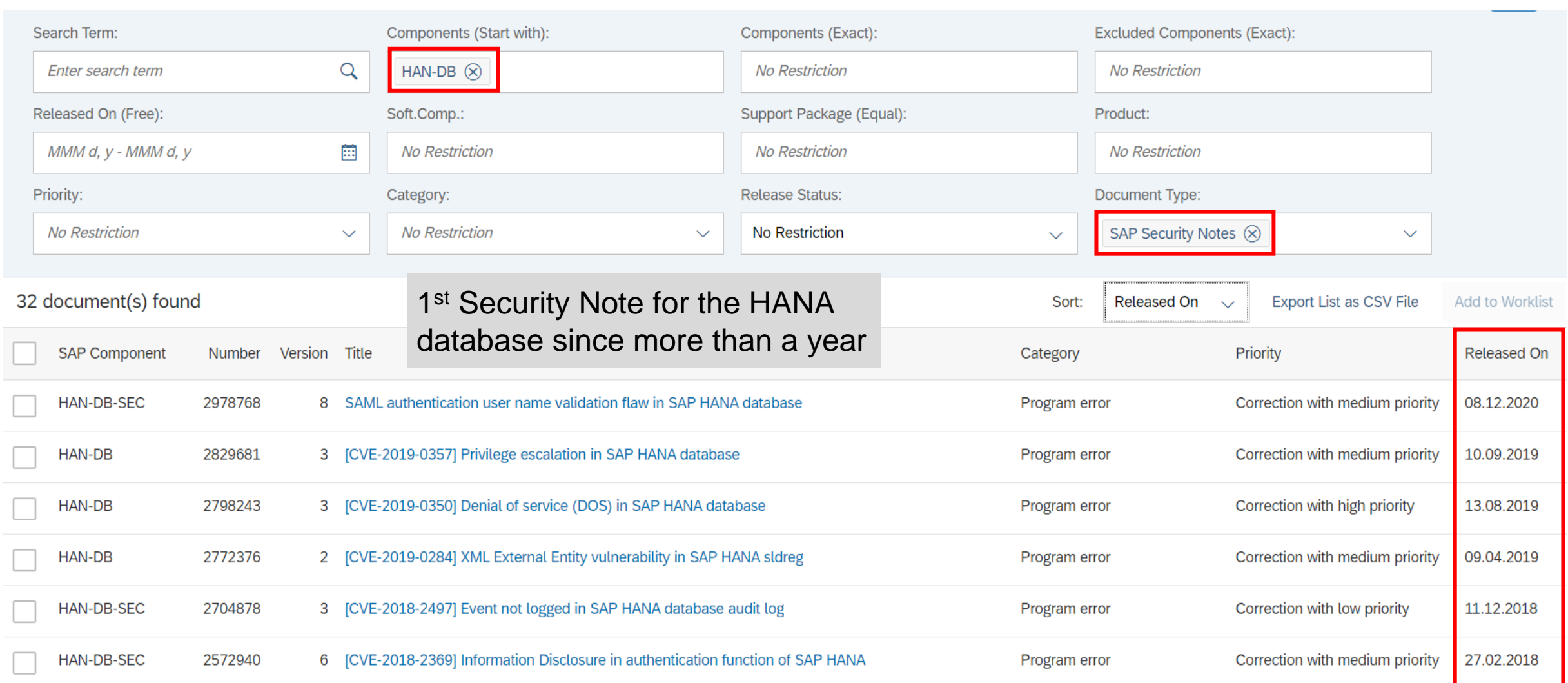

**Unfortunately due to a bug several non ABAP security notes released on 08.12.2020 have incorrect patch level. We have fixed the bug and corrected the data on backbone.**

**To re-pushing them to customer, we modified the released date of affected notes in backbone to 10.12.2020. The corrected notes have been recalculated automatically, i.e. if the background job is scheduled daily basis (no extra action is required).**

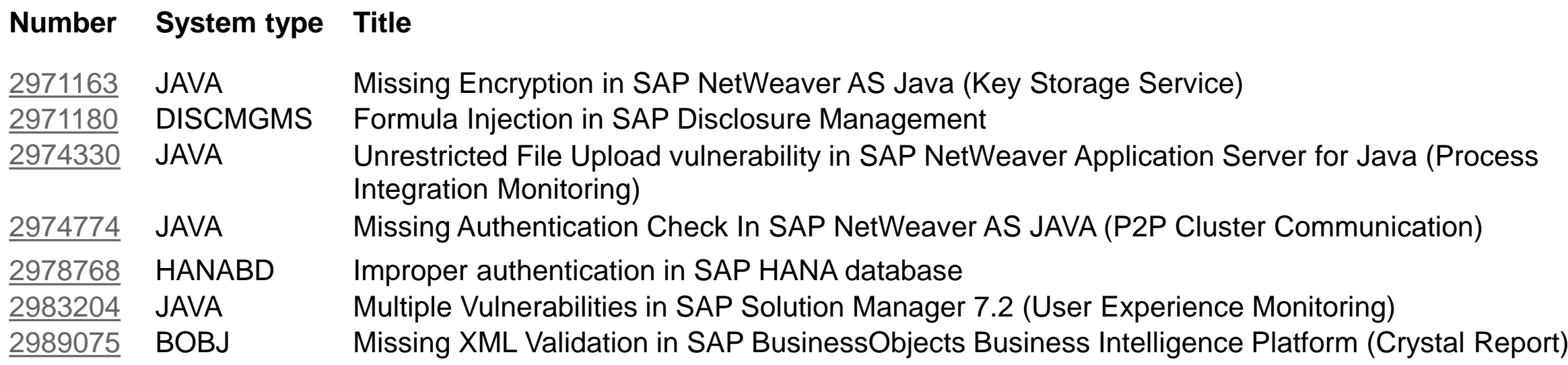

### **System Recommendations – Recalculation for some notes**

#### Standard  $* \vee$

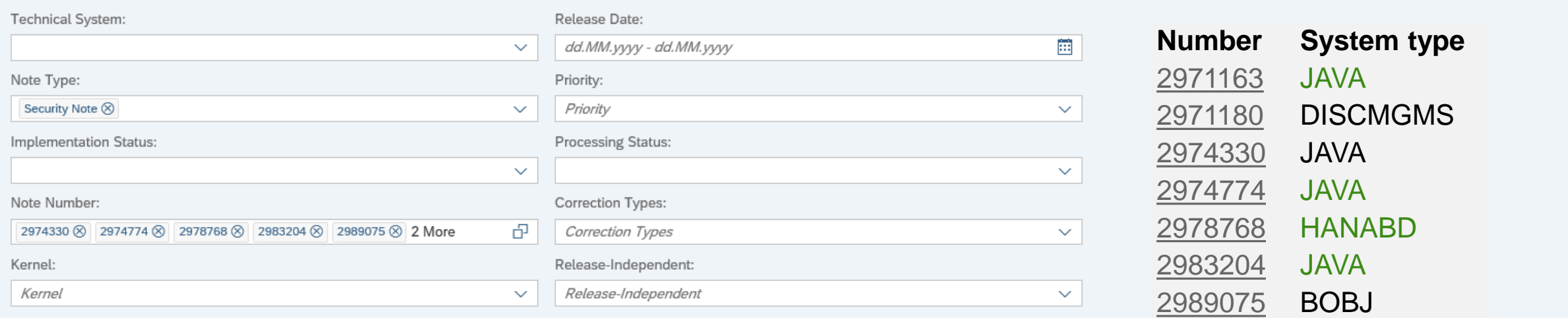

#### SAP Notes for selected technical systems: 4

#### Application Implementation **Technical System** Note Number Short text Support Package **Processing Status** Note Version Release Date Priority ID Component **Status** [CVE-2020-26829] Missing Authentication Check In SAP NetWeaver AS JAVA (P2P Cluster X3J~JAVA 2974774 14 12/12/2020 BC-JAS-COR-CLS  $\overline{1}$ SP015 New **Undefined** Communication) [CVE-2020-26837] Multiple Vulnerabilities in SAP X3J~JAVA Solution Manager 7.2 (User Experience 12/10/2020 SV-SMG-MON-EEM 2 SP010 2983204 14 **Undefined** New Monitoring) [CVE-2020-26834] Improper authentication in OHY~HANADB 2978768 8 12/10/2020 HAN-DB-SEC 3 **Undefined** New **SAP HANA database** [CVE-2020-26816] Missing Encryption in SAP X3J~JAVA 2971163 7 12/10/2020 BC-JAS-SEC 3 SP015 **Undefined** New NetWeaver AS Java (Key Storage Service)

#### © 2021 SAP SE. All rights reserved. 250 2020-12

上工图

Go

**Hide Advanced Search** Filters (1)

### **System Recommendations – Recalculation for some notes**

**How to trigger recalculation: Use transaction SE16 for table AGSSR\_KV to delete following entries for field SRKEY:**

```
BACKEND_SHNOTES_2020_12
CALC_*$*$2020_12
```

```
Maybe better:
CALC_*$JAVA$2020_12
CALC_*$HANADB$2020_12
CALC_*$BOBJ$2020_12
```
**Then copy and re-release job SM:SYSTEM RECOMMENDATIONS**

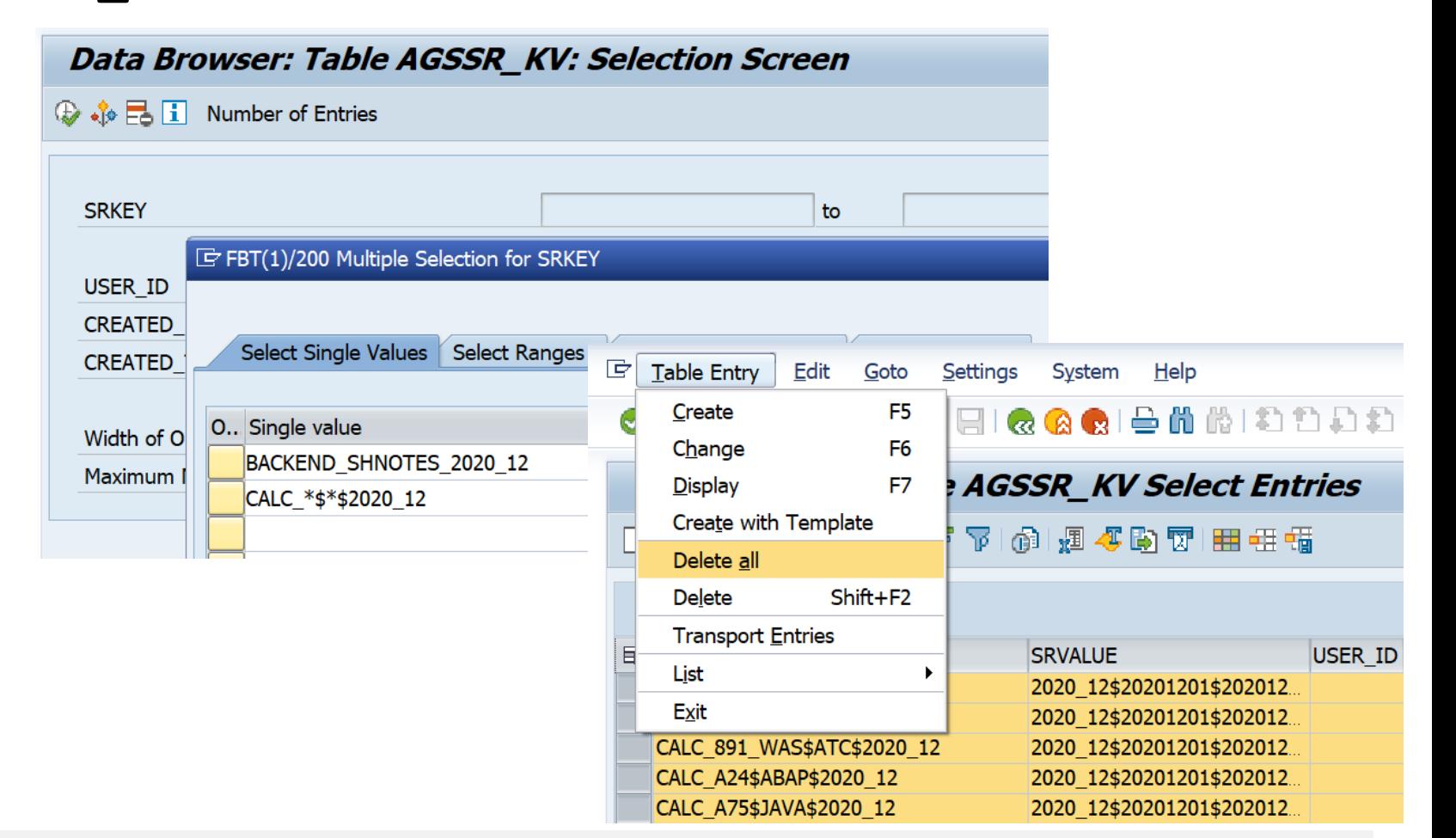

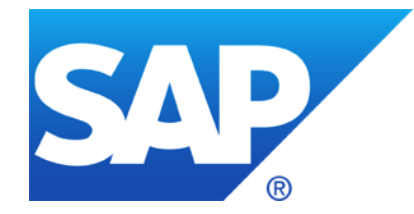

# **November 2020**

**Note [2963592](https://launchpad.support.sap.com/#/notes/2963592) - Cross-Site Scripting (XSS) vulnerability in SAP NetWeaver (Knowledge Management)**

**Note [2971112](https://launchpad.support.sap.com/#/notes/2971112) - Incorrect Default Permissions in SAP ERP Client for E-Bilanz 1.**

**Note [2890213](https://launchpad.support.sap.com/#/notes/2890213) - Missing Authentication Check in SAP Solution Manager Note [2985866](https://launchpad.support.sap.com/#/notes/2985866) - Missing Authentication Check in SAP Solution Manager (JAVA stack)**

**Scenarios for Using the Security Audit Log**

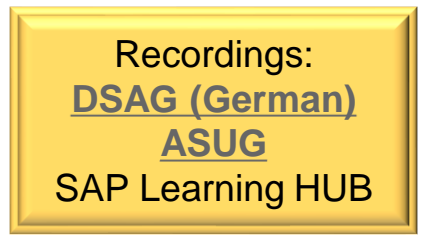

### **PGP Secure Store (New)**

**[https://help.sap.com/saphelp\\_nw-secure-connect103/helpdata/en/da/33e33a47d14419bd51829f3ab53a94/frameset.htm](https://help.sap.com/saphelp_nw-secure-connect103/helpdata/en/da/33e33a47d14419bd51829f3ab53a94/frameset.htm)**

### **Maintaining PGP Keys**

**[https://help.sap.com/saphelp\\_nw-secure-connect103/helpdata/en/8b/11483856d04f6b9c7bf378ecd1670c/frameset.htm](https://help.sap.com/saphelp_nw-secure-connect103/helpdata/en/8b/11483856d04f6b9c7bf378ecd1670c/frameset.htm)**

### **SFTP Adapter – Configuring PGP Secure Store**

**<https://blogs.sap.com/2017/10/31/sftp-adapter-configuring-pgp-secure-store/>**

### **Use Configuration Store J2EE\_COMP\_SPLEVEL and search for element PIB2BPGP to show systemes and installed versions of that component:**

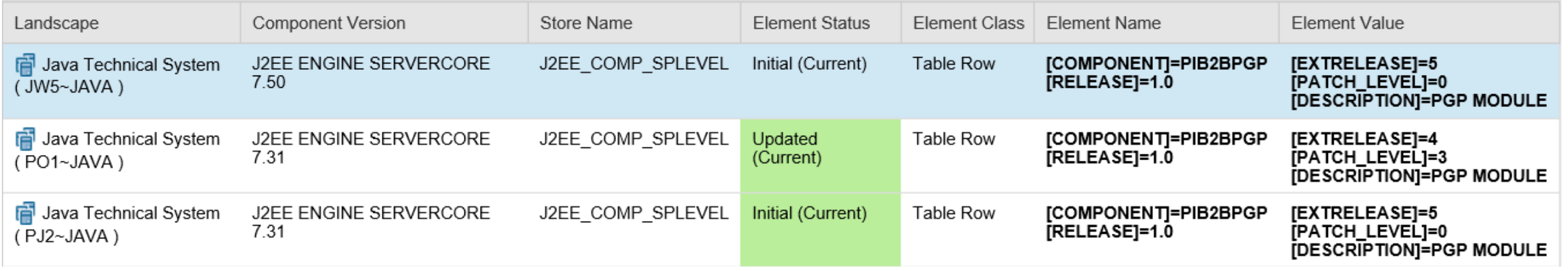

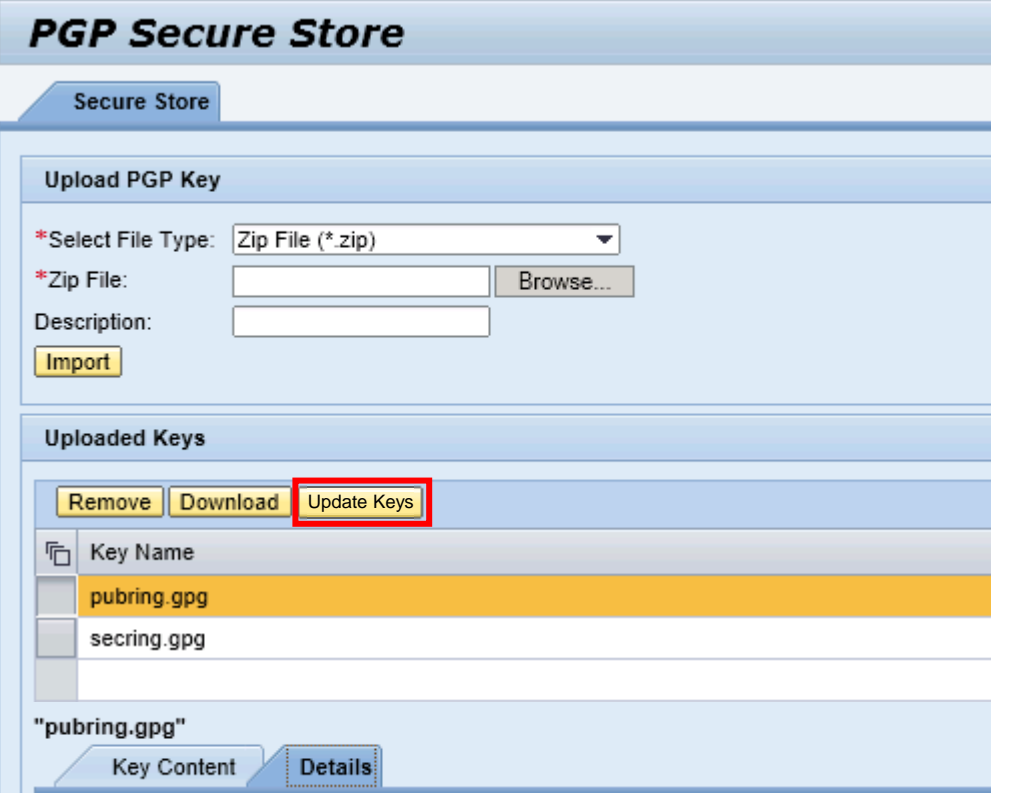

### **App /SecureStore Module parameter useSecureStore of related Communication Components (PGPEncryption and PGPDecryption )**

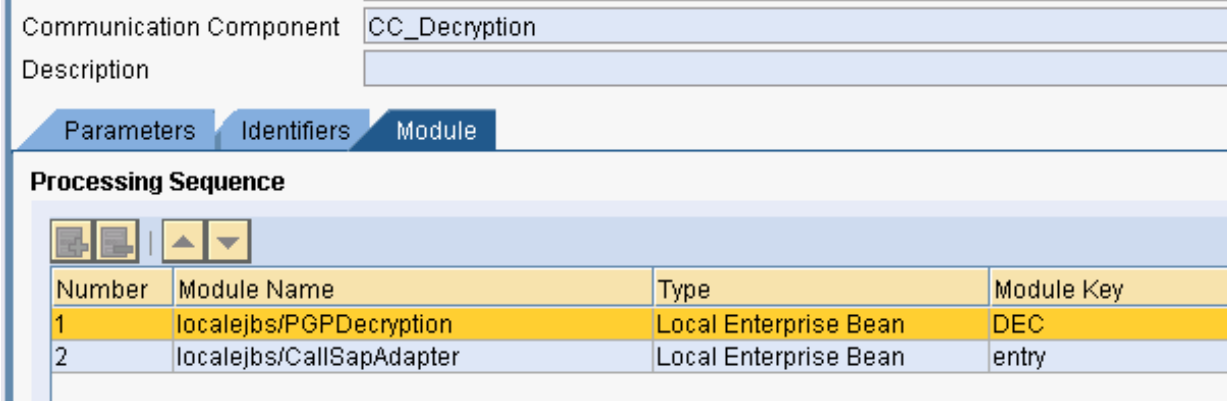

#### **Module Configuration**

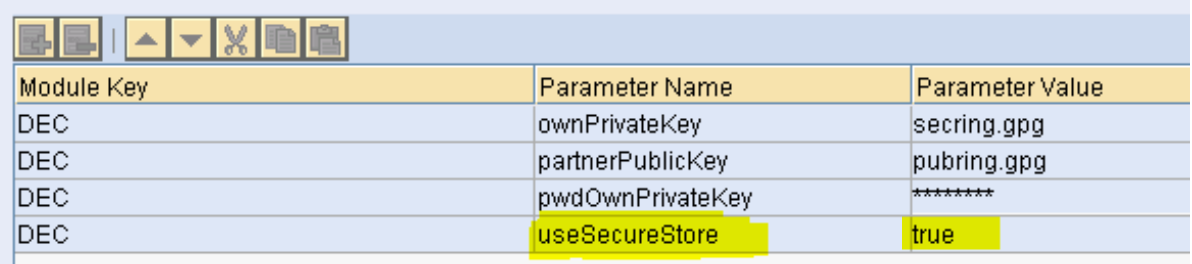

**By default the modules PGPEncryption and PGPDecryption access the keys form this location: usr/sap/<System ID>/<Instance ID>/sec**

**If you want to store the PGP keys in some other location, use module parameter keyRootPath and specify the path.** 

**If you do not want to store the PGP keys on a file system, use PGP Secure Store functionality using module parameter useSecureStore=true**

**If you import a new PGP key to PGP Secure Store, it will be stored with encryption.** 

**Manual activity is required only for existing PGP keys.**

**If some unencrypted keys exist, the new button Update Keys is enabled.**

## **Note [2963592](https://launchpad.support.sap.com/#/notes/2963592) - Cross-Site Scripting (XSS) vulnerability in SAP NetWeaver (Knowledge Management)**

**Informational note:** 

**Malicious resource execution in Knowledge Management cannot be achieved when using HTML Editor with "Always Use Secure HTML Editor" and "Allow Only Basic Formatting" enabled.**

**These settings are enabled by default as of NetWeaver version 7.11.**

Review the configuration in the Portal: System Administration  $\rightarrow$  System Configuration

- $\rightarrow$  Knowledge Management  $\rightarrow$  Content Management
- $\rightarrow$  Utilities  $\rightarrow$  Editing  $\rightarrow$  HTML Editing

**[https://help.sap.com/viewer/96e4ea277c104112bc0237851eecb13e/7.5.19/en-](https://help.sap.com/viewer/96e4ea277c104112bc0237851eecb13e/7.5.19/en-US/444cd511c6233f8ee10000000a1553f7.html)US/444cd511c6233f8ee10000000a1553f7.html**

(The documentation still claims, that the settings are deactivated by default.)

**This is another topic compared with notes [2928635,](https://launchpad.support.sap.com/#/notes/2928635) [2957979](https://launchpad.support.sap.com/#/notes/2957979) and KBA [2932212](https://launchpad.support.sap.com/#/notes/2932212) about "Force Text Download"**

- ✓ **Always Use Secure HTML Editor**
- ✓ **Allow Only Basic Formatting**
- ❖ **Allow Links**
- ❖ **Activate Clipboard Buttons**
- ❖ **Allow Preview**
- ❖ **Allow Indenting**
- ❖ **Allow Tables**
- ❖ **Allow Bullets and Numbering**
- ❖ **Allow Images**
- ❖ **Allow Text Size and Font Setting**
- ❖ **Allow Color Settings**

**Caution: The deactivation of editing functions can affect existing documents.**

## **Note [2971112](https://launchpad.support.sap.com/#/notes/2971112) - Incorrect Default Permissions in SAP ERP Client for E-Bilanz 1.0**

**Relevant for German Tax only:<http://www.esteuer.de/>**

#### **The note describes an add-on for Excel**

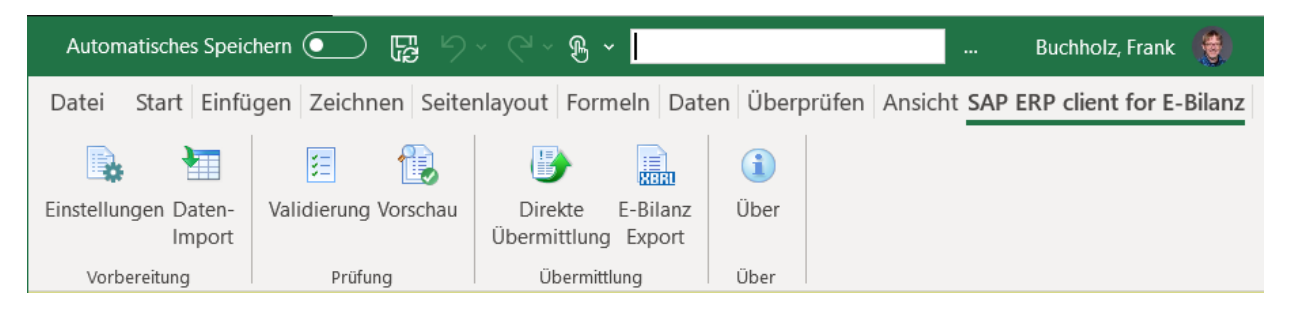

**Administration and User Guide (German)**

**<https://help.sap.com/boebilanz10/>**

#### **Note [2906774](https://launchpad.support.sap.com/#/notes/2906774) – Installation Guide**

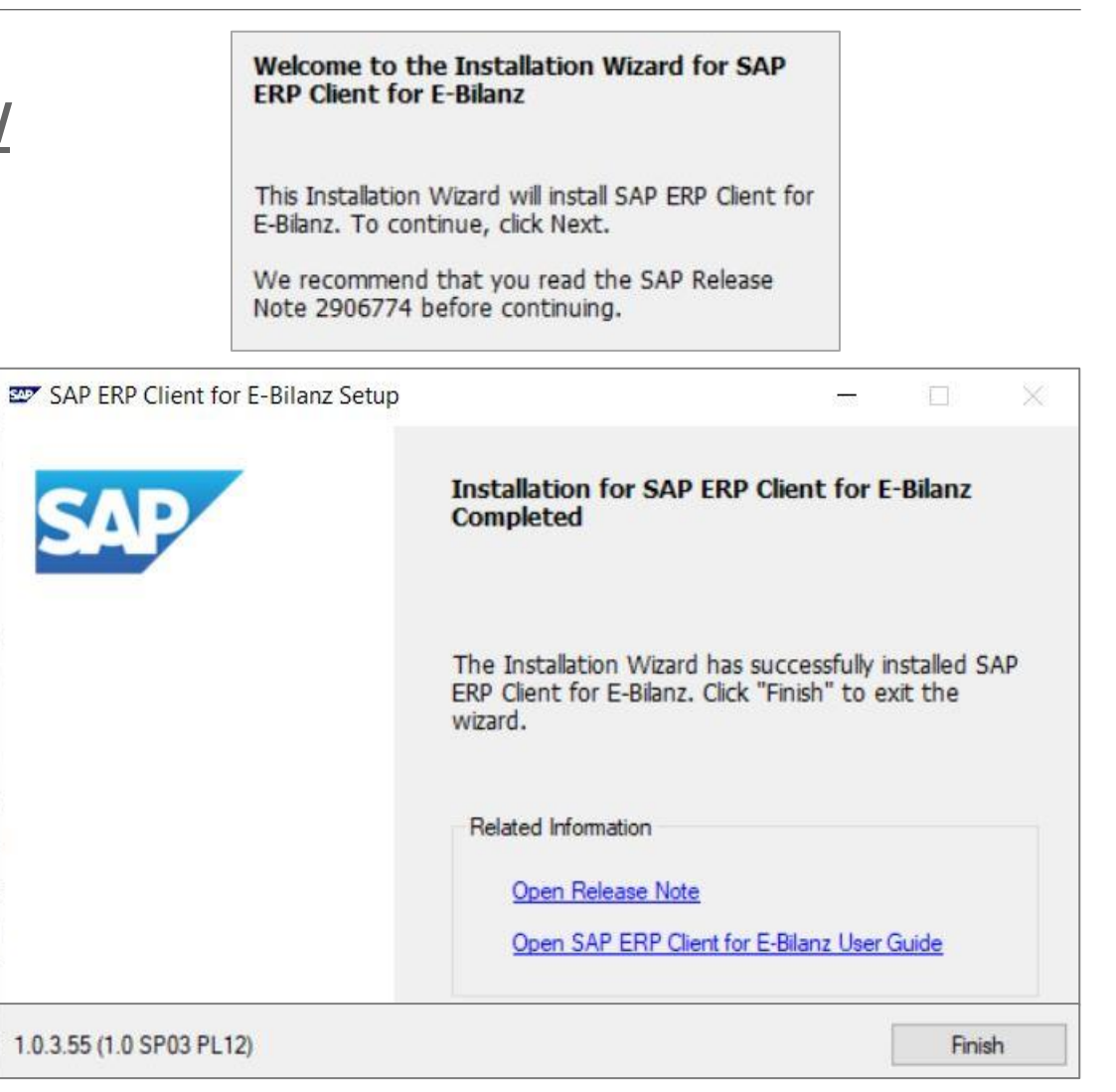

### **Note [2890213](https://launchpad.support.sap.com/#/notes/2890213) - Missing Authentication Check in SAP Solution Manager Note [2985866](https://launchpad.support.sap.com/#/notes/2985866) - Missing Authentication Check in SAP Solution Manager**

#### **HotNews note (re)-published on 10.11.2020**

These issues are relevant for all customers using SAP Solution Manager 7.2 on Support Package SP11 and lower. No additional activities are required after applying the patch.

In NetWeaver Administrator go to *System Information: Components Info* Find LM-SERVICE and check the version; the format looks like: 1000.7.20.[SP].[Patch].[Creation Date]

Patches containing this particular correction: What you get on 18.11.2020:

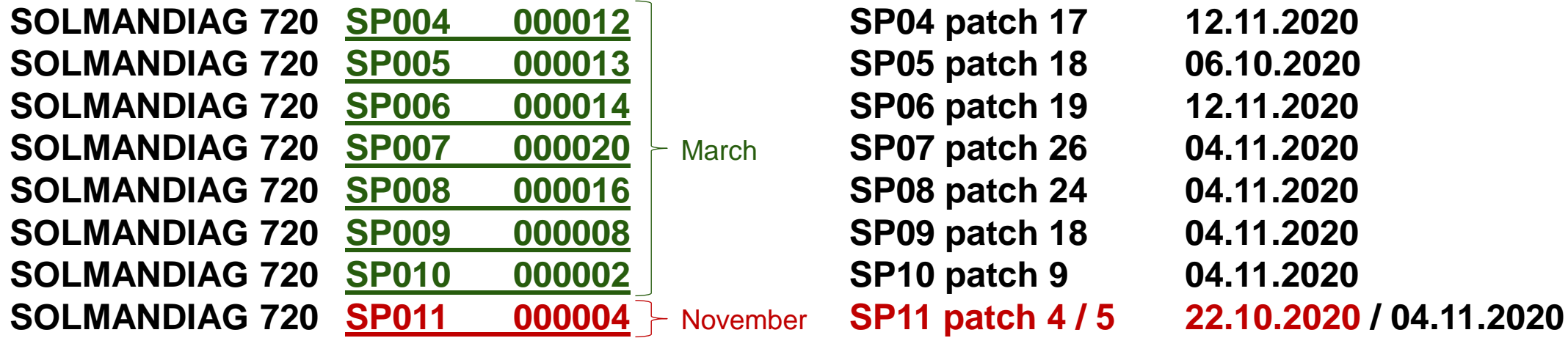

**For this component you always install the latest patch of a specific Support Package.**

corrected
### **Note [2890213](https://launchpad.support.sap.com/#/notes/2890213) - Missing Authentication Check in SAP Solution Manager Note [2985866](https://launchpad.support.sap.com/#/notes/2985866) - Missing Authentication Check in SAP Solution Manager**

**Related notes:**

**[...] Note [2898858](https://launchpad.support.sap.com/#/notes/2898858) - LM-SERVICE 7.20 SP 10 Patch 2 → Solution for Webservice Security Note [2908684](https://launchpad.support.sap.com/#/notes/2908684) - LM-SERVICE 7.20 SP 10 Patch 4 → Solution for Missing authentication check [...]** 

**Note [2898818](https://launchpad.support.sap.com/#/notes/2898818) - WebService Security (created in March 2020, not published but listed in patch info)**

# **Scenarios for Using the Security Audit Log**

**Transaction RSAU\_CONFIG offers several scenarios how to store events in files and/or in the database.**

➢ **See documentation for [NW 7.50](https://help.sap.com/viewer/280f016edb8049e998237fcbd80558e7/7.5.16/en-US/9751acc340474445ade287ff397706b9.html)**

**What is the purpose of these variants?**

➢ **See documentation for [S/4HANA 1909](https://help.sap.com/viewer/280f016edb8049e998237fcbd80558e7/201909.003/en-US/22a96e48a27c4dea8a43929ddf6a1730.html) or [S/4HANA 2020](https://help.sap.com/viewer/280f016edb8049e998237fcbd80558e7/202009.000/en-US/22a96e48a27c4dea8a43929ddf6a1730.html) which explain these scenarios**

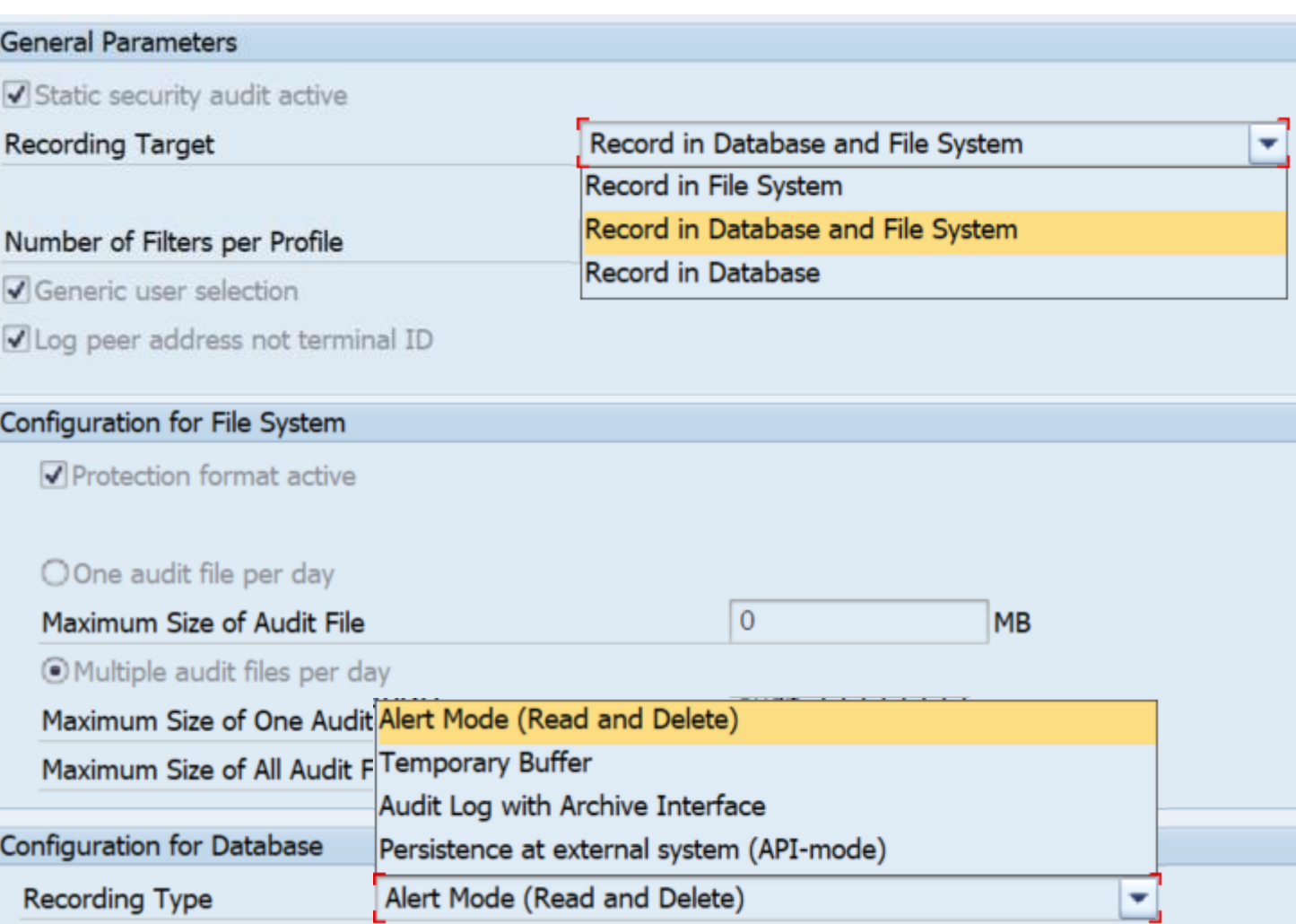

# **Scenarios for Using the Security Audit Log**

### **Different teams have quite different access patterns and requirements**

- ➢ **IT operations team and intrusion detection teams want to get alerts in realtime.**  They require to log unsuccessful as well as successful events to strengthen the sharpness of alerts.
- ➢ **Emergency access monitoring teams inspect logs after a couple of days.**  They rely on extensive logs for emergency users.
- ➢ **IT administration teams who run infrastructure projects access logs within a couple of weeks**

They need to activate/deactivate specific events to support their projects.

### ➢ **Audit teams validate logs month after the events** They rely on the integrity of the logging system and the log data.

### ➢ **Data protection teams have to ensure that personal data is only stored and processed with dedicated purpose**

They define archiving requirements and data retention times

# **Scenarios for Using the Security Audit Log**

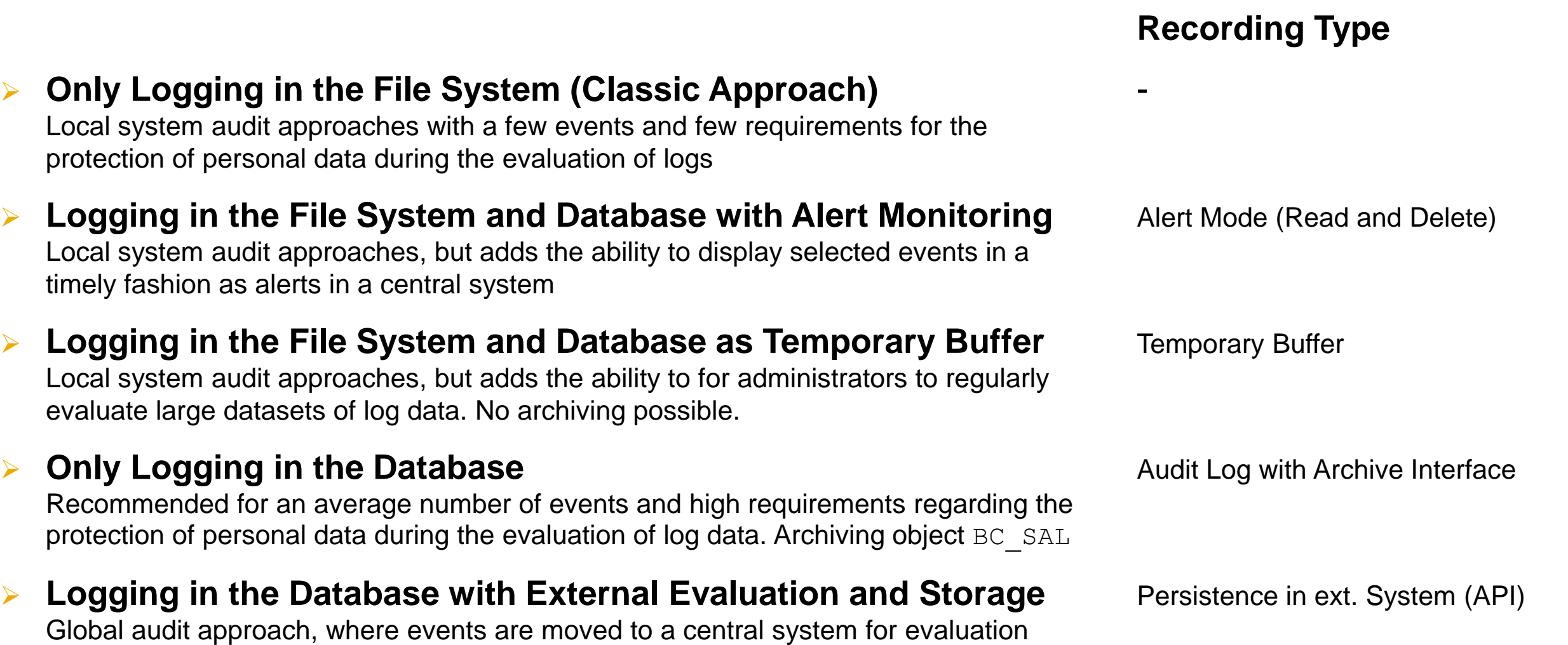

and long-term storage.

### **Scenarios for Using the Security Audit Log Example: Logging in the File System and Database with Temporary Buffer**

Local system audit approaches, but adds the ability to for administrators to regularly evaluate large datasets of log data

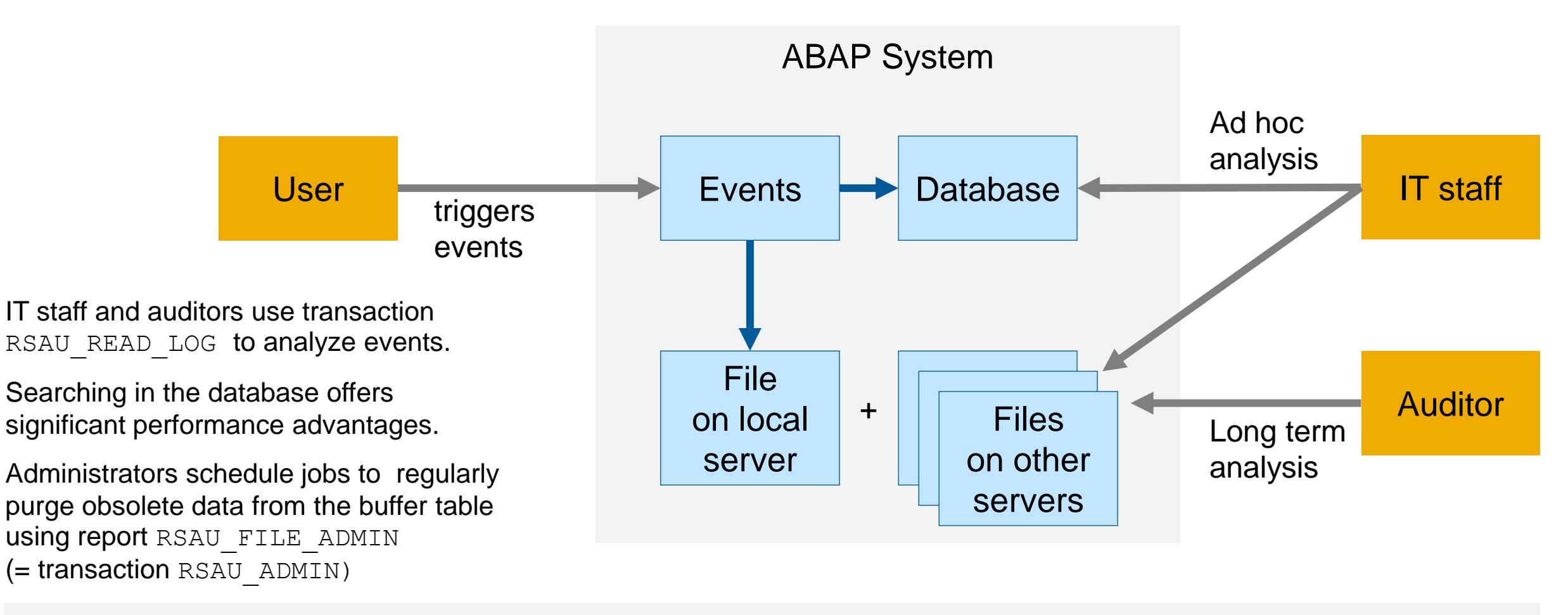

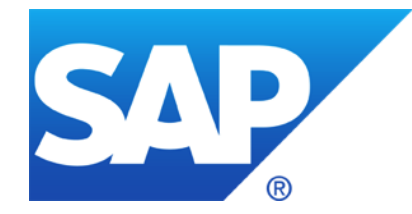

# **October 2020**

### **SAP Secure By Default for S/4HANA on Premise 2020 Status - October 2020**

**Note [2971638](https://launchpad.support.sap.com/#/notes/2971638) - Hard-coded Credentials in CA Introscope Enterprise Manager Note [2969828](https://launchpad.support.sap.com/#/notes/2969828) - OS Command Injection Vulnerability in CA Introscope Enterprise Manager** 

**Note [2941667](https://launchpad.support.sap.com/#/notes/2941667) - Code Injection Vulnerability in SAP NetWeaver (ABAP) (reloaded)**

**Note [887164](https://launchpad.support.sap.com/#/notes/887164) - BSP Test Applications in Production Systems**

**Note [2973497](https://launchpad.support.sap.com/#/notes/2973497) - Multiple Vulnerabilities in SAP 3D Visual Enterprise Viewer**

**Note [2883638](https://launchpad.support.sap.com/#/notes/2883638) - Information Disclosure in Supplier Relationship Management**

**Note [2973100](https://launchpad.support.sap.com/#/notes/2973100) - Missing Authorization check in Manage Substitutions - Products and Manage Exclusions - Product**

**Security Baseline Template 2.1 incl. Configuration Validation Package 2.1-CV-1**

**Important Notes for System Recommendations and Configuration Validation**

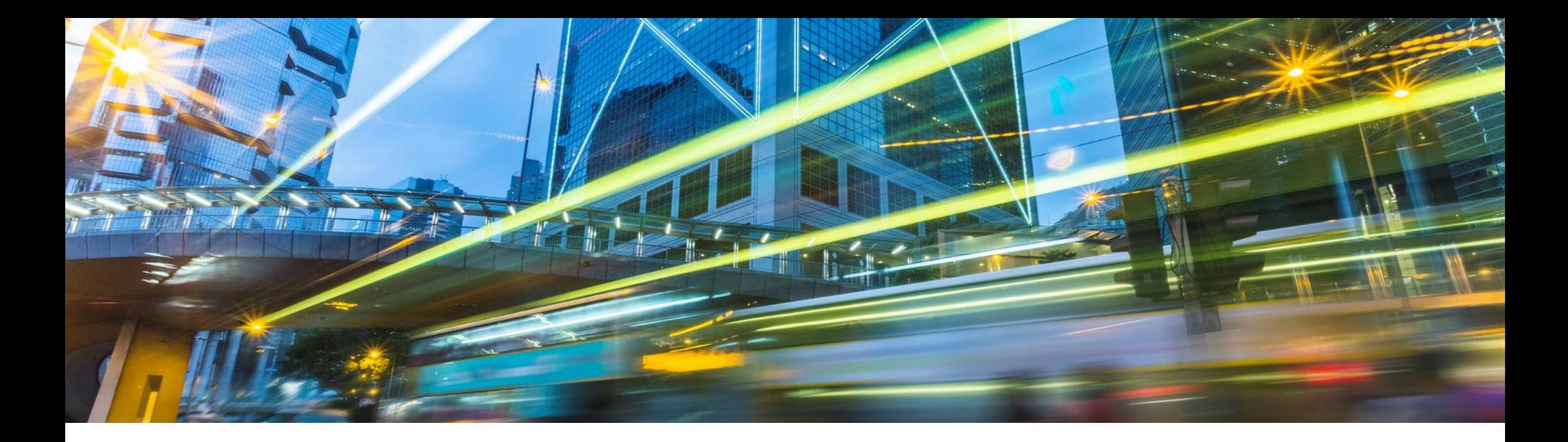

# **SAP Secure By Default for S/4HANA on Premise 2020 Status - October 2020**

Bjoern Brencher, S/4HANA Security

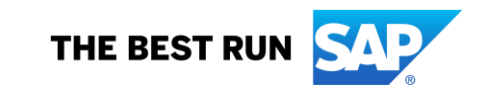

### **SAP Secure By Default for S/4HANA on Premise 2020 Motivation**

- After installation of an S/4HANA on-premise system, customers need to invest significant time and resources to apply various security settings and configurations.
- With this project, we aim to switch security settings directly after installation, system copies or conversions to secure defaults.
- This will decrease the effort required by customers to apply security settings and further will ensure that customer systems have a reasonable security status directly after installation.

# **SAP Secure By Default for S/4HANA on Premise 2020 Status**

### **Products in Scope**

- S/4HANA on Premise 2020
- Products based on S/4HANA Foundation, e.g.
	- SAP Focused Run 3.0
	- SAP Access Control

### **Customer Documentation**

- SAP Note [2926224](https://launchpad.support.sap.com/#/notes/2926224) is a collection note including attachment
- SAP Blog <https://blogs.sap.com/2020/10/07/secure-by-default-for-s-4hana-2020/>

### **Status**

- First shipment done with S/4HANA on Premise 1909
- Additional security topics shipped with S/4HANA on Premise 2020
- Further improvements planned with S/4HANA on Premise 2021

# **SAP Secure By Default for S/4HANA on Premise 2020 Technical View**

### **Profile Parameters are set to secure values for S/4 HANA 2020**

- 17 recommended values
- 27 parameters default values were changed in the SAP Kernel 7.81

### **Switchable Authorization Framework (SACF)**

• Automatic activation of all SACF scenarios to enable additional business authorization checks (if not already set up by the customer)

### **Security Audit Log (SAL)** (shipped with 1909)

• Automatic configuration of the Security Audit Log (if not already set up by the customer)

# **SAP Secure By Default for S/4HANA on Premise 2020 How can I get the Improvements?**

### **Secure by Default in S/4HANA 2020 (SAP Note [2926224](https://launchpad.support.sap.com/#/notes/2926224)) is shipped for**

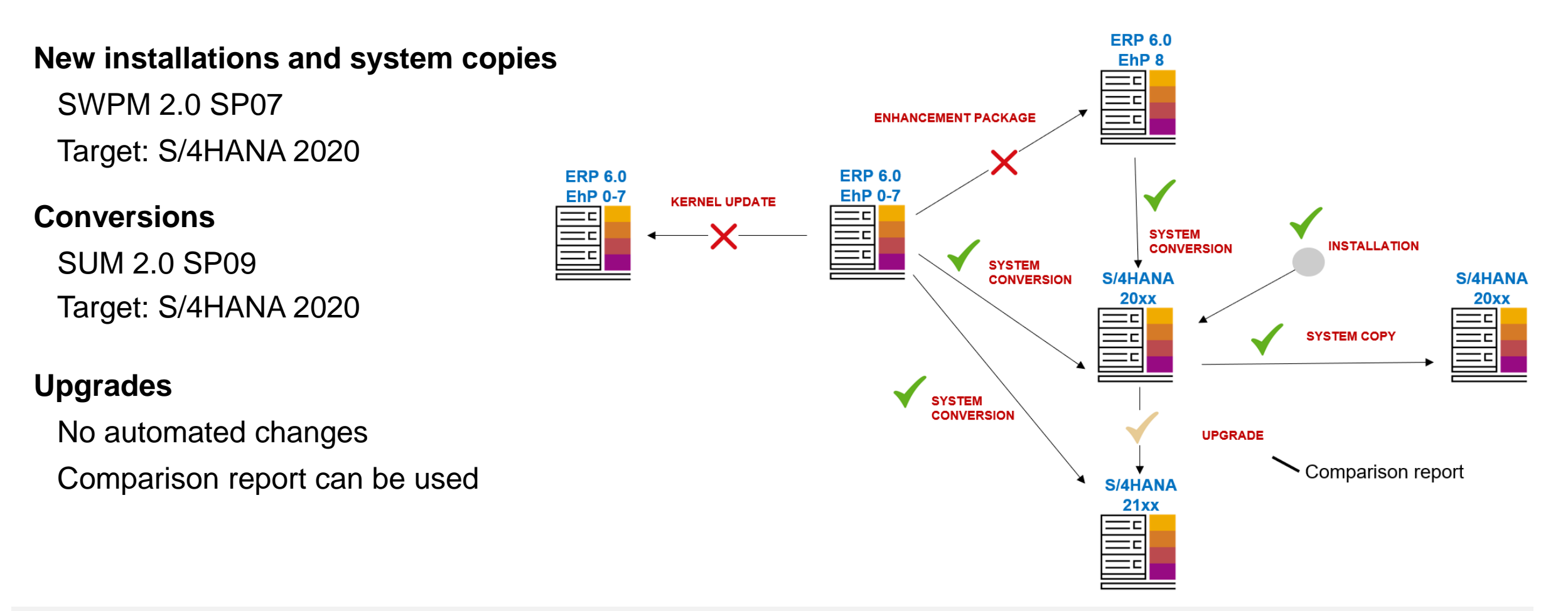

# **SAP Secure By Default for S/4HANA on Premise 2020 Technical View – Recommended Value for Profile Parameter**

### **Difference between recommended values and kernel defaults**

- SAP kernel defaults are values stored in the kernel and will be activated with a kernel upgrade
- Recommended values are additionally stored in kernel binaries and are used by SAP lifecycle tools (e.g. SWPM, SUM) to set values in new installations, system copies and conversions

### **Why are some recommended values not enabled?**

- Some recommended values are added to the DEFAULT. PFL as comments (disabled)
- Disabled recommended values need to be enabled after SAP lifecycle tools are finished

#### **Display Profile Parameter Details**

#### Change Value  $\mathbb{R}$  H

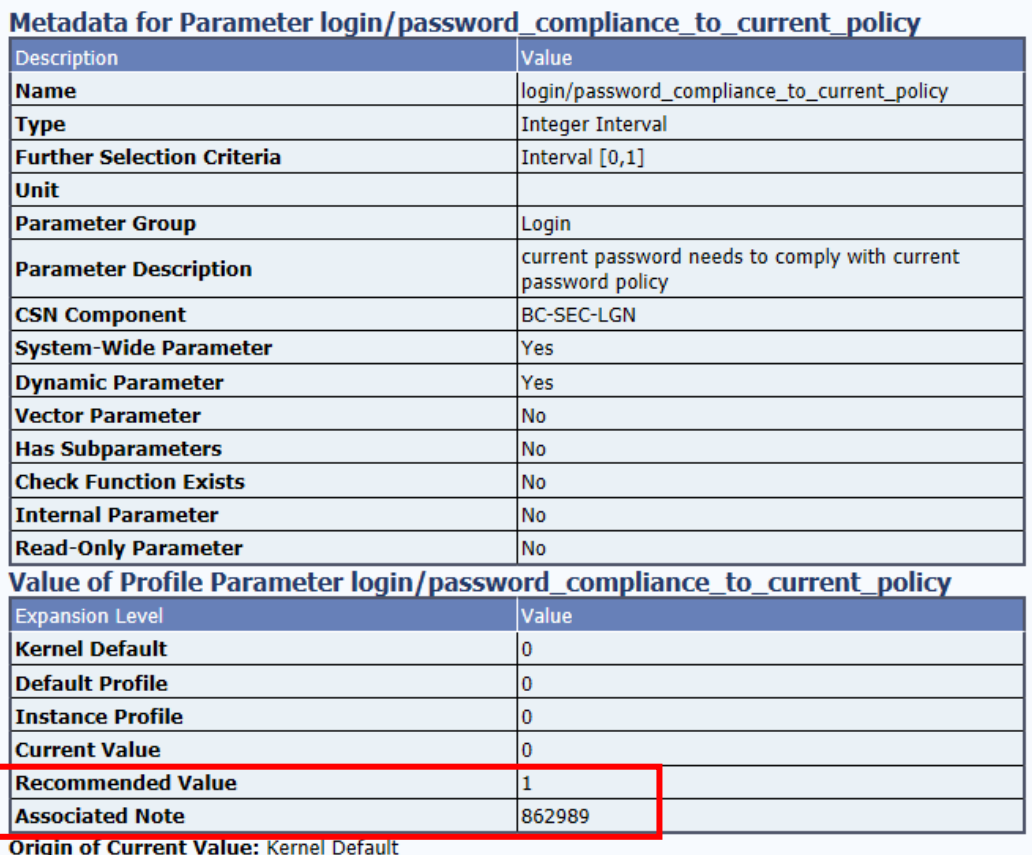

# **SAP Secure By Default for S/4HANA on Premise 2020 Upgrade Scenarios**

### **Support of S/4HANA 2020 upgrade scenario**

- No automated changes during upgrade
- Enhanced comparison report RSPFRECOMMENDED shows actual system values vs recommended security profile parameters

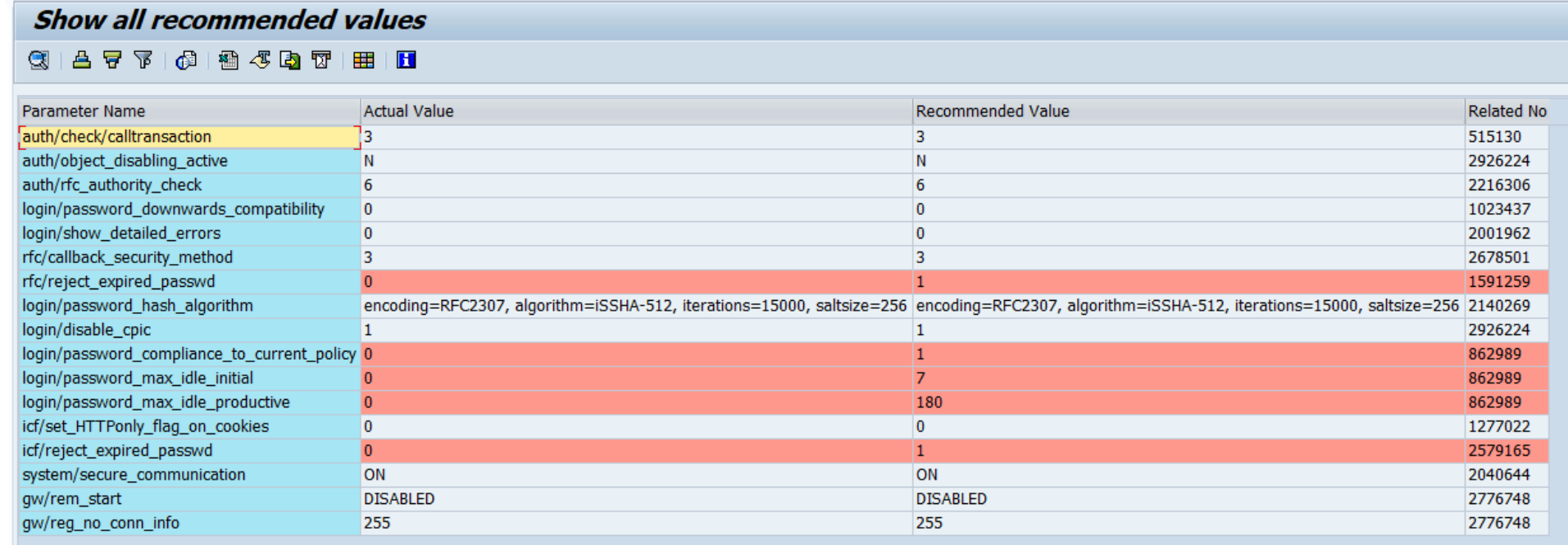

# **SAP Secure By Default for S/4HANA on Premise 2020 Is this enough Security?**

### **Is Secure By Default enough Security?**

- Secure by default settings cannot and will not cover all aspects of security settings in S/4HANA systems
- SAP highly recommends customers to perform additional reviews and improvements of their security settings

### **Where can I find more information on SAP Security?**

- Use the SAP-provided tools and services (<https://support.sap.com/sos>). These inform you about gaps in a cost efficient way.
	- EarlyWatch Alert (alert on most critical topics)
	- Configuration Validation (check security configurations)
	- System Recommendations (display missing security patches)
- Review SAP Security Whitepapers (<https://support.sap.com/securitywp>)

# **SAP Secure By Default for S/4HANA on Premise 2020 Management Summary**

### **Technical View**

 Secure By Default with S/4HANA on Premise covers Profile Parameters (extended with 2020), Switchable Authorization Framework (SACF) (new with 2020), Security Audit Log (shipped with 1909)

### **Supported Scenarios**

- Settings are automatically applied as part of new installations, system copies and conversions
- Tooling is provided to support customers in S/4HANA upgrade scenarios (as settings are not applied directly)

### **Products in Scope**

- S/4HANA
- Products running on S/4HANA Foundation (e.g. Focused Run)

### **Implement more Security**

Use the SAP provided tools, like EWA, Configuration Validation, System Recommendation

# **Thank you**

#### Contact information

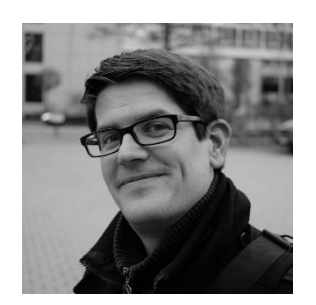

**Bjoern Brencher** S/4HANA Security E-mail: bjoern.brencher@sap.com

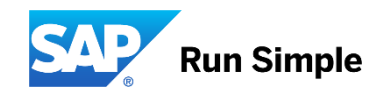

# **Note [2971638](https://launchpad.support.sap.com/#/notes/2971638) - Hard-coded Credentials in CA Introscope Enterprise Manager**

**Affected Products: Third Party add-on delivered as OEM for SAP Solution Manager and SAP Focused Run <https://support.sap.com/en/alm/solution-manager/expert-portal/introscope-enterprise-manager.html>**

**The important part of the note is to change the default passwords of the users Admin and Guest.** Use SAP Solution Manager, configuration step 4 "Define CA Introscope" in "Infrastructure Preparation" to set Introscope credentials. This updates the credentials on Introscope side as well as in the SAP Solution Manager.

See Note [2310713](https://launchpad.support.sap.com/#/notes/0002310713) / KBA [2512694](https://launchpad.support.sap.com/#/notes/2512694)

### **After that and in addition you can implement the patch provided by the note:**

"The solution is to deploy an additional Enterprise Manager plugin that blocks the passwords for the predefined users Admin and Guest if they still have default values."

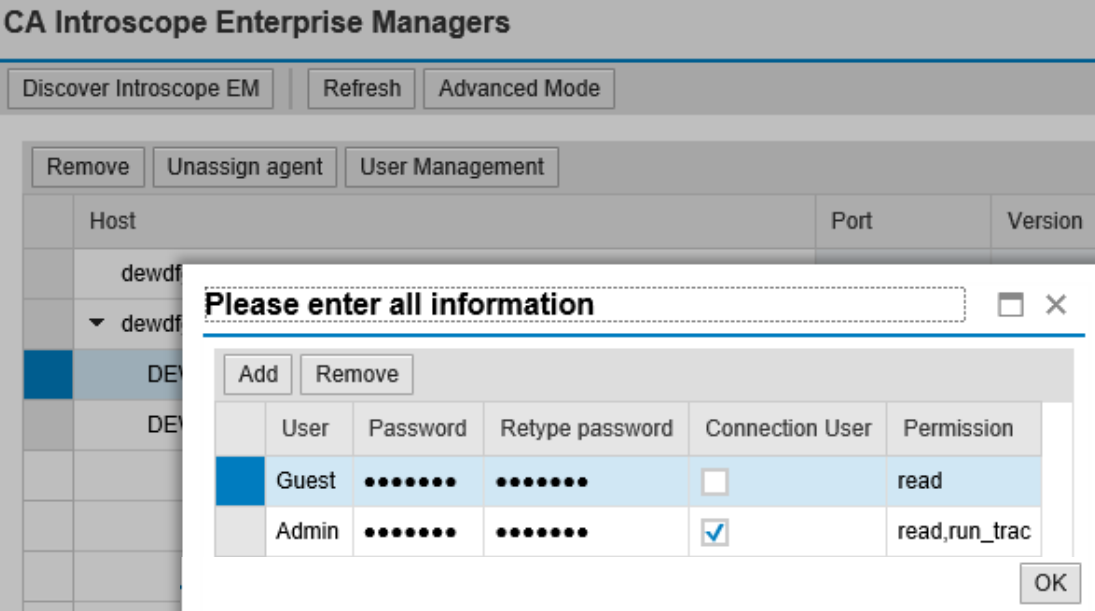

# **Note [2971638](https://launchpad.support.sap.com/#/notes/2971638) - Hard-coded Credentials in CA Introscope Enterprise Manager**

**Default installation location is /usr/sap/ccms/apmintroscope, but you may have chosen a different location during installation. This folder is called <EM\_HOME> in some of the notes.**

**Transaction AL11 (view only) → DIR\_CCMS → apmintroscope → config → users.xml**

```
Directory:
              /usr/sap/ccms/apmintroscope/config
              users.xml
Name:
```
<?xml version="1.0" encoding="UTF-8" standalone="ves"?>

<principals xmlns:xsi="http://www.w3.org/2001/XMLSchema-instance" version="0.3" plainTextPasswords="false" xsi:noNamespaceSchemaLocation="users0.3.xsd"> <users>

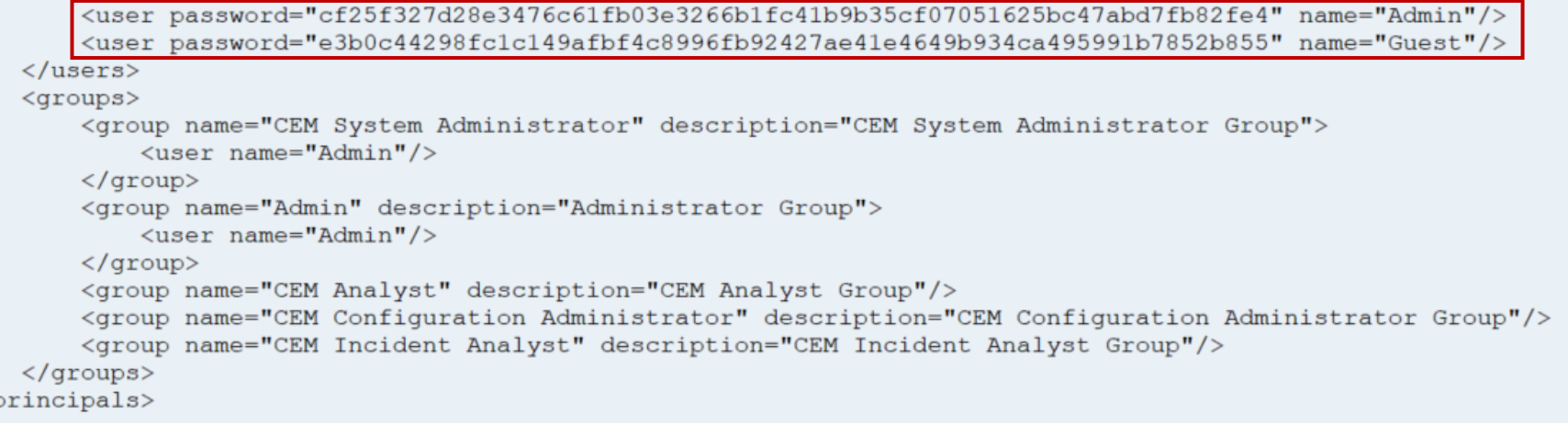

**Affected Products: Third Party add-on delivered as OEM for SAP Solution Manager and SAP Focused Run <https://support.sap.com/en/alm/solution-manager/expert-portal/introscope-enterprise-manager.html>**

It might be the case that you run a quite old version even if you have updated the SAP Solution Manager recently as it's not part of the SUM package. All old versions are assumed to be vulnerable.

On SAP Solution Manager 7.2, instead of installing a patch (if available for the installed version), you could consider to [install to latest version](https://support.sap.com/en/alm/solution-manager/expert-portal/introscope-enterprise-manager.html#section_268391549) in any case:

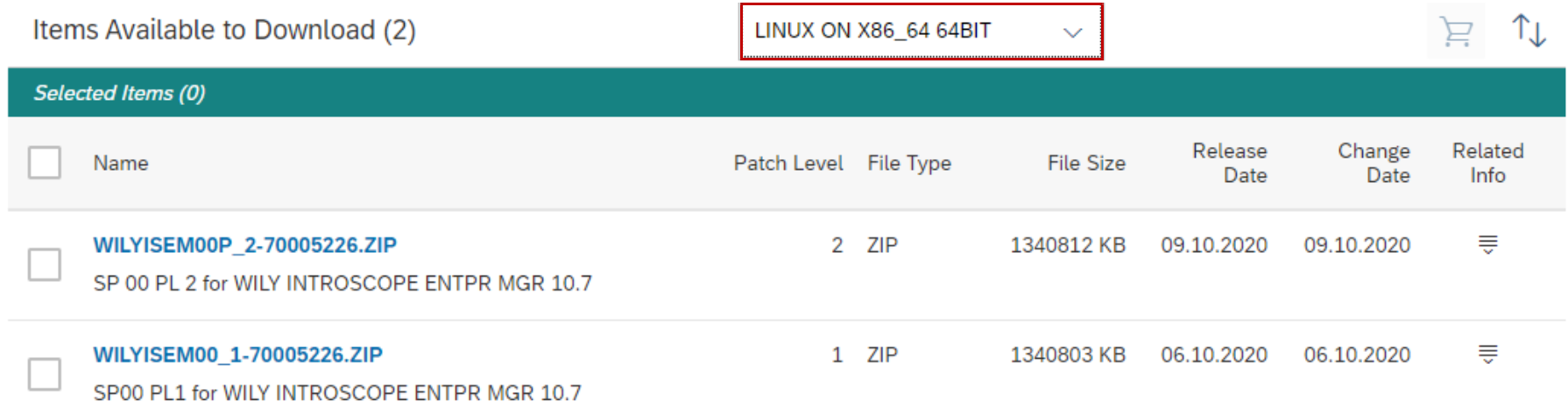

#### **How-to verify the installed version:**

**a) via the Introscope log file as described in the note**

**This gives you the exact patch number, e.g. 10.1.0.15 or 10.5.2.113 (vulnerable) or 10.7.0.304 (new)**

**Transaction AL11 (view only) → DIR\_CCMS → apmintroscope → logs → IntroscopeEnterpriseManager.log**

/usr/sap/ccms/apmintroscope/logs Directory: IntroscopeEnterpriseManager.log Name:

Feb 05, 2017 6:06:58 PM org.springframework.osgi.extender.internal.activator.ContextLoaderListener start INFO: Starting [org.springframework.osgi.extender] bundle v. [1.2.1] Feb 05, 2017 6:06:58 PM org.springframework.osgi.extender.internal.support.ExtenderConfiguration <init> INFO: No custom extender configuration detected; using defaults... Feb 05, 2017 6:06:58 PM org.springframework.scheduling.timer.TimerTaskExecutor afterPropertiesSet INFO: Initializing Timer 2/05/17 06:07:01.137 PM UTC [INFO] [main] [Manager] Introscope Enterprise Manager Release 10.1.0.15 (Build 990014) 2/05/17 06:07:01.138 PM UTC [INFO] [main] [Manager] Using Java VM version "Java HotSpot(TM) 64-Bit Server VM 1.8.0 45" from Oracle Corporation 2/05/17 06:07:01.138 PM UTC [INFO] [main] [Manager] Using Introscope installation at: /usr/sap/ccms/apmintroscope/. 2/05/17 06:07:01.139 PM UTC [INFO] [main] [Manager] CA Wily Introscope (R) Version 10.1.0 2/05/17 06:07:01.139 PM UTC [INFO] [main] [Manager] Copyright (c) 2015 CA. All Rights Reserved. 2/05/17 06:07:01.139 PM UTC [INFO] [main] [Manager] Introscope (R) is a registered trademark of CA. 2/05/17 06:07:01.139 PM UTC [INFO] [main] [Manager] Starting Introscope Enterprise Manager... 2/05/17 06:07:01.140 PM UTC [INFO] [main] [Manager] This Enterprise Manager is license free. 2/05/17 06:07:01.249 PM UTC [INFO] [main] [Manager] Found valid license file: /usr/sap/ccms/apmintroscope/./license/SAP.em.lic

**How-to verify the installed version:** 

**b) via the software component list of the Java part of the SAP Solution Manager Caveat: This shows the version of the "agent", which might differ from the version of the "enterprise manager".**

**https:// [hostname]:5xx00 → System Information or https:// [hostname]:5xx00/nwa → Configuration Management → Infrastructure → System Information or**

**[https://\[hostname\]:5xx00/monitoring/SystemInfo](https://[hostname]:5xx00/monitoring/SystemInfo)**

#### **Notes:**

**Note [1757810](https://launchpad.support.sap.com/#/notes/1757810) – How to get the complete list of software components on your NetWeaver Application Server Java Note [1771843](https://launchpad.support.sap.com/#/notes/1771843) – How to identify and search the latest patch level for a Netweaver Java Component [VIDEO]**

**Note [1752501](https://launchpad.support.sap.com/#/notes/1752501) – Retrieving the Java version information offline**

**Note [2181113](https://launchpad.support.sap.com/#/notes/2181113) – Getting the Versions of Deployed Units on AS Java from a Command Prompt**

**How-to verify the installed version :** 

**c) via application Configuration and Change Database (CCDB).**

**Caveat: This shows the version of the "agent", which might differ from the version of the "enterprise manager".**

**Transaction CCDB → Status → Cross Selection**

**Filter for Store Name = J2EE\_COMP\_SPLEVEL**

**Filter for Element Pattern = WILY\***

#### **Result:**

#### **Cross-system list of installed Software Component Versions**

#### **Element Viewer** Element Value Width: Unlimited(60)  $\vee$  Height: 5 rows  $\checkmark$ Store Details View: [Standard View] **Print Version** Export, Landscape **Component Version** Store Name Element Class **Element Name Element Value** Java Technical System (FTJ~JAVA) J2EE ENGINE SERVERCORE 7.50 J2EE COMP SPLEVEL **Table Row** [COMPONENT]=ISAGENT\_MIN\_J5 [EXTRELEASE]=00 **IPATCH LEVEL1=0**  $[RELEASE]=10.1$ [DESCRIPTION]=WILY INTRO AGT MIN J5 VIA SM Java Technical System (SI7~JAVA) J2EE COMP\_SPLEVEL SAP J2EE ENGINE 7.02 **Table Row** [COMPONENT]=ISAGENT\_MIN\_J5 [EXTRELEASE]=10 [RELEASE]=9 **IPATCH LEVEL1=2** [DESCRIPTION]=WILY INTRO AGT MIN J5 VIA SM Java Technical System (FOJ~JAVA) J2EE ENGINE SERVERCORE 7.50 J2EE COMP SPLEVEL **Table Row** [COMPONENT]=ISAGENT\_MIN\_J5 [EXTRELEASE]=02 [PATCH LEVEL]=0  $[RELEASE]=10.5$ [DESCRIPTION]=WILY INTRO AGT MIN J5 VIA SM

عظ

### **Tipps:**

➢ **SAP Solution Manager 7.2 SP 11 requires CA Introscope Enterprise Manager 10.7** This version is required to be able to configure the application in SolMan Setup  $\rightarrow$  Infrastructure Preparation  $\rightarrow$  Step 4 "Define CA Introscope"

### ➢ **Do not forget to update the SAP Management Modules**

<https://support.sap.com/en/alm/solution-manager/expert-portal/introscope-enterprise-manager.html>  $\rightarrow$  SAP Setup Guide for Introscope 10.7

and Note [1579474](https://launchpad.support.sap.com/#/notes/1579474) - Management Modules for Introscope delivered by SAP

# **Note [2941667](https://launchpad.support.sap.com/#/notes/2941667) - Code Injection Vulnerability in SAP NetWeaver (ABAP) (reloaded)**

**Prerequisite note on 7.40 up to Support Package 8:** 

**Note** [1979454](https://launchpad.support.sap.com/#/notes/1979454) **- Missing authorization check in Batch Input Recorder** This note introduces function BDC\_RECORD\_AUTH\_CHECK Support Package SAPKB74009 Correction instruction for 740 - SAPKB74008

**Caveat: Depending on the release / installed notes**

• **you have to set Profile Parameter bdc/shdb/auth\_check = TRUE to activate the authority check for S\_BDC\_MONI,**

```
*>>>> START OF INSERTION <<<<<
FUNCTION BDC RECORD AUTH CHECK.
 data: begin of apqi info.
         include structure apgi.
 data: end of apqi info.
 data: o aktivity(4).
 data: par value(5) type c.
 clear: auth rc.
 check only authority with profile value bdc/shdb/auth check = true
 call 'C SAPGPARAM' id 'NAME' field 'bdc/shdb/auth check'
                    id 'VALUE' field par value.
                                                        "#EC CI CCALL
 translate par value to upper case.
 check par value eq 'TRUE'.
```
- **you can set bdc/shdb/auth\_check = FALSE to switch off the authority check, or**
- **the authority check is mandatory (Note** [2966249](https://launchpad.support.sap.com/#/notes/2966249) as of **SAP\_BASIS 7.55).**

# **Note [887164](https://launchpad.support.sap.com/#/notes/887164) - BSP Test Applications in Production Systems**

Deactivate test services according to note [887164:](https://launchpad.support.sap.com/#/notes/887164)

/sap/bc/bsp/sap/bsp\_model /sap/bc/bsp/sap/htmlb\_samples /sap/bc/bsp/sap/it00 /sap/bc/bsp/sap/it01 /sap/bc/bsp/sap/it02 /sap/bc/bsp/sap/it03 /sap/bc/bsp/sap/it04 /sap/bc/bsp/sap/it05 /sap/bc/bsp/sap/itmvc2 /sap/bc/bsp/sap/itsm /sap/bc/bsp/sap/sbspext\_htmlb /sap/bc/bsp/sap/sbspext\_phtmlb /sap/bc/bsp/sap/sbspext\_table Note [2948239](https://launchpad.support.sap.com/#/notes/2948239) /sap/bc/bsp/sap/sbspext\_xhtmlb /sap/bc/bsp/sap/system\_private /sap/bc/bsp/sap/system\_public

Deactivate test services of ABAP Channels (APC):

/sap/bc/apc test/ $*$ /sap/bc/webdynpro/sap/ABAP\_ONLINE\_COMMUNITY /sap/bc/apc/sap/abap\_online\_community

Deactivate more test services:

/sap/bc/echo/redirect

/sap/bc/gui/sap/its/test/\*

/sap/bc/kw/skwr

## **Note [2973497](https://launchpad.support.sap.com/#/notes/2973497) - Multiple Vulnerabilities in SAP 3D Visual Enterprise Viewer**

**SAP 3D Visual Enterprise Viewer is a part of the SAP Front-End installation.**

**More issues solved about some file types (.cgm, .jt, .pdf, .rh)**

**Solution with VE\_VIEWER\_COMPLETE 9.0 SP 9 patch 3**

**Previous Note [2960815](https://launchpad.support.sap.com/#/notes/2960815) - Improper Input Validation in SAP 3D Visual Enterprise Viewer** File types: .bmp , .cgm, .dib, .eps, .fbx, .gif, .hdr, .hpg, .hpgl, .plt, **.pdf**, .pcx, **.rh**, .rle, .tga

### **Solution with VE\_VIEWER\_COMPLETE 9.0 SP 9 patch 2**

# **Note [2883638](https://launchpad.support.sap.com/#/notes/2883638) - Information Disclosure in Supplier Relationship Management**

**"Pre-requisite for this vulnerability is BYPASS\_OUTB\_HANDLER is not set to true in Standard Call Structure configuration for the particular Catalog in SPRO."**

**See:**

**Define External Web-Services - Parameters and values in the Call Structure [https://wiki.scn.sap.com/wiki/display/SRM/Define+External+Web-Services+-](https://wiki.scn.sap.com/wiki/display/SRM/Define+External+Web-Services+-+Parameters+and+values+in+the+Call+Structure)**

**+Parameters+and+values+in+the+Call+Structure**

**BYPASS\_OUTB\_HANDLER: The Outbound Handler service creates a link called "Back To SRM Application" on the top of the catalog view. This parameter disables the service, usually for performance reasons. Adding the Parameter value 'X' turns off the handler.**

**The SRM-MDM Catalog already has a "back" link rendered by the Search UI, so set this to avoid duplicate links.**

**See SAP Notes [1249846](https://launchpad.support.sap.com/#/notes/1249846), [1489343](https://launchpad.support.sap.com/#/notes/1489343), [1405908](https://launchpad.support.sap.com/#/notes/1405908), [1474056](https://launchpad.support.sap.com/#/notes/14740566) and [1887020.](https://launchpad.support.sap.com/#/notes/1887020)**

**See more information and debugging hints about inbound and outbound handler [here](http://wiki.scn.sap.com/wiki/display/SRM/Inbound+and+Outbound+handler+services).**

## **Note [2973100](https://launchpad.support.sap.com/#/notes/2973100) - Missing Authorization check in Manage Substitutions - Products and Manage Exclusions - Product**

**→**

IF substituteproduct IS NOT INITIAL. IF substitute data-authorizationgroup IS NOT INITIAL. AUTHORITY-CHECK OBJECT 'M MATE MAT' ID 'BEGRU' FIELD substitute data-authorizationgroup ID 'ACTVT' FIELD '03'. IF sv-subrc  $\langle \rangle$  0.

```
allowed = abap false.RETURN.
  ENDIF.
ENDTF.
```

```
IF substitute data-type begru IS NOT INITIAL.
       AUTHORITY-CHECK OBJECT 'M MATE MAR'
         ID 'BEGRU' FIELD substitute data-type begru
*>>>> END OF DELETION <<<<<<
```
**The existing authorization checks for authorization objects M\_MATE\_WGR, M\_MATE\_MAT, and M\_MATE\_MAR are rearranged in the code.**

**No adjustments of roles required** 

```
SORT authorized products BY product.
       LOOP AT unique products INTO DATA(product range).
         READ TABLE authorized products INTO DATA(authorized product) WITH KEY product = product range-low BINARY SEARCH.
         IF sy-subrc = \theta.
           AUTHORITY-CHECK OBJECT 'M MATE MAT'
             ID 'BEGRU' FIELD authorized product-authorizationgroup
             TD 'ACTVT' FTFLD '03'.
           IF sy-subrc = \theta.
             DATA(type is authorized) = abap true.DATA(group is authorized) = abap true.IF authorized product-type begru IS NOT INITIAL.
               AUTHORITY-CHECK OBJECT 'M MATE MAR'
                 ID 'BEGRU' FIELD authorized product-type begru
*>>>> END OF INSERTION <<<<<<
```
# **Security Baseline Template 2.1 incl. ConfVal Package 2.1-CV-1**

### **New version on <https://support.sap.com/sos>**

### → **SAP CoE Security Services - [Security Baseline Template Version 2.1 \(with ConfigVal](https://support.sap.com/content/dam/support/en_us/library/ssp/offerings-and-programs/support-services/sap-security-optimization-services-portfolio/Security_Baseline_Template_V2.zip) Package)**

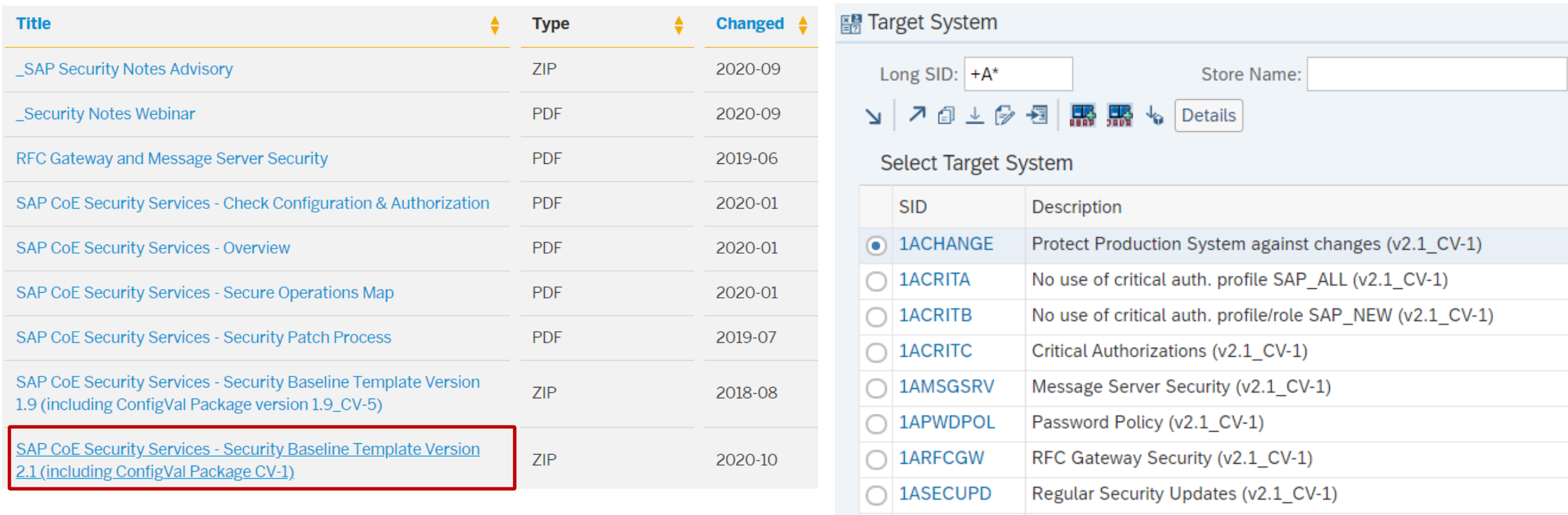

 $\bigcap$  1ASTDUSR

Standard Users (v2.1 CV-1)

# **Security Baseline Template 2.1 incl. ConfVal Package 2.1-CV-1**

**[Standard] Target System**

#### **[Critical] Target System**

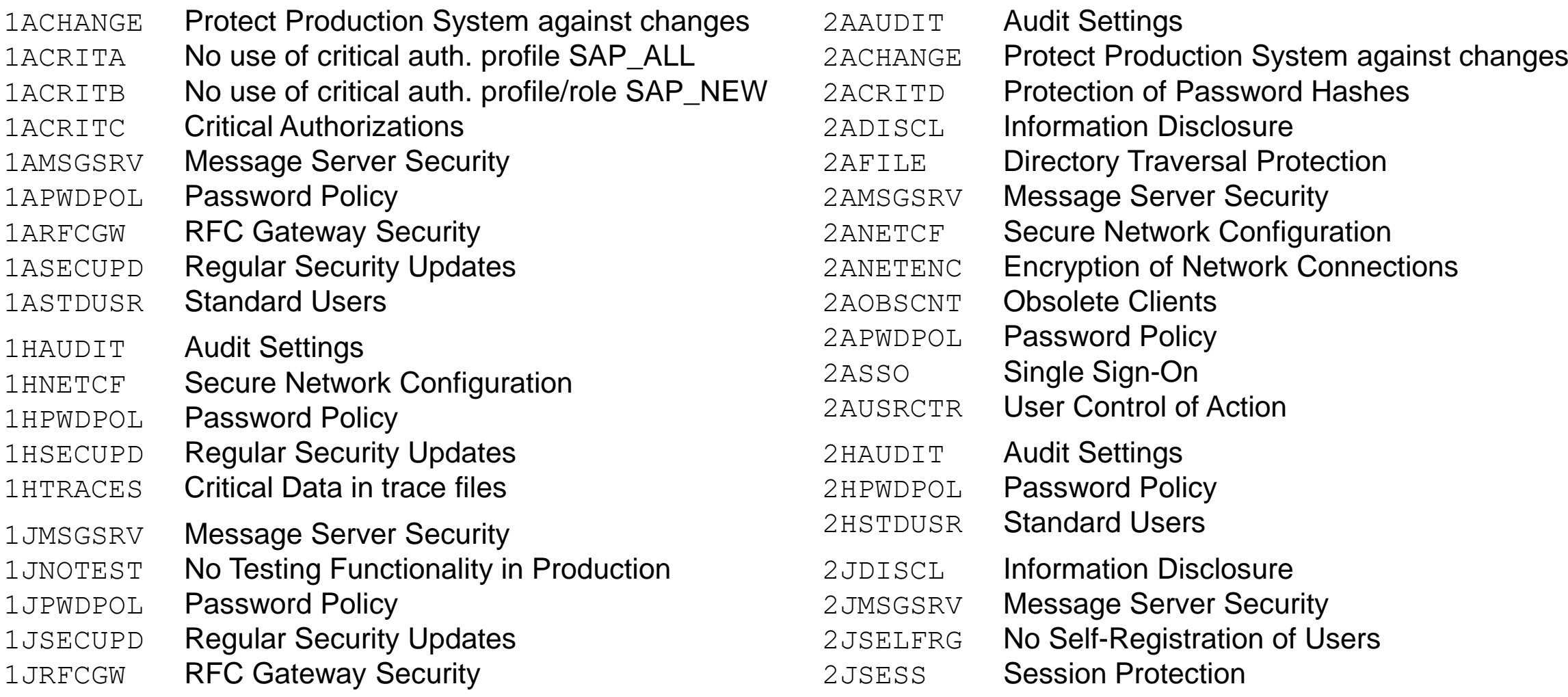

# **Security Baseline Template 2.1 incl. ConfVal Package 2.1-CV-1**

#### **[Extended] Target System**

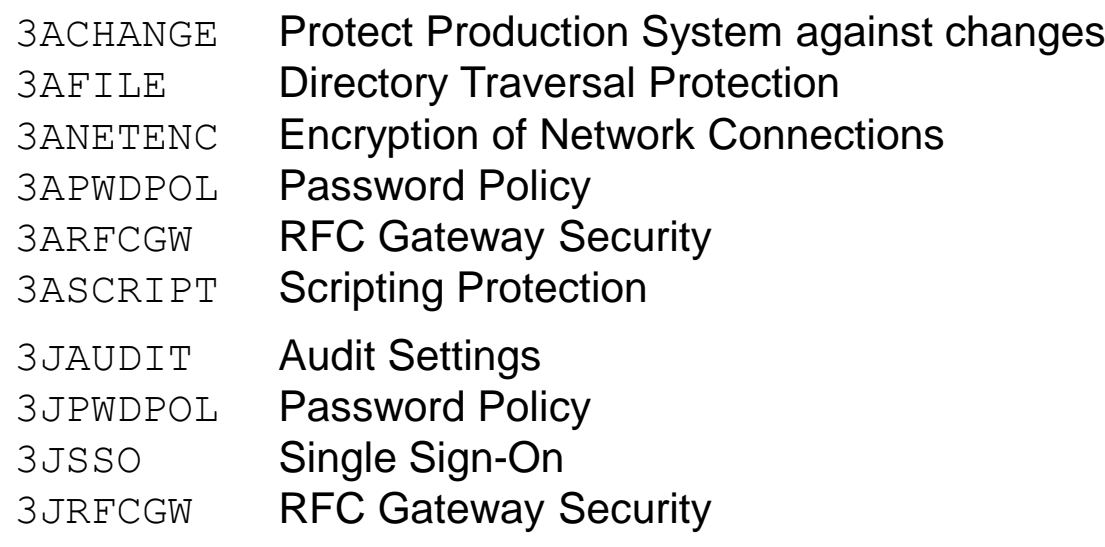

#### **[Notes] Target System**

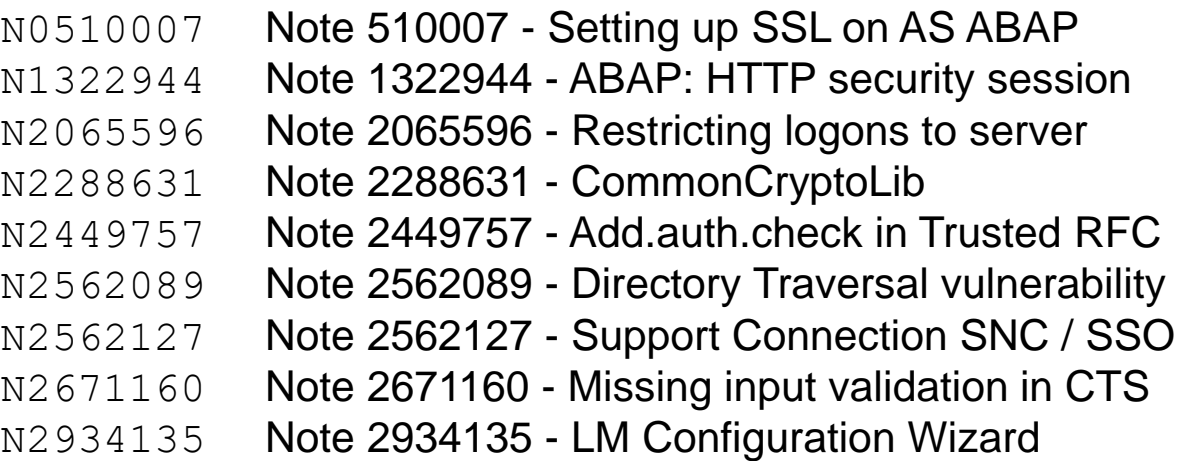

### **Important Notes for System Recommendations and Configuration Validation**

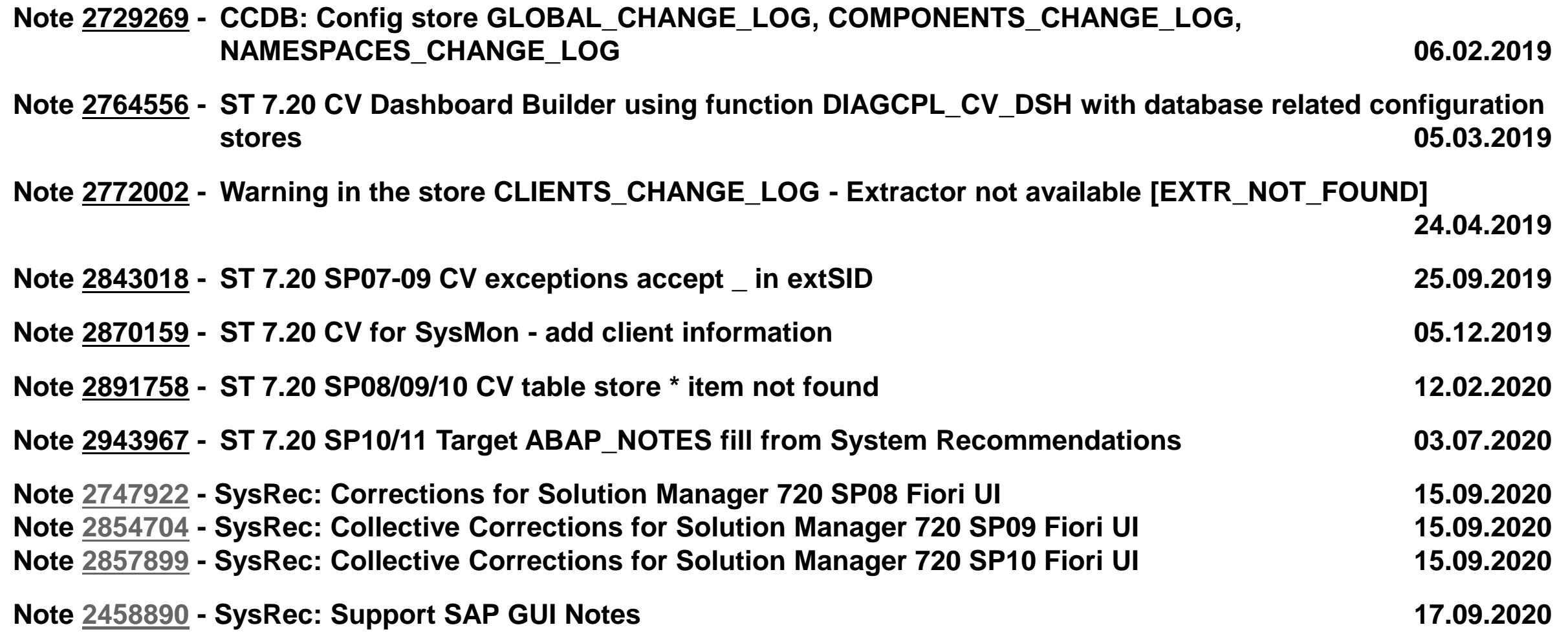

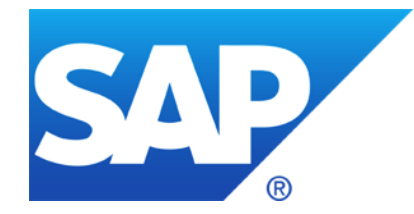

# **September 2020**

**Note [2961991](https://launchpad.support.sap.com/#/notes/2961991) - Improper Access Control in SAP Marketing (Mobile Channel Servlet)**

**Note [2960815](https://launchpad.support.sap.com/#/notes/2960815) - Improper Input Validation in SAP 3D Visual Enterprise Viewer**

**Note [2958563](https://launchpad.support.sap.com/#/notes/2958563) - Code Injection vulnerability in SAP NetWeaver ABAP**

**Note [2951325](https://launchpad.support.sap.com/#/notes/2951325) - Improper Authorization Checks in Banking services from SAP Bank Analyzer and SAP S/4HANA Financial Products**

**Note [2934135](https://launchpad.support.sap.com/#/notes/2934135) - Multiple Vulnerabilities in SAP NetWeaver AS JAVA (LM Configuration Wizard) – reloaded (Configuration Validation)**

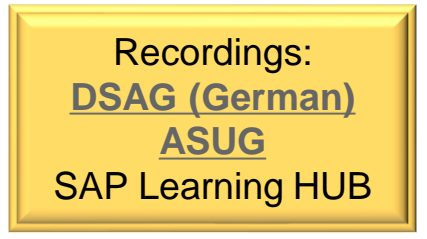

# **Note [2961991](https://launchpad.support.sap.com/#/notes/2961991) - Improper Access Control in SAP Marketing (Mobile Channel Servlet)**

**The Mobile Channel Servlet is an integral part of SAP Hybris Marketing Cloud which you install on SAP Cloud Platform.**

**Additional information:**

**Note [2963056](https://launchpad.support.sap.com/#/notes/2963056) - FAQ - for SAP Note 2961991 - Improper Access Control in SAP Marketing (Mobile Channel Servlet)**

**Workaround:**

**Note [2962970](https://launchpad.support.sap.com/#/notes/2962970) - Disable the SAP Cloud Platform Servlet Used by the SAP Marketing Mobile SDK**
## **Note [2961991](https://launchpad.support.sap.com/#/notes/2961991) - Improper Access Control in SAP Marketing (Mobile Channel Servlet)**

**The note solves a vulnerability in the servlet used to integrate between Mobile Applications and the SAP Hybris Marketing Cloud.**

**You install this servlet on SAP Cloud Platform.**

**See Blog "Mobile Engagement using SAP Hybris Marketing" (2017) https://blogs.sap.com/2017/08/23/mobile[engagement-using-sap-hybris-marketing/](https://blogs.sap.com/2017/08/23/mobile-engagement-using-sap-hybris-marketing/)**

**Tipp:** *The mobile SDK and servlet will be deprecated in future release 2011.* 

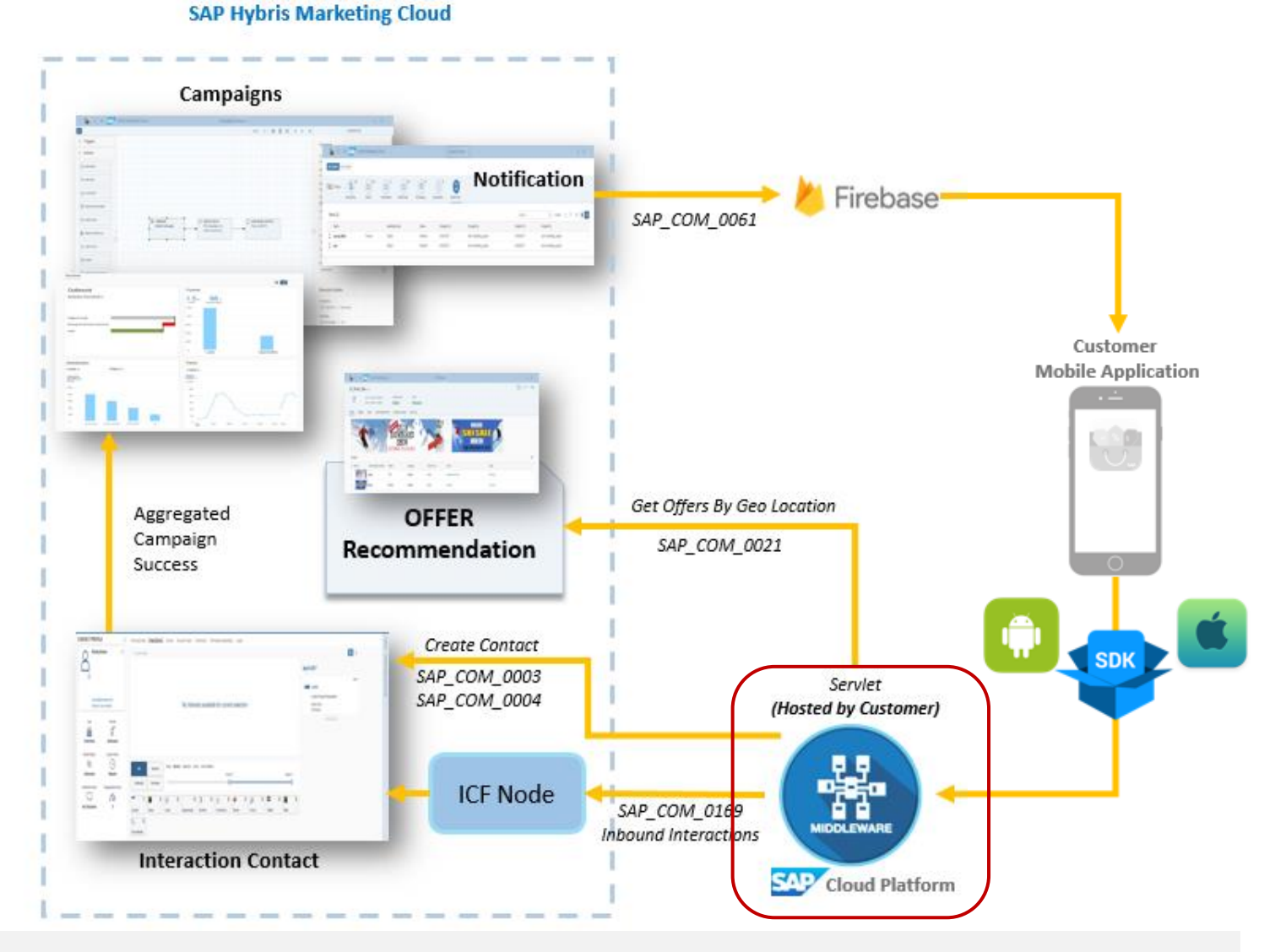

## **Note [2961991](https://launchpad.support.sap.com/#/notes/2961991) - Improper Access Control in SAP Marketing (Mobile Channel Servlet)**

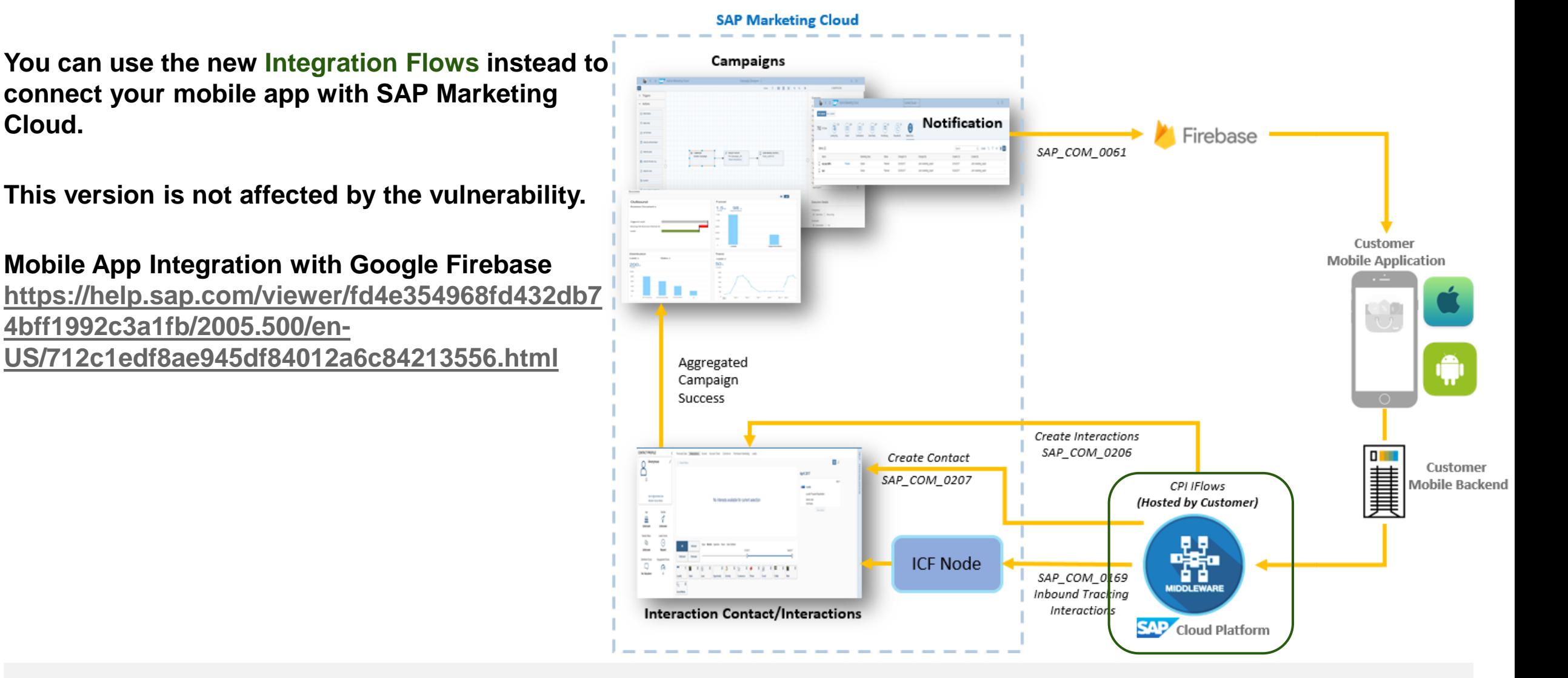

## **Note [2961991](https://launchpad.support.sap.com/#/notes/2961991) - Improper Access Control in SAP Marketing (Mobile Channel Servlet)**

**The servlet is available on [OneDrive](https://sap-my.sharepoint.com/:f:/p/susheel_kumar_c/ElJYQhVn-4dNsiAQZCAzIacBAdjpzyoA6Cpt3ESM2VS_hg). You find the installation and configuration guideline for a specific release within the zip archive:** 

**You re-deploy it centrally on SAP Cloud Platform.**

**You just need to re-deploy the servlet as described in chapter 2.2 "Deploying the .war File"** 

**You do not need to touch any configuration.**

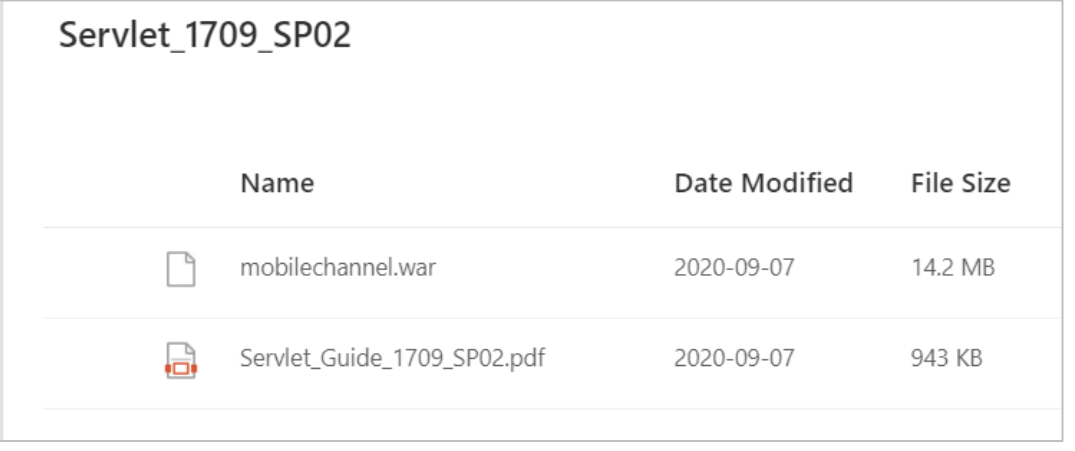

**You can inspect the application URL to learn about the account ID and the app name: https://mobilechannelab1234567.hana.ondemand.com/mobilechannel/sap/opu/odata/sap/API\_MKT\_LOCATION\_SRV/**

#### **Caveat: There is no way to inspect or validate the version of the current installation.**

## **Note [2960815](https://launchpad.support.sap.com/#/notes/2960815) - Improper Input Validation in SAP 3D Visual Enterprise Viewer**

#### **SAP 3D Visual Enterprise Viewer is a part of the SAP Front-End installation.**

#### **The solution is part of SAP 3D Visual Enterprise Author 9.0 FP09 MP2**

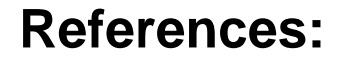

#### **<https://help.sap.com/ve>**

**<https://help.sap.com/viewer/68649624a1bd101496efce73094bb411/9.0.0.9/en-US/bedf68d83eae430f892ed29522bf6744.html>**

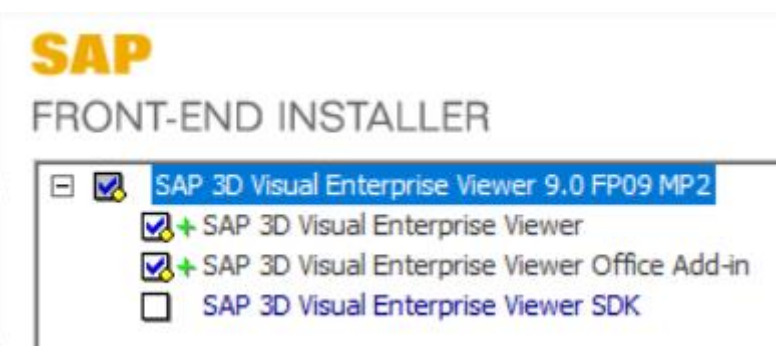

## **Note [2958563](https://launchpad.support.sap.com/#/notes/2958563) - Code Injection vulnerability in SAP NetWeaver ABAP**

**The correction deactivates an obsolete critical function.**

**The software component SAP-BW is part of every ABAP system but the vulnerability only exist**  for specific databases: "Note that the vulnerability is platform specific, that is only ABAP *Servers on DB4 or Sybase are vulnerable."*

```
Function RSDU_LIST_DB_TABLE_DB4
```

```
IF con ref->get dbms() \iff 'DB4'.
  RAISE dbms_not_supported.
ENDIF.
```

```
Function RSDU_LIST_DB_TABLE_SYB
```

```
IF sy-dbsys <> 'SYBASE'.
  RAISE dbms_not_supported.
ENDIF.
```
 $\rightarrow$  You may skip this note on systems running other databases.

## **Note [2951325](https://launchpad.support.sap.com/#/notes/2951325) - Improper Authorization Checks in Banking services from SAP Bank Analyzer and SAP S/4HANA Financial Products**

**Only relevant for software components FSAPPL 500 and S4FPSL 100** 

**Updated authorization object F\_BABR\_BAS** 

**Manual instruction: It might be required to add allowed activity 01=create in both cases to be able to maintain authorizations in PFCG.**

**In any case you should validate roles which you have created similar to these ones:**

**SAP\_FPS\_CUSTOMIZER SAP\_FPS\_EXP\_FINANCIAL\_ACCTNT SAP\_FPS\_EXP\_FINANCIAL\_PLANNER SAP\_FPS\_EXP\_PLANNER SAP\_FPS\_EXP\_VDM\_REPORTING**

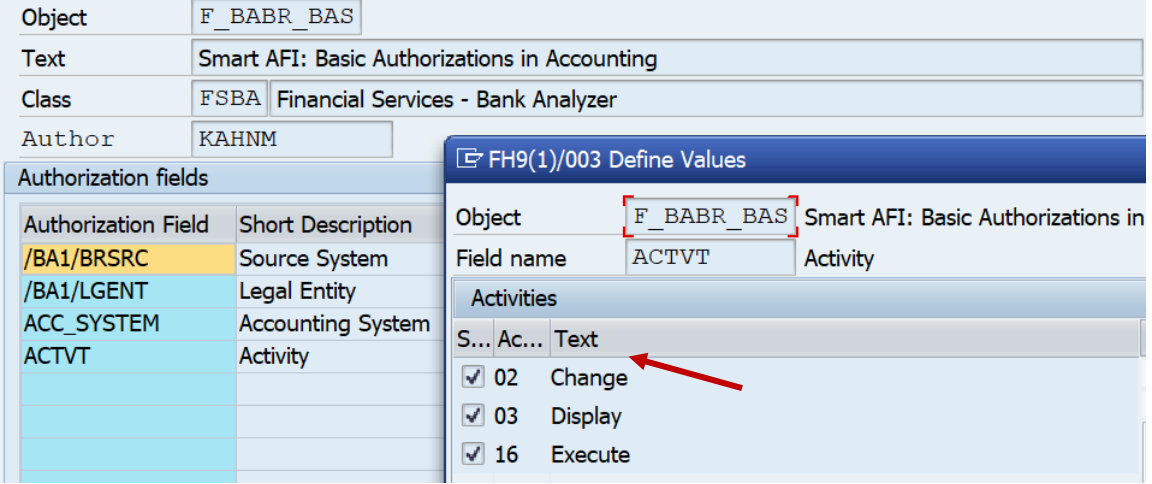

## **Note [2948239](https://launchpad.support.sap.com/#/notes/2948239) - Cross-Site Scripting (XSS) vulnerability in SAP NetWeaver AS ABAP (BSP Test Application)**

**In addition to implement the note to secure the SICF service sbspext\_table you should deactivate this and other test applications in production systems.**

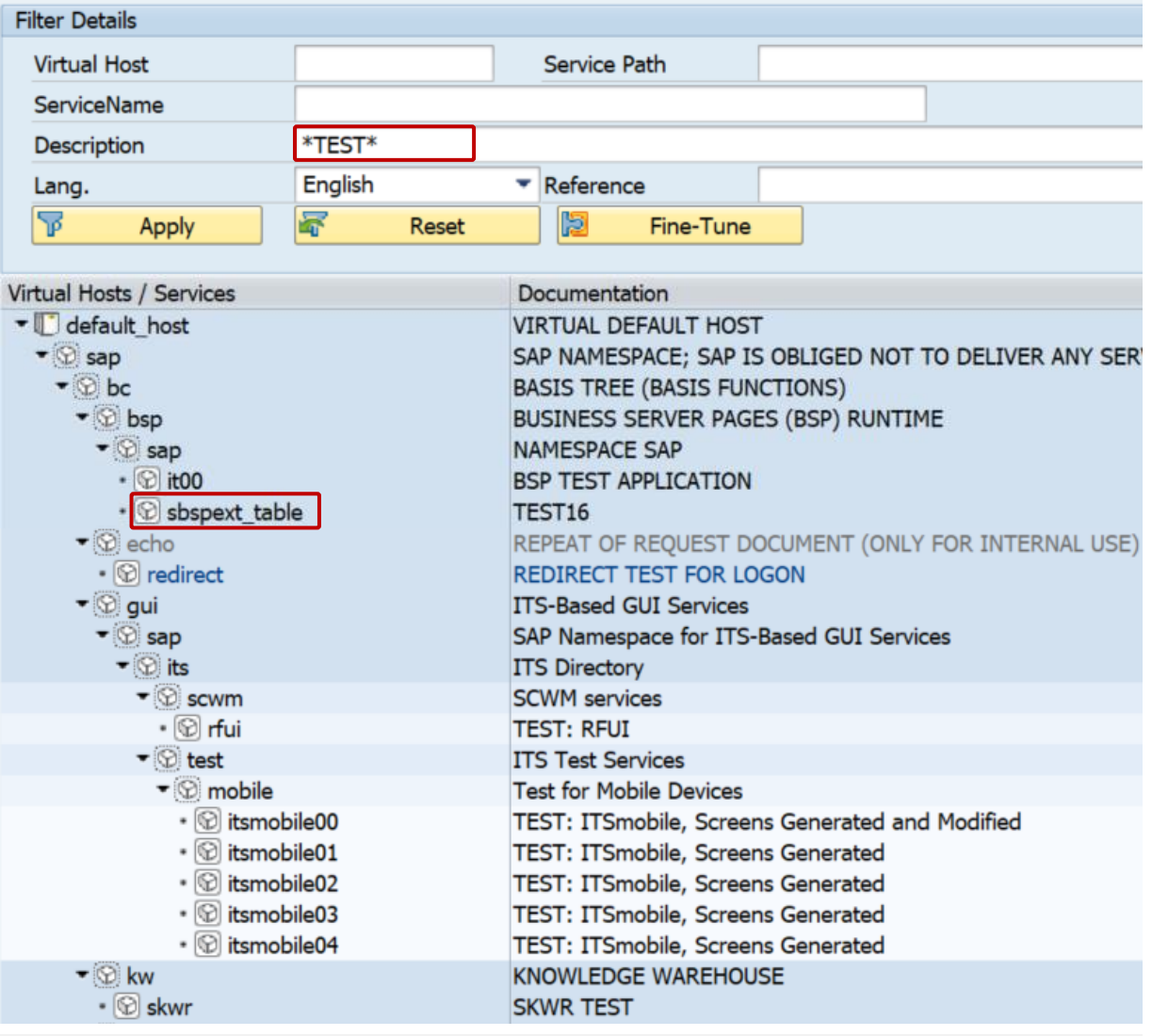

**Cross system verification of installed patches**

#### **Application ChangeReporting or CCDB in the SAP Solution Manager**

(Configuration Validation requires a trick)

**Configuration Store: J2EE\_COMP\_SPLEVEL** 

**Component: LMCTC**

**Validation is possible in application Configuration & Security Analytics (CSA) in FRUN**

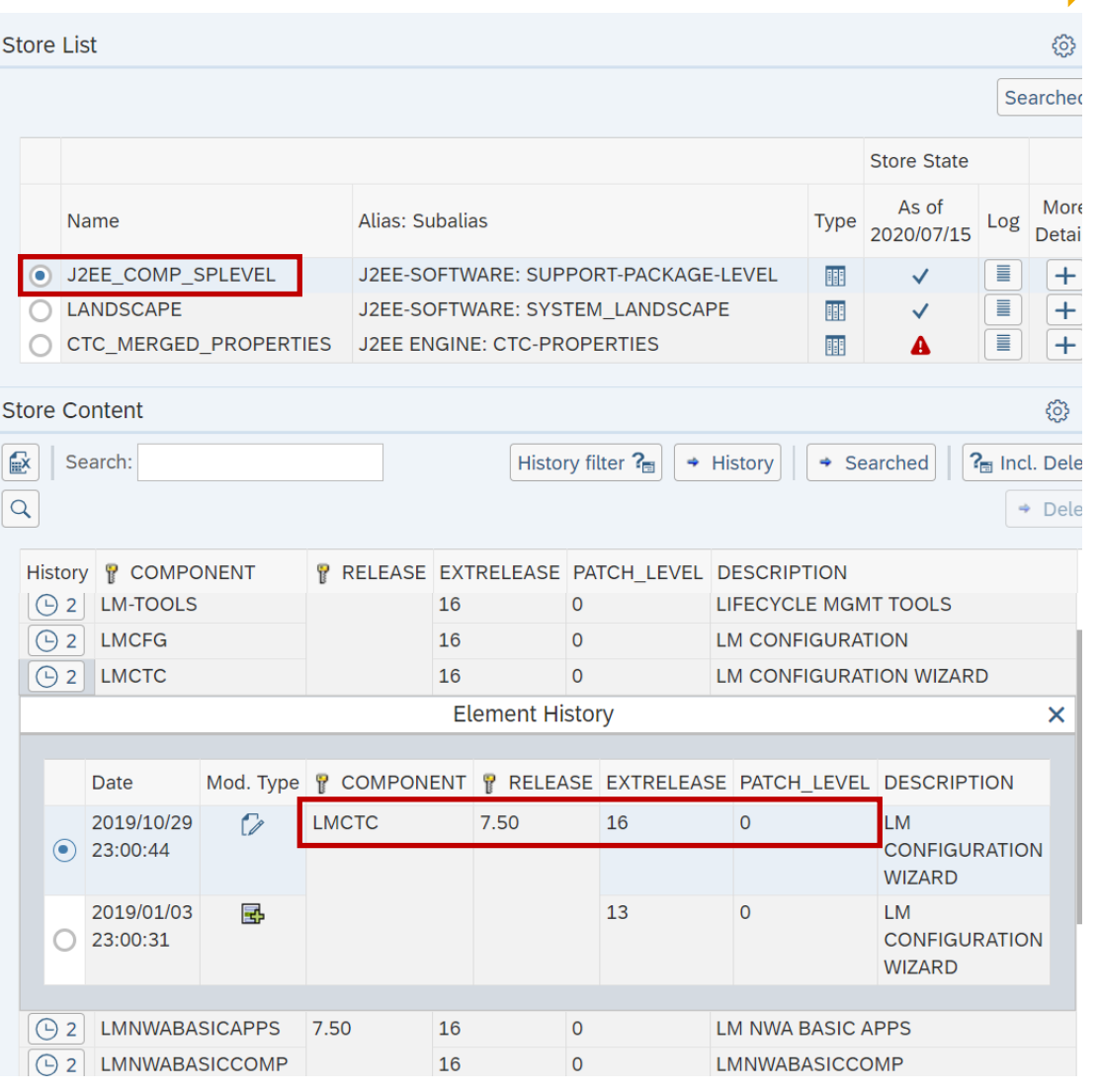

**The Configuration Store J2EE\_COMP\_SPLEVEL has key fields COMPONENT and RELEASE (few filter operators, no duplicates allowed) and data fields EXTRELEASE, PATCH\_LEVEL, DESCRIPTION (many filter operators available).**

#### **You want to define conditions like these:**

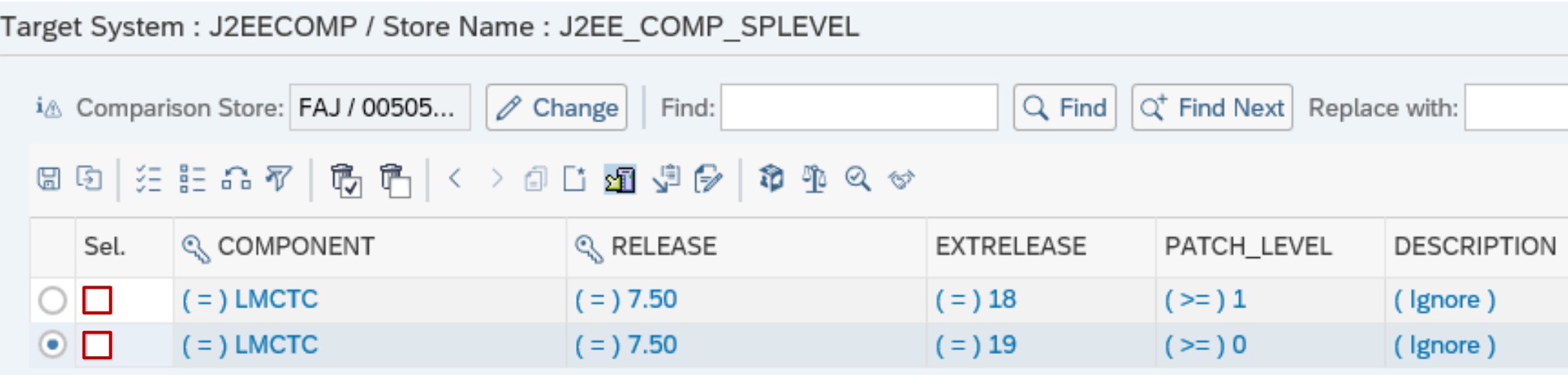

**However, this leads to the error "Duplicate entry".**

#### ➢ **You have to enter distinct values for key fields.**

**We need a trick: The condition has to look different but still addresses the same configuration items.**

**Solution: Use a regular expression which includes a different but irrelevant part.**

**The regular expression (something)? catches zero or one occurrences of something.**

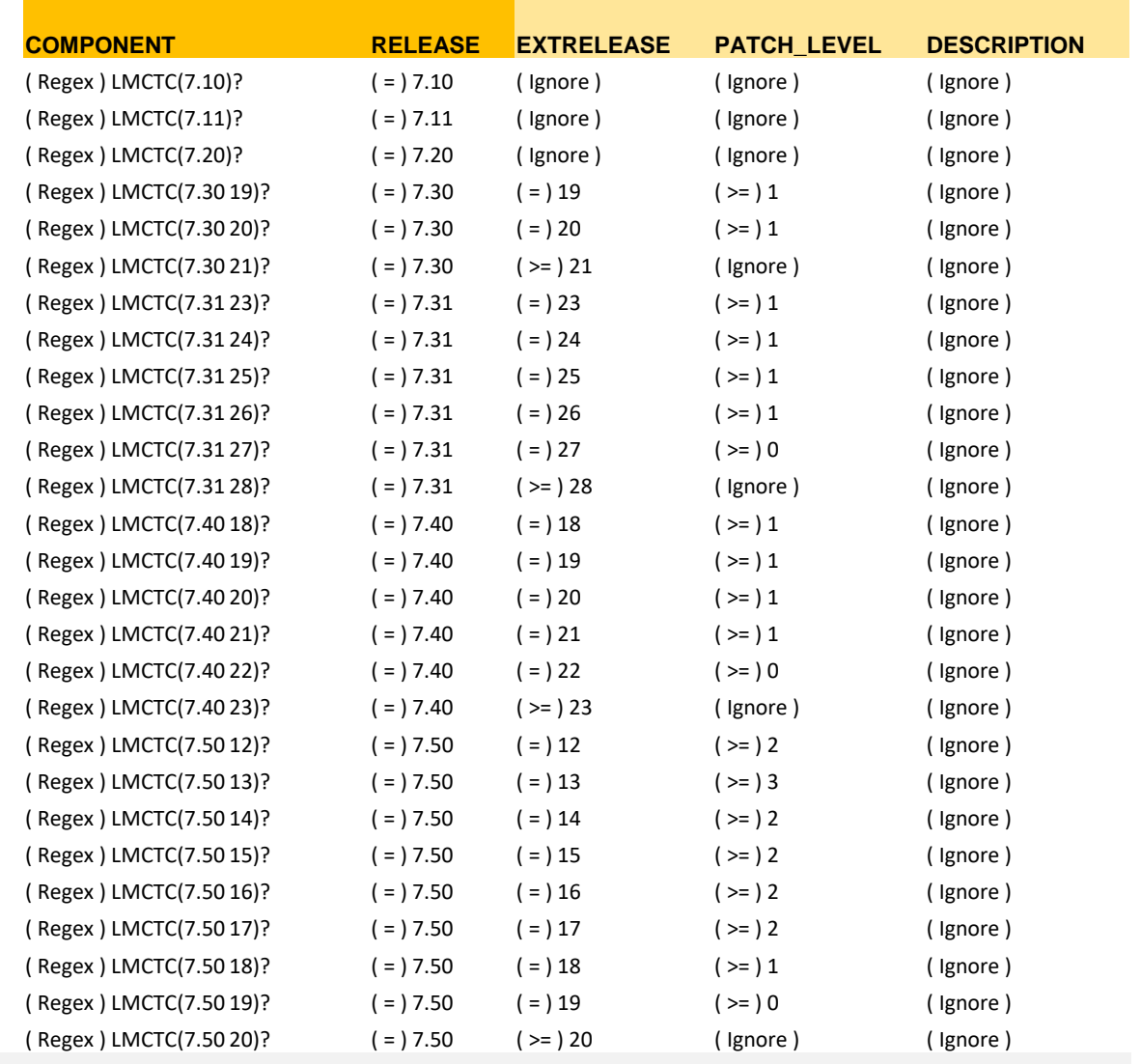

#### **Result:**

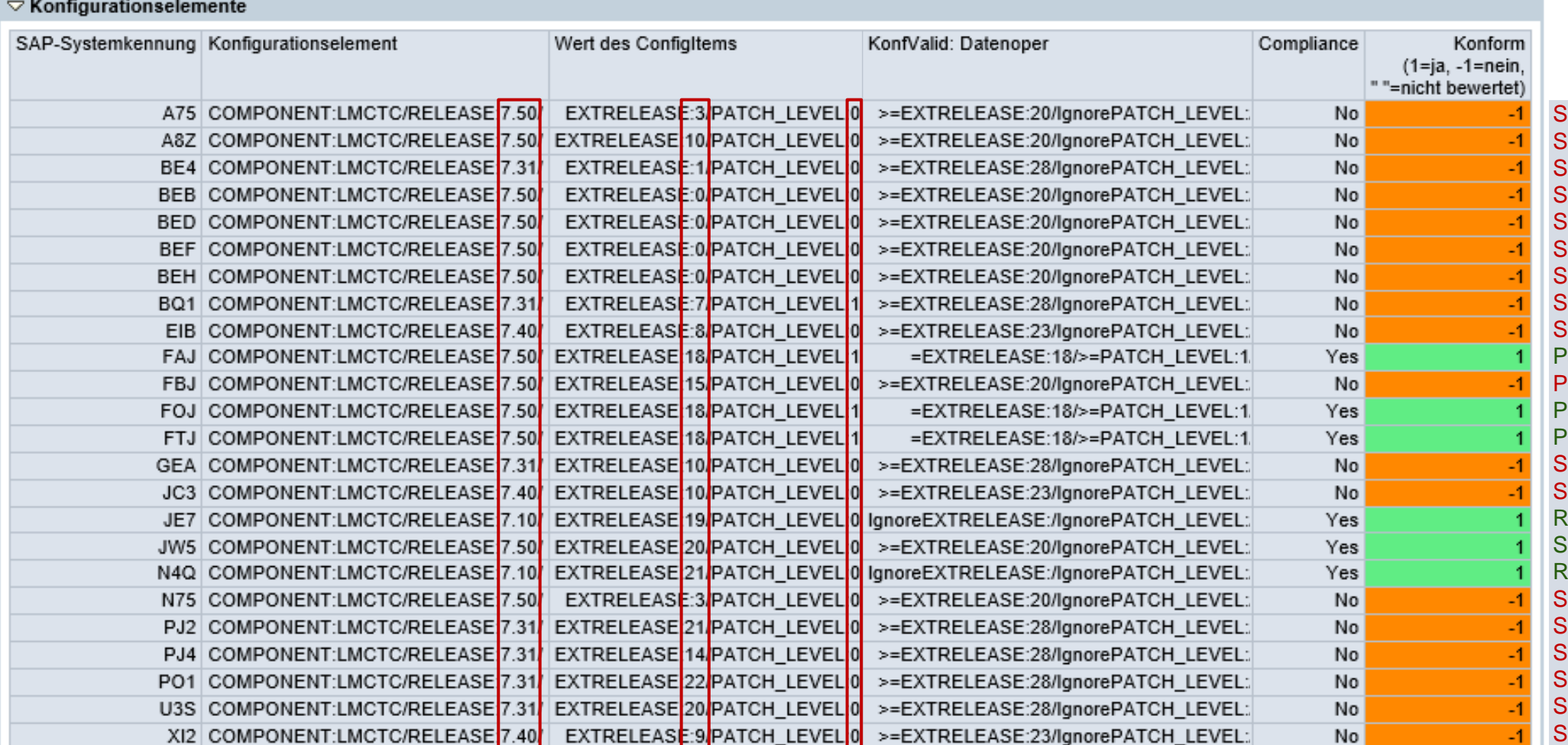

Support Package too old Support Package too old Support Package too old Support Package too old Support Package too old Support Package too old Support Package too old Support Package too old Support Package too old Patch installed atch missing Patch installed Patch installed Support Package too old Support Package too old elease not affected Support Package installed elease not affected Support Package too old Support Package too old Support Package too old upport Package too old Support Package too old Support Package too old

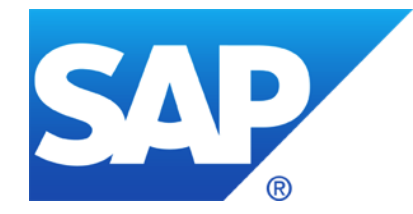

# **August 2020**

**Note [2835979](https://launchpad.support.sap.com/#/notes/0002835979) - Code Injection vulnerability in Service Data Download (reloaded)**

**Note [2928635](https://launchpad.support.sap.com/#/notes/2928635) - Cross-Site Scripting (XSS) in SAP NetWeaver (Knowledge Management) Note [2932212](https://launchpad.support.sap.com/#/notes/2932212) - Security measures to protect malicious file uploading and opening in KM Note [2957979](https://launchpad.support.sap.com/#/notes/2957979) - Q&A for SAP Security Note 2928635**

**Note [2948106](https://launchpad.support.sap.com/#/notes/2948106) - FAQ - for SAP Note 2934135 - LM Configuration Wizard 11. How to verify if the vulnerability is mitigated after applying the patch or deactivating the application aliases?**

**KBA [2953257](https://launchpad.support.sap.com/#/notes/2953257) - Check implementation of Note 2934135 based on data from SLD**

**Note [2754546](https://launchpad.support.sap.com/#/notes/2754546) - Potential information disclosure in Lumira Designer**

**Note [2921615](https://launchpad.support.sap.com/#/notes/2921615) - BI Platform stores SAP BW Authentication Password as clear text**

**Note [2941667](https://launchpad.support.sap.com/#/notes/2941667) - Code Injection Vulnerability in SAP NetWeaver (ABAP)**

**Note [2452425](https://launchpad.support.sap.com/#/notes/2452425) - Collective Note - SAP SSO Certificate Lifecycle Management** 

## **Note [2835979](https://launchpad.support.sap.com/#/notes/0002835979) - Code Injection vulnerability in Service Data Download (reloaded)**

#### **Solution available since December 2019**

#### **HotNews published in May 2020**

#### **Proof-of-Concept Exploit published in August 2020**

[https://www.theregister.com/2020/08/12/sap\\_netweaver\\_abap\\_bug/](https://www.theregister.com/2020/08/12/sap_netweaver_abap_bug/) <https://sec-consult.com/en/blog/2020/08/code-injection-in-sap-application-server-abap-solution-tools-plugin-st-pi/>

**Did you have updated the corresponding Support Package of Software Component ST-PI?**  (You can update software component ST-PI independently from any other maintenance activities.)

## **Note [2928635](https://launchpad.support.sap.com/#/notes/2928635) - Cross-Site Scripting (XSS) in SAP NetWeaver (KM) Note [2932212](https://launchpad.support.sap.com/#/notes/2932212) - Security measures to protect KM**

#### ➢ **Activate the Virus Scanner Service on AS Java**

[https://help.sap.com/doc/saphelp\\_nw74/7.4.16/en-us/b8/f5af401efd8f2ae10000000a155106/frameset.htm](https://help.sap.com/doc/saphelp_nw74/7.4.16/en-us/b8/f5af401efd8f2ae10000000a155106/frameset.htm)  Example: <https://archive.sap.com/documents/docs/DOC-30967>

#### ➢ **Activate Force Text Download in any case**

(This setting is part of "SAP Secure by Default" guidance for latest releases in case of new installations) Parameters of the WebDAV Protocol incl. Force Text Download [https://help.sap.com/doc/saphelp\\_nw74/7.4.16/en-us/95/c3744f7143426e8f99c362244e0b55/frameset.htm](https://help.sap.com/doc/saphelp_nw74/7.4.16/en-us/95/c3744f7143426e8f99c362244e0b55/frameset.htm)

#### **In addition you might want to maintain additional filter options:**

#### ➢ **Malicious Script Filter**

[https://help.sap.com/doc/saphelp\\_nw74/7.4.16/en-us/84/4da32a99254685aa62aedf6f132429/frameset.htm](https://help.sap.com/doc/saphelp_nw74/7.4.16/en-us/84/4da32a99254685aa62aedf6f132429/frameset.htm) Note: If a malicious script filter is activated for the repository containing the file with executable script, the Force Text Download parameter is ignored.

#### ➢ **File Extension and Size Filter**

[https://help.sap.com/doc/saphelp\\_nw74/7.4.16/en-us/84/4da32a99254685aa62aedf6f132429/frameset.htm](https://help.sap.com/doc/saphelp_nw74/7.4.16/en-us/84/4da32a99254685aa62aedf6f132429/frameset.htm)

#### ➢ **Note [599425](https://launchpad.support.sap.com/#/notes/599425) - Permissions for KM repositories**

#### **Older releases are not affected.**

#### **If you do not use Knowledge Management in the Portal, e.g. if you use the Portal only to integrate user interfaces into a central server, you can deactivate WebDAV as well:**

Parameter "Enable WebDAV Server" determines if support of the WebDAV protocol as specified in [RFC 2518](https://tools.ietf.org/html/rfc2518) is enabled. If it is disabled, only http standard methods GET, HEAD, PUT, DELETE, and OPTIONS calls are processed whereas the WebDAV specific methods to lock, release, create, copy, move, or delete resources are blocked.

#### **By default, this parameter is activated.**

#### **However, KBA [2957979](https://launchpad.support.sap.com/#/notes/2957979) states the following:**

Q9. Is this vulnerability exploitable if WebDAV has been disabled?

A. Yes, it is. This setting affects the standard UI. You need to apply the SAP Security Note [2928635.](https://launchpad.support.sap.com/#/notes/2928635)

## **Note [2948106](https://launchpad.support.sap.com/#/notes/2948106) - FAQ - for SAP Note 2934135 - LM Configuration Wizard**

#### **11. How to verify if the vulnerability is mitigated after applying the patch or deactivating the application aliases?**

Make an http call using method HEAD in command line or in REST clients to http(s)://<host>:<port>/CTCWebService/CTCWebServiceBean

Tipps for using command line tool " $curl"$  to submit the call:

- Use the option  $-\text{head}$  (respective the shortcut option  $-I$  which is an upper case "i") to trigger a HEAD request. This option omits possible error conditions which you might get if you would use the http method GET or POST instead.
- You may add option  $-$ -location (respective the shortcut option  $-L$ ) to follow automatically a redirect location provided by the server together with http response code 307.
- You may add option  $-\text{vertices}$  (respective the shortcut option  $-\text{v}$ ) to make the operation more talkative.

#### Example:

curl --head --location http://<host>:<port>/CTCWebService/CTCWebServiceBean/

The response code should be:

- $\checkmark$  401 "Unauthorized" or an authentication pop-up after applying the patch according to SAP Note [2934135](https://launchpad.support.sap.com/#/notes/2934135)
- $\blacktriangledown$  404 "Not Found" after deactivating the application aliases according to SAP Note [2939665](https://launchpad.support.sap.com/#/notes/2939665)

In a SAP Solution Manager system you can use the report provided by KBA [2953257](https://launchpad.support.sap.com/#/notes/2953257) to run this verification for all Application Server Java systems which are registered in the Software Lifecycle Directory (SLD).

# **KBA [2953257](https://launchpad.support.sap.com/#/notes/2953257) - Check implementation of Note 2934135 based on data from SLD**

The report checks if the software component LMCTC has as least on of the patch levels which are listed in Note [2934135](https://launchpad.support.sap.com/#/notes/2934135).

In addition you get a list of URLs pointing to the critical servlet described in that note and you can test if these URLs are working (which is critical) or are blocked (which is secure).

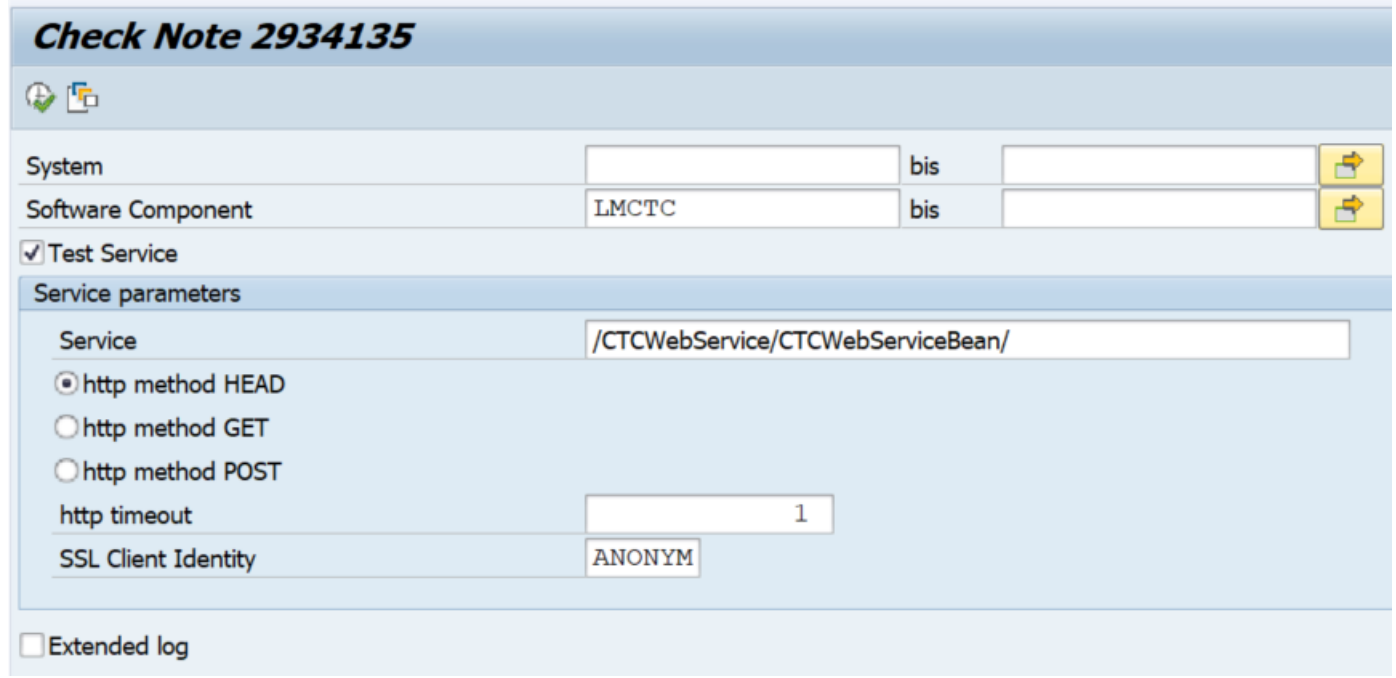

# **Note [2754546](https://launchpad.support.sap.com/#/notes/2754546) - Potential information disclosure in Lumira Designer**

#### **New feature in Lumira 2.3 from march 2019 with manual settings**

#### **Administrator Guide - General Security Recommendations**

<https://help.sap.com/viewer/b2ab3c5d05314085985c4b78aa17db2d/2.4.0.0/en-US/3ba5253372bc1014ae0faa81b0e91070.html>

#### **Disabling Java VM Arguments in SAP Lumira Designer (available as of release 2.3)**

<https://help.sap.com/viewer/3dbb00422a214e39970963651f8a3094/2.3.0.0/en-US/509293b300c44e7f9cb45af7427ebdcd.html>

. You can now prevent the use of unsupported security-relevant Java VM arguments in SAP Lumira Designer centrally on every user's machine by adding a setting to a branch in the Windows registry to which the users don't have write access."

**[HKEY\_LOCAL\_MACHINE\SOFTWARE\JavaSoft\Prefs\com\sap\lumira\designer] "disable\_insecure\_vm\_args"="true"**

Related note about same setting:

Note [2762504](https://launchpad.support.sap.com/#/notes/2762504) - Disable predefined user/password authentication for OLAP connections by default

# **Note [2921615](https://launchpad.support.sap.com/#/notes/2921615) - BI Platform stores SAP BW Authentication Password as clear text**

Before you can import roles or publish BW content to the **BI platform**, you must provide information about the **SAP Entitlement Systems** to which you want to integrate. The BI platform uses this information to connect to the target SAP system when it determines role memberships and authenticates SAP users.

**Connection data for an authentication plugin was stored including user with password in clear text.**

Business Intelligence Platform Administrator Guide – How to add an SAP entitlement system <https://help.sap.com/viewer/DRAFT/2e167338c1b24da9b2a94e68efd79c42/4.3.1/en-US/468134a16e041014910aba7db0e91070.html>

#### **To solve this issue:**

- **1. Update the software**
- **2. Change the password of this user in the SAP BW and update the connection data in the CMC of the BI platform**

# **Note [2941667](https://launchpad.support.sap.com/#/notes/2941667) - Code Injection Vulnerability in SAP NetWeaver (ABAP) and ABAP Platform**

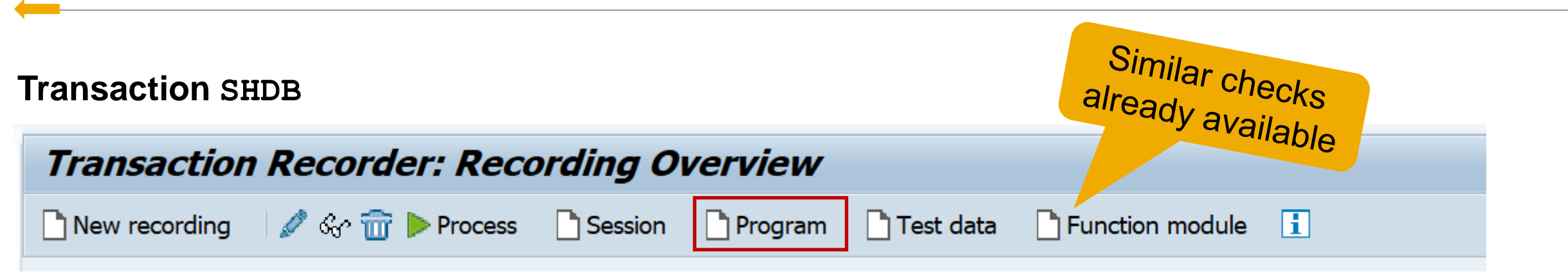

**The batch input recorder report RSBDCREC is changed from local implementation to central API.**

**Beside various repository checks, the API function RPY\_PROGRAM\_INSERT requires that user has authorization S\_DEVELOP.** 

**The minimal authorization required is S\_DEVELOP with parameters OBJTYPE=PROG, OBJNAME=<name>, and ACTVT=01.**

➢ **You cannot use this report (or this operation) in production systems anymore**

## **Note [2452425](https://launchpad.support.sap.com/#/notes/2452425) - Collective Note - SAP SSO Certificate Lifecycle Management for ABAP**

**Report SSF\_ALERT\_CERTEXPIRE alerts on expiring certificates** (MTE class R3SyslogSecurity) **or AutoABAP report SSFALRTEXP, see note** [572035](https://launchpad.support.sap.com/#/notes/572035)

**Check and Warn About Certificates Expiring Soon** 

**Alerts only, no renewal**

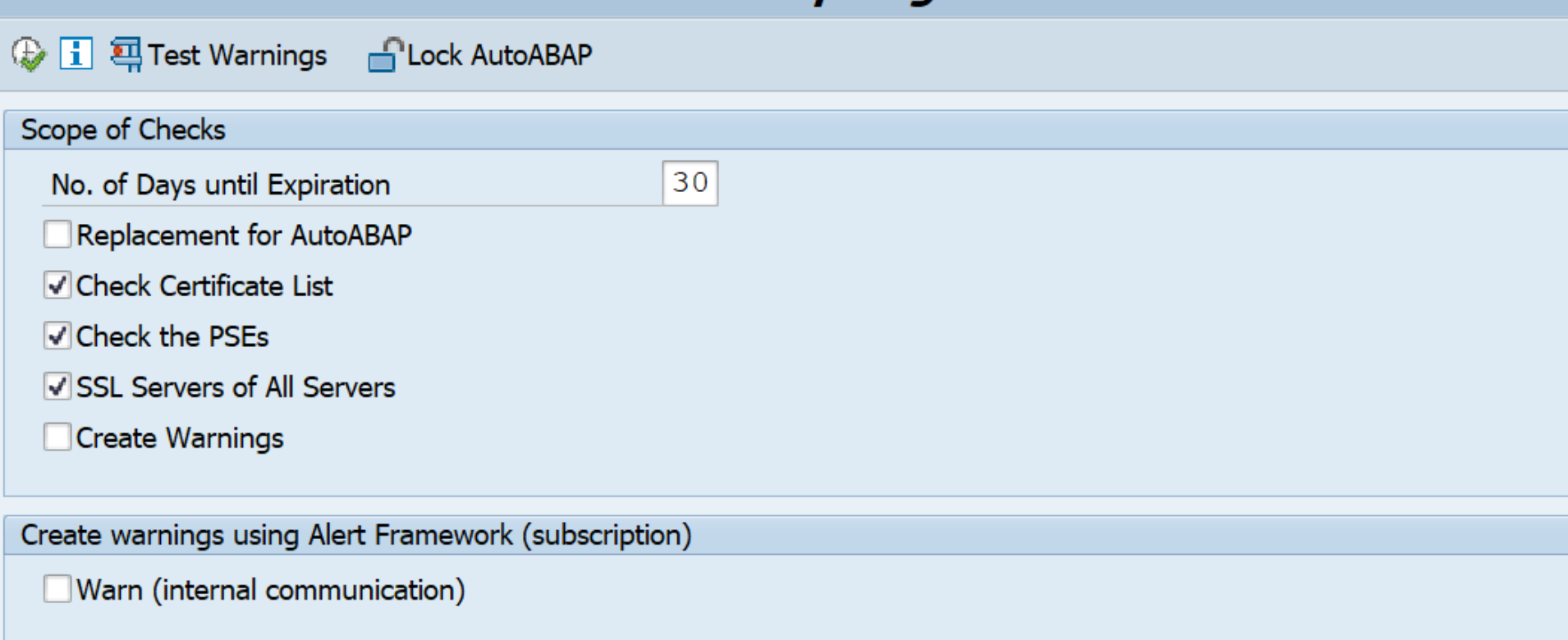

## **Note [2452425](https://launchpad.support.sap.com/#/notes/2452425) - Collective Note - SAP SSO Certificate Lifecycle Management for ABAP**

**The configuration of the SLS, ABAP systems and Java Systems is described here:**

**Configuring Certificate Lifecycle Management based on Secure Login Server (SLS) <https://blogs.sap.com/2020/07/09/configuring-certificate-lifecycle-management/>**

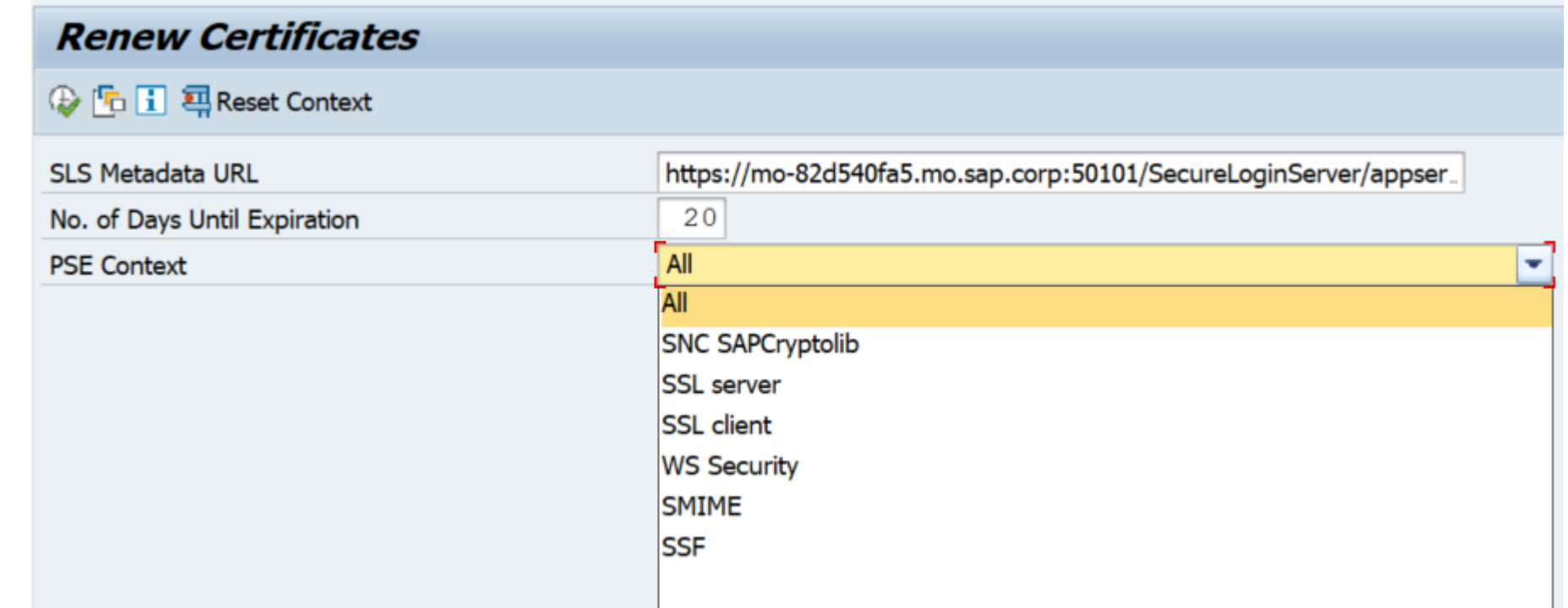

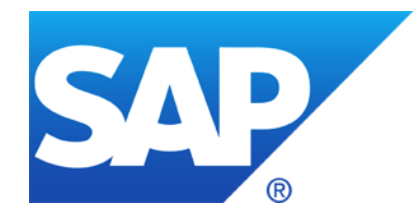

# **July 2020**

## **Topics July 2020**

**Note [2934135](https://launchpad.support.sap.com/#/notes/2934135) - Multiple Vulnerabilities in SAP NetWeaver AS JAVA (LM Configuration Wizard)**

**Note [2774489](https://launchpad.support.sap.com/#/notes/2774489) - Code Injection vulnerability in ABAP Tests Modules of SAP NetWeaver Process Integration**

**Note [2932473](https://launchpad.support.sap.com/#/notes/2932473) - Information Disclosure in SAP NetWeaver (XMLToolkit for Java)**

**Note [2923117](https://launchpad.support.sap.com/#/notes/2923117) - How to address problems with old TLS protocol versions in clients accessing SAP Cloud Platform NEO (reloaded)**

**Note [2923799](https://launchpad.support.sap.com/#/notes/2923799) - Final Shutdown of RFC Connections From Customer Systems to SAP Note [2928592](https://launchpad.support.sap.com/#/notes/2928592) - Download digitally signed Notes using HTTP in SAP\_BASIS 700 to 731 Note [2934203](https://launchpad.support.sap.com/#/notes/2934203) - ST-A/PI 01T\* SP01 - 01U SP00: SAP backbone connectivity for RTCCTOOL**

**KBA [2911301](https://launchpad.support.sap.com/#/notes/2911301) / Note [2946444](https://launchpad.support.sap.com/#/notes/2946444) - SAP Support Portal - Renew client certificate**

**Recommended Notes for System Recommendations**

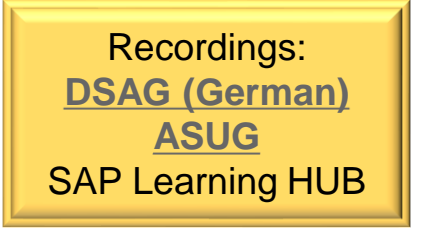

**All Java systems on all releases as of 7.30 are affected - standalone Java as well as the Java part of dual stack systems.**

**Be aware that such Java systems often serve as internet facing User Interface systems.**

#### **ABAP systems are not affected.**

**This Java application is used by few SAP Lifecycle procedures only, such as the initial technical setup, and it is not needed in day-to-day operations.**

#### **Related notes:**

- **KBA [2948106](https://launchpad.support.sap.com/#/notes/2948106) - FAQ - for SAP Note 2934135**
- **Note [2939665](https://launchpad.support.sap.com/#/notes/2939665) - Disable LM Configuration Wizard**
- Note [1589525](https://launchpad.support.sap.com/#/notes/1589525) (describing firewall URL filter rules)

Note [1451753](https://launchpad.support.sap.com/#/notes/1451753) (describing filtering of administration requests)

**At once: Deactivate on all application servers the aliases CTCWebService ctc/core ctcprotocol respective application tc~lm~ctc~cul~startup\_app and validate that service CTCWebService is offline as described in KBA [2939665](https://launchpad.support.sap.com/#/notes/2939665)**

**In addition: Implement firewall rules for URL blocking as described in note [1589525](https://launchpad.support.sap.com/#/notes/1589525) or develop filter rules for administrative requests according to note [451753](https://launchpad.support.sap.com/#/notes/1451753)**

**Short time: Implement the patch for Software Component LMCTC as described in the note.**

**The patch does not depend on any other component and you can it deploy online (without downtime or restart) using telnet** (see KBA [1715441](https://launchpad.support.sap.com/#/notes/1715441)) **or if possible SUM** (see [Blog](https://blogs.sap.com/2017/12/04/upgrade-single-java-component-patch-level-using-sum-tool/) and Note [1641062](https://launchpad.support.sap.com/#/notes/1641062))**.** Software Download Example:

<https://launchpad.support.sap.com/#/softwarecenter/search/LM%2520CONFIGURATION%2520WIZARD%25207.50>

**Scheduled: This month you find multiple notes about Java, therefore, schedule a combined update of all Java components. You can take the time for preparation, if you have deactivated the vulnerability described by this note.**

#### **View current status:**

Call the NetWeaver Administrator at **http(s)://<host>:<port>/nwa** and login with admin user

- → **Operations**
- → **Start and Stop** (you can cancel any additional logon popup for OS credentials)
- **→ JAVA Applications**
- **→ Filter for tc~lm~ctc~cul~startup\_app**

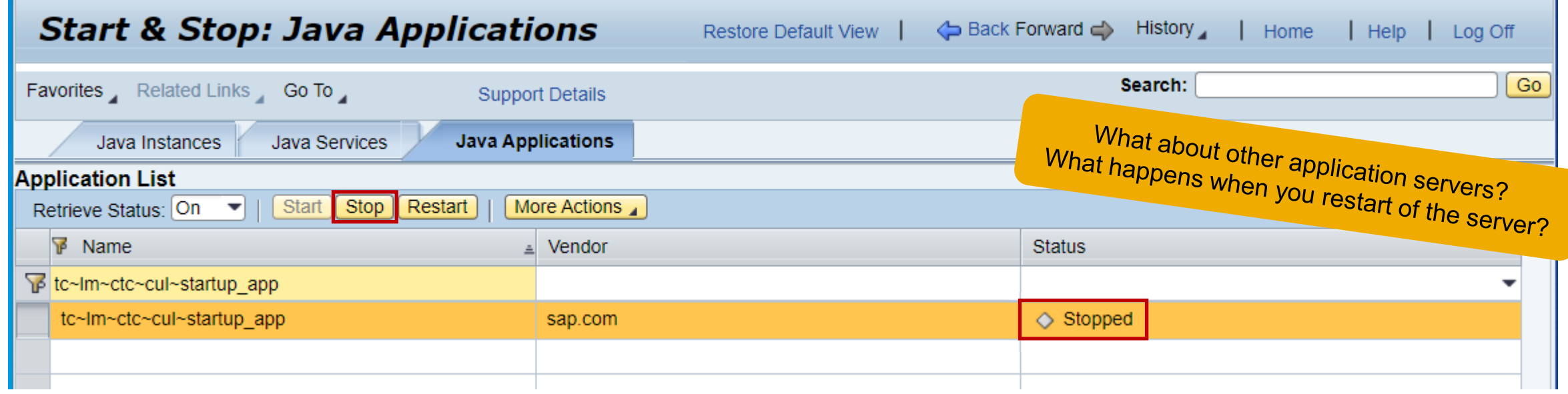

#### **View current status (continued):**

In the lower part you can view the application aliases which are associated with this application.

These are the aliases which you should deactivate according to **Note [2939665](https://launchpad.support.sap.com/#/notes/2939665)**

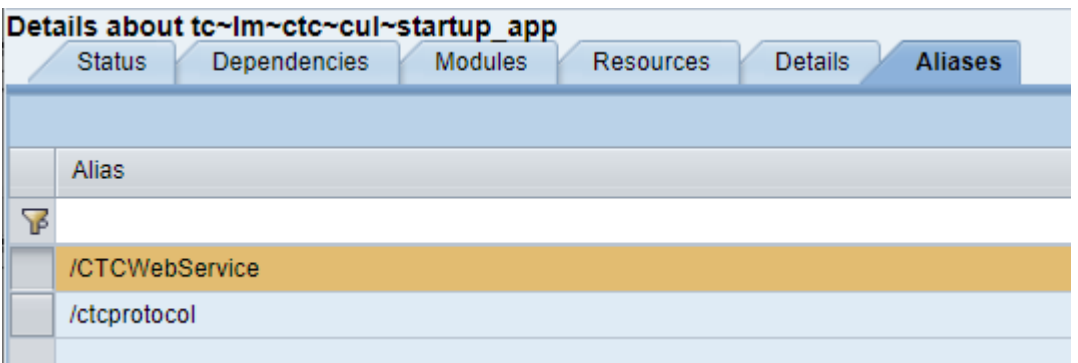

#### 7.10 not affected **View current status (continued):** 7.11 not affected 7.20 not affected 7.30 SP 19 patch 1  $\rightarrow$  **More Actions** (or NWA  $\rightarrow$  Configuration  $\rightarrow$  System Information) 7.30 SP 20 patch 1 → **View Application Component Info** and compare it with the patch list of the note 7.30 SP 21 patch 0 7.31 SP 23 patch 1 7.31 SP 24 patch 1 **System Information: Components Info** Back Forward <>>
History **Restore Default View** Home 7.31 SP 25 patch 1 7.31 SP 26 patch 1 Search: Favorites Related Links Go To **Support Details** 7.31 SP 27 patch 0 7.31 SP 28 patch 0 **Components Info System Information** 7.40 SP 18 patch 1 **Software Components** 7.40 SP 19 patch 1 **Export to Spreadsheet** 7.40 SP 20 patch 1 Vendor Name **Version** Location 7.40 SP 21 patch 1 7.40 SP 22 patch 0 ₩ 7.40 SP 23 patch 0 1000 7.50.15.1. 20190620184300 **LMCTC SAPAG** sap.com 7.50 SP 12 patch 2 **LMNWABASICAPPS** 1000 7 50 15 0 20190505183500 SAP AG sap.com 7.50 SP 13 patch 3 **Development Components of SCA LMCTC** 7.50 SP 14 patch 2 Display: Per selected software component **Export to Spreadsheet** 7.50 SP 15 patch 2 Change Number **Apply Time** Software Type Software Component Vendor **Name** Version Location 7.50 SP 16 patch 2 ₩ 7.50 SP 17 patch 2 7.50 SP 18 patch 1 sap.com | tc~Im~ctc~cul~interface sda 7.5015.20190618123015.0000 | 14 03.02.2020 17:18 UTC SAP AG sap.com/LMCTC library 7.50 SP 19 patch 0 sap.com tc~lm~ctc~cul~startup app 7.5015.20190618123015.0000 14 03.02.2020 17:22 UTC SAP AG application sap.com/LMCTC 7.50 SP 20 patch 0sap.com | tc~lm~ctc~metamodel sda sap.com/LMCTC 7.5015.20190618123015.0000 | 14 03.02.2020 17:18 UTC | SAP AG library

#### **Disable Service:**

Call the NetWeaver Administrator at **http(s)://<host>:<port>/nwa** and login with admin user

- → **Configuration**
- → **Infrastructure**
- → **JAVA HTTP Provider Configuration**
- **→ Application Aliases**

#### **Scroll down and deactivate**

**CTCWebService ctc/core ctcprotocol**

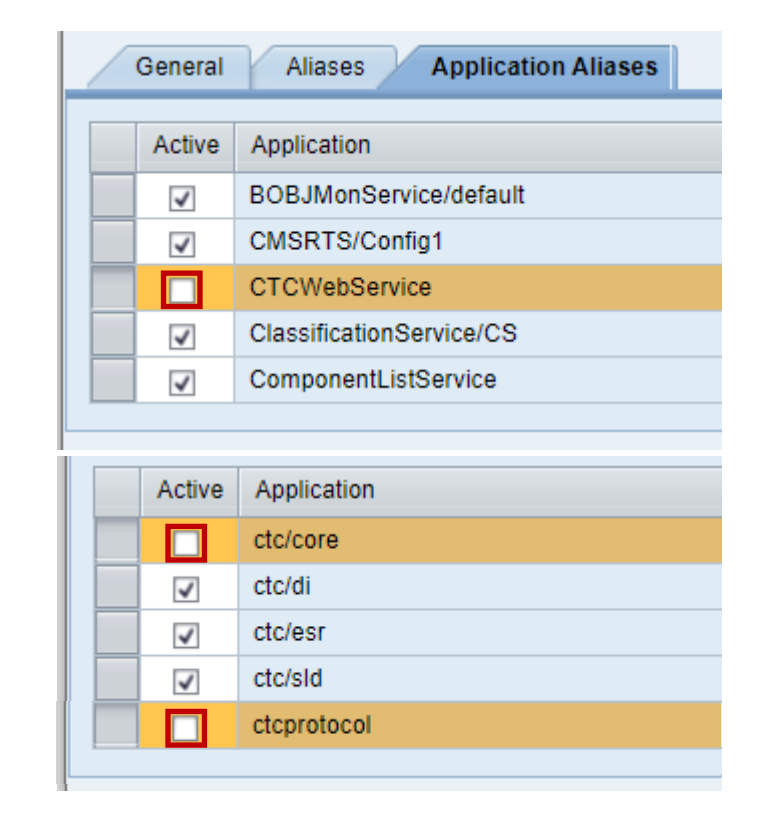

CTCWebServiceSi

#### **Verify deactivation:**

Call the Web Service Navigator at **http(s)://<host>:<port>/wsnavigator** and login with admin user

Choose Search Type "Provider System" and search for CTCWebService

You should get an error message which indicates that the service is offline.

#### **Web Services Navigator** Invalid Response Code: (404) Not FoundØ **Service test Test scenario**  $\vert$  2  $\vert$  $-3$ **Service** Operation **Input Parameters**  $Next$ **Invocation Parameters** Invoke Add to Test Scenario ◀ Previous || **Service Information Search Service Interfaces** Search Type: ◯ WSDL ⓒ Provider System ◯ Logical Destination ◯ Service Registry **CTCWebService** Search for: Provider System: Local Java AS ٠ Search **Found 1 Service Interfaces** Interface Name Namespace

urn:CTCWebServiceSi

#### **Verify deactivation:**

Call the services using a HEAD request and check the http return code: **vulnerable ok**

**http(s)://<host>:<port>/CTCWebService/CTCWebServiceBean 200 / 405 404 / 401 http(s)://<host>:<port>/CTCWebService/CTCWebServiceBean?wsdl 200+xml 404 / 401**

## **()**

This XML file does not appear to have any style information associated with it. The document tree is shown below.

v<wsdl:definitions xmlns:wsdl="http://schemas.xmlsoap.org/wsdl/" xmlns:tns="urn:CTCWebServiceSi" targetNamespace="urn:CTCWebServiceSi"> v<wsdl:types> v<xs:schema\_xmlns:xs="http://www.w3.org/2001/XMLSchema"\_targetNamespace="urn:CTCWebServiceSi"\_version="1.0"> <xs:element name="CTCManagementException" type="tns:CTCManagementException"/> <xs:element name="RemoteException" type="tns:RemoteException"/> <xs:element name="cancelExecution" type="tns:cancelExecution"/> <xs:element name="cancelExecutionResponse" type="tns:cancelExecutionResponse"/> <xs:element name="endOfExecution" type="tns:endOfExecution"/> <xs:element name="endOfExecutionResponse" type="tns:endOfExecutionResponse"/> <xs:element name="eventsAvailable" type="tns:eventsAvailable"/> <xs:element name="eventsAvailableResponse" type="tns:eventsAvailableResponse"/> <xs:element name="execute" type="tns:execute"/> <xs:element name="executeResponse" type="tns:executeResponse"/> <xs:element name="executeSynchronious" type="tns:executeSynchronious"/> <xs:element name="executeSynchroniousResponse" type="tns:executeSynchroniousResponse"/>

### **Note [2934135](https://launchpad.support.sap.com/#/notes/2934135) - Multiple Vulnerabilities in SAP NetWeaver AS JAVA (LM Configuration Wizard)** Alternative option to deactivate the application

#### **Disable application:**

Call the NetWeaver Administrator at http(s)://<host>:<port>/nwa and login with admin user

- $\rightarrow$  Operations
- $\rightarrow$  Start and Stop (you can cancel any additional logon popup for OS credentials)
- $\rightarrow$  JAVA Applications
- **→ More Actions**
- **→ Edit Startup Filters**

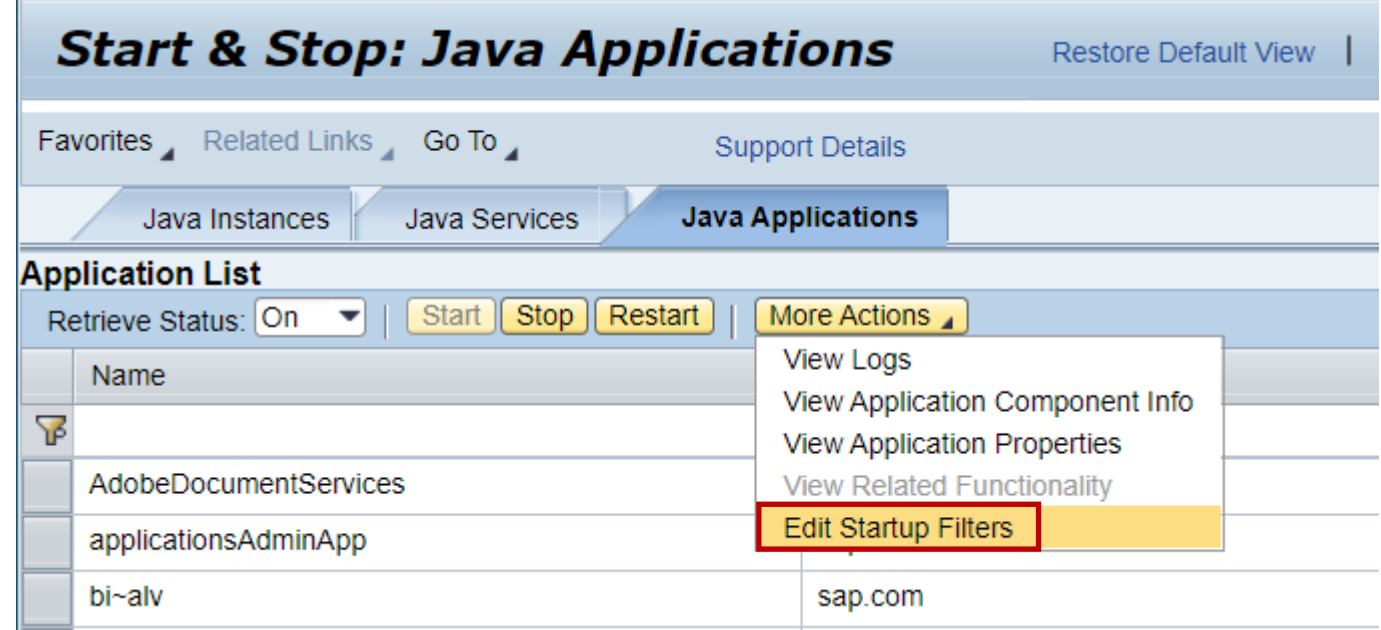

### **Note [2934135](https://launchpad.support.sap.com/#/notes/2934135) - Multiple Vulnerabilities in SAP NetWeaver AS JAVA (LM Configuration Wizard)** Alternative option to<br><sup>eactivate the are in</sup> deactivate the application<br>deactivate the application

#### **Disable application (continued):**

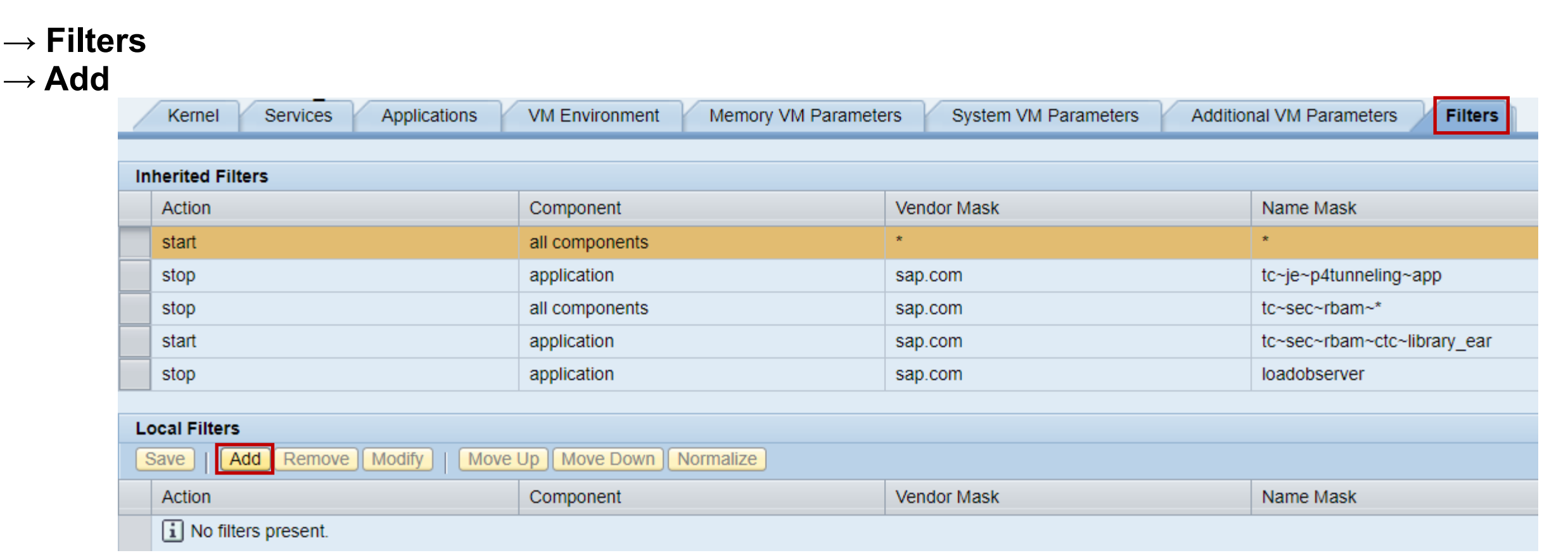

#### **Disable application (continued):**

#### **Enter Filter:**

Action: disable Vendor mask: sap.com Component: application Component Name mask: tc~lm~ctc~cul~startup app

## **Set and Save the Filter**

Filters were saved successfully. In order for the changes to take effect, restart the cluster.

#### **You can stop the application manually as well:**

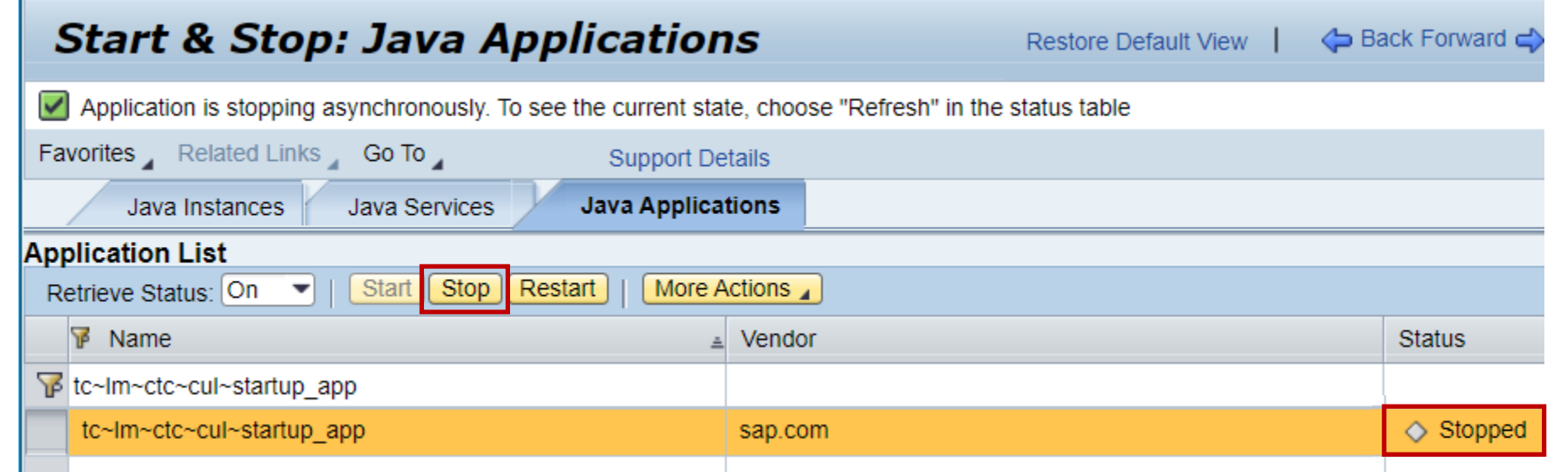

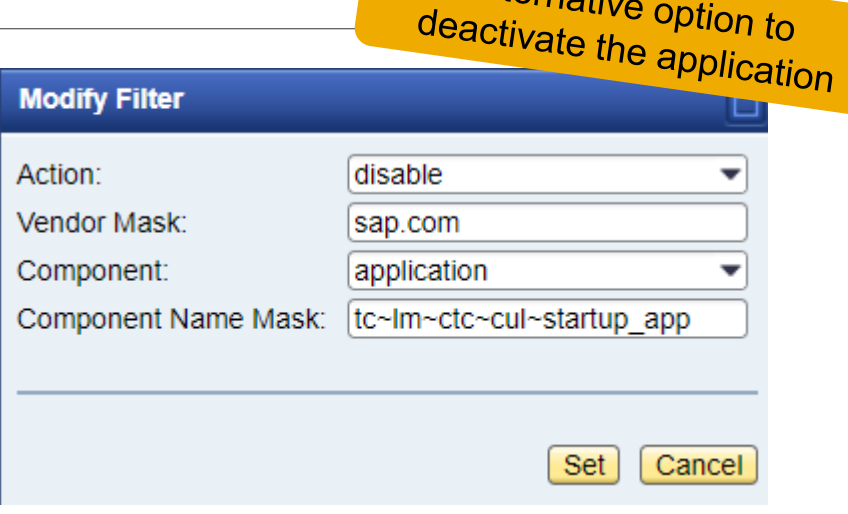
# **Note [2934135](https://launchpad.support.sap.com/#/notes/2934135) - Multiple Vulnerabilities in SAP NetWeaver AS JAVA (LM Configuration Wizard)**

## **Verify deactivation:**

Call the Web Service Navigator at **http(s)://<host>:<port>/wsnavigator** and login with admin user

Choose Search Type "Provider System" and search for CTCWebService

If you find the service, then the system might still be vulnerable (if not patched):

You should get an error message which indicates that the service is offline:

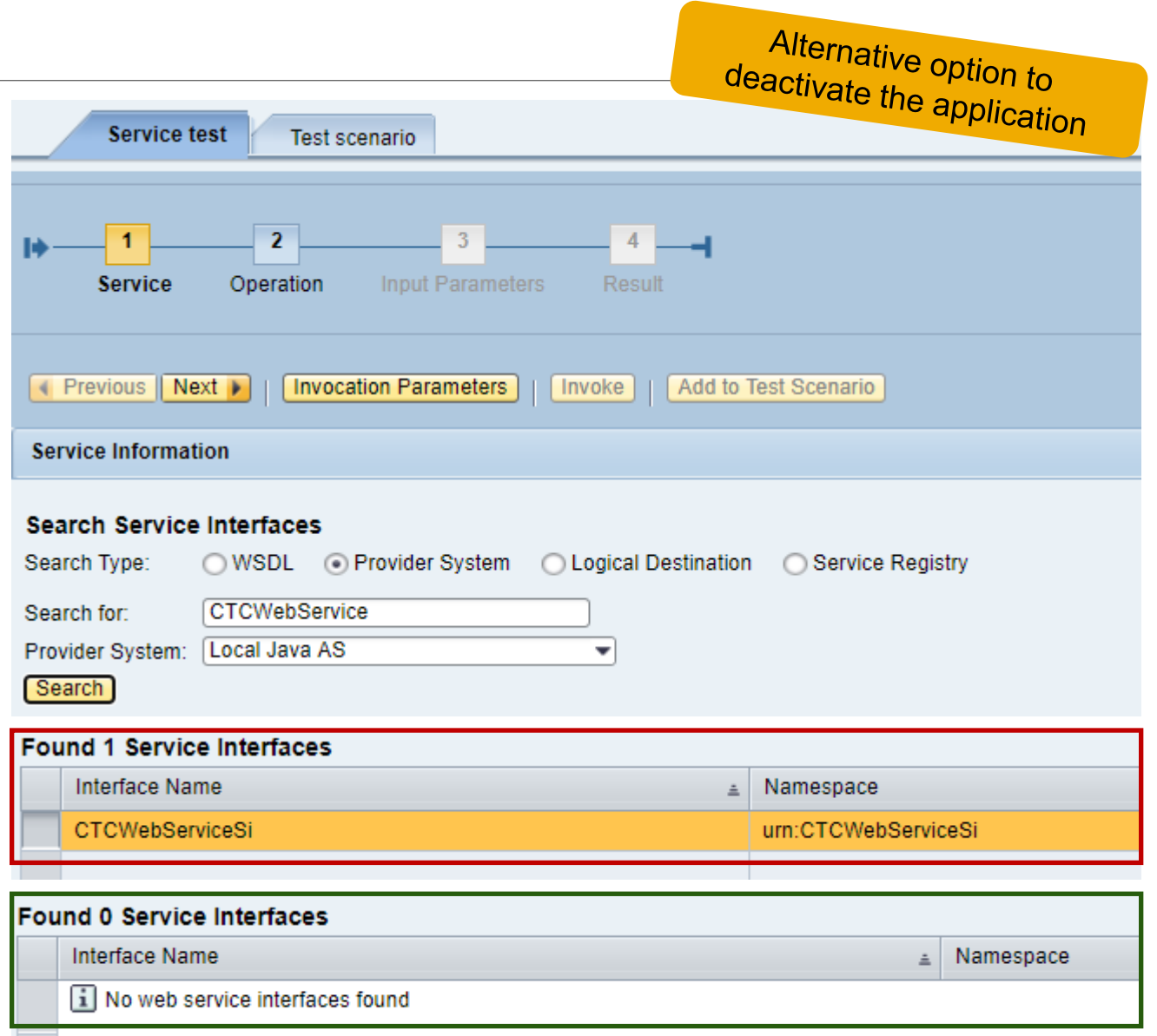

# **Note [2934135](https://launchpad.support.sap.com/#/notes/2934135) - Multiple Vulnerabilities in SAP NetWeaver AS JAVA (LM Configuration Wizard)**

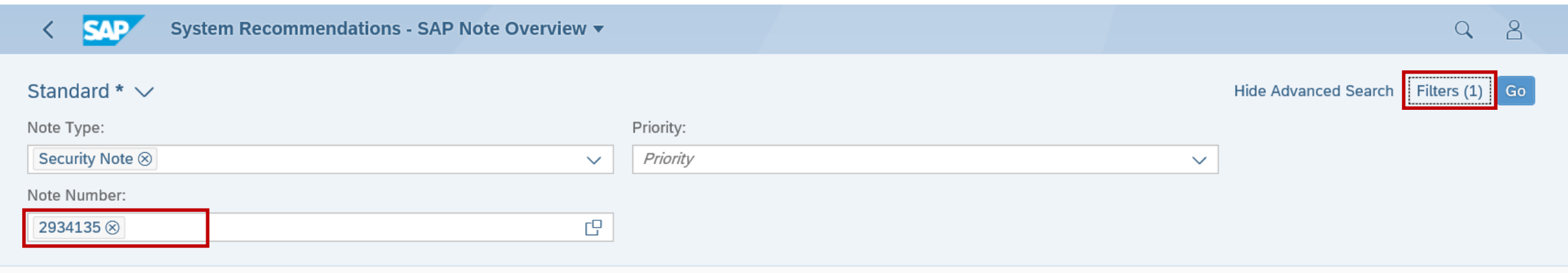

#### SAP Notes for selected technical systems: 4

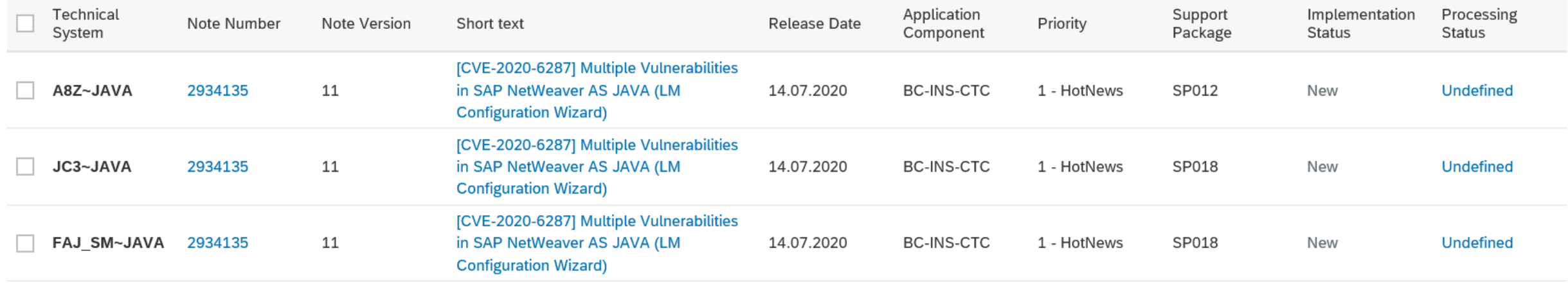

https://<host>:<port>/sap/bc/ui2/flp?sap-client=<client>&sap-language=EN#Action-UISMMySAPNotes&/NoteOverview/sapnote=2934135

# **Note [2934135](https://launchpad.support.sap.com/#/notes/2934135) - Multiple Vulnerabilities in SAP NetWeaver AS JAVA (LM Configuration Wizard)**

**Cross system verification of installed patches**

## **Application ChangeReporting or CCDB in the SAP Solution Manager**

(Configuration Validation requires a trick)

**Configuration Store: J2EE\_COMP\_SPLEVEL** 

**Component: LMCTC**

**Validation is possible in application Configuration & Security Analytics (CSA) in FRUN**

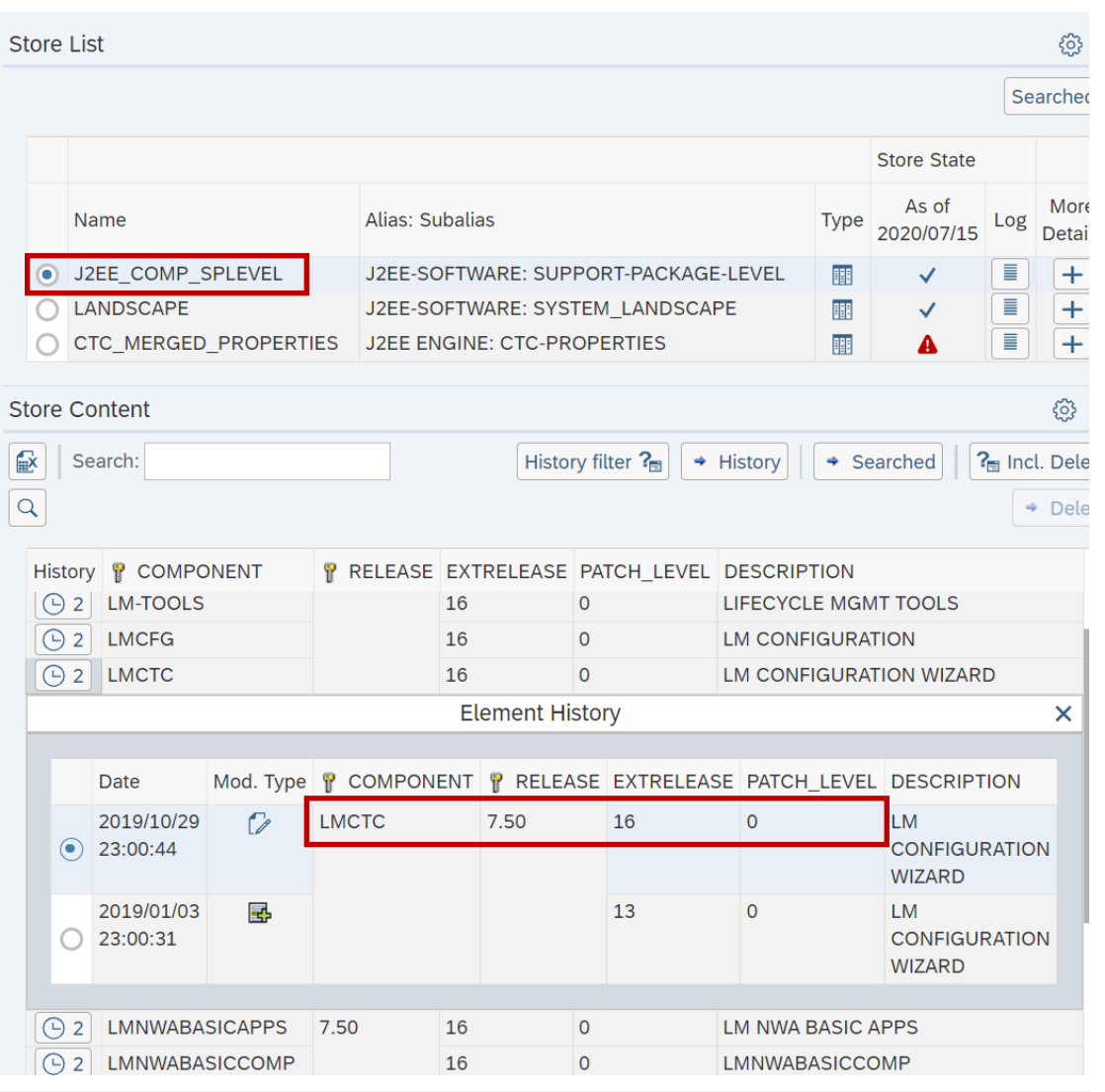

# **Note [2774489](https://launchpad.support.sap.com/#/notes/2774489) - Code Injection vulnerability in ABAP Tests Modules of SAP NetWeaver Process Integration**

**Easy to implement ABAP correction from July 2019**

**Did you have solved it in the meantime?**

**Now you can find an exploit on the internet: Search for [CVE-2019-0328](https://www.google.com/search?q=CVE-2019-0328)**

# **Note [2932473](https://launchpad.support.sap.com/#/notes/2932473) - Information Disclosure in SAP NetWeaver (XMLToolkit for Java)**

## **Reported by a customer via secure channel:**

**<https://support.sap.com/securitynotes>**

**→**

[Report a Vulnerability](https://www.sap.com/about/trust-center/security/incident-management.html)

- **→**
- **a) Normal incident**
- **b) Web form**
- **c) Email to secure@sap.com** [Get the public PGP key](http://www.sap.com/dmc/policies/pgp/keyblock.txt)

**SAP creates and process a special "Security incident" (restricted access and supervision)** 

#### **TLS 1.0 / 1.1 Traffic Analysis**

As an admin of an SAP Cloud Platform Neo (sub-)account, you can directly access the logs of the traffic reaching your account using the following applications. It will show you the TLS 1.0 / 1.1 traffic reaching your account for a selected time range.

**<https://tlsusagea621a4188.hana.ondemand.com/>**

The authentication for the self-service application is using the SAP ID Service, the usual user ID and credentials as used for the SAP Cloud Platform Cockpit and other admin tools.

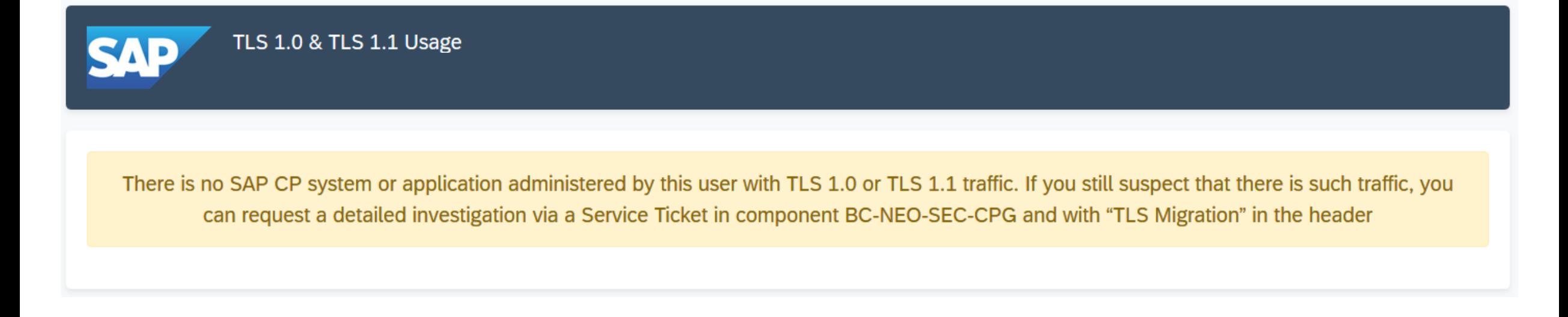

**TLS 1.0 / 1.1 Traffic Analysis**

USER AGENT = 'SAP NetWeaver Application Server%' → NetWeaver Application Server

```
USER_AGENT = 'SAP Web Application Server%' → ABAP Application Server
```
Sum("REQUESTS") without USER AGENT > DAYS → Non-Browser Client

USER AGENT that is no Web Browser → Non-Browser Client

- **LOG\_SOURCE = 'CPI' → Cloud Platform Integration in general**
	-
	-
- **Sum("REQUESTS") < DAYS** → Suspected false-positive
	-
	-
- **Old Browser/Device** → Device → Update Browser or Device
- **Recent Browser/Device** → **→ Check Network Devices**
- **Many different Browser/Devices** → → External User-Facing Website

**ABAP systems up to and including ABAP 752 (=S4/HANA 1709) require explicit opt-in configuration to enable TLSv1.2-Support for outgoing TLS-protected communication, see the list of recommended profile parameters in section 7 of Note [510007](https://launchpad.support.sap.com/#/notes/510007):**

**DIR\_EXECUTABLE \$(DIR\_INSTANCE)\$(DIR\_SEP)exe DIR\_LIBRARY \$(DIR\_EXECUTABLE) SAPCRYPTOLIB \$(DIR\_LIBRARY)\$(DIR\_SEP)libsapcrypto.so sec/libsapsecu \$(SAPCRYPTOLIB) ssf/ssfapi\_lib \$(SAPCRYPTOLIB) ssl/ssl\_lib \$(SAPCRYPTOLIB) ssl/ciphersuites 135:PFS:HIGH::EC\_P256:EC\_HIGH ssl/client\_ciphersuites 150:PFS:HIGH::EC\_P256:EC\_HIGH icm/HTTPS/client\_sni\_enabled TRUE ssl/client\_sni\_enabled TRUE**

**Please ensure that you are not loading an old Cryptolib from a location other than \$(DIR\_EXECUTABLE) with custom values for profile parameters ssl/ssl\_lib, ssf/ssfapi\_lib, sec/libsapsecu. see also section 2 of SAP Note [510007.](https://launchpad.support.sap.com/#/notes/510007)**

**ABAP systems require a minimum version of CommonCryptoLib 8 which implements TLSv1.2. If your version of CommonCryptoLib is older than version 8.4.48, then you should upgrade your library. See also SAP Note [1848999.](https://launchpad.support.sap.com/#/notes/1848999)** 

**You can use transaction STRUST → "Environment" → "Display SSF Version" to display the version of your CryptoLib. If you are still on ABAP 7.0x or 7.1x, then you need at minimum Kernel 720 patch 88.**

**Kernel patches produced after mid-2014 include the most recent version CommonCryptoLib 8 at the time when this Kernel patch was produced. See SAP Note [2083594](https://launchpad.support.sap.com/#/notes/2083594) on Downward Compatible Kernels (DCK) for all Netweaver 7.xx Releases.**

**In case of problems, please open an incident on BC-NEO-SEC-CPG with "TLS Migration" in header.**

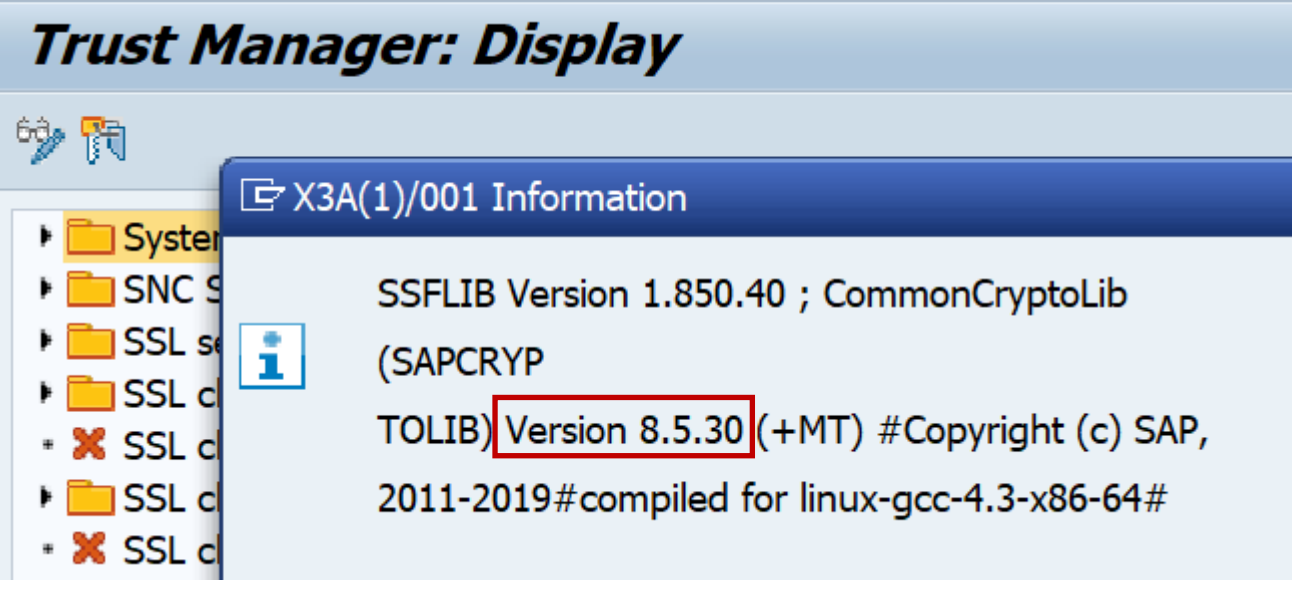

**On Monday November 30, 2020 all RFC communications from customer systems to SAP will cease permanently and irreversibly. Applications which still might use RFC:** 

- **Notes Download**
- o **EWA**
- o **RTCCTOOL**
- **SAP Solution Manager functions**

## **Transaction ST03N shows the usage of RFC Destinations Ensure that none of these destinations are still in use:**

**SAPCMP SAPOSS SAP-OSS SAPNET\_RTCC SAP-OSS-LIST-O01**

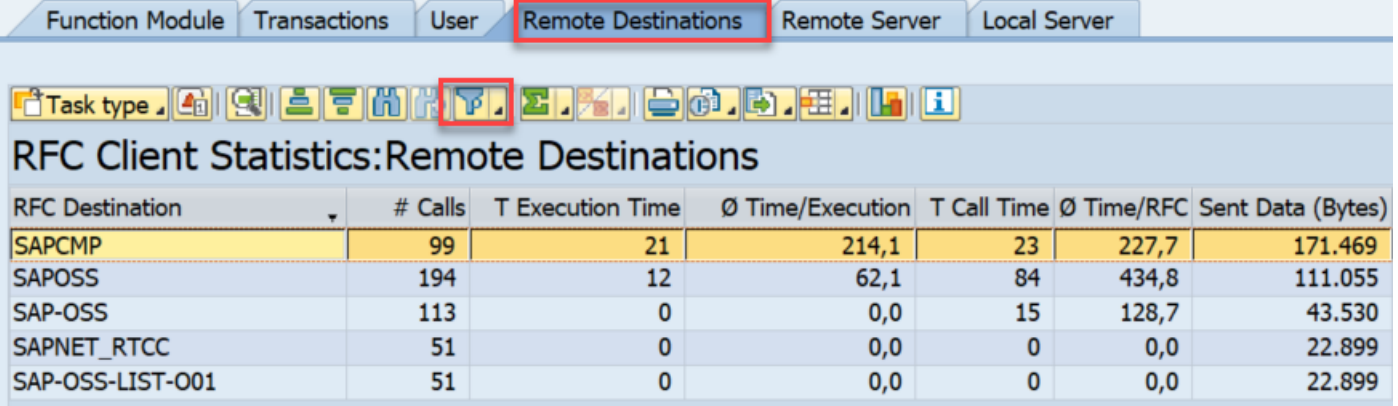

**The note downports for SAP\_BASIS 700 to 731 the option to download digitally signed Notes using HTTP procedure (in addition to existing method to use a central Download Service system).**

**You find a new version of the pdf document about "Enabling and Using SNOTE for Digitally Signed SAP Notes", too.**

**Related notes:**

**Note [2934203](https://launchpad.support.sap.com/#/notes/2934203) - ST-A/PI 01T\* SP01 - 01U SP00: SAP backbone connectivity for RTCCTOOL Note [2837310](https://launchpad.support.sap.com/#/notes/2837310) - Connecting Legacy Systems with https to SAP Support Backbone**

# **KBA [2911301](https://launchpad.support.sap.com/#/notes/2911301) / Note [2946444](https://launchpad.support.sap.com/#/notes/2946444) - SAP Support Portal connection - Renew client certificate**

You have enabled client certificate authentication for technical communication users according to KBA [2805811.](https://launchpad.support.sap.com/#/notes/2805811)

You realize that the validity of these client certificates is limited to 1 year and you want to renew these client certificates efficiently.

**Schedule new report RSUPPORT\_HUB\_CERT\_RENEWAL as a monthly background job to renew the client certificate used in destinations for the SAP Support Portal**

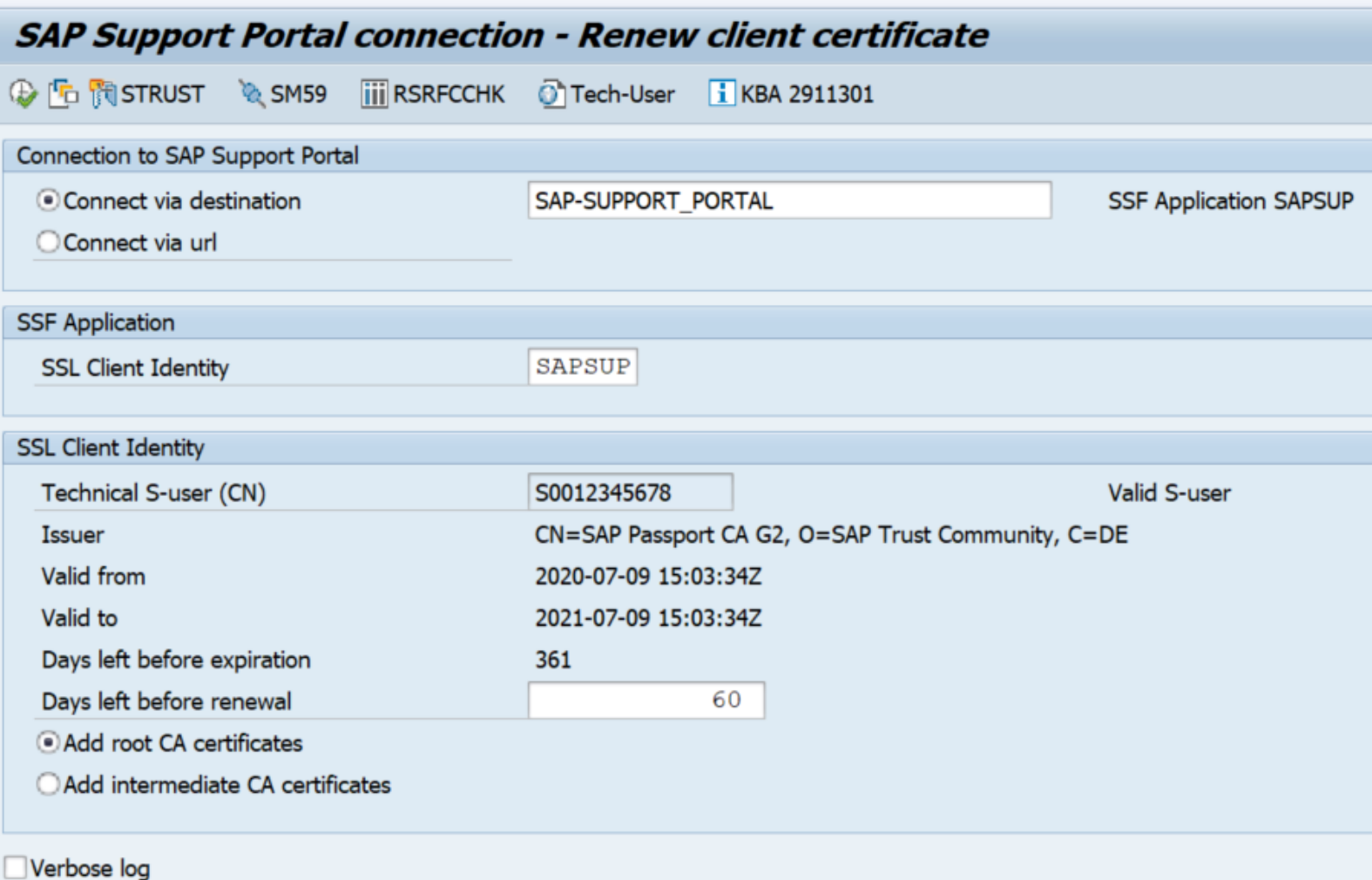

**Note [2950184](https://launchpad.support.sap.com/#/notes/2950184) - SyRec: JAVA Note is missing due to too low support package level** (if this note is required, request access to pilot release)

**Note [2938632](https://launchpad.support.sap.com/#/notes/0002938632) - SysRec: Not all prerequisite notes are displayed**

**Note [2933596](https://launchpad.support.sap.com/#/notes/2933596) - SysRec:7.2: Note for SAP HANA Database is not presented**

**Note [2930024](https://launchpad.support.sap.com/#/notes/2930024) - SysRec: validity of note does not match system status**

**Note [2913837](https://launchpad.support.sap.com/#/notes/0002913837) - SYSREC: System recommendation reports the already implemented notes**

**Note [2747922](https://launchpad.support.sap.com/#/notes/0002747922) - SysRec: Collective Corrections for Solution Manager 720 SP08 Fiori UI Note [2854704](https://launchpad.support.sap.com/#/notes/0002854704) - SysRec: Collective Corrections for Solution Manager 720 SP09 Fiori UI Note [2857899](https://launchpad.support.sap.com/#/notes/0002857899) - SysRec: Collective Corrections for Solution Manager 720 SP10 Fiori UI**

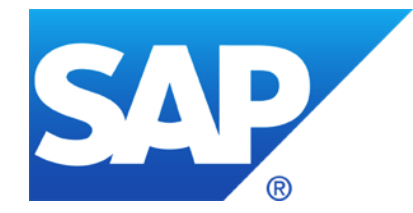

# **June 2020**

# **Topics June 2020**

**Note [2761608](https://launchpad.support.sap.com/#/notes/2761608) - RFC Callback rejected: Analysis**

**Note [2912939](https://launchpad.support.sap.com/#/notes/2912939) - Server Side Request Forgery vulnerability in SAP NetWeaver AS ABAP**

**Note [2918924](https://launchpad.support.sap.com/#/notes/2918924) - Use of Hard-coded Credentials in SAP Commerce and SAP Commerce Datahub**

**Note [2933282](https://launchpad.support.sap.com/#/notes/0002933282) - Missing Authorization Check in SAP SuccessFactors Recruiting**

**Note [2541823](https://launchpad.support.sap.com/#/notes/0002541823) - Switchable authorization checks for RFC in SAP CRM (external billing)**

**Note [2878935](https://launchpad.support.sap.com/#/notes/0002878935) - Cross-Site Scripting (XSS) vulnerability in SAP NetWeaver AS ABAP (BSP Test Application SBSPEXT\_TABLE)**

**Note [2423576](https://launchpad.support.sap.com/#/notes/2423576) - SAIS | Generic audit report about system changes**

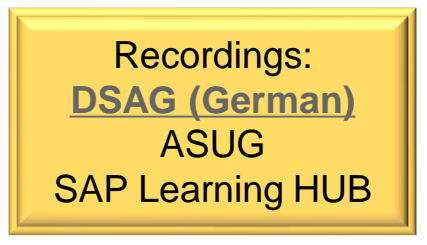

## **In addition to the Security Audit Log messages DUI, DUJ, DUK you can inspect the workprocess trace in transaction SM50 to analyze missing RFC callback entries:**

- L RFC-CALLBACK:: <param> <dest> <func> <cbfunc> result = <r>
- $\langle$   $\alpha$   $\rangle$  Current value of profile parameter rfc/callback\_security\_method (0,1,2,3)
- <dest> RFC destination used for original call
- <func> Original function called
- <cbfunc> Function called back
- $\langle r \rangle$  Result of evaluation ( $\chi$ =allowed,  $\Lambda$ =allowed but will be rejected with param=3, SPACE=rejected)

### **Limitation: Currently this option is only valid for SAP\_BASIS 7.40 SP 6-21 (via this note)**

# **Note [2912939](https://launchpad.support.sap.com/#/notes/2912939) - Server Side Request Forgery vulnerability in SAP NetWeaver AS ABAP**

**Report RSBDCDAT offers an input field for a physical file name on local or remote server to be imported or written.**

**This is already critical on any operation system.** 

**The note removes these input fields.**

➢ **Implement the note in any case**

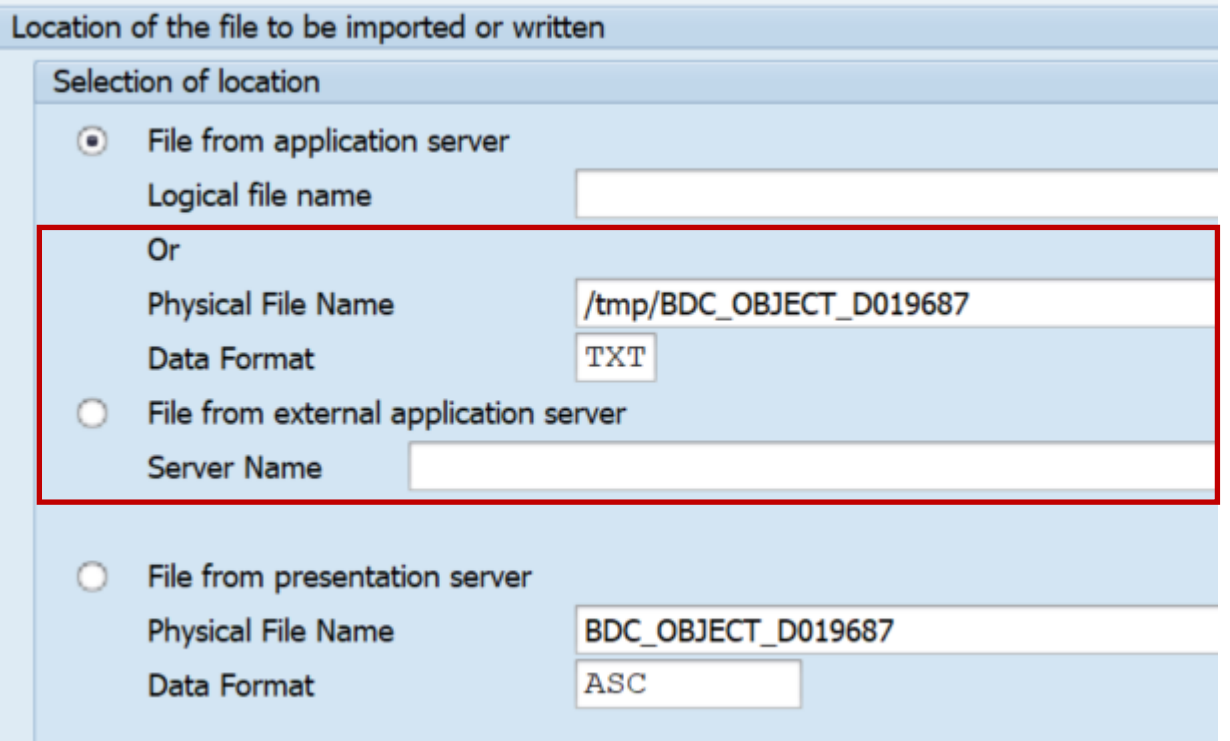

## **Mitigation: The report checks authorizations for S\_BDC\_MONI**

# **Note [2918924](https://launchpad.support.sap.com/#/notes/2918924) - Use of Hard-coded Credentials in SAP Commerce and SAP Commerce Datahub**

## **Manual instruction for existing installations:**

The patch releases ensure that new installations of SAP Commerce will not accept default credentials anymore. However, they do not remove default credentials from existing installations of SAP Commerce.

Follow the instructions in the [Disabling All Default Passwords for Users](https://help.sap.com/viewer/9433604f14ac4ed98908c6d4e7d8c1cc/2005/en-US/07e594acc6544076b715407b14dfd0bb.html) guide by making use of the scripts provided in Note [2922193](https://launchpad.support.sap.com/#/notes/2922193).

These scripts contain lists about standard users and standard passwords. You must treat them as publicly known.

## **Result:**

Users included in essential, project, and sample data that previously had default passwords have now random passwords. Non-administrative users with default passwords are disabled.

The administrator user is not touched, therefore, [set the administrator password manually](https://help.sap.com/viewer/9433604f14ac4ed98908c6d4e7d8c1cc/2005/en-US/33d1c80541d146b9bc4df136acc1f5de.html)

# **Note [2933282](https://launchpad.support.sap.com/#/notes/0002933282) - Missing Authorization Check in SAP SuccessFactors Recruiting**

**SAP SuccessFactors is a cloud application → no software update required by customer**

**The note describes mandatory configuration instructions, i.e. an authorization change, as soon as version** *SAP SuccessFactors Recruitment Management 2005 release* **is used:**

**"Customers have to provide Read/Write permissions for the JobApplicationInterview entity to the user who is going to access the fields like Resume… This has to be only done while doing API operations…"**

# **Note [2541823](https://launchpad.support.sap.com/#/notes/0002541823) - Switchable authorization checks for RFC in SAP CRM (external billing)**

**SACF Note:**

- ➢ **Implementation via SNOTE or via SP update does not improve security because it produces inactive software**
- ➢ **Analyze if (technical) users would require new authorizations and adjust roles if neccessary**
- ➢ **Use transaction SACF to create the productive SACF scenario and to activate the corresponding authorization check**

**Caveat: If you plan to implement the note via SNOTE you have to follow the manual instruction, to upload the scenario definition via the attachment of the note.**

➢ **Note version 2 from 09.06.2020: The attachment is missing**

# **Note [2878935](https://launchpad.support.sap.com/#/notes/0002878935) - Cross-Site Scripting (XSS) vulnerability in SAP NetWeaver AS ABAP (BSP Test Application SBSPEXT\_TABLE)**

**Do not only implement the note via SNOTE but verify in transaction SICF that the BSP test service SBSPEXT\_TABLE is not active either:**

**Is that the only service which should get deactivated?**

**What about the environment?**

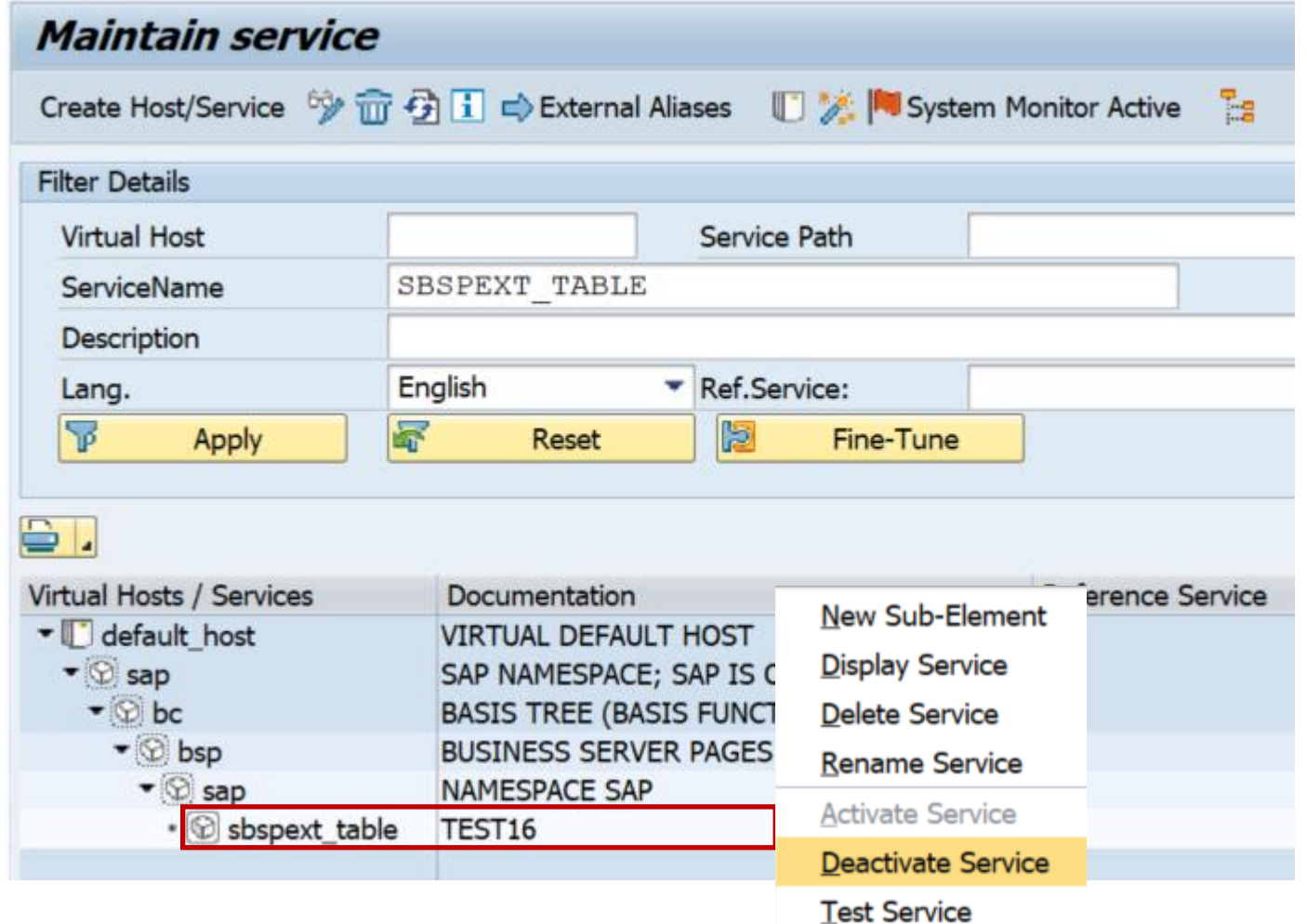

# **Note [2878935](https://launchpad.support.sap.com/#/notes/0002878935) - Cross-Site Scripting (XSS) vulnerability in SAP NetWeaver AS ABAP (BSP Test Application SBSPEXT\_TABLE)**

**Use transaction SE84 to view the properties of service SBSPEXT\_TABLE**

**Identify the package SBSPEXT\_HTMLB and search again using this package**

**Ensure that all BSP test applications are deactivated in SICF:**

**HTMLB\_samples SBSPEXT\_HTMLB sbspext\_table**

#### **Repository Info System: Find BSP Applications**  $\oplus$   $\bullet$   $\overline{1}$   $\overline{1}$ **RE** Repository Information System **Standard Selections 图 图 BList Archive 图** 虚 SBSPEXT TABLE **BSP Application** 虚 **Short Description Objects** Repository Information System Development Coordination 戌 Package **Business Engineering** 戌 **Application Componer ABAP** Dictionary Program Library Class Library **Additional Selections** ▶ Meb Dynpro ₫ Author ▼ BSP Library đ Last changed by ■ **BSP** Applications • **E** BSP Extensions Changed On

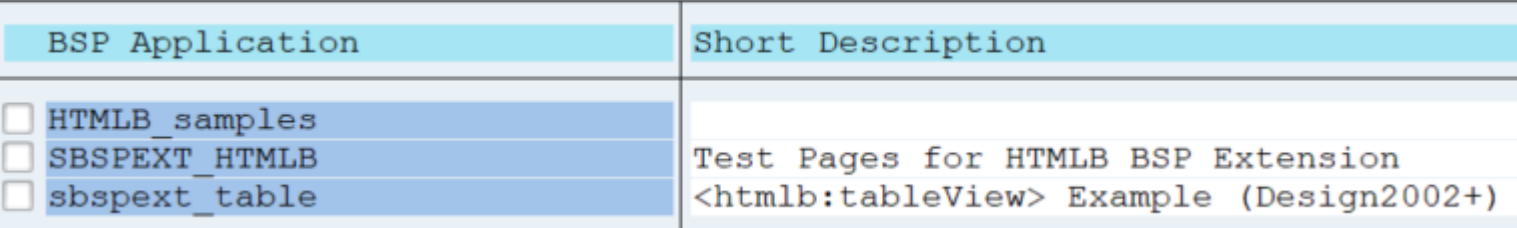

## **Note [2423576](https://launchpad.support.sap.com/#/notes/2423576) - SAIS | Generic audit report about system changes Availability**

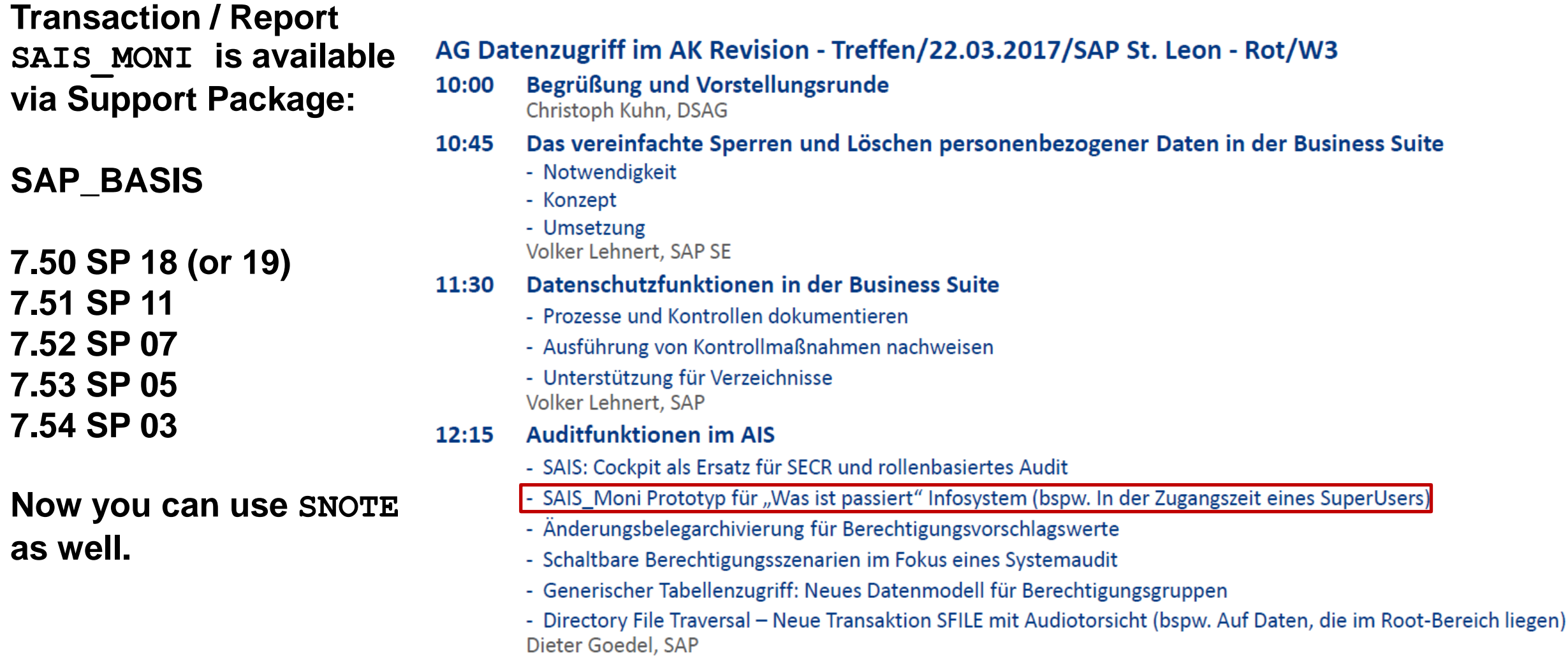

## **Note [2423576](https://launchpad.support.sap.com/#/notes/2423576) - SAIS | Generic audit report about system changes Selection Screen**

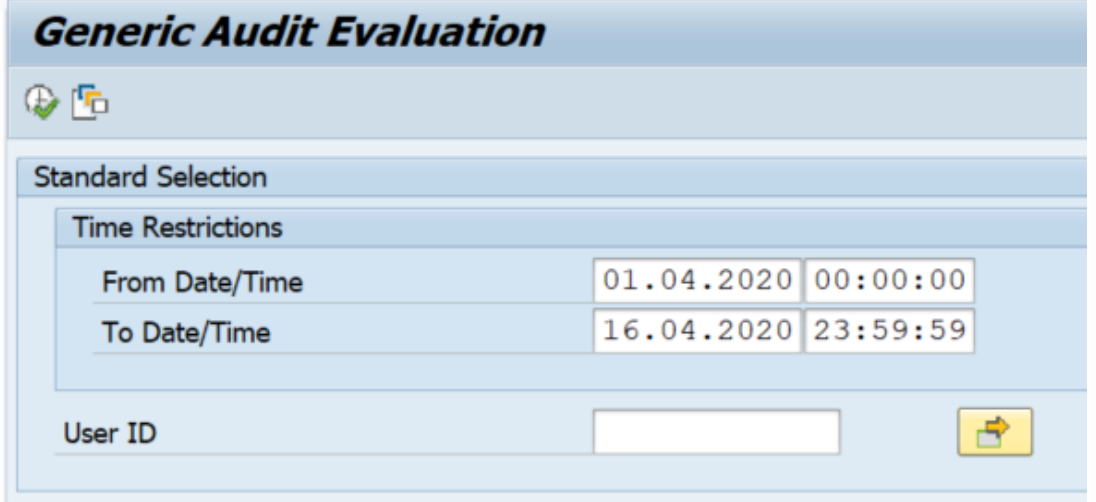

**Transaction / Report SAIS\_MONI collects events from various sources:**

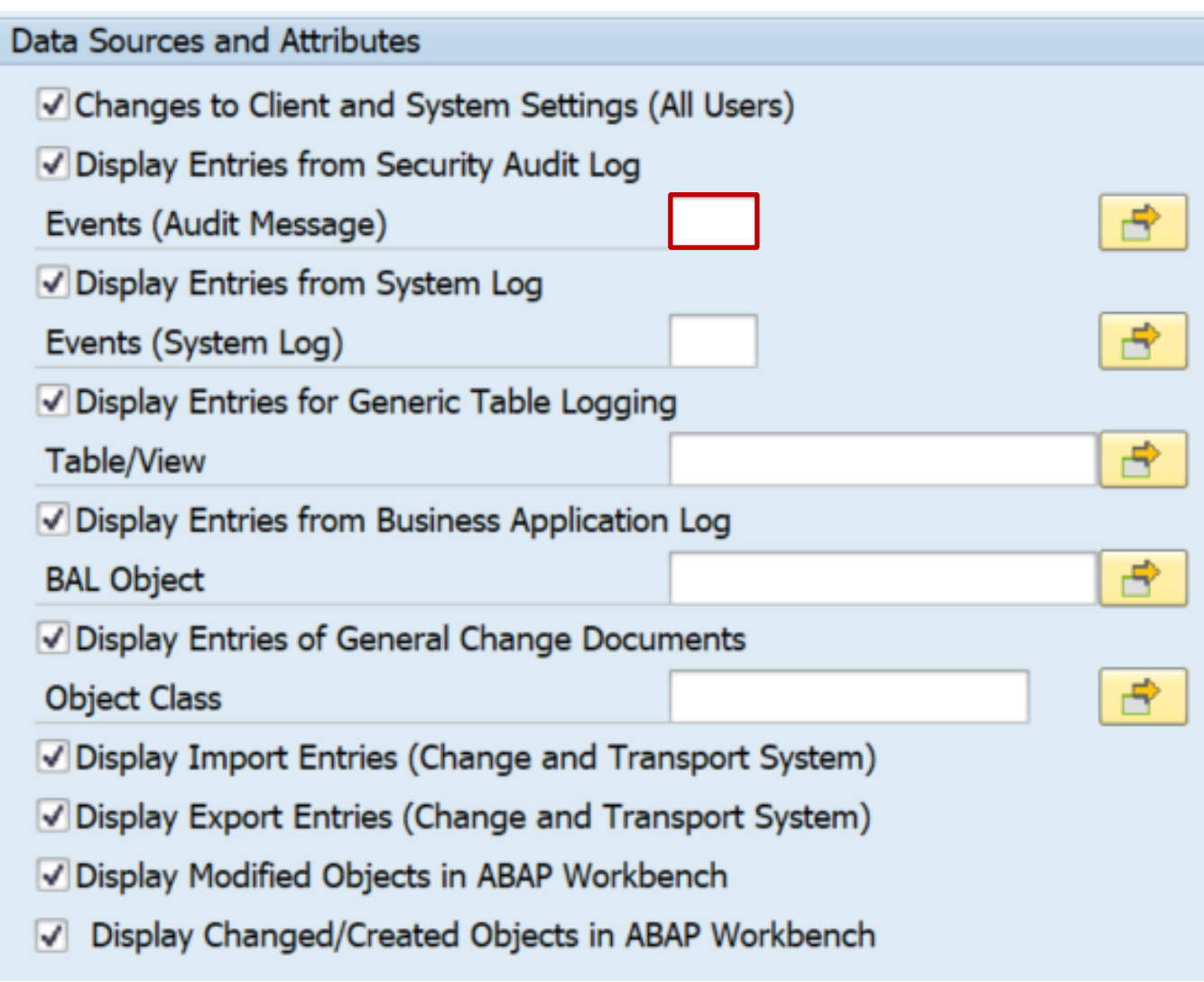

## **Note [2423576](https://launchpad.support.sap.com/#/notes/2423576) - SAIS | Generic audit report about system changes Data Sources**

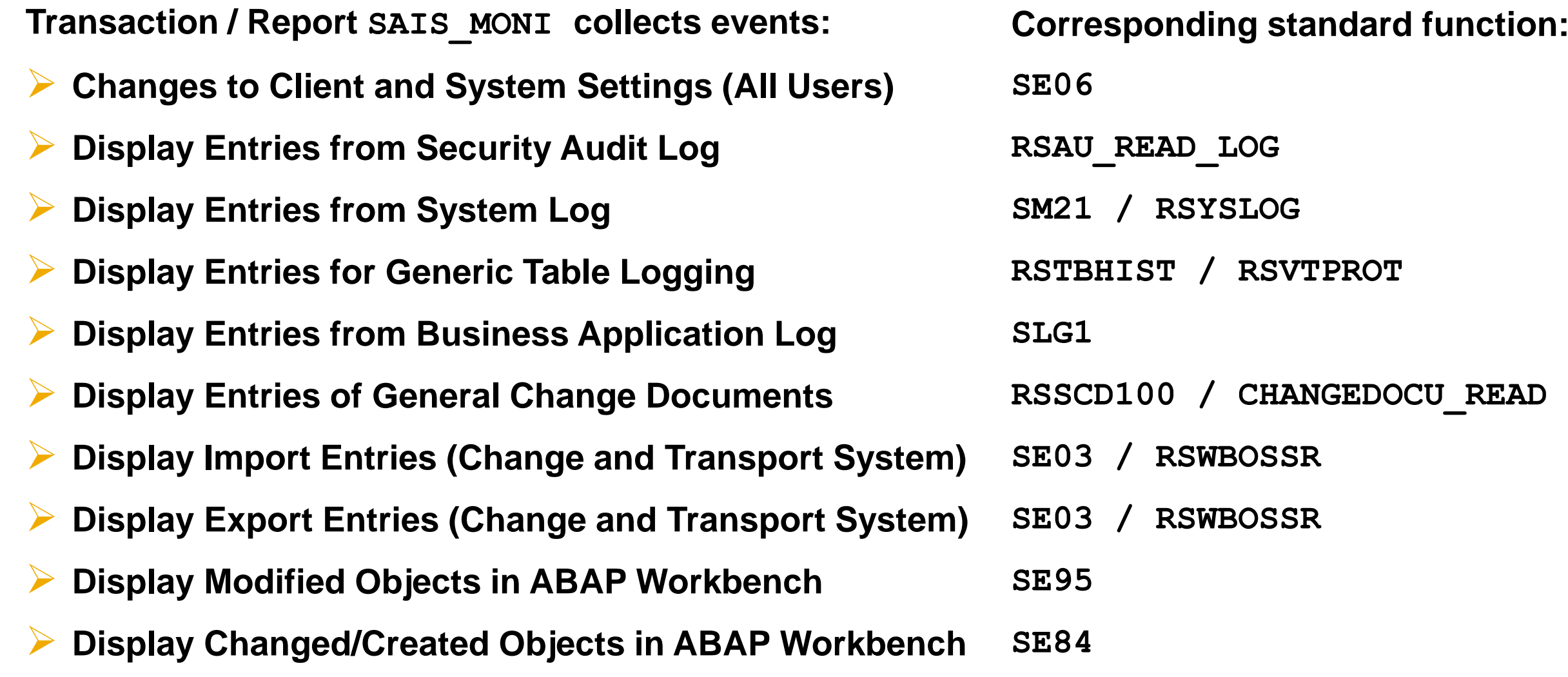

## **Note [2423576](https://launchpad.support.sap.com/#/notes/2423576) - SAIS | Generic audit report about system changes Example**

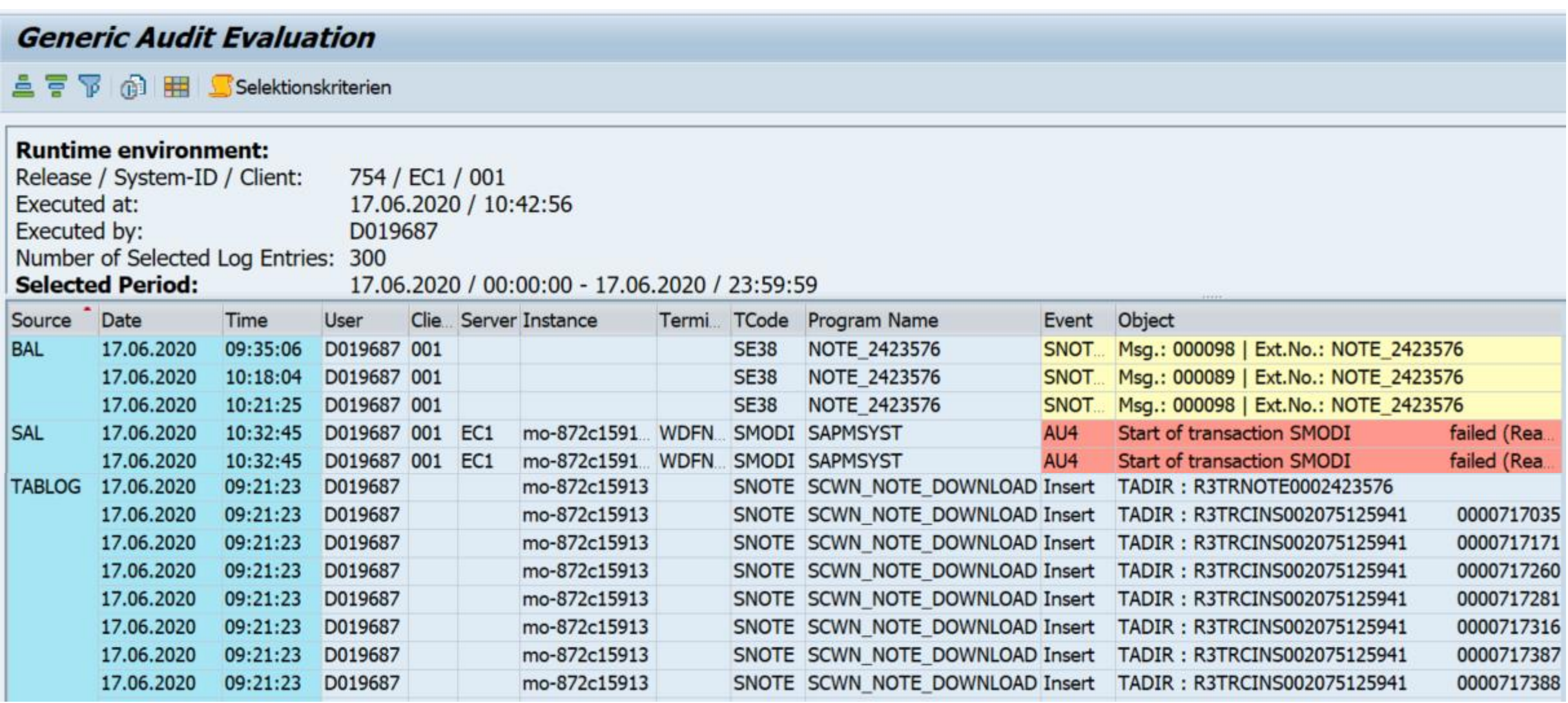

## **Note [2423576](https://launchpad.support.sap.com/#/notes/2423576) - SAIS | Generic audit report about system changes Implementation via SNOTE**

**CHAC** 

**SNOTE creates several new objects and fails if you try it in one step:**

**According to the manual correction instruction you should implement, activate and execute report NOTE\_2423576 first.**

**<https://launchpad.support.sap.com/#/notes/0002423576/D>**

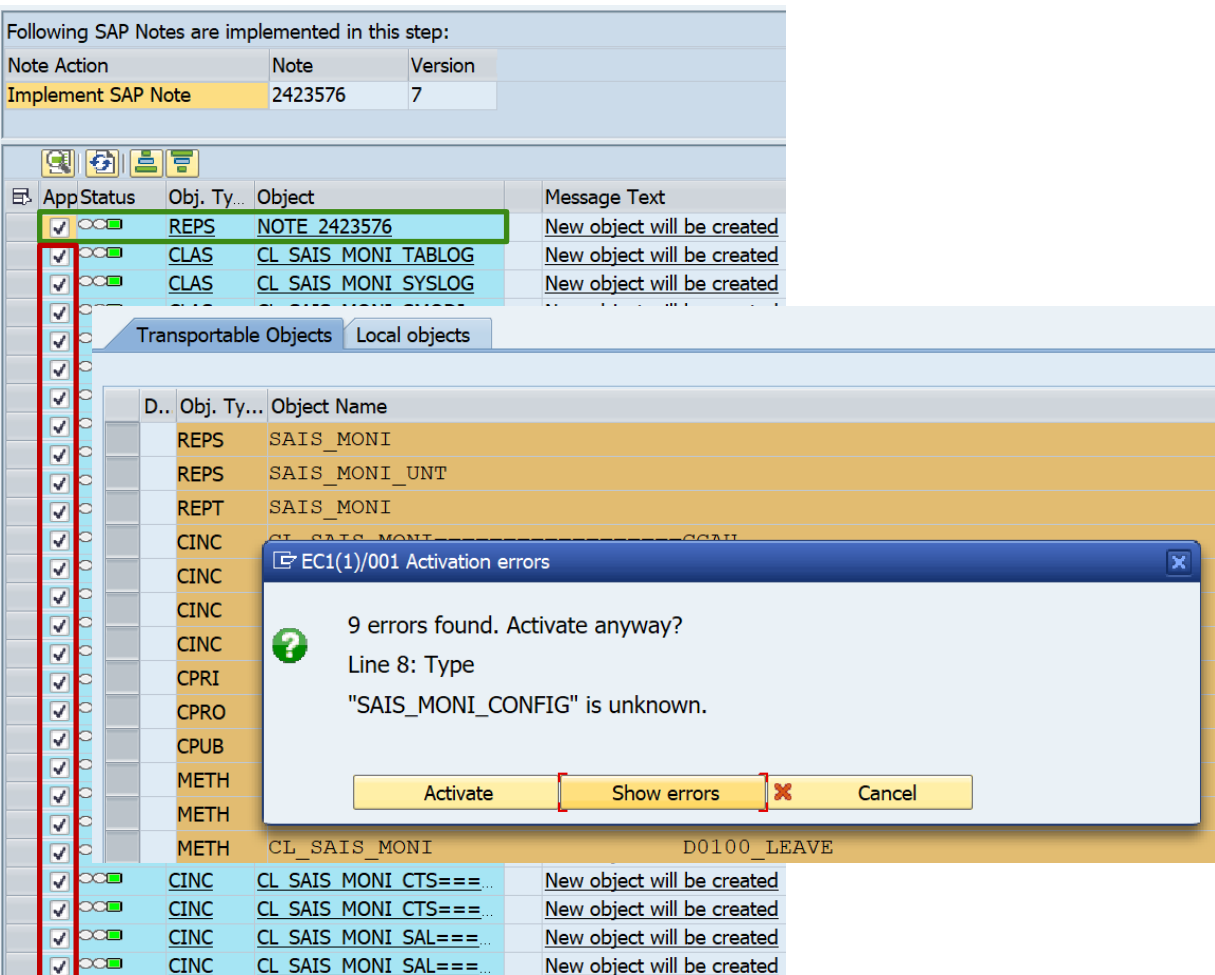

## **Note [2423576](https://launchpad.support.sap.com/#/notes/2423576) - SAIS | Generic audit report about system changes Implementation via SNOTE**

#### **If you missed that, activate and execute this report NOTE\_2423576 in SE38:**

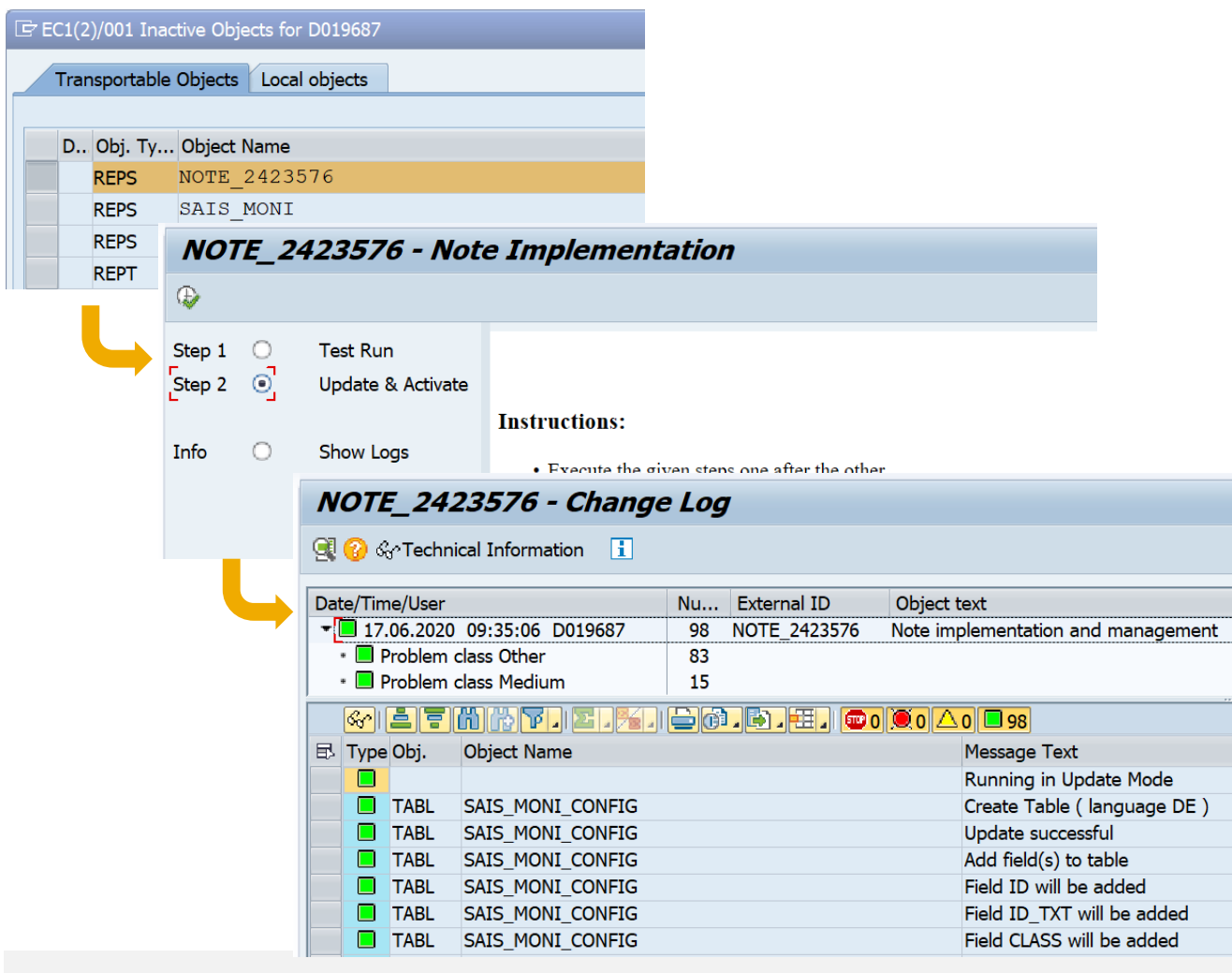

## **Than restart SNOTE and activate all remaining objects:**

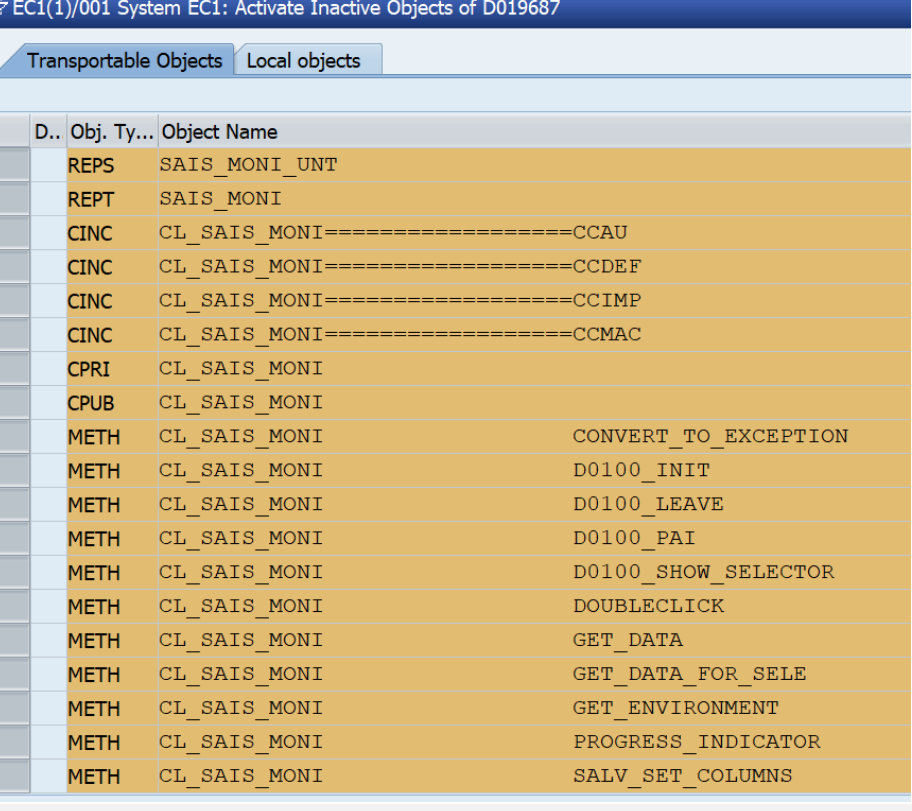

## **Note [2423576](https://launchpad.support.sap.com/#/notes/2423576) - SAIS | Generic audit report about system changes Implementation via SNOTE**

**NO** 

Step 1

Info

**Run report NOTE\_2423576 again!**

**This step extends some database tables and adds necessary table content entries to the transport order.**

**If you miss that step it might happen that you do not get any results in transaction SAIS\_MONI**

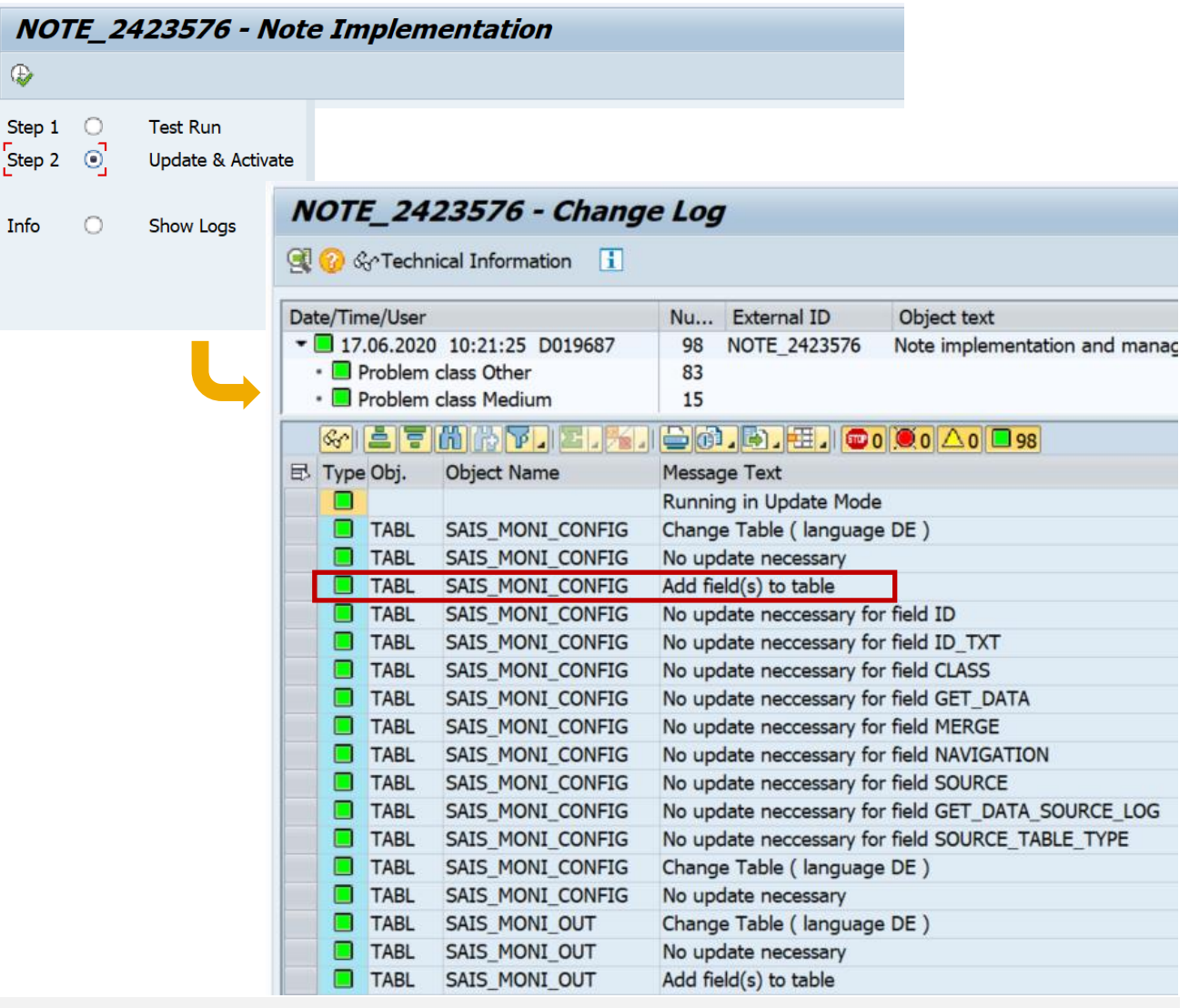

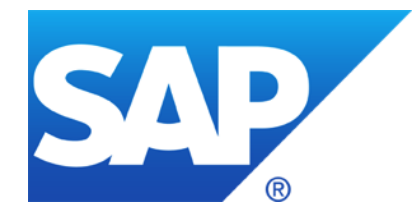

# **May 2020**

# **Topics May 2020**

**Note [2923117](https://launchpad.support.sap.com/#/notes/2923117) - How to address problems with old TLS protocol versions in clients accessing SAP Cloud Platform NEO**

**Note [2917090](https://launchpad.support.sap.com/#/notes/2917090) - Information Disclosure in SAP Adaptive Server Enterprise (Cockpit) Note [2917275](https://launchpad.support.sap.com/#/notes/2917275) - Code injection in SAP Adaptive Server Enterprise (Backup Server)**

**Note [2835979](https://launchpad.support.sap.com/#/notes/0002835979) - Code Injection vulnerability in Service Data Download**

**Note [2885244](https://launchpad.support.sap.com/#/notes/0002885244) - Missing Authentication check in SAP Business Objects Business Intelligence Platform (Live Data Connect)**

**Note [2734580](https://launchpad.support.sap.com/#/notes/0002734580) - Information Disclosure in SAP ABAP Server**

**Note [2911801](https://launchpad.support.sap.com/#/notes/0002911801) - Binary planting vulnerability in SAP Business Client**

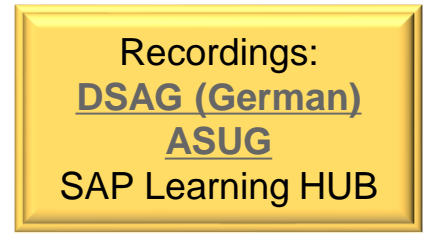

**As of now (May 2020), SAP Cloud Platform NEO is still supporting TLS version 1.0 and 1.1 in addition to 1.2 in many regions. The support of TLS 1.0 and 1.1 will be completely stopped by end of June 2020. After that time, HTTPS clients not capable of using TLS 1.2 or higher will fail to connect to SAP Cloud Platform NEO.** 

### ➢ **Browser as a Client**

If a user is using a browser to connect to an application, this browser needs to be in a version supporting TLS 1.2 or higher – all recent versions of the major browsers support this.

## ➢ **SAP NetWeaver AS Java**

- For an SAP NetWeaver AS Java, make sure TLS 1.2 is configured in the HTTP destination for the outbound connections to the SAP Cloud Platform NEO endpoint.
- Main Note [2417205](https://launchpad.support.sap.com/#/notes/0002417205)
- Versions up to 7.02: Note [2503155](https://launchpad.support.sap.com/#/notes/2503155)
- Versions higher than 7.10: Note [2540433](https://launchpad.support.sap.com/#/notes/2540433)

## ➢ **SAP NetWeaver Process Integration as Client contacting SAP Cloud Platform**

- TLSv1.2 support in REST adapter: Note [2295870](https://launchpad.support.sap.com/#/notes/2295870)
- TLSv1.2 support in Axis adapter: Note [2292139](https://launchpad.support.sap.com/#/notes/2292139)

## ➢ **ABAP Application Server contacting SAP Cloud Platform**

- All SAP products based on NW ABAP Application Server need at least Kernel 7.20 patch 88
- Configuration: Note [510007](https://launchpad.support.sap.com/#/notes/510007)
- SAP ABAP Application Servers in version 6.40 or older cannot support TLS 1.2.

## ➢ **Other Clients including Network Devices**

There is a plenty of other technology clients to access the SAP CP, including native clients of customer applications or clients of Cloud Platform Integration (CPI). These could be customer own or third-party products. All those need to enable TLS 1.2.

## ➢ **Technical contact**

• In case of technical problems or question, raise a Service Ticket with "**TLS Migration**" in header.

## **Note [2917090](https://launchpad.support.sap.com/#/notes/2917090) - Information Disclosure in SAP Adaptive Server Enterprise (Cockpit) Note [2917275](https://launchpad.support.sap.com/#/notes/2917275) - Code injection in SAP Adaptive Server Enterprise (Backup Server)**

#### **Various notes about SAP ASE with different priorities, affected releases and solutions**

 $\rightarrow$  Go for the highest version SAP ASE 16.0 SP 3 PL 8 HF1

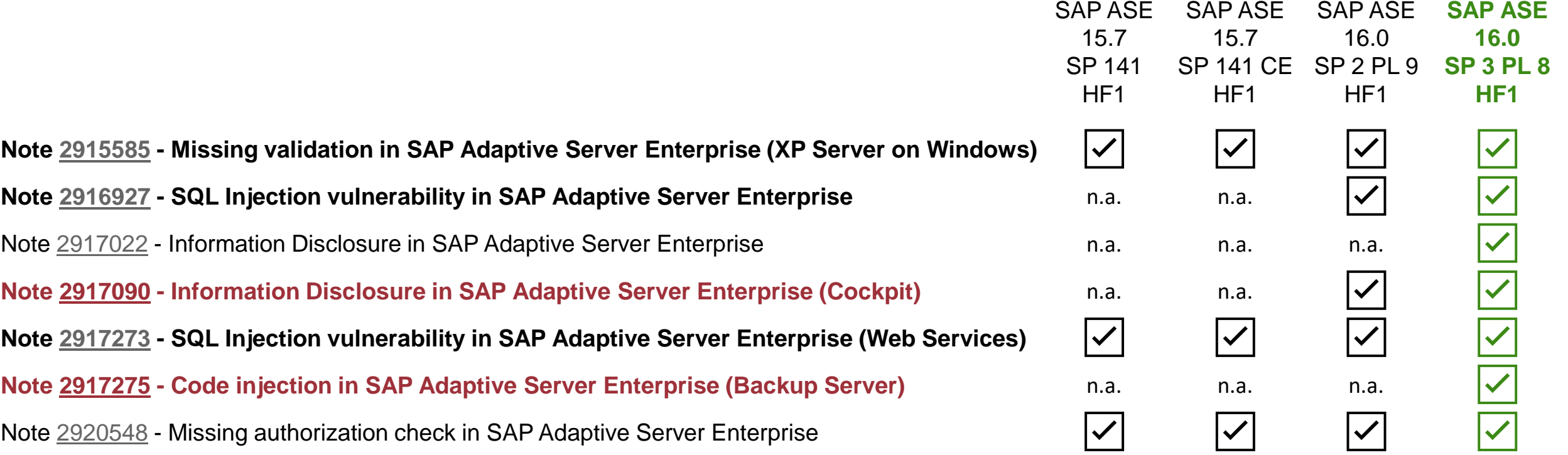

**Note [2917090](https://launchpad.support.sap.com/#/notes/2917090) - Information Disclosure in SAP Adaptive Server Enterprise (Cockpit) Note [2917275](https://launchpad.support.sap.com/#/notes/2917275) - Code injection in SAP Adaptive Server Enterprise (Backup Server)**

## **Note [2917090](https://launchpad.support.sap.com/#/notes/2917090)**

## ➢ **Increased criticality:**

**It's not about the access to the ASE Cockpit and no ASE database user is related. It's a general issue.**

## ➢ **Mitigation:**

**Impacts only Windows platform**

## **Note [2917275](https://launchpad.support.sap.com/#/notes/2917275)**

### ➢ **Mitigation:**

**A potential attacker requires to be the Database Owner (dbo) or a user with dump/load database privilege.**

# **Note [2835979](https://launchpad.support.sap.com/#/notes/0002835979) - Code Injection vulnerability in Service Data Download**

## **HotNews**

### **Solution:**

**"Implement the note. The implementation of the note has no impact to any productive business process."**

**→ Simply do it (if not done already)**

**… but you have to do it in all ABAP systems because the ST-PI plugin is installed in all ABAP systems which are connected to a SAP Solution Manager**

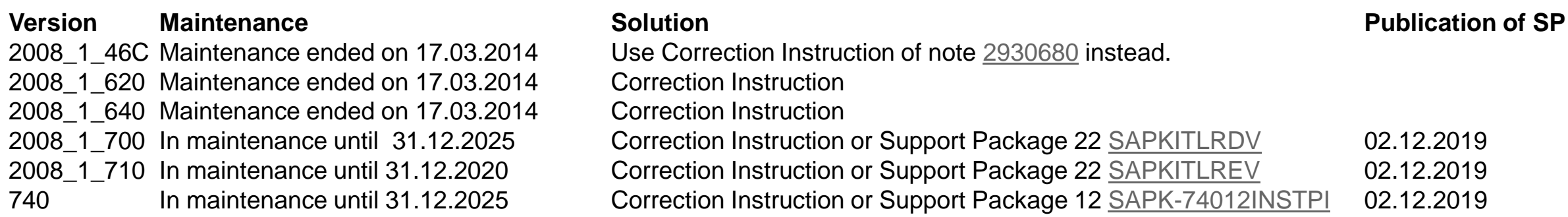
## **Note [2885244](https://launchpad.support.sap.com/#/notes/0002885244) - Missing Authentication check in SAP Business Objects Business Intelligence Platform (Live Data Connect)**

**If you are using SAP BOE Live Data Connect 1.0., 2.0., 2.X., 2.1., 2.2., or 2.3., you need to upgrade to the latest available version 2.4, which you can get from [SAP Software Downloads](https://launchpad.support.sap.com/#/softwarecenter/template/products/%20_APP=00200682500000001943&_EVENT=DISPHIER&HEADER=Y&FUNCTIONBAR=N&EVENT=TREE&NE=NAVIGATE&ENR=73555000100200013150&V=MAINT&TA=ACTUAL&PAGE=SEARCH/SAP%20BOE%20LIVE%20DATA%20CONNECT)**

**Additional manual configuration:**

#### **1. Ensure that the authentication mode is set to saml**

Activating trusted authentication in SAP BusinessObjects Live Data Connect <https://help.sap.com/viewer/6be6d1fc887046f7a5e5c1aa52505e86/latest/en-US/52b4494adda340ebb26407a260f5ba72.html>

#### **2. Retrieve the "shared secret" from the Central Management Console of your BIP system.**

Activating trusted authentication in SAP BusinessObjects BI Platform <https://help.sap.com/viewer/6be6d1fc887046f7a5e5c1aa52505e86/latest/en-US/c2fba9beb34f4aabaef6b34f222969bc.html>

#### **3. Use the "shared secret" to set lde.boe.sharedKey in the Live Data Connect property file**

Configuring SAP BusinessObjects Live Data Connect <https://help.sap.com/viewer/6be6d1fc887046f7a5e5c1aa52505e86/latest/en-US/14b7943431bb4fb08b73b6ef4f43ab88.html>

#### **Manual configuration of allowlist is still needed!**

#### **Option a) If available (as of 7.40 SP 20, 7.50 SP 12, 7.51 SP 6, 7.52 SP 1) use Transaction UCON\_CHW in client 000 or configure it as "cross-client" (see Note** [2189853](https://launchpad.support.sap.com/#/notes/2189853))

#### **UCON HTTP allowlist Scenario**

<https://help.sap.com/viewer/1ca554ffe75a4d44a7bb882b5454236f/7.51.10/en-US/91f9f84fe8a64ce59dc29b76e47078eb.html>

X3A(2)/000 Setup HTTP Whitelist

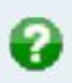

Welcome to the new HTTP Whitelist Maintenance userinterface. The new features of the Maintenance Utility like logging of HTTP calls and simulation of whitelist patterns enables the administrator to build better user-specific whitelists. Do you want to activate the new **HTTP Whitelist Maintenance?** 

#### Yes **No**

#### E X3A(2)/000 Setup of HTTP Whitelist Tool for UCON

Activation of non-client specific Whitelist Maintenance is strongly recommended for security reasons √activate non-client specific Whitelist Maintenance for Context Types 01, 02 and 03 (recommended). For technical reasons Whitelist Maintenance of Context Type 04 CORS is always non-client specific.

√activate Clickjacking Protection (Context Type 02) for all clients (recommended)

 $\sqrt{\ }$  automatically import database entries from the classical whitelist HTTP WHITELIST

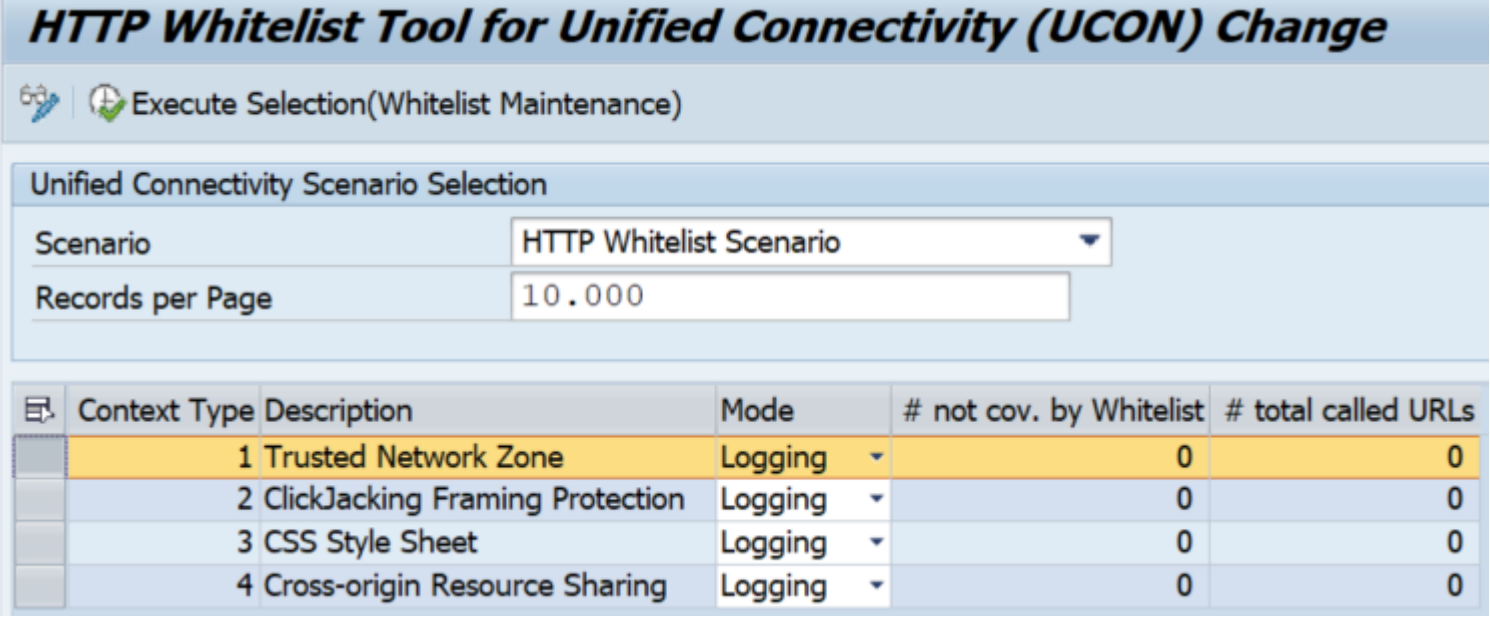

#### **Available Modes:**

**1. Logging Activate this now to get data!**

### **2. Simulated Check**

**As soon as you have entered some entries, still insecure!**

#### **3. Active Check Secure mode**

**4. Monitoring: Check log**

#### Context types:

- **1** Trusted Network Zone (former entry types 02, 03, 10, 11, 20, 21, 40 and 99)
- 2 ClickJacking Framing Protection (former entry type 30)
- 3 CSS Style Sheet (former entry type 01)
- 4 Cross-origin Resource Sharing (entry type 50 only available with UCON HTTP allowlist, see Note [2547381\)](https://launchpad.support.sap.com/#/notes/2547381)

If the UCON HTTP allowlist is not available in the system (see Note [2573569](https://launchpad.support.sap.com/#/notes/2573569)) or it is not activated yet, the content of table HTTP WHITELIST is used. If at least one record exists for an entry type, the check is active for that entry type. Entry type 30 (Clickjacking Framing Protection) is always active.

- 01 Portal CSS Theme-URL / HTTP Framework to filter for valid URLs (Note [853878](https://launchpad.support.sap.com/#/notes/853878))
- 02 Exit URL for parameter sap-exiturl
- 03 NWBC runtime
- 10 WebDynpro Resume URL (Note [2081029](https://launchpad.support.sap.com/#/notes/2081029))
- 11 Web Dynpro Redirect URL (Note [2081029\)](https://launchpad.support.sap.com/#/notes/2081029)
- 20 Redirect URL for SSO, parameter sap-mysapred of ICF (Note [612670\)](https://launchpad.support.sap.com/#/notes/612670)
- 21 Redirect URL for ICF Logoff, parameter redirectURL of ICF (Note [1509851\)](https://launchpad.support.sap.com/#/notes/1509851)
- 30 Clickjacking Framing Protection (Note [2142551](https://launchpad.support.sap.com/#/notes/2142551))
- 40 Suite Redirect
- 99 Redirect (generic)

**Option b) In client 000 maintain table HTTP\_WHITELIST with entry type 21 to enable HTTP allowlist Protection**

**Transaction SE16 for table HTTP\_WHITELIST**

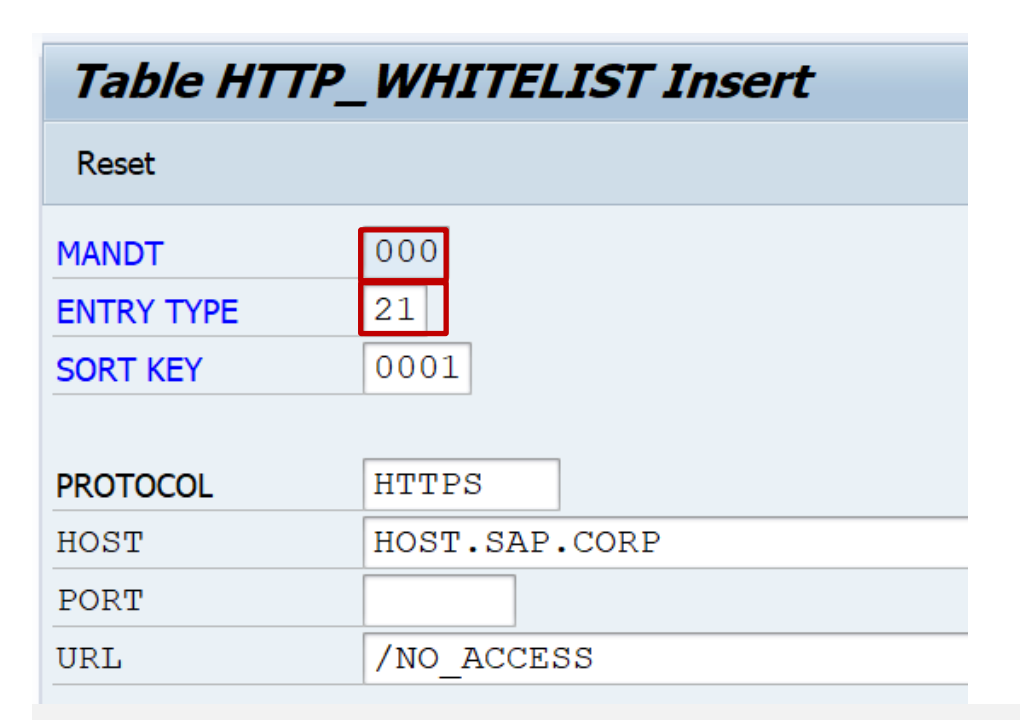

#### **Report RS HTTP WHITELIST shows the value help for the entry type field, too:**

(Caution: Ensure to go back to initial screen to copy the entries into table HTTP\_WHITELIST)

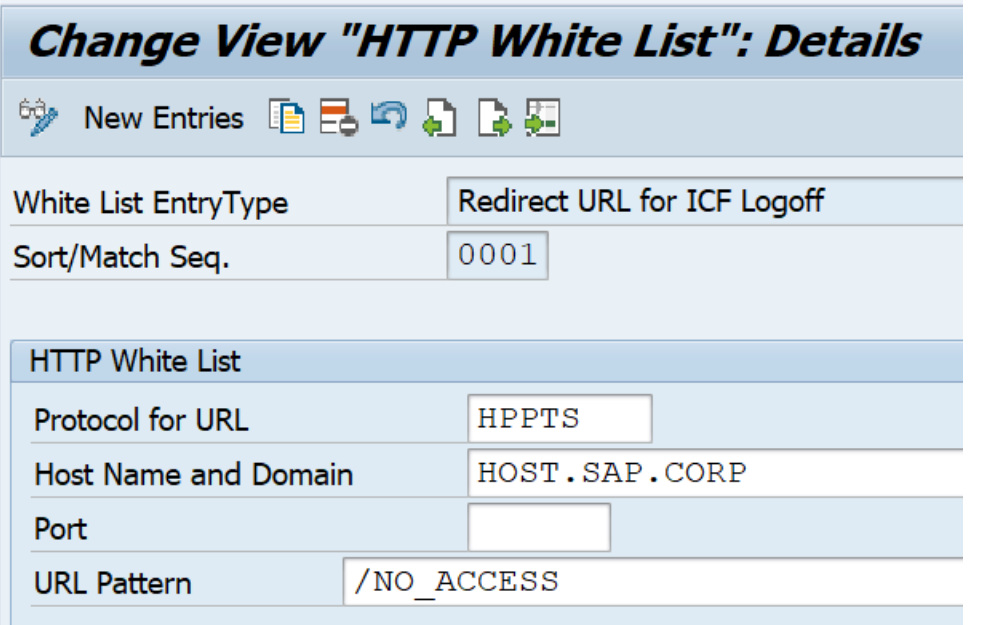

# **Note [2911801](https://launchpad.support.sap.com/#/notes/0002911801) - Binary planting vulnerability in SAP Business Client**

**Client-side configuration and installation of SAP Business Client for Desktop 7.0 together with SAP GUI for Windows 7.60**

- **1. Download SAP Business Client from SAP Software Download Center**  [NWBC700\\_10-70003080.EXE](https://launchpad.support.sap.com/#/softwarecenter/template/products/_APP=00200682500000001943&_EVENT=DISPHIER&HEADER=Y&FUNCTIONBAR=N&EVENT=TREE&NE=NAVIGATE&ENR=73555000100200007699&V=MAINT)
- **2. Create and distribute system connections (Fiori Launchpad connection, NWBC connection, SAP logon connection, and SAP shortcut) and client configuration** SAP
- **3. Create and distribute [Security Settings for Browser Controls](https://help.sap.com/viewer/f526c7c14c074e7b9d18c4fd0c88c593/7.0.7/en-US/9ca18167a08240ae9e0c2c08786ad61b.html)**

**See:**

**Note [2714160](https://launchpad.support.sap.com/#/notes/2714160) - SAP Business Client 7.0: Prerequisites and restrictions Note [2622660](https://launchpad.support.sap.com/#/notes/2622660) - Security updates for the browser control Google Chromium delivered with SAP Business Client**

**<https://community.sap.com/topics/business-client> → Install and Configure**

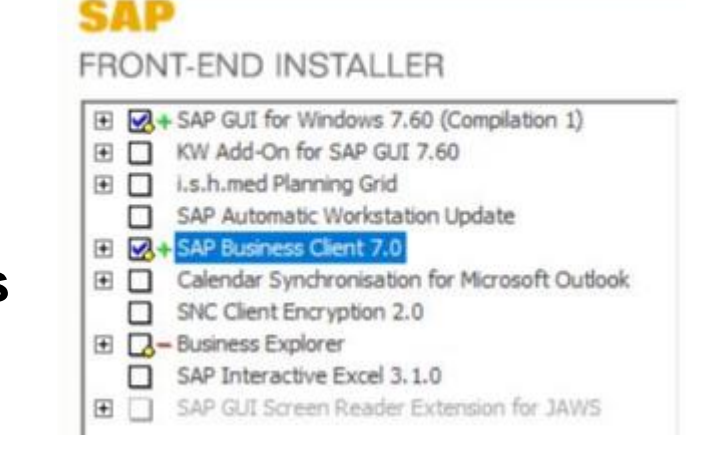

## **Note [2911801](https://launchpad.support.sap.com/#/notes/0002911801) - Binary planting vulnerability in SAP Business Client**

**Implement note [2920217](https://launchpad.support.sap.com/#/notes/0002920217) to enhance System Recommendations to show SAP Business Client Notes**

#### **It simply would show Business Client notes (BC-WD-CLT-BUS) for all ABAP systems. That's similar like with SAPGUI notes (BC-FES-GUI).**

Prerequisite: Ensure to have implemented the latest version of note [2458890](https://launchpad.support.sap.com/#/notes/2458890)

Limitation: System Recommendations cannot check the installed version on clients.

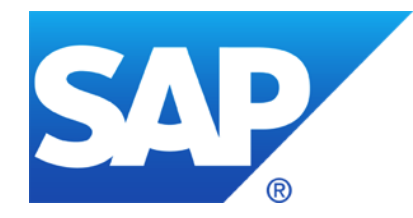

# **April 2020**

## **Topics April 2020**

**Security Notes Statistics**

**SOS Checks ABAP / HANA / Java**

**Note [2896682](https://launchpad.support.sap.com/#/notes/2896682) - Directory Traversal vulnerability in SAP NetWeaver (Knowledge Management)**

**Note [2863731](https://launchpad.support.sap.com/#/notes/2863731) - Deserialization of Untrusted Data in SAP Business Objects Business Intelligence Platform (CrystalReports WebForm Viewer)**

**Note [2900118](https://launchpad.support.sap.com/#/notes/0002900118) - Code Injection vulnerability in SAP OrientDB 3.0**

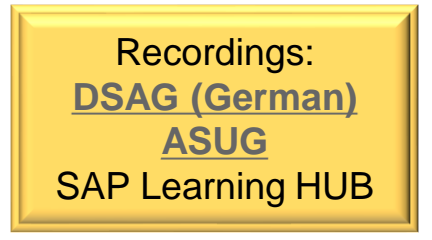

**Q: Do you know if there is any general security finding, that is causing this multiple security patch fixing?**

**A: SAP got reports about multiple critical security vulnerabilities in the SAP Host Agent and the SAP Diagnostics Agents and other parts of the SAP Solution Manager which had been fixed step by step during the past month. Therefore we see notes for these components again and again.**

You could download the list of Security Notes from <https://support.sap.com/notes> with filter for "Document Type = SAP Security Notes" to produce a statistics about publication month, however, it might be a little bit misleading as updated notes only show up when they are published the last time but not when they have been published initially. Therefore you would see less notes for previous month than expected.

The Security Notes Advisory on<https://support.sap.com/sos> shows snapshots from each month. Using this data we can construct a chart showing updated notes in every month when such a note was published.

## **Security Notes Statistics**

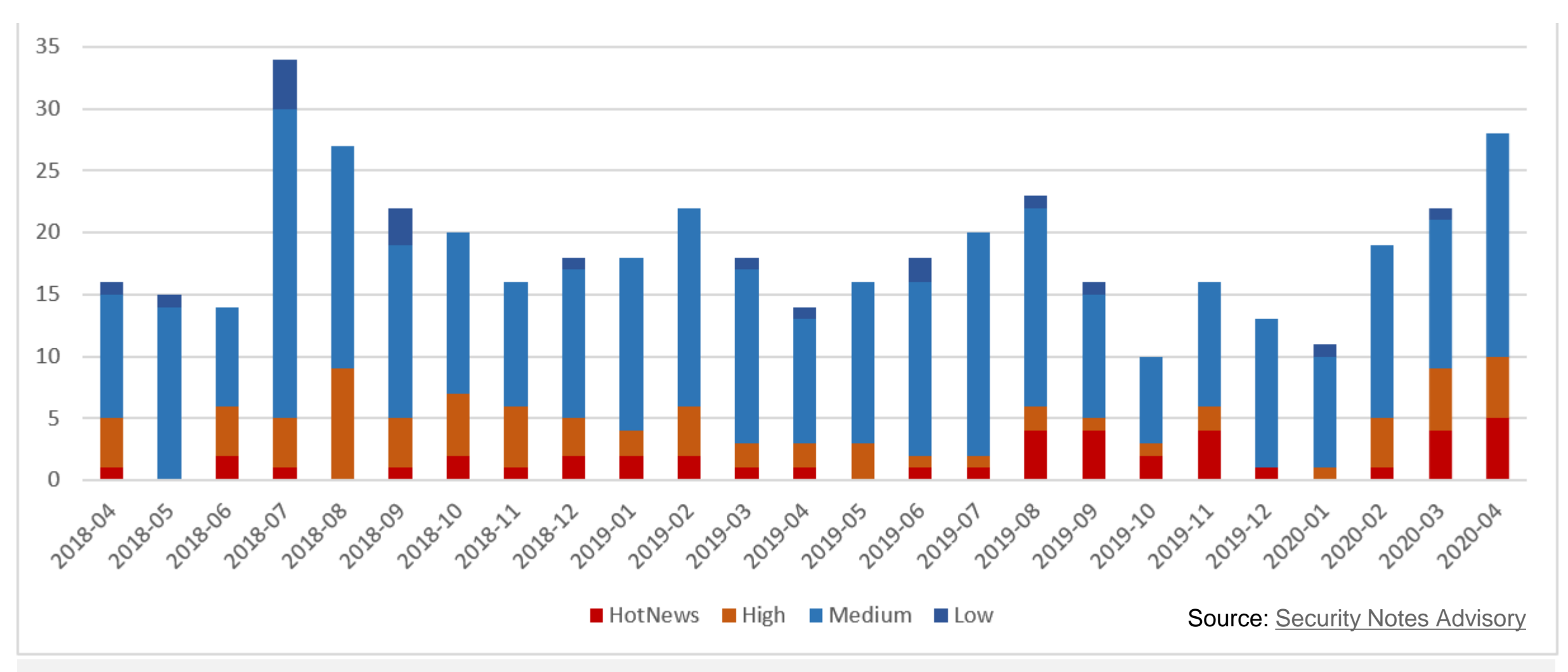

# **SOS Checks ABAP / HANA / Java**

#### **Updated versions published on <https://support.sap.com/sos>**

**Media Library** 

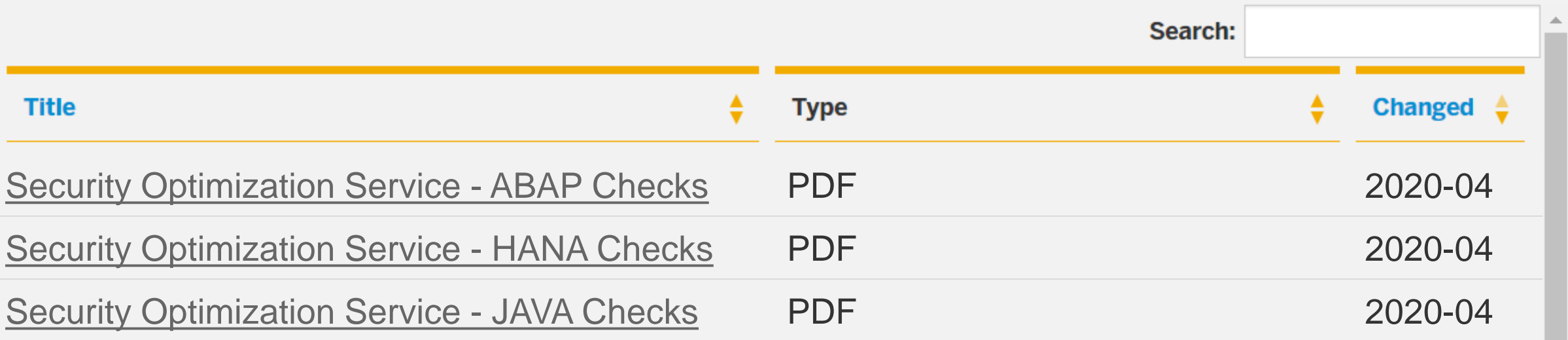

See Note [1969700](https://launchpad.support.sap.com/#/notes/1969700) - SQL Statement Collection for SAP HANA Note [1999993](https://launchpad.support.sap.com/#/notes/1999993) - How-To: Interpreting SAP HANA Mini Check Results

© 2021 SAP SE. All rights reserved. 383 2020-04

## **Note [2896682](https://launchpad.support.sap.com/#/notes/2896682) - Directory Traversal vulnerability in SAP NetWeaver (Knowledge Management)**

**"allowing an attacker to …, delete, … arbitrary files on the remote server."**

**→The whole server is at risk, therefore CVSS shows "Scope = Changed" which is the main driver for a high score and high priority.**

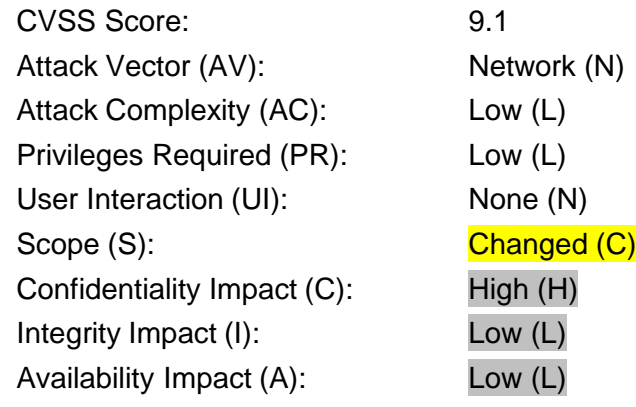

**Mitigation: The issue is about uploading files into the Portal which require authorizations for Portal Content administration. Therefore you should verify which users are assigned to role pcd:portal\_content/administrator/content\_admin/content\_admin\_role**

## **Note [2863731](https://launchpad.support.sap.com/#/notes/2863731) - Deserialization of Untrusted Data in SAP Business Objects Business Intelligence Platform (CrystalReports Viewer)**

*"Do you need to update all clients (with CRYSTAL REPORTS FOR VS 2010) as well as the server (with SBOP BI PLATFORM SERVERS)? What happens if you only update either the clients or the server?"*

➢ **No, only the server side needs to be updated.**

*"How can a customer checks if the solution is implemented completely?"*

➢ **If customer applied the patches linked in the SAP note, it will be implemented completely.**

*How is encryption established? Is it necessary to configure something?*

➢ **Both the encryption and decryption occurs at the server side, The AES algorithm with random key and IV is applied to encrypt and decrypt the data, no configuration required.**

# **Note [2900118](https://launchpad.support.sap.com/#/notes/0002900118) - Code Injection vulnerability in SAP OrientDB 3.0**

#### **Open Source Package - used in SAP Hybris** (part of Callidus Cloud)**: <https://orientdb.org/> <https://github.com/orientechnologies/orientdb>**

#### Server-side test case:

<https://github.com/orientechnologies/orientdb/blob/develop/server/src/test/java/com/orientechnologies/orient/server/script/JSScriptServerTest.java>

#### Client-side test case:

<https://github.com/orientechnologies/orientdb/blob/develop/core/src/test/java/com/orientechnologies/orient/core/command/script/JSScriptTest.java>

#### See

Note [2895241](https://launchpad.support.sap.com/#/notes/2895241) - OrientDB: Information needed by Product/Development Support

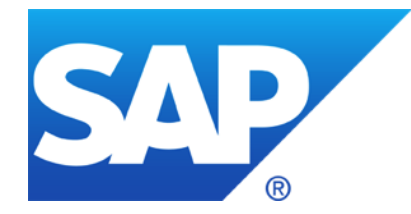

# **March 2020**

**Note [2892570](https://launchpad.support.sap.com/#/notes/2892570) - Missing XML Validation vulnerability in ABAP Development Tools**

**Note [2826782](https://launchpad.support.sap.com/#/notes/2826782) - Denial of service (DOS) in SAP BusinessObjects Mobile (MobileBIService)**

**Note [2859004](https://launchpad.support.sap.com/#/notes/2859004) - Cross-Site Request Forgery in SAP Cloud Platform Integration for data services**

**Note [2871167](https://launchpad.support.sap.com/#/notes/2871167) - Missing Authorization check in SAP ERP and S/4 HANA (MENA Certificate Management)**

**Note [2808169](https://launchpad.support.sap.com/#/notes/2808169) - SAL | Archiving with BC\_SAL / API for alert cockpits**

**Note [2730525](https://launchpad.support.sap.com/#/notes/2730525) - ANST: Consuming the Note Search Webservice Note** [2818143](https://launchpad.support.sap.com/#/notes/2818143) - ANST: SEARCH\_NOTES- Implementing SOAP Based Note Search Recordings:

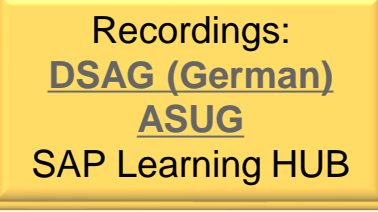

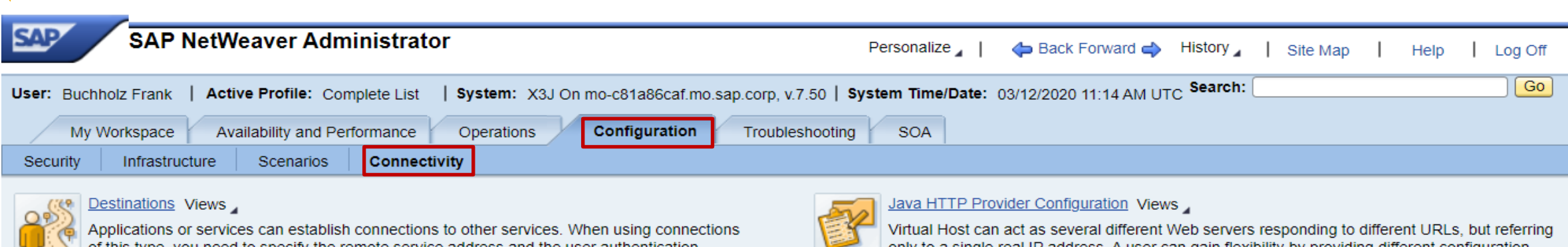

of this type, you need to specify the remote service address and the user authentication information to use for the connection. Many applications use the Destination service for this purpose.

#### **JCo RFC Provider**

The JCo RFC Provider Service processes ABAP to Java requests, and dispatches the calls to Java applications. Seen from an ABAP system, it provides an RFC destination. Technically, the service is based on the JCo (SAP Java Connector). To receive calls from ABAP, JCo servers are started and registered at the gateways of the ABAP systems. The configuration of these JCo servers is done here.

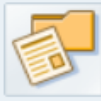

#### **JCo Server Configurations**

The JCo Server Configurator is the central administrative service for configuring RFC server instances. RFC servers are used by JCo (SAP Java Connector) applications for listening to incoming RFC requests and for dispatching them to the respective Java application call handlers. The JCo server configurations managed by this service are exclusively used by JCo3 applications. This service does not replace the JCo RFC Provider which is based on the deprecated JCo2 runtime for serving JCo2 applications only.

#### **User-Experience Monitoring**

<https://support.sap.com/en/alm/solution-manager/expert-portal/user-experience-monitoring.html>

<https://wiki.scn.sap.com/wiki/display/EEM/Home>

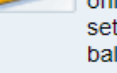

only to a single real IP address. A user can gain flexibility by providing different configuration settings for each of the virtual hosts that can be both created and configured. Logon load balancing increases the efficiency of various workgroups. To improve performance and system resource consumption, users are distributed across available application servers based on the requirements of workgroup services and load sensitivity.

Single Service Administration Views

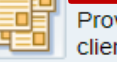

Provides functions for administration and configuration of single Web services and Web service clients

#### **Critical, because EemAdmin is powerful:**

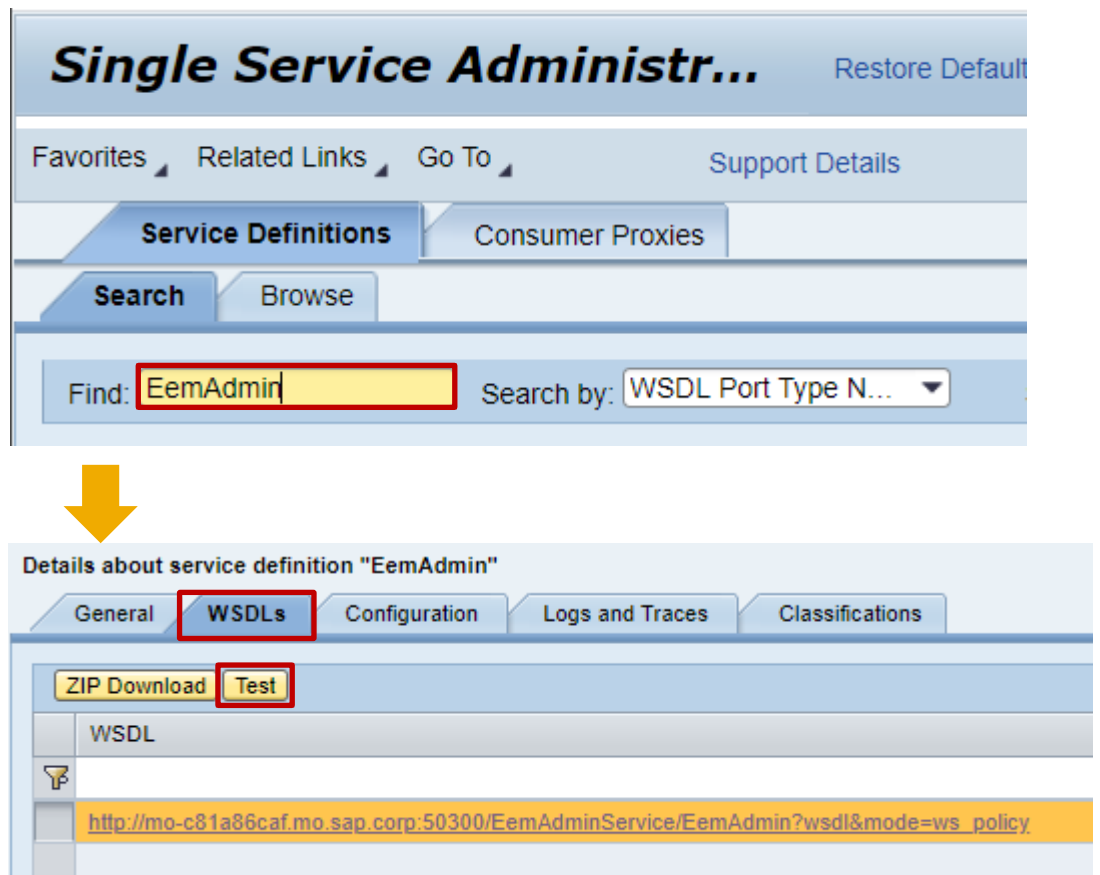

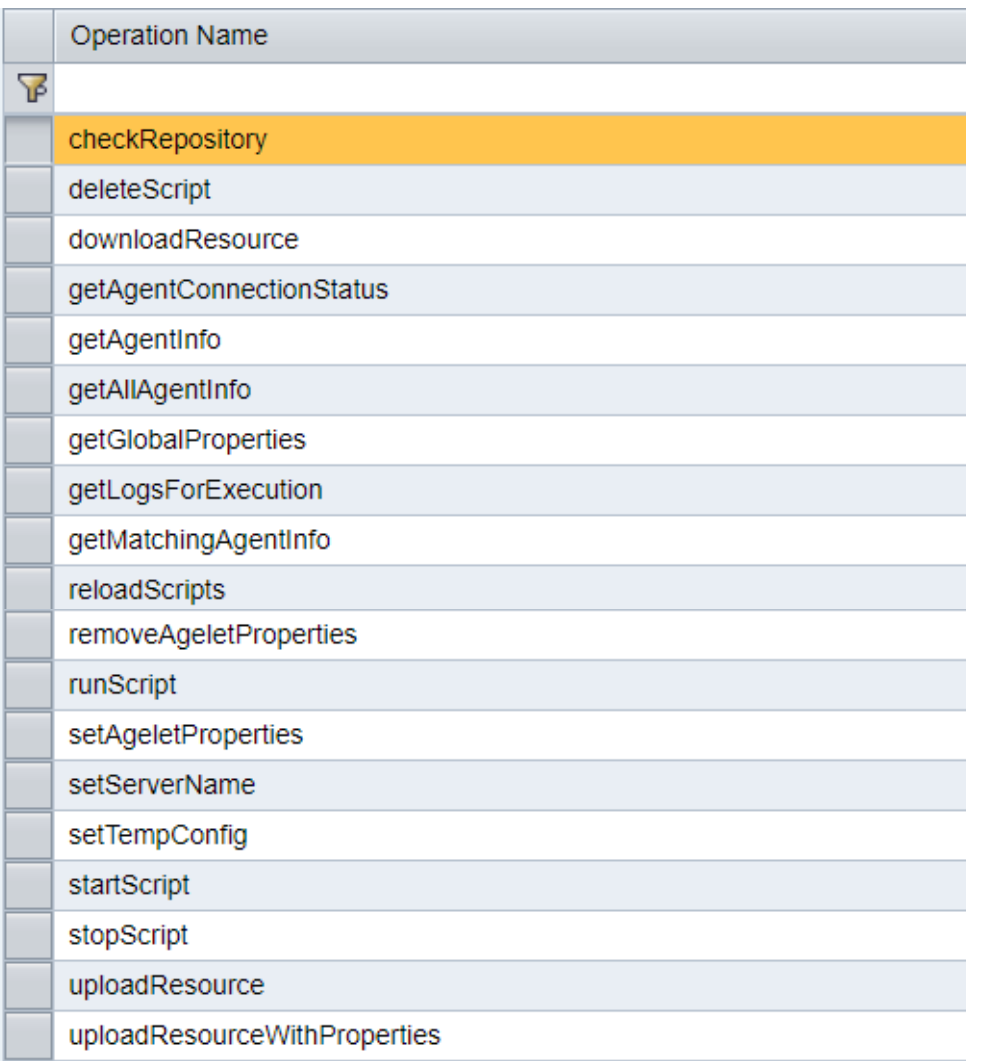

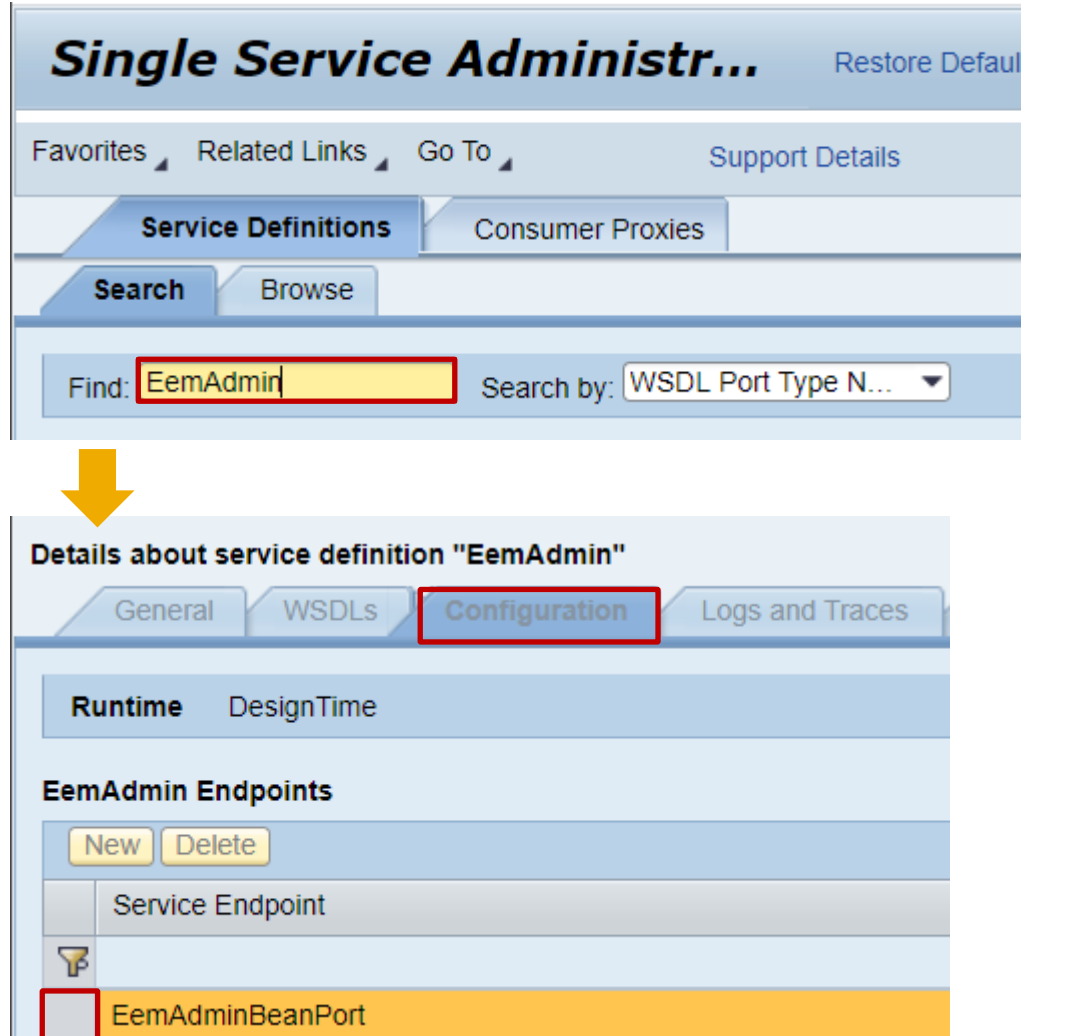

#### **Workaround: Manual activation of EemAdmin authentication as a partial fix.**

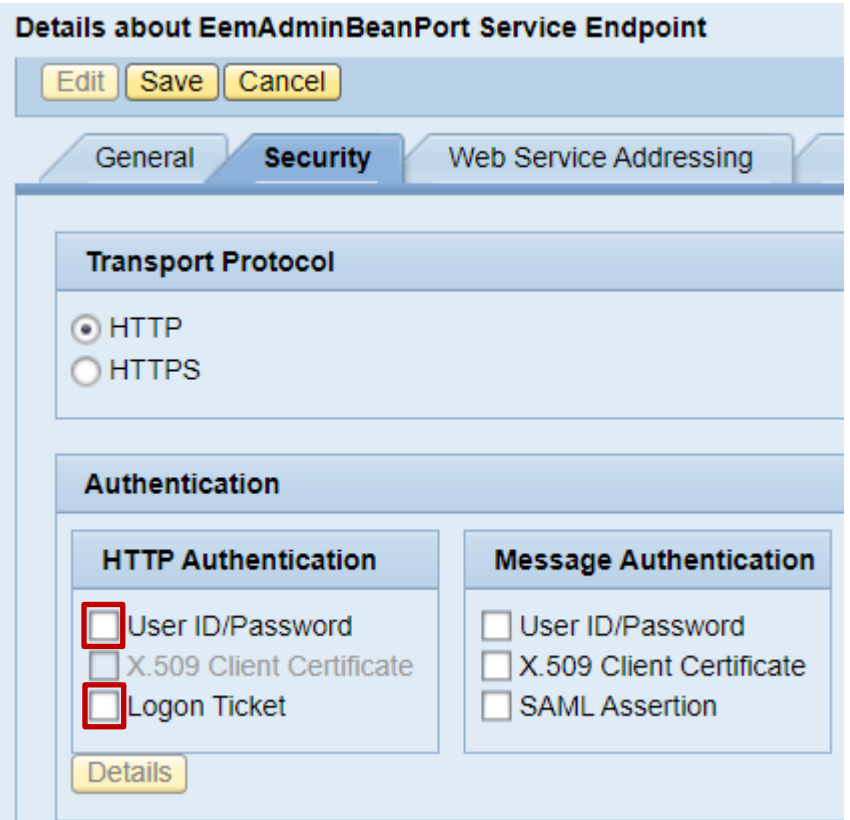

## **Note [2892570](https://launchpad.support.sap.com/#/notes/2892570) - Missing XML Validation vulnerability in ABAP Development Tools**

**The SAP ABAP in Eclipse client is affected by this vulnerability.**

**The code execution occurs on the computer where the ABAP Development Tools are installed and is done with the privileges of the logged on (frontend) user.**

The easiest way to get the ABAP Development Tools is to use SAPs update sites described/linked on <https://tools.hana.ondemand.com/#abap>.

They host the latest available version of the tools.

Alternatively you can download from the SAP Software Download Center as described in the note.

## **Note [2892570](https://launchpad.support.sap.com/#/notes/2892570) - Missing XML Validation vulnerability in ABAP Development Tools**

Ensure to distribute the package via Eclipse within your organization and that developers configure their installation to get it automatically:

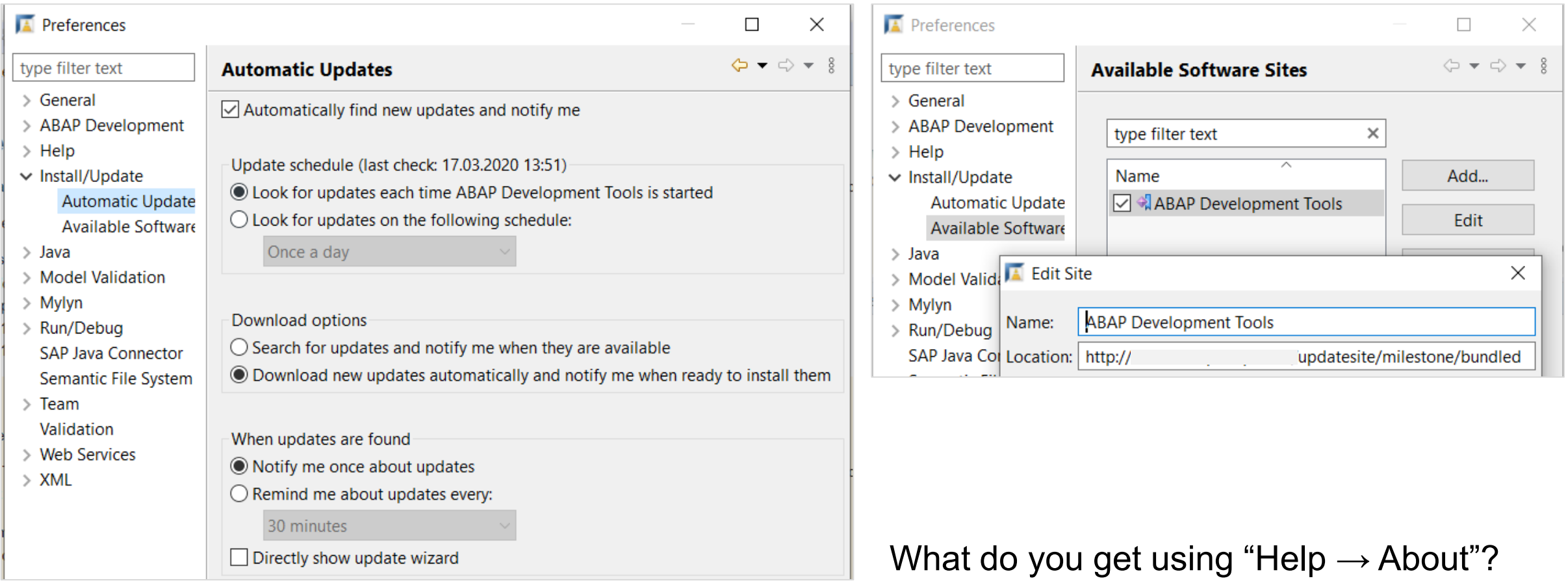

## **Note [2826782](https://launchpad.support.sap.com/#/notes/2826782) - Denial of service (DOS) in SAP BusinessObjects Mobile (MobileBIService)**

**Solution: Implement the patch for SBOP BI PLATFORM SERVERS 4.2 as described in the note**

**The reference to the deployment guide and to KBA [2824635](https://launchpad.support.sap.com/#/notes/2824635) show how to configure MobileBIService in general. This is not related to the vulnerability.** 

## **Note [2871167](https://launchpad.support.sap.com/#/notes/2871167) - Missing Authorization check in SAP ERP and S/4 HANA (MENA Certificate Management)**

**The note is about assigning table authorization group FC01 to view FIMENAV\_COMPCERT as described in the manual instruction. The automatic instruction for SNOTE does not change anything.**

**What about other tables or views of that component? You can use transaction STDDAT (or report RDDPRCHK or old report RDDTDDAT\_BCE) to validate the settings for all tables and views of package GLO\_FIN\_FI\_GEN. You will see that more tables and views are not assigned to table authorization group.** 

**Anyway, if you run a sound authorization concept about S\_TABU\_NAM but to not use S\_TABU\_DIS at all, then this note is not important. → Go for utilizing S\_TABU\_NAM instead S\_TABU\_DIS**

## **Note [2859004](https://launchpad.support.sap.com/#/notes/2859004) - Cross-Site Request Forgery in SAP Cloud Platform Integration for data services**

**Solved by SAP Cloud Platform, no action required**

## **Note [2808169](https://launchpad.support.sap.com/#/notes/2808169) - SAL | Archiving with BC\_SAL / API for alert cockpits**

#### **RFC function module RSAU\_API\_GET\_ALERTS**

Available as of SAP\_BASIS 7.50 Favorable call intervals lie between one and 10 minutes (depending on alert requirements).

#### **The general idea is to read and delete log entries within one step.**

Prerequisite: recording target "Record in Database" in Alert Mode and archive connection

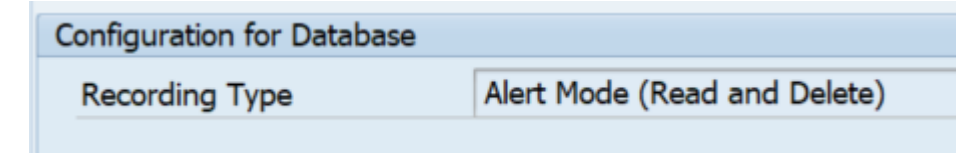

Required authorizations:

S SAL **with** SAL ACTVT = SHOW ALERT

See report RSAU ALERT DEMO See FAQ note [2191612](https://launchpad.support.sap.com/#/notes/2191612) for further information

## **Note [2730525](https://launchpad.support.sap.com/#/notes/2730525) - ANST: Consuming the Note Search Webservice Note [2818143](https://launchpad.support.sap.com/#/notes/2818143) - ANST: Implementing SOAP Based Note Search**

**Enable ANST to use the new SAP Backbone connectivity.**

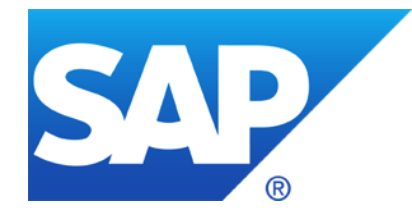

# **February 2020**

# **Topics February 2020**

**Focus Insights: Go for it!**

**SAP Release and Maintenance Strategy (SAP HANA)**

**Secure Operations Map Security Baseline Template 2.0**

**Note [2887651](https://launchpad.support.sap.com/#/notes/2887651) - Issues with SameSite cookie handling**

**Note [2822074](https://launchpad.support.sap.com/#/notes/2822074) - Missing Authorization check to access BOR object attributes remotely**

**Note [2880869](https://launchpad.support.sap.com/#/notes/2880869) - Cross-Site Scripting (XSS) vulnerability in ABAP Online Community Application**

**Note [2836445](https://launchpad.support.sap.com/#/notes/2836445) - Unprivileged Access to technical data using SAPOSCOL of SAP Host Agent Note [2841053](https://launchpad.support.sap.com/#/notes/2841053) - Denial of Service (DOS) Vulnerability in SAP Host Agent**

**SAP Support Portal - How to request access to "Display Security Alerts in SAP EarlyWatch Alert Workspace"**

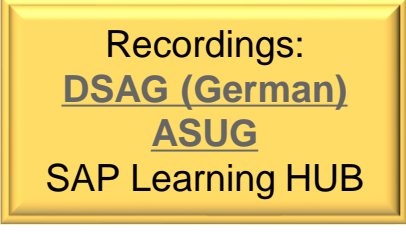

#### **Focused Solutions for SAP Solution Manager <https://support.sap.com/en/alm/focused-solutions.html>**

*"As of 2020, the [usage rights](https://support.sap.com/en/alm/solution-manager/usage-rights.html) of SAP Solution Manager include Focused Build and Insights – at no additional costs! No restriction of users or usage."*

#### **References:**

## ➢ **Focused Insight**

**<https://support.sap.com/en/alm/focused-solutions/focused-insights.html>**

### ➢ **Installation Guide**

**[https://help.sap.com/doc/2a5eebe6285b465eb7fb4a6e66b8ea2b/230/en-US/FINSIGHTS\\_InstallationGuide.pdf](https://help.sap.com/doc/2a5eebe6285b465eb7fb4a6e66b8ea2b/230/en-US/FINSIGHTS_InstallationGuide.pdf)**

## ➢ **User Guide – Tactical Dashboard**

**[https://help.sap.com/doc/8a37845658d5409ca853d8999ecaebba/230/en-US/FINSIGHTS\\_TAC\\_Dashboard.pdf](https://help.sap.com/doc/8a37845658d5409ca853d8999ecaebba/230/en-US/FINSIGHTS_TAC_Dashboard.pdf)**

## **Focus Insights: Go for it!**

#### **Focused Insights: Public Online Demo**

**<https://blogs.sap.com/2017/09/18/focused-insights-online-demo/>**

#### **Examples:**

- ➢ **[Operations Control Center](https://www.sapsolutionmanagerdemo.com/occ_dash_alias/index.html?sap-client=001&DF_ALIAS=occ_odata_alias&FI_C_ALIAS=dfl_alias&configId=1)**
- ➢ **[Tactical Dashboard](https://www.sapsolutionmanagerdemo.com/tac_dash_alias/index.html?configId=1&DF_ALIAS=tac_odata_alias&FI_C_ALIAS=dfl_alias&RefreshTimer=30) (incl. Security Scenario)**

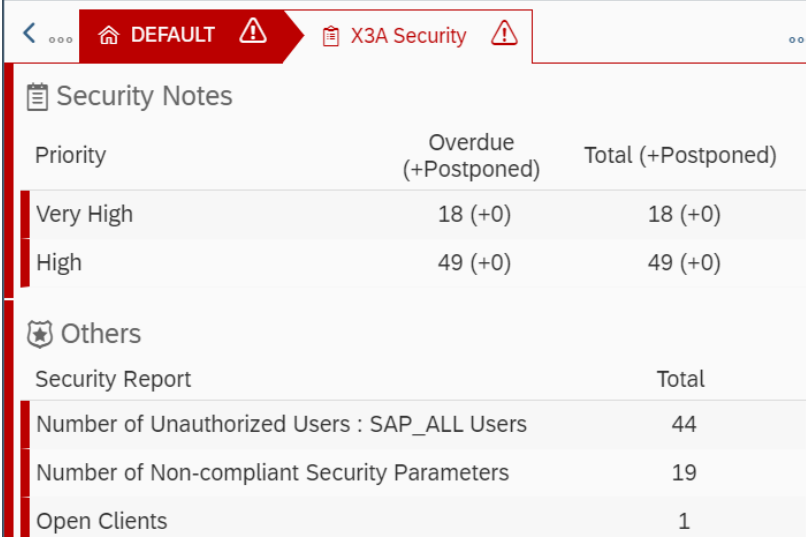

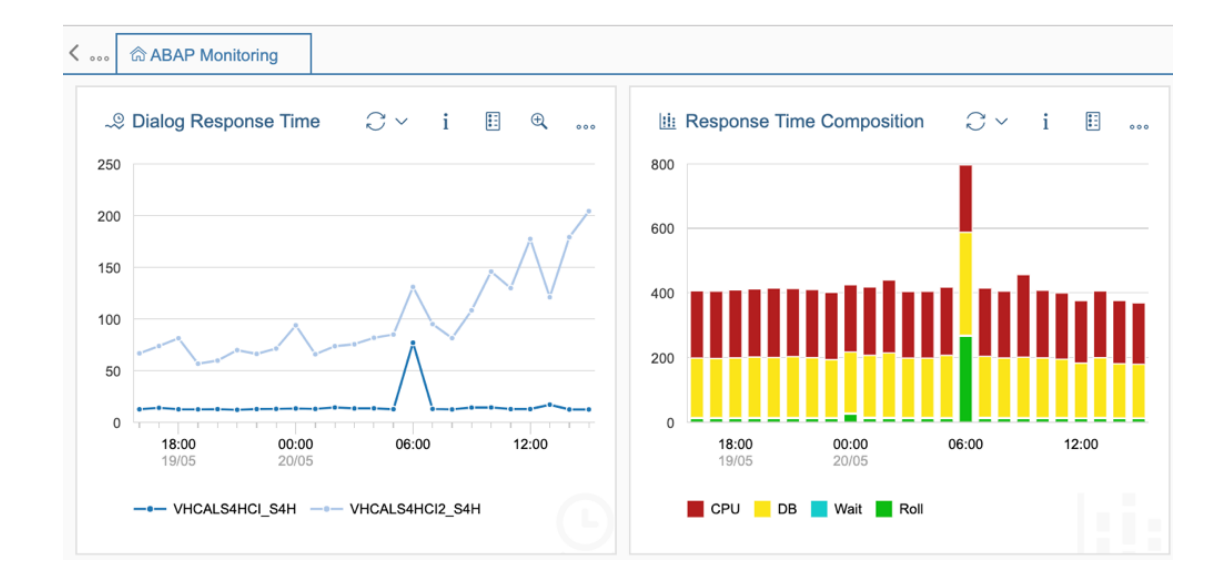

#### **SAP Release and Maintenance Strategy, February 4, 2020**

**https://support.sap.com/content/dam/support/en\_us/library/ssp/release-upgrade[maintenance/maintenance-strategy/sap-release-and-maintenance-strategy-new.pdf](https://support.sap.com/content/dam/support/en_us/library/ssp/release-upgrade-maintenance/maintenance-strategy/sap-release-and-maintenance-strategy-new.pdf)**

#### **2.3.10.2 Revision strategy**

*"SAP plans to provide bug fixes and security patches for every support package stack either until the next but one support package stack is released or for about one year. Afterwards, customers must adopt regular more recent support package stack to receive further fixes."*

#### **Q: Is this related to the "24-month-rule" for Security Patches?**

#### ➢ **No, SAP HANA follows an exceptional rule anyway:**

**<https://support.sap.com/en/my-support/knowledge-base/security-notes-news.html>**

## **Secure Operations Map**

#### **New version on <https://support.sap.com/sos>**

#### **→ [Secure Operations Map](https://support.sap.com/content/dam/support/en_us/library/ssp/offerings-and-programs/support-services/sap-security-optimization-services-portfolio/SAP_Secure_Operations_Map.pdf), v3 from January 2020**

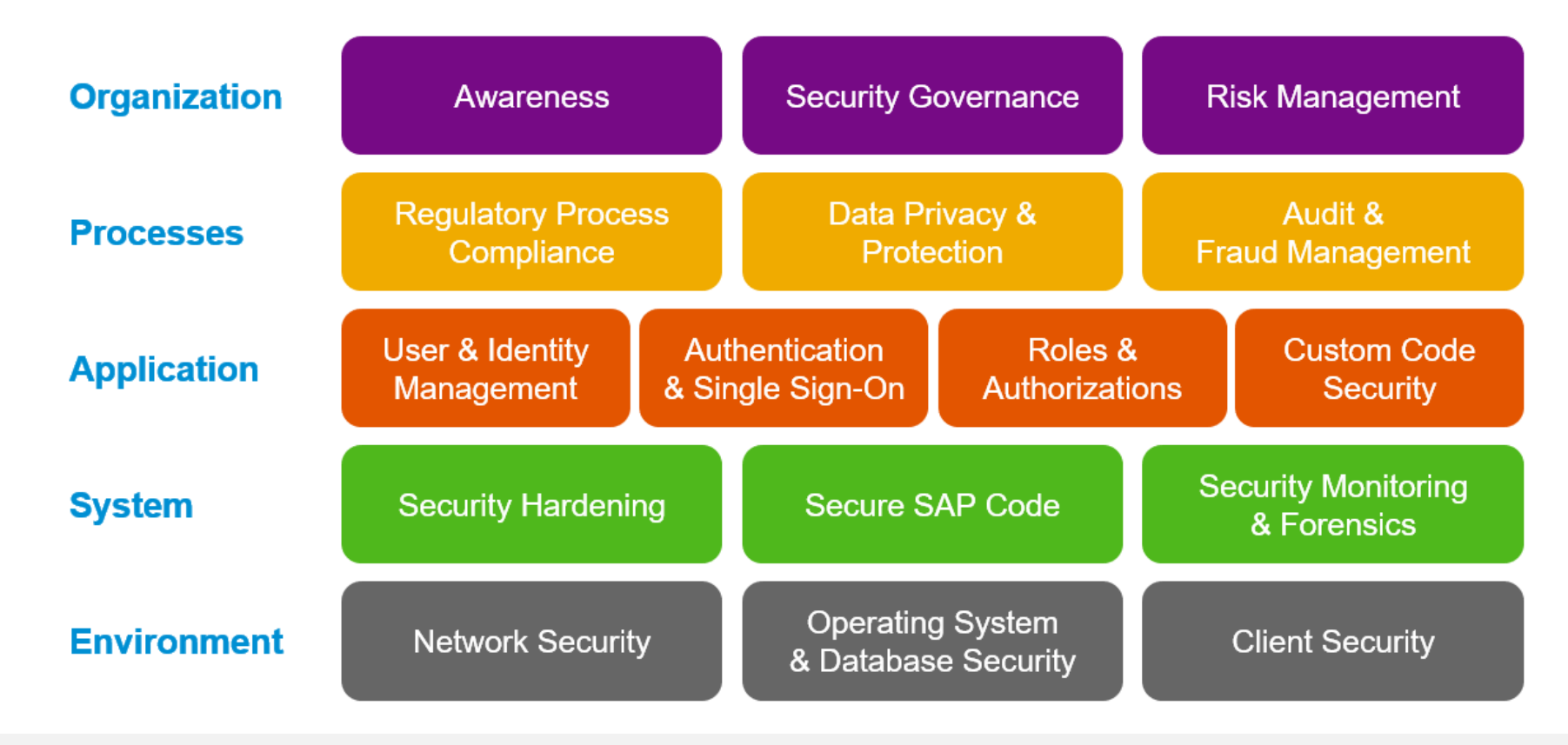

## **Security Baseline Template 2.0**

#### **New version on <https://support.sap.com/sos>**

→ **SAP CoE Security Services - [Security Baseline Template Version 2.0 \(without ConfigVal](https://support.sap.com/content/dam/support/en_us/library/ssp/offerings-and-programs/support-services/sap-security-optimization-services-portfolio/Security_Baseline_Template_V2.zip) Package)** 

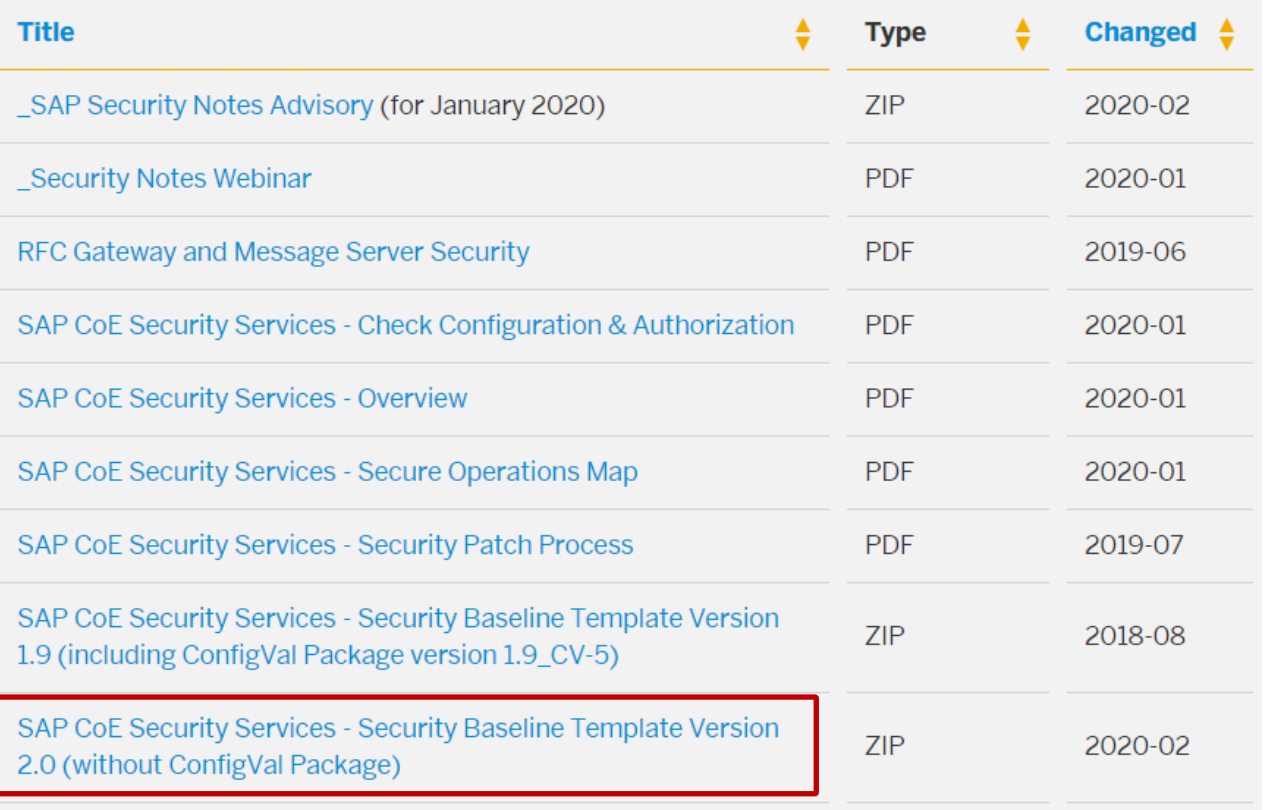

Currently you find the requirements document but not yet the corresponding template package for Configuration Validation

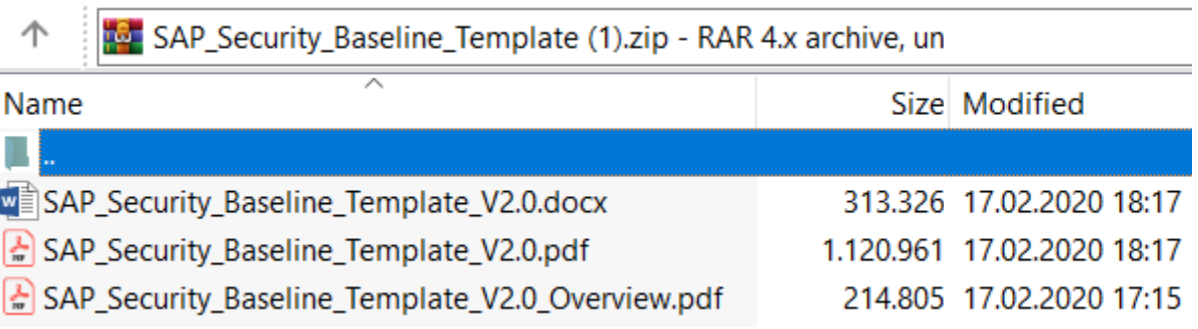

## **Note [2887651](https://launchpad.support.sap.com/#/notes/2887651) - Issues with SameSite cookie handling Chrome default settings**

#### As of February, 2020, Google Chrome version 80 and higher implements the SameSite=Lax default. **<https://www.chromestatus.com/feature/5088147346030592>**

#### **<chrome://version/>**

Google Chrome: 80 0.3987.87 (Offizieller Build) (64-Bit) (cohort: Stable Installs Only) 449cb163497b70dbf98d389f54e38e85d4c59b43-refs/branch-Überarbeitung: heads/3987@{#801} Betriebssystem: Windows 10 OS Version 1909 (Build 18363.592)

#### **<chrome://flags/#same-site-by-default-cookies>**

SameSite by default cookies

Treat cookies that don't specify a SameSite attribute as if they were SameSite=Lax. Sites must specify SameSite=None in order to enable third-party usage. - Mac, Windows, Linux, Chrome OS, Android #same-site-by-default-cookies

Default

 $\overline{\mathbf{v}}$ 

**<https://www.chromium.org/updates/same-site/test-debug>**

© 2021 SAP SE. All rights reserved. 406 2020-02

## **Note [2887651](https://launchpad.support.sap.com/#/notes/2887651) - Issues with SameSite cookie handling Affected scenarios**

#### **Affected scenarios:**

Currently, the following products based on the SAP Kernel do not set the SameSite=None attribute:

- **SAP Application Server ABAP**
- SAP Application Server Java, incl. SAP Enterprise Portal and SAML Identity Provider based on AS Java
- SAP HANA XS Classic
- SAP HANA XS Advanced

All scenarios that integrate these products with web services from **different registrable domains within a single browser window** are potentially affected.

Examples are scenarios that integrate with **SAP Analytics Cloud**, **Enterprise Portals**, **SAP CoPilot**, **SAP Enable Now Web Assistant** or that use **Logon using a SAML IdP**.

Pure intranet scenarios **within a corporate DNS domain** (e.g. \*.acme.corp) **are not affected**.

Solution: Ensure to use HTTPS protocol and implement modification rule set on Web Dispatcher.
### **Note [2887651](https://launchpad.support.sap.com/#/notes/2887651) - Issues with SameSite cookie handling How to verify potential issues: F12 Show Developer Console**

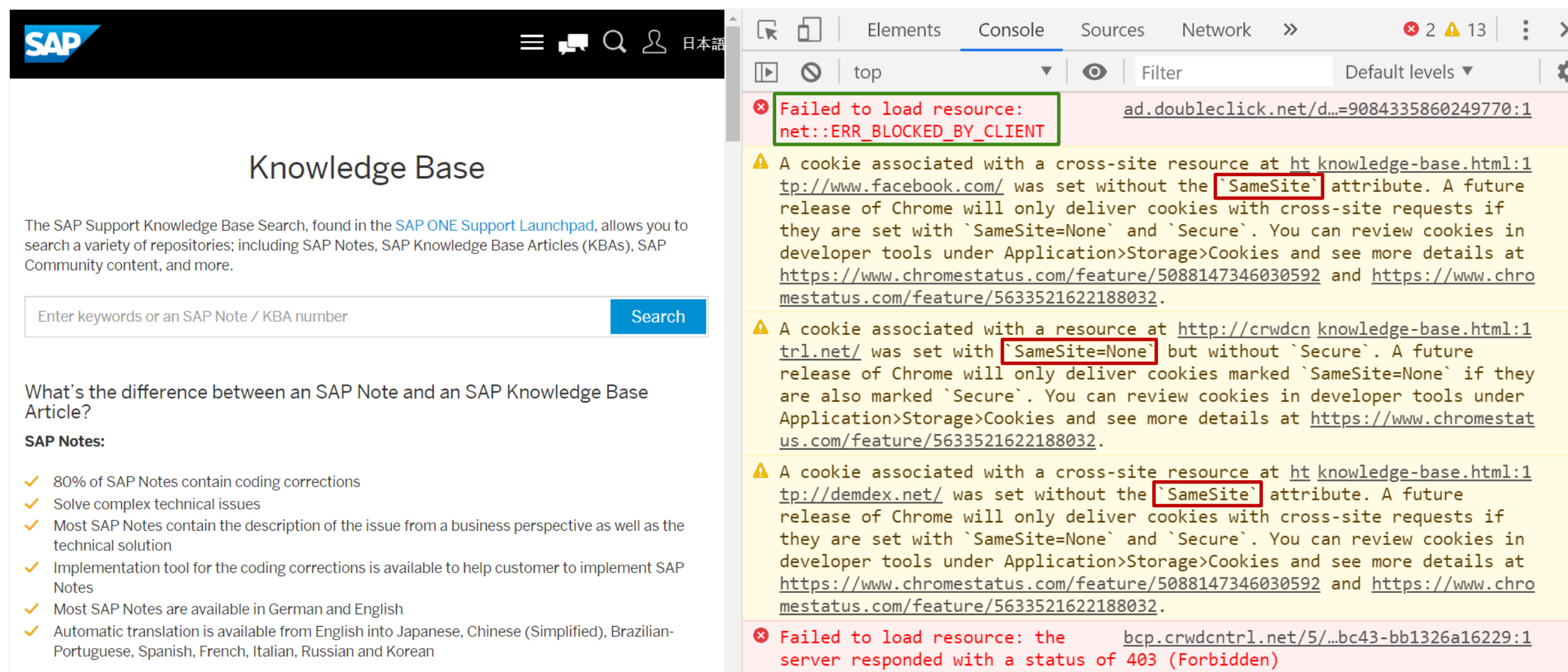

#### © 2021 SAP SE. All rights reserved. 408 2020-02

### **Note [2822074](https://launchpad.support.sap.com/#/notes/2822074) - Missing Authorization check for remote access BOR**

#### **Summary (as far as I see it):**

- **Wait for the Support Package, then activate the SACF scenarios (see note [2845081](https://launchpad.support.sap.com/#/notes/2845081) for details).**
- **Workflow BOR object attributes should not be accessed remotely. The functions are remote enabled to allow asynchronous execution. However, it might be the case that there exist exceptions: Remote access to BOR object instances is primarily used for UI integration. Partner products may also use this type of integration and use SAP connectors for this.**
- **Mitigation: Ensure that no user has authorizations for S\_RFC for function group SWOR respective function modules SWO\_INVOKE and SWO\_INVOKE\_INTERNAL of that group. (However, I do not know if some technical users require this authorizations.)**
- **An application which needs this kind of information should use the published APIs of the corresponding BOR object instead.**
- **After the implementation of the note and the activation via SACF framework the objects can't be instantiated anymore remotely (unless the user has authorizations for authorization object S\_BOR\_RFC respective S\_BOR\_PRX).**
- Do not include Workflow BOR objects for authorization object **S\_BOR\_RFC** and **S\_BOR\_PRX** in any role (unless you **know about a specific exception which forces you to add these authorizations).**
- **In upcoming releases it might be the case that this become standard (showing application exception OL-926 "Object does not exist").**

## **Note [2822074](https://launchpad.support.sap.com/#/notes/2822074) - Missing Authorization check to access BOR**

#### **Correction Instructions + Manual Modifications**

**Before implementation via SNOTE:**

- **Implement prerequisite note [2844646](https://launchpad.support.sap.com/#/notes/2844646) (which loads notes [2775698](https://launchpad.support.sap.com/#/notes/2775698) and [2447731](https://launchpad.support.sap.com/#/notes/2447731), too). Restart SNOTE**
- **Mandatory: New field REMOTE\_AUTH\_CHECK\_REQUIRED in structure SWOTRTIME**
- **This requires a registration key and you have to ignore the warning that modification of central basis DDIC objects is forbidden.**

**Before or after implementation via SNOTE:**

- **Mandatory: Create authorization objects S\_BOR\_RFC and S\_BOR\_PRX**
- **Mandatory: Create SACF scenario definitions SWO\_REMOTE\_ACCESS and SWO\_PROXY\_ACCESS**
- **Recommended: New messages 861, 868, 869, and 870 in message class OL**
- **Optional: Adapt the translations of the messages**

**Mandatory activation for the production system:**

- **Recommended: Do not add authorizations for authorization objects S\_BOR\_RFC and S\_BOR\_PRX into any roles**
- **Mandatory: Activate SACF scenarios SWO\_REMOTE\_ACCESS and SWO\_PROXY\_ACCESS**
- **Recommended: Verify successful activation via report SWO\_RFC\_AUTH\_CHECK\_STATE**

© 2021 SAP SE. All rights reserved. 410 2020-02

### **Note [2822074](https://launchpad.support.sap.com/#/notes/2822074) - Missing Authorization check to access BOR**

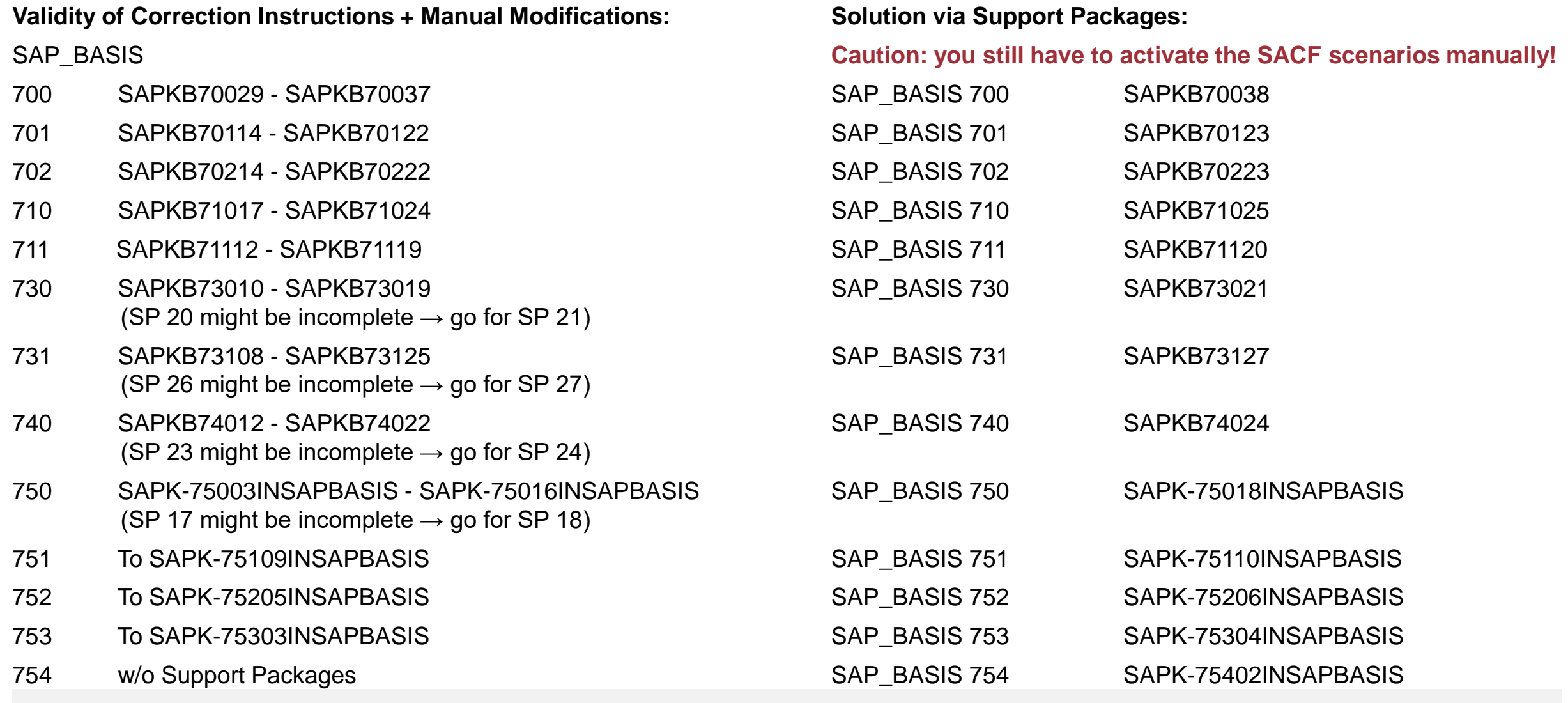

© 2021 SAP SE. All rights reserved. 411 2020-02

# **Note [2880869](https://launchpad.support.sap.com/#/notes/2880869) - Cross-Site Scripting (XSS) vulnerability in ABAP Online Community Application**

**Multiple corrections partly requiring configuration**

- ➢ **Escaping was corrected**
- ➢ **Input is validated to prevent from external entity (XXE) issue**
- ➢ **The mime content is checked using malware scanner but only if you are using the Virus Scan Adapter, transactions VSCAN / VSCANPROFILE and an external Virus Scan Engine**

Application ABAP Online Community Application uses virus scan profile /SIHTTP/HTTP\_UPLOAD

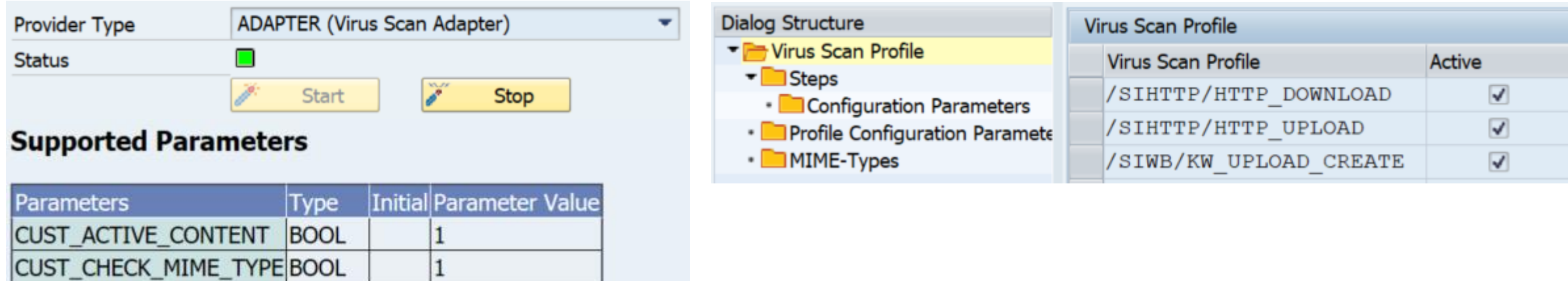

#### **Note [2836445](https://launchpad.support.sap.com/#/notes/2836445) - Unprivileged Access to technical data using SAPOSCOL**

HostAgent profile /usr/sap/hostctrl/exe/host profile Profile parameter ipc/shm\_permission\_1002 = 0777

*For Linux:* The solution is turned **on** by default.

*For Unix:* The solution is turned **off** by default as there might be negative impact to other consumers.

#### **Restrict access to the ports 1128 and 1129 to the datacenter network – but SUM requires it … see next slide for potential issues**

If you need to expose the SAP Host Agent to untrusted networks, you can disable default username/password-based authentication and only allow certificate-based authentication.

HostAgent profile /usr/sap/hostctrl/exe/host\_profile respective %ProgramFiles%\SAP\hostctrl\exe\host profile

**Profile parameter** saphostagent/authentication method  $=$  disabled

SSL Configuration for the SAP Host Agent [https://help.sap.com/viewer/6e1636d91ccc458c987094ee1fb864ae/HAG\\_CURRENT\\_VERSION/en-US/6aac42c2e742413da050eaecd57f785d.html](https://help.sap.com/viewer/6e1636d91ccc458c987094ee1fb864ae/HAG_CURRENT_VERSION/en-US/6aac42c2e742413da050eaecd57f785d.html)

Blog: [How to configure X.509 client certificate authentication for SAP host agents in LVM](https://blogs.sap.com/2016/07/15/how-to-configure-x509-client-certificate-authentication-for-sap-host-agents-in-lvm/)

#### **The Software Update Manager (SUM) uses ports 1128 (http) respective 1129 (https), too:**

#### **Note [2284028](https://launchpad.support.sap.com/#/notes/2284028) - SUM SL Common UI : Troubleshooting problems with the new SUM UI** Note [1826767](https://launchpad.support.sap.com/#/notes/1826767) - 'Could not check credentials...Connection refused' when upgrading HANA using SUM

Therefore it might me necessary to open these ports during maintenance.

#### **Other notes:**

Note [2669791](https://launchpad.support.sap.com/#/notes/2669791) / [2689366](https://launchpad.support.sap.com/#/notes/2689366) - SAP host agent connectivity with certificate based authentication

### **SAP Support Portal - How to request access to "Display Security Alerts in SAP EarlyWatch Alert Workspace"**

#### See

#### [SAP Support Portal Release Notes -](https://support.sap.com/content/dam/support/en_us/library/ssp/my-support/releasenotes/2020/release-notes-wave2-2020.pdf) February 2020

S-users who lack a particular authorization can now request it through a comfortable self-service. Requests can be made from within the tile catalog as well as from the list of all your authorizations (e.g. click on you user and choose menu item 'Authorizations and Functions').

#### Then call "Request Authorization", scroll down and request **"Display Security Alerts in SAP EarlyWatch Alert Workspace"**.

Once submitted, a workflow is started:

- The requestor can find this request and previous ones under "My Authorizations and Functions" in the user profile area.
- 2. For all user administrators, a new action item will be created in the new "Action Required" section of the User Management application.
- 3. They will be notified about this task through launchpad alerts and notification e-mails. These alerts can be customized in the launchpad's Notification Center.
- 4. The requestor is informed about the change through launchpad and email notifications.

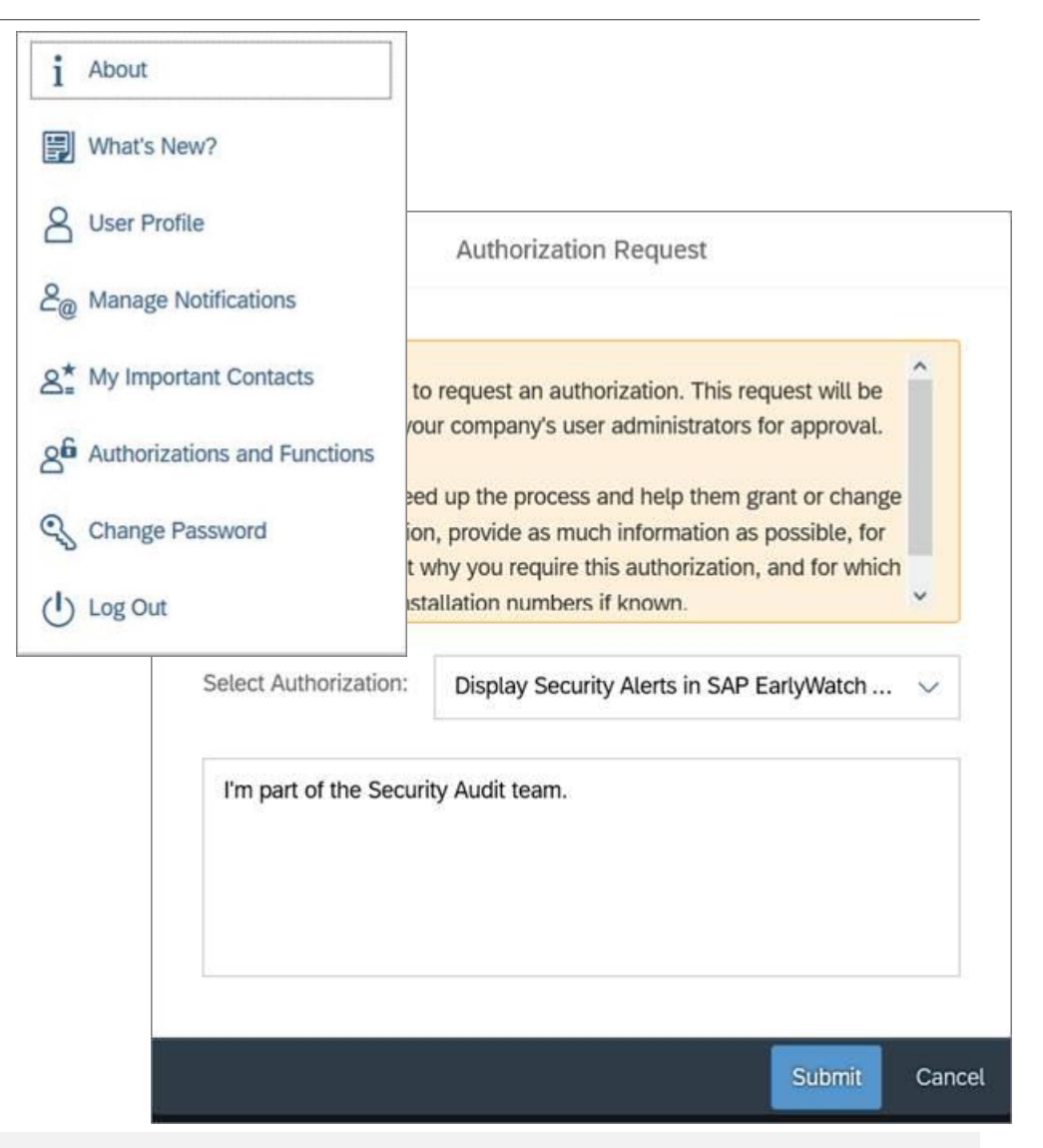

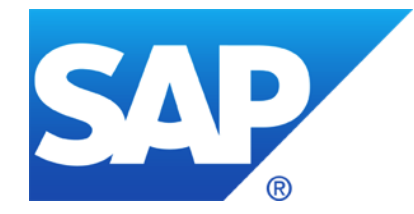

# **January 2020**

**Obsolete Workarounds for System Recommendations**

**Note [2845401](https://launchpad.support.sap.com/#/notes/2845401) - Missing Authorization check in Realtech RTCISM 100**

**Note [2871877](https://launchpad.support.sap.com/#/notes/2871877) - Multiple security vulnerabilities in SAP EAM, add-on for MRO 4.0 by HCL**

**Note [2822074](https://launchpad.support.sap.com/#/notes/2822074) - Missing Authorization check in SAP NetWeaver (ABAP Server)**

**Note [2863397](https://launchpad.support.sap.com/#/notes/2863397) - Missing Authorization Check in Automated Note Search Tool (ANST) Short introduction for ANST**

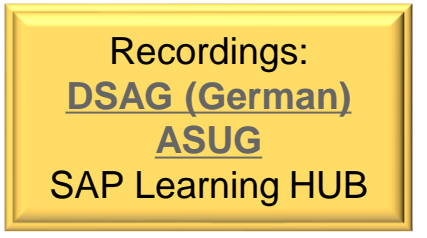

**Note [2686105](https://launchpad.support.sap.com/#/notes/2686105) - [OBSOLETE] HTTP error 0 when sending data to SAP via destination SAP-SUPPORT\_PORTAL Note [2833610](https://launchpad.support.sap.com/#/notes/2833610) - [OBSOLETE] Download large volume of note data from SAP support backbone via web service**

#### **If you have used these notes, you should now remove workaround settings via transaction SM30\_DNOC\_USERCFG\_SR**  (or in transaction DNO  $\overline{\text{CUST04}}$  / table DNOC USERCFG)

#### **Remove following entries/values:**

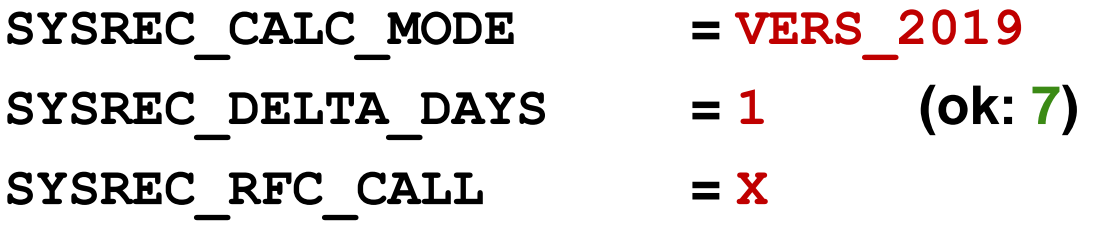

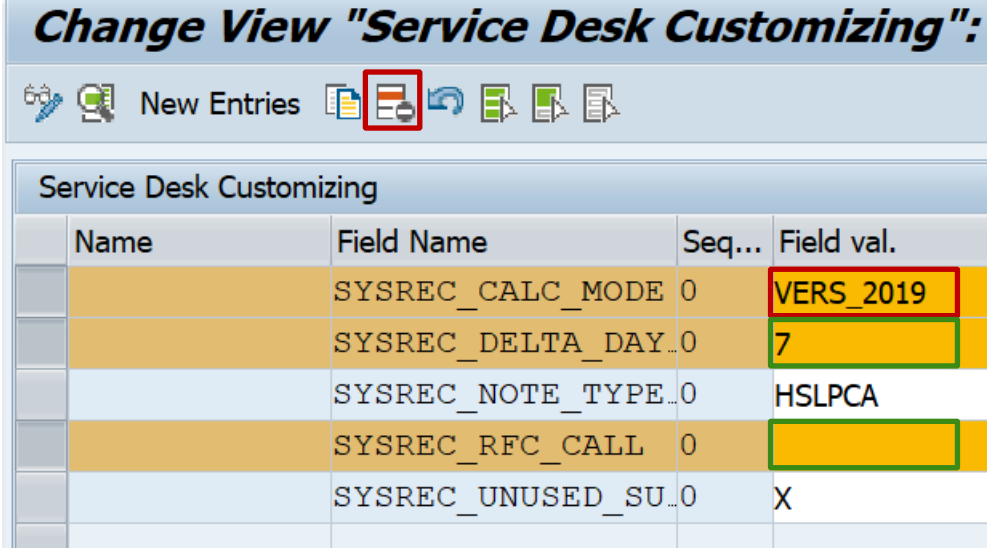

# **Note [2845401](https://launchpad.support.sap.com/#/notes/2845401) - Missing Authorization check in Realtech RTCISM**

**The note refers to an Add-On of an SAP partner <https://www.realtech.com/>**

#### **The note points to normal software packages for ABAP (but does not contain automatic correction instructions for SNOTE):**

**<https://launchpad.support.sap.com/#/softwarecenter/search/RTCISM> <https://launchpad.support.sap.com/#/softwarecenter/search/SAPK-10001INRTCISM>**

Software Component: RTCISM

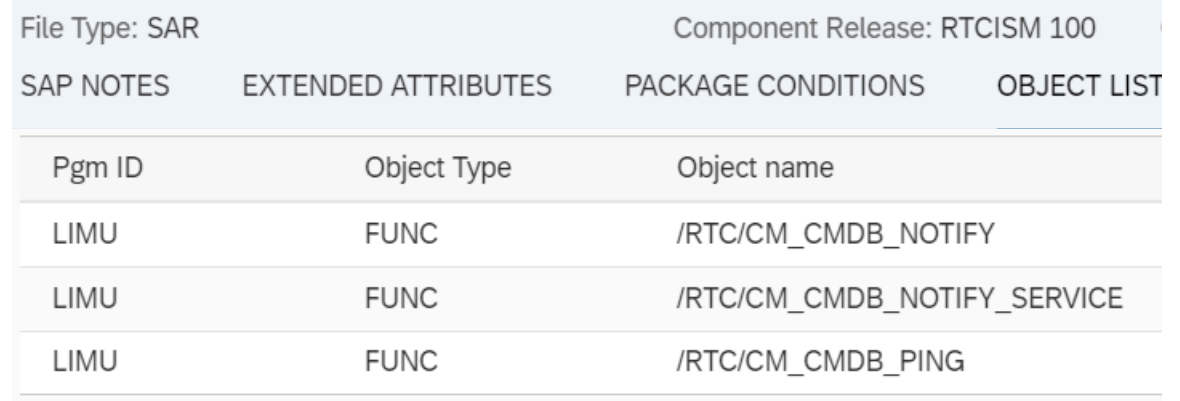

#### SAPK-10001INRTCISM RTCISM 100: SP 1

### **Note [2871877](https://launchpad.support.sap.com/#/notes/2871877) - Multiple security vulnerabilities in SAP EAM, add-on for MRO 4.0 by HCL for SAP S/4HANA 1809**

**The note refers to an Add-On of an SAP partner <https://www.hcltech.com/sap/sap-hcl-partnership/imro>**

**The note contains transport files. Import this transport only if you have installed this Add-On in version 4.0:**

Software Component: AXONLABS Transactions: /AXONX/MBX; /AXONX/EBX; /AXONX/IBX; /AXONX/EWI

**This security note replaces KBA [2869792](https://launchpad.support.sap.com/#/notes/2869792) "High priority security issue in the Add-On Product" which had contained the same transport files.**

### **Note [2822074](https://launchpad.support.sap.com/#/notes/2822074) - Missing Authorization check in SAP NetWeaver (ABAP Server)**

### ➢ **Manual DDIC and repository object changes required!**

#### You can ignore the side-effect solving notes, which are not available anyway:

This document is causing side effects

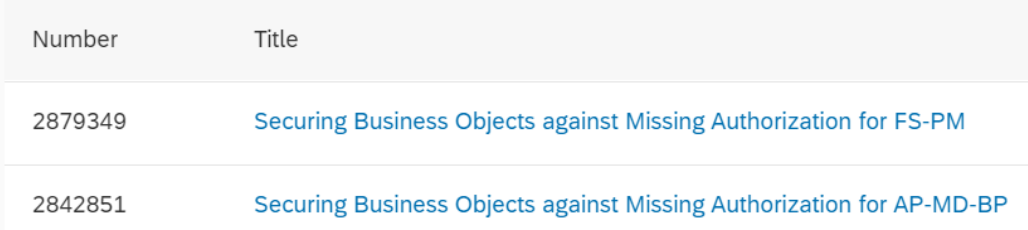

#### ➢ **A related note describes the SACF Scenarios:**

**Note [2845081](https://launchpad.support.sap.com/#/notes/2845081) - Switchable authorization checks SWO\_REMOTE\_ACCESS and SUCD SWO\_PROXY\_ACCESS**

# **Note [2863397](https://launchpad.support.sap.com/#/notes/2863397) - Missing Authorization Check in Automated Note Search Tool (ANST)**

#### **[An application that makes it easier to find SAP Correction Notes](http://scn.sap.com/community/erp/blog/2013/03/11/a-new-application-that-makes-it-easier-to-find-sap-correction-notes)**

**[SAP Automated Note Search Tool: I'm loving it!](https://blogs.sap.com/2013/08/30/sap-automated-note-search-tool-im-loving-it/)**

**The power of tools - [How ANST can help you to solve billing problems yourself!](http://scn.sap.com/community/erp/sd/billing/blog/2013/12/06/the-power-of-tools--how-anst-can-help-you-to-solve-problems-yourself)**

**KBA [1818192](https://launchpad.support.sap.com/#/notes/1818192) - FAQ: Automated Note Search Tool**

ANST is available as of

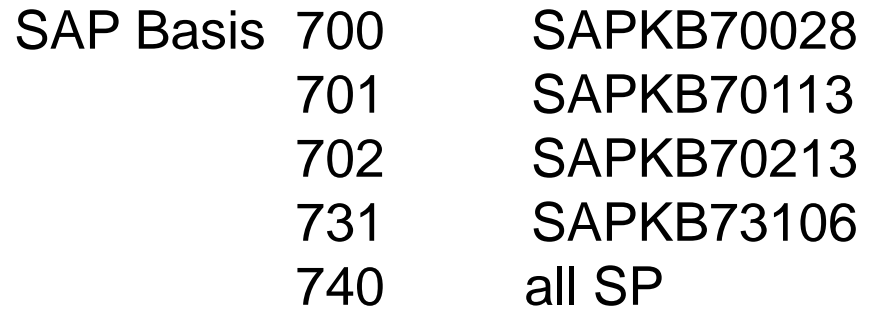

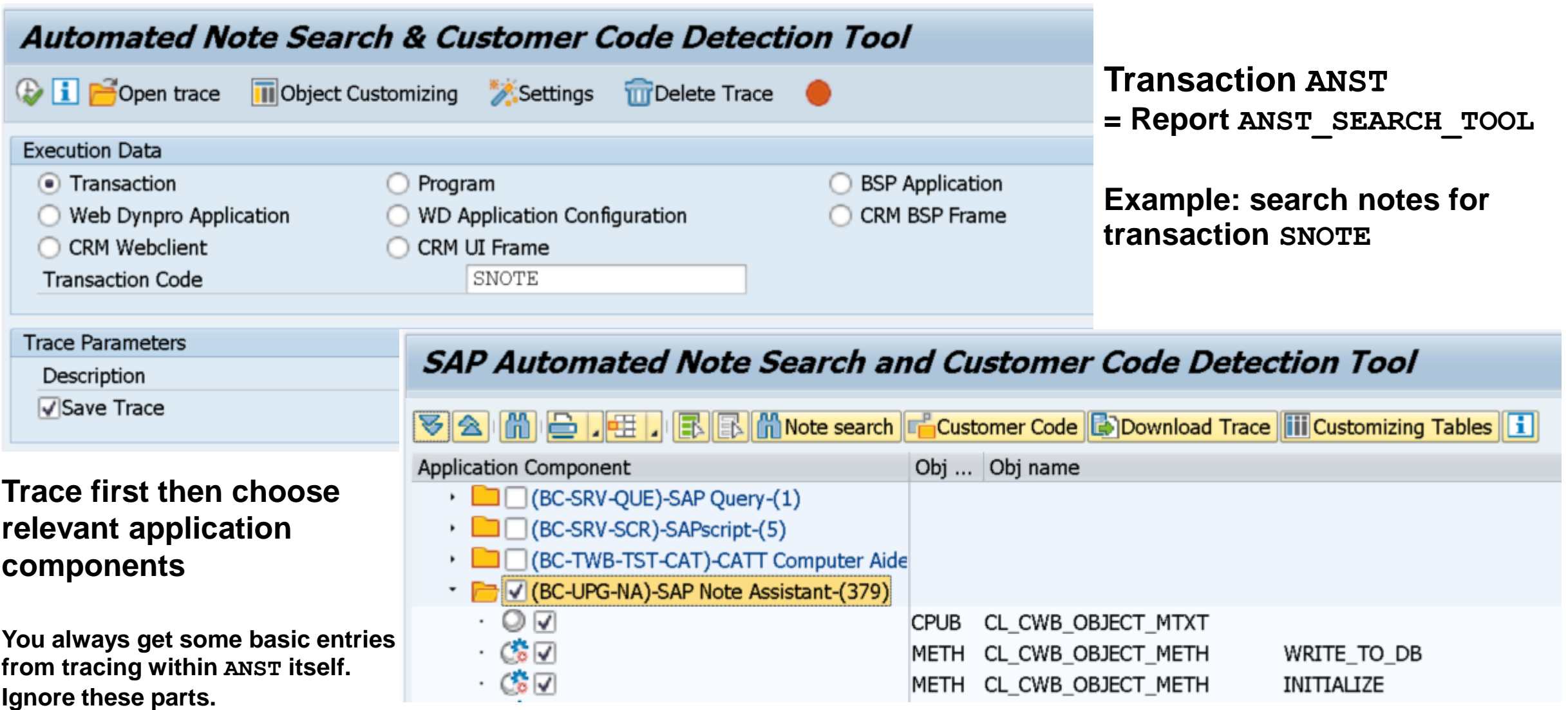

#### **SAP Automated Note Search and Customer Code Detection Tool Result** 台的时用旧面 GIE FININT. Z.F. **E. Download Note Application Area** Note Numb Status Note Title  $\oplus$ BC-TWB-TST-ECA 2456260 Not in System Improvements for eCATT archiving  $\oplus$ BC-TWB-TST-P-PM 2499300 Not in System STATS: Records from Remote Instances may be Missing  $\oplus$ BC-UPG-DTM-TLA 2384136 Not in System IF TR CTS OBJ without constructor  $\oplus$ **BC-UPG-NA** 1935301 Not in System SNOTE tries to download SAP note 0000000000  $\ddot{\odot}$ Insufficient logging in SNOTE 2235515 Not in System  $\oplus$ 2280101 Not in System Correction to indentify the SPDD phase  $\tilde{\mathbb{Q}}$ Note Status of the TCI note is not shown correctly in the subsequent sy 2347322 Not in System  $\oplus$ TCI - Enabling System for SAP Note Transport-Based Correction Instruct 2408383 Not in System  $\bigoplus$ 2422357 TCI - Authorization Check - Handshake of SNOTE with SPAM Not in System 2425129 Not in System Missing XML Validation vulnerability in SAP Note Assistant  $\bigoplus$ Transport-Based Correction Instruction (TCI): Displaying TCI Object List 2448501 Not in System Supported object type check in snote 2459558 Not in System  $\oplus$ TCI - Remove unecessary Note downloads and exclude unwanted deliv 2499199 Not in System  $\oplus$ 2557463 Not in System TCI - Adding SAP Note information in error messages, Status handling  $\oplus$ BC-UPG-OCS-SPA Add-On uninstallation aborts with error "Package type AOP is not suppo 2362521 Not in System  $\oplus$ BC-WD-ABA 2285553 Not in System Corrections for unified rendering up to SAP\_UI 750/03 Ib

Preparation for **Dynamic Tracing** which you need to go for RFC scenarios or Fiori applications:

Note [2286869](https://launchpad.support.sap.com/#/notes/2286869) - ANST: Trace On/Off error "Dynamic Start and Stop cancelled by user" You have to implement this note if required and you need the execute the manual activity in any case.

Transaction FILE:

Ensure to have the correct values for logical path ANST TRACES GLOBAL and logical file ANST\_TRACES

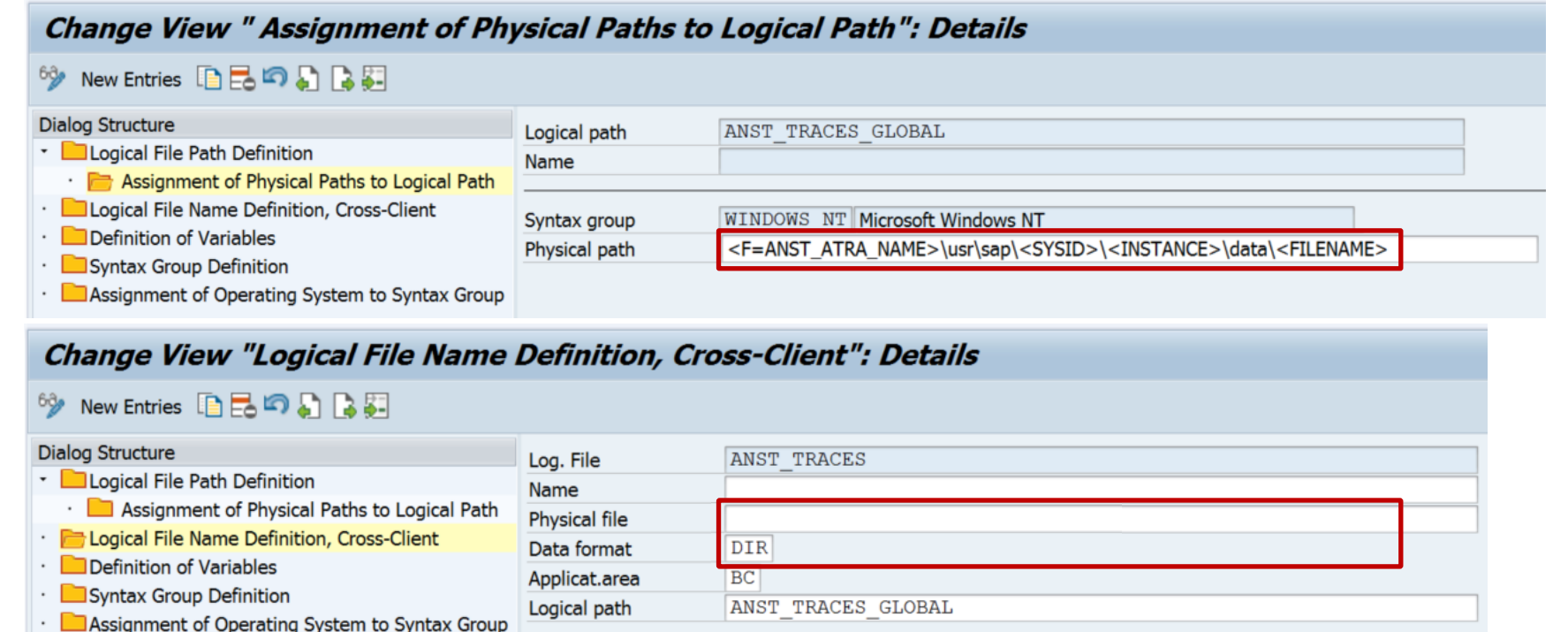

Example: Dynamic tracing for System Recommendations Object List – UPL/SCMON integration

- 1. Ensure to use the same application server for Fiori and ANST!
- 2. Navigate in the Fiori App just before the screen which you want to trace
- 3. Activate tracing in ANST
- 4. Continue the Fiori App
- **5. Stop tracing in ANST**
- 6. Choose Application Areas to collect objects in scope which might match (The selected Application Areas are used to collect object name but not as a filter for notes)
- 7. Request notes list, sort or filter by Application Area and identify relevant notes

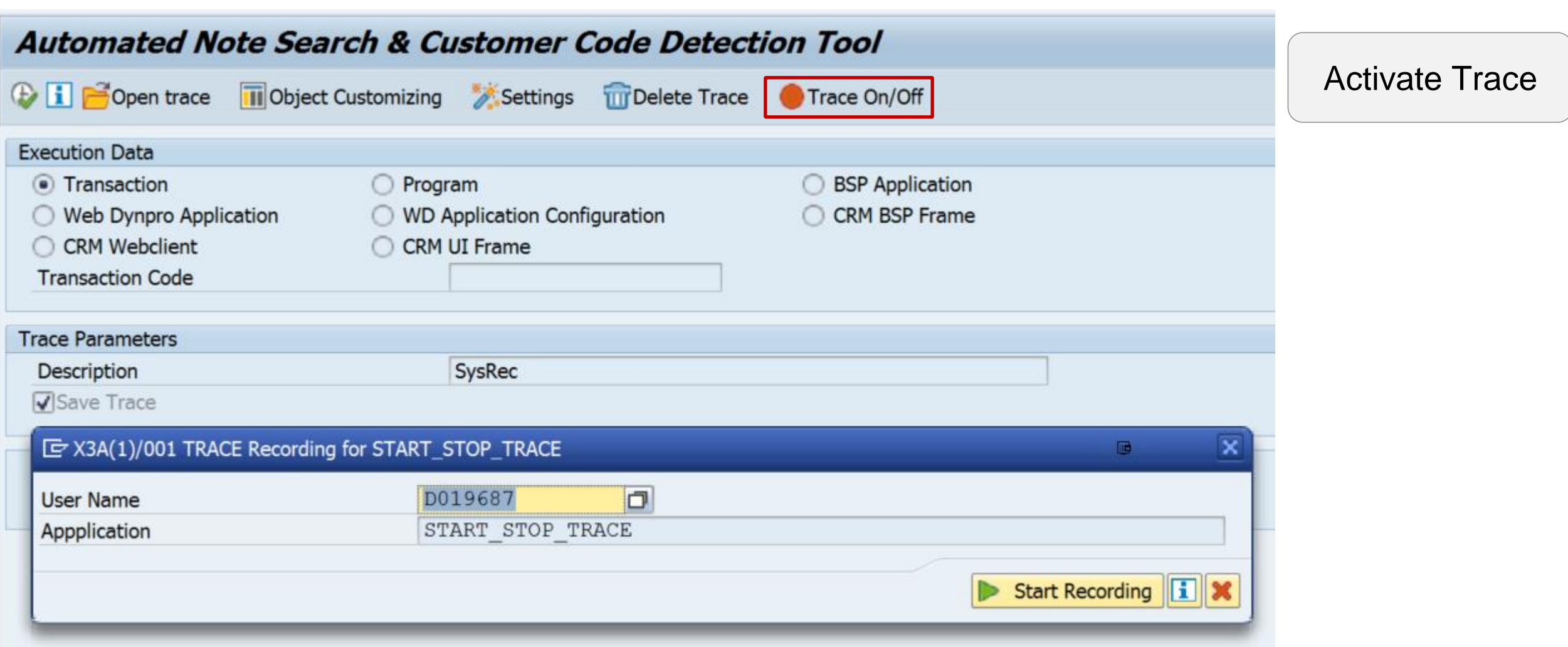

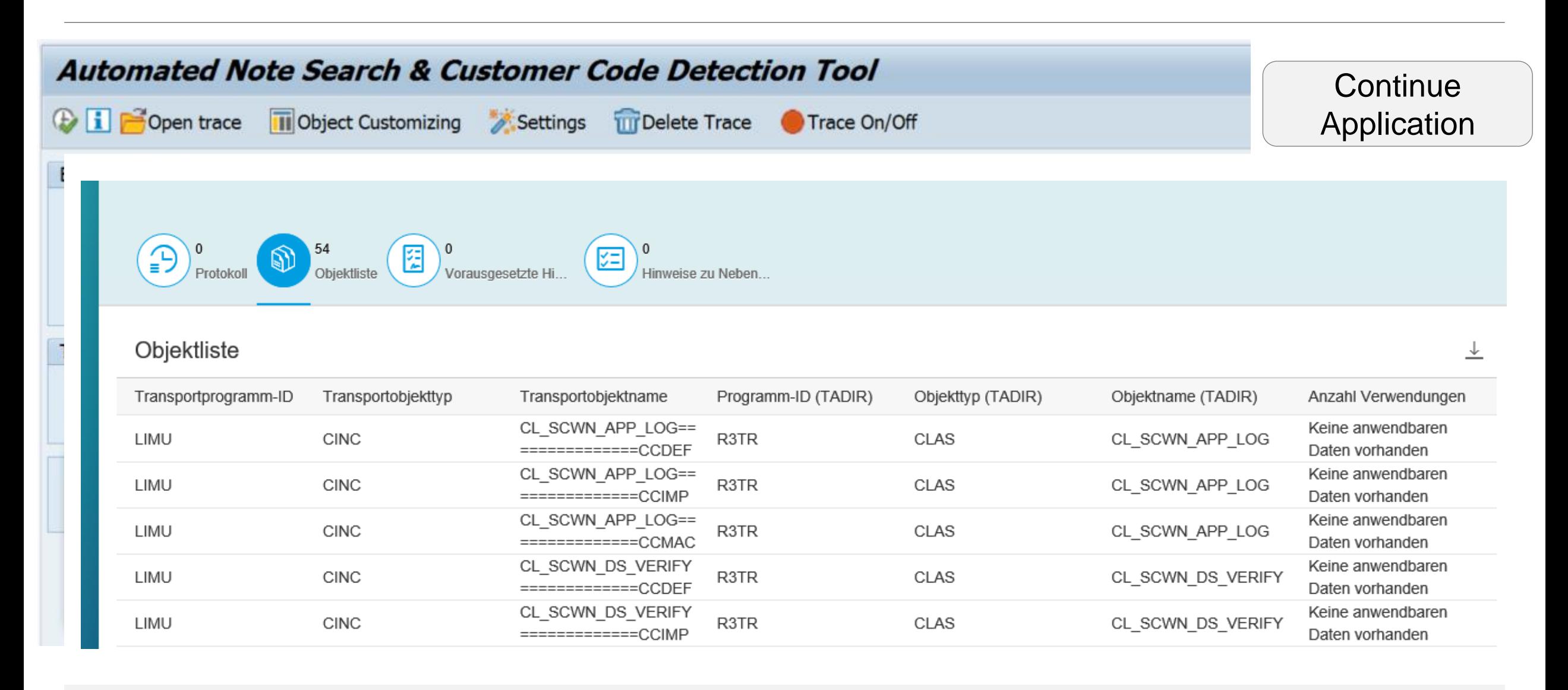

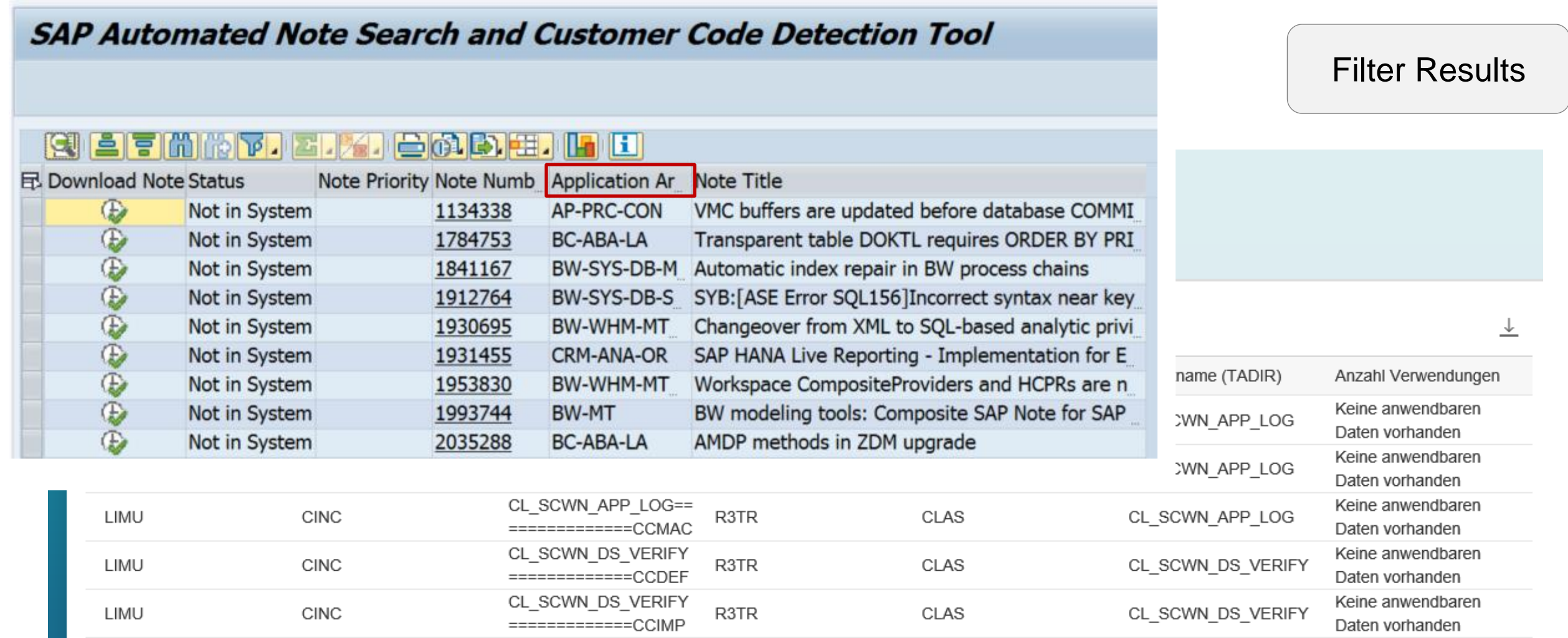

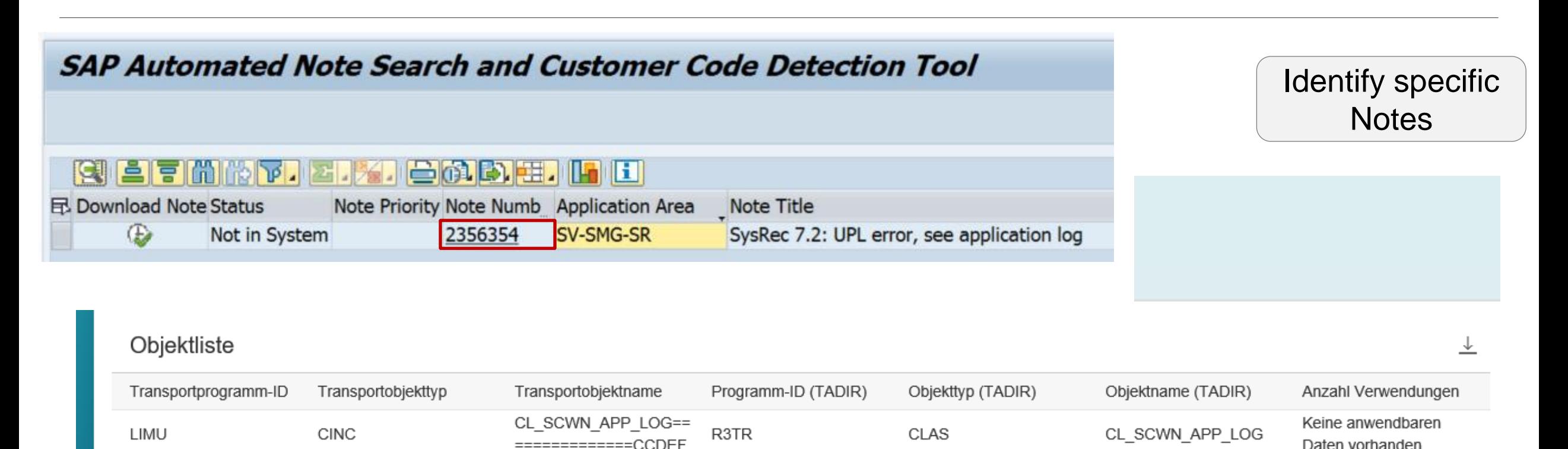

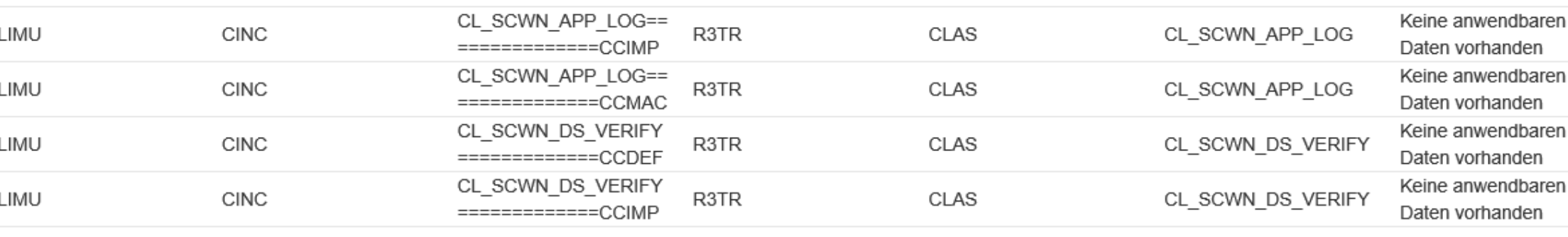

Daten vorhanden

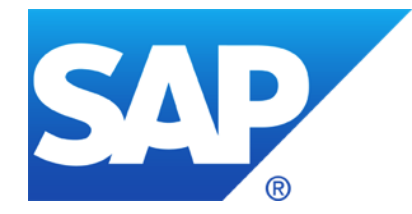

# **December 2019**

**Customer Connection Program - SAP Identity Management 8.0 Continuous Influence Session - SAP Cloud Identity Access Governance**

**F4 Authorization check in Value Help**

**WINTER IS CMING - How to keep Connectivity to Support Backbone Note [2865869](https://launchpad.support.sap.com/#/notes/2865869) - Technical Communication User Required to Connect to SAP**

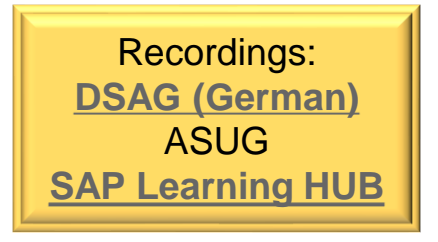

# **Customer Connection Program SAP Identity Management 8.0**

<https://blogs.sap.com/2019/12/09/customer-connection-program-for-sap-identity-management-8.0>

Customers can submit improvement requests for SAP products in mainstream maintenance. The SAP team will consider requests with a minimum of 10 supporting customers (by votes).

**<https://influence.sap.com/sap/ino/#/campaign/2085>**

# **Continuous Influence Session SAP Cloud Identity Access Governance**

### **<https://influence.sap.com/sap/ino/#/campaign/1739>**

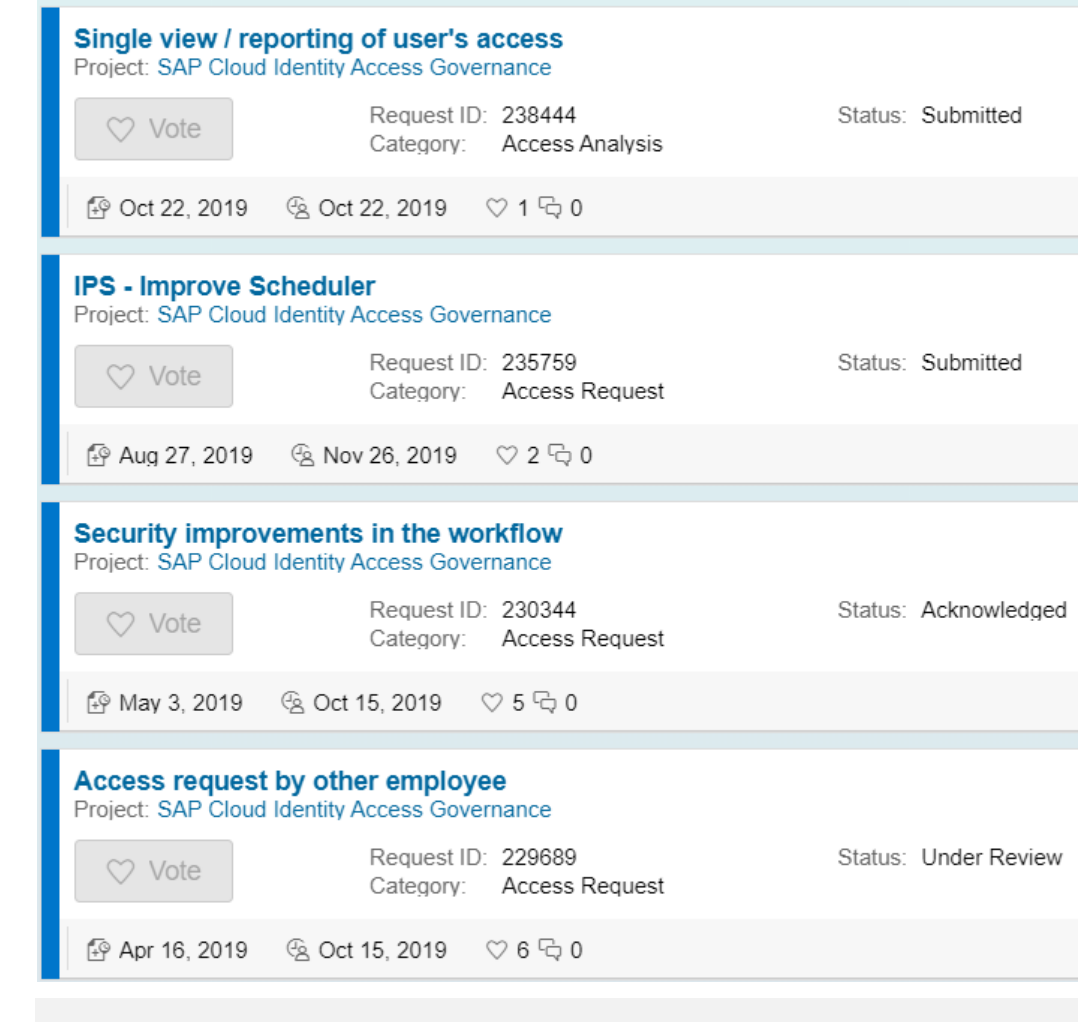

Provide a single view (tile and report) of a user's access assignments, including risks associated with the access.

Modify the IPS job scheduler so that it gives more options than just "Run every XX Minutes" and add an option to schedule IPS ReSync jobs

The approval workflow consists of three stages: manager, profile owner and security, and we are expecting that the security stage would only happen if there exist a risk.

Allow employees to open an access request for another user*.* The main idea is to have a option to centralize access requests and decrease approval steps.

# **F4 Authorization check in Value Help**

#### **Example: Transaction MIRO**

### **Possible Entries for Purchasing Document**

#### $\oplus$  ii

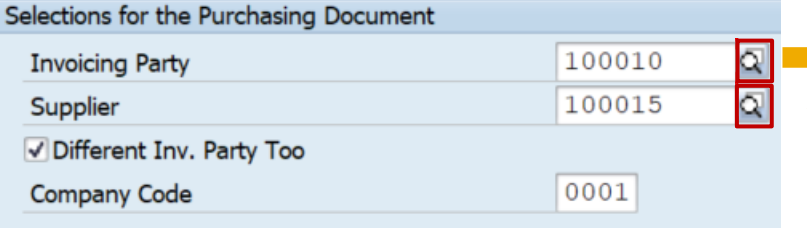

#### **Authorization Trace: Transaction STAUTHTRACE**

#### **System Trace for Authorization Checks**

图引 A图图 SyUser Buffer CDS Access Control 皇言下 週 4 的 双 用 年 福

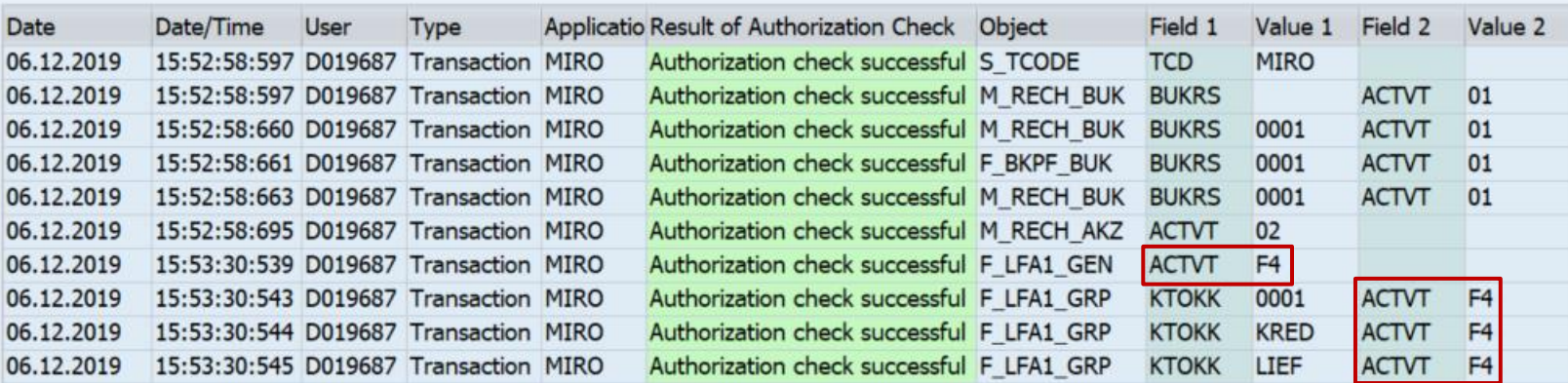

#### **How to grant authorizations for new F4 check?**

**Note [2682142](https://launchpad.support.sap.com/#/notes/2682142) - Introduction of activity value 'Value Help' in authorization objects** The attachments show a long list of applications with updated authorization proposals

**Note [2792518](https://launchpad.support.sap.com/#/notes/2792518) - Introduction of activity value 'Value Help' in further authorization objects**

➢ **You need to adjust authorization proposals (SU25 and SU24) and roles (SU25 and PFCG) to grant authorization for F4**

You can omit this activity temporarily by applying the procedure described in note [2606478.](https://launchpad.support.sap.com/#/notes/2606478)

Important correction note: Note [2805887](2805887%20-%20Enhancement%20of%20base%20class%20CL_SU2X_F4) - Enhancement of base class CL\_SU2X\_F4 Valid as of release 7.31

Useful other note: **Note [2567368](https://launchpad.support.sap.com/#/notes/2567368) - SU2X | Enhancement of report SU2X\_UPDATE\_S\_TABU\_NAM**

© 2021 SAP SE. All rights reserved. 437 2019-12

### **F4 Authorization check in Value Help Remove F4 from SU24 / Create and use role SAP\_NEW\_F4**

Note [2606478](https://launchpad.support.sap.com/#/notes/2606478) - REGENERATE\_SAP\_NEW | bridging authorizations for input helps Valid as of release 7.52 Implement note [2805887](2805887%20-%20Enhancement%20of%20base%20class%20CL_SU2X_F4) before

**Step 1: Implement note [2606478](https://launchpad.support.sap.com/#/notes/2606478) again to get the latest version of F4 authorization data** Currently you see version 5 from 26.06.2019

**Step 2: Use report SU24\_REVERT\_F4 to remove F4 values from authorization proposals in SU24 temporality**

**Step 3: Execute step 2c in transaction SU25 and transport the generated roles to production** You will observe, that you do not get new F4 values in authorization proposals for roles

**Step 4: Use report REGENERATE\_SAP\_NEW to generate role SAP\_NEW\_F4 and transport it to the production system**

**Step 5: Use transaction SU10 to assign this role SAP\_NEW\_F4 to all dialog users (directly or via a reference user)**

Yes, in opposite to outdated authorization profile SAP\_NEW or critical role SAP\_NEW you can (almost) safely assign this role SAP NEW F4 to users if you just want to ignore the F4 check.

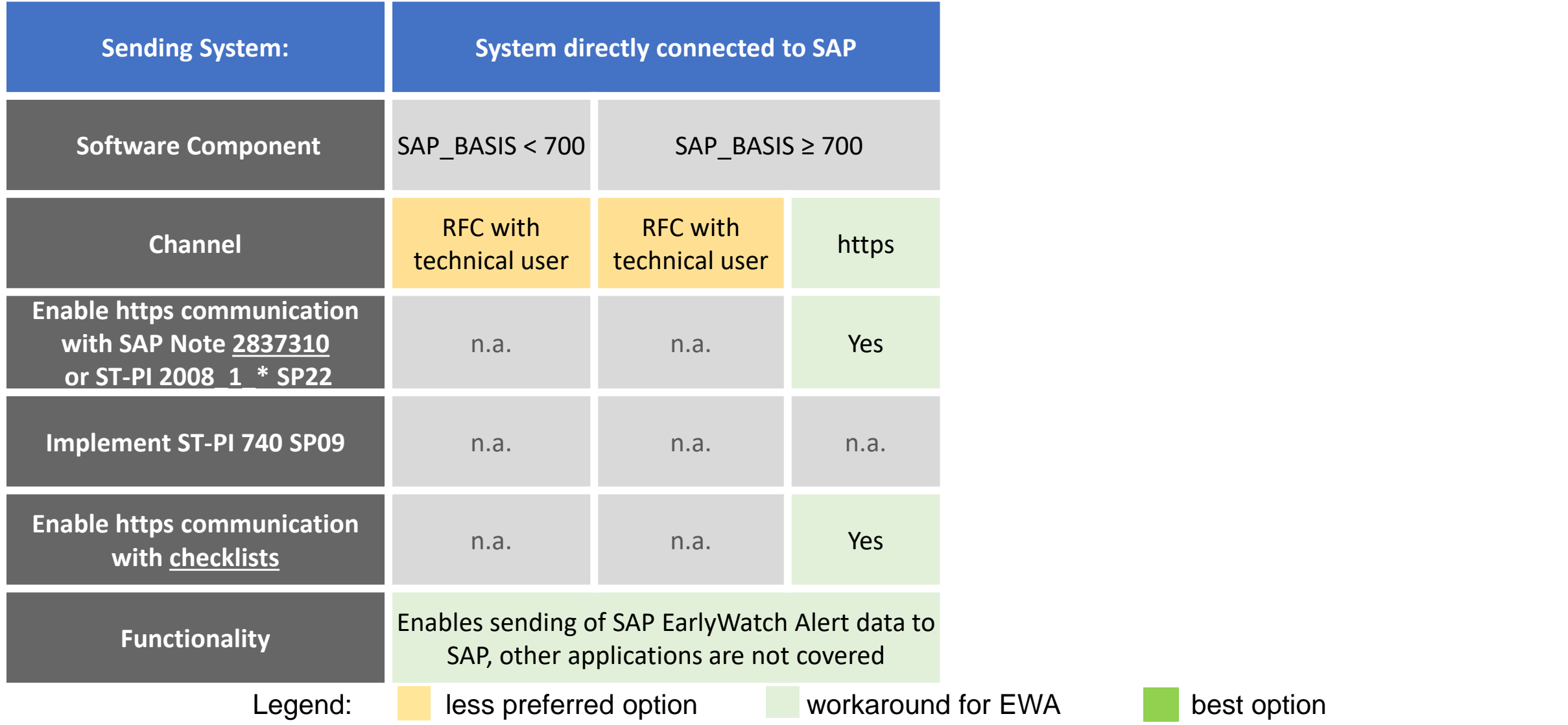

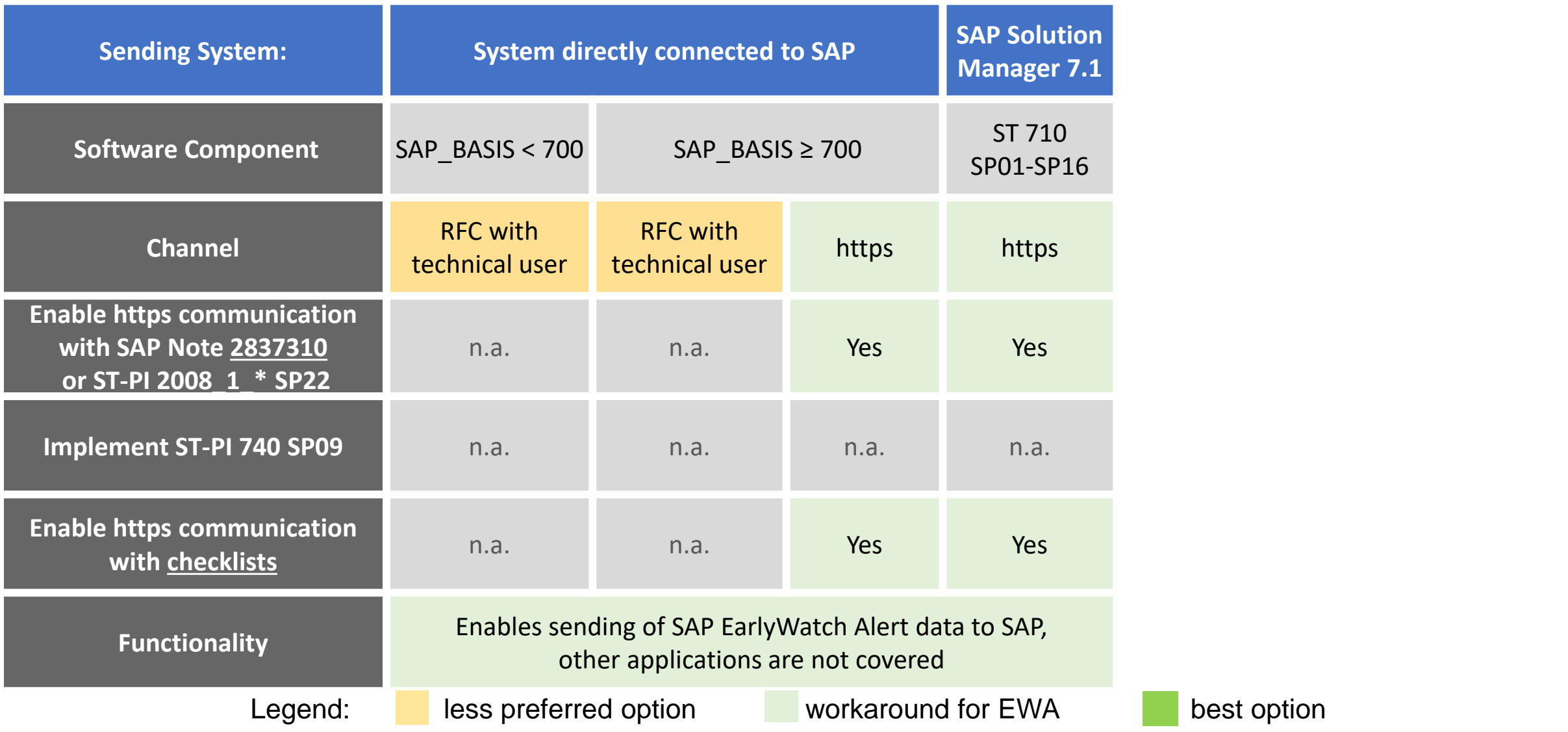

best option

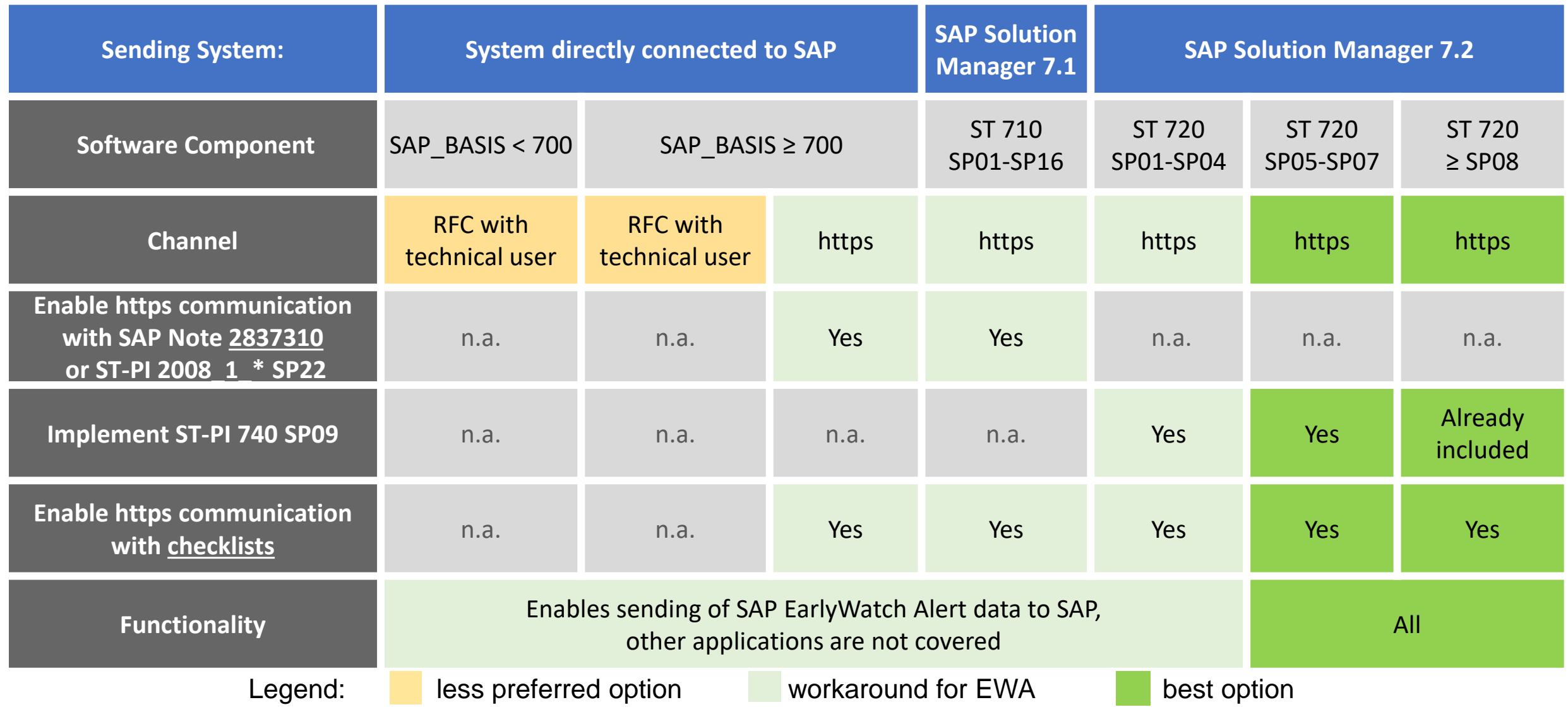

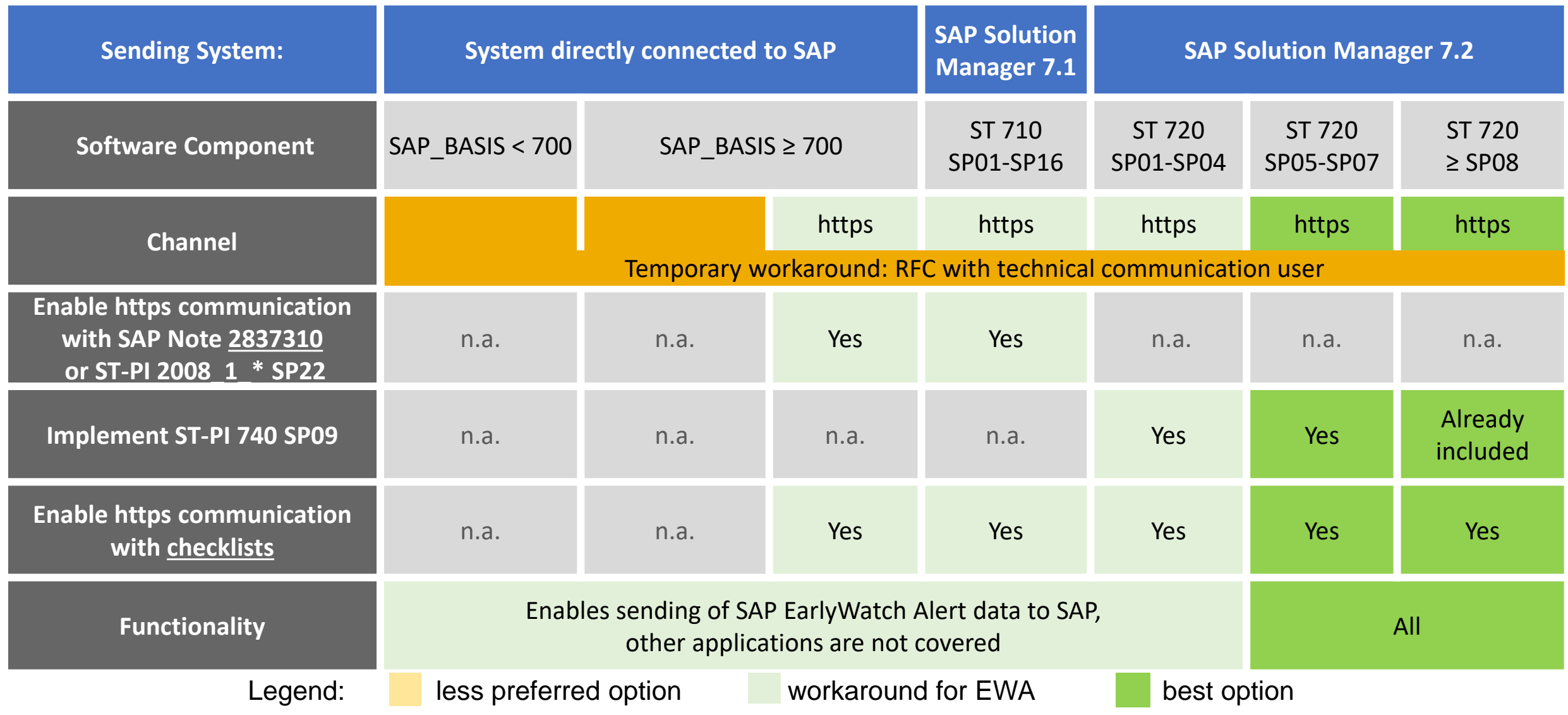

# **Are you ready? Check EWA Alert about SAP Backbone Connectivity**

#### **EWA Workspace (Dashboard)**

**→**

**<https://launchpad.support.sap.com/#/ewaworkspace>**

### **EWA Solution Finder (EWA Alerts)**

**<https://launchpad.support.sap.com/#/ewasolutionfinder>**

**The filter settings are compiled into the URL, therefore you can use the URL from the address**  bar to show this alert "Service Readiness → SAP Backbone Connectivity" for all system for **which the current S-user is authorized:**

**https://launchpad.support.sap.com/#/ewasolutionfinder/generic/filters/categoryHash=W3siY2F0 [ZWdvcnkiOiJTZXJ2aWNlUmVhZGluZXNzIiwic3ViY2F0ZWdvcnkiOiJCYWNrYm9uZUNvbm5lY3R](https://launchpad.support.sap.com/#/ewasolutionfinder/generic/filters/categoryHash=W3siY2F0ZWdvcnkiOiJTZXJ2aWNlUmVhZGluZXNzIiwic3ViY2F0ZWdvcnkiOiJCYWNrYm9uZUNvbm5lY3Rpdml0eSJ9XQ%253D%253D) pdml0eSJ9XQ%253D%253D**
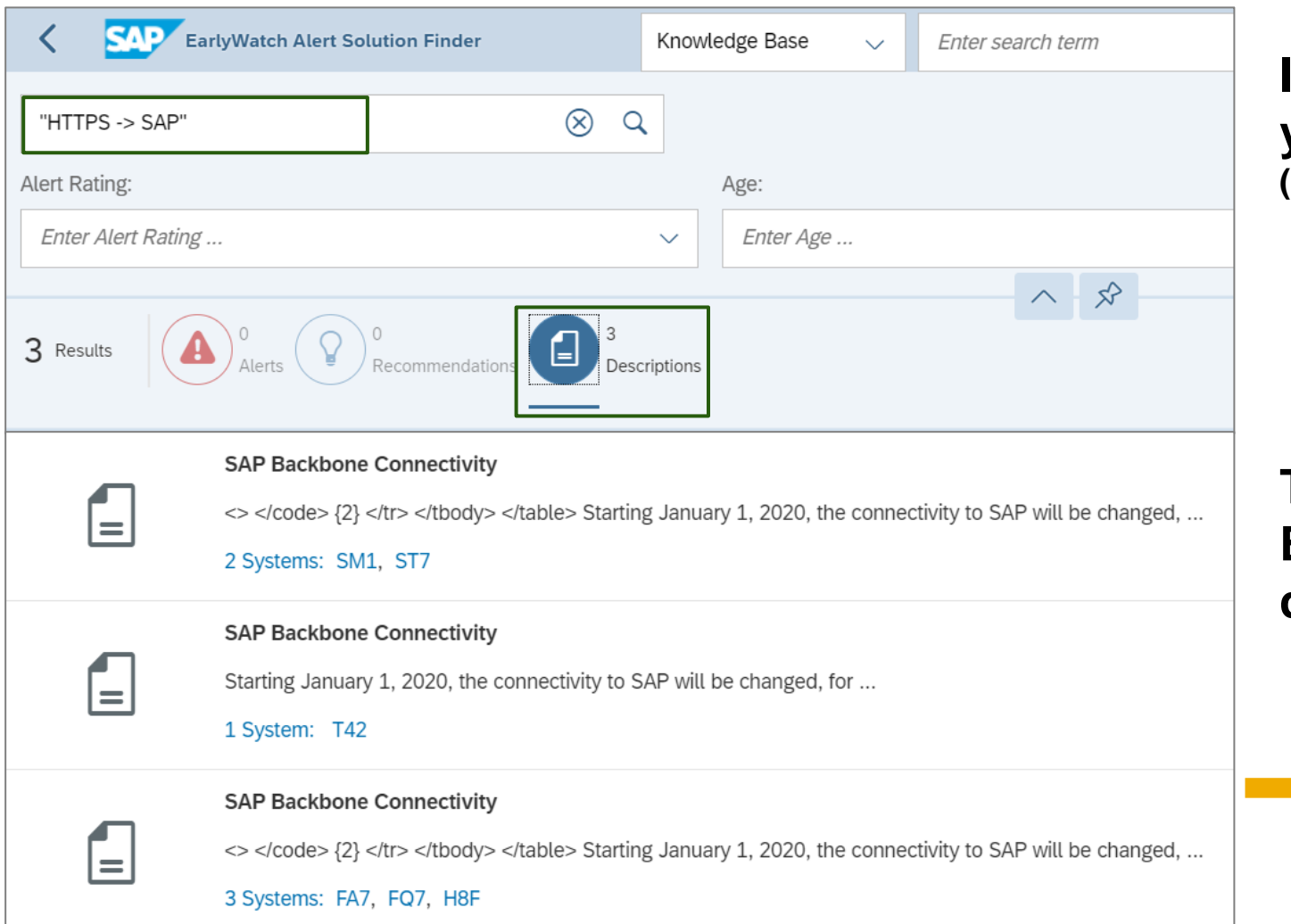

**Instead of filtering for an alert category you can use one of the search strings (including quotation marks and spaces)**

> **"HTTPS -> SAP"** respective **"RFC -> SAP"**

**To get the list of systems which send EWA data via the new webservice destination respective via RFC.**

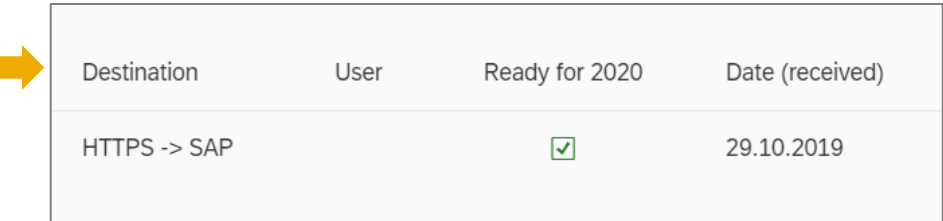

#### **Yes !**

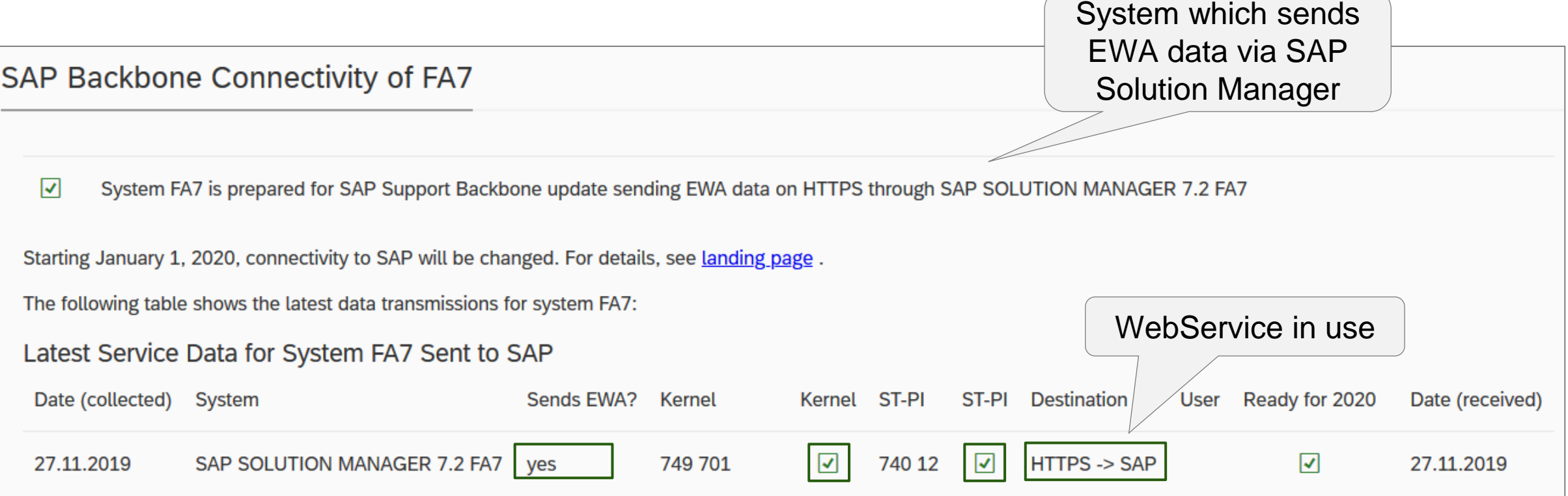

### **Note [2865869](https://launchpad.support.sap.com/#/notes/2865869) - Technical Communication User Required to Connect to SAP - Anonymous User Login Denied**

**For a limited period of time your systems can continue to access the SAP Support Backbone with RFC. To ensure functionality of the RFC destination, replacing the anonymous user with a technical communication user is the only mandatory action in the system.**

RFC to SAP Support Backbone can only be used for the following functionality from January 2020 onwards: [SAP Note Assistant](https://support.sap.com/en/my-support/knowledge-base/note-assistant.html) (transaction SNOTE) and EarlyWatch Alert (EWA / transaction SDCCN). This is a restriction especially for Solution Manager systems: all Solution Manager specific applications are not supported.

- Service Data Control Center (*SDCC*, transaction SDCCN) supports the following functionality with connection to SAP Support Backbone:
	- *Send session data*: Is used to send service data, especially that of the Earlywatch Alert, to SAP. It is also used for the license measurement data.
	- *Refresh service definitions*: Keeps the *service definitions* up to date. The service definitions are the list of function modules collected as service data for the EWA (or any other service) in *SDCC*.
	- *Service Preparation - Service Recommendation Refresh:* RTCCTOOL connects to SAP Support Backbone for the *Service Preparation - Service Recommendation Refresh.* It updates the content of the *Service Recommendation* (the checklist in RTCCTOOL).

[SAP Note Assistant](https://support.sap.com/en/my-support/knowledge-base/note-assistant.html) (transaction SNOTE) supports the download and implementation of digitally signed SAP Notes.

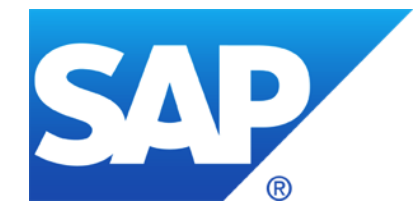

# **November 2019**

**Blog: Secure By Default - Ways To Harden Your Systems** 

**System Recommendations – Important Notes**

- **Note [2393937](https://launchpad.support.sap.com/#/notes/2393937) - VMC Authority Check**
- **Note [2777910](https://launchpad.support.sap.com/#/notes/2777910) - Unrestricted File Upload vulnerability in AS Java (Web Container)**

**Note [2839864](https://launchpad.support.sap.com/#/notes/2839864) - Update 2: OS Command Injection vulnerability in SAP Diagnostics Agent** 

**SAP Support Backbone – SDCCN**

**Note [2836302](https://launchpad.support.sap.com/#/notes/2836302) - Automated guided steps for enabling Note Assistant for TCI and Digitally Signed SAP Notes**

**Are you ready? Check EWA Alert about SAP Backbone Connectivity**

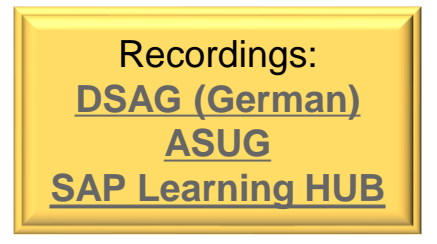

#### **Blog from Birger Toedtmann, SAP Consulting**

**<https://blogs.sap.com/2019/10/02/secure-by-default-ways-to-harden-your-systems-at-almost-no-cost/>**

- ➢ Use the SAP-provided tools and services, such as **EarlyWatch Alert**, **Security Optimization Service**, **Configuration Validation** and **System Recommendations**
- ➢ **Always introduce disruptive security settings with good timing.** The upgrade situation and new installations are very good points in time for this
- ➢ **S/4HANA 1909** provides an up-to-date "secure by default" design. So in case you are running a new installation or a conversion (but not in case of an upgrade), nothing has to be done for a variety of security settings

In case of an upgrade SAP recommends to implement (at least) the same settings as described in note [2714839](https://launchpad.support.sap.com/#/notes/2714839) respective note [2713544](https://launchpad.support.sap.com/#/notes/2713544) "New security settings during conversion to S/4HANA 1909"

Both notes show currently the same checklist: New Security Settings-SUM20P6 Conversion-to-S4H1909.xlsx

### **Secure By Default: Ways To Harden Your Systems**

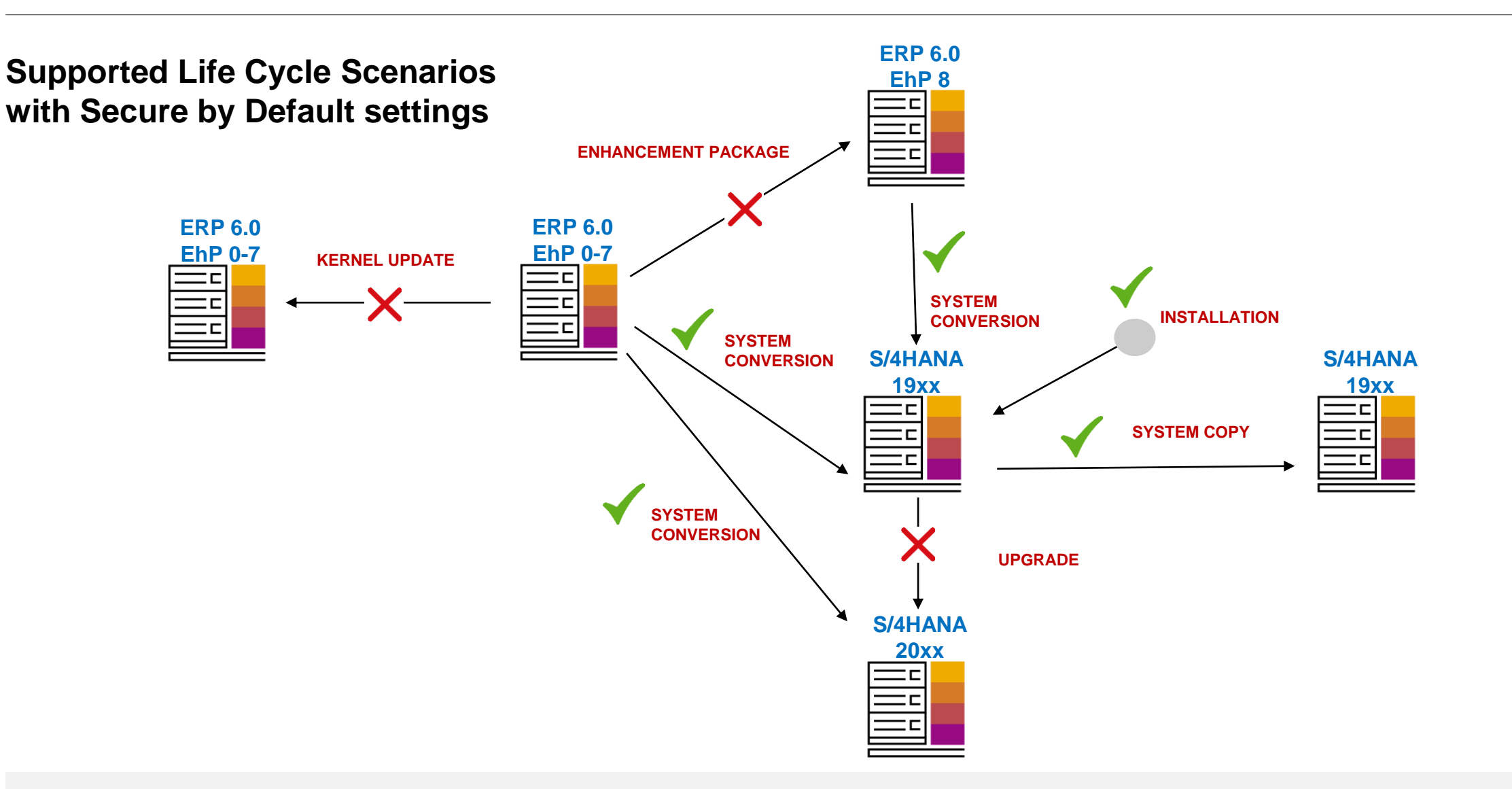

### **Secure By Default: Ways To Harden Your Systems**

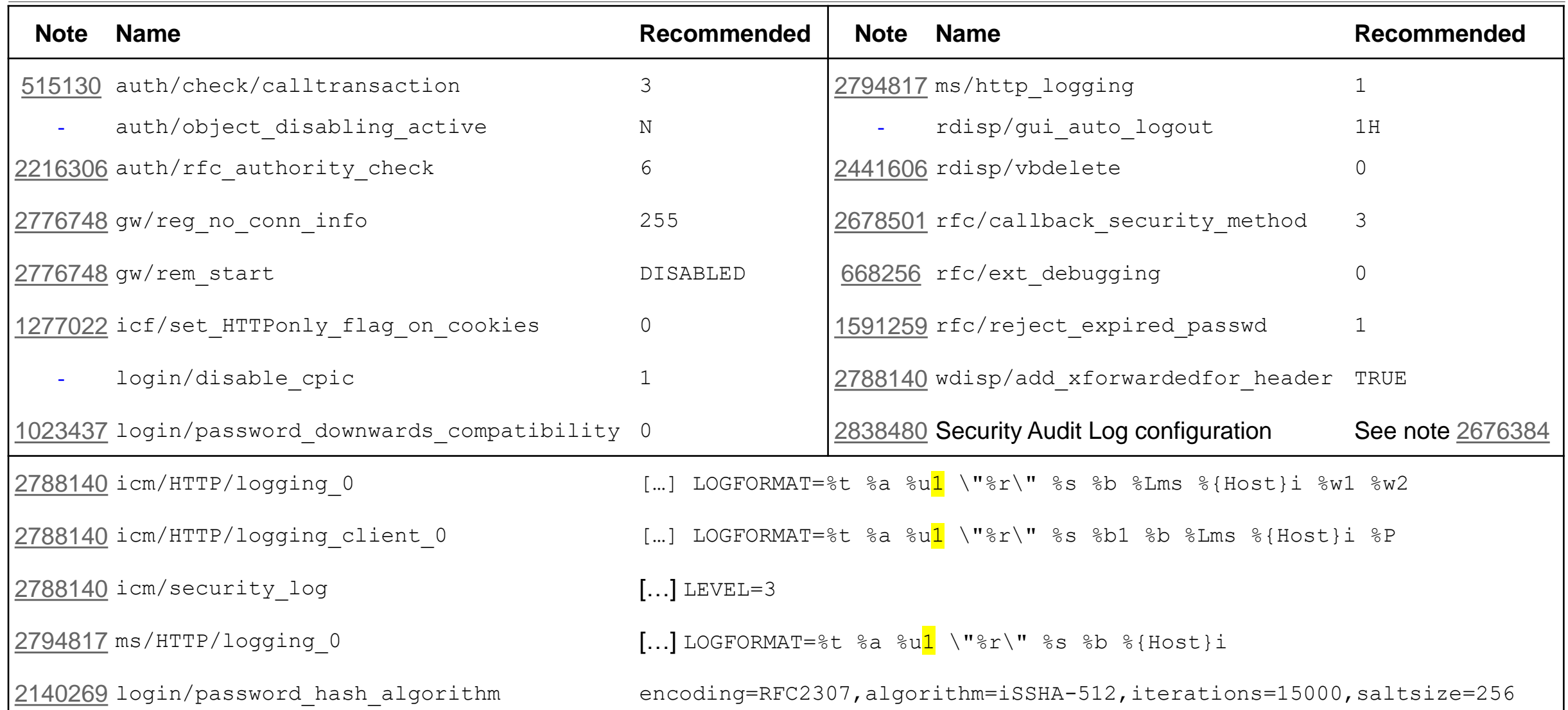

© 2021 SAP SE. All rights reserved. 452 2019-11

**Note [2795529](https://launchpad.support.sap.com/#/notes/2795529) - SysRec: Irrelevant kernel notes are displayed**

**Note [2825239](https://launchpad.support.sap.com/#/notes/2825239) - SysRec 7.2: Performance Improvement in SysRec Job in SP08 and SP09**

**Note [2833610](https://launchpad.support.sap.com/#/notes/2833610) - SysRec 7.2: Download large volume of note data from SAP support backbone via web service**

**Transaction DNO\_CUST04:**

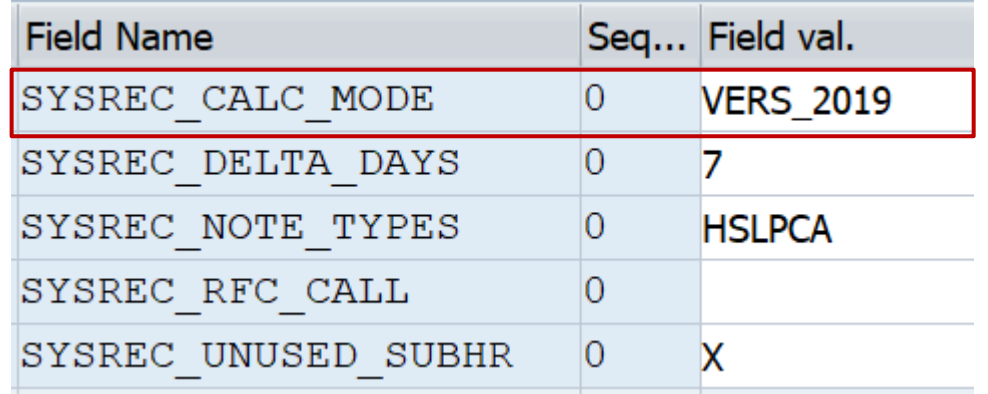

**Note [2780862](https://launchpad.support.sap.com/#/notes/2780862) - SYSREC7.2: Required notes missing which have been published on the very last day of a month**

### **System Recommendations – Important Notes**

#### **Note [2747922](https://launchpad.support.sap.com/#/notes/2747922) - SysRec: Corrections for Solution Manager 720 SP08 Fiori UI**

Pa

Ursprung:

Benutzer

**To upload data you might need a security rule like this in the SAPGUI:** 

**You might have to run SPAU beforehand if your already loaded previous versions**

**The note contains version 1.8.5 which is newer than a previous version like 1.9.69** (versions renumbered to match SP 8)

**Use transaction SE80 for package UISM\_AGS\_SYSREC\_UI to view file version.json**

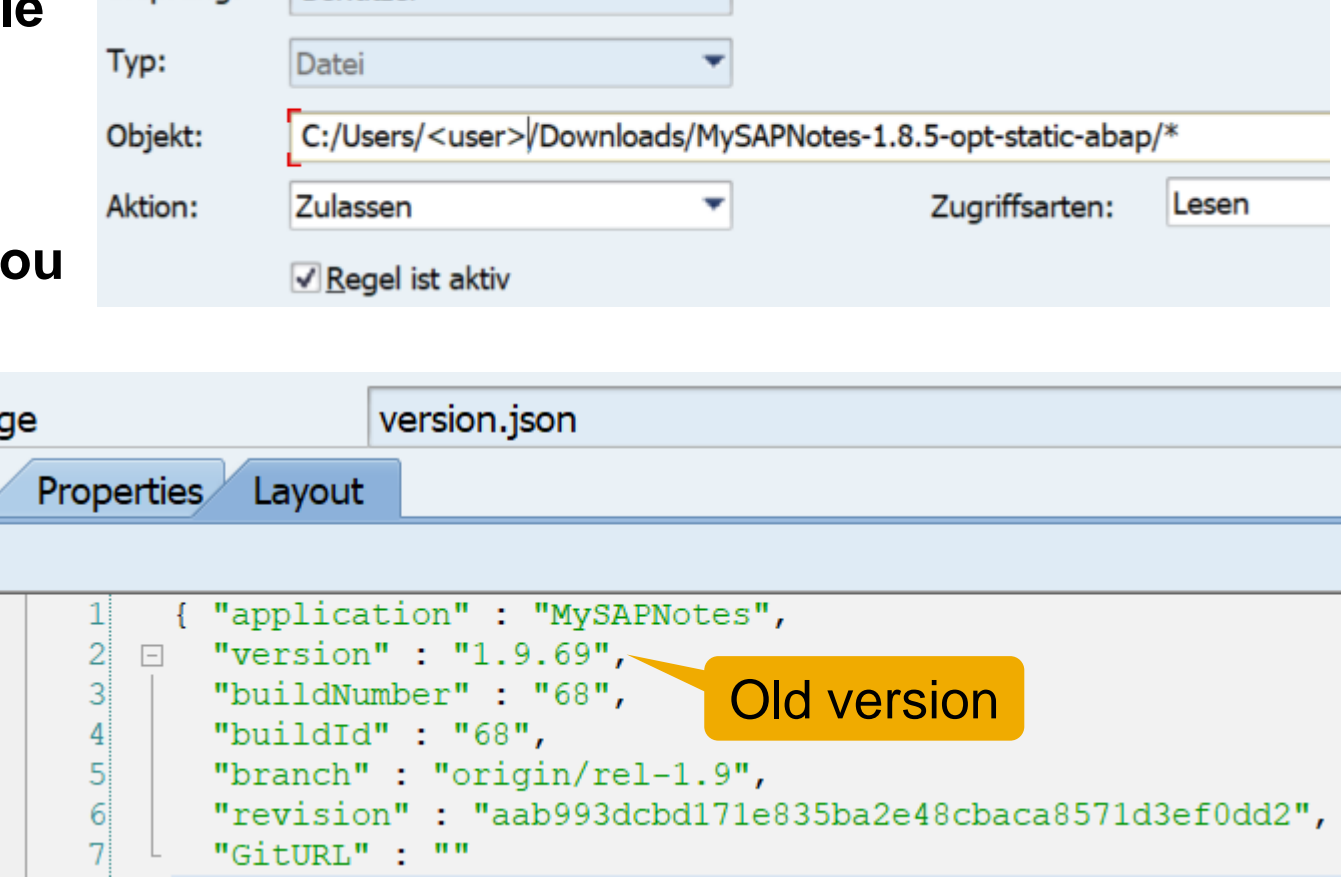

### **System Recommendations – Important Notes**

**Note [2747922](https://launchpad.support.sap.com/#/notes/2747922) - SysRec: Corrections for Solution Manager 720 SP08 Fiori UI (version 1.8.5) Note [2854704](https://launchpad.support.sap.com/#/notes/2854704) - SysRec: Corrections for Solution Manager 720 SP09 Fiori UI (version 1.9.77)**

**A new feature allows you to show the note version on the Notes List (change setting required):**

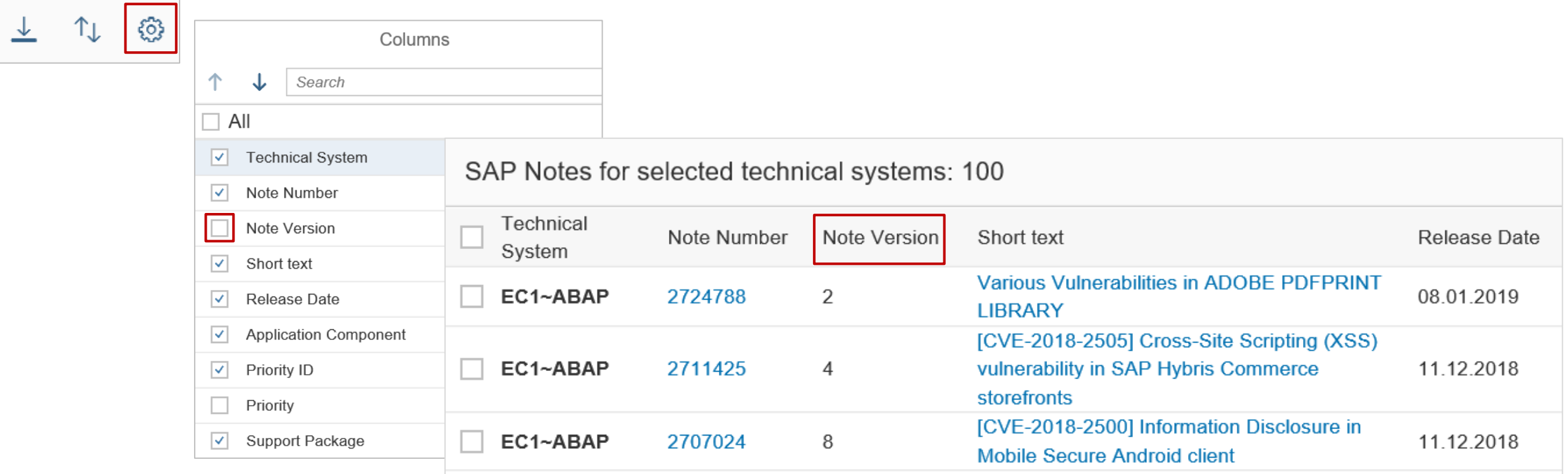

## **Note [2393937](https://launchpad.support.sap.com/#/notes/2393937) - VMC Authority Check**

**The Virtual Machine Container (VMC), i.e. used in CRM systems, provides remote-enabled Java modules (jRFC) which can be called like any other RFC enabled functions of external RFC servers.**

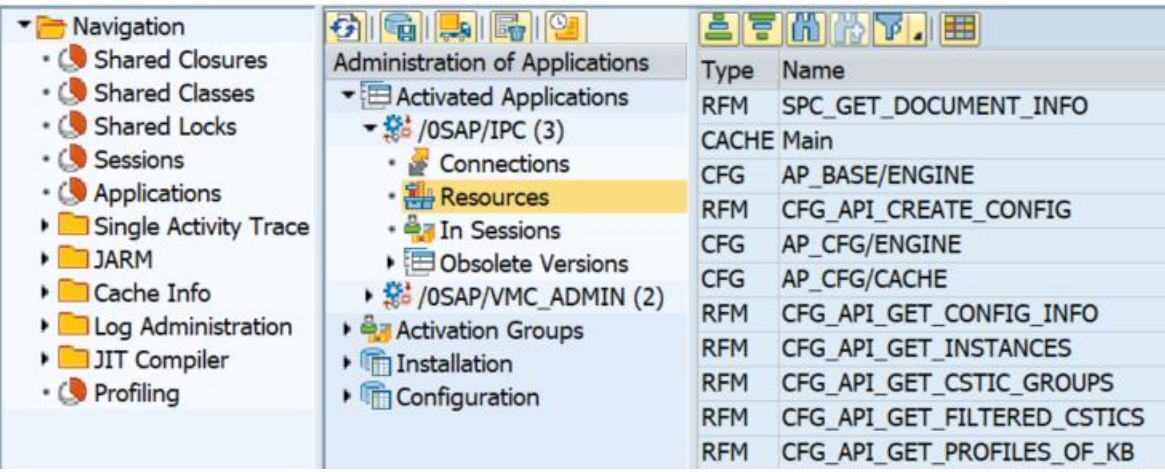

Within ABAP you just see empty function stubs to allow ABAP developers to see the interface:

#### **Function Builder: Display CFG API GET CONFIG INFO** ☆☆ 多音日 台/每時 晶玉田 日 G G Pattern Pretty Printer CFG API GET CONFIG INFO Function module Active Export Changing Tables Attributes Import Exceptions Source code FUNCTION CFG API GET CONFIG INFO . \*"\*"Local Interface:  $*$ " IMPORTING  $\pm$  77 VALUE (CONFIG ID) TYPE COMT CFGM CONFIG ID VALUE (GET CONTEXT) TYPE COMT CFGM BOOLEAN DEFAULT 'F'  $\pm$   $\boldsymbol{m}$ VALUE (INCLUDE PRICE DETAILS) TYPE COMT CFGM BOOLEAN DEFAULT 'F'  $*$ " EXPORTING  $\pm$  11 VALUE (CONFIG INFO) TYPE COMT CFGM EXTENDED CONFIG INFO 10  $\pm$  11 VALUE (CONTEXT) TYPE COMT CFGM CONTEXT I  $11$  $*$ " EXCEPTIONS  $12$  $\pm H$ PARAMETER EXCEPTION  $13$  $\pm$  11 COMMAND EXCEPTION  $\pm$  11  $14$ EXCEPTION CONFIG NULL  $15$  $16$  $17$ 18 **ENDFUNCTION**

#### **The Virtual Machine Container (VMC) of an ABAP system is not active by default**

**Prerequisite to activate the VMC** (default:  $\circ$  f f): **Profile parameter vmcj/enable = on** (or any other of the other 'active' values: ENABLE, ACTIVATE)

#### **Check the status in transaction SM52 :**

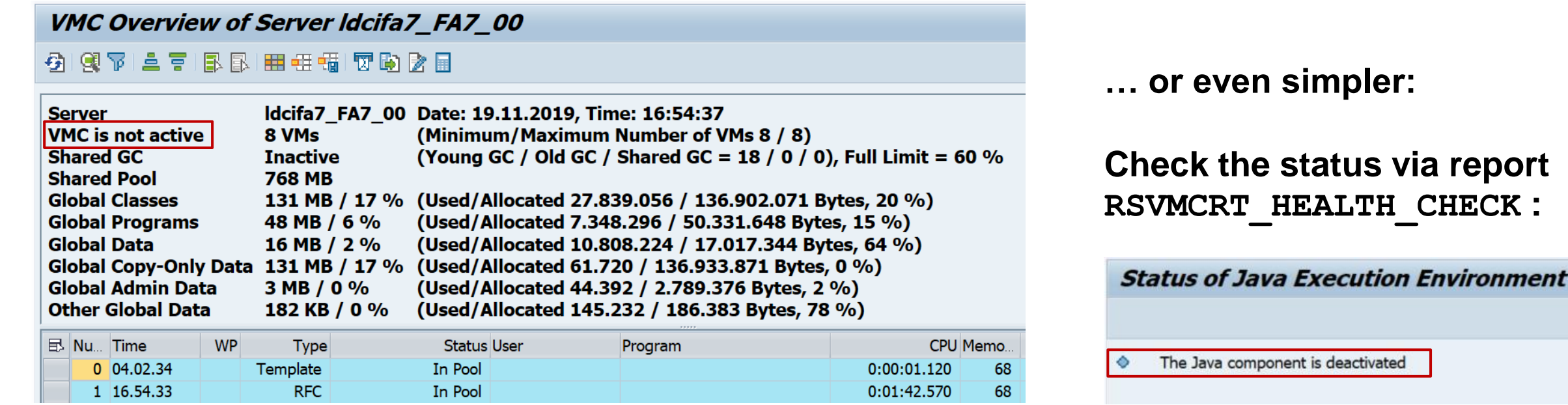

**Access to remote enabled functions in external RFC servers is not restricted by authorization object S\_RFC (which is a check performed by an ABAP RFC server only).**

**Exception: the VMC of an ABAP system can run authorization check for S\_RFC** *(citation needed)* **even if the function is implementd outside of ABAP.** 

**However, you need to activate this setting first.** *(citation needed)*

Related notes:

Note [863354](https://launchpad.support.sap.com/#/notes/863354) - Using the "VM container" component

Note [658464](https://launchpad.support.sap.com/#/notes/658464) - Security check of IPC (with references to some other notes)

Note [412309](https://launchpad.support.sap.com/#/notes/412309) - Authorization profile RFC user for IPC

Related topics: Note [720523](https://launchpad.support.sap.com/#/notes/720523) - IPC security: Maintaining params for SSL secured connections Note [698181](https://launchpad.support.sap.com/#/notes/698181) - IPC security: Maintaining parameters for SNC-RFC connections

# **Note [2393937](https://launchpad.support.sap.com/#/notes/2393937) - VMC Authority Check**

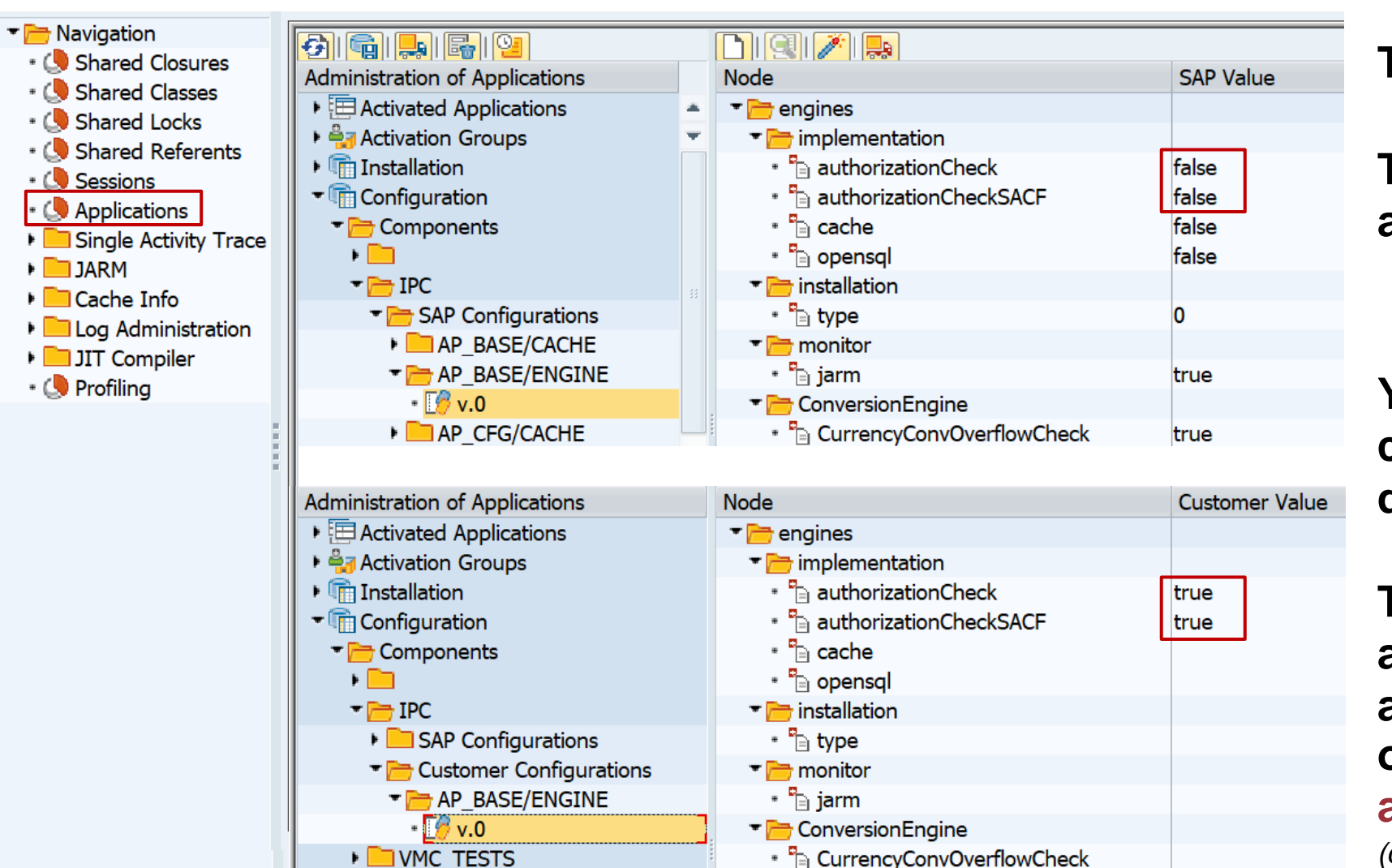

**Transaction SM53**

**The authorization checks are not active by default**

**You can activate them in a customer configuration as described in the note**

**The SACF setting activates an authorization check for additional authorization object IPC but only if you activate it in SACF, too** *(citation needed)*

#### **Which users require the role containing authorizations for S\_RFC and IPC?**

#### **This is described in the manual activity of the note:**

The IPC - SACF scenario for AP Engines cannot be analyzed in transaction SACF, it can be analyzed with the VMC logs in transaction SM53. In order to see the needed VMC warnings logs, the default severity needs to be changed from ERROR to WARNING for the category /Applications/AP/BASE/Core

In order to build a user list, which are using the AP Engines, the VMC logs need to be analyzed. Check the logs for category /Applications/AP/BASE/Core and extract the users to build the user lists. This analysis needs to be done on each application server.

Use the user list to update all corresponding roles which are using the AP Engines.

### **Note [2777910](https://launchpad.support.sap.com/#/notes/2777910) - Unrestricted File Upload vulnerability in AS Java (Web Container)**

**Why do you not see patches for old Support Packages?**

- **a) It could be the case that the vulnerability was introduced with a specific SP. However, the reference to the workaround described in related note [1975430](https://launchpad.support.sap.com/#/notes/1975430) indicates that this particular security vulnerability exist in all releases.**
- **b) Support Packages which are older than 24 month do not necessarily get (security) patches anymore**

**However, it seems that there exist more exceptions**

**Example for release 7.10 and 7.40:**

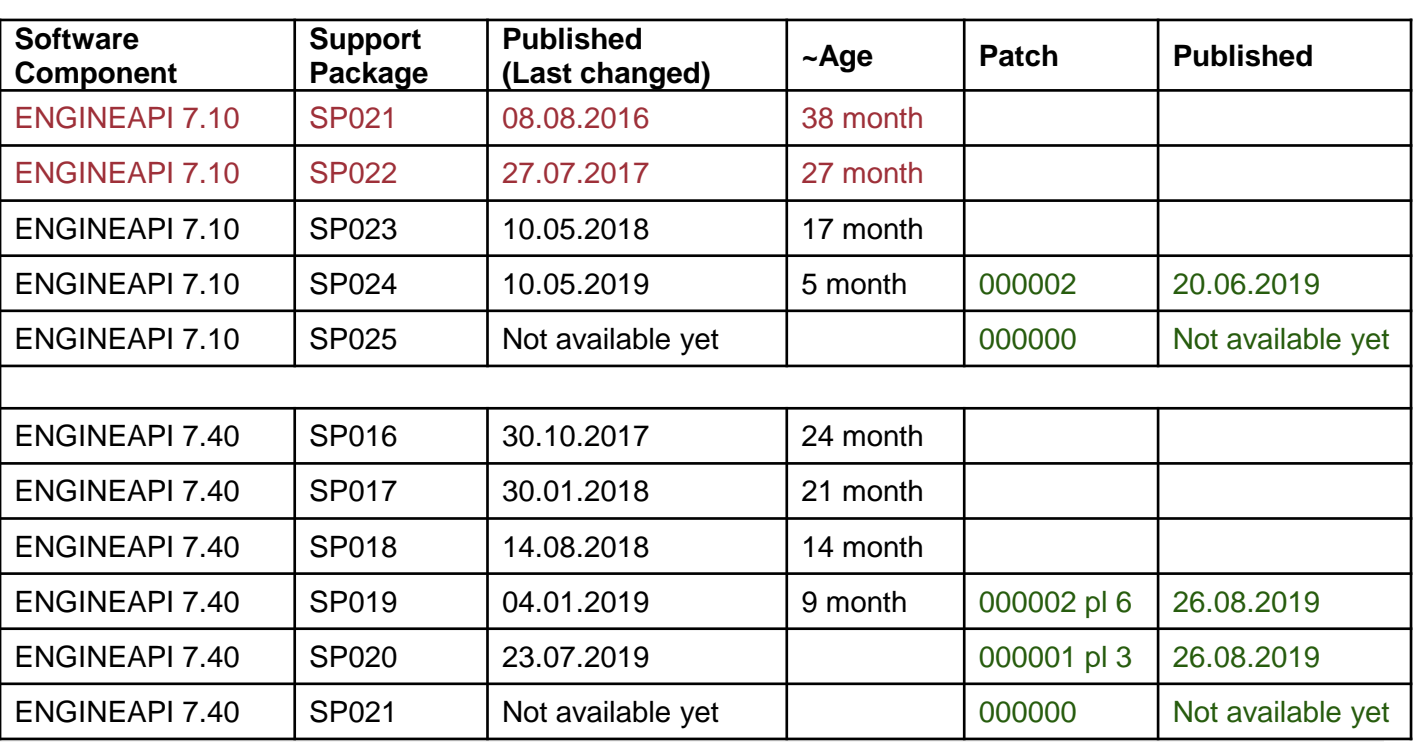

### **Note [2839864](https://launchpad.support.sap.com/#/notes/2839864) - Update 2: OS Command Injection vulnerability in SAP Diagnostics Agent**

**Note [2808158](https://launchpad.support.sap.com/#/notes/2808158) - OS Command Injection vulnerability in SAP Diagnostics Agent**

**Note [2823733](https://launchpad.support.sap.com/#/notes/2823733) - Update 1: OS Command Injection vulnerability in SAP Diagnostics Agent**

**Note [2839864](https://launchpad.support.sap.com/#/notes/2839864) - Update 2: OS Command Injection vulnerability in SAP Diagnostics Agent**

By applying the patch the file commands. xml will be cleared of all commands except echo: <OsCmd exec="echo Hello" param="false" >

As a result, commands for the OS Command Collector have to be added manually to the commands.xml. For reference the old commands.xml is attached to the note.

In case commands need to be added for this purpose, it is strongly recommended to use setting param="false".

#### **Open question: which commands are required?**

### **Note [2839864](https://launchpad.support.sap.com/#/notes/2839864) - Update 2: OS Command Injection vulnerability in SAP Diagnostics Agent**

#### **Which commands are required?**

**The old commands.xml shows various topics which might require commands if you are using these scenarios:**

- 1. OS
- 2. TREX (TREX commands have been removed use transaction TREXADMIN in Solution Manager)
- 3. SAP MDM
- 4. SAP PPM BY IDS
- 5. FOCUS ALM
- 6. SAP BCM SOFTWARE
- 7. SAP BPC FOR MICROSOFT/NETWEAVER
- 8. SAP PRICE & MARGIN MANAGEMENT
- 9. SAP POS
- 10. SAP ARC&DOC ACCESS BY OT
- 11. BOBJ ENTERPRISE XI
- 12. VERTEX
- 13. WEBSPHERE APPSERVER
- 14. SAP MFG EXECUTION
- 15. SBOP DATA SERVICES 4.0
- H. Help

### **Note [2839864](https://launchpad.support.sap.com/#/notes/2839864) - Update 2: OS Command Injection vulnerability in SAP Diagnostics Agent**

#### **Which commands are required?**

**Example for topic "1. OS"**

#### **Note [2849096](https://launchpad.support.sap.com/#/notes/2849096) - MSC: Cannot find command DateTime and CpuStat in command list**

Using this note you can replace both commands by still existing echo command.

Instead of implementing and running the report you can use transaction SE16 for table DMDATTRIBUTE as well:

```
report p update os command check.
update DMDATTRIBUTE
  set value = 'Echo' 
  where model key = 'Setup'and model class = 'ST SELBSTDIAGNOSE'
    and attrib class = 'param value'
    and ( value = 'CpuStat' or value = 'DateTime' ).
```
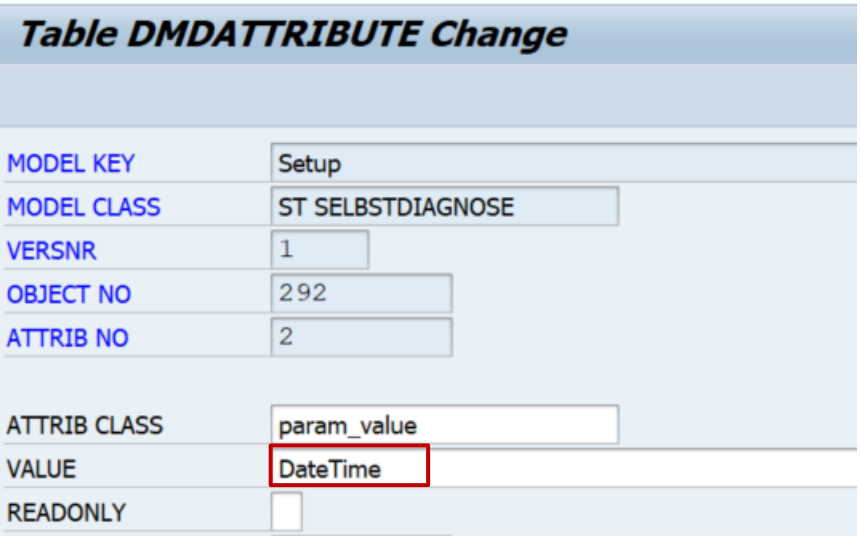

**On ST-PI 2008\_1\_7xx,** *Service Data Control Center* **(SDCC, transaction SDCCN) only supports RFC connections to SAP Support Backbone. HTTPS connections are not supported. In particular, Solution Manager 7.1 is not capable to connect to SAP Support Backbone after January 1st 2020 due to this missing functionality. An SAP Solution Manager system is no more allowed to communicate with SAP Support Backbone with RFC protocol.**

**This SAP Note provides the functionality allowing to connect a Solution Manager 7.1 to SAP Support Backbone using secure https connections for the functionality provided by SDCC.**

### **Support Backbone Connectivity – SDCCN Note [2837310](https://launchpad.support.sap.com/#/notes/2837310) - Supporting HTTPS Connections for SDCCN**

#### **SDCC** *Refresh service definitions***:**

- uses destination SAP-SUPPORT PORTAL
- requires ST-PI 2008\_1\_700 18 SP14 (or notes 2220413 and 2220414)
- requires destination SAP-SUPPORT PORTAL to be active in SDCC destination table /BDL/RFCDEST. (Without this note [2837310,](https://launchpad.support.sap.com/#/notes/2837310) it must be entered in transaction SE16.)
- If there is a main system defined in SDCC destination table, the *Refresh service definitions* is not performed against SAP Support Backbone.
- keeps the *service definitions* up to date. The service definitions are the list of function modules collected as service data for the EWA (or any other service) in SDCC

### **SDCC** *Send session data***:**

- uses destination SAP-SUPPORT PARCELBOX
- requires this note [2837310](https://launchpad.support.sap.com/#/notes/2837310) being implemented
- is used to send service data, especially that of the Earlywatch Alert, to SAP (aka direct EWA, which is not processed on a Solution Manager). It is also used for the license measurement data.

### **Support Backbone Connectivity – SDCCN Note [2837310](https://launchpad.support.sap.com/#/notes/2837310) - Supporting HTTPS Connections for SDCCN**

**Related information:** 

**Note [2740667](https://launchpad.support.sap.com/#/notes/2740667) - RFC connection SAPOSS to SAP Service & Support backbone will change (latest) in January 2020**

**Note [2823658](https://launchpad.support.sap.com/#/notes/2823658) - EWA Checks for SAP Backbone Connectivity**

**SAP Support Backbone Connectivity Troubleshooting in Solution Manager 7.2 <https://gad5158842f.us2.hana.ondemand.com/dtp/viewer/#/tree/1423/actions/17822>**

**Checklist for Support Backbone Update For SAP Solution Manager 7.2 SPS 5 [https://help.sap.com/doc/20f8ecd5028346a38fac89c2f3052bf6/SP5/en-](https://help.sap.com/doc/20f8ecd5028346a38fac89c2f3052bf6/SP5/en-US/loiob0605883e376454abce03682db18e39d_sps5.pdf)US/loiob0605883e376454abce03682db18e39d\_sps5.pdf**

### **Note [2836302](https://launchpad.support.sap.com/#/notes/2836302) - Automated guided steps for enabling Note Assistant for TCI and Digitally Signed SAP Notes**

#### **Use new report RCWB\_TCI\_DIGITSIGN\_AUTOMATION to enable respective validate SNOTE**

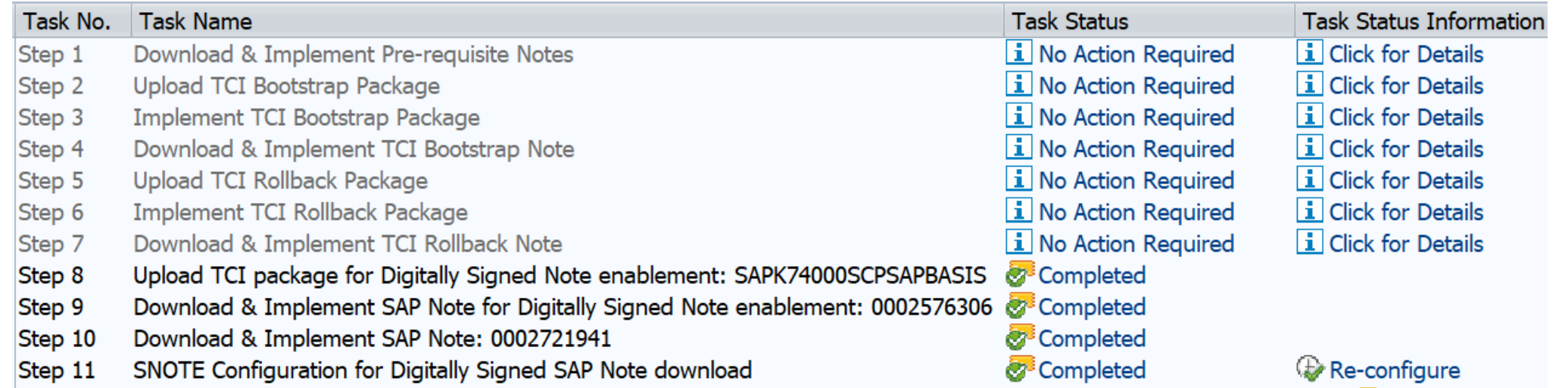

#### **Report RCWB\_SNOTE\_AUTOMATE\_DWNLD\_PROC**

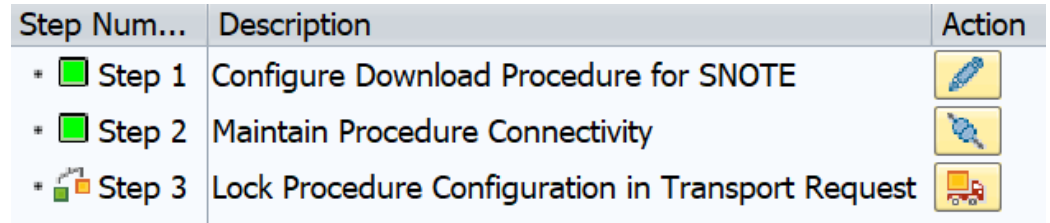

Troubleshooting:

Note [2857602](https://launchpad.support.sap.com/#/notes/2857602) - Report from SAP Note 2836302 is hanging in Step4  $\rightarrow$  Finish the SPAM queue and make sure that the status is green

#### **EWA Workspace**

**<https://launchpad.support.sap.com/#/ewaworkspace>**

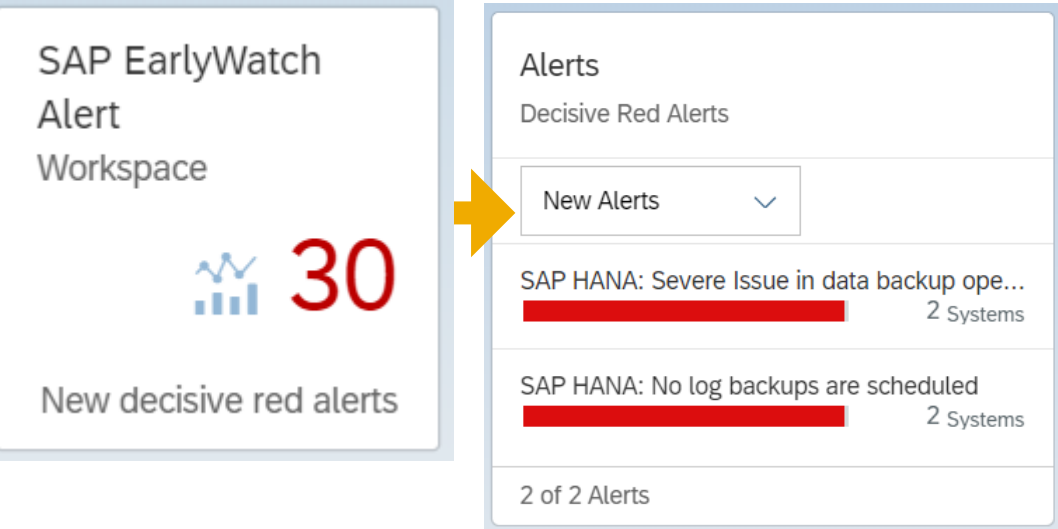

**EWA Workspace** Alerts **<https://launchpad.support.sap.com/#/ewaworkspace>** Decisive Red Alerts **1. Open Alerts (= [EWA Solution Finder\)](https://launchpad.support.sap.com/#/ewasolutionfinder)** New Alerts  $\checkmark$ SAP HANA: Severe Issue in data backup ope... **2. Remove "Alert Rating" filter** 2 Systems **3.** Remove "Age" filter SAP HANA: No log backups are scheduled 2 Systems **4. Choose "Alert Category"** 2 of 2 Alerts **"Service Readiness → SAP Backbone Connectivity"** Customer: System ID: Database: Enter Customer Name or Number... 吊 Enter System ID ... F  $\checkmark$ Alert Rating: Alert Category: Age: Decisive Red (30)  $(x)$ New  $(\hat{x})$ Enter Alert Category Name ...  $\checkmark$  $\checkmark$  $\checkmark$  $\sim$   $\hat{x}$ 30 Results Descriptions Recommendations

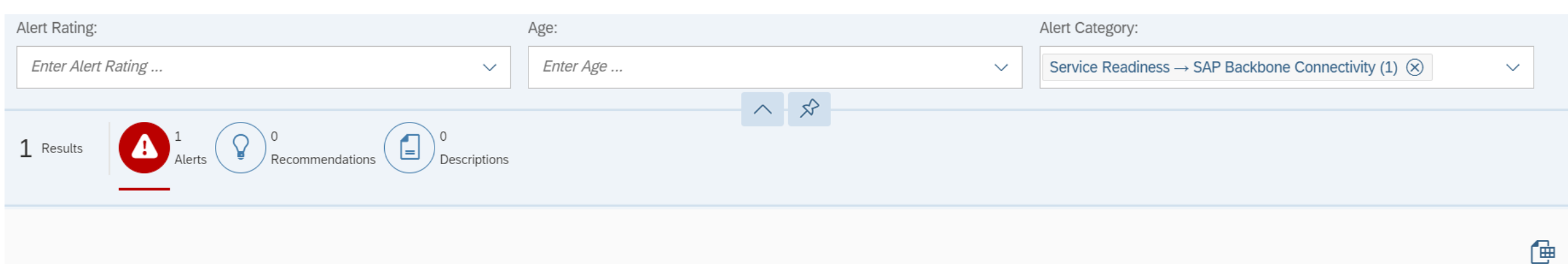

#### SAP Backbone Connectivity (Service Data Quality and Service Readiness)

The Earlywatch Alert data are yet not sent through a channel ready for SAP Support Backbone update on January 1st 2020.

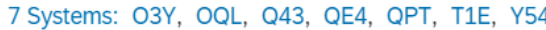

Service Readiness → SAP Backbone Connectivity

Overview about systems

 $\boxtimes$ 

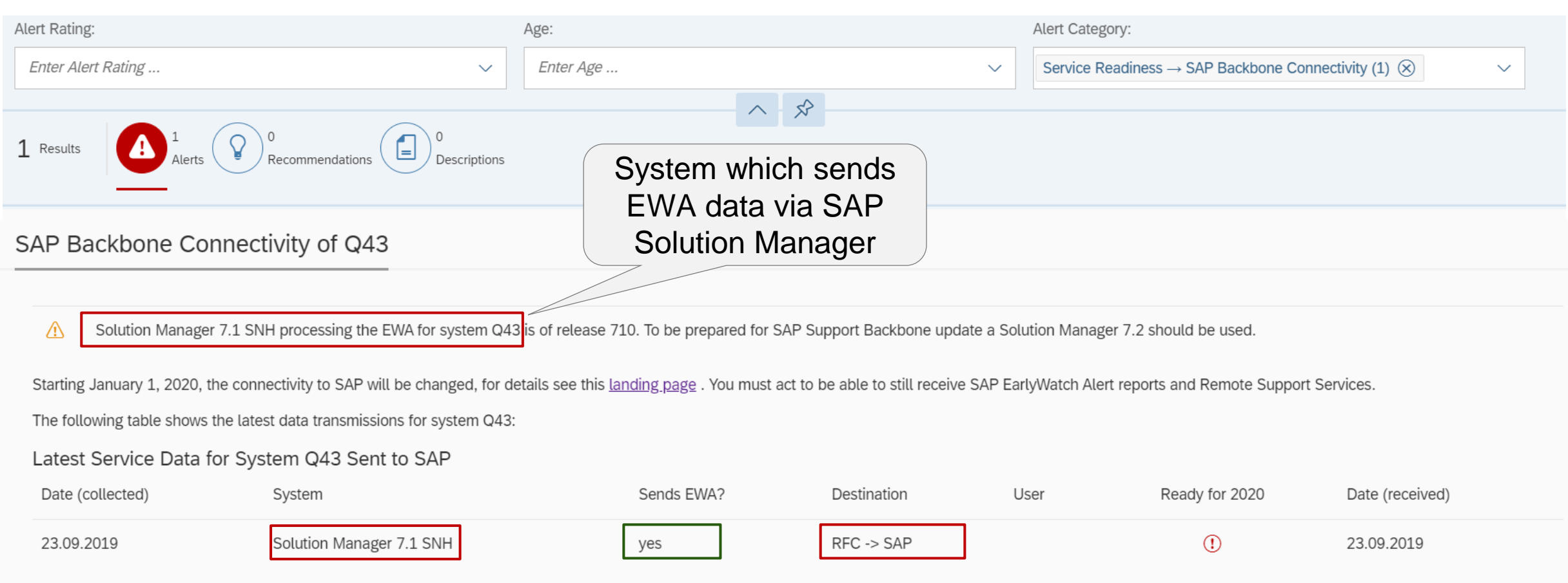

The SAP software release of system Q43 does not allow a fully functional connection to the updated SAP Support Backbone. You can realize the connection to SAP Support Backbone through a Solution Manager 7.2. If not yet done, perform the managed system setup for system Q43 on this Solution Manager. For SNOTE you additionally need to perform a configuration on system Q43 itself.

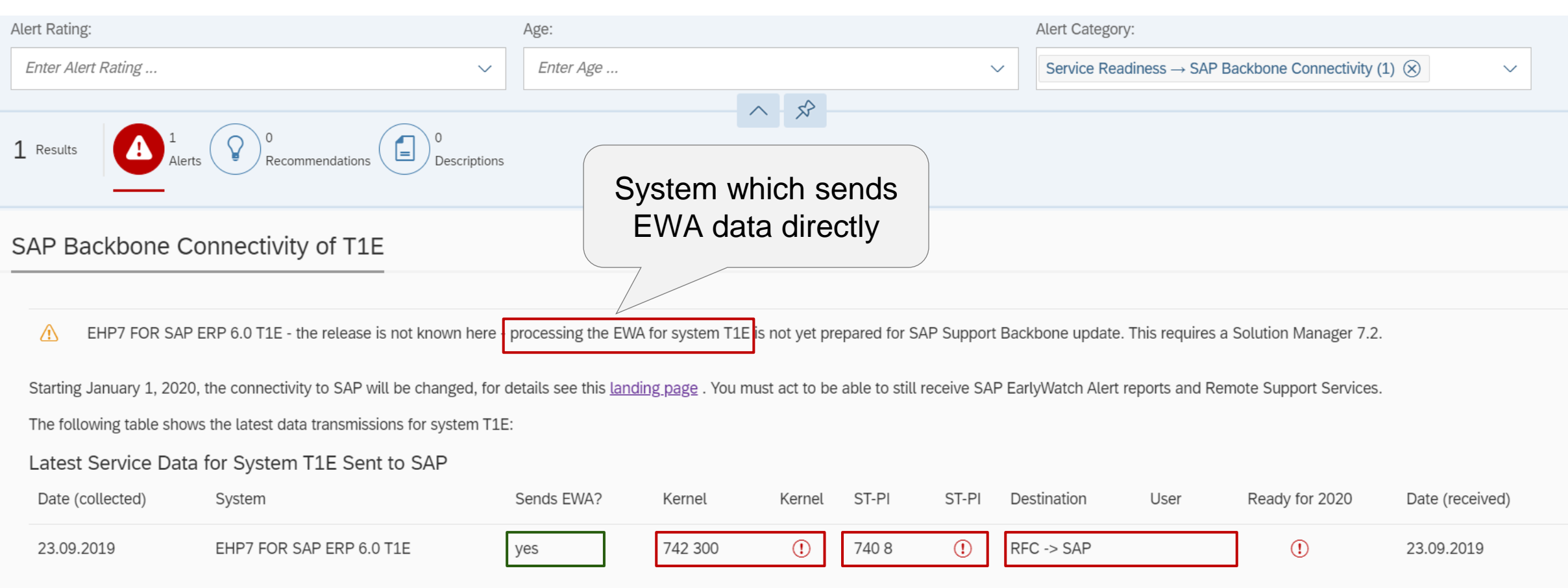

System T1E can be connected to the updated SAP Support Backbone, but you may find it more feasible to realize the connection through a Solution Manager 7.2. If not yet done, perform the managed system setup for system T1E on this Solution Manager. For SNOTE you additionally need to perform a configuration on system T1E itself.

#### **EWA Workspace (Dashboard)**

**→**

**<https://launchpad.support.sap.com/#/ewaworkspace>**

### **EWA Solution Finder (EWA Alerts)**

**<https://launchpad.support.sap.com/#/ewasolutionfinder>**

**The filter settings are compiled into the URL, therefore you can use the URL from the address**  bar to show this alert "Service Readiness → SAP Backbone Connectivity" for all system for **which the current S-user is authorized:**

**https://launchpad.support.sap.com/#/ewasolutionfinder/generic/filters/categoryHash=W3siY2F0 [ZWdvcnkiOiJTZXJ2aWNlUmVhZGluZXNzIiwic3ViY2F0ZWdvcnkiOiJCYWNrYm9uZUNvbm5lY3R](https://launchpad.support.sap.com/#/ewasolutionfinder/generic/filters/categoryHash=W3siY2F0ZWdvcnkiOiJTZXJ2aWNlUmVhZGluZXNzIiwic3ViY2F0ZWdvcnkiOiJCYWNrYm9uZUNvbm5lY3Rpdml0eSJ9XQ%253D%253D) pdml0eSJ9XQ%253D%253D**

## **SAP Backbone Connectivity**

#### **a) Get Software**

- ➢ **[SAP Solution Manager 7.2 SP 8](https://support.sap.com/en/alm/solution-manager/sap-support-backbone-update.html)**
- ➢ **Kernel** (Release 742 patch ≥ 401, Release 745 patch ≥ 400, Release > 745)
- ➢ **ST-PI AddOn** (ST-PI 740 SP10, ST-PI 2008\_1\_700 SP20, ST-PI 2008\_1\_710 SP20, ST-A/PI 01T\* SP01)
- ➢ **[Note Assistant,](https://support.sap.com/en/my-support/knowledge-base/note-assistant.html) Transaction SNOTE (**Notes [2576306](https://launchpad.support.sap.com/#/notes/2576306) [2603877](https://launchpad.support.sap.com/#/notes/2603877), [2632679](https://launchpad.support.sap.com/#/notes/2632679), [2721941](https://launchpad.support.sap.com/#/notes/2721941), [2813264](https://launchpad.support.sap.com/#/notes/2813264), …)
- ➢ **Task List for (partly) automated configuration (**Note [2827658](https://launchpad.support.sap.com/#/notes/2827658))

#### **b) Configure Backbone Connectivity**

- ➢ **Create [technical S-user o](https://apps.support.sap.com/technical-user)n SAP Support Backbone**
- ➢ **Update PSE with certificates** (CA certificate plus optional client certificate)
- ➢ **Create web service destination**
- ➢ **Activate new connection for Note Assistant, transaction SNOTE**

#### **c) Go-live**

- ➢ **Check application log if SNOTE loads digitally signed notes via web service connection**
- ➢ **Check Workload Statistics if web service connections are used and RFC destinations are not used**

### **SAP Backbone Connectivity**

#### **Decisions to Configure Backbone Connectivity**

- **a) Which systems are in scope?** *At least for all development systems (for SNOTE) and all production systems (for EWA) are in scope*
- **b)** Individual webservice connections or central [Download Service](https://help.sap.com/viewer/9d6aa238582042678952ab3b4aa5cc71/7.5.15/en-US/7cd5bc1666824b3eba96e8a79dd2055e.html)? *The Download Service allows SNOTE to load notes including TCI packages*
- **c) How many technical S-users?**
	- *1 per system*
	- *1 per 'system group'*
	- *1 per customer number*
- **d) Logon to technical S-users with passwords or with client certificates?**
- **e) If you go for passwords: Configure systems manually or using (partly) automated task list?**
- **f) If you go for client certificates: Create them via SAP Passport on SAP Support Portal or generate them locally?**

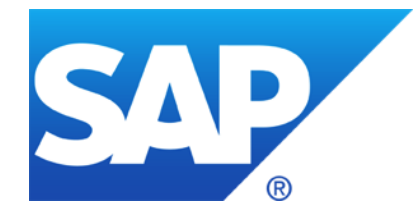

# **October 2019**

**SAP EarlyWatch Alert Workspace – Security Status**

**SAP Support Backbone Connectivity – Trusted Certificates**

**Java: Guest user is not an Administrator**

**Note [2786151](https://launchpad.support.sap.com/#/notes/2786151) - Denial of service (DOS) in Kernel (RFC), SAP GUI for Windows and for Java**

**Note [2828682](https://launchpad.support.sap.com/#/notes/2828682) - Information Disclosure vulnerability in SAP Landscape Management Enterprise**

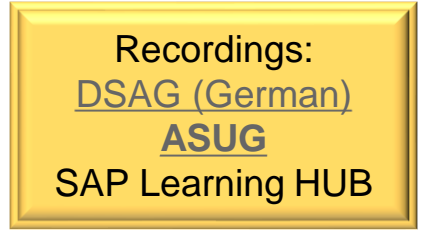

# **SAP EarlyWatch Alert Workspace - Security Status <https://launchpad.support.sap.com/#/ewaworkspace>**

#### **New card** *Security Status* **added to the SAP EarlyWatch Alert Workspace:**

#### $45$  of 49 Systems with Security Alerts All Alerts  $\checkmark$ **Standard Users** 39 Systems Communication 26 Systems Support Desk Evaluation Configuration Service Reports and Feedback 40 Systems Maintenance 5 Systems **Critical Authorizations** 36 Systems Review and Monitoring 17 Systems

**Security Status** 

#### **New Authorization** *Display Security Alerts in SAP EarlyWatch Alert Workspace*

**<https://launchpad.support.sap.com/#/user/management>**

*The new authorization is initially assigned to super administrators only. Users can receive the authorization from super administrators or from user administrators (if they themselves got the authorization).*

#### **See [Release Notes](https://support.sap.com/content/dam/support/en_us/library/ssp/my-support/releasenotes/2019/release-notes-wave7-2019.pdf)**

**Blog: [Displaying Security Alerts in the SAP EarlyWatch](https://blogs.sap.com/2019/10/01/displaying-security-alerts-in-the-sap-earlywatch-alert-workspace/) Alert Workspace**

*Display Security Alerts in SAP EarlyWatch Alert Workspace* My Support Program Report

**Authorizations**

…

**Reports**

### **SAP Support Backbone Connectivity – Required Certificates**

**Which certificates are required for PSE SAPSUP?**

- ➢ **Any of the certificates in a certificate chain can be used.**
- ➢ **You can call the URLs in the browser to inspect the certificate chain to decide which ones you want to add to the PSE**
- ➢ **Caution: other applications may use additional URLs (see ST03N)**
- ➢ **Recommendation: DigiCert SHA2 Secure Server CA DigiCert Global CA G2**

**[https://notesdownloads.sap.com](https://notesdownloads.sap.com/) SAP-SUPPORT\_NOTE\_DOWNLOAD [https://documents.support.sap.com](https://documents.support.sap.com/) SAP-SUPPORT\_PARCELBOX <https://apps.support.sap.com/dummy> SAP-SUPPORT\_PORTAL [https://softwaredownloads.sap.com](https://softwaredownloads.sap.com/) [https://servicepoint.sap.com](https://servicepoint.sap.com/)**

#### **URL Destination**

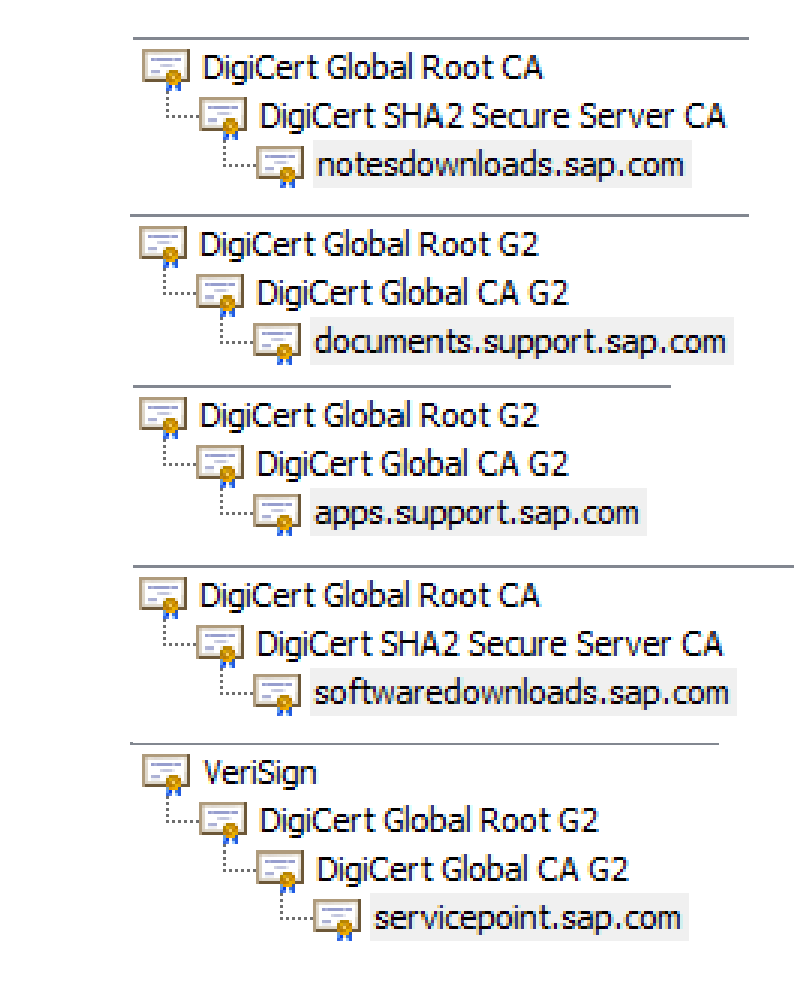

**…**
## **Java: Guest user is not an Administrator No-brainer**

#### **User J2EE\_GUEST is not an Administrator. Never.**

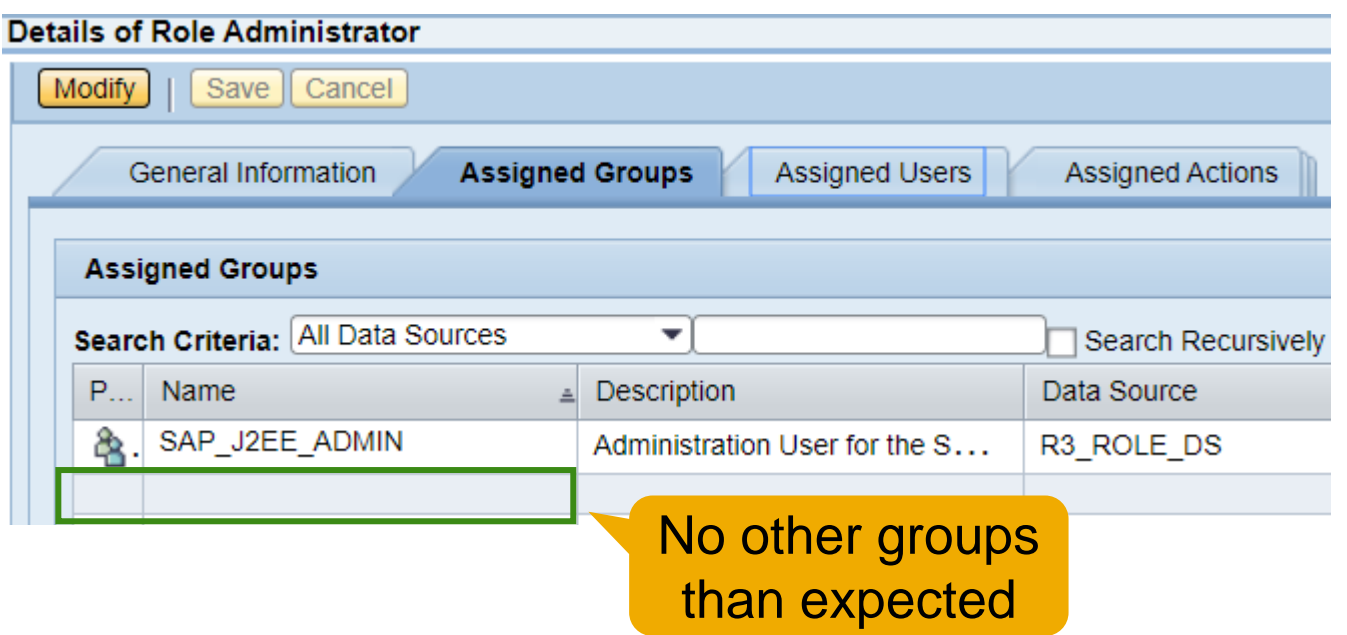

### **Use proposed roles and users – Example for XI: UME Roles and Actions (AS Java)**

**<https://help.sap.com/viewer/bd0c15451669484cbc84a54440340179/7.5.16/en-US/61908817bfae4c36a051d95b5a245364.html>**

Save | Cancel Modify **General Information Assigned Groups Assigned Users Assigned Users** Search Criteria: All Data Sources  $\overline{\phantom{a}}$ **Se**  $P...$ Logon ID Data Source Α cup\_app **UME Database** D049957 ABAP deploy\_service **UME Database** SM\_COLL\_X3J **ABAP** No other users than expected

**Details of Role Administrator** 

## **Java: Guest user is not an Administrator What about other users having role Administrator?**

#### *i* Note

Administration privileges are only required for the initial set-up of the Introscope BCI Adapter. If you are solely interested in Introscope Metrics, you can remove the Java administration privileges. Be aware that some extractors, especially those which are relevant in the context of RCA, may fail. As a consequence the Configuration Validation functions may not work properly. Additionally, the trace enabling of E2E is not possible.

#### △ Caution

The CCDB CTC Extractor and CCDB DB Extractor need SAP\_J2EE\_ADMIN rights to run. The role SAP\_J2EE\_ADMIN allows administration rights for the complete Java Stack, including UME (user administration).

## **Technical User SM\_COLL\_<sid>**

#### **<https://help.sap.com/viewer/283e4c6df1d44887a6449094bbfc3775/7.2.09/en-US/85455eb9b44e485eadf22cd9332bd283.html>**

#### **User SM\_COLL\_<sid> is created for data collection in the managed system.**

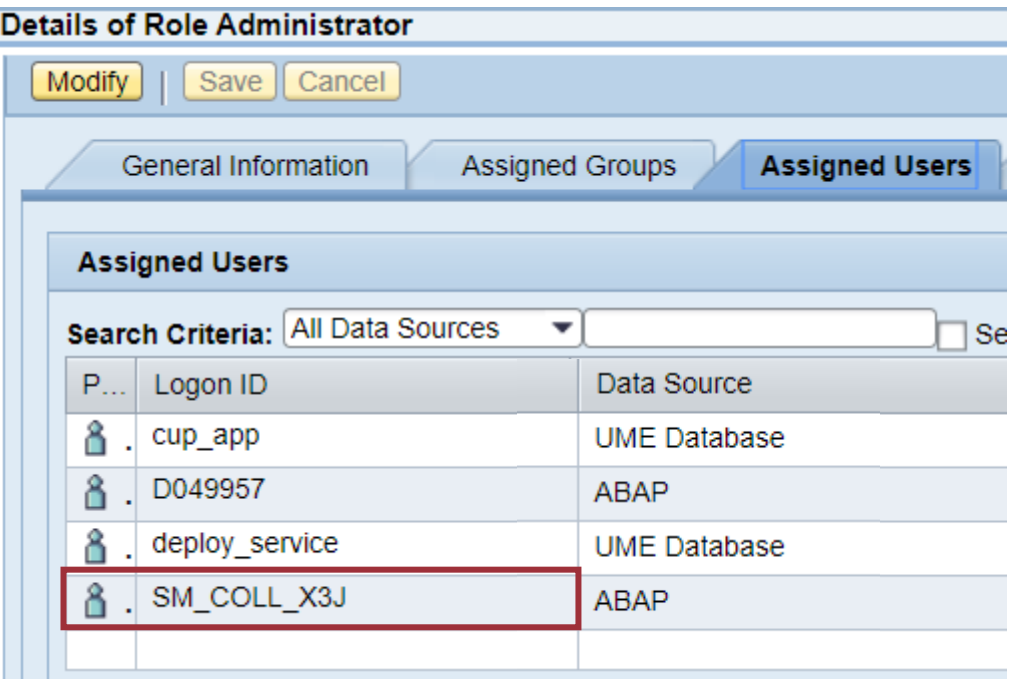

## **Note [2786151](https://launchpad.support.sap.com/#/notes/2786151) - Denial of service (DOS) in Kernel (RFC), SAP GUI for Windows and for Java**

**1 st version from 10.09.2019 (v12), updated on 24.09.2019 (v13): no change of patches between these publications**

**Section "Reason and Prerequisites" gives hints for your risk decision: The potential DOS attack is only possible if un-encrypted RFC connection is possible (no SNC) and if RFC trace is raised to trace levels 2 or 3 (default is 1). A successful attack would crash the work process with core dump instead of triggering a normal short dump.** 

**Corrections:** 

➢ **On servers: RFC library within Kernel**

➢ **On clients: Embedded RFC library of SAP GUI for Windows and SAP GUI for Java**

**Both corrections solve the same issue but are not dependent on each other**

## **Note [2828682](https://launchpad.support.sap.com/#/notes/2828682) - Information Disclosure vulnerability in SAP Landscape Management Enterprise**

**Implement SAP Landscape Management 3.0 SP12 Patch 2**

**Perform the manual correction instruction that are described in this SAP Note. Execute at least goal 1 to update configuration parameters**

**Product Page: [www.sap.com/lama](http://www.sap.com/lama)**

**Community Page: [www.sap.com/lama-community](http://www.sap.com/lama-community)**

#### **Documentation:**

**[https://help.sap.com/viewer/product/SAP\\_LANDSCAPE\\_MANAGEMENT\\_ENTERPRISE/3.0.12.0/en-US](https://help.sap.com/viewer/product/SAP_LANDSCAPE_MANAGEMENT_ENTERPRISE/3.0.12.0/en-US)**

#### **What's New:**

**<https://help.sap.com/viewer/98cc0d7a1caa44bf9618f35fae6eb6cb/3.0.12.0/en-US>**

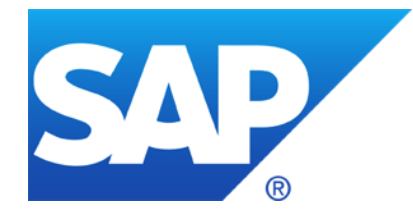

## **September 2019**

## **Topics September 2019**

**DSAG - Customer Influence Voting** 

**SAP Support Backbone Connectivity – Download Service**

**SAP Support Backbone Connectivity – Update of Task List**

**How to reload Message Server ACL**

**Notes [2362078,](https://launchpad.support.sap.com/#/notes/2362078) [2624688,](https://launchpad.support.sap.com/#/notes/2624688) [2778519](https://launchpad.support.sap.com/#/notes/2778519) – Secure System Internal Communication**

**Note [2813809](https://launchpad.support.sap.com/#/notes/2813809) - SOS: Release dependent changes of the data collector**

**Note [2838480](https://launchpad.support.sap.com/#/notes/2838480) - SAL | Secure By Default (as of SAP\_BASIS 7.54)**

**Note [2676384](https://launchpad.support.sap.com/#/notes/2676384) - Best practice configuration of the Security Audit Log**

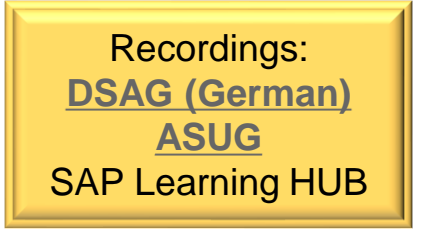

### **Automated password management of technical user accounts <https://influence.sap.com/sap/ino/#/idea/231149>**

The requested new solution implements a central software component, that is capable to change passwords of technical users in SAP systems (ABAP, JAVA, Business Objects) either manually triggered or automatically in a defined schedule (e.g. every n days, every last Saturday of a month) using a given password policy. It includes the password change in the password store (ABAP - SU01, Java - UME , etc.) and in all calling systems (at first SAP systems, but third party systems are in scope in general).

### **Authentication of RFC interface users via X.509**

**<https://influence.sap.com/sap/ino/#/idea/233140>**

RFC communications can be secured using SNC. However, the established security context is a machine-to-machine one. The individual RFC interface user is not authenticated that way but still by either password or TrustedRFC methods only. While TrustedRFC is not a viable option for all cases, using passwords is error-prone and requires a high maintenance effort when policies demand a frequent password cycling. As a solution, it should be possible to authenticate the individual, called RFC user on the receiving side via X.509 authentication methods.

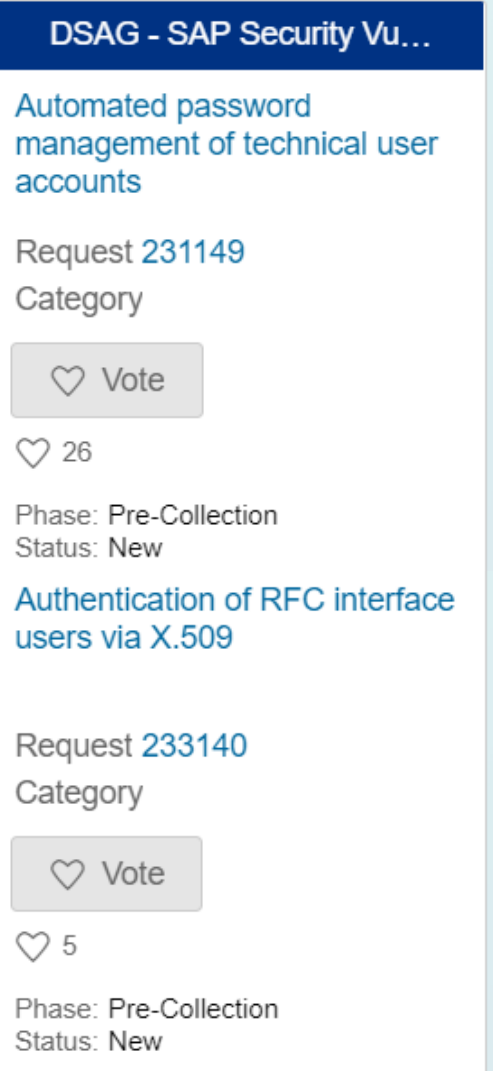

**Current status of discussion (of course this may change):**

**Automated password management of technical user accounts <https://influence.sap.com/sap/ino/#/idea/231149>**

➢ **not planned**

**Authentication of RFC interface users via X.509**

**<https://influence.sap.com/sap/ino/#/idea/233140>**

➢ **still in scope, as related to ongoing investigation about "RFC over WebSockets" which would allow authentication and encryption based on TLS with client certificates**

## **SAP Support Backbone Connectivity – Download Service**

**The most important use case for the ABAP Download Service is downloading from SAP file shares connected to the SAP Support Portal and the download of SAP Notes with all their dependencies and relevant SAP Notes transport-based correction instructions (TCIs).** 

**The Download Service is part of SAP Solution Manager 7.2, however, as it's a basis component any ABAP system can be used as download service system. You can connect other systems to the download service system via RFC.**

**Documentation - SAP NetWeaver Download Service [https://help.sap.com/viewer/9d6aa238582042678952ab3b4aa5cc71/7.5.15/en-](https://help.sap.com/viewer/9d6aa238582042678952ab3b4aa5cc71/7.5.15/en-US/7cd5bc1666824b3eba96e8a79dd2055e.html)US/7cd5bc1666824b3eba96e8a79dd2055e.html**

## **SAP Support Backbone Connectivity – Download Service**

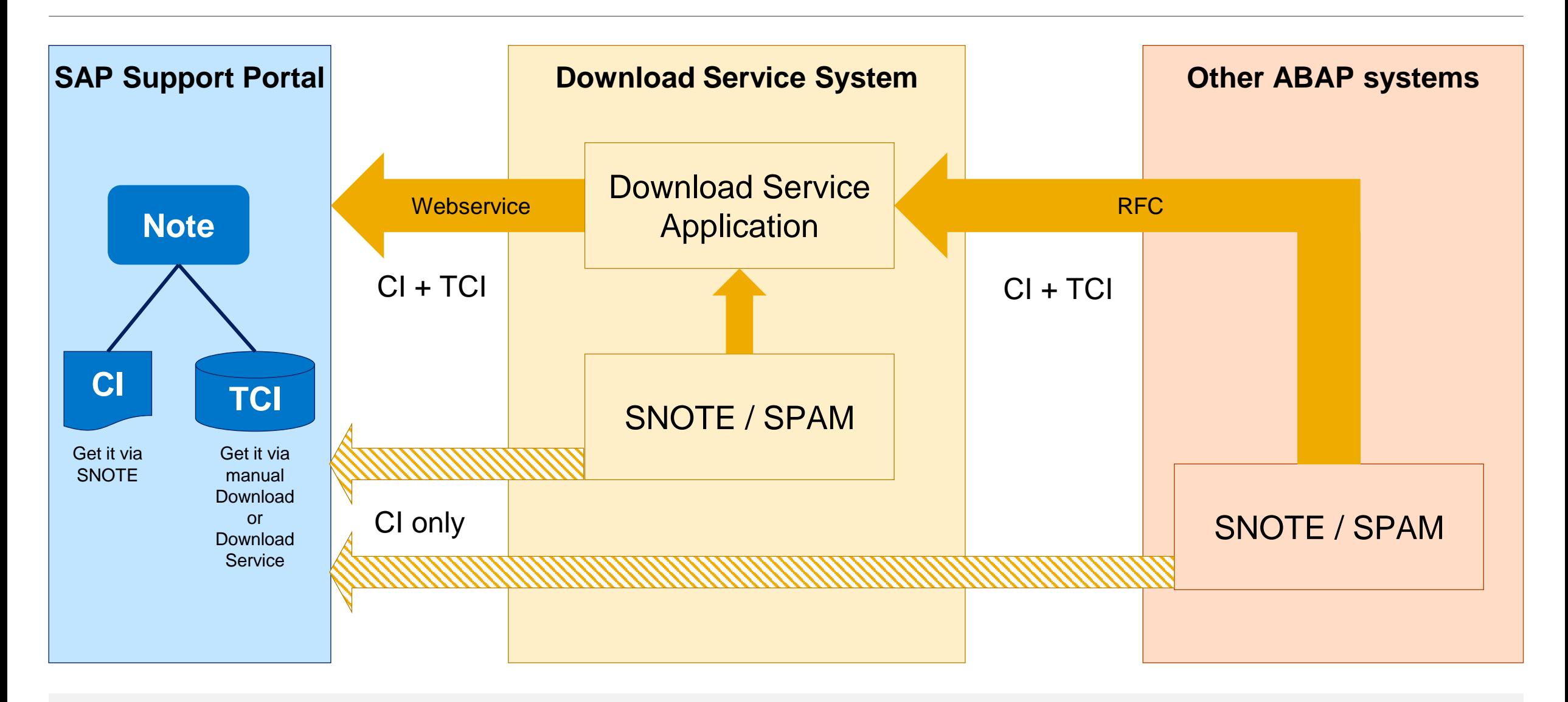

## **SAP Support Backbone Connectivity – Download Service Required correction notes**

**Note [2456654](https://launchpad.support.sap.com/#/notes/2456654) - Adjustment of SAP NetWeaver Download Service for new download locations Note [2503500](https://launchpad.support.sap.com/#/notes/2503500) - Proxy configuration for SAP NetWeaver Download Service with manual implementation activities**

➢ Valid for (=minimal possible version) SAP\_BASIS 700 SP 32-34, 701 SP 17-19, 702 SP 17-19, 710 SP 19-22, 711 SP 14-17, 730 SP 13-17, 731 SP 14-20, 740 SP 9-17, 750 up to SP 9, 751 up to SP 3, 752 w/o SP

**Note [2554853](https://launchpad.support.sap.com/#/notes/2554853) - SAP NetWeaver download service for SAP Notes Note [2618713](https://launchpad.support.sap.com/#/notes/2618713) - SNOTE: Timeout during download of SAP Notes via SAP Download Service Note [2681011](https://launchpad.support.sap.com/#/notes/2681011) - Download Service: Missing method implementation in unit test class**

➢ Solved with (= recommended version) SAP\_BASIS 700 SP 36, 701 SP 21, 702 SP 21, 710 SP 23, 711 SP 18, 730 SP 19, 731 SP 23, 740 SP 20, 750 SP 11, 751 SP 6, 752 SP 1

## **SAP Support Backbone Connectivity – Download Service Activation**

#### **On a Download Service System:**

- **1. Maintain [S-User](https://help.sap.com/viewer/9d6aa238582042678952ab3b4aa5cc71/7.5.15/en-US/0f9d14587b7f443e856a897366b31f1b.html) and [execution parameters](https://help.sap.com/viewer/9d6aa238582042678952ab3b4aa5cc71/7.5.15/en-US/c9fb969d0faf4653a8fb9bc884aefa01.html) using transaction SDS\_CONFIGURATION Required roles SAP\_BC\_SDS\_CONF\_ADMIN respective SAP\_BC\_SDS\_TASK\_USER**
- **2. Install [client certificates](https://help.sap.com/viewer/9d6aa238582042678952ab3b4aa5cc71/7.5.15/en-US/aa8926acbdf545efbac03a6b682a7bf9.html) according note [2620478](https://launchpad.support.sap.com/#/notes/2620478) using transaction STRUST**
- **3. Adapt [proxy settings](https://help.sap.com/viewer/9d6aa238582042678952ab3b4aa5cc71/7.5.15/en-US/51a5fe8c646a4d43943ee7f510f247cf.html) (if required)**
- **4. Configure [HTTPS service](https://help.sap.com/viewer/9d6aa238582042678952ab3b4aa5cc71/7.5.15/en-US/19e2bd7492064fc3a6bc1364c0032157.html) (if required)**
- **5. Set up [download directory](https://help.sap.com/viewer/9d6aa238582042678952ab3b4aa5cc71/7.5.15/en-US/607087b913b34ff893fa63f45f968a30.html) (if required)**
- **6. Set up [SL protocol service](https://help.sap.com/viewer/9d6aa238582042678952ab3b4aa5cc71/7.5.15/en-US/3a88f2f2e35d4bf0bb8c995addd8a78d.html) (if required)**

#### **On other managed systems:**

➢ **Create RFC Destination pointing to the Download Service System Required authorizations for remote user see next slide**

#### **On all systems:**

➢ **Configure applications like SNOTE or LMDB to use the Download Service locally or remotely**

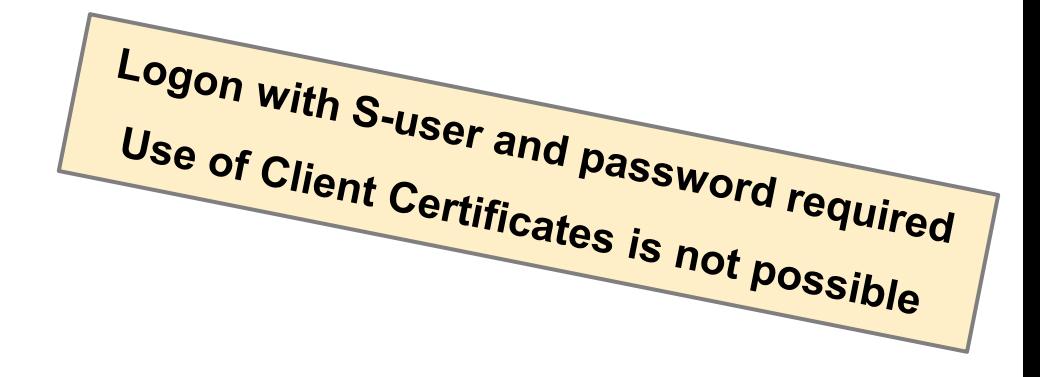

## **SAP Support Backbone Connectivity – Download Service Activation**

#### **Required authorizations for remote user in Download Service System**

inspired by role SAP\_BC\_SDS\_TASK\_USER / authorization trace using transaction STAUTHTRACE

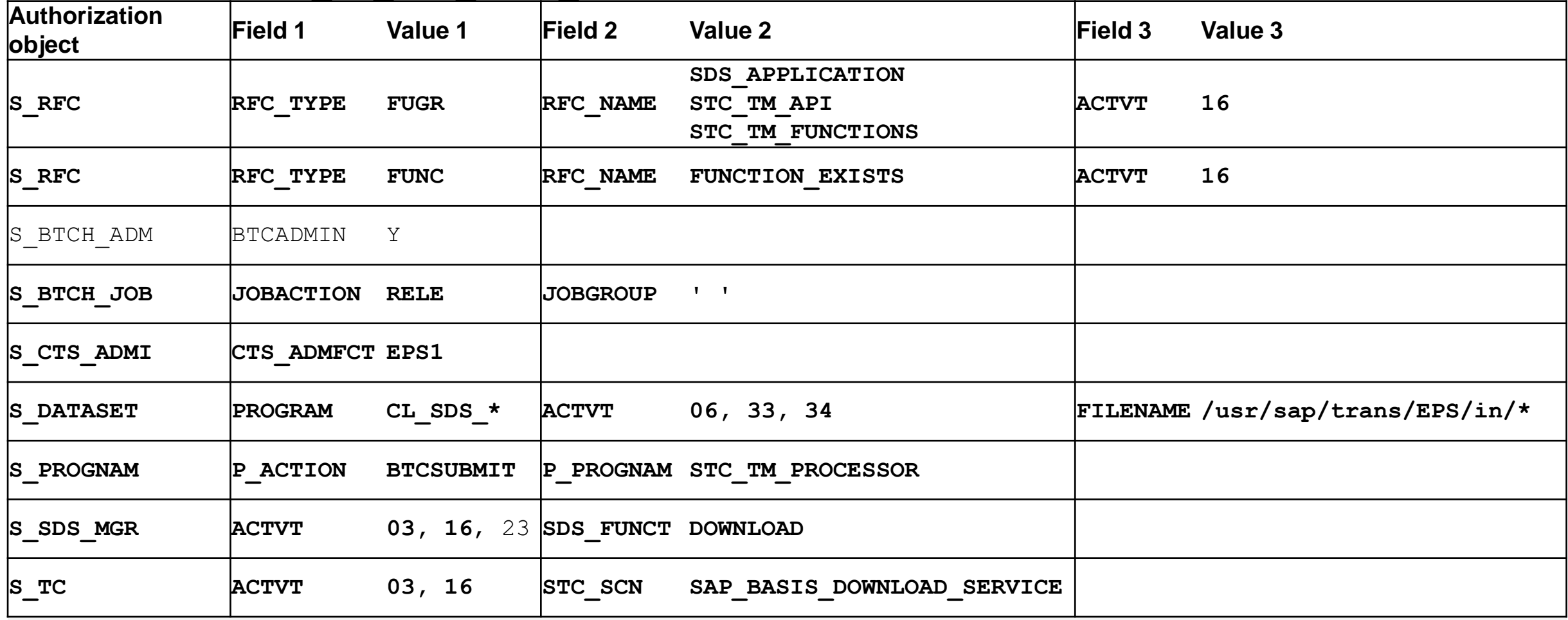

## **SAP Support Backbone Connectivity – Download Service Configuration for SNOTE**

**Use report RCWB\_SNOTE\_DWNLD\_PROC\_CONFIG to configure the RFC Destination:**

- ➢ **In the download service system, use NONE**
- ➢ **In the managed systems, use the RFC connection pointing to the download service system**

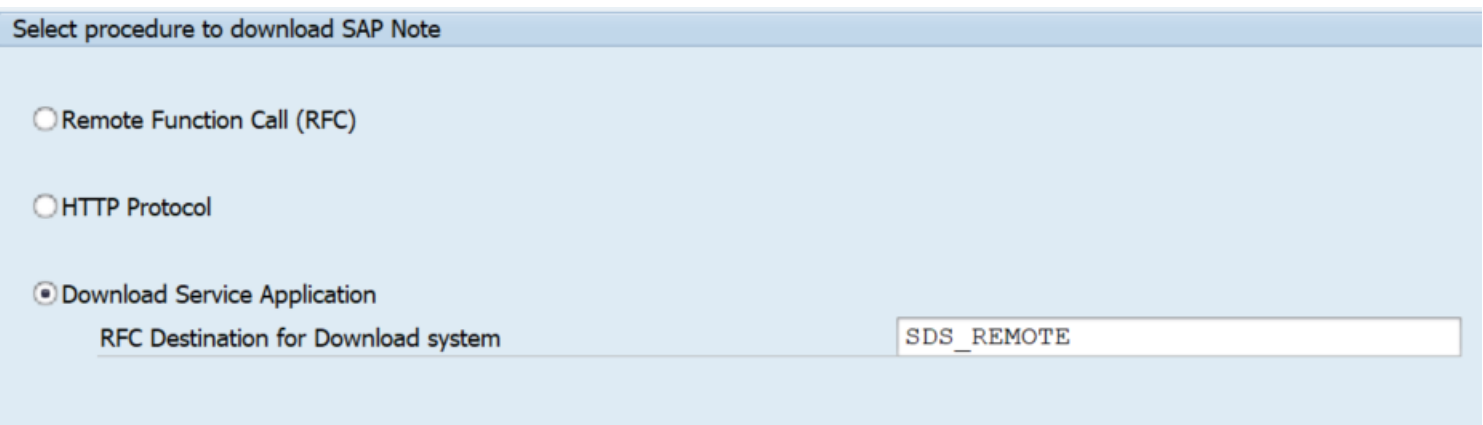

**If not available yet, you get this report via note [2576306](https://launchpad.support.sap.com/#/notes/2576306) (complete via TCI) respective note [2508268](https://launchpad.support.sap.com/#/notes/2508268) (with manual implementation steps)**

## **SAP Support Backbone Connectivity – Download Service Configuration for LMDB**

**Note [2756210](https://launchpad.support.sap.com/#/notes/2756210) - Configuration of SAP Netweaver Download Service for LMDB Content import automation**

**SAP Support Backbone Connectivity – Update of Task List**<br>
Configuration of new Support Backbone<br>
Communicated Communicated Communicated Communicated Communicated Communicated Communicated Continues **Configuration of new Support Backbone**<br>Communication - Update 02 **Communication - Automate Communication - Update 02** 

**Note [2827658](https://launchpad.support.sap.com/#/notes/2827658) - Automated Configuration of new Support Backbone Communication - Update 02 (old note [2793641\)](https://launchpad.support.sap.com/#/notes/2793641)**

- ➢ **Corrected validity for 7.40**
- ➢ **Added check for DigiCert High Assurance EV Root CA certificate**
- ➢ **Updated task: 'New OSS: Create HTTPS Connections for SAP Services (SM59): in case a router string is used and the https proxy is active the host will be added to the http proxy filter list**
- ➢ **Updated task: 'Test HTTPS Connections for SAP Services (SM59)': added check for https proxy filter setting**
- ➢ **Added new task 'New OSS: Add hosts to filter in all clients with http proxy enabled (SM59)': loops over all clients and adjusts the https proxy filter in case the destination uses a router string and https proxy is active**
- ➢ **Update task 'Old OSS: Configuration of SAPOSS Connection (OSS1): Create connection SAPOSS': task set to optional**
- **a) Transaction SMMS → Goto → Security Settings → Access Control → Reload** (Line length is limited in SMMS, enter multiple lines instead of long lines, see note [2383292](https://launchpad.support.sap.com/#/notes/2383292))
- **b) Own programs which calls ABAP function MS\_LOAD\_ACL\_INFO**
- **c) OS Command using msmon (use command 'HELP' to find more commands)** echo 'RELOAD ACL INFO' | msmon -mshost <mshost> -msserv <internal-MS**port> -expert -cmdfile –**
- **d) Same command using report RSBDCOS0 Example using profile parameter variables: echo 'RELOAD\_ACL\_INFO' | \$(DIR\_EXECUTABLE)\$(DIR\_SEP)msmon -mshost \$(SAPMSHOST) -msserv \$(rdisp/msserv\_internal) -expert -cmdfile –**

**If secure communication is active (profile parameter system/secure\_communication = ON) then** 

• **Either call the reload command via the external port**

**or**

- **call msmon as <sidadm> to get access to the secure store**
- **add the option -ssl secure\_store to request secure communication and**
- **use option pf=<profile> instead of -mshost <mshost> -msserv <internal-MS-port> to provide the reference to the crypto library**
- **ensure that environment variable SECUDIR is set**

**SECUDIR=/usr/sap/<sysid>/<instance>/sec** 

**echo 'RELOAD\_ACL\_INFO' | msmon pf=<profile> -ssl secure\_store -expert -cmdfile -**

## **Notes [2362078,](https://launchpad.support.sap.com/#/notes/2362078) [2624688](https://launchpad.support.sap.com/#/notes/2624688), [2778519](https://launchpad.support.sap.com/#/notes/2778519) – Secure System Internal Communication**

**SAP recommends to activate Secure System Internal Communication by setting profile parameter system/secure\_communication = ON in default profile DEFAULT.PFL for pure ABAP based systems according to note [2040644.](https://launchpad.support.sap.com/#/notes/2040644)**

**Minimum requirement: SAP\_BASIS 7.40 SP 8 with Kernel release 742 or higher**

**Recommended minimal versions according to additional notes [2362078,](https://launchpad.support.sap.com/#/notes/2362078) [2624688,](https://launchpad.support.sap.com/#/notes/2624688) [2778519](https://launchpad.support.sap.com/#/notes/2778519):**

➢ **SAP\_BASIS 7.40 SP 11**

- ➢ **Kernel release 749 with patch >= 710**
- ➢ **Kernel release 753 with patch >= 416**
- ➢ **Kernel release 773 with patch >= 121**

➢ **Kernel release > 773**

## **Note [2813809](https://launchpad.support.sap.com/#/notes/2813809) - SOS: Release dependent changes of the data collector**

The data collectors within the managed systems of the following checks had to be revised due to release dependent changes:

- Users who are authorized to Call Function Modules for User Admin (0019)
- Users who are authorized to Disable Authorization Checks Within Transactions (0102)
- Users who are authorized to Maintain Trusted Systems (0240)
- Users who are authorized to Maintain Trusting Systems (0268)
- Users who are authorized to Activate ICF Services (0655)
- Users who are authorized to Delete Payroll Results (0951)

This issue is corrected with release 01U\* (Support Package 0) of the ST-A/PI application service tools.

## **Note [2838480](https://launchpad.support.sap.com/#/notes/2838480) - SAL | Secure By Default (as of SAP\_BASIS 7.54) Note [2676384](https://launchpad.support.sap.com/#/notes/2676384) - Best practice configuration of the Security Audit Log**

**Profile Parameters respective Kernel Parameters:**

- **rsau/enable = 1**
- **rsau/user\_selection = 1**
- **rsau/selection\_slots = 10** (or higher)
- **rsau/integrity = 1** (if available according to note [2033317\)](https://launchpad.support.sap.com/#/notes/2033317)
- **Target: Database** (if available)

#### **Filters:**

- **All clients \*, user SAP#\*: Record all events for user SAP\*** The character  $\#$  serves to mask  $*$  as non-wildcard.
- **All clients \*, user <your emergency user IDs>\*: Record all events**
- **Client 066, all users \*: Record all events**
- **All clients \*, all users \*: Record all events except events which might produce high volume AUW, AU5, AUK, CUV, DUR, and EUE.** Deactivate these events via "Detailed Display"

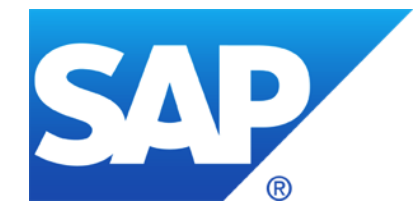

## **August 2019**

## **Topics August 2019**

**Note [2786035](https://launchpad.support.sap.com/#/notes/2786035) - Code Injection vulnerabilities in SAP Commerce Cloud**

**Note [2798743](https://launchpad.support.sap.com/#/notes/0002798743) - Missing Authorization check in ABAP Debugger**

- **Note [668256](https://launchpad.support.sap.com/#/notes/668256) - Using HTTP/external debugging**
- **Note [668252](https://launchpad.support.sap.com/#/notes/668252) - Authorization check for HTTP/external debugging**
- **Note [2286679](https://launchpad.support.sap.com/#/notes/2286679) - Clickjacking Framing Protection in JAVA**

**SAP Support Backbone Connectivity – Check usage of destinations**

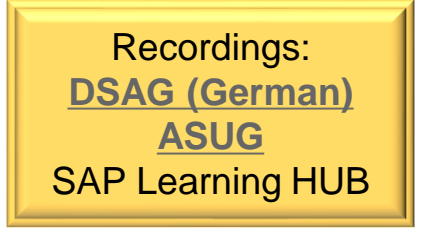

### **Note [2697573](https://launchpad.support.sap.com/#/notes/0002697573) - Cross-Site Scripting (XSS) vulnerability in SAP Commerce / SAP Hybris** Solution:

[SAP Hybris Commerce 6.7](https://help.hybris.com/6.7.0/hcd/8be8ff7d866910149618f66c130dab3d.html) or later

## **Note [2786035](https://launchpad.support.sap.com/#/notes/2786035) -** Code Injection vulnerabilities in SAP Commerce Cloud

Solution [\(software downloads for SAP Hybris Commerce\)](https://launchpad.support.sap.com/#/softwarecenter/template/products/%20_APP=00200682500000001943&_EVENT=DISPHIER&EVENT=TREE&NE=NAVIGATE&ENR=67837800100800007216&V=INST&TA=ACTUAL):

SAP Hybris Commerce 6.3.0.31 Patch Release SAP Hybris Commerce 6.4.0.25 Patch Release SAP Hybris Commerce 6.5.0.22 Patch Release SAP Hybris Commerce 6.6.0.20 Patch Release [SAP Hybris Commerce 6.7.0.18 Patch Release](https://jira.hybris.com/browse/PATCH-6093) [SAP Commerce Cloud Patch Release 1808.13](https://jira.hybris.com/browse/PATCH-6092) [SAP Commerce Cloud Patch Release 1811.9](https://jira.hybris.com/browse/PATCH-6091) [SAP Commerce Cloud Patch Release 1905.1](https://jira.hybris.com/browse/PATCH-6074)

Do not use these versions anymore because of note [2697573](https://launchpad.support.sap.com/#/notes/0002697573)

These links show the patch info

Workaround: Deinstall Virtualjdbc and Mediaconversion extensions if not needed

## **Note [2798743](https://launchpad.support.sap.com/#/notes/0002798743) - Missing Authorization check in ABAP Debugger**

**Why is the priority only "high"?**

- **You need authorizations for debug-display in any case (S\_DEVELOP with OBJTYPE=DEBUG and ACTVT=03) which should be considered as critical anyway**
- **The correction is a about a special case while debugging an update task**

## **Note [668256](https://launchpad.support.sap.com/#/notes/668256) - Using HTTP/external debugging Note [668252](https://launchpad.support.sap.com/#/notes/668252) - Authorization check for HTTP/external debugging**

**Debugging of RFC sessions is controlled using the dynamic profile parameter rfc/ext\_debugging**

- **0: RFC external debugging is not permitted**
- **1: RFC external debugging is only active for calls from external programs**
- **2: RFC external debugging is only active for calls from ABAP systems**
- **3: RFC external debugging is permitted [default]**

**Mitigation:** 

- **Both users require authorizations for debug-display**
- **Authorization as choosen by parameter abap/authority\_to\_catch\_for\_debugging required, e.g. for S\_DEVELOP with OBJTYPE=DEBUG and ACTVT=90 is required**

### ➢ **Decice if you want to allow external debugging in productive systems**

## **Note [2286679](https://launchpad.support.sap.com/#/notes/2286679) - Clickjacking Framing Protection in JAVA How to activate Clickjacking Protection**

#### **[Enabling the Clickjacking Protection Service](https://help.sap.com/doc/saphelp_nw75/7.5.5/en-US/28/34aa400fa440a5a68f905e895f0557/frameset.htm) on Java systems**

- **1. Log on to SAP NetWeaver Administrator at http://<host>:<port>/nwa.**
- **2. Navigate to "Configuration → Infrastructure → Java System Properties"**
- **3. Choose the Applications tab.**
- **4. Search for an application named tc~lm~itsam~service~clickjacking and select the row.**
- **5. Under the Properties tab, select the ClickjackingProtectionService property and change its value from false to true.**
- **6. Save the configuration and restart AS Java.**

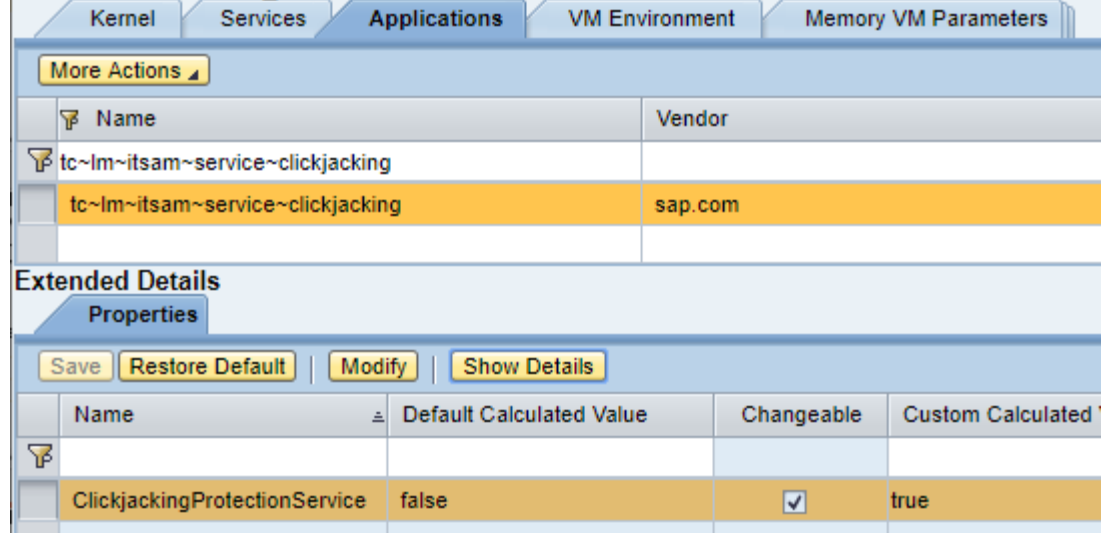

## **Note [2286679](https://launchpad.support.sap.com/#/notes/2286679) - Clickjacking Framing Protection in JAVA How to check if Clickjacking Protection is active**

**The new version of the note describes how to check if Clickjacking Protection is active on a Java server:**

**URL: http[s]://<host>:<port>/sap.com~tc~lm~itsam~servlet~clickjacking/check**

**Result: {"version" : "1.0","active" : false, "status" : "OFF"}**

```
{"version" : "1.0","active" : true, "origin" : "null","framing" : false}
```
#### **Several UI Framework use this feature (see [Online Help\)](https://help.sap.com/doc/saphelp_nw75/7.5.5/en-US/b7/6f29c5eead494b9b8458c7e3173864/frameset.htm):**

- Note [2169860](https://launchpad.support.sap.com/#/notes/2169860) Web Dynpro JAVA (WDJ)
- Note [2169722](https://launchpad.support.sap.com/#/notes/2169722) Enterprise Portal (iViews)
- Note [2290783](https://launchpad.support.sap.com/#/notes/2290783) Java Server Pages (JSP)

## **Note [2286679](https://launchpad.support.sap.com/#/notes/2286679) - Clickjacking Framing Protection in JAVA How to check if Clickjacking Protection is active**

#### **Application Configuration Validation does not know about this setting:**

#### **Transaction CCDB → Cross Selection → Search for values/patterns:**

However,

 $Name = tc~lm~itsam~service~clickiacking$ 

#### or

Element Pattern = ClickjackingProtectionService does not show results.

Update April 2021: In the meantime you will find<br><sup>onfiguration Store "O"</sup> Configuration Store "Clickjacking"<br>showing this Configuration showing this Configuration Item

## **SAP Support Backbone Connectivity Check usage of RFC Destinations**

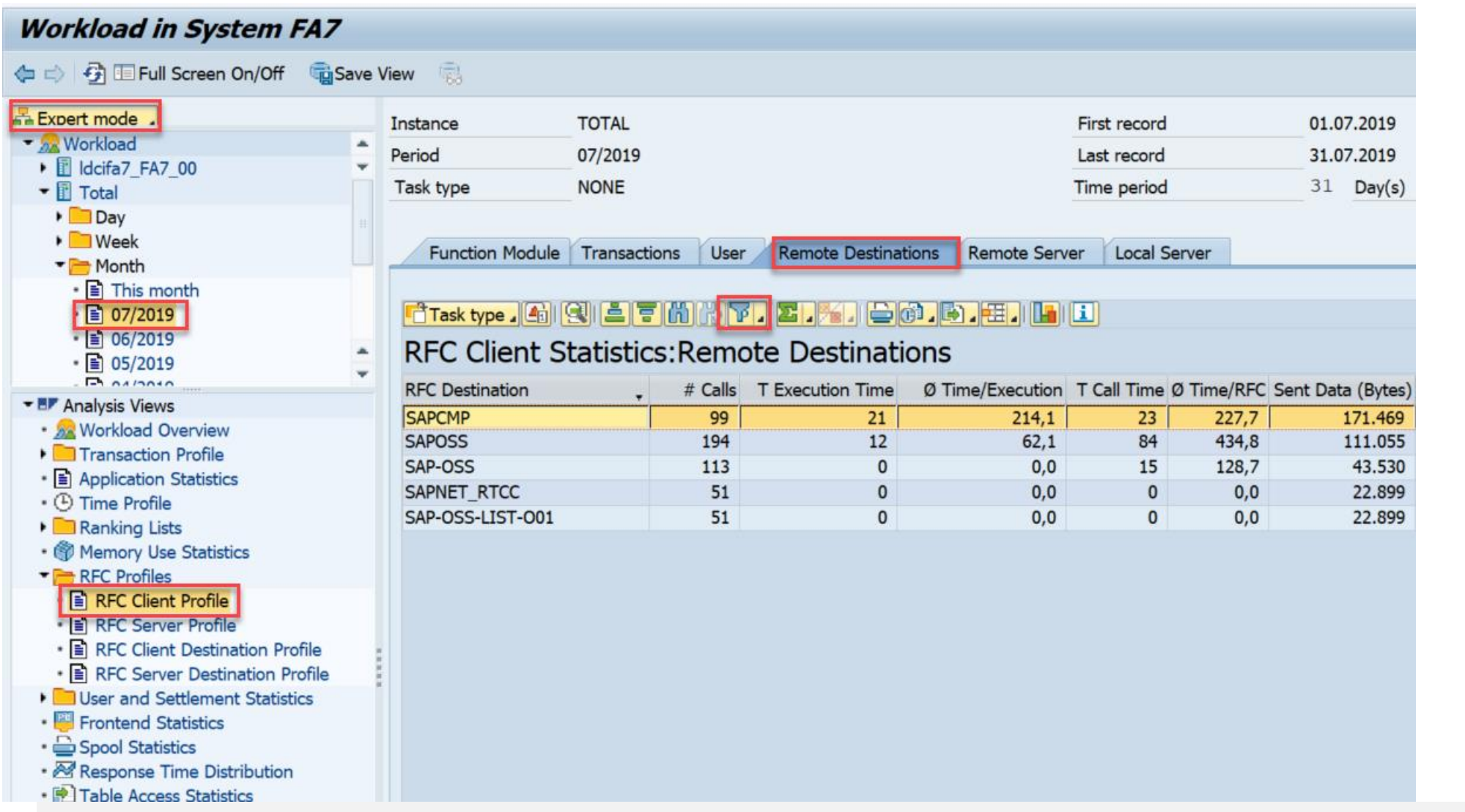

#### **Transaction ST03N shows the usage of RFC Destinations**

### **Ensure that none of these destinations are still in use**

 $\rightarrow$ 

**Filter for destinations: SAPCMP SAPOSS SAP-OSS SAPNET\_RTCC SAP-OSS-LIST-O01**

## **SAP Support Backbone Connectivity Check usage of RFC Destinations**

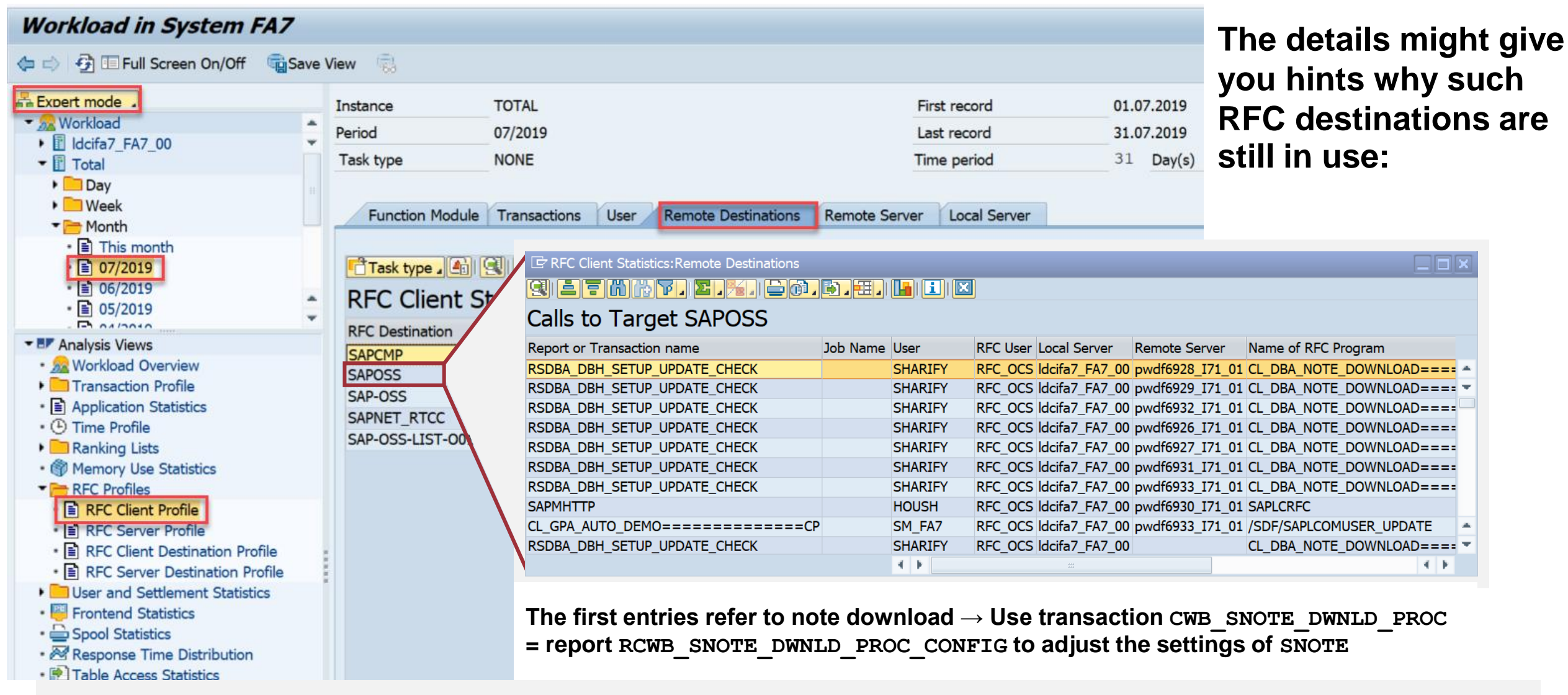

## **SAP Support Backbone Connectivity Check usage of Webservice**

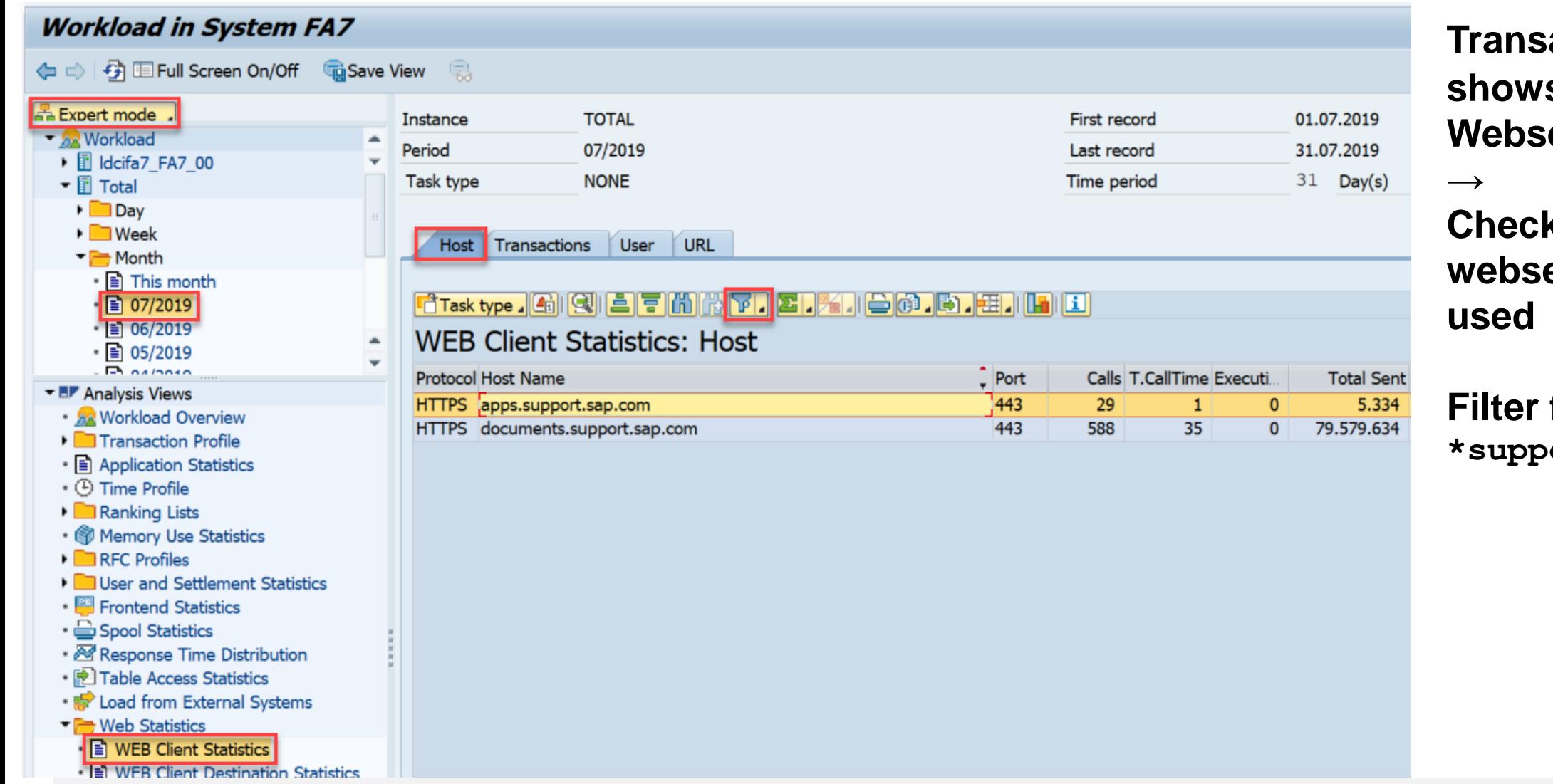

#### **Transaction ST03N** s the usage of **ervices**

## **Check that the new ervices are**

for host: ort.sap.com

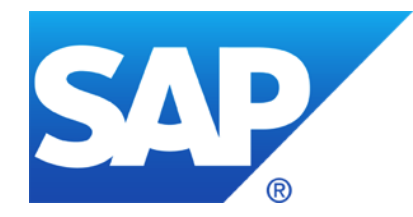

# **July 2019**

## **Topics July 2019**

**Note [2808158](https://launchpad.support.sap.com/#/notes/2808158) - OS Command Injection vulnerability in SAP Diagnostics Agent**

**Note [2812152](https://launchpad.support.sap.com/#/notes/2812152) - Update 1 to Security Note 2643447**

**Note [2774742](https://launchpad.support.sap.com/#/notes/2774742) - Cross-Site Scripting (XSS) vulnerability in ABAP Server and ABAP Platform**

**Note [2738791](https://launchpad.support.sap.com/#/notes/2738791) - Information disclosure in SAP NetWeaver AS Java (Startup Framework)**

**Security Audit Log as of 7.50**

**The intermediate Support Backbone Update Guide**

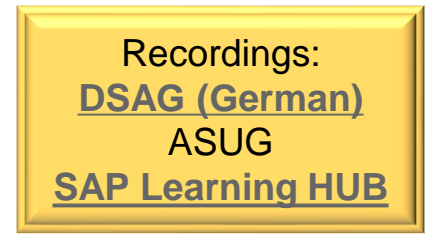

## **Note [2808158](https://launchpad.support.sap.com/#/notes/2808158) - OS Command Injection vulnerability in SAP Diagnostics Agent** Updated by note 2839864

#### **The SAP Diagnostics Agents get patched by a special procedure on the SolMan describe here:**

#### **Note [2686969](https://launchpad.support.sap.com/#/notes/2686969) - Upgrading the LM-SERVICE Patch Level**

#### **Do you have additional manual work to do?**

**"***Since the number of allowed control characters has been reduced, it should be checked if all used commands still work, especially those manually added to the commands.xml."*

 $\rightarrow$  If you do not know what this is about, you most likely do not need to do anything, however, this may be an opportunity to validate existing set of allowed OS commands which can be executed via the Diagnostics Agent.

#### **Note [2808158](https://launchpad.support.sap.com/#/notes/2808158) - OS Command Injection vulnerability in SAP Diagnostics Agent Updated h**

**How-to execute OS commands?**

Root Cause Analysis Workcenter  $\rightarrow$  OS Command Console

#### **Which allowed commands are available?**

- SAP Solution Manager Administration Workcenter
- $\rightarrow$  Agents Administration
- $\rightarrow$  Agent Admin
- $\rightarrow$  Choose tab "Applications Configuration"
- $\rightarrow$  com.sap.smd.agent.application.remoteos
- $\rightarrow$  Application Resources
- $\rightarrow$  commands. xml

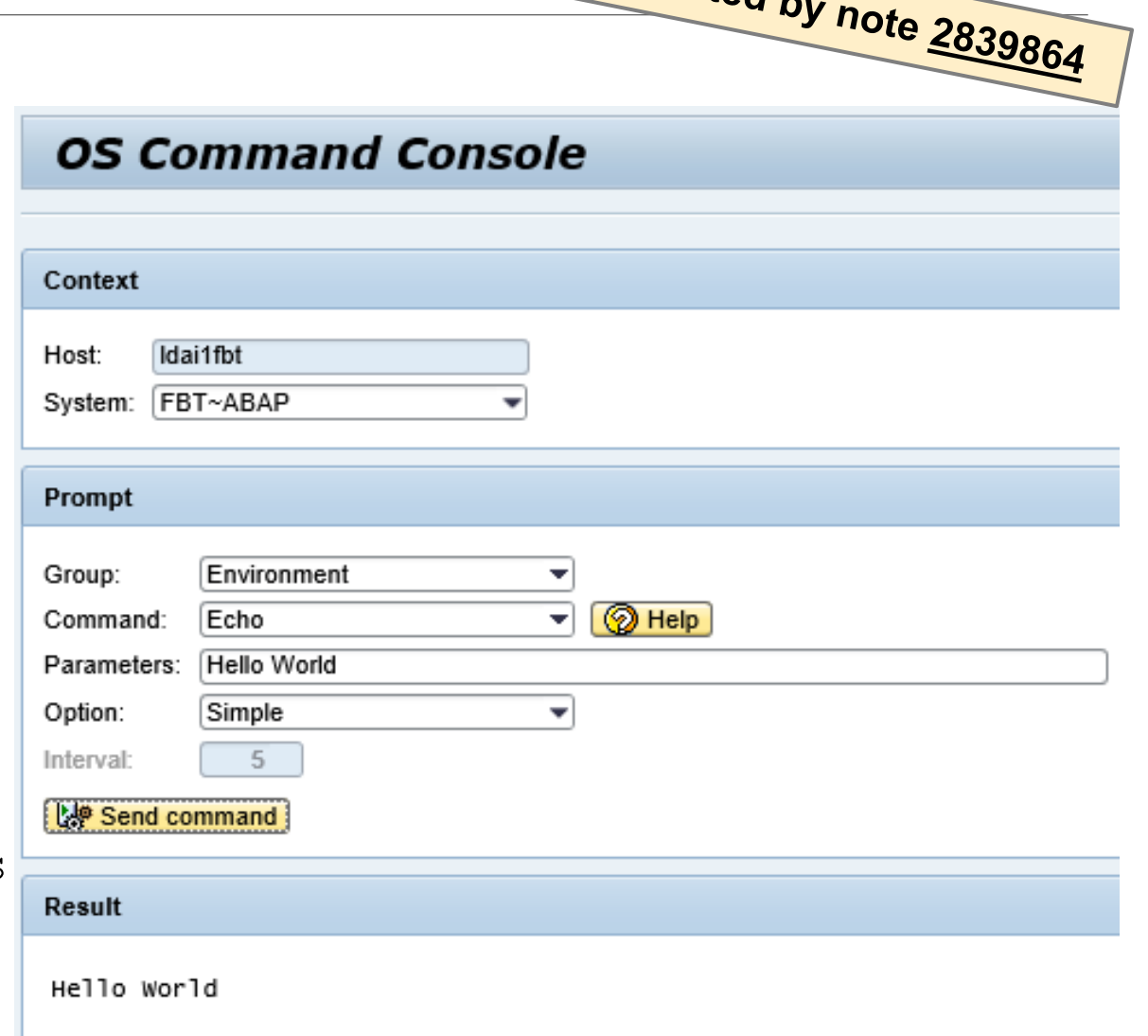
### **Note [2808158](https://launchpad.support.sap.com/#/notes/2808158) - OS Command Injection vulnerability in SAP Diagnostics Agent**

Updated by note 2839864 as Agent Security Applications Management de Application Configuration **SAP Host Agent FF** Agent Error Monitoring R Agent Log Viewer **PH** Advanced Settings லி Applications Viewer Allows you to define and customize application configurations for each agent: configuration is first persisted on the SMD Server and then published to remote agents  $F$ **Application Resource** Resource:: commands.xml Download default resource Name commands xm Size (Bytes): 118722 Date: Fri Jul 05 16:05:17 CEST 2019  $\Box$  $\times$ **A ★ ¤ @** ← 277 https://ldcifbj.wdf.sap.corp:50401/webdynpro/dispatcher/sap.com/tc~smd~server~agent~admin/SMDAg ▼ △ C  $\Omega$  + Search... zur Idcifbi.wdf.sap.corp <?xml version="1.0" encoding="UTF-8"?> <CmdList xmlns:xsi="http://www.w3.org/2001/XMLSchema-instance"> <!-- Summary: 1. OS 2. TREX (TREX commands have been removed, please use transaction TREXADMIN in Solution Manager) 3. SAP MDM 4. SAP PPM BY IDS 5. FOCUS ALM 6. SAP BCM SOFTWARE 7. SAP BPC FOR MICROSOFT/NETWEAVER 8. SAP PRICE & MARGIN MANAGEMENT 9. SAP POS 10. SAP ARC&DOC ACCESS BY OT 11. BOBJ ENTERPRISE XI 12. VERTEX 13. WEBSPHERE APPSERVER 14. SAP MFG EXECUTION 15. SBOP DATA SERVICES 4.0 H. Help -- > <!-- Available variables are: 1, %TS HOME%: Installed Technical System installation path 2, %SCV HOME%: Software Component Version installation path 3. %INST\_HOME%: Instance path 4. %landscape:<landscape\_level>:<landscape\_attribute>%: Landscape attribute, e.g. % landscape:NODE:name%, Available Landscape levels are: TS (Technical System), ITS (Installed Technical System), INST (Instance), NODE (Node), SCV (Software Component Version), 5. %template: <template\_key>%: Template parameter, e.g. %template:\${InstallPath}% 6. % JAVA HOME%: Java installation path 7, %SMD AGENT HOME%: SMD Agent installation path 8, %SMD AGENT VERSION%: SMD Agent version  $\rightarrow$ 

<!-- Tips: 1. Do not log secure variable when the command is executed: prefix the variable with "secure:" e.g. %secure:TS HOME%, % secure:template:\${InstallPath}%, etc. -->

 $-1.05 - 5$ - < CmdGroup cv\_ppms\_id="\*" name="Network">

- <Cmd name="NetStat" desc="Displays active TCP connections." key="os.net\_stat">
	- < OsCmd runtime="300" param="true" path="" exec="netstat" ostype="WINDOWS"> <Exclude param="^[0-9]\*\$"/>
	- <Help ref="help.os.net\_stat"/>
	- $<$ /OsCmd $>$
	- < OsCmd runtime="300" param="true" path="" exec="netstat" ostype="UNIX"> <Exclude param="^-w\$"/>
	- <Help ref="help.os.net stat"/>
- </OsCmd>
- $Cmd $>$$

**Agent Administration** 

. com.sap.smd.agent.application.checks . com.sap.smd.agent.application.connectors

▶ com.sap.smd.agent.application.dpc

com.sap.smd.agent.application.e2edcc

▶ com.sap.smd.agent.application.e2emai

- com.sap.smd.agent.application.e2emai.bobj ▶ com.sap.smd.agent.application.e2emai.ext.collectors

com.sap.smd.agent.application.e2emai.pi com.sap.smd.agent.application.e2emai.std.collectors

▶ com.sap.smd.agent.application.eem

▶ com.sap.smd.agent.application.exmgmt

▶ com.sap.smd.agent.application.filesystem

- com.sap.smd.agent.application.exmgmt.collector

. com.sap.smd.agent.application.flightrecorderdumpscan

▶ com.sap.smd.agent.application.global.configuration

. com.sap.smd.agent.application.globallicenseaudit

▶ com.sap.smd.agent.application.healthcheck

▶ com.sap.smd.agent.application.logfilecollector

▶ com.sap.smd.agent.application.navigation.links

▶ com.sap.smd.agent.application.nodescontroller

- com.sap.smd.agent.application.portalactivityreport

▶ com.sap.smd.agent.application.productusagehttp

com.sap.smd.agent.application.remoteos

▼ Application Resources

• commands.xml

- commands.xsd

· oscommand xml

· mdmcommand.xml

- com.sap.smd.agent.application.hostagent

▶ com.sap.smd.agent.application.logviewer

▶ com.sap.smd.agent.application.datacollector

 $\frac{6}{2}$  Agents

**Agent Applications** 

 $\blacktriangleright$  Configuration

Agent Connectivity

**Side effect solving note, which is required if you install respective have installed note [2643447](https://launchpad.support.sap.com/#/notes/2643447) via SNOTE**

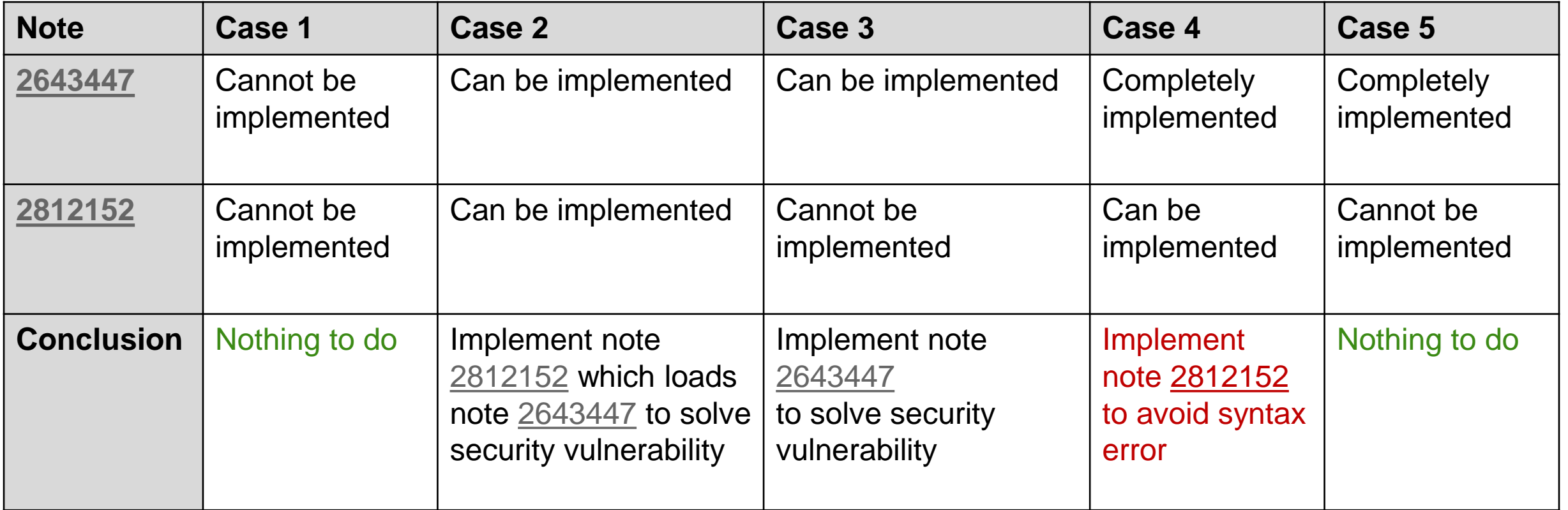

### **Note [2774742](https://launchpad.support.sap.com/#/notes/2774742) - Cross-Site Scripting (XSS) vulnerability in ABAP Server and ABAP Platform**

**The note implements secure default configuration in SAP\_BASIS 7.51, 7.52, 7.53 but keeps insecure default in SAP\_BASIS 7.00, 7.01, 7.10, 7.11, 7.20, 7.30, 7.31, 7.40, 7.50.**

**If you are using SAP Content Management** (see SICF path /sap/bc/contentserver) **and want to activate secure configuration in old releases you need to execute both manual activities:**

**1. The manual pre-implementation about modifying value range of DDIC domain SDOK\_PFNAM enables you to maintain the setting (transportable). You can install a Support Package instead.**

**2. The manual post-implementation about maintaining table SDOKPROF using SE16 describes how to enter either insecure value inline (a file is displayed directly in the browser) or secure value attachment (the browser shows a download popup). As there is no automatic transport, use SE16 to add the entry on a workbench transport manually. This step is required even if you install a Support Package.** 

### **Note [2738791](https://launchpad.support.sap.com/#/notes/2738791) - Information disclosure in SAP NetWeaver AS Java (Startup Framework)**

**Java systems run with parts of the Kernel.**

The note refers to "SAP java startup / jstart" which is **part of the disp+work package.**

**The correction described by the note is part of e.g. Kernel 7.53 patch 410.**

**You cannot get a whole Kernel with at least this patch level (currently you find patch 401 for package SAPEXE.SAR), however, you can use the disp+work package (dw.sar currently show patch 425).**

**Depending on current setting of parameter jstart/TRACE you might consider to delete old trace files /usr/sap/DAA/SMD\*/work/dev\_jstart\*, too.**

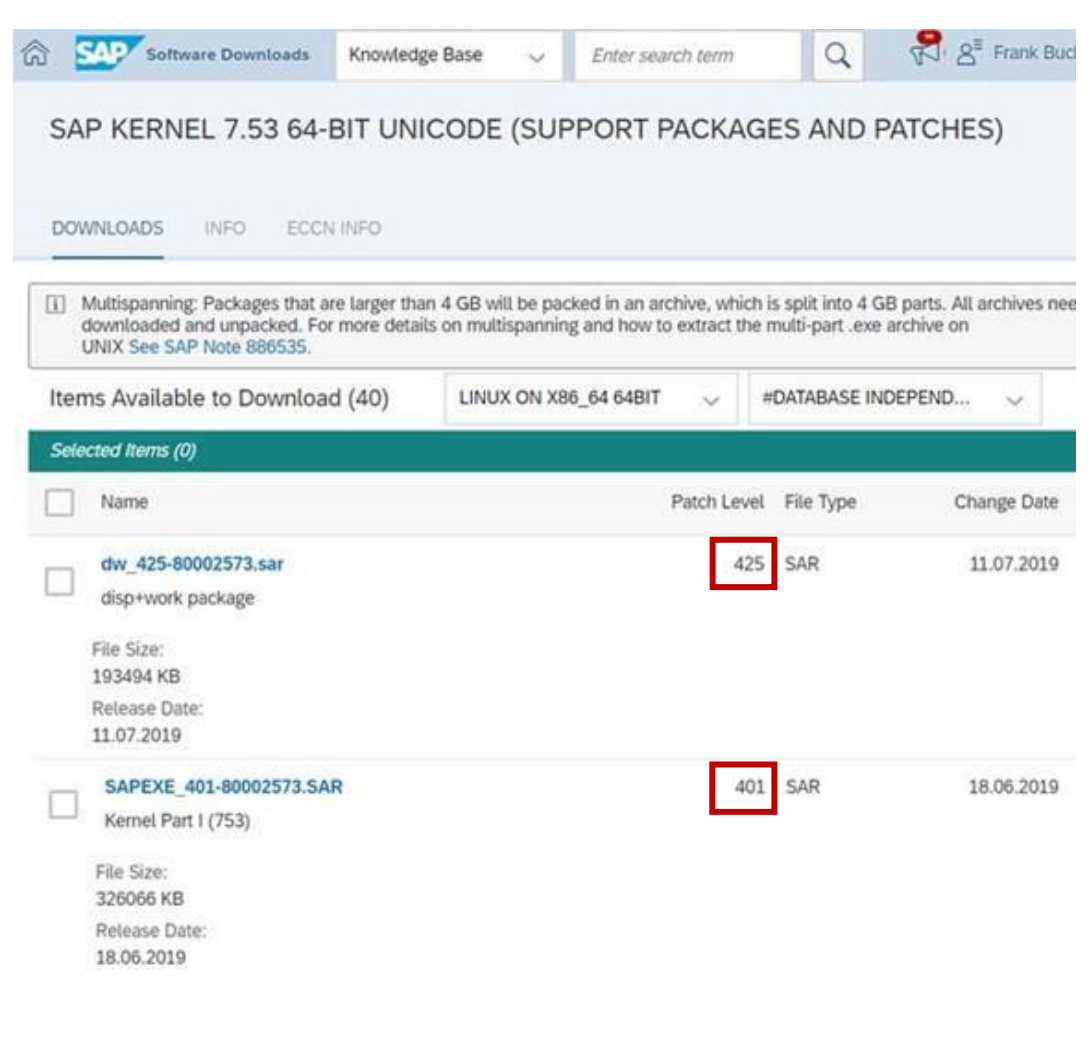

### **Security Audit Log as of 7.50 Transaction SM19 vs. RSAU\_CONFIG**

**Note [2191612](https://launchpad.support.sap.com/#/notes/2191612) - FAQ | Use of Security Audit Log as of SAP NetWeaver 7.50**

**1. Can transactions SM18, SM19, and SM20 still be used in parallel with RSAU\_CONFIG, RSAU\_READ\_LOG, and RSAU\_ADMIN?**

**…we recommend against mixed usage, since the settings for the new functions are not detectable in the old environment and - particularly in SM18 and SM19 - are ignored or accidentally overwritten.**

**Tip: Use transaction SM01\_CUS in 000 clients to lock the "old" applications once you have switched to the current concept.**

### **Security Audit Log as of 7.50 Important corrections**

#### **Configuration:**

**Note [2663455](https://launchpad.support.sap.com/#/notes/2663455) - RSAU\_CONFIG | Corrections and functional enhancements**  (correction for SNOTE respective SP for SAP BASIS 7.50 SP 14, 7.51 SP 8, 7.52 SP 4, 7.53 SP 1)

**Note [2743809](https://launchpad.support.sap.com/#/notes/2743809) - RSAU\_CONFIG | Optimization of screen sequence** (correction for SNOTE respective SP for SAP BASIS 7.50 SP 15, 7.51 SP 8, 7.52 SP 4, 7.53 SP 2)

#### **Reporting:**

**Note [2682603](https://launchpad.support.sap.com/#/notes/2682603) - RSAU\_INFO\_SYAG | Incomplete display of active events** (correction for SNOTE respective SP for SAP BASIS 7.50 SP 14, 7.51 SP 8, 7.52 SP 3, 7.53 SP 1)

**Note [2682072](https://launchpad.support.sap.com/#/notes/2682072) - RSAU\_READ\_LOG - error in selection with filter** (correction for SNOTE respective SP for SAP BASIS 7.50 SP 14, 7.51 SP 7, 7.52 SP 3, 7.53 SP 1)

### **The intermediate Support Backbone Update Guide Overview**

#### **Connectivity to SAP's Support Backbone <https://support.sap.com/backbone-update>**

**Support Backbone Update Guide [\(html](https://help.sap.com/viewer/9b304f6aea25485192e911d8a9c026fe/latest/en-US) / [pdf\)](https://help.sap.com/doc/feb605248d4c4fb0af6ffed96346f0be/latest/en-US/loio8528fcfcbef24e459448d8b9c57ee724.pdf)**

#### **Digitally Signed SAP Notes**

**<https://support.sap.com/en/my-support/knowledge-base/note-assistant.html>**

**Note [2537133](https://launchpad.support.sap.com/#/notes/2537133) for FAQs on Digitally Signed SAP Notes Webinar [replay](https://www.youtube.com/watch?v=knLY11f1WGY&) Click [here](https://support.sap.com/content/dam/support/en_us/library/ssp/my-support/knowledge-base/note-assistant/Digitally_Signed_SAP_Notes_Presentation.pdf) to view the presentation [Cheat Sheet](https://support.sap.com/content/dam/support/en_us/library/ssp/my-support/knowledge-base/note-assistant/cheatsheet-for-digsignnotes_snote_tci.pdf) for enabling SNOTE for Digitally Signed SAP Notes and for TCI**

**and (among others)**

**Note [2174416](https://launchpad.support.sap.com/#/notes/2174416) - Creation and activation of users in the Technical Communication User app Note [2740667](https://launchpad.support.sap.com/#/notes/2740667) - RFC connection SAPOSS to SAP Service & Support backbone Note [2738426](https://launchpad.support.sap.com/#/notes/2738426) - Automated Configuration of new Support Backbone Communication**

### **The intermediate Support Backbone Update Guide Enable SNOTE for Digitally Signed Notes and for https communication**

**Concerning the Note Assistant, transaction SNOTE, several steps are required:**

- **1. Get updated software (main part from September 2017) plus some smaller updates (notes [2603877](https://launchpad.support.sap.com/#/notes/2603877), [2632679,](https://launchpad.support.sap.com/#/notes/2632679) [2721941,](https://launchpad.support.sap.com/#/notes/2721941) [2813264,](https://launchpad.support.sap.com/#/notes/2813264) …)**
- **2. Request technical S-users via [User for Support Hub Communication application](https://apps.support.sap.com/technical-user) and wait for 1 day (preferred: 1 user per system; acceptable: 1 user per system line DEV-TST-PRD; not recommended: 1 user per installation or per customer number)**
- **3. Adjust destinations**
	- **a)** Up to release 7.31, replace generic user  $\circ$ SS RFC with specific technical S-user in RFC **Destinations SAPOSS, etc. as described in note [2740667](https://launchpad.support.sap.com/#/notes/2740667)**
	- **b) As of release 7.40, adjust RFC Destinations SAPOSS, etc. and create http destinations SAP-SUPPORT\_PORTAL, SAP-SUPPORT\_PARCELBOX, SAP-SUPPORT\_NOTE\_DOWNLOAD as described in note [2827658](https://launchpad.support.sap.com/#/notes/2827658)** (which replace old **notes [2793641](https://launchpad.support.sap.com/#/notes/2793641) and** [2738426\)](https://launchpad.support.sap.com/#/notes/2738426)

### **The intermediate Support Backbone Update Guide Request Technical Communication User**

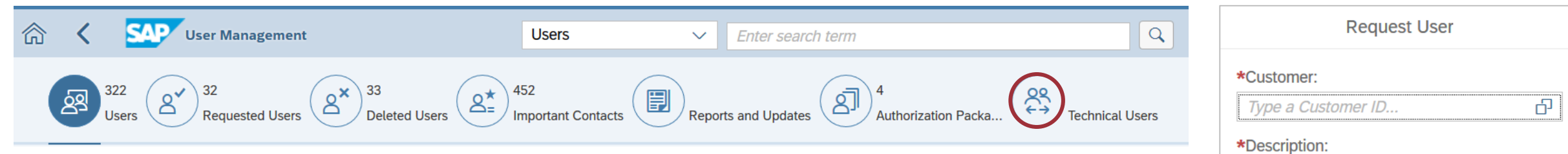

**Request Technical Communication User on SAP Support Portal** 

**Proposed naming: <installation number>\_<system id>**

**<https://launchpad.support.sap.com/#/user/management> →<https://launchpad.support.sap.com/#/techuser>**

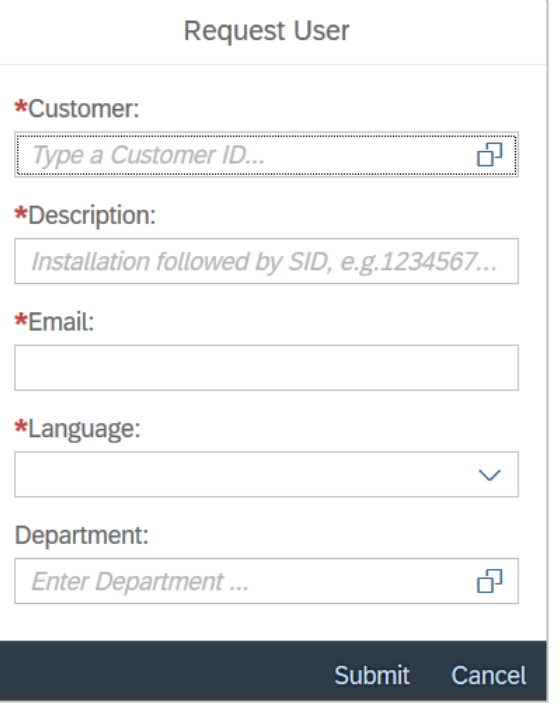

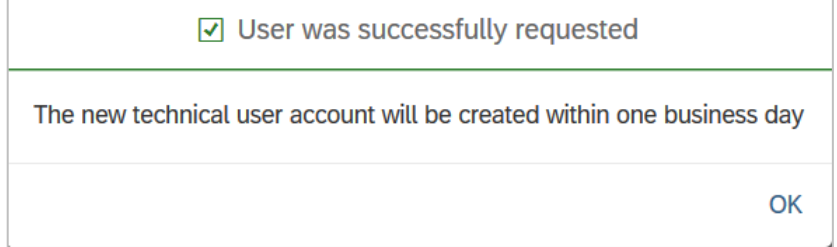

### **The intermediate Support Backbone Update Guide Bonus: Note [2805811](https://launchpad.support.sap.com/#/notes/2805811) - Enable client certificate authentication for tech. users**

**SAP Support Portal User Management - Technical Communication User Application**

**The Technical Communication User application allows you to administer user IDs used in system-to system connections between your company's landscape (most commonly in your SAP Solution Manager) and the SAP Support backbone. This application has now been enhanced and integrated into the User Management application.** 

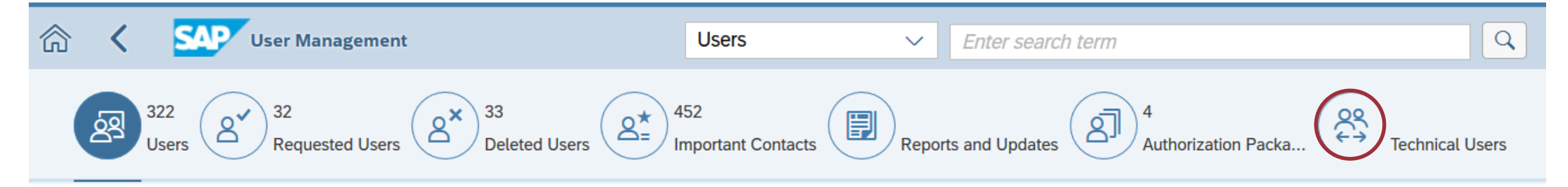

**Like before, you can request new users and activate them, delete existing ones, or change their passwords. In addition, if you want to exchange data with the SAP Support infrastructure using client certificate authentication, you can now generate SAP Passports for technical communication users (optional). This way you avoid the need to manage passwords.**

#### **The intermediate Support Backbone Update Guide (Partly)** Automated Configuration of new Support<br>Configuration of new Sap NOTE 2827658 - Automated<br>Configuration of new Support Backbone<br>Communication - Update 02 **Communication - Automat<br>Communication - Update 02** Note [2738426](https://launchpad.support.sap.com/#/notes/2738426) - Automated Configuration of new Support Backbone Communication Version 13 from 08.07.2019 For new implementation and update of existing task list: Please jump directly to "SAP NOTE 2793641 - Automated Configuration of new Support Backbone Communication - Update UT and follow instructions to implement SAP Note/TCI.

**Note [2793641](https://launchpad.support.sap.com/#/notes/2793641) - Automated Configuration of new Support Backbone Communication - Update 01** Version 3 from 08.07.2019

- **1. Implement the TCI of note [2793641](https://launchpad.support.sap.com/#/notes/2793641) with transaction SNOTE**
- **2. Install certificates into transaction STRUST**
- **3. Execute task list 'New OSS Communication' via transaction STC01 with adjusted settings**
- **4. Check destinations using report RSRFCCHK**
- **5. Switch SNOTE to using https instead of RFC**
- **6. Verify that you can download digitally singed notes via https**

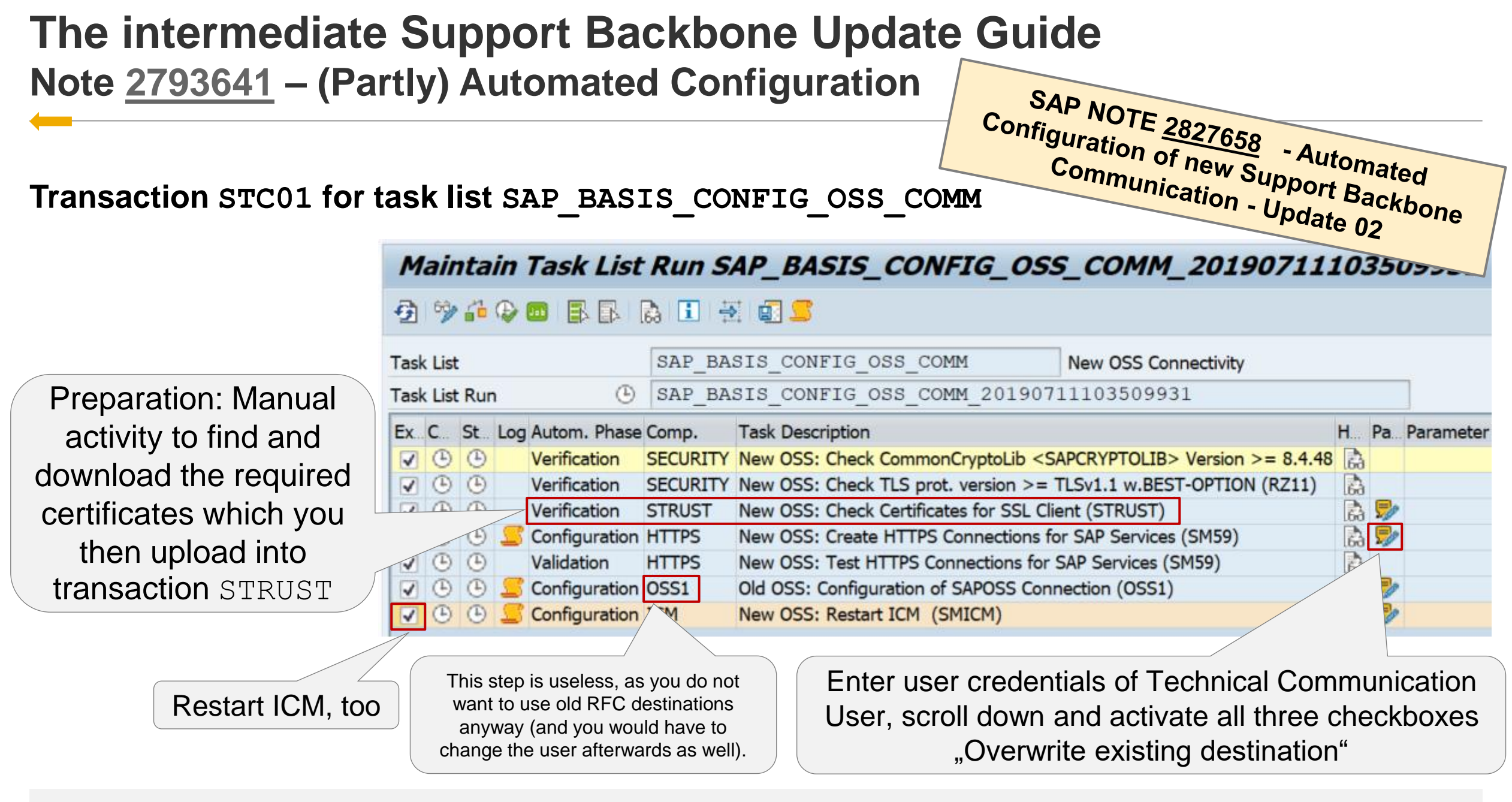

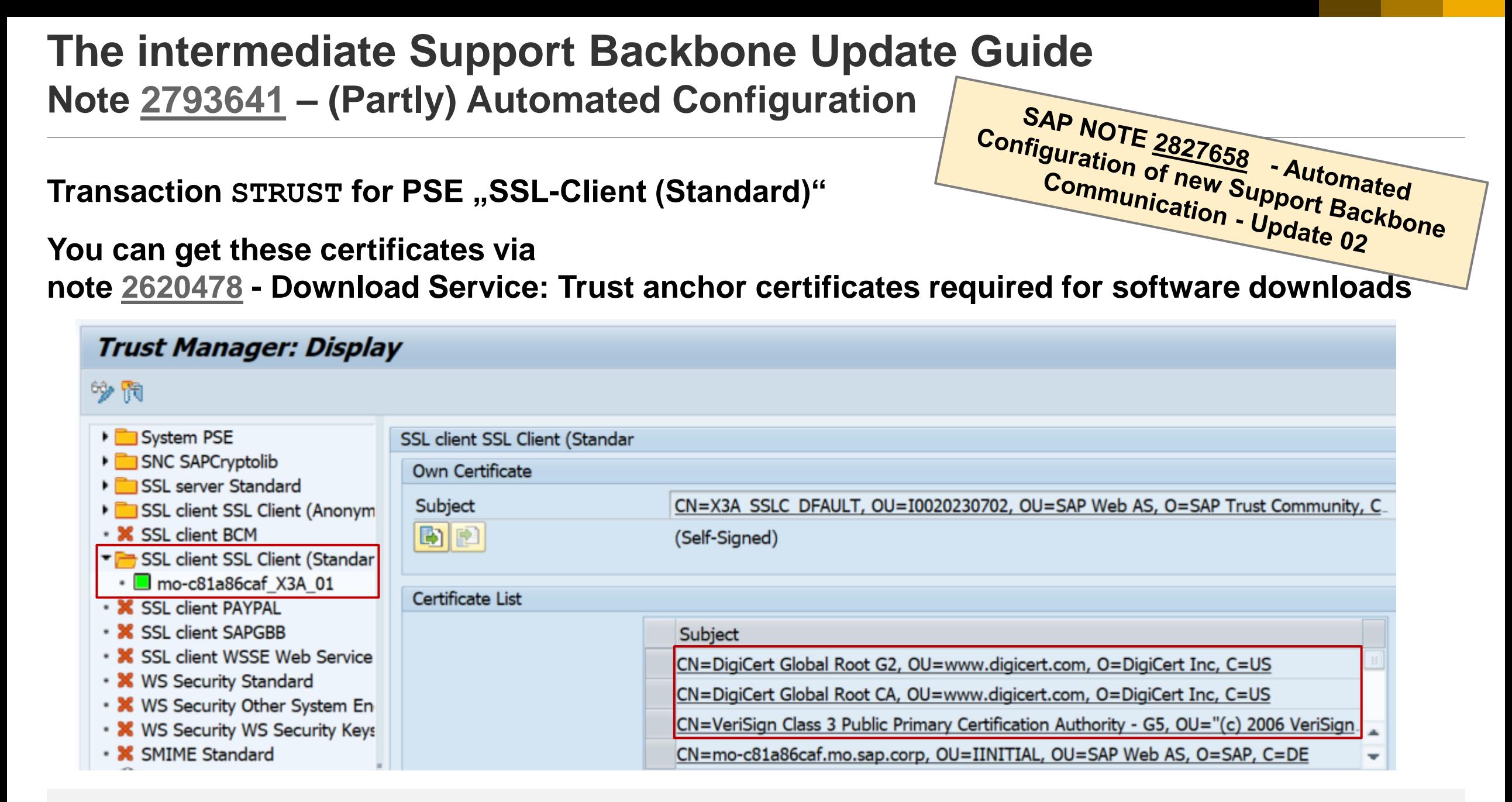

## **The intermediate Support Backbone Update Guide**

**Note [2793641](https://launchpad.support.sap.com/#/notes/2793641) – (Partly) Automated Configuration** 

**Check adjusted SAP destinations using report RSRFCCHK** (clear field , Connection Type')

**The new destinations got the new settings: SAP-SUPPORT\_NOTE\_DOWNLOAD SAP-SUPPORT\_PARCELBOX SAP-SUPPORT\_PORTAL**

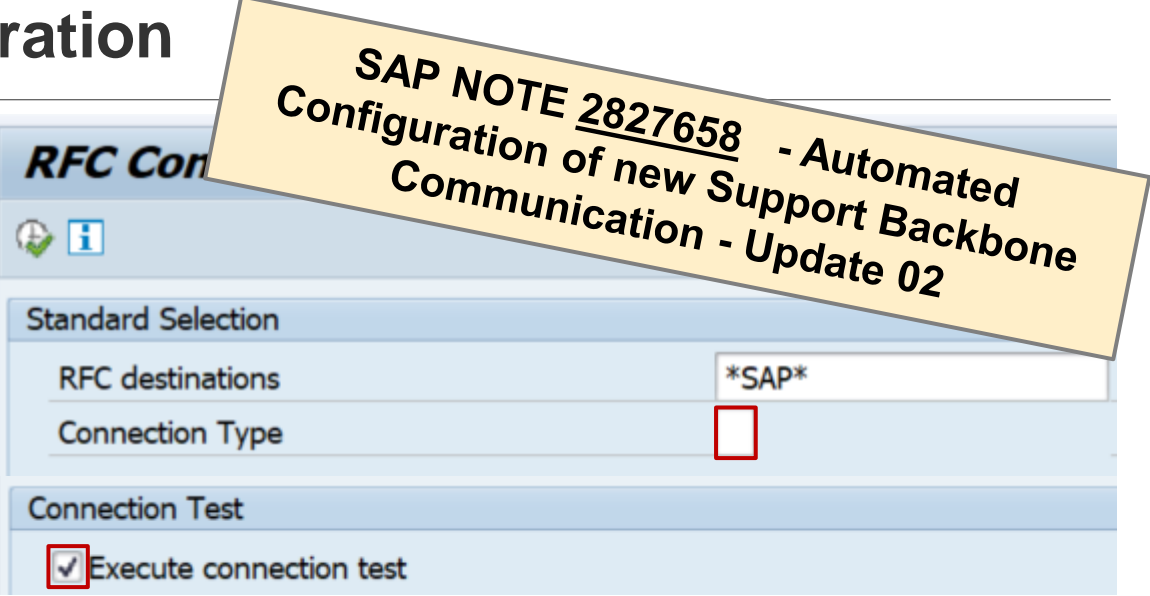

**Destination SAPOSS still got generic user OSS\_RFC and you have to adjust the other destinations SAP-OSS, SAP-OSS-LIST-O01, and SAPNET\_RTCC by yourself also:**

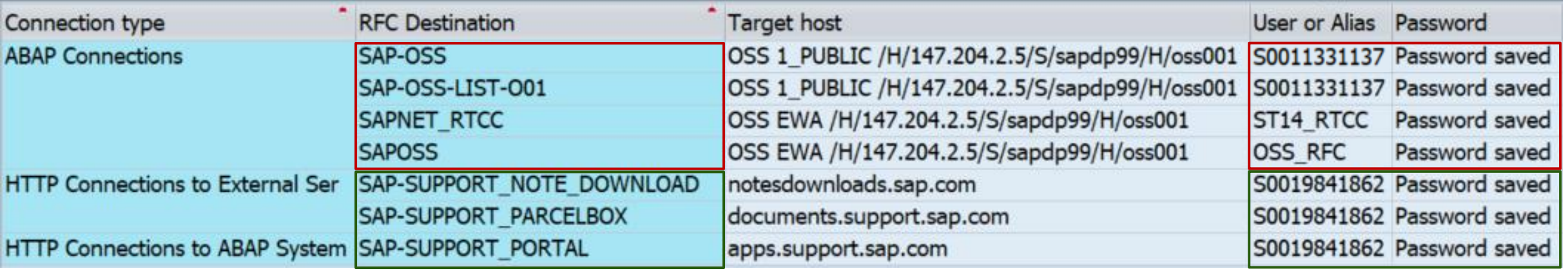

## **The intermediate Support Backbone Update Guide**

**Note [2793641](https://launchpad.support.sap.com/#/notes/2793641) – (Partly) Automated Configuration**

**Check adjusted SAP destinations using report RSRFCCHK** (clear field , Connection Type')

**The connection test of the destination SAP-SUPPORT\_NOTE\_DOWNLOAD returns http code 404 - not found.**

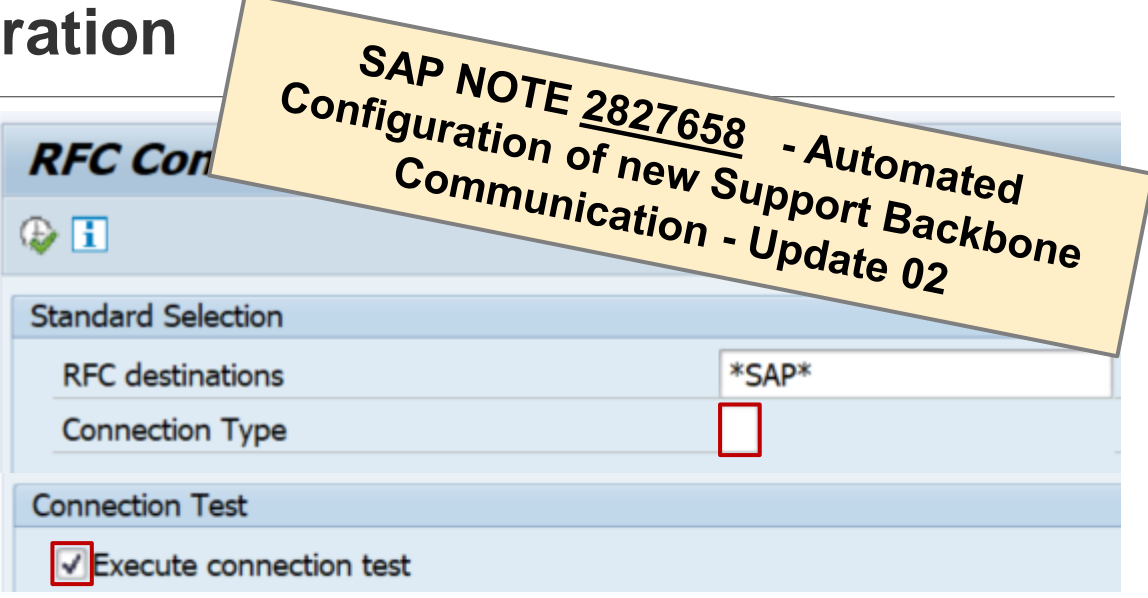

#### **Nevertheless, the connection is ok, to download notes**

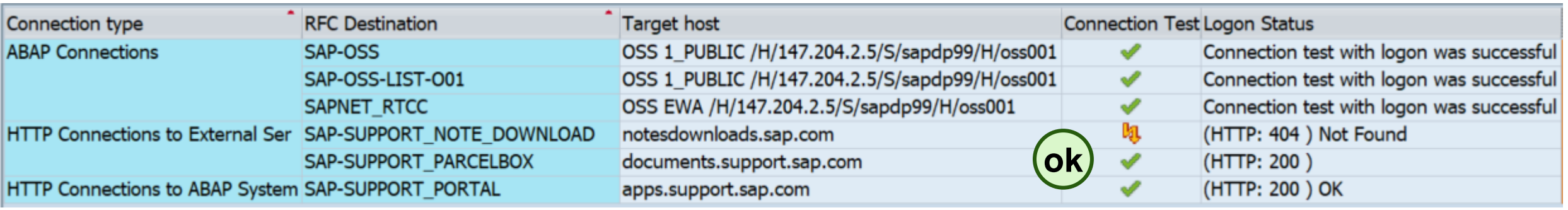

# **The intermediate Support Backbone Update Guide**

**Note [2721941](https://launchpad.support.sap.com/#/notes/2721941) - Download of digitally signed note** 

**You can observe that the automated task list creates destinations pointing to PSE "SSL Client (Standard)" – this is the reason why it's necessary to import the CA certificates into this PSE.**

**You can define the destinations pointing to PSE "SSL Client (Anonymous)", as well (which might be a more logical definition because the client certificate is not used anyway). In this case you have to import the CA certificates into this PSE.** 

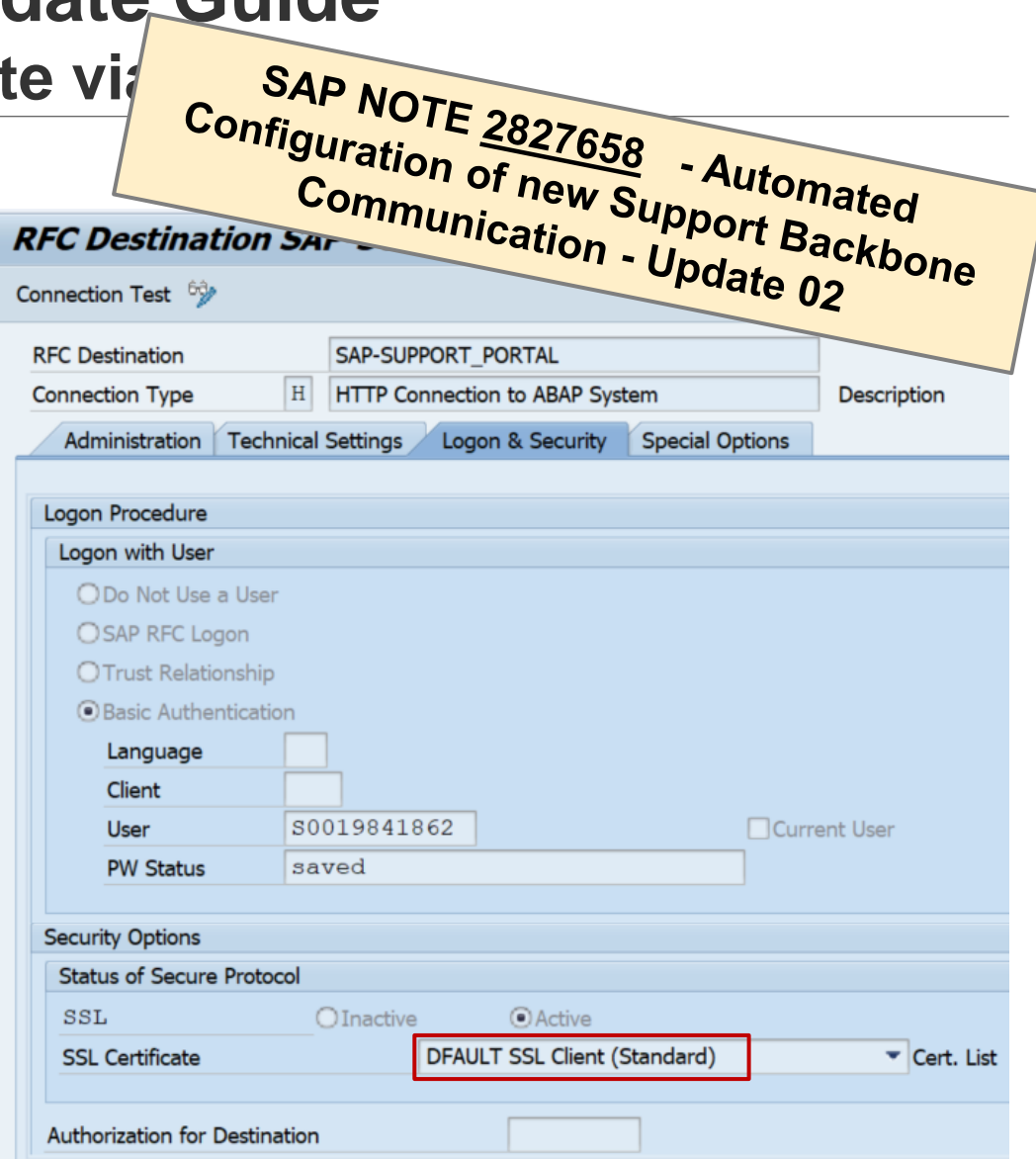

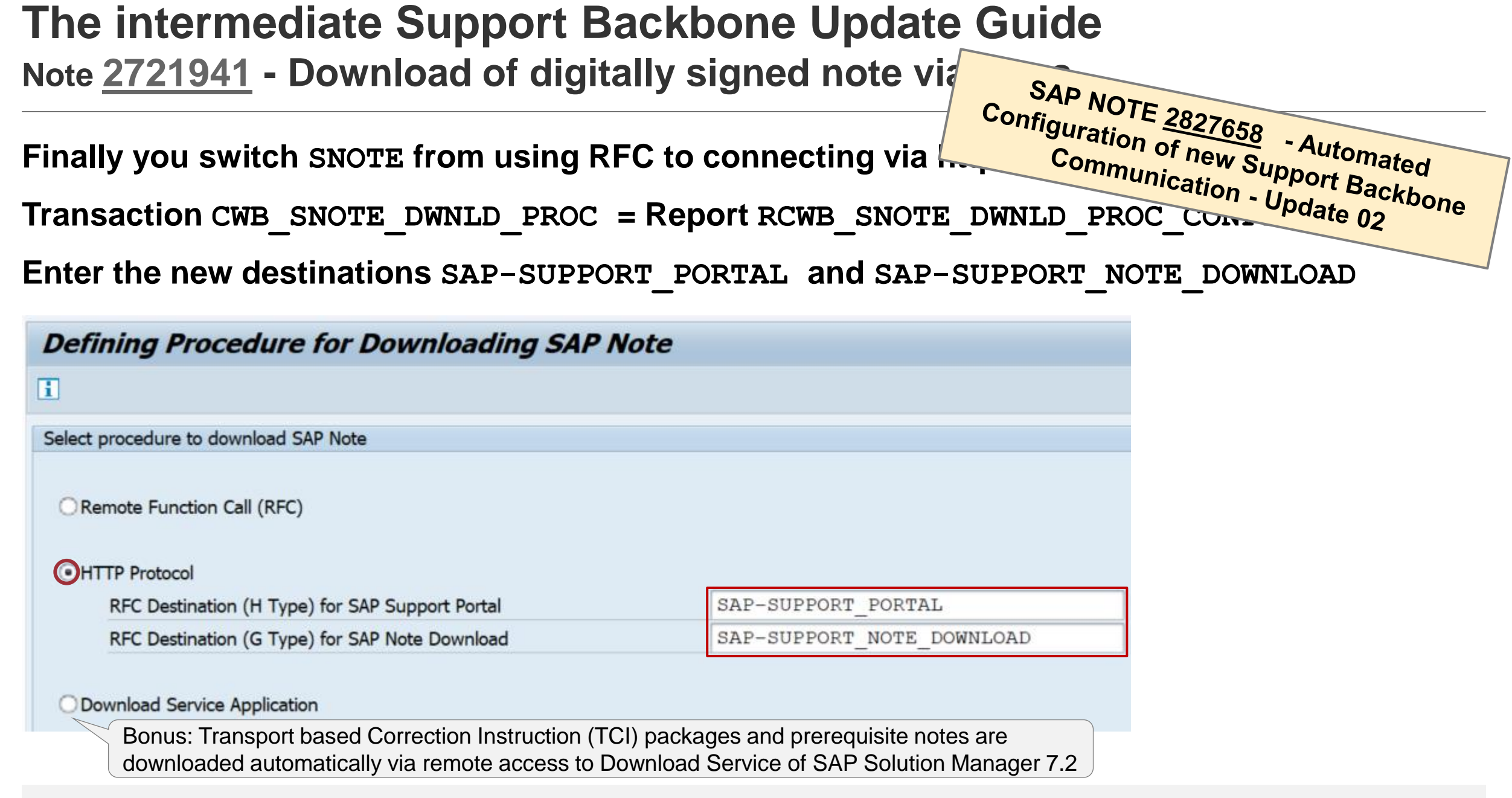

### **The intermediate Support Backbone Update Guide Verification**

#### **Use SNOTE to download and install a note, then check the log:**

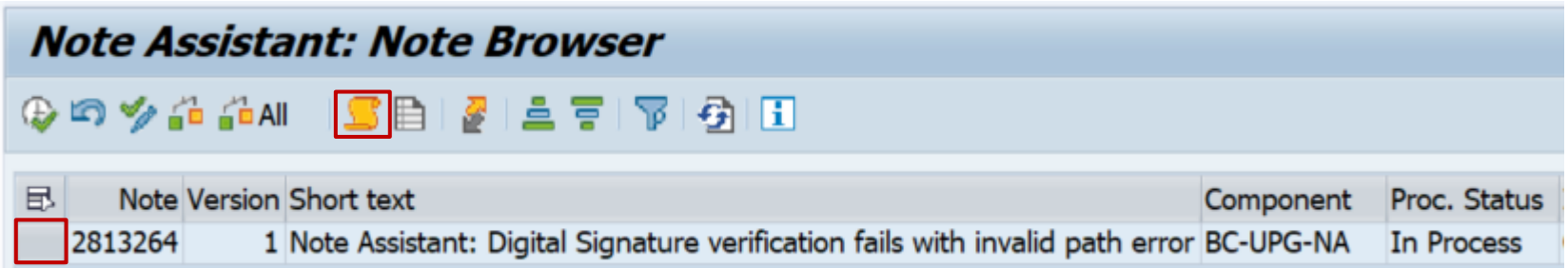

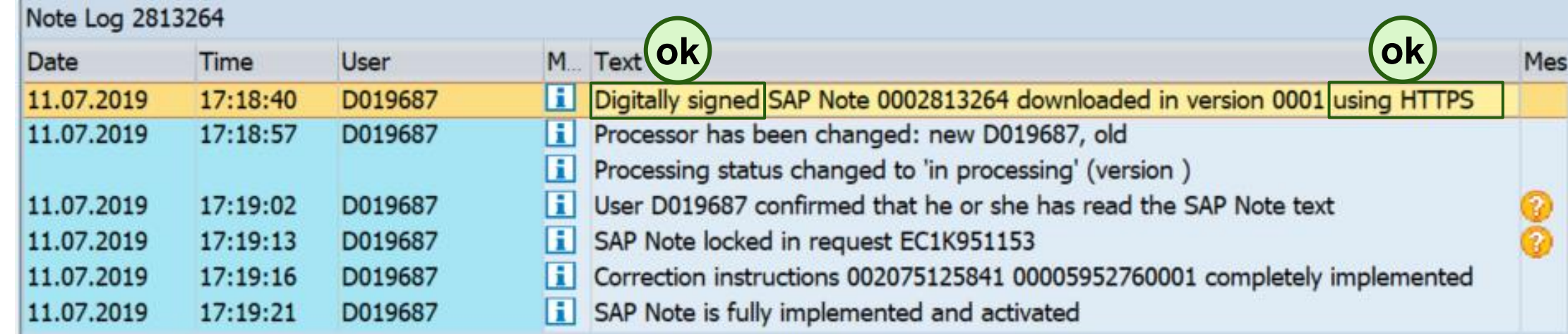

### **The intermediate Support Backbone Update Guide Verification**

**You can use report SCWB\_NOTE\_MONITOR, too:**

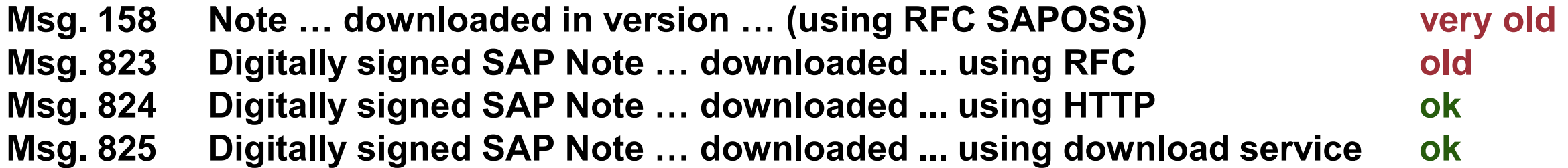

**Report SCWB\_NOTE\_MONITOR** 

#### 91-57 @ 和《的双用口

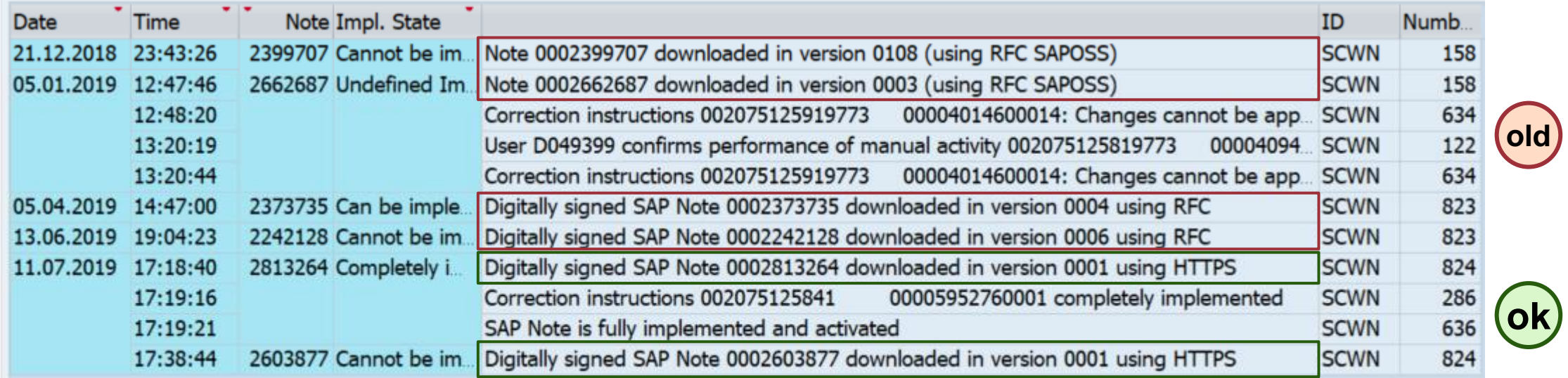

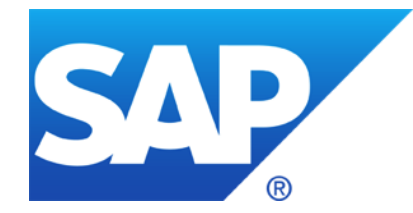

# **June 2019**

### **Topics June 2019**

**How to get rid of Act Now! (if already done…)**

**Note [2070691](https://launchpad.support.sap.com/#/notes/2070691) - Potential information disclosure relating to database server file system**

**Note [2748699](https://launchpad.support.sap.com/#/notes/2748699) - Information Disclosure in Solution Manager 7.2 / CA Introscope Enterprise**

**Note [1997734](https://launchpad.support.sap.com/#/notes/1997734) - Missing authorization check in RFC runtime**

**Note [2730227](https://launchpad.support.sap.com/#/notes/0002730227) - Missing Authorization Check in SAP Central Payment**

**RFC Gateway on Java**

**RFC Gateway and Message Server – Logging and Monitoring**

**ETD for RFC Gateway and Message Server Monitoring**

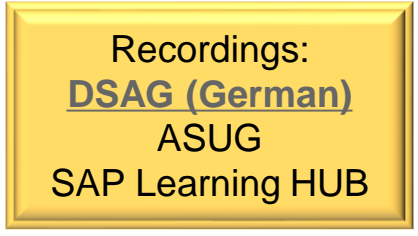

### **How to get rid of Act Now! (if already done…)**

#### **The Support Portal shows a message box for all notes having ABAP correction instructions:**

**Act Now! SAP Notes Download and Upload Process Impacted.** From January 1, 2020, the download and upload process **will stop working** unless Note Assistant (SNOTE transaction) is enabled in ABAP systems to work with digitally signed SAP Notes. Learn more about actions required from your side on the SAP Support Portal page for Digitally [Signed SAP Notes. To understand the overall impact of the SAP Support Backbone update, refer to](https://support.sap.com/en/my-support/knowledge-base/note-assistant.html) [SAP Support Portal](https://support.sap.com/backbone-update).

#### **How to get rid of Act Now! If already done?**

➢ **Use AdBlock rules which remove elements from a page** (you might need more entries)**:** DIV[id=" xmlview2--idOSSRetiredMsg"] DIV[id="\_\_jsview3--idforRetireOSS"]

➢ **Use a TamperMonkey Script, which e.g. inserts a global CSS style to hides the elements** \$('head').append('<style type="text/css">#\_\_xmlview2--idOSSRetiredMsg, #\_\_jsview3--idforRetireOSS { display: none; }</style>');

### **How to get rid of Act Now! (if already done…)**

#### **TamperMonkey Script**

```
// ==UserScript==
// @name Hide_OSSRetiredMsg
// @namespace http://tampermonkey.net/
// @version 1.0
// @description Remove "Act Now! SAP Notes Download and Upload Process Impacted."
// @author Frank Buchholz, SAP SE
// @match https://launchpad.support.sap.com/
// @grant none
// ==/UserScript==
function addGlobalStyle(css) {
   var head, style;
   head = document.getElementsByTagName('head')[0];
   if (!head) { return; }
   style = document.createElement('style');
   style.type = 'text/css';
   style.innerHTML = css;
   head.appendChild(style);
}
```
**addGlobalStyle('#\_\_xmlview2--idOSSRetiredMsg, #\_\_jsview3--idforRetireOSS { display: none; }');**

### **Note [2070691](https://launchpad.support.sap.com/#/notes/2070691) - Potential information disclosure relating to database server file system**

**The original version 4 of note [2070691](https://launchpad.support.sap.com/#/notes/2070691) didn't covered all releases and introduced a side-effect error which is solved in note [2708068.](https://launchpad.support.sap.com/#/notes/2708068) The new version 6 contains the same solution and covers all relevant releases.** 

#### **You can install one of both notes to get the same solution (which is e.g. part of ST-PI 7.40 SP 11)**

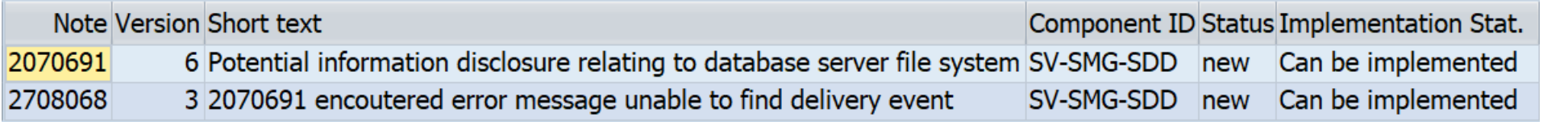

#### **If you install one of the notes,**

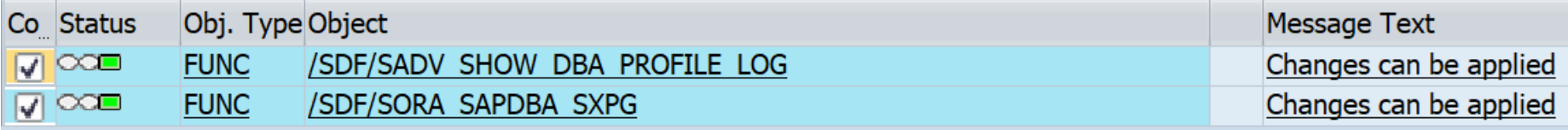

#### **SNOTE will state, that there is no need to install the other one:**

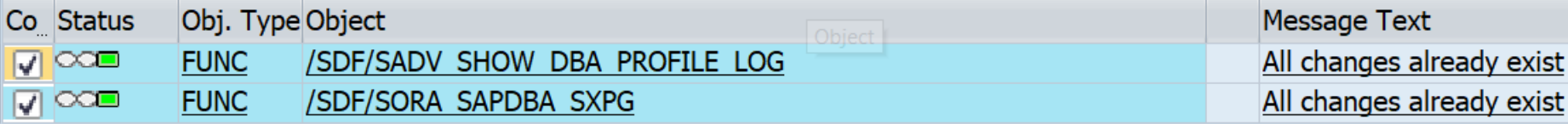

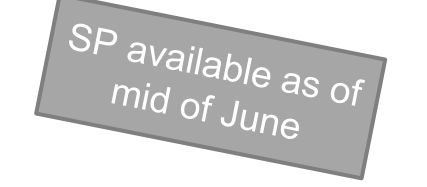

### **Note [2748699](https://launchpad.support.sap.com/#/notes/2748699) - Information Disclosure in Solution Manager 7.2 CA Introscope Enterprise Manager**

**Procedure:**

- **1. Apply patch of note [2748699](https://launchpad.support.sap.com/#/notes/2748699) on SAP Solution Manager (and check note [1579474\)](https://launchpad.support.sap.com/#/notes/1579474)**
- **2. Apply patch of related notes [2534316](https://launchpad.support.sap.com/#/notes/2534316) (for Introscope 10.5) respective [2285189](https://launchpad.support.sap.com/#/notes/2285189) (for Introscope 10.1) depending on the installed version**
- **3. Change password of user SM\_EXTERN\_WS (respective the user which you have designated**  for this purpose) in the SAP Solution Manager via transaction SOLMAN SETUP → "Cross **Scenario Configuration" → "Mandatory Configuration" → "System Preparation" → "Maintain Technical Users"; Use Case ID is SM\_EXTERN\_WS (Do not use transaction SU01)**
- **4. Push configuration in SAP Solution Manager to managed systems via transaction SOLMAN\_SETUP → "Cross Scenario Configuration" → "Mandatory Configuration" → "Basic Configuration" → "Configure Basic Functions" → execute task "Push DPC Configuration to CA Introscope"**

### **Note [1997734](https://launchpad.support.sap.com/#/notes/1997734) - Missing authorization check in RFC runtime**

**With this correction from 2015 you could be a little bit more lazy in case of scenario "Single Sign-On via Trusted RFC" concerning authorizations for S\_RFCACL field RFC\_USER … but it's still recommended to work with strict authorizations:**

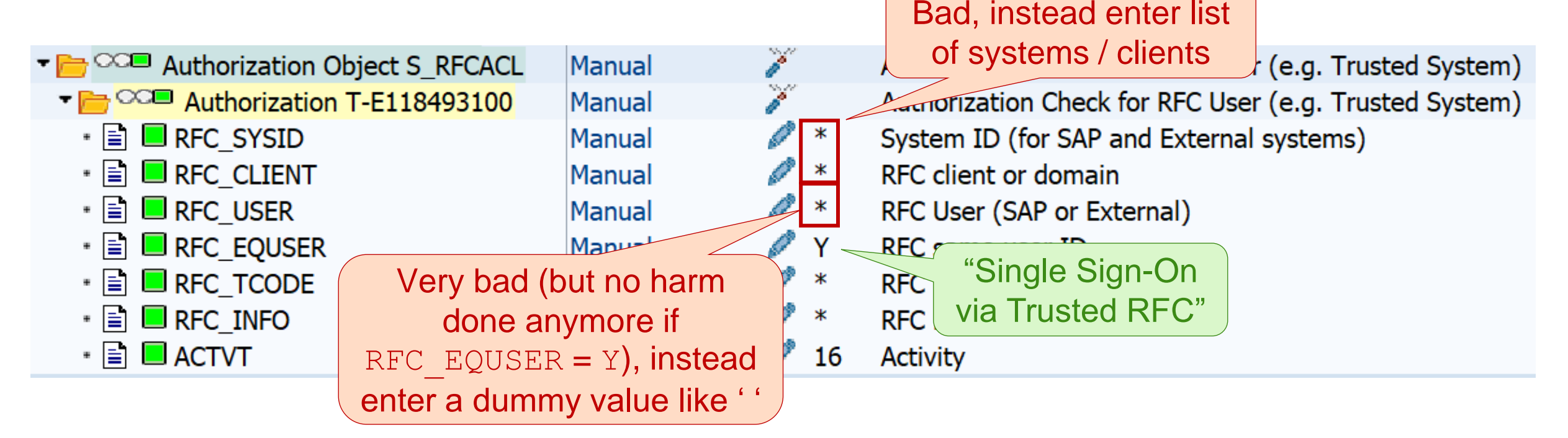

**The SOS still reports authorizations with RFC\_USER = \* as "not compliant" (independent from the value of RFC\_EQUSER).**

### **Note [2730227](https://launchpad.support.sap.com/#/notes/0002730227) - Missing Authorization Check in SAP Central Payment**

**Note [2730227](https://launchpad.support.sap.com/#/notes/0002730227) - Missing Authorization Check in SAP Central Payment**

 $\Leftrightarrow$  (required / is relevant only if)

**Note [2651431](https://launchpad.support.sap.com/#/notes/2651431) - Central Payment: Historical Open Items – Ensuring Payment and Clearing Takes Place in the Source System (Source Side)**

 $\Leftrightarrow$  (required / is relevant only if)

**Pilot Note [2346233](https://launchpad.support.sap.com/#/notes/2346233) - Central Payment for SAP Central Finance: Pilot Note for Activating Central Payment**

 $\Leftrightarrow$  (required / is relevant only if)

**… several other notes …**

Central Payment is released in S/4HANA 1709 with the status "Released with Restrictions"

### **Note [1529849](https://launchpad.support.sap.com/#/notes/1529849) - Gateway security setting on SCS instance, AS Java**

General rule (if required at all): Start of RFC servers not required. Only local registered RFC servers available.

**secinfo**

```
# start of external programs disabled (no entry required)
```
#### **reginfo**

```
# list of java servers
p TP=* HOST=local
p TP=* HOST=<host name>
...
```
You can manage the gateway with the program gwmon.

In particular, changes to the files can be dynamically loaded subsequently without having to restart the RFC Gateway.

#### **How to check if there's a Standalone Gateway running on an application server?**

#### **sapcontrol -nr \$\$ -function GetProcessList**

\$\$ corresponds to instance number

Example for standalone RFC Gateway on ASCS/SCS instance:

GetProcessList OK name, description, dispstatus, textstatus, starttime, elapsedtime, pid msg server, MessageServer, GREEN, Running, 2019 05 07 14:09:25, 672:37:49, 52888 enserver, EnqueueServer, GREEN, Running, 2019 05 07 14:09:25, 672:37:49, 52889 gwrd, Gateway, GREEN, Running, 2019 05 07 14:09:25, 672:37:49, 52890

<https://wiki.scn.sap.com/wiki/pages/viewpage.action?pageId=491913782>

#### **How to use 'gwmon' tool to monitor a standalone RFC Gateway?**

**echo GET\_RELEASE | gwmon -cmdfile - -gwhost mo-c81a86caf -gwserv sapgw01**

Prerequisite: Remote monitoring needs to be active with gw/monitor=2

Useful commands:

```
GET RELEASE
GET_PARAM
GET SECINFO
GET_REGINFO
GET TRUSTED IPADR
GET_SEC
```
<https://wiki.scn.sap.com/wiki/pages/viewpage.action?pageId=491913782>

### **ETD for RFC Gateway and Message Server Monitoring Launchpad**

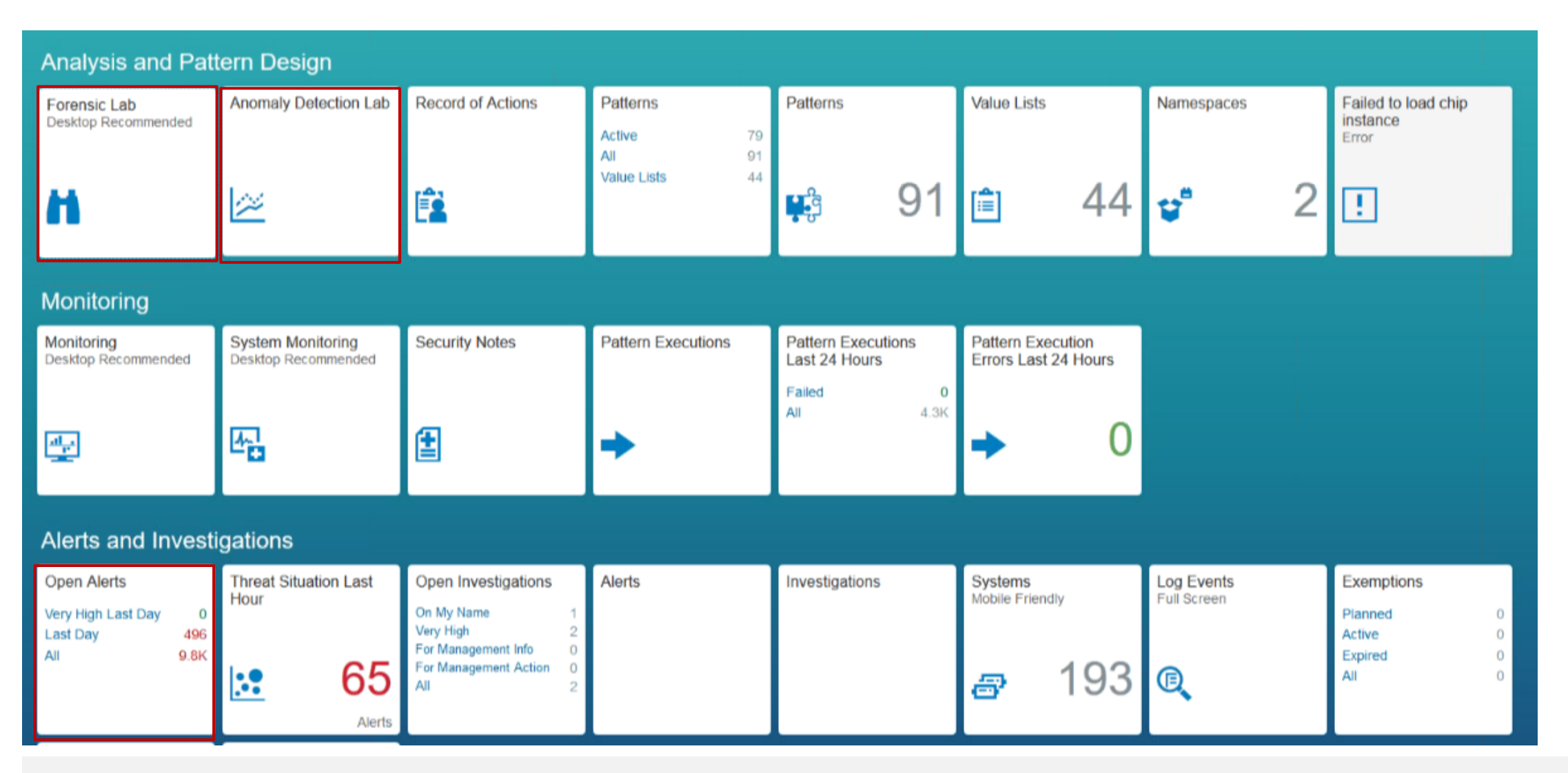

### **ETD for RFC Gateway and Message Server Monitoring Preparation: Log Learning of Log Type "SAP Message Server"**

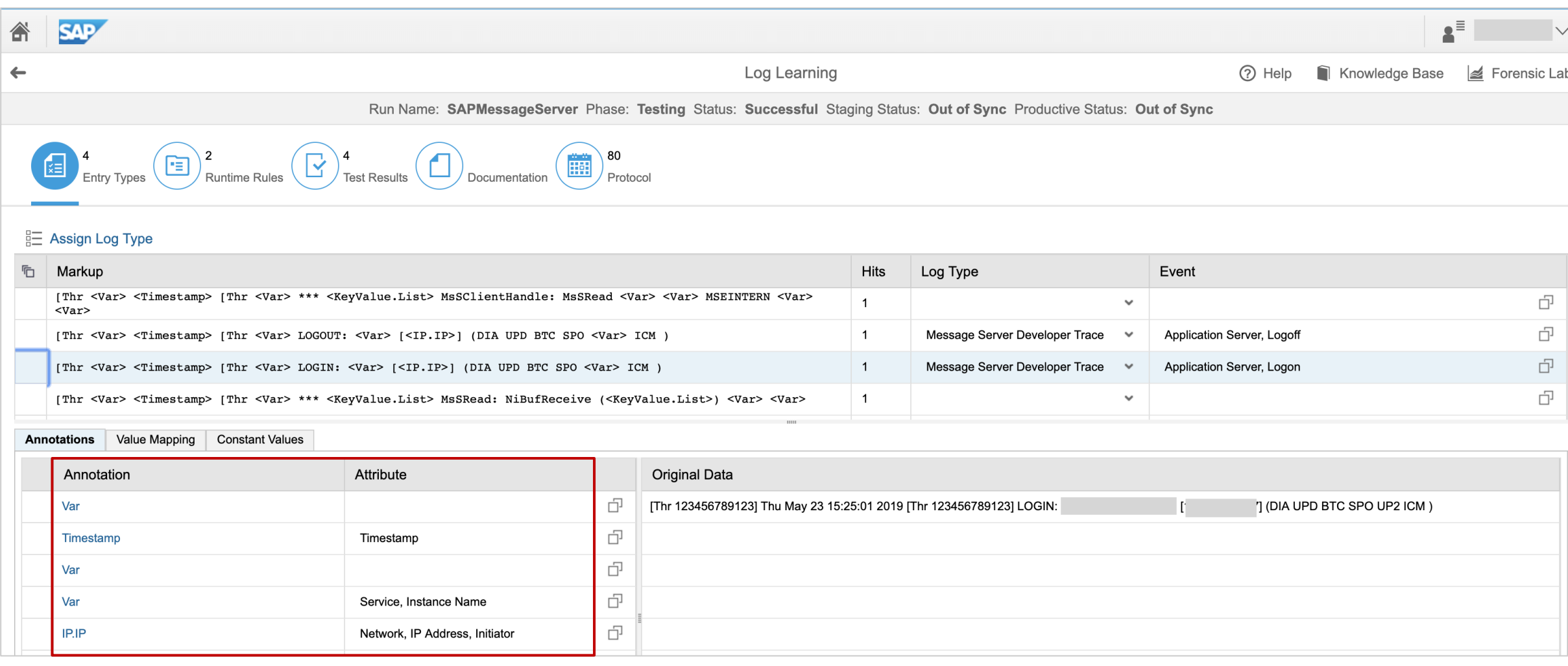

### **ETD for RFC Gateway and Message Server Monitoring Event database**

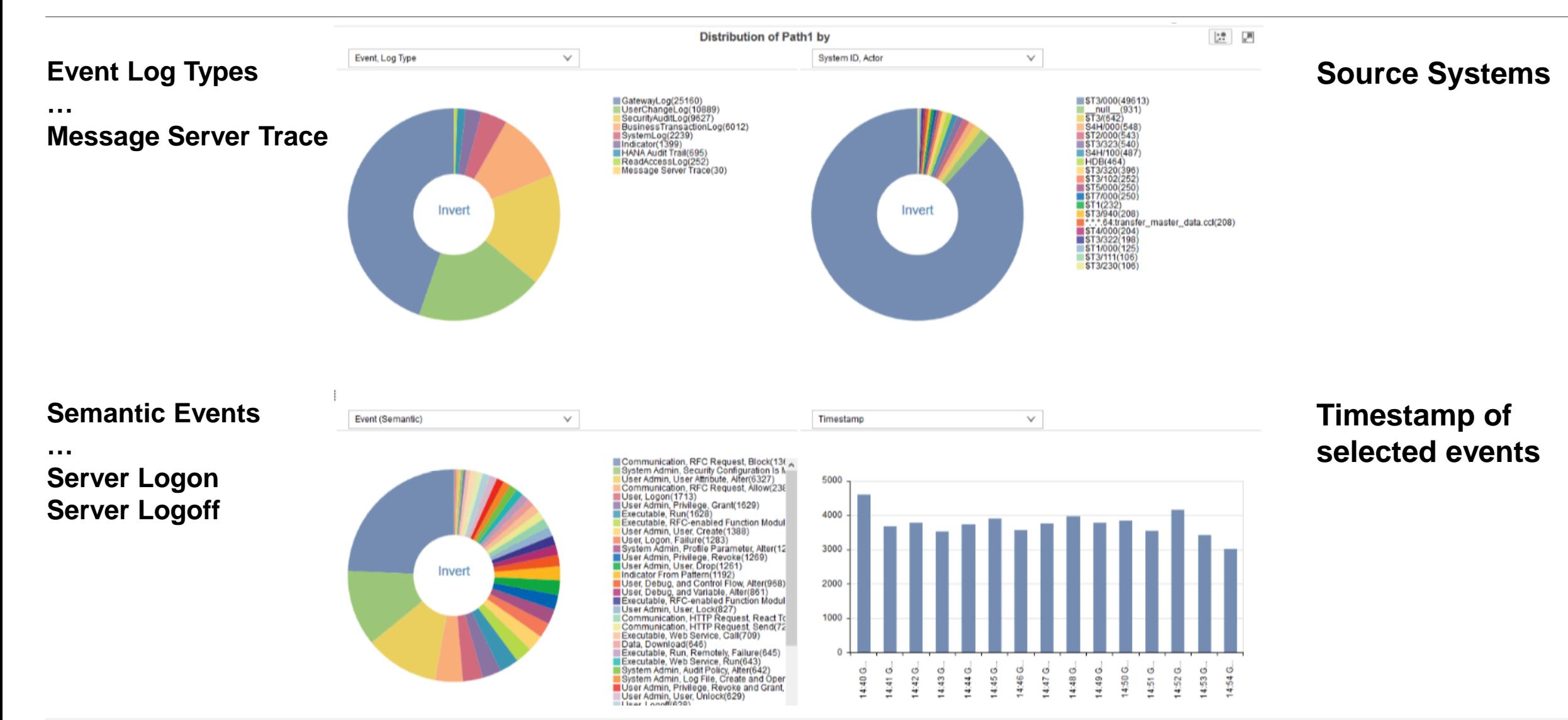

### **ETD for RFC Gateway and Message Server Monitoring Anomaly Detection Lab**

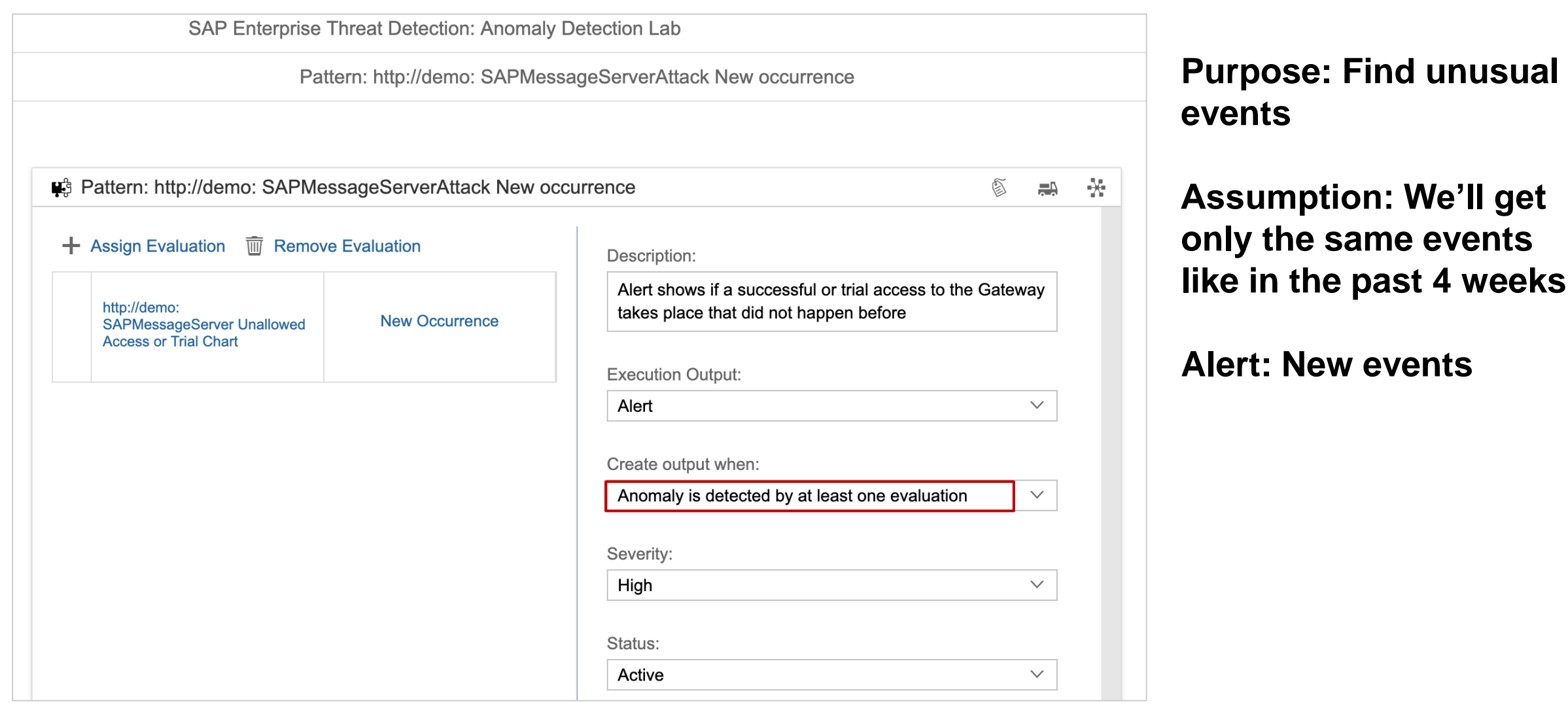

### **ETD for RFC Gateway and Message Server Monitoring Attack Detection Patterns in Forensic Lab**

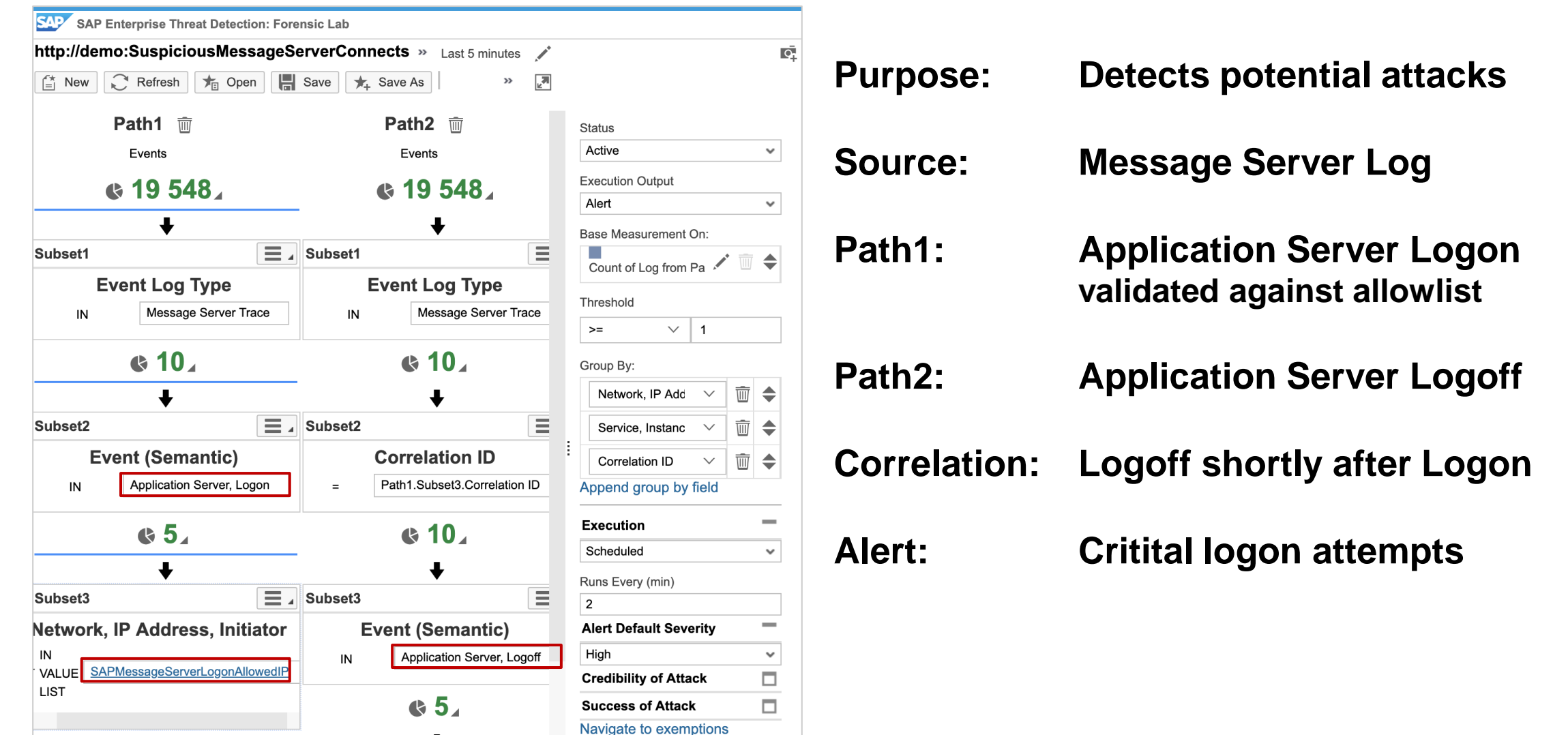

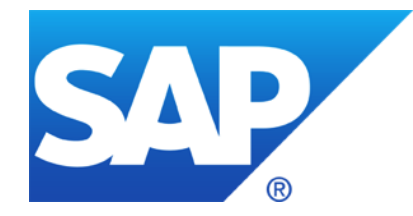

# **May 2019**
### **Topics May 2019**

#### **Extended availability for Security Corrections**

**RFC Gateway & Message Server Security**

#### **Pilot Phase for Security Dashboard in the SAP EarlyWatch Alert Workspace**

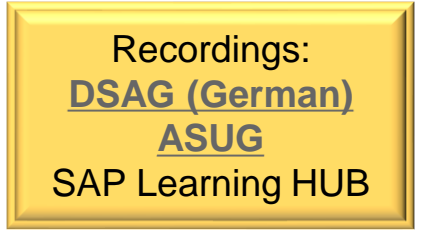

**News @ Support Portal:<https://support.sap.com/securitynotes>**

**Security fixes for SAP NetWeaver based products are also delivered with the support packages of these products. For all SAP Security Notes with high or very high priority we provide this service for support packages shipped within the last 24 months\* (extended from 18 month).** 

**\*Exceptions are e.g. SAP Gui, Kernel, HANA which come with their own release strategy.**

**ABAP: no big difference as most ABAP Corrections Instructions cover all Support Packages of releases which are in maintenance anyway (if technically possible)**

**Java: no big deal either, typically you can expect one more older Support Package which offers a solution via patch (however, you most likely will go for an Support Package upgrade anyway)**

➢ **Go for regular, i.e. yearly Support Package upgrades (see note [2797813](https://launchpad.support.sap.com/#/notes/2797813) , too)**

**You can find reports on SAP vulnerabilities that have hit the media by end of April (you can find one example [here](https://www.nytimes.com/reuters/2019/05/02/technology/02reuters-sap-security.html?searchResultPosition=6) or another in German [here\)](https://www.heise.de/security/meldung/Exploit-Baukasten-10KBLAZE-Viele-SAP-Systeme-in-Gefahr-4413282.html). The background of these reports were messages from [US-CERT](https://www.us-cert.gov/ncas/alerts/AA19-122A) and [Reuters](https://www.reuters.com/article/us-sap-security/50000-companies-exposed-to-hacks-of-business-critical-sap-systems-researchers-idUSKCN1S80VJ) which refer to a presentation at [OPCDE DBX 2019](https://github.com/comaeio/OPCDE/blob/master/2019/Emirates/(SAP)%20Gateway%20to%20Heaven%20-%20Dmitry%20Chastuhin,%20Mathieu%20Geli/(SAP)%20Gateway%20to%20Heaven.pdf) that got picked up quickly.**

**[In order to demonstrate the urgency of the matter the security researchers published a modular](https://github.com/comaeio/OPCDE/blob/master/2019/Emirates/(SAP)%20Gateway%20to%20Heaven%20-%20Dmitry%20Chastuhin,%20Mathieu%20Geli/(SAP)%20Gateway%20to%20Heaven.pdf)  exploit kit that makes it even easier to attack these misconfigurations.**

**Please note that the reported vulnerabilities are basically misconfigurations in on-premise installations SAP has addressed in multiple publications years ago. This is acknowledged by other [security companies that incited the coverage.](http://go.onapsis.com/l/127021/2019-05-02/3rjzcq/127021/123437/10KBLAZEThreatReport.pdf)**

**You can find official statements from SAP [here](https://support.sap.com/en/my-support/knowledge-base/security-notes-news.html#section_1090235729) or [here](https://www.sap.com/austria/about/trust-center/security/incident-management.html).**

**[Two weeks later, the security researchers published some notes regarding the news release after](https://github.com/gelim/sap_ms/blob/master/10KBLAZE.md)  SAP OPCDE talk.** 

### **Architecture & Main Risks**

#### **RFC Gateway** (GW)

- Remote access via RFC always possible
- Access Control List secures access i.e. using keywords "local" and "internal"
- Attacker can execute OS commands on application server

#### **Message Server** (MS)

- Remote access possible if internal port is not blocked on network level
- Access Control List secures access to internal port
- Attacker server plays the role of an application server which allows Man-in-the-Middle attacks
- Attacker becomes "internal" in relation to other components of the application server

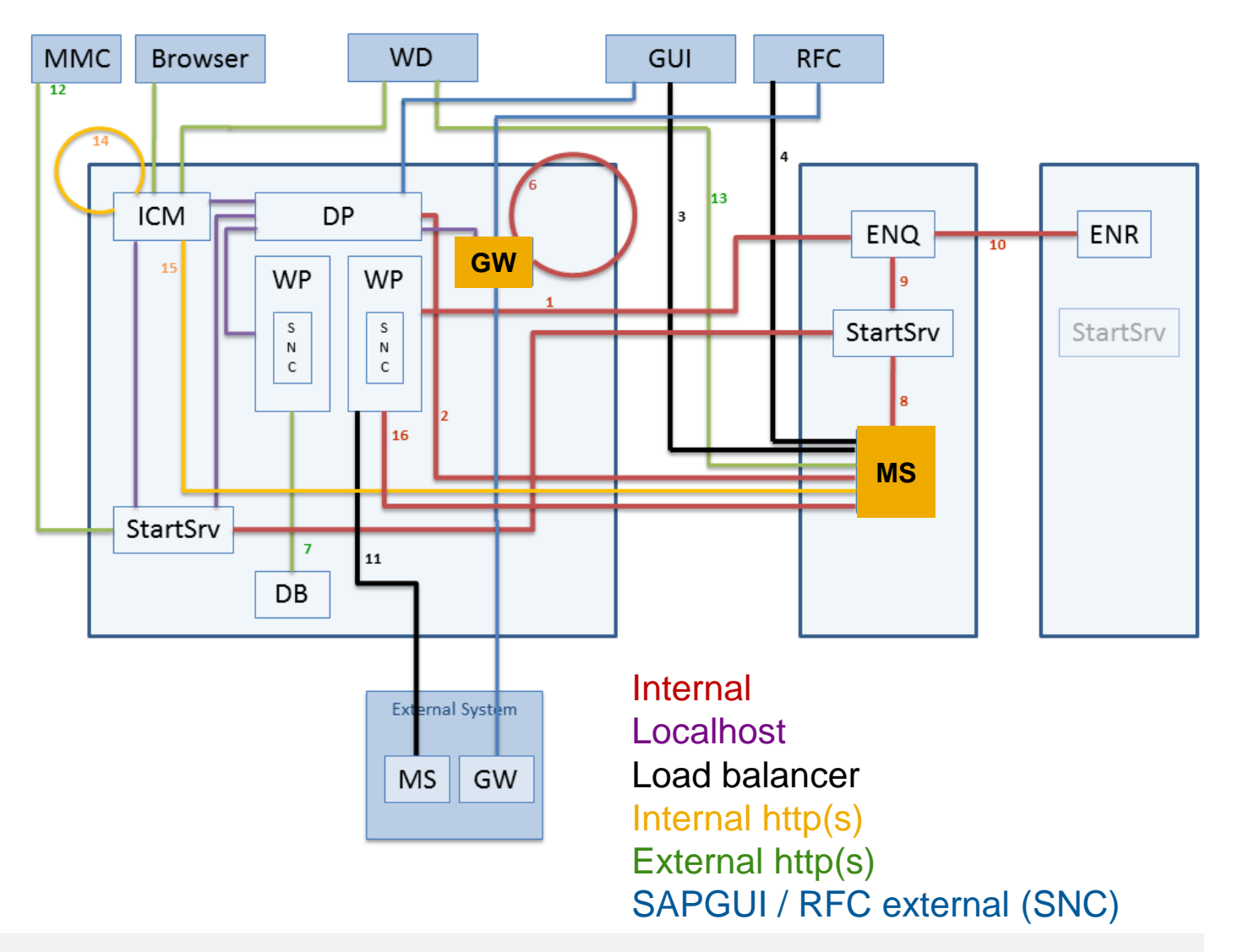

**Only on-premise ABAP (including S/4HANA) and Java (see note [1529849](https://launchpad.support.sap.com/#/notes/1529849)) based systems are affected.**

**When installing a new single system with SAP Basis >=740 using a most recent SWPM release, these freshly created systems are properly secured concerning profile parameters.**

**However, systems that have been upgraded throughout the last years may still be vulnerable, including those of SAP Basis >= 740.**

**If you did not misconfigure networks in a way that would allow RFC communications or Message Server access to SAP systems from the Internet (which SAP strongly recommends not to do), the vulnerability can be exploited from the customers intranet only, if at all.**

**You should review important SAP security recommendations, in particular the whitepaper "SAP Security [Recommendations: Securing Remote Function Calls \(RFC\)" concerning the RFC Gateway and the](https://support.sap.com/content/dam/support/en_us/library/ssp/security-whitepapers/securing_remote-function-calls.pdf)  [Documentation](https://help.sap.com/viewer/77b3972f873044acb3a70258f3984c64/7.51.0/en-US/47c56a6938fb2d65e10000000a42189c.html) of Message Server security.**

**The first publication of this [whitepaper](https://support.sap.com/securitywp) was over 8 years ago.**

### **RFC Gateway and Message Server Configuration Settings**

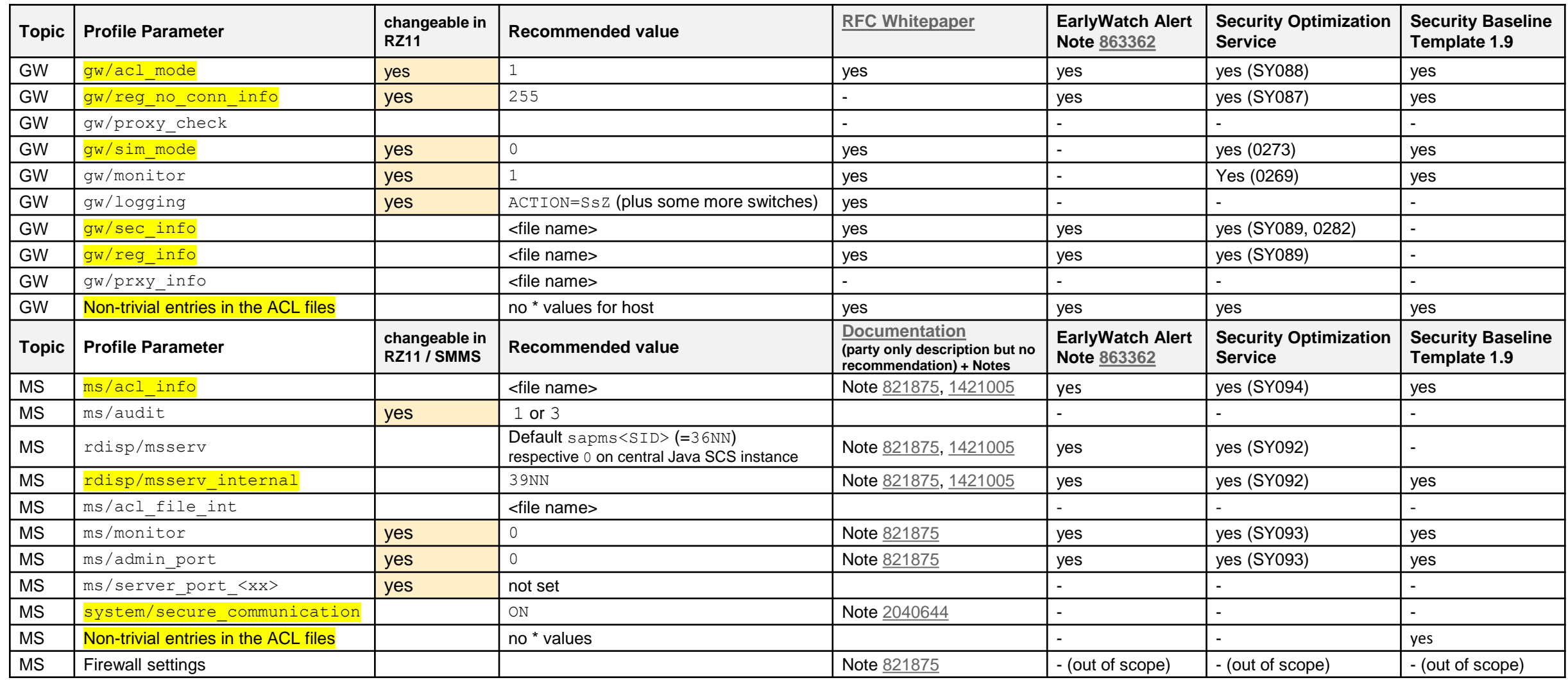

### **RFC Gateway and Message Server Configuration Validation**

**Use following Configuration Stores to validate the setting in application Configuration Validation of the SAP Solution Manager:**

#### **ABAP**

- **Profile Parameters: ABAP\_INSTANCE\_PAHI**
- **RFC Gateway secinfo: GW SECINFO**
- **RFC Gateway reginfo: GW REGINFO**
- **Message Server ACL: MS SECINFO**

#### **Java**

- **Profile Parameters: Parameters**
- **ACL files: -**

#### **See Security Baseline Template with Target Systems BL\_S-7 and BL\_S-8**

© 2021 SAP SE. All rights reserved. 559 2019-05

### **RFC Gateway Security**

**RFC Gateway @ SAP Wiki <https://wiki.scn.sap.com/wiki/display/SI/RFC+Gateway>**

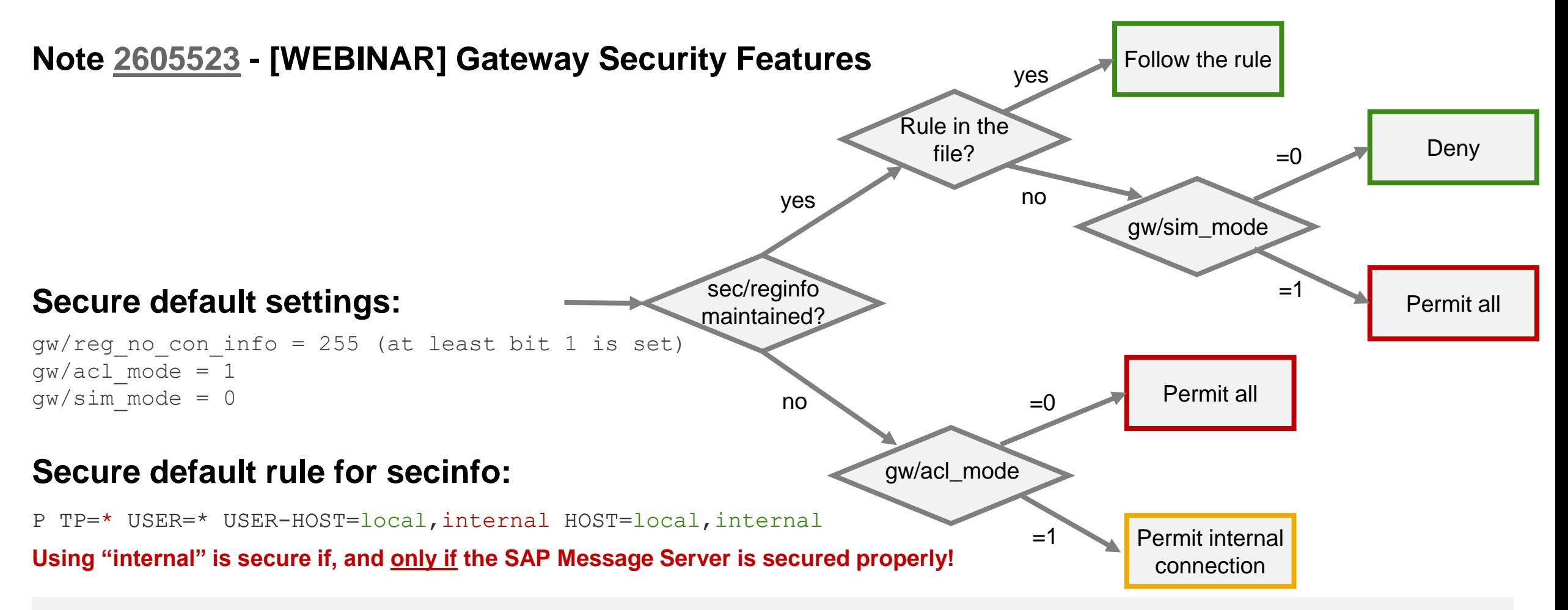

### **Message Server Security Notes [821875,](https://launchpad.support.sap.com/#/notes/821875) [1421005,](https://launchpad.support.sap.com/#/notes/1421005) [1495075](https://launchpad.support.sap.com/#/notes/1495075) plus [2040644](https://launchpad.support.sap.com/#/notes/2040644)**

- **1. Split ports via Profile Parameters rdisp/msserv and rdisp/msserv\_internal** (which *allows* to use a firewall with port filter between server network and user network)
- **2. Activate ACL list to block foreign servers** (which requires new operational instructions i.e. in case of a changing server landscape)
	- a. Recommended: on application level via Profile Parameter **ms/acl\_info** using host names, domains or IP patterns
	- b. Optional: on network level via Profile Parameters ms/acl\_file\_admin, ms/acl\_file\_ext, ms/acl file extbnd, and ms/acl file int using IP patterns (like permit 10.18.0.0/16)
- **3. Protect and encrypt internal connections of the Message Server via Profile Parameter system/secure\_communication** See same topic from 2018-12 The installation tool (but not the upgrade tool) activates this automatically for new systems
- **4. Close down remote monitoring and administration via Profile Parameters ms/monitor, ms/admin\_port and ms/server\_port\_<xx>**  (which requires to establish other monitoring and administration procedures)

### **Open items**

#### **Message Server ACL ms/acl\_info or ms/acl\_file\_int**

- To accept local addresses you need to define a permit rule for address  $127.0.0.1$  respective the key word local
- To be checked: Patterns like 10.15.\*.\* do not seem to work, however, 10.15.45.\* or 10.15.0.0/16 should work fine

#### **Other components like Dispatcher, Enqueue Server, RFC Gateway, and ICman offer ACL files, too**

#### **Indirect attack via SAP Router**

- Do not install a SAP Router on any application server; use a different server
- What about ACL file saprouttab with  $src * to connect to port 33NN ?$

**Activate System Internal Communications Security**

■ Use the EWA Solution Finder in the SAP Support Portal to view security alerts concerning **the configuration of the RFC Gateway, see topic from 2018-02**

**Ensure to control critical authorization for maintaining Profile Parameters**

```
S_ADMI_FCD with S_ADMI_FCD = PADM
```
**respective** 

```
S_RZL_ADM with ACTVT = 01
```
**for transactions RZ10, RZ11, SMMS and RFC enabled functions** 

```
TH CHANGE PARAMETER FEET FUNCTION GROUP THEB
SPFL PARAMETER CHANGE VALUE 10 function group SPFL PROFILE_PARAMETER
ANST CHANGE PARAMETER 10 100 function group ANST SEARCH TRACES
```
### **Pilot Phase for Security Dashboard in the SAP EarlyWatch Alert Workspace**

**The SAP EarlyWatch Alert Workspace offers a new Security Dashbord which summarizes the security related alerts as shown by the EWA Solution Finder**

When interes**te in the Pilot Phase apply with a brief** email (with k<sup>Productive</sup> mode as of **Dr. Hendrik Mussell** [hendrik.mueller@sap.com](mailto:hendrik.mueller@sap.com)

\*\*\* Active pilot use and feedback/quote on how it supports you in your security tasks or processes is mandatory. Seats for participation are limited.

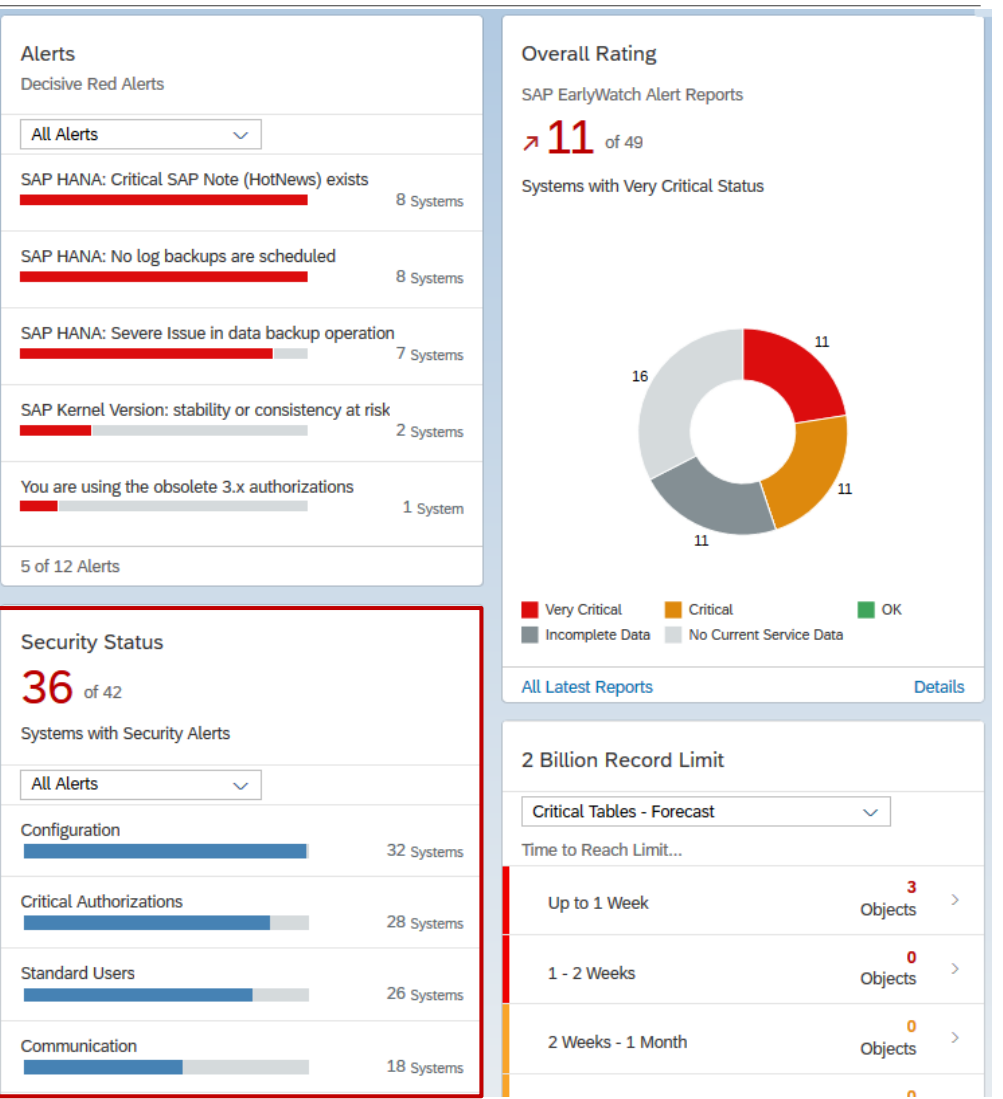

### **Pilot Phase for Security Dashboard in the SAP EarlyWatch Alert Workspace**

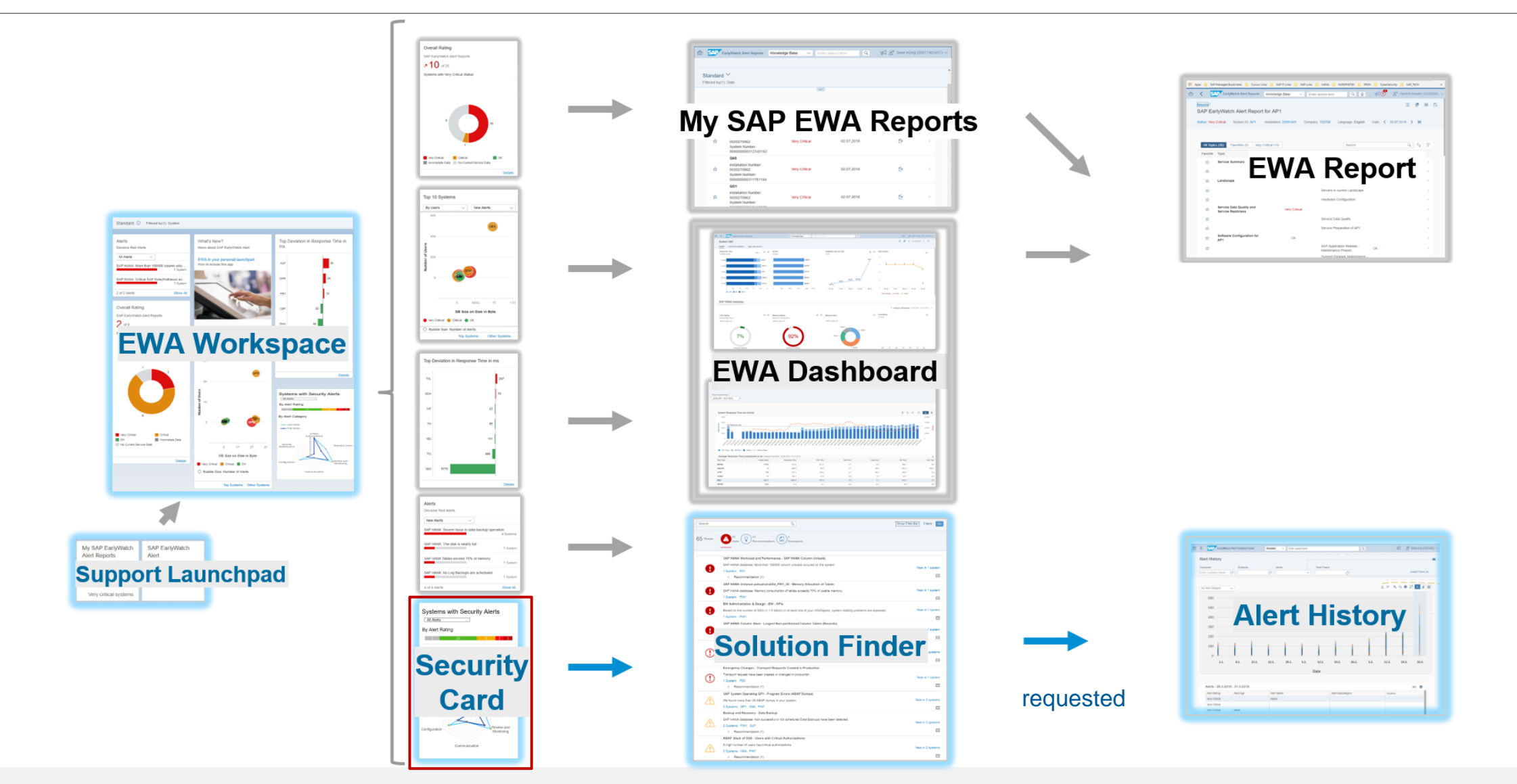

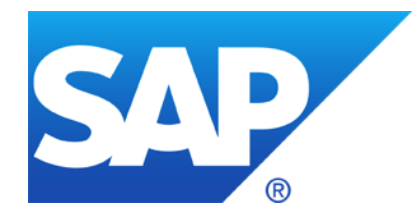

# **April 2019**

### **Topics April 2019**

**SAP Solution Manager Internet Demo System (EWA, SOS, SysRec, ConfigVal)**

**Note [2729710](https://launchpad.support.sap.com/#/notes/2729710) - XML External Entity vulnerability in sldreg on ABAP and Java Platform**

**Note [2772376](https://launchpad.support.sap.com/#/notes/2772376) - XML External Entity vulnerability in sldreg on SAP HANA**

**Note [2643371](https://launchpad.support.sap.com/#/notes/2643371) - Missing Authorization check in ABAP Server File Interface**

**Note [2643447](https://launchpad.support.sap.com/#/notes/2643447) - Directory Traversal vulnerability in ABAP Server File Interface**

**Do not disable authority objects**

**Clickjacking Protection (Reloaded)**

Why now? It's much easier now! (at least for user interfaces based on SAP\_UI)

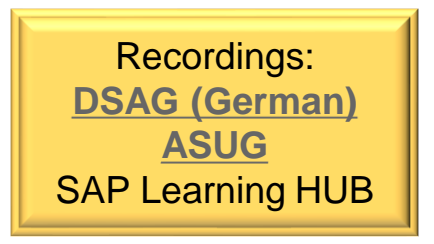

### **SAP Solution Manager Internet Demo System (EWA, SOS, SysRec, ConfigVal)**

#### **SolMan Internet Demo System**

**<https://support.sap.com/en/alm/solution-manager/demo-systems/internet-demo-system.html>**

#### **Fiori Launchpad**

**[https://www.sapsolutionmanagerdemo.com/sap/bc/ui5\\_ui5/ui2/ushell/shells/abap/FioriLaunchpad.html](https://www.sapsolutionmanagerdemo.com/sap/bc/ui5_ui5/ui2/ushell/shells/abap/FioriLaunchpad.html)**

**User BAUERA (or use some other users) Password Solman72**

- ➢ **Change Management → System Recommendations**
- ➢ **SAP Solution Manager Administration → Configuration Change Database (CCDB)**
- ➢ **Root Cause Analysis → Configuration Validation and Configuration Validation Reporting**
- ➢ **SAP Engagement and Service Delivery → EWA and SOS**

#### **Note [2729710](https://launchpad.support.sap.com/#/notes/2729710) - XML External Entity vulnerability in sldreg on ABAP and Java Note [2772376](https://launchpad.support.sap.com/#/notes/2772376) - XML External Entity vulnerability in sldreg on SAP HANA**

**These notes solve an XML External Entity (XXE) vulnerability in SLD Registration program sldreg.exe**

**Note [2729710](https://launchpad.support.sap.com/#/notes/2729710) Version 5 February 2019: Kernel patch for ABAP** 

**Note [2729710](https://launchpad.support.sap.com/#/notes/2729710) Version 7 April 2019: Use sldreg.exe from same Kernel patch for Java, too**

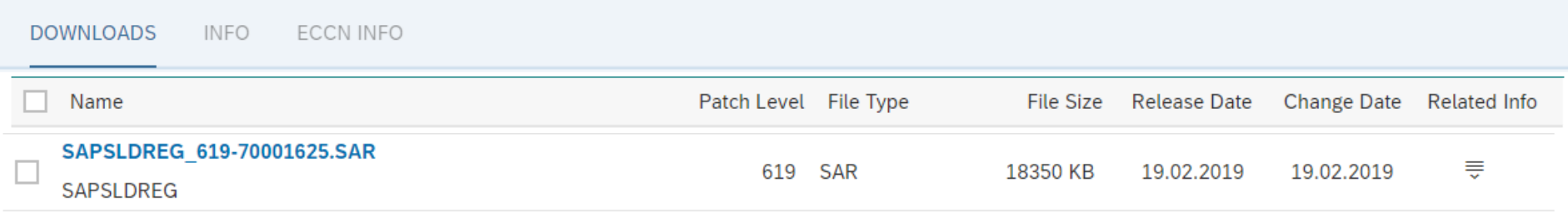

```
Note 2772376 April 2019: Full HANA update
```
Attacker requires authenticated user with local access

#### **Note [2643371](https://launchpad.support.sap.com/#/notes/2643371) - Missing Authorization check in ABAP Server File Interface Note [2643447](https://launchpad.support.sap.com/#/notes/2643447) - Directory Traversal vulnerability in ABAP Server File Interface**

**Both notes are independent, solve different aspects and target all operating systems, i.e. Windows and Unix/Linux.** 

**ABAP note [2643447](https://launchpad.support.sap.com/#/notes/2643447) targets developer of custom code, too (case 2d).**

**Check settings in transaction SM30 for table SPTH We do not expect issues if you do not have used 'weird' path or file names like a tilde ~ followed by digits.**

**Only as of Kernel 7.53, the parameter abap/path\_norm\_Windows has secure default 0.**

**Related note with documentation, relevant only if the ABAP application server runs on Microsoft Windows: Note [2634476](https://launchpad.support.sap.com/#/notes/2634476) - Profile parameter abap/path\_norm\_Windows**

### **Do not disable authority objects auth/object\_disabling\_active**

#### **Documentation: Globally Deactivating Authorization Checks**

**[https://help.sap.com/saphelp\\_nwpi71/helpdata/en/52/671463439b11d1896f0000e8322d00/frameset.htm](https://help.sap.com/saphelp_nwpi71/helpdata/en/52/671463439b11d1896f0000e8322d00/frameset.htm)**

**Profile parameter auth/object\_disabling\_active**

**You can deactivate authorization objects globally in transaction AUTH\_SWITCH\_OBJECTS if this parameter has the value Y (default). If the parameter has the value N, deactivation is not allowed.**

Mitigation: You cannot suppress authorization checks for authorization objects that belong to Basis components (starts with  $S$ ) or to Human Resources (HR) (PLOG or starts with P $\)$ .

**SOS Check "Global Disabling of Authority Checks Is Not Prevented" (0104) recommends auth/object\_disabling\_active = N and that table TOBJ\_OFF (which you maintain via transaction AUTH\_SWITCH\_OBJECTS) is empty.**

### **Clickjacking Protection (Reloaded)** Vulnerability synopsis

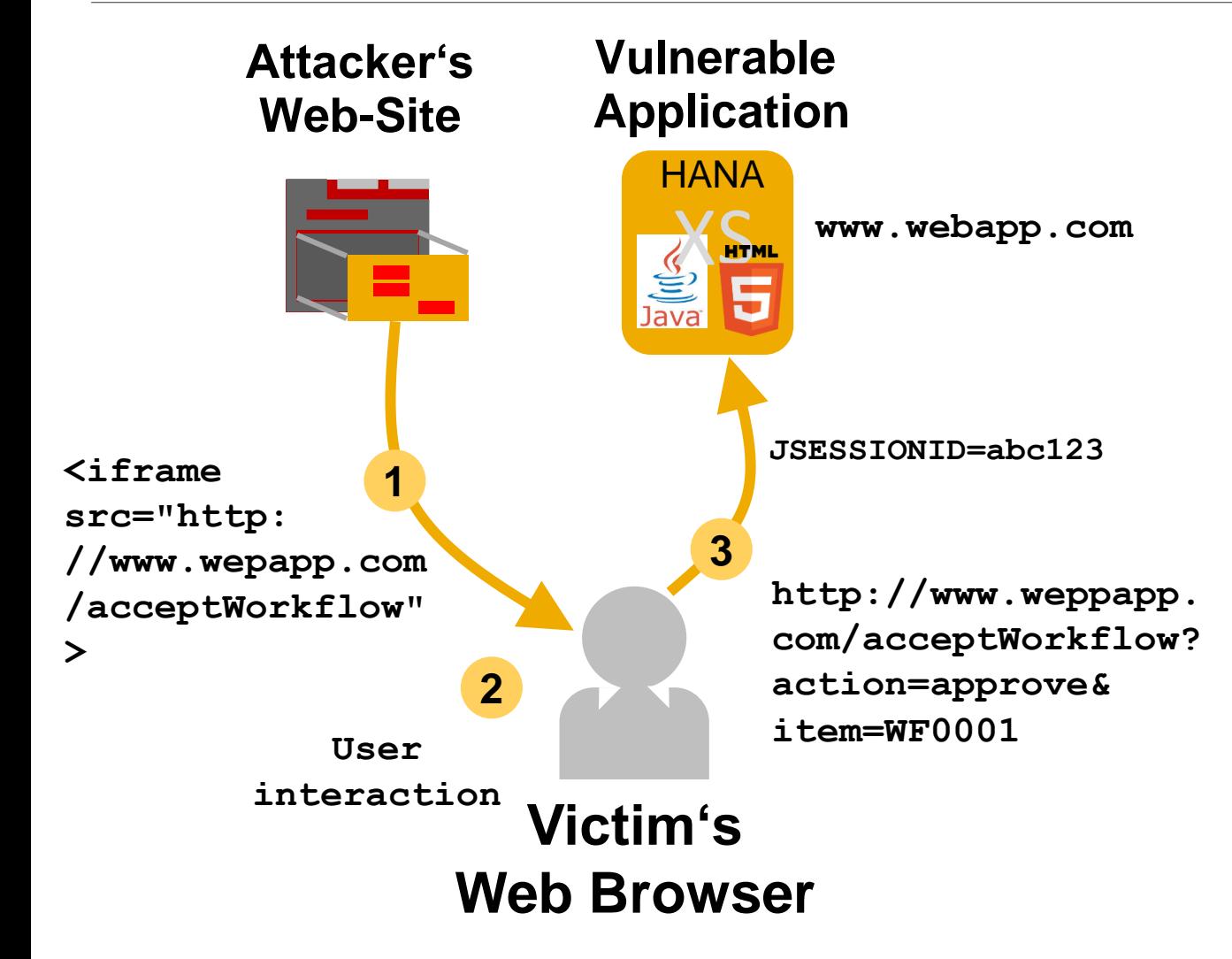

Clickjacking allows an attacker to manipulate transaction data like **workflow process, system state or user maintenance steps** by luring user to perform an interaction with the UI.

This is particularly dangerous when **administrators or privileged business user** are successfully attacked.

➔ **Unauthorized transaction execution**

### **Clickjacking Protection (Reloaded)** Result for ABAP

Depending on the UI Framework you get either an empty frame or an error message if Clickjacking Protection blocks rendering a page.

Here is the error message show by WebDynpro ABAP:

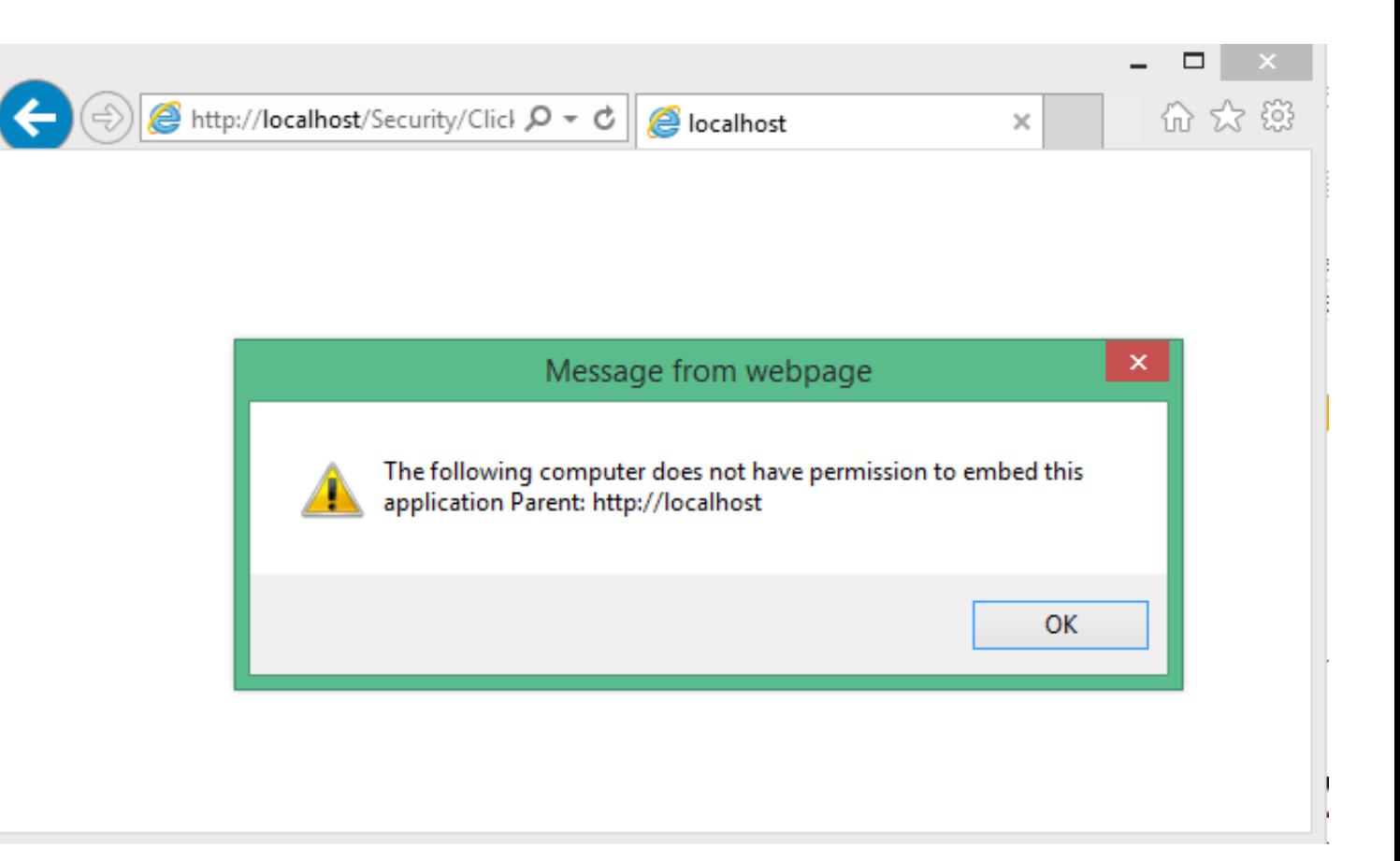

## **Clickjacking Protection (Reloaded)**

Why now? It's much easier now! (at least for user interfaces based on SAP\_UI)

**Note [2573569](https://launchpad.support.sap.com/#/notes/2573569) - UCON HTTP Whitelist Downport (7.40 SP 20, 7.50 SP 12, 7.51 SP 6, 7.52 SP 1)** (February 2018)

**Note [2507225](https://launchpad.support.sap.com/#/notes/2507225) - Integration of Clickjacking Framing Protection with UCON HTTP Whitelist** (April 2018)

**Note [2667053](https://launchpad.support.sap.com/#/notes/2667053) - CX\_HTTP\_WHITELIST was raised** (July 2018)

**Note [2667160](https://launchpad.support.sap.com/#/notes/2667160) - Activation of client dependent UCON HTTP Whitelist - clickjacking settings are not saved correctly**

(July 2018)

**Note [2547381](https://launchpad.support.sap.com/#/notes/2547381) - CORS integration in UCON HTTP Whitelist and Internet Communication Framework and and Clickjacking integration in HTTP Whitelist** (October 2018)

#### **Transaction UCON\_CHW or UCONCOCKPIT**

<https://help.sap.com/viewer/1ca554ffe75a4d44a7bb882b5454236f/7.51.3/en-US/91f9f84fe8a64ce59dc29b76e47078eb.html>

**Use UCON Logging to learn if any entries in allowlist are required. Secured with authority object S\_UCON\_WHI respective S\_UCON\_ADM for UCON\_TYPE = UCHW**

#### **Activation:**

2

[C QE4(1)/002 Setup HTTP Whitelist

Welcome to the new HTTP Whitelist Maintenance userinterface. The new features of the Maintenance Utility like logging of HTTP calls and simulation of whitelist patterns enables the administrator to build better user-specific whitelists. Do you want to activate the new HTTP Whitelist Maintenance?

> Yes **No**

OE4(1)/002 Setup of HTTP Whitelist Tool for UCON

Activation of non-client specific Whitelist Maintenance is strongly recommended for security reasons Glactivate non-client specific Whitelist Maintenance for Context Types 01, 02 and 03 (recommended). For technical reasons Whitelist Maintenance of Context Type 04 CORS is always non-client specific.

 $\sqrt{ }$  activate Clickjacking Protection (Context Type 02) for all clients (recommended)

automatically import database entries from the classical whitelist HTTP\_WHITELIST

#### **Use UCON Logging to learn if any entries in allowlist are required.**

#### **Example:**

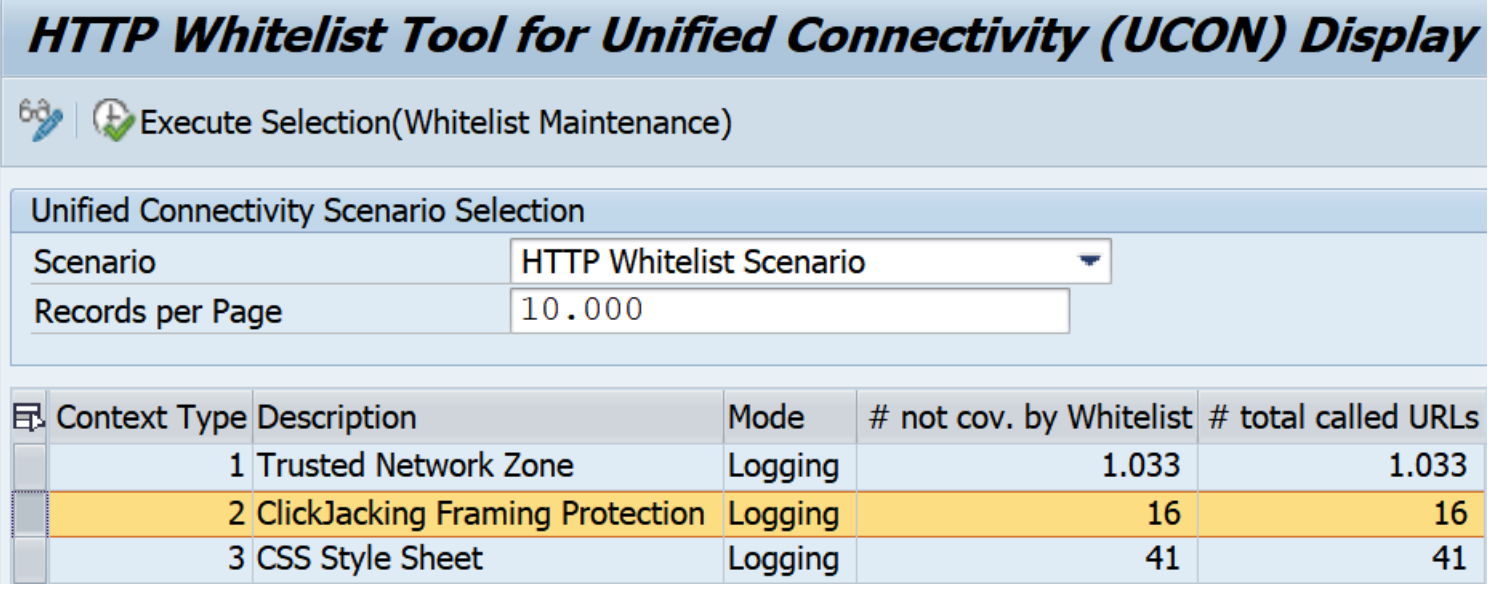

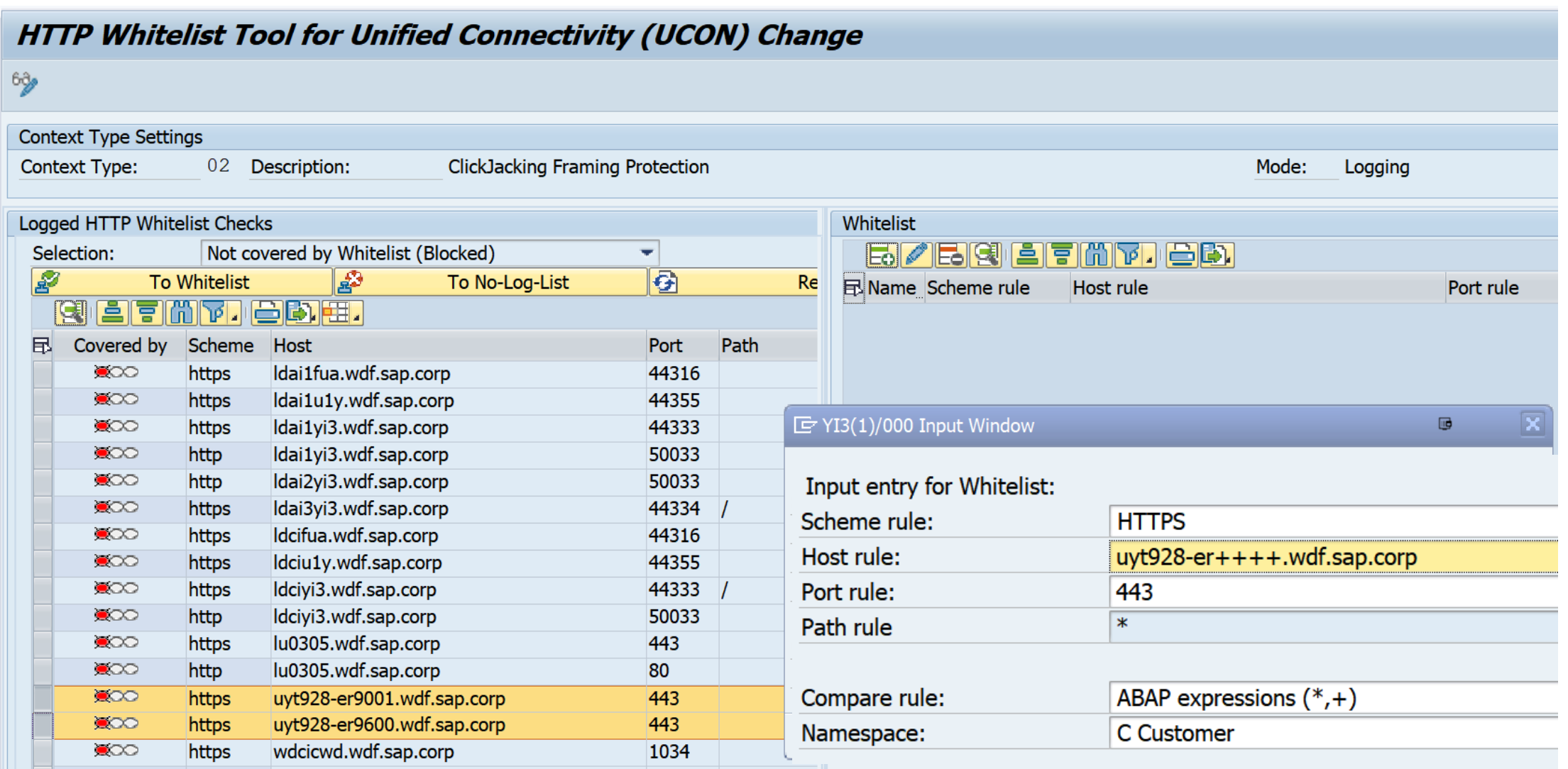

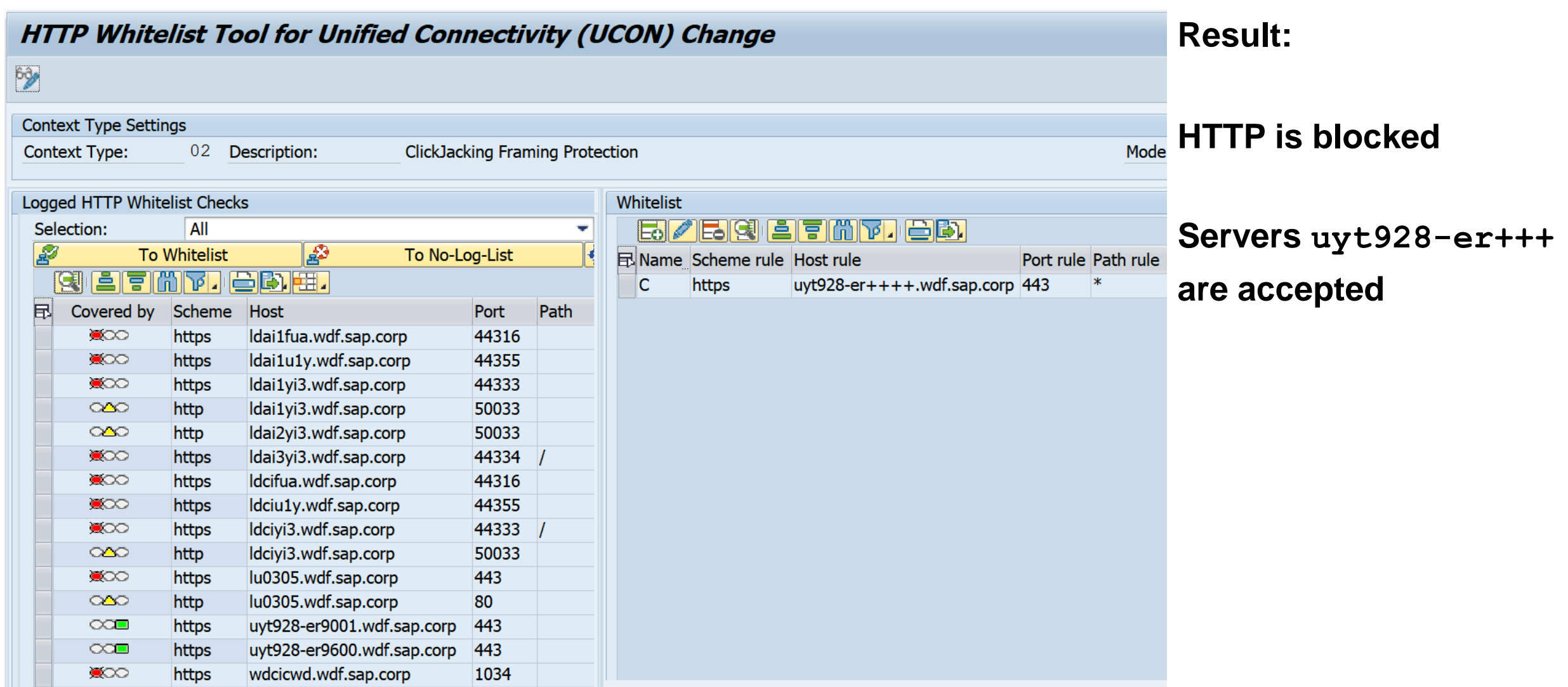

## **Clickjacking Protection (Reloaded)**

### Required actions in a nutshell (in addition to UCON notes)

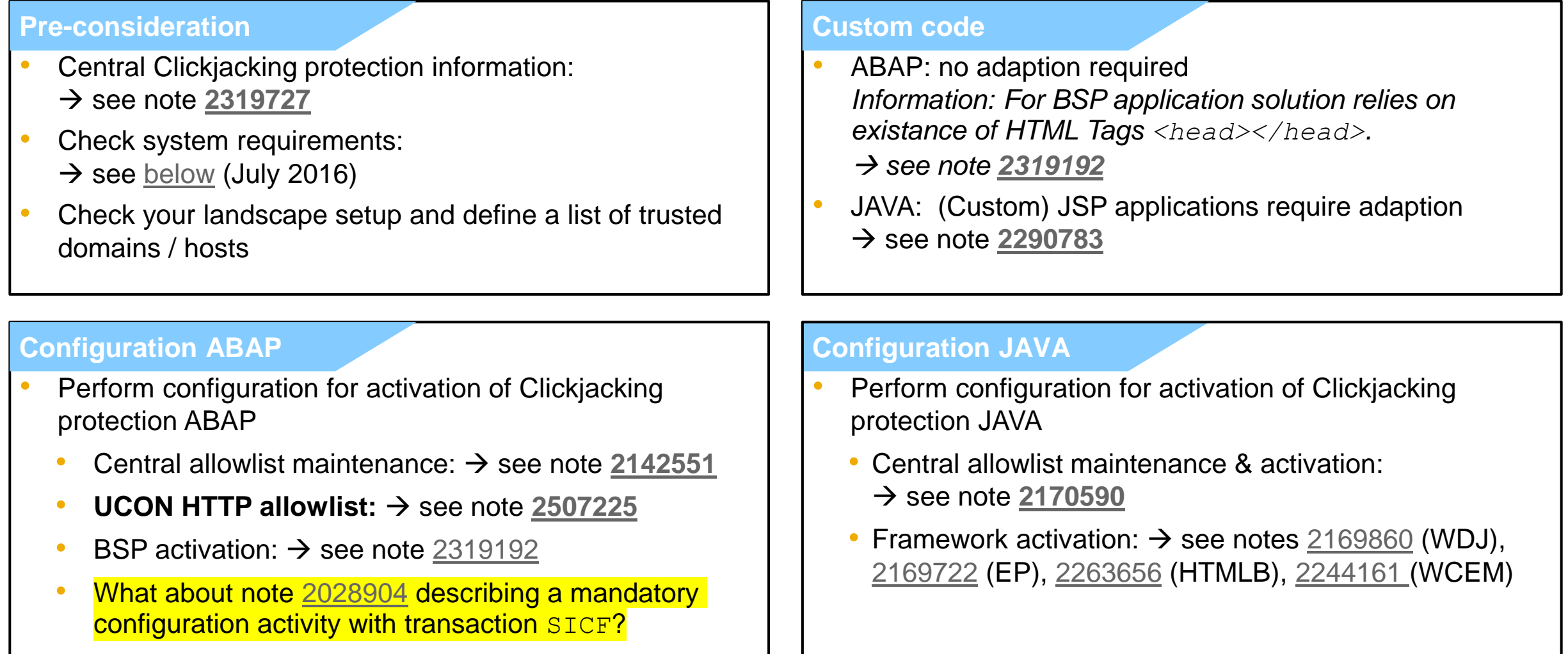

### **Clickjacking Protection (Reloaded)** References

#### **Online Help**

Using an allowlist for Clickjacking Framing Protection

[https://help.sap.com/saphelp\\_nw73ehp1/helpdata/en/96/6b6233e5404ebe80513ae082131132/frames](https://help.sap.com/saphelp_nw73ehp1/helpdata/en/96/6b6233e5404ebe80513ae082131132/frameset.htm) et.htm

[https://help.sap.com/viewer/864321b9b3dd487d94c70f6a007b0397/7.4.19/en-](https://help.sap.com/viewer/864321b9b3dd487d94c70f6a007b0397/7.4.19/en-US/966b6233e5404ebe80513ae082131132.html)US/966b6233e5404ebe80513ae082131132.html

### **Clickjacking Protection (Reloaded)** ABAP Framework

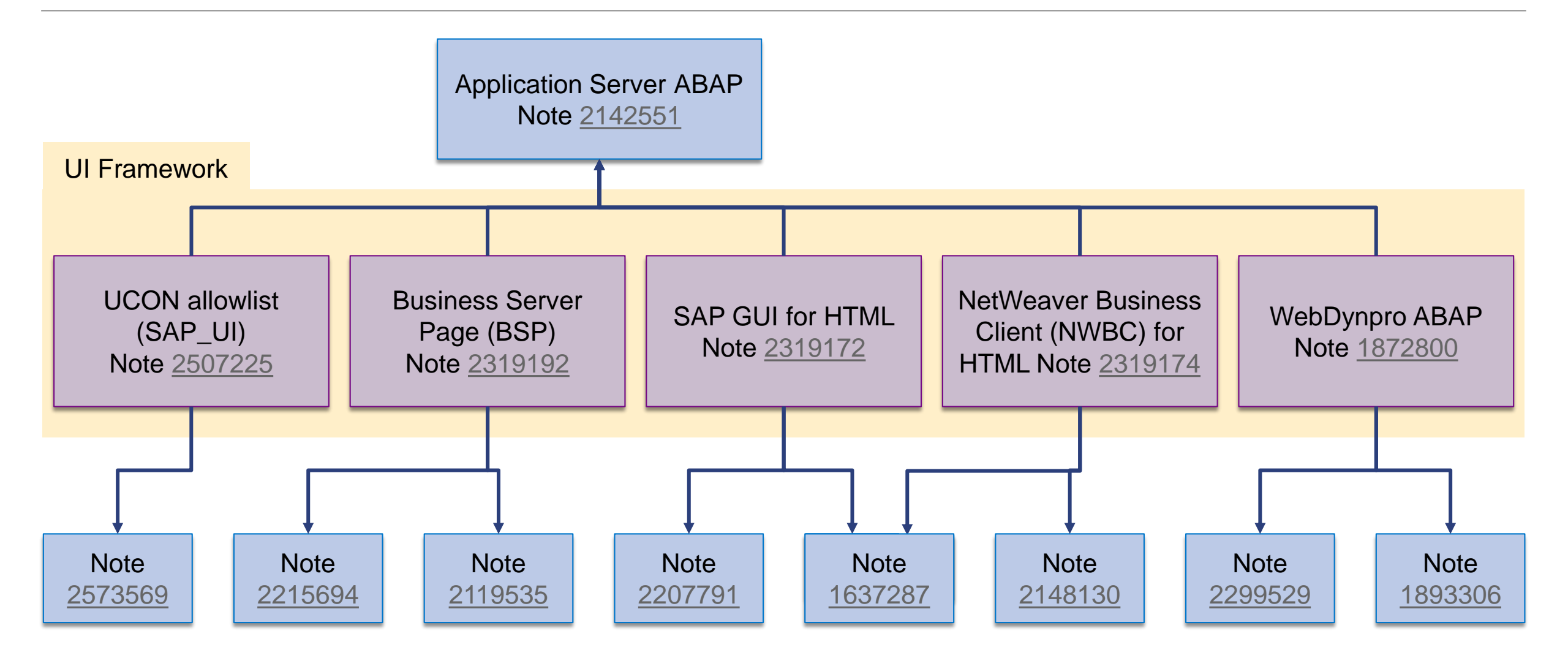

### **Clickjacking Protection (Reloaded)** JAVA Framework

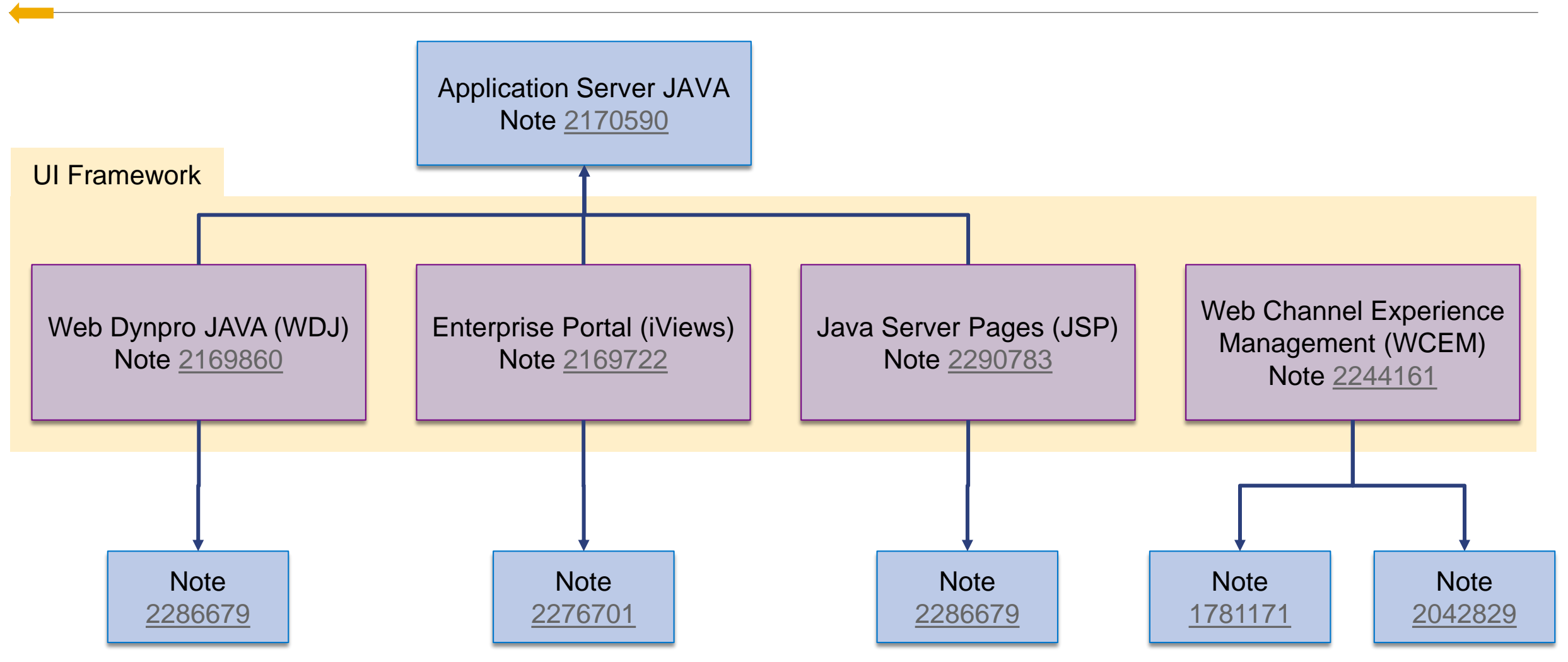

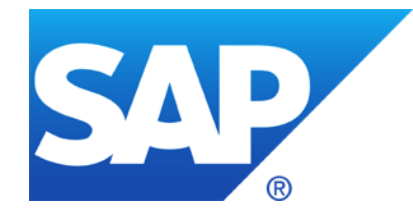

## **March 2019**

#### **WINTER IS CMING - How to keep Connectivity to SAP's Support Backbone**

- **Note [2475591](https://launchpad.support.sap.com/#/notes/2475591) - Transport Check Report**
- **Note [2030144](https://launchpad.support.sap.com/#/notes/2030144) - Switchable authorization checks for RFC in SLCM (Student Life cycle Mngmt.)**
- **Note [2524203](https://launchpad.support.sap.com/#/notes/2524203) - Switchable authorization checks for RFC in FI-CA**
- **Notes [2764283](https://launchpad.support.sap.com/#/notes/2764283) [2742027](https://launchpad.support.sap.com/#/notes/2742027) [2724713](https://launchpad.support.sap.com/#/notes/0002724713) about XSA**

**Overview about recent Notes concerning System Recommendations**

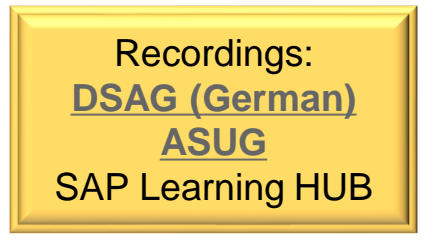

**SAP's support backbone has been updated. The legacy infrastructure remains in place to allow a safe transition for customers.** 

**Customers need to switch to the new infrastructure before January 2020 to ensure continuous connectivity.**

**This impacts every ABAP-based SAP system which is connected to the support backbone:**

- ➢ **Upgrade SAP Solution Manager at least to 7.2 SP 7 (+ manual activities) (System Recommendations requires at least SolMan 7.2 SP 5) <https://support.sap.com/en/alm/solution-manager/sap-support-backbone-update.html>**
- ➢ **Update SNOTE to handle digitally signed SAP Notes <https://support.sap.com/en/my-support/knowledge-base/note-assistant.html>**
- ➢ **All ABAP-based SAP systems which have direct connectivity to SAP (i.e. sending EWA reports directly to SAP) need to be updated with the latest ST-PI AddOn** Minimum versions: ST-PI 740 SP10, ST-PI 2008\_1\_700 SP20, ST-PI 2008\_1\_710 SP20, ST-A/PI 01T\* SP01

### **WINTER IS CMING - How to keep Connectivity to Support Backbone**

#### **Connectivity to SAP's Support Backbone**

**<https://support.sap.com/en/release-upgrade-maintenance/maintenance-information/connectivity-to-sap.html>**

#### **Update of SAP's Support Backbone: Frequently Asked Questions (FAQ)**

**[https://support.sap.com/en/release-upgrade-maintenance/maintenance-information/connectivity-to-sap/sap-support](https://support.sap.com/en/release-upgrade-maintenance/maintenance-information/connectivity-to-sap/sap-support-backbone-update-faq.html)backbone-update-faq.html**

#### **Note [2716729](https://launchpad.support.sap.com/#/notes/2716729) - SAP backbone connectivity - SAP Parcel Box configuration**

**Note [2714210](https://launchpad.support.sap.com/#/notes/2714210) - New communication channel to SAP Backbone for Service Content Update**

**Note [2740667](https://launchpad.support.sap.com/#/notes/2740667) - RFC connection SAPOSS to SAP Service & Support backbone will change (latest) in January 2020**

**[…]**

The following checks are available:

- **a) Cross Reference:** For all objects in the selected transport requests the referenced objects are identified by a where-used-analysis. This check works for ABAP repository, data dictionary, customizing, SAP notes and BW objects (=prediction of return code 8).
- **b) Sequence Check:** The sequence check identifies other transport requests with identical objects which have been released in the last 90 days, but have not yet been imported into the target system.
- **c) Cross Release:** If the current system and the target system are on different support package levels, this check identifies critical objects in the selected transport request, which belong to inconsistent software components.
- **d)Import Time in Source System:** The import time of the selected transport requests in the source system is summed up.
- **e) Online Import Check:** This check estimates the criticality of an import when the end users are working in the production system. Prerequisite: activate UPL/SCMON (maybe in addition to already activated SCMON)

### **Note [2475591](https://launchpad.support.sap.com/#/notes/2475591) - Transport Check Report**

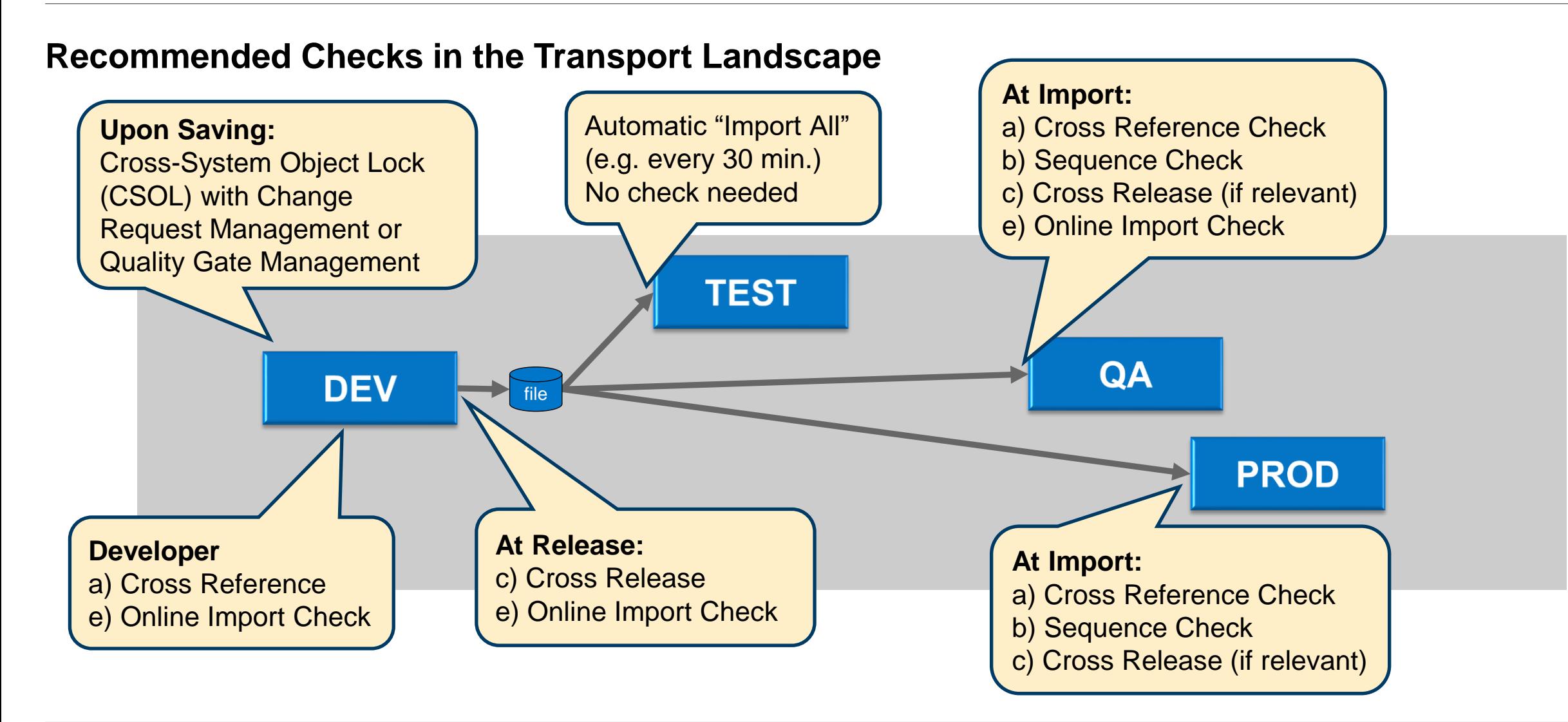
# **Note [2475591](https://launchpad.support.sap.com/#/notes/2475591) - Transport Check Report**

**Transaction /SDF/TRCHECK = Report /SDF/CMO\_TR\_CHECK**

**RFC-Destinations are mandatory, but you can use NONE (for local checks) or SM\*READ or SM\*TMW (if you use the report in the SAP Solution Manager) to address the source and target system.**

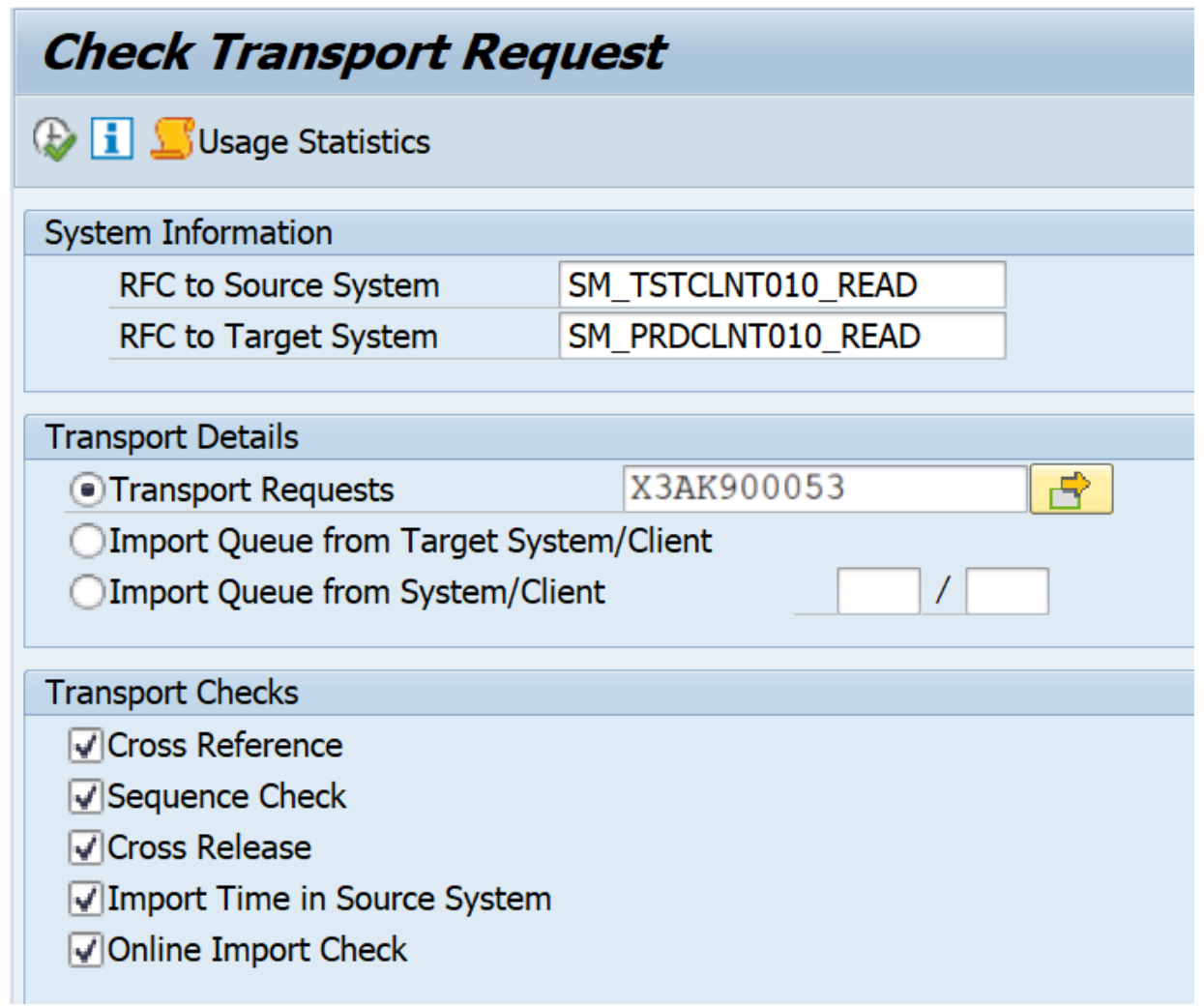

# **Note [2475591](https://launchpad.support.sap.com/#/notes/2475591) - Transport Check Report**

#### **Online Import Check Results**

**Table access or report execution per hour of a week (requires collection of usage statistics)** 

**Prerequisite**

- **In order to see the hourly data you must collect usage statistics for one week.**
- **Run the report /SDF/OI\_ADMIN in the production system.**

#### **Example**

• **In this example the best import window for objects affecting the report SAPFV45P (sales order) is on the weekend or in the evening from 22:00 to 23:00.**

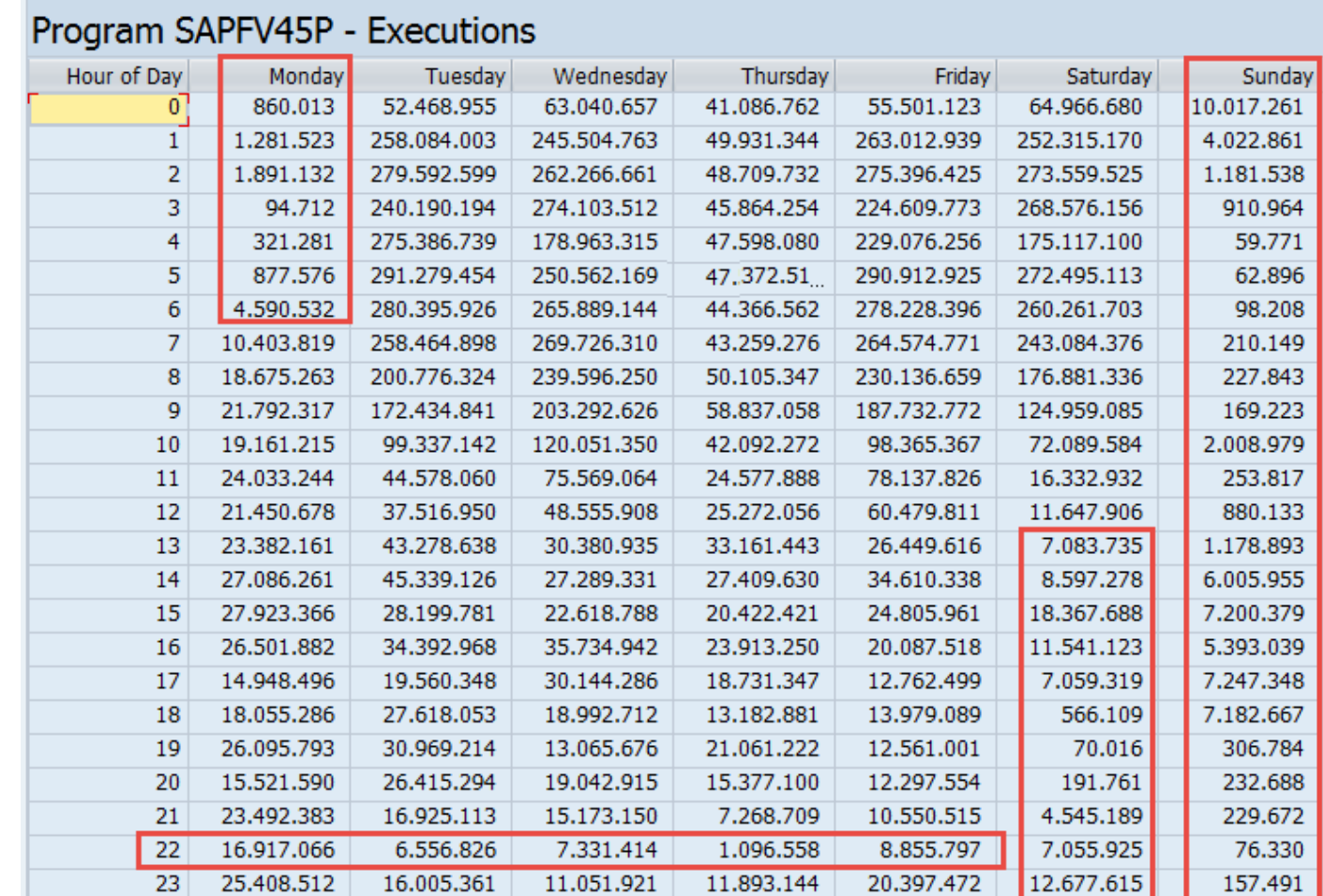

# **Note [2030144](https://launchpad.support.sap.com/#/notes/2030144) - Switchable authorization checks for RFC in SLCM (Student Life cycle Management)**

**Old note from 2014, but …**

**... did you have activated the switch?**

**... did you have activated all other switches?**

### **1. Activate Security Audit Log**

DUO (Authorization check on object &A in scenario &B successful) DUP (Authorization check on object &A in scenario &B failed) DUQ (Active scenario &A was changed - &B)

### **2. Check transaction SACF (or SACF\_INFO) as part of every Support Package upgrade and activate all scenarios**

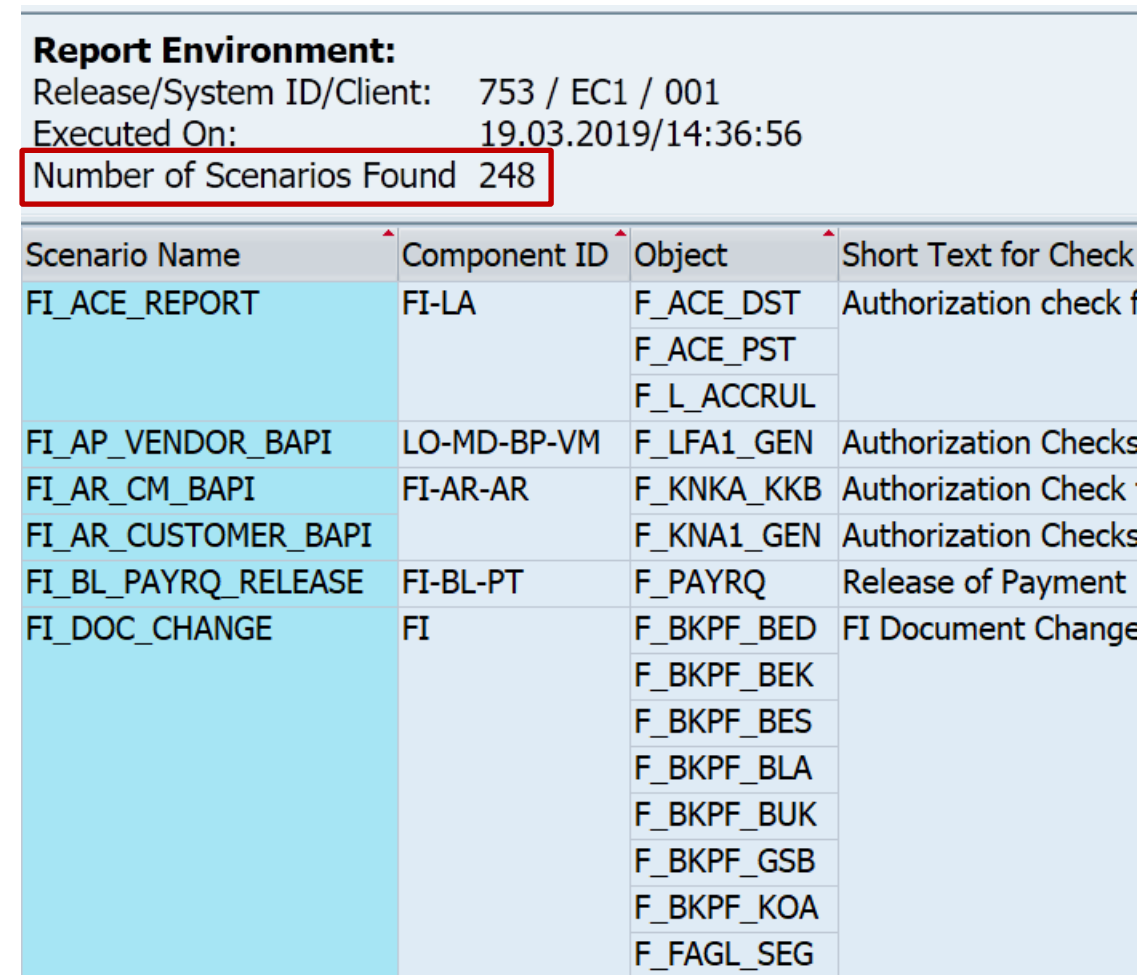

# **Note [2524203](https://launchpad.support.sap.com/#/notes/2524203) - Switchable authorization checks for RFC in FI-CA**

**Old note from 2017 which is published now…**

**… and you already have the software part of the solution as part of a SP upgrade**

**… but with inactive settings**

**… therefore … see previous slide**

# **Notes [2764283](https://launchpad.support.sap.com/#/notes/2764283) [2742027](https://launchpad.support.sap.com/#/notes/2742027) [2724713](https://launchpad.support.sap.com/#/notes/0002724713) about XSA**

**Solution: get new software**

**How to check the version of existing installations?**

➢ **Locally using the XS command line interface (ok)**

- ➢ **Centrally via …**
	- ➢ SAP HANA 2.0 Cockpit ?
	- **▶ SAP Solution Manager** 
		- $\triangleright$  LMDB?
		- ➢ System Recommendations ?
		- ➢ CCDB and Configuration Validation (Store VERSION of Store Group XSA\_STOREGROUP) ?

# **Wiki: Maintenance of Product in the System Landscape**

**<https://wiki.scn.sap.com/wiki/display/SMSETUP/Maintenance+of+Product+in+the+System+Landscape>**

#### **The Wiki describes how to connect various system types to the SAP Solution Manager**

- Automatic creation of Technical System?
- Automatic entry of installed software?

**Application Server ABAP**

**Application Server Java**

**SAP HANA: [Managed System Setup of SAP HANA in Solution Manager](https://wiki.scn.sap.com/wiki/display/TechOps/SAP+HANA+Managed+System+Setup+in+SAP+Solution+Manager)**

**SAP HANA XSA: [SAP HANA XSA System Monitoring setup](https://wiki.scn.sap.com/wiki/display/SMSETUP/SAP+HANA+XSA+System+Monitoring+setup)**

**SAP BusinessObjects Enterprise: [Managed System Setup of BOE 4.X system in Solman 7.1 and 7.2](https://wiki.scn.sap.com/wiki/display/SMSETUP/Managed+System+Setup+of+BOE+4.X+system+in+Solman+7.1+and+7.2)**

**Web Dispatcher: [Configuring Web Dispatcher for Root Cause Analysis in Solution Manager](http://wiki.scn.sap.com/wiki/x/f4CrGQ)**

**SAP Router: [Managed System Setup of SAP Router in SAP Solution Manager 7.1](https://wiki.scn.sap.com/wiki/display/SMSETUP/Managed+System+Setup+of+SAP+Router+in+SAP+Solution+Manager+7.1)**

## **Overview about recent Notes concerning System Recommendations**

#### **Release Notes**

Note [2725557](https://launchpad.support.sap.com/#/notes/2725557) - SysRec: Note type 'License Audit Notes' in System Recommendation as of Solution Manager 7.2 SP 8

Note [2689083](https://launchpad.support.sap.com/#/notes/2689083) - SysRec: Field "Status" is replaced with "Processing Status" and "Implementation Status" as of SolMan 7.2 SP 7

#### **Correction Notes**

- Note [2640996](https://launchpad.support.sap.com/#/notes/2640996) SysRec: Enhancement of UPL error message Handling
- Note [2745082](https://launchpad.support.sap.com/#/notes/2745082) SysRec: NonABAP notes relevance check fix
- Note [2443137](https://launchpad.support.sap.com/#/notes/2443137) SysRec: Note count is 0 in SysRec system overview
- Note [2683868](https://launchpad.support.sap.com/#/notes/2683868) SysRec: Download Basket doesn't contain the files
- Note [2536918](https://launchpad.support.sap.com/#/notes/2536918) SysRec: Display all systems and notes at one time

#### **Fiori App Correction Notes**

- Note [2747922](https://launchpad.support.sap.com/#/notes/2747922) SysRec: Corrections for Solution Manager 720 SP 08 Fiori UI
- Note [2741223](https://launchpad.support.sap.com/#/notes/2741223) SysRec: Corrections for Solution Manager 720 SP 07 Fiori UI
- Note [2656937](https://launchpad.support.sap.com/#/notes/2656937) SysRec: Collective corrections for SAP Solution Manager 7.2 SP 07 Fiori UI
- Note [2556623](https://launchpad.support.sap.com/#/notes/2556623) SysRec: Collective Corrections for Solution Manager 720 SP03-SP06 Fiori UI

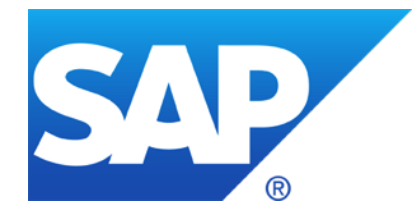

# **February 2019**

### **[SAP Customer Engagement Initiative 2019 –](https://influence.sap.com/sap/ino/#/campaigns-open/?tags=%255B%257B%2522ID%2522:57,%2522NAME%2522:%2522SAP%252520Customer%252520Engagement%252520Initiative%2522,%2522GROUP_ID%2522:5%257D,%257B%2522ID%2522:51,%2522NAME%2522:%2522Security%252520Software%2522,%2522GROUP_ID%2522:3%257D%255D) Security**

**Note [2742027](https://launchpad.support.sap.com/#/notes/2742027) - Missing Authentication check in SAP HANA Extended Application Services, XSA**

**Note [2709897](https://launchpad.support.sap.com/#/notes/2709897) - Directory Traversal in SAP Enterprise Architecture Designer on XSA**

**Note [2750987](https://launchpad.support.sap.com/#/notes/2750987) - Potential Corruption of Encrypted Root Key Backups by SAP HANA Cockpit**

**Note [2712210](https://launchpad.support.sap.com/#/notes/0002712210) - SysRec 7.2 SP 5 customize the calculation of security notes for unused subHR component**

**Recap: [Security Patch Process](https://support.sap.com/content/dam/support/en_us/library/ssp/offerings-and-programs/support-services/sap-security-optimization-services-portfolio/AGS_Security_Patch_Process.pdf)**

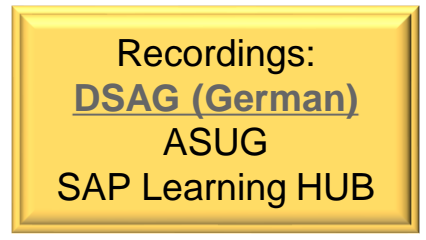

# **SAP Customer Engagement Initiative / Customer Influence [https://influence.sap.com](https://influence.sap.com/)**

**[SAP Customer Engagement Initiative 2019 –](https://influence.sap.com/sap/ino/#/campaigns-open/?tags=%255B%257B%2522ID%2522:57,%2522NAME%2522:%2522SAP%252520Customer%252520Engagement%252520Initiative%2522,%2522GROUP_ID%2522:5%257D,%257B%2522ID%2522:51,%2522NAME%2522:%2522Security%252520Software%2522,%2522GROUP_ID%2522:3%257D%255D) Security Registration ends on 16.03.2019**

- ➢ **Simplified SAP Notes Implementation <https://influence.sap.com/sap/ino/#/campaign/1754>**
- ➢ **Improve security declaration consumption via CVE <https://influence.sap.com/sap/ino/#/campaign/1792>**
- ➢ **Intelligent Authorization Handling using Responsibility Management in SAP S/4HANA <https://influence.sap.com/sap/ino/#/campaign/1797>**
- ➢ **SAP Cloud Platform Data Lifecycle Services - Blocking Store <https://influence.sap.com/sap/ino/#/campaign/1798>**
- ➢ **Government Risk and Compliance: SAP Cloud Identity Access Governance <https://influence.sap.com/sap/ino/#/campaign/1801>**
- ➢ **Identity Access Management for B2B Scenarios <https://influence.sap.com/sap/ino/#/campaign/1834>**

#### **The note solves a vulnerability of the XSA**

An update of the underlying SAP HANA system is not required. (But there is another note this month which requires a joint update.)

Affected are only SAP HANA systems running on SAP HANA 1 SPS11 or SPS12 or HANA2 SPS0 in combination with XSA runtime version 1.0.97-1.0.99.

The note recommends to update the XS advanced runtime to version 1.0.100 or later. An update of the XS advanced runtime can be performed independently from SAP HANA database.

SAP HANA systems without XS advanced installed are not affected. SAP HANA systems with HANA2 SPS1 or later (with or without XS advanced) are also not affected.

A configuration workaround, which blocks potential misuse of the issue, is described in the security note. There is no need to update the SAP HANA database server.

### **How to check the version of installed XSA?**

Use the xs command line client (xs CLI) and execute command " $xs$  version" to show the version of XSA.

### **The note solves a vulnerability in an application running on XSA EAD can be updated independently from the HANA database and the XSA engine.**

An update of XSA and the underlying SAP HANA system is not required. (But there is another note this month which requires a joint update.)

Affected is any version below 1.4.3 of component SAP Enterprise Architecture Designer on XSA.

### **How to check the version of the installed application?**

Use the xs command line client (xs CLI) and execute command " $xs \text{ } 1c$ " to show the component info overview. Check the entry for XSAC\_HANA\_EA\_D (sap.com) 1.X.Y

#### **Note [2709897](https://launchpad.support.sap.com/#/notes/2709897) - Directory Traversal in SAP Enterprise Architecture Designer on XSA**

> xs login USERNAME: XSA\_ADMIN PASSWORD> Authenticating...

> xs lc

Getting software components in org "orgname" / space "SAP" as XSA ADMIN... Found software components:

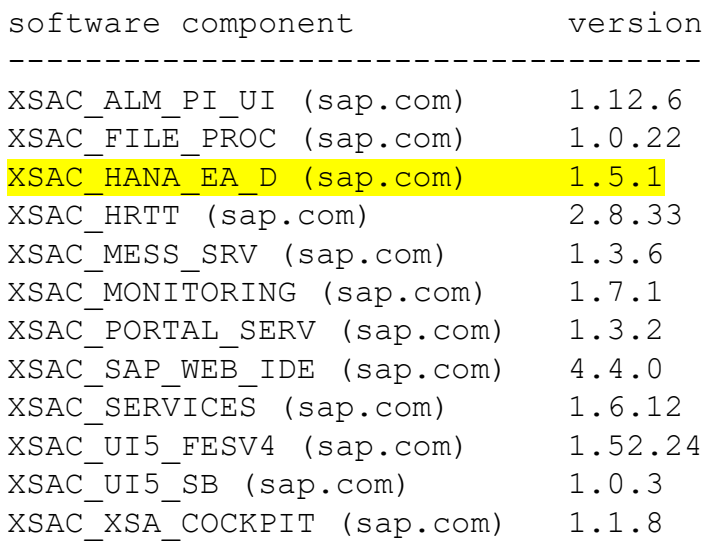

# **Note [2750987](https://launchpad.support.sap.com/#/notes/2750987) - Potential Corruption of Encrypted Root Key Backups when using SAP HANA Cockpit**

**Do not use SAP HANA Cockpit 2 to create the root key backup as it could lead to corruption.**

**It is not possible to repair a corrupted root key backup.**

**Verify existing root key backup files, i.e. if you cannot tell how the backup was created.**

**Perform root key backups only using the command line as described in the SAP HANA Administration Guide:**

<https://help.sap.com/viewer/6b94445c94ae495c83a19646e7c3fd56/2.0.03/en-US/b1e7562e2c704c19bd86f2f9f4feedc4.html>

# **Note [2750987](https://launchpad.support.sap.com/#/notes/2750987) - Potential Corruption of Encrypted Root Key Backups when using SAP HANA Cockpit**

Copy the root key backup file and validate the integrity using the following command (you will be asked for the root key backup password):

hdbnsutil -validateRootKeysBackup <filename>

If the validation fails, you need to immediately create a new root key backup for your system:

hdbnsutil -backupRootKeys <filename> --dbid=<dbid> | - database name=<database name> --type=ALL

Please note that this command must be executed for SystemDB and every tenant individually.

# **Note [2712210](https://launchpad.support.sap.com/#/notes/0002712210) - SysRec 7.2 SP 5 customize the calculation of security notes for unused subHR component**

#### **By default SysRec omits notes for unused HR components**

After implementing this note you can activate a switch to show Security Notes for such unused components, too. Keep in mind to reset the SysRec buffer according to note [2449853](https://launchpad.support.sap.com/#/notes/2449853) to trigger full calculation once.

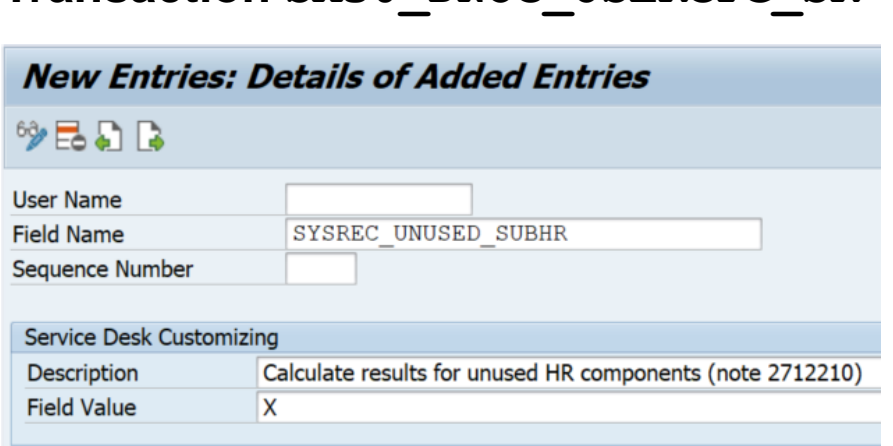

**Transaction SM30\_DNOC\_USERCFG\_SR**

Use function OCS GET INSTALLED COMPS exporting parameter ET CVERS SUB with field UNUSED =  $X$  to see which components are "unused":

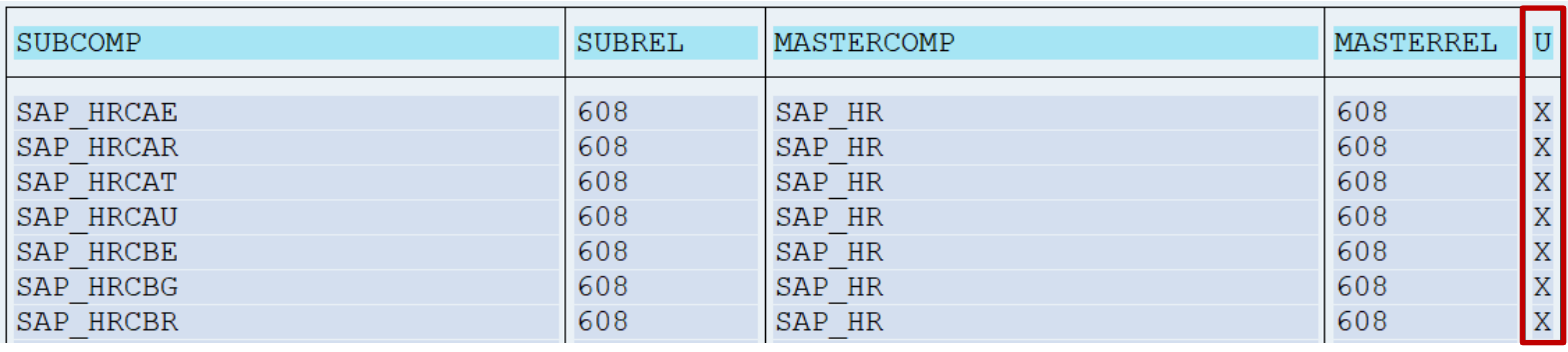

# **Note [2712210](https://launchpad.support.sap.com/#/notes/0002712210) - SysRec 7.2 SP 5 customize the calculation of security notes for unused subHR component**

**HR Security Notes are rather rare: Just 5 notes have been (re)-published since 2017**

**It's not simple to identify such notes on Support Portal because you cannot select for generic Software Components SAP\_HR\* or EA-HR\* and you have to enter names one by one.**

**It might be easier to construct the URL externally:**

**https://launchpad.support.sap.com/#/mynotes?tab=Search&sortBy=ReleasedOn&f ilters=releaseStatus%25253Aeq~'NotRestricted'%25252BsecurityPatchDay%25253 Aeq~'NotRestricted'%25252Btype%25253Aeq~'SECU'%25252BfuzzyThreshold%25253A eq~'0.9'%25252BsoftwareComponent%25253Aeq~'SAP\_HR'~'SAP\_HRGXX'~'SAP\_HRRXX' ~'EA-HR'~'EA-HRGXX'~'EA-HRRXX'~'SAP\_HRCDE'~'EA-HRCDE'**

## **Note [2712210](https://launchpad.support.sap.com/#/notes/0002712210) - SysRec 7.2 SP 5customize the calculation of security notes for unused subHR component**

**Link for SAP\_HR, EA-HR plus all 118 components:** 

**https://launchpad.support.sap.com/#/mynotes?tab=Search&sortBy=ReleasedOn&filters=releaseStatus%2 5253Aeq~'NotRestricted'%25252BsecurityPatchDay%25253Aeq~'NotRestricted'%25252Btype%25253Aeq~'SEC U'%25252BfuzzyThreshold%25253Aeq~'0.9'%25252BsoftwareComponent%25253Aeq~'SAP\_HR'~'SAP\_HRCAE'~'SA P\_HRCAR'~'SAP\_HRCAT'~'SAP\_HRCAU'~'SAP\_HRCBE'~'SAP\_HRCBG'~'SAP\_HRCBR'~'SAP\_HRCCA'~'SAP\_HRCCH'~'SA P\_HRCCL'~'SAP\_HRCCN'~'SAP\_HRCCO'~'SAP\_HRCCZ'~'SAP\_HRCDE'~'SAP\_HRCDK'~'SAP\_HRCEG'~'SAP\_HRCES'~'SA P\_HRCFI'~'SAP\_HRCFR'~'SAP\_HRCGB'~'SAP\_HRCGR'~'SAP\_HRCHK'~'SAP\_HRCHR'~'SAP\_HRCHU'~'SAP\_HRCID'~'SA P\_HRCIE'~'SAP\_HRCIN'~'SAP\_HRCIT'~'SAP\_HRCJP'~'SAP\_HRCKR'~'SAP\_HRCKW'~'SAP\_HRCKZ'~'SAP\_HRCMX'~'SA P\_HRCMY'~'SAP\_HRCNL'~'SAP\_HRCNO'~'SAP\_HRCNZ'~'SAP\_HRCOM'~'SAP\_HRCPH'~'SAP\_HRCPL'~'SAP\_HRCPT'~'SA P\_HRCQA'~'SAP\_HRCRO'~'SAP\_HRCRU'~'SAP\_HRCSA'~'SAP\_HRCSE'~'SAP\_HRCSG'~'SAP\_HRCSI'~'SAP\_HRCSK'~'SA P\_HRCTH'~'SAP\_HRCTR'~'SAP\_HRCTW'~'SAP\_HRCUA'~'SAP\_HRCUN'~'SAP\_HRCUS'~'SAP\_HRCVE'~'SAP\_HRCZA'~'SA** P\_HRGXX'~'SAP\_HRRXX'~'EA-HR'~'EA-HRCAE'~'EA-HRCAR'~'EA-HRCAT'~'EA-HRCAU'~'EA-HRCBE'~'EA-**HRCBG'~'EA-HRCBR'~'EA-HRCCA'~'EA-HRCCH'~'EA-HRCCL'~'EA-HRCCN'~'EA-HRCCO'~'EA-HRCCZ'~'EA-HRCDE'~'EA-HRCDK'~'EA-HRCEG'~'EA-HRCES'~'EA-HRCFI'~'EA-HRCFR'~'EA-HRCGB'~'EA-HRCGR'~'EA-HRCHK'~'EA-HRCHR'~'EA-HRCHU'~'EA-HRCID'~'EA-HRCIE'~'EA-HRCIN'~'EA-HRCIT'~'EA-HRCJP'~'EA-HRCKR'~'EA-HRCKW'~'EA-HRCKZ'~'EA-HRCMX'~'EA-HRCMY'~'EA-HRCNL'~'EA-HRCNO'~'EA-HRCNZ'~'EA-HRCOM'~'EA-HRCPH'~'EA-HRCPL'~'EA-HRCPT'~'EA-HRCQA'~'EA-HRCRO'~'EA-HRCRU'~'EA-HRCSA'~'EA-HRCSE'~'EA-HRCSG'~'EA-HRCSI'~'EA-HRCSK'~'EA-HRCTH'~'EA-HRCTR'~'EA-HRCTW'~'EA-HRCUA'~'EA-HRCUN'~'EA-HRCUS'~'EA-HRCVE'~'EA-HRCZA'~'EA-HRGXX'~'EA-HRRXX'**

### ➢ **SAP Security Notes and SAP Security Patch Day**

What they are, when they're published

### ➢ **System Recommendations**

Tool to find the applicability of notes to systems

### ➢ **SAP Security Patch Process**

How to put all into a working mechanism

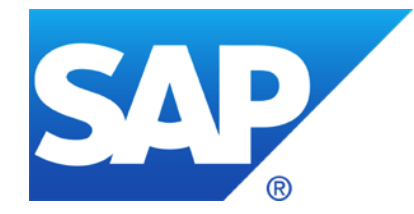

# **January 2019**

# **Topics January 2019**

**Note [2699233](https://launchpad.support.sap.com/#/notes/2699233) - Information Disclosure in SAP Financial Consolidation Cube Designer**

- **Note [2727624](https://launchpad.support.sap.com/#/notes/2727624) - Information Disclosure in SAP Landscape Management**
- **Note [2696233](https://launchpad.support.sap.com/#/notes/2696233) - Multiple Vulnerabilities in SAP Cloud Connector**
- **Note [2724788](https://launchpad.support.sap.com/#/notes/2724788) - Various Vulnerabilities in ADOBE PDFPRINT LIBRARY**
- **Note [2688393](https://launchpad.support.sap.com/#/notes/2688393) - SI: Deactivation of the protocols TLS 1.0 and TLS 1.1 on 12/31/2018**

**What's new in System Recommendations 7.2 SP 8** Support for Notes which are Relevant for System Measurement / License Audit Notes

Separation between Display and Change authorizations

**What's new in Configuration Validation 7.2 SP 8**

Send Configuration Validation reports via email Send System Recommendations reports via email

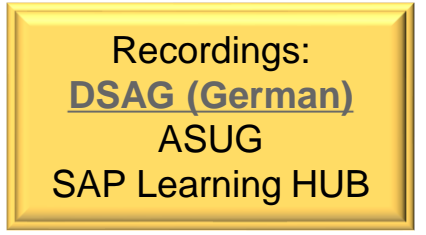

# **Note [2699233](https://launchpad.support.sap.com/#/notes/2699233) - Information Disclosure in SAP Financial Consolidation Cube Designer**

#### **Solution:**

**"… It now introduces an allowlist …"** 

### **Solution options:**

□**Static, hard coded allowlist → just apply the patch** 

□**Empty, active allowlist → secure, but maybe incomplete**

#### **Solution**

The fix is a change in the configuration file of the Deployer Service.

It now introduces an allowlist of Financial Consolidation URLs, configured by a Cube Designer administrator, which will no longer allow manipulation of the service call. You can find more information [here.](https://help.sap.com/viewer/c01ad0fe4a7145e7a32aa3ffad52a4e3/10.1.7/en-US/c285bf648906448d8b7b6d0a9f0cf666.html)

Install the patches mentioned in this security note.

■**Empty, inactive allowlist because it's empty → manual configuration required** □**empty**

□**Empty, inactive allowlist because of main switch → manual configuration required switch**

□**Logging / simulation available to identify required entries → good to know entries**

# **Note [2699233](https://launchpad.support.sap.com/#/notes/2699233) - Information Disclosure in SAP Financial Consolidation Cube Designer**

#### **The example shows an empty, inactive allowlist:**

```
<AuthenticatedURL>
```

```
<!-- webserver url="http://10.100.100.123/FC101WS" / -->
```

```
<!-- webserver url="http://10.100.100.123/FC101WS_2" / -->
```

```
</AuthenticatedURL>
```
</AuthenticatedFinanceWebServers>

#### **You need to add at least an active dummy entry:**

```
<webserver url="dummy" />
```
### **If you add real entries do not forget to add entries for http and https.**

#### **Solution**

The fix is a change in the configuration file of the Deployer Service.

It now introduces an allowlist of Financial Consolidation URLs, configured by a Cube Designer administrator, which will no longer allow manipulation of the service call. You can find more information [here.](https://help.sap.com/viewer/c01ad0fe4a7145e7a32aa3ffad52a4e3/10.1.7/en-US/c285bf648906448d8b7b6d0a9f0cf666.html)

Install the patches mentioned in this security note.

# **Note [2727624](https://launchpad.support.sap.com/#/notes/2727624) - Information Disclosure in SAP Landscape Management**

**This vulnerability affects HANA installations even if the issue is located in a different component.** 

- **1. Implement the referenced SAP Landscape Management Patch LaMa 3.0 SPS09 PL1**
- **2. Delete old activities and log files to remove confidential information about HANA systems which you have installed via LaMa. Delete log files once you do not need them any longer. Log and activity data may have been exported by users. Ensure proper deletion of these exports, too.**
- **3. Ensure the SAP HANA system user is disabled according to the HANA Security Guide**
- **4. Change relevant passwords of system users of tenants and other administration users**

### **The SAP Cloud Connector opens TLS encrypted communication channels to SAP Cloud Platform which then can be used by on-premise applications.**

The Cloud Connector connects to the SAP Cloud Platform (SCP) via HTTPS and checks if the server certificate is signed by a valid and trusted CA, however the Common Name is not verified yet.

**Install new version (≥ 2.11.3) of the SAP Cloud Connector See linked slides to check the version of the SAP Cloud Connector and to verify more security settings.** 

**So far, I do not see a possibility to check the version of the SAP Cloud Connector and the version of the jvm via application Configuration Validation in the SAP Solution Manager**

# **Note [2724788](https://launchpad.support.sap.com/#/notes/2724788) - Various Vulnerabilities in ADOBE PDFPRINT LIB**

**In System Recommendations, the note is visible for all ABAP systems because of it's special assignment to software component BC-FES-GUI**

**BC-FES-GUI was added to all ABAP systems as a virtual software component of type 'Support Package Independent' as of May 2017**

#### 2724788 - Various Vulnerabilities in ADOBE PDFPRINT LIBRARY

Version 2 from Jan 8, 2019 in English

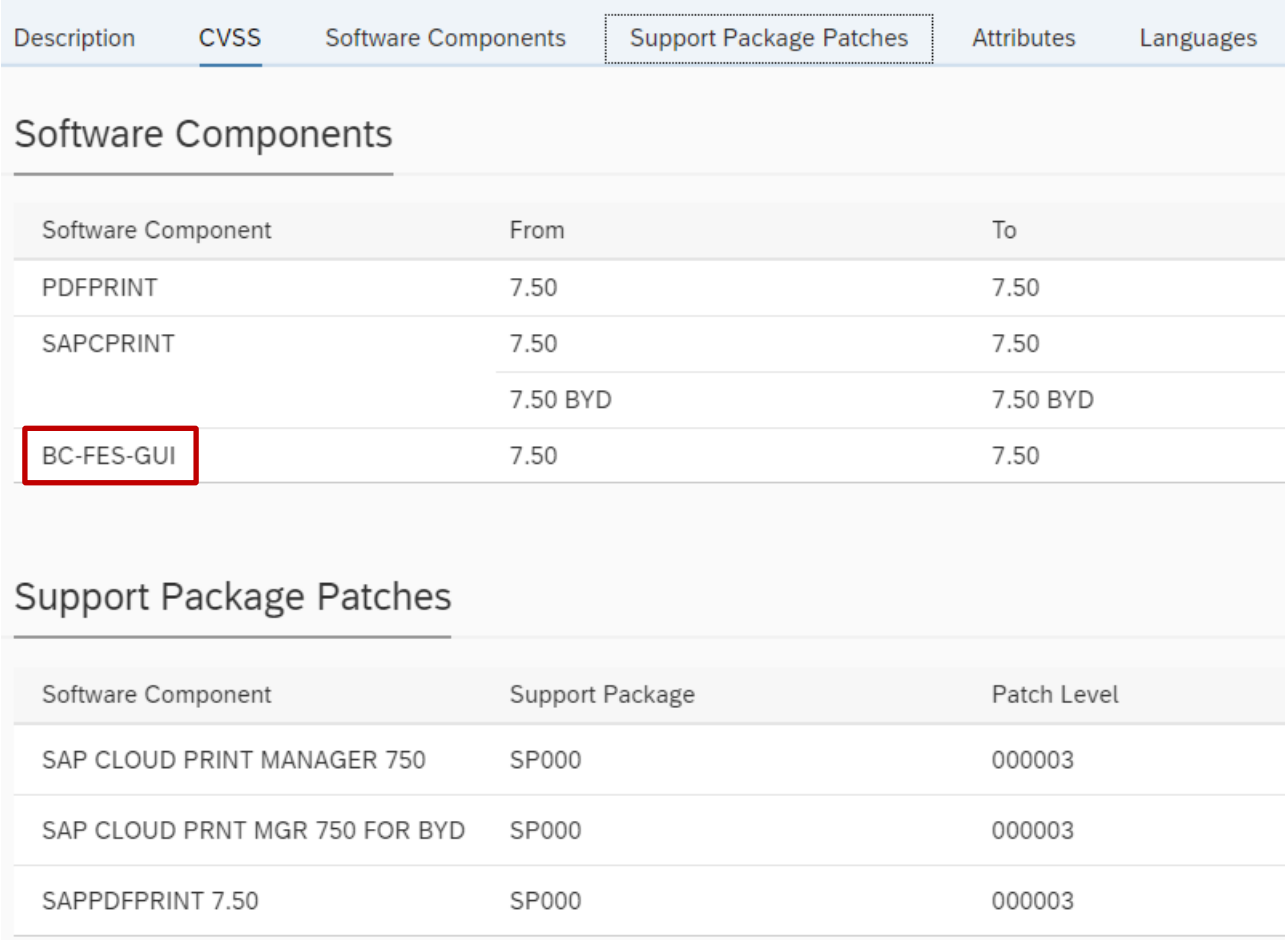

**You must make sure that TLSv 1.2 is available in your system.**

**For TLSv 1.2, we recommend that you use at least version 8.4.49 of the CommonCryptoLib (CCL).**

**You must also make sure that TLSv 1.2 is included using the values maintained in the profile parameter ssl/client\_ciphersuites.**

**Example: ssl/client\_ciphersuites = 150:PFS:HIGH::EC\_P256:HIGH**

**150** = 2(BEST) + 4(NO\_GAP) + 16("blind") + 128(TLSv1.0)

**Example: ssl/client\_ciphersuites = 918:PFS:HIGH::EC\_P256:EC\_HIGH**

**918** = 2(BEST) + 4(NO\_GAP) + 16("blind") + 128(TLSv1.0) + 256(TLSv1.1) + 512(TLSv1.2)

**BEST + NO\_GAP includes all higher versions, too. Therefore it's not necessary to list them explicitly.**

**The technical details are provided in section 7 of SAP Note [510007](https://launchpad.support.sap.com/#/notes/510007) (***Setting up SSL on Application Server ABAP***).**

**Cipher suites number in profile parameters ssl/ciphersuites and ssl/client\_ciphersuites**

- **Value Description**
- **"BC"- Option (accept SSL Version 2.0 CLIENT-HELLO / SSLv2Hello for TLSv1.x Handshake)**
- **"BEST"- Option (activate highest available TLS protocol version, i.e. TLSv1.2 for CCL 8.4.31+)**
- **"NO\_GAP"- Option (no gaps between TLS protocol versions; is forced to date)**
- **Allow blind sending of a client certificate**
- **"Strict protocol version configuration" option--do not automatically enable TLSv1.0**
- **SSLv3 (do not use)**
- **TLSv1.0 (if the CommonCryptoLib is too old, you cannot disable TLSv1.0, as e.g. with note [2065806\)](https://launchpad.support.sap.com/#/notes/2065806)**
- **TLSv1.1**
- **TLSv1.2**

### **How-to deactivate TLS 1.0?**

Note [2384243](https://launchpad.support.sap.com/#/notes/2384243) - NetWeaver Application Server: How to configure strict TLS 1.2

Note [2384290](https://launchpad.support.sap.com/#/notes/2384290) - SapSSL update to facilitate TLSv1.2-only configurations, TLSext SNI for 721+722 clients

ssl/ciphersuites = 801:PFS:HIGH::EC\_P256:EC\_HIGH

ssl/client ciphersuites = 816:PFS: HIGH::EC\_P256:EC\_HIGH

#### **How-to test for weak ciphersuites?**

Testing for Weak SSL/TLS Ciphers, Insufficient Transport Layer Protection (OTG-CRYPST-001) [https://www.owasp.org/index.php/Testing\\_for\\_Weak\\_SSL/TLS\\_Ciphers,\\_Insufficient\\_Transport\\_Layer\\_Protection\\_\(OTG-CRYPST-001\)](https://www.owasp.org/index.php/Testing_for_Weak_SSL/TLS_Ciphers,_Insufficient_Transport_Layer_Protection_(OTG-CRYPST-001))

#### List of tools:

[https://www.owasp.org/index.php/Testing\\_for\\_Weak\\_SSL/TLS\\_Ciphers,\\_Insufficient\\_Transport\\_Layer\\_Protection\\_\(OTG-CRYPST-001\)#Tools](https://www.owasp.org/index.php/Testing_for_Weak_SSL/TLS_Ciphers,_Insufficient_Transport_Layer_Protection_(OTG-CRYPST-001)#Tools)

#### [31] SSL service recognition via nmap

<https://nmap.org/nsedoc/scripts/ssl-enum-ciphers.html>

[32] Testing supported Cipher Suites, BEAST and CRIME attacks via TestSSLServer <http://www.bolet.org/TestSSLServer/>

#### *> sapgenpse tlsinfo -c* **DEFAULT**

Running in client mode

Configured protocol versions:  $TI$  Sv<sub>1.0</sub>

Enabled cipher suites: TLS\_RSA\_WITH\_AES128\_CBC\_SHA TLS\_RSA\_WITH\_AES256\_CBC\_SHA TLS\_ECDHE\_RSA\_WITH\_AES128\_CBC\_SHA TLS\_ECDHE\_RSA\_WITH\_AES256\_CBC\_SHA TLS\_ECDHE\_ECDSA\_WITH\_AES128\_CBC\_SHA TLS\_ECDHE\_ECDSA\_WITH\_AES256\_CBC\_SHA

Enabled elliptic curves: EC\_P384 [optimized: FALSE]

EC\_P521 [optimized: FALSE]

EC\_P256 [optimized: FALSE]

EC\_X25519 [optimized: FALSE]

*> sapgenpse tlsinfo -c* **150:PFS:HIGH::EC\_P256:HIGH**

Running in client mode

Configured protocol versions: TLSv1.0, TLSv1.1, TLSv1.2 (Blind Client Certificate)

Enabled cipher suites:

TLS\_ECDHE\_RSA\_WITH\_AES128\_GCM\_SHA256 TLS\_ECDHE\_RSA\_WITH\_AES256\_GCM\_SHA384 TLS\_ECDHE\_RSA\_WITH\_AES128\_CBC\_SHA TLS\_ECDHE\_RSA\_WITH\_AES256\_CBC\_SHA384 TLS\_ECDHE\_RSA\_WITH\_AES256\_CBC\_SHA TLS\_ECDHE\_ECDSA\_WITH\_AES128\_GCM\_SHA256 TLS\_ECDHE\_ECDSA\_WITH\_AES256\_GCM\_SHA384 TLS\_ECDHE\_ECDSA\_WITH\_AES128\_CBC\_SHA TLS\_ECDHE\_ECDSA\_WITH\_AES256\_CBC\_SHA384 TLS\_ECDHE\_ECDSA\_WITH\_AES256\_CBC\_SHA TLS\_RSA\_WITH\_AES128\_GCM\_SHA256 TLS\_RSA\_WITH\_AES256\_GCM\_SHA384 TLS\_RSA\_WITH\_AES128\_CBC\_SHA TLS\_RSA\_WITH\_AES256\_CBC\_SHA

Enabled elliptic curves: EC\_P256 [optimized: FALSE]

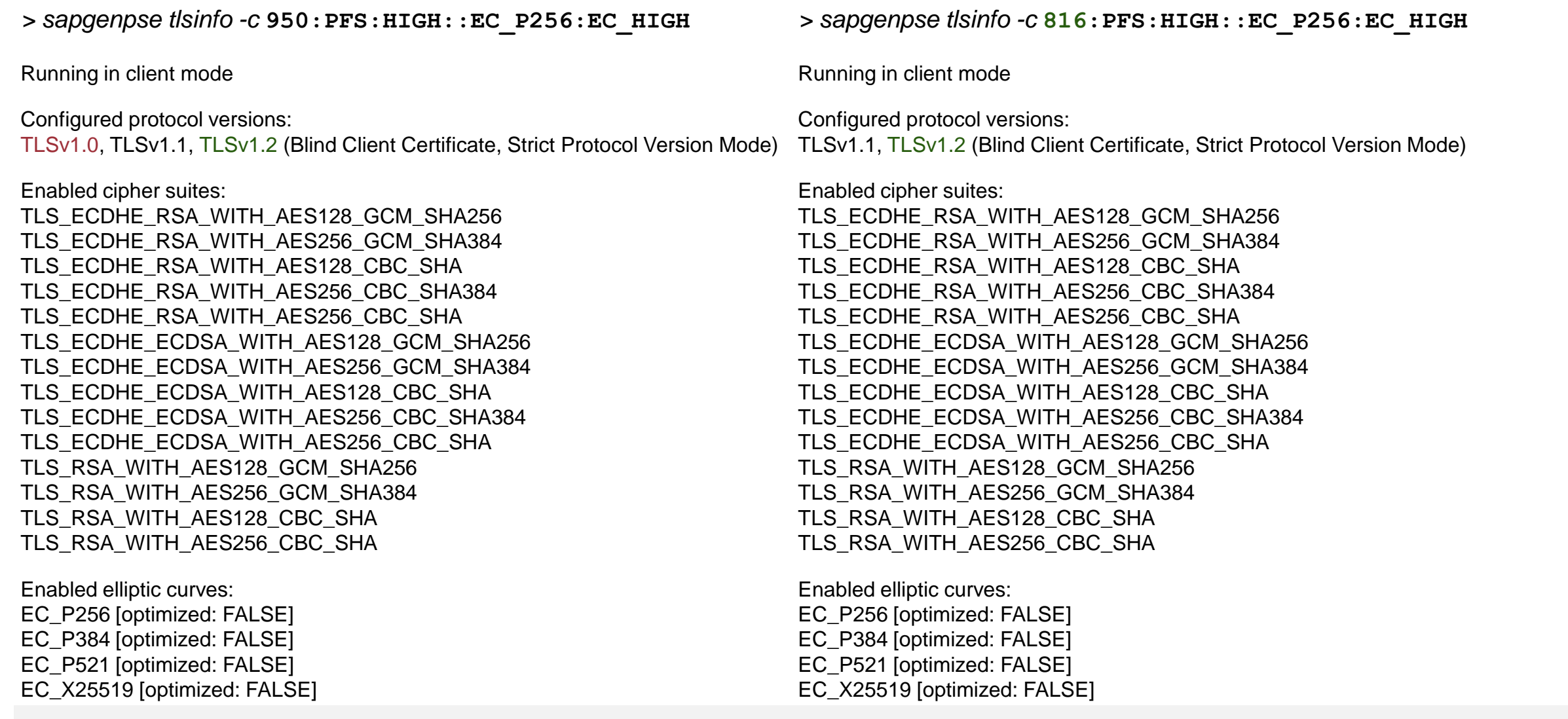

### **What's new in System Recommendations 7.2 SP 8 Support for Notes which are Relevant for System Measurement**

### **Similar like for HotNews, Performance Notes, or Legal Change Notes you can now identify**  relevant notes having the attribute "Relevancy for System Measurement" **aka "License Audit Notes"**

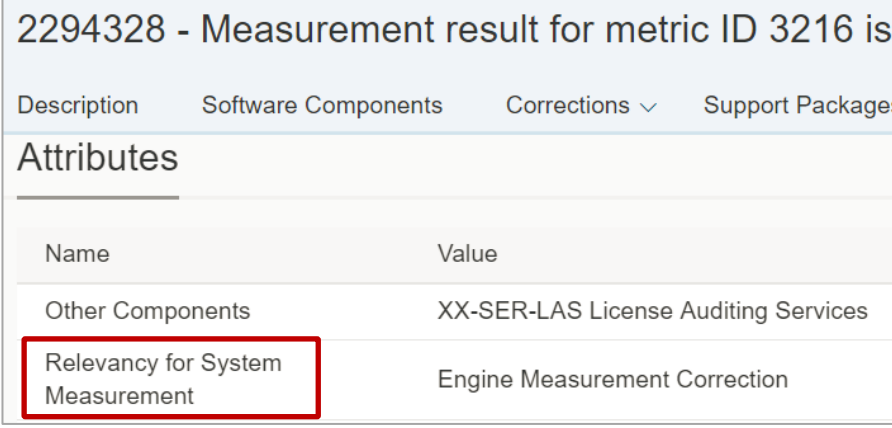

#### Note: Note: System recommendations:

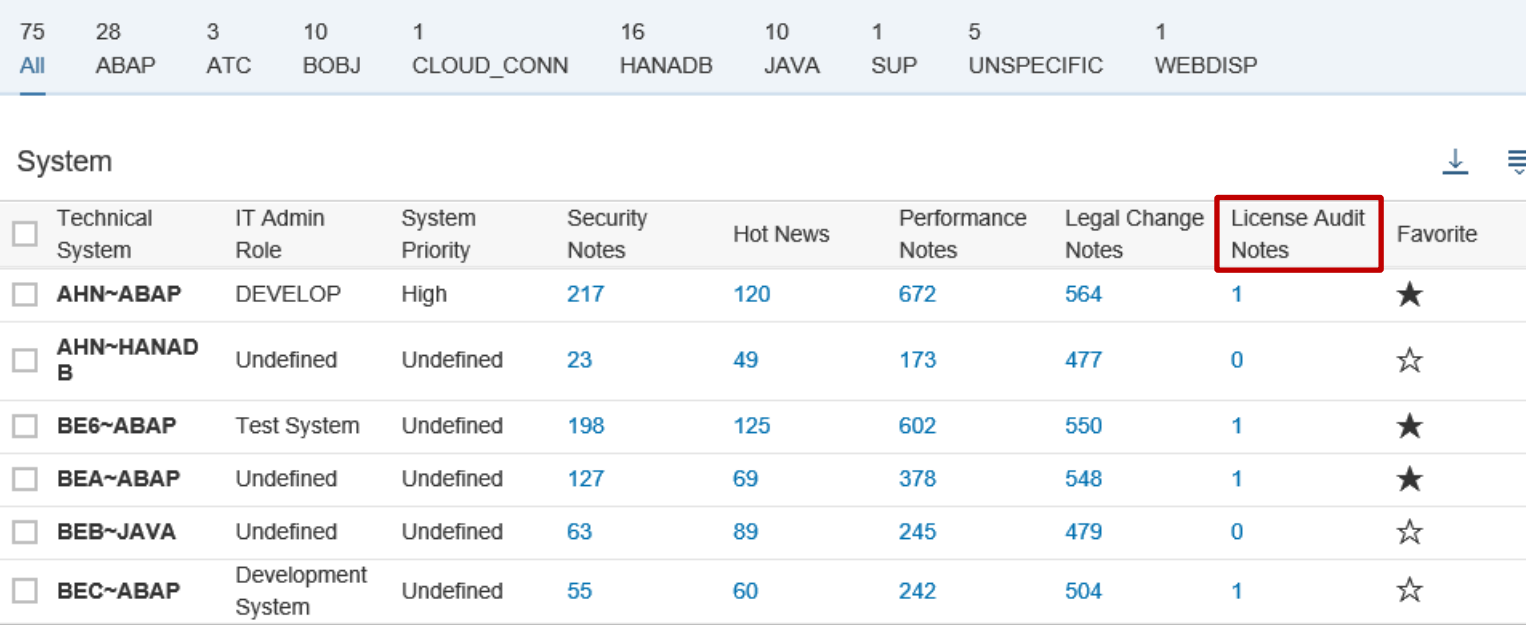

#### **Limitation: The Notes Search on SAP Support Portal <https://support.sap.com/notes> does not show a filter option for such notes**

### **What's new in System Recommendations 7.2 SP 8 Support for Notes which are Relevant for System Measurement**

**You can activate a new filter field on the SAP Note Overview screen:** 

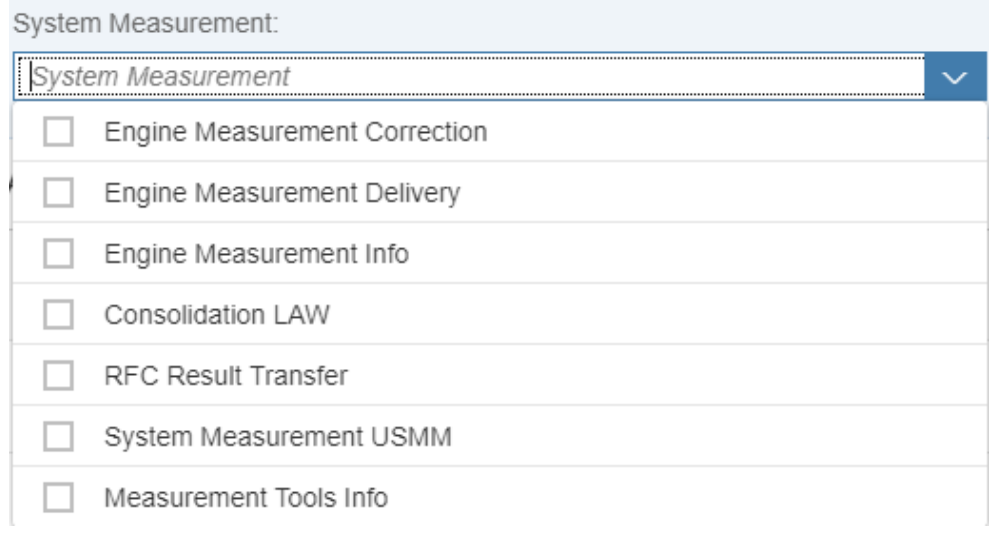

#### **You can display the System Measurement and System Measurement ID columns on the SAP Note Overview screen via the settings button:**

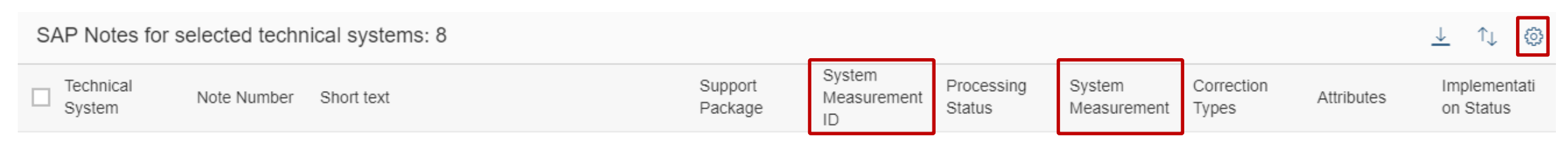

#### **See Online Help:<https://help.sap.com/viewer/34eaf25a11d54485aecf05e041f78555/107/en-US/aab02c8d37b54536bc3319521ea08eff.html>**

© 2021 SAP SE. All rights reserved. 625 2019-01

### **What's new in System Recommendations 7.2 SP 8 Support for Notes which are Relevant for System Measurement**

**Preparation, which only required if you have previously changed the customizing, i.e. to view correction notes, too.**

**In this case you have to extend the settings via transaction SM30\_DNOC\_USERCFG\_SR for table DNOC\_USERCFG**

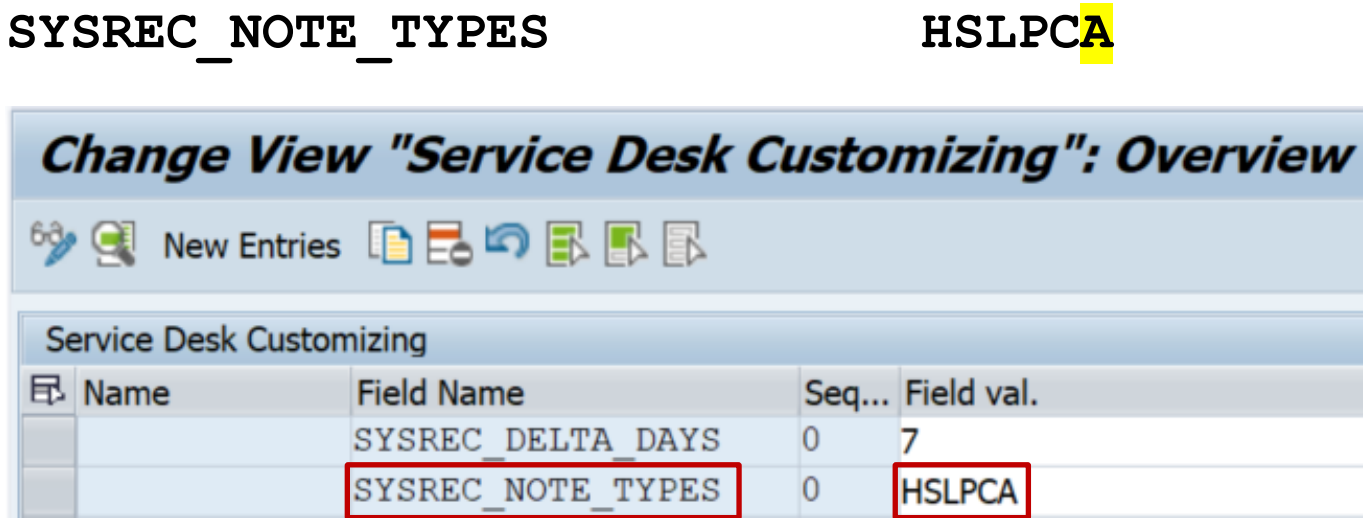

**See Online Help:<https://help.sap.com/viewer/34eaf25a11d54485aecf05e041f78555/107/en-US/aab02c8d37b54536bc3319521ea08eff.html>**

### **What's new in System Recommendations 7.2 SP 8 Support for Notes which are Relevant for System Measurement - Examples**

#### Engine Measurement Correction

Note [2621557](https://launchpad.support.sap.com/#/notes/0002621557) - ILM Audit Module: Introduction of additional measurement units

Note [2512261](https://launchpad.support.sap.com/#/notes/0002512261) - FKKINV: Usage measurement for SAP Convergent Invoicing still includes documents for …

Note [2294328](https://launchpad.support.sap.com/#/notes/2294328) - Measurement result for metric ID 3216 is 1 too high

Note [2254780](https://launchpad.support.sap.com/#/notes/2254780) - Enhancement of software license audit for SAP GTS

Note [2234559](https://launchpad.support.sap.com/#/notes/2234559) - Transaction USMM triggers a runtime error DBSQL\_SQL\_ERROR

#### LAW Consolidation

Note [2407507](https://launchpad.support.sap.com/#/notes/2407507) - LAW 2.0 SDCCN transfer does not work to 7.31 Note [2164594](https://launchpad.support.sap.com/#/notes/2164594) - LAW 2.0: Falsche Nutzertypen bei Konsolidierung Note [2112104](https://launchpad.support.sap.com/#/notes/2112104) - LAW 2.0: Fehlende Sortierfunktion im RFC STATUS

#### System Measurement USMM

Note [2213466](https://launchpad.support.sap.com/#/notes/2213466) - System measurement: Performance during determination of user address data Note [2170034](https://launchpad.support.sap.com/#/notes/2170034) - System measurement: Incorrect measurement date is displayed in the License Administration Workbench Note [1900773](https://launchpad.support.sap.com/#/notes/1900773) - System measurement: Automatic measurement via RFC or as a background job

#### RFC Result Transfer

Note [2498932](https://launchpad.support.sap.com/#/notes/2498932) - System measurement job RSUVM017 or RSUVM007 terminates sporadically Note [2170036](https://launchpad.support.sap.com/#/notes/2170036) - LAW 2.0: RFC results from component systems are placed in LAW1 inbox Note [1630359](https://launchpad.support.sap.com/#/notes/1630359) - Report RSLAW\_PLUGIN: Error message in case of RFC problems

### **What's new in System Recommendations 7.2 SP 8 Separation between Display and Change authorizations**

**Using authorization object SM\_FUNCS for SM\_APPL = SYSTEM\_REC you now can distinguish between activity 03 "Display" and 02 "Change" for accessing status and comments.**

**Activity 06 "Delete" is checked if you are decommissioning a system.**

**The check for accessing status and comments does not distinguish between note types.**

**The template roles SAP\_SYSREC\_ALL and SAP\_SYSREC\_DIS are already adjusted accordingly in SP 7**
### **What's new in Configuration Validation 7.2 SP 8 Send Configuration Validation reports via email**

### **Report DIAGCV SEND CONFIG VALUAT**

**Target system Comparison list Config store(s) Email recipients Email greeting, body, ending Email subject Show only non-compliant items** 

**Compliance table header Attachment name Send to SAP inbox Attach results to email Time range (today - days)** 

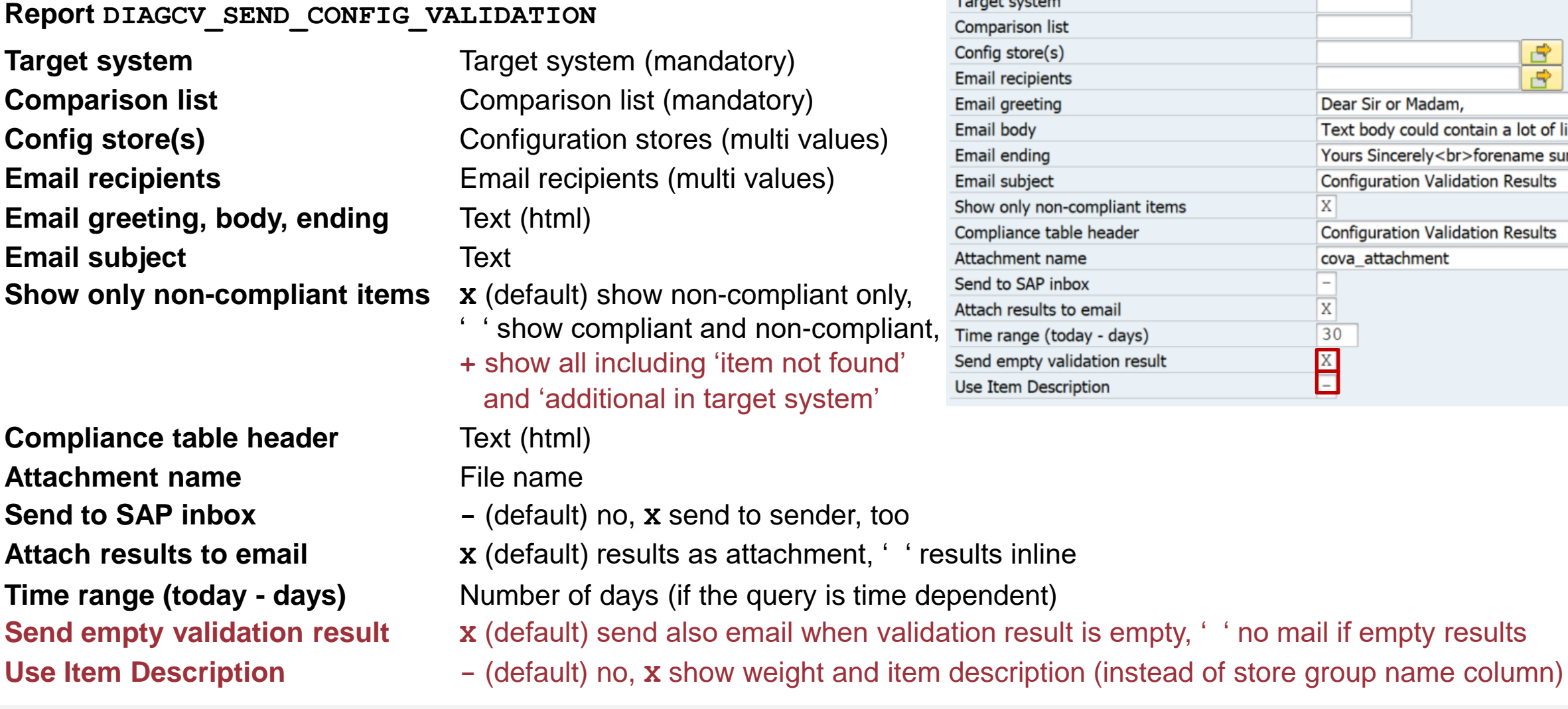

 $\mathbf{r}$ 

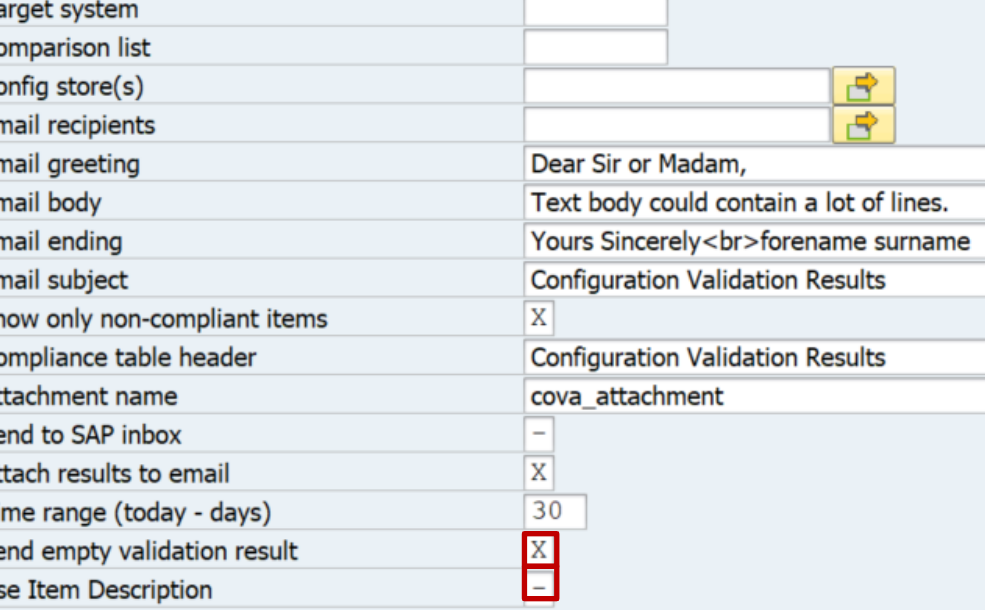

### **What's new in Configuration Validation 7.2 SP 8 Send System Recommendations reports via email**

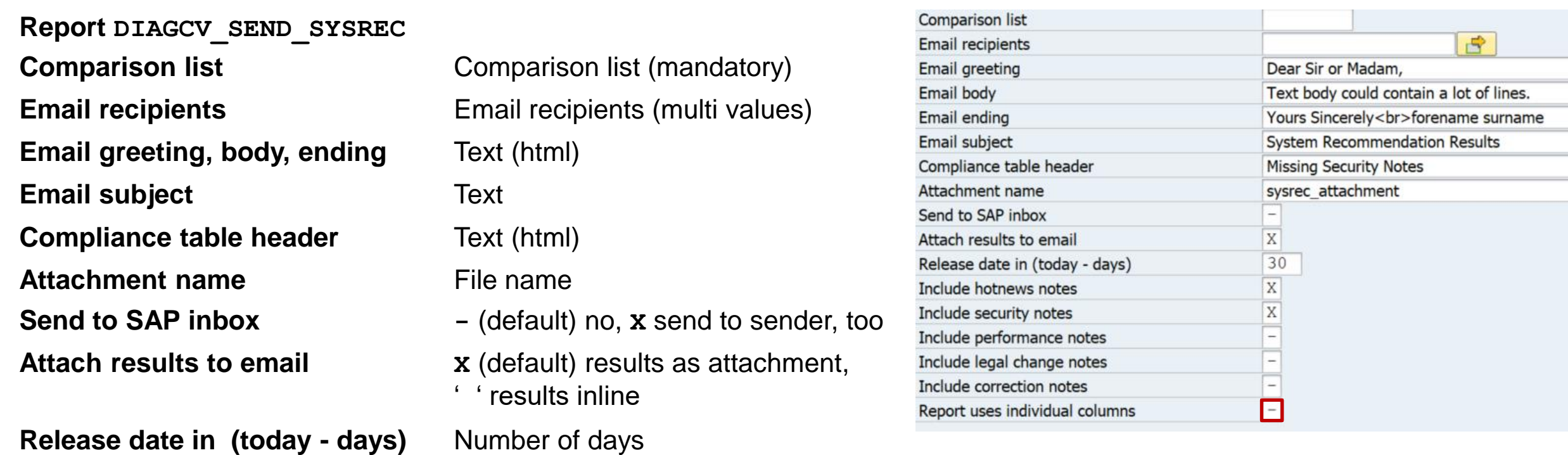

**Include HotNews, Security Notes, Performance notes, Legal Change notes, Correction notes**

**X** select note type, ' ' do not select note type

### **Report uses on individual columns**

**-** (default) show configuration validation standard report, **X** show system recommendation report

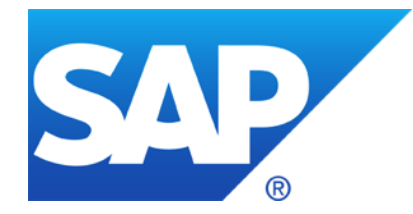

# **December 2018**

**Note [2718993](https://launchpad.support.sap.com/#/notes/2718993) - Cross-Site Scripting using host header in NetWeaver AS Java**

**Note [2721962](https://launchpad.support.sap.com/#/notes/2721962) - Version Management: REMOTE comparison option is missing the "Target sys" option**

**Note [2530147](https://launchpad.support.sap.com/#/notes/2530147) - Missing Authorization check in DFPS stock transfer process**

**Note [2061129](https://launchpad.support.sap.com/#/notes/2061129) - Missing whitelist check in SAP Dispute Management**

**RFC Security Optimization Projects**

**Note [2040644](https://launchpad.support.sap.com/#/notes/2040644) - System Internal Communications Security**

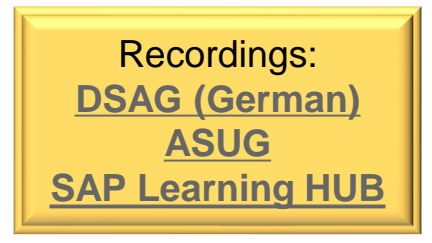

## **Note [2718993](https://launchpad.support.sap.com/#/notes/2718993) - Cross-Site Scripting using host header in NetWeaver AS Java**

### **The note does not describe a software patch but a manual configuration instruction:**

Configure appropriate **ProxyMappings** to disregard the information provided in the request host header and to avoid HTTP host header manipulation, even if there is no Proxy or Load balancer in front of the system. For more details see documentation about [Mapping Ports](https://help.sap.com/saphelp_nwce10/helpdata/en/b8/437d46d4451e4c9ab756e272a1581d/frameset.htm) and KBA [1927272](https://launchpad.support.sap.com/#/notes/0001927272).

### Example:

You have NetWeaver AS Java including ICM installed on host www.local.com and ports 50000 for http respective 50001 for https.

Configure ProxyMappings property as follows: **50000=(Host:www.local.com,Port:50000,Scheme:http,Override:true), 50001=(Host:www.local.com,Port:443,Scheme:https,Override:true)** 

The Override attribute (with default value *false*) is activated to force the host and port information from the request to be overridden by the relevant information from this property. If you are already using a Proxy, ensure that this attribute is set.

# **Note [2718993](https://launchpad.support.sap.com/#/notes/2718993) - Cross-Site Scripting using host header in NetWeaver AS Java**

 $\mathsf{C}$ 

In application **Change Reporting**  and **Configuration Validation**, respective (as shown here) in transaction **CCDB** you find the Configuration Item **ProxyMappings** in the Configuration Store **http** for Java systems:

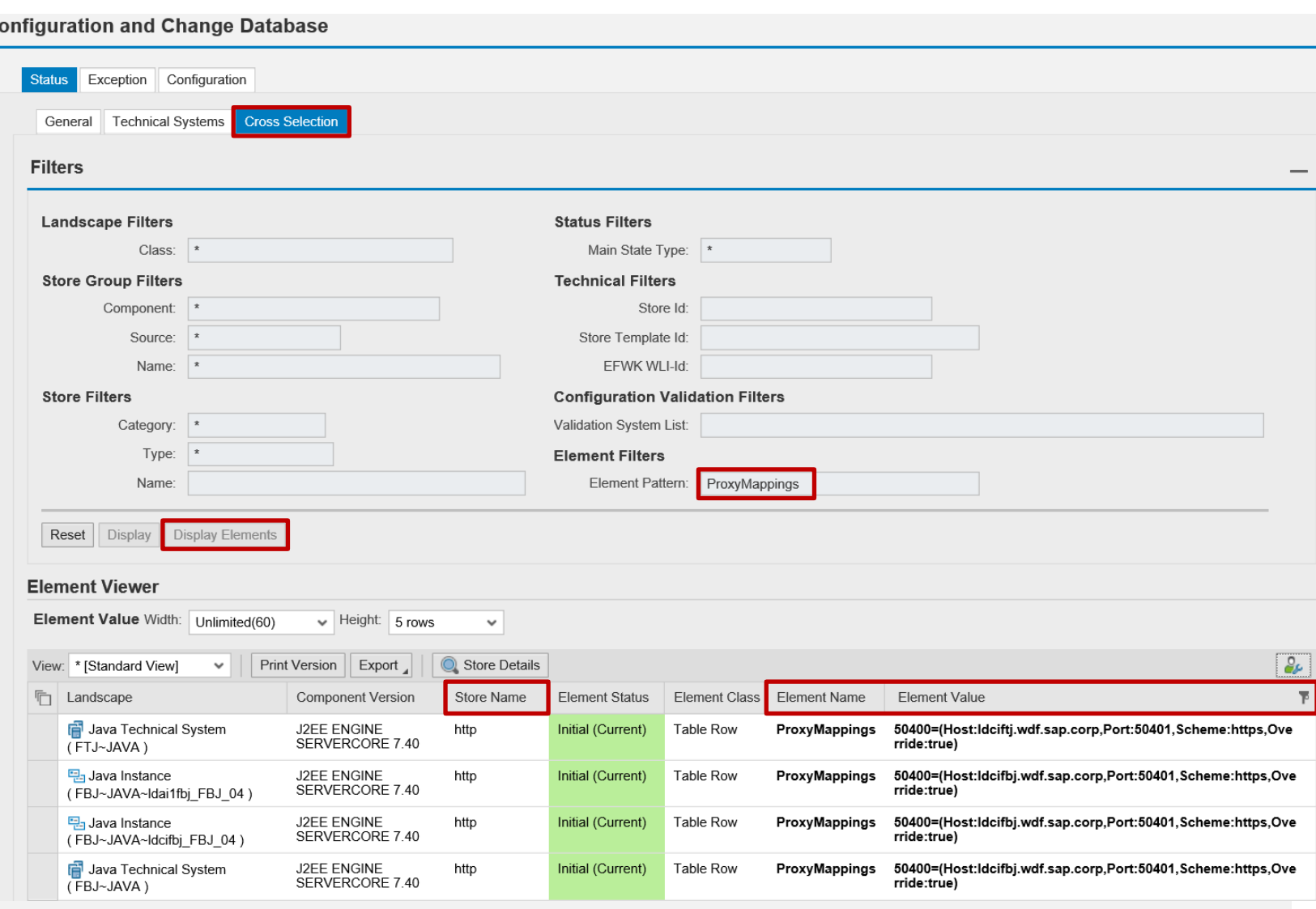

# **Note [2721962](https://launchpad.support.sap.com/#/notes/2721962) - Version Management: REMOTE comparison option is missing the "Target sys" option**

**Remote version comparison requires an RFC destination from DEV to PROD:**

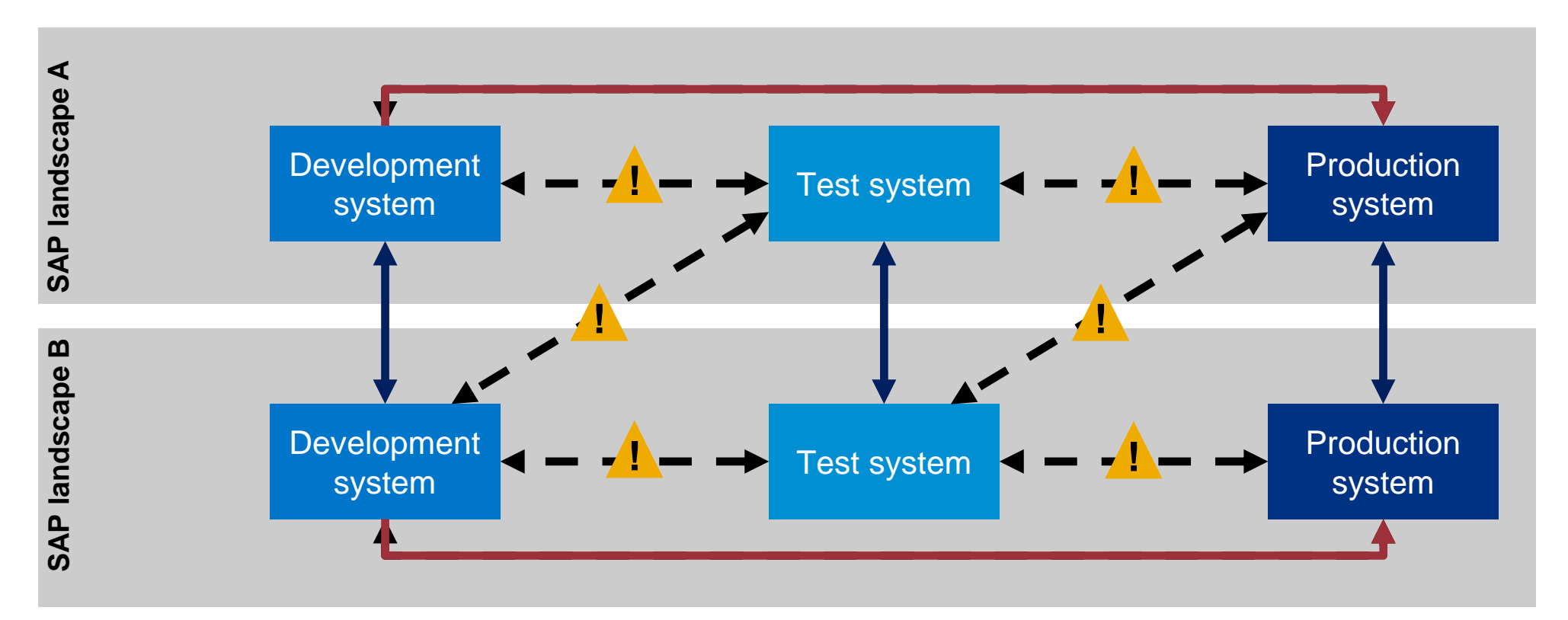

**OK:** RFC destinations between systems of same security classification

**! CHECK**: RFC destinations from low security level to high security level (trust relationship, stored credentials) RFC destinations from high security level to low security level (callback)

# **Note [2721962](https://launchpad.support.sap.com/#/notes/2721962) - Version Management: REMOTE comparison option is missing the "Target sys" option**

Do not use Trusted RFC (which would require that PROD trusts DEV).

Use either a login-destination (which requires that the developer needs a user with password on PROD) or use a technical user with limited authorizations:

An authorization trace of the remote comparison feature using tran STAUTHTRACE shows that the user requires a role having authorizations for S\_RFC with ACTVT=16 and RFC\_TYPE=FUNC for the listed function modules.

It might be more stable to add some more remote enabled functions to the authorizations. You can use wildcards for function names (but do not add the complete function groups).

Some other authorizations for RFC functions (plus S\_DEVELOP with ACTVT=03) are required for the 'Split-Screen-Editor' in SE38:

RFC\_SYSTEM\_INFO RPY\_EXISTENCE\_CHECK\_PROG RFC\_SYSTEM\_INFO RPY EXISTENCE CHECK\_FUNC READ SOURCE WITH ENHANCEMENTS

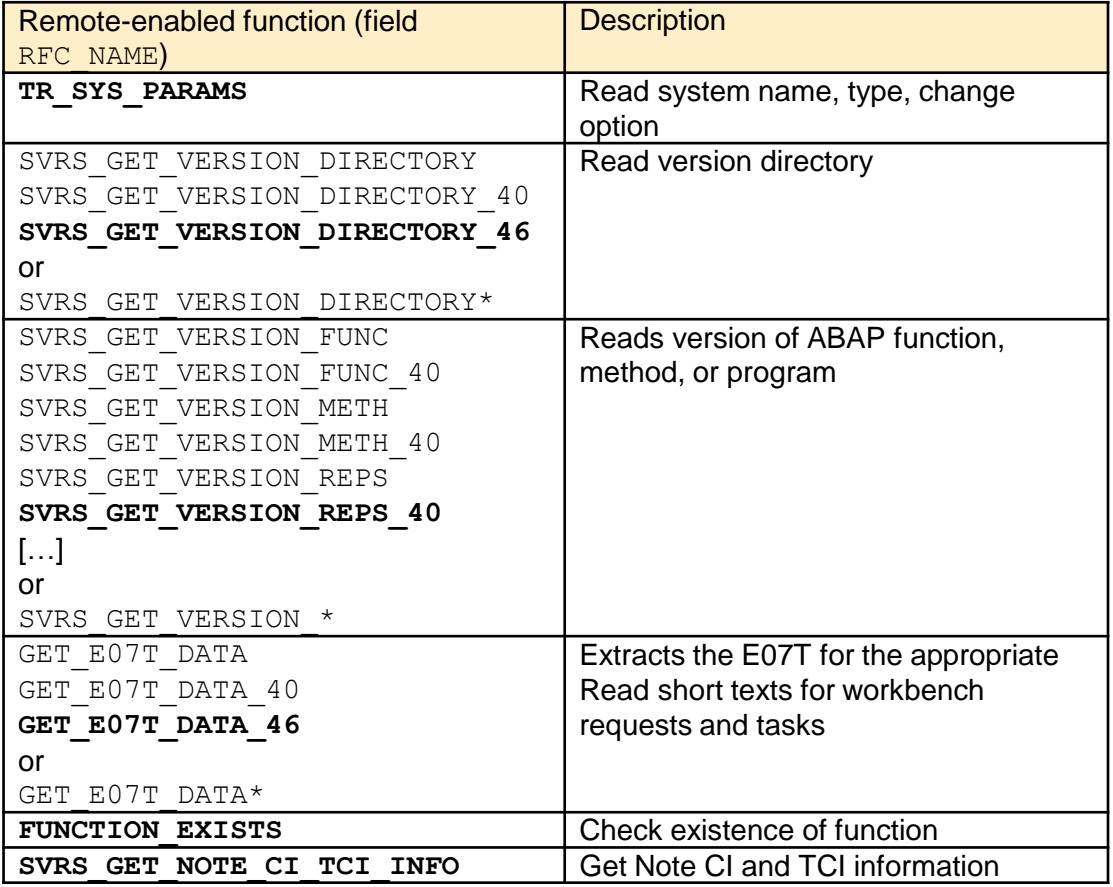

# **Note [2530147](https://launchpad.support.sap.com/#/notes/2530147) - Missing Authorization check in DFPS stock transfer process**

**The corrections for software component EA-DFPS adds an unconditional authority check for authority object DF\_BAS\_ALE in a remote-enabled BAPI function.**

**This authority check is too strict - it only should be checked in case of an external RFC call. It is not required for local calls of the function module in the context of IDoc processing.**

**This is solved with another side-effect-solving normal note: Note [2709594](https://launchpad.support.sap.com/#/notes/2709594) - Authorization check in /ISDFPS/BAPI\_GR\_RECEIVE**

➢ **Implement both notes.** 

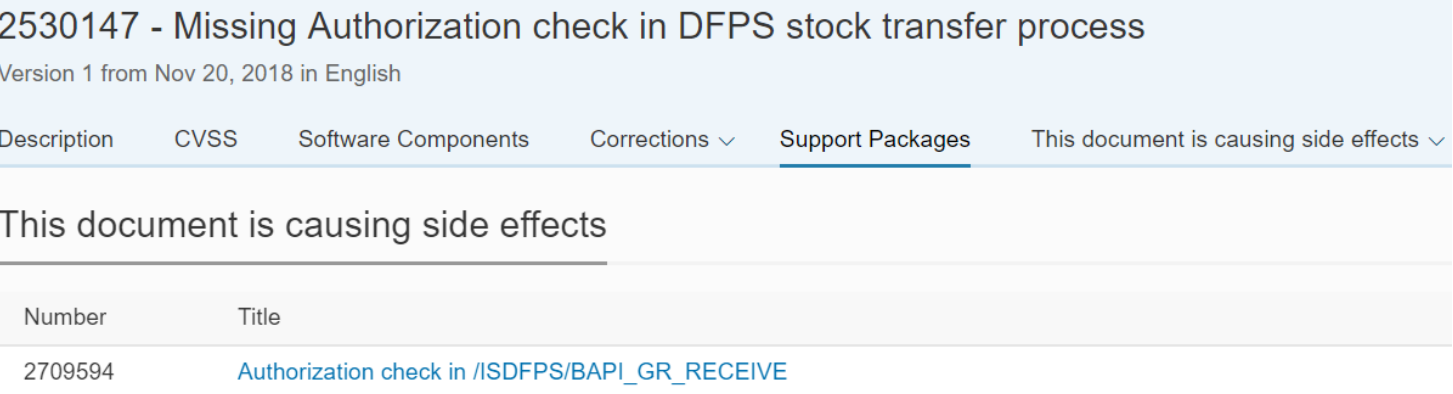

# **Note [2061129](https://launchpad.support.sap.com/#/notes/2061129) - Missing whitelist check in SAP Dispute Management**

**This note is not valid for** 

**SAP\_FIN 618 SAP\_FIN 720**

**because the correction is already part of the initial version of these releases.**

**The superfluous validity assignment was removed.** 

**System Recommendations does not show the note for these releases anymore.**

**Latest Changes with Version 1** 

Compare

### 2061129 - Missing whitelist check in SAP Dispute Management

 $\mathbf 1$ 

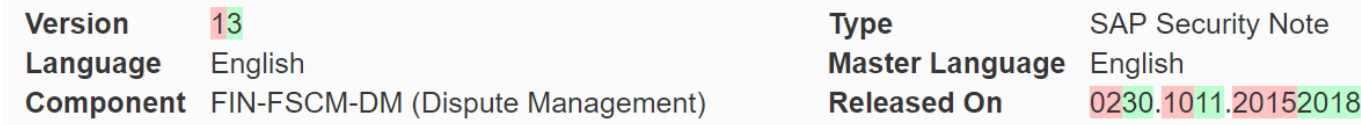

### **Symptom**

**UPDATE 30<sup>th</sup> November 2018**: This note has been re-released with updated 'Correction Instruction for missing release SAP FIN 618 and 720'. Also CVSS information has been added.

### **Software Components**

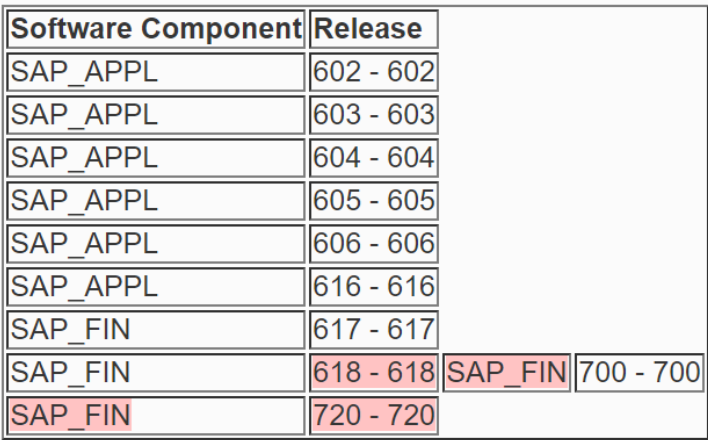

# **RFC Security Optimization Projects**

Security Whitepaper <https://support.sap.com/securitywp> → [SAP Security Recommendations: Securing Remote Function Calls \(RFC\)](https://support.sap.com/content/dam/support/en_us/library/ssp/security-whitepapers/securing_remote-function-calls.pdf)

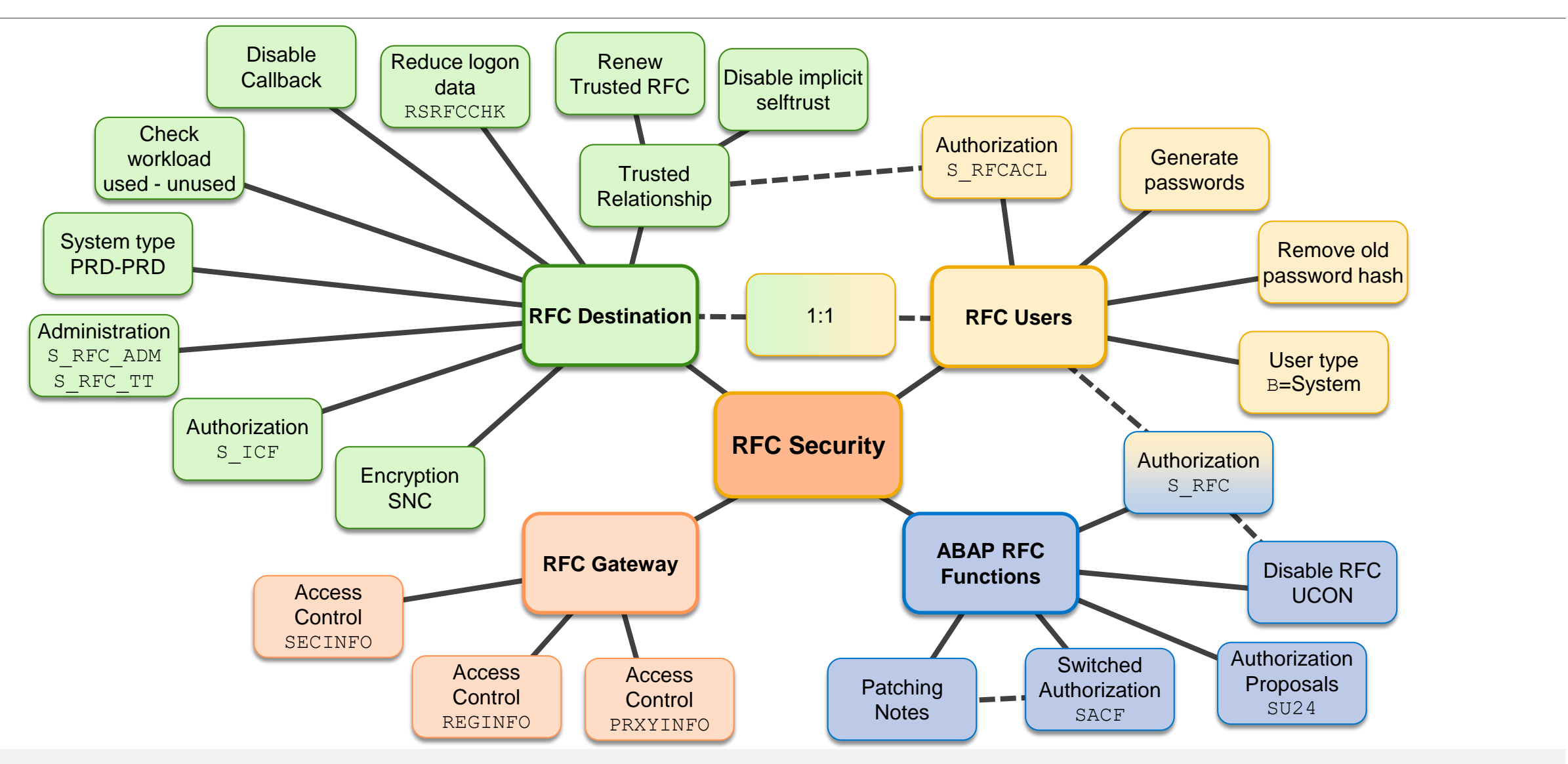

### **Note [2040644](https://launchpad.support.sap.com/#/notes/2040644) - System Internal Communications Security Requirement**

### **The SAP internal server communication is not secure:**

Work Process, Dispatcher, Gateway, Enqueue, SAPStartSrv, etc. have no encrypted communication and no authentication between each other. This allows sniffing, man-in-the-middle attacks, rogue server attacks, …

### **Requirements:**

- ➢ **All Server components must be authenticated**
- ➢ **Communication between the components must be encrypted**

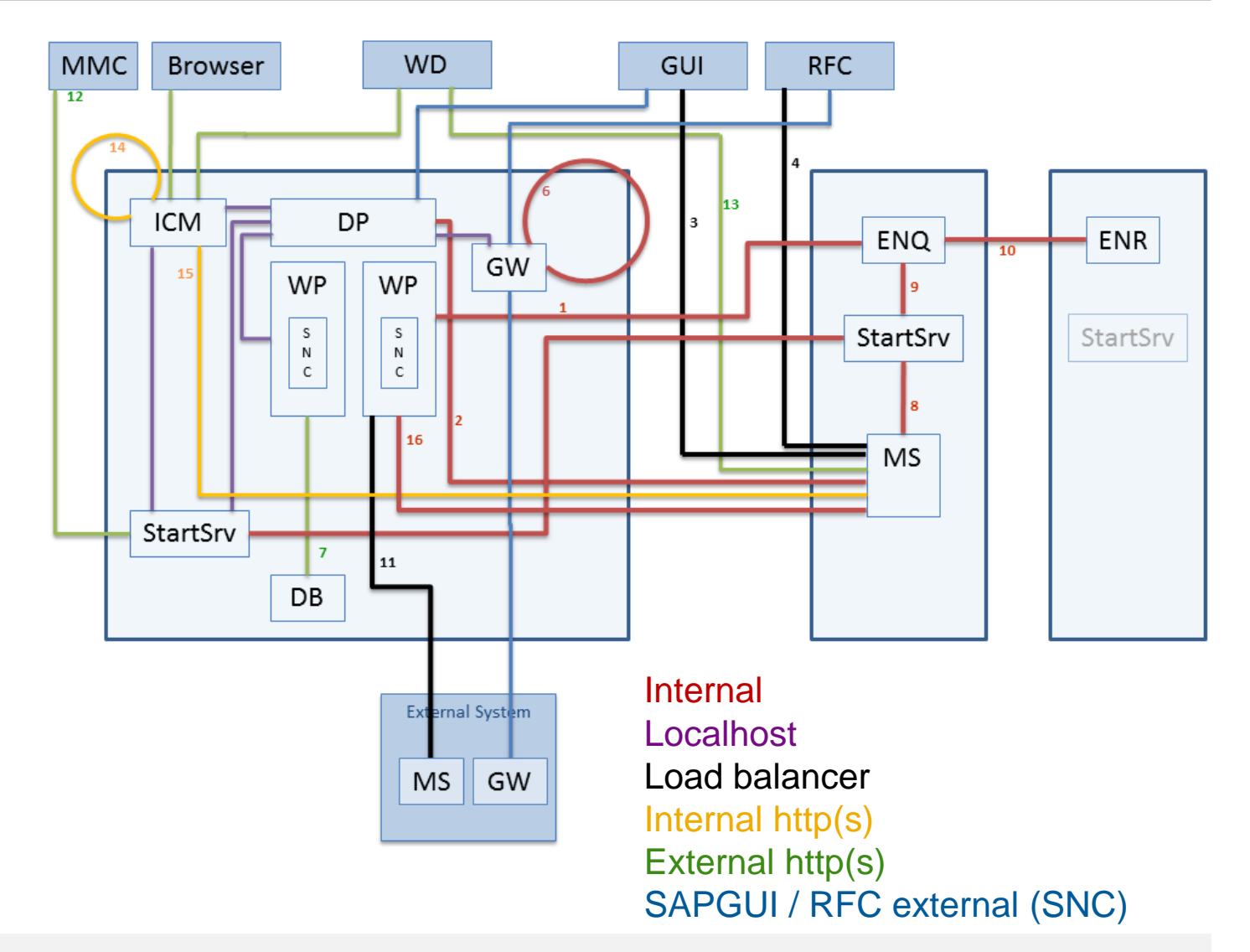

### **Note [2040644](https://launchpad.support.sap.com/#/notes/2040644) - System Internal Communications Security Solution**

### **Solution:**

- ➢ Use **TLS** encrypted communication between internal components
- ➢ Strengthen current **Secure Store** by enabling "Service Provider Interface" for external key storage providers (also Hardware Tokens) and use this feature within the Kernel
- ➢ **Automated Trust Setup** for lower TCO and easy adoption by customers

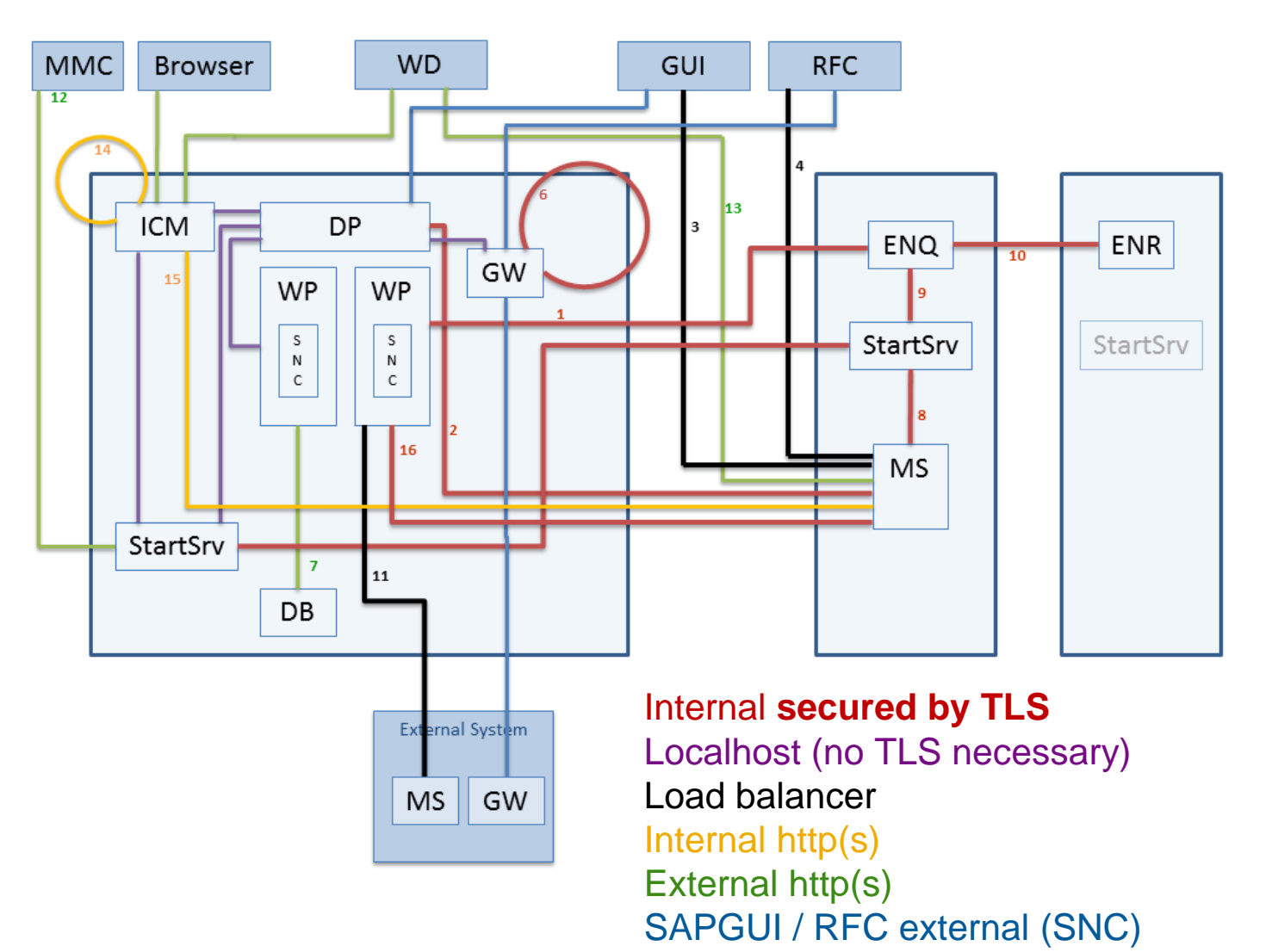

# **Note [2040644](https://launchpad.support.sap.com/#/notes/2040644) - System Internal Communications Security First steps**

*"The usage of this feature is currently limited to pilot customers that have previously contacted SAP. To*  patriciate in the pilot phase, open a ticket on Removed is a component BC-SEC referring to this OS note." → Go for it – the feature is available for quite <sup>way</sup> 2019<br>→ So for it – the feature is available for quite 2019

**Minimum requirement: SAP\_BASIS 7.40 SP 8 (11) with Kernel release 742 or higher**

**Set profile parameter system/secure\_communication = ON in default profile DEFAULT.PFL**

- $\rightarrow$  At system startup the sapstart service of each component requests a certificate for the component
- → **Automatic setup of the PKI** at first usage (no need to configure anything in trust manager)
- →**Automatic certificate renewal** (again: no need to configure anything in trust manager)
- $\rightarrow$  All communication is encrypted

SAP Credits:

### **Note [2040644](https://launchpad.support.sap.com/#/notes/2040644) - System Internal Communications Security First steps**

**Minimum requirement: SAP\_BASIS 7.40 SP 8 with Kernel release 742 or higher**

**Recommended minimal versions according to additional notes [2362078,](https://launchpad.support.sap.com/#/notes/2362078) [2624688,](https://launchpad.support.sap.com/#/notes/2624688) [2778519](https://launchpad.support.sap.com/#/notes/2778519):**

➢ **SAP\_BASIS 7.40 SP 11**

- ➢ **Kernel release 749 with patch >= 710**
- ➢ **Kernel release 753 with patch >= 416**
- ➢ **Kernel release 773 with patch >= 121**
- ➢ **Kernel release > 773**

### **Note [2040644](https://launchpad.support.sap.com/#/notes/2040644) - System Internal Communications Security Check activation**

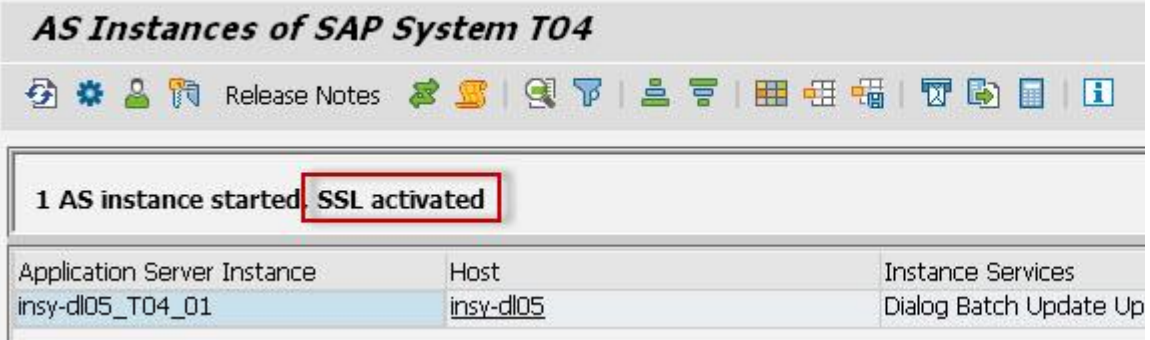

**Report SSFPKITEST1 Report SSFPKITEST2**

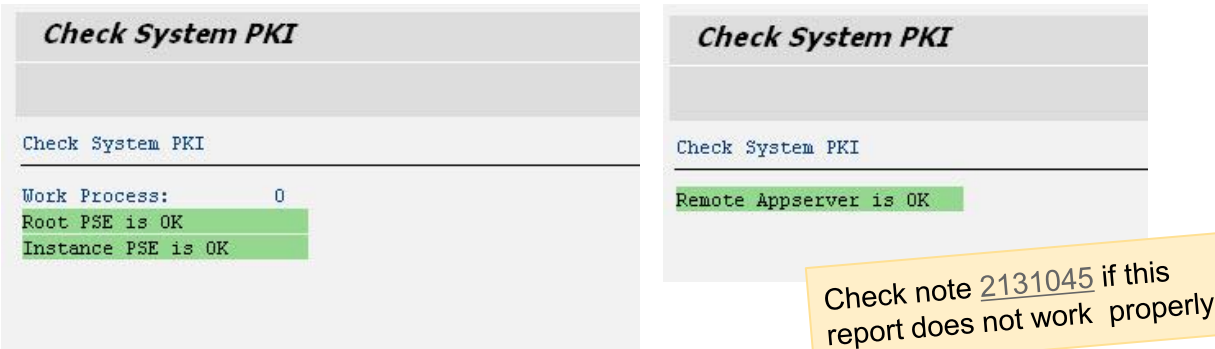

### **Transaction SM51 Report SSFPKITEST3**

### Own Certificate:

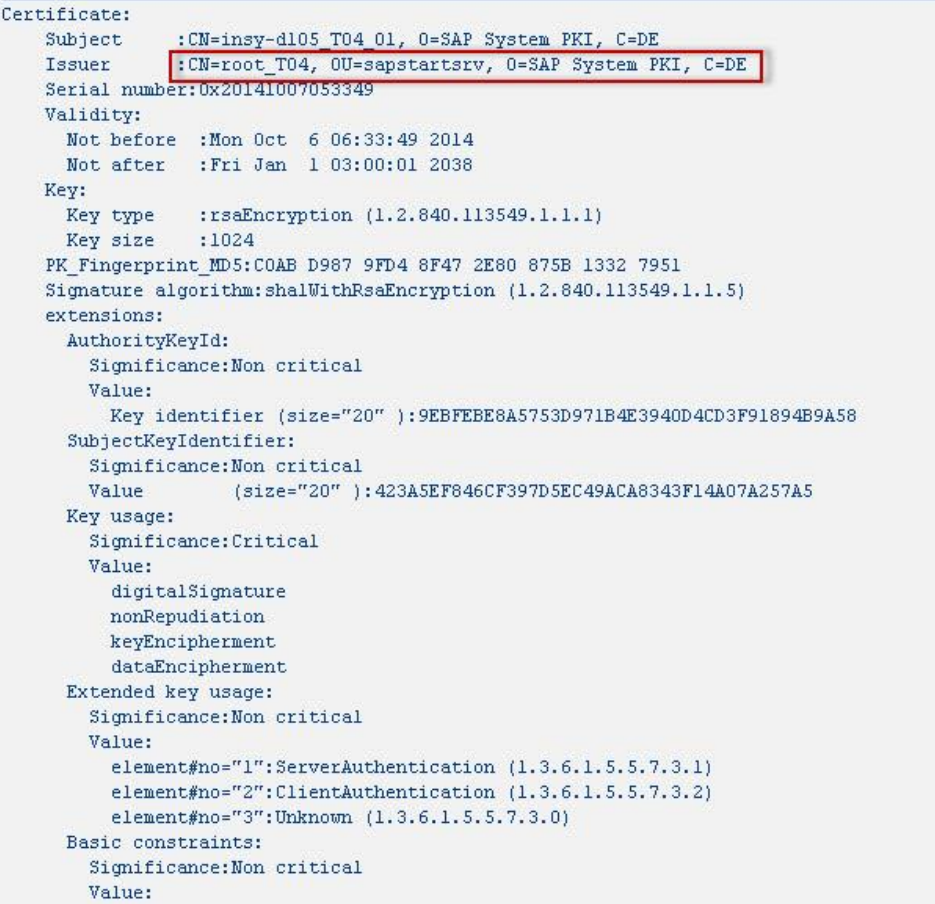

### **Note [2040644](https://launchpad.support.sap.com/#/notes/2040644) - System Internal Communications Security Caveats**

The setting system/secure communication = BEST would allow the server to self-determine if TLS is possible for all components or not. However, it will then allow insecure communication.

Make sure that

- You don't use outdated Common Crypto Libraries
- The corresponding environment variables are set correctly and consistent for all components.

We've observed issues with libraries loaded twice or more though a messy environment, preventing proper operation of TLS for all server components.

### **Note [2040644](https://launchpad.support.sap.com/#/notes/2040644) - System Internal Communications Security Caveats**

Note that after activation, no non-internal tool will be able to access internal components (e.g. enqueue server) anymore if not secured by TLS and if not taking part in the internal PKI. **3 rd party monitoring tools may fail. This is intended.**

All external communication needs to use the external ports.

Other affected components:

- SAPEVT e.g. for external job scheduler (see note [2000417\)](https://launchpad.support.sap.com/#/notes/2000417) and MSMON
- LM Tools
- SUM / SAPinst: Installations and upgrades seem to be working fine. To go the safe way, you may want to disable the feature before starting the upgrade and re-enable it afterwards
- Dual-stack systems are not supported

### **Note [2040644](https://launchpad.support.sap.com/#/notes/2040644) - System Internal Communications Security Caveats**

**If port filters are used directly on instances (system internal firewall), you may want to fixate the GWs SSL port using instance profile parameter gw/internal\_port and allow access to the specified port in your firewall setup. When gw/internal\_port is not set, the gateway will assign dynamic ports that can change after each system restart (or the restart of the gwrd process).**

### **Note [2040644](https://launchpad.support.sap.com/#/notes/2040644) - System Internal Communications Security Conclusion**

- ➢ **Once it is running: no side effects**
- ➢ **In no case has a performance impact been observed so far**
- ➢ **Best point in time for implementation: After release upgrade, conversions, new installations**

Online Documentation: Encrypting Internal Server Communication of SAP NetWeaver AS for ABAP [https://help.sap.com/viewer/e73bba71770e4c0ca5fb2a3c17e8e229/7.4.19/en-](https://help.sap.com/viewer/e73bba71770e4c0ca5fb2a3c17e8e229/7.4.19/en-US/41ffb9eb52244e979bf7164f93fe7472.html)US/41ffb9eb52244e979bf7164f93fe7472.html

Blog: Secure Server Communication in SAP Netweaver AS ABAP <https://blogs.sap.com/2015/04/04/secure-server-communication-in-sap-netweaver-as-abap>

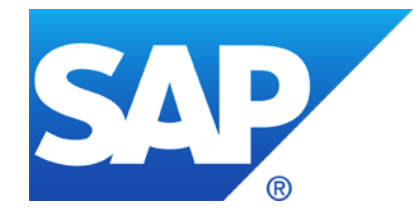

# **November 2018**

**Security Notes Statistics: ABAP vs. others**

**Spring Framework Vulnerabilities in SAP**

**Note [2490973](https://launchpad.support.sap.com/#/notes/2490973) - Missing Authorization check in SAP SRM**

**Note [1517831](https://launchpad.support.sap.com/#/notes/1517831) - Potential Directory Traversal in SAP HCM Payroll NPO**

**Notes [2392860](https://launchpad.support.sap.com/#/notes/0002392860) [2693083](https://launchpad.support.sap.com/#/notes/2693083) - Leveraging privileges by customer transaction code (reloaded)**

**KBA [2709955](https://launchpad.support.sap.com/#/notes/2709955) - Processor-based vulnerabilities: patch progress by solution in SAP's cloud environments**

**New Security Audit Log Messages (reloaded) Notes [2299636](https://launchpad.support.sap.com/#/notes/2299636) & [2332693](https://launchpad.support.sap.com/#/notes/2332693) & [2360408](https://launchpad.support.sap.com/#/notes/2360408) for SE06 and SCC4**

**News from SNOTE**

**Note [2258238](https://launchpad.support.sap.com/#/notes/2258238) - SAP Note Assistant: Troubleshooting Reports**

**News about Configuration Validation Fiori based Reporting as of SolMan 7.2 SP 6**

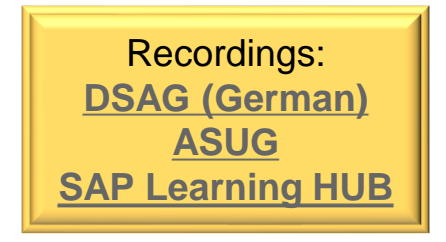

### **Security Notes Statistics: ABAP vs. others**

**The workload of a monthly patch process decreased from ~25 new or changed notes in 2017 to ~20 in 2018.** 

**The percentage of ABAP notes decreased from ~50% in beginning of 2017 to ~40% in 2018.** 

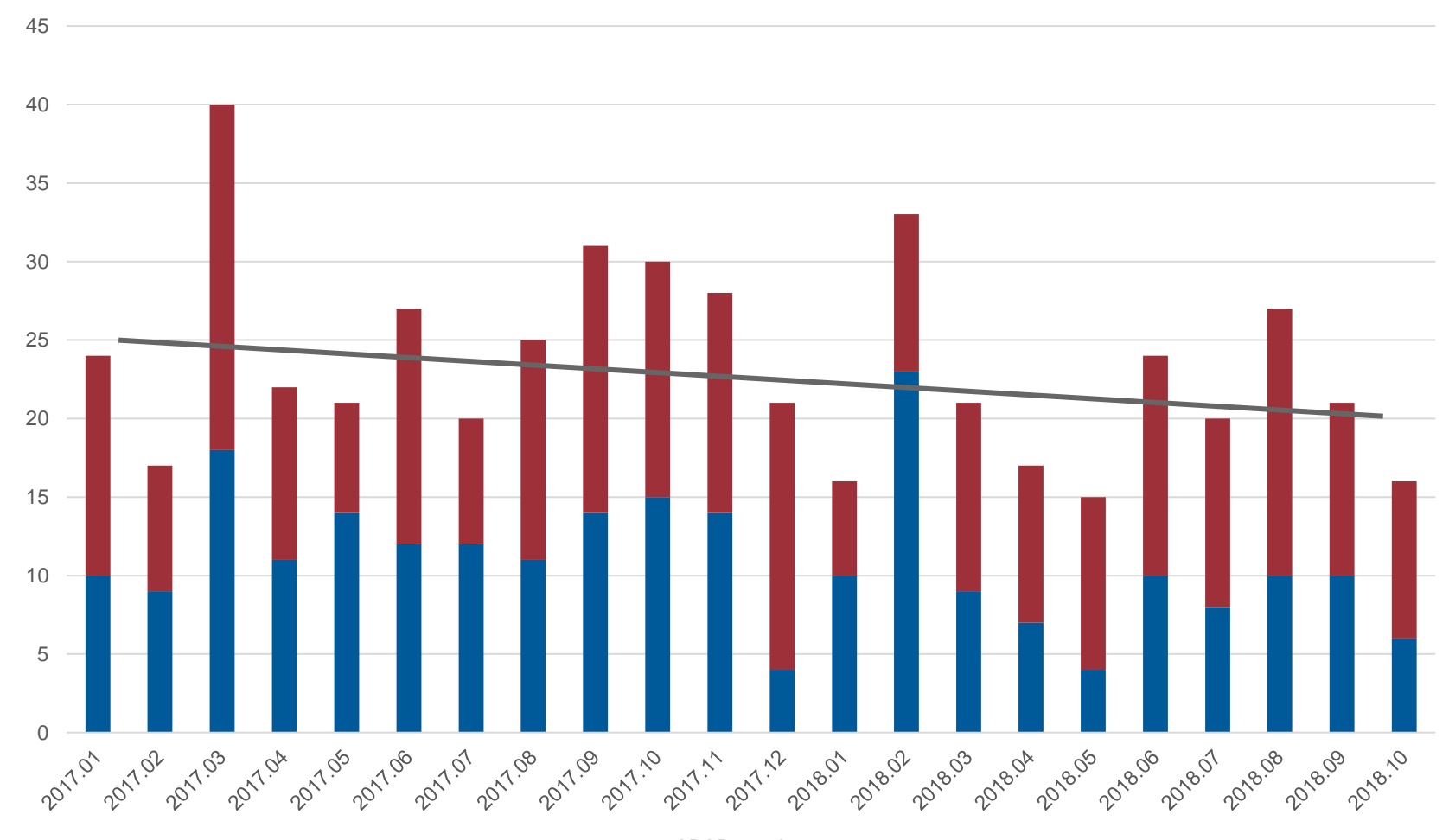

 $\blacksquare$ ABAP  $\blacksquare$ others

# **Security Notes Statistics: ABAP vs. others**

**The workload of a monthly patch process decreased from ~25 new or changed notes in 2017 to ~20 in 2018.** 

**The percentage of ABAP notes decreased from ~50% in beginning of 2017 to ~40% in 2018.** 

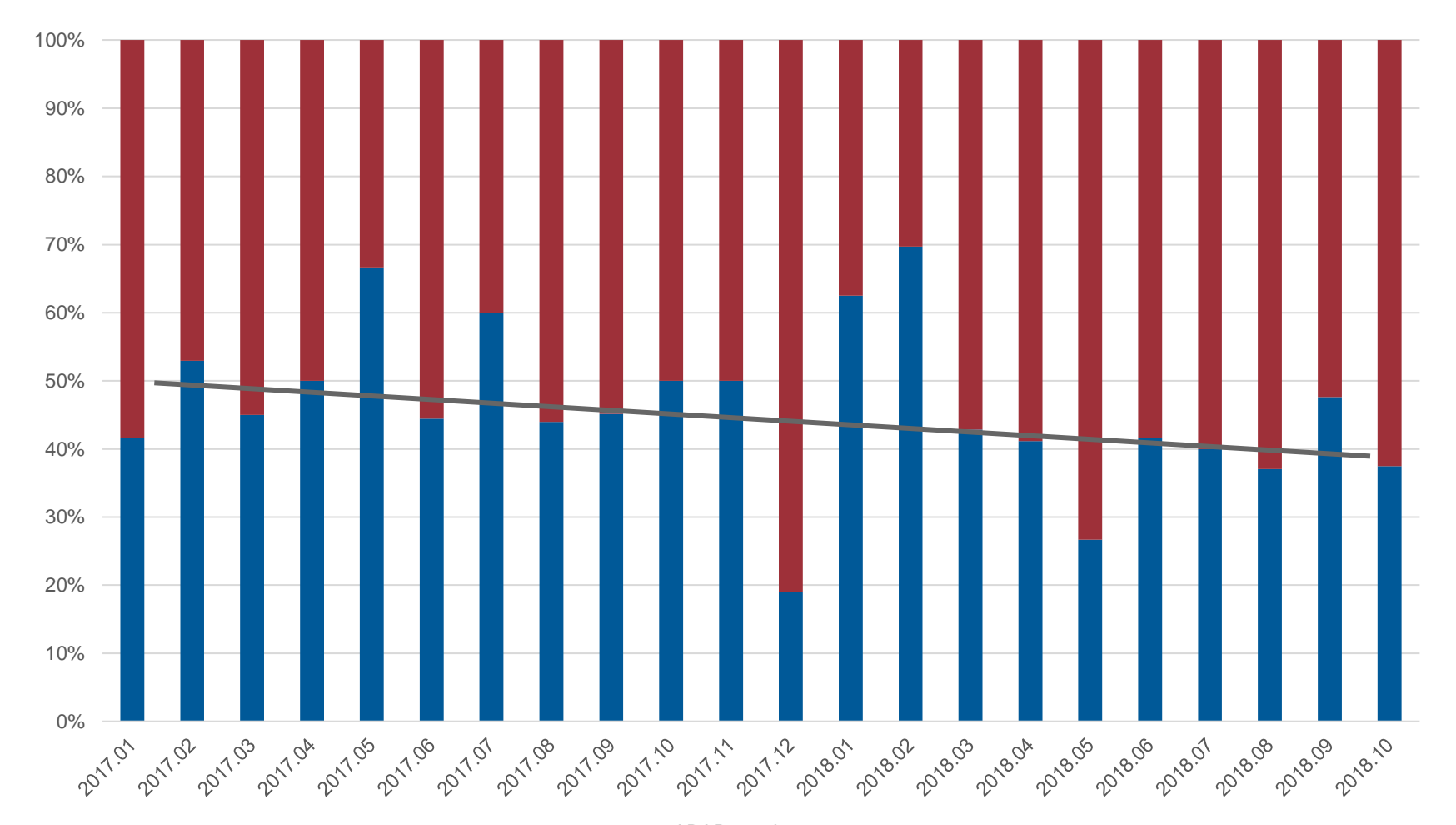

 $\blacksquare$ ABAP  $\blacksquare$ others

### **Implement the following notes for following products affected by these vulnerabilities:**

- **Note [2681280](https://launchpad.support.sap.com/#/notes/2681280) - HAN-SDS**  Security vulnerability in Spring Framework library used by SAP HANA Streaming Analytics
- **Note [2633025](https://launchpad.support.sap.com/#/notes/2633025) - BC-XS-SEC** Update SAP Client Library 1.25.0 (use latest version 1.28.0 according to note [2710106](https://launchpad.support.sap.com/#/notes/2710106))
- **Note [2656951](https://launchpad.support.sap.com/#/notes/2656951) - CRM-CCI** SAP Contact Center Hotfix 7.0.11.13 Universal Queue: Open Source Vulnerability Fix
- **Note [2656955](https://launchpad.support.sap.com/#/notes/2656955) - CRM-CCI** SAP Contact Center Hotfix 7.0.12.16 Universal Queue: Open Source Vulnerability Fix

Check this note, too:

Note [2411730](https://launchpad.support.sap.com/#/notes/2411730) - HTTP Session can be lost when Spring framework is used

### Multiple CVE reports published for the Spring Framework

<https://spring.io/blog/2018/04/05/multiple-cve-reports-published-for-the-spring-framework>

# **Spring Framework Vulnerabilities in SAP**

### **No action required for the these products:**

- **Note [2630687](https://launchpad.support.sap.com/#/notes/2630687) - BC-SYB-ASE** Does SAP ASE use Spring Framework and MVC in any product modules SAP ASE
- **Note [2630766](https://launchpad.support.sap.com/#/notes/2630766) - BC-SYB-IQ** Does SAP IQ use Spring Framework and MVC in any product modules
- **Note [2631128](https://launchpad.support.sap.com/#/notes/2631128) - BC-SYB-SQA** Does SAP SQL Anywhere use Spring Framework and MVC in any product modules?
- **Note [2634988](https://launchpad.support.sap.com/#/notes/2634988) - MOB-ONP-SEC** Vulnerability of Spring Framework , MVC and Spring Data SAP Mobile Platform
- **Note [2631282](https://launchpad.support.sap.com/#/notes/2631282) - BI-BIP-ADM** Spring Vulnerability Data REST CVE-2017-8046 on SAP BusinessObjects XI 3.1 and Business Intelligence 4.x

# **Note [2490973](https://launchpad.support.sap.com/#/notes/2490973) - Missing Authorization check in SAP SRM**

**Vulnerability: "Missing Authorization check"** 

**Solution options: Solution** 

□**Deactivate/delete obsolete code** □**Deactivate/delete code, no test required**

□**Change code** ■**Change** 

□**Invent allowlist** □**Invent allowlist, manual configuration required**

□ Invent 'old' authorization check, no change of roles required

□ Invent 'new' authorization check, change of roles required

FUNCTION BBPG BUDGET CHECK.

DATA: LV SUBRC LIKE SY-SUBRC.

\*>>>> START OF DELETION <<<<< IF NOT IS CAUFVD-PSPEL IS INITIAL. \*>>>> END OF DELETION <<<<<<<

\*>>>> START OF INSERTION <<<<< Begin of note 2490973 Introducing Authorization Check DATA: lv external call TYPE sap bool.

```
CALL METHOD cl rfc=>check rfc external
    RECEIVING
                      = lv external call
     external call
    EXCEPTIONS
     kernel too old
                      = 1unexpected error = 2OTHERS
                       = 3.
```

```
IF lv external call = abap true.
 EXIT.
ENDIF.
End of note 2490973
```

```
IF NOT IS CAUFVD-PSPEL IS INITIAL.
*>>>> END OF INSERTION <<<<<<
```
□ Invent 'switched' authorization check, change of roles and manual configuration required

### **Note [1517831](https://launchpad.support.sap.com/#/notes/1517831) - Potential Directory Traversal in SAP HCM Payroll NPO**

**No action needed.** 

**The correction was published end of 2010 for SAP\_HRCUN release 604 (and 600).** 

**We adjusted the note ..**

- ➢ **to avoid that the Note Assistant, transaction SNOTE, shows it as 'can be implemented' (and when you try to implement the note you would get the message 'all changes are already implemented'**
- ➢ **to allow application System Recommendations to omit the note**

# **Notes [2392860](https://launchpad.support.sap.com/#/notes/0002392860) [2693083](https://launchpad.support.sap.com/#/notes/2693083) - Leveraging privileges by customer transaction code (reloaded)**

### **SAP standard roles**

- SAP PS RM PRO ADMIN
- SAP PS RM PRO REVIEWER
- SAP PS RM PRO RECMANAGER

**not only contain a custom transaction in the menu and the authorizations but contain very powerful critical authorizations for S\_DEVELOP, S\_PROGRAM, (S\_RFC), S\_TABU\_DIS, S\_USER\_GRP, etc. and a lot of other \* values**

```
→ Do not use these roles, check authorizations
first
```
- Role Menu
	- · C SCASEPS Electronic Desk
- **ZPTTNO TIME**
- $\cdot$  SO01 SAPoffice: Inbox
- · C SSC1 SAP R/3 (own) Appointment Calendar
- $\cdot$   $\odot$  RMPS KPRO
- · **Disposal** 
	- · PRMPS PRO DISPOSAL PRO: Start Disposal Process
	- · PRMPS PRO TRANS TNA: Disposal Transactions
	- · PRMPS RULEBASE TNA: Disposal Rule Maintenance

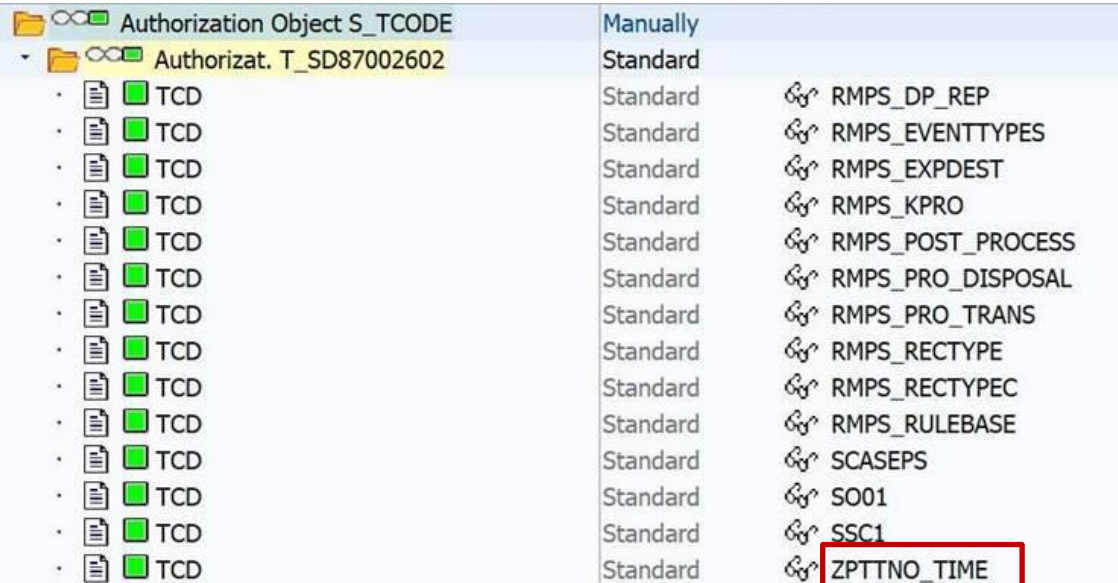

### **KBA [2709955](https://launchpad.support.sap.com/#/notes/2709955) - Processor-based vulnerabilities: patch progress by solution in SAP's cloud environments**

[Meltdown](https://meltdownattack.com/) and [Spectre](https://spectreattack.com/) are security vulnerabilities that affect most of Intel x86 processors. [The vulnerabilities concern flaws in the CPU architecture, especially caching and](https://blog.cloudflare.com/meltdown-spectre-non-technical/) speculative execution, as well as CPU features intended to boost performance.

These processors are widely used, including in SAP data centers. SAP will apply available fixes to its cloud infrastructure without undue delay.

The KBA shows the status of the patch progress by solution in SAP's cloud environments.

### **New Security Audit Log Messages (reloaded) Notes [2299636](https://launchpad.support.sap.com/#/notes/2299636) & [2332693](https://launchpad.support.sap.com/#/notes/2332693) & [2360408](https://launchpad.support.sap.com/#/notes/2360408) for SE06 and SCC4**

**All three notes [\(2299636](https://launchpad.support.sap.com/#/notes/2299636) to get the messages & [2332693](https://launchpad.support.sap.com/#/notes/2332693) for SE06 & [2360408 f](https://launchpad.support.sap.com/#/notes/2360408)or SCC4) are required to introduce the following messages for 7.31, 7.40, 7.50:** 

- **EU1 Very Critical System changeability changed (&A to &B)** *in transaction SE06*
- **EU2 Very Critical Client setting for &A changed (&B)** *in transaction SCC4*

It might be the case that you cannot implement note  $\frac{2360408}{2360408}$  even If it is still required – check the coding in include  $_{\tt{LOSZZF01}}$  for<br>CALL FUNCTION 'RSAU\_WRITE CTS ORG SEERS CALL FUNCTION 'RSAU WRITE CTS ORG SETTINGS'  $\rightarrow$  If you do not find this statement but cannot implement the note<br>(or if you do not find the statement but cannot implement the note<br>then raise a ticket on (or if you do not find this statement but cannot implement the not<br>then raise a ticket on component BC-CTS-CCO then raise a ticket on component BC-CTS-CCO.

# **Note [2258238](https://launchpad.support.sap.com/#/notes/2258238) - SAP Note Assistant: Troubleshooting Reports**

Report SCWN\_PREREQUISITE\_CALC\_SWI shows which prerequisites notes have been implemented along with a particular note.

Example in case of incomplete implementations:

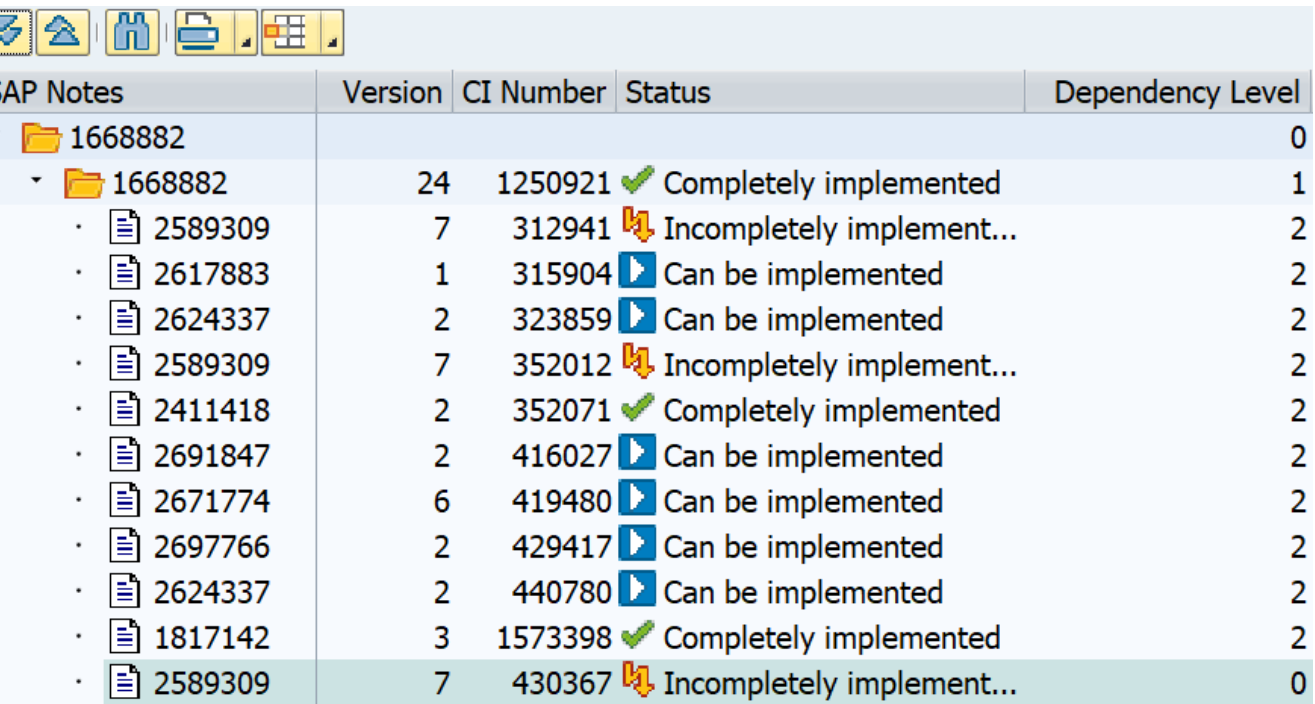

You can use "Print preview of entire hierarchy" followed by Copy Block into Clipboard (Strg-Y) to transfer the note numbers into the Note Browser of SNOTE:

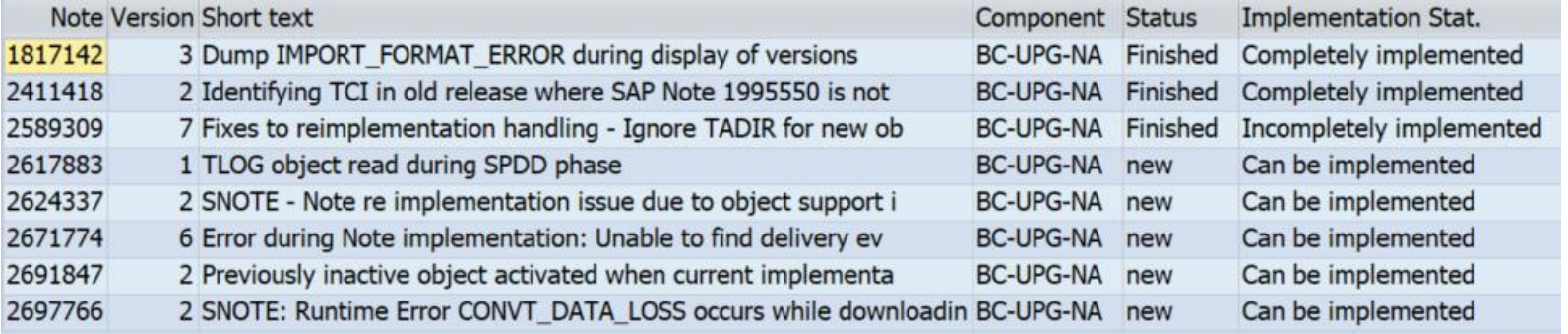

# **Note [2258238](https://launchpad.support.sap.com/#/notes/2258238) - SAP Note Assistant: Troubleshooting Reports**

Report SCWN NOTES SUCCESSORS CALC shows which dependent notes will be affected if a note needs to be deimplemented.

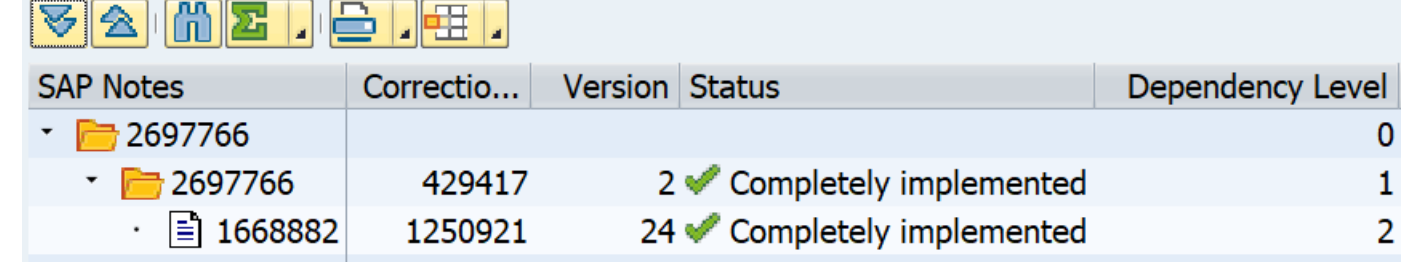

# **Note [2258238](https://launchpad.support.sap.com/#/notes/2258238) - SAP Note Assistant: Troubleshooting Reports**

 $\sim$   $\sim$   $\sim$   $\sim$   $\sim$   $\sim$ 

Report SCWN\_OBJECT\_LIST\_CALC\_SWI shows which objects were touched by a note and what the status are for those objects.

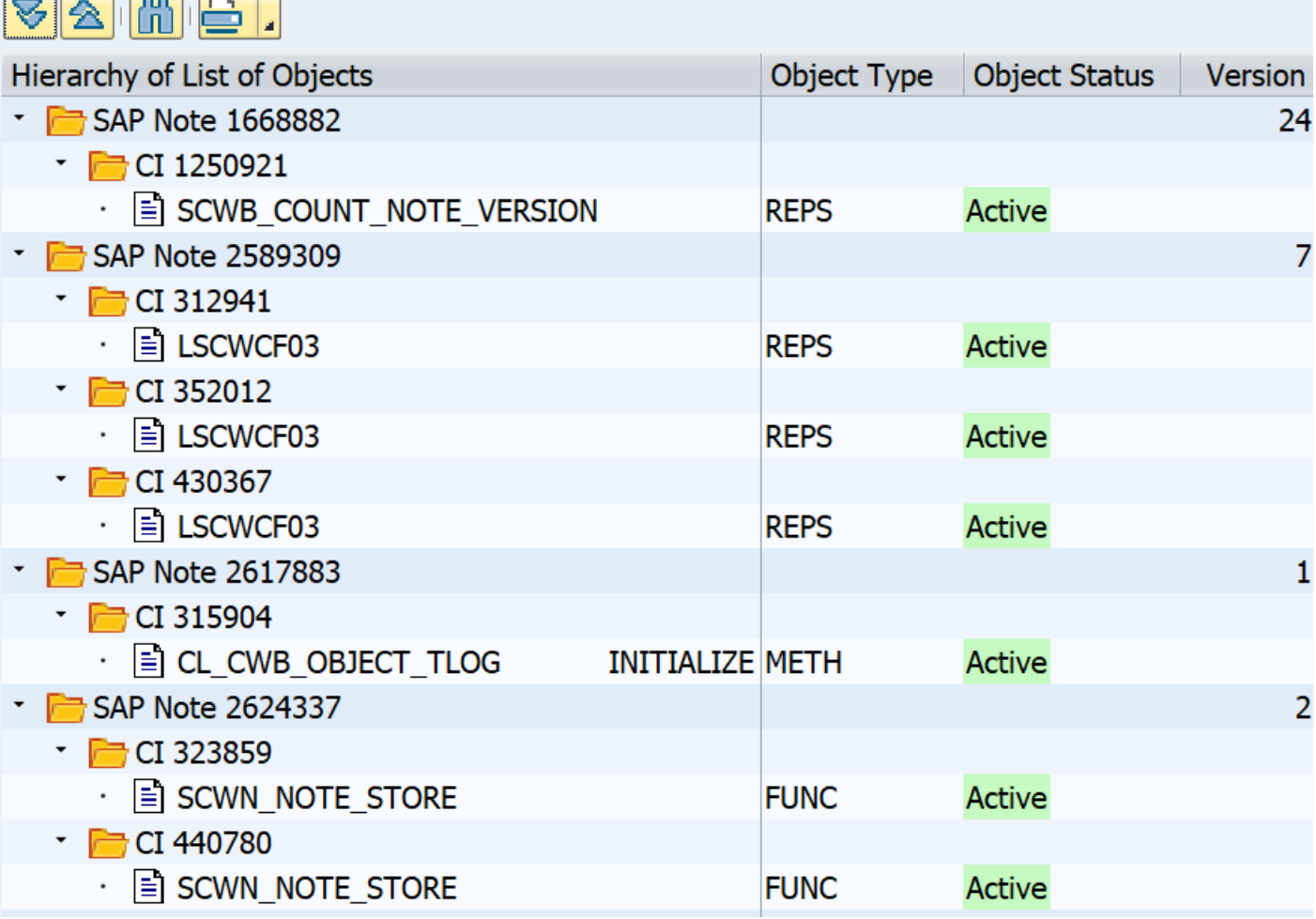

# **News about Configuration Validation Fiori based Reporting as of SolMan 7.2 SP 6**

**The Fiori Launchpad tile "Configuration Validation Reporting" points to the new reporting app:**

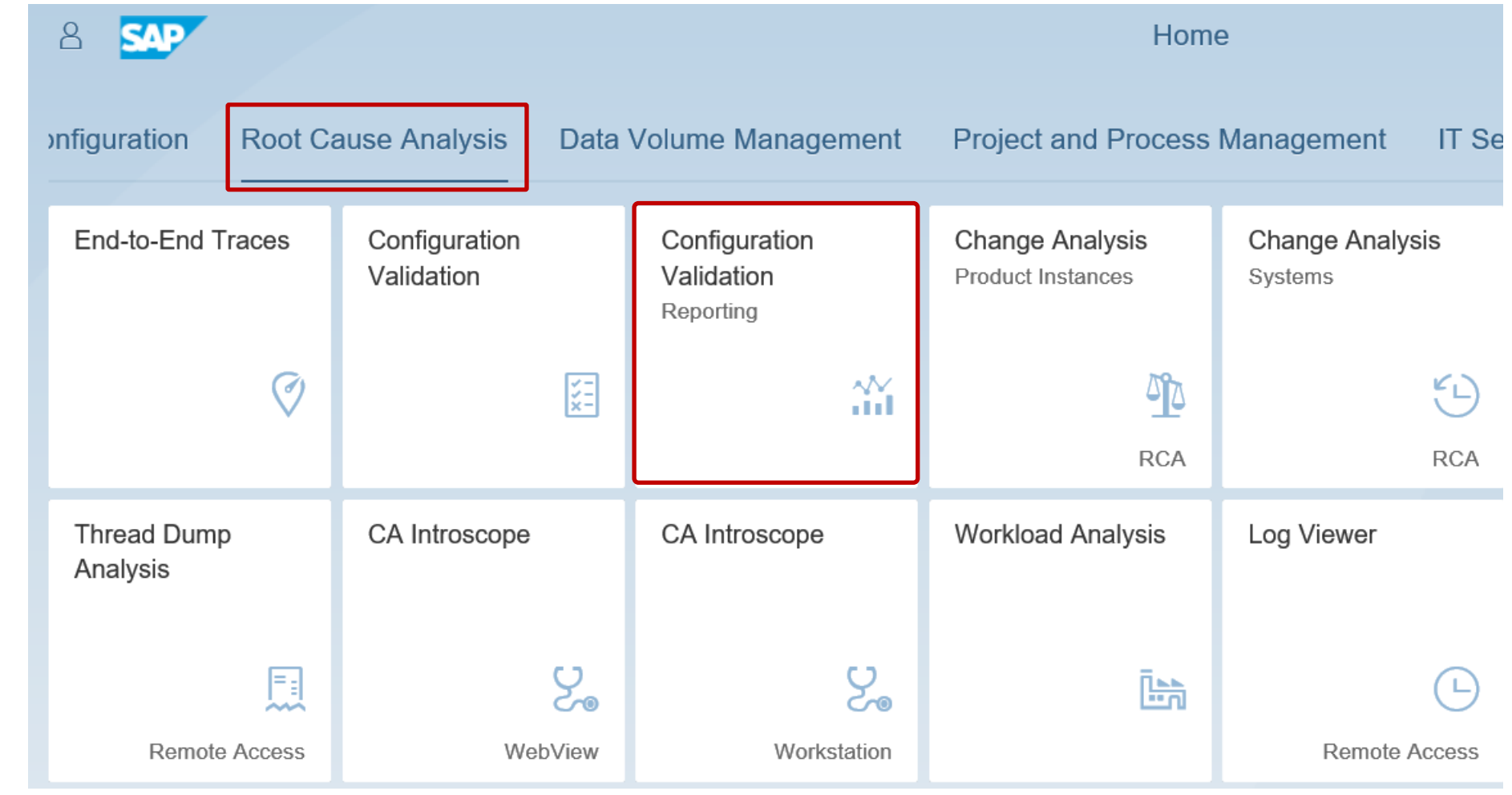

# **News about Configuration Validation Fiori based Reporting as of SolMan 7.2 SP 6**

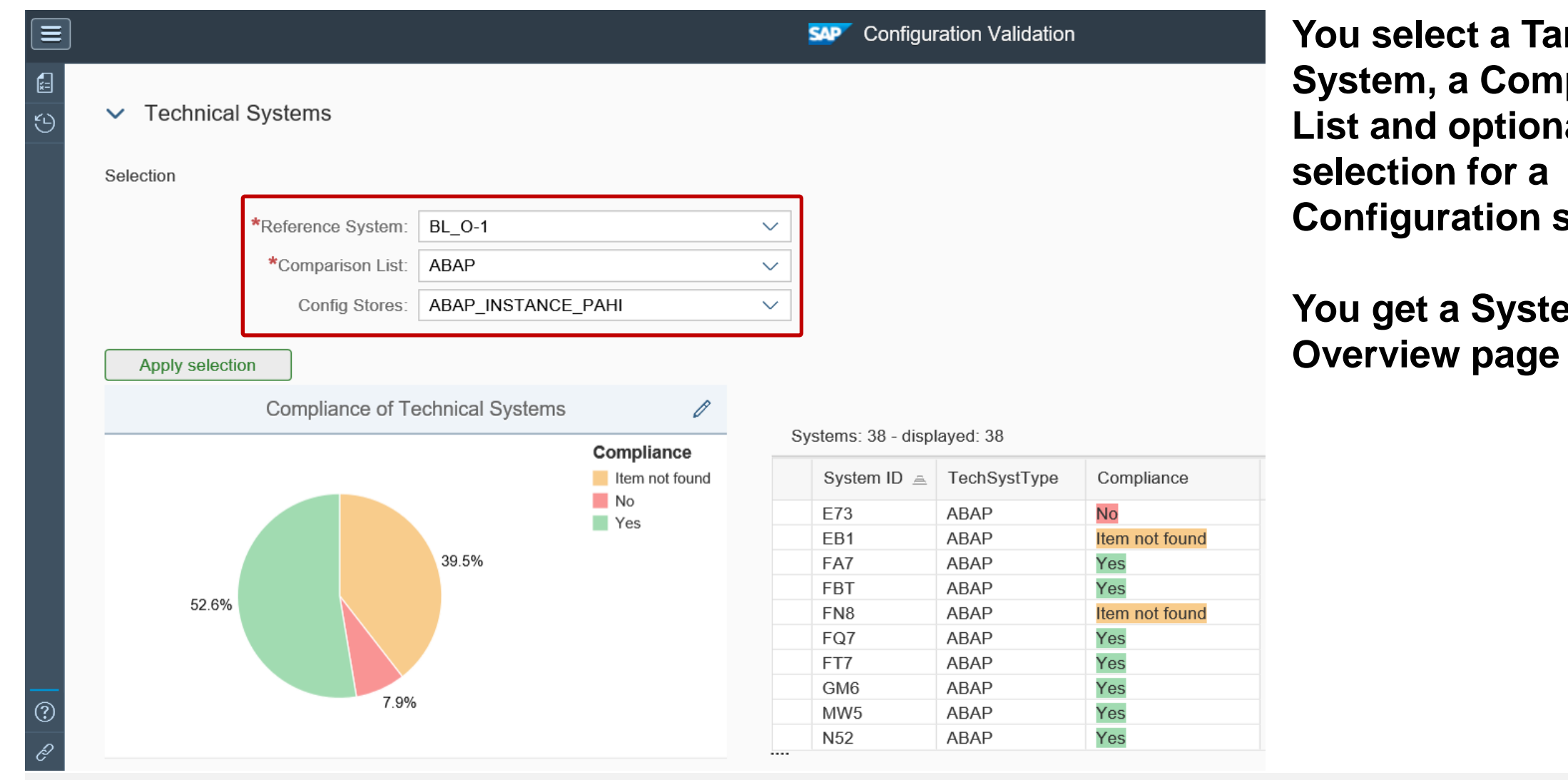

**rget parison Lally a store** 

**You get a System**
# **News about Configuration Validation Fiori based Reporting as of SolMan 7.2 SP 6**

### **Drilldown into system specific details:**

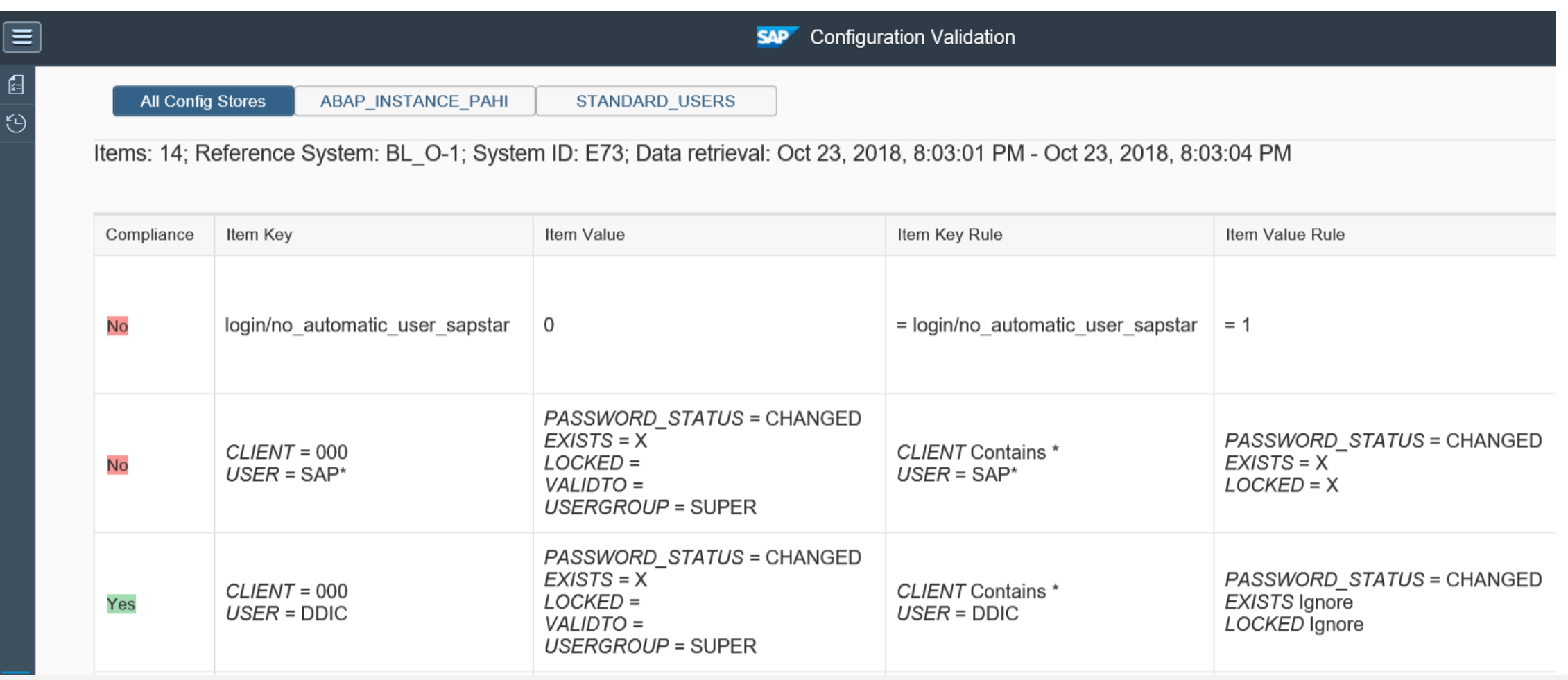

### **How-to create a specific Fiori tile Create tile in Fiori Launchpad Designer**

### Start the Launchpad Designer via report /UI2/START\_URL **respective transactions /UI2/FLPD\_CUST (client-spc.) or /UI2/FLPD\_CONF (cross-client)**

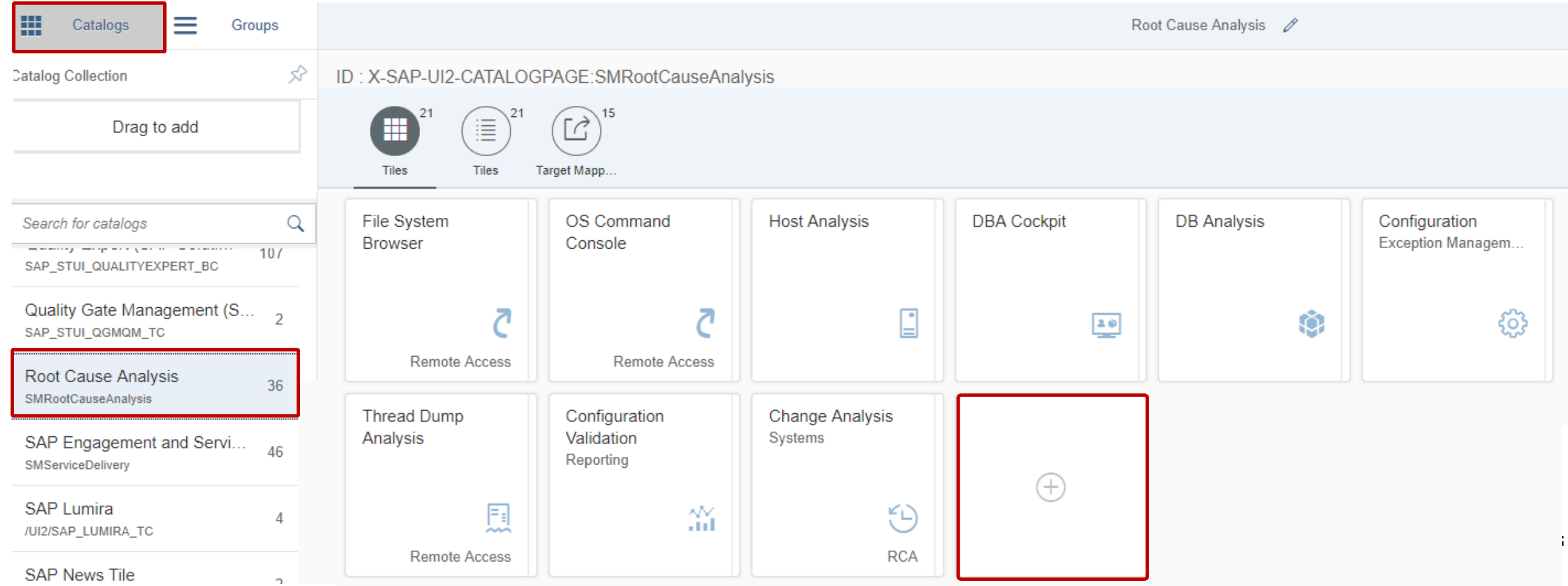

© 2021 SAP SE. All rights reserved. 672 2018-11

### **How-to create a specific Fiori tile Define "App Launcher – Static" tile in catalog**

### **Enter texts**

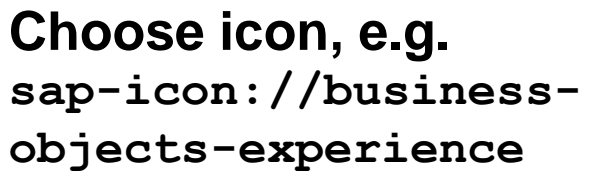

**Deselect check box "Use semantic object navigation"**

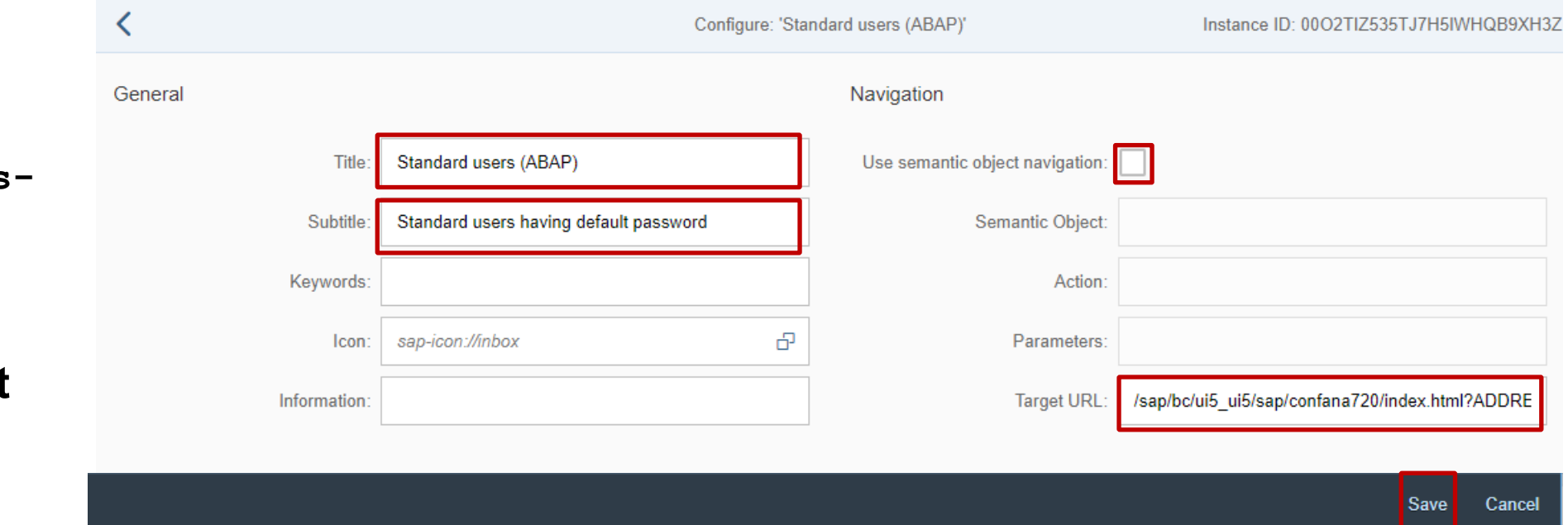

### **Enter target URL after replacing variables:**

**/sap/bc/ui5\_ui5/sap/confana720/index.html?TARGET\_ID=<target\_system>& COMPLIST=<comparison\_list>&CONFSTORE=<configuration\_store>&ADDRESTRI CTIONS&DATERANGE&sap-client=<client>&sap-language=<language>**

### **How-to create a specific Fiori tile Add tile to group**

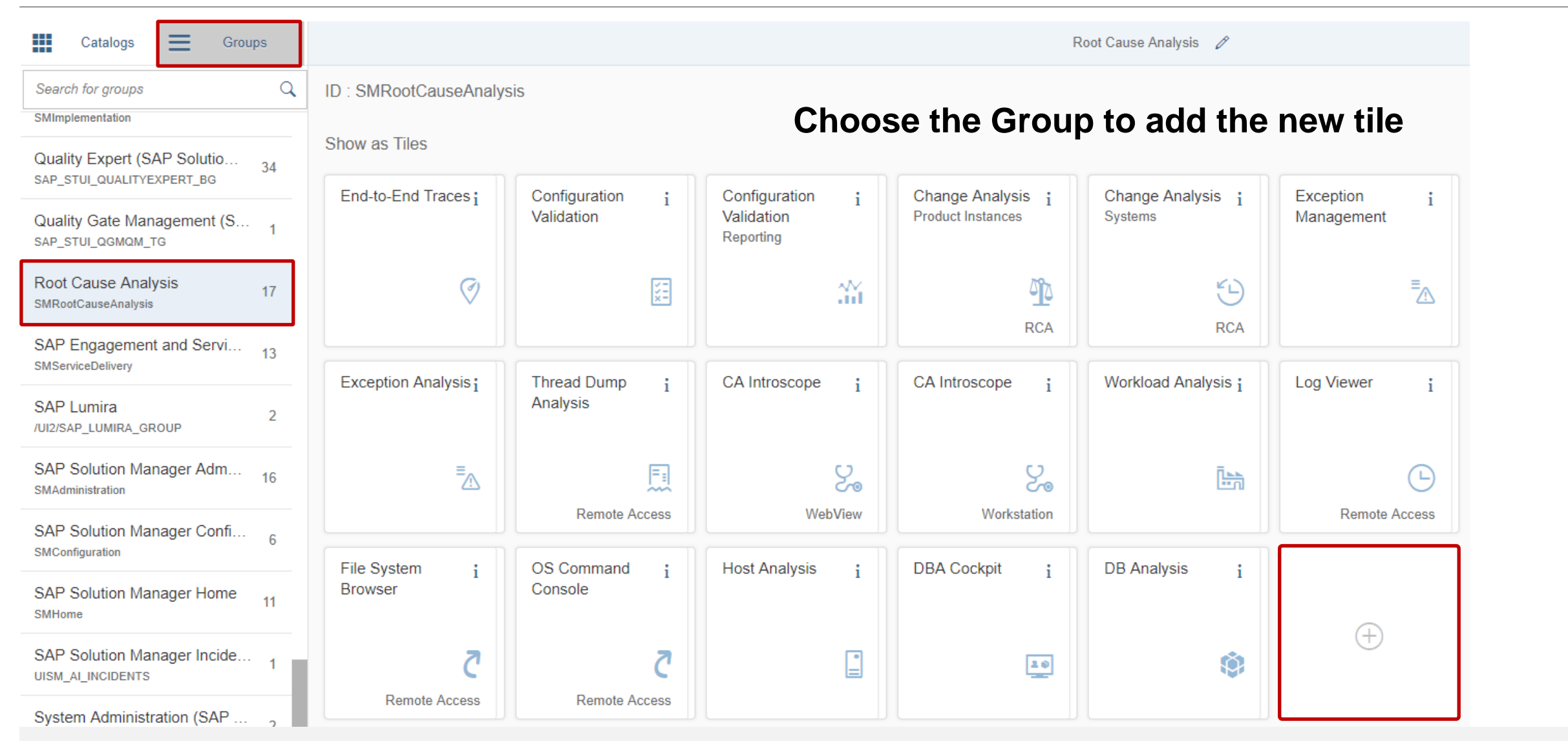

© 2021 SAP SE. All rights reserved. 674 2018-11

### **How-to create a specific Fiori tile Add tile to group**

### **Choose the Catalog containing the new tile and add it to the group:**

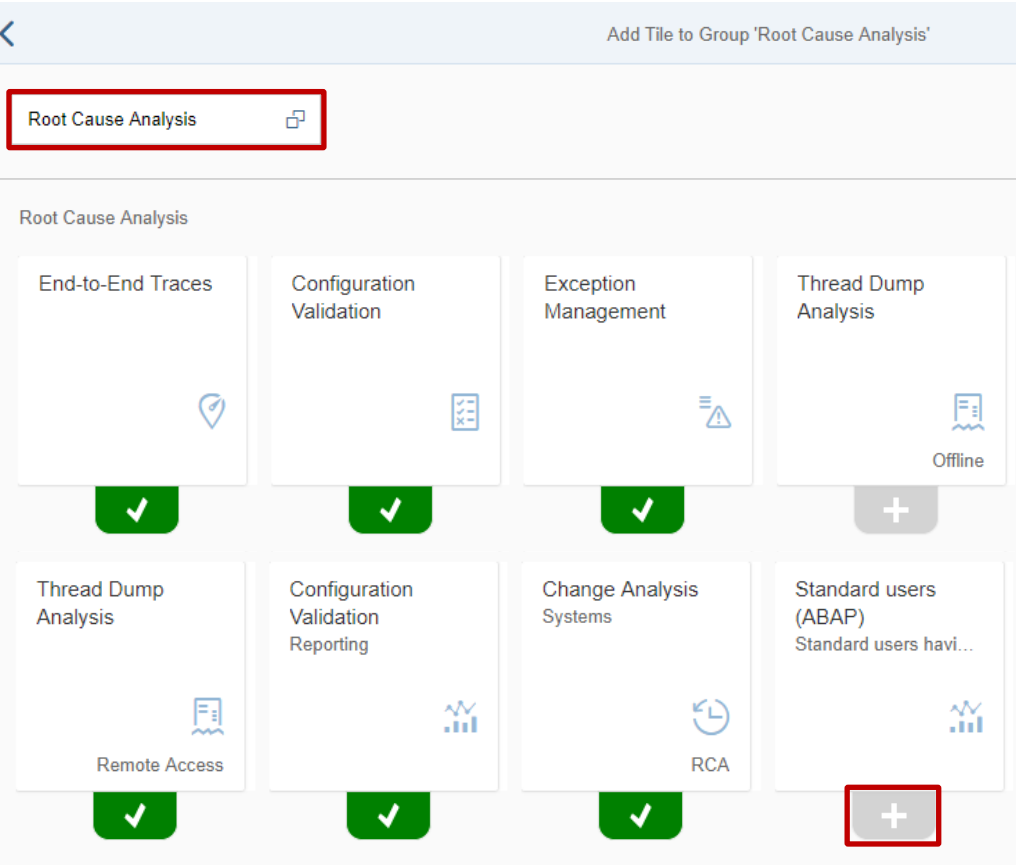

### **Restart the Launchpad to view the new tile:**

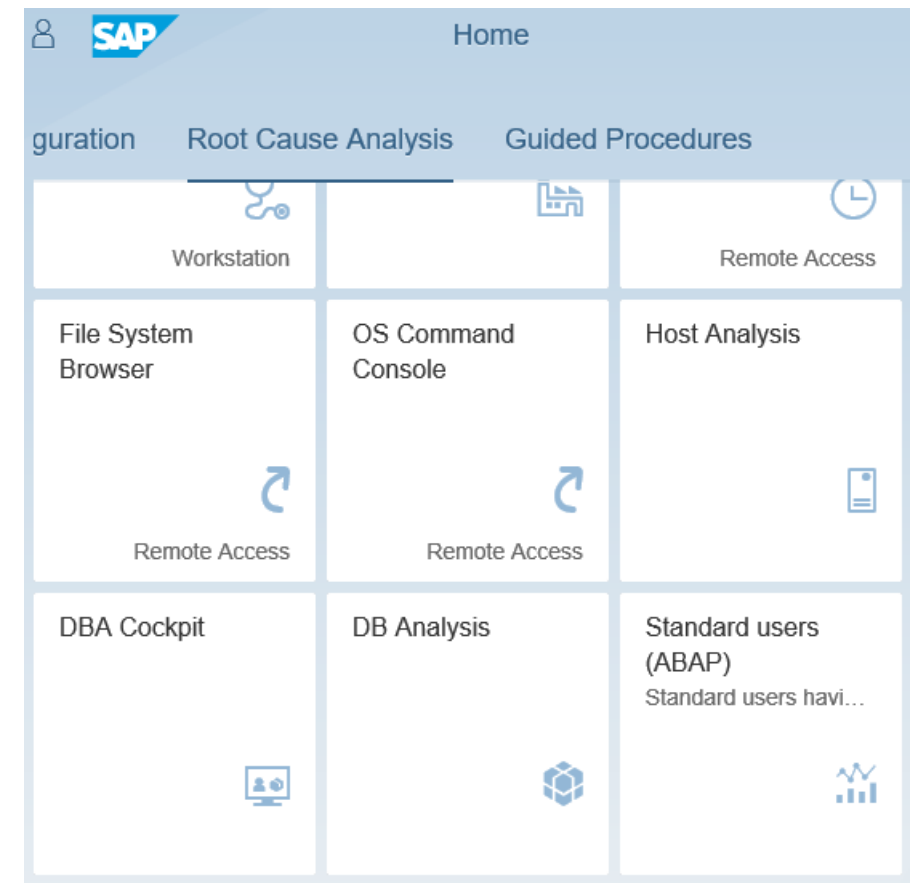

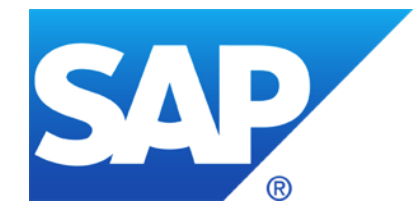

# **October 2018**

# **Topics October 2018**

**News from Support Portal Launchpad SAP Notes Dependency Browser**

**Note [2699726](https://launchpad.support.sap.com/#/notes/2699726) - Missing network isolation in Gardener**

**Note [2392860](https://launchpad.support.sap.com/#/notes/0002392860) - Leveraging privileges by customer transaction code**

**Support Connection using Local respective Central FireFighter**

**Note [2442227](https://launchpad.support.sap.com/#/notes/2442227) - Simulation of authorization checks**

**System Recommendations 7.2 SP 7 – How to find updated notes** 

Recordings: **[DSAG \(German\)](https://www.dsag.de/dokumente/aufzeichnung-ag-sap-security-vulnerability-management-live-webinar-vom-dsag-jahreskongress) [ASUG](https://discuss.asug.com/docs/DOC-50247)**

### **News from Support Portal Launchpad SAP Notes Dependency Browser**

**The SAP Notes Dependency Browser helps you analyze the prerequisites for an SAP Note that you are going to implement on a particular system: Only those SAP Notes are shown that apply for the system.** 

**You can open the SAP Notes Dependency Browser as well from the Prerequisites section and from Correction Instructions of notes:**

**Example: Note [2668681](https://launchpad.support.sap.com/#/notes/2668681) requires note [2396867](https://launchpad.support.sap.com/#/notes/2396867) and others**

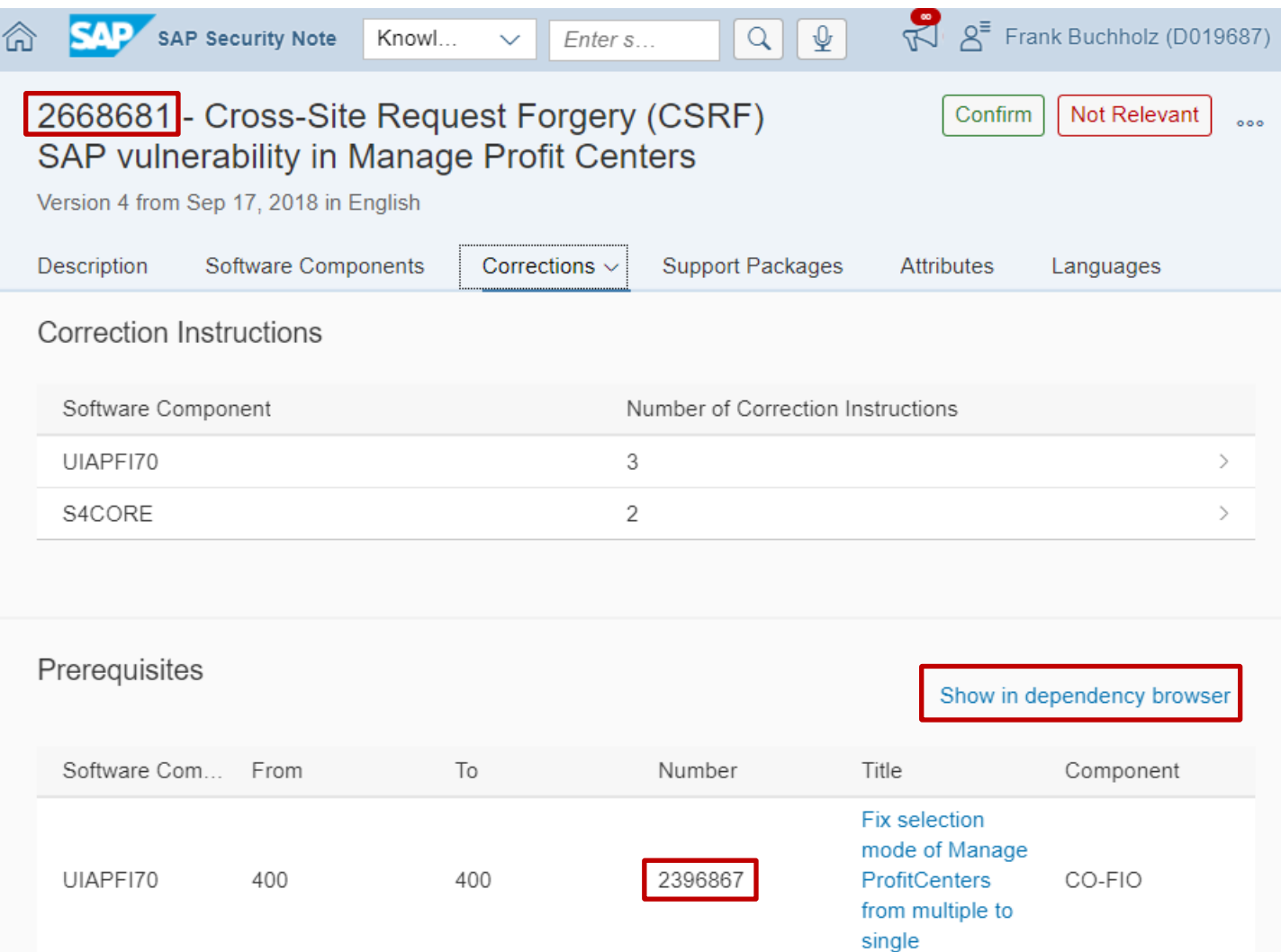

### **News from Support Portal Launchpad SAP Notes Dependency Browser**

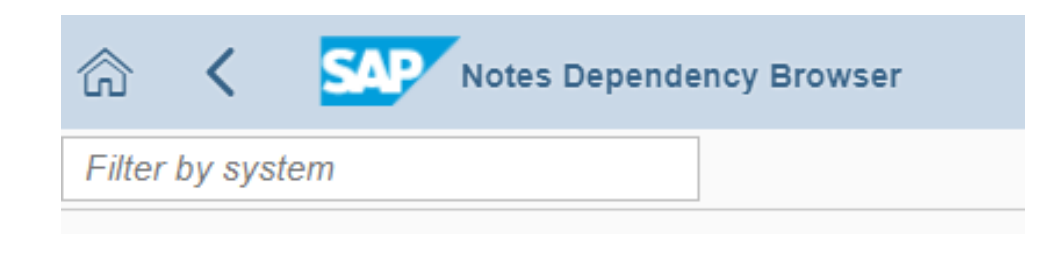

### **Example: Note [2668681](https://launchpad.support.sap.com/#/notes/2668681) requires note [2396867](https://launchpad.support.sap.com/#/notes/2396867) and others**

(I) Due to the number of Prerequisites Notes being too large, they cannot be displayed completely.

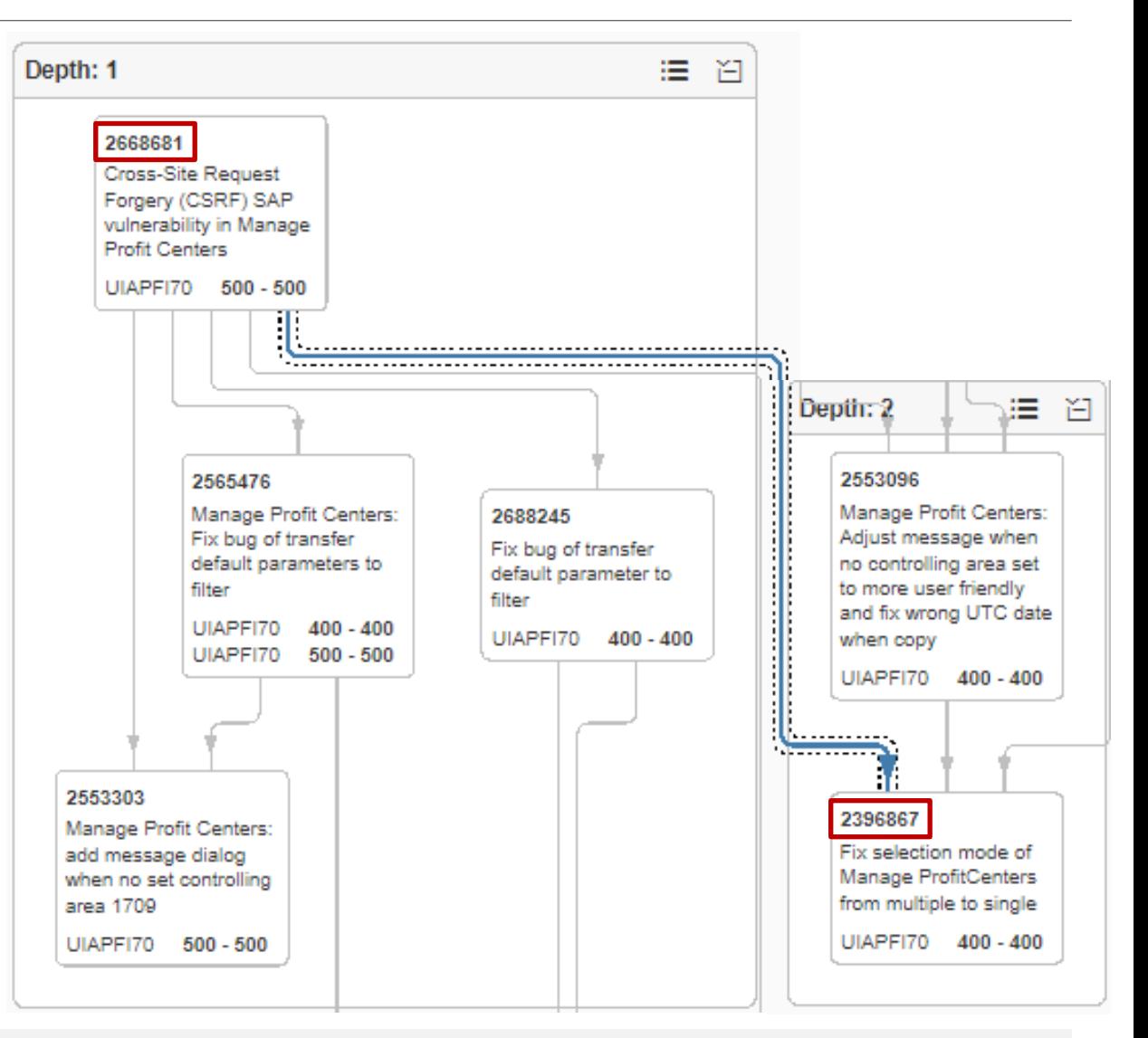

**SAP's outbound Open Source project "Gardener" is a tool for providing Kubernetes clusters on various cloud providers. You can find more information about project "Gardener" in the Kubernetes Blog<https://kubernetes.io/blog/2018/05/17/gardener/> .** 

**At SAP we consume project "Gardener" as well inbound already for providing Kubernetes clusters for several SAP products which are in a beta shipment phase like SAP Cloud Platform Continuous Integration and Delivery (indirect shipment).**

**The Gardener Core Team at SAP is responsible for all (security) updates of all Gardener instances and all Gardener managed Kubernetes clusters in the above-mentioned context. But because Gardener is an Open Source project and the SAP ecosystem is large, the Gardener Core Team at SAP decided to not only inform the Gardener Open Source Community directly but as well in general via this SAP security note.**

> No software component can be assigned:

**Validity** 

This document is not restricted to a software component or software component version

## **Note [2392860](https://launchpad.support.sap.com/#/notes/0002392860) - Leveraging privileges by customer transaction code**

### **SAP standard roles**

- SAP PS RM PRO ADMIN
- SAP PS RM PRO REVIEWER
- **(and SAP\_PS\_RM\_PRO\_RECMANAGER and maybe others)**

**not only contain a custom transaction in the menu and the authorizations but contain very powerful critical authorizations for S\_DEVELOP, S\_PROGRAM, (S\_RFC), S\_TABU\_DIS, S\_USER\_GRP, etc. and a lot of other \* values**

→ Do not use these roles, check authorizations **first**

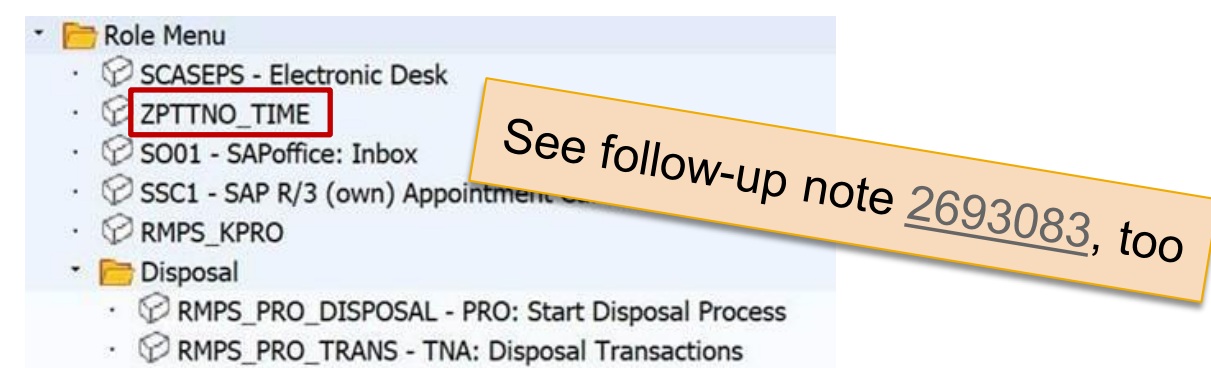

· PRMPS\_RULEBASE - TNA: Disposal Rule Maintenance

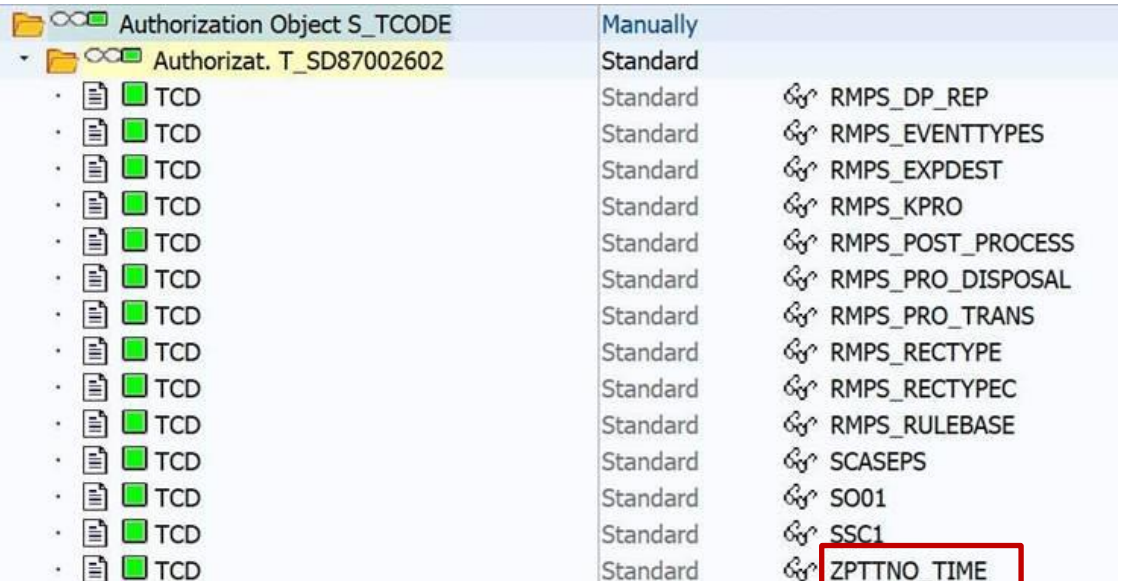

**Use a custom role based on role SAP\_GRIA\_SUPER\_USER\_MGMT\_USER to grant minimal authorizations for the support users which is used for initial logon.**

Draft proposal for **ticket notification** (Prio: Very High, Source: Accounts):

*This ticket refers to the production system, however, you cannot logon directly but you have to use the FireFighter process:*

- *1.* Logon to the system using the support user and call transaction /n/GRCPI/GRIA EAM, choose *a free entry and logon via the FireFighter to the system.*
- 2. Enter the reason code <code> and add the incident number / service order into the text field.
- *3. Describe briefly the indented actions and confirm the popup to logon to the production system.*
- *4. Do not forget to logoff from the production system as well as from the FireFighter transaction after you have finished your work.*

**Use a custom role based on role SAP\_GRAC\_SUPER\_USER\_MGMT\_USER to grant minimal authorizations for the support users which are used for initial logon in the central system.**

**Critical: Ensure to reduce authorizations for authorization object S\_RFC ! You may use transaction STAUTHTRACE to trace required authorizations.**

**Check following note concerning the authorizations in the production systems: Note [2413716](https://launchpad.support.sap.com/#/notes/2413716) - Setup of Trusted RFC in GRC Access Control EAM**

**Ensure that the system names shown in the central system match to the names of the referenced production systems. Example: P00CLNT400 for system P00 with client 400**

# **Support Connection using Central FireFighter**

Draft proposal for **ticket notification** (Prio: Very High, Source: Accounts):

*This ticket refers to the production system, however, you cannot logon directly but you have to use the Central FireFighter system <FFF>:*

- *1. Use the Secure Area to retrieve logon data for system <FFF> with installation number <nnnnnnnnnn>.*
- *2. Search for open connections [via STFK] for system <FFF> with installation number <nnnnnnnnnn> of customer number <cccccc> and logon to that system.*
- *3. Within system <FFF> call transaction* GRAC\_EAM*, choose a free entry targeting the production client and connect to the system.*
- 4. Enter the reason code <code> and add the incident number / service order into the text field.
- *5. Describe briefly the indented actions and confirm the popup to logon to the production system.*
- *6. Check using the SAPGUI status bar that you have reached the correct system and client.*
- *7.* Do not forget to logoff from the production system as well as from the FireFighter transaction *after you have finished your work.*

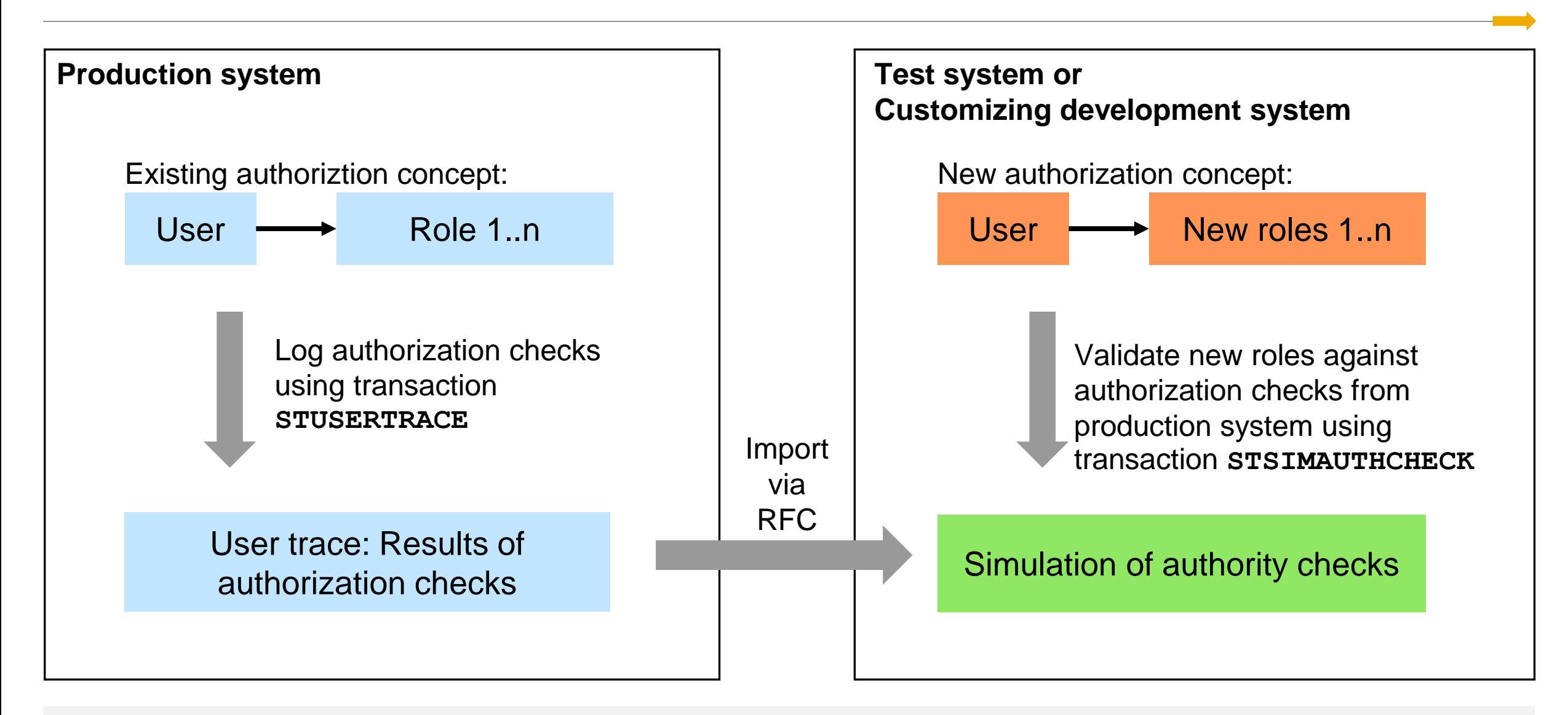

#### **Prerequisites:**

You have activated profile parameter auth/auth user trace and transaction STUSERTRACE You have recorded authorization checks using the user trace

#### **Analysis:**

Using transaction STSIMAUTHCHECK (= report RSUSR SUAUTHVALTRC SIMU), you can check for a selection of users whether the recorded authorization checks would run successfully with their current authorizations or not. In this simulation, either all authorizations of the users or just individual roles assigned to the users can be taken into account. The trace data can be read from the local system or from a remote system.

#### **Usage:**

For example, you can check the effects of a new role concept by comparing the result of the simulation in a role development system with the result of the authorization check from the user trace in the test or production system.

#### **Transaction STSIMAUTHCHECK - Simulation of authorization checks**

#### **Use**

You have used the user trace to record a list of authorization checks. You can use this program to check whether the recorded authorization checks would run successfully or not for selected users with their current authorizations. You can run this simulation for all authorizations of the users or just for individual roles assigned to the users. The trace data can be read from a local or remote system.

For example, you can check the effects of a new role concept by comparing the result of the simulation in a role development system with the result of the authorization check from the user trace in a test system.

#### **Requirements**

The user trace for authorization checks must be active for an extended period of time so that the authorization checks for the scenarios you want to examine are logged as fully as possible.

If you want to use different user names for the simulation, choose User Mapping and assign a *User for Authorization Check* to the *User for Simulation*.

#### **Selection**

Select the users for the simulation. You have to enter users or user groups.

The following options are available for the authorizations used for the simulation:

- All authorizations of the user are used, but without the authorizations of the reference user.
- Only the authorizations of the selected roles are used, as long as they are assigned to the user.

Authorization checks are read from the trace data for each selected user of the simulation. Use the *Mapping Table* if you want to read the authorization checks of another user.

The authorization check from the user trace can be read from a remote system. To do this, enter the respective RFC destination. In the target system, the RFC function module SUAUTH\_READ\_TRACE\_VALUES is used and the authorization for the object S\_ADMI\_FCD is checked with S\_ADMI\_FCD = STUR.

Additional Options:

- Only Display Differences Between Trace and Simulation Result: The result of a simulation is displayed only if it is different from the result of the authorization check.
- Also Include Check for Other User: If the ABAP language command authority-check for user is used in an authorization check, the authorization check does not run for the logged-on user, but for the user specified in user. If this option is set, the trace entries where the user was specified in the addition for user are also selected for the user.

#### **Output**

The output shows the result of the simulation for each logged authorization check from the user trace.

#### **Transaction STUSERTRACE - User Trace for Authorization Checks**

#### **Use**

This long-term trace collects client-specific and user-specific authorization data, and stores it in the database.

During the execution of a program, every authorization check is recorded exactly once with the first time stamp, together with the name and type of the running application, the point in the program, the authorization object, the checked authorization values, and the result.

The trace data is used to support the maintenance of authorization default values and authorizations, in particular for users with special tasks or special authorization objects - for example, for communications users in RFC scenarios.

#### **Activating the Authorization Trace**

The authorization trace is activated using the profile parameter auth/auth\_user\_trace. The profile parameter is dynamically switchable.

You can switch on the trace either fully or only for selected authorization checks by using a filter. You can use the application type, users, and authorization objects as filters. This enables you to investigate specific scenarios such as RFC programs or background jobs over a long period.

Note the following: If you are using a trace with filters, you have to define at least one filter, otherwise recording will not take place.

#### **Performance**

Each authorization check logged by the authorization trace needs at least an additional database selection of approx. 1 millisecond. How this extends the runtime of each affected application depends on the number of recorded authorization checks. To limit the number of recorded checks, we recommend using a filter.

Activation of the authorization trace without filters has a significant effect on performance.

#### **Authorization Concept**

The functions of the STUSERTRACE transaction are protected by the authorization object S\_ADMI\_FCD. Checks are performed on the authorization field S\_ADMI\_FCD with the following values:

STUF: Change filter of user traces for authorization checks

STUR: Evaluation of user traces for authorization checks

#### **Delete and Reorganize**

In the results list, you can delete individual data records by selecting the relevant lines and using the *Delete* function in the toolbar.

To delete large volumes of data, use the report RSUSR\_SUAUTHVALTRC\_REORG. To do this, call the menu function *Goto → Reorganize*.

### **Analysis using transaction STUSERTRACE in production system:**

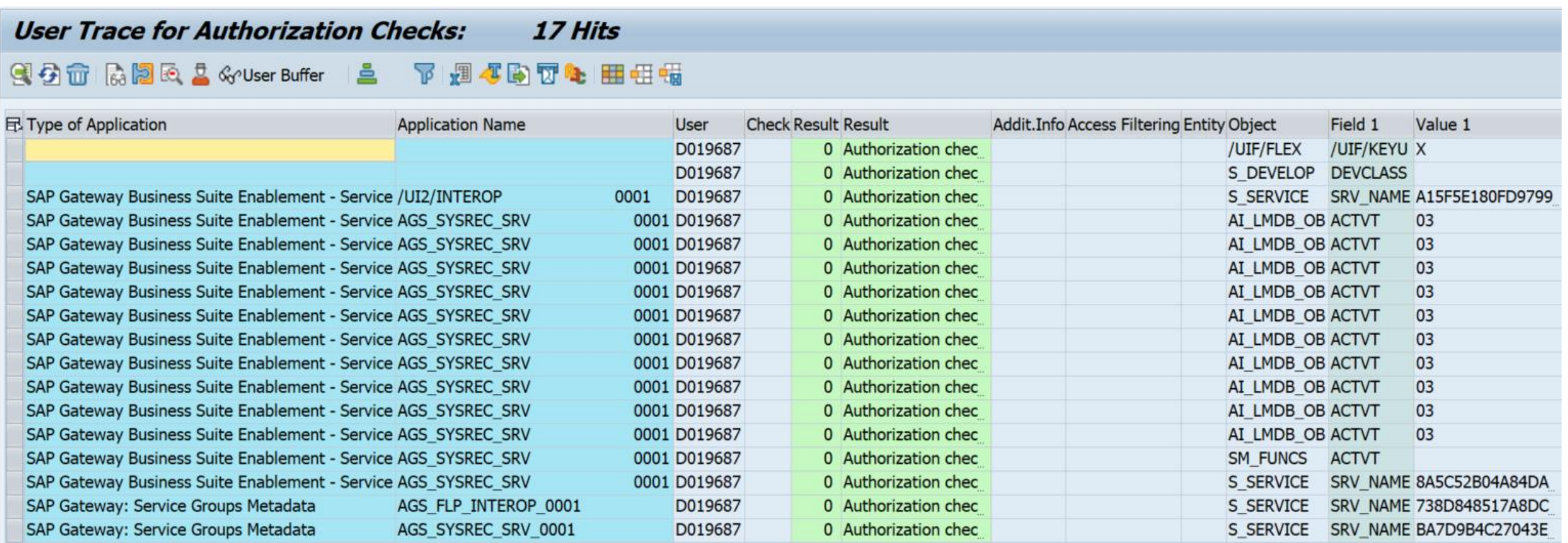

#### **Simulation using transaction STSIMAUTHCHECK in test or customizing development system:**

#### **Simulation of Authorization Checks**

#### Q P& S & User Buffer S T P 週 4 的 T & 田 田 幅

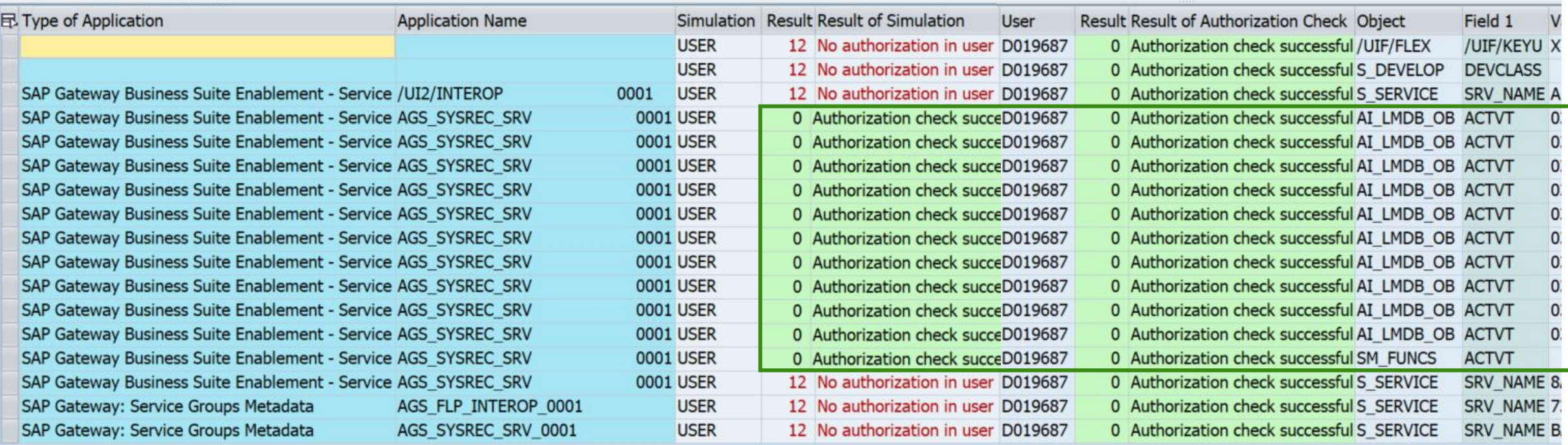

**With System Recommendations 7.2 SP 7 you get two status fields:**

#### **Implementation status set by the SysRec background job**

- **New**
- **New version available** You have implemented an older version of the notes
- **Updated**

You have set an processing status for an older version of the note

#### **Processing status set by an administrator using status codes defined in customizing table AGSSR\_STATUS**

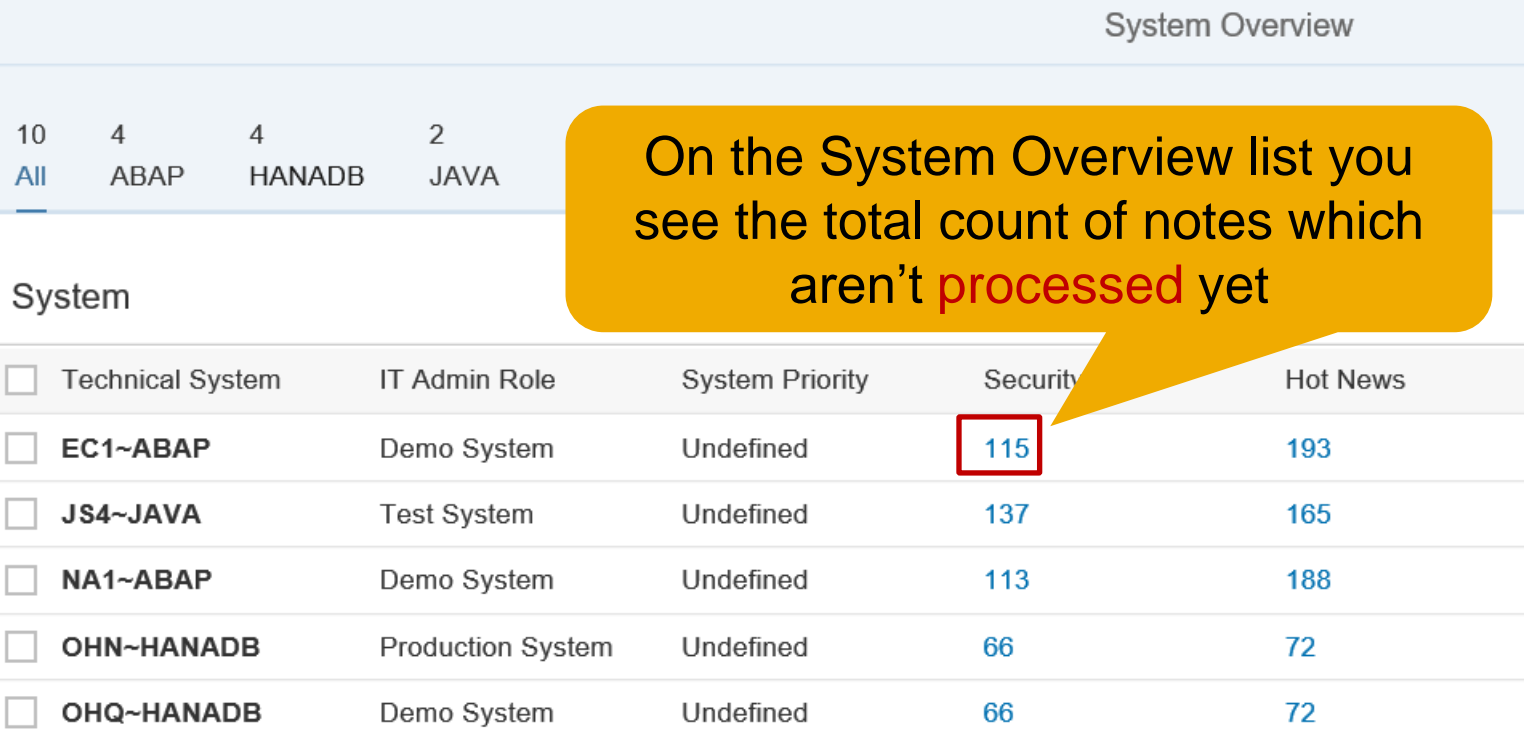

**The Note Overview list shows notes with processing status "undefined" by default. Notes with other status values are not shown.**

**Therefore you do not see notes for which you already have set a processing status.**

**New versions of notes which already got a specific processing status for older versions get the implementation status "Updated".**

**Because of the filter on processing status you do not see these notes.** 

**At least you get a hint showing the count of invisible updated notes.**

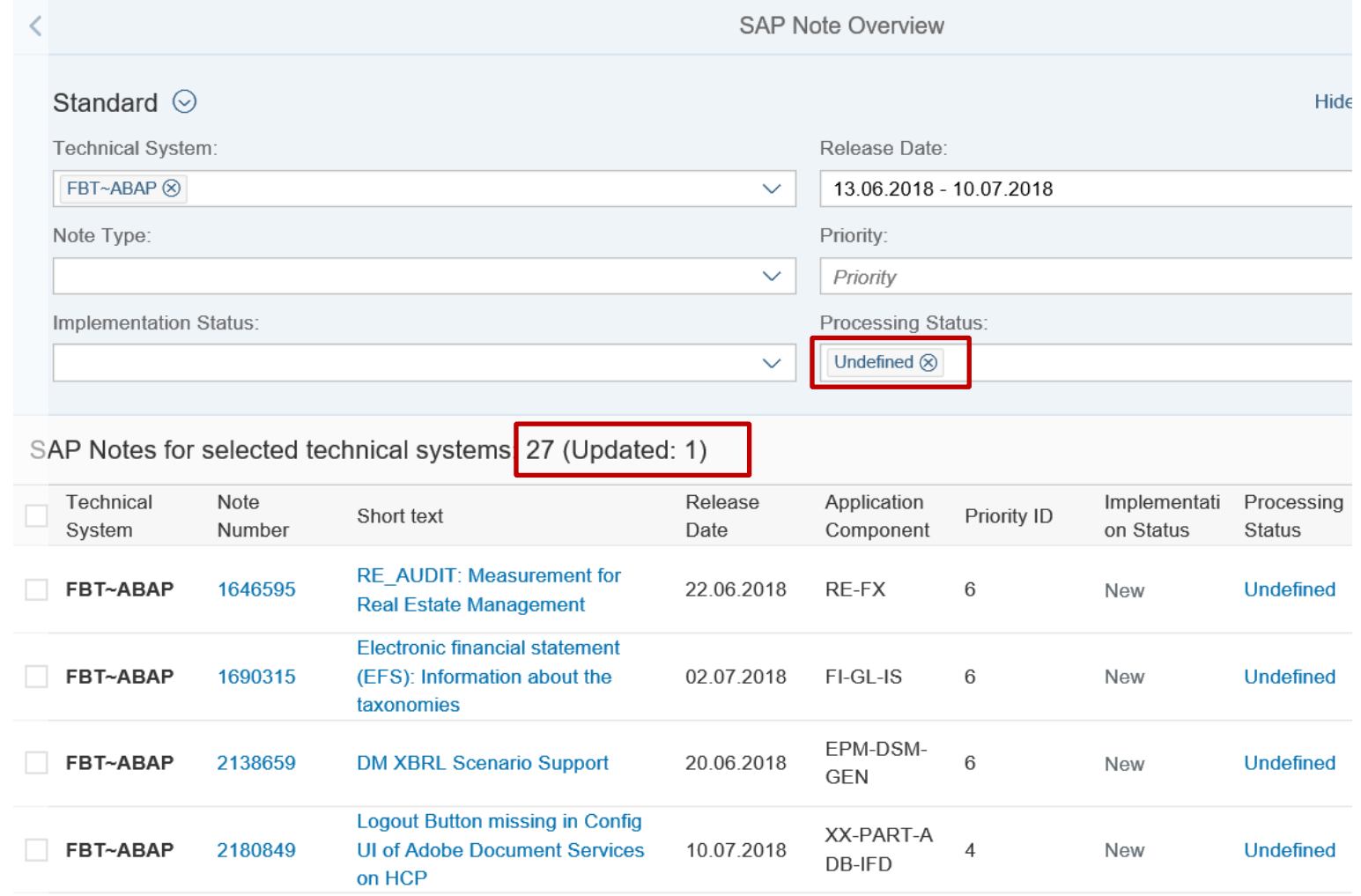

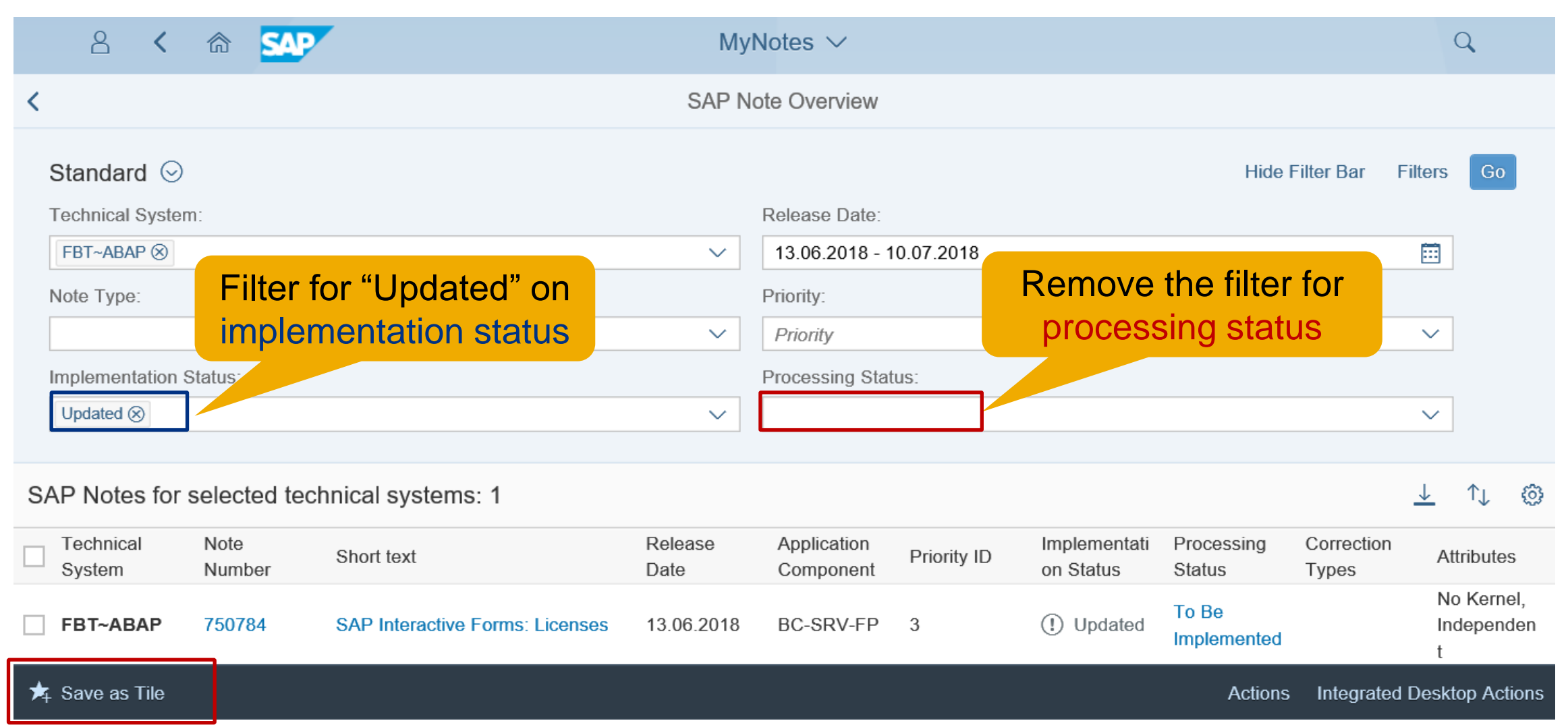

**Create a specific filter for updated (security) notes and save it as a tile into a suitable Fiori Launchpad Group:**

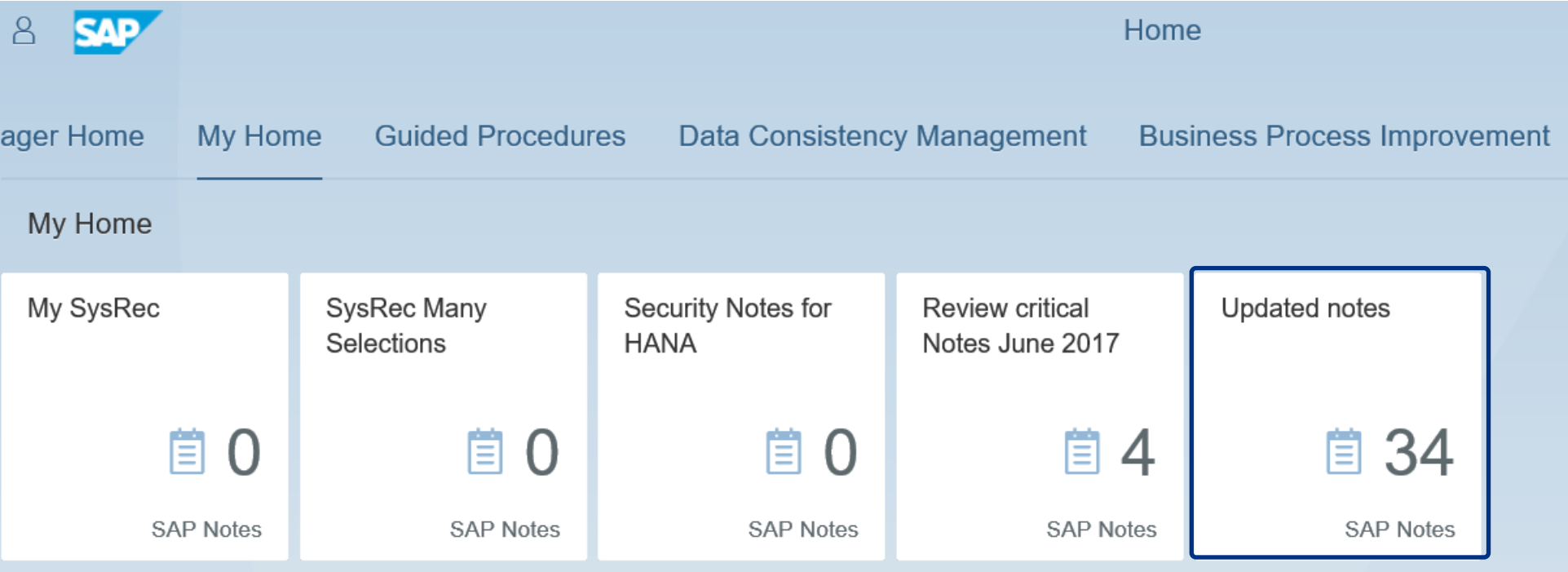

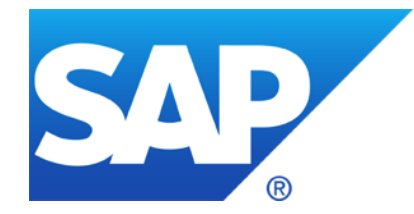

# **September 2018**

# **Topics September 2018**

**Note [2585923](https://launchpad.support.sap.com/#/notes/2585923) - CUA: Text comparison (callback whitelist)**

**Note [1640584](https://launchpad.support.sap.com/#/notes/1640584) - Missing authorization check for maintenance of trust**

**Note [2644279](https://launchpad.support.sap.com/#/notes/2644279) - Missing XML Validation vulnerability in BEx Web Java Runtime Export Web Service**

**Note [2522156](https://launchpad.support.sap.com/#/notes/2522156) - SAL | New events for UCON\_HTTP whitelists**

**Note [2234192](https://launchpad.support.sap.com/#/notes/2234192) - Enhancement to application start lock as of 7.50**

**Note [2622434](https://launchpad.support.sap.com/#/notes/2622434) - Information disclosure relating to password in SAProuter**

Recordings: **[DSAG \(German\)](https://www.dsag.de/dokumente/aufzeichnung-ag-sap-security-vulnerability-management-webinar-diskussion-zu-14) [ASUG](https://discuss.asug.com/docs/DOC-50153)**

**The CUA uses RFC callback as part of function "text comparison" which loads authorization profile names, role names and license options into the CUA main system.**

**New report RSUSR\_CUA\_CALLBACK\_WHITELISTS generates required RFC callback allowlist entries for all RFC destinations which connect the main system to the client systems of the Central User Administration (CUA):**

Called function module in manages system: SUSR ZBV GET REMOTE PROFILES

Callback function module in CUA main: SUSR\_ZBV\_SEND\_PROFILES

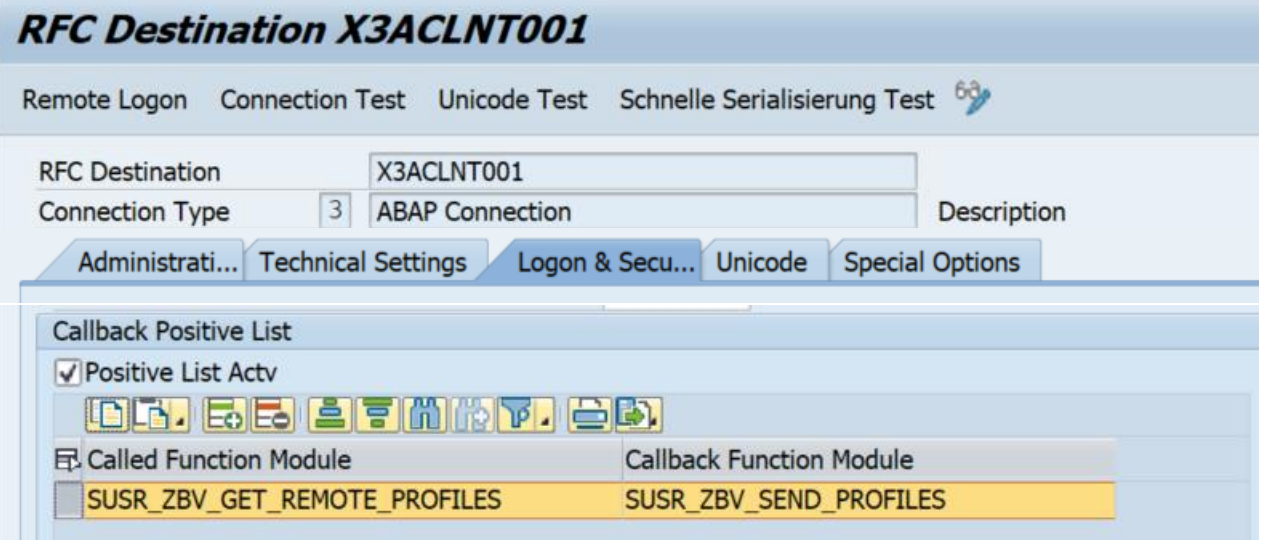

### **Note [1640584](https://launchpad.support.sap.com/#/notes/1640584) - Missing authorization check for maintenance of trust**

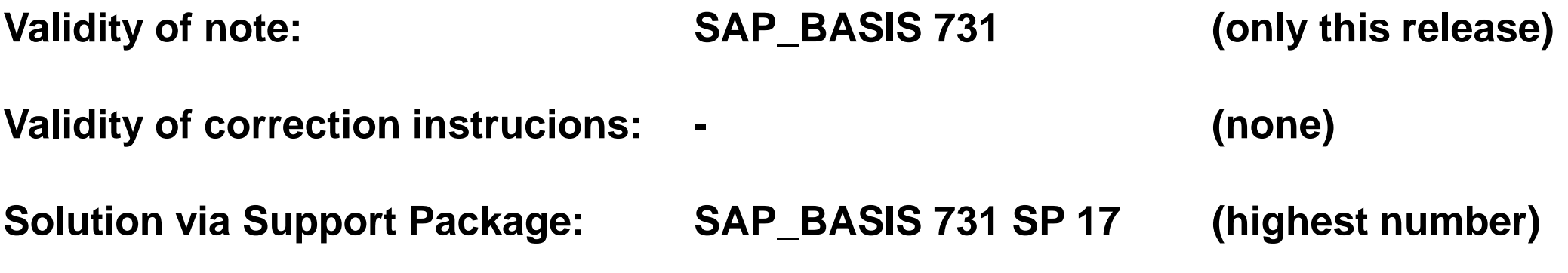

**<https://launchpad.support.sap.com/#/softwarecenter/search/SAPKB73117>**

→ Published end of 2015, not relevant for current systems anymore

**Related note from 2013:**

**Note [1416085](https://launchpad.support.sap.com/#/notes/1416085) - PFCG: Authorization maintenance for object S\_RFCACL**

# **Note [2644279](https://launchpad.support.sap.com/#/notes/2644279) - Missing XML Validation vulnerability in BEx Web Java Runtime Export Web Service**

**Application System Recommendations shows this note for ABAP based systems because software component SAP\_BW is listed in the validity part of the note, however, the note is irrelevant for the ABAP systems because it describes Java corrections for the Java stack of an BI system only.**

**You will see this note for such Java systems even after patching because the note does not contain references to SP or patches containing the solution. (Tell SAP if you do not get the note at all.)**

**Related note [2470973](https://launchpad.support.sap.com/#/notes/2470973) shows the correct list of software components and offers links to software packages.**

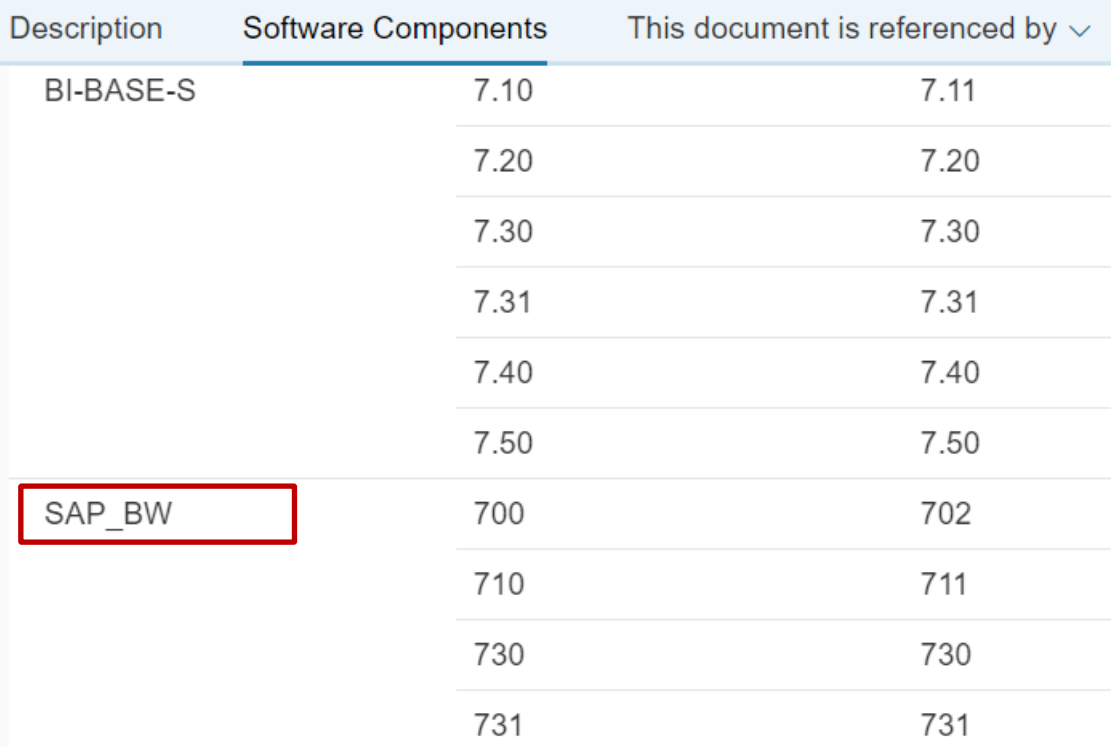

## **Notes [2522156](https://launchpad.support.sap.com/#/notes/2522156) and [2508918](https://launchpad.support.sap.com/#/notes/2508918) - SAL | New events for UCON\_HTTP whitelists (7.40) and CDS views (7.50)**

**Implement notes [2522156,](https://launchpad.support.sap.com/#/notes/2522156) [2508918,](https://launchpad.support.sap.com/#/notes/2508918) [2573779,](https://launchpad.support.sap.com/#/notes/2573779) [2573792](https://launchpad.support.sap.com/#/notes/2573792) (to activate usage of the messages) and Implement notes [2463645,](https://launchpad.support.sap.com/#/notes/2463645) [2682603](https://launchpad.support.sap.com/#/notes/2682603) (to get the definition and view of the messages).**

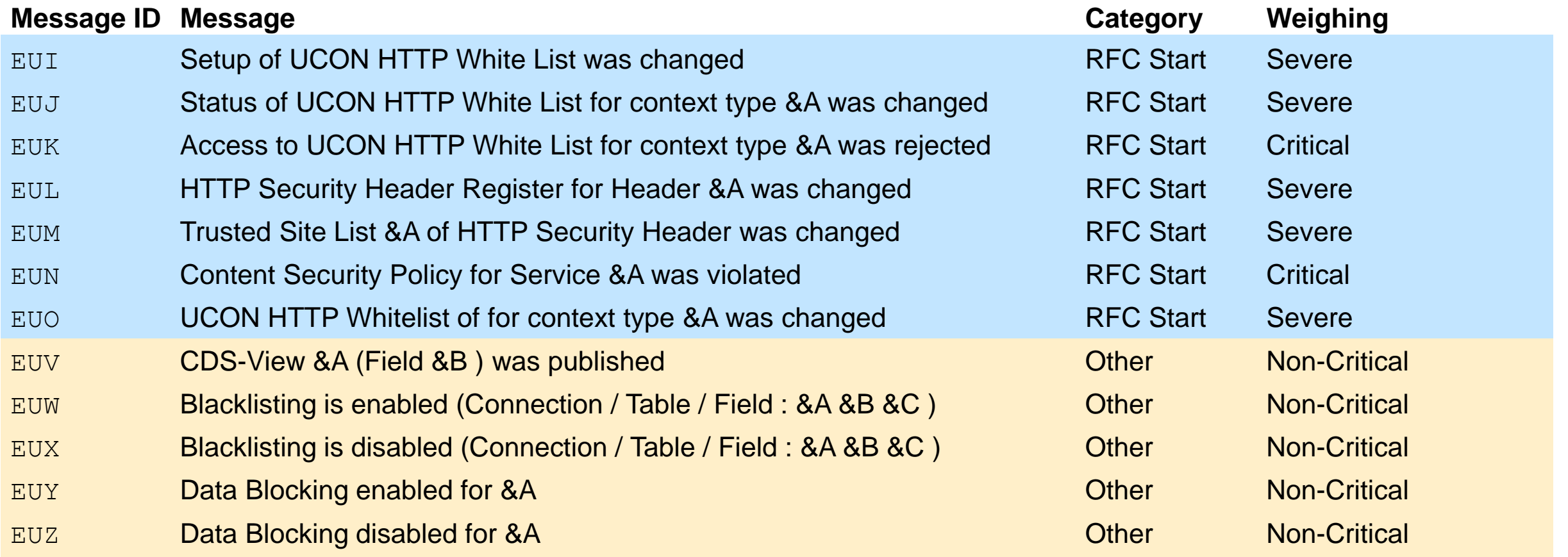

# **Note [2234192](https://launchpad.support.sap.com/#/notes/2234192) - Enhancement to application start lock as of 7.50**

New transactions SM01 DEV and SM01 CUS replace good old transaction SM01

Transaction SM01\_DEV: maintain global application start lock in development system

Transaction SM01\_CUS: maintain local application start lock In client 000 you can maintain cross-client settings, in other clients you maintain settings for this client

Application Start Lock (Client 001) Application Start Lock Only for WinGUI (Client 001) Application Start Lock Only for Non-WinGUI (Client 001)

#### Use Audit Information System transaction/report RSAUDITC BCE to view the settings

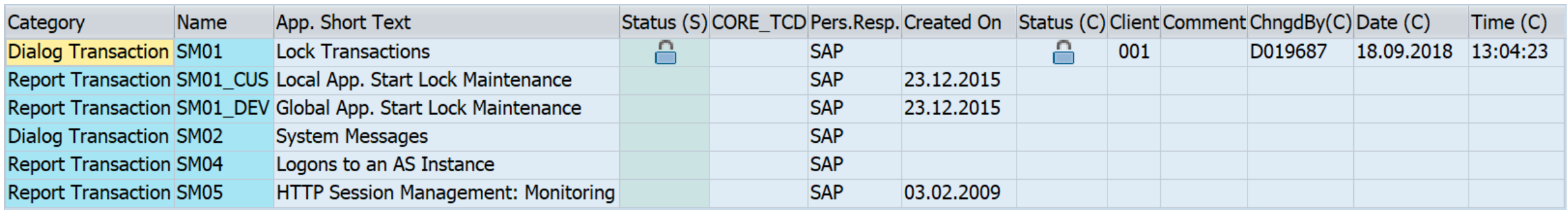

### Install recent notes (which include prerequisite notes), too: [2367061,](https://launchpad.support.sap.com/#/notes/2367061) [2420609](https://launchpad.support.sap.com/#/notes/2420609), [2422243](https://launchpad.support.sap.com/#/notes/2422243), [2578158](https://launchpad.support.sap.com/#/notes/2578158)

### **You find SAProuter Security Notes like all other Security Notes on <https://support.sap.com/notes> with Document type = SAP Security Notes**

### **Let's assume we can find the name SAPROUTER in the short text of basis notes – but as there might be written as SAP ROUTER let's search for "router" giving following result:**

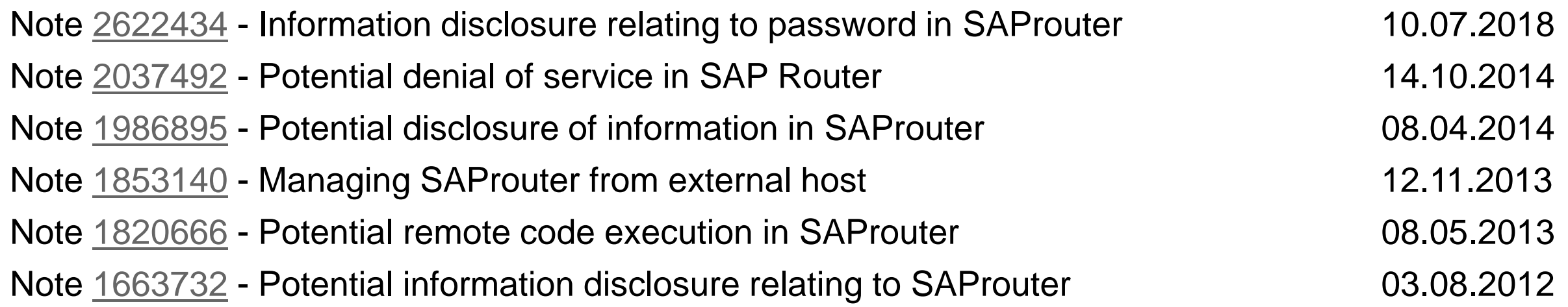

#### **You get the same list if you search for application component BC-CST-NI**

**Let's double-check this list using <https://support.sap.com/notes> and search for recent notes of application component BC-CST-NI**

**Among several functional corrections you find some more normal notes about the SAProuter which touch security as well:**

Note [2126550](https://launchpad.support.sap.com/#/notes/2126550) - Saprouter crashes with active SNC trace when the saprouter trace file is renamed 04.02.2015

Note [2046942](https://launchpad.support.sap.com/#/notes/2046942) - Support encrypted passwords in saprouttab

25.07.2014

Note [2106963](https://launchpad.support.sap.com/#/notes/2106963) - Saprouter over SNC doesn't work with CommonCryptoLib due to oversized initial SNC token 23.01.2015

### **SAProuter**

### **The application System Recommendations in the Solution Manager is great to find relevant notes for**

- ABAP,
- Kernel disp+work,
- Java,
- HANA
- and some other products

### **but cannot give you exact results for**

- other parts of the Kernel (like CommonCryptoLib)
- or independent installations of executables (like RFC Libraries or the SAProuter).

### **Therefore you have to find these installations by yourself.**

## **SAProuter**

Tutorial: [Getting Started with SAProuter](http://scn.sap.com/community/software-support-and-maintenance/blog/2014/01/17/getting-started-with-saprouter--tutorials) - Tutorials

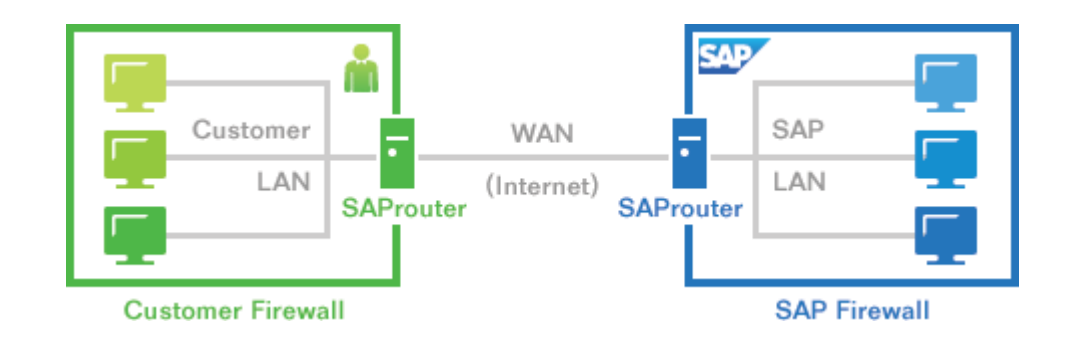

#### Best practice:

<http://scn.sap.com/community/security/blog/2013/11/13/security-of-the-saprouter>

### Recommended activities:

- SAP recommends to upgrade any (active) SAProuter installation as soon as possible
- Use an access control list (saprouttab) to limit connectivity
- Activate SNC to encrypt the communication channel to SAP support and to block any other connections from the internet or use hardware encryption using IPSEC
- Integrate the SAProuter into a firewall
- Use an SAProuter password for SAP Support (and define process how to change it)
- (Change the default port)

## **Note [2622434](https://launchpad.support.sap.com/#/notes/2622434) - Information disclosure relating to password in SAProuter**

### **Note [2622434](https://launchpad.support.sap.com/#/notes/2622434) - Information disclosure relating to password in SAProuter**

#### **Relevant only if several SAProuter are chained and one of the first SAProuters require a password**

Issue example: The 1st SAProuter transmits password mypass to the 2nd SAProuter, even if it's already used while accepting the connection.

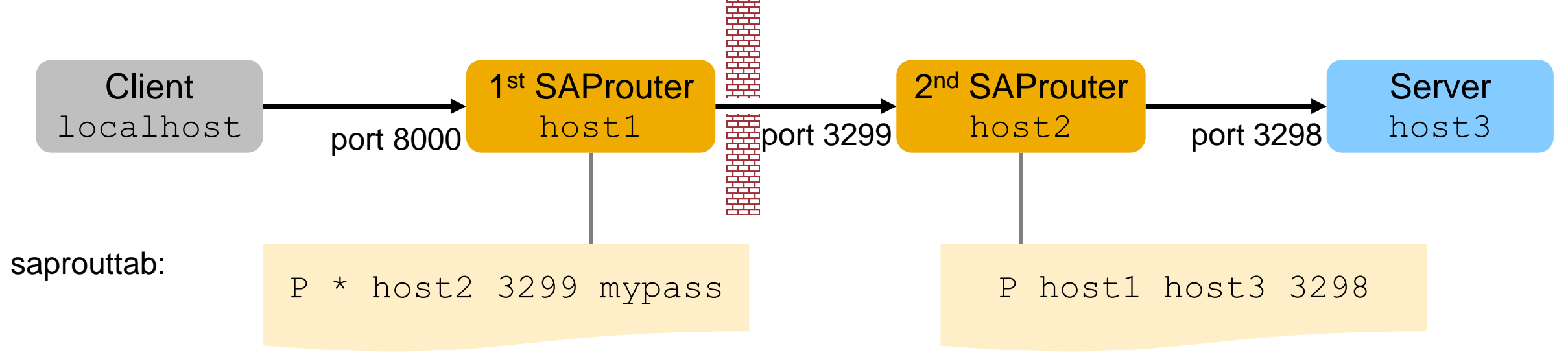

Connect string from client: /H/host1/S/8000/H/host2/S/3299/W/mypass/H/host3/S/3298
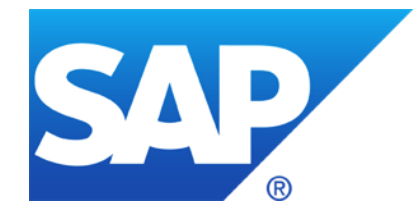

# **August 2018**

# **Topics August 2018**

**Change Diagnostics @ Support Portal**

**Validate version of CommonCryptoLib**

**Note [2546807](https://launchpad.support.sap.com/#/notes/2546807) - List of Diagnostic Agents can't be retrieved due to enforced security at API level**

**Secure Diagnostics Agent**

**Note [2614229](https://launchpad.support.sap.com/#/notes/2614229) - Memory Corruption vulnerability in SAP BusinessObjects Business Intelligence platform**

**Note [2671160](https://launchpad.support.sap.com/#/notes/2671160) - Missing input validation in ABAP Change and Transport System (CTS)**

**Security Baseline Template Version 1.9 (including ConfigVal Package version 1.9\_CV-5)**

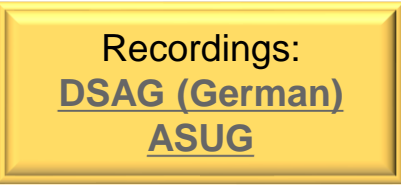

# **Change Diagnostics @ Support Portal (Overview & Capabilities)**

**[https://support.sap.com/en/solution-manager/sap-solution-manager-7-2/expert](https://support.sap.com/en/solution-manager/sap-solution-manager-7-2/expert-portal/applications/root-cause-analysis/change-diagnostics.html)portal/applications/root-cause-analysis/change-diagnostics.html**

- ➢ [Change Reporting](https://support.sap.com/en/solution-manager/sap-solution-manager-7-2/expert-portal/applications/root-cause-analysis/change-diagnostics/change-reporting.html)
- ➢ [Change Analysis / Product Instance](https://support.sap.com/en/solution-manager/sap-solution-manager-7-2/expert-portal/applications/root-cause-analysis/change-diagnostics/change-analysis.html)
- ➢ [Change Analysis / Systems](https://support.sap.com/en/solution-manager/sap-solution-manager-7-2/expert-portal/applications/root-cause-analysis/root-cause-analysis-overview/end-to-end-change-analysis.html)
- **[Configuration Validation](https://support.sap.com/en/solution-manager/sap-solution-manager-7-2/expert-portal/applications/root-cause-analysis/change-diagnostics/configuration-validation.html)**
- **[Configuration Validation / Reporting](https://support.sap.com/en/solution-manager/sap-solution-manager-7-2/expert-portal/applications/root-cause-analysis/change-diagnostics/configuration-validation.html#section_2143531989)**

# **Configuration Validation @ WIKI (Technical Details)**

**[https://wiki.scn.sap.com/wiki/display/TechOps/ConfVal\\_Home](https://wiki.scn.sap.com/wiki/display/TechOps/ConfVal_Home)**

The **CommonCryptoLib** shows a specific version number which is a text which contains the version information and a date.

Examples:

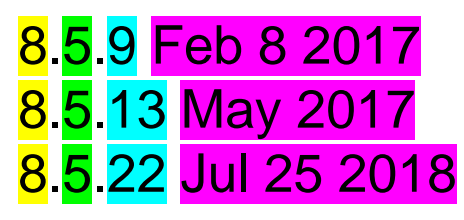

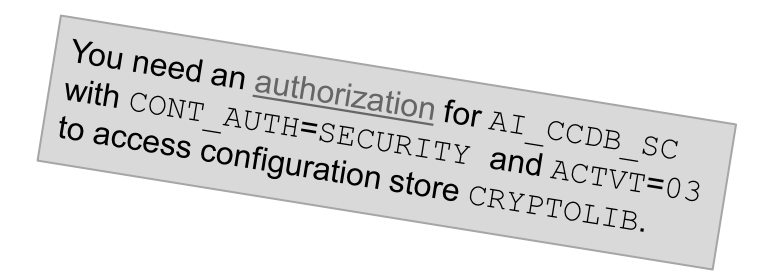

You cannot use the > or >= operator to validate the version using application Configuration Validation for Configuration Store **CRYPTOLIB** with Configuration Item **CCL**.

Solution: Use a Regular expression to analyze the digits

Example according to note [2444321](https://launchpad.support.sap.com/#/notes/2444321) which asks for **8.5.10 or higher**:

 $\wedge^{\wedge}(8\backslash.5\backslash. \backslash\mathrm{d}\{2, \}|8\backslash.$  [6789] $\backslash\,. \backslash\mathrm{d}+|8\backslash. \backslash\mathrm{d}\{2, \} \backslash. \backslash\mathrm{d}+|9\backslash. \backslash\mathrm{d}+|\lambda. \backslash\mathrm{d}\{2, \} \backslash. \backslash\mathrm{d}+|\lambda. \backslash\mathrm{d}+|1\backslash. \backslash\mathrm{d}\{1, \} \backslash.$ 

# **Validate version of CommonCryptoLib**

Result:

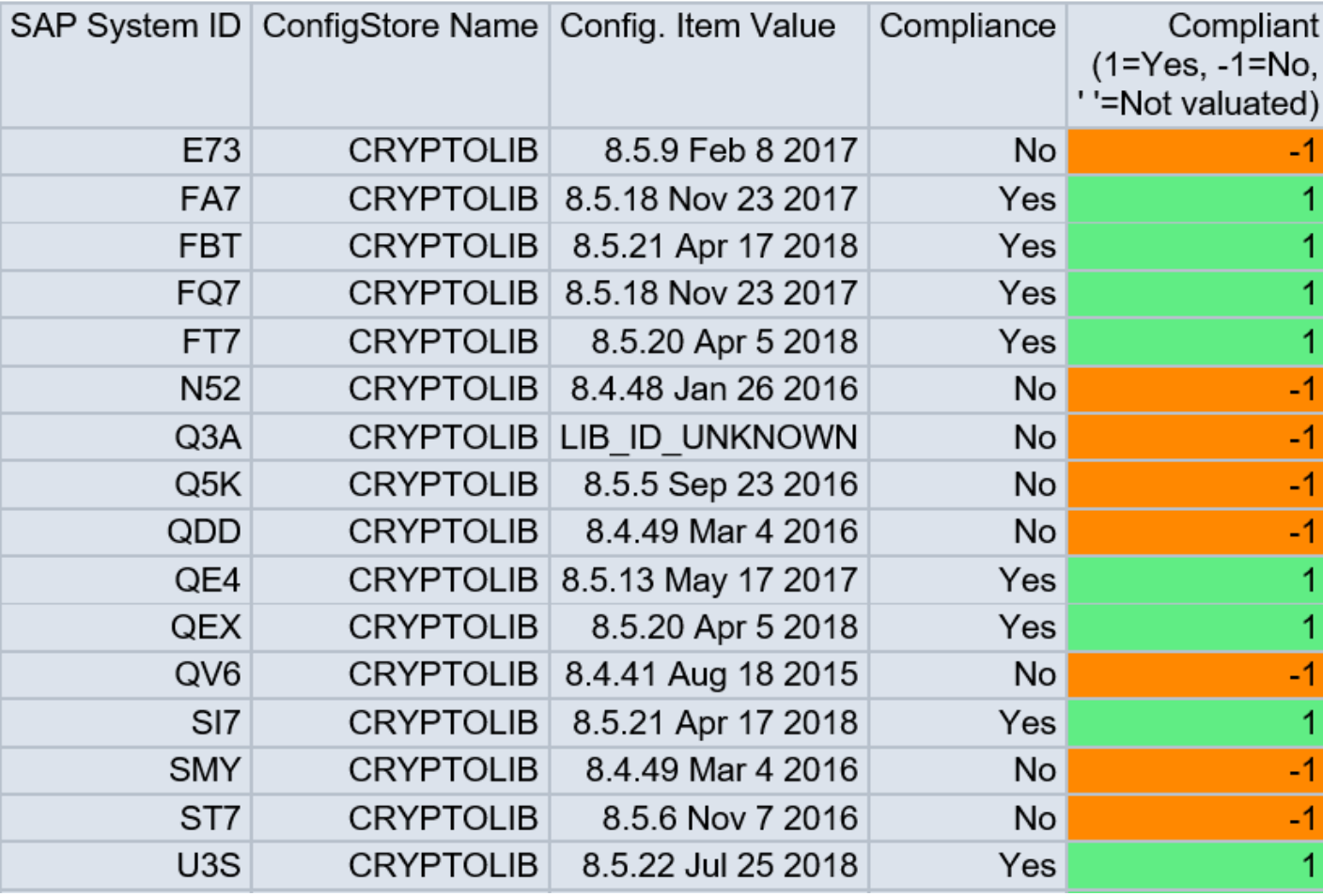

See

[https://wiki.scn.sap.com/wiki/display/TechOps/ConfVal\\_CommonCryptoLib](https://wiki.scn.sap.com/wiki/display/TechOps/ConfVal_CommonCryptoLib)

# **Note [2546807](https://launchpad.support.sap.com/#/notes/2546807) - List of Diagnostic Agents can't be retrieved due to enforced security at API level**

**Security Note [2546807](https://launchpad.support.sap.com/#/notes/2546807) (valid for ST 720) refers to Normal Note [2544779](https://launchpad.support.sap.com/#/notes/2544779) (valid for ST 720 SP 6)**

**→ System Recommendations shows Security Note [2546807](https://launchpad.support.sap.com/#/notes/2546807) always for all SolMan 7.2 installations.**

**What happens/is necessary after an upgrade from ST 720 SP 3 or SP 5 to SP 7: Q: Is it necessary to execute the manual configuration steps described in Normal Note [2544779?](https://launchpad.support.sap.com/#/notes/2544779) A: (No answer yet)**

--------------------------------------------------------------------------------------------------------------------------------------------------------

Manual Activity valid for Software Component ST Release 720 SAPK-72006INSTMAIN - SAPK-72006INSTMAIN

--------------------------------------------------------------------------------------------------------------------------------------------------------

After implementing the automatic correction attached to this SAP Note, follow these steps :

- 1. Start SOLMAN SETUP transaction
- 2. Navigate to the Infrastructure Preparation scenario under Mandatory Configuration
- 3. Navigate to the Define CA Introscope step
- 4. Remove the already discovered CA Introscopes and perform the discovery again
- 5. Provide the user data and save the step

**Connect the Diagnostics Agents via P4S (Transport Layer Encryption with or without Authentication) instead of P4.**

- ➢ **[Upgrade SAP JVM as described in Wiki how to upgrade a SAP JVM 6.1 or 8.1 for the](https://wiki.scn.sap.com/wiki/display/SMSETUP/Upgrade+the+Diagnostics+Agent)  Diagnostics Agent**
- ➢ **Configure SSL on the AS Java as described in Note [1770585](https://launchpad.support.sap.com/#/notes/0001770585)**
- ➢ **Configure the P4S port for the J2EE NetWeaver Application Server according to Note [2419031](https://launchpad.support.sap.com/#/notes/2419031)**

# **Note [2614229](https://launchpad.support.sap.com/#/notes/2614229) - Memory Corruption vulnerability in SAP BusinessObjects Business Intelligence platform**

**Credits: ERP Applications Under Fire: How cyberattackers target the crown jewels <https://www.onapsis.com/research/reports/erp-security-threat-report>**

# **Note [2614229](https://launchpad.support.sap.com/#/notes/2614229) - Memory Corruption vulnerability in SAP BusinessObjects Business Intelligence platform**

### **Several Notes for Software Component ENTERPRISE respective SBOP BI PLATFORM SERVERS**

➢ **Go for an update according to note [2614229](https://launchpad.support.sap.com/#/notes/2614229) which shows the highest SP/patch levels**

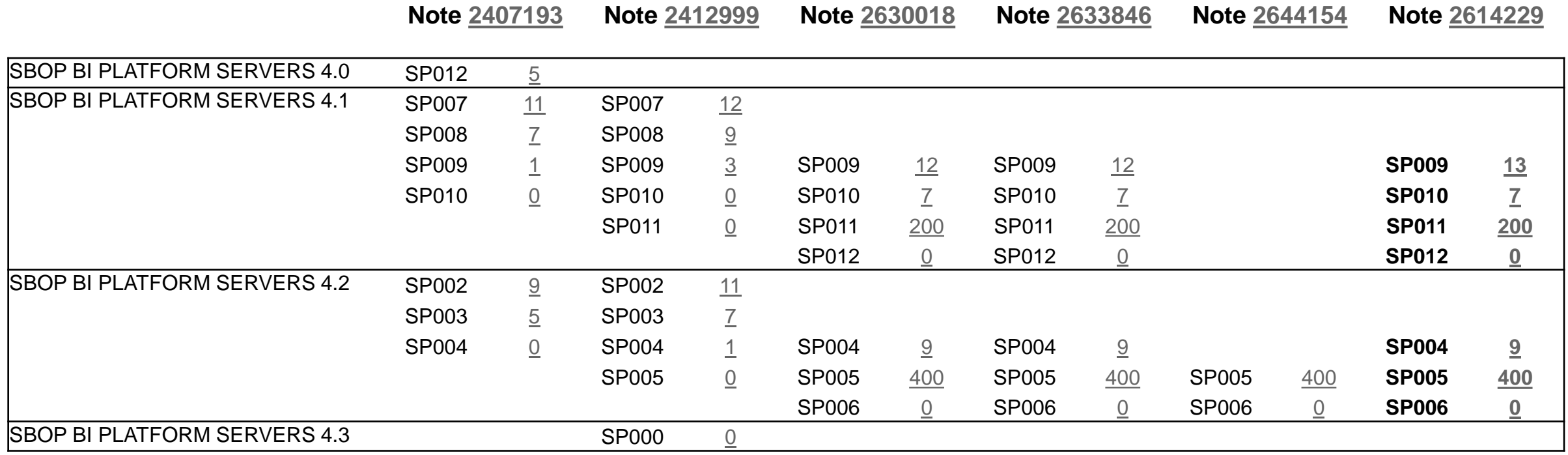

# **Note [2671160](https://launchpad.support.sap.com/#/notes/2671160) - Missing input validation in ABAP Change and Transport System (CTS)**

# **The extension is part of a Kernel (R3trans) update:**

721 patch 1112/1119, 722 patch 625/715, 745 patch 810/824, 749 patch 521/615, 753 patch 220/312, 773 patch 11/25, 774 patch -/12 (use the higher patch level to get an additional functional correction)

# **Additional manual configuration required STMS → Overview → Systems → Change:**

**Set transport parameter TLOGOCHECK = TRUE as global parameter to make it effective for all systems in the transport domain**

#### **or**

**Keep this parameter switched off (default) in QA systems and monitor the transport return codes in the QA systems (monitoring imports with RC=0006) and switch on this parameter individually for every productive systems.**

#### **Credits:**

**<https://blog.virtualforge.com/en/how-to-double-your-salary-in-1-minute>**

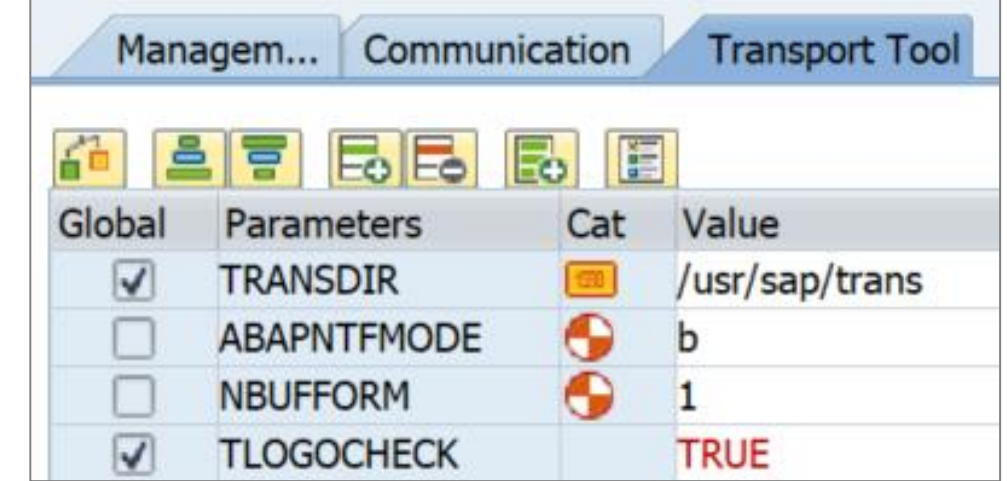

# **Note [2671160](https://launchpad.support.sap.com/#/notes/2671160) - Missing input validation in ABAP Change and Transport System (CTS)**

**Monitor parameter TLOGOCHECK in application CCDB respective Configuration Validation using configuration store TRANSPORT\_TOOL (use this store to validate parameter RECCLIENT as well).**

**You do not see entries in transaction CCDB if the parameter is not set (in opposite to Profile Parameters there is no default definition).**

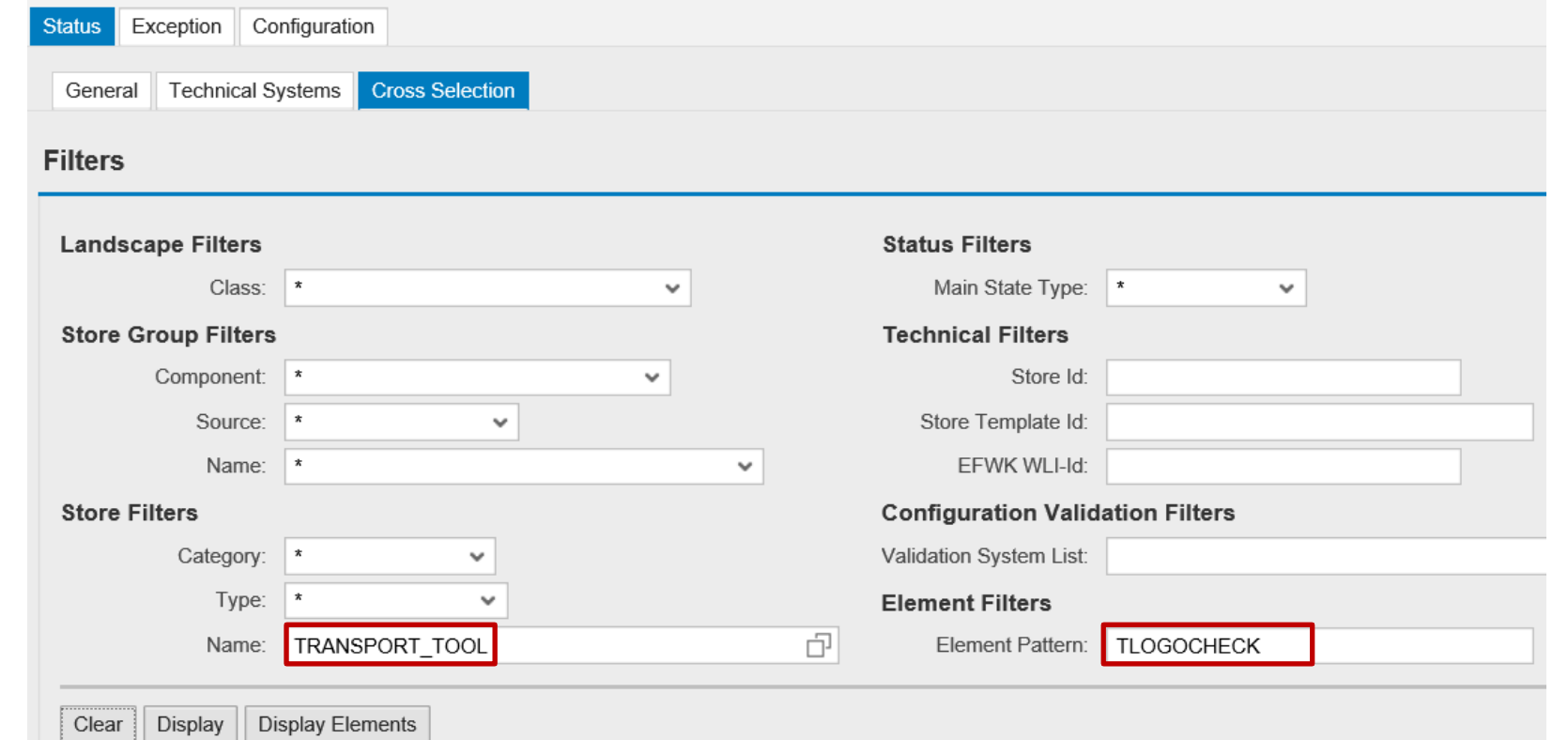

# **Note [2671160](https://launchpad.support.sap.com/#/notes/2671160) - Missing input validation in ABAP Change and Transport System (CTS)**

**Target System for Configuration Validation**

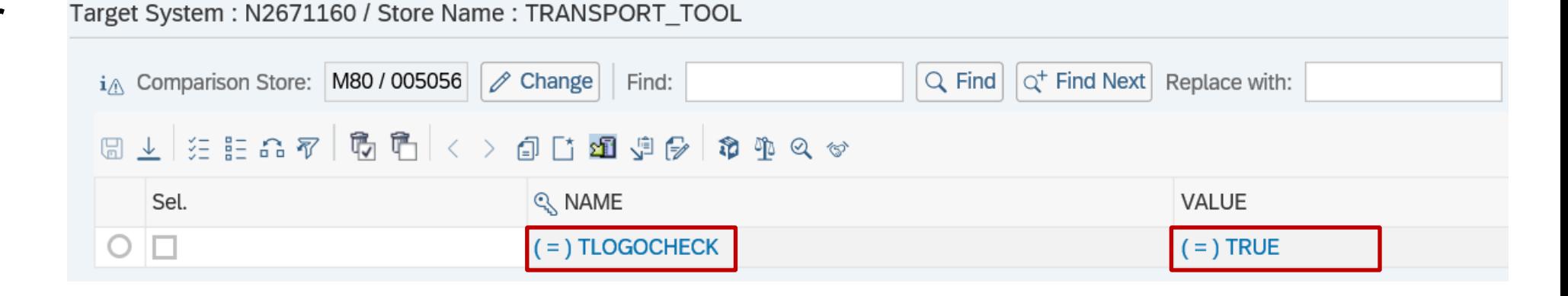

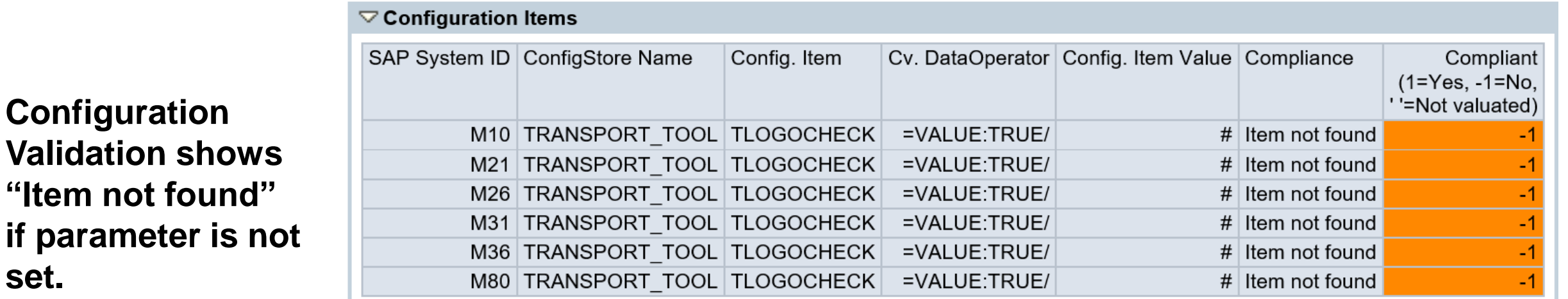

**set.**

# **Note [2671160](https://launchpad.support.sap.com/#/notes/2671160) - Mitigation (without solving the issue) Option a) Checking Critical Objects in Transport Requests**

**Use transaction STMS → Import Overview → Extras → Critical transport objects (SM30 for table TMSTCRI) to maintain a list of forbidden transport objects**

**Set transport parameter CHK\_CRIOBJ\_AT\_EXPORT = E within STMS to block exporting of transports containing forbidden objects.**

**Limitation: The check works on exports only but not on imports**

**see**

#### **Checking Critical Objects in Requests**

**[http://help.sap.com/saphelp\\_nw70/helpdata/en/54/39d73add219573e10000000a11402f/frameset.htm](http://help.sap.com/saphelp_nw70/helpdata/en/54/39d73add219573e10000000a11402f/frameset.htm)**

#### **Defining Transport Objects as Critical**

**[https://help.sap.com/saphelp\\_nw70/helpdata/en/60/e3fd03e36811d184810000e8a57770/frameset.htm](https://help.sap.com/saphelp_nw70/helpdata/en/60/e3fd03e36811d184810000e8a57770/frameset.htm)**

# **Note [2671160](https://launchpad.support.sap.com/#/notes/2671160) - Mitigation (without solving the issue) Option b) Critical Objects Check and Approval in ChaRM**

**Transaction SPRO → SAP Solution Manager → Capabilities (Optional) → Change Control Management → Transport Management System → Specify Critical Transport Objects (WebDynpro Application CM\_COCKPIT → Tab Critical Objects)**

**Limitation: The check works on exports only but not on imports**

#### **See**

#### **Critical Transport Object Checks**

**<https://help.sap.com/viewer/8b923a2175be4939816f0981b73856c7/7.2.07/en-US/4d6fc4bdc469569be10000000a42189b.html>**

#### **Approving and Exporting Critical Objects**

**<https://help.sap.com/viewer/8b923a2175be4939816f0981b73856c7/7.2.07/en-US/4d6fc4c0c469569be10000000a42189b.html>**

**(Tipp: search for some [best-practice documents](http://www.hybrid-eichhörnchen.de/coa/) on the internet)**

# **Note [2671160](https://launchpad.support.sap.com/#/notes/2671160) - Mitigation (without solving the issue) Option c) Approving or Rejecting Requests (Quality Assurance)**

**Check requests in the QA system before they are delivered to subsequent systems**

**See**

#### **TMS Quality Assurance**

**[https://help.sap.com/saphelp\\_nw70ehp2/helpdata/en/9c/a544c6c57111d2b438006094b9ea64/frameset.htm](https://help.sap.com/saphelp_nw70ehp2/helpdata/en/9c/a544c6c57111d2b438006094b9ea64/frameset.htm)**

#### **Approving or Rejecting Requests (Quality Assurance)**

**[https://help.sap.com/saphelp\\_nw70ehp2/helpdata/en/9c/a544d2c57111d2b438006094b9ea64/frameset.htm](https://help.sap.com/saphelp_nw70ehp2/helpdata/en/9c/a544d2c57111d2b438006094b9ea64/frameset.htm)**

# **Note [2671160](https://launchpad.support.sap.com/#/notes/2671160) - Mitigation (without solving the issue) Option d) Quality Gate Management in SAP Solution Manager**

Quality gate management (QGM) provides an integrated and consistent quality process for managing changes and their deployment.

See

#### **Quality Gate Management**

**<https://help.sap.com/viewer/8b923a2175be4939816f0981b73856c7/7.2.07/en-US/a90473a0d3f74adcaa6c6b4be7635867.html>**

# **Security Baseline Template ConfigVal Package version 1.9\_CV-5**

#### **Changed target systems:**

- BL\_I-5 Web Dispatcher Security
- BL S-1 ABAP Profile Parameters
- BL\_S-6 RFC Connectivity
- BL O-8 Security Audit Log (ABAP)

# **New chapter 6. "Target Systems for individual Security Notes" describes new target systems:**

- N0510007
- N1322944
- N2065596
- N2449757
- N2562089
- N2562127
- N2671160

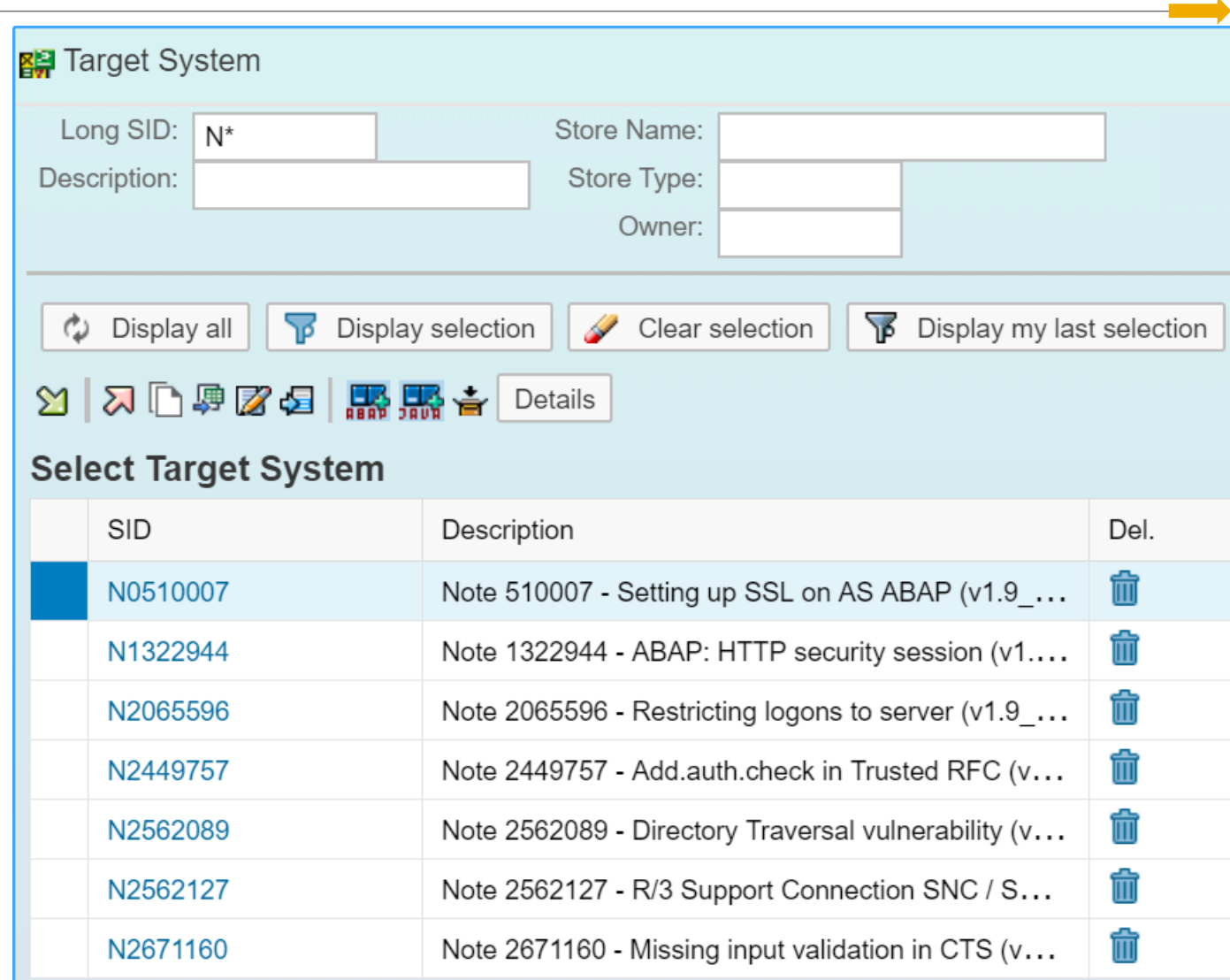

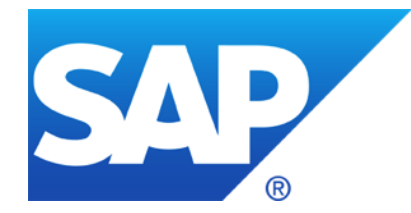

# **July 2018**

No Webinar in June

# **Topics July 2018**

**Recommended Notes for System Recommendations** 

**System Recommendations 7.2 SP 7** 

**Trusted RFC – Whom should a SAP Solution Manager trust?**

**Note [2644227](https://launchpad.support.sap.com/#/notes/2644227) - Command execution with SAP Internet Graphics Server (IGS) request through the multiplexer RFC listener**

**Note [2621121](https://launchpad.support.sap.com/#/notes/2621121) - Information Disclosure in UI5 Handler**

**Note [2538856](https://launchpad.support.sap.com/#/notes/2538856) - Cross-Site Scripting (XSS) vulnerability in SAPUI5**

**Note [2597913](https://launchpad.support.sap.com/#/notes/2597913) - Denial of Service (DOS) in SAP Gateway**

**Note [2110950](https://launchpad.support.sap.com/#/notes/2110950) - Potential disclosure of persisted data in ST**

**Note [2180849](https://launchpad.support.sap.com/#/notes/2180849) - Logout Button missing in Config UI of Adobe Document Services on HCP**

**New Security Audit Log Messages** 

**Notes [2299636](https://launchpad.support.sap.com/#/notes/2299636) & [2332693](https://launchpad.support.sap.com/#/notes/2332693) & [2360408](https://launchpad.support.sap.com/#/notes/2360408) for SE06 and SCC4**

**Note [2535552](https://launchpad.support.sap.com/#/notes/2535552) - SCU3: New authorization design for table logging**

# **Security Audit Log as of SAP\_BASIS 7.50**

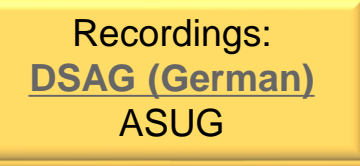

### **Note [2556623](https://launchpad.support.sap.com/#/notes/2556623) - SysRec: Collective Corrections for Solution Manager 720 SP03-SP06 Fiori UI**

Corrections for System Recommendations 720 Fiori UI version 1.5.22 (no change concerning calculation results):

9. …

10. In *Object List* you export as CSV file but the field 'Usage count' is not getting exported. In *Filter Definition* date change issue in date picker.

# **System Recommendations 7.2 SP 7 Separation between "Implementation Status" and "Processing Status"**

# **The "Implementation Status" is set by the background job automatically**

- New New note
- New version available Implemented ABAP note for which a new version is available
- Updated **Updated Constructed Updated note which has a processing status for an older version**
- [Implemented] Implemented notes are omitted in System Recommendations

#### **The "Processing Status" is set by the user manually**

- **Maintain available status values in customizing table AGSNOTE STATUS**
- Ensure to enter texts in all required languages
- The background job migrates existing status data into the new field once If the old status was "New" or "New version available" then the new status becomes "Undefined"

# **System Recommendations 7.2 SP 7 Separation between "Implementation Status" and "Processing Status"**

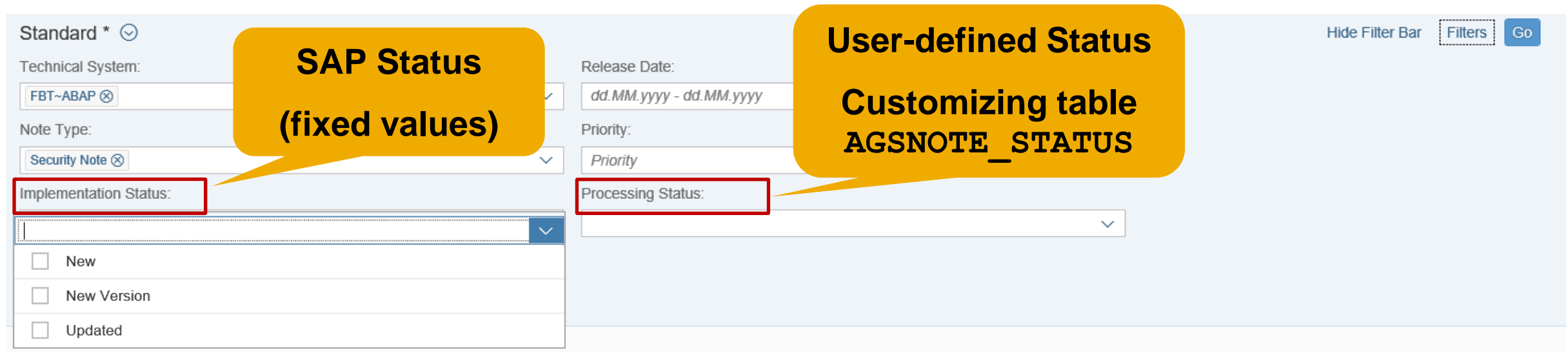

#### SAP Notes for selected technical systems: 4

#### ▲○  $\uparrow$ හි

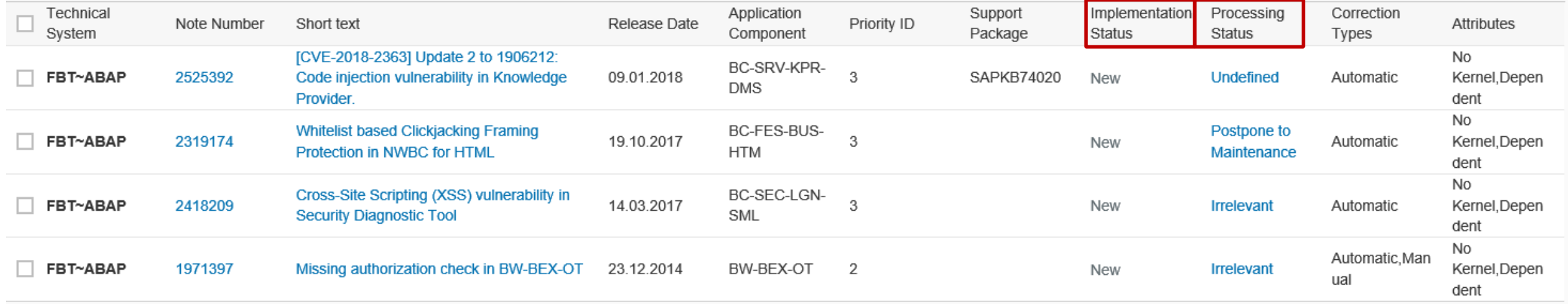

# **System Recommendations 7.2 SP 7 New column "Support Package containing the solution" for ABAP notes**

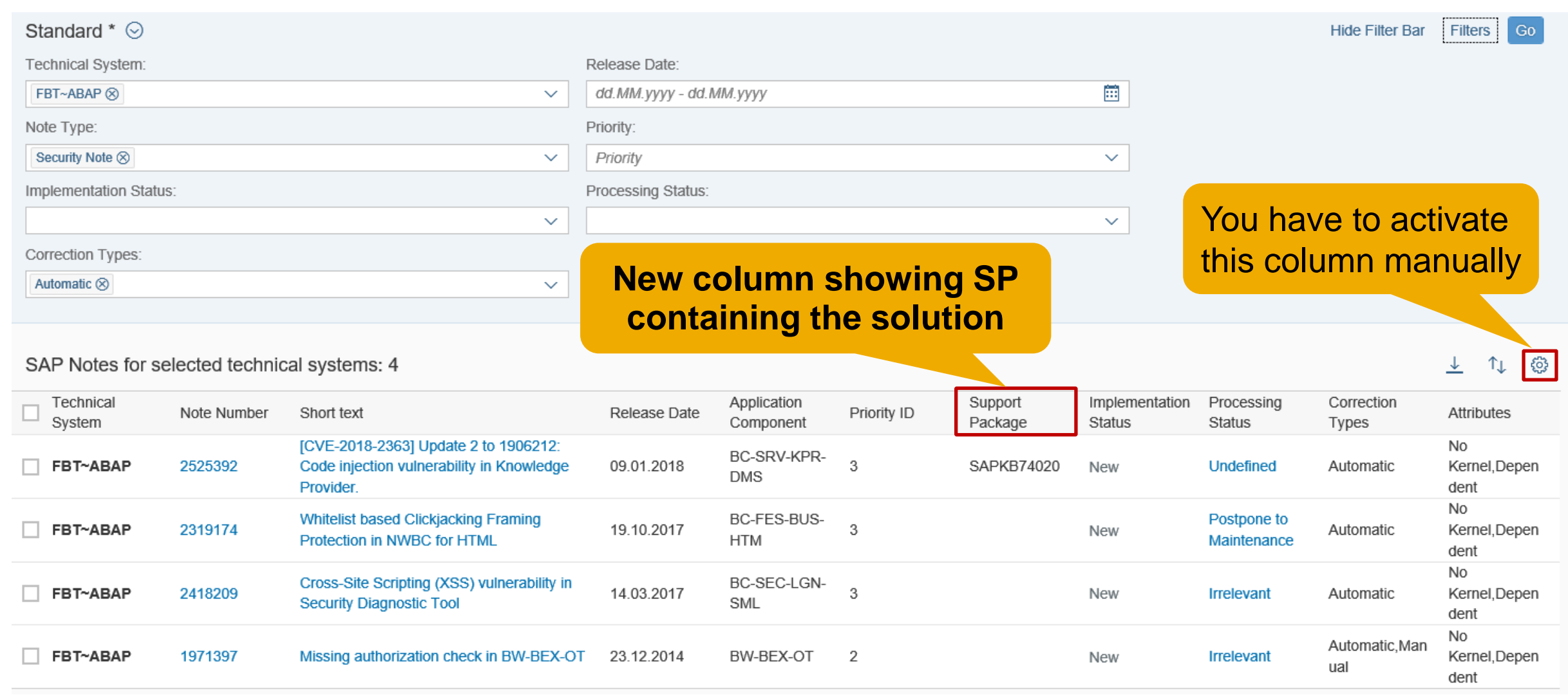

# **System Recommendations 7.2 SP 7 New columns**

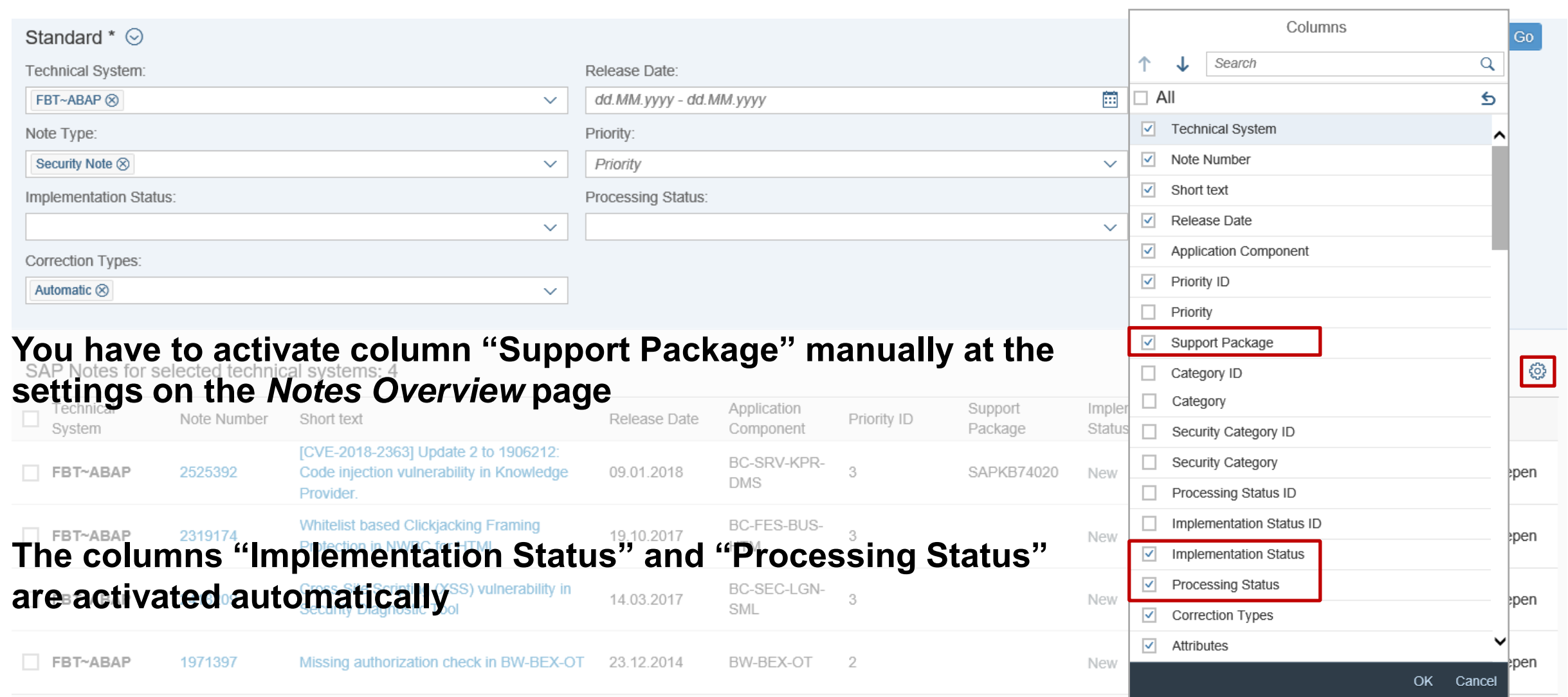

# **System Recommendations 7.2 SP 7 Online Help**

#### **SAP Solution Manager 7.2 SP 7**

**[https://help.sap.com/viewer/product/SAP\\_Solution\\_Manager/7.2.07/en-US](https://help.sap.com/viewer/product/SAP_Solution_Manager/7.2.07/en-US)**

- The new features of System Recommendations are not listed in Release Notes
- As before, the Online Help refers to corresponding Fiori pages:

# **System Recommendations @ SAP Fiori for SAP Solution Manager 1.0 SPS 6**

**<https://help.sap.com/viewer/34eaf25a11d54485aecf05e041f78555/106/en-US/a5e801557f614c55e10000000a4450e5.html>**

• (no change)

# **Trusted RFC – Whom should a SAP Solution Manager trust?**

**Only following scenarios requires that the SAP Solution Manager trust a very specific managed system:** 

#### ➢ **Fiori Frontend Server**

The Fiori Frontend Server needs to be trusted by the SAP Solution Manager if you do not use the embedded Fiori Frontend of the SAP Solution Manager itself only

#### ➢ **GRC Access Control FireFighter**

The central GRC systems needs to be trusted by the SAP Solution Manager if you use FF in the SAP Solution Manager, too

### ➢ **Retrofit-Configuration**

A very specific system needs to be trusted by the SAP Solution Manager

#### **Do not allow any other trusted systems!**

**(… except for very good reasons … "required for testing with eCatt" is not a good reason)**

# **Trusted RFC – Whom should a SAP Solution Manager trust?**

#### **Never activate the checkbox on the right side at "Trusted RFC Destination to SAP Solution Manager" during SolMan Setup - Managed System Configuration:**

Dialog RFCs between FBT Client 200 and A24 Client 001

RFC Destination and User for Login Access to managed system (LOGIN& TRUSTED RFC)

Create/Update SM A24CLNT001 LOGIN

X Create/Update SM A24CLNT001 TRUSTED

**If you activate the checkbox, at least you a warning:**

**Take it serious!**

**(If you need this trusted relationship simply create it explicitly using transaction SMT1.)**

**Trusted RFC Destination to SAP Solution Manager** 

Create/Update SM FBTCLNT200 TRUSTED

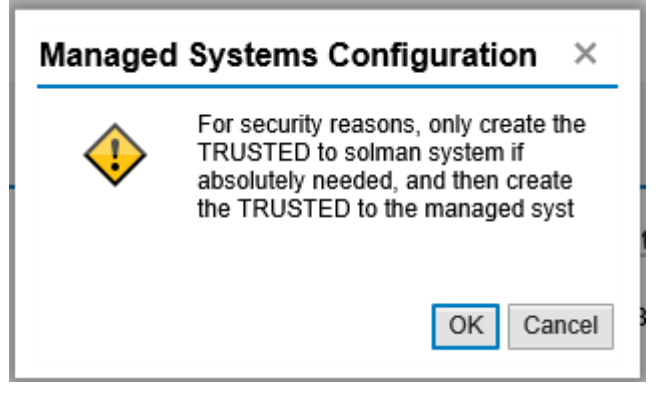

# **Note [2644227](https://launchpad.support.sap.com/#/notes/2644227) - Command execution with SAP Internet Graphics Server (IGS) request through the multiplexer RFC listener**

#### **Consulting note describing manual configuration:**

Transaction SMGW  $\rightarrow$  Goto  $\rightarrow$  Expert Functions  $\rightarrow$  External Security  $\rightarrow$  Maintain ACL Files Create an reginfo entry for the SAP Internet Graphics Server (IGS) with the following arguments:

P TP=IGS.<SID> HOST=local CANCEL=local ACCESS=local

or

P TP=IGS.<SID> HOST=local CANCEL=local ACCESS=internal

**Typical content of existing ACL file:**

P TP=\* HOST=local CANCEL=local ACCESS=local P TP=\* HOST=internal CANCEL=internal ACCESS=internal  $P$  TP=Trex  $X3A * HOST = * CANCEL = * ACCESS = *$ P TP=IGS.X3A HOST=local CANCEL=local ACCESS=<sup>\*</sup> P TP=IGS.X3A HOST=internal CANCEL=internal ACCESS=\* P TP=SLD UC HOST=local CANCEL=local ACCESS=\* P TP=SLD UC HOST=internal CANCEL=internal ACCESS=\* P TP=SLD NUC HOST=local CANCEL=local ACCESS=\* P TP=SLD NUC HOST=internal CANCEL=internal ACCESS=\*

# **Note [2644227](https://launchpad.support.sap.com/#/notes/2644227) - Command execution with SAP Internet Graphics Server (IGS) request through the multiplexer RFC listener**

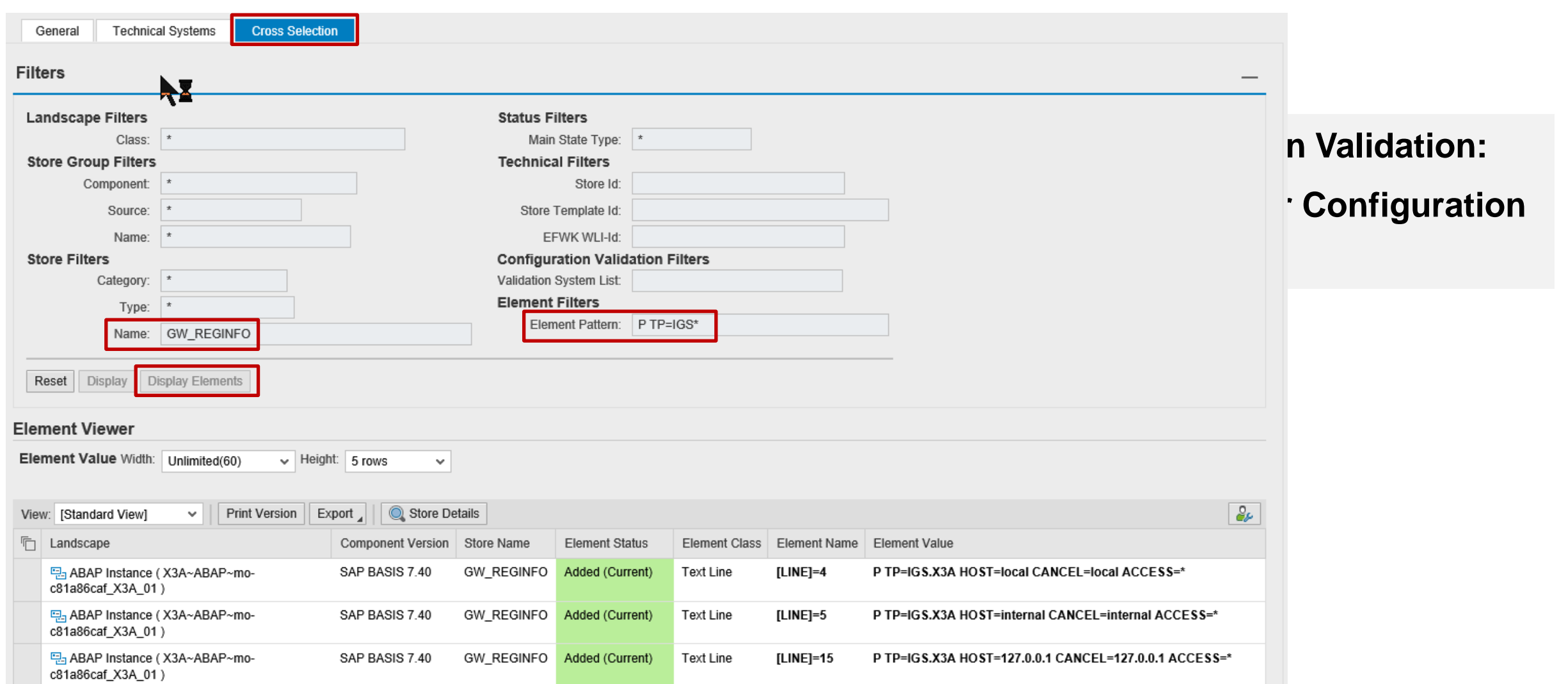

# **Note [2621121](https://launchpad.support.sap.com/#/notes/2621121) - Information Disclosure in UI5 Handler Application Component CA-UI5-DLV**

**Simple ABAP note**

# **Note [2538856](https://launchpad.support.sap.com/#/notes/2538856) - Cross-Site Scripting (XSS) vulnerability in SAPUI5 Application Component CA-UI5-CTR-ROD**

#### **The note describes independent solutions for different technologies:**

#### **HANA see "Solution Text", i.e.**

- 
- 
- SAP HANA DATABASE 2.0 SPS 02 Maintenance Revision 024.00
- SAP HANA DATABASE 2.0 SPS 03 Initial Revision 030.00

• SAP HANA DATABASE 1.0 Maintenance Revision 122.16 • SAP HANA DATABASE 2.0 Maintenance Revision 012.04

#### **ABAP see "Manual Activities" which refer to other notes**

- SAP\_UI 7.40 SP 20 according to Note [2547009](https://launchpad.support.sap.com/#/notes/2547009) (and for UISAPUI5 100)
- SAP UI 7.50 SP 10 according to Note [2482210](https://launchpad.support.sap.com/#/notes/2482210) (and for UI 700 200)
- SAP UI 7.51 SP 05 according to Note [2493450](https://launchpad.support.sap.com/#/notes/2493450)
- SAP\_UI 7.52 SP 01 according to Note [2468634](https://launchpad.support.sap.com/#/notes/2468634)

#### **Java see "Support Package Patches"**

• See Java patches

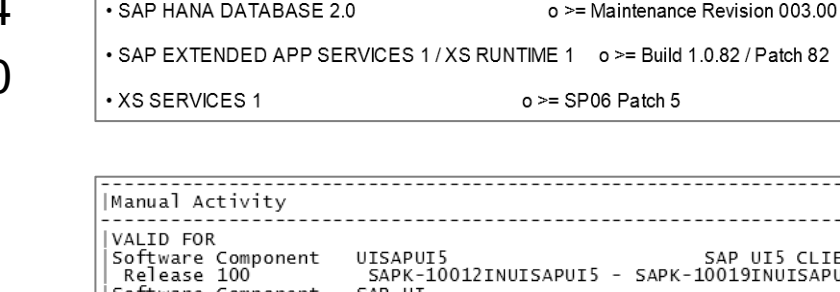

For SAP HANA platform:

SAP HANA PLATFORM EDITION 2.0 SPS 03:

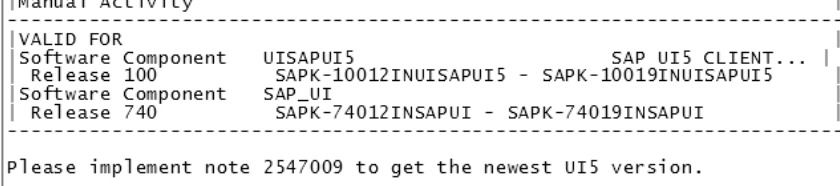

SAP UI5 versions in SAP HANA platform components have been updated with the following versions

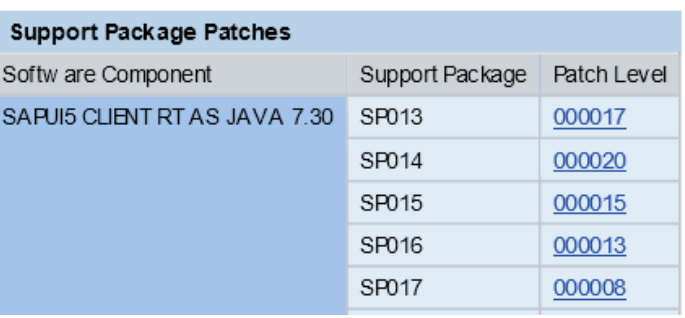

# **Note [2597913](https://launchpad.support.sap.com/#/notes/2597913) - Denial of Service (DOS) in SAP Gateway**

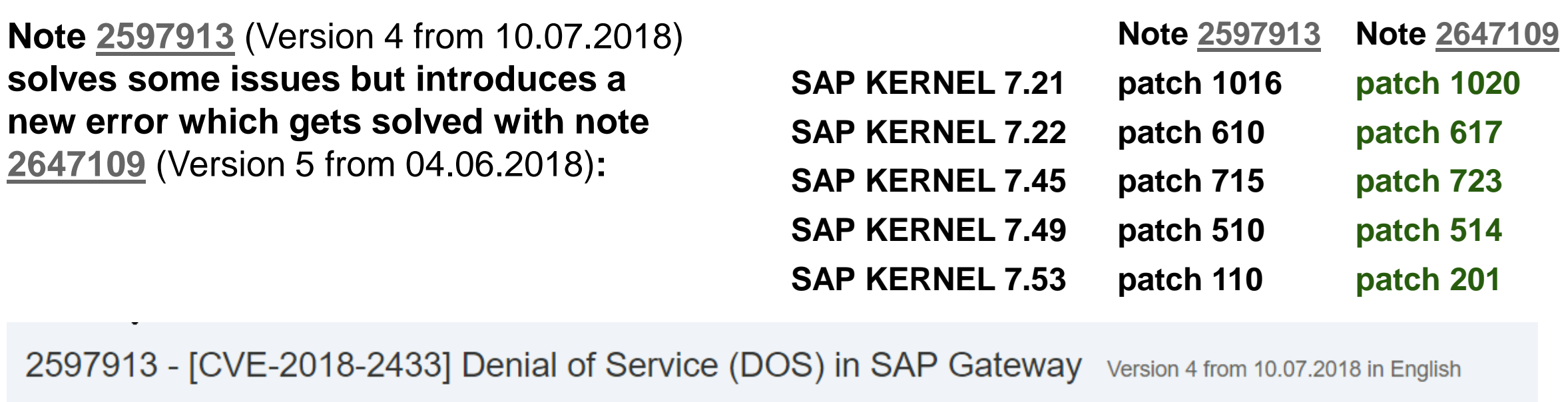

**Description** 

Software Components **Support Package Patches**  This document is referenced by  $\sim$ 

This document is causing side effects  $\backsim$ 

This document is causing side effects

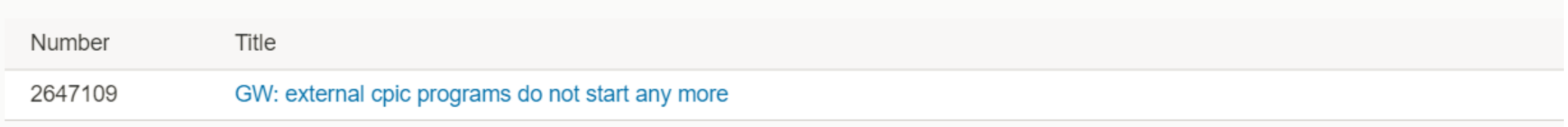

# **Note [2110950](https://launchpad.support.sap.com/#/notes/2110950) - Potential disclosure of persisted data in ST**

#### **Old note from 2014 for SolMan 7.1**

**[SAPKITL710](https://launchpad.support.sap.com/#/supportpackage/SAPKITL710) - [SAPKITL711](https://launchpad.support.sap.com/#/supportpackage/SAPKITL711)**

#### → not relevant anymore

**(Same for notes [1900259](https://launchpad.support.sap.com/#/notes/1900259) and [1553387](https://launchpad.support.sap.com/#/notes/1553387))**

#### **Deactivation of obsolete coding → no testing required**

#### **Coloring of ABAP correction instruction: see [SAP Note Enhancer](#page-1210-0)**

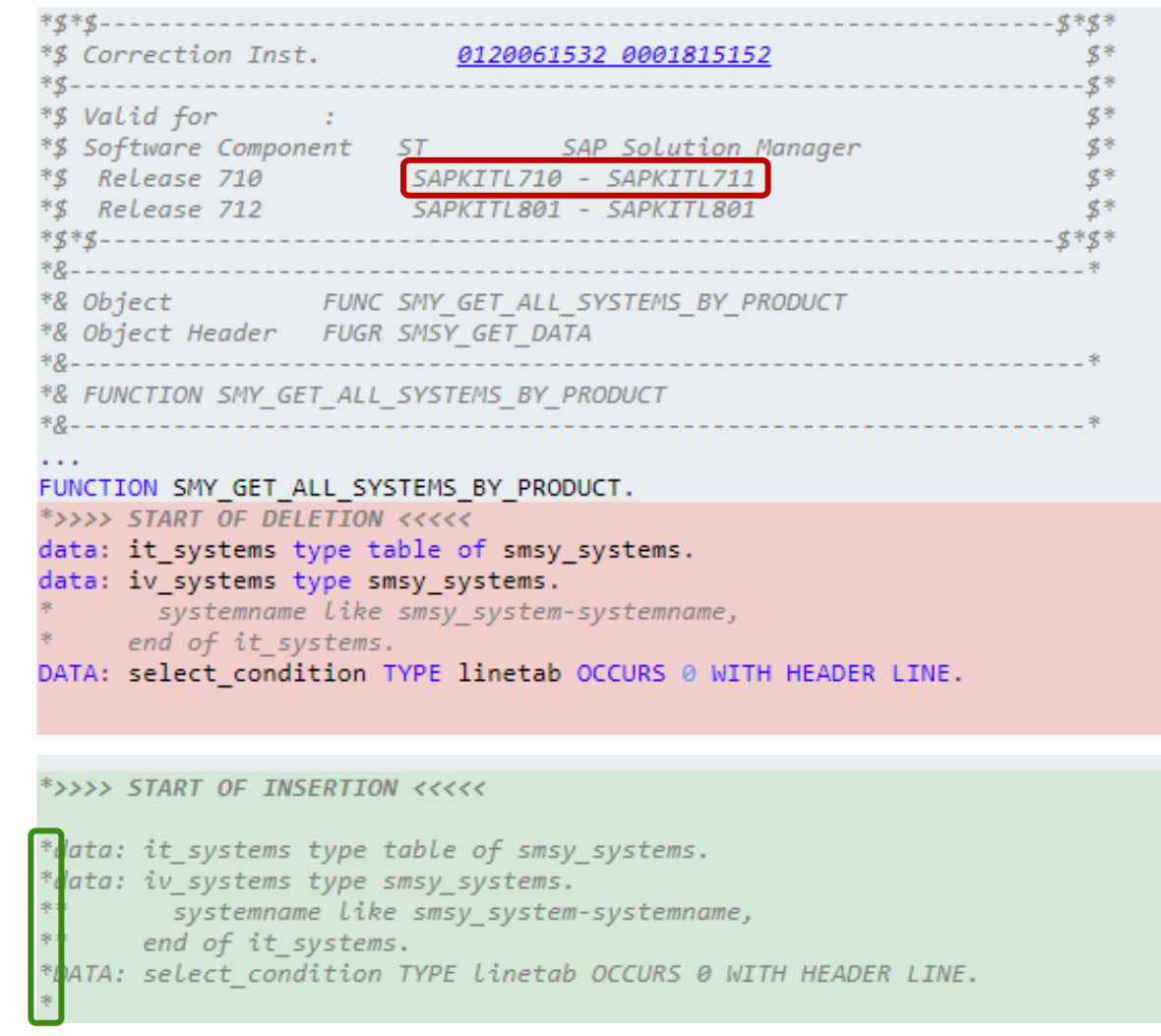

# **Note [2180849](https://launchpad.support.sap.com/#/notes/2180849) - Logout Button missing in Config UI of Adobe Document Services on HCP**

**This (old) note is about "HANA Cloud Platform", which is maintained by SAP**

**→ Nothing to do for customers**

**Note is "Independent"**

**→ SysRec shows the note for all systems → set "irrelevant" status manually**

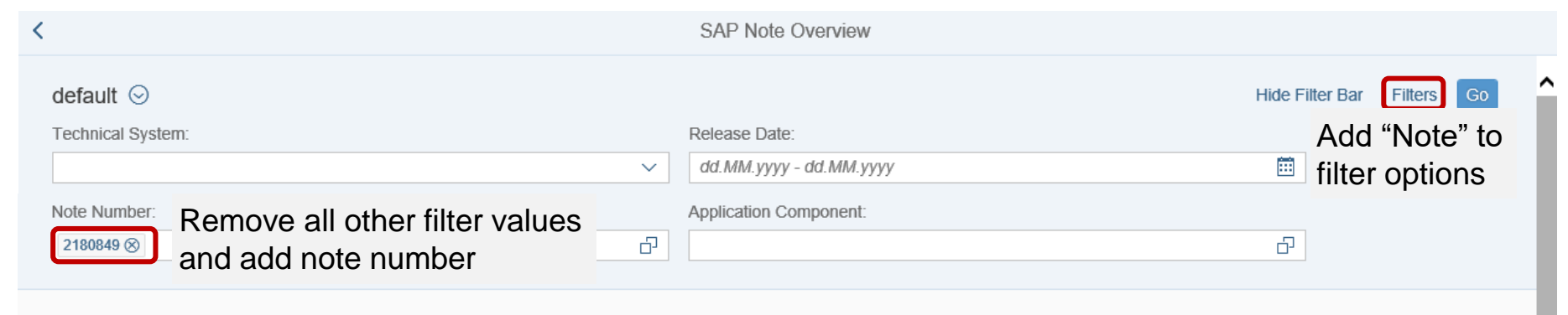

SAP Notes for selected technical systems: 9

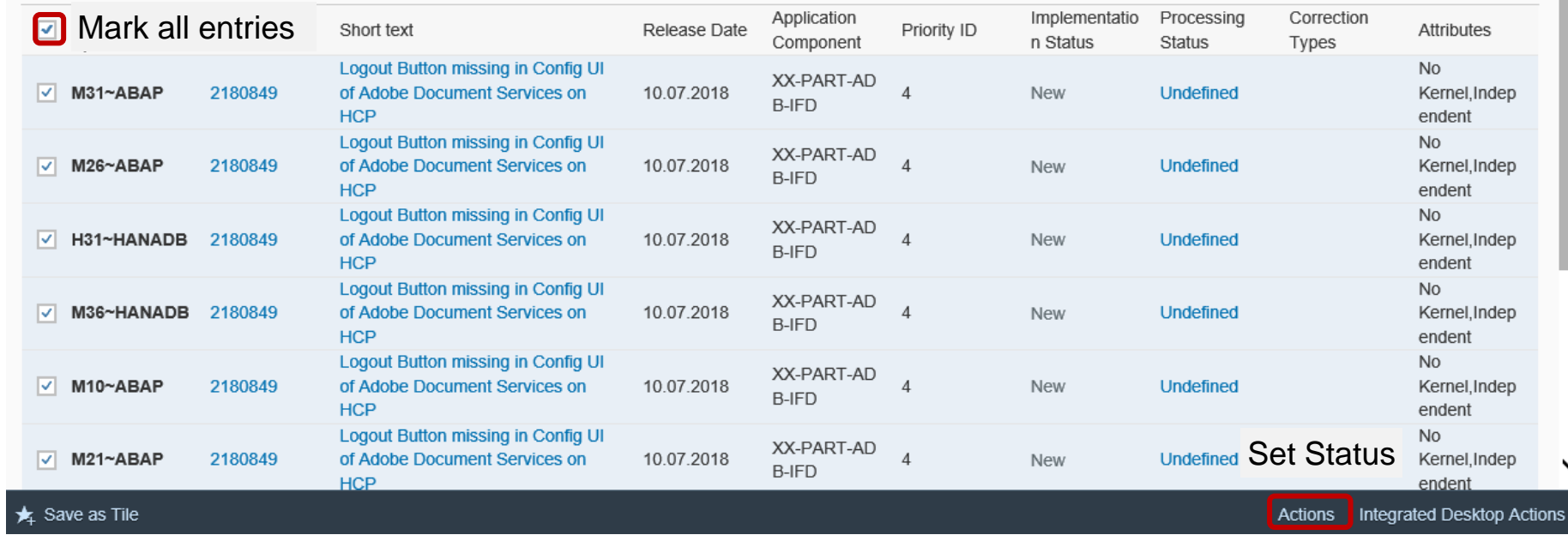

上车图

# **New Security Audit Log Messages Notes [2299636](https://launchpad.support.sap.com/#/notes/2299636) & [2332693](https://launchpad.support.sap.com/#/notes/2332693) & [2360408](https://launchpad.support.sap.com/#/notes/2360408) for SE06 and SCC4**

**All three notes [\(2299636](https://launchpad.support.sap.com/#/notes/2299636) to get the messages & [2332693](https://launchpad.support.sap.com/#/notes/2332693) for SE06 & [2360408 f](https://launchpad.support.sap.com/#/notes/2360408)or SCC4) are required to introduce the following messages for 7.31, 7.40, 7.50:** 

- **EU1 Very Critical System changeability changed (&A to &B)** *in transaction SE06*
- **EU2 Very Critical Client setting for &A changed (&B)** *in transaction SCC4*

It might be the case that you cannot implement note  $\frac{2360408}{2360408}$  even if it is still required – check the coding in include  $_{\tt OSZZFO1}^{L}$  for<br>CALL FUNCTION 'RSAU\_WRITE CTS OPG STEP 1 for CALL FUNCTION 'RSAU WRITE CTS ORG SETTINGS'<br> **The Vou do not find this statement but cappet in .**  $\rightarrow$  If you do not find this statement but cannot implement the note<br>in SAP\_BASIS 7.31, 7.40, or 7.50 then raise a ticket in SAP\_BASIS 7.31, 7.40, or 7.50 then raise a ticket

# **New Security Audit Log Messages Note [2535552](https://launchpad.support.sap.com/#/notes/2535552) - SCU3: New authorization design for table logging**

**Report RSTBPDEL writes message EU3 to SAL and Syslog**

**EU3 Critical &A change documents deleted without archiving (&B)**

Note [2535552](https://launchpad.support.sap.com/#/notes/2535552)

- has manual post-installation steps
- has required notes [2525372,](https://launchpad.support.sap.com/#/notes/0002525372) [1919440,](https://launchpad.support.sap.com/#/notes/0001919440) [1750915](https://launchpad.support.sap.com/#/notes/0001750915), [1735308](https://launchpad.support.sap.com/#/notes/0001735308)
- and has side effect solving notes [2621537,](https://launchpad.support.sap.com/#/notes/2621537) [2634844,](https://launchpad.support.sap.com/#/notes/0002634844) [2639096](https://launchpad.support.sap.com/#/notes/2639096)
- Implement all these notes if required
### **Security Audit Log as of SAP\_BASIS 7.50 Data flow / data storage**

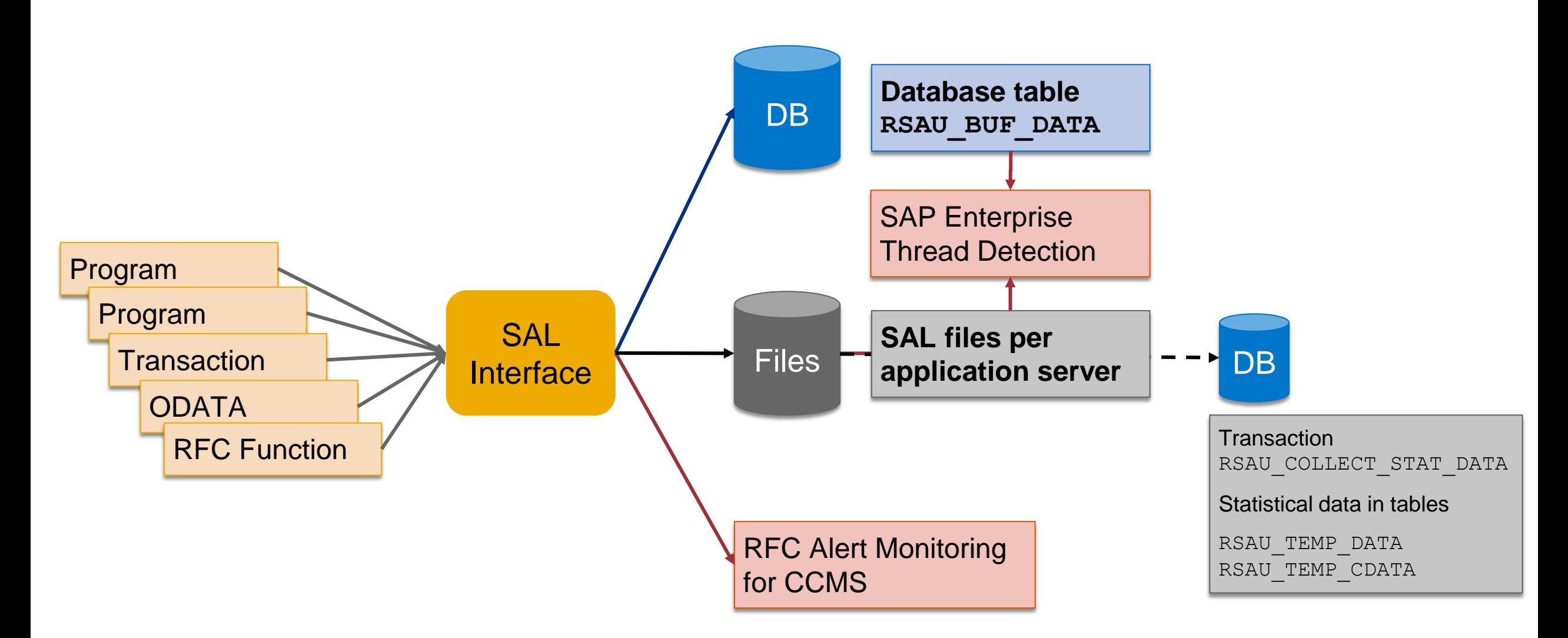

### **Security Audit Log as of SAP\_BASIS 7.50 Maintenance**

### ➢ **Transaction RSAU\_ADMIN - Log Data Administration**

- = report RSAU FILE ADMIN
- Configure integrity protection
- Check integrity protection
- **Reorganization of log files**
- Reorganization of log events in database using archiving object BC SAL

### ➢ **Transaction RSAU\_CONFIG - Configuration**

- $=$  report RSAU\_CONFIG\_MAINT
- **Maintain Kernel parameters**
- **E** Maintain dynamic configuration / filters
- Maintain static configuration / filters

### ➢ **Transaction RSAU\_TRANSFER - Download/Upload Configuration Data**

- $=$  report RSAU\_TRANSFER
- Download/Upload Configuration Data

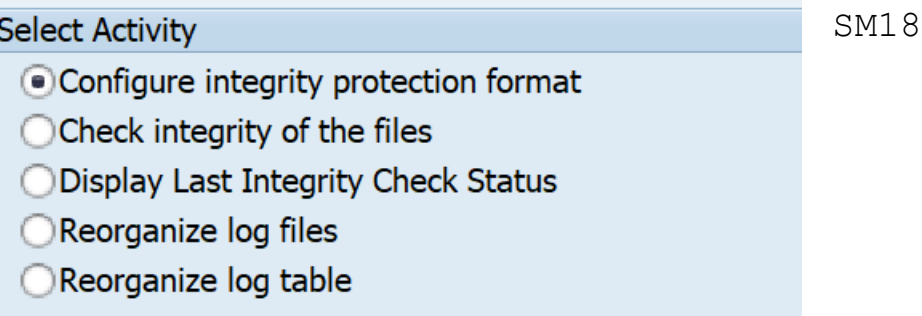

### **Security Audit Log as of SAP\_BASIS 7.50 Show**

### ➢ **Transaction RSAU\_CONFIG\_SHOW - Show Configuration**

- = report RSAU\_CONFIG\_SHOW
- Show parameters
- Show dynamic configuration / filters
- Show static configuration / filters

#### ➢ **Transaction RSAU\_READ\_LOG - Reporting**

- $=$  report RSAU\_READ\_LOG
- **E** Show log events from files
- Show log events from database

#### ➢ **Transaction RSAU\_READ\_ARC – Reporting**

- $=$  report RSAU ARCHIVE READ
- Show log events from archiving object BC SAL

### ➢ **Report RSAU\_INFO\_SYAG – Show Message Definitions**

Show documentation about messages

RSAU\_SELECT\_EVENTS

SM20

### **Security Audit Log as of SAP\_BASIS 7.50 Recommendation after Upgrade**

#### **Use of new transactions / parameters / features is optional (and recommended)**

**Avoid mixture in multiple systems especially for "Profile Parameters" vs. "Kernel Parameters" to avoid confusion** 

#### **Once you maintain Kernel Parameters you get a warning after next restart of the server:**

Transaction SM19 is obsolete. Use transaction RSAU CONFIG for maintenance.

#### **Filters**

- Up to 90 filers are available, you can transport or download/upload filter definitions
- Filters for Audit Classes cover new events automatically
- Filters for individual event messages should be analyzed if some new messages should be activated, too

#### **Decide how to store log for audit purpose in the future**

- Complete files
- Extracts
- Data retention periods

### **Security Audit Log as of SAP\_BASIS 7.50 Links**

#### **Analysis and Recommended Settings of the Security Audit Log (SM19 / SM20)**

**<https://blogs.sap.com/2014/12/11/analysis-and-recommended-settings-of-the-security-audit-log-sm19-sm20/>**

#### **Note [2191612](https://launchpad.support.sap.com/#/notes/2191612) - FAQ | Use of Security Audit Log as of SAP NetWeaver 7.50**

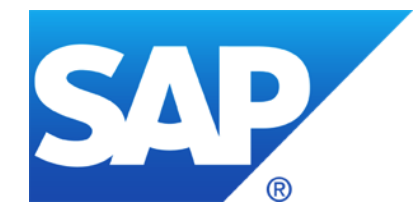

# **May 2018**

## **Topics May 2018**

**Note [2524107](https://launchpad.support.sap.com/#/notes/2524107) - AIS | Enhancements in system audit reporting**

**SAP Solution Manager User Management Transaction USR\_MNGT**

**Note [2081029](https://launchpad.support.sap.com/#/notes/2081029) - Potentially false redirection of Web site content in Web Dynpro ABAP**

**Note [2449757](https://launchpad.support.sap.com/#/notes/2449757) - Additional Authentication check in Trusted RFC on own system (reloaded)**

**Note [2610231](https://launchpad.support.sap.com/#/notes/2610231) - Code Injection Vulnerability in SAP MaxDB ODBC Driver**

**Recommended Notes for System Recommendations**

Recordings: **[DSAG \(German\)](https://www.dsag.de/dokumente/aufzeichnung-ag-sap-security-vulnerability-management-webinar-diskussion-zu-11)** ASUG

# **Note [2524107](https://launchpad.support.sap.com/#/notes/2524107) - AIS | Enhancements in system audit reporting**

#### **Report RDDPRCHK – Check Table Logging**

The function for deactivating logging is available following this correction procedure via the function code =DACTVT only.

Extended version, see Note [2579568](https://launchpad.support.sap.com/#/notes/2579568) - RDDPRCHK | Optimization for reporting

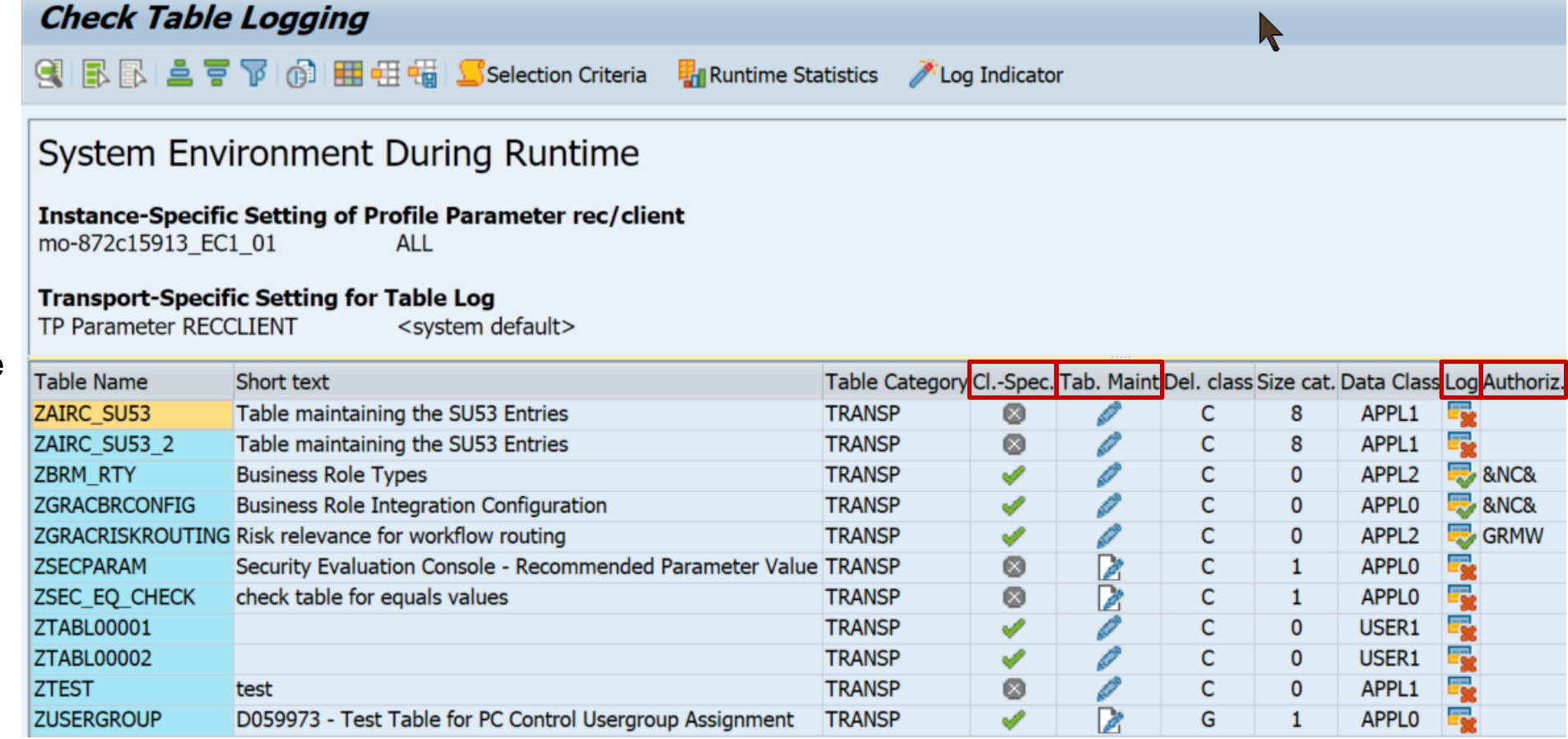

# **Note [2524107](https://launchpad.support.sap.com/#/notes/2524107) - AIS | Enhancements in system audit reporting**

### **Report RDD00DOC - Output Field Documentation with Allowed Values**

#### **Output Field Documentation with Allowed Values**

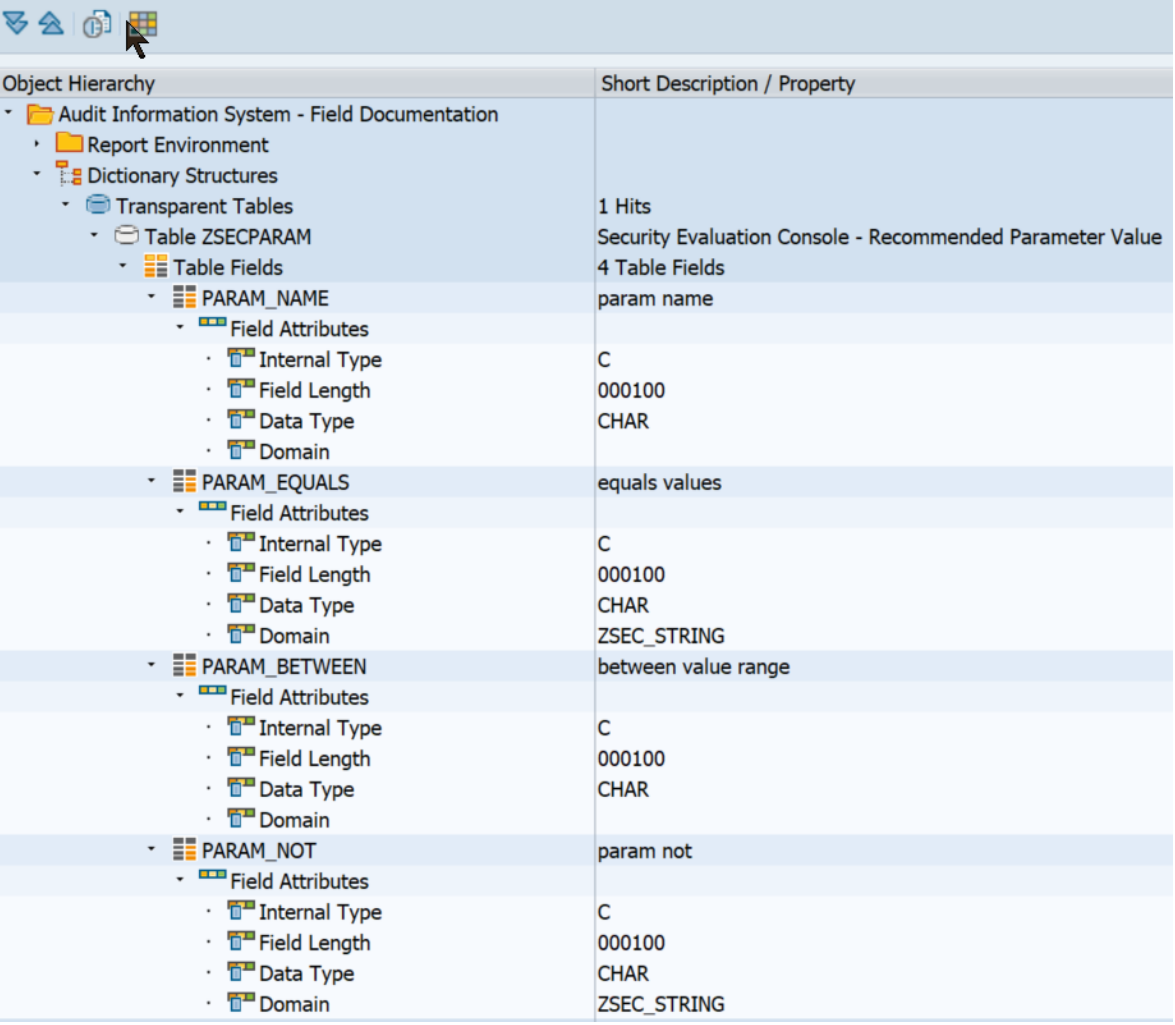

# **Note [2524107](https://launchpad.support.sap.com/#/notes/2524107) - AIS | Enhancements in system audit reporting**

#### **Report RSCRDOMA is now replaced by report RSAUDIT\_WUSL\_DDIC**

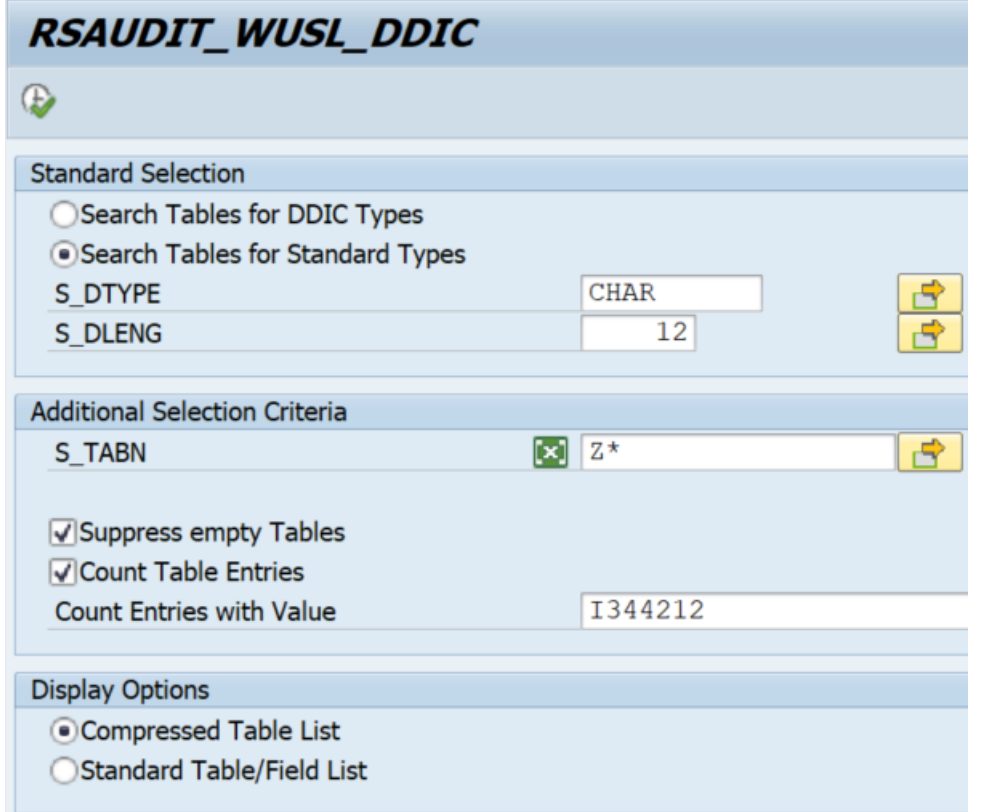

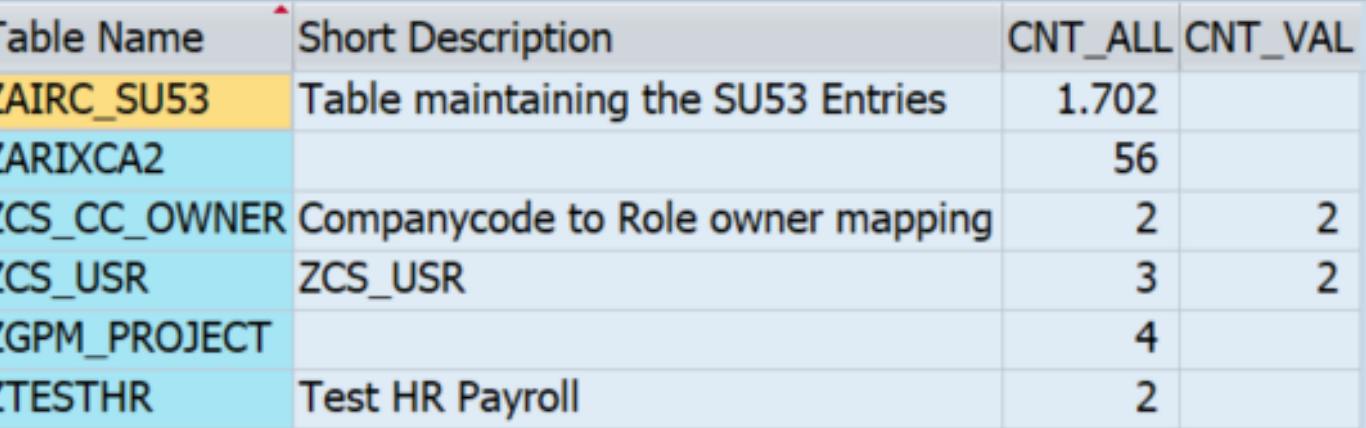

# **SAP Solution Manager User Management Transaction USR\_MNGT**

 $\bullet$ 

Users in SAP Solution Manager Client

#### **Transaction USR\_MNGT shows an overview about users managed by SOLMAN\_SETUP.**

Existing users ● Status "Success" To-be-updated users ▲ Status "Warning"

Missing password ● Status "Error"

Non-existing users  $\Diamond$  Status "Do not exist"

#### Advanced Mode | Mass Update Maintain List of Users View: \* [Standard View]  $\sim$  $Export$ , Edit ħ Status  $\overline{P}$  Update Ne. **User Name** Use Case ID Used In User Type  $\bullet$ BI CALLBACK **BI CALLBACK** Infrastructure... System  $\bullet$ SA ADM X3A SA ADM XXX Basic Configu... Dialog  $\bullet$ SA\_DIS\_X3A SA\_DIS\_XXX Basic Configu... Dialog Ō SMB X3A SMB\_XXX Managed Svs... System

SMD RFC

**Users in Managed Systems** 

SMD RFC

Users for Configuration

System Prep...

System

Refresh

**User Category** 

Template User

Template User

#### **Checks / Actions:**

➢ **Do you need all these existing users, i.e. do you need "template users"?**

➢ **Does the user type match to the purpose of the user and your security policy?**

#### ➢ **Update role assignments if needed**

g,

Documentation

**Display** 

**Display** 

**Display** 

**Display** 

**Display** 

# **Note [2081029](https://launchpad.support.sap.com/#/notes/2081029) - Potentially false redirection of Web site content in Web Dynpro ABAP application**

**ABAP corrections (automatic and manual) are old → no action needed to update software**

**Manual configuration of allowlist is still needed!**

**Use transaction SE16 to create (empty) entries in table HTTP\_WHITELIST for entry types 10, 11 (and maybe some more) to block cross-domain redirection.**

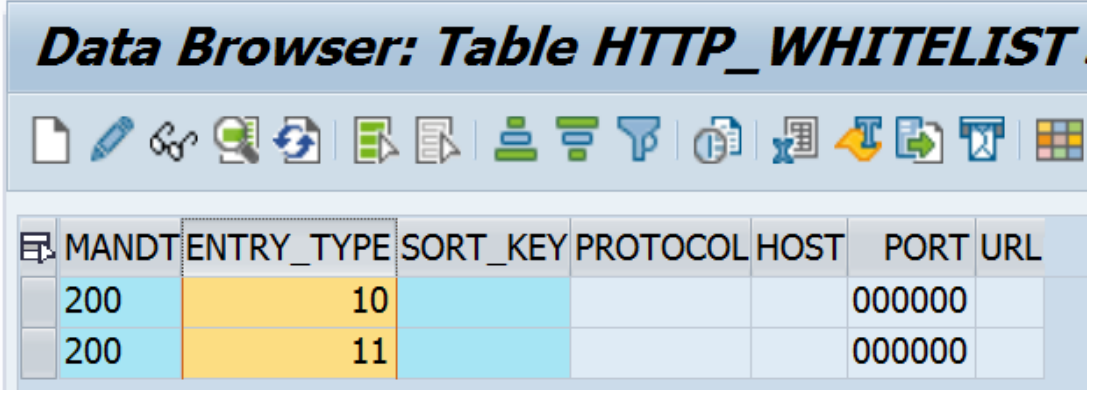

- 01 HTTP Framework to filter for valid URLs (Note [853878](https://launchpad.support.sap.com/#/notes/853878))
- 02 Exit URL for parameter sap-exiturl
- 03 NWBC runtime
- 10 WebDynpro Resume URL (Note [2081029\)](https://launchpad.support.sap.com/#/notes/2081029)
- 11 Web Dynpro Redirect URL (Note [2081029\)](https://launchpad.support.sap.com/#/notes/2081029)
- 20 Redirect URL for parameter sap-mysapred of ICF (Note [612670](https://launchpad.support.sap.com/#/notes/612670))
- 21 Redirect URL for parameter redirectURL of ICF (Note [1509851\)](https://launchpad.support.sap.com/#/notes/1509851)
- 30 Clickjacking Framing Protection (Note [2142551\)](https://launchpad.support.sap.com/#/notes/2142551)
- 40 Suite Redirect
- 99 Redirect (generic)

You can use report RS HTTP WHITELIST instead, too, which shows the value help for the **entry type field.**

# **Note [2449757](https://launchpad.support.sap.com/#/notes/2449757) - Additional Authentication check in Trusted RFC on own system (reloaded)**

**Caution: Use Kernel update as described in note [2614667](https://launchpad.support.sap.com/#/notes/2614667) before activating parameter rfc/selftrust in systems where you want to define Trusted RFC destinations within the same system.**

➢ **No Trusted RFC within a system required:**

**No trust relationship in transaction SMT1 Activate the profile parameter**

➢ **Trusted RFC within a system required:** 

**Define the trust releationship in transaction SMT1 but do not activate the profile parameter unless you get the Kernel update** 

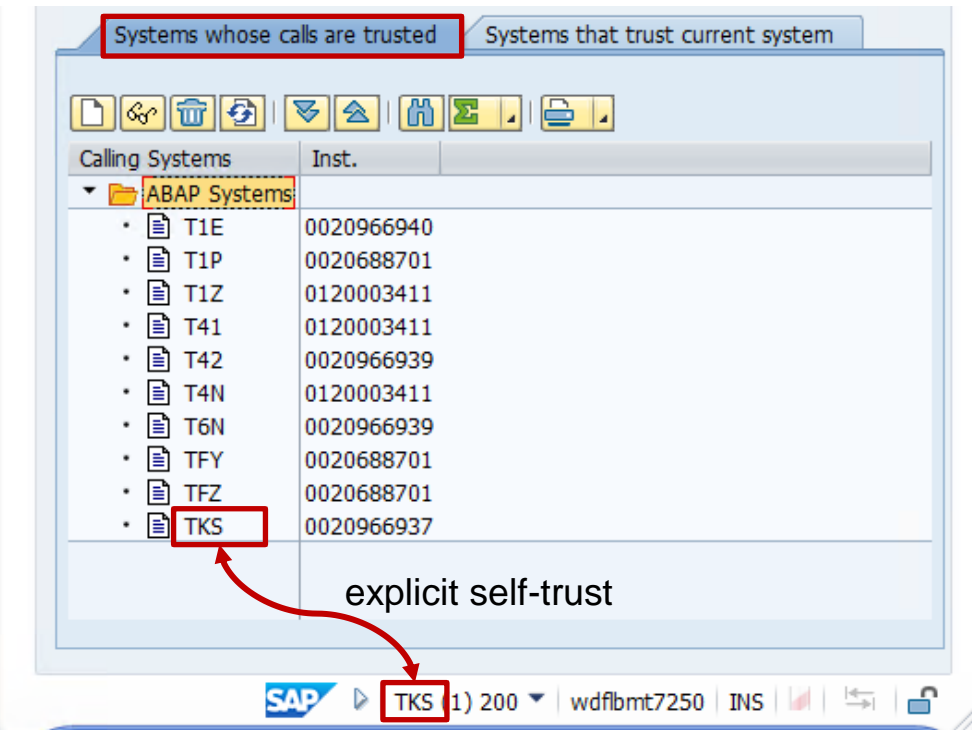

# **Note [2610231](https://launchpad.support.sap.com/#/notes/2610231) - Code Injection Vulnerability in SAP MaxDB ODBC Driver**

**This note is about client software, not about the server part of the database.**

For comparison: You see the server version at System  $\rightarrow$  Status: Database information DB Client Lib SOLDBC 7.9.7.010 MaxDB 7.8, MaxDB 7.9 **DB Releases** 742.06 **DBSL Version DBSL Patch-Level**  $009$ 

### **FAQ Note [822239](https://launchpad.support.sap.com/#/notes/822239):**

#### **18. How can I determine which version an SAP MaxDB client library has?**

Switch to the directory that contains the library whose version you want to determine, i.e. for version  $>= 7.8$ : /sapdb/clients/<SID>/lib Use the following command:  $sqlwhat$  <library name>  $-i$  Build

Output, e.g.: Rel. 7.6.6 Build: 022-123-241-261

#### **24. How can I determine which ODBC version is installed on the host?**

You can check installed software using the **sbdregview** tool (e.g. using report RBDCOS0): /sapdb/programs/bin/sdbregview -l | grep -i ODBC

# **Note [2610231](https://launchpad.support.sap.com/#/notes/2610231) - Code Injection Vulnerability in SAP MaxDB ODBC Driver**

#### **The client library is part of the Application Runtime Package (MAXDBART)**

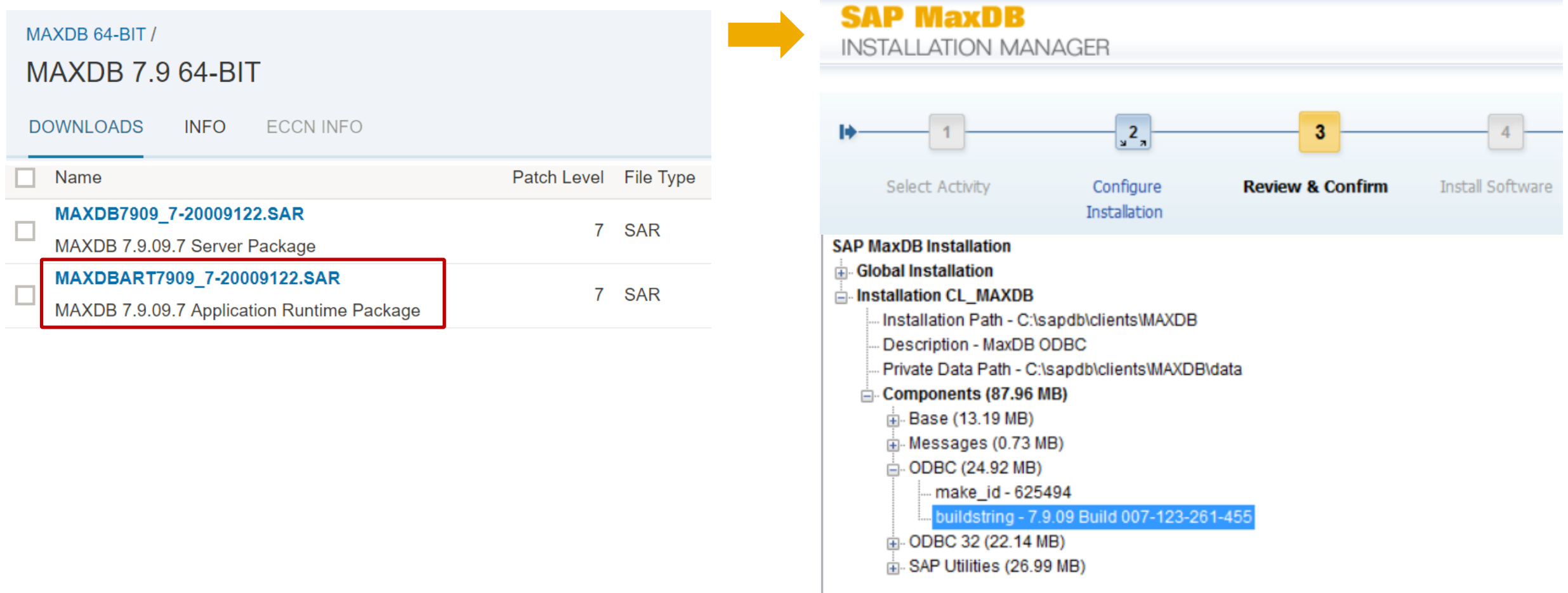

### **Recommended Notes for System Recommendations**

**Optimization of UPL/SCMON integration:**

**Note [2610652](https://launchpad.support.sap.com/#/notes/0002610652) - SysRec: Query Execution Error when checking UPL data**

**plus**

**Note [2619312](https://launchpad.support.sap.com/#/notes/2619312) - Custom Code Management (ST 7.2 SP03 or higher): The API "CL\_AGS\_CC\_UPL\_DATA" enhancement**

**Note [2590592](https://launchpad.support.sap.com/#/notes/0002590592) - SysRec7.2 NonABAP system notes calculation (new version available)**

### **Recommended Notes for System Recommendations**

#### **Note [2556623](https://launchpad.support.sap.com/#/notes/0002556623) - SysRec: Collective Corrections for Solution Manager 720 SP03-SP06 Fiori UI**

Corrections for System Recommendations 720 Fiori UI version 1.5.21 (no change concerning calculation results):

- 1. In *Note Overview* you have saved search criteria as variant, after you re-enter System Recommendations the saved variant is not available.
- 2. In *System Overview* and *Note Overview* by default 20 items are loaded at one time, you need to keep on scrolling down the mouse to see more items. You want to load all items at one time.
- 3. When selecting technical system in *Note Overview* the dropdown list for technical systems does not show all values if there are more than 100 systems available. This list contains only 100 entries which are sorted alphabetically and after the 100th it is truncated.
- 4. In *Note Overview* you mark several notes and click button *Actions-Change Status* to set notes status, only the Status ID of the first note is updated.
- 5. The title of table in *Note Overview* is "System with SAP Notes (number)", it should read "SAP Notes for selected technical system: number".
- 6. In *Note Overview* you set the note status for a note, the comment entered for the last note appears in the comment textbox.
- 7. In *Note Overview* you execute a self-defined variant, "No data" is displayed in *Note List*.
- 8. In *Note Overview* you select the date range, after clicking on *Go* button, the dates automatically change to different values.
- 9. When you display a large number (>1000) of notes in *Note Overview*, you observe that the performance is low.

### **Note [2556623](https://launchpad.support.sap.com/#/notes/0002556623) - SysRec: Collective Corrections for Solution Manager 720 SP03-SP06 Fiori UI**

Preparation to avoid error "No license to edit object R3TR WAPA SM CM SYSREC":

Call transaction SE80 for package

UISM\_AGS\_SYSREC\_UI.

Navigate to BSP application SM CM SYSREC and enter change mode. This triggers the popup to enter the registration key.

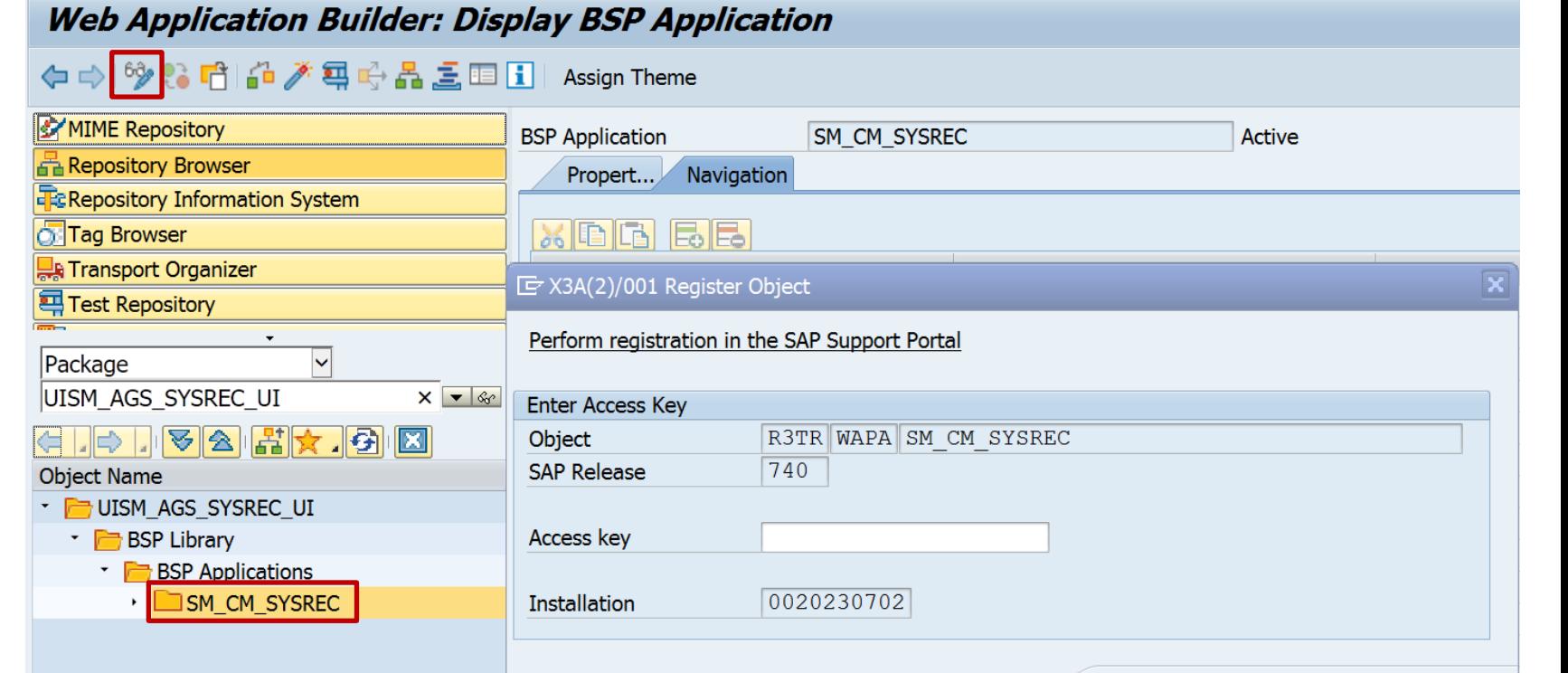

Continue | Display  $\|\mathbf{x}\|$  Information

## **Note [2556623](https://launchpad.support.sap.com/#/notes/0002556623) - SysRec: Collective Corrections for Solution Manager 720 SP03-SP06 Fiori UI**

**Create a workbench transport.**

**Now you can use report /UI5/UI5\_REPOSITORY\_LOAD to implement the note.**

**Name of SAPUI5 Application: SM\_CM\_SYSREC Upload: Checked Adjust Line Endings on Upload: Checked**

**Execute and start upload**

**Enter transport request: <…> External Codepage: CP1252**

**Check log, you should only get info messages**

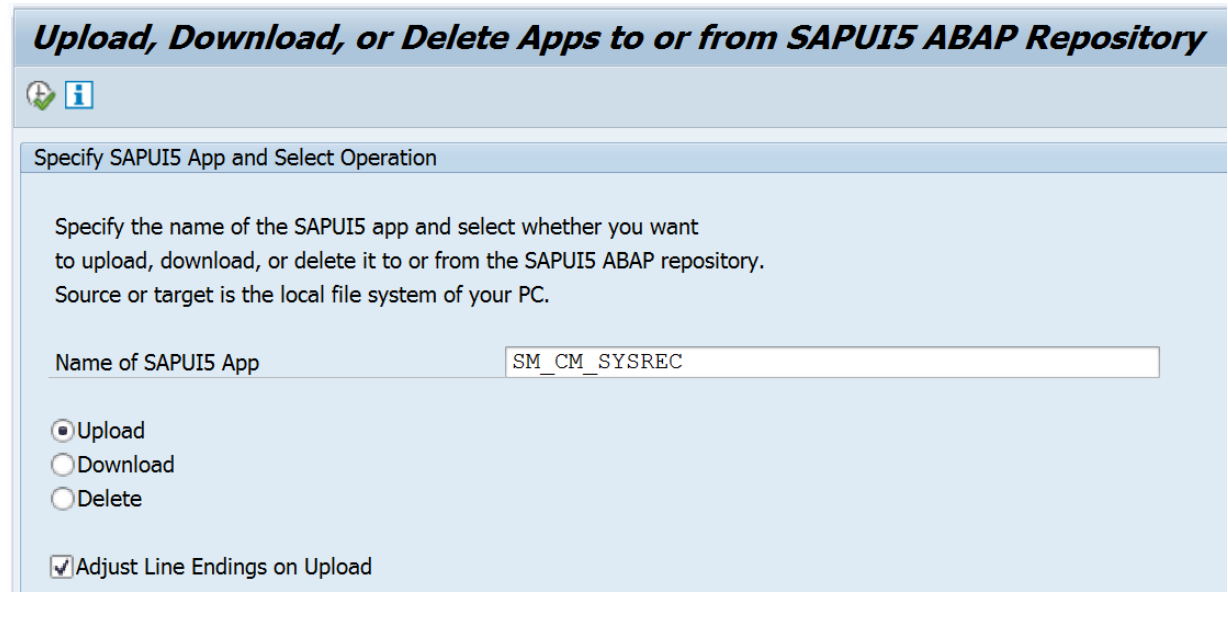

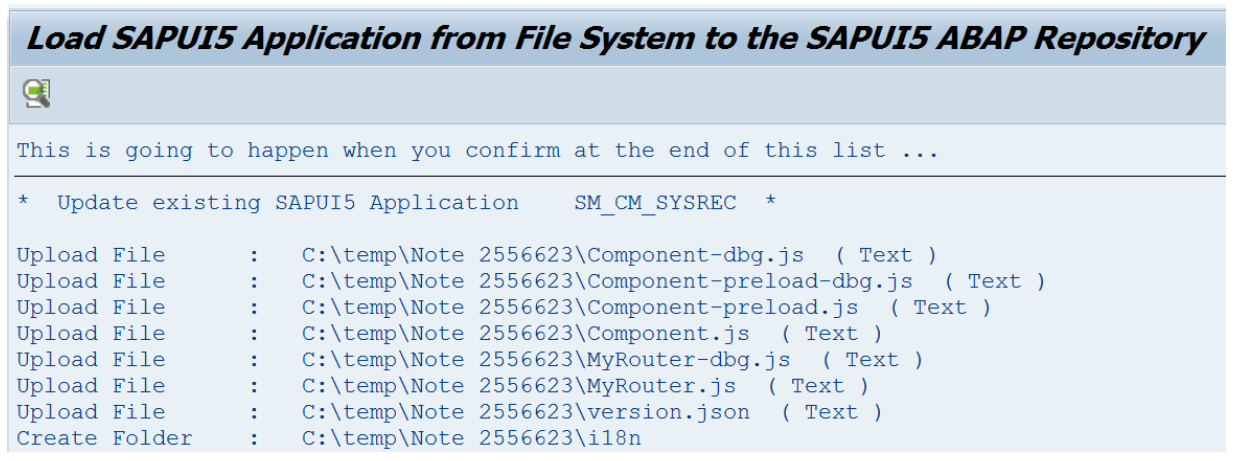

### **Note [2556623](https://launchpad.support.sap.com/#/notes/0002556623) - SysRec: Collective Corrections for Solution Manager 720 SP03-SP06 Fiori UI**

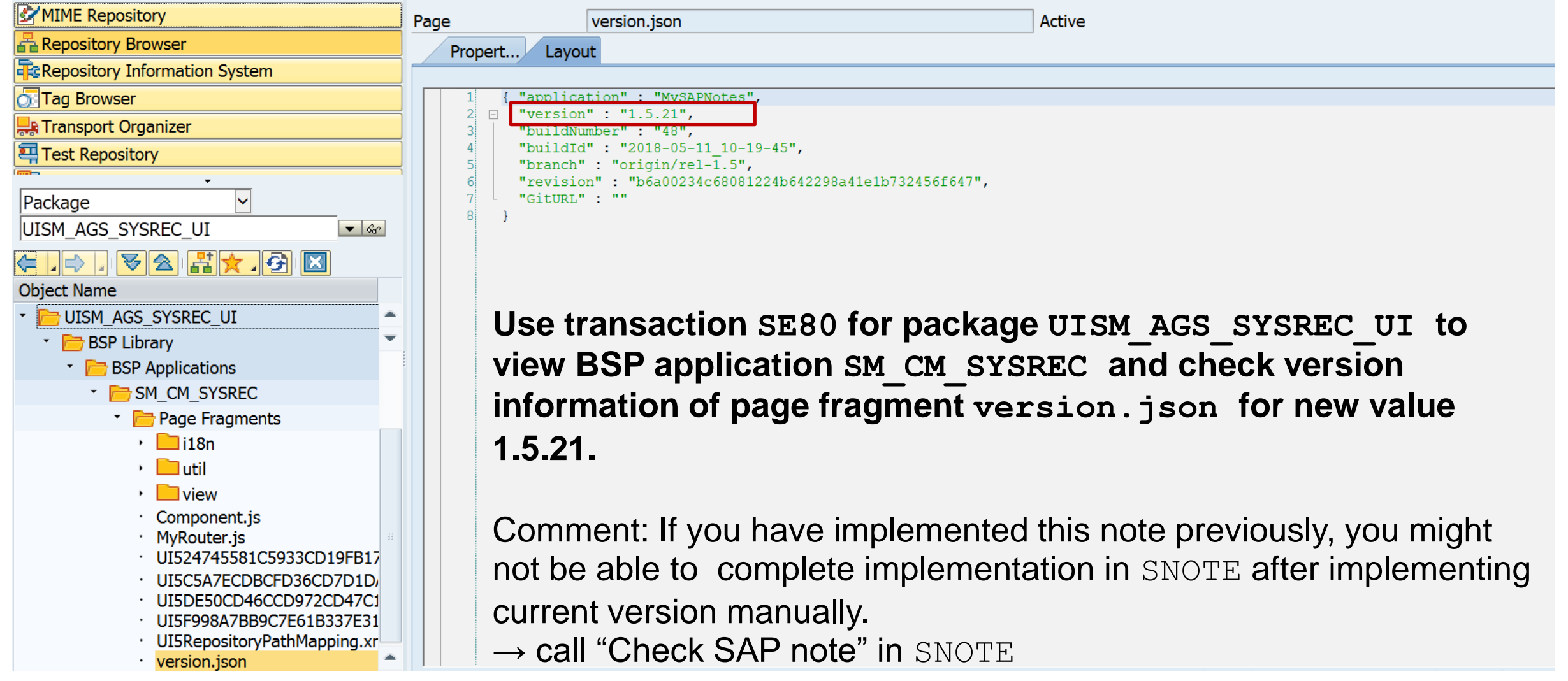

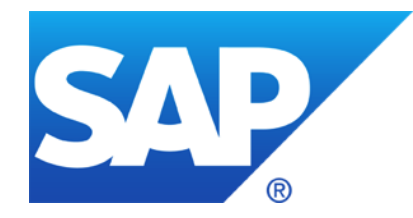

# **April 2018**

# **Topics April 2018**

### **Switchable authorization checks (SACF)**

**Note [2272827](https://launchpad.support.sap.com/#/notes/2272827) - Check of S\_PROGNAM for scheduling of job step**

- **Note [184277](https://launchpad.support.sap.com/#/notes/184277) - Length Limitation of SNC-Names**
- **Note [2562127](https://launchpad.support.sap.com/#/notes/2562127) - R/3 Support Remote Connection with SNC / SSO**
- **Note [2614141](https://launchpad.support.sap.com/#/notes/2614141) - Improper session management when using SAP Cloud Connector**
- **Note [2622660](https://launchpad.support.sap.com/#/notes/2622660) - Security updates for web browser controls delivered with SAP Business Client**
- **Note [2190621](https://launchpad.support.sap.com/#/notes/2190621) - SAP Netweaver SAL incorrect logging of addresses**
- **Note [2497000](https://launchpad.support.sap.com/#/notes/2497000) - Missing Authorization check in XX-CSC-BR-NFEIN**
- **Note [2497027](https://launchpad.support.sap.com/#/notes/2497027) - Missing Authorization check in XX-CSC-BR-NFE**

**System Hardening with SAP Security Notes**

Recordings: **[DSAG \(German\)](https://www.dsag.de/dokumente/aufzeichnung-ag-sap-security-vulnerability-management-webinar-diskussion-zu-10)** ASUG

# **Switchable authorization checks (SACF)**

**Status from 2018-04:**

**\_\_\_\_\_\_**

- **80 Security Notes about SACF**
- **+108 More notes about SACF**
- **+34 Notes of application component BC-SEC-AUT\* about SACF tool**
- **222 Notes in total (most have a part for SNOTE as well as a manual installation instruction)**
- **+12 Notes describing Release Information**

SAP Update Manager (SUM) informs you after system updates to run transaction SACF COMPARE to activate switchable authorization checks required by your business processes.

#### **Maintaining Scenarios for Switchable Authorization Checks**

If SAP delivers new authorization checks for established business processes as part of corrections by SAP Note or by Support Package, these checks should be available in the customer landscape but should not disrupt productive processes. New authorization checks are identified in delivered code with scenario names. A scenario groups the new or changed authorization checks of a business process. The construct of switchable authorization checks allows you to implement tighter security requirements, in accordance with customer requirements, in a simple way. The cross-application solution of switchable authorization checks provides the necessary transparency about the degree to which tighter authorization concepts are implemented.

**For scenario definitions to take effect during an authorization check, they need to be transferred to the productive scenarios area using transaction SACF\_COMPARE.**

**Then, use transaction SACF to maintain productive scenarios to your particular requirements. Decide about** 

- ➢ **Scenario status L (logging only) vs. A (active authorization check)**
- ➢ **SAL Status A (all events) vs. E (only error events)**

# **SACF\_COMPARE Compare Active Scenarios for Switchable Authorizations**

#### **Compare Active Scenarios for Switchable Authorizations**

Switchable authorization scenarios are provided by software vendors and need to be stored in the local system landscape as active scenarios. Only the active scenarios affect the process of an authorization check.

To support the initial configuration and the later (modification) comparison of scenarios, the following comparison scenarios are available with transaction SACF\_COMPARE: (The comparison is started in simulation mode. Changes must be started from the results list.)

#### ➢ **Set Initial Values of Active Scenarios**

This step allows you to perform the initial configuration of the active scenarios. The comparison starts with an analysis of the objects to be adjusted. Starting from this list, initial values are set for the comparable scenarios selected in the list.

#### ➢ **Automatic Comparison of Active Scenarios**

The automatic comparison starts with an analysis of the objects to be adjusted. The automatic comparison is performed, starting from this list. All differences between the scenario definition and the active scenario where the difference in the active data record of the active scenario is not based on a manual change can be compared automatically.

#### ➢ **Manual Comparison of Active Scenarios**

If there are differences between manually-adjusted data for active scenarios and the associated scenario definitions, you can use this processing option to identify and edit them.

#### ➢ **Consistency Check**

This option allows you to check scenarios in active use with regard to the completeness of secure usage. This option does not have a change mode.

#### **Notes**

Additional Comparison Option: Individual Maintenance Using Transaction SACF (In the Maintenance Dialog of a Scenario Definition)

Since active scenarios can also run in local system landscapes in "learning mode", it is not possible to assign a status with a characteristic such as "Comparison finalized", "Checked", and so on. However, you can use the time stamp of the last change to check the comparison.

© 2021 SAP SE. All rights reserved. 769 2018-04

**Search SACF notes on SAP Support Portal and export the list to cvs file**

**Use Copy&Paste to download notes into SNOTE**

**Use Copy&Paste to create a variant in note browser of SNOTE**

**Check status of these notes and decide which to implement … could be many**

**Individual testing required**

➢ **Go for Support Package update first**

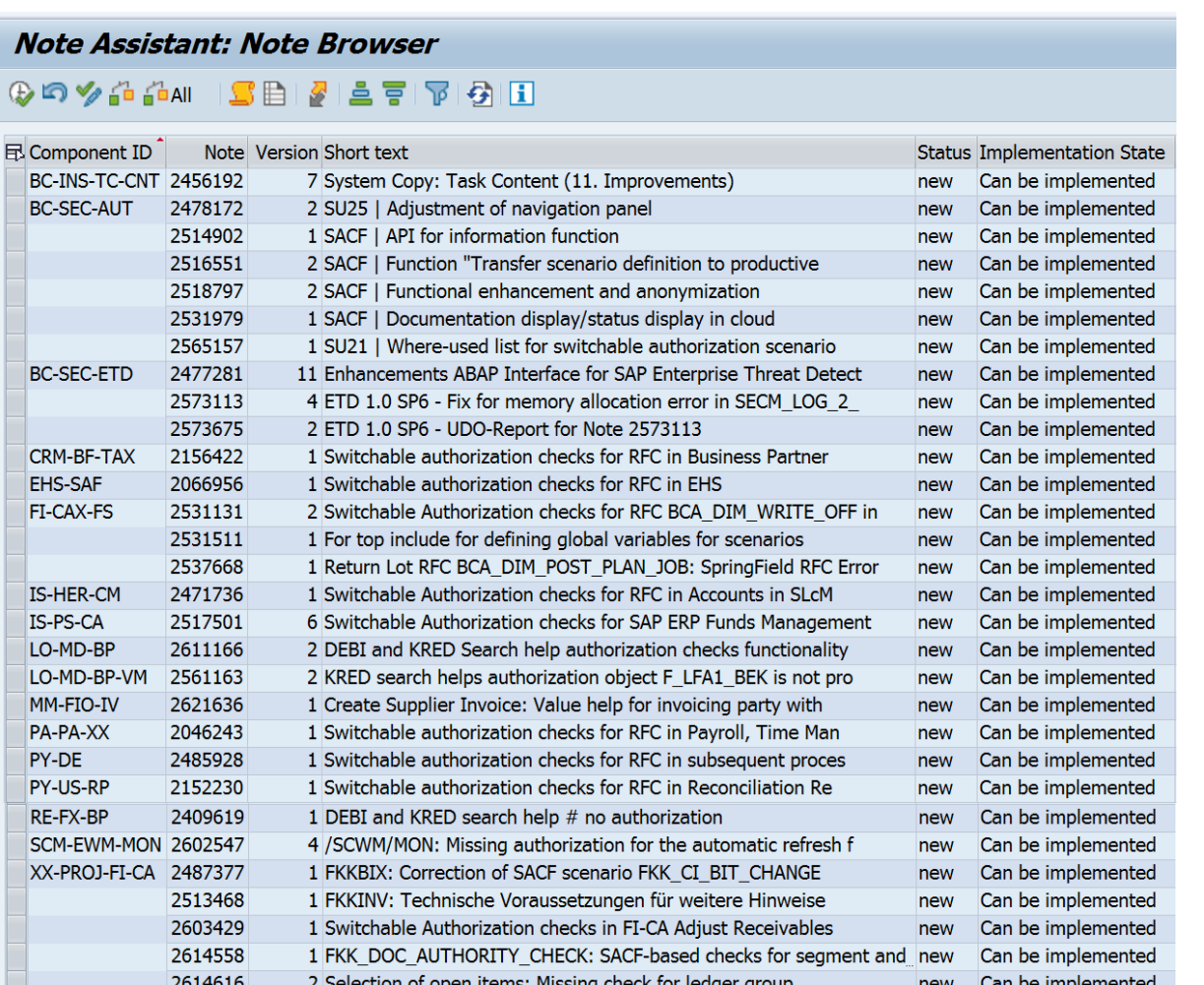

# **Proposal for Security Optimization during normal operations**

- **1. Activate Security Audit Log (if not done already) i.e. for messages DUO DUP DUQ DUU DUV**
- **2. Optional: Implement missing Security Notes listed in application System Recommendations and other normal notes about SACF (use the [Expert Search](https://launchpad.support.sap.com/#/mynotes?tab=Search&q=SACF&sortBy=ReleasedOn&filters=releaseStatus%25253Aeq~) in the SAP Support Portal)**
	- ➢ **But you may decide to skip SACF notes to avoid to implement manual instructions.**
- **3. Activate all SACF scenarios in transaction SACF\_COMPARE and transport them to PRD Scenario status L (logging), SAL Status A (all) This has no effect on existing business processes.**
- **4. Repeat weekly:**
	- **a. Analyze logs and adjust roles if necessary (Messages DUP DUV)**
	- **b. Change Scenario status to A (active) for**
		- ➢ **Scenarios which are not in use (no log entries)**
		- ➢ **Scenarios which are in use and users have required authorizations (Messages DUO DUU)**

### **5. Later you can reduce the SAL Status to E (error)**

### **Proposal for Security Optimization during Support Package update**

- **1. Activate Security Audit Log (if not done already) i.e. for messages DUO DUP DUQ DUU DUV**
- **2. Run technical Support Package update**
- **3. Implement newer Security Notes listed in application System Recommendations and other normal notes about SACF (use the [Expert Search](https://launchpad.support.sap.com/#/mynotes?tab=Search&q=SACF&sortBy=ReleasedOn&filters=releaseStatus%25253Aeq~) in the SAP Support Portal)**
	- ➢ **But you may decide to skip SACF notes to avoid to implement manual instructions.**
- **4. Activate all SACF scenarios in transaction SACF\_COMPARE and transport them to TST Scenario status A (active), SAL Status A (all) Missing authorizations lead to errors in existing business processes.**
- **5. Perform regular complete application and acceptance testing**
- **6. Analyze logs and adjust roles if necessary (Messages DUP DUV)**
- **7. Go live with strong security settings**
- **8. Later you can reduce the SAL Status to E (error)**

### **Note [2272827](https://launchpad.support.sap.com/#/notes/2272827) - Check of S\_PROGNAM for scheduling of job step**

**Transaction SACF and SACF\_COMPARE do not know the scenario even in a higher Support Package level.**

**Transaction SACF\_COMPARE → "Consistency Check for Productive Scenarios" may show an error: "Missing scenario called by SOLMAN\_BTC with the application (ACE\_CALCULATION\_CONTROLLER)"** 

**To solve this issue it is necessary to upload the attachment from note [2272827](https://launchpad.support.sap.com/#/notes/2272827) via transaction SACF\_TRANSFER into the development system. The scenario gets registered on a transport which you can use to transport it to the production system.** 

#### **Note [1922808](https://launchpad.support.sap.com/#/notes/1922808) describes that such notes could exist:**

[1] SAP has provided or corrected data for a switchable authorization scenario via an SAP Note. *The authorization scenario is attached in the form of a file to this SAP Note as an advance correction.* [...] [2] SAP has provided or corrected data for a switchable authorization scenario via an SAP Note *and delivered it via a Support Package*. […]

### **Note [184277](https://launchpad.support.sap.com/#/notes/184277) - Length Limitation of SNC-Names Note [2562127](https://launchpad.support.sap.com/#/notes/2562127) - R/3 Support Remote Connection with SNC / SSO**

**Note [184277](https://launchpad.support.sap.com/#/notes/184277) describes limitations concerning the maximal length of printable SNC names. For all relevant (= actively used) SAP\_BASIS and Kernel releases it tells:**

Hard Limit: Release  $>= 6x \times R/3$  Kernel 254 8-bit chars for the printable name

Warning: Do NOT use SNC-Names that are longer than 220 printable characters with  $SAP$  Netweaver  $>= 6xx$ .

Note [2562127](https://launchpad.support.sap.com/#/notes/2562127) describes an additional temporary limitation concerning the SNC names of **APAP application servers if you want Solved in June 2016 Connection** 

Please take into account, that at this point in time we  $D_{\infty}$  pport SNC names with a length bigger than 80 characters. This feature will be delivered by June 2018.

**Connectivity landscape using SAP Cloud Connector in cloud extension scenarios**

**The SAP Cloud Connector opens encrypted communication channels to SAP Cloud Platform which then can be used by onpremise applications.** 

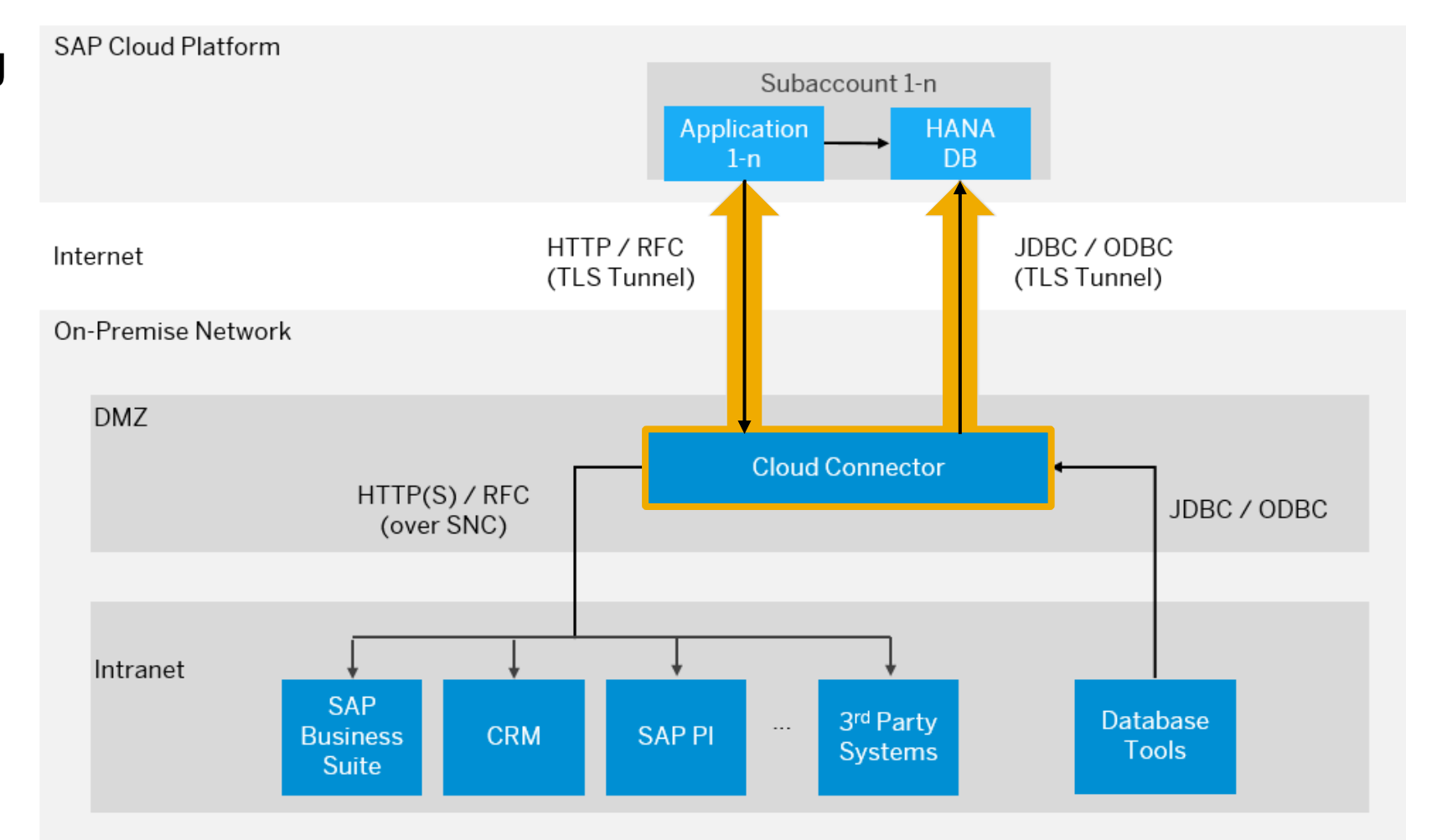

**Check the version centrally on [https://account.hana.ondemand.com](https://account.hana.ondemand.com/)**

➢ **SAP Cloud Connector check version ≥ 2.11**

➢ **Java JRE check version ≥ 1.8.0\_162 (which match to Oracle JDK Update 8u162)**

**see note [2219315](https://launchpad.support.sap.com/#/notes/2219315) - Mapping of SAP JVM patches to Oracle JDK updates** 

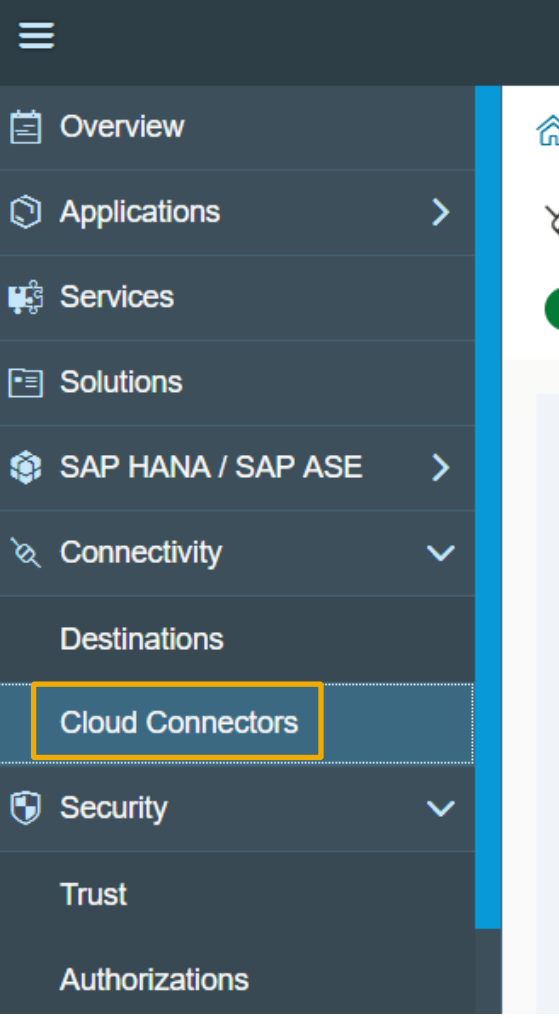

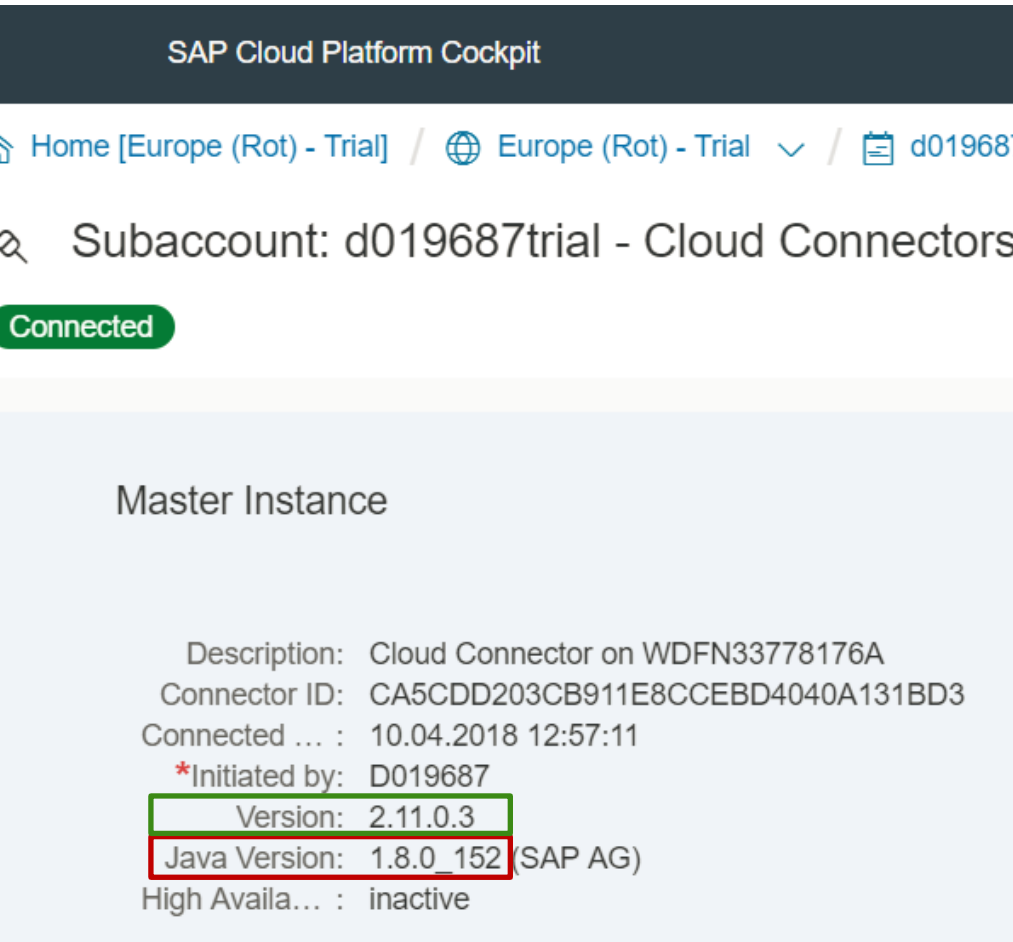

Ξ

ዳ

**Check the version locally:**

➢ **SAP Cloud Connector check version ≥ 2.11**

➢ **Java JVM check version ≥ 8.1.036 or date ≥ 09.02.2018**

> **see note [2219315](https://launchpad.support.sap.com/#/notes/2219315) - Mapping of SAP JVM patches to Oracle JDK updates**

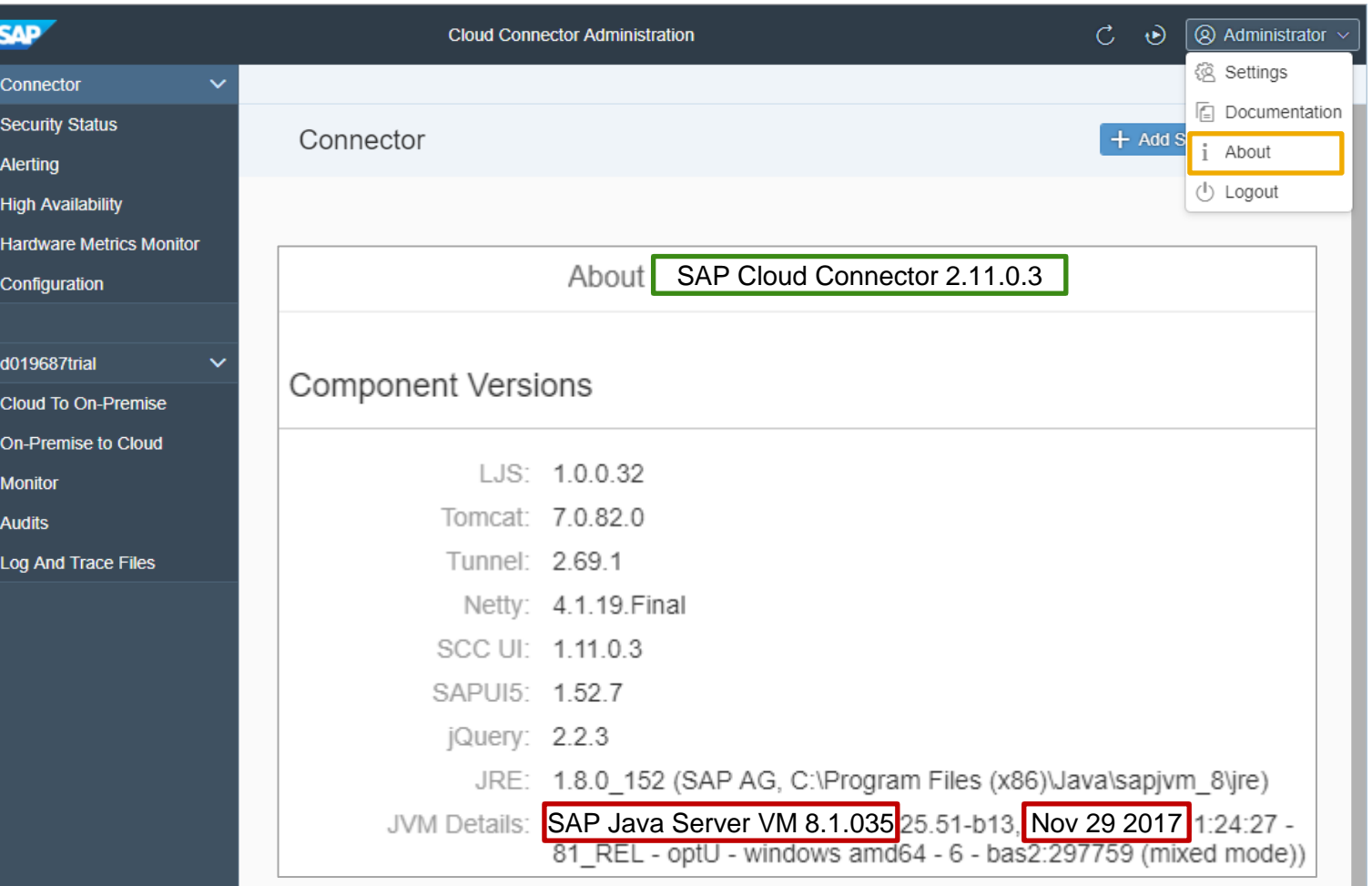

Check the security status:

- **Both the general and the subaccountspecific security status are aggregated on the top**
- **The "General Security Status" addresses security topics of the current installation that are subaccount-independent**
- **The "Subaccount-Specific Security" Status" lists security-related information for each subaccount.**
- The service user is specific to the Windows Operating System and is only visible when running the Cloud Connector on Windows. It cannot be addressed through the UI.

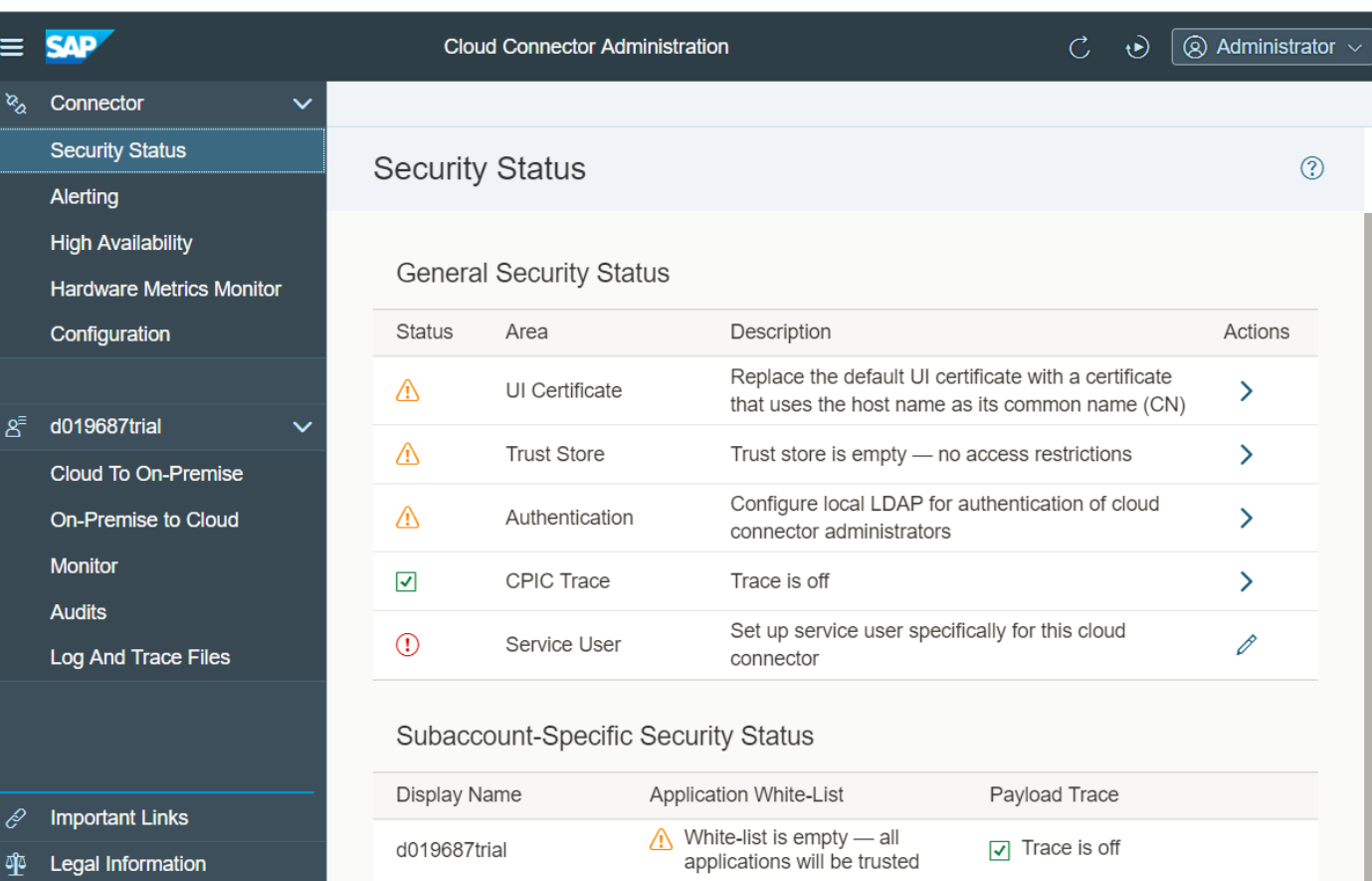

**Note:** The security status is for informational purposes only and merely serves as a reminder to address security issues or as confirmation that your installation complies with all recommended security settings.

#### **1. Update the Java VM**

**<https://help.sap.com/viewer/cca91383641e40ffbe03bdc78f00f681/Cloud/en-US/0eb9851c41914d379feb138bf808a18f.html>**

#### **2. Install a Failover Instance for High Availability (if not done already)**

**<https://help.sap.com/viewer/cca91383641e40ffbe03bdc78f00f681/Cloud/en-US/c697705179a24d2b8b6be038fae59c33.html>**

#### **3. Follow the Security Guideline**

**<https://help.sap.com/viewer/cca91383641e40ffbe03bdc78f00f681/Cloud/en-US/8db6945e70b44c5d8e0873c3e9fb3bf2.html>**

#### **4. Upgrade SAP Cloud Connector**

**<https://help.sap.com/viewer/cca91383641e40ffbe03bdc78f00f681/Cloud/en-US/7a7cc373019b4b6eaab39b5ab7082b09.html>**

### **Note [2622660](https://launchpad.support.sap.com/#/notes/2622660) - Security updates for web browser controls delivered with SAP Business Client**

**Internet Explorer:** Security corrections for .NET framework are delivered via Microsoft Update.

**Chromium:** The full browser control is delivered with SAP Business Client, security corrections for this browser control are shipped with SAP Business Client patches.

SAP recommends to patch the SAP Business Client regularly via automated **workstation installation from a server**.

The installation procedure should consist of an **uninstallation of the old release**  plus an installation of the new release via an adjusted

[Frontend Installation with SAPSetup](https://wiki.scn.sap.com/wiki/display/SL/Frontend+Installation+with+SAPSetup)

#### SAP

**FRONT-END INSTALLER** 

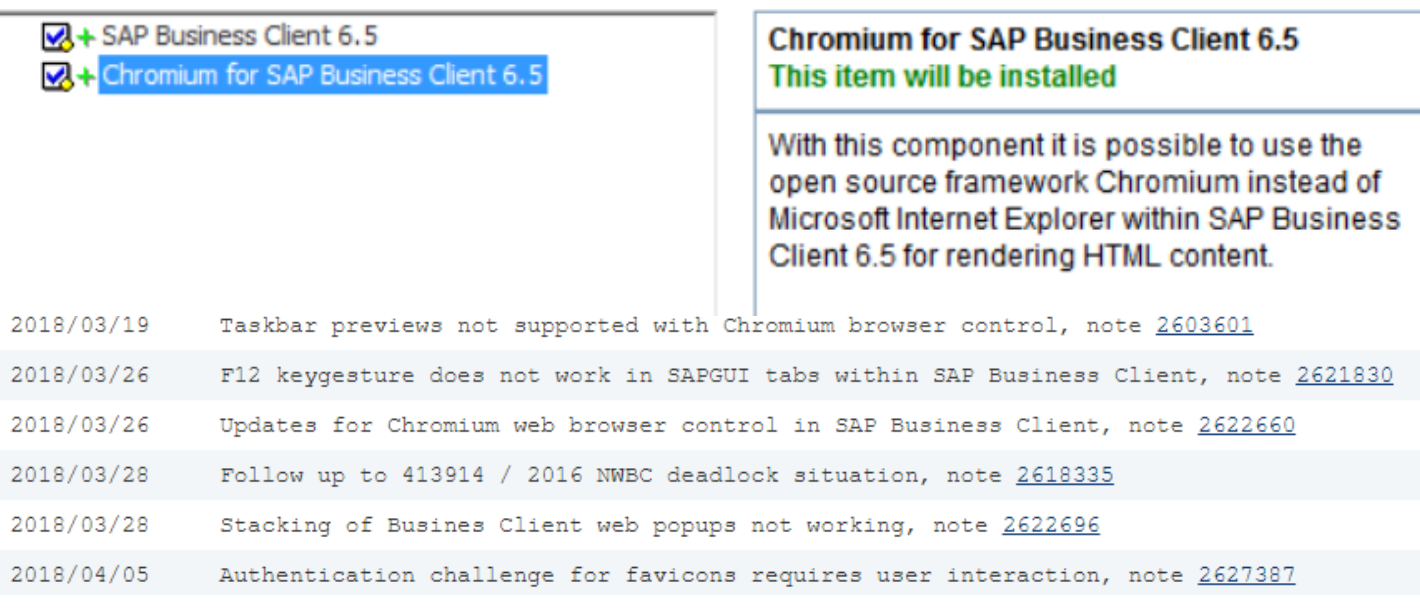
## **Note [2622660](https://launchpad.support.sap.com/#/notes/2622660) - Security updates for web browser controls delivered with SAP Business Client**

The user decides which browser engine, **Internet Explorer** respective **Chromium**, is used:

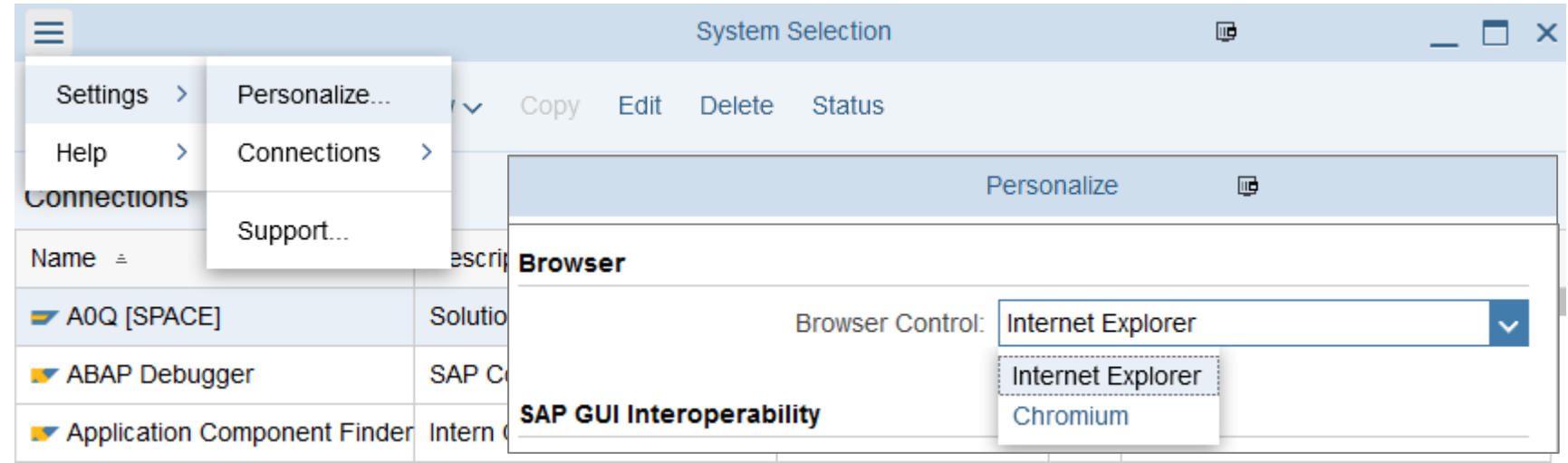

You can publish an administrator default via file NwbcOptions. xml.template as described in [SAP Business Client](https://help.sap.com/viewer/52778f25e90347a1a15bc0113b70462b/2.10/en-US/7d5ee8343d91495a8d3bf6ed8d19ac63.html) Settings or you can use remote settings which are stored centrally as described in [Provision of Administrator Configuration File](https://help.sap.com/viewer/52778f25e90347a1a15bc0113b70462b/2.10/en-US/f357904728b449d2982c8e51c21b8256.html) (see note [2075150](https://launchpad.support.sap.com/#/notes/2075150), too)

Inspect more settings in these files in sections <WebbrowserFeatures> (for Internet Explorer) respective <ChromiumSettings>

## **Note [2622660](https://launchpad.support.sap.com/#/notes/2622660) - Security updates for web browser controls delivered with SAP Business Client**

**Related Note [2446515](https://launchpad.support.sap.com/#/notes/2446515) - SAP Business Client 6.5: Prerequisites and restrictions**

**Go for regular updates of the ABAP Server part, too. Search notes about "SAP NWBC ABAP Runtime":**

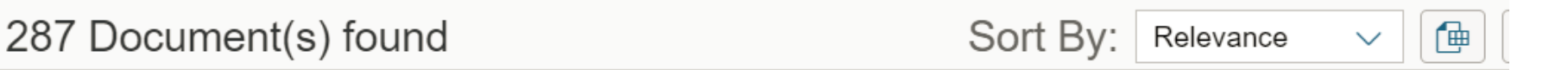

#### 2507107 - SAP NWBC ABAP Runtime Patch 60

NWBC for HTML...Certain parameters get lost in Internet Explorer. This occurs for parameters whose name start e.g. with 'reg'. IE interprets this string part as 'Registered Trademark' sign (®)....System aliases are being ignored for navigation to

BC-FES-BUS (Netweaver Business Client) 23.01.2018 SAP Note

#### 2481347 - SAP NWBC ABAP Runtime Patch 59

NWBC for Desktop...Small fixes for theming...NWBC Runtime...BAdI implementations for NWBC\_RUNTIME\_EXTENSION\_ROLE are no longer processed. This is because the BAdI filter is not considered....The SAP menu takes very long to be loaded. This is because the c

BC-FES-BUS (Netweaver Business Client) 16.08.2017 SAP Note

## **Note [2190621](https://launchpad.support.sap.com/#/notes/2190621) - SAP Netweaver SAL incorrect logging of addresses**

In some network landscape - for example containing proxy or NAT router, the IP address of the client (that is, terminal IP address) is logged in Security Audit Logging (SAL) instead of the router IP address (that is, the last routed IP address, sometimes also called peer IP address). Since the router IP address cannot be manipulated by the client (user), the router address is preferable for the purpose of audit.

#### **Activate profile parameter**

**rsau/log\_peer\_address = 1**

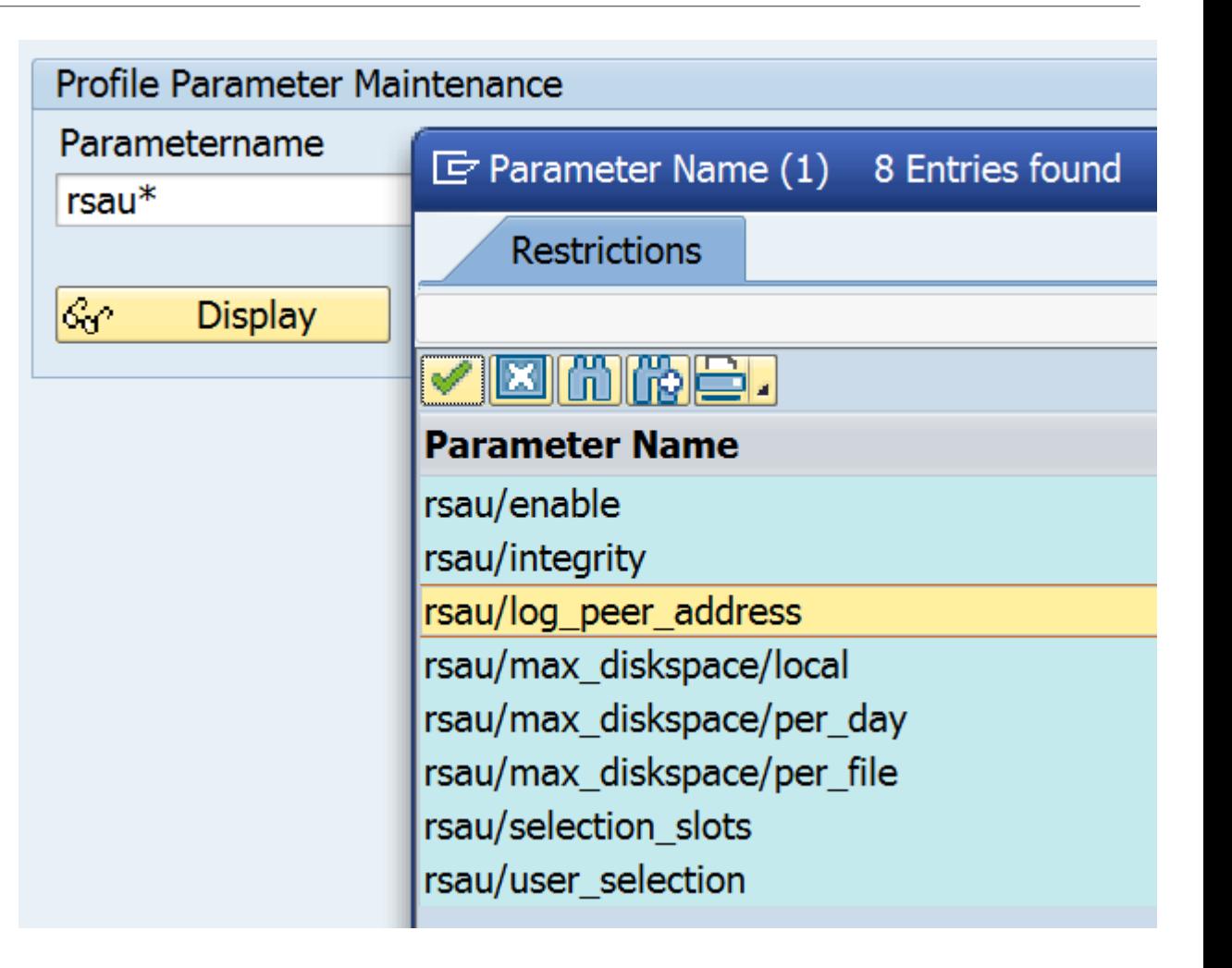

## **Note [2497000](https://launchpad.support.sap.com/#/notes/2497000) - Missing Authorization check in XX-CSC-BR-NFEIN Note [2497027](https://launchpad.support.sap.com/#/notes/2497027) - Missing Authorization check in XX-CSC-BR-NFE**

**These notes are relevant only for Brazil.**

**However, as usual we recommend to update all installed software, independently if you are using it or not.**

Implementing note [2497000](https://launchpad.support.sap.com/#/notes/2497000) might lead to implementation error: Type "CL\_J\_1BNFE\_AUTHORITY\_CHECK" is unknown.

Solution: Implement note [2497027](https://launchpad.support.sap.com/#/notes/2497027) first.

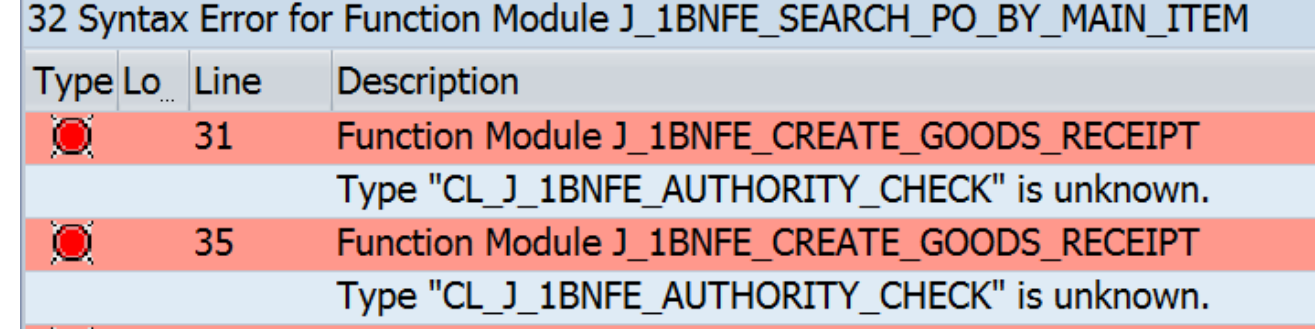

If you are using this component, another legal change note  $2477513$  (which automatically implements notes [2497027](https://launchpad.support.sap.com/#/notes/2497027), [2368483,](https://launchpad.support.sap.com/#/notes/2368483) too) should be implemented as well.

**SAP S/4HANA comes with stronger security by default, however, you should implement some additional basic security configuration settings.**

**See "Security Guide for SAP S/4HANA 1709 FPS01" [https://help.sap.com/doc/d7c2c95f2ed2402c9efa2f58f7c233ec/1709%20001/en-](https://help.sap.com/doc/d7c2c95f2ed2402c9efa2f58f7c233ec/1709%20001/en-US/SEC_OP1709_FPS01.pdf#page=14)US/SEC\_OP1709\_FPS01.pdf#page=14**

**These Security Notes are relevant for other ECC installations as well.**

## **System Hardening with SAP Security Notes**

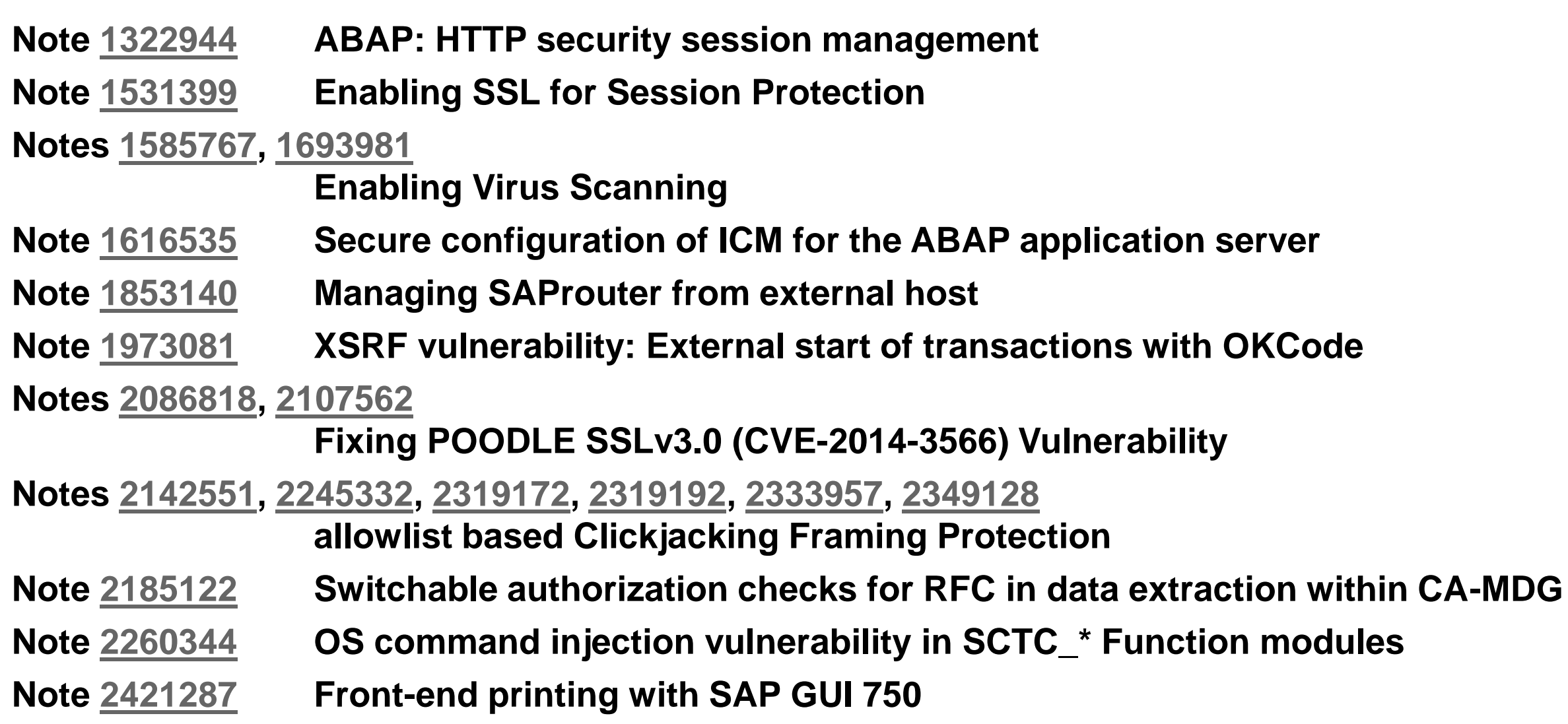

## **System Hardening with SAP Security Notes Note [1322944](https://launchpad.support.sap.com/#/notes/1322944) - ABAP: HTTP security session management**

Transaction SICF\_SESSIONS activates/deactivates session management per client It's always active if SAML2 is activated (see transaction SAML2)

(De)activation is logged with Security Audit Log Message BUG

You can activates/deactivatesession management for individiual services in transaction SICF see note [1947241](https://launchpad.support.sap.com/#/notes/1947241) for details.

Transaction SM05 shows active sessions

#### Profile Parameters:

```
http/security session timeout = 1800 (30 minutes)http/security_context_cache_size = 2500
login/create sso2 ticket = 3 (Generate assertion ticket)
```
Online Help [Activating HTTP Security Session Management on](https://help.sap.com/viewer/f7dd32926c1c4fcf889a4303d833a22b/7.4.19/en-US/bb1bcf2122fd4a76948816b1342f20d7.html) SAP NetWeaver AS for ABAP Wiki:<https://wiki.scn.sap.com/wiki/pages/viewpage.action?pageId=462054228>

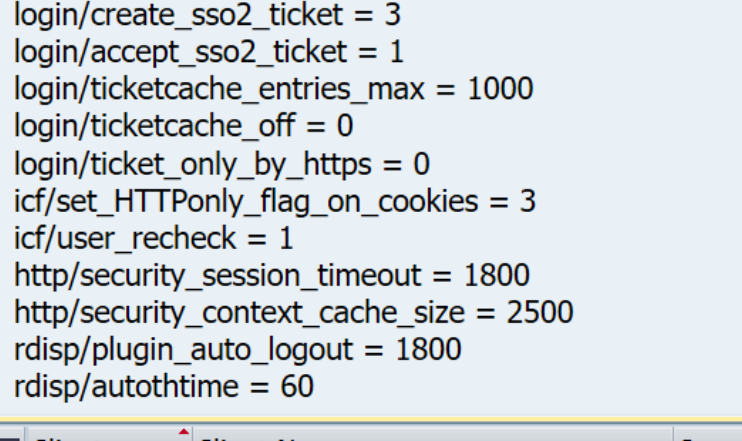

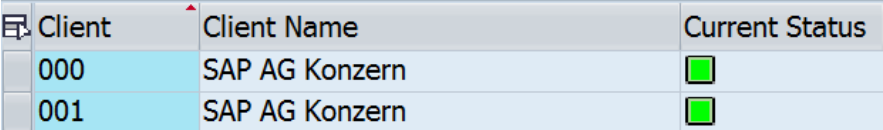

## **System Hardening with SAP Security Notes Note [1322944](https://launchpad.support.sap.com/#/notes/1322944) - ABAP: HTTP security session management**

#### **Check Session Management using Configuration Validation**

#### Configuration Store ABAP INSTANCE PAHI

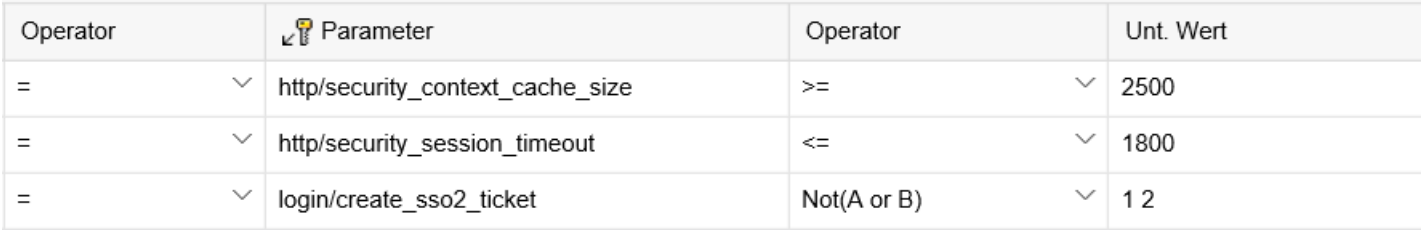

#### Configuration Store SESSION MANAGEMENT (client specific configuration store)

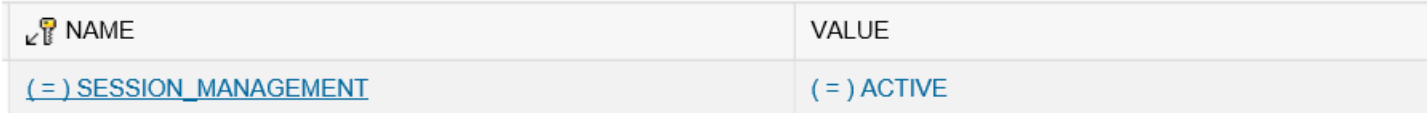

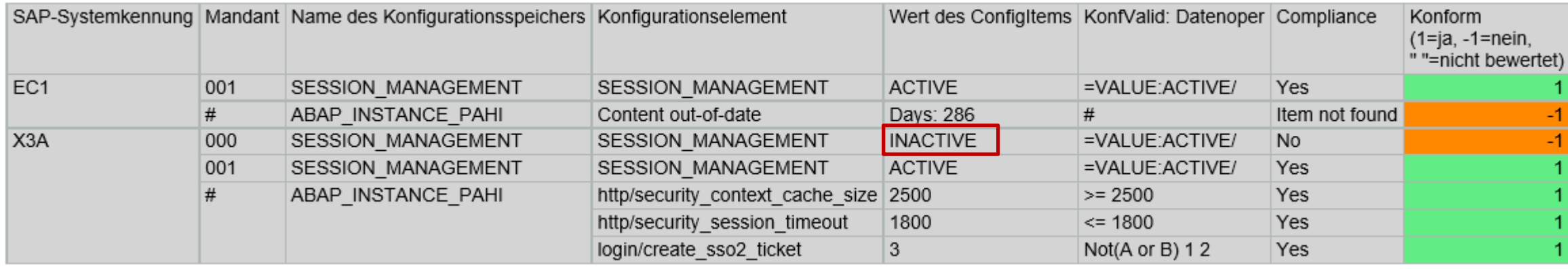

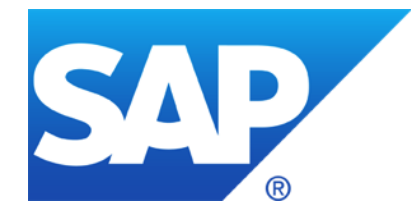

# **March 2018**

## **Topics March 2018**

**New old notes**

**Note [2597543](https://launchpad.support.sap.com/#/notes/2597543) - Directory Traversal vulnerability in SAPCAR**

**Note [2449757](https://launchpad.support.sap.com/#/notes/2449757) - Additional Authentication check in Trusted RFC on own system (reloaded)**

**Dashboard Builder for Configuration Validation**

Recordings: **[DSAG \(German\)](https://www.dsag.de/dokumente/aufzeichnung-ag-sap-security-vulnerability-management-webinar-diskussion-zu-ausgewahlten-9) [ASUG](https://discuss.asug.com/docs/DOC-48966)**

## **New old notes**

**Sometimes quite old notes are released for various reasons**

- ➢ **Use function 'Show Version' to analyze the change history (not found = never published)**
- ➢ **Check age of Support Package**
- ➢ **If such notes describe software updates only then you will not see them in application System Recommendations, assuming that you regularly run a Support Package update.**

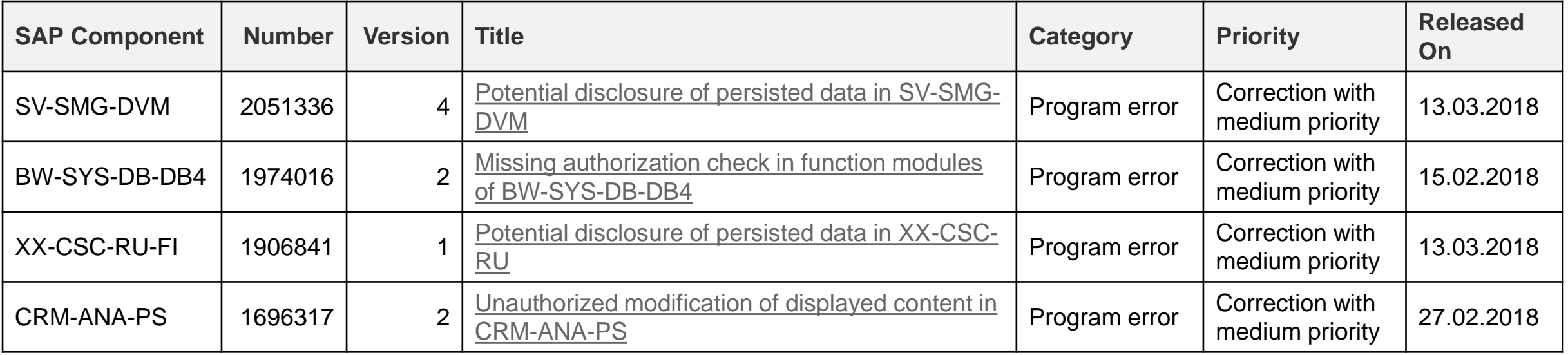

## **Note [2597543](https://launchpad.support.sap.com/#/notes/2597543) - Directory Traversal vulnerability in SAPCAR**

**With this version SAPCAR\_1014-80000938 performs validation on file paths in an archive during extraction, for example, by removing the drive letter, stripping leading slashes, and normalizing directory traversal commands like "../", in order to prevent files in question from being extracted to a directory outside the intended target directory.**

#### **Get version from latest release 7.21 (!):**

**<https://launchpad.support.sap.com/#/softwarecenter/search/SAPCAR%25207.21>**

#### **No implication expected as SAP always uses relative paths for files in archives that are released to customers.**

Ensure to update sapcar everywhere, it's not only installed as part of the kernel.

Check the version using command sapcar  $-$ version e.g. with report RSBDCOS0

#### [1] sapcar -version

SAPCAR information

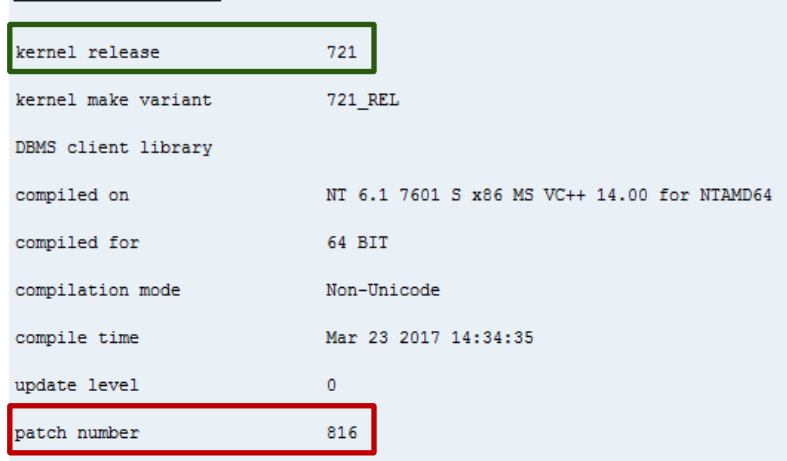

## **Note [2449757](https://launchpad.support.sap.com/#/notes/2449757) - Additional Authentication check in Trusted RFC on own system (reloaded)**

**Caution: Use Kernel update as described in note [2614667](https://launchpad.support.sap.com/#/notes/2614667) before activating parameter rfc/selftrust in systems where you want to define Trusted RFC destinations within the same system.**

➢ **No Trusted RFC within a system required:**

**No trust relationship in transaction SMT1 Activate the profile parameter**

➢ **Trusted RFC within a system required:** 

**Define the trust releationship in transaction SMT1 but do not activate the profile parameter unless you get the Kernel update** 

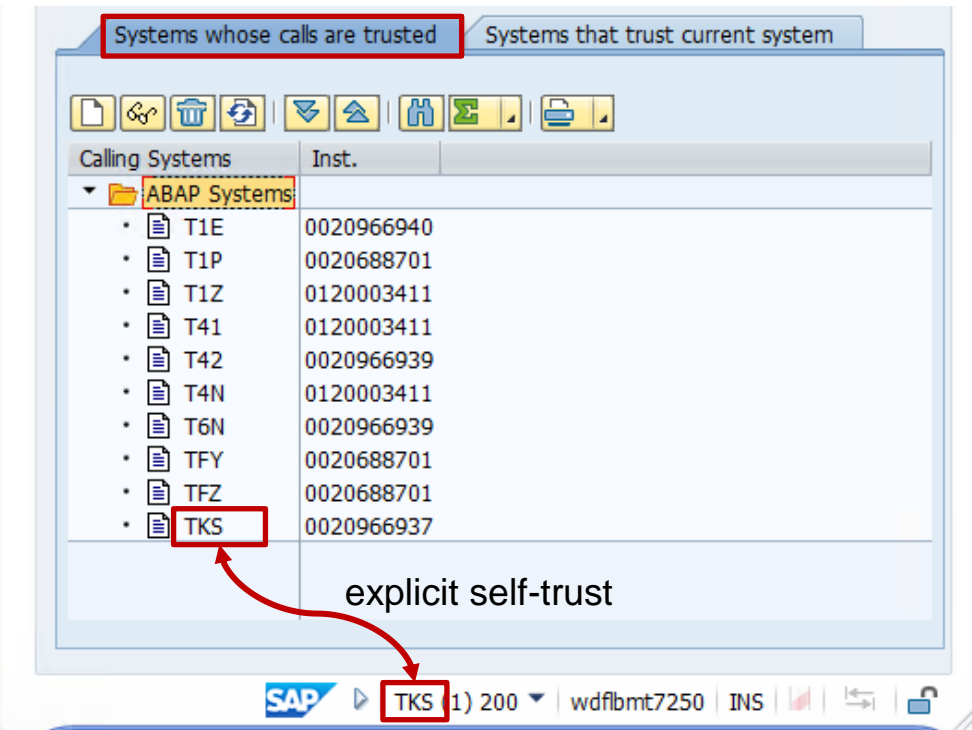

## **Dashboard Builder for Configuration Validation**

#### **Online Help: Dashboard Builder**

<https://help.sap.com/viewer/82f6dd44db4e4518aad4dfce00116fcf/7.2.05/en-US/d0c91556d22c0033e10000000a44538d.html>

#### **Blog: SAP Solution Manager 7.2 – Dashboard Builder**

<https://blogs.sap.com/2017/02/28/sap-solution-manager-7.2-dashboard-builder/>

#### **Blog: SAP Solution Manager 7.2 – Dashboard Builder configuration**

<https://blogs.sap.com/2017/05/16/sap-solution-manager-7.2-dashboard-builder-configuration/>

#### **KPI Catalog**

<https://go.support.sap.com/kpicatalog>

#### **SAP Security Baseline Template Version 1.9 (including ConfigVal Package version 1.9\_CV-4)**

[https://support.sap.com/content/dam/support/en\\_us/library/ssp/offerings-and-programs/support-services/sap-security](https://support.sap.com/content/dam/support/en_us/library/ssp/offerings-and-programs/support-services/sap-security-optimization-services-portfolio/Security_Baseline_Template.zip)optimization-services-portfolio/Security\_Baseline\_Template.zip

## **Dashboard Builder for Configuration Validation Dashboard**

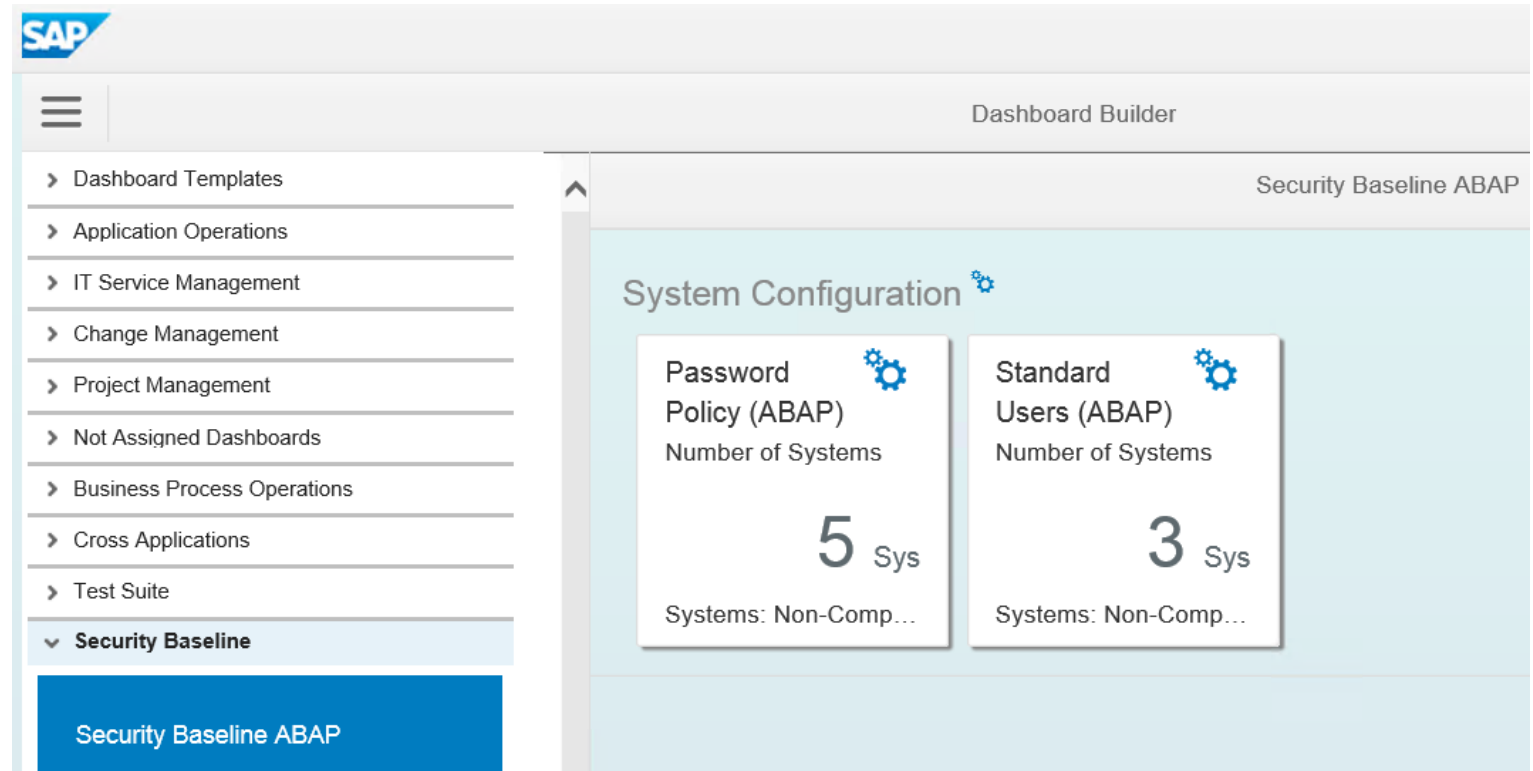

So far, two examples are part of the SAP Security Baseline Template

These examples are based on following Target Systems:

- BL\_S-1 Password Policy
- BL\_O-1 Standard Users

The numbers on the tiles show the count of non-compliant systems

## **Dashboard Builder for Configuration Validation Example: Overview**

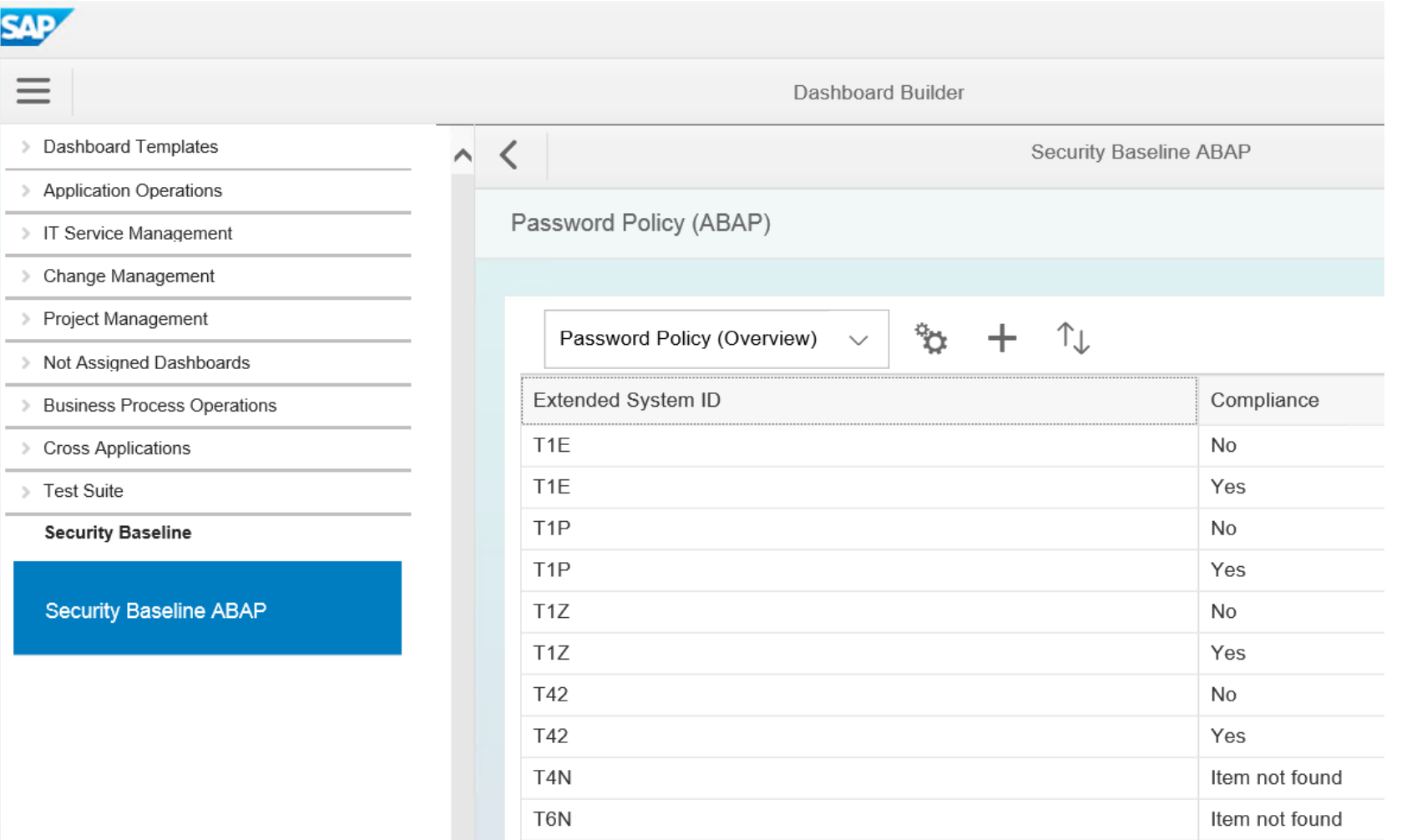

The overview page shows partly consolidated results per system

You observe that some systems show compliant and notcompliant results. This is because we check for multiple configuration items and some of them produce a compliant result, others a non-compliant result

## **Dashboard Builder for Configuration Validation Example: Details**

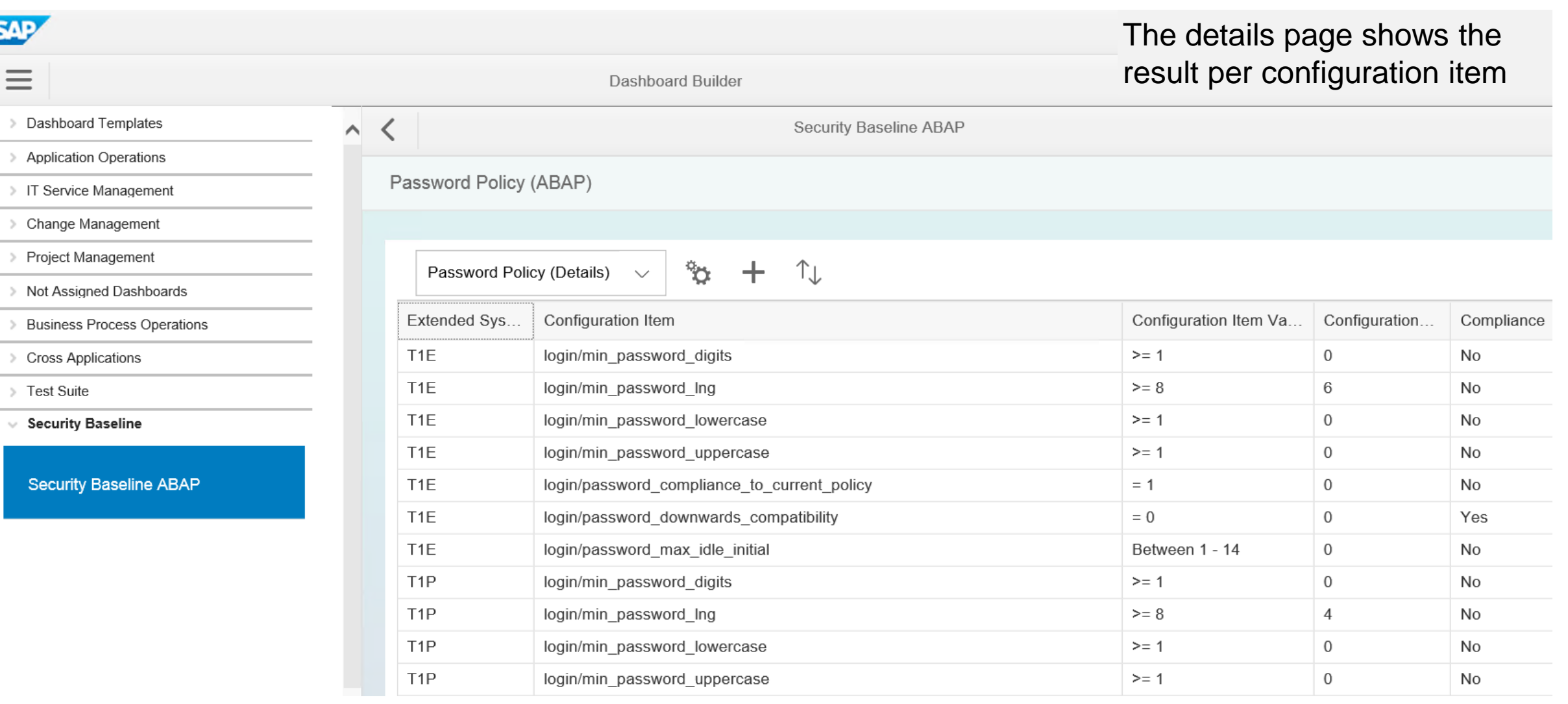

## **Dashboard Builder for Configuration Validation Example: Definition of Dashboard**

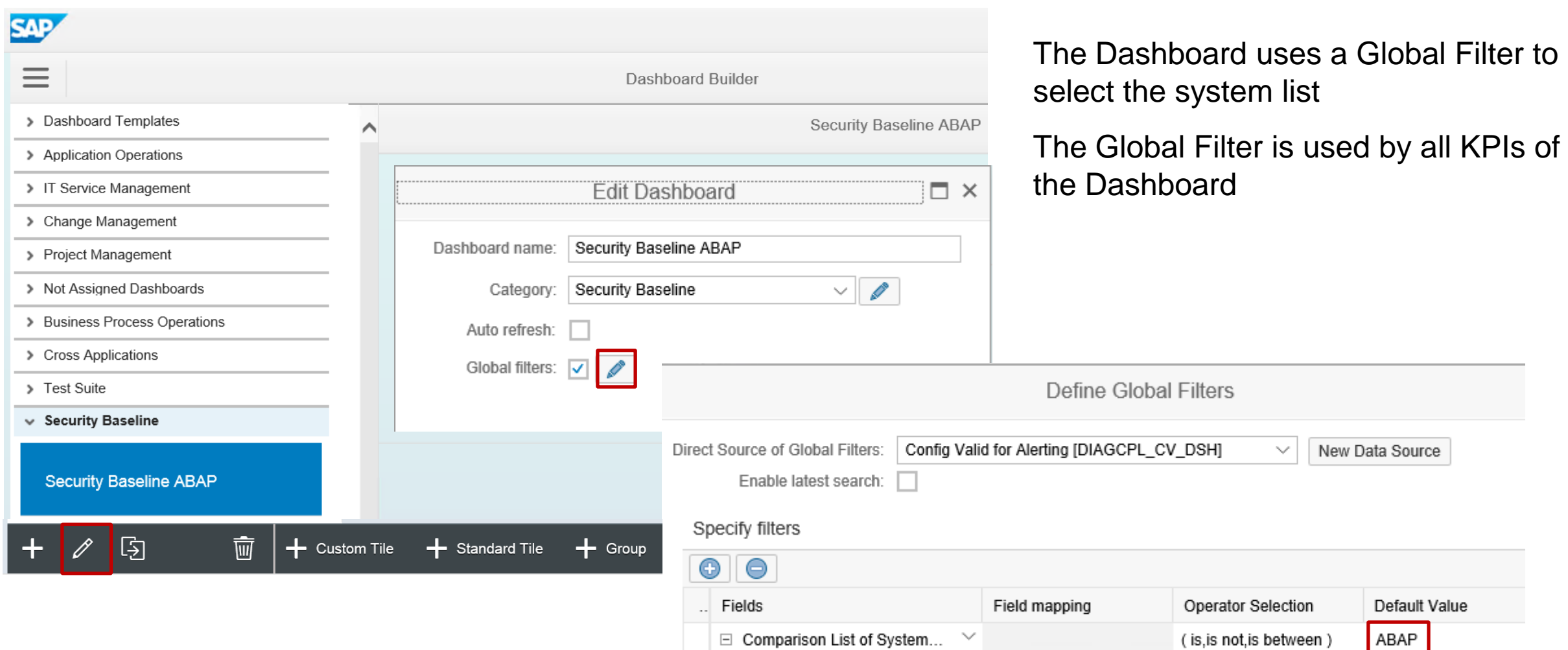

## **Dashboard Builder for Configuration Validation Example: Definition of Dashboard KPIs**

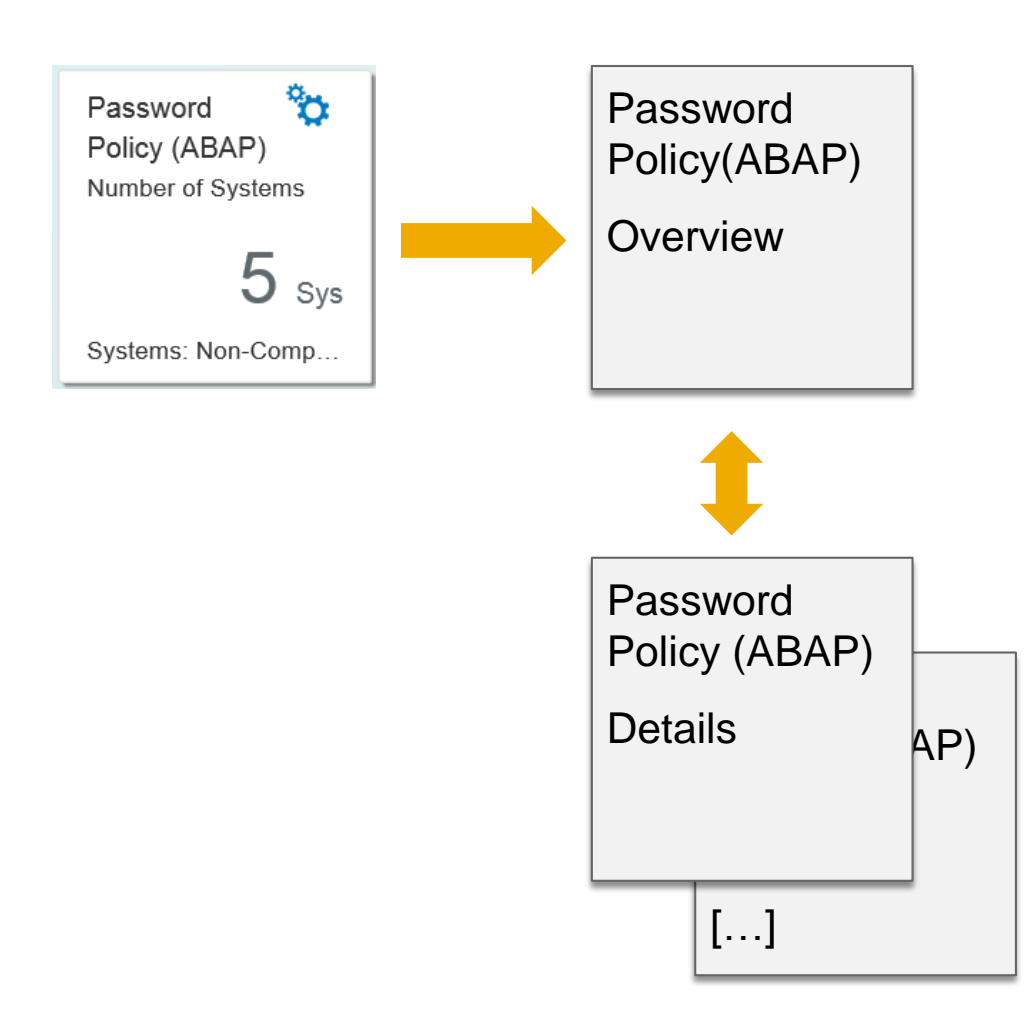

A dashboard tile shows the consolidated result of a KPI

You can drill-down into an overview view and to one or more detail views

You define all views independently with similar settings as described on next page

Various visualization types are available:

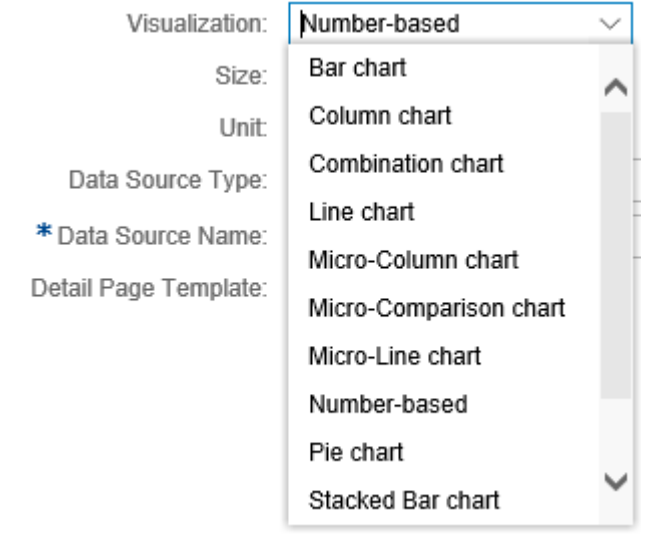

## **Dashboard Builder for Configuration Validation Example: Definition of KPI**

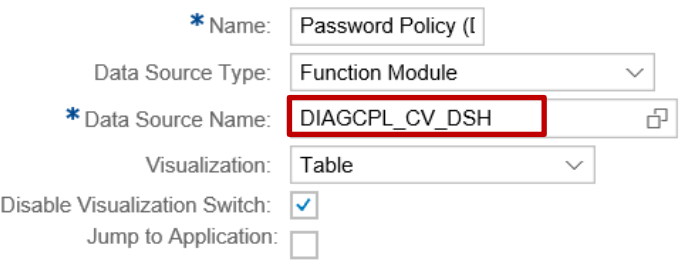

#### The definition of a view shows:

- The data source DIAGCPL CV DSH (= Configuration Validation)
- The selected visible fields in the rows
- The filter for the Target System
- The filters for the Configuration Stores and the Configuration Items (necessary if the Target System contains more rules than the ones which should be used here)

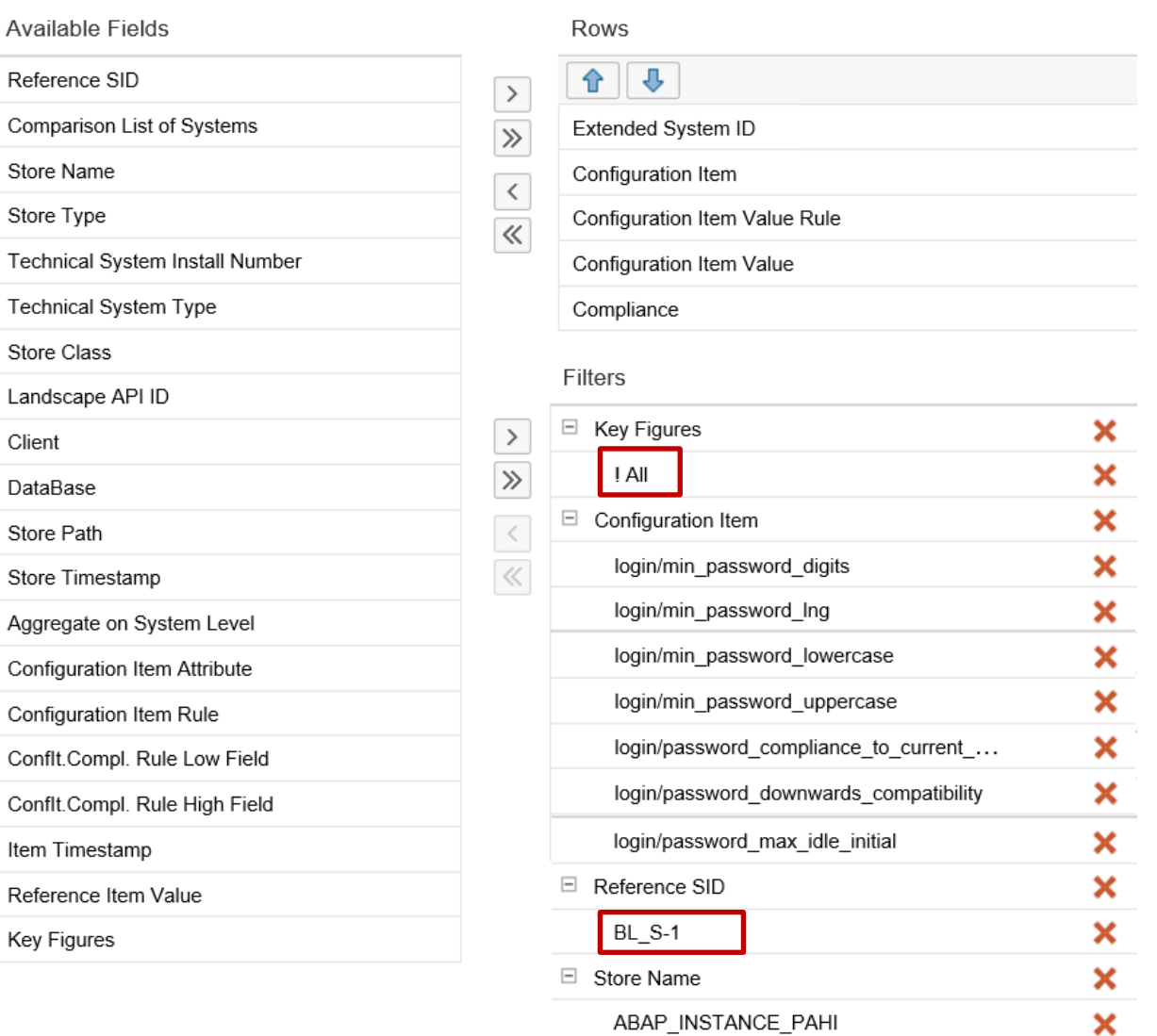

#### **Dashboard Builder for Configuration Validation Example Note [2562089](https://launchpad.support.sap.com/#/notes/2562089) : Create Target System**

**Note [2562089](https://launchpad.support.sap.com/#/notes/2562089) - Directory Traversal vulnerability in ABAP**

**ABAP correction: Configuration Store ABAP\_NOTES for note [2562089](https://launchpad.support.sap.com/#/notes/2562089)**

**Configuration: Configuration Store ABAP\_INSTANCE\_PAHI with check rule for profile parameter abap/path\_normalization = ext**

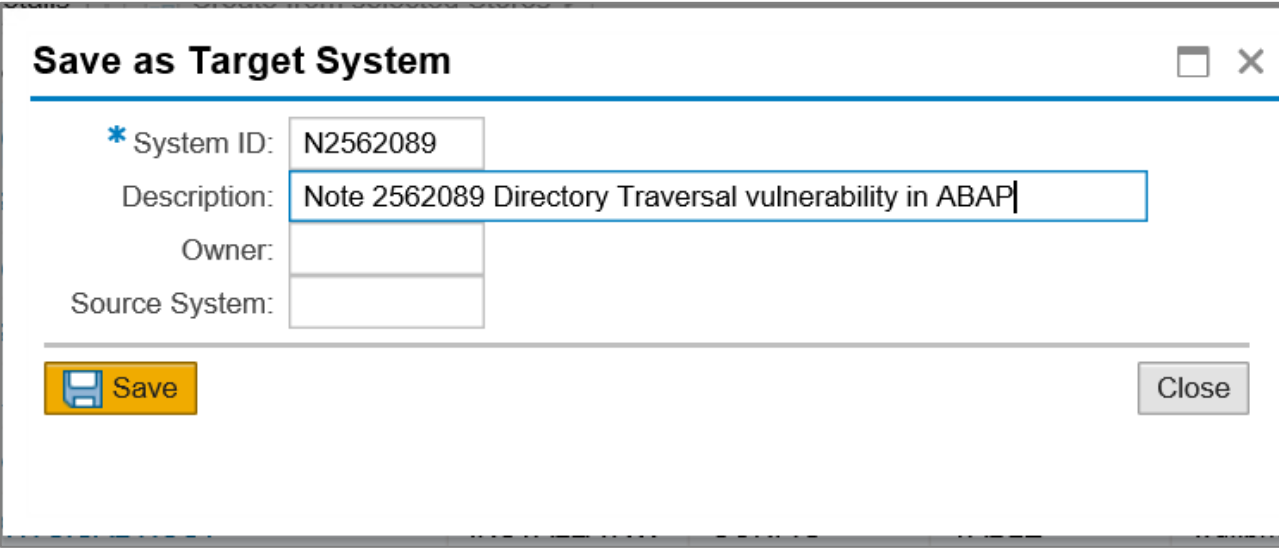

## **Dashboard Builder for Configuration Validation Example Note [2562089](https://launchpad.support.sap.com/#/notes/2562089) : Edit Target System**

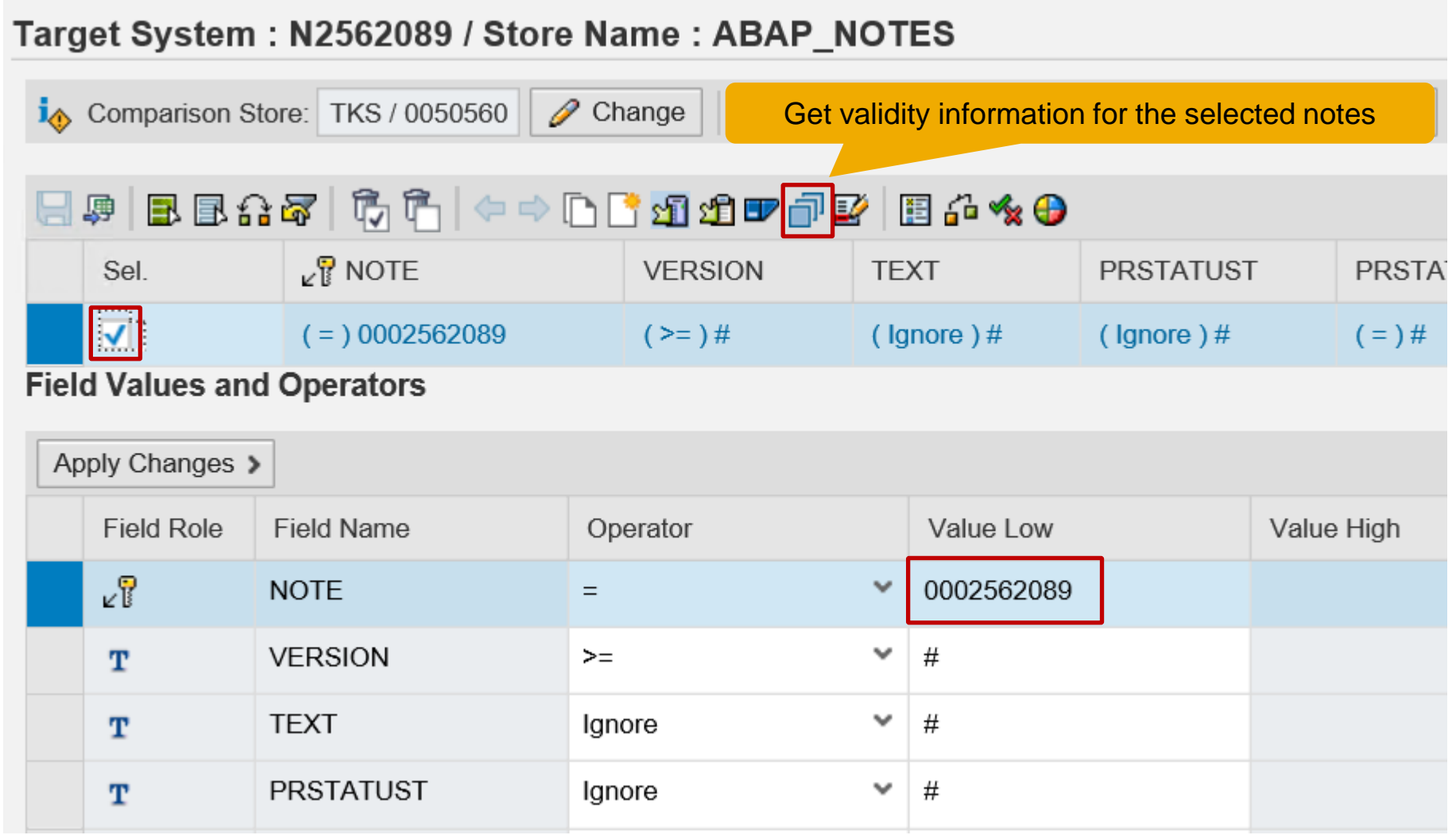

**To define the rule set for ABAP notes you just enter the note number into configuration store ABAP\_NOTES, select the line, and use the function "***Get validity information for the selected notes***" to populate the rule set.** 

### **Dashboard Builder for Configuration Validation Example Note [2562089](https://launchpad.support.sap.com/#/notes/2562089) : Edit Target System**

#### Target System: N2562089 / Store Name: ABAP NOTES to Comparison Store: TKS / 0050560  $\mathscr{D}$  Change **H** Find **H** Find Next  $\frac{a_{\psi}}{a_{\mu}a}$  Replac Find: Replace with: in: All colu  $\vee$ 日々 日日命ず 南方 ←→ 白白妇妇口草区 ▏▒▗▚▕▊  $\sqrt{3}$  NOTE Sel. **VERSION TEXT PRSTATUST PRSTATUS COMPONENT RELEASE** EXTRELEA... (Ignore) Com...  $(=)$  SAP B...  $( = 0.0002562089)$  $(>=)0008$  $($  Ignore  $)$  #  $\vert$  (=)E  $( = 752)$  $(<=)0001$  $(=)$  SAP B...  $(>=)0008$  $($  Ignore  $)$  # (Ignore) Com...  $(=)E$  $( = 740)$  $(<)$  0019  $( = 0.0002562089)$  $( = 0.0002562089)$  $(>=)0008$  $($  Ignore  $)$  # (Ignore) Com...  $\vert$  (=)E  $(=)$  SAP B...  $(<=)0010$  $( = 750)$  $(=)$  SAP B...  $( = 0.0002562089)$  $(>=)0008$  $($  Ignore  $)$  # (Ignore) Com...  $(=) E$  $( = 751)$  $(<$  =  $)$  0005

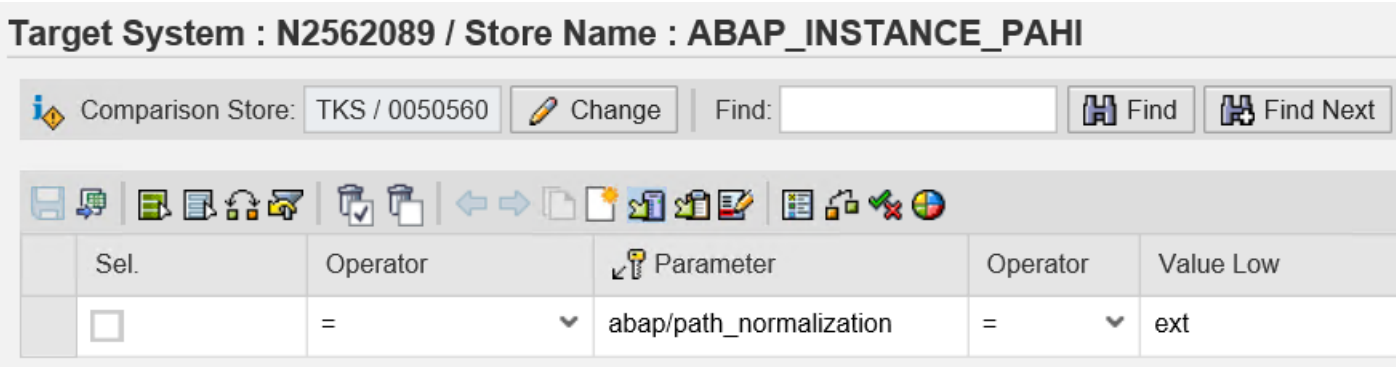

#### **Result for configuration store ABAP\_NOTES**

**Enter a rule for the profile parameter for configuration store ABAP\_INSTANCE\_PAHI**

## **Dashboard Builder for Configuration Validation Example Note [2562089](https://launchpad.support.sap.com/#/notes/2562089) : Reporting**

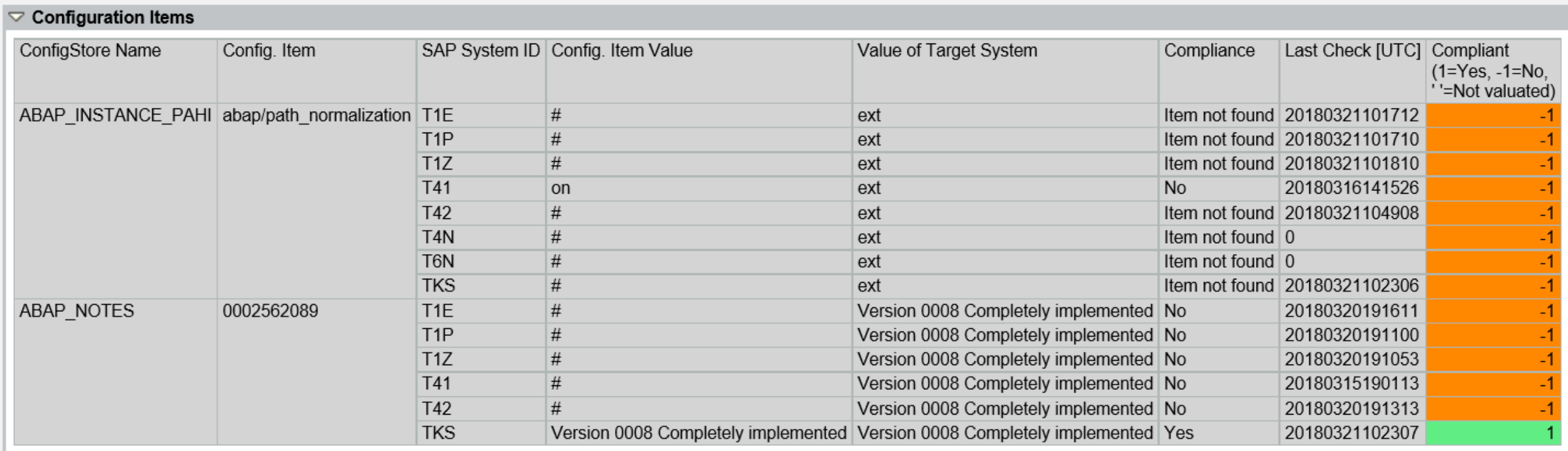

#### **Standard reporting using Configuration Validation with adjusted layout**

#### **You can store the view as a "bookmark" for repeated reporting**

#### **Dashboard Builder for Configuration Validation Example Note [2562089](https://launchpad.support.sap.com/#/notes/2562089) : Definition of corresponding Dashbord Tile**

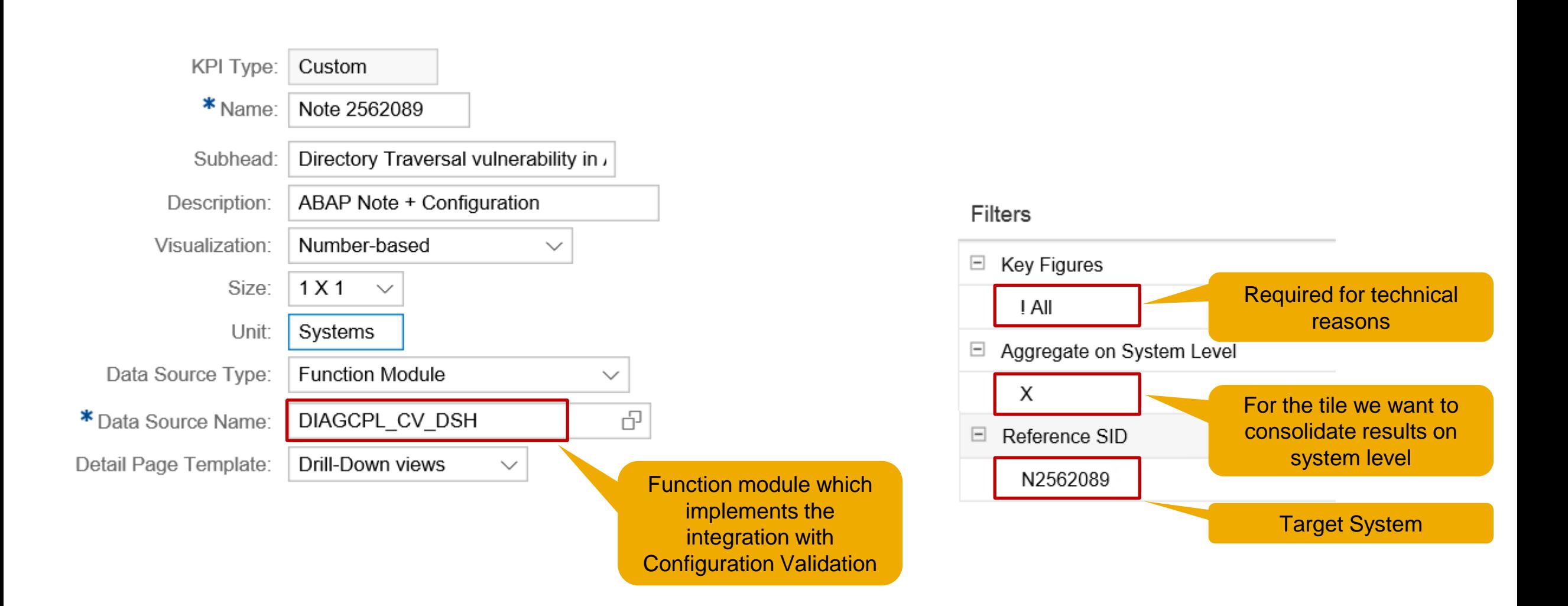

## **Dashboard Builder for Configuration Validation Example Note [2562089](https://launchpad.support.sap.com/#/notes/2562089) : Dashbord Tile and Drilldown View**

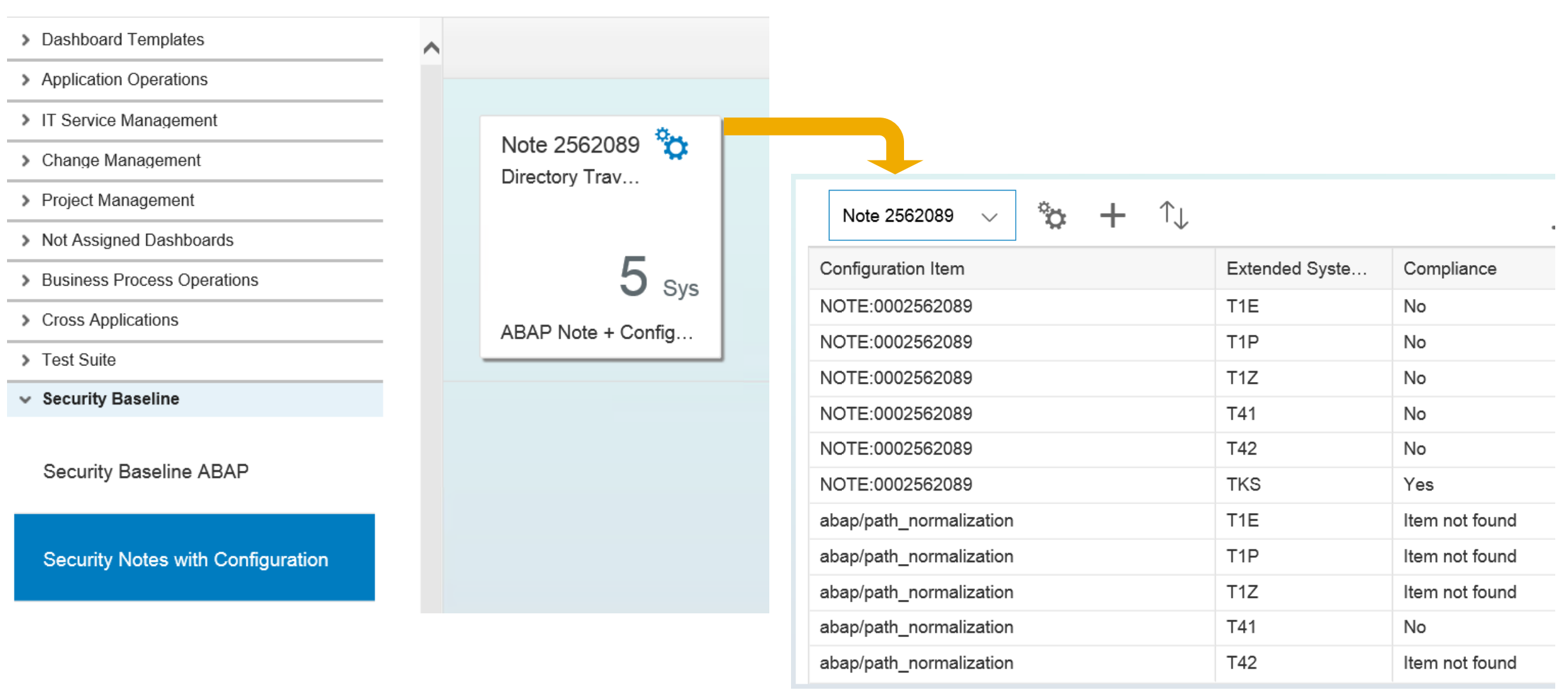

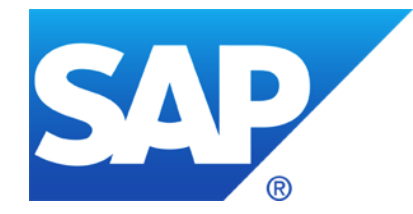

# **February 2018**

**Recommended Notes for System Recommendations**

**Note [2408073](https://launchpad.support.sap.com/#/notes/2408073) - Handling of Digitally Signed notes in SAP Note Assistant (reloaded)**

**EarlyWatch Alert Workspace and** 

**EarlyWatch Alert Solution Finder in Support Portal Launchpad** 

**Note [2562089](https://launchpad.support.sap.com/#/notes/2562089) - Directory Traversal vulnerability in ABAP File Interface**

**Note [2525222](https://launchpad.support.sap.com/#/notes/2525222) - [multiple CVE] Security vulnerabilities in SAP Internet Graphics Server (IGS)**

**Note [1584573](https://launchpad.support.sap.com/#/notes/1584573) - Security Verdict in SUGM SAUS SUGM\_UPG\_TYPE\_PLUS\_DEL\_XML**

**Note [1977547](https://launchpad.support.sap.com/#/notes/1977547) - Update 1 to Security Note 1584573**

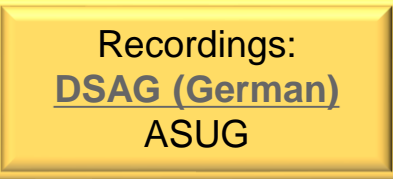

**Note [2585487](https://launchpad.support.sap.com/#/notes/2585487) - SysRec7.2 notes for obsolete kernel versions are displayed for the target system**

**Note [2590592](https://launchpad.support.sap.com/#/notes/0002590592) - SysRec7.2 Support Package for kernel notes are missing**

**Note [2591182](https://launchpad.support.sap.com/#/notes/2591182) - SysRec7.2 Display notes consistent with the SYSREC\_LAST\_MONTHYEAR customizing settings**

• Customizing setting SYSREC LAST MONTHYEAR (format: YYYY MM) defines the oldest age of notes which are visible (default 2009 01)

## **General Customizing and Personalization Transaction SM30\_DNOC\_USERCFG\_SR**

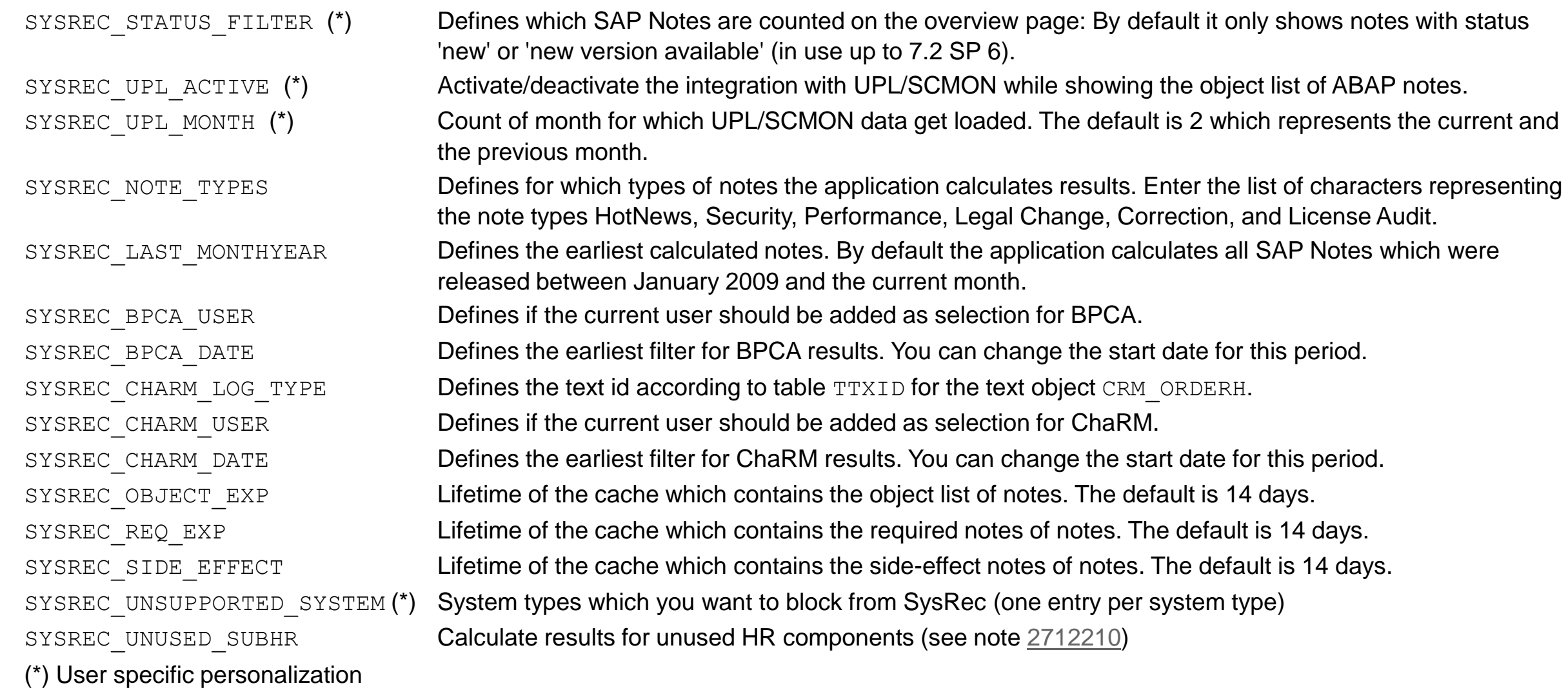

## **Note [2408073](https://launchpad.support.sap.com/#/notes/2408073) - Handling of Digitally Signed notes in SAP Note Assistant (reloaded)**

**"Upload notes file", "upload TCI file" and "download note from Support Portal" now work quite similar. All methods deal with files and verify the digital signature using external program sapcar.** 

#### **Required Authorizations:**

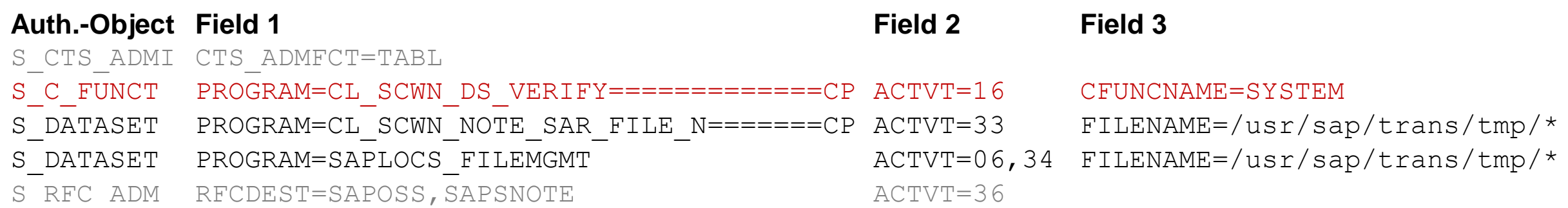

#### **Required Profile Parameter:**

**rdisp/call\_system = 1 (default)**

## **EarlyWatch Alert Workspace in Support Portal Launchpad <https://launchpad.support.sap.com/#/ewaworkspace>**

#### **SAP EarlyWatch Alert Workspace – gain an overview on your system landscape health**

**<https://blogs.sap.com/2017/08/15/sap-earlywatch-alert-workspace-gain-an-overview-on-your-system-landscape-health/>**

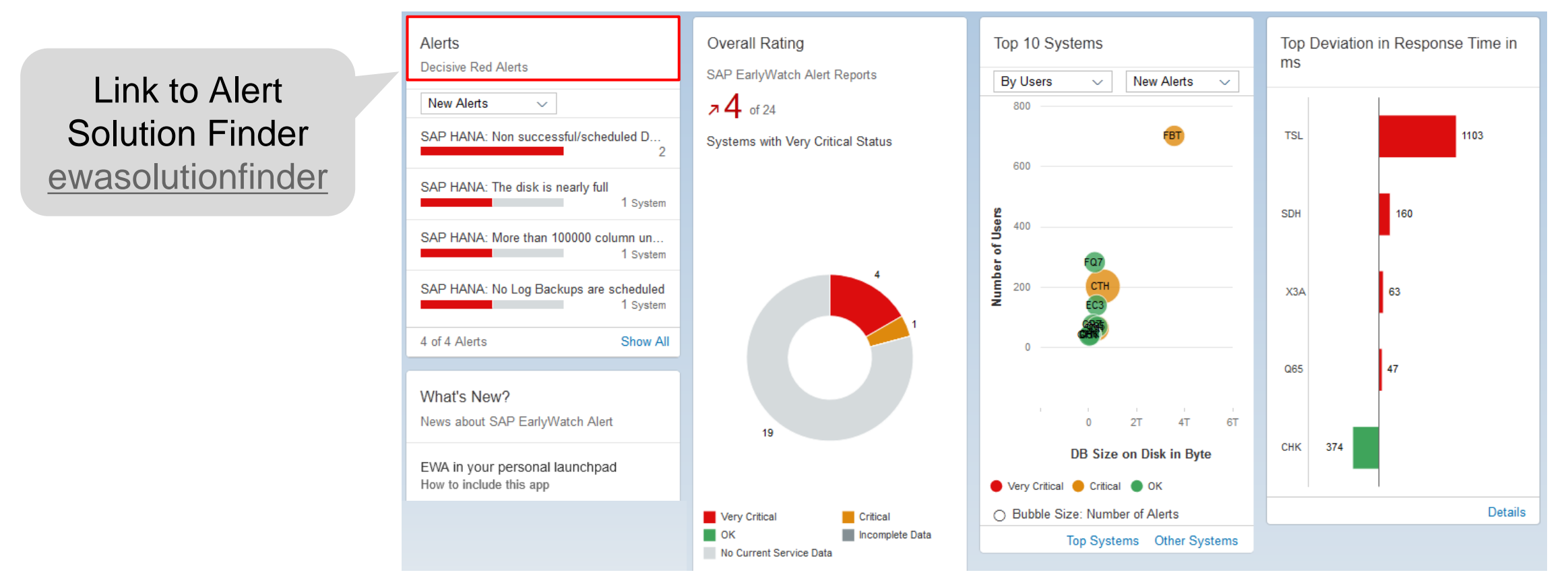

**Note [2517661](https://launchpad.support.sap.com/#/notes/2517661) - How to include EWA Fiori Cloud apps into customer launchpads**

## **EarlyWatch Alert Solution Finder in Support Portal Launchpad <https://launchpad.support.sap.com/#/ewasolutionfinder>**

#### **You can view the EWA Alerts in Support Portal Launchpad, i.e. you can search for "Security"**

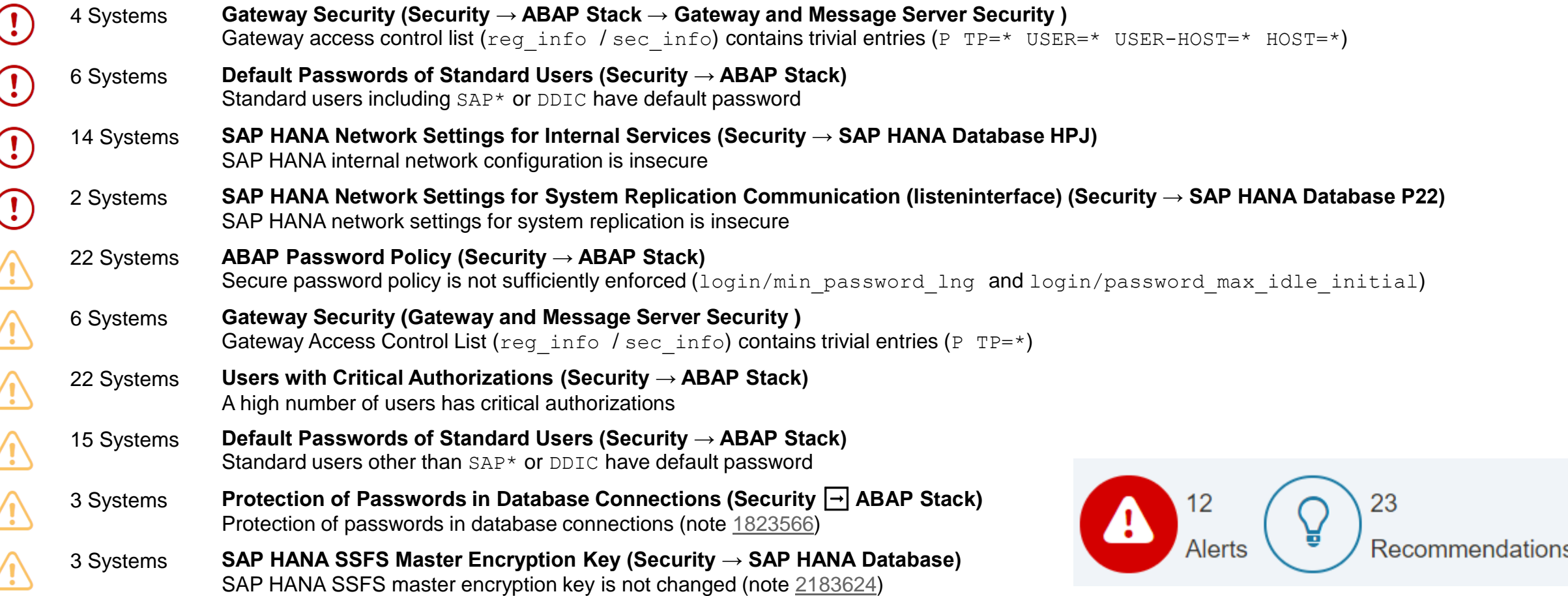

## **EarlyWatch Alert for RFC Gateway Example**

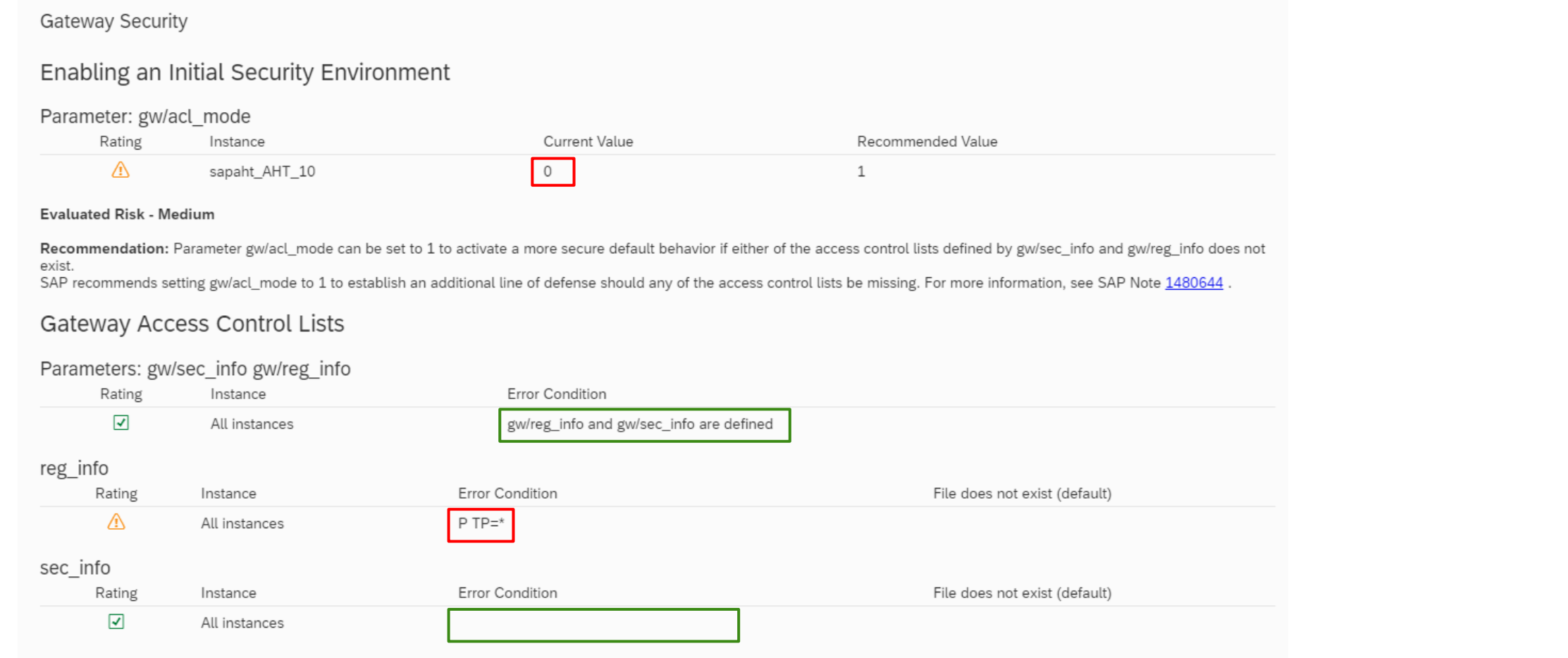

Recommendation: The profile parameters gw/sec\_info and gw/reg\_info provide the file names of the corresponding access control lists. These access control lists are critical to controlling RFC access to your system, including connections to RFC servers. You should create and maintain both access control lists, which you can do using transaction SMGW.

See the following SAP Notes for further information: SAP Note 1305851 - Overview note: "reg\_info" and "sec\_info"

SAP Note 1408081 - Basic settings for reg\_info and sec\_info

# **EarlyWatch Alert Workspace and Solution Finder Prerequisites**

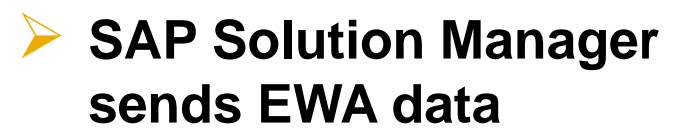

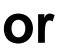

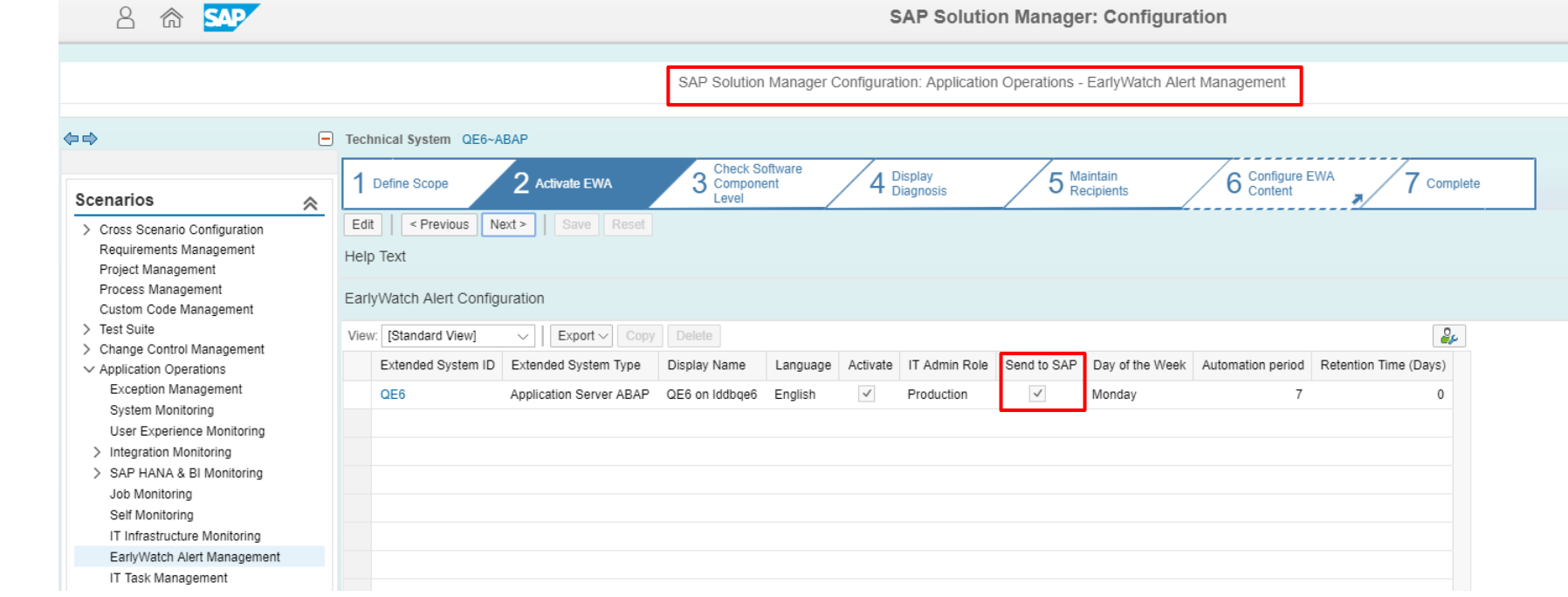

➢ **Monitored System sends EWA data directly** Note [207223](https://launchpad.support.sap.com/#/notes/207223) - SAP EarlyWatch Alert processed at SAP

#### ➢ **SAP ONE Support Launchpad:**

Authorization: "Service Reports & Feedback"(English), "Zugriff auf Servicemeldungen" (German) If you don't want to have HANA Checks in your EarlyWatch Alert of a HANA Database which is connected via DBCON, then create an entry in DBACOCKPIT with this connection and add in the description field  $NON$   $EMA$   $\ldots$ Note [1985402](https://launchpad.support.sap.com/#/notes/1985402).

## **Note [2562089](https://launchpad.support.sap.com/#/notes/2562089) - Directory Traversal vulnerability in ABAP File Interface**

#### **Relevant for Security Optimization Project "Secure against Directory Traversal using SPTH"**

Adjust the settings in table SPTH and set profile parameter abap/path normalization (described in note [2551541](https://launchpad.support.sap.com/#/notes/2551541)) to the value  $ext{ext}$ 

Values:

- off **no check for** SPTH, not recommended
- res restricted check for SPTH (compatibility setting of note [2433777](https://launchpad.support.sap.com/#/notes/2433777) ), not recommended
- on **(default), ok**
- ext extended check for SPTH replacing relative paths (introduced with note [2562089](https://launchpad.support.sap.com/#/notes/2562089)), ok

Some files are protected always: . pse files, cred  $\nu$ 2 file, SSFS-dat-files, SSFS-key-files

Related note: Note [2433777](https://launchpad.support.sap.com/#/notes/2433777) - Missing Authorization check in ABAP File Interface

Related topic: Security Optimization Project "Secure against Directory Traversal using transaction (S)FILE", see note [1497003](https://launchpad.support.sap.com/#/notes/1497003)
## **Security Optimization Project "Secure against Directory Traversal using SPTH"**

### **Online Help SPTH**

**[https://help.sap.com/doc/abapdocu\\_750\\_index\\_htm/7.50/en-US/abenfile\\_interface\\_authority.htm](https://help.sap.com/doc/abapdocu_750_index_htm/7.50/en-US/abenfile_interface_authority.htm)**

- PATH **Generic filenames**
- SAVEFLAG (S) If the flag is set, the files specified in PATH are included in security procedures.

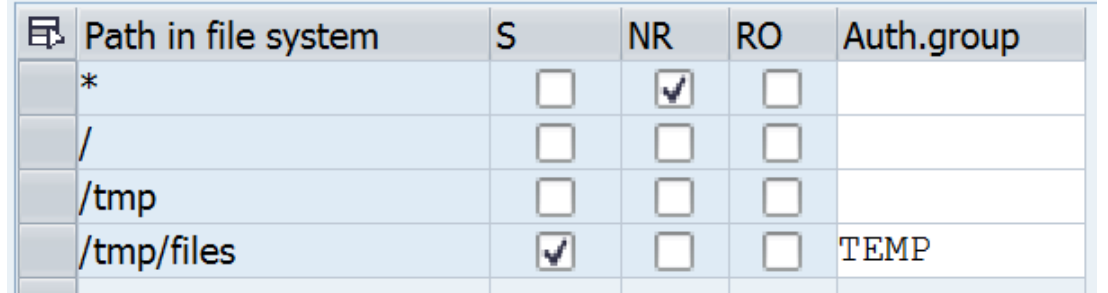

- FS\_NOREAD (NR) If the flag is set, this means that **no** access is allowed. This flag overrides all user authorizations. If you set FS\_NOREAD, FS NOWRITE is also automatically set.
- FS\_NOWRITE (RO) If the flag is set, this means that **no write** access is allowed. This flag overrides all user authorizations.
- FSBRGRU The authorization group corresponds to the first field (RS BRGRU) of authorization object S PATH. You define authorization groups in customizing table SPTHB You can use the second field of the authorization object  $S$  PATH (ACTVT) to check whether the user has authorization to read (value 3) or change (value 2) files.

## **Note [2525222](https://launchpad.support.sap.com/#/notes/2525222) - [multiple CVE] Security vulnerabilities in SAP Internet Graphics Server (IGS)**

#### **The note solves multiple security vulnerabilities (multiple CVE entries)**

### **In addition a new configuration setting is introduced.**

The IGS is downwards compatible in in its main release. You can always use the latest IGS version. See notes  $454042$ ,  $514841$  (Troubleshooting when a problem occurs with the IGS), and [959358](https://launchpad.support.sap.com/#/notes/959358). Remember to remove the old version of the IGS before installing the new one. Your configuration files will not be removed and can be reused by the new IGS.

SAP IGS is not listed in System→Status but it may be part of an ABAP system in LMDB, therefore it could be covered by System Recommendations (but maybe miss the patch level). Some other notes about IGS might be visible in System Recommendations because of additional assignments to the Kernel.

### **See slides about note [2380277](https://launchpad.support.sap.com/#/notes/2380277) to learn how to check the version of the IGS**

**Solution**: SAP IGS 7.20 SP 15, 7.45 SP 4, 7.49 SP 2, 7.53 SP 2

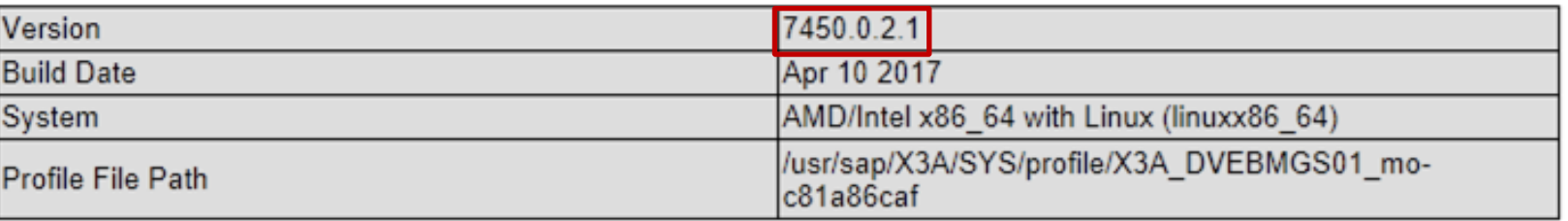

## **Note [2525222](https://launchpad.support.sap.com/#/notes/2525222) - [multiple CVE] Security vulnerabilities in SAP Internet Graphics Server (IGS)**

**LMDB** (if SAP IGS is registered – only in this case you get a result in System Recommendations)**:**

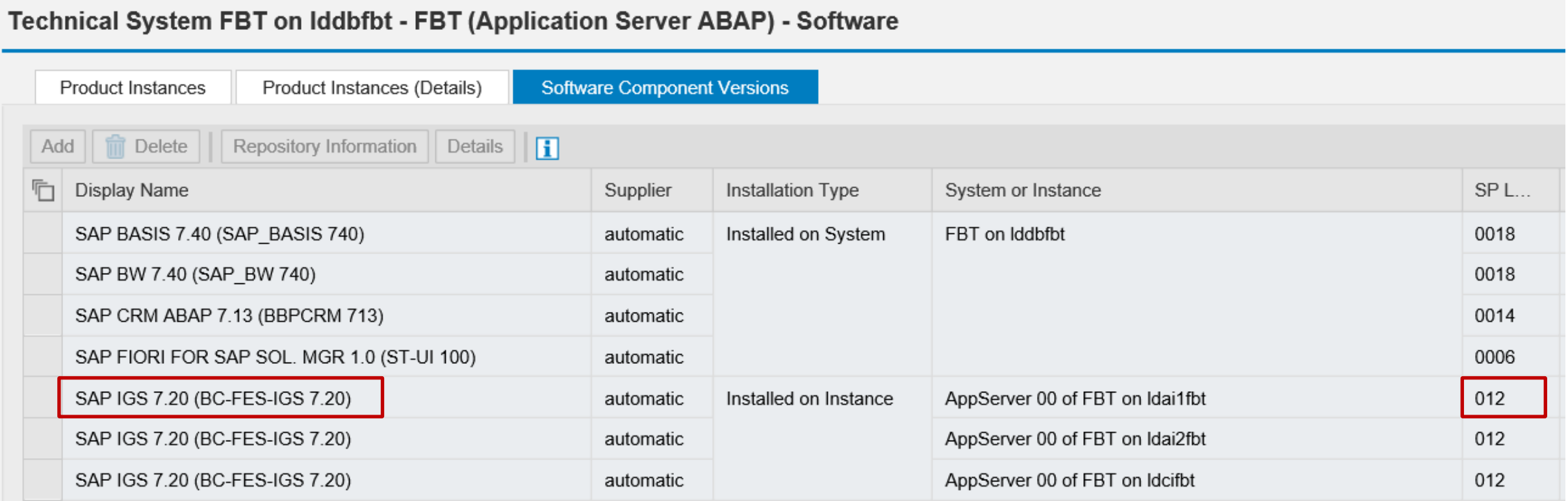

## **Note [1584573](https://launchpad.support.sap.com/#/notes/1584573) - Security Verdict in SUGM SAUS SUGM Note [1977547](https://launchpad.support.sap.com/#/notes/1977547) - Update 1 to Security Note 1584573**

The note is about Upgrade Tools which are a quite special part of SAP\_BASIS. It's not possible to restrict the validity of the note or the correction instructions as usual.

Existing disclaimer:

➢ If the object from these correction instructions is not available in the system, or if it contains no source code or contains only comment lines, you can ignore the correction instructions.

#### **Disclaimer added:**

➢ This note is only relevant for newly installed systems or systems which never have been updated using Software Update Manager 1.0 or 2.0. If you have used Software Update Manager since 2014 you do not need to apply this note and you can set the status to *irrelevant'*.

#### **Proposal:**

#### ➢ **Check the condition described in note [1977547](https://launchpad.support.sap.com/#/notes/1977547) and/or**

➢ **Try to implement both notes using SNOTE, if SNOTE refuses implementation, set note to 'irrelevant'**

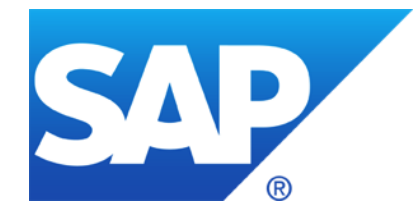

# **January 2018**

## **Topics January 2018**

**Note [2562127](https://launchpad.support.sap.com/#/notes/2562127) - R/3 Support Remote Connection with SNC / SSO Note [2562154](https://launchpad.support.sap.com/#/notes/2562154) - HTTP Remote Connection with SNC / SSO**

**Transparent Software Vulnerability Disclosure - SAP is a CVE Naming Authority**

**Meltdown and Spectre**

**Note [2576306](https://launchpad.support.sap.com/#/notes/2576306) - Transport-Based Correction Instruction (TCI) for Download of Digitally Signed SAP Notes (reloaded)**

**Note [2554853](https://launchpad.support.sap.com/#/notes/2554853) - SAP NetWeaver download service for SAP Notes**

**Notes [1891583](https://launchpad.support.sap.com/#/notes/1891583) / [2065596](https://launchpad.support.sap.com/#/notes/2065596) - Restricting logon to the application server**

**Note [2525392](https://launchpad.support.sap.com/#/notes/2525392) - Update 2 to [2278931](https://launchpad.support.sap.com/#/notes/0002278931) and [1906212](https://launchpad.support.sap.com/#/notes/1906212): Code injection vulnerability in Knowledge Provider**

**Note [2533541](https://launchpad.support.sap.com/#/notes/2533541) - SQL Injection vulnerability in Olingo JPA**

**Note [2453871](https://launchpad.support.sap.com/#/notes/2453871) - Cross-Site Scripting (XSS) vulnerability in SAP BusinessObjects Design Studio**

**Note [2341600](https://launchpad.support.sap.com/#/notes/2341600) - SUIM | Search in role menu RSUSR\_ROLE\_MENU**

© 2021 SAP SE. All rights reserved. 825 2018-01

Recordings: **[DSAG \(German\)](https://www.dsag.de/dokumente/aufzeichnung-ag-sap-security-vulnerability-management-webinar-diskussion-zu-ausgewahlten-8)** ASUG

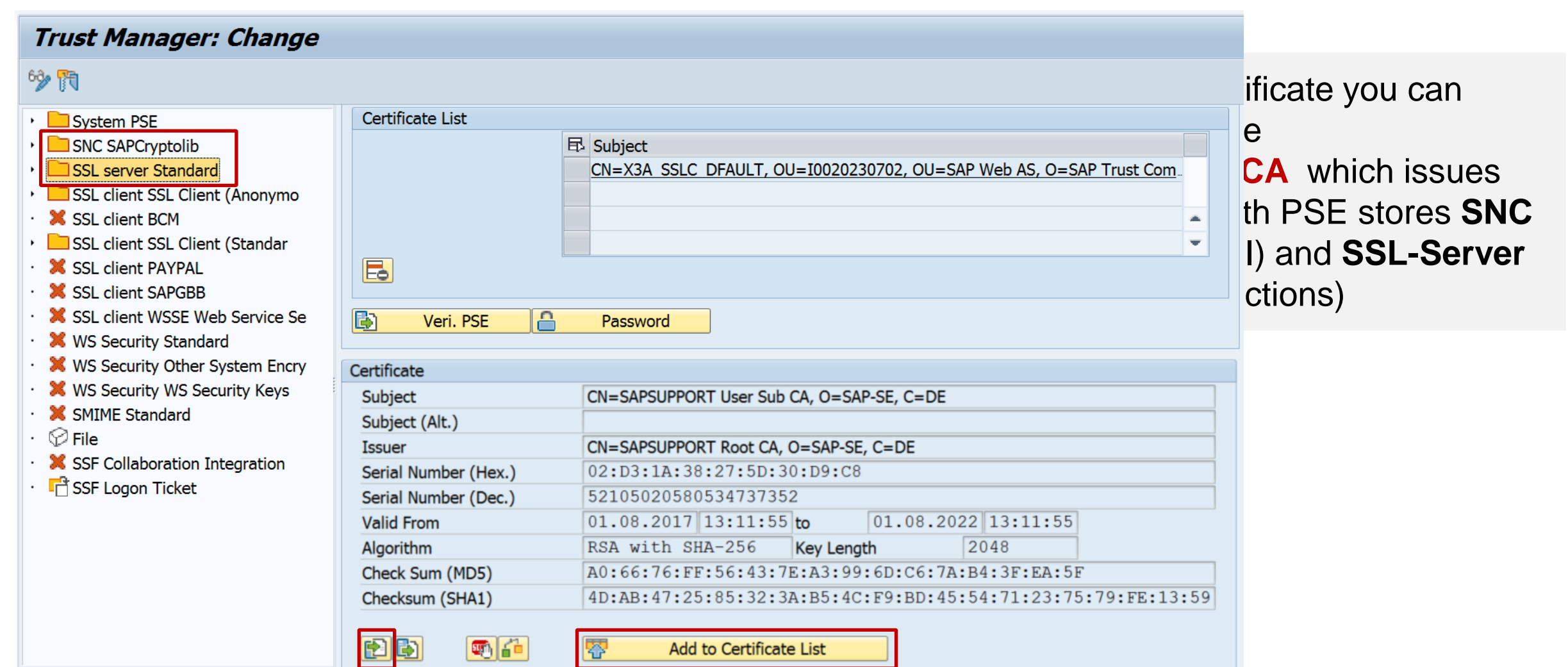

### **You can use application Configuration Validation with Configuration Store PSE\_CERT to check for the existence of one of the certificates:**

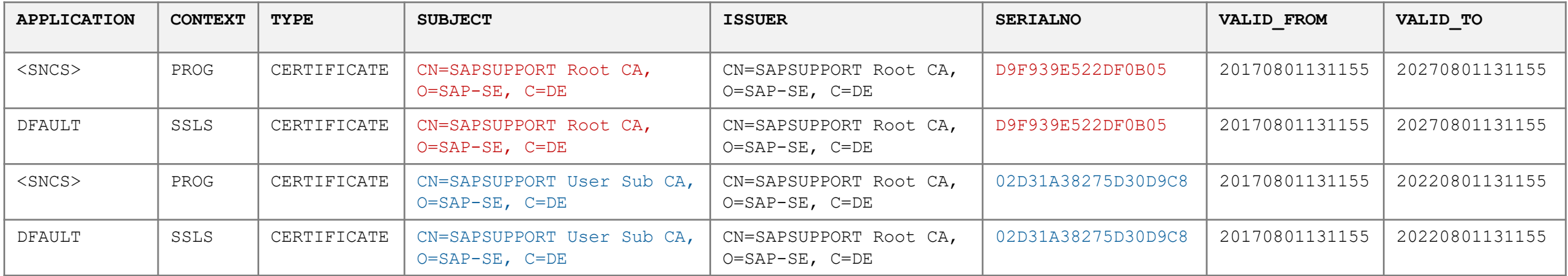

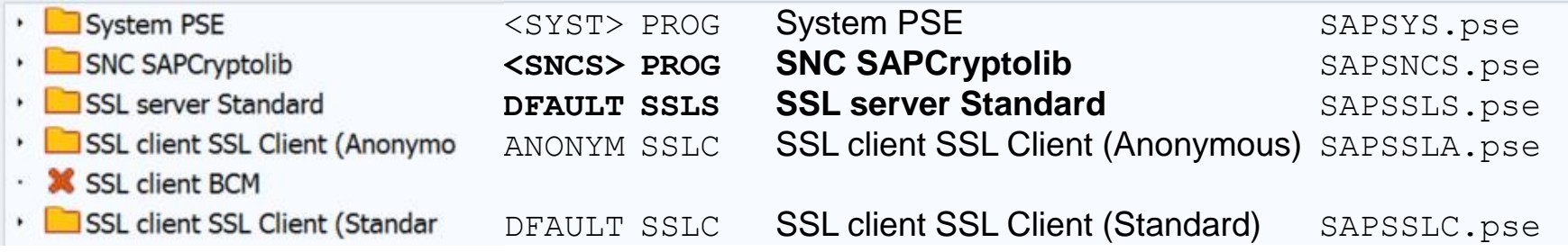

## **Transparent Software Vulnerability Disclosure SAP is a CVE Naming Authority**

SAP is now a [CVE Numbering Authority.](https://cve.mitre.org/cve/request_id.html#s) Using [Common Vulnerabilities and Exposures,](https://cve.mitre.org/) an industry standard, as a mechanism to disclose patches to vulnerabilities reported by external sources, SAP will facilitate faster security patch consumption. This initiative will also support tools that report on vulnerabilities using CVE disclosures, thereby enabling automation of security processes and [transparency for SAP customers. The release of CVE disclosures is aligned with](https://wiki.scn.sap.com/wiki/display/PSR/The+Official+SAP+Product+Security+Response+Space) SAP's Security Patch Day that takes place on the second Tuesday of every month.

Contact: [cna@sap.com](mailto:cna@sap.com)

Search for *keyword* "SAP":

<https://cve.mitre.org/cgi-bin/cvekey.cgi?keyword=SAP>

Search for entries *about* vendor SAP (via NIST Advanced Search with Vendor = SAP):

➢ [List](https://nvd.nist.gov/vuln/search/results?adv_search=true&form_type=advanced&results_type=overview&cpe_vendor=cpe:/:SAP)

**[Statistics](https://nvd.nist.gov/vuln/search/statistics?adv_search=true&form_type=advanced&results_type=statistics&cpe_vendor=cpe:/:SAP)** 

Search for entries having CONFIRM entries *by* SAP:

[https://www.google.de/search?q=CONFIRM%3Ahttps%3A%2F%2Flaunchpad.support.sap.com+site%3Amitre.org](https://www.google.de/search?q=CONFIRM:https://launchpad.support.sap.com+site:mitre.org)

## **Meltdown and Spectre**

#### **Who is affected?**

All systems that use Intel, ARM and AMD CPU although with different impact and risks.

January 3 information on how to exploit functionalities related with the CPU architecture that can lead to information disclosure were made public.

The white papers on both issues can be found here:

[https://spectreattack.com](https://spectreattack.com/)

<https://meltdownattack.com/meltdown.pdf>

<https://spectreattack.com/spectre.pdf>

## **This exploitation has 3 known variants:**

Variant 1: bounds check bypass [\(CVE-2017-5753](https://cve.mitre.org/cgi-bin/cvename.cgi?name=CVE-2017-5753)) Variant 2: branch target injection ([CVE-2017-5715\)](https://cve.mitre.org/cgi-bin/cvename.cgi?name=CVE-2017-5715) Variant 3: rogue data cache load [\(CVE-2017-5754\)](https://cve.mitre.org/cgi-bin/cvename.cgi?name=CVE-2017-5754)

#### **<https://www.sap.com/corporate/en/company/security.html>**

#### **What are Meltdown and Spectre?**

Technically, Spectre and Meltdown are different variations of the same architectural vulnerability that affects nearly every computer chip manufactured in the last 20 years. It could, if exploited, allow attackers to get access to data previously considered protected. Security researchers have published information about these vulnerabilities in early 2018.

#### **Are SAP systems affected?**

SAP has thoroughly investigated the impact of these vulnerabilities and is closely aligning with corresponding vendors, providers, and the Open Source community. SAP Security and SAP Operations are working on investigating if where and how our platforms, databases, application and cloud operations are affected.

#### **Taking a proactive approach**

We are fixing potential flaws derived from Spectre and Meltdown without undue delay. As a consumer of affected software and hardware, we largely depend on the availability of patches provided by respective vendors, providers or the open source community. The schedule of applying appropriate patches is to a large extent determined by their availability.

#### **Recommendation to customers**

SAP recommends that all customers implement security patches provided by hardware and operating system providers as soon as they become available. We will ensure that fixes are applied to our cloud infrastructure without undue delay. SAP Global Security is constantly monitoring the situation.

## **Meltdown and Spectre**

#### **Search notes and other material on<https://support.sap.com/notes> for**

- CVE-2017-5753 CVE-2017-5715 CVE-2017-5754
- speculative execution vulnerabilities
- Meltdown Spectre

#### **Linux**

Note [2586312](https://launchpad.support.sap.com/#/notes/2586312) - Linux: How to protect against speculative execution vulnerabilities? Note [2591472](https://launchpad.support.sap.com/#/notes/2591472) - IBM Z: How to protect against speculative execution vulnerabilities?

### **Windows**

<https://wiki.scn.sap.com/wiki/display/ATopics/SAP+on+Windows>

 $\rightarrow$  Important SAP Notes

Note [2585591](https://launchpad.support.sap.com/#/notes/2585591) - How to protect against speculative execution vulnerabilities on Windows?

## **Meltdown and Spectre**

## **Cloud**

Note [2588225](https://launchpad.support.sap.com/#/notes/0002588225) - How to protect against speculative execution vulnerabilities on IBM Cloud?

Note [2588298](https://launchpad.support.sap.com/#/notes/0002588298) - Fixes for Speculative Execution Vulnerabilities on Alibaba Cloud

Note [2588044](https://launchpad.support.sap.com/#/notes/0002588044) - How to protect against speculative execution vulnerabilities on Google Cloud Platform (GCP)?

Note [2588867](https://launchpad.support.sap.com/#/notes/0002588867) - How to protect against speculative execution vulnerabilities on Microsoft Azure?

Note [2589580](https://launchpad.support.sap.com/#/notes/0002589580) - How to protect against speculative execution vulnerabilities on Amazon Web Services (AWS)?

Note [2588124](https://launchpad.support.sap.com/#/notes/2588124) - How to protect against speculative execution vulnerabilities on Oracle Cloud Infrastructure?

## **Note [2576306](https://launchpad.support.sap.com/#/notes/2576306) - Transport-Based Correction Instruction (TCI) for Download of Digitally Signed SAP Notes (reloaded)**

**Good news: Instead of implementing notes [2408073,](https://launchpad.support.sap.com/#/notes/2408073) [2546220,](https://launchpad.support.sap.com/#/notes/2546220) and [2508268](https://launchpad.support.sap.com/#/notes/2508268) manually (which would lead to multiple manual activities) you can implement the new TCI for SNOTE as described in note [2576306.](https://launchpad.support.sap.com/#/notes/2576306) You do not need to perform any manual activities in this case.**

**Prerequisite: Note [2187425](https://launchpad.support.sap.com/#/notes/2187425) describes how to prepare the Note Assistant (Transaction SNOTE) to consume TCIs:**

- SPAM Version 66 or higher (update SPAM via client 000)
- plus Note Assistant Bootstrapping note: for SAP BASIS 700 Note [2446868](https://launchpad.support.sap.com/#/notes/2446868) for SAP BASIS 701,702 Note [2444141](https://launchpad.support.sap.com/#/notes/2444141) as of SAP BASIS 731 Note [1995550](https://launchpad.support.sap.com/#/notes/1995550)

**Support Package** Edit Goto Extras Utilities Environment Load packages ◎ ◎ ◎ ● Ⅲ № 1 约 约 分 约 1 万 万 **Import SPAM/SAINT Update** er - Version 7.40/0065 Shift+F7 Import queue Shift+F6 Confirm  $Shift + F3$ Exit

• plus note [2520826](https://launchpad.support.sap.com/#/notes/2520826)

#### **Note [2408073](https://launchpad.support.sap.com/#/notes/2408073) still describes how to extract notes text files from digitally signed archive files in case SNOTE is not prepared in time.**

**Note [2554853](https://launchpad.support.sap.com/#/notes/2554853) "SAP NetWeaver download service for SAP Notes" recommends to set ssl/client\_ciphersuites = 918:PFS:HIGH::EC\_P256:EC\_HIGH**

**This is secure and the most reasonable & equivalent recommendation as in note [510007](https://launchpad.support.sap.com/#/notes/510007).**

**Beginning with CommonCryptoLib 8.5.4 (see note [2288631](https://launchpad.support.sap.com/#/notes/2288631)), the cipher suite 3DES\_EDE\_CBC was demoted from class HIGH to class MEDIUM, and will also become disabled by above parameter values. (You can disable cipher suite 3DES\_EDE\_CBC via token !e3DES as well.)** 

**Quite strict example (which might to lead to issues depending on the individual IT landscape): ssl/ciphersuites = 550:PFS:HIGH:!e3DES:!mSHA1:TLS\_FALLBACK\_SCSV::EC\_HIGH:+EC\_OPT ssl/client\_ciphersuites = \$(ssl/ciphersuites)**

**Prerequisite: Ensure that all clients and servers including legacy 3rd party software are able to work with remaining protocols and cipher suites. Enable logging about TLS properties of established TLS sessions according to note [2379540](https://launchpad.support.sap.com/#/notes/2379540), check note [510007](https://launchpad.support.sap.com/#/notes/510007) first and be aware of note [2384290](https://launchpad.support.sap.com/#/notes/2384290). Execute sapgenpse tlsinfo –c to see the effective list of available protocols and cipher suites.** 

**You can restrict new logons to application servers using dynamically switchable profile parameter login/server\_logon\_restriction**

- **0**: No restriction (default) All users can log on to the application server
- 1/**3**: A logon to the application server is allowed only if the user is assigned to a security policy containing attribute SERVER LOGON PRIVILEGE with value 1 (see transaction SECPOL)

2/**4**: No logon is allowed to the application server

The recommended values 3 respective 4 allow internal logons like the execution of 'background job steps' or 'internal RFC calls'

Only new logons get blocked, existing sessions stay alive

Built-in user SAP\* is able to logon always

## **Note [2525392](https://launchpad.support.sap.com/#/notes/2525392) - Update 2 to [2278931](https://launchpad.support.sap.com/#/notes/0002278931) and [1906212](https://launchpad.support.sap.com/#/notes/1906212): Code injection vulnerability in Knowledge Provider**

**The simple solution of the previous notes (check if URL starts with www. or http ) gets improved (check if URL match to regular expression ^(((http|https|file)(:\/\/)).\*)+\$ ).**

**Implement this part using the Note Assistant, transaction SNOTE.**

**Notes [2278931](https://launchpad.support.sap.com/#/notes/0002278931) and [1906212](https://launchpad.support.sap.com/#/notes/1906212) are touched with text update.**

**Why do we see an additional manual instruction?**

**The system sends the URL to the SAPGUI, which can execute additional checks before executing it (via the Browser).** 

**The manual instruction just reminds you to run a security optimization project to develop and publish custom SAPGUI Security Settings.**

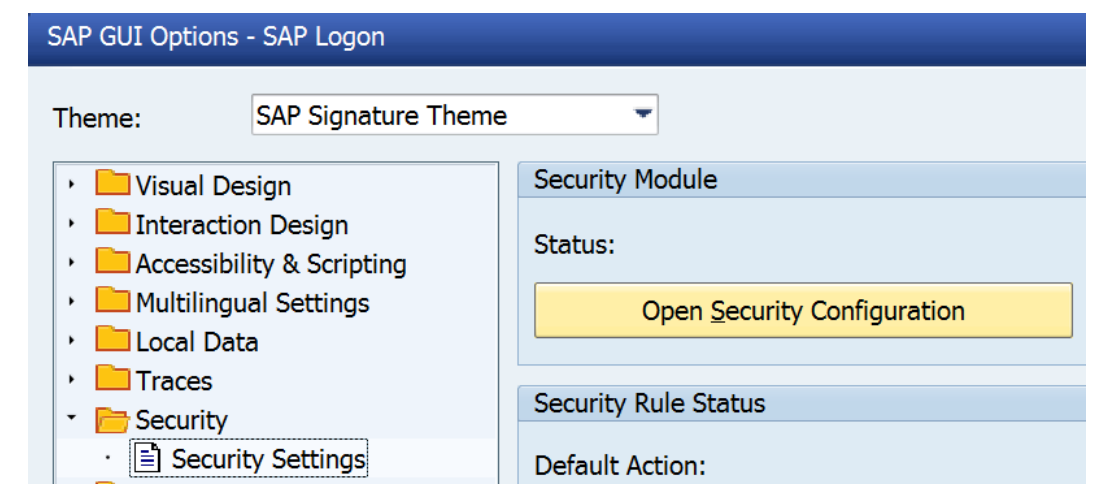

### **The Apache Oliglo Library is not part of any SAP standard product. This note is only relevant to you if you make use of the open source library in OData development processes.**

Get the new version of the library from<https://olingo.apache.org/doc/odata2/download.html> in this case.

### **Conclusion:**

➢ **Not needed for systems based on ABAP, Java, HANA, etc.**

## **Note [2453871](https://launchpad.support.sap.com/#/notes/2453871) - Cross-Site Scripting (XSS) vulnerability in SAP BusinessObjects Design Studio**

**Note [2453871](https://launchpad.support.sap.com/#/notes/2453871) had no validity information and was not assigned to any SP (solved now).**

**Because of this it is visible as a required note for all systems (ABAP, Java, HANA, …) in application System Recommendations of the SAP Solution Manager.** 

**The note [2453871](https://launchpad.support.sap.com/#/notes/2453871) refers to notes [2376849](https://launchpad.support.sap.com/#/notes/2376849) (1.6 SP 5) and [2555577](https://launchpad.support.sap.com/#/notes/2555577) (1.6 SP 6)**

#### **Therefore, the same validity and SPs are relevant:**

#### **Validity**

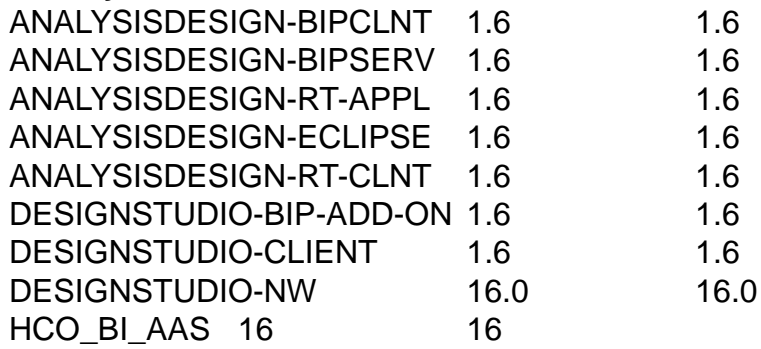

#### **Support Packages & Patches**

DESIGN STUDIO NW 1.6 SP005 respective SP006

## **Note [2341600](https://launchpad.support.sap.com/#/notes/2341600) - SUIM | Search in role menu RSUSR\_ROLE\_MENU**

**Use transaction SUIM respective report RSUSR\_ROLE\_MENU to find applications in role menus:**

- Use report RSUSR ROLE MENU, i.e. to search for Fiori Catalogs (which provide authorizations), Fiori Groups (which show Fiori tiles), or OData services in role menus.
- Ensure to implement following notes: [2341600,](https://launchpad.support.sap.com/#/notes/2341600) [2449011](https://launchpad.support.sap.com/#/notes/2449011), [2356418,](https://launchpad.support.sap.com/#/notes/2356418) [2369818,](https://launchpad.support.sap.com/#/notes/2369818) [2439307](https://launchpad.support.sap.com/#/notes/2439307)
- See Note [2449011](https://launchpad.support.sap.com/#/notes/2449011) SUIM | Search for startable applications in roles and the contract of the contract of the contract of the contract of the contract of SAP\_BASIS 7.50  $\sim$  Available as of SAP\_BASIS 7.50  $\sim$

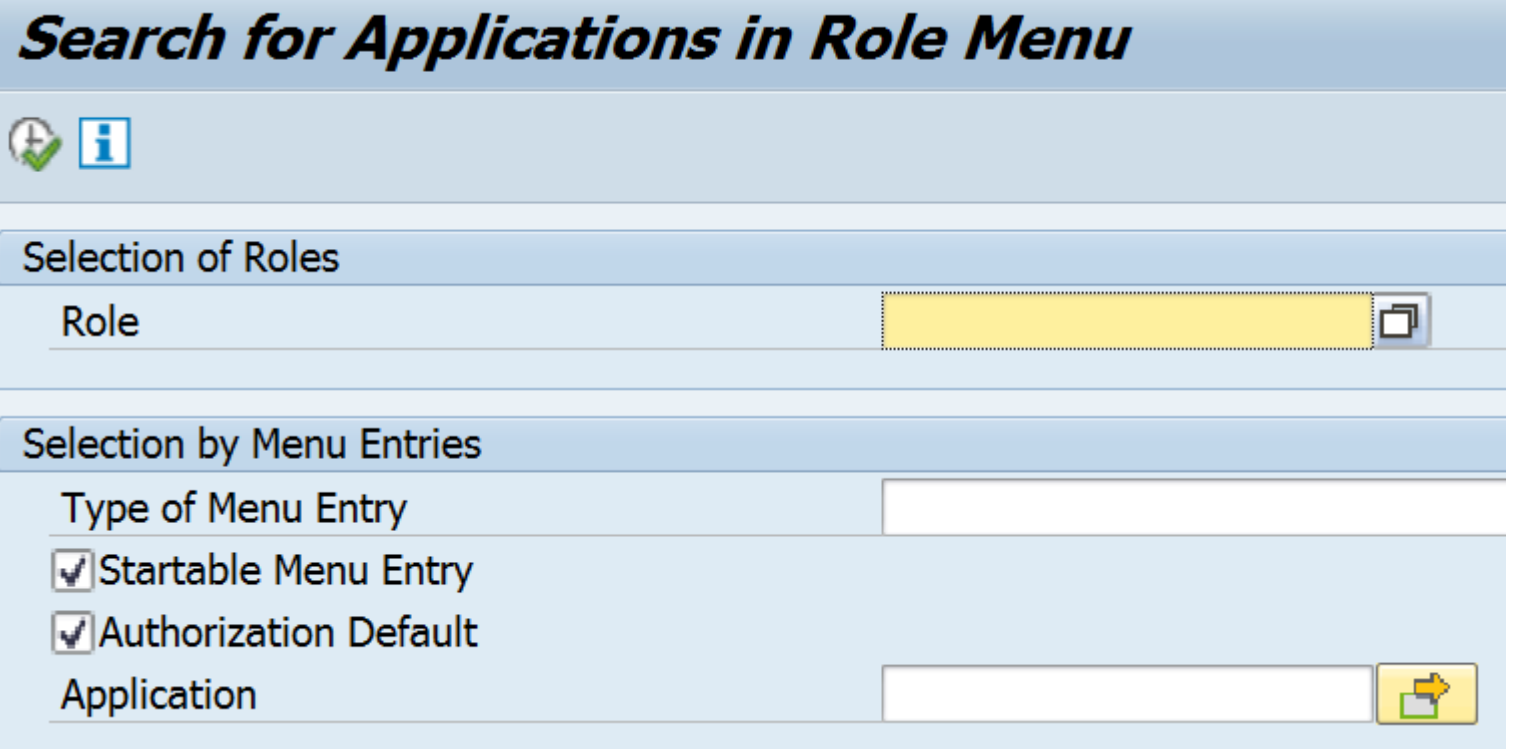

## **Note [2341600](https://launchpad.support.sap.com/#/notes/2341600) - SUIM | Search in role menu RSUSR\_ROLE\_MENU**

**Tipp:** 

- **No selection on selection screen for "Type of Menu Entry" but use …**
- **Filter for "Type of Menu Entry": \*Fiori\* and \*Service\***
- **Filter for "Type of Application": = <empty> and \*Gateway\***
- **Show additional column "Name" (which shows the hash value)**
- **Save the Layout …**
- **and use this Layout on selection screen**

#### **Search for Applications in Role Menu**

#### 

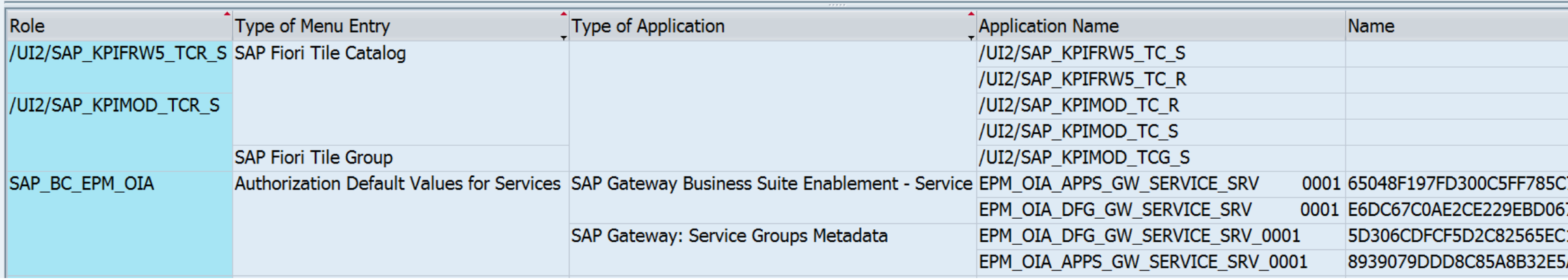

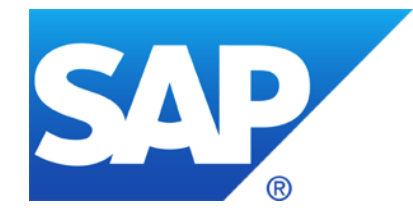

# **December 2017**

**Note [2449757](https://launchpad.support.sap.com/#/notes/2449757) - Additional Authentication check in Trusted RFC on own system**

**Note [2357141](https://launchpad.support.sap.com/#/notes/2357141) - OS Command Injection vulnerability in Report for Terminology Export**

**SAP HANA Security Notes**

**Note [2427292](https://launchpad.support.sap.com/#/notes/2427292) - Information disclosure in SAP MMC Console Note [2500044](https://launchpad.support.sap.com/#/notes/2500044) - Full access to SAP Management Console**

**Note [2562127](https://launchpad.support.sap.com/#/notes/2562127) - R/3 Support Remote Connection with SNC / SSO Note [2562154](https://launchpad.support.sap.com/#/notes/2562154) - HTTP Remote Connection with SNC / SSO**

**Note [2531131](https://launchpad.support.sap.com/#/notes/2531131) - Switchable Authorization checks for RFC BCA\_DIM\_WRITE\_OFF in Loans**

**Recommended Notes for System Recommendations**

## **Note [2449757](https://launchpad.support.sap.com/#/notes/2449757) - Additional Authentication check in Trusted RFC on own system**

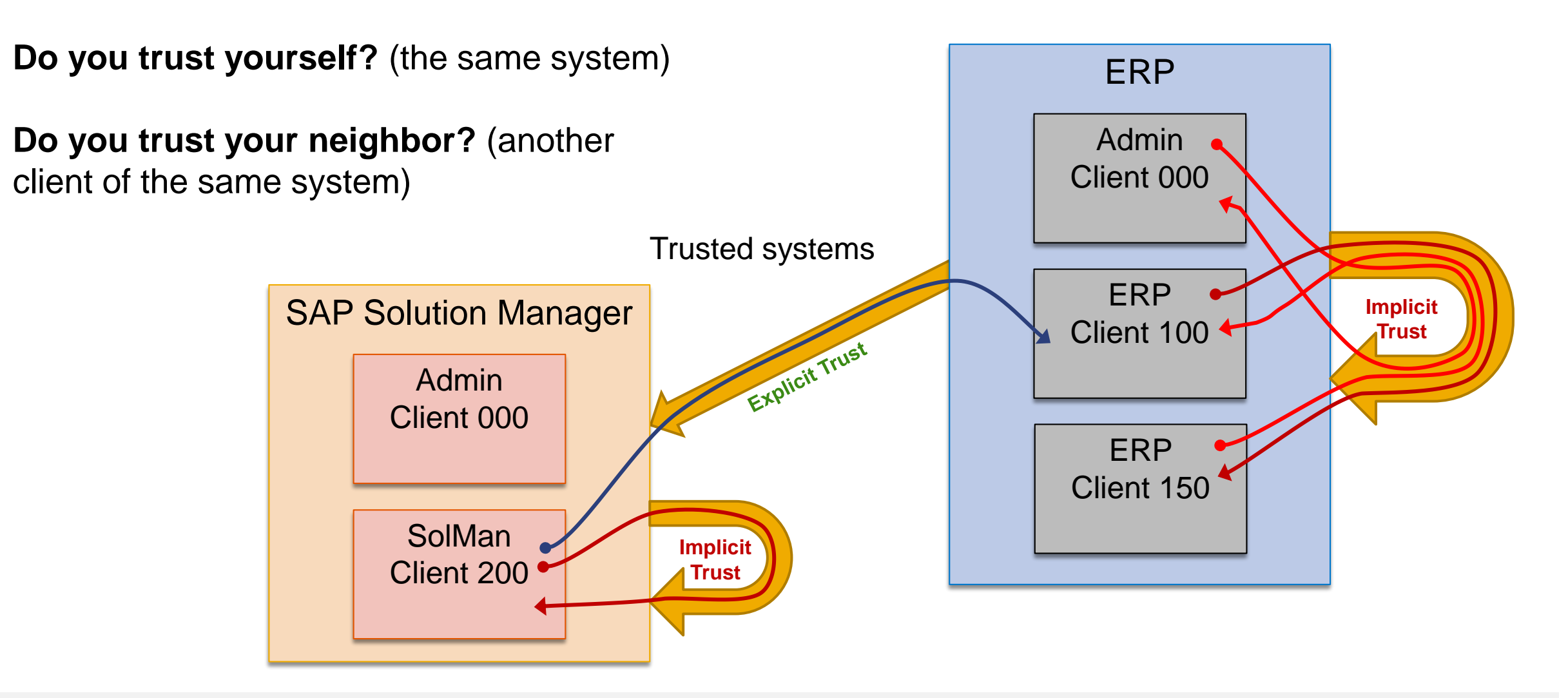

## **Note [2449757](https://launchpad.support.sap.com/#/notes/2449757) - Additional Authentication check in Trusted RFC on own system**

A Trusted RFC connection can be established to a different client or a different user on the same system, although no explicit Trusted/Trusting Relation to the own system has been defined via transaction SMT1.

#### **Mitigation: Authorizations for S\_RFCACL are always required**

**As of Kernel 7.21 patch 920, 7.22 patch 417, 7.45 patch 519, 7.49 patch 310 you can activate profile parameter rfc/selftrust to force that Trusted RFC requires an explicit trust relationship even within the same system.**

Caution: Wait for Kernel update as described in note [2614667](https://launchpad.support.sap.com/#/notes/2614667) before activating the parameter in systems where you want to define Trusted RFC destinations within the same system.

Related note [2413716](https://launchpad.support.sap.com/#/notes/2413716) - Setup of Trusted RFC in GRC Access Control EAM

## **Note [2357141](https://launchpad.support.sap.com/#/notes/2357141) - OS Command Injection vulnerability in Report for Terminology Export**

**Published in November 2016, updated in November 2017**

**No update of automatic correction instruction (which solves the OS Command Injection vulnerability).**

**New manual instruction to copy & modify a GUI status and to block functions 'Execute and Print' and 'Execute in Background' for submitting report TERM\_TBX\_EXPORT.** 

**You need to implement this modification to be able to execute the report again only if you are using report TERM\_TBX\_EXPORT (which is not the case) and if you do not have one of the listed Support Packages.** 

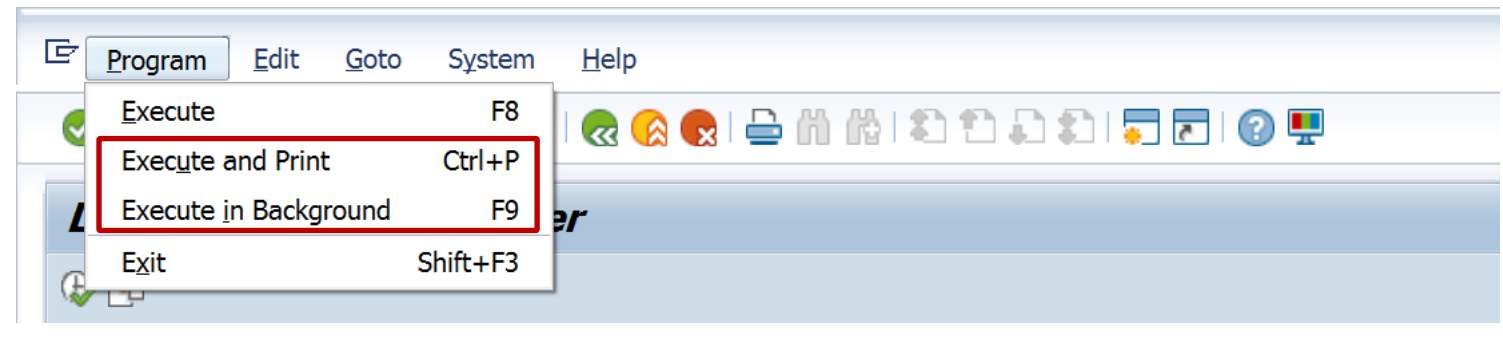

## **SAP HANA Security Notes**

#### **Note [2520995](https://launchpad.support.sap.com/#/notes/2520995) - [CVE-2017-16679] URL Redirection vulnerability in Startup Service**

- Affected is the SAP Start Service/Host Agent, which is part of the SAP HANA system, too.
- The Startup Service allows an attacker to redirect users to a malicious site due to insufficient URL validation.
- The issue is fixed with SAP Host Agent/SAP Start Service in SAP HANA with the following revisions: HANA 1.0 SPS 12 revision 122.14, HANA 2.0 SPS 01 revision 12.03, HANA 2.0 SPS 02 revision 22

#### **Note [2549983](https://launchpad.support.sap.com/#/notes/2549983) - [CVE-2017-16687] Information Disclosure in SAP HANA XS classic user self-service**

- Affected are the user self-services, which are part of SAP HANA XS classic content. The user self-services are deactivated by default. Deactivated user self-services they are not affected by this issue. (See note how to check status of self-services.)
- An unauthenticated user could use the error messages to determine if a given username is valid.
- The issue is fixed with the following HANA revisions: HANA 1.0 SPS 12 revision 122.10, HANA 2.0 SPS 00 revision 2.02, HANA 2.0 SPS 01 revision 12, HANA 2.0 SPS 02

#### **Note [2522510](https://launchpad.support.sap.com/#/notes/2522510) - [CVE-2017-16680] Potential audit log injection vulnerability in SAP HANA XS Advanced**

- Affected is the XS advanced runtime.
- Attackers can inject control characters in XSA's logs. The interpretation of audit log files could be hindered or misdirected.
- Fixed with XSA 1.0.63

## **Note [2427292](https://launchpad.support.sap.com/#/notes/2427292) - Information disclosure in SAP MMC Console Note [2500044](https://launchpad.support.sap.com/#/notes/2500044) - Full access to SAP Management Console**

**Both notes addresses potential security vulnerabilities about [Java Reflection.](https://docs.oracle.com/javase/tutorial/reflect/index.html)**

**Older J2EE versions, which do not yet use a key to trigger web services, are not affected. This leads to a loose correlation between kernel and J2EE version.**

#### **Recommended settings (no business impact):**

- jstartup/service acl = service:\*; library:\*; interface:\*; com.sap.\*; sap.com.\* Solution available with Kernel 7.22 patch 310, 7.45 patch 411, 7.49 patch 210 (Add two more entries to block custom coding only)
- $j$ startup/secure key = 1 Solution available with Kernel 7.45 patch 516 (600),7.49 patch 312, 7.53 patch 14

## **Mitigation:**

• **Strictly restrict development and deployment rights on your J2EE instance – which you should do anyway.**

**You want to encrypt all communications channels, i.e. between user network and server network. You have activated SNC either as**

- **SNC for Single Sign-On (using client certificates)**
- **SNC Client encryption (still using user/password)**

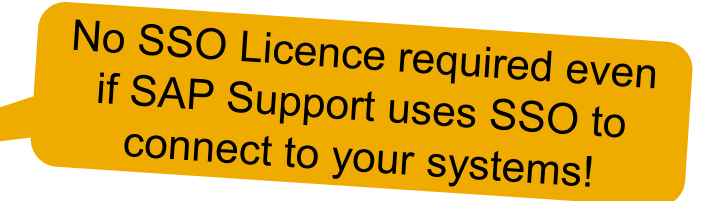

**and you want to enforce that SNC is used for all connections by deactivating profile parameter snc/accept\_insecure\_gui (old) respective activating snc/only\_encrypted\_gui (recommended).**

**Implement the notes to allow SAP support remote connections using the Secure Network Communication (SNC) protocol, too.**

(Workaround used so far: Set  $snc/accept$  insecure gui=U to allow exceptions for such users)

**One SNC Name CN=SAPSUPPORT, O=SAP-SE, C=DE is used for all SAP support users. Assign this name to all such user accounts in all relevant clients, i.e. client 000 and the productive client.** 

- **in transaction** SU01 or **via transaction SM30 for table USRACL (for SAPGUI) (Take care to add leading p: to the SNC name)**
- **via transaction SM30 for table VUSREXTID with extid type DN (for HTTP connections)**

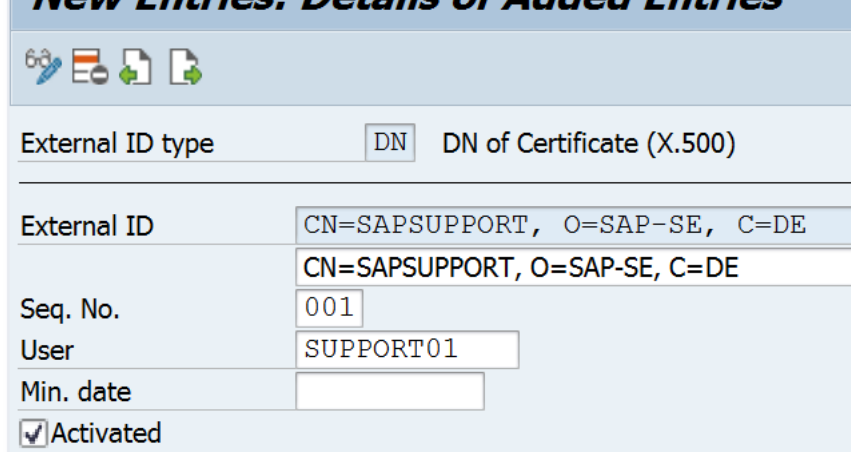

Now Entripe: Details of Added Entripe

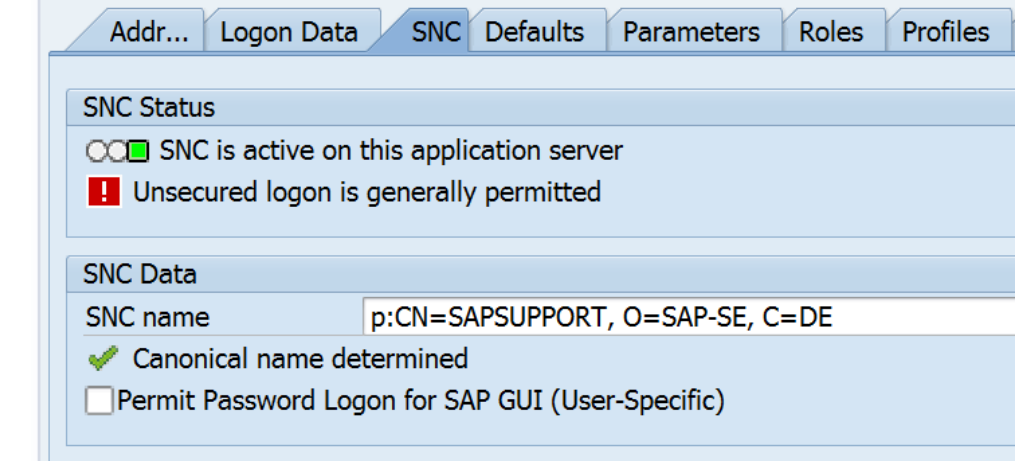

#### **New Entries: Details of Added Entries**

 $\rightarrow$  2012

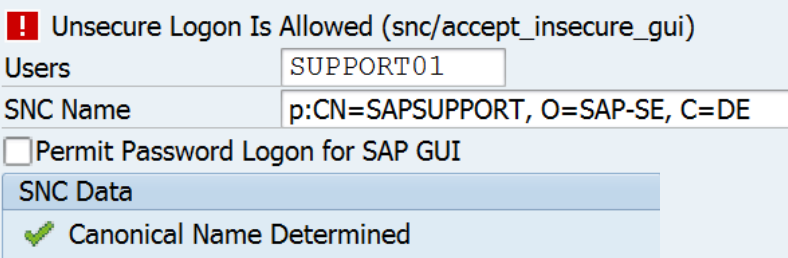

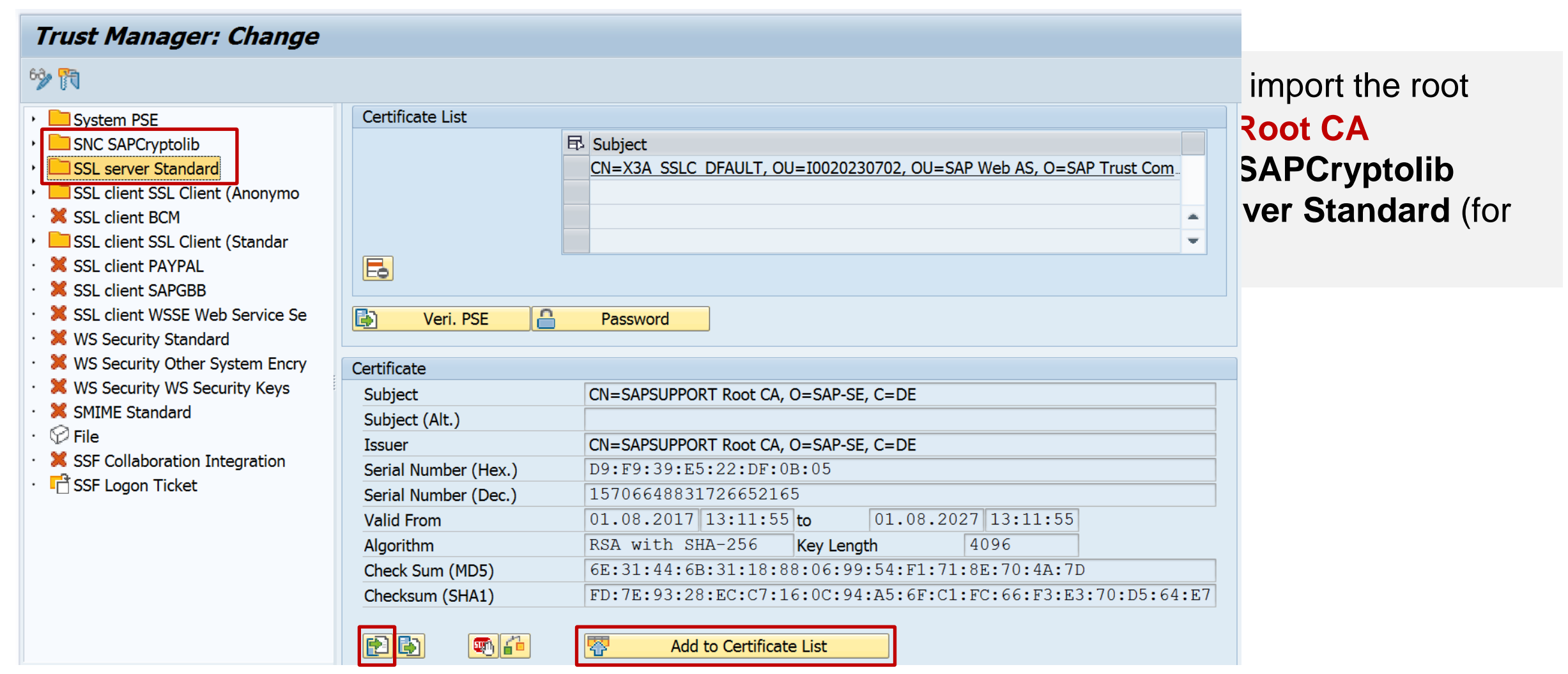

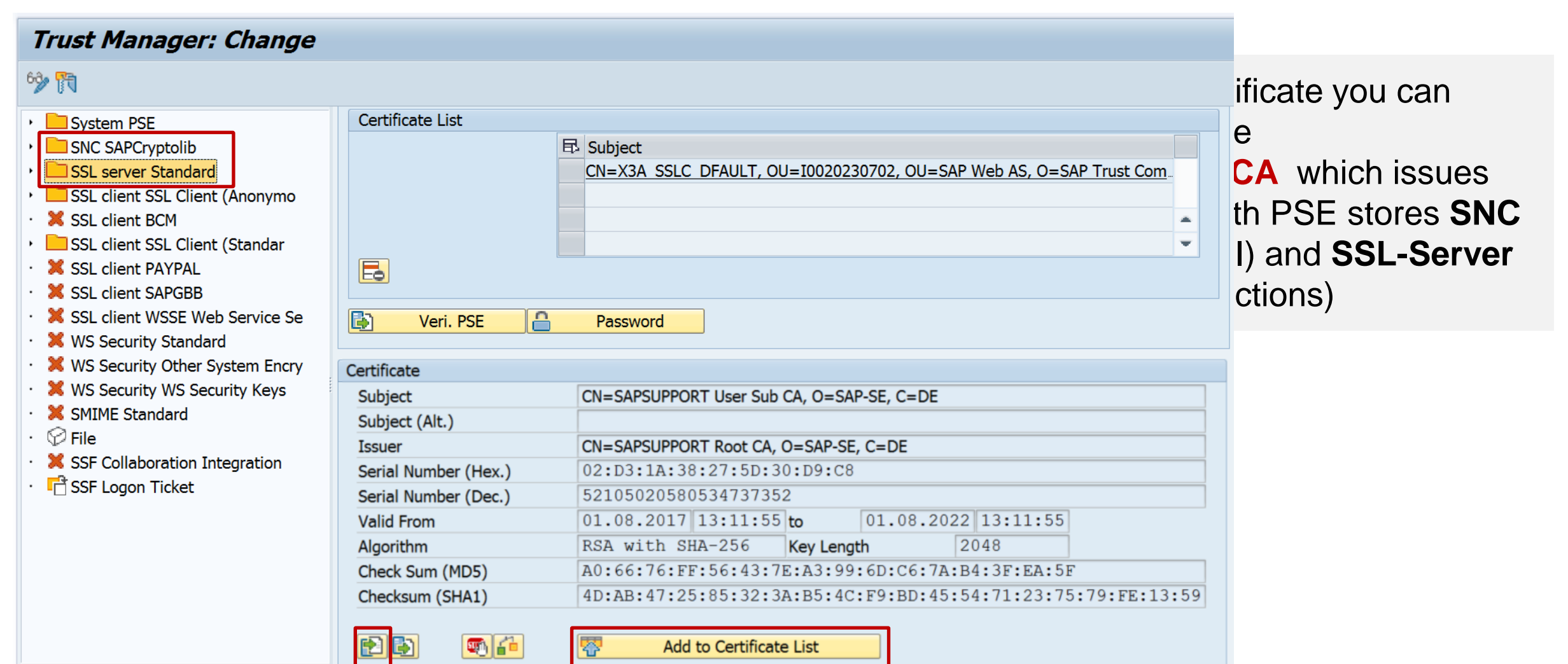

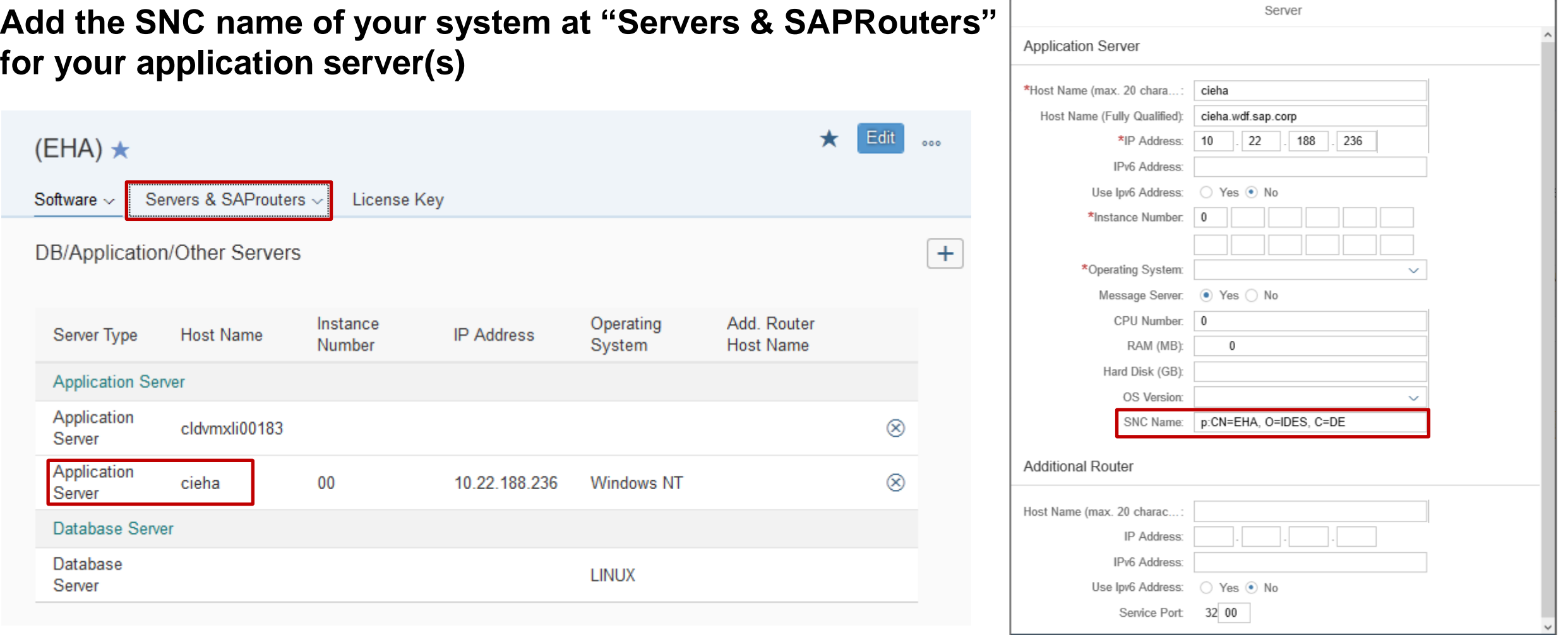

Save Delete Cancel

**Add the new protocols…** 

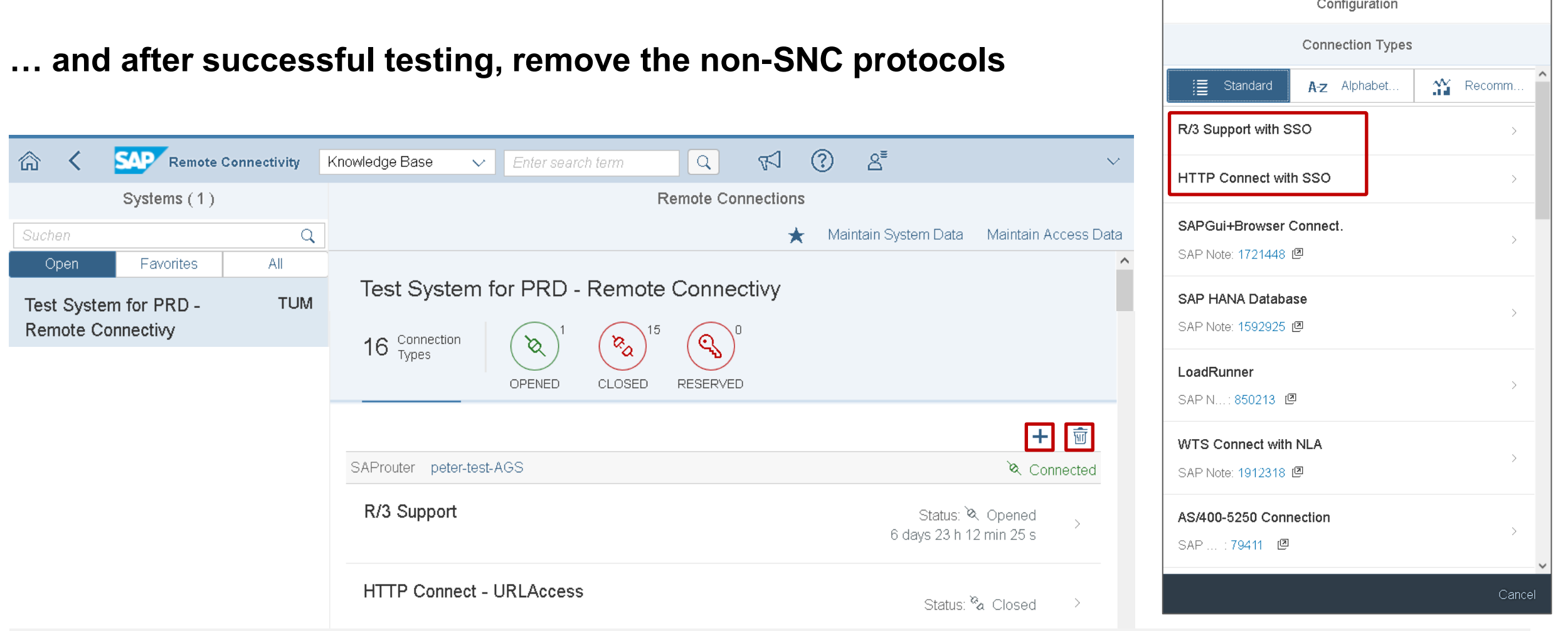

**SAP support users do not need a password anymore Enter some explaining text instead of a password You still should assign the user entry to the incident to tell about the user name!**

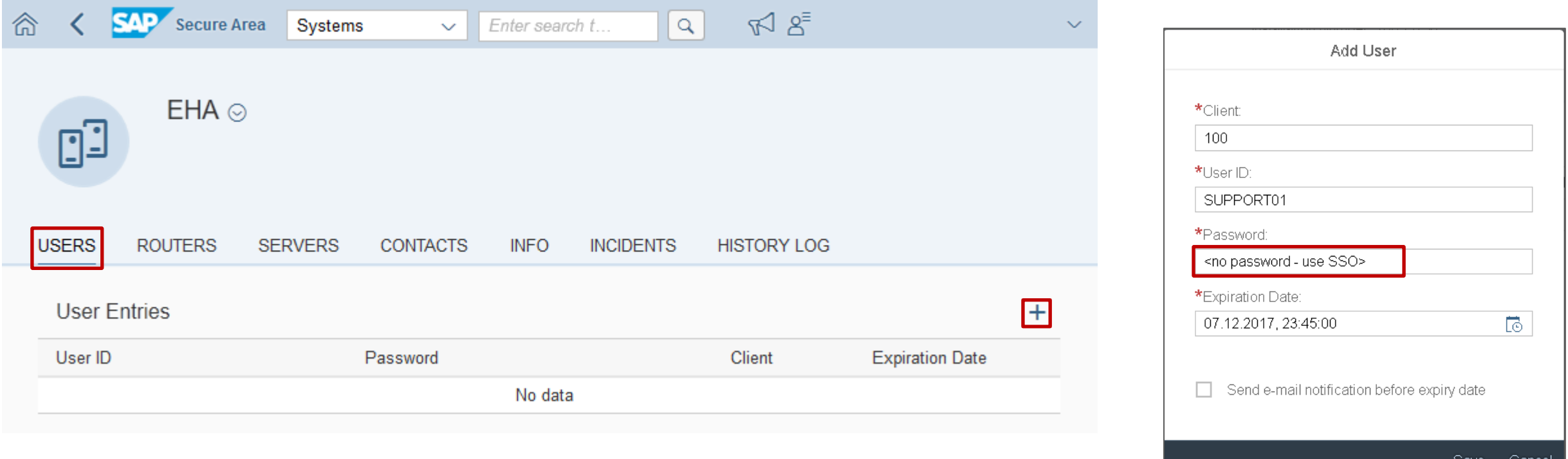

**Now, SAP support users can use the new connection types**

**SAP issues temporary certificates to support users which are be used by the new connection types** 

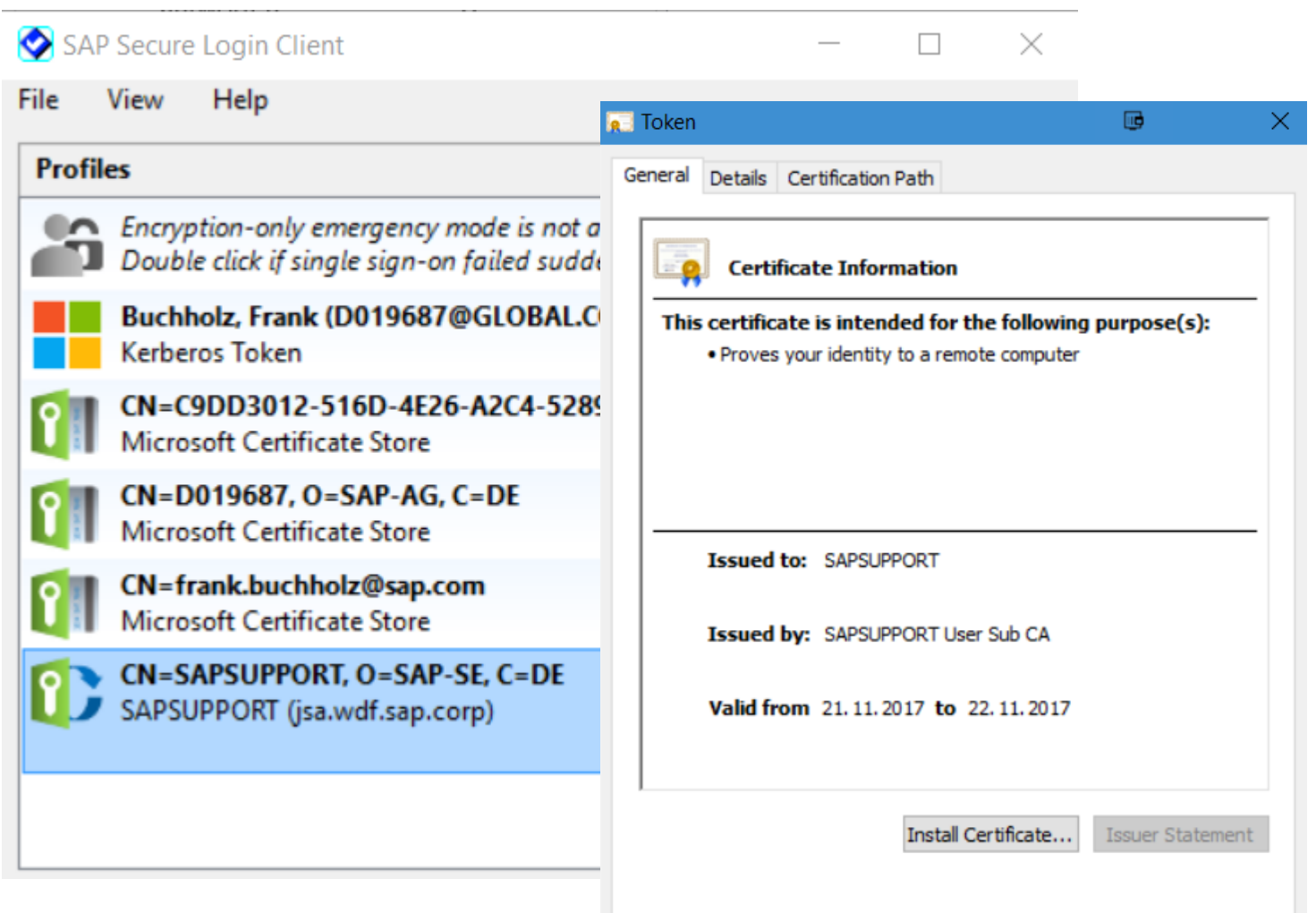

OK
## **Note [2562127](https://launchpad.support.sap.com/#/notes/2562127) - R/3 Support Remote Connection with SNC / SSO Note [2562154](https://launchpad.support.sap.com/#/notes/2562154) - HTTP Remote Connection with SNC / SSO**

**Remote Support <https://support.sap.com/remoteconnection>**

**Related notes (maybe not updated yet):**

**Note [812732](https://launchpad.support.sap.com/#/notes/812732) - R/3 support service connection**

**Note [1773689](https://launchpad.support.sap.com/#/notes/1773689) - How to add logon credentials securely to an incident - SAP ONE Support Launchpad**

**Blogs:**

**…**

## **Note [2531131](https://launchpad.support.sap.com/#/notes/2531131) - Switchable Authorization checks for RFC BCA\_DIM\_WRITE\_OFF in Loans (FI-CAX-FS)**

**The note is not visible anymore since 2.11.2017.**

**Following Support Packages for Software Component FI-CAX contain the coding part of the solution:**

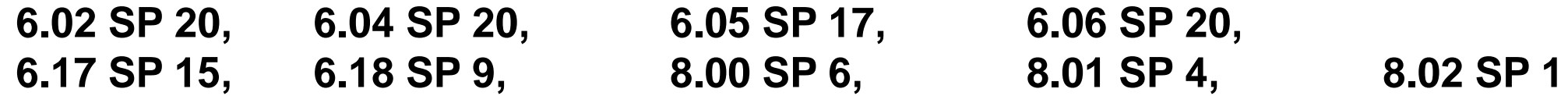

**Do not forget the general manual configuration for this type of correction "SACF":**

**Collective maintenance of switchable authorization scenarios is done after system updates using transaction SACF\_COMPARE.**

## **Recommended Notes for System Recommendations 7.2**

**Note [2563064](https://launchpad.support.sap.com/#/notes/2563064) - SysRec: Kernel note is missing**

**Note [2461414](https://launchpad.support.sap.com/#/notes/2461414) - SysRec: notes for obsolete kernel versions are displayed**

**Note [2556623](https://launchpad.support.sap.com/#/notes/2556623) - SysRec: Corrections for Solution Manager 720 Fiori UI**

**Note [2536918](https://launchpad.support.sap.com/#/notes/2536918) - SysRec: Display all systems and notes at one time**

**Note [2549846](https://launchpad.support.sap.com/#/notes/2549846) - SysRec: Date in filter bar gets changed (omit this note if implementation fails)**

**Note [2545616](https://launchpad.support.sap.com/#/notes/2545616) - SysRec 7.2: Note is missing in Note Overview**

**Note [2542562](https://launchpad.support.sap.com/#/notes/2542562) - SysRec: Notes are not calculated for software component with empty support package level in LMDB**

**In case of an upgrade from 7.1 to 7.2:**

Note [2547598](https://launchpad.support.sap.com/#/notes/2547598) - SysRec: check configuration data Execute report AGSNO CHECK MIG after installing this note in all systems to show old settings Note [2547915](https://launchpad.support.sap.com/#/notes/2547915) - SysRec: copy configured systems from 7.1 to 7.2 Execute report AGSNO ADJUST SYSTEM after installing this note in all systems to migrate old settings

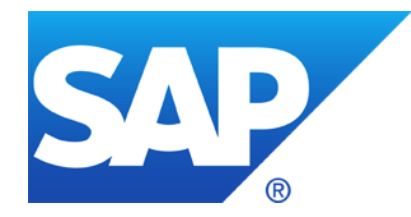

# **October 2017**

**Note [2371726](https://launchpad.support.sap.com/#/notes/0002371726) - Code Injection vulnerability in Text Conversion**

**Note [2269032](https://launchpad.support.sap.com/#/notes/2269032) - Authorization check for S\_PROGRAM**

**Note [2457014](https://launchpad.support.sap.com/#/notes/2457014) - Missing Authorization check in PA-PA-US**

**Note [2531241](https://launchpad.support.sap.com/#/notes/2531241) - Disclosure of Information/Elevation of Privileges LVM 2.1 and LaMa 3.0 Note [2520772](https://launchpad.support.sap.com/#/notes/2520772) - Disclosure of Information/Elevation of Privileges LaMa 3.0**

**It's not possible to prepare SNOTE automatically by implementing notes [2518518](https://launchpad.support.sap.com/#/notes/2518518) and [2408073](https://launchpad.support.sap.com/#/notes/2408073) anymore. Note [2518518](https://launchpad.support.sap.com/#/notes/2518518) is archived, instead you have to follow some new manual implementation steps in note [2408073:](https://launchpad.support.sap.com/#/notes/2408073)**

- **Create a table**
- **Create an application log object**
- **Create messages**
- **Change a GUI status and GUI title**
- **Create text elements**

**Note [2408073](https://launchpad.support.sap.com/#/notes/2408073) still describes how to extract notes text files from digitally signed archive files in case SNOTE is not prepared in time.**

## **Note [2371726](https://launchpad.support.sap.com/#/notes/0002371726) - Code Injection vulnerability in Text Conversion**

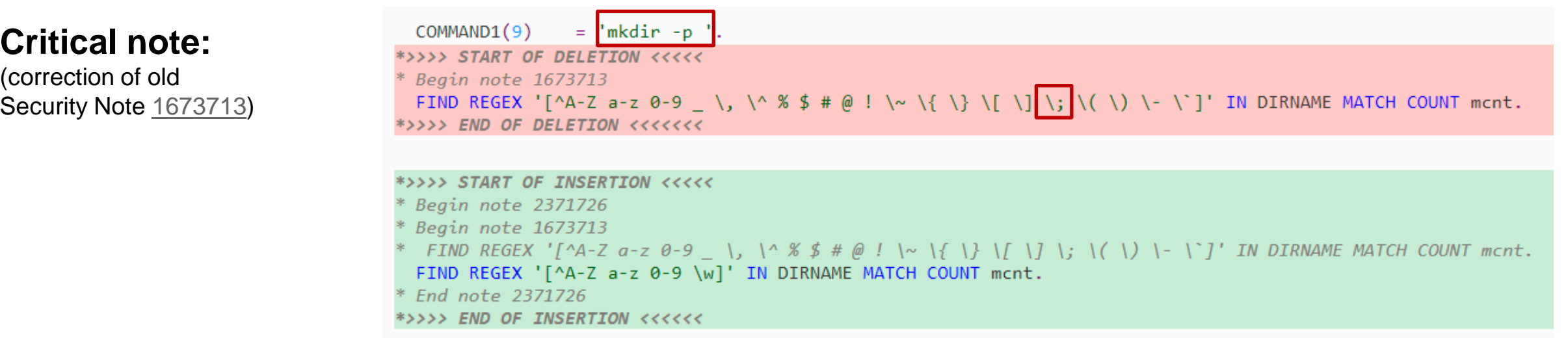

#### **First published in November 2016 with version 5 – What was changed now with version 6?**

#### **According to the Advisory we already had seen the correct solution:**

Note 2371726 Version 5 - Code Injection vulnerability in Text Conversion Function BRAN DIR CREATE now restricts the name of the directory to be created to a real name, allowing only "\_" as special character.

Don't worry if you cannot apply<br>Implement the new version of the note using SNOTE but do not <sub>version</sub> 6 on top of version 5.

## **Note [2269032](https://launchpad.support.sap.com/#/notes/2269032) - Authorization check for S\_PROGRAM**

**The authorization check for execution of reports S\_PROGRAM associated with an report authorization group has been made stricter in SAP\_BASIS 7.40 and 7.50.** 

#### **Activities of authorization object S\_PROGRAM:**

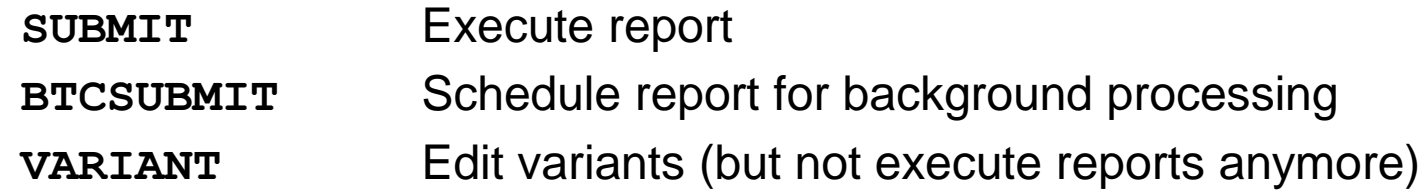

Use SE16 for table AGR 1251 with OBJECT=S PROGRAM, FIELD=P ACTION,

and LOW=SUBMIT or VARIANT to find roles which contain VARIANT but not SUBMIT:

Use report RSCSAUTH to validate and maintain report authorization group assignments.

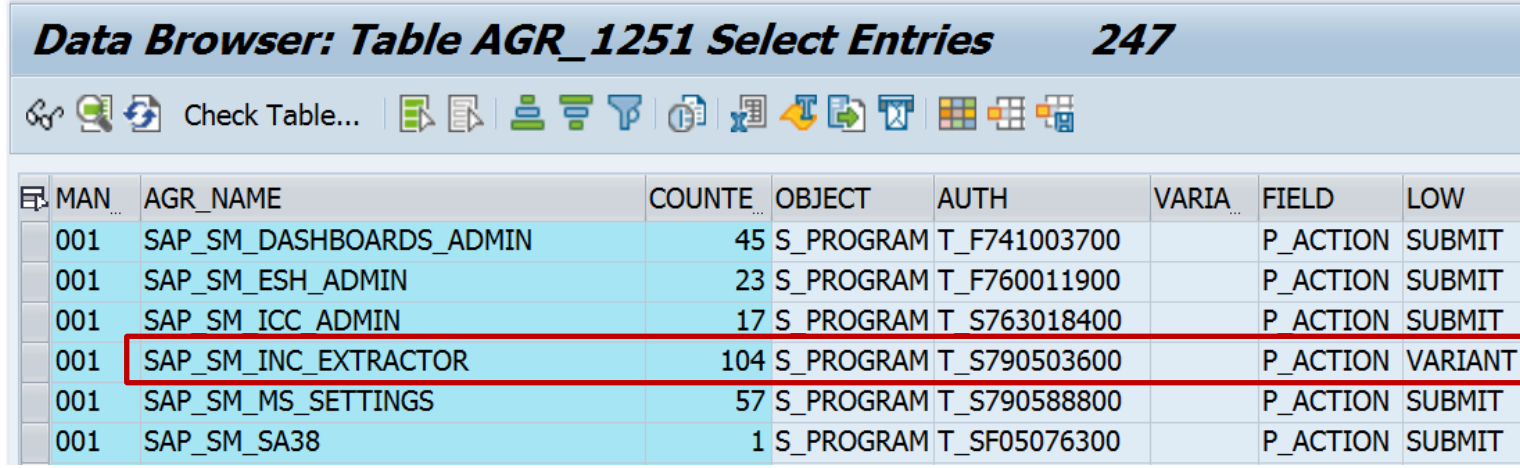

#### **Application specific security correction for distributed reporting.**

With this note the RFC enabled function module HR\_EXPORT\_TO\_OTHER\_SYS\_US\_CE calls Business Add-In HRPAD00AUTH DIST with a default implementation restricting the executable reports to reports using HR logical databases – which will be successful in this case if the BAdI is active. This Business Add-In was delivered with note [1531288](https://launchpad.support.sap.com/#/notes/1531288).

## **Notes [2531241](https://launchpad.support.sap.com/#/notes/2531241) and [2520772](https://launchpad.support.sap.com/#/notes/2520772) - Disclosure of Information/Elevation of Privileges LVM 2.1 and LaMa 3.0**

**Both notes target SAP Landscape Management (LaMa)** which was formerly known as Landscape Virtualization Management (LVM)**.**

**This application automates system operations and requires to store passwords of managed systems in the Secure Store of Java.**

**Both notes propose following manual actions:**

- ➢ **Install the patch** VCM LVM 2.1 SP 10 patch 1 VCM LVM 3.0 SP 4 patch 1 VCM LVM ENTERPRISE 3.0 SP 4 patch 1
- ➢ **Identify all stored passwords and consider to**
	- $\triangleright$  Change these passwords in the managed systems
	- $\triangleright$  Delete these passwords from the store (but you cannot get rid of them from log files etc)

Collective note [2350252](https://launchpad.support.sap.com/#/notes/2350252) - SAP Landscape Management 3.0 - Standard edition

DSAG documents and events about LaMa: [https://www.dsag.de/search/site/lama](https://www.dsag.de/search/site/lama?f%5b0%5d=ds_created:%5b2017-01-01T00:00:00Z%20TO%202018-01-01T00:00:00Z%5d) (German)

Security Whitepaper <https://support.sap.com/securitywp>  $\rightarrow$  [SAP Security Recommendations: Securing Remote Function Calls \(RFC\)](https://support.sap.com/content/dam/support/en_us/library/ssp/security-whitepapers/securing_remote-function-calls.pdf)

[Online Help](https://help.sap.com/saphelp_nw74/helpdata/en/48/8c727789603987e10000000a421937/frameset.htm)

Notes about RFC callback – Information:

Note [2058946](https://launchpad.support.sap.com/#/notes/2058946) - Maintenance of callback positive lists before Release 7.31 Note [1971118](https://launchpad.support.sap.com/#/notes/1971118) - No RFC callback check

Note [1686632](https://launchpad.support.sap.com/#/notes/1686632) - Positive lists for RFC callback

Notes about RFC callback – Required allowlist entries:

[Comment](https://blogs.sap.com/2017/02/27/remote-code-analysis-in-atc-for-developers/#li-comment-459956) in Blog "Remote Code Analysis in ATC for Developers" (May 2019) Note [2585923](https://launchpad.support.sap.com/#/notes/2585923) - CUA: Text comparison (callback whitelist) (February 2018) Note [2251931](https://launchpad.support.sap.com/#/notes/2251931) - Runtime error CALLBACK\_REJECTED\_BY\_WHITELIST in graphical Screen Painter Note [2133349](https://launchpad.support.sap.com/#/notes/2133349) - Error RFC\_CALLBACK\_REJECTED when starting tp Note [1992755](https://launchpad.support.sap.com/#/notes/1992755) - RFC callback deactivated  $\rightarrow$  transport tools no longer work

Notes about RFC callback – Custom code:

Note [1515925](https://launchpad.support.sap.com/#/notes/1515925) - Preventing RFC callbacks during synchronous RFC

Notes about RFC callback – Kernel updates:

Note [2523719](https://launchpad.support.sap.com/#/notes/2523719) - Internal RFC Callback rejected by UCON Note [2483870](https://launchpad.support.sap.com/#/notes/2483870) - RFC Callback whitelist check for destination BACK [7.45 patch 515, 7.49 patch 221] Note [2463707](https://launchpad.support.sap.com/#/notes/2463707) - RFC Callback whitelist check for internal calls [7.45 patch 515, 7.49 patch 215] Note [2173003](https://launchpad.support.sap.com/#/notes/2173003) - Short dump CALLBACK\_REJECTED\_BY\_WHITELIST, function module name and destination missing [7.21 patch 419, 7.22 patch 2, 7.41 patch 115, 7.42 patch 29, 7.43 patch 6] […]

Notes about RFC callback – ABAP updates:

Note [2382935](https://launchpad.support.sap.com/#/notes/2382935) - Generation of RFC Callback Whitelist fails [SAP\_BASIS 7.40 SP 17, 7.50 SP 7, 7.51 SP 2] Note [2235513](https://launchpad.support.sap.com/#/notes/2235513) - External RFC callback to customer systems in SNOTE [SAP\_BASIS 7.02 SP 18, 7.10 SP 21, 7.11 SP 16, 7.30 SP 15, 7.31 SP 18, 7.40 SP 14, 7.50 SP 2] Note [1686632](https://launchpad.support.sap.com/#/notes/1686632) - Positive lists for RFC callback [SAP\_BASIS 7.02 SP 17, 7.10 SP 19, 7.11 SP 14, 7.20 SP 8, 7.30 SP 12, 7.31 SP 13, 7.40 SP 7]

Notes about RFC callback – Security Audit Log:

Note [2463645](https://launchpad.support.sap.com/#/notes/2463645) - SE92 | Correction for SAL event definitions

Note [2128095](https://launchpad.support.sap.com/#/notes/2128095) - SAL | Missing parameters in DUI, DUJ, and DUK messages

Note [1968729](https://launchpad.support.sap.com/#/notes/1968729) - SAL: Message definition for RFC callback

Note [539404](https://launchpad.support.sap.com/#/notes/539404) - FAQ: Answers to questions about the Security Audit Log

## **Check RFC Callback protection using Configuration Validation** The Idea behind Configuration Validation

A reporting to understand how homogeneous the configuration of systems is

#### ... ABAP Notes Software Packages **Transports** Parameters ... **Configuration Items Configuration** Validation ABAP Notes Software Packages **Transports** Parameters ... **Configuration Items System 1 System N**

#### **Reference System Compared Systems**

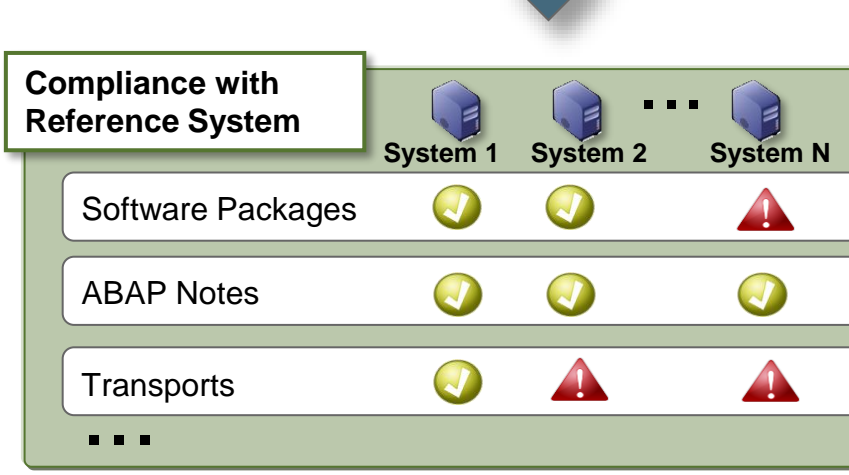

#### **Typical questions are:**

- All systems on a certain OS level or DB level?
- Template configuration (SAP or DB parameter) applied on all systems?
- No kernel older than 6 month on all systems?
- Security policy settings applied? Security defaults in place?
- Have certain transports arrived in the systems?

## **Configuration Items**

ABAP Notes

Kernel level

**Transports Parameters** 

...

Software Packages

**You use Configuration Reporting to show cross-system reports about configuration settings**

**The following Configuration Stores are used to check RFC Callback protection:** 

**ABAP\_INSTANCE\_PAHI Profile Parameters Compliance rule: rfc/callback\_security\_method = 3**

**RFCDES\_TYPE\_3 RFC Destinations Comliance rule: CALLBACK\_WHITELIST\_ACTIVE = X**

## **Check RFC Callback protection using Configuration Validation Transaction CCDB**

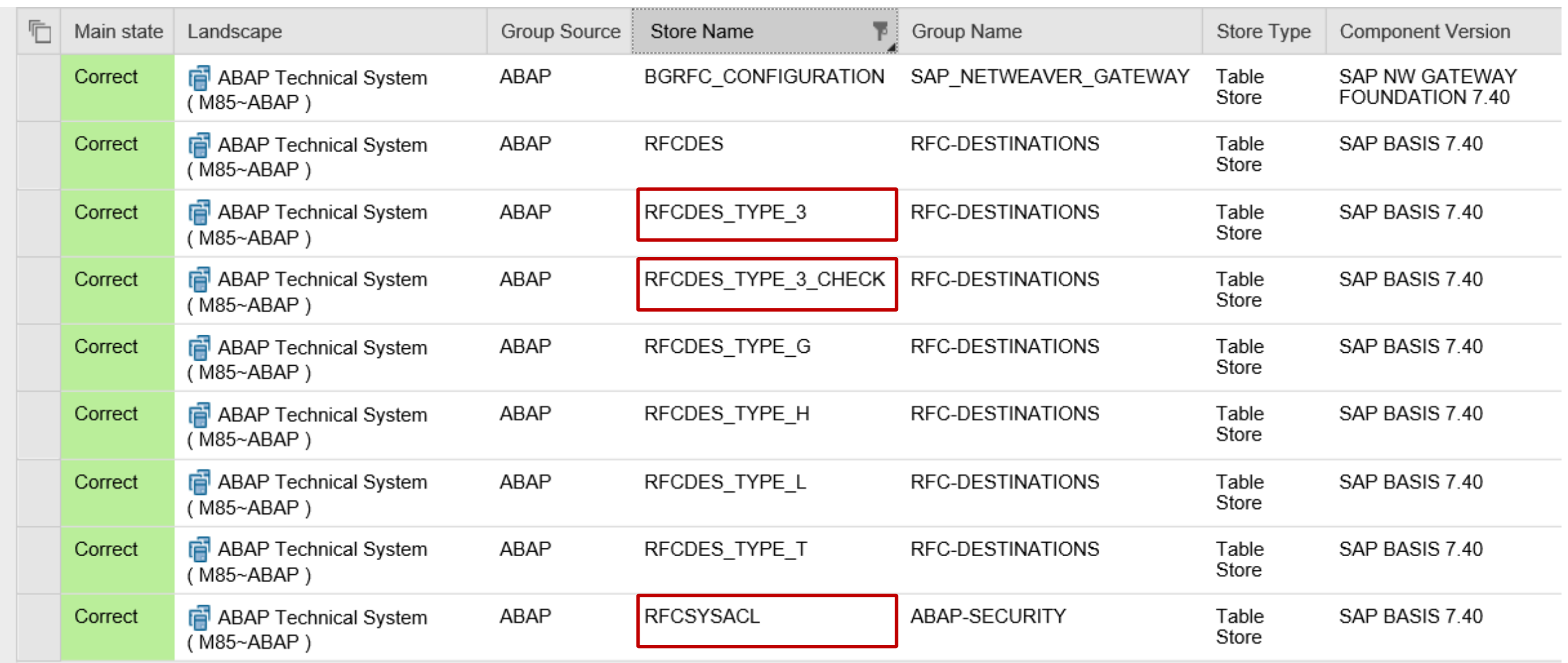

## **Check RFC Callback protection using Configuration Validation Transaction CCDB**

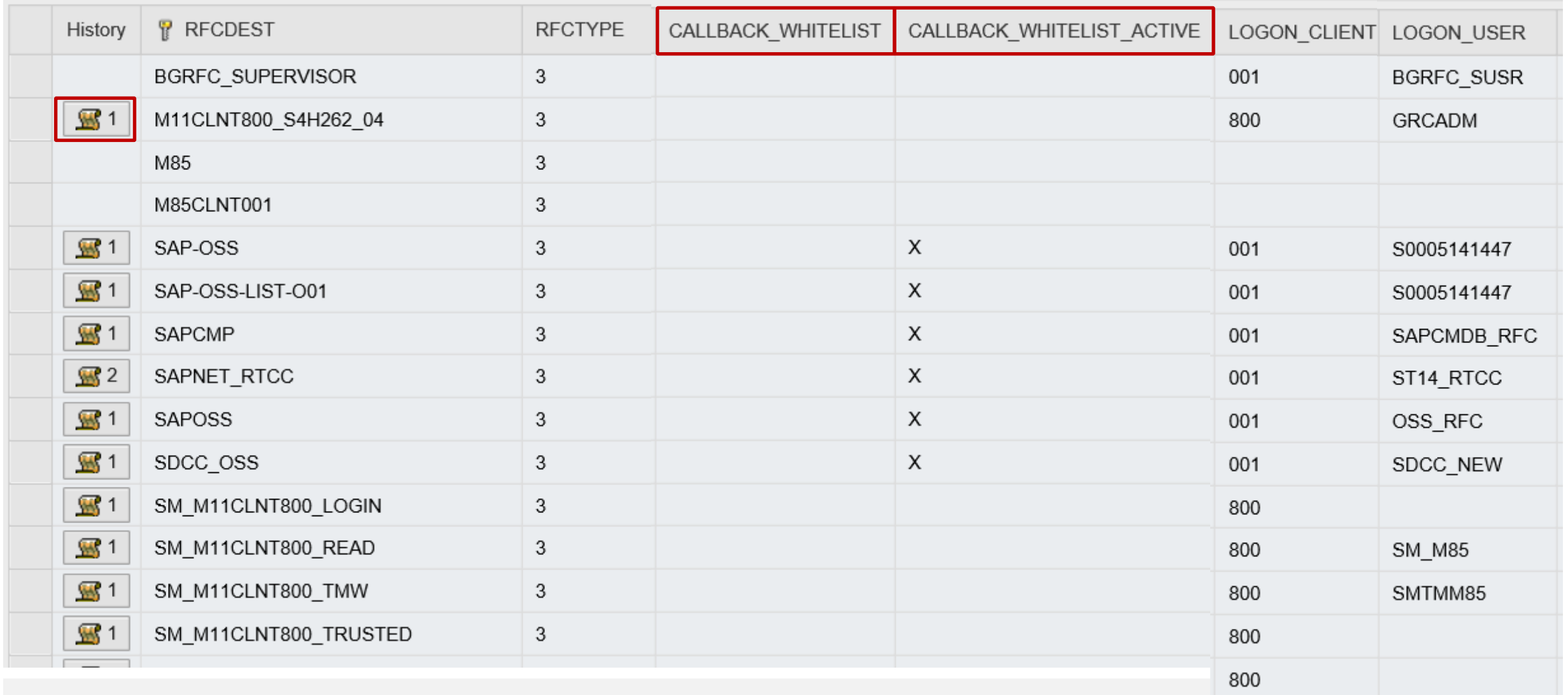

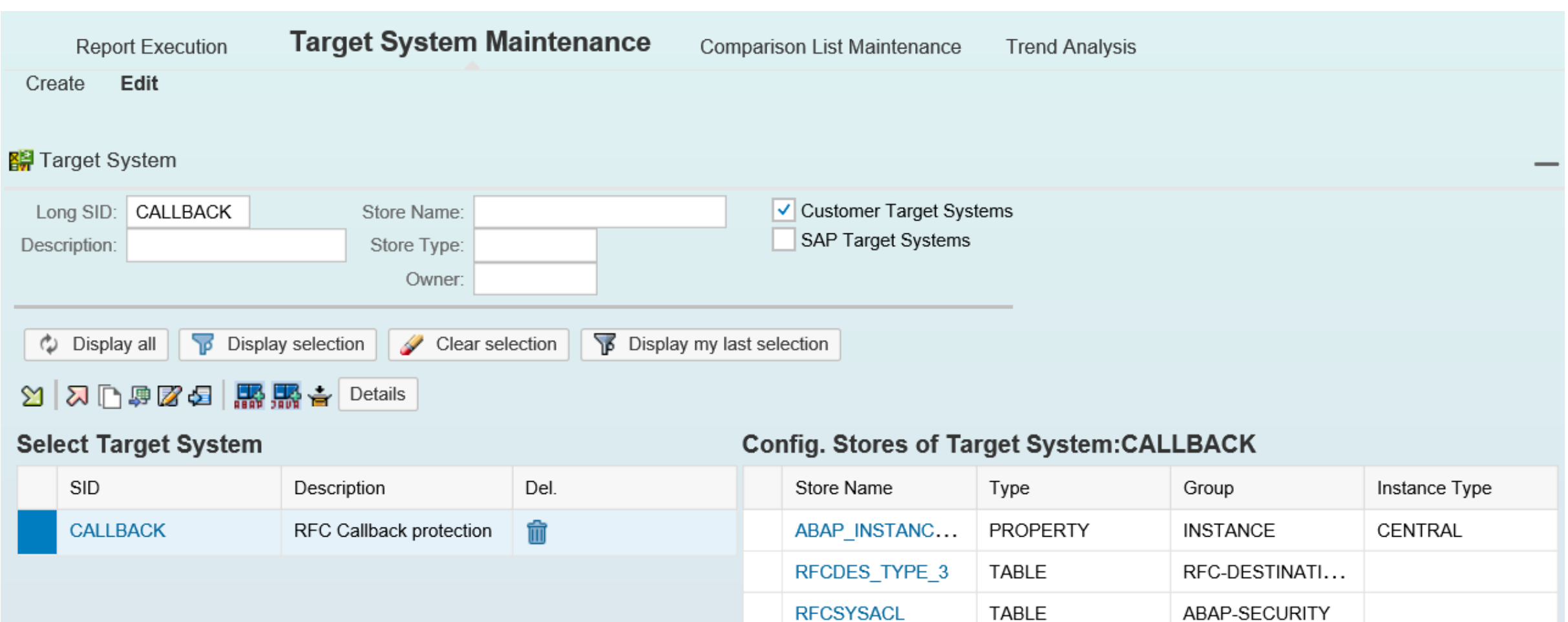

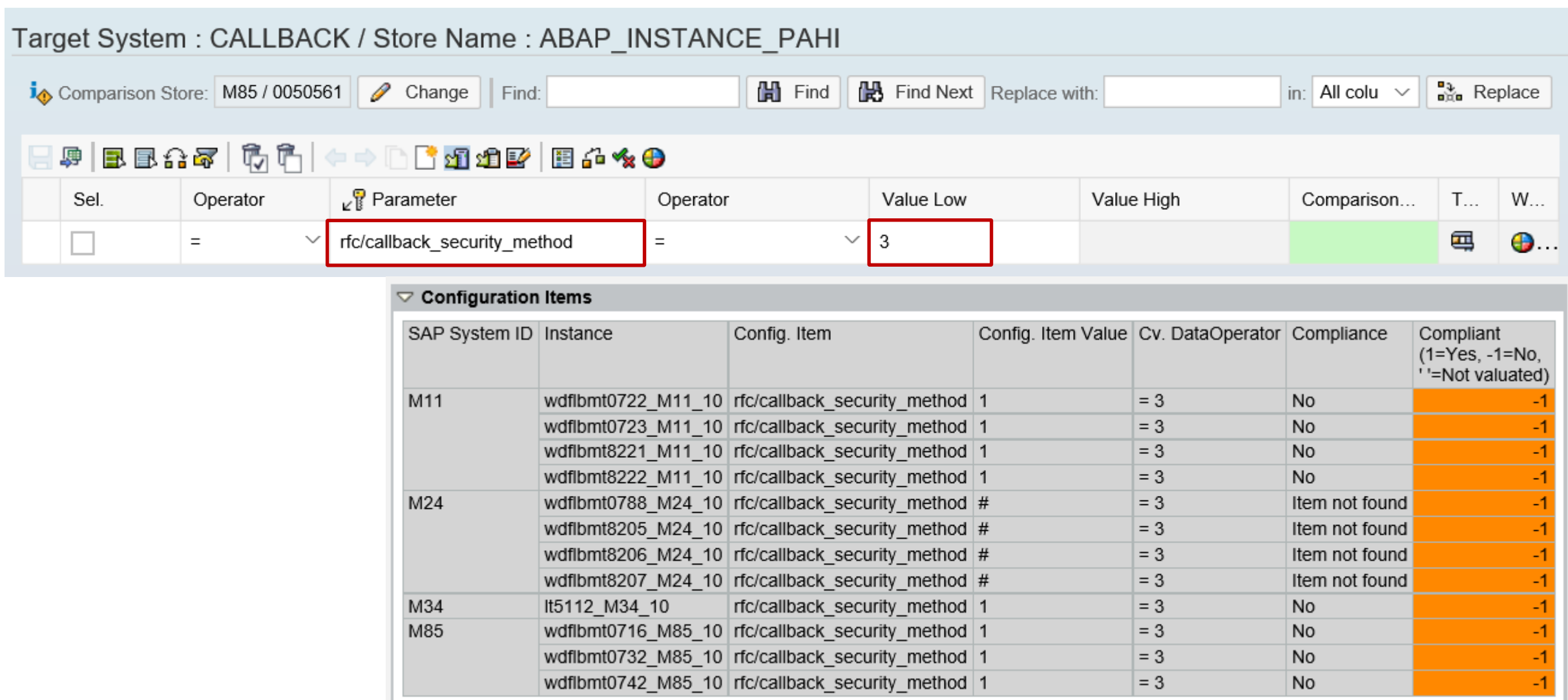

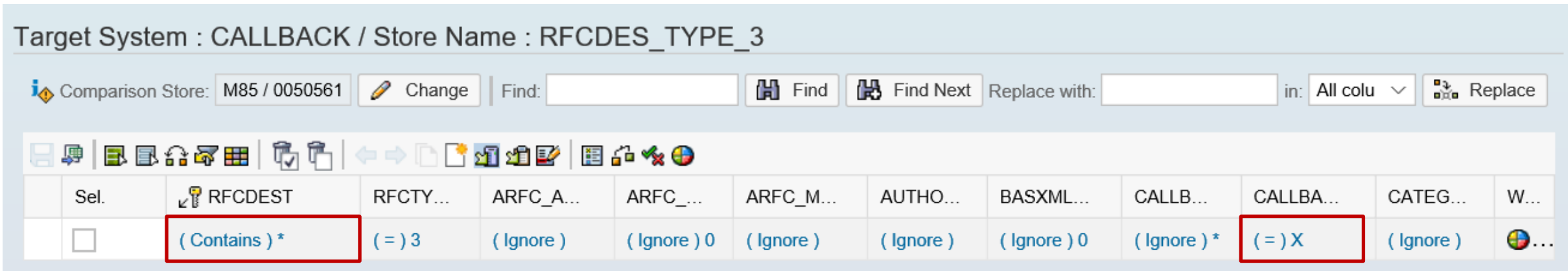

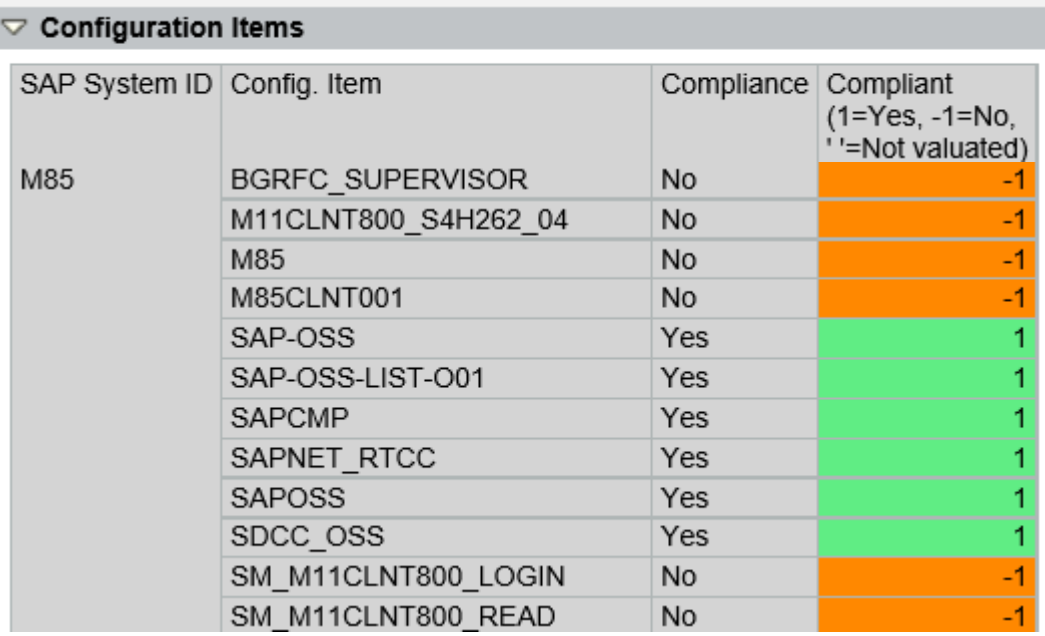

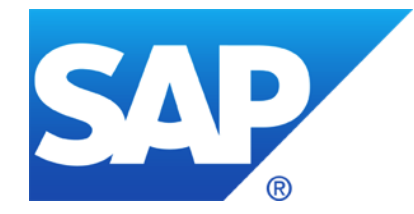

# **September 2017**

**Note [2520064](https://launchpad.support.sap.com/#/notes/2520064) - Missing Authentication check in SAP Point of Sale (POS) Retail Xpress Server Note [2528596](https://launchpad.support.sap.com/#/notes/2528596) - Hard-coded Credentials in SAP Point of Sale Store Manager**

**Note [2483870](https://launchpad.support.sap.com/#/notes/2483870) - RFC Callback whitelist check for destination BACK**

**Note [2507798](https://launchpad.support.sap.com/#/notes/2507798) - Bypass of email verification in e-recruiting**

**Note [2449011](https://launchpad.support.sap.com/#/notes/2449011) - SUIM | Search for startable applications in roles - RSUSR\_START\_APPL**

**Note [2520885](https://launchpad.support.sap.com/#/notes/2520885) - Logout function missing in SAP Best Practices Package Manager for Partner**

**Note [2051717](https://launchpad.support.sap.com/#/notes/2051717/E) - SQL-Injection-Schwachstelle in SAP Netweaver**

*Security Spotlight News*

Digitally Signed SAP Notes – September 12, 2017

SAP is making Notes more secure by ensuring all SAP Notes files are digitally signed.

We strongly recommend customers to **upload** only digitally signed SAP Notes files once they are made available. To prepare your system to consume digitally signed SAP Notes files, please implement SAP Security Note [2408073. Without implementing this SAP Security Note, it will not be possible to upload a digitally signed S](https://launchpad.support.sap.com/#/notes/2408073)AP Note file.

Please also note, with [SAP Security Note 2408073](https://launchpad.support.sap.com/#/notes/2408073), the digital signature verification feature is enabled only for uploading signed SAP Notes files. The feature to **download** a digitally signed SAP Note via SAPOSS connection will be released to Customers in the coming months. It is recommended to implement [SAP Note 2408073](https://launchpad.support.sap.com/#/notes/2408073) before download functionality is released.

For details, please [visit this blog](https://blogs.sap.com/2017/09/11/digitally-signed-sap-notes/). Watch the [Note Assistant page](https://support.sap.com/en/my-support/knowledge-base/note-assistant.html) on SAP Support Portal, for the latest updates

#### **SAP plans to deliver digitally signed note files on SAP Support Portal.**

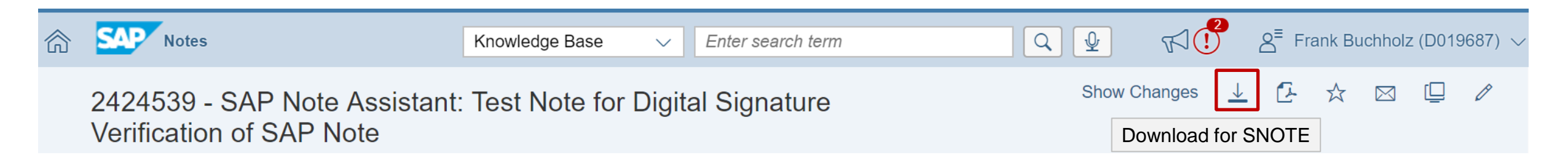

### **Currently you get a .ZIP file containing a .TXT file. In the future you'll get a .SAR file instead.**

#### **You should prepare transaction SNOTE to be able to upload such files.**

- Implement notes 2538518 and [2408073,](https://launchpad.support.sap.com/#/notes/2408073) or
- update to the corresponding SAP BASIS support package
- If you do not implement the notes or update the support package, you have to follow the process for every .SAR file as described for old releases below 7.00 (which do not verify digital signatures).

**You should prepare transaction SNOTE to consume .SAR using function "Upload SAP Note" or "Upload TCI".**

(You use function "Download SAP Note" to load notes directly from SAP Support Portal via the SAPOSS connection. This is a different function which is not affected by the current patch.)

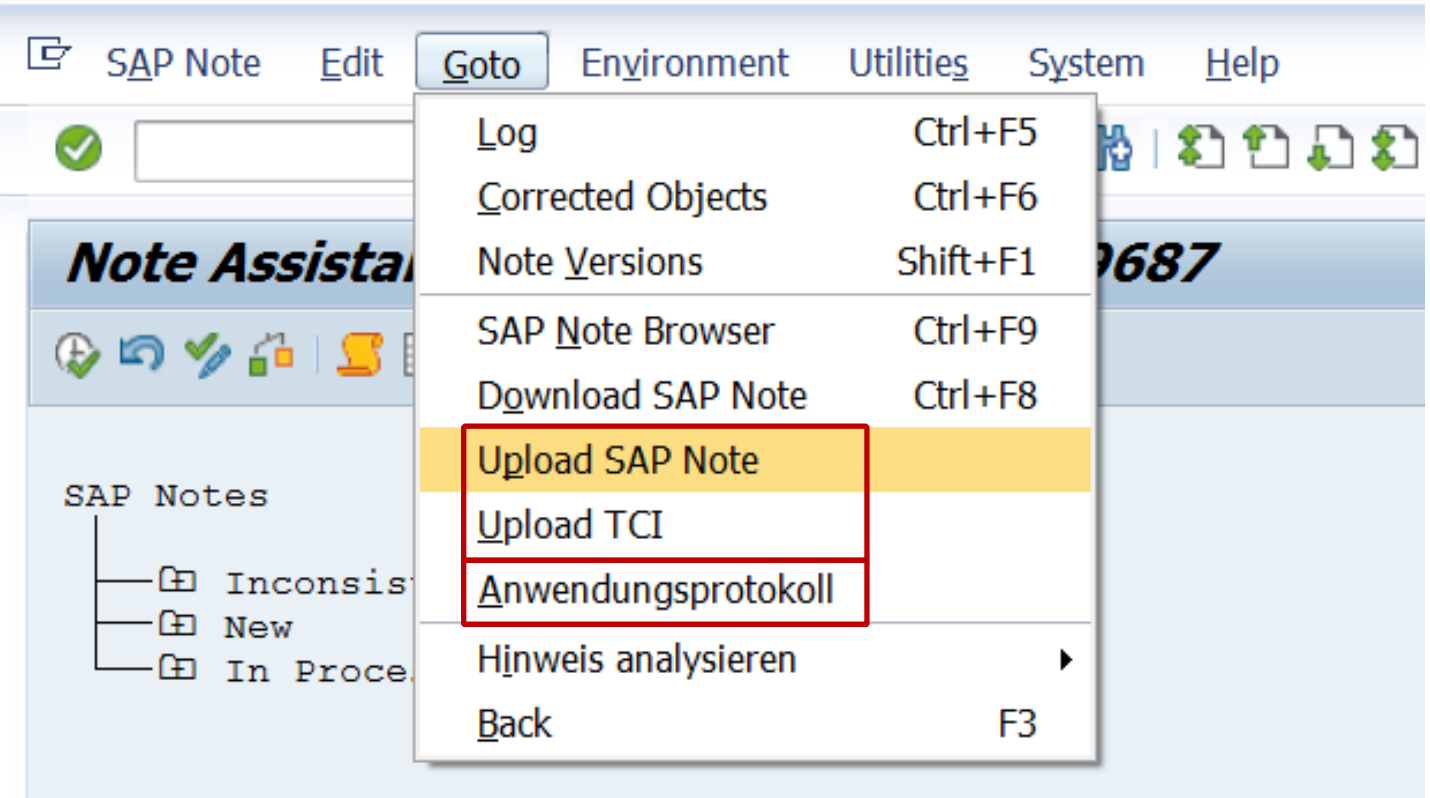

The new function "Application Log" points to new report SCWN FAILED DS VERIFICATION The report shows failed digital signature validations logs

**first. Run the report SCWN\_NOTE\_2408073 then proceed with implementation of note [2408073.](https://launchpad.support.sap.com/#/notes/2408073)**

**Use the attached file 0002424539\_00.SAR to test the verification of a digitally signed .SAR file. After uploading the file, check the log of note 2424539 in your worklist:** 

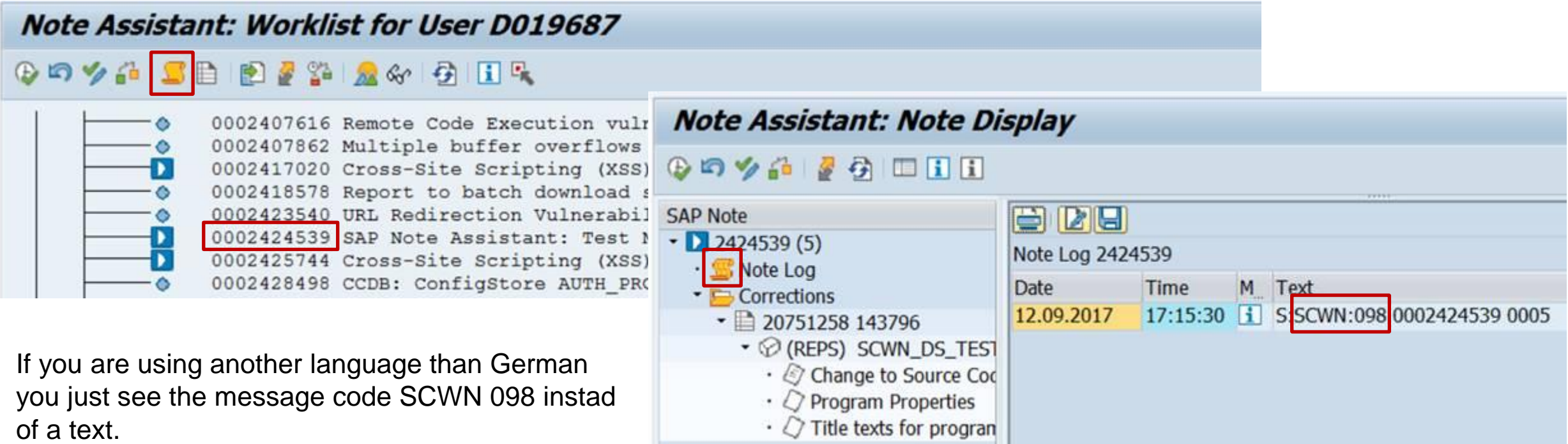

**Report SCWN\_FAILED\_DS\_VERIFICATION might not work after installing the note. Re-run report SCWN\_NOTE\_2408073 to solve the issue. Instead of using this report, you can use transaction SLG1 for log object CWBDS instead, to show failed digital signature validations logs (if there are any).** 

**Report SCWN\_DS\_CLEAR\_NOTE\_FILE can be used to delete temporary files if this is not done automatically. The temporary .ZIP files and .SAR for the notes and the temporary file SIGNATURE.SMF are located in folder \$(DIR\_TRANS)/tmp**

Related topic:

Note [2178665](https://launchpad.support.sap.com/#/notes/2178665) - Signature validation of archives with SAPCAR

Note [1634894](https://launchpad.support.sap.com/#/notes/1634894) - SAPCAR: Signed Archive

## **Note [2520064](https://launchpad.support.sap.com/#/notes/2520064) - Missing Authentication check in SAP Point of Sale Note [2528596](https://launchpad.support.sap.com/#/notes/2528596) - Hard-coded Credentials in POS Store Manager**

*Security Spotlight News*

Important Security Fix for SAP Point of Sales (POS) Retail Xpress Server - August 18, 2017

In IT-Security Conference (HITB GSEC conference, 24th August, 2017), there was a presentation on vulnerabilities affecting SAP Point of Sales (POS) Retail Xpress Server. **<http://gsec.hitb.org/sg2017/sessions/get-to-the-money-hacking-pos-and-pop-systems/>**

[SAP Point of Sales](https://wiki.scn.sap.com/wiki/display/Retail/SAP+Point+of+Sale), Software Component XPRESSBU

Note [2476601](https://launchpad.support.sap.com/#/notes/2476601) with correction SAPPOS23 SP11 Build1171 had been replaced with Note [2520064 c](https://launchpad.support.sap.com/#/notes/2520064)ontaining SAPPOS22 Build1153 respective SAPPOS23SP11 Build1177 **This note shows how to check the installed version, too.**

**Note [2528596](https://launchpad.support.sap.com/#/notes/2528596)** covers notes [2520232](https://launchpad.support.sap.com/#/notes/2520232) and [2529966](https://launchpad.support.sap.com/#/notes/2529966) and **contains additional corrections**.

## **Note [2483870](https://launchpad.support.sap.com/#/notes/2483870) - RFC Callback whitelist check for destination BACK**

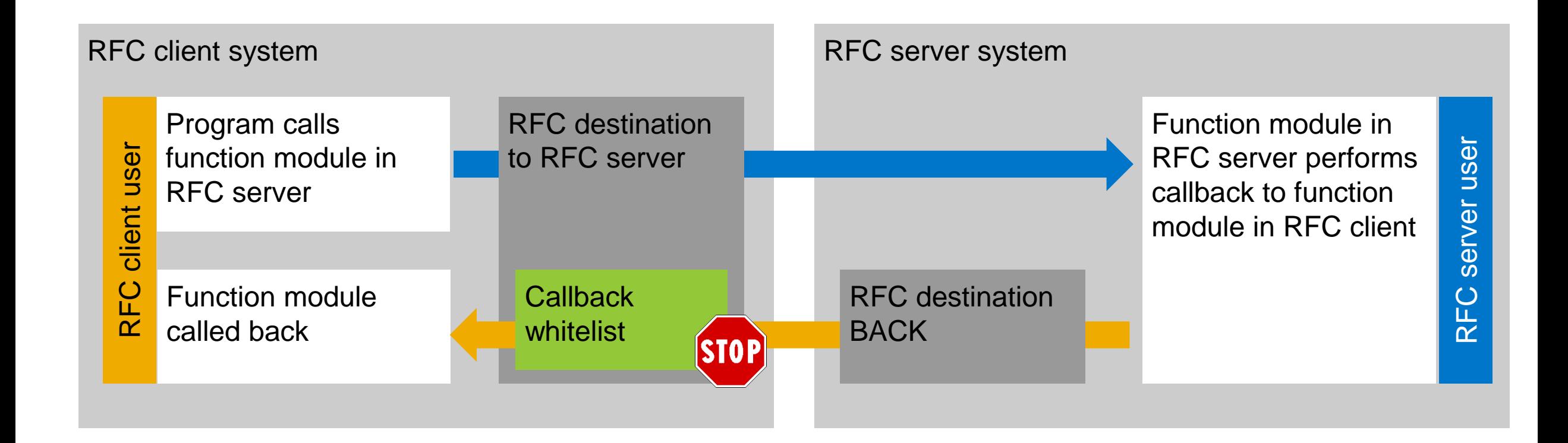

## **Note [2483870](https://launchpad.support.sap.com/#/notes/2483870) - RFC Callback whitelist check for destination BACK**

#### **Question: "Do I really need Kernel 7.45 patch 515 to secure RFC callback?"**

Validity of note:

• Kernel releases 7.21, 7.22, 7.45, 7.49, 7.50, 7.51

Solution:

• Kernel 7.45 patch 515, 7.49 patch 221

**The note solves a side effect (=bug) which was introduced with note [2463707.](https://launchpad.support.sap.com/#/notes/2463707) Solution (and introduction of new bug) of this note [2463707](https://launchpad.support.sap.com/#/notes/2463707):**

• Kernel 7.45 patch 515, 7.49 patch 215

#### On Release 7.45 the solution is part of the same patch as the previously introduced bug  $\rightarrow$  no issue

- ➢ However, all Kernel versions before 7.45 patch 515 might be affected by the issue about internal RFC calls, which require RFC allowlist entries
- $\triangleright$  You log RFC callback using the Security Audit Log anyway  $\rightarrow$  no issue (except that you might end up with some additional RFC allowlist entries which are not required in the future)

## **Note [2483870](https://launchpad.support.sap.com/#/notes/2483870) - RFC Callback whitelist check for destination BACK Generate callback whitelist**

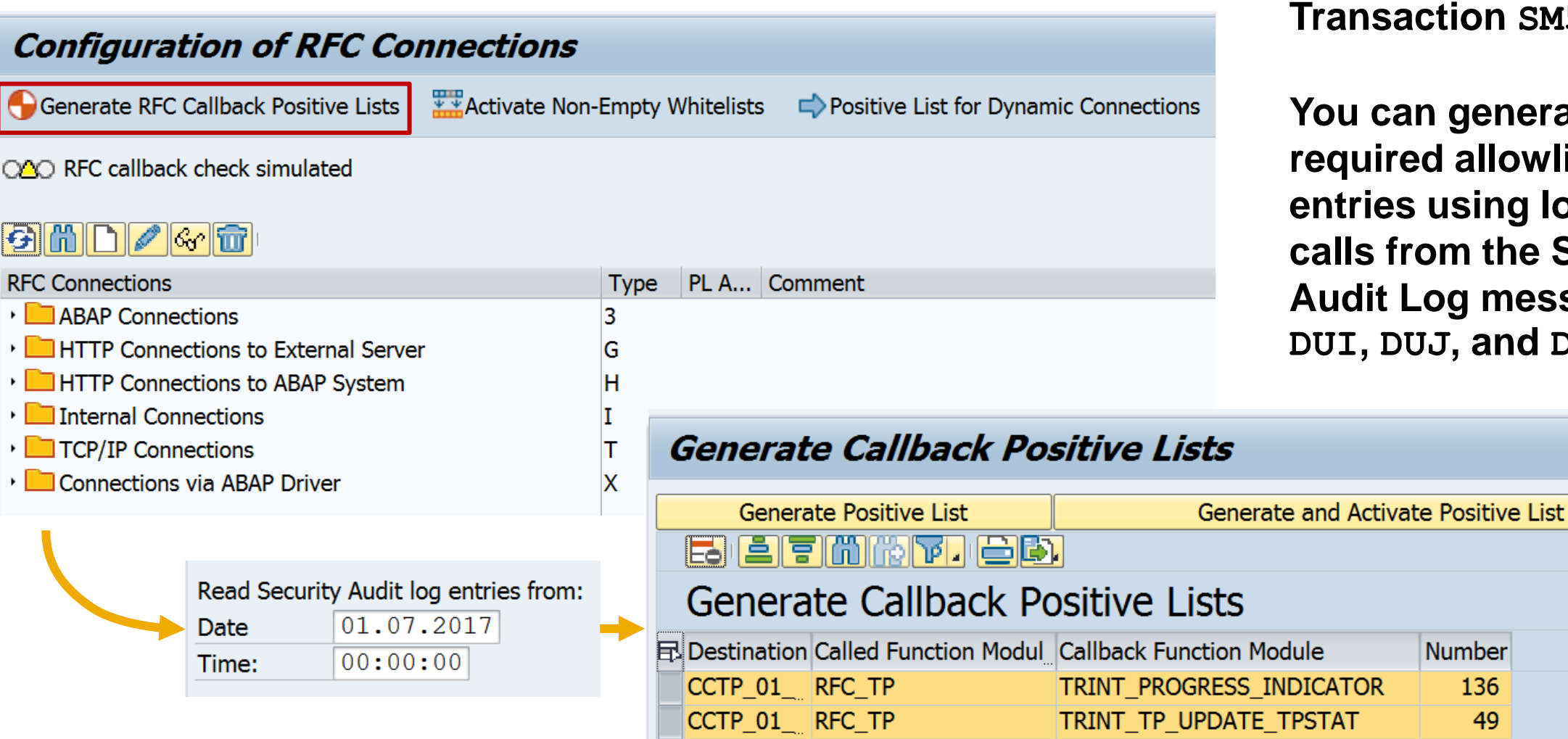

#### **Transaction SM59**

**You can generate required allowlist entries using logged calls from the Security Audit Log messages DUI, DUJ, and DUK**

Number

136

49

## **Note [2483870](https://launchpad.support.sap.com/#/notes/2483870) - RFC Callback whitelist check for destination BACK Required whitelist entries**

#### **Note [2251931](https://launchpad.support.sap.com/#/notes/2251931) - Runtime error CALLBACK\_REJECTED\_BY\_WHITELIST in graphical Screen Painter (Transaction SE51 / SE80)**

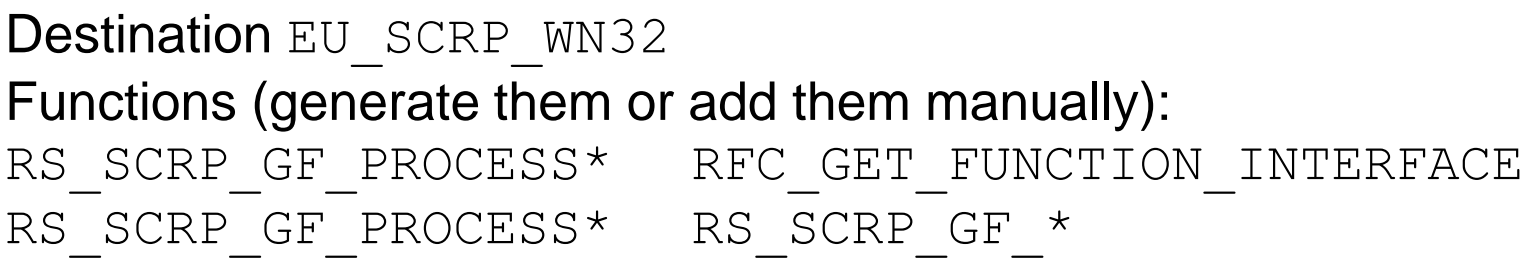

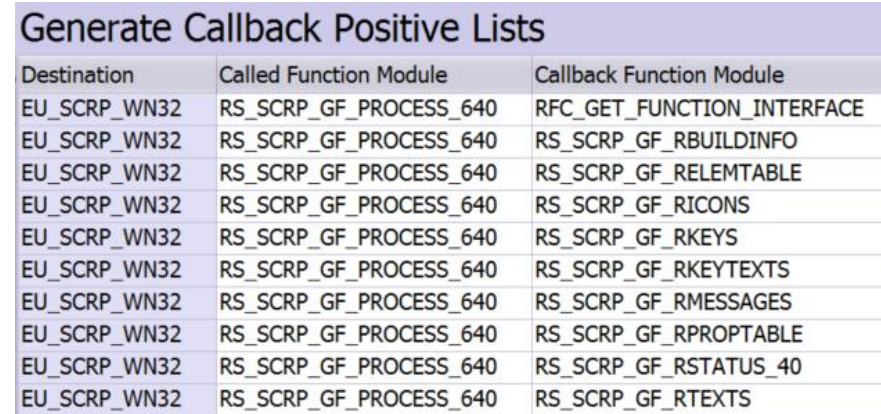

### **Note [2133349](https://launchpad.support.sap.com/#/notes/2133349) - Error RFC\_CALLBACK\_REJECTED when starting tp Note [1686632](https://launchpad.support.sap.com/#/notes/1686632) - Positive lists for RFC callback**

Destinations CALLTP\*, CCTP\* and C\_TP\*

Functions (automatically generated as needed):

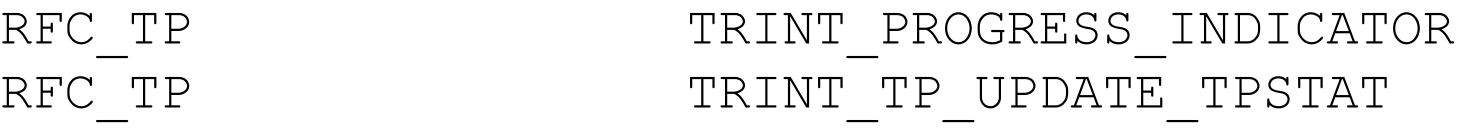

#### Generate Callback Positive Lists

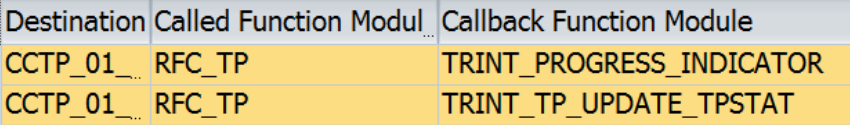

#### CAD Desktop might require RFC Callback, too:

[https://help.sap.com/saphelp\\_erp60\\_sp/helpdata/en/f9/99c6535e601e4be10000000a174cb4/frameset.htm](https://help.sap.com/saphelp_erp60_sp/helpdata/en/f9/99c6535e601e4be10000000a174cb4/frameset.htm)

## **Note [2507798](https://launchpad.support.sap.com/#/notes/2507798) - Bypass of email verification in e-recruiting**

#### **Important because**

- **E-Recruiting is (of course) connected to the internet**
- **the exploit is described in the public, e.g. here:** SEC Consult SA-20170912-0 :: Email verification bypass in SAP E-Recruiting <http://seclists.org/fulldisclosure/2017/Sep/26>

SAP E-Recruiting bug could let you stop rivals poaching your people [http://www.theregister.co.uk/2017/09/13/sap\\_erecruiting\\_email\\_bug/](http://www.theregister.co.uk/2017/09/13/sap_erecruiting_email_bug/)

#### **Relevant if**

• **Switch RECFA VERIF is active which defines that applicants have to confirm their email addresses in order to be able to submit the application. This is the default setting.** 

## **Note [2507798](https://launchpad.support.sap.com/#/notes/2507798) - Bypass of email verification in e-recruiting**

- **SAP E-Recruiting** 
	- **Technical Settings**
	- ・lā **Check System Settings**
	- $\cdot$   $\mathbb{R}$   $\oplus$  Set System Parameters
	- $\cdot$   $\mathbb{R}$   $\oplus$  Set Up Communication Interface
	- **User Administration**
	- **SAP Business Partner**
	- Search Engine
	- Workflow
	- **Periodic Services**
	- **SAP Web Application Server**
	- Reporting
	- SAP ERP Central Component (ECC) Integration
	- User Interfaces
		- Candidate  $\overline{\phantom{a}}$ 
			- **Front-End Candidate**
			- **Backend Candidate**
			- a Create Special Users for Backend System (Web Dynpro ABAP)
			- a G Specify Role Assignment for Service Users and Reference Users
			- a Create RFC Connection to Front-End System
			- a G Activate Cross System Lock in Backend System
			- $\cdot$   $\mathbb{R}$   $\circ$  Specify System Parameters for Web Dynpro
			- Ba (B) Assign Values to Interface Parameters (Web Dynpro ABAP)
			- $\cdot$   $\mathbb{R}$   $\circledast$  Specify URL Parameter for Applications with Web Dynpro ABAP

The switch RECFA VERIF is stored in customizing table T77S0

Use transaction OO\_HRRCF\_WD\_BL\_CUST "System Parameter Backend System" (or SM30 for table T77S0) to view the settings

You find this transaction in the Implementation Guide at "Specify System Parameters for Web Dynpro"

You can use the verification process only if you use Web Dynpro ABAP as the interface technology for the candidate. Therefore it is necessary that the switch RECFA WEBUI is also set (default setting).

## **Note [2449011](https://launchpad.support.sap.com/#/notes/2449011) - SUIM | Search for startable applications in roles**

**Use transaction SUIM respective report RSUSR\_START\_APPL to identify startable applications in roles:**

- The roles and the generated profiles contain all of the start authorizations required for the application (S TCODE, S\_SERVICE, S\_RFC, S\_START, and authorizations as defined in transaction SE93)
- No application start lock in transactions SM01 DEV (global) and SM01 CUS (client).  $\overline{a}$  and SM01 CUS (client).

#### **Search for Startable Applications in Roles**

#### 

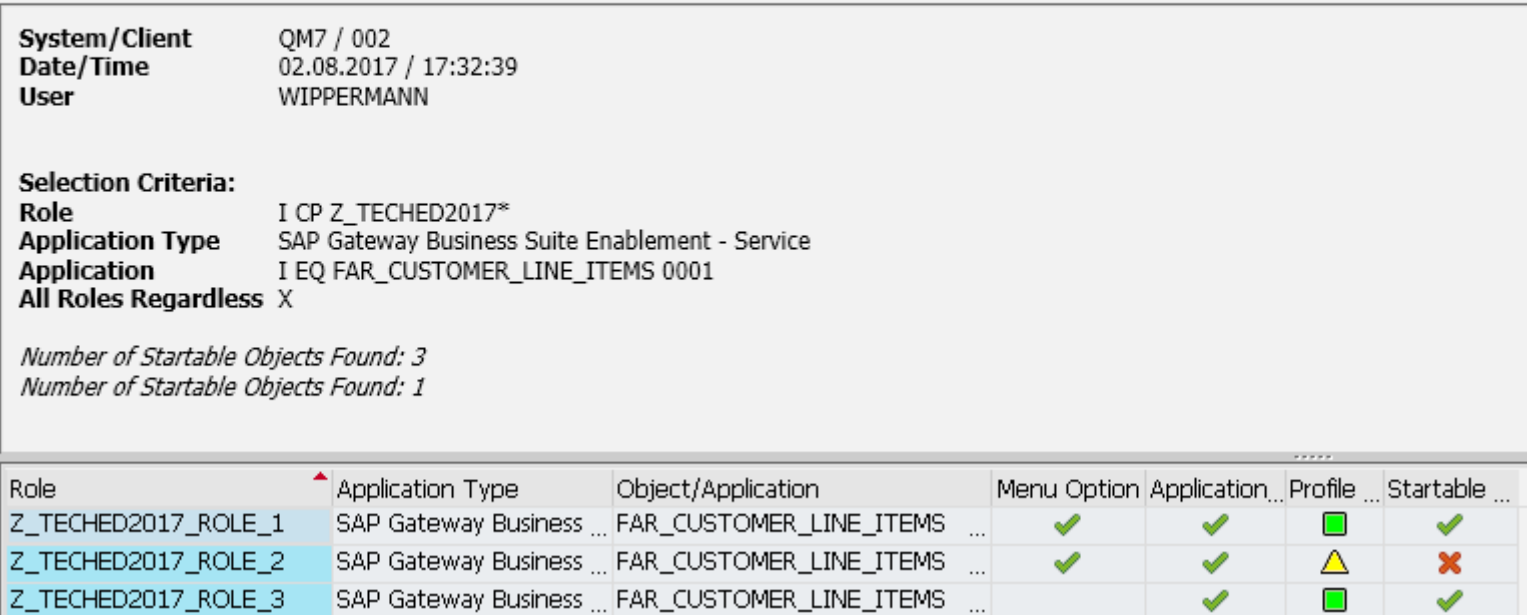

## **Note [2520885](https://launchpad.support.sap.com/#/notes/2520885) - Logout function missing in SAP Best Practices Package Manager for Partner**

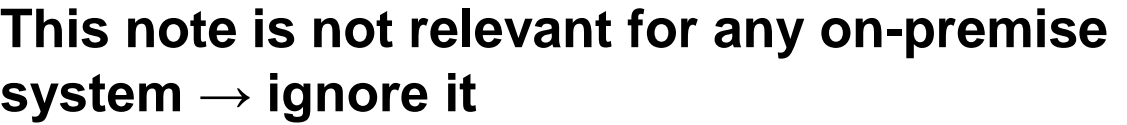

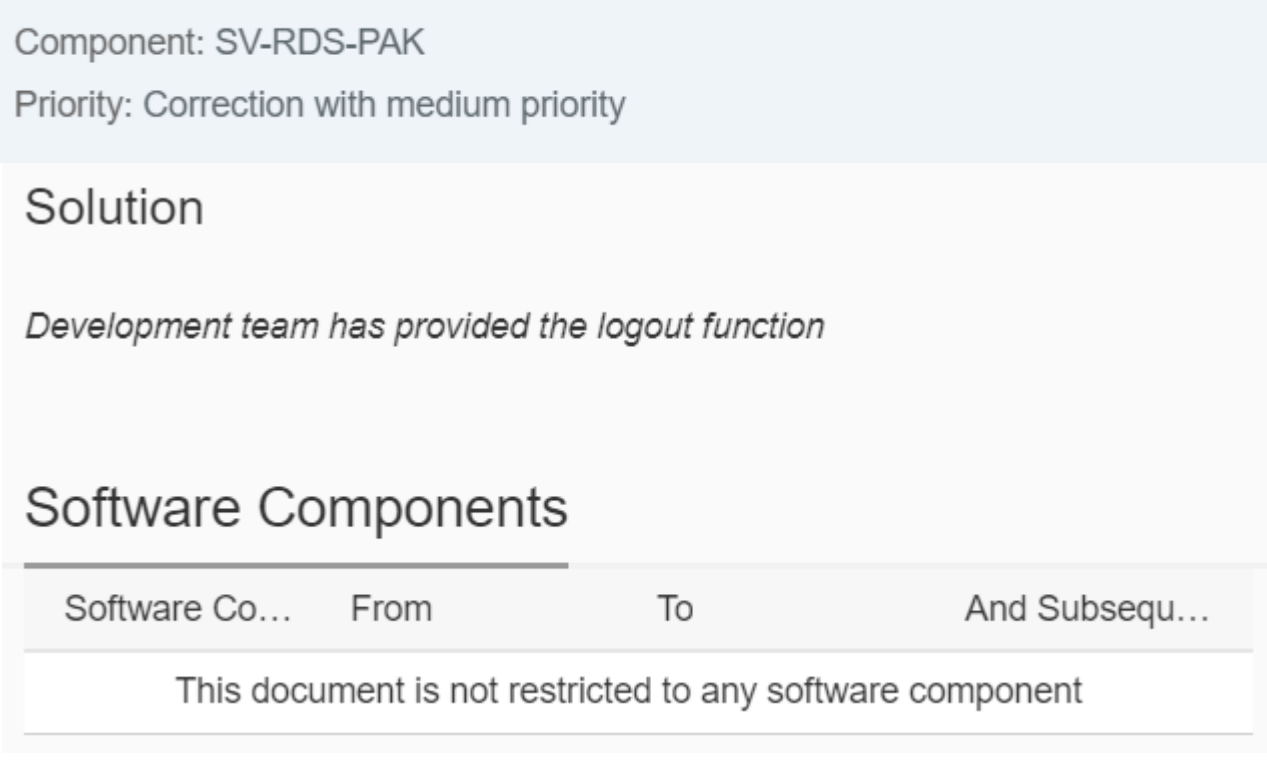

References:

SV-RDS – Rapid Deployment Solutions

SV-RDS-PAK – Package Manager

Note [2041140](https://launchpad.support.sap.com/#/notes/2041140) - Order SAP pre-assembled Best Practices solution software appliance as an SAP Partner

<https://blogs.sap.com/2017/05/15/partner-packaged-solutions-on-sap-best-practices-explorer-s4hana-and-beyond>

© 2021 SAP SE. All rights reserved. 893 2017-09

## **Note [2051717](https://launchpad.support.sap.com/#/notes/2051717/E) - SQL-Injection-Schwachstelle in SAP Netweaver**

**Critical note which solves SQL injection via DBCON**

**Old correction form beginning of 2015 according to the assigned Support Packages**

**Published now, therefore transaction SNOTE shows it as "cannot be implemented"**

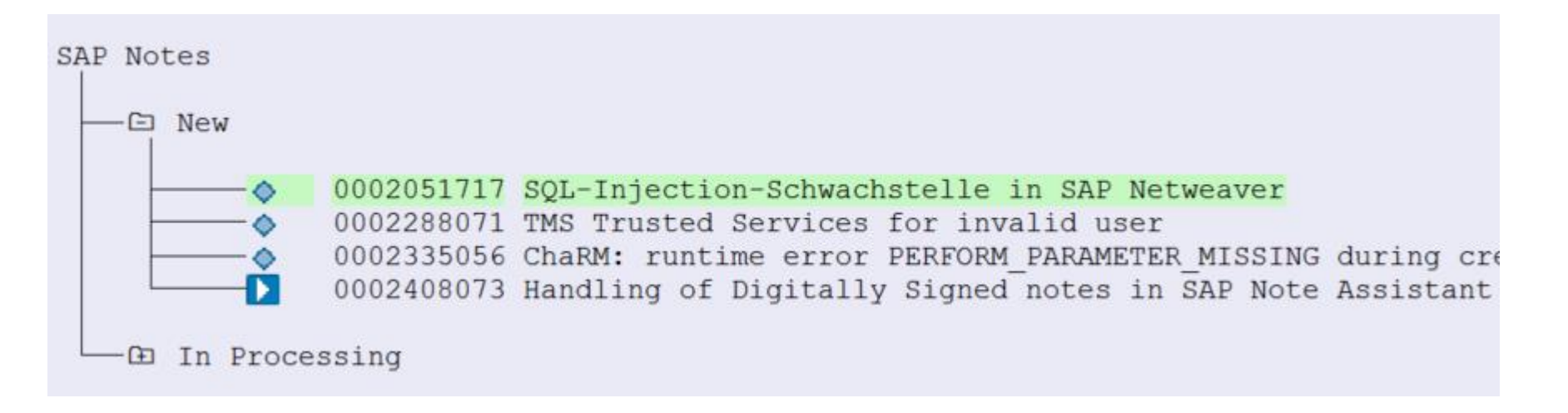
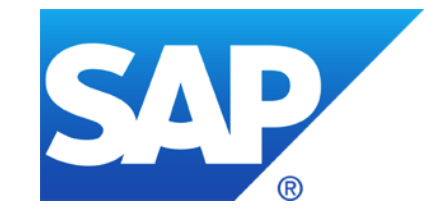

# **August 2017**

**What's new in Configuration Validation on SolMan 7.2** 

**What's new in System Recommendation**

**Note [2394536](https://launchpad.support.sap.com/#/notes/2394536) - URL Redirection vulnerability in Knowledge Management and Collaboration and Web Page Composer**

**Note [2216306](https://launchpad.support.sap.com/#/notes/2216306) - S\_RFC check and profile parameter auth/rfc\_authority\_check**

**Note [2417020](https://launchpad.support.sap.com/#/notes/2417020) - Cross-Site Scripting (XSS) vulnerability in SAP NetWeaver Business Client for HTML**

**Note [2024431](https://launchpad.support.sap.com/#/notes/2024431) - TDDAT adjustment in customer landscape (reloaded) Comparison of Table Authorization Group Assignment**

**Note [2356982](https://launchpad.support.sap.com/#/notes/2356982) - SE54 | Maintenance of table authorization groups Note [1645260](https://launchpad.support.sap.com/#/notes/1645260) - Extended maintenance of table authorization groups**

# **What's new in Configuration Validation How to start it on SolMan 7.2**

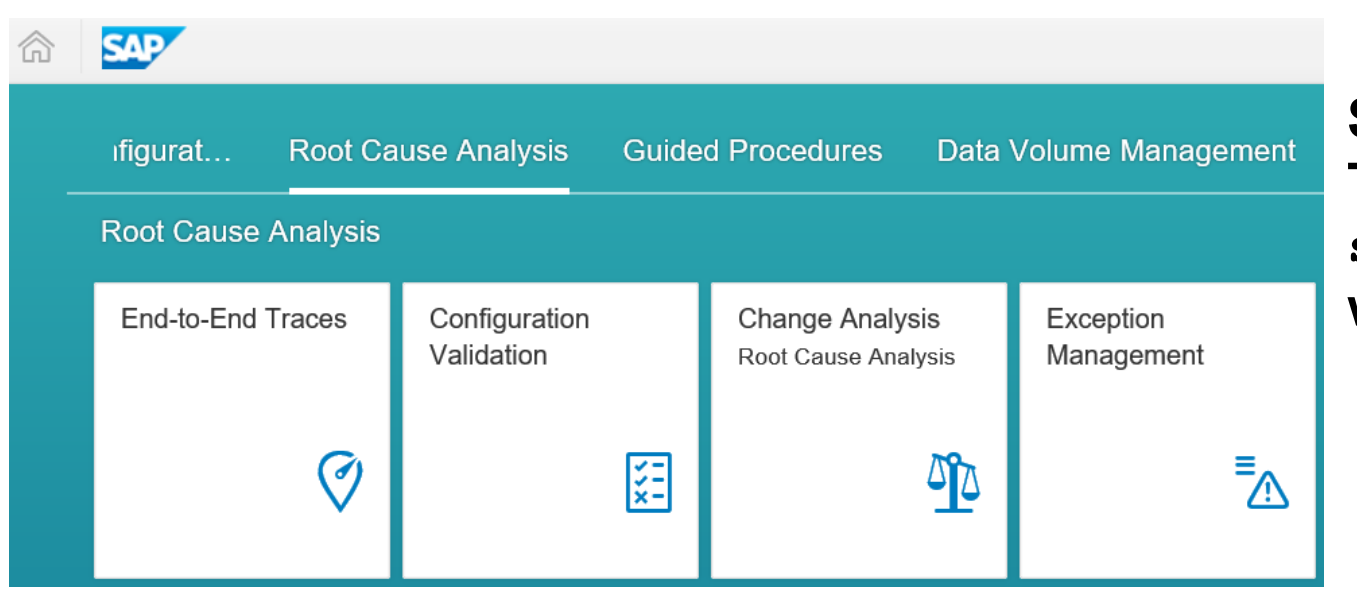

### **or add SAP Fiori App to the Easy Access Menu:**

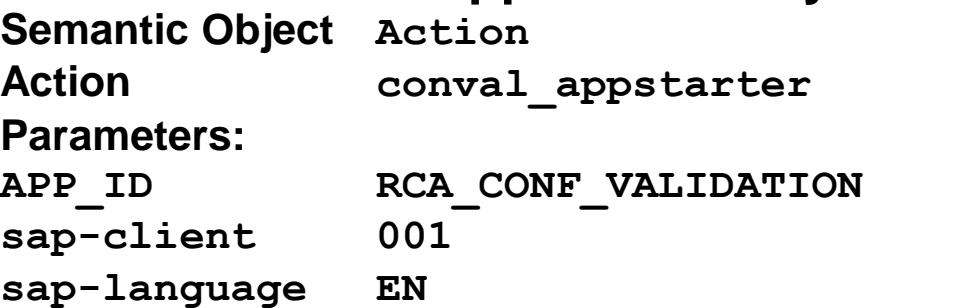

**SAP Fiori Launchpad Tile Group "Root Cause Analysis" sap-ui2-group:SMRootCauseAnalysis which is part of role SAP\_SMWORK\_DIAG**

#### X3A(1)/001 SAP Fiori App

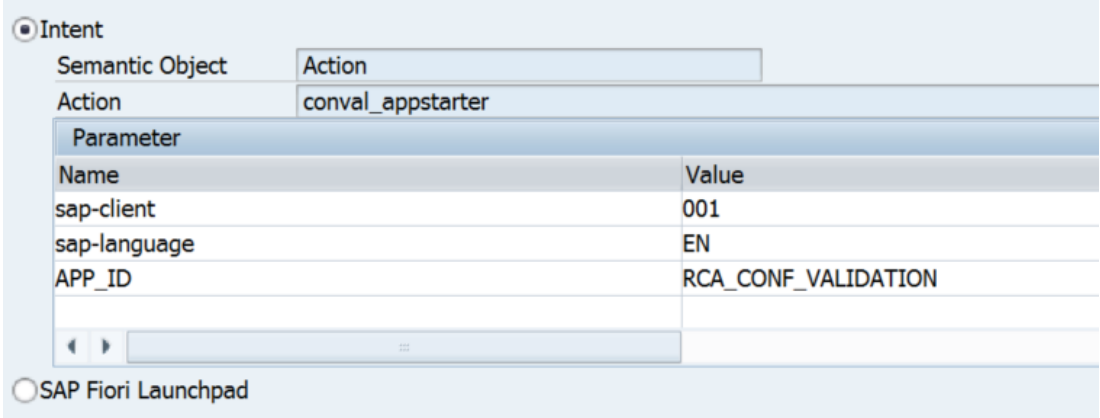

**https://<host>:<port>/sap/bc/ui5\_ui5/ui2/ushell/shells/abap/FioriLaunchpad.html#Action-conval\_appstarter?sap-client=001&sap-language=EN&APP\_ID=RCA\_CONF\_VALIDATION**

© 2021 SAP SE. All rights reserved. 897 2017-08

### **What's new in Configuration Validation SolMan 7.2 SP 3: More ABAP Configuration Stores**

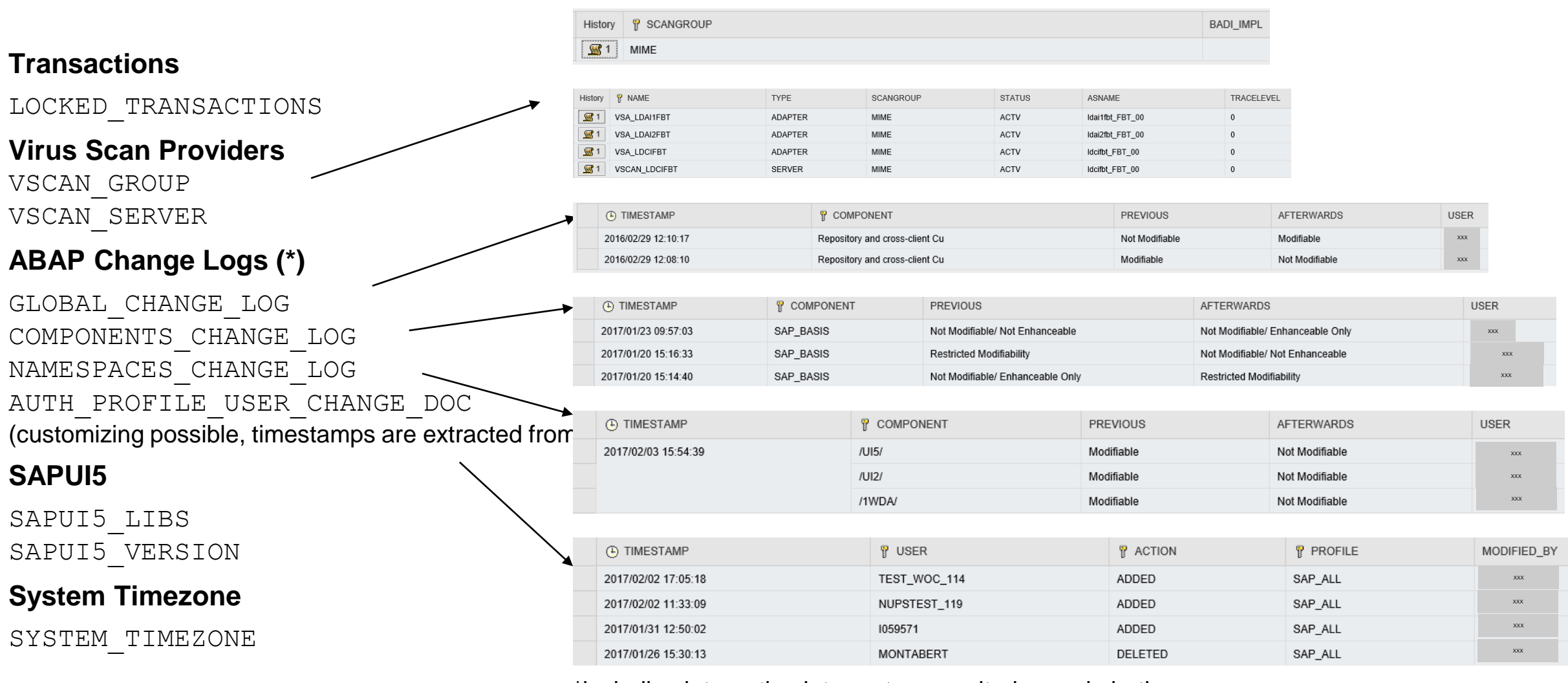

\*including integration into system monitoring and alerting

### **What's new in Configuration Validation SolMan 7.1 SP 14 / 7.2 SP 3: CCDB SPML Java Extractor**

**The Diagnostic Agent can now read user and role date from the J2EE engine using SPML**

#### **Configuration stores:**

sapGroupAllAssignedUsers:<group> sapRoleAllAssignedUsers:<role> sapRoleAssignedActions:<action> sapUserProperties:<user>

#### **Documentation how to setup SPML based extractors for CCDB:**

**[Configuration Validation Wiki](https://wiki.scn.sap.com/wiki/display/TechOps/ConfVal_SPML_J2EE#ConfVal_SPML_J2EE-anchorhttps://wiki.scn.sap.com/wiki/display/TechOps/ConfVal_SPML_J2EE)**

**Caution: You man need to repeat the configuration after a Support Package upgrade of the SAP Solution Manager**

Target System : J\_GUEST / Store Name : sapUserProperties:Guest H Find Find Next Replace with: Comparison Store: 1855/1999 2 Change Find:  $|\mathbb{P}|\mathbb{B}$  bat  $|\mathbb{C}|$  in  $|\mathbb{C}|$  $\leftarrow$   $\leftarrow$   $\left\lceil \left\lceil \frac{1}{2} \right\rceil 2 \right\rceil 2$  E a  $\left\lceil \frac{1}{2} \right\rceil$  $\sqrt{R}$  Parameter Sel. Operator Operator Value Low  $\Box$  $\vee$  PRIVATE DATASOURCE  $\equiv$  $\vee$  datasource lanore  $\Box$ i e i  $\vee$  displayName lanore  $\vee$  Guest  $\Box$  $\vee$  id  $\equiv$ Ignore  $\vee$  USER.PRIVATE DATASOURCE.un:Guest  $\Box$  $\equiv$  $\vee$  is Locked  $\equiv$  $\vee$  true  $\Box$  $\vee$  is Password Change Required  $\vee$  true  $=$ lanore

#### Target System: J ADMINS / Store Name: sapGroupAllAssignedUsers:Administ  $\frac{1}{2}$ . Replace **i**<sup>6</sup> Comparison Store: **CHELECTORIS** | *Change* | Find: **No. Find | NA Find Next | Replace with:**  $\ln$  All colu  $\sqrt{ }$ 2 日本日本 100 - In Folome Fa < O Sel  $\sqrt{8}$  ID USER 1 **DISPLAY NAME DATASOURCE** VALID UNTIL **IS LOCKED** IS SYSTEM U **IS PASSWOR**  $\Box$ ( = ) USER.PRIVATE DATASOURCE.un:Administrator (lanore) (lanore) (lgnore) (lanore) (lanore) (lanore) (lanore)  $\Box$ (=) USER.PRIVATE\_DATASOURCE.un:DEVSUPPORT (lanore) (lanore) (lanore) (lanore) (lanore) (lanore) (lanore) Contains TUSER PRIVATE DATASOURCE un (Is empty) (lgnore) (lanore) (lanore) (lanore) (lanore) (lanore) **Field Values and Operators** Apply Changes > **Field Pole** Field Name Operator Value Low Value High Comparison Value **Field Compliance Test Compliance ID** Contains  $\vee$  USER PRIVATE DATASOURCE.un: 园 No validation data 园 USER\_LOGON Ignore No validation data  $\ddot{\phantom{1}}$ **DISPLAY\_NAME** Ignore **i**o No validation data 画  $\sim$ **DATASOURCE** 画 lanore  $\sim$ No validation data 画 **VALID UNTIL** Is empty  $\checkmark$ No validation data 量  $\mathbf T$ **IS LOCKED** Ignore  $\checkmark$ **i**Mo validation data 园 **IS SYSTEM USER** Ignore  $\sim$ **i** No validation data IS\_PASSWORD\_CHANG.. Ignore  $\checkmark$ io No validation data 国

### **What's new in Configuration Validation SolMan 7.2 SP 3: UI related features**

#### **Reporting directory**

includes Bookmark now

#### **Comparison Lists**

Badi Implementation to build dynamic comparison list base on the BAdI enhancement DIAGCV ES1 SYSTEM LIST

For more information see note [2365039](https://launchpad.support.sap.com/#/notes/2365039)

#### **Report Execution Target System Maintenance Comparison List Maintenance Trend Analysis Report Directory Reporting Templates Transport Reports Bookmarks Select Report Create New ♦ Display all 2.** Display custom reports Display predefined reports **A**, Display sit 昆昆命 Date Select Group Name Description User **ANY\_GROUP** 16.11.2015 BY BOOKMARK From Bookmark **MUTH**

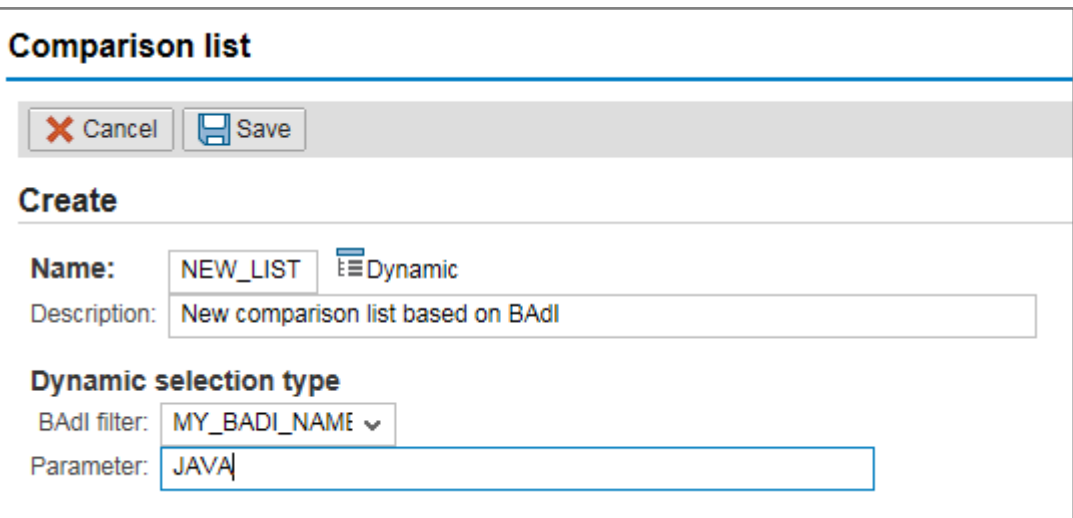

### **BI Reporting**

Larger Strings in columns (up to 250 chars instead of 60 chars)

### **What's new in Configuration Validation SolMan 7.2 SP 3: Send Configuration Validation reports via email**

**BW Information Broadcasting is not longer supported in SAP BW 7.40 (Note [2020590\)](https://launchpad.support.sap.com/#/notes/2020590)**

**Conclusion: You cannot schedule broadcast notifications for the System Recommendations BW report in SAP Solution Manager 7.2 anymore**

**New reports to send Configuration Validation results via email:**

**Configuration Validation DIAGCV\_SEND\_CONFIG\_VALIDATION**

**System Recommendation Report DIAGCV\_SEND\_SYSREC**

Sends system recommendation results via configuration validation  $\oplus$  it FA7 ą Comparison list ₹ Email recipients rene.muth@sap.com Email greeting Dear Security Team, Email body these are the missing security notes calculated by Solution Manager. Email ending Yours Sincerely<br>Automated SysRec Sender Email subject **System Recommendation Results** Compliance table header **Missing Security Notes** Attachment name sysrec\_attachment Send to SAP inbox  $\equiv$ Attach results to email Release date in (today Dear Security Team. **Hotnews** Security these are the missing security notes calculated by Solution Manager - System Recommendations. Performance Yours Sincerely Automated SysRec Sender **Legal Change Missing Security Notes** Correction Patch Landscape **Store Group Configuration** Compliance **Store Name Configuration Value Extraction Date** Complianc Key Name **Itam** SHORT TEXT: Ready for Review FLAGS:Security THEMK-FLAA RELEASE\_DATE: 20160308 PRIORITY: Correction with high

SAP Notes

SYSTEM\_RECOMMENDATIONS\_NOTES FA7\_SM

priority CATEGORY: Program error IMPL STATUS:

VERSION:000 USER: LUANE AUTO\_IMPL: MANU\_IMPL SUPP NAME: SOFT\_COMP: **KERN NOTE:** SP RELEV:

SYS RECOM STATUS:NEW

0050000756

17.12.2016

 $13.22.32$ 

Exists 0050000756

### **What's new in Configuration Validation SolMan 7.2 SP 3: Send Configuration Validation reports via email**

**On SolMan 7.2 SP 3-4 you have to install following notes to get these reports:**

**Note [2427770](https://launchpad.support.sap.com/#/notes/2427770) - Configuration Validation: Sending compliance results via email**

**Note [2401878](https://launchpad.support.sap.com/#/notes/2401878) - ST7.20 SP03/04 Configuration Validation - Send mail with system recommendation results**

**On SolMan 7.2 SP 6-7 install following note, too:**

**Note [2639106](https://launchpad.support.sap.com/#/notes/2639106) - Configuration Validation: Sending compliance results via email to several recipients fails**

### **What's new in Configuration Validation SolMan 7.2 SP 5: Merge Target Systems**

#### **Report to merge several target systems into a new one:**

DIAGCV\_MERGE\_TARGET\_SYSTEMS

Usage:

Create several small target systems representing individual KPIs.

Use these target systems e.g. to create a Dashboard.

Merge these target systems into one for reporting.

Example: Merge the SAP Security Baseline target systems into one combined target system

Merge target systems into a new target system æ  $\bigoplus$ Ê. Target systems for merge BL S-1 New target system MERGSYS1 Target system description MERGSYS1 – Combined from baseline template M 2 下身2 日 馬馬と Store Details **Select Target System** Config. Stores of Target System:MERGSYS1  $\overline{\text{SIF}}$ Group Descriptio Store Name Type Instance Type MFRGSYS: MERGSYS1 based on target sytems BL-S-1 to BL-S-6 命 ABAP\_INSTANCE\_PAHI PROPERT **INSTANCE** CENTRAL TABLE AUTH COMB CHECK USER USER-AUTHORIZATION **CLIENTS** TABLE SYSTEM-CHANGE-O **GLOBAL** PROPERT SYSTEM-CHANGE-O **TDDAT** TABLE **ABAP-SECURITY** USER\_PASSWD\_HASH\_USAGE TABLE **ABAP-SECURITY** com.sap.security.core.ume.service PROPERT **SERVICES DIALOG SERVICES** PROPERT com.sap.security.core.ume.service http PROPERT **SERVICES DIALOG** http PROPERTY **SERVICES** PROPERTY SERVICES servlet\_jsp

### **What's new in Configuration Validation SolMan 7.2 SP 5: New key operator for table stores: regex**

#### **New key operator (regex) for table stores**

#### **Example: Configuration Store STANDARD\_USERS:**

The simplified check rules for user TMSADM which identify entries in other clients than client 000 uses the simple regular expression [1-9][0-9][0-9]|0[1-9][0-9]|0[0-9][1-9]

The result is 'compliant' if…

a) PASSWORT STATUS=CHANGED and LOCKED=X or

b) the user does not exists

 $T\epsilon$ 

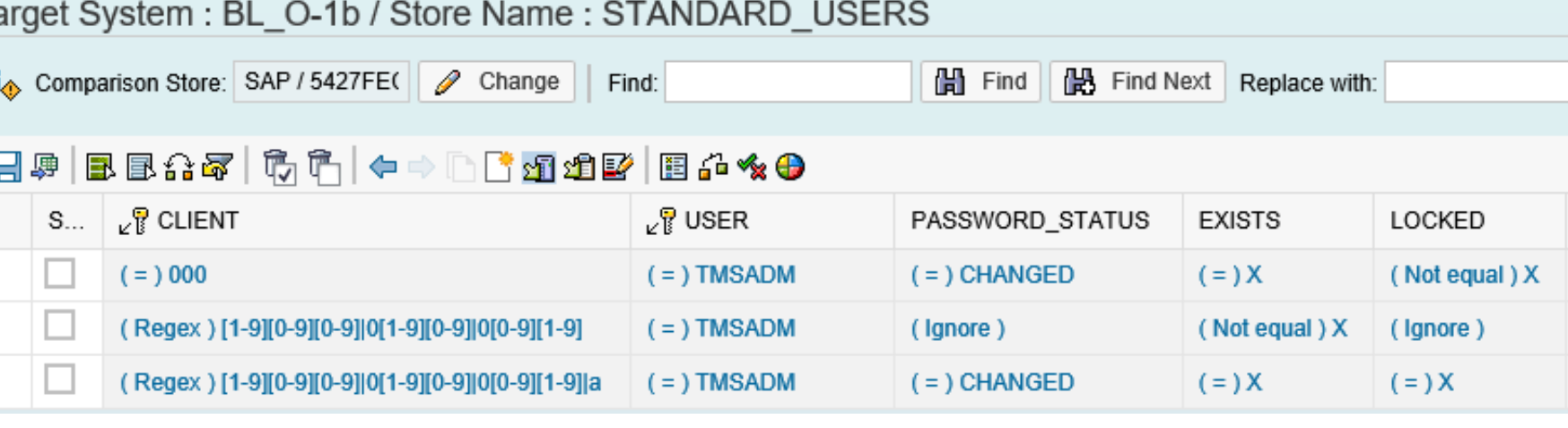

**CLIEN** 

 $( = 0.000$ 

 $\hat{C}$  Contains 1002

Contains 1002\*

Contains 1003

(Contains) 003\*

(Contains) 004

(Contains) 004\*

(Contains) 005

 $\overline{C}$  Contains  $\overline{C}$  005

(Contains) 006

 $\overline{C}$  Contains  $\overline{C}$  006

 $\overline{C}$  Contains  $\overline{C}$  007

 $\overline{C}$  Contains  $\overline{C}$  007

 $\overrightarrow{0}$  Contains  $\overrightarrow{0}$  008

Contains 1008\*

 $\overline{C}$  Contains  $\overline{C}$  009

Contains 1009\*

(Contains) 01\*

 $\overline{C}$  Contains  $\overline{C}$  01\*\*

 $\vec{l}$  Contains  $\vec{l}$  02\*

 $\overrightarrow{l}$  Contains  $\overrightarrow{0}$  02\*\*

(Contains) 03\*

 $\overrightarrow{l}$  Contains  $\overrightarrow{0}$  03\*\*

(Contains) 04\*

(Contains) 04\*\*

(Contains) 05\*

 $($  Contains  $)$  05\*\*

 $\overline{0}$  Contains  $\overline{0}$  06\*

(Contains) 06\*

 $($  Contains  $)$  07\*

(Contains) 07\*\*

 $( = )$  TMSADM

 $\hat{i} = \hat{j}$  TMSADM

 $\hat{i} = \hat{i}$  TMSADM

 $\hat{i} = \hat{j}$  TMSADM

 $( = 1$  TMSADM

 $( = 1$  TMSADM

 $\hat{i} = \hat{i}$  TMSADM

 $( = 1$  TMSADM

 $( = 1$  TMSADM

 $(i = 1$  TMSADM

 $\hat{i} = \hat{i}$  TMSADM

 $\vec{r}$  =  $\vec{r}$  TMSADM

 $( = 1$  TMSADM

 $\vec{l}$  =  $\vec{l}$  TMSADM

 $\hat{I} = \hat{I}$  TMSADM

 $\vec{l}$  =  $\vec{l}$  TMSADM

 $\vec{l}$  =  $\vec{l}$  TMSADM

 $\vec{l}$  =  $\vec{l}$  TMSADM

 $\vec{l}$  =  $\hat{I}$  TMSADM

 $\hat{i} = \hat{i}$  TMSADM

 $\hat{i} = \hat{i}$  TMSADM

 $( = )$  TMSADM

 $\hat{i} = \hat{i}$  TMSADM

 $\hat{i} = \hat{i}$  TMSADM

 $\hat{i} = \hat{i}$  TMSADM

 $( = )$  TMSADM

 $\hat{i} = \hat{i}$  TMSADM

 $\hat{i} = \hat{i}$  TMSADM

 $\hat{i} = \hat{i}$  TMSADM

 $( = 1$  TMSADM

 $( = )$  TMSADM

**LOCKED** 

 $( = ) X$ 

 $(=\Delta)$  X

 $( = ) X$ 

 $($  lanore)

 $($  lanore)

(lanore)

 $(=\Delta)$  X

(lanore)

(Ignore)

(lanore)

( Ignore )

 $( = ) X$ 

 $(=\Delta)$  X

 $( = ) X$ 

 $( = ) X$ 

(lanore)

( Ignore )

( Ignore )

( Ignore )

( Ignore )

 $( = ) X$ 

 $( = ) X$ 

 $( = ) X$ 

 $( = ) X$ 

 $( = ) X$ 

 $( = ) X$ 

 $( = ) X$ 

(lgnore)

( Ignore )

( Ignore )

 $($  Not equal  $) X$ 

**EXIST!** 

 $( = ) X$ 

(lanore)

(lanore)

(lanore)

 $($ lanore $)$ 

(lanore)

 $($ lanore $)$ 

(lanore)

(lanore)

(Ignore)

(lanore)

(Ignore)

(lanore)

(lgnore)

(lanore)

(lgnore)

 $\overrightarrow{N}$  Not equal  $\overrightarrow{X}$ 

 $($  Not equal  $)$  X

(Not equal) X

 $($  Not equal  $)$  X

(Not equal) X

(Not equal) X

(Not equal) X

(Not equal) X

(Not equal) X

(Not equal) X

(Not equal) X

(Not equal) X

(Not equal) X

(Not equal) X

(Not equal) X

 $( = )$  CHANGED

 $\vec{l} = \vec{l}$  CHANGED

 $( = )$  CHANGED

 $( = )$  CHANGED

 $( = )$  CHANGED

 $( = )$  CHANGED

 $( = )$  CHANGED

 $( = )$  CHANGED

 $( = )$  CHANGED

 $( = )$  CHANGED

 $( = )$  CHANGED

 $( = )$  CHANGED

 $( = )$  CHANGED

 $( = )$  CHANGED

 $( = )$  CHANGED

 $( = )$  CHANGED

 $($ lanore $)$ 

(lanore)

(lanore)

(lanore)

(lanore)

(lanore)

(Ignore)

(lanore)

(Ignore)

(lanore)

(Ignore)

 $($  lanore  $)$ 

(lgnore)

 $($ lanore $)$ 

(lqnore)

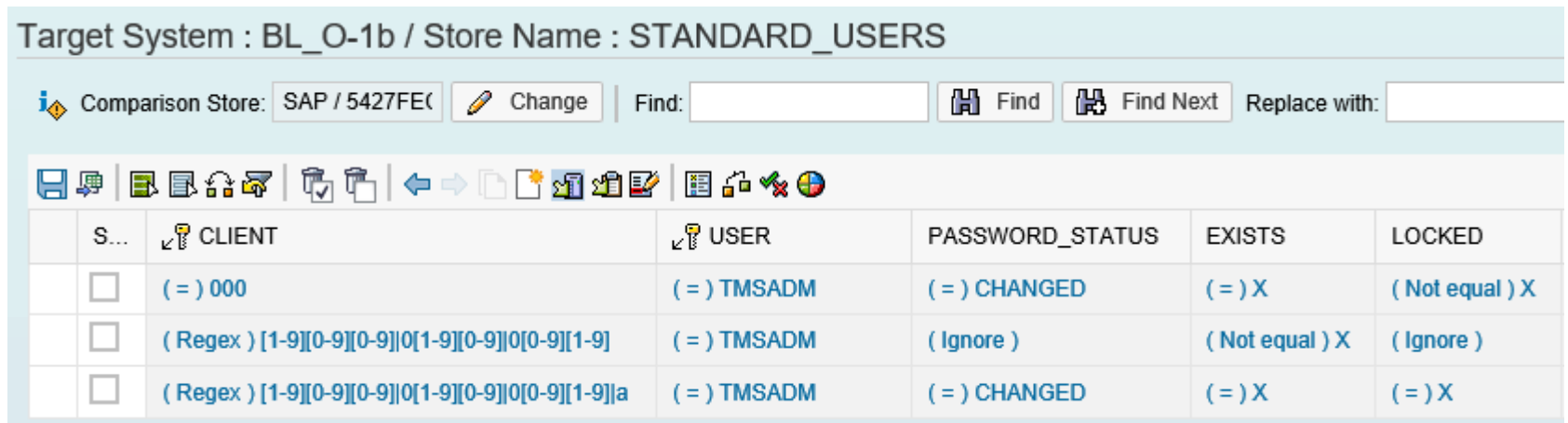

### **What's new in Configuration Validation SolMan 7.2 SP 5: New Configuration Stores and Fields**

#### **New Configuration Store**

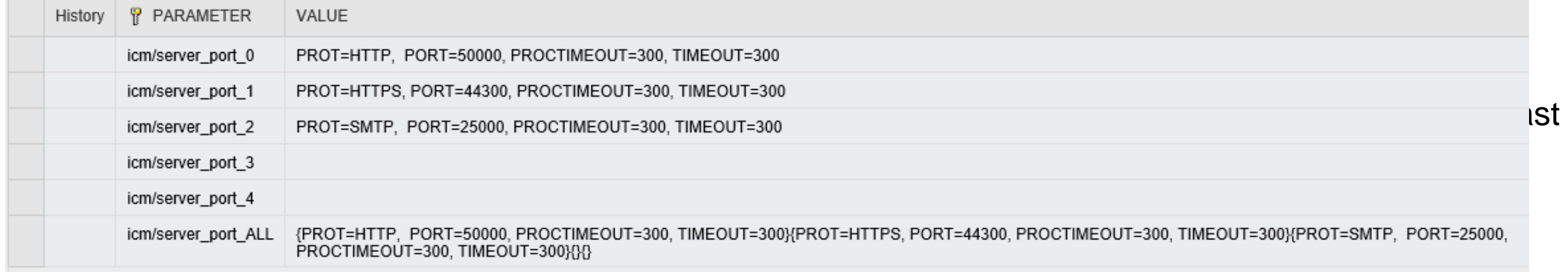

#### **New Field TRAIL\_TYPE in Configuration Store AUDIT\_POLICIES (HANA) with values TABLE | SYSLOG | CSV**

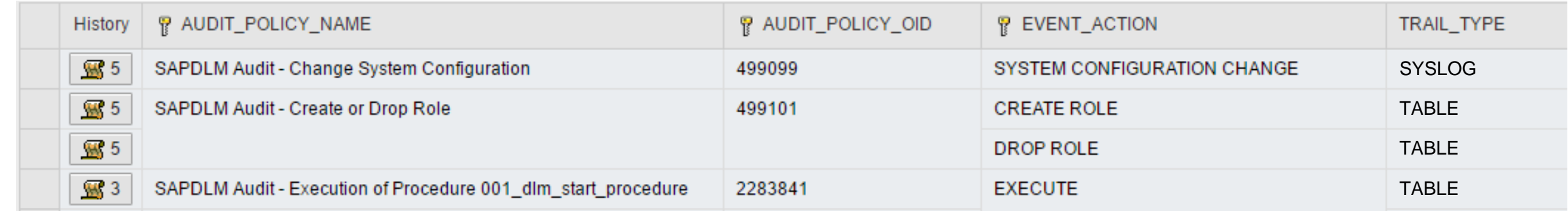

### **What's new in Configuration Validation SolMan 7.2 SP 5: New Configuration Stores and Fields**

#### **New Configuration Store (ABAP): Count of users per security policy**

SECURITY\_POLICY\_USAGE

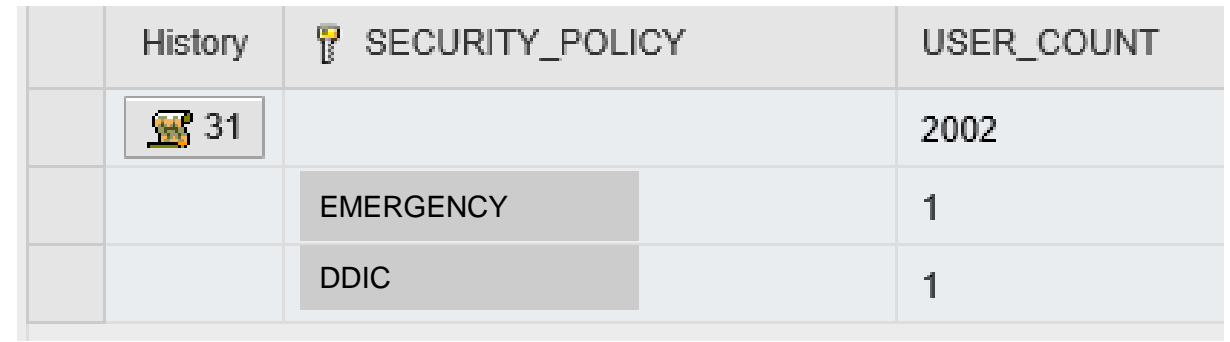

#### **New Field RFCTCDCHK for Configuration Store RFCSYSACL**

Use this field to check if the transaction flag is active for Trusted RFC definitions. See note [2413716](https://launchpad.support.sap.com/#/notes/2413716) - Setup of Trusted RFC in GRC Access Control EAM

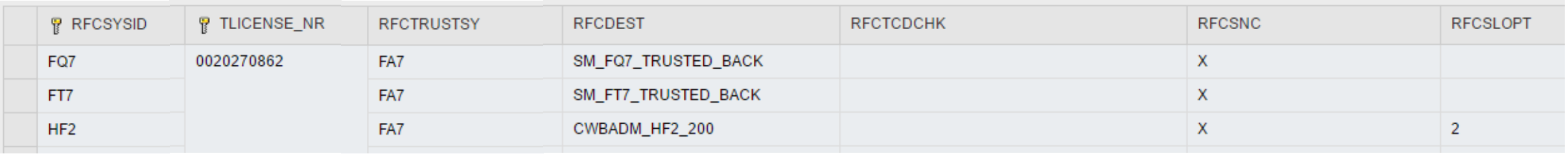

### **What's new in Configuration Validation SolMan 7.2 SP 5: New Configuration Stores for HANA XSA**

**The new Store Group XSA\_STOREGROUP contains several Configuration Stores about the HANA XSA application configuration**

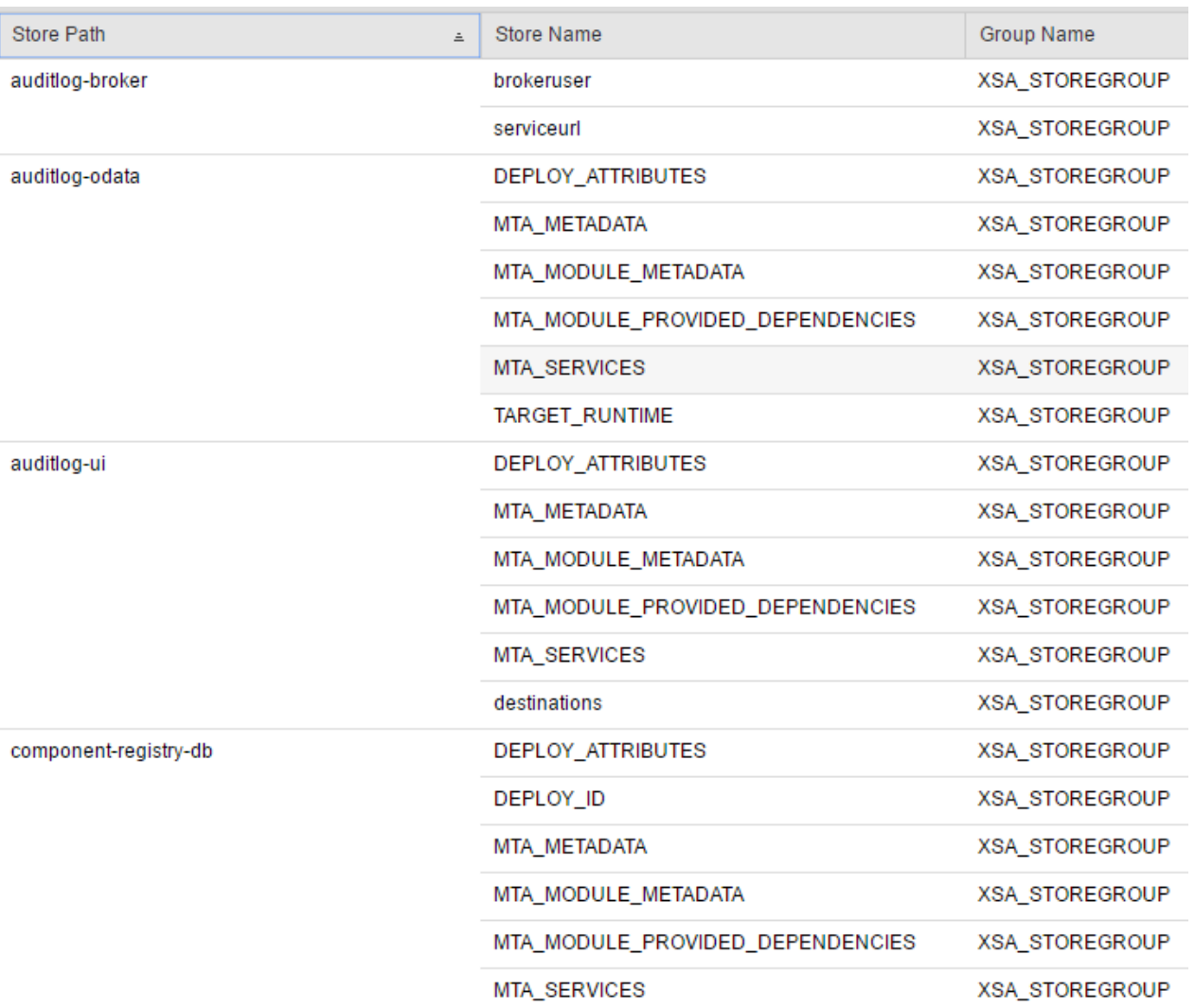

### **What's new in Configuration Validation SolMan 7.2 SP 5: Miscellaneous**

#### **Navigation within Validation to Trend Analysis (Items, Roles, and Query showing latest data)**

#### **Configuration Validation - Trend - # of Non Compl. Items**

#### **Configuration Validation - Number of Non compliant Items**

BL\_O\_2\_ALL\_ABAP; BL\_O-2 VIRTUAL; A24 0020137840, AHN 0020270862, BE3 SAP-INTERN, BE6 SAP-INTERN, E73 0020187823

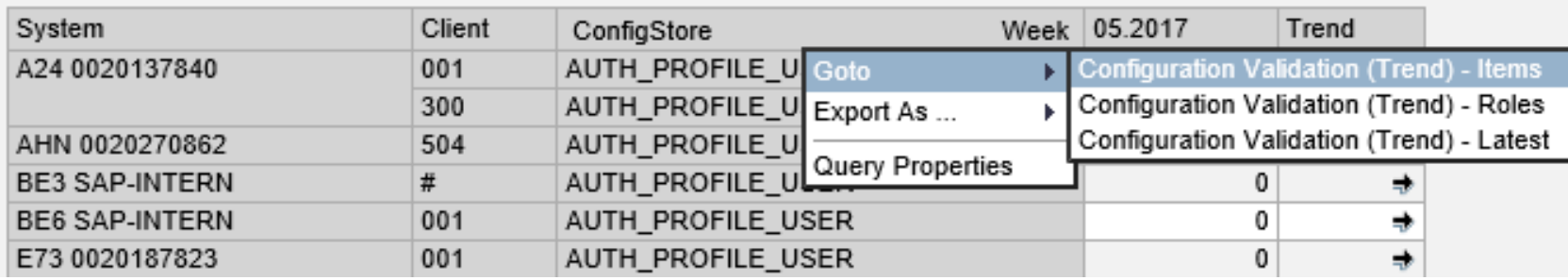

#### **Interactive search help in CCDB Administration and Configuration**

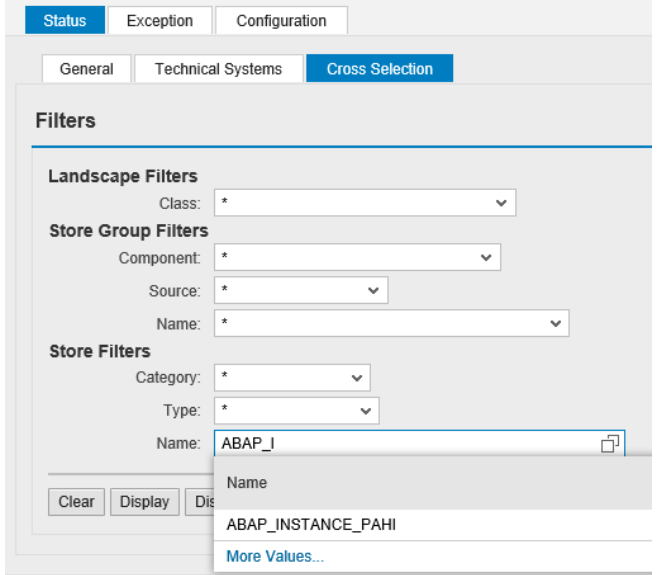

**Validation: Additional search indexes to improve performance for Configuration Stores with more than 4 key fields**

## **What's new in Configuration Validation SolMan 7.2 SP 5: Dashboard Builder Integration**

### **New interfaces to Dashboard Builder**

Trend Analysis based on various queries: Overview: 0SMD\_CVA2\_TR\_SYSTEMS\_DSH Details: 0SMD\_CVA2\_TR\_ITEMS\_DSH Last results: 0SMD\_CVA2\_TR\_NC\_ITEMS\_LAST\_DSH

Configuration Validation based on function DIAGCPL\_CV\_DSH

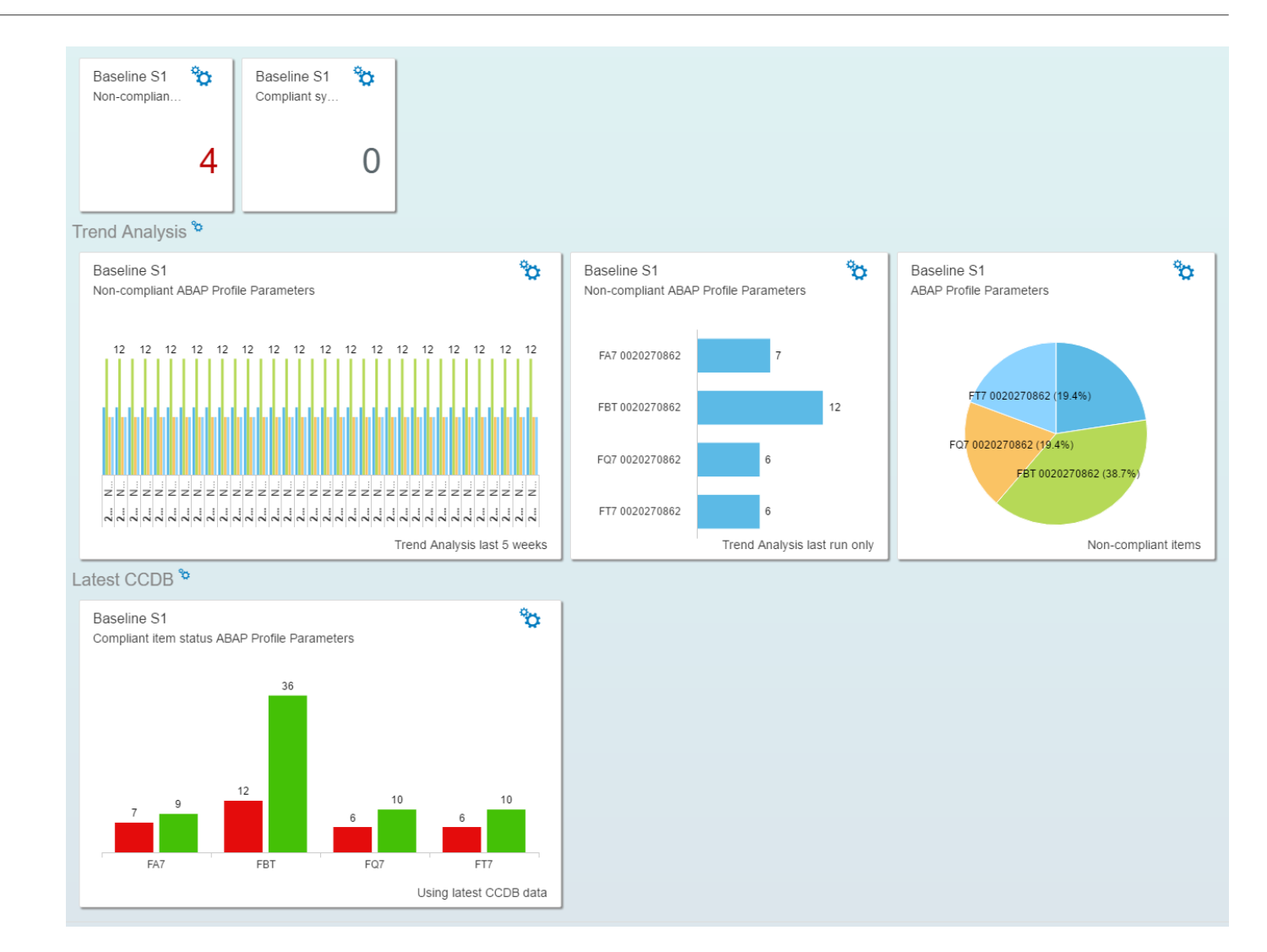

### **What's new in Configuration Validation SolMan 7.2 SP 5: Dashboard Builder Integration**

### **Dashboard Tile**

Via Launchpad Designer and "App Launcher static" a tile could be added to the launchpad to start directly the configuration validation dashboard from there

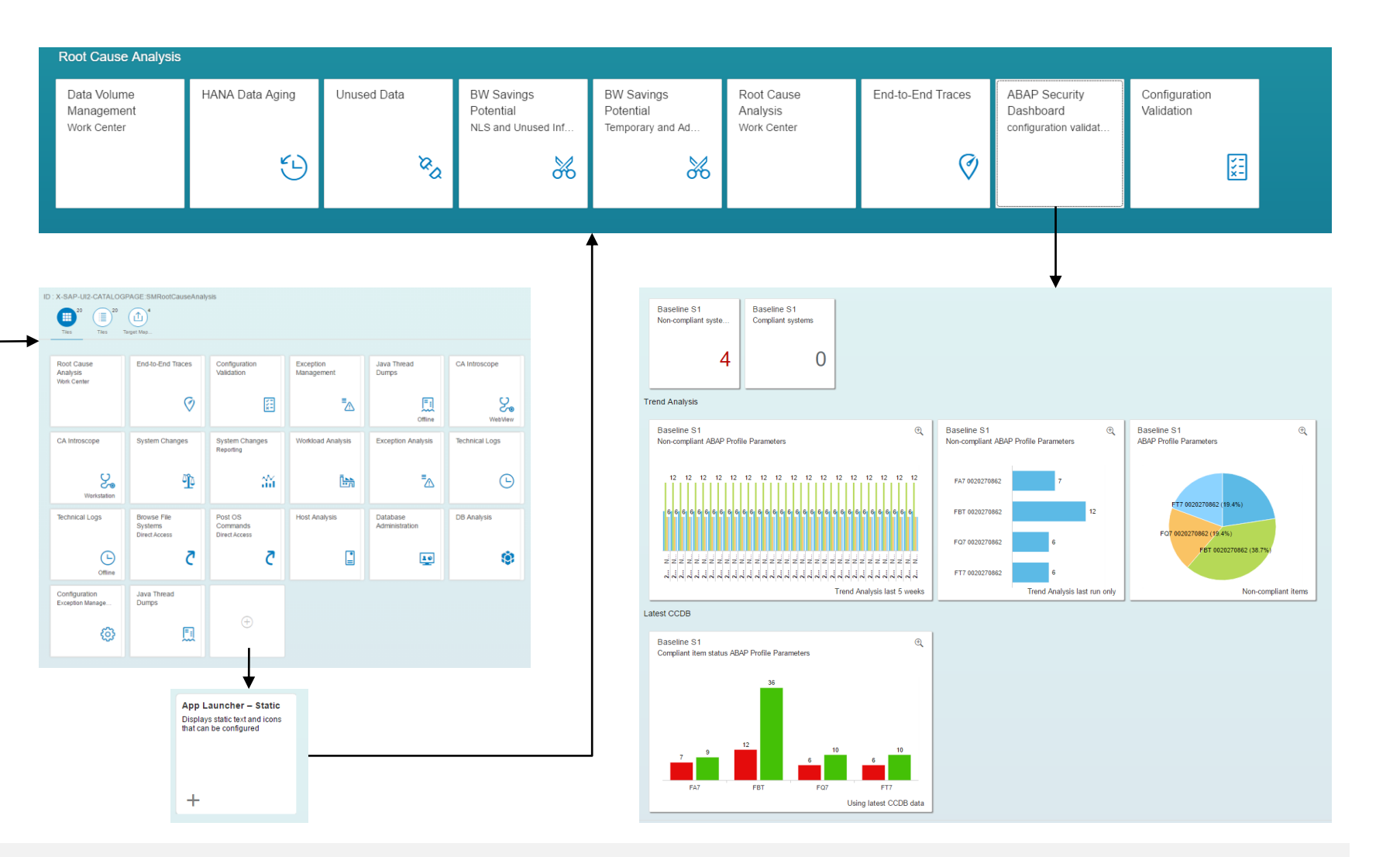

### **What's new in Configuration Validation SolMan 7.2 SP 5: Dashboard Builder Integration**

#### **Online Help: Dashboard Builder**

[https://help.sap.com/viewer/82f6dd44db4e4518aad4dfce00116fcf/7.2.05/en-](https://help.sap.com/viewer/82f6dd44db4e4518aad4dfce00116fcf/7.2.05/en-US/d0c91556d22c0033e10000000a44538d.html)US/d0c91556d22c0033e10000000a44538d.html

#### **Blog: SAP Solution Manager 7.2 – Dashboard Builder**

<https://blogs.sap.com/2017/02/28/sap-solution-manager-7.2-dashboard-builder/>

#### **Blog: SAP Solution Manager 7.2 – Dashboard Builder configuration**

<https://blogs.sap.com/2017/05/16/sap-solution-manager-7.2-dashboard-builder-configuration/>

### **KPI Catalog**

<https://go.support.sap.com/kpicatalog>

### **SAP Security Baseline Template Version 1.9 (including ConfigVal Package version 1.9\_CV-4)**

[https://support.sap.com/content/dam/support/en\\_us/library/ssp/offerings-and-programs/support](https://support.sap.com/content/dam/support/en_us/library/ssp/offerings-and-programs/support-services/sap-security-optimization-services-portfolio/Security_Baseline_Template.zip)services/sap-security-optimization-services-portfolio/Security\_Baseline\_Template.zip

**If a Software Components are not part of ABAP/JAVA/HANA systems in SLD/LMDB you do not find corresponding notes in System Recommendation.**

**Special Software Components:**

- **BC-FES-GUI added to all ABAP systems as a virtual software component of type 'Support Package Independent' as of May 2017**
- **CRYPTOLIB 8 SP000 added to ABAP and JAVA systems as a virtual software component as of July 2017**

**SAPHOSTAGENT not covered yet**

### **Note [2394536](https://launchpad.support.sap.com/#/notes/2394536) - URL Redirection vulnerability in Knowledge Management and Collaboration and Web Page Composer**

**"Solution: The fix is provided in patches for KMC-CM and KMC-WPC components. The portal has to be restarted after deploying the patches, and all XMLForms projects have to be regenerated."**

- ➢ **Note [2342421](https://launchpad.support.sap.com/#/notes/2342421) - How to Regenerate XML Form Projects**
	- **1. Access the xfbuilder by Navigating to Content Management → Forms Builder**
	- **2. Once the XML Forms builder application has loaded go to 'File → Open Project' Note - Here, you should see a list of the projects available in this portal environment**
	- **3. Select the project you wish to regenerate and click 'open'**
	- **4. Once the project is loaded you will see a folder icon in the top toolbar - hovering the mouse over this icon will display the tooltip 'Generate Project'**
	- **5. Click this button to regenerate the project**
	- **6. Once the regeneration is complete you should see the message 'Project has been successfully generated' displayed along the base of the window**

**By default you do not need authentication and no authorization to call one of the RFC enabled function of function group SRFC:**

**RFC\_PING RFC\_SYSTEM\_INFO shows release info RFC\_GET\_LOCAL\_DESTINATIONS RFC\_GET\_LOCAL\_SERVERS RFC\_PUT\_CODEPAGE SYSTEM\_FINISH\_ATTACH\_GUI SYSTEM\_INVISIBLE\_GUI SYSTEM\_PREPARE\_ATTACH\_GUI SYSTEM\_RFC\_VERSION\_3\_INIT**

**The note recommends to close down some of these functions:**

**"We recommend the use of the value 6 [for profile parameter auth/rfc\_authority\_check] after the definition of the required authorizations for all users that use RFC across system borders."**

If you change profile parameter auth/rfc authority check, you have to analyze which roles **require additional authorizations for S\_RFC. In case of values 2, 4, 6, or 9 you may have to add authorizations for S\_RFC FUGR SRFC respective for S\_RFC FUNC <list of required functions of function group SRFC>**

- **0 = No authorization check**
- **1 = (default) Authorization check active (no check for same user; no check for same user context and SRFC-FUGR)**
- **2 = Authorization check active (no check for SRFC-FUGR)**
- **3 = Logon required for all function modules except RFC\_PING and RFC\_SYSTEM\_INFO (no authorization check)**
- **4 = Authorization check required for all function modules except RFC\_PING and RFC\_SYSTEM\_INFO**
- **5 = Logon required for all function modules except RFC\_PING (no authorization check)**
- **6 = Authorization check required for all function modules except RFC\_PING**
- **8 = Logon required for all function modules (no authorization check)**
- **9 = Authorization check active (SRFC-FUGR also checked)**

**Several SAP standard roles need to be updated adding authorizations for S\_RFC, too:**

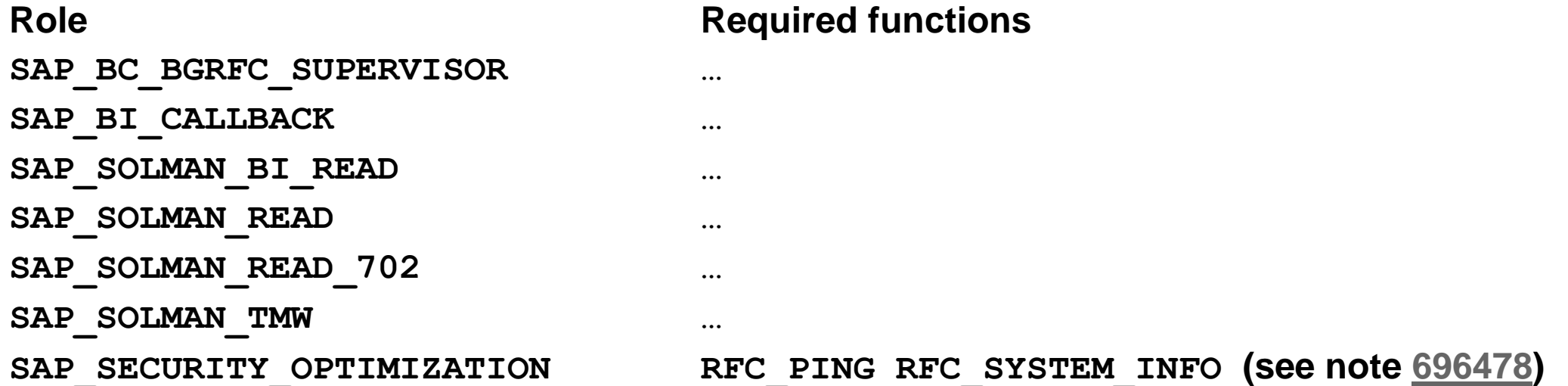

**To define roles you should list function names using S\_RFC with FUNC instead of groups using S\_RFC with FUGR** 

**You can use the Workload Statistics (Transaction ST03N) → RFC Server Profile or transaction STRFCTRACE to verify if these functions are used in RFC scenarios (or you use report [ZRFC\\_STATRECS\\_SUMMARY](http://scn.sap.com/community/security/blog/2010/12/05/how-to-get-rfc-call-traces-to-build-authorizations-for-srfc-for-free)).** 

# **Workload Statistics (Transaction ST03N) → RFC Server Profile**

**shows a cross-client list of users (but not the client) who might need additional authorizations**

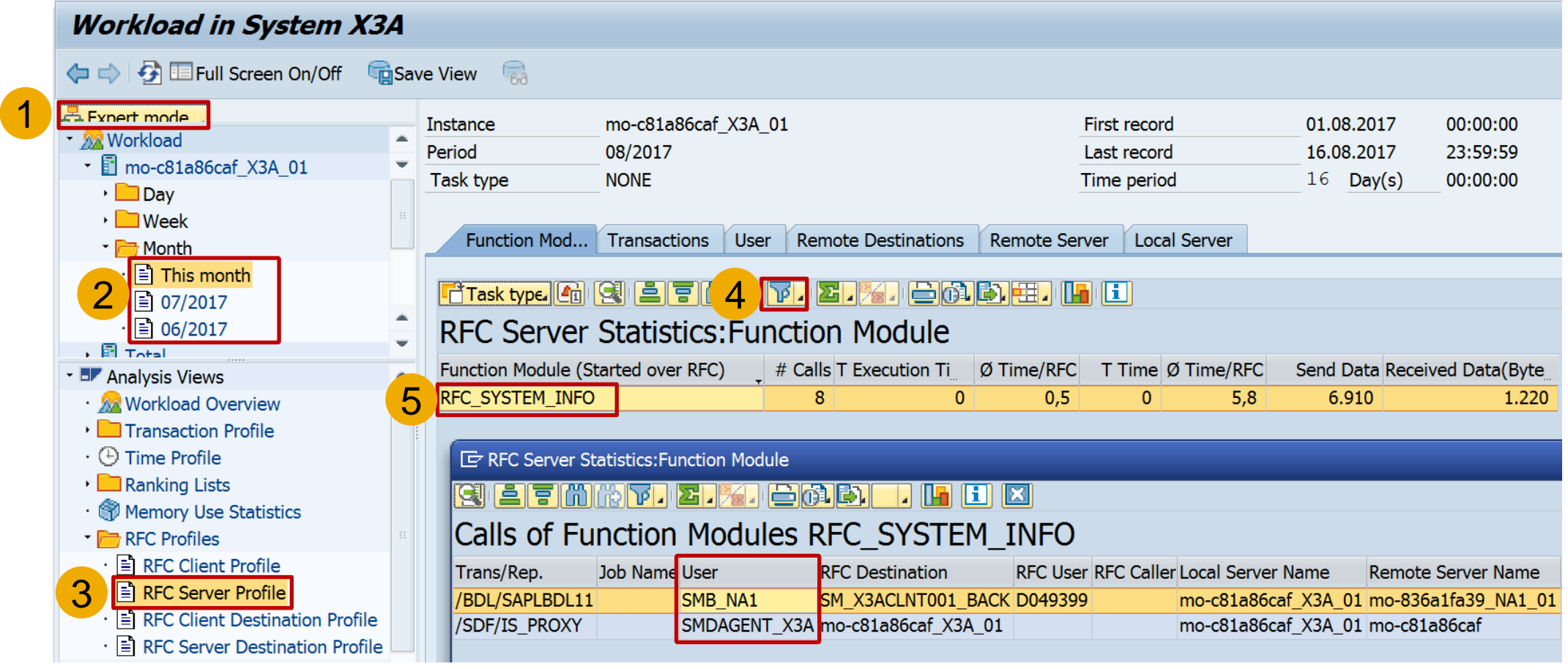

#### **Transaction STRFCTRACE**

**or report [ZRFC\\_STATRECS\\_SUMMARY](http://scn.sap.com/community/security/blog/2010/12/05/how-to-get-rfc-call-traces-to-build-authorizations-for-srfc-for-free)**

**show a cross-client list of users including available respective missing authorizations for S\_RFC**

- **1. User has authorizations for S RFC FUNC**
- **2. User does not need authorizations for S\_RFC**
- **3. User has no authorizations for S\_RFC**
- **4. User has critical authorizations for S\_RFC \***
- **5. User has authorizations for S\_RFC FUGR**

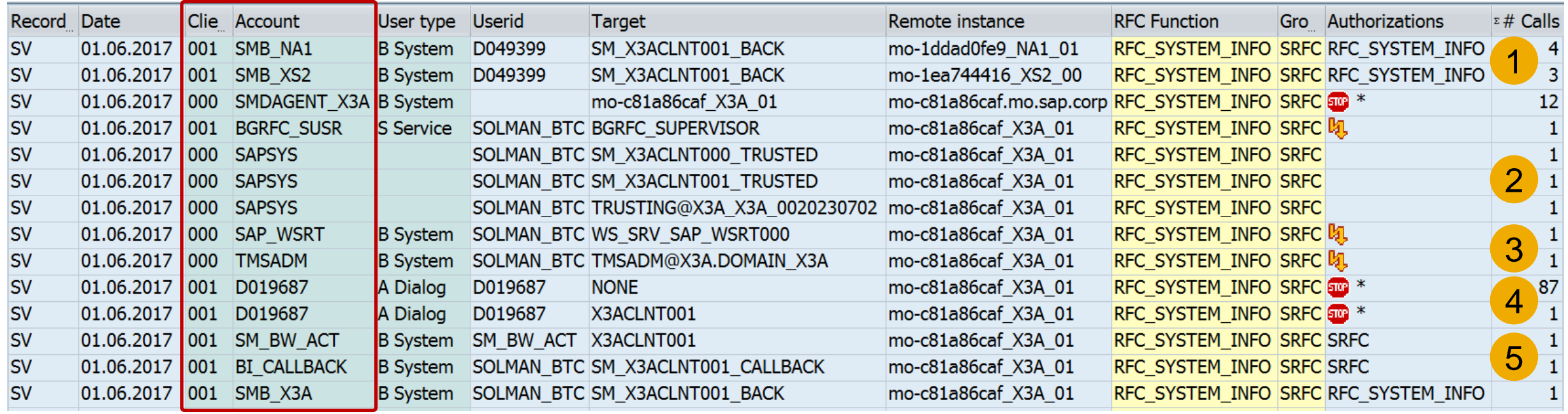

### **Note [2417020](https://launchpad.support.sap.com/#/notes/2417020) - Cross-Site Scripting (XSS) vulnerability in SAP NetWeaver Business Client for HTML**

#### **No change?**

**No change by this note, however, several prerequisite notes are listed → important is that the (re)-implementation of note [2453955](https://launchpad.support.sap.com/#/notes/2453955) - SAP NWBC ABAP Runtime Patch 58 gets triggered.**

**→ If you are using the SAP NetWeaver Business Client than go for periodic maintenance activities concerning SAP NWBC ABAP Runtime:**

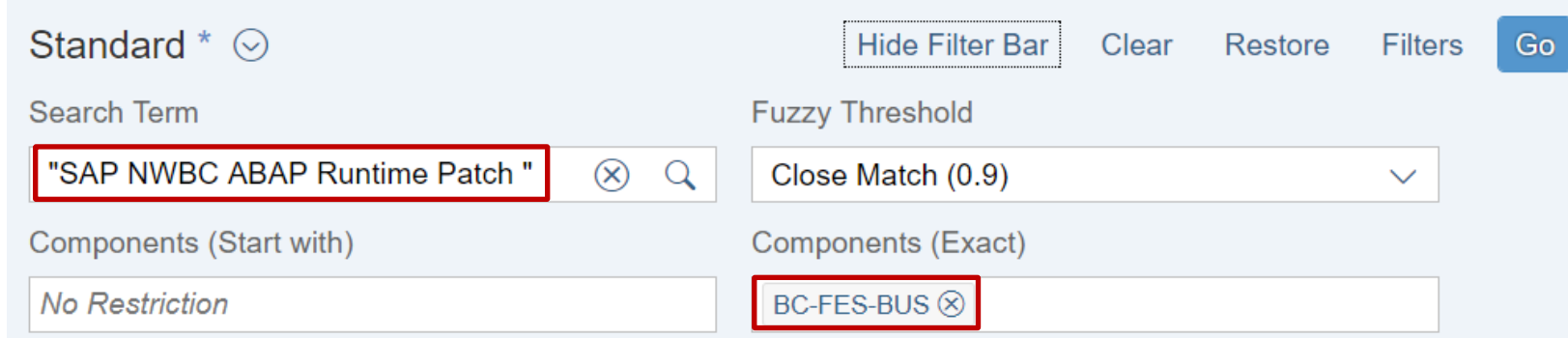

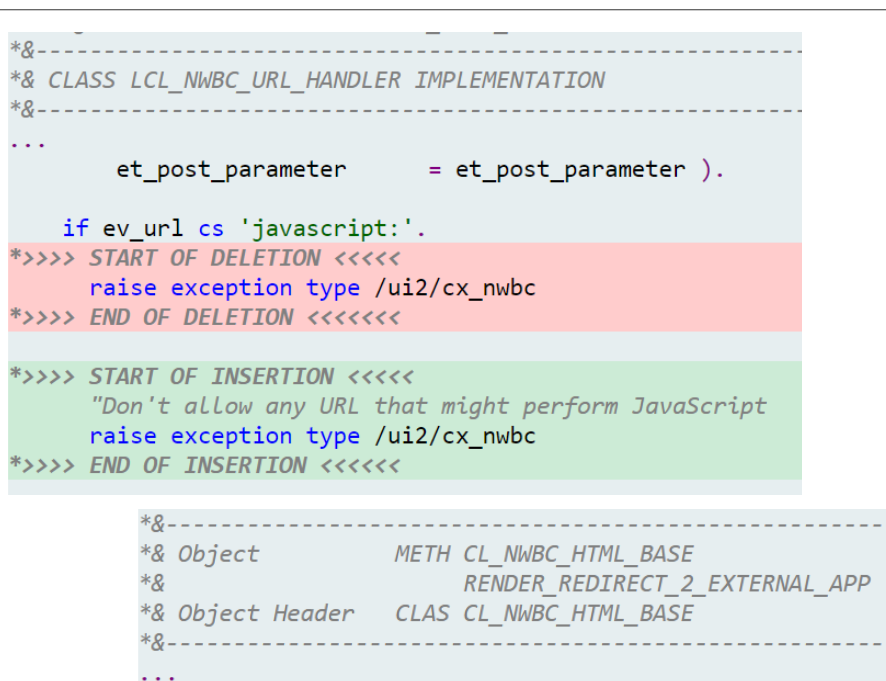

method render\_redirect\_2\_external\_app. "This is a hook for note 2453955! \*>>>> START OF DELETION <<<<<

\*>>>> END OF DELETION <<<<<<

\*>>>> START OF INSERTION <<<<< "The fish took the bite!

\*>>>> END OF INSERTION <<<<<<

### **Note [2024431](https://launchpad.support.sap.com/#/notes/2024431) - TDDAT adjustment in customer landscape (reloaded) Comparison of Table Authorization Group Assignment**

As part of standard corrections using SAP Notes or Support Packages, adjustments to table authorization group assignments were delivered.

However, it is not possible for SAP to change existing table entries by means of a Support Package.

The report TDDAT COMPARE compares the table authorization group assignments delivered by SAP by means of Support Packages with the data in your system.

In addition to the comparison state, the result list displays the relevant SAP Note number and the corresponding application component. We recommend that you use this report after importing a Support Package to check the table authorization group assignment.

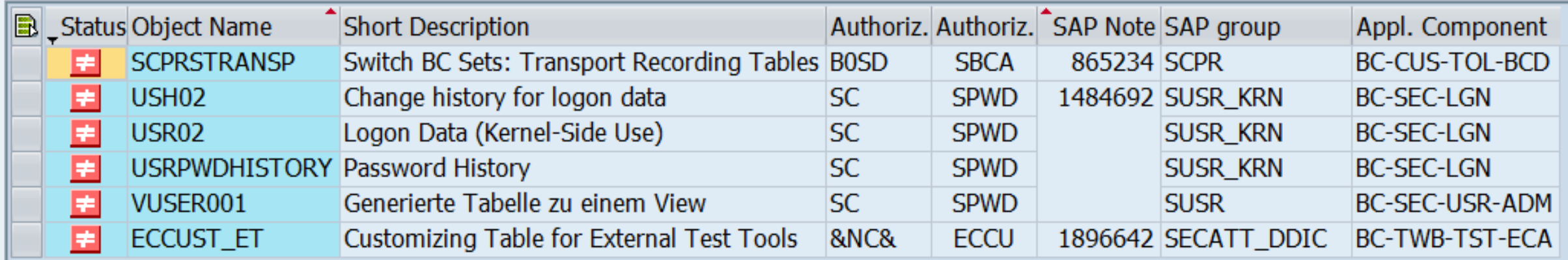

### **Note [2024431](https://launchpad.support.sap.com/#/notes/2024431) - TDDAT adjustment in customer landscape (reloaded) Comparison of Table Authorization Group Assignment**

#### **Get updates regularly and then execute report TDDAT\_COMPARE again:**

Note [2383438](https://launchpad.support.sap.com/#/notes/2383438) - TDDAT\_COMPARE | Enhancement of comparison list (Oct. 2016) Update of Table Authorization Group Assignments

Note [2290977](https://launchpad.support.sap.com/#/notes/2290977) - TDDAT\_COMPARE | Enhancement of comparison list (March 2016) Update of Table Authorization Group Assignments

Note [2273583](https://launchpad.support.sap.com/#/notes/2273583) - TDDAT\_COMPARE | Error in database update **Correction** 

Note [2079497](https://launchpad.support.sap.com/#/notes/2079497) - Table authorization group assignment in user and authorization management Update of Table Authorization Group Assignments (Nov. 2015)

Note [2024431](https://launchpad.support.sap.com/#/notes/2024431) - TDDAT adjustment in customer landscape (July 2015) Framework and Update of Table Authorization Group Assignments

(Older notes are prerequisites of newer notes  $\rightarrow$  it's sufficient to implement the newest note.)

© 2021 SAP SE. All rights reserved. 922 2017-08

### **Note [2356982](https://launchpad.support.sap.com/#/notes/2356982) - SE54 | Maintenance of table authorization groups Note [1645260](https://launchpad.support.sap.com/#/notes/1645260) - Extended maintenance of table authorization groups**

When checking for authorizations in transactions like SE16, SM30, SM31, SM34 on the authorization object S TABU DIS, a table authorization group is checked for authorization to access tables or views.

#### **Maintain client independent table authorization group definitions**

- ➢ **Transaction STBRG**
- **Assign client independent table authorization group definitions**
- ➢ **Transaction STDDAT**

**Anyway: Go for S\_TABU\_NAM instead of S\_TABU\_DIS (see FAQ note [1434284\)](https://launchpad.support.sap.com/#/notes/1434284)**

#### **Maintain Authorization Groups for Object S\_TABU\_DIS**

 $\ket{G}$   $\triangleq$   $\frac{1}{2}$   $\frac{1}{2}$   $\frac{1}{2$ **EAROW EADelete** 

Authorization Obj.: S TABU DIS **Authorization Field: DICBERCLS** Client-specific Package **E.** Authorization Group Description for Authorization Group **SACF** Switchable Authorization Checks **SECU ABAP SAGRDIST Role Distribution: Customizing S PROFGEN DIST SAL CTEMP** Security Audit Log - Compressed Buffer **SECU SAL TEMP** Security Audit Log - Temporary Buffer **SECU** П **Central Change Documents SCDO SZD SOGM** SM:OGM AI SOLAR ROLES Tabular Positive Lists (Whitelists) **SECU ABAP SWHL** &NC& w/o auth. group  $\overline{\blacktriangledown}$ /ASU **ASU Toolbox** ☑ 0SBC **Set Country Version** ☑ **AA** AM: Application Tab. ☑ **AC** AM: User Control ☑ **AISU** Cont. Pers. Assignm.  $\overline{v}$ 

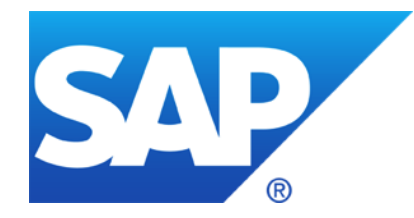

# **July 2017**

### **Topics July 2017**

**Notes about SAP ONE Support Launchpad**

**Transport-Based Correction Instructions (TCI)**

**Note [1920522](https://launchpad.support.sap.com/#/notes/1920522) - Unauthorized modification of stored content in SCM-BAS-UIF**

**Note [2416119](https://launchpad.support.sap.com/#/notes/2416119) - Improved security for outgoing HTTPS connections in SAP NetWeaver**

**Note [2442993](https://launchpad.support.sap.com/#/notes/2442993) - Malicious SAP Host Agent Shutdown without Authentication**

**Note [2459319](https://launchpad.support.sap.com/#/notes/2459319) - Weak encryption used in SAP Netweaver Data Orchestration Engine**

**Note [1854252](https://launchpad.support.sap.com/#/notes/1854252) - Missing authorization-check in BC-SRV-ALV**

**Note [2252890](https://launchpad.support.sap.com/#/notes/2252890) - User TMSADM\_WF with standard password Note [2285744](https://launchpad.support.sap.com/#/notes/2285744) - TMS\_UPDATE\_PWD\_OF\_TMSADM\_WF - password not allowed** **Note [2371996](https://launchpad.support.sap.com/#/notes/2371996) - SAP Security Notes app - SAP ONE Support Launchpad <https://support.sap.com/securitynotes>**

**Note [2361791](https://launchpad.support.sap.com/#/notes/2361791) - How to filter SAP Legal Change Notes, Security Notes and HotNews on SAP ONE Support Launchpad**

Description how to filter the notes by systems in the tile 'SAP Security Notes', 'SAP HotNews', and 'SAP Legal Change Notes'. The system filter contents are maintained in the [System Data application.](https://launchpad.support.sap.com/#/systemdata) You need to mark systems in the System Data application as 'Favorite'.

**Note [2388433](https://launchpad.support.sap.com/#/notes/2388433) - Expert Search for SAP Notes & KBAs - SAP ONE Support Launchpad <https://support.sap.com/notes> → Expert Search**

**Note [2348668](https://launchpad.support.sap.com/#/notes/2348668) - How to activate a tile from the tile catalogue - ONE Support Launchpad** List of all Launchpad tiles currently available <https://support.sap.com/support-programs-services/about/help-index/tile-overview.html>

### **Note [2416119](https://launchpad.support.sap.com/#/notes/2416119) - Improved security for outgoing HTTPS connections in SAP NetWeaver**

**The property UrlCheckServerCertificate of the outgoing HTTP Provider service exists on Java systems only. It controls if the SSL certificate of the server gets validated by the client.**

**The property is maintained in the configtool, which can be found under \usr\sap\<SID>\<Instance>\j2ee\configtool, running the correct script in regards to the underlying OS.**

**Upon execution, in the GUI of the tool, from the left menu, navigate to cluster-data → template-Usage\_Type\_All\_in\_One → services → http**

**The property itself should be visible in the list on the right. Click on it at "set a custom Value" to set the value true.**

**It is strongly recommended to switch the value of the property to "true" even if you are not making any outgoing http(s) calls at present.** Note that after enabling this property certain scenarios involving outgoing **https calls to other resources will fail unless you have maintained proper and valid certificates for the requested resources** in the client system's keystore.

### **Note [2416119](https://launchpad.support.sap.com/#/notes/2416119) - Improved security for outgoing HTTPS connections in SAP NetWeaver**

#### **How to find the property UrlCheckServerCertificate in Configuration Validation – just try it: Transaction CCDB**

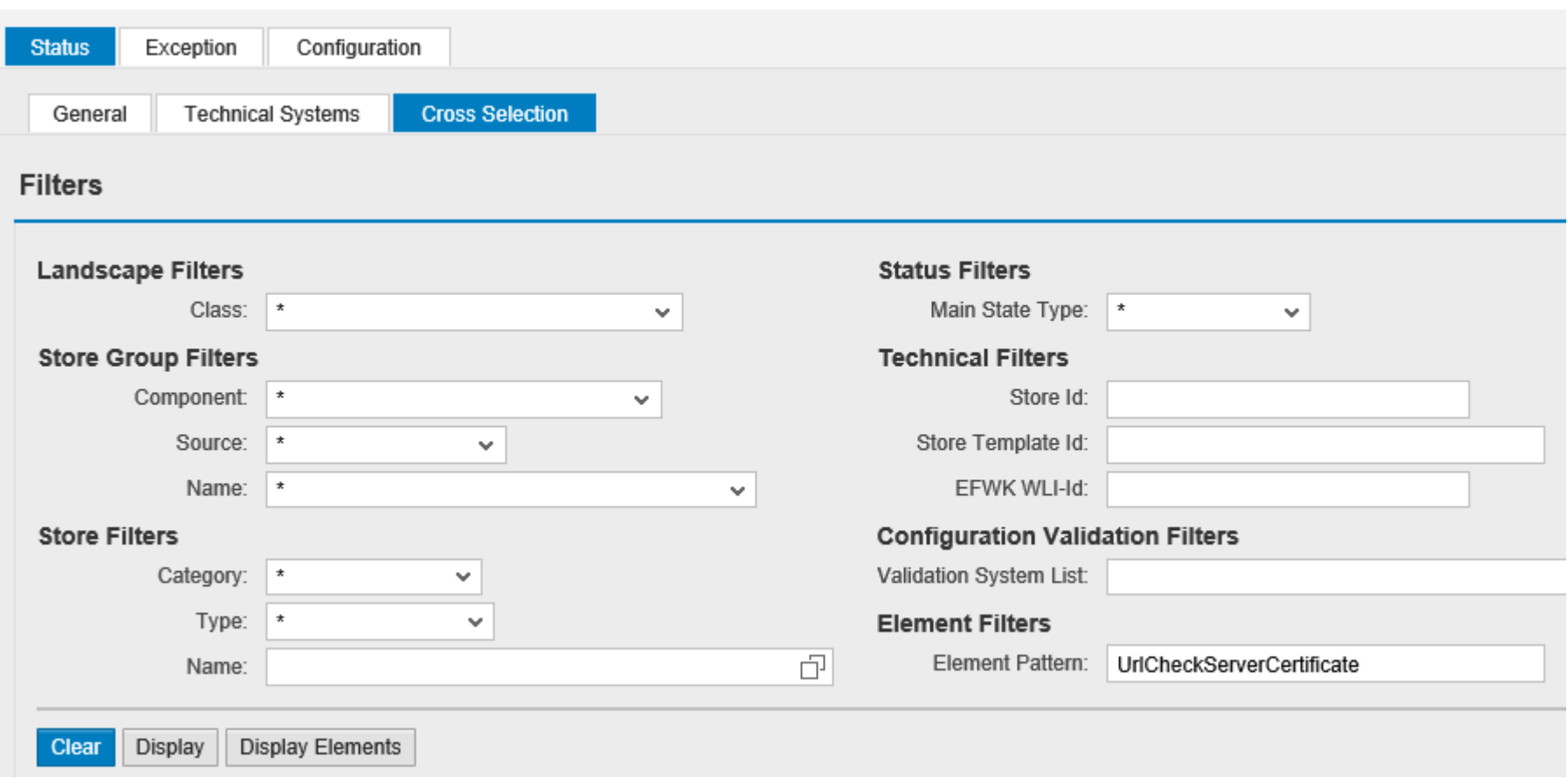

**This new method "Transport-Based Correction Instructions" (TCI) for shipping corrections is used in case of components which had published large updates regularly, e.g. the component for Unified Rendering. This way we can avoid long lists of prerequisite notes which had produced trouble regularly.**

**Wiki Page: <https://wiki.scn.sap.com/wiki/x/eoWgGg>**

#### **SAP Note Transport-Based Correction Instructions**

**[https://help.sap.com/saphelp\\_nw74/helpdata/en/d2/05d69422864604a487c67472cdd4ff/frameset.htm](https://help.sap.com/saphelp_nw74/helpdata/en/d2/05d69422864604a487c67472cdd4ff/frameset.htm)**

#### **SAP Note Transport-Based Correction Instructions**

**[https://help.sap.com/viewer/9d6aa238582042678952ab3b4aa5cc71/7.31.19/en-](https://help.sap.com/viewer/9d6aa238582042678952ab3b4aa5cc71/7.31.19/en-US/81a0376ed9b64194b8ecff6f02f32652.html)US/81a0376ed9b64194b8ecff6f02f32652.html**

#### **SAP Notes: Introducing Transport-Based Correction Instructions (Recording)**

[https://service.sap.com/sap/bc/bsp/spn/esa\\_redirect/index.htm?gotocourse=X&courseid=70295008](https://service.sap.com/sap/bc/bsp/spn/esa_redirect/index.htm?gotocourse=X&courseid=70295008)

© 2021 SAP SE. All rights reserved. 930 2017-07

### **Transport-Based Correction Instructions (TCI)**

**SAP Note transport-based correction instructions (TCI) have the following benefits compared to SAP Notes with correction instructions (CI):**

- **Fast consumption of consolidated CIs**
- **Support of all transport-enabled SAP ABAP objects such as DDIC, Table Content, and MIME**
- **No adjustment activities during SP import and upgrade for SAP standard objects.**
- **Clear functional focus and less side-effects.**

**Caution: When you have implemented a TCI, you can currently not deimplement it. To delete the TCI from the system, you must revert your system to the status it had before you implemented the TCI. This procedure necessarily requires a system backup.**

**Note [2187425](https://launchpad.support.sap.com/#/notes/2187425) - Information about SAP Note Transport based Correction Instructions (TCI) Note [1995550](https://launchpad.support.sap.com/#/notes/1995550) - Enabling SNOTE for transport based correction instruction Note [2345669](https://launchpad.support.sap.com/#/notes/2345669) - Limitations/Known issues in TCI**

**Note [2347322](https://launchpad.support.sap.com/#/notes/2347322) - Note Status of the TCI note is not shown correctly in the subsequent systems**
# **Transport-Based Correction Instructions (TCI) Unified Rendering**

**Note [2090746](https://launchpad.support.sap.com/#/notes/2090746) - Unified Rendering Notes - Which One To Apply - Instructions And Related Notes.**

**Example: Note [2493427](https://launchpad.support.sap.com/#/notes/2493427) - Correction for Unified Rendering SAP\_UI NW740 TCI 009 This note contains a TCI (=sar-file) which you can download at section "Correction Instruction" instead of a normal ABAP automatic correction instruction.**

**SAP Note [2187425](https://launchpad.support.sap.com/#/notes/0002187425) describes how to prepare your system and how this SAP Note can be used in the SAP Notes Assistant (transaction SNOTE) .**

**If your SP level is under SAPKB740SP12 SAP\_UI , please upgrade your SP version first.**

**Prerequisiste:** 

**SPAM needs to be updated to SPAM version 63.**

**Additional SPAM authorization required, see new roles SAP\_OCS\_STD and SAP\_OCS\_TCI\_IMPORT**

# **Note [1920522](https://launchpad.support.sap.com/#/notes/1920522) - Unauthorized modification of stored content in SCM**

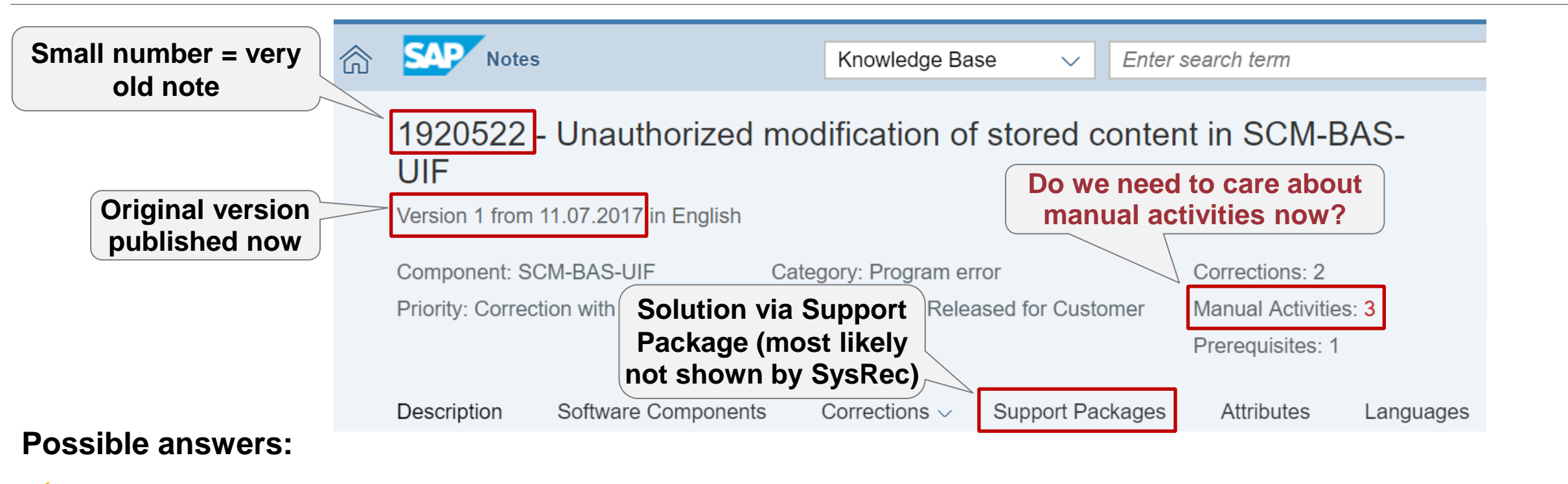

✓ **"No", because note is old and we already have the Support Package and the manual activity is only required if you install the note via SNOTE**

### ✓ **"Yes", because the manual activity is required in any case even in new systems**

✓ **"It depends", because the manual activity is required even in new systems but only if you use the application**

# **Note [1920522](https://launchpad.support.sap.com/#/notes/1920522) - Unauthorized modification of stored content in SCM**

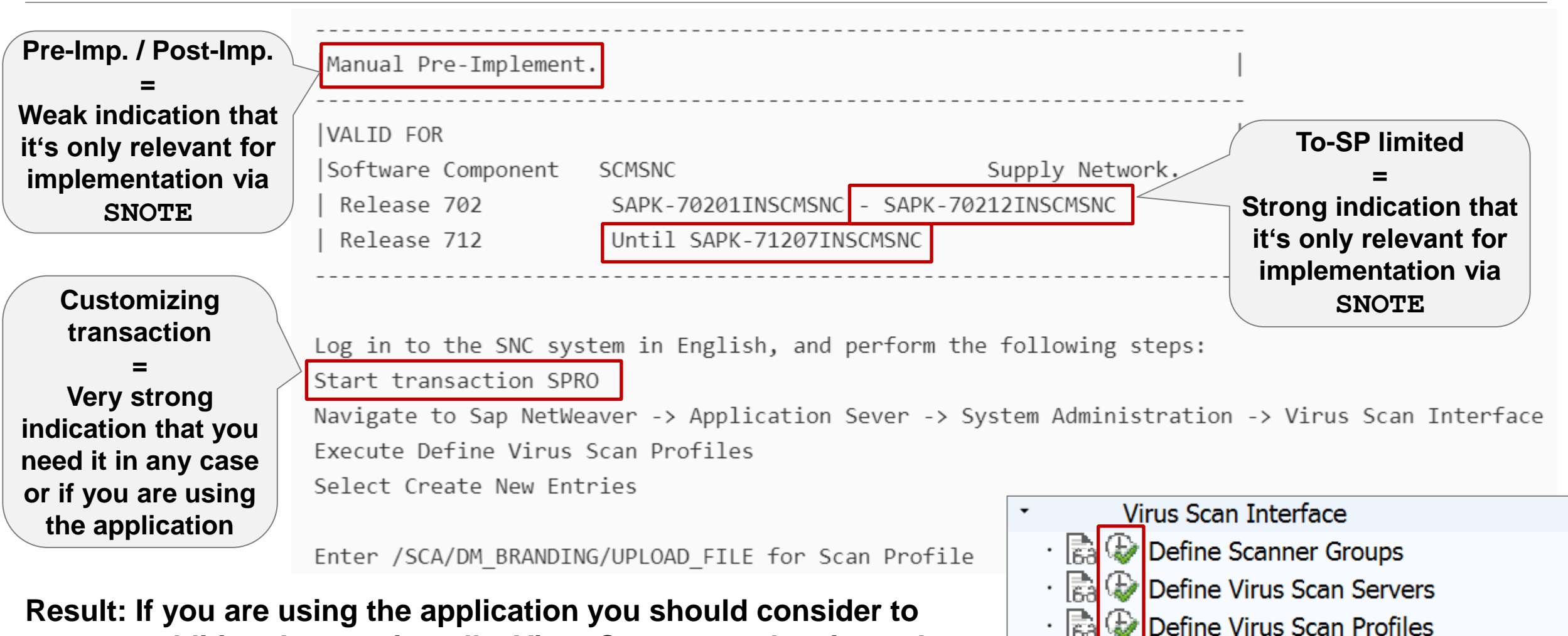

**execute additional steps: install a Virus Scanner and activate the application specific Virus Scan Profile**

Implement BAdI for Virus Scanners

# **Note [2442993](https://launchpad.support.sap.com/#/notes/2442993) - Malicious SAP Host Agent Shutdown without Authentication**

**SAP Host Agent runs on all SAP supported platforms, i.e. ABAP, JAVA, HANA.**

**The issue is fixed with SAP Host Agent 721 PL25. see Note [1031096](https://launchpad.support.sap.com/#/notes/1031096) - Installing Package SAPHOSTAGENT**

**Which SAP Notes are important for SAP Host Agent?** Note [1031096](https://launchpad.support.sap.com/#/notes/1031096) - SAP Host Agent Installation Note [1473974](https://launchpad.support.sap.com/#/notes/1473974) - SAP Host Agent Auto upgrade Note [927637](https://launchpad.support.sap.com/#/notes/927637) - Web service authentication in sapstartsrv Note [1907566](https://launchpad.support.sap.com/#/notes/1907566) - SAP Host Agent Documentation Note [2130510](https://launchpad.support.sap.com/#/notes/2130510) - SAP Host agent 7.21

**The SAP Host Agent is part of a SAP HANA installation, too. You can update the SAP Host Agent on HANA according to Note [1031096](https://launchpad.support.sap.com/#/notes/1031096), too**

**The SAP Host Agent in SAP HANA has been updated with** 

- **revision 122.10 (for SAP HANA1.00 SPS12, 2017-07-01),**
- **revision 2.02 (for SAP HANA2.0 SPS00, 2017-07-06), and**
- **revision 12 (for SAP HANA2.0 SPS01, 2017-06-27).**

# **SAP Host Agent - Frequently Asked Questions**

**<https://wiki.scn.sap.com/wiki/display/ATopics/SAP+Host+Agent+-+Frequently+Asked+Questions>**

### **How to determine the version of SAP Host Agent installed?**

The SAP Host Agent is usually located in folder /usr/sap/hostctrl/exe/ see profile parameter DIR\_SAPHOSTAGENT

### /usr/sap/hostctrl/exe/**hostexecstart –version**

Using this command, you can use report RSBDCOS0 to check the version of SAPHOSTAGENT

The user root (but not <sid>adm) can use these commands, too:

```
saphostexec –version
```
or

```
saphostctrl -host <hostname> -function
ExecuteOperation -name versioninfo
```
#### /usr/sap/hostctrl/exe/saphostexec: 721, patch 814, changelist 1744524, linuxx86 /usr/sap/hostctrl/exe/sapstartsrv: 721, patch 814, changelist 1744524, linuxx86 /usr/sap/hostctrl/exe/saphostctrl: 721, patch 814, changelist 1744524, linuxx86

#### SAPHOSTAGENT information

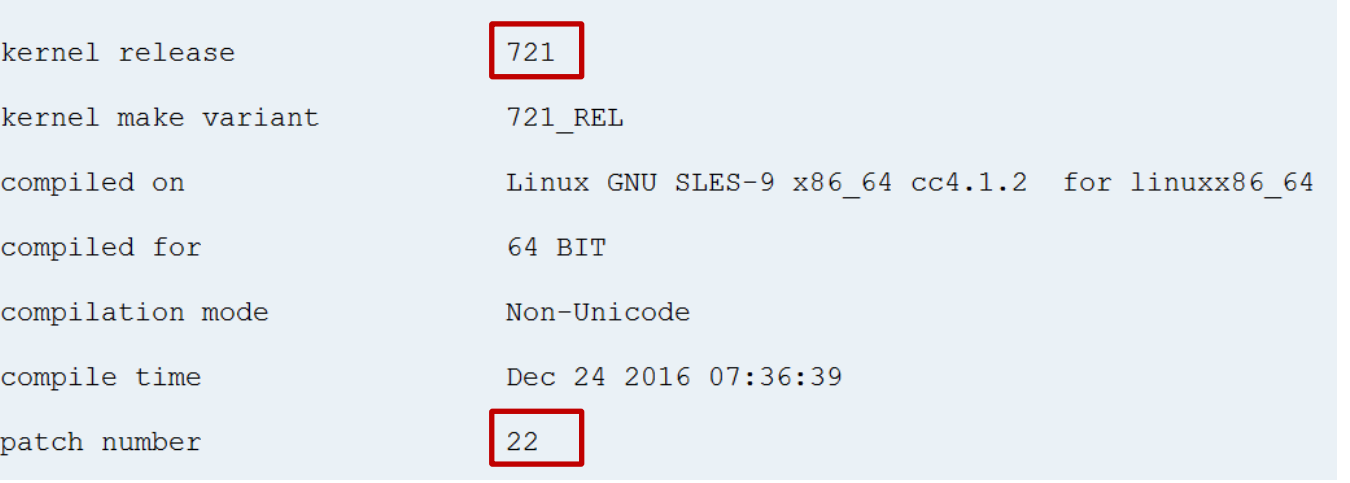

# **SAP Host Agent Validate the version using Configuration Validation**

### **Transaction CCDB showing Configuration Store SAPHostAgent with Configuration Item SAPHOSTAGENT\_VERSION**

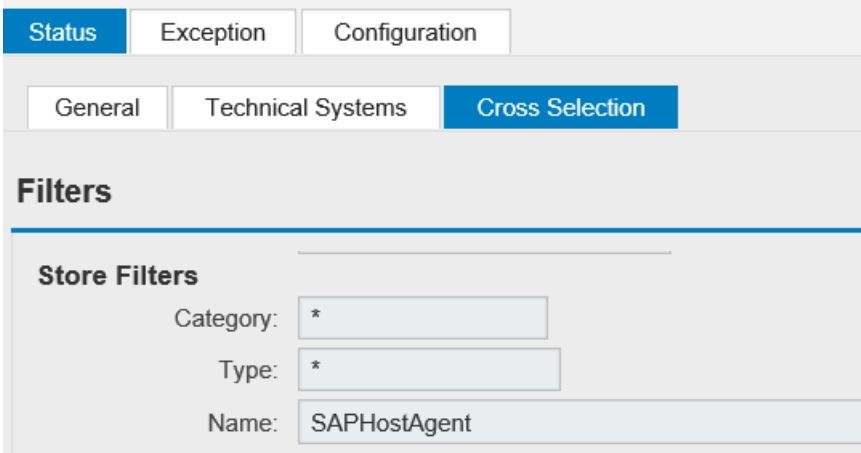

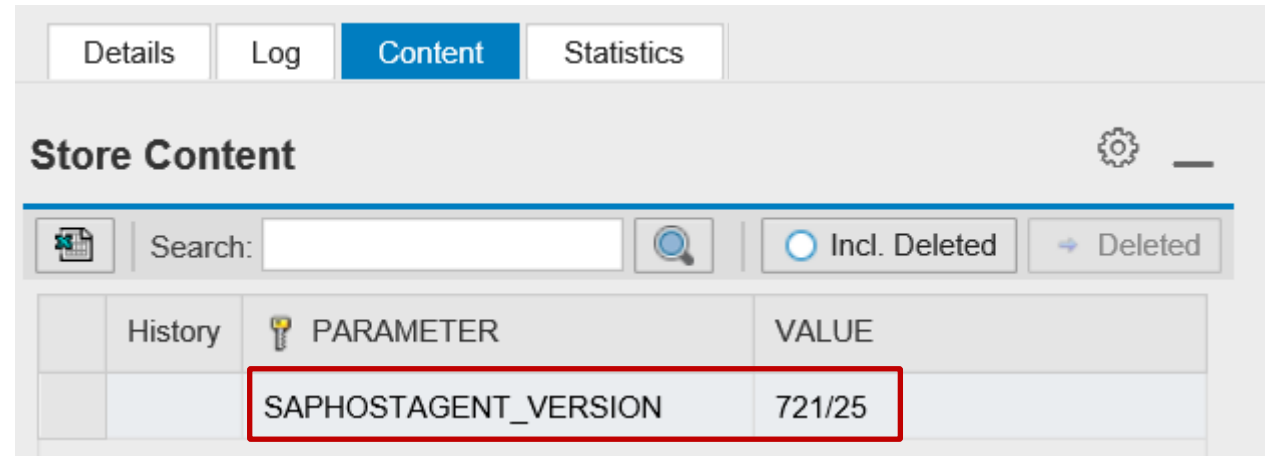

**Target System to check for a specific version:**

#### Target System: SAPHOSTV / Store Name: SAPHostAgent  $\frac{1}{2}$  Comparison Store: J85 / 005056197  $\sqrt{2}$  Change | Find: H<sub>1</sub> Find **H** Find Next 5 → 日本大学 中山 → 中山 → 中山 → 中村 → 中村  $\sqrt{3}$  Parameter Sel. Value Low Operator Operator SAPHOSTAGENT\_VERSION 721/25  $=$  $>=$  $\checkmark$

# **SAP Host Agent Validate the version using Configuration Validation**

### **Result of Configuration Validation for Configuration Store SAPHostAgent**

#### $\heartsuit$  Configuration Items

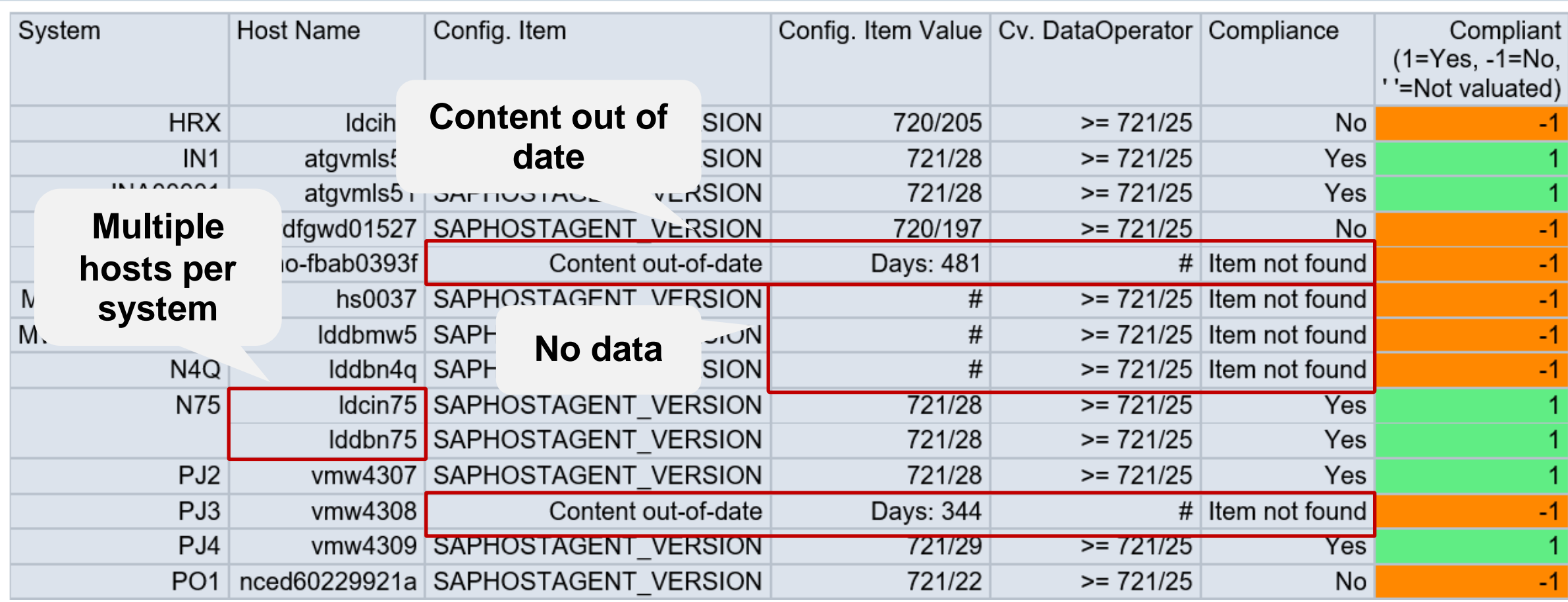

### **SAP Host Agent What else to do?**

**Do you have [enabled SSL f](https://help.sap.com/saphelp_nw74/helpdata/en/8d/12f7b9244b44219bd14d619d3a2123/frameset.htm)or the Host Agent?**

**Do you have [enabled Audit Logging](https://help.sap.com/saphelp_nw74/helpdata/en/8d/12f7b9244b44219bd14d619d3a2123/frameset.htm) for the Host Agent?**

**Check for parameters ssl/server\_pse and service/auditlevel and service/logfile\_\* in file /usr/sap/hostctrl/exe/host\_profile**

**Use Configuration Store host\_profile to check these parameters in application Configuration Validation.**

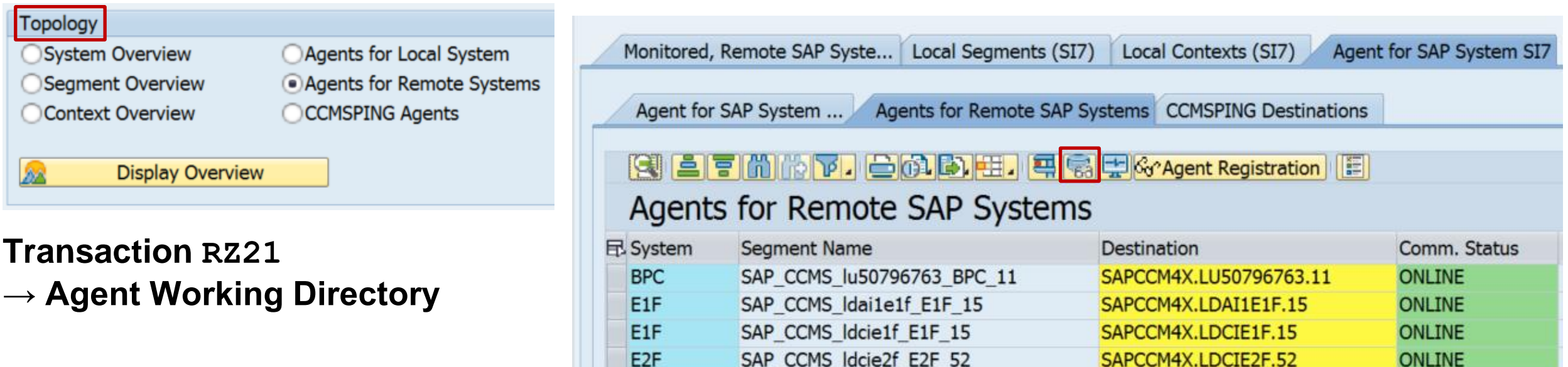

# **Note [2459319](https://launchpad.support.sap.com/#/notes/2459319) - Weak encryption used in SAP Netweaver Data Orchestration Engine**

**Deactivation of obsolete code, no test required.**

# **Note [1854252](https://launchpad.support.sap.com/#/notes/1854252) - Missing authorization-check in BC-SRV-ALV**

**Very old note, not relevant anymore for (most) systems**

**Deactivation of obsolete (?) code about usage of the "MiniALV"**

佘

**However, some MiniALV applications had still been in use some years ago:** 

**See side-effect solving note [2065697](https://launchpad.support.sap.com/#/notes/2065697) - SAPRCKAPP01\_WAO: Display Materials To Be Costed without result**

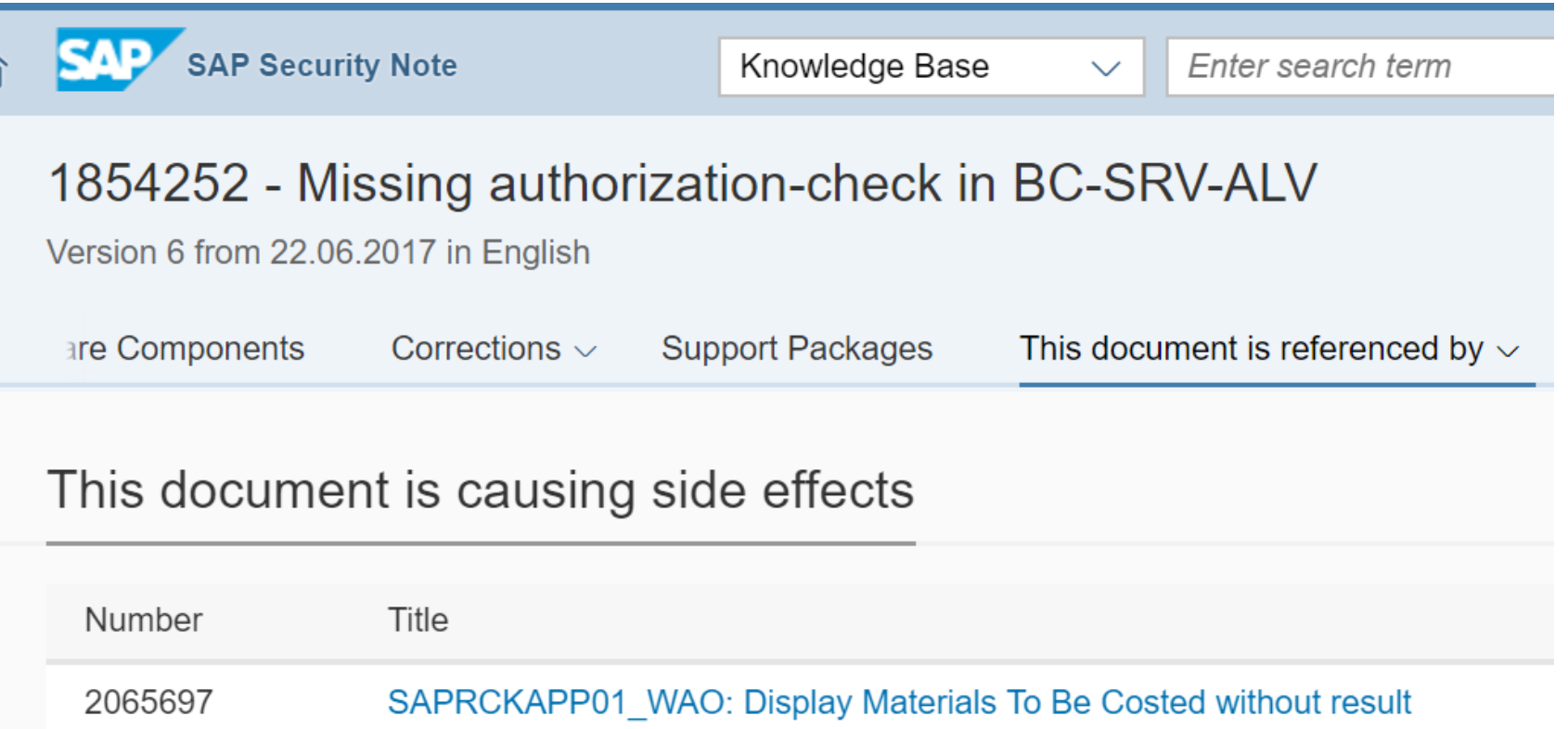

# **Note [2252890](https://launchpad.support.sap.com/#/notes/2252890) - User TMSADM\_WF with standard password Note [2285744](https://launchpad.support.sap.com/#/notes/2285744) - TMS\_UPDATE\_PWD\_OF\_TMSADM\_WF**

**The standard user TMSADM\_WF only exists if you are using the [TMS Workflow.](https://help.sap.com/doc/saphelp_sm71_sp12/7.1.12/en-US/c4/08fef0e2af11d2b41d00609419f767/frameset.htm)** 

**It will be created with proper profile assignments but with an standard password.**

**see SAP Library at**  *Basis Components* **→** *Change and Transport System* **→** *Transport Management System* **→**  *Configuring TMS* **→** *Configuring the Transport Workflow* **→ [Resetting User TMSADM\\_WF](https://help.sap.com/doc/saphelp_sm71_sp12/7.1.12/en-US/c4/08fef0e2af11d2b41d00609419f767/frameset.htm)**

**Use report TMS\_UPDATE\_PWD\_OF\_TMSADM\_WF to check the profile assignments and to change the password of user TMSADM\_WF in the whole domain.** 

**Ensure that this user has only profile assignments for S\_A.TMSADM and S\_A.TMSWF.**

**Take care to execute this inside the TMS Workflow Engine and that TMS Workflow is active.**

You can change the password of user *TMSADM* WF manually as well if you maintain the stored **password in RFC destination TMSWF@WORKFLOW\_ENGINE, too.** 

# **Note [2252890](https://launchpad.support.sap.com/#/notes/2252890) - User TMSADM\_WF with standard password Note [2285744](https://launchpad.support.sap.com/#/notes/2285744) - TMS\_UPDATE\_PWD\_OF\_TMSADM\_WF**

**Tipp:** 

**Despite the validity information in the note you do not need to apply the manual correction instructions of note [2252890 a](https://launchpad.support.sap.com/#/notes/2252890)bout modifying a message class and about creating a function group if you update the support package.** 

**However, after creating the function group manually you get a warning during implementation with SNOTE – in this case, ensure to set the checkbox for overwriting object REPS SAPLCTW\_CONFIG.**

**Implement note [2285744,](https://launchpad.support.sap.com/#/notes/2285744) too, to solve an error in this report.**

**In case of errors while activating TMS workflow:**

**Note [2191190](https://launchpad.support.sap.com/#/notes/2191190) - Could not create user TMSADM\_WF error configuring workflow**

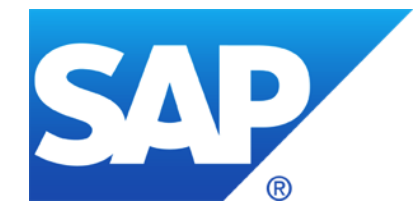

# **June 2017**

# **Topics June 2017**

**What's new in System Recommendations SolMan 7.2**

**Note [2461414](https://launchpad.support.sap.com/#/notes/2461414) - SysRec: notes for obsolete kernel versions are displayed on SolMan 7.2**

**Note [2380277](https://launchpad.support.sap.com/#/notes/2380277) - Memory Corruption vulnerability in IGS**

**Priority changes because of CVSS, e.g. Notes [2235513](https://launchpad.support.sap.com/#/notes/2235513), [2235514](https://launchpad.support.sap.com/#/notes/2235514), [2235515](https://launchpad.support.sap.com/#/notes/2235515)**

**Reloaded: How to define cipher suites for SSL/TLS**

**Security notes for the Web Dispatcher Note [2423429](https://launchpad.support.sap.com/#/notes/2423429) - Code Injection vulnerability in SAP Web Dispatcher**

# **What's new in System Recommendations SolMan 7.2 SP 3 Send Configuration Validation reports via email**

**BW Information Broadcasting is not longer supported in SAP BW 7.40 (Note [2020590](https://launchpad.support.sap.com/#/notes/2020590))**

**Conclusion: You cannot schedule broadcast notifications for the System Recommendations BW report in SAP Solution Manager 7.2 anymore**

**New reports to send Configuration Validation results via email:**

**Configuration Validation DIAGCV\_SEND\_CONFIG\_VALIDATION**

**System Recommendation Report DIAGCV\_SEND\_SYSREC**

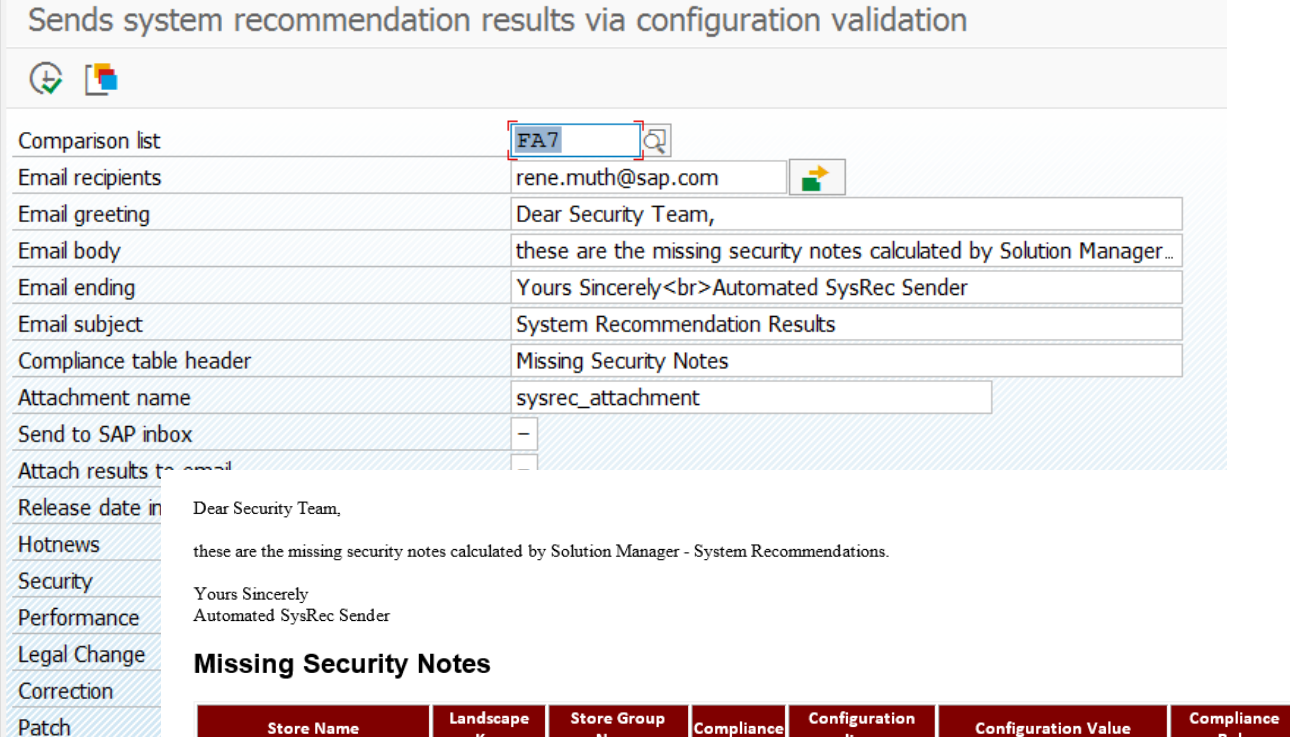

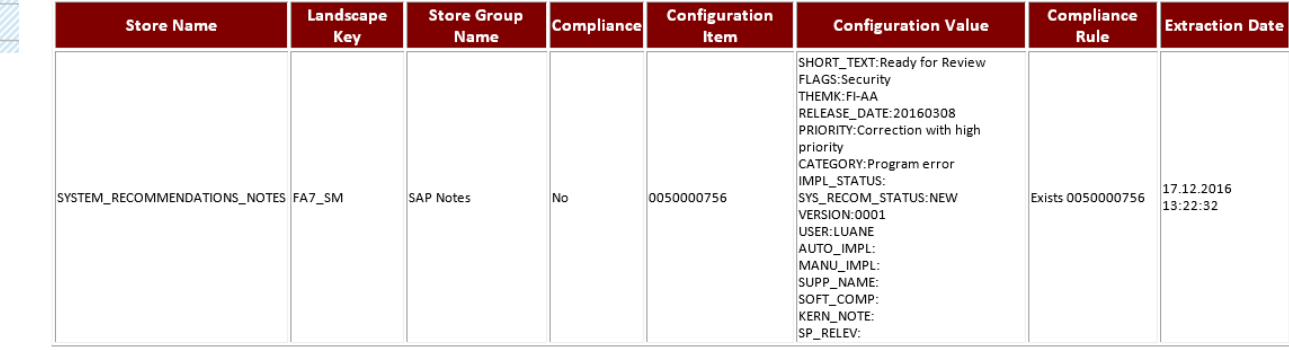

# **What's new in System Recommendations SolMan 7.2 SP 5**

**New in SolMan 7.2 SP 5 (SP Schedule see<https://service.sap.com/~sapidb/011000358700000588032013E> )**

**New filter option for notes: Navigate to a notes list and adjust the filter entering individual note numbers.** 

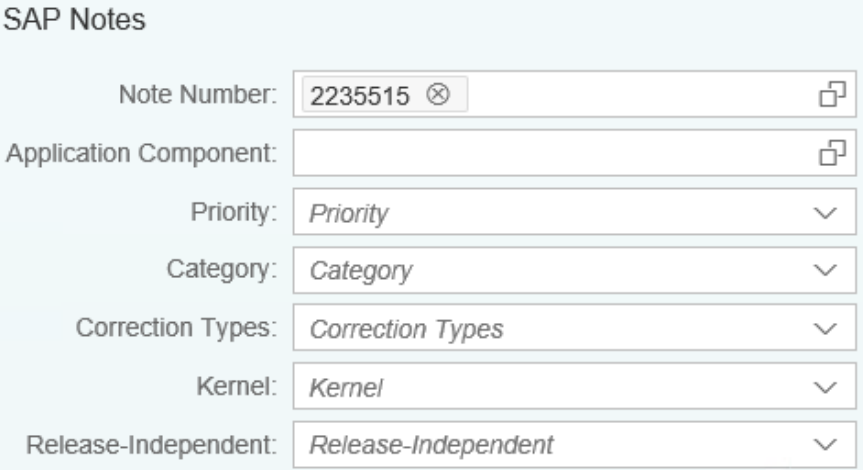

**Tip for using the date filter Starting from: enter a date 01.01.2017 - 31.12.9999 Range: enter a range 10.05.2017 - 13.06.2017 One day: use a range 13.06.2017 - 13.06.2017** 

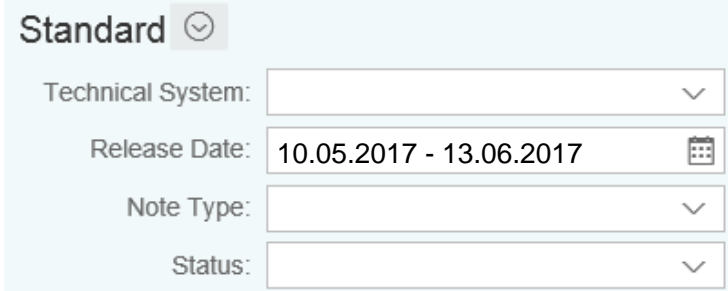

# **What's new in System Recommendations SolMan 7.2 SP 5**

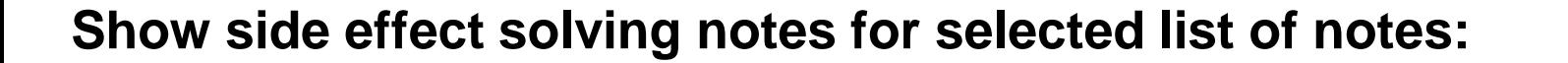

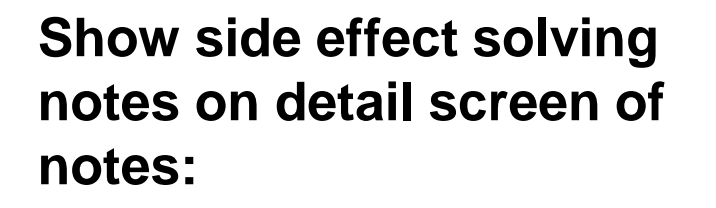

**Recommendation: Implement side effect solving notes right after implementation of the original notes**

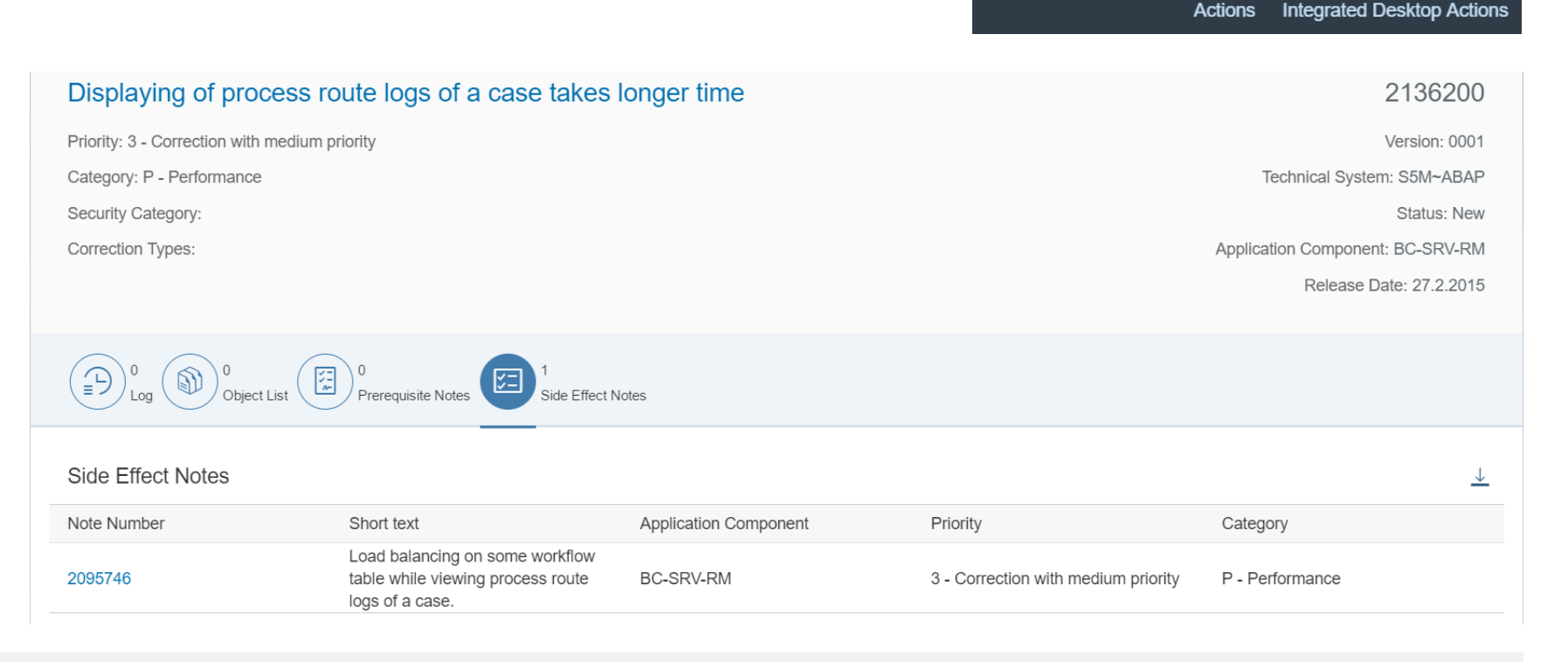

**No** 

**No** Kernel, Dep

endent

Kernel.Dep endent

**New** 

**Show Object List** 

**Change Status** 

**Show Prerequisite Notes** 

**Show Side Effect Notes** 

# **Note [2461414](https://launchpad.support.sap.com/#/notes/2461414) - SysRec: notes for obsolete kernel versions are displayed on SolMan 7.2**

System Recommendations might shows too many Kernel notes for ABAP and JAVA systems

Example for an ABAP system with Kernel 7.45 patch 412 and SAP\_BASIS 7.50 SP 4: Note [2074736](https://launchpad.support.sap.com/#/notes/2074736) (only kernel up to 7.42 are affected) Note [1553180](https://launchpad.support.sap.com/#/notes/1553180) (only kernel up to 7.20 or SAP\_BASIS up to 7.31 are affected) Note [1453325](https://launchpad.support.sap.com/#/notes/1453325) (only kernel up to 7.20 or SAP\_BASIS up to 7.20 are affected) […]

Note [2461414](https://launchpad.support.sap.com/#/notes/2461414) version 4 is required to solve the issue

After implementing the note you have to clear the buffers and re-run the System Recommendations background job according to note [2449853](https://launchpad.support.sap.com/#/notes/2449853)

# **Note [2380277](https://launchpad.support.sap.com/#/notes/2380277) - Memory Corruption vulnerability in BC-FES-IGS**

### **Which version of IGS is currently installed?**

- See note [931900](https://launchpad.support.sap.com/#/notes/931900) Finding the IGS patch level
- ➢ **Run transaction SIGS (= report GRAPHICS\_IGS\_ADMIN)**
- ➢ **Use transaction AL11 to view file igsmanifest.mf in folder DIR\_CT\_RUN respective DIR\_EXECUTABLE**
- ➢ **Use report RSDBCOS0 to execute one of the commands: igswd\_mt -version igsmux\_mt -version igspw\_mt -version**

#### **SAP Internet Graphics Service**

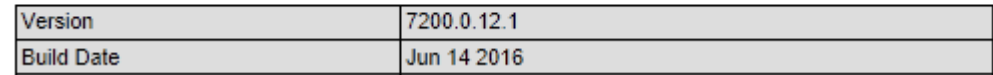

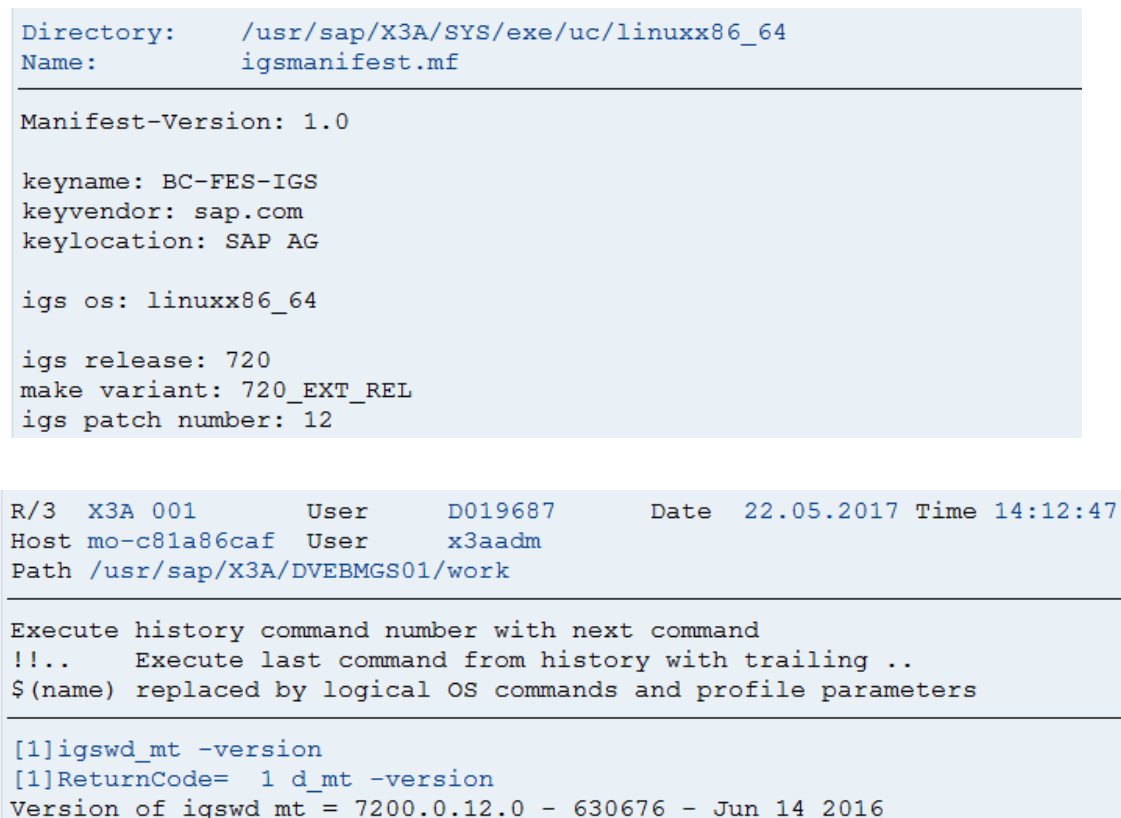

# **Note [2380277](https://launchpad.support.sap.com/#/notes/2380277) - Memory Corruption vulnerability in BC-FES-IGS**

**Can you update IGS independently from the whole Kernel?**

➢ **The standalone IGS needs to be updated separately in any case.**

**The integrated Internet Graphics Service (IGS) exists on every SAP Web AS machine and is started and stopped with SAP WebAS. However, IGS is not part of the Kernel which means it has to be patched separately.**

see note [896400](https://launchpad.support.sap.com/#/notes/896400) - Upgrade your integrated IGS 7.x installation

[https://help.sap.com/doc/saphelp\\_nw74/7.4.16/en-US/4e/193dbeb5c617e2e10000000a42189b/frameset.htm](https://help.sap.com/doc/saphelp_nw74/7.4.16/en-US/4e/193dbeb5c617e2e10000000a42189b/frameset.htm)

**Do you need downtime?**

➢ **Yes, the new version of the integrated IGS is up and running after restarting the server.**

**Do you need to update the SAPGUI to solve this vulnerability?**

➢ **As for the SAPGUI, it depends on the use case. Most business scenario uses the IGS server to render graphics.** 

**In some business use cases, the SAPGUI uses an IGS-based activeX control to render charts directly in SAPGUI. For those use case, you should upgrade the SAPGUI version.**

# **Priority changes because of CVSS, e.g. Notes [2235513,](https://launchpad.support.sap.com/#/notes/2235513) [2235514,](https://launchpad.support.sap.com/#/notes/2235514) [2235515](https://launchpad.support.sap.com/#/notes/2235515)**

**Notes [2235513,](https://launchpad.support.sap.com/#/notes/2235513) [2235514,](https://launchpad.support.sap.com/#/notes/2235514) [2235515](https://launchpad.support.sap.com/#/notes/2235515) had been published in 2015 with a priority which was calculated based on CVSS 2.0.** 

**Note [2235515](https://launchpad.support.sap.com/#/notes/2235515) was changed in April 2017 to adjust prerequisites of the correction instruction.** 

**This triggered re-calculation of priority based on CVSS 3.0. Now, the priority is set to medium with CVSS v3 Base Score 4.3 NLLN|U|LNN**

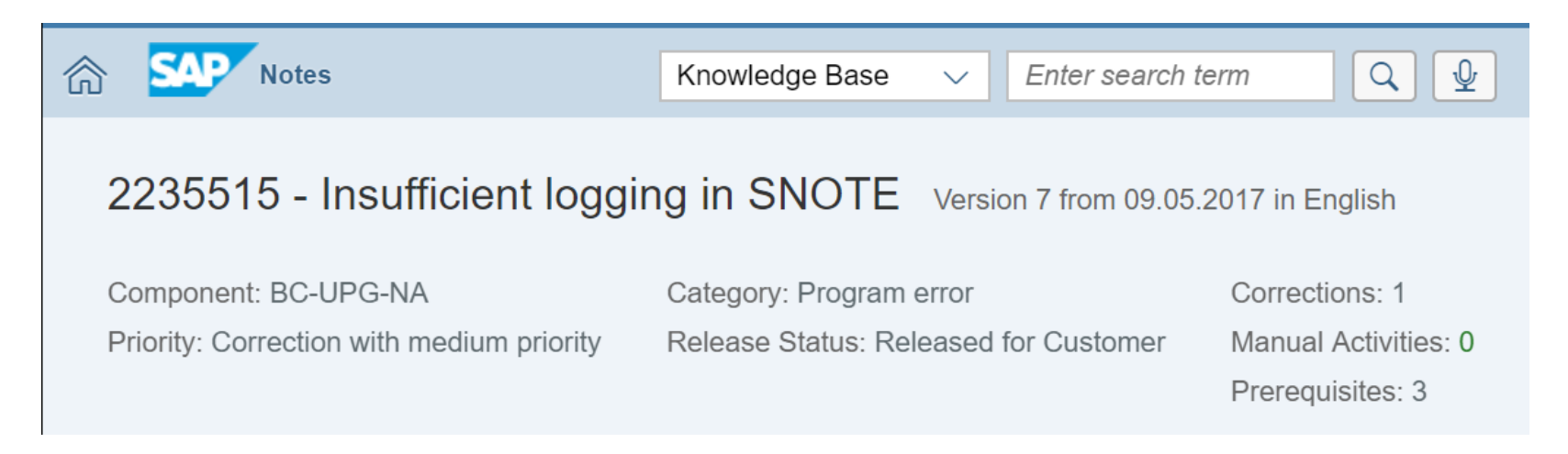

### **Reloaded: How to define cipher suites for SSL/TLS more samples**

#### **SAP ASE**

Note [2478377](https://launchpad.support.sap.com/#/notes/2478377) - Exposure to Sweet32 vulnerability in multiple SAP Sybase products [https://help.sap.com/doc/a6115f7abc2b1014bf21a063974f889e/16.0.2.5/en-US/Security\\_Administration\\_Guide\\_en.pdf](https://help.sap.com/doc/a6115f7abc2b1014bf21a063974f889e/16.0.2.5/en-US/Security_Administration_Guide_en.pdf)  $\rightarrow$  Cipher Suites

#### **SAP Mobile Platform Server**

Configuring TLS Protocol Versions and Cipher Suites for HTTPS Connections [https://help.sap.com/doc/saphelp\\_smp3010svr/3.0.10/en-US/f3/755604d74941938fec25691e90e9cd/frameset.htm](https://help.sap.com/doc/saphelp_smp3010svr/3.0.10/en-US/f3/755604d74941938fec25691e90e9cd/frameset.htm)

#### **SuccessFactors**

Note [2383957](https://launchpad.support.sap.com/#/notes/2383957) - Supported Cipher Suites

#### **SAP Replication Agent for Oracle**

Note [2458049](https://launchpad.support.sap.com/#/notes/2458049) - Support for the TLS v1.2 Protocol

#### **SAP JVM**

Note [2193460](https://launchpad.support.sap.com/#/notes/2193460) - SSLv3 is disabled in SAP JVM version 4.1, 5.1, 6.1, 8.1

#### **SAP WEB AS JAVA 6.40 / 7.0x**

Note [1648045](https://launchpad.support.sap.com/#/notes/1648045) - Remove particular Ciphers from the Cipher Suite

### **Security notes for the Web Dispatcher Note [2423429](https://launchpad.support.sap.com/#/notes/2423429) - Code Injection vulnerability in SAP Web Dispatcher**

**You** *can* **register a Web Dispatcher at the SLD, connect it to the SAP Solution Manager as a technical system with system type WEBDISP, and enable it in System Recommendations. This way you get** *some* **recommendations about the Web Dispatcher.**

**However, I guess to get a complete picture about security of the Web Dispatcher you need more than that.**

**Keep in mind, that the Web Dispatcher** 

- **rarely gets connected to the SolMan as described above,**
- **could be used in front of ABAP, Java, and HANA systems,**
- **is a component which is independent from the Kernel,**
- **is a component which is an internal part of HANA,**
- **it is very similar to the Internet Communication Manager (ICM) which is part of the Kernel, and**
- **usually requires not only software updates but requires configuration as well to solve security issues.**

## **Security notes for the Web Dispatcher Note [2423429](https://launchpad.support.sap.com/#/notes/2423429) - Code Injection vulnerability in SAP Web Dispatcher**

**Let's check the Support Portal to find security Notes about the Web Dispatcher (19.06.2017): <https://support.sap.com/notes> → Expert search**

**a) Search by Application Component of the Web Dispatcher Component (exact): BC-CST-WDP** → 12 Security Notes

**b) Search by Application Component of the Internet Communication Manager (ICM) Component (exact): BC-CST-IC**

→ 32 Security Notes

**c) Search by Software Component of the Web Dispatcher Software Component: WEBDISP**

**→ 6 Security Notes**

**Combining all results you find 39 Security Notes** 

### **Security notes for the Web Dispatcher Note [2423429](https://launchpad.support.sap.com/#/notes/2423429) - Code Injection vulnerability in SAP Web Dispatcher**

**Only few of these 39 Security Notes have assignments to** 

- **Software Component WEBDISP, or**
- **Support Package Patches of type "SAP WEB DISPATCHER <release> <patch>.**

**I would expect that only these notes could be found by System Recommendations.**

**And not all of these notes have assignments to both, the Software Component and the Patch, which would be required for System Recommendations to produce an exact result at least for the software level (System Recommendations cannot check the configuration anyway).** 

**Therefore, my recommendation is the following:**

**Whenever you see a Security Note for any of your systems of type ABAP, Java or HANA which deals with the Web Dispatcher or the Internet Communication Manager (ICM), you should check if this note could be relevant for all your installations of the Web Dispatcher, too.**

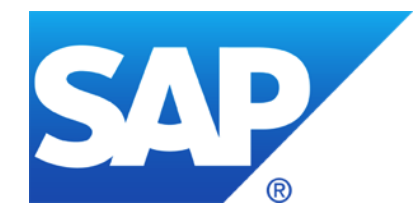

# **May 2017**

# **Topics May 2017**

### **WannaCrypt ransomeware**

**Remote Code Execution vulnerability in SAP GUI** 

**SNC Client Encryption – Do it!**

**Note [2443673](https://launchpad.support.sap.com/#/notes/2443673) - Filter Incoming Serialization Data (JVM)**

**Disable start of transactions with OKCode skipping the first screen**

**Note [2062885](https://launchpad.support.sap.com/#/notes/2062885) - SU01/SU10: New user documentation function Note [2203672](https://launchpad.support.sap.com/#/notes/2203672) - SU01/SU10: New user documentation function II**

**Several notes about SAL | Filter selection by user group**

# **WannaCrypt ransomeware**

**Note [2473454](https://launchpad.support.sap.com/#/notes/2473454) - Customer Guidance for WannaCrypt attacks**

**Note [2476242](https://launchpad.support.sap.com/#/notes/2476242) - Disable windows SMBv1**

Note [2473904](https://launchpad.support.sap.com/#/notes/2473904) - Does RemoteWare have any patches required for the WannaCrypt ransomware attack?

Note [2473914](https://launchpad.support.sap.com/#/notes/2473914) - Does SAP Mobile Platform impacted by WannaCrypt?

Note [2474540](https://launchpad.support.sap.com/#/notes/2474540) - Afaria and WannaCrypt

### **Summary:**

- ➢ **This cyber attack uses a SMB protocol bug (SMB version 1.0) in most unpatched Microsoft Windows versions to spread out in an internal network**
- ➢ **SAP Systems on Windows and of course Windows based clients could be affected**
- ➢ **Implement the patches from Microsoft which blocks spreading of the ransomeware**
- ➢ **We do not have any reports that these patches have any negative influence to SAP Systems**
- © 2021 SAP SE. All rights reserved. 960 2017-05 $\triangleright$  As a workaround, you can disable the support for SMB  $\vee$ 1 to directly block this ports in the firewall, however, this might affect interfaces to other partner systems. Careful testing required!

## **Note [2407616](https://launchpad.support.sap.com/#/notes/2407616) - Remote Code Execution vulnerability in SAP GUI Note [1768979](https://launchpad.support.sap.com/#/notes/1768979) - Changes to the SAP GUI security rules file saprules.xml**

### **Security Module Disabled**

**--** No Security, should be avoided

### **Security Module Enabled with SAP Standard Administrator Rules and default Action "Allow"**

+ Easiest option to improve security without disturbing users

### **Security Module Enabled with SAP Standard Administrator Rules and default Action "Ask"**

o Easy option to improve security but annoying for users who get trained to click on "Allow"

### **Security Module Enabled with optimized Administrator Rules and default Action "Allow"**

++ Option to improve security without disturbing users but lacking of feedback to stay clean

### **Security Module Enabled with optimized Administrator Rules and default Action "Ask"**

+++ Option for strong security but takes most effort, feedback should be used for further optimization

### **Security Module Enabled (with optimized Administrator Rules) and default Action "Deny"**

**-** Only usable in very stable environments

### **SNC Client Encryption – Do it! SNC Client Encryption 2.0: Licensing**

### **Previous status**

- **When installing SNC Client Encryption 1.0, the setup displays the following license disclaimer:** *"SNC Client Encryption allows you to encrypt the communication between application server and client, and is part of your SAP NetWeaver Application Server license. Adding Single Sign-On capabilities requires an additional license, for SAP NetWeaver Single Sign-On. […]"*
- **Similar disclaimers are published on the service market place and in a number of notes**

### **Update**

- ✓ **The license disclaimer will be updated and the restriction to non-SSO scenarios will be removed:** *"SNC Client Encryption allows you to encrypt the communication between application server and client, and is part of your SAP NetWeaver Application Server license."*
- ✓ **The Support Portal and the notes will be updated accordingly**

**In the past, some customers pointed out that it didn't seem right to demand a license for a scenario that combines two free technologies, namely SNC Client Encryption and SAP Logon Tickets. With SNC Client Encryption, the combination with Logon Tickets does no longer require a license.**

**However!**

- **Combining SNC Client Encryption with Logon Tickets is not a valid alternative for single sign-on solutions based on Kerberos or X.509 certificates**
- **As Logon Tickets are cookies, there are multiple ways to attack them, e.g. using vulnerable servers or browsers**
- **Logon Tickets have a very broad validity, so attacks on Logon Tickets may have severe consequences**

### **SAP recommends that customers rely on more secure technologies whenever implementing single sign-on!**

## **SNC Client Encryption – Do it! SNC Client Encryption 2.0: Supported Clients**

### **Previous status**

- **SNC Client Encryption 1.0 only supports 32bit client applications such as SAP GUI**
- **64bit clients were only supported by the Secure Login Client, requiring an SAP Single Sign-On license**

### **Update**

✓ **SNC Client Encryption 2.0 will add support for 64bit applications, such as Eclipse**

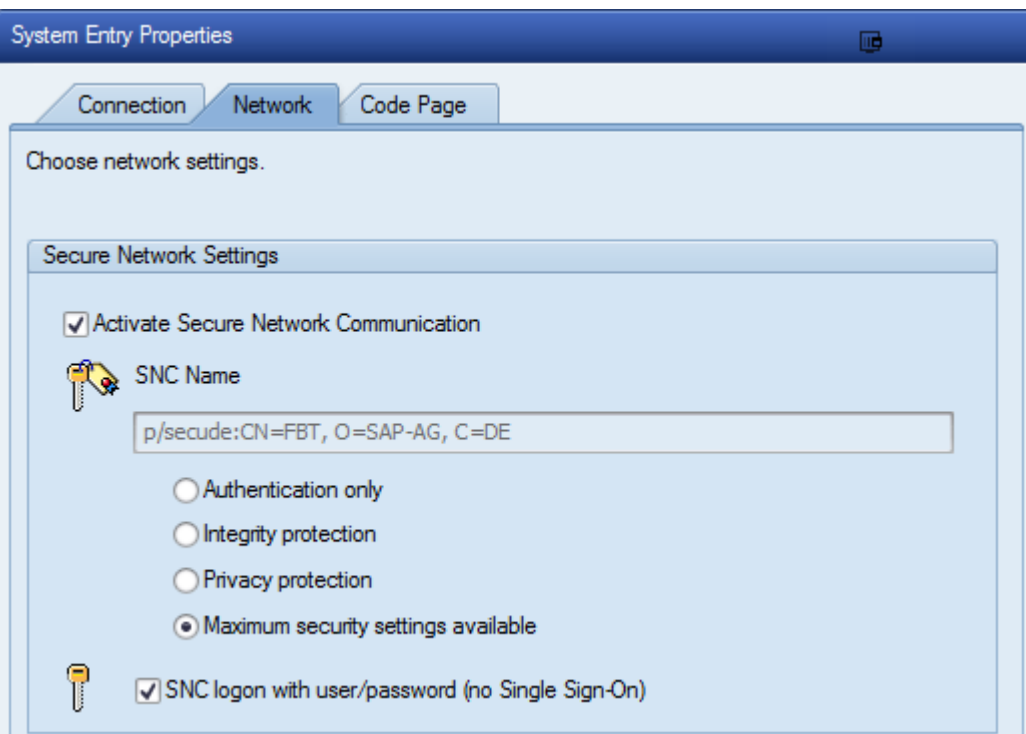

### **SNC Client Encryption – Do it! SNC Client Encryption 2.0: Support a TLS-like enablement of encryption**

### **Previous status**

- **SNC Client Encryption 1.0 required a Kerberos token to enable encryption**
- **In landscapes that could not rely on Kerberos, encryption was only possible based on the encryptiononly mode of the Secure Login Client 3.0**

### **Update**

- ✓ **SNC Client Encryption 2.0 will establish an encrypted connection to a backend system based on a trusted server certificate**
- As for TLS, the required steps to configure encryption are:
	- For each server enable protocol on the server side and install PKI signed server certificate(s)  $\rightarrow$  Can be simplified by using Secure Login Server as PKI and Certificate Lifecycle Management
	- For each desktop roll-out PKI root certificate(s) and activate SNC settings

### **SNC Client Encryption – Do it! SNC Client Encryption 2.0: Shipment**

### **SNC Client Encryption 2.0 stand-alone installer**

- **Windows version available as of April 2017 from the SAP Software Download Center Section ,, SNC CLIENT ENCRYPTION 2.0" in ,, Installations & Upgrades"**
- **macOS version planned to become available by end of 2017**
- **Requires CommonCryptoLib 8.4.x or 8.5.x (preferred: 8.5.11 or newer)**

### **SAP GUI option**

- **SNC Client Encryption 2.0 is integrated in SAP GUI 7.50**
- **Shipment as of May 2017**

# **SNC Client Encryption – Do it! Architecture using Kerberos**

**This is the architecture of [SNC Client Encryption 1.0](https://help.sap.com/saphelp_nw74/helpdata/en/38/ac67ee22ef49b5818b574956532f27/frameset.htm)**

**Still supported with version 2.0**

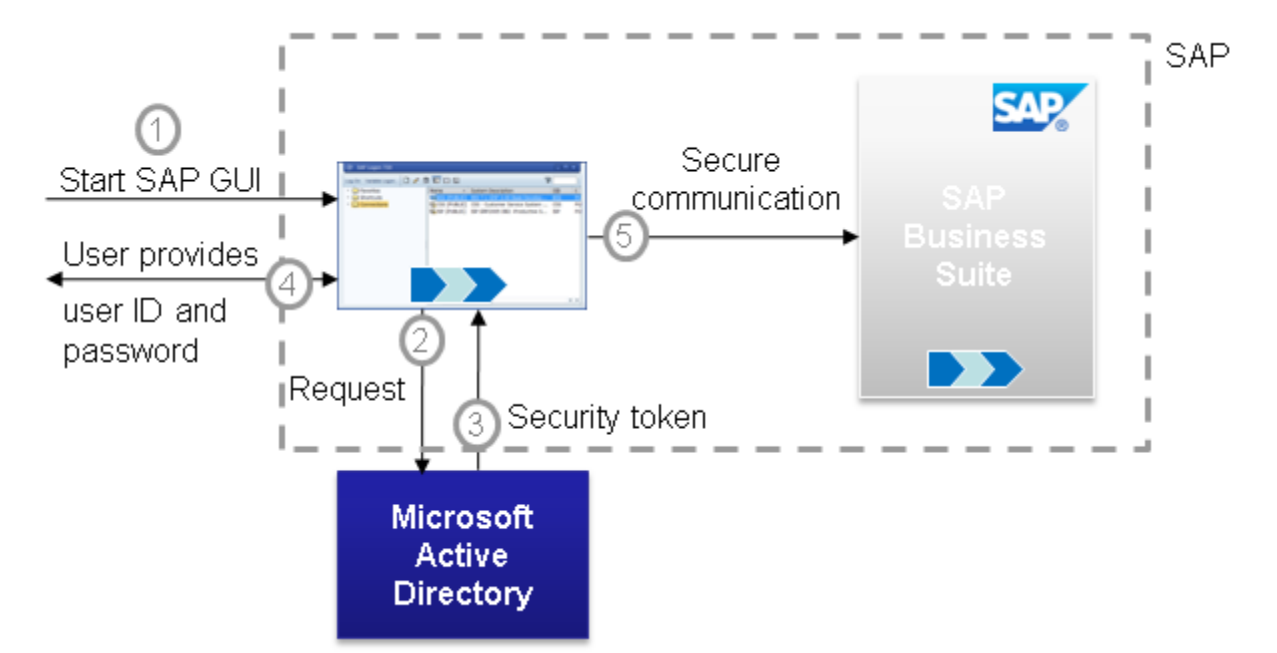

While Kerberos is given in standard Microsoft Domain landscapes, it requires that clients and users are members of the respective domain. However, at least the servers do not need to be domain members.

### **SNC Client Encryption – Do it! Architecture using signed server certificates in version 2.0**

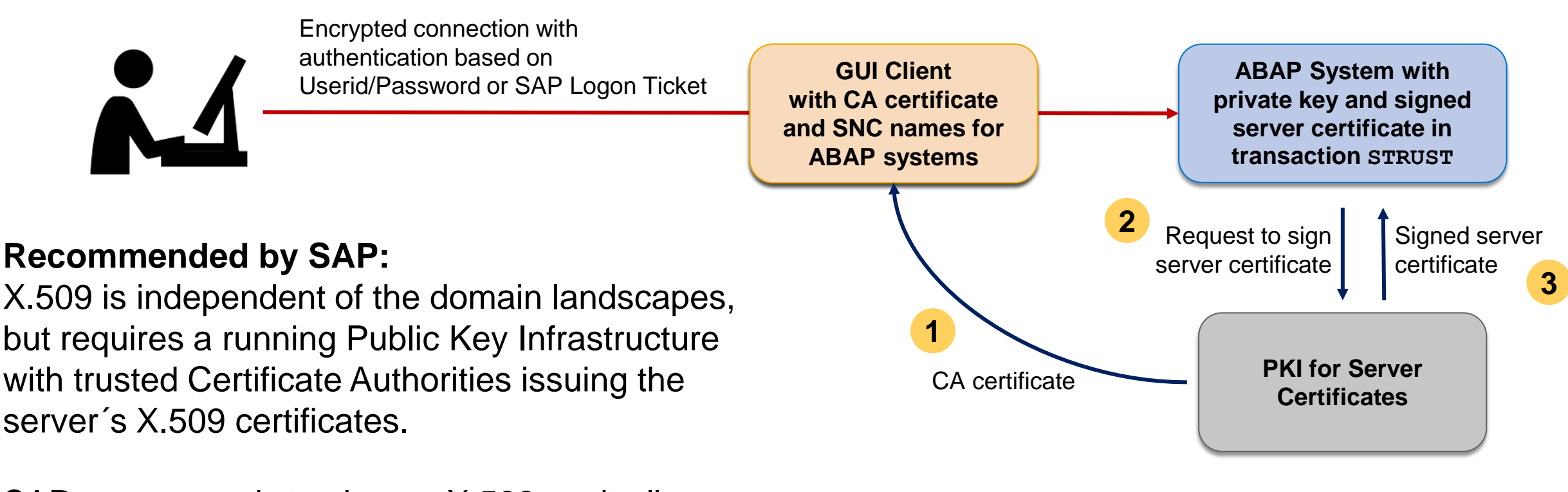

SAP recommends to choose X.509, as it allows a simplified client roll-out comparable to Web browsers and HTTPS server authentication.

### **Installation using stand-alone-installer or as part of SAPGUI 7.50**
**One historical problem with enforcing SNC is that if you activated it to be required, SAP could no longer sign on to your system to provide support. Has this issue been resolved?**

The local SAPGUI installation on clients owned by SAP is not trusted by your environment, **therefore SAP support cannot connect with SNC. This means you can** *enable* **SNC but you cannot** *enforce* **it for** *all* **connections. This requires to set snc/only\_encrypted\_gui = 0**

✓ **Using snc/accept\_insecure\_gui = U you can define a (short) list of users who are allowed to connect without SNC.** 

## **SNC Client Encryption – Do it! Questions**

**For SNC, is there an easy way to force users to use it and is there documentation somewhere?**

#### ➢ **Use Logon Pad or central XML Configuration File on Server and disable editing of connection entries.**

**SAP GUI for Windows 7.40 Administration Guide**

<https://www.sap.com/documents/2014/10/5c33d352-5a7c-0010-82c7-eda71af511fa.html>

#### **Chapter 7 Registry Values and Read-Only Feature of SAP GUI Options Dialog**

#### **7.2.34 SAP Logon Options - General Page**

Disable editing of connection entries [HKEY\_CURRENT\_USER\Software\SAP\SAPLogon\Options] "NoEditFunctionality" (REG DWORD) [Default: "0"]  $\{0 = \text{inactive}; 1 = \text{active}\}$ 

#### **7.2.36 Server Configuration Files Page**

XML Configuration File on Server

#### **Notes:**

Note [2107181](https://launchpad.support.sap.com/#/notes/2107181) - SAP Logon (Pad) 7.40: Collective SAP Note regarding SAP UI Landscape format Note [2075150](https://launchpad.support.sap.com/#/notes/2075150) - SAP Logon (Pad) 740: New format of configuration files as of SAP GUI for Windows 7.40 Note [2075073](https://launchpad.support.sap.com/#/notes/2075073) - SAP Logon (Pad) 740: create/distribute server configuration file in the SAP UI landscape format Note [2175351](https://launchpad.support.sap.com/#/notes/2175351) - SAP Logon (Pad) 740: create/distribute the administrative core configuration file in the SAP UI landscape format

## **SNC Client Encryption – Do it! Questions**

**How can we check if connections are encrypted?**

➢ **The transactions SM04 and AL08 show currectly active connections, however, you do not find information about SNC status easily. You can use a custom variant of SM04 which shows the SNC status, too: Get report [ZSM04000\\_SNC](https://blogs.sap.com/2013/09/30/report-zsm04000snc-show-snc-status-of-current-user-sessions/)**

- ➢ **You can uns the SMOD / CMOD user exit after logon SUSR0001 to check the status using function SNC\_GET\_MY\_INFO and store the result in a custom table.**
- ➢ **You can use the Security Audit Log (SM19 / SM20) message BUJ to log unencrypted communication for SAPGUI and RFC (prerequisite note [2122578](https://launchpad.support.sap.com/#/notes/2122578) etc).**

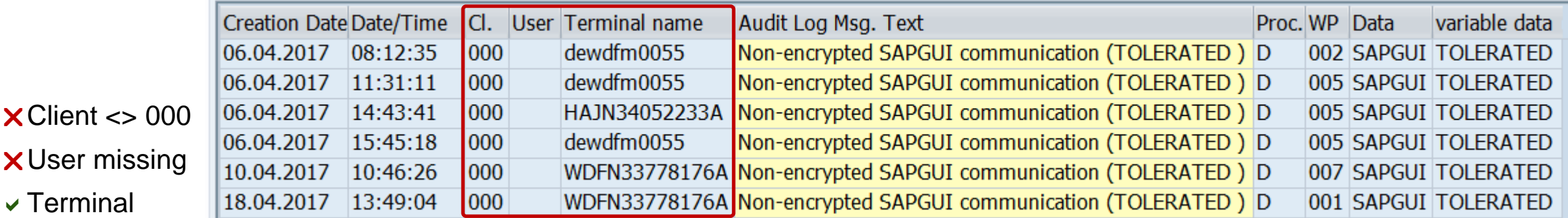

 $\sqrt{}$  Terminal

## **SNC Client Encryption – Do it! References about version 2.0**

**SAP Single Sign-On <https://help.sap.com/sso20>**

#### **SAP Single Sign-On Community**

**<https://www.sap.com/community/topic/sso.html>**

**Note [2440692](https://launchpad.support.sap.com/#/notes/2440692) - Central Note for SNC Client Encryption 2.0 Note [2425150](https://launchpad.support.sap.com/#/notes/2425150) - Release Note SNC Client Encryption 2.0**

**In case you encounter problems when installing, upgrading or running SNC CLIENT ENCRYPTION 2.0, report an incident using component BC-IAM-SSO-CCL**

## **SNC Client Encryption – Do it! References about version 1.0**

#### **Using SNC Client Encryption 1.0 for Password Logon**

**[https://help.sap.com/saphelp\\_nw70ehp2/helpdata/en/38/ac67ee22ef49b5818b574956532f27/frameset.htm](https://help.sap.com/saphelp_nw70ehp2/helpdata/en/38/ac67ee22ef49b5818b574956532f27/frameset.htm)**

**SNC Client Encryption 1.0**

**<https://wiki.scn.sap.com/wiki/display/Security/SNC+Client+Encryption>**

#### **Note 1643878 - Release Notes for SNC Client Encryption 1.0**

**<https://launchpad.support.sap.com/#/notes/1643878>**

#### **Note 1682957 - Downloading Patches for SNC Client Encryption 1.0**

**<https://launchpad.support.sap.com/#/notes/1682957>**

#### **Note 1684886 - License conditions of SNC Client Encryption 1.0**

**<https://launchpad.support.sap.com/#/notes/1684886>**

#### **Note 2057374 - Securing SAP GUI connections with SNC Client Encryption 1.0 <https://launchpad.support.sap.com/#/notes/2057374>**

**Note 2185235 - Using SNC Client Encryption 1.0 for Encrypting SAP GUI Connection with CommonCryptoLib <https://launchpad.support.sap.com/#/notes/2185235>**

#### **Note 1690662 - Option: Blocking unencrypted SAPGUI/RFC connections <https://launchpad.support.sap.com/#/notes/1690662>**

# **Note [2443673](https://launchpad.support.sap.com/#/notes/2443673) - Filter Incoming Serialization Data (JVM)**

**Recommendations:**

➢ **Patch the JVM regularly from [SAP Service Marketplace](http://service.sap.com/~form/handler?_APP=00200682500000001943&_EVENT=DISPHIER&HEADER=Y&FUNCTIONBAR=N&EVENT=TREE&NE=NAVIGATE&ENR=01200615320100003755&V=MAINT). Unless you haven't custom code in your system, you don't need to configure anything.**

➢ **For custom code, check whether you require additional filter patterns to be configured according to [JDK Enhancement-Proposal \(JEP\) 290](http://openjdk.java.net/jeps/290) and Oracle's [blog post](https://blogs.oracle.com/java-platform-group/entry/incoming_filter_serialization_data_a).**

A process-wide filter is configured via a system property or a configuration file. The system property, if supplied, supersedes the security property value.

- System property jdk.serialFilter
- **Security property** jdk.serialFilter in conf/security/java.properties

A filter is configured as a sequence of patterns, each pattern is either matched against the name of a class in the stream or a limit.

See [Secure Coding Guidelines for Java SE](http://www.oracle.com/technetwork/java/seccodeguide-139067.html), too.

# **Note [2443673](https://launchpad.support.sap.com/#/notes/2443673) - Filter Incoming Serialization Data (JVM)**

#### **You can verify the version of the JVM of a managed system in transaction LMDB in the SAP Solution Manager:**

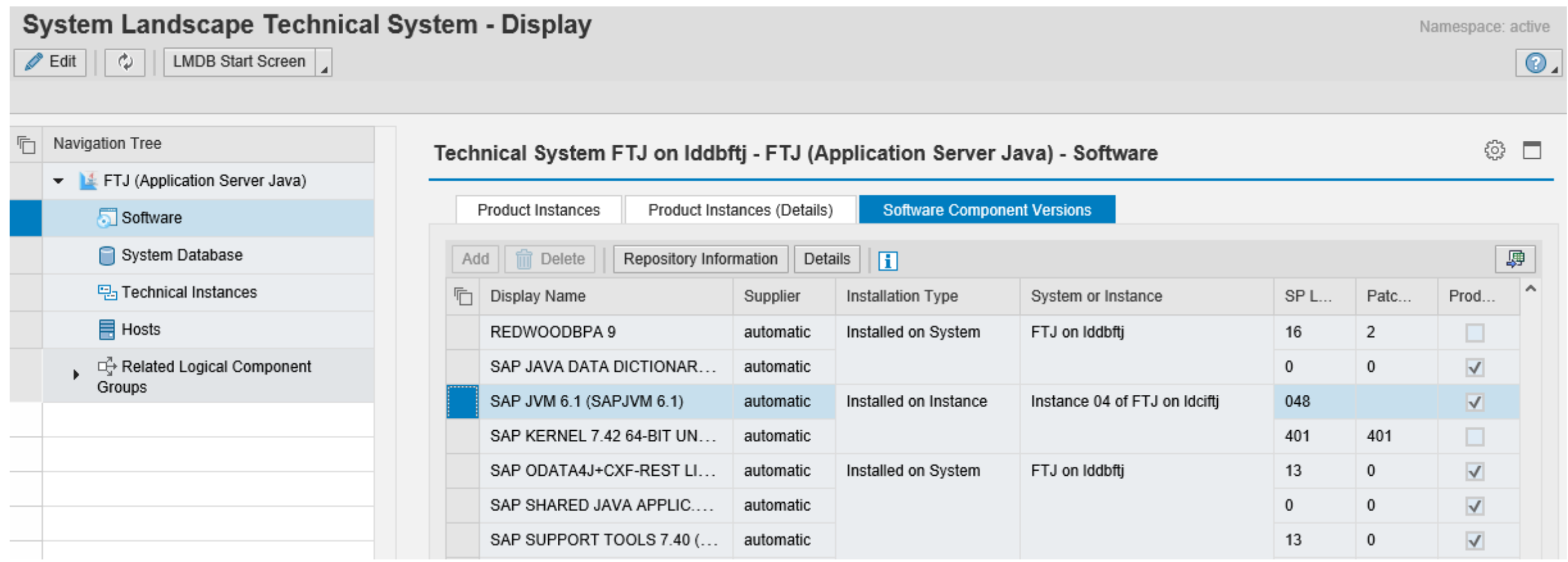

# **Note [2443673](https://launchpad.support.sap.com/#/notes/2443673) - Filter Incoming Serialization Data (JVM)**

#### **You can verify the version of the JVM using Configuration Validation by checking configuration item vmVersion within configuration store jstart.jvm**

Limitation: For the operator  $\geq$  you can only enter one target value, like 8.1.029 in this example: (It seems that you need an additional leading space character " 8.1.029" for the value low field.)

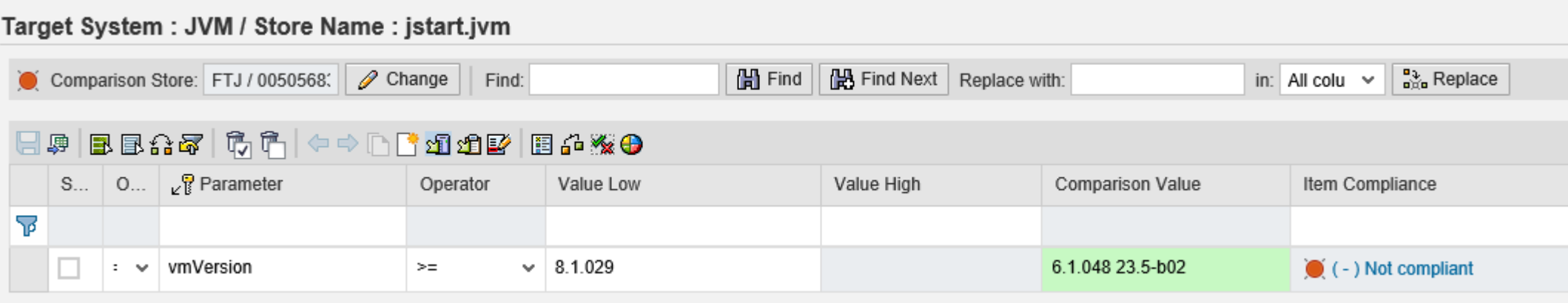

# **Disable start of transactions with OKCode skipping the first screen**

#### **1 st test: Profile Parameter dynp/checkskip1screen**

- Customizing view V\_TSTCS
- Cancel message 131(00)
- General Settings for Calling Transactions [https://help.sap.com/saphelp\\_nwes72/helpdata/en/48/10a676486b3d1be10000000a42189d/frameset.htm](https://help.sap.com/saphelp_nwes72/helpdata/en/48/10a676486b3d1be10000000a42189d/frameset.htm)
- Note [1399324](https://launchpad.support.sap.com/#/notes/1399324) Profile parameter dynp/checkskip1screen
- Note [1157137](https://launchpad.support.sap.com/#/notes/1157137) SAPShortcut: Security issue in SAPShortcut login

#### **2 nd test: Profile Parameter dynp/confirmskip1screen**

- Logging option
- · SLDW allowlist BC\_CHECK\_EXT\_SKIP\_FIRST\_SCREEN
- Popup respective cancel message 840(00)
- (no documentation on help.sap.com)

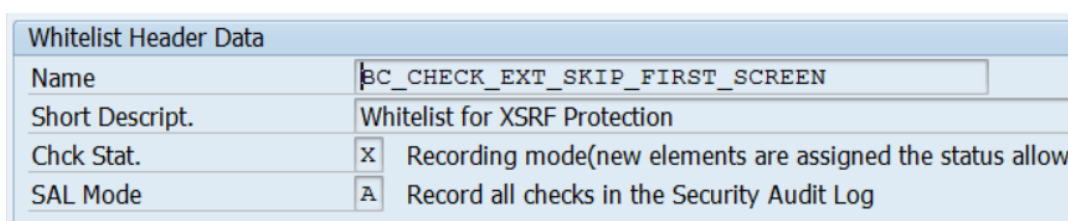

- Note [1973081](https://launchpad.support.sap.com/#/notes/1973081) XSRF vulnerability: External start of transactions with OKCode
- Note [1956086](https://launchpad.support.sap.com/#/notes/1956086) Profile parameter for XSRF protection

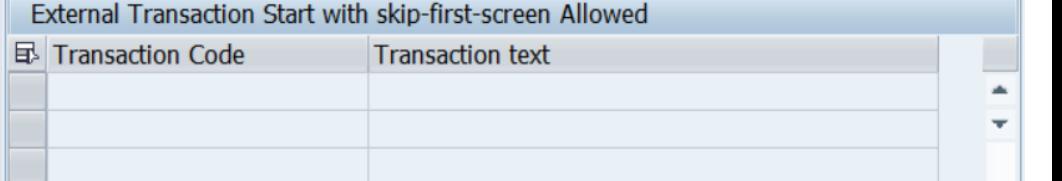

## **Note [2062885](https://launchpad.support.sap.com/#/notes/2062885) - SU01/SU10: New user documentation function Note [2203672](https://launchpad.support.sap.com/#/notes/2203672) - SU01/SU10: New user documentation function II**

**New tab about Documentation in transaction SU01 available as of SAP\_BASIS 7.31 SP 15 (optimized in SP 17) and 7.40 SP 10 (optimized in SP 13)** 

**You can manage the fields "Description" and "Responsible" using the Central User Administration (CUA), too.**

**The field "Documentation" is available locally only.** 

**You can add comments but not change or delete parts of it.** 

**Use report RSUSR\_DELETE\_USERDOCU to delete field "Documentation" from selected users.**

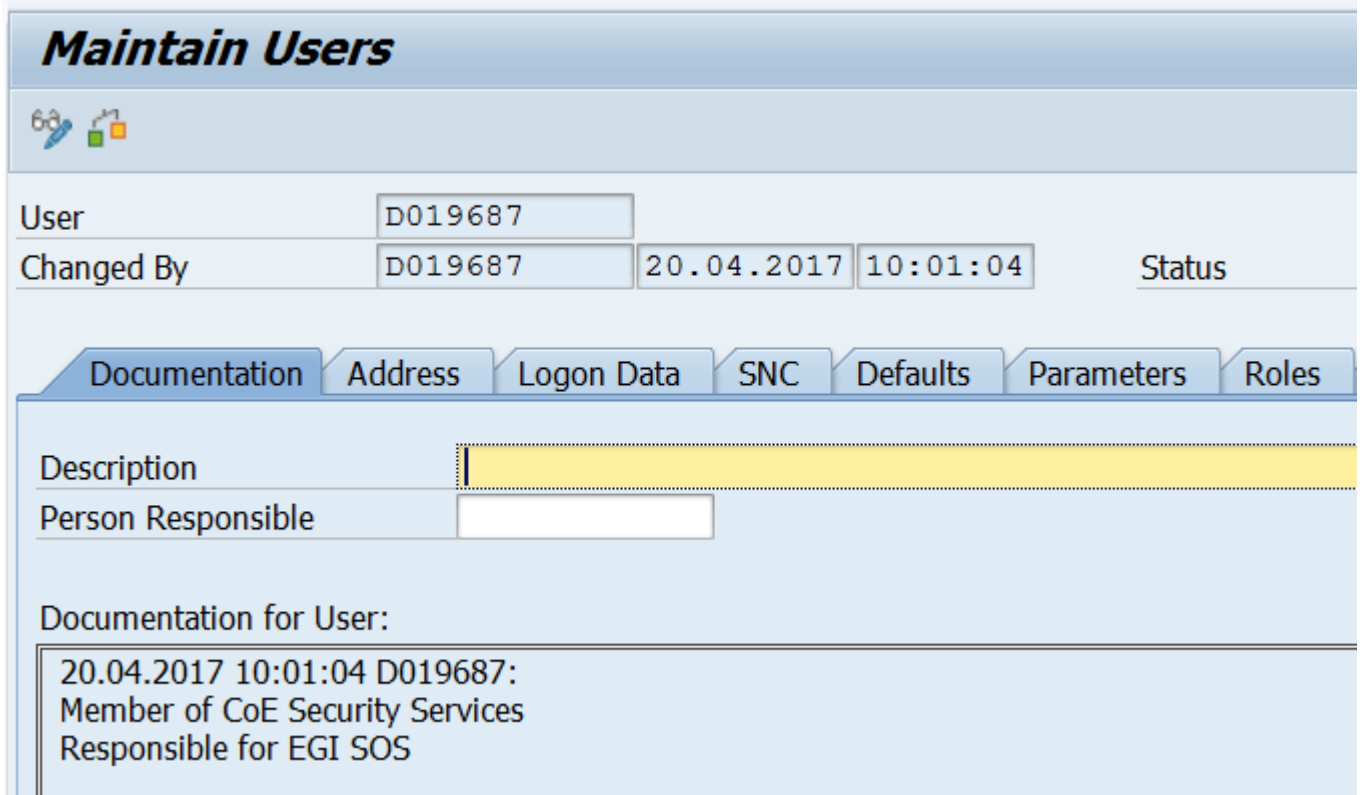

# **Several notes about SAL | Filter selection by user group**

#### **The feature requires multiple notes for the Security Audit Log on SAP\_BASIS 7.40 and 7.50:**

#### **Note [2285879](https://launchpad.support.sap.com/#/notes/2285879) / [2090487](https://launchpad.support.sap.com/#/notes/2090487)- SAL | Filter selection by user group**

- You can select by user group instead of by user in your filters
- The number of maintainable filters per profile increases from 10 to 15
- Requires SAP BASIS SP 15 or 7.50 SP 4 plus Kernel 7.41 patch 210, 7.42 patch 29, or 7.43 patch 4

#### **Note [2300741](https://launchpad.support.sap.com/#/notes/2300741) - SAL | Filter selection by user group (2)**

- Extension and correction of the new feature
- The change introduces a side-effect error in SM19 on SAP BASIS 7.40 SP 15-17 and 7.50 up to SP 7: You cannot save multiple filters with mixed filter type (class based filter plus detail filter)

#### **Note [2463168](https://launchpad.support.sap.com/#/notes/2463168) - SM19 | Error when you save the configuration**

• Correction (even required if you do not have the new Kernel and do not use the new feature)

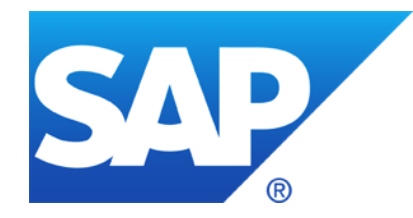

# **April 2017**

# **Topics April 2017**

**SAP Support Portal – What's New? Notifications and SAP EarlyWatch Alert in the cloud**

**Note [2456553](https://launchpad.support.sap.com/#/notes/2456553) - Frequently Asked Questions on note 2407616 - SAPGUI Note [2407616](https://launchpad.support.sap.com/#/notes/2407616) - Remote Code Execution vulnerability in SAP GUI for Windows Note [1768979](https://launchpad.support.sap.com/#/notes/1768979) - Changes to the SAP GUI security rules file saprules.xml**

**Note [2458890](https://launchpad.support.sap.com/#/notes/2458890) - SYSREC: support of SAP GUI security notes**

**Note [2378090](https://launchpad.support.sap.com/#/notes/2378090) - Missing Authorization check in Solution Manager**

**Notes [1329326](https://launchpad.support.sap.com/#/notes/1329326) [1616535](https://launchpad.support.sap.com/#/notes/1616535) [1823687](https://launchpad.support.sap.com/#/notes/1823687) [1914778](https://launchpad.support.sap.com/#/notes/1914778) [2012562](https://launchpad.support.sap.com/#/notes/2012562) [2045861](https://launchpad.support.sap.com/#/notes/2045861) Server Information Disclosure** 

**Note [2423486](https://launchpad.support.sap.com/#/notes/2423486) - Missing Authorization check in ADBC Demo**

**Note [2417355](https://launchpad.support.sap.com/#/notes/2417355) - Missing Authorization check in RFC Destination Maintenance**

# **SAP Support Portal – What's New? Notifications and SAP EarlyWatch Alert in the cloud**

#### **Highlights of the April 2017 Launchpad Release**

On April 6th, 2017, many new features went live, some of them after successful tests with pilot customers, all of them based on your feedback:

The *Notification Area* gives you an overview of notifications from various sources, such as your incidents or important SAP Notes.

Documents stored in the redesigned SAP Help Portal can now be found through the central launchpad search.

The new application *My SAP EarlyWatch Alert Reports* provides the complete SAP EarlyWatch Alert report for ABAP on SAP HANA systems.

For pilot customers: SAP Notes and KBAs that are opened in new browser windows or tabs got a new stand-alone layout.

For pilot customers: Reports allow you to check the authorizations of users.

Learn more by clicking through the following pages. All changes are listed in our April [2017](https://support.sap.com/content/dam/support/en_us/library/ssp/my-support/releasenotes/2017/release-notes-wave3-2017.pdf) [release notes.](https://support.sap.com/about)

## **SAP Support Portal – What's New? Notifications**

#### **Notifications**

Notifications offer you access to system-driven information that helps you become aware of critical real-time information. After a successful pilot phase, the SAP ONE Support Launchpad notification area has now become available to all visitors. It is the place where you can get an overview of notifications from various sources, such as your incidents or important SAP Notes, and take immediate action. Notifications can be sorted and grouped by date, priority, or application. If activated, notifications can call your attention to

- Incident status changes
- Changed SAP Notes or Knowledge Base Articles that you had marked as favorites
- New matches for one of your saved Expert Search queries

You can manage your notifications and select the applications you are interested in. Furthermore, for favorite notes and Expert Search results, you can opt in to receive e-mail notifications. Please make sure to maintain your user profile and specify an e-mail address.

Blog: SAP HotNews, Security or Legal Change Notes – Get notified about basically anything <https://blogs.sap.com/2017/04/27/sap-hotnews-security-or-legal-change-notes-get-notified-about-basically-everything/>

## **SAP Support Portal – What's New? Notifications at Notes Expert Search**

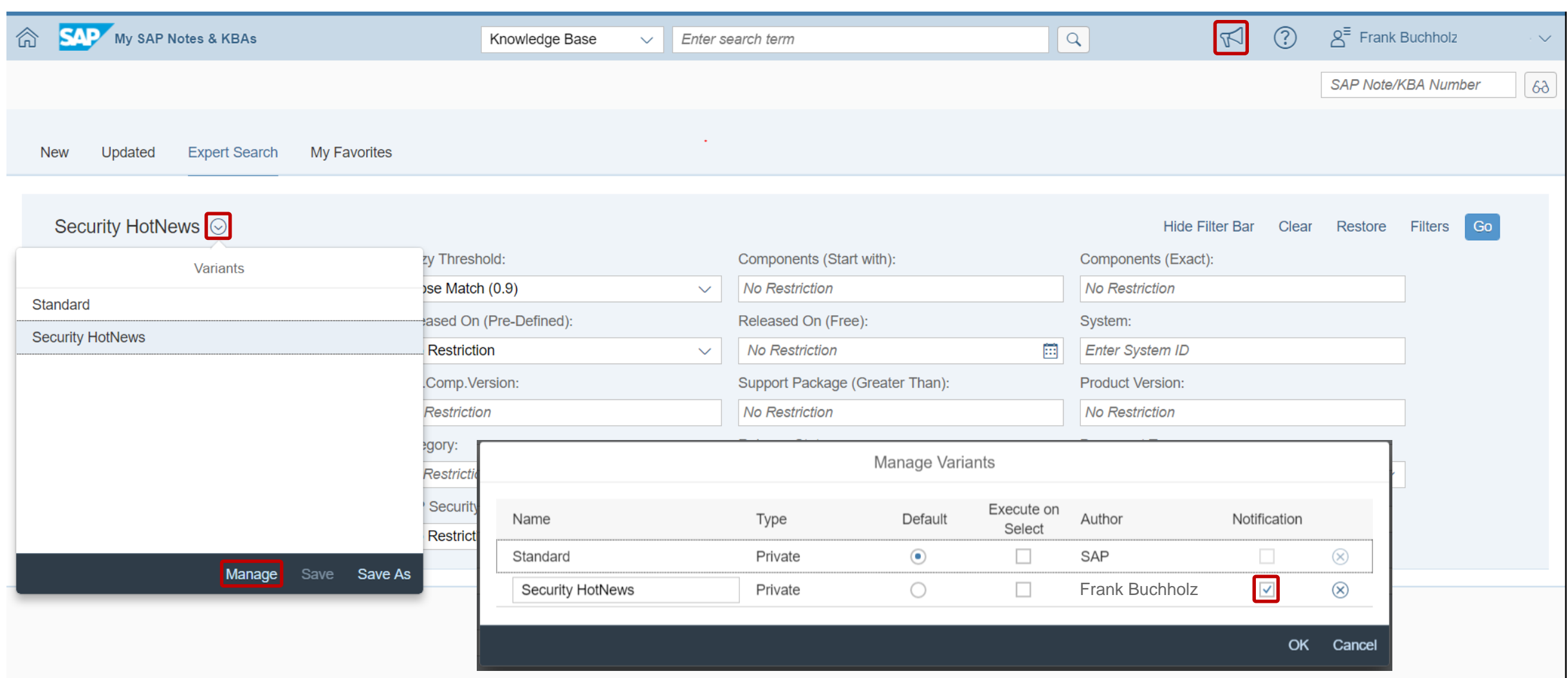

## **SAP Support Portal – What's New? SAP EarlyWatch Alert in the cloud (for SAP HANA systems)**

**[My SAP EarlyWatch](https://launchpad.support.sap.com/#/ewaviewer) Alert Reports**: You can read the EWA report in a complete new format that can be personalized with favorite systems and favorite topics. All details on alerts and recommendations are provided. The EWA Chapter about Security is included!

**SAP EarlyWatch Alert – [Analytical Dashboard](https://launchpad.support.sap.com/#/ewadashboard)**: You can gain an overview on the system status with the most important KPIs from your SAP ABAP system and the SAP HANA database. KPI history of up to 12 months is available in drill-downs. (No security specific KPIs)

You require the SAP ONE Support Launchpad authorization "Service Reports & Feedback" to see data in these applications for the systems of the customer numbers to which your S-user is assigned. To request it, contact one of [your company's user administrators.](https://launchpad.support.sap.com/#/importantcontacts)

Either add the two new tiles to your **SAP One Support Launchpad** or use these direct links to the applications:

- <https://launchpad.support.sap.com/#/ewaviewer>
- <https://launchpad.support.sap.com/#/ewadashboard>

The application **[My SAP EarlyWatch](https://launchpad.support.sap.com/#/ewaviewer) Alert Reports** provides the complete SAP EarlyWatch Alert report for ABAP on SAP HANA systems (and systems having an additional database connection to a separate SAP HANA database). You can easily monitor the alerts and find out how to improve the system stability, performance or security.

- Check the ratings for those systems for which an SAP EarlyWatch Alert service is active.
- Check the SAP EarlyWatch Alert report for a system and the ratings of its topic or subtopic.
- In a topic or subtopic, view detailed information.
- Use favorites to keep track of the systems you want to monitor frequently, or of the topics and subtopics you visit often.
- Customize your views through a variety of sorting, grouping and filter criteria, e.g. the rating or the reports' generation date.

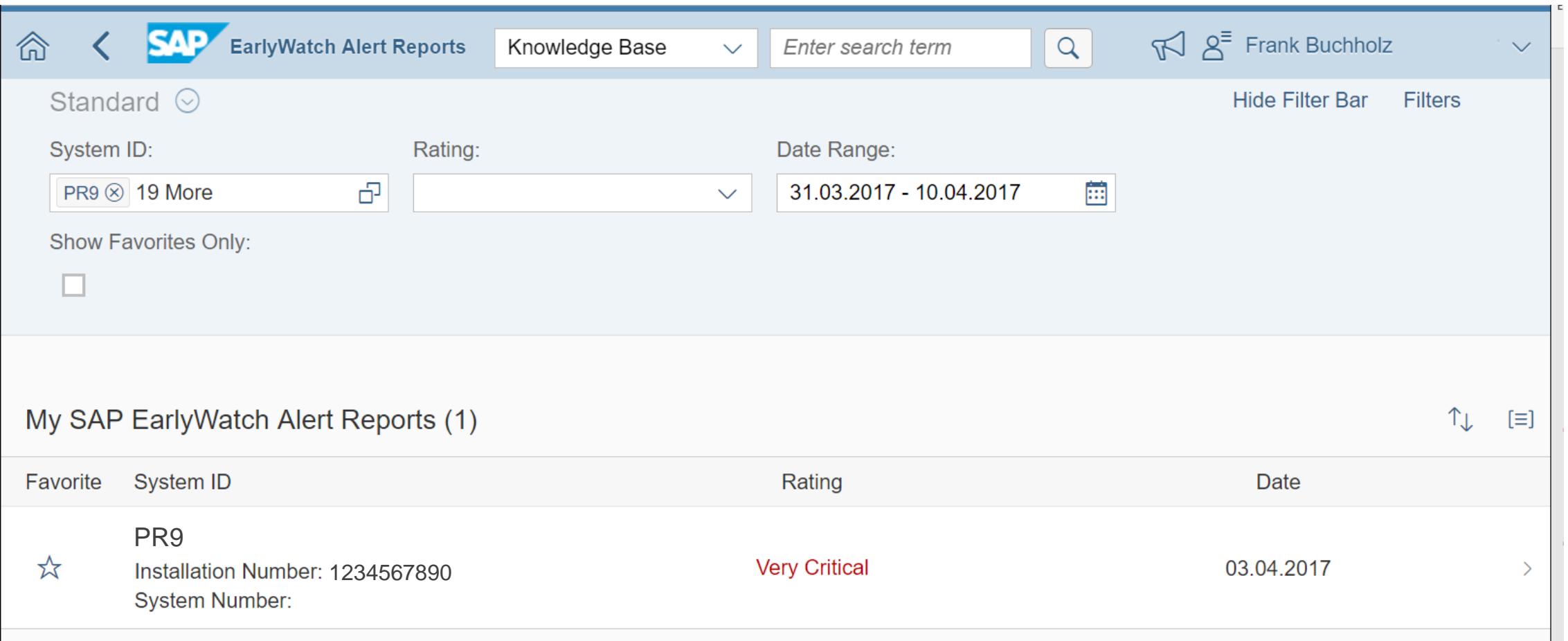

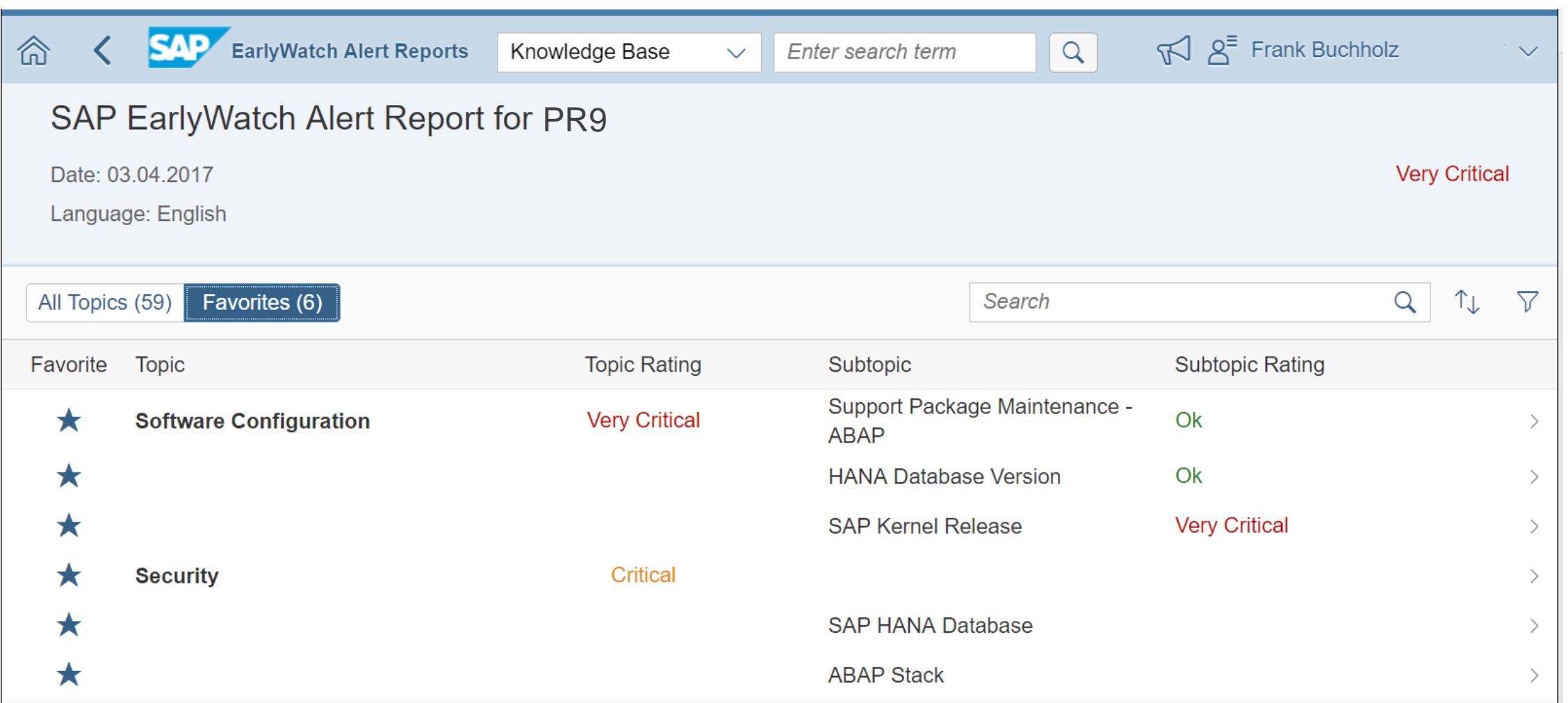

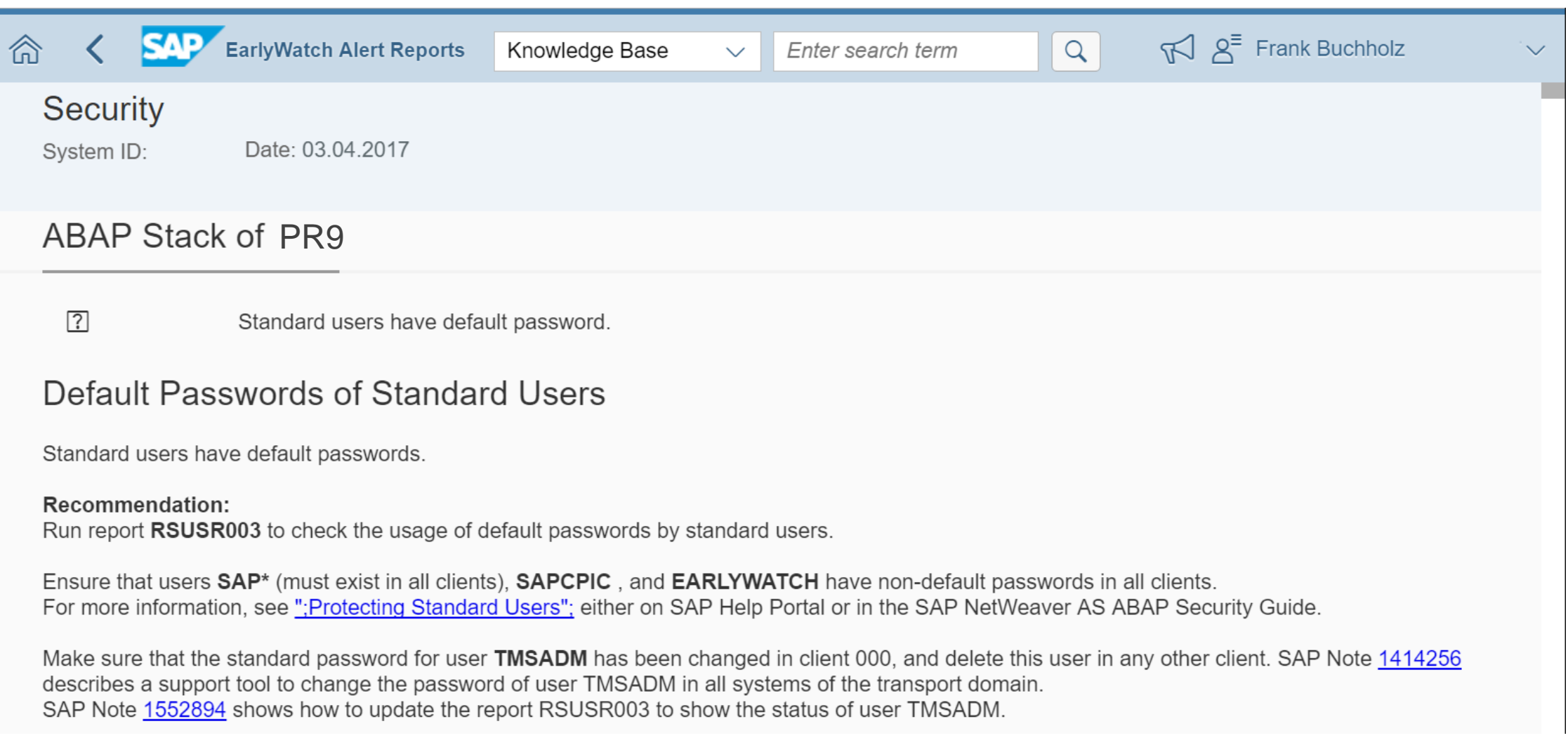

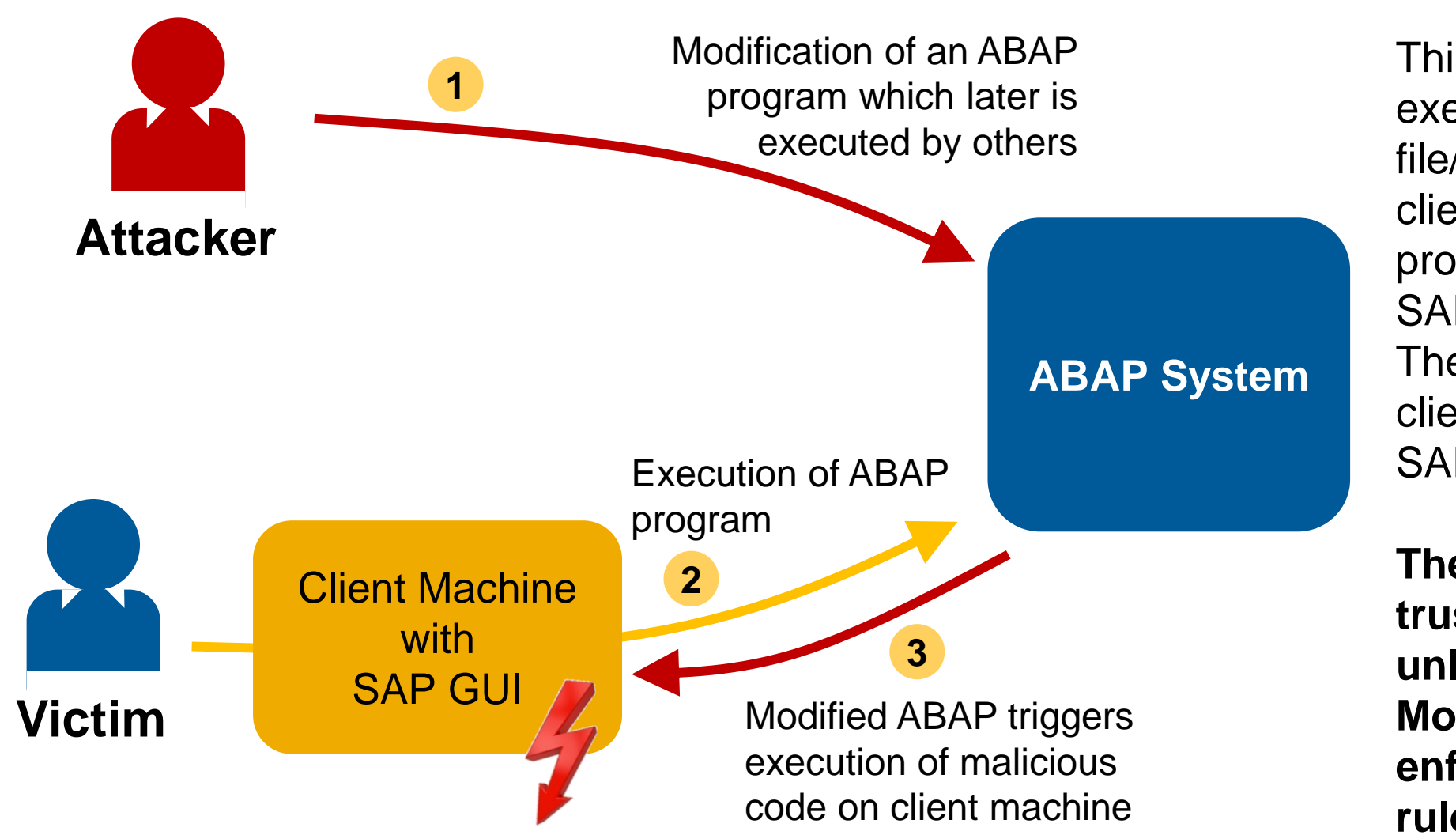

This issue is related to execution of a file/executable on the client PC via ABAP programs triggering SAP GUI commands. The impact is on the client PC and not on the SAP System.

**The client machines trust the ABAP servers unless the Security Module of the SAP GUI enforces strict security rules.** 

**Example if there does not exist any rule (respective if the rule enforces "Ask"):**

**Do not train your employees to click on "Allow" always → prepare reasonable Admin rules for your organization.**

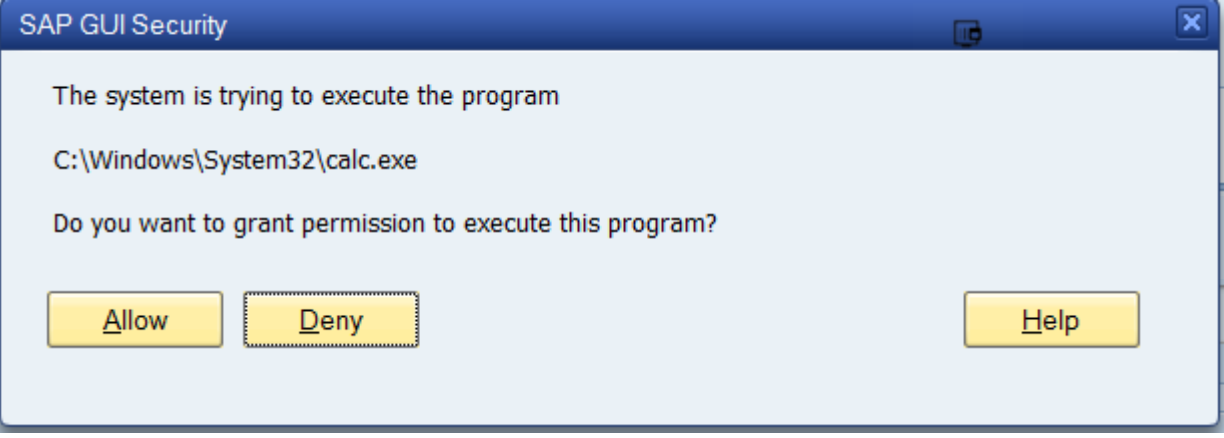

**Example if there exist an explicit Deny rule:**

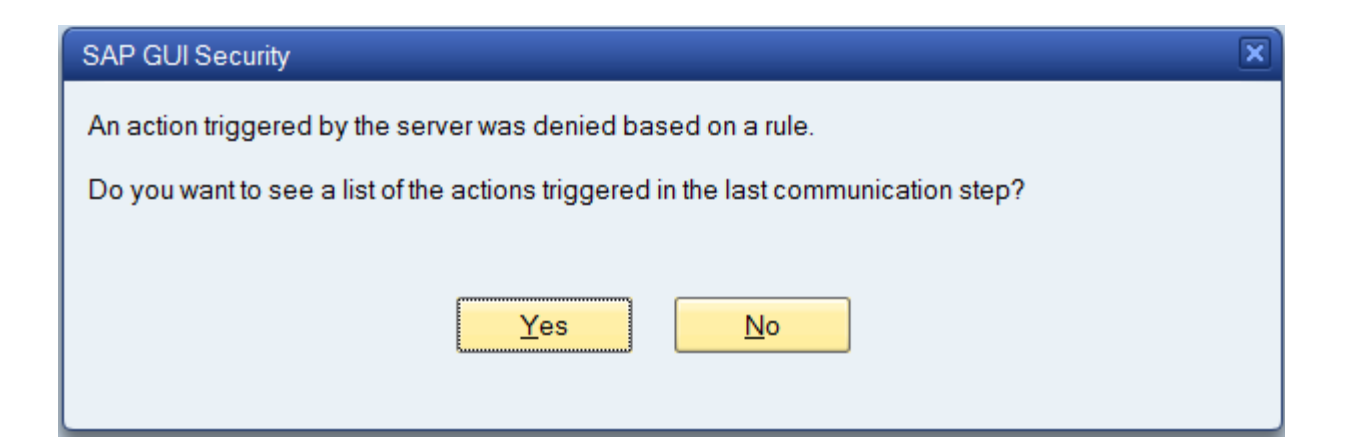

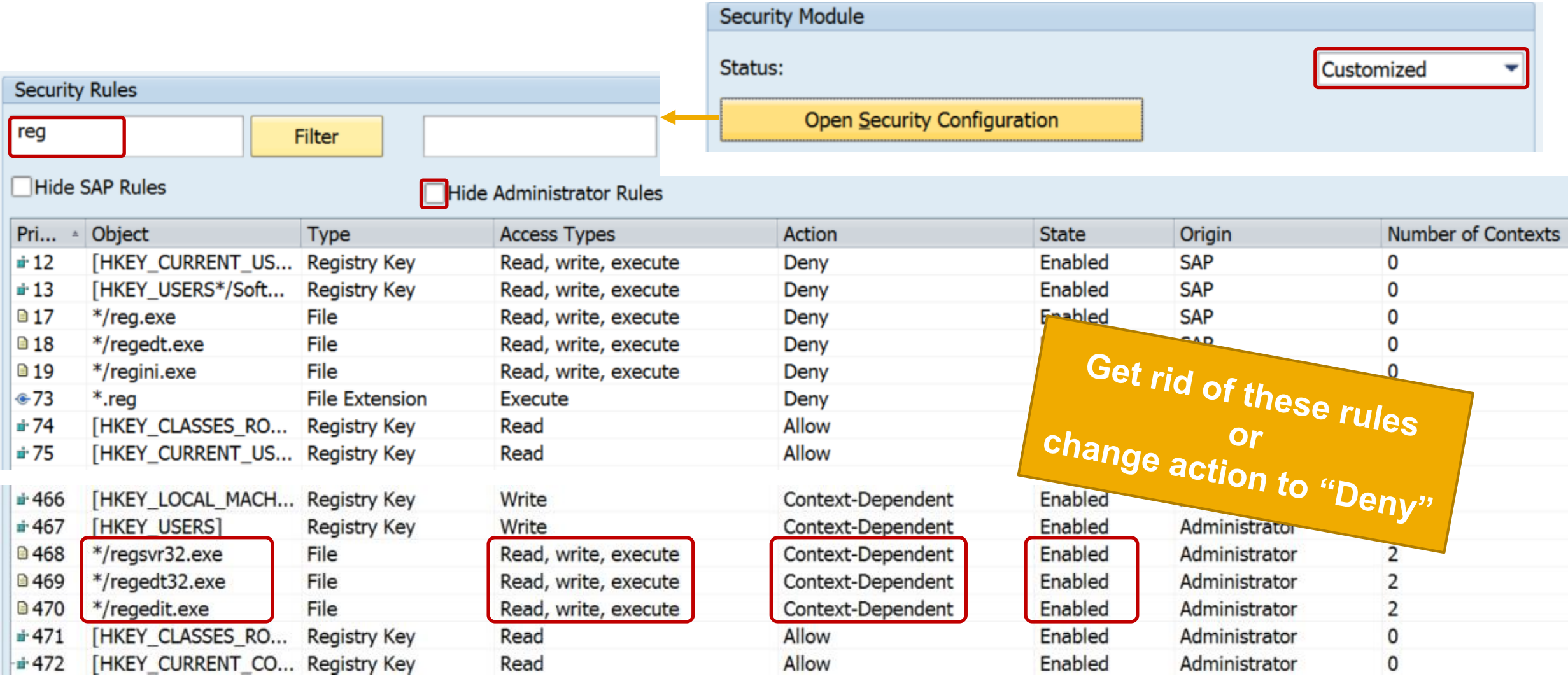

**All releases of the SAP GUI are affected. You can use this updated file saprules.xml for old releases 7.20 or 7.30 of the SAP GUI, too.**

**You have to enable the Security Module of the SAP GUI to get any protection – this usually requires that you have collected and optimized "Administrator" rules first, which prevent that your users get annoyed by numerous popups (which simply would train them to click on "Allow" always).**

**It is not sufficient for users to add private "User" rules which deny the execution of the registry programs – you have to get rid of the false "Administrator" rules or change them into "Deny" rules.**

**You do not need to update the complete SAP GUI installation. It would be sufficient to prepare and distribute a new version of file saprules.xml either based on the version which is available as an attachment of note [1768979](https://launchpad.support.sap.com/#/notes/1768979) or which is part of the SAP GUI as of release 7.40 patchlevel 12. Ensure to include your existing own "Administrator" rules.**

**Caution: The false "Administrator" rules are removed, which means that users usually get a**  popup asking for "Allow" or "Deny". You may want to use explicit "Deny" rules instead.

**You find files saprules.xml at two locations:**

**Administrator Rules** 

**%ProgramFiles(x86)%\SAP\FrontEnd\SAPgui = C:\Program Files (x86)\SAP\FrontEnd\SAPgui**

**User Rules** 

**%APPDATA%\SAP\Common = C:\Users\<..>\AppData\Roaming\SAP\Common\**

**You might want to collect the User Rules from an educated group of your users to produce Administrator Rules which match to the requirements of all users in your organization.**

**System Recommendations does not show this note for any system because the software component BC-FES-GUI is not part of the technical ABAP system.**

**Conclusion:**

- ➢ **If you (= all users in your organization) are already using the Security Module of the SAP GUI, you should update the SAP GUI client installation respective replace file saprules.xml**
- ➢ **If you (= no or not all users in your organization) do not use the Security Module of the SAP GUI yet, you should consider to run a security optimization project to prepare "Administrator" rules for your organization and to enforce that the Security Module gets activated**

SAP GUI 7.40 Security Guide [https://www.sap.com/documents/2016/06/047de85d-7a7c-0010-82c7-eda71af511fa.html](http://www.sap.com/documents/2016/06/047de85d-7a7c-0010-82c7-eda71af511fa.html)

# **Note [2456553](https://launchpad.support.sap.com/#/notes/2456553) - Frequently Asked Questions on note 2407616**

Frequently asked questions regarding SAP Note [2407616:](https://launchpad.support.sap.com/#/notes/2407616)

- 1. We do not have a saprules.xml file, and we are not using SAPGUI 7.4 patch 12. Does this issue affect us?
- 2. The SAPGUI 7.4 patch 12 is not currently installed. However, if SAPGUI 7.4 patch 12 is installed in one test box and it creates a saprules.xml files that is pushed to all users, will the security vulnerability described in note 2407616 be solved?
- 3. Can SAP support check our saprules.xml file to determine if the security vulnerability described in note 2407616 is solved?
- 4. Which is a better solution: 1) Pushing saprules.xml or 2) Installing SAPGUI 7.4 patch 12?
- 5. What is the implication of this security issue?
	- Will this issue affect the backend server as well?
	- 2. Or, is this totally frontend related?
	- 3. Can someone get access to the backend through this frontend security issue?

**SAPGUI for Java is different and not affected by this vulnerability, however, there exist Security Policy settings as well:**

**User Guide - SAP GUI for the Java Environment Document Version: 7.40 – 2016-07-13**

**<https://assets.cdn.sap.com/sapcom/docs/2016/07/58d5dc32-7d7c-0010-82c7-eda71af511fa.pdf>**

#### **Chapter 5.1.3 Security Policy**

**The SAP GUI for Java 7.40 is running with a security manager enabled. It loads its policy information from several different locations.** 

```
<system preferences>/SAPGUI.policy
<user preferences>/SAPGUI.policy
<system preferences>/trustClassification
<user preferences>/trustClassification
<user preferences>/settings
```
# **Note [2458890](https://launchpad.support.sap.com/#/notes/2458890) - SYSREC: support of SAP GUI security notes**

**System Recommendations does not show pure notes about the SAP GUI for any system because the software component BC-FES-GUI respective the SP software component "SAP GUI FOR WINDOWS n.nn CORE" is not part of the technical ABAP system.**

**<https://support.sap.com/notes> → Expert Search Components (Exact): BC-FES-GUI Document Type: SAP Security Note**

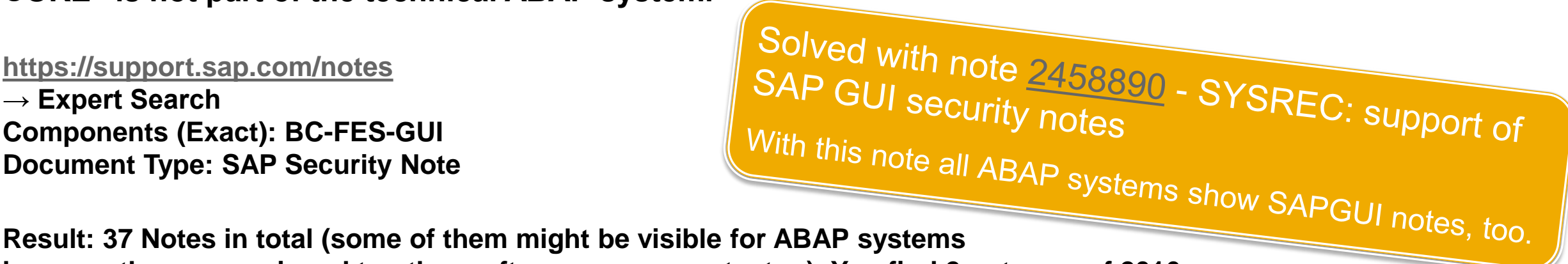

**because they are assigned to other software components, too). You find 2 notes as of 2016:**

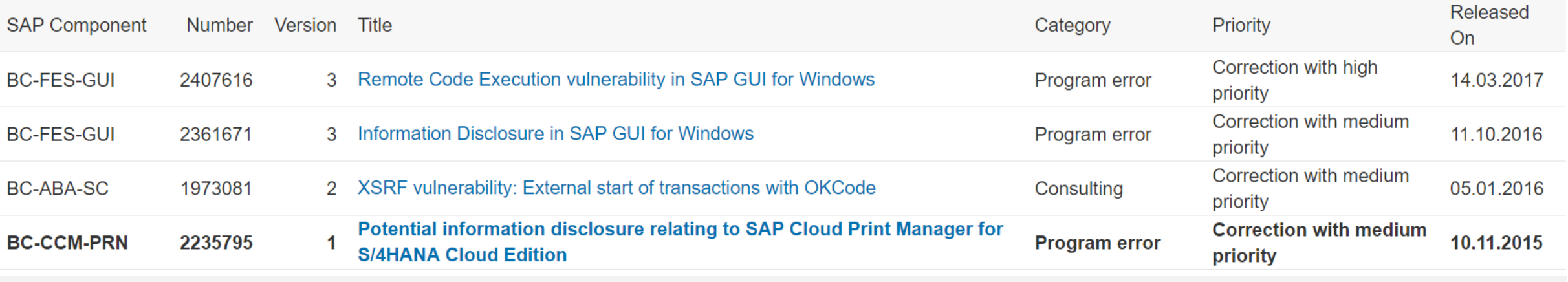

© 2021 SAP SE. All rights reserved. 1001 2017-04

# **Note [2458890](https://launchpad.support.sap.com/#/notes/2458890) - SYSREC: support of SAP GUI security notes**

#### **Notes with application component BC-FES-GUI are now shown for all ABAP systems as "Support Package Independent" notes.**

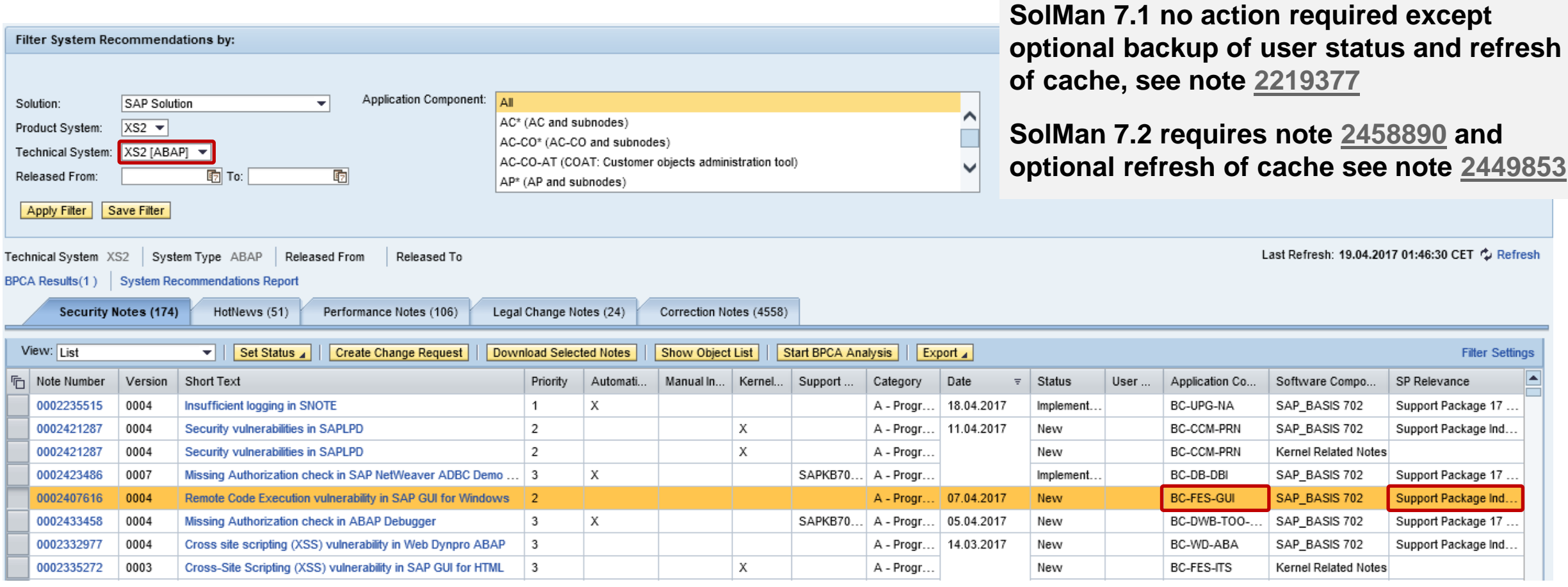

**An unconditional authorization check is added to the collection of Service Data (download) in Service Data Control Center (SDCCN). If the background user is provided with the obsolete authorization object S\_SDCC only, the collection fails. If SDCCN was setup with the standard role SAP\_SDCCN\_ALL, the required authorization was already granted to the right user. This is e.g. the case, if SDCCN was activated with the managed system setup in Solution Manager.**

**The authorization is required for the user running program /BDL/TASK\_SCHEDULER in job /BDL/TASK\_PROCESSOR. You can see the user also in logs of transaction SDCCN.**

**Solution: Note [2330065](https://launchpad.support.sap.com/#/notes/2330065) - ST-PI 740 SP05, ST-PI 2008\_1\_7xx SP15: Enhancements**

Add an authorization for **S** SDCC ADD with SDCC RUN  $N = WRTTE$  and SDCC DEV  $N = READ$  to the **existing role or assign the role SAP\_SDCCN\_ALL to the user.**

# **Notes [1329326](https://launchpad.support.sap.com/#/notes/1329326) [1616535](https://launchpad.support.sap.com/#/notes/1616535) [1823687](https://launchpad.support.sap.com/#/notes/1823687) [1914778](https://launchpad.support.sap.com/#/notes/1914778) [2012562](https://launchpad.support.sap.com/#/notes/2012562) [2045861](https://launchpad.support.sap.com/#/notes/2045861) Server Information Disclosure**

#### **Note [1329326](https://launchpad.support.sap.com/#/notes/1329326) - Configuration of server header in HTTP response**

 $is/HTTP/show server header = false$  (default)

As a work-around, set parameters is/server name (default: "SAP NetWeaver Application Server") and is/server\_version (default: Kernel release) to an arbitrary value.

**Note [1616535](https://launchpad.support.sap.com/#/notes/1616535) - Secure configuration of ICM for the ABAP application server Note [1914778](https://launchpad.support.sap.com/#/notes/1914778) - Potential information disclosure relating to HANA host names**  $is/HTTP/show detailed errors = false (default)$ 

**Note [1823687](https://launchpad.support.sap.com/#/notes/1823687) - Potential information disclosure relating to user existence** login/show detailed errors = 0 (Only display general error message)

**Note [2012562](https://launchpad.support.sap.com/#/notes/2012562) - Tracing HTTP information for problem analysis**  $r\text{disp}/\text{trACE}$  HIDE SEC DATA = on  $\qquad$  (default)

#### **Note [2045861](https://launchpad.support.sap.com/#/notes/2045861) - Hiding release information from the SMTP server banner**

icm/SMTP/show\_server\_header = false

© 2021 SAP SE. All rights reserved. 1004 2017-04

# **Note [2423486](https://launchpad.support.sap.com/#/notes/2423486) - Missing Authorization check in ADBC Demo**

**Install the note to protect several reports all belonging to report authorization group ADBC\_Q ADBC\_DEMO ADBC\_DEMO\_LOBS\_ORA ADBC\_DEMO\_METADATA ADBC\_QUERY ADBC\_TEST\_CONNECTION**

**Take care about critical authorizations because report ADBC\_QUERY still offers unrestricted cross-client view on all database content (= cross-client version of SE16).**

**Instead of S\_TABU\_DIS / S\_TABU\_NAM following authorization checks are executed – treat this combination s critical as S\_TABU\_DIS with full read-access (or deactivate the report):**

**S\_PROGRAM with P\_GROUP=ADBC\_Q and P\_ACTION=SUBMIT**

**S\_DBCON with DBA\_DBHOST=' ', DBA\_DBSID=DEFAULT, DBA\_DBUSER= '', and ACTVT= 03**

# **Note [2423486](https://launchpad.support.sap.com/#/notes/2423486) - Missing Authorization check in ADBC Demo**

#### **Example: Cross-client access to basis salary (table PA0008)**

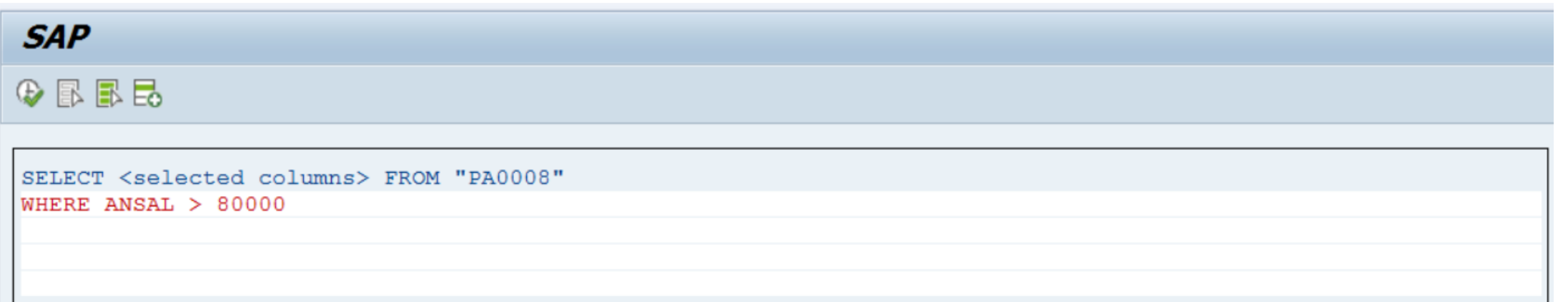

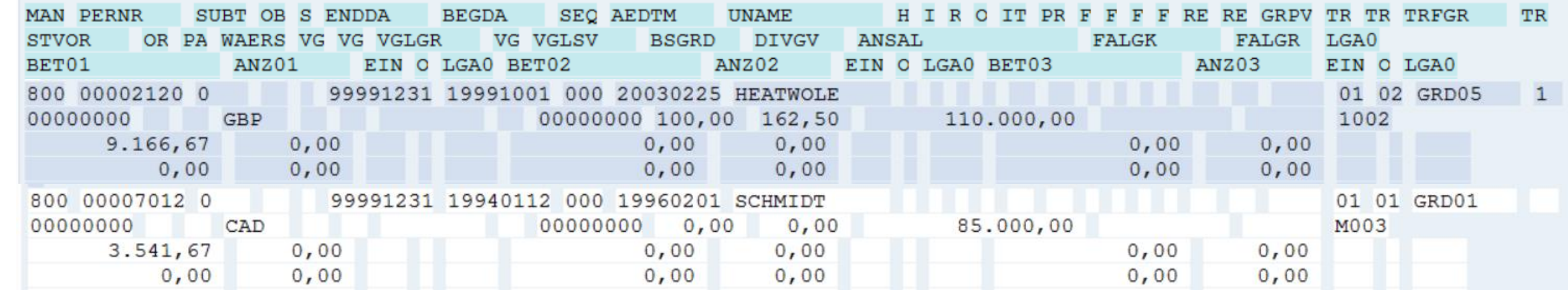

# **Note [2417355](https://launchpad.support.sap.com/#/notes/2417355) - Missing Authorization check in RFC Maintenance**

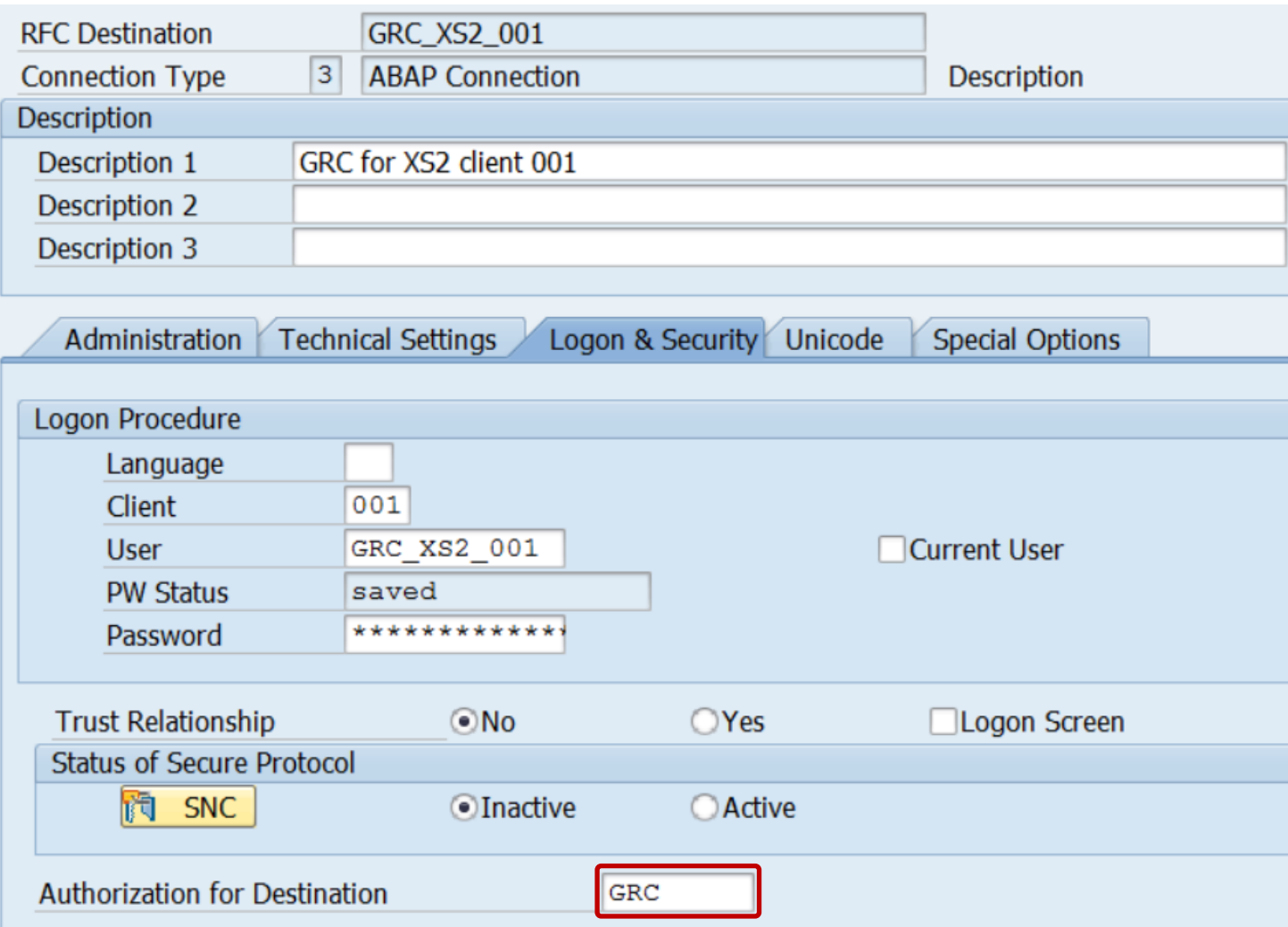

**So far the authorization field was mainly checked while** *using* **the RFC destination. In this case an authorization check for S\_ICF with ICF\_FIELD = DEST and ICF\_VALUE = <value> is executed.**

**Now it's checked within transaction SM59 while** *working* **(change, delete) with an RFC destination, too. In this case an authorization check for S\_RFC\_ADM with ICF\_VALUE = <value> is executed.**
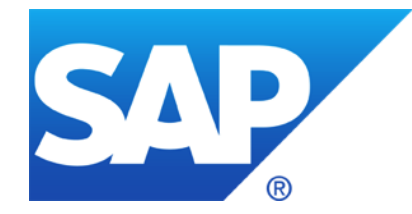

## **March 2017**

### **Topics March 2017**

### **Support Portal relaunch**

**Support Tools for System Recommendations Note [2427140](https://launchpad.support.sap.com/#/notes/2427140) / [2423962](https://launchpad.support.sap.com/#/notes/2423962) - SYSREC: Support tool for Solution Manager Note [2418578](https://launchpad.support.sap.com/#/notes/2418578) - Report to batch download solution manager trace files**

**Notes [2424120](https://launchpad.support.sap.com/#/notes/2424120) [2424173](https://launchpad.support.sap.com/#/notes/2424173) [2426260](https://launchpad.support.sap.com/#/notes/2426260) [2428811](https://launchpad.support.sap.com/#/notes/2428811) [2429069](https://launchpad.support.sap.com/#/notes/2429069) about HANA**

**Note [1570399](https://launchpad.support.sap.com/#/notes/1570399) - Solution Manager BI reporting (7.1)**

**Notes [1594475](https://launchpad.support.sap.com/#/notes/1594475) [1712860](https://launchpad.support.sap.com/#/notes/1712860) XML External Entities (XXE)**

**Note [2433458](https://launchpad.support.sap.com/#/notes/2433458) - Missing Authorization check in ABAP Debugger**

**Note [2088593](https://launchpad.support.sap.com/#/notes/2088593) - Potential disclosure of persisted data in LO-MD-BP-CM & LO-MD-BP-VM**

**The new Support Portal will be launched on March 31th, 2017**

**You can already test it at <http://support.sap.com/beta>**

**It will replace the current Support Portal as of April 26th, 2017**

**The DSAG offers a Webinar about the new Support Portal on April 4th 2017 (English) <https://www.dsag.de/veranstaltungen/2017-04/webinar-neues-sap-support-portal>**

**You find our page /sos at → Offerings & Programs → Support Services → SAP Security Optimization Services**

#### **The SAP ONE Support Launchpad is not influenced by the new Support Portal.**

**[https://launchpad.support.sap.com](https://launchpad.support.sap.com/)**

© 2021 SAP SE. All rights reserved. 1010 2017-03

### **Support Tools for System Recommendations Note [2427140](https://launchpad.support.sap.com/#/notes/2427140) / [2423962](https://launchpad.support.sap.com/#/notes/2423962) - SYSREC: Support tool for Solution Manager**

The new report **AGSNO\_RPT\_EASY\_SUPPORT** records the same data sent from your solution manager system to SAP backend during note calculation but in a readable format which is more appropriate for analysis on SAP backend.

#### **Execution of Report:**

- 1. Run report AGSNO RPT EASY SUPPORT and choose the system ID and the system type (e.g. ABAP or JAVA)
- 2. Save the generated xml file in your local directory. You can inspect the xml file with any xml viewer.
- 3. Compress the xml file into a  $.$  zip file using the common zip program
- 4. Create a support ticket on component SV-SMG-SR and add the zip file as an attachment.

<?xml version="1.0" encoding="UTF-8"?> <asx:abap xmlns:asx="http://www.sap.com/abapxml" version="1.0"> - <asx:values> - <NOTE REQUEST> <RELEASE>720</RELEASE> <EXTRELEASE>0003</EXTRELEASE>  $+$  <NOTES>  $<$ BATCH $/$ </NOTE\_REQUEST> <SYSNAME>TKS</SYSNAME> <SYSTYPE>ABAP</SYSTYPE>  $+$  <LS TS INFO>  $-$  <LT SCV> - <AGS\_SR\_S\_SCV> <NAME>BBPCRM</NAME> <VERSION>713</VERSION> <SPLEVEL>000011</SPLEVEL> <PATCHLEVEL/>  $<$  OS/ $>$  $<$ DB/ $>$ </AGS\_SR\_S\_SCV> - <AGS\_SR\_S\_SCV> <NAME>BI\_CONT</NAME> <VERSION>757</VERSION> <SPLEVEL>000009</SPLEVEL> <PATCHLEVEL/>  $<$  OS/ $>$  $<$ DB/ $>$ </AGS\_SR\_S\_SCV> - <AGS SR S SCV> <NAME>CPRXRPM</NAME> <VERSION>610 740</VERSION> <SPLEVEL>000005</SPLEVEL> <PATCHLEVEL/>  $<$  OS/ $>$  $<$ DB/ $>$ </AGS\_SR\_S\_SCV>

### **Support Tools for System Recommendations Note [2418578](https://launchpad.support.sap.com/#/notes/2418578) - Report to batch download solution manager trace files**

You use program **SMBI** TRACE (see note [1394862](https://launchpad.support.sap.com/#/notes/1394862)) to trace the communication between your SAP Solution Manager system and the SAP Backbone system.

Some applications like System Recommendations (which has the application code SOLMANNOTE) may generate many trace files within a single transaction and it's difficult to manually download all trace files and analyze their content.

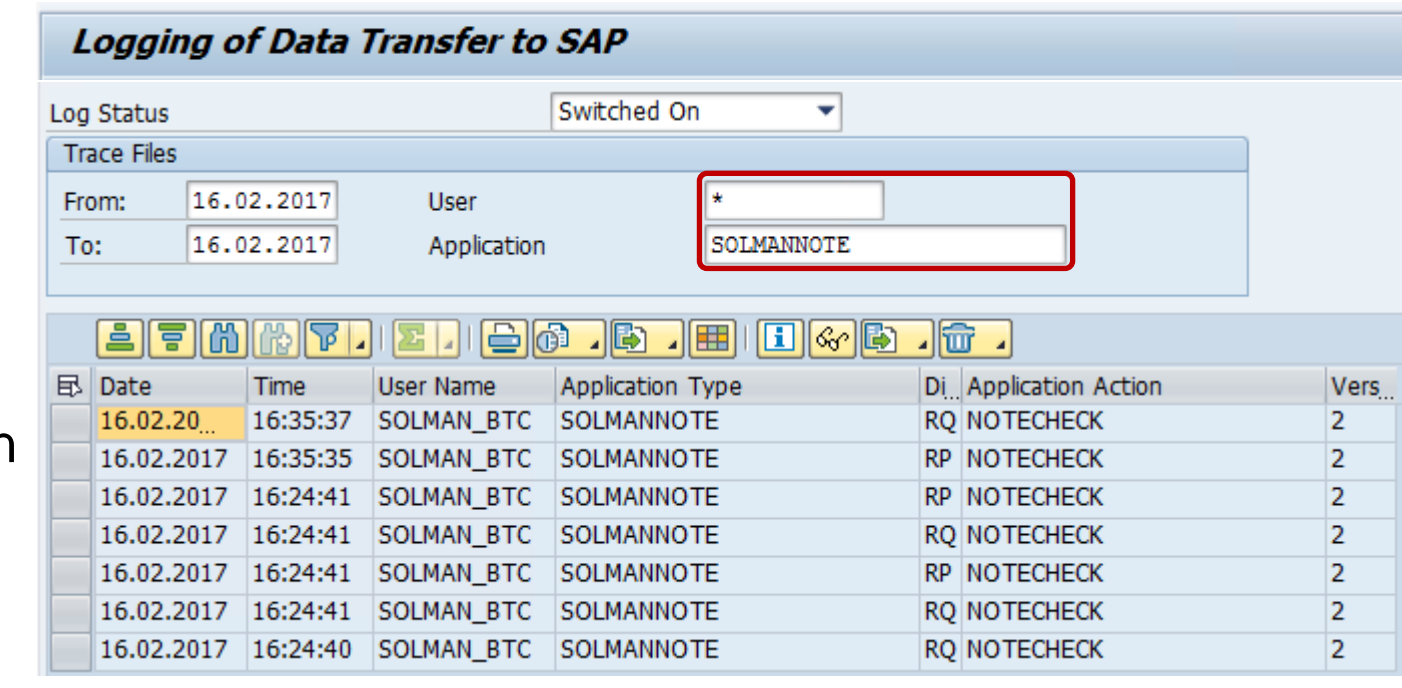

You use the new report AGSNO RPT TRACE DOWN to batch download these trace files and to extract information from them into additional log files. An authorization to read trace file is required to run this report.

### **Notes [2424120](https://launchpad.support.sap.com/#/notes/2424120) [2424173](https://launchpad.support.sap.com/#/notes/2424173) [2426260](https://launchpad.support.sap.com/#/notes/2426260) [2428811](https://launchpad.support.sap.com/#/notes/2428811) [2429069](https://launchpad.support.sap.com/#/notes/2429069) about HANA**

**Blog on <https://hana.sap.com/security>**

**Helping Customers Keep Their SAP HANA Systems Secure – Latest Security Updates** Posted by [Holger Mack](https://blogs.saphana.com/author/holger-mack/) in March 2017

**<https://blogs.saphana.com/2017/03/13/helping-customers-keep-their-sap-hana-systems-secure-latest-security-updates/>**

[…]

with the latest [SAP Security Patch Day,](https://wiki.scn.sap.com/wiki/display/PSR/The+Official+SAP+Product+Security+Response+Space) on March 14<sup>th</sup>, 2017 SAP released five security notes for SAP HANA.

Of the five security notes, only two are rated with a Very High and High criticality. These criticality ratings indicate that affected customer systems could be at serious risk if an attacker exploits one of these vulnerabilities. Both issues affect only customers who:

- ➢ Are running on a specific version of the SAP HANA software, or
- ➢ Have enabled and exposed an optional component that is disabled by default

**We expect few SAP HANA customers to be affected by these issues.**

### **Notes [2424120](https://launchpad.support.sap.com/#/notes/2424120) [2424173](https://launchpad.support.sap.com/#/notes/2424173) [2426260](https://launchpad.support.sap.com/#/notes/2426260) [2428811](https://launchpad.support.sap.com/#/notes/2428811) [2429069](https://launchpad.support.sap.com/#/notes/2429069) about HANA**

#### **Note [2424120](https://launchpad.support.sap.com/#/notes/2424120) - Information disclosure in SAP HANA cockpit for offline administration**

The improvements are included in SAP HANA revision 122.07 for SAP HANA 1.00 SPS 12 and revision 001 for SAP HANA 2.0 SPS 00. The <sid>adm of an SAP HANA system is a very powerful user. Ensure that this user and the SAP HANA cockpit for offline administration are secured and only usable in emergency situations.

#### **Note [2424173](https://launchpad.support.sap.com/#/notes/2424173) - Vulnerabilities in the user self-service tools of SAP HANA**

The vulnerabilities have been fixed with revision 122.07 for SAP HANA 1.00 SPS 12 and revision 001 for SAP HANA 2.0 SPS 00. Alternatively, the user self-services can be deactivated if the service is not needed or as temporary workaround.

#### **Note [2426260](https://launchpad.support.sap.com/#/notes/2426260) - SQL Injection vulnerability in SAP HANA extended application services, classic model**  The vulnerability has been fixed with Revision 122.07 for SAP HANA 1.00 SPS 12 and Revision 001 for SAP HANA 2.0 SPS 00. Workaround: Revoke the role "sap.hana.xs.formLogin::ProfileOwner" from users.

#### **Note [2428811](https://launchpad.support.sap.com/#/notes/2428811) - SQL Injection vulnerability in SAP HANA Web Workbench**

The issue has been fixed with Revision 122.06 for SAP HANA 1.00 SPS 12 and Revision 001 for SAP HANA 2.0 SPS 00.

**Note [2429069](https://launchpad.support.sap.com/#/notes/2429069) - Session fixation vulnerability in SAP HANA extended application services, classic model** HANA 1.00 is not affected. The vulnerability has been fixed with revision 001 for SAP HANA 2.0 SPS 00

#### **All solutions are part of**

- **HANA 1.0 SPS12 Revision 122.07**
- **HANA 2.0 SPS00 Revision 001**

### **Notes [2424173](https://launchpad.support.sap.com/#/notes/2424173) - Vulnerabilities in User Self-Services of SAP HANA**

#### **External Blog of Onapsis:**

<https://www.onapsis.com/threat-report-understanding-sap-hana-user-self-service-vulnerability>

#### **The User Self-Services have been introduced with SPS 09 (out of maintenance):**

SAP HANA SPS 09: New Developer Features; XS Admin Tools <https://blogs.sap.com/2014/12/09/sap-hana-sps-09-new-developer-features-xs-admin-tools/>

#### SAP HANA SPS 09 - What's New about Security?

[https://cloudplatform.sap.com/content/dam/website/saphana/en\\_us/Technology%20Documents/SPS09/SAP%20HANA%20SPS%2009%20-%20Security.pdf](https://cloudplatform.sap.com/content/dam/website/saphana/en_us/Technology%20Documents/SPS09/SAP%20HANA%20SPS%2009%20-%20Security.pdf)

#### **Example how to activate and use User Self Service:**

SAP Hana User Self-Service Configuration <https://blogs.sap.com/2016/11/09/sap-hana-user-self-service-configuration/>

#### **Vulnerability**

The vulnerability allows an attacker to take control of the system. However, this affects only customers if the optional User Self Service component (**disabled by default**) has been enabled and exposed to an untrusted network.

#### **The solution is part of HANA 1.0 SPS12 (in maintenance) Revision 122.07**

© 2021 SAP SE. All rights reserved. 1015 2017-03

### **Notes [2424173](https://launchpad.support.sap.com/#/notes/2424173) - Vulnerabilities in user self-services of SAP HANA**

#### **Check if a system is affected**

As described in the note check if the component is active using following SQL statement:

SELECT NAME, STATUS FROM "\_SYS\_XS". "SQL CONNECTIONS" WHERE NAME = 'sap.hana.xs.selfService.user::selfService'

#### **Use the HANA Studio or transaction DBACOCKPIT:**

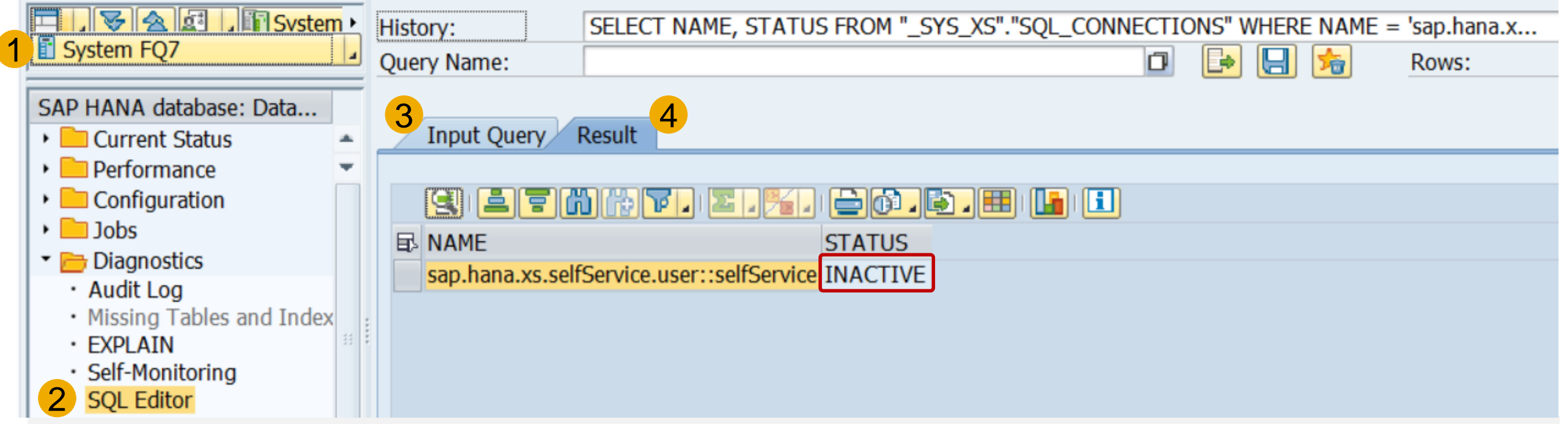

### **Notes [2424173](https://launchpad.support.sap.com/#/notes/2424173) - Vulnerabilities in user self-services of SAP HANA**

#### **Check if a system is affected (continued)**

Administrators are assigned to role sap.hana.xs.selfService.user.roles::USSAdministrator and a technical user exists which is assigned to role sap.hana.xs.selfService.user.roles::USSExecutor according to the Documentation about User Self-Service Roles <https://help.sap.com/doc/1c837b3899834ddcbae140cc3e7c7bdd/1.0.11/en-US/ab4837b5fe3e41b0ad2a5319e1593b2b.html>

#### **Workaround**

- ➢ Disable user self-services as described in the note via https://<hostname>:43<xx>/sap/hana/xs/admin/#/package/sap.hana.xs.selfService.user/sqlcc/selfService
- ➢ Block user self-service using an URL filter behind the TLS endpoint: https://<hostname>:<port>/sap/hana/xs/selfService/user/requestAccount.html?... https://<hostname>:<port>/sap/hana/xs/selfService/user/verifyAccount.html?...

### **Note [1570399](https://launchpad.support.sap.com/#/notes/1570399) - Solution Manager BI reporting (7.1)**

**This note contains SAP Standard Roles which get updated regularly.**

**Version 51 takes away full S\_RFC \* authorizations from role SAP\_SM\_TWB\_EXTRACTOR.**

**This role (copied to a Z role) is assigned to user SM\_EFWK automatically in SAP Solution Manager Basic Configuration.**

**Steps to perform in SAP Solution Manager:**

- **Delete roles SAP\_SM\_TWB\_EXTRACTOR and ZSAP\_SM\_TWB\_EXTRACTOR**
- **Upload the role SAP\_SM\_TWB\_EXTRACTOR from the file attachment of the note.**
- **Rerun the step "Maintain Users" in SAP Solution Manager Basic Configuration (or copy the role and assign it manually)**

### **Note [1570399](https://launchpad.support.sap.com/#/notes/1570399) - Solution Manager BI reporting (7.1)**

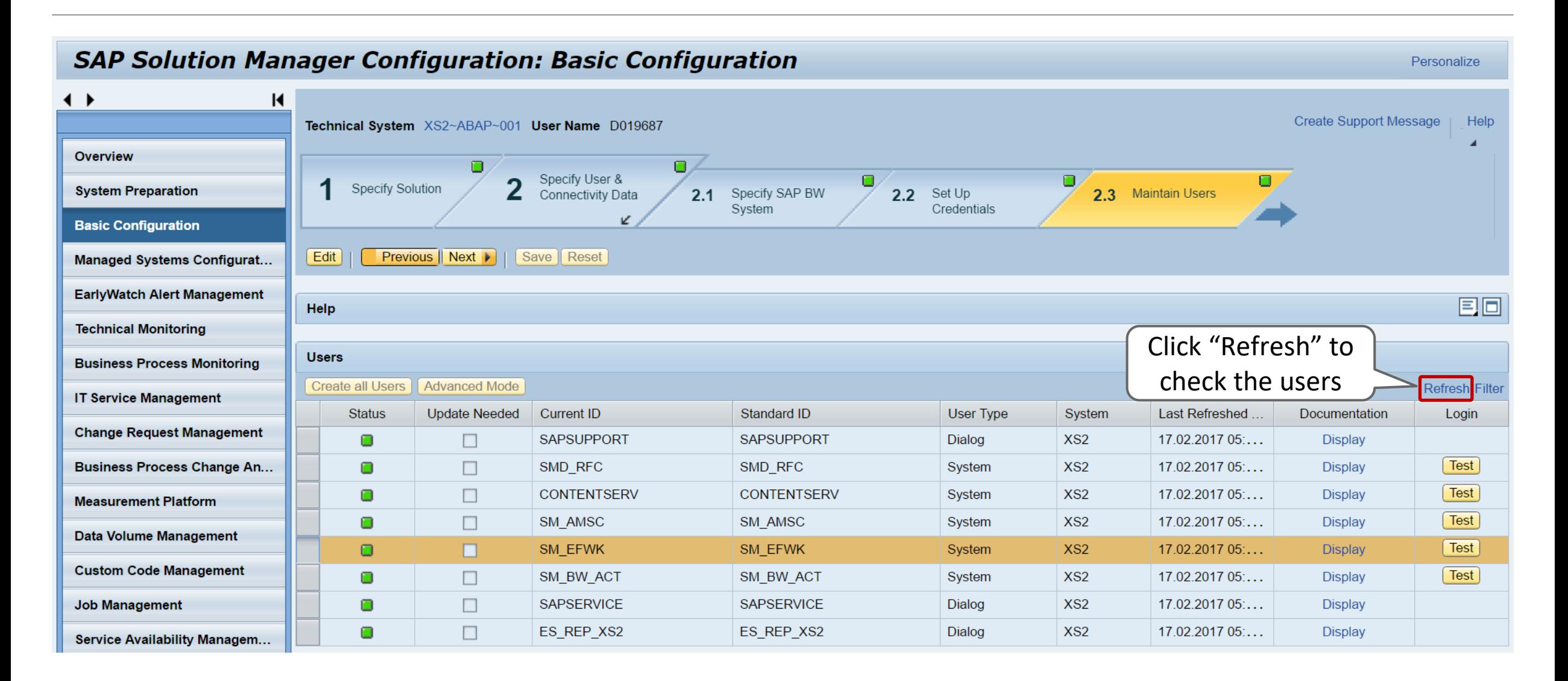

### **Note [1570399](https://launchpad.support.sap.com/#/notes/1570399) - Solution Manager BI reporting (7.1)**

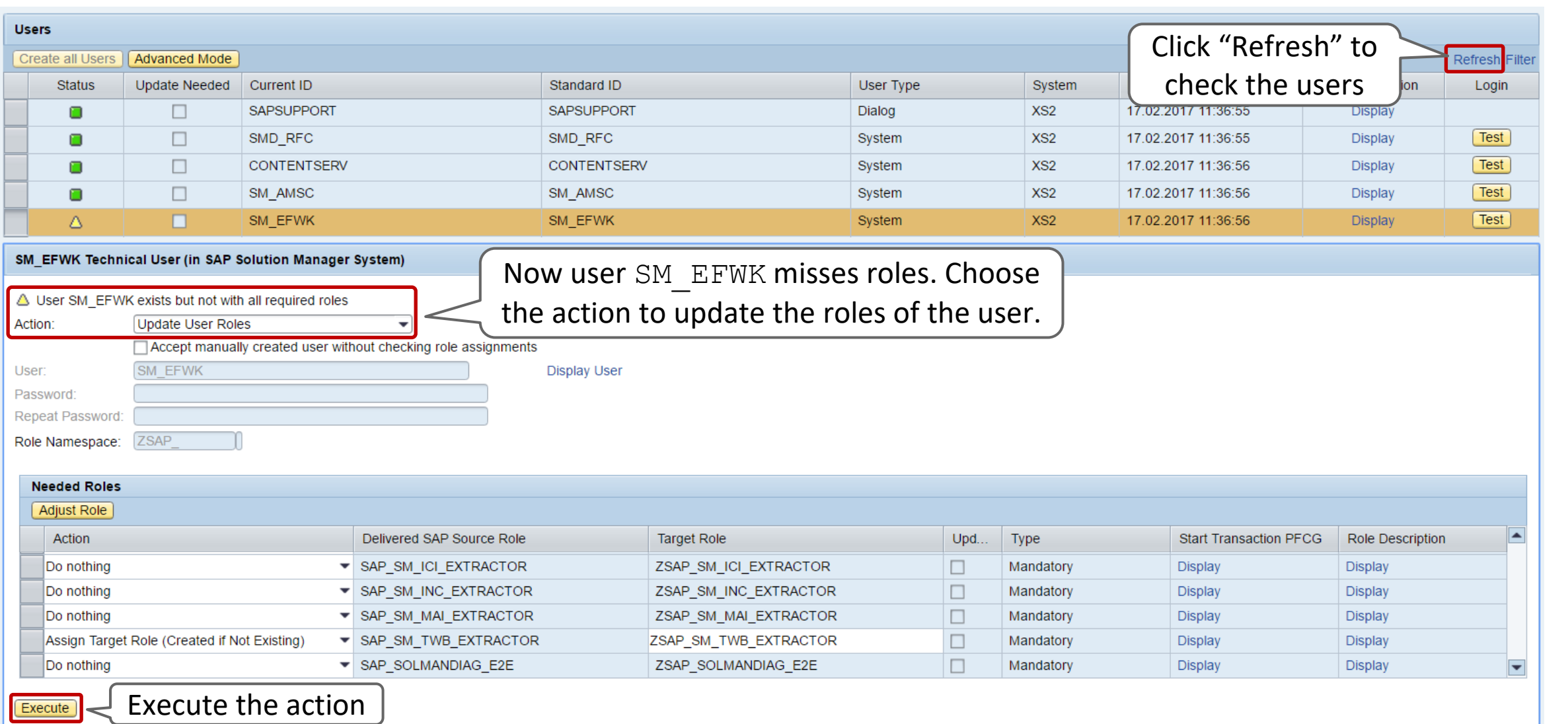

### **Notes [1594475](https://launchpad.support.sap.com/#/notes/1594475) [1712860](https://launchpad.support.sap.com/#/notes/1712860) XML External Entities (XXE)** Vulnerability synopsis

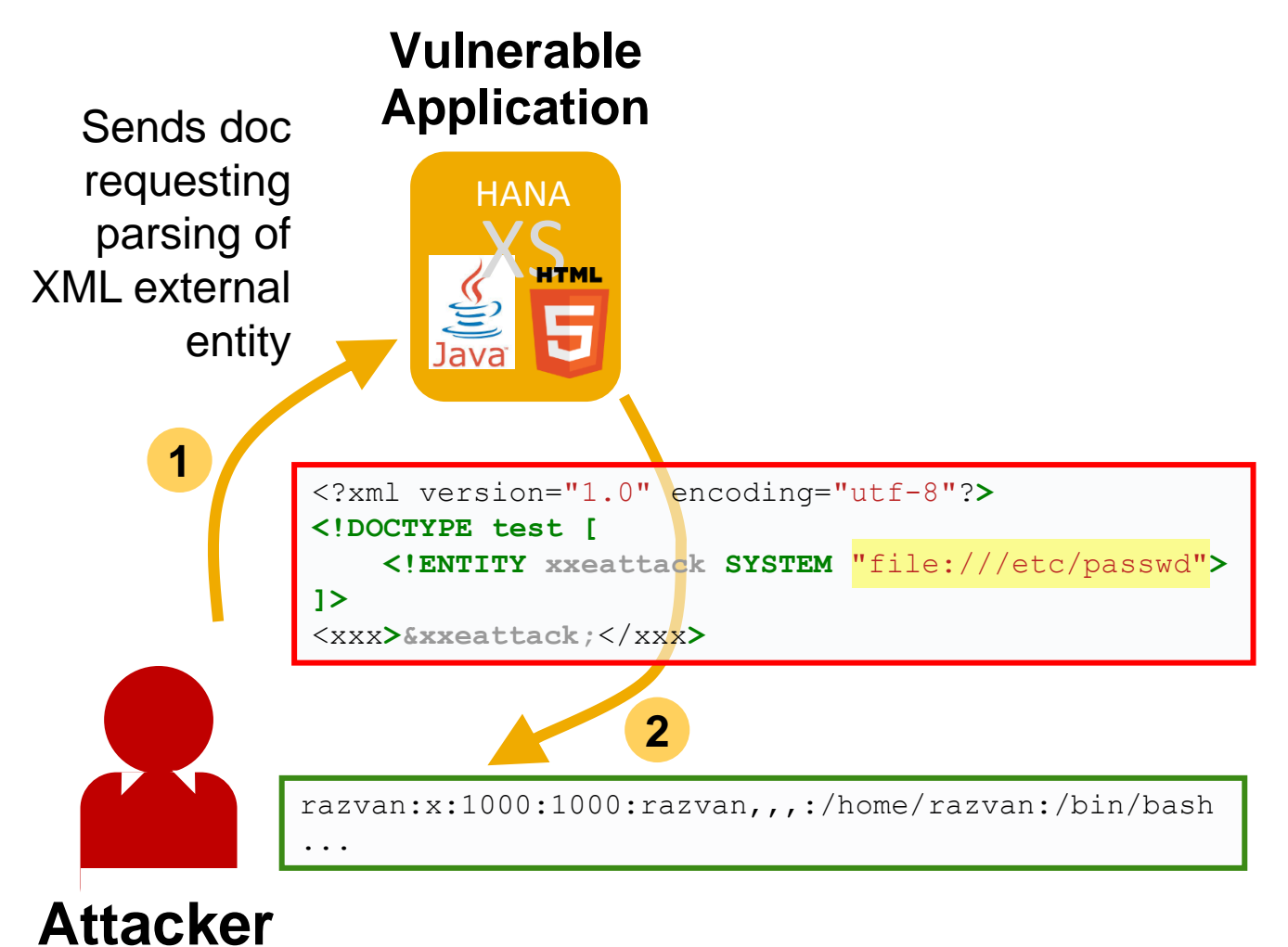

The XML standard includes the idea of an external general parsed entity (an external entity). During parsing of the XML document, the parser will expand these links and include **the content of the URI** in the returned XML document.

External Entity Attacks allow an adversary to **disclose sensitive data stored on filesystem and network level**. Furthermore, excessive resource consumption is possible when accessing special files and running XML bombs.

- ➔ **Critical data leaked**
- ➔ **Denial of service**

## **Notes [1594475](https://launchpad.support.sap.com/#/notes/1594475) [1712860](https://launchpad.support.sap.com/#/notes/1712860) XML External Entities (XXE)** Solution concept (ABAP)

**SAP NetWeaver ABAP provides the option of prohibiting the use of a DTD in XML or activating a heuristic to automatically identify a potential attack via an XML bomb**:

Profile parameter:

**ixml/dtd\_restriction**

Values: **none** – no DTD restriction

**expansion** – expansion of XML is limited\* **prohibited** – DTDs are prohibited\*\*

- Default value for Kernel >=7.45
- External DTD can be programmatically granted by adapted application coding:

```
DATA 1 dtd type string value '\\myserv\mydtd.dtd'.
DATA lo istream 2 TYPE REF TO if ixml istream.
lo istream->set dtd restriction( level =
if ixml istream=>DTD RESTRICTED ).
lo istream 2 = lo stream factory->create istream uri(
system id = 1 dtd ).
lo parser->register entity( istream = lo istream 2
public id = '' system id = l dtd ).
```
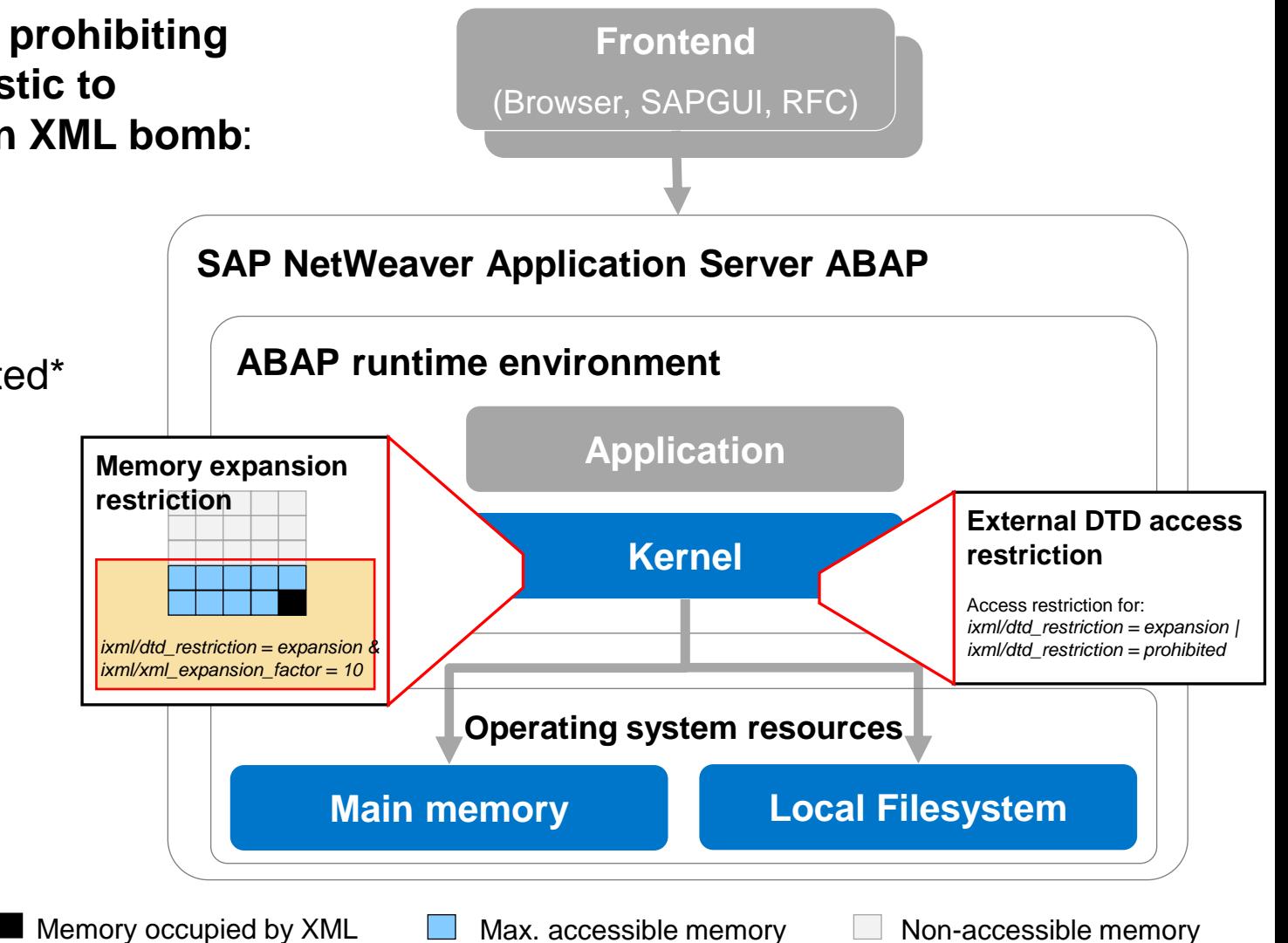

### **Notes [1594475](https://launchpad.support.sap.com/#/notes/1594475) [1712860](https://launchpad.support.sap.com/#/notes/1712860) XML External Entities (XXE)** Required actions in a nutshell (ABAP)

#### **Pre-consideration Custom code**

Check system requirements according to note [1594475](https://launchpad.support.sap.com/#/notes/1594475) Solution is active by default for kernel versions >= 7.45 (value expansion)

Run your XML processing scenarios in test environment before activating in productive landscape

Custom code using full capabilities of XML DTD processing or external DTDs requires adaption according to note [1712860](https://launchpad.support.sap.com/#/notes/1712860)

#### **Configuration settings**

#### Set profile parameter:

ixml/dtd\_restriction: none

expansion prohibited

ixml/xml\_expansion\_factor: <numeric value> (default 10)

#### **Additional information**

Enable error logging (available for kernel versions >=7.45): Syslog A35: DTD parsing attempt forbidden by configuration Syslog A36: DTD expansion exceeds valid limit SAL FU2: Parsing of a XML document stopped because of security reasons

### **Note [2433458](https://launchpad.support.sap.com/#/notes/2433458) - Missing Authorization check in ABAP Debugger**

**[New authorization check for executing scripts within ABAP](https://help.sap.com/saphelp_nw70ehp2/helpdata/en/68/c9bbb62be34d2eaac1c5d3ccd2ba48/content.htm)  Debugger:**

```
AUTHORITY-CHECK OBJECT 'S_DEVELOP' 
       ID 'DEVCLASS' DUMMY 
       ID 'OBJTYPE' FIELD 'DEBUG' 
       ID 'OBJNAME' FIELD i_name
       ID 'P_GROUP' DUMMY 
       ID 'ACTVT' FIELD '16'.
```
Check roles, i.e. for developers in development systems and emergency users in production systems, containing authorizations **debug-display** (S\_DEVELOP DEBUG 03), or **debug-change** (S\_DEVELOP DEBUG 02) if authorizations for **debug-execute** should be added or removed – and treat this authorization as critical as debug-change.

Debugger Script Services Variable Information • **■** Variable Value (for Simple Variables) • **El Simple Variable Description** • **F** Change Variable Value • **■** Simple Variable or String  $\cdot$  Table  $\cdot$  Search in Variables • • Compare Varibles (DIFF) • • • Global Variables of a Program • **E** Local Variables and Procedure Interface • El Name of the COMMON PART for a Variable • Type Specific Variable Description • Source Code Information • Break-/Watchpoints (Trigger) Debugger Control (Steps and Jumps)  $\cdot$   $\Box$  Debug Step (F5, F6,...) · **■** Goto Statement • Set Up Debug Step • Script Flow Control Script Output(ALV) and Messages • Write Trace Analysis of the Current Statement Special Information

### **Note [2433458](https://launchpad.support.sap.com/#/notes/2433458) - Missing Authorization check in ABAP Debugger**

**Transactions [SAS](https://help.sap.com/saphelp_nwpi71/helpdata/en/2a/132d112ea84ef99c2ca8607e79852b/content.htm) can be used to manage debugger scripts** 

**Blogs:**

**ABAP Debugger Scripting: Basics <https://blogs.sap.com/2010/12/14/abap-debugger-scripting-basics/>**

**ABAP Debugger Scripting: Advanced <https://blogs.sap.com/2010/12/14/abap-debugger-scripting-advanced/>** **The solution combines two security configuration methods:**

- **Switchable Authorization Checks for RFC Functions (SACF)** FI AP VENDOR BAPI **authorization for** F LFA1 GEN in function BAPI VENDOR FIND FI\_AR\_CUSTOMER\_BAPI authorization for F\_KNA1\_GEN in function BAPI\_CUSTOMER\_FIND
- **Switchable allowlist (SLDW)**

LO MD BP VENDOR BAPI for table search in function BAPI VENDOR FIND LO MD BP CUSTOMER BAPI for table search in function BAPI CUSTOMER FIND

**Recommendation: Implement the note and activate the SACF and SLDW scenarios but adjust authorization roles and maintain the allowlist only if you are using these functions via RFC.**

**You can use the Workload Statistics (Transaction ST03N) → RFC Profiles or transaction STRFCTRACE to verify if these functions are used in RFC scenarios (or you use report [ZRFC\\_STATRECS\\_SUMMARY](http://scn.sap.com/community/security/blog/2010/12/05/how-to-get-rfc-call-traces-to-build-authorizations-for-srfc-for-free)).** 

### **Note [2088593](https://launchpad.support.sap.com/#/notes/2088593) - Potential disclosure of persisted data in LO-MD-BP**

No. of Calls 1.808 34.032 2.172  $\overline{2}$  $\overline{\mathcal{L}}$ 

> 13.983 4.942  $\mathbf{1}$ 887 1.468

#### **Transaction ST03N**

(no specific prerequisites)

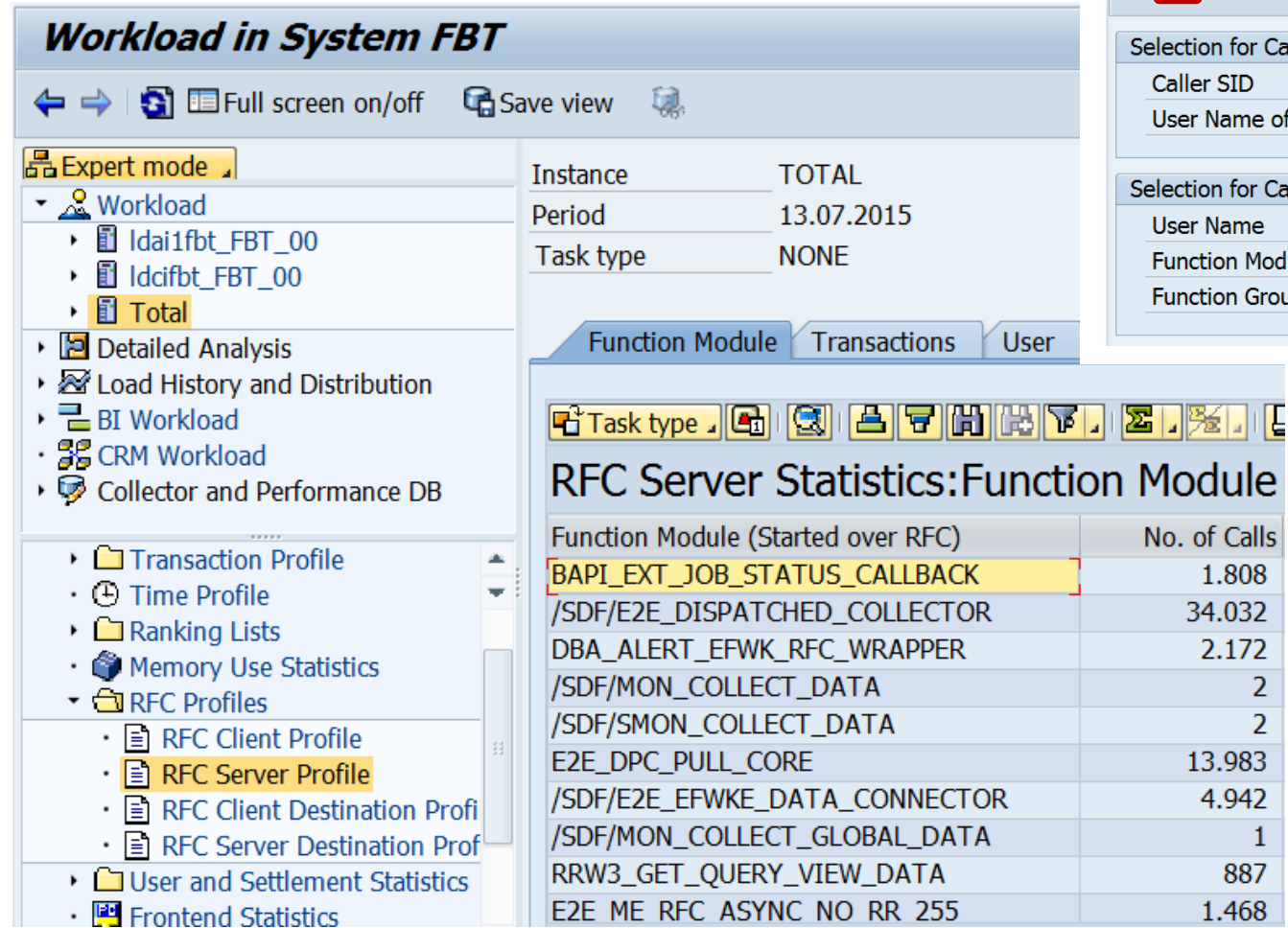

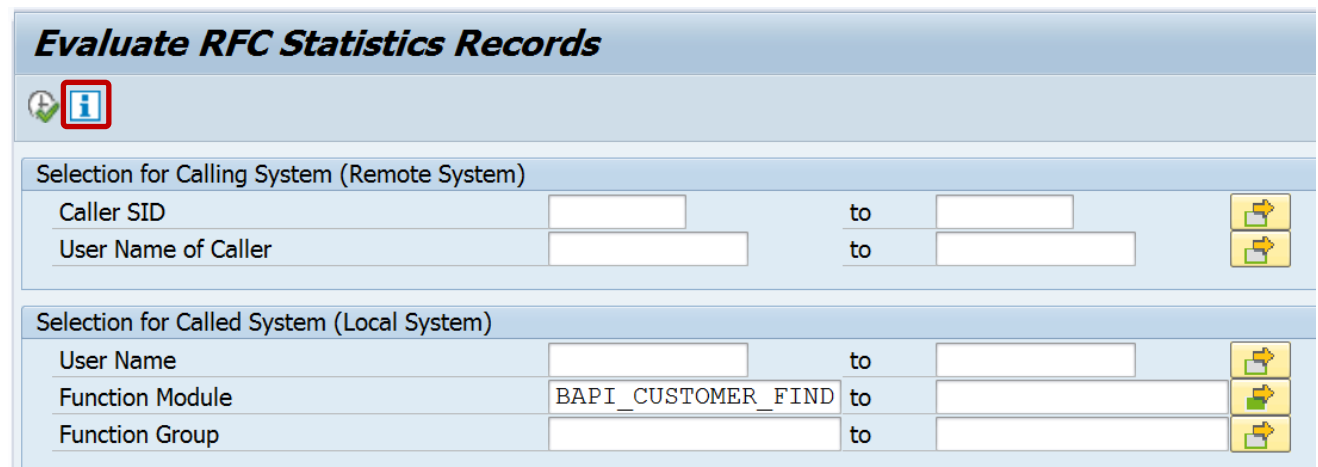

#### **Transaction STRFCTRACE**

(Verify prerequisites as described in the information)

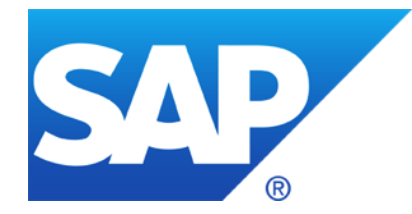

# **February 2017**

### **Topics February 2017**

**System Recommendations failure – solved as of 21.02.2017**

- **Note [2418823](https://launchpad.support.sap.com/#/notes/2418823) - Update 1 to Note 2319506**
- **Note [2413716](https://launchpad.support.sap.com/#/notes/2413716) - Setup of Trusted RFC in GRC Access Control EAM**
- **Note [2374165](https://launchpad.support.sap.com/#/notes/2374165) - Missing Authorization check in BW-BPS**
- **Note [2405256](https://launchpad.support.sap.com/#/notes/2405256) - PFCGMASSVAL: Adding a manual authorization**
- **The SAP Security Baseline Template & Configuration Validation**

### **System Recommendations failure – solved as of 21.02.2017**

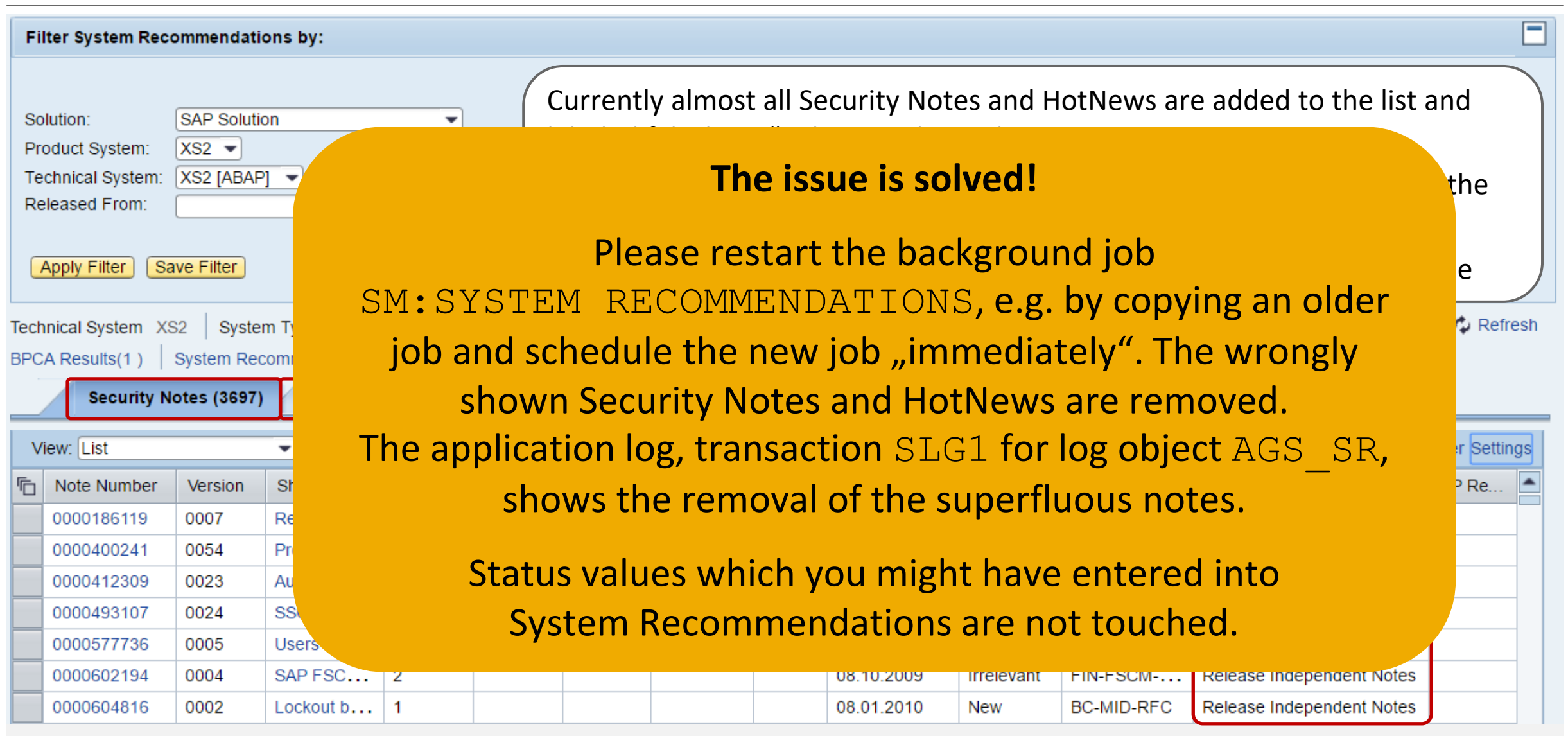

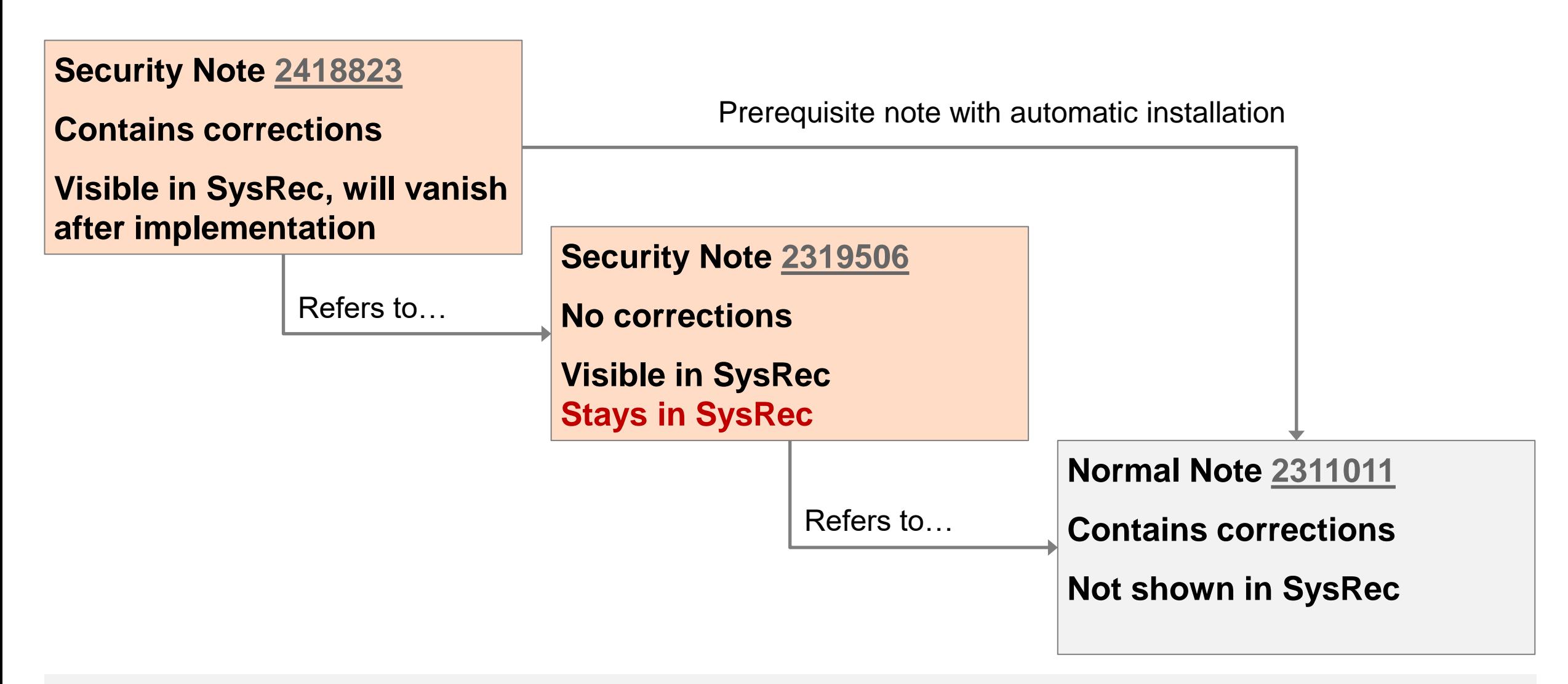

### **Note [2418823](https://launchpad.support.sap.com/#/notes/2418823) - Update 1 to Note 2319506**

Is the vulnerability limited to ORA? (Can I omit implementation in case of other databases?)

Yes, because of tests like this:

```
IF SY-DBSYS(3) <> 'ORA'.
  RAISE WRONG_DATABASE.
ENDIF.
```
… but this test is commented in one of the functions.

Yes, because the following fails if ORA specific table V\$INSTANCE does not exists:

```
EXEC sql .
  select instance name
  into :localdbname
  from V$INSTANCE
ENDEXEC .
```
... but I do not like to rely on this in case of very critical INSERT REPORT ... PERFORM IN PROGRAM ...

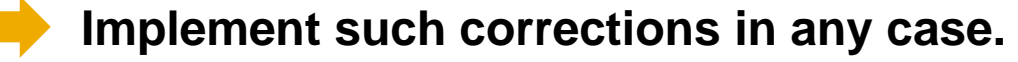

### **Note [2413716](https://launchpad.support.sap.com/#/notes/2413716) - Setup of Trusted RFC in GRC Access Control EAM**

**This how-to note (which is based on updated material from this webinar from October 2016) replaces and corrects old note [1694657](https://launchpad.support.sap.com/#/notes/1694657).**

**To secure Trusted RFC for GRC Access Control EAM you should execute following configuration changes:**

- 1. Enhance the trust relationship to transmit the transaction code of the calling transaction
- 2. Maintain authorizations for authorization object S\_RFCACL in managed systems
- 3. Adjust RFC destinations to utilize the authorization object  $S$  ICF to secure the usage of RFC destinations
- 4. Deactivate the password of FFIDs
- 5. Strictly control critical basis authorizations for managing trust relationships and RFC destinations
- 6. Restrict authorizations for S\_RFC included in SAP roles from GRC

#### **See Blog: Secure Trusted RFC in GRC Access Control EAM and other Applications**

<https://blogs.sap.com/2017/02/14/secure-trusted-rfc-in-grc-access-control-eam-and-other-applications>

### **Note [2374165](https://launchpad.support.sap.com/#/notes/2374165) - Missing Authorization check in BW-BPS**

**This is just another example about potential critical functions and methods which could be misused if you do not control development authorizations.**

**You easily can apply the note, just do it,…**

**… but it is more important to** 

- ➢ **strictly control access to SE37 and to authorizations for S\_DEVELOP for object type FUGR and activity 16 = execute (and all change activities)**
- ➢ **strictly control access to SE24 and to authorizations for S\_DEVELOP for object type CLAS and activity 16 = execute (and all change activities)**

### **Note [2405256](https://launchpad.support.sap.com/#/notes/2405256) - PFCGMASSVAL: Adding a manual authorization**

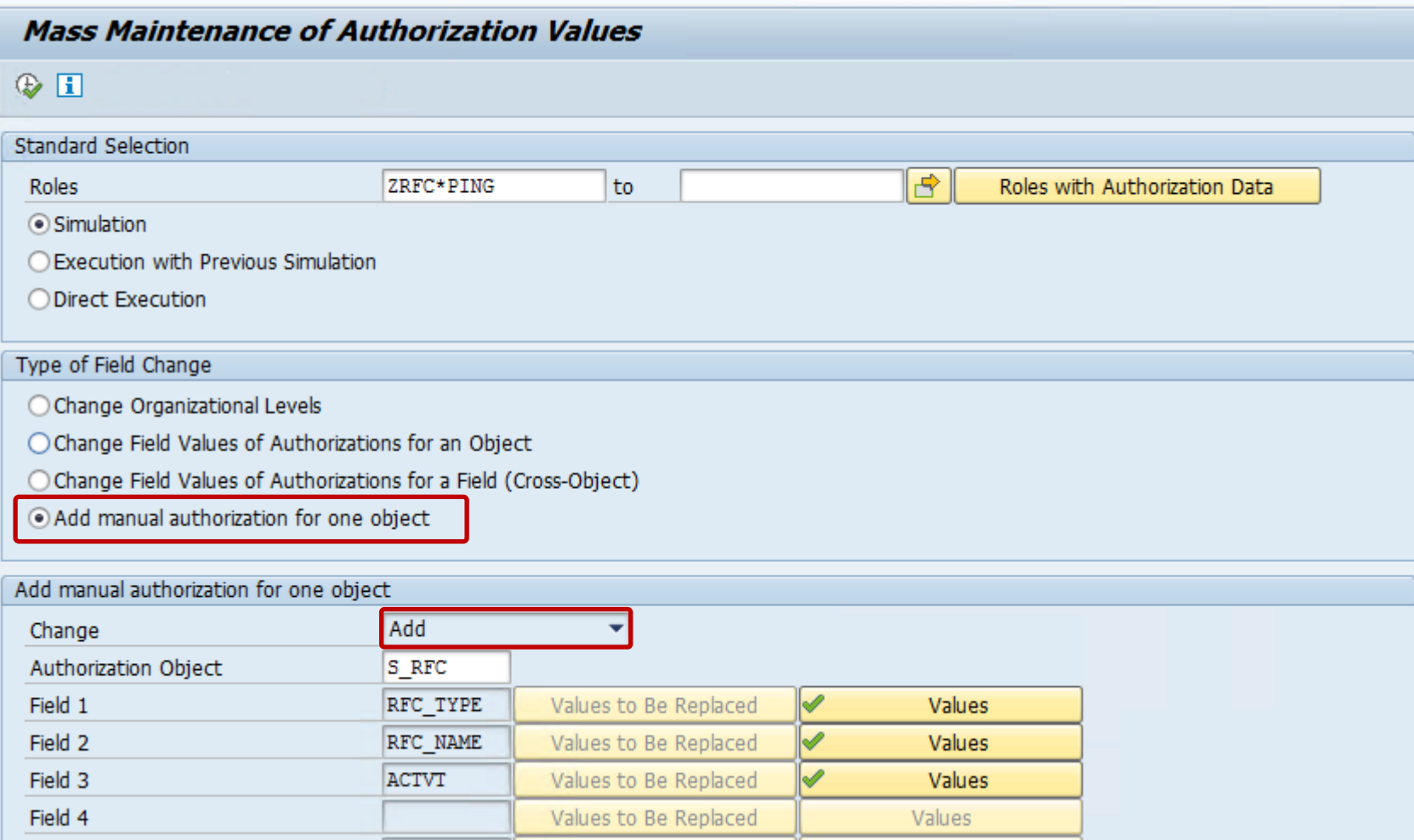

#### **New option to add an authorization manually**

### **KBA [2253549](https://launchpad.support.sap.com/#/notes/2253549) - The SAP Security Baseline Template & ConfigVal**

An SAP Security Baseline is a regulation on minimum security requirements to be fulfilled for all SAP systems in your organization.

"Baseline" means: These requirements must be fulfilled by all SAP systems regardless of any risk assessments. They are general best practices and apply to all systems, regardless of their security level.

The SAP Security Baseline Template is a template document provided by SAP on how an organization-specific SAP Security Baseline could be structured. It is pre-filled with selected baselinerelevant requirements and corresponding concrete values as recommended by SAP.

<https://support.sap.com/sos>

 $\rightarrow$  Media Library

CoE Security Services - Security Baseline Template Version [https://support.sap.com/dam/library/SAP%20Support%20Portal/support-programs-services/support](https://support.sap.com/dam/library/SAP%20Support%20Portal/support-programs-services/support-services/security-optimization-service/media/Security_Baseline_Template.zip)services/security-optimization-service/media/Security\_Baseline\_Template.zip.

### **KBA [2253549](https://launchpad.support.sap.com/#/notes/2253549) - The SAP Security Baseline Template & ConfigVal**

The package contains files to configure the application Configuration Validation according to the SAP Security Baseline Template.

The basics of Configuration Validation are described here:

<https://support.sap.com/sos>

 $\longrightarrow$ 

SAP CoE Security Services – Checking Security [Configuration and Authorization](https://support.sap.com/content/dam/library/SAP%20Support%20Portal/support-programs-services/support-services/security-optimization-service/media/AGS_Check_Config_and_Auth.pdf)

#### Wiki:

[https://wiki.scn.sap.com/wiki/display/TechOps/ConfVal\\_Home](https://wiki.scn.sap.com/wiki/display/TechOps/ConfVal_Home)

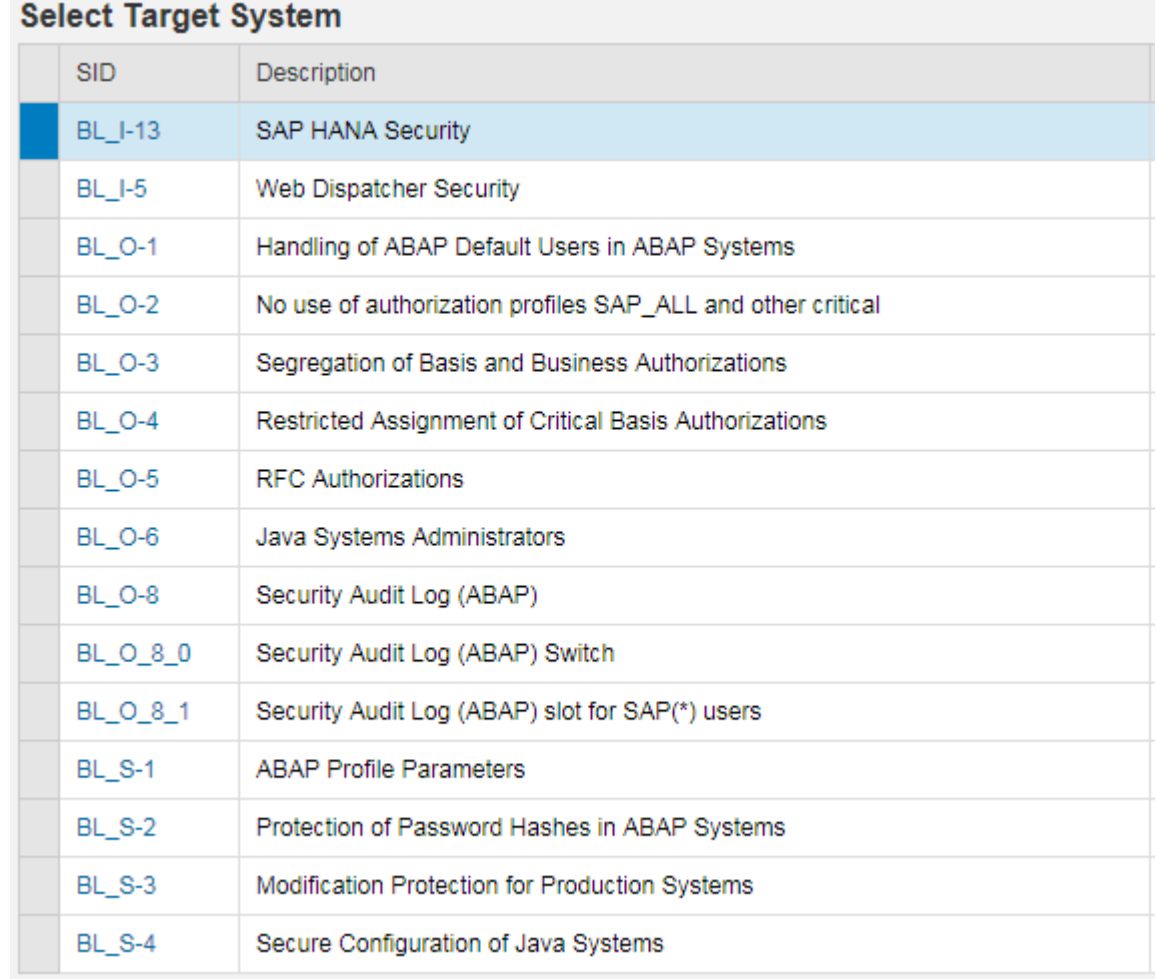

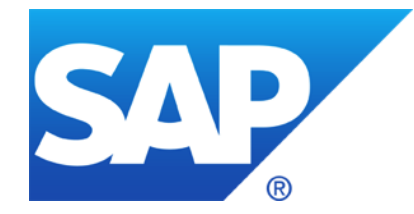

## **January 2017**

**News from SAP Support Portal – Filter for Security Notes**

**System Recommendations – Silent migration to new SAP backbone**

**How to analyze unimportant updates**

**Note [2379540](https://launchpad.support.sap.com/#/notes/2379540) - User defined HTTP logging with TLS information**

**Note [2265385](https://launchpad.support.sap.com/#/notes/2265385) - Switchable authorization checks for RFC in Product Catalog**

**Overview about Authorization Trace Options**

**Note [1854561](https://launchpad.support.sap.com/#/notes/1854561) - Authorization trace with filter** 

**Note [2220030](https://launchpad.support.sap.com/#/notes/0002220030) - STUSERTRACE: User trace for authorization checks**

### **News from SAP Support Portal – Filter for Security Notes**

#### **My SAP Notes & KBAs Application <https://support.sap.com/notes>** → **Expert Search**

- **New Filters: The Expert Search in the My SAP Notes & KBAs application now features even more filter options:** 
	- Document Type with the options SAP Notes, SAP Knowledge Base Articles, **SAP Security Notes**, and SAP Partner Notes;
	- SAP Security Patch Day with the options Patch Day SAP Security Notes and Support Package SAP Security Notes.
	- Using these filters (in combination with others like Priority), you can easily identify SAP HotNews, SAP Security Notes, SAP Legal Change Notes and more and save these queries (as so-called "variants") for future reuse.

**SAP Security Notes Application [https://support.sap.com/securitynotes](https://support.sap.com/notes)**

- **The status handling for work lists has been improved: It is possible to move for example an Security Note from status 'Confirmed' back to status 'To Be Reviewed'**
- **The comma-separated value (CSV) file that you can download to your local computer now includes the URLs to the notes in the list.**

### **News from SAP Support Portal – Filter for Security Notes <https://support.sap.com/notes>** → **Expert Search**

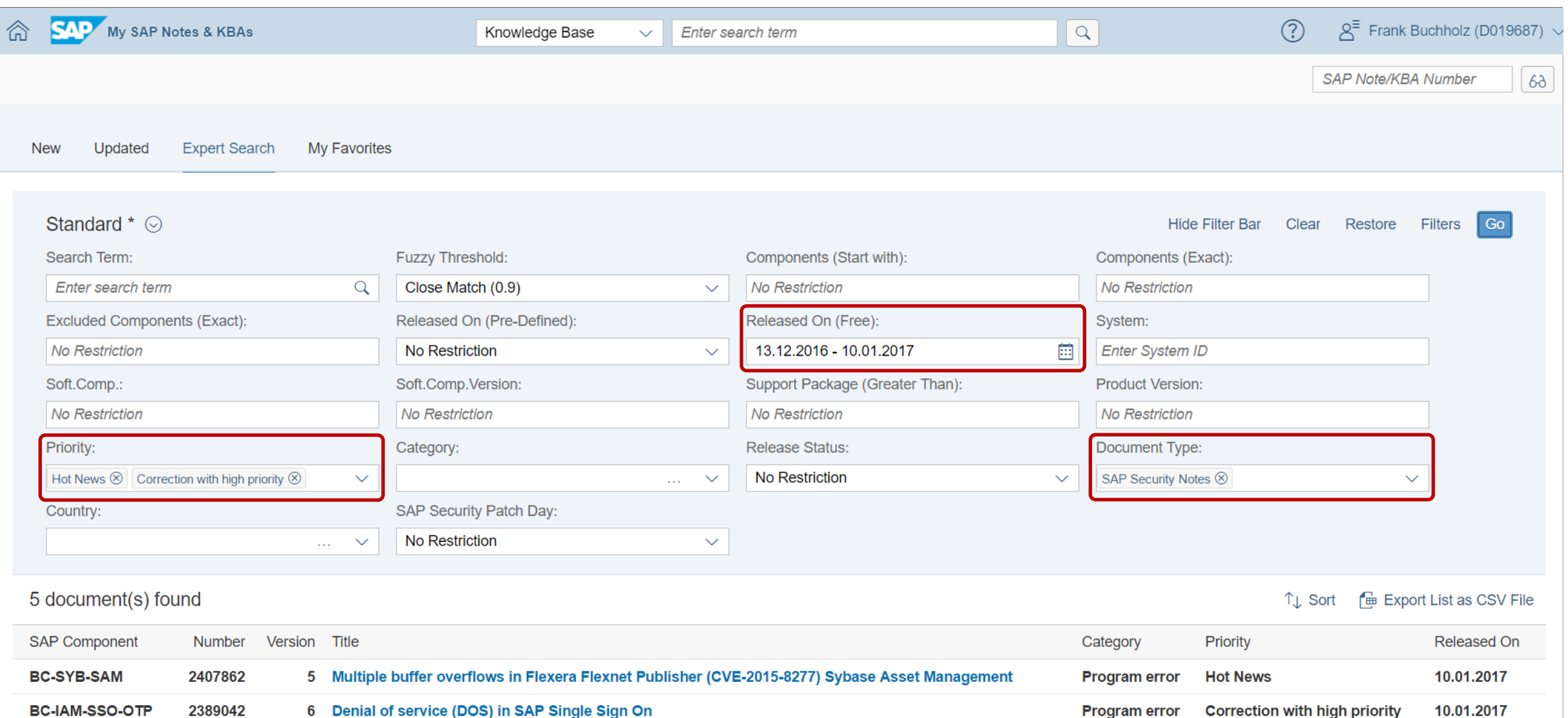

© 2021 SAP SE. All rights reserved. 1041 2017-01

**Due to technical reasons SAP starts a silent, staged migration to a new SAP backbone which calculates results for System Recommendations.** 

**The old backbone does not get information about latest Support Packages anymore which lead to incorrect results (too many notes = false-positive). Example: After upgrading a system to SAP\_BASIS 7.20 SP 16, which was recently released to customers in November 2016, you see several superfluous notes in System Recommendations.**

**Please raise a ticket on component SV-SMG-SR if you face any issues about** 

#### **Use the 'Compare version' function to analyze changes on Support Portal:**

#### **Note [2319172](https://launchpad.support.sap.com/#/notes/2319172/E/diff) - Whitelist based Clickjacking Framing Protection in SAP GUI for HTML**

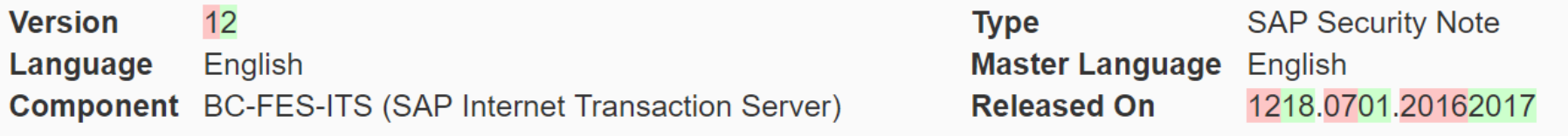

#### ➢ **No change**

#### **Note [1541716](https://launchpad.support.sap.com/#/notes/1541716/E/diff) - Potential Denial of Service in translation tools funct.**

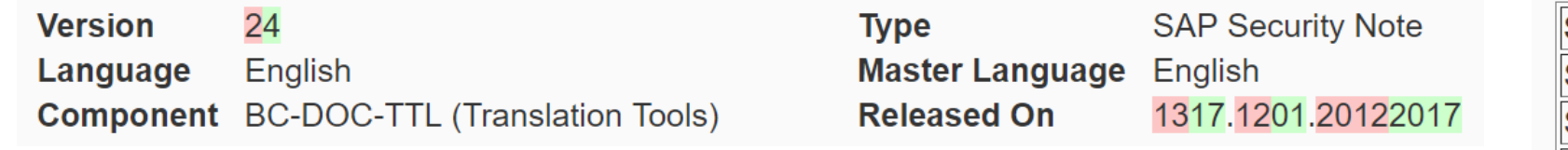

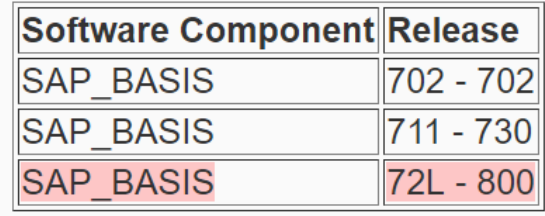

#### ➢ **Unimportant change (removal on superfluous release assignment)**
# **Note [2379540](https://launchpad.support.sap.com/#/notes/2379540) - User defined HTTP logging with TLS information**

#### **Security Optimization Projects often show two stages:**

### **(1) Enable improved security**

Install software, configure logging / simulation mode, prepare configuration, still accept insecure processing

#### **(2) Enforce improved security**

Log errors only, disable simulation mode, finalize configuration, refuse insecure processing

**How to decide when you can enter stage (2)?**

**Example project "Encrypt all communication channels" for work stream "web based communication".**

**First you enable TLS on all servers and clients and start encrypting http sessions. You enter stage (2) as soon as you can prove, that all (important business relevant) communication channels are in fact using https. How can you log if and which encryption schema is in use?** 

### **Note [2379540](https://launchpad.support.sap.com/#/notes/2379540) - User defined HTTP logging with TLS information**

**Use profile parameters icm/HTTP/logging\_<xx> (incoming) and icm/HTTP/logging\_Client\_<xx> (outgoing) to log information about TLS properties of established TLS sessions. Available as of Kernel 7.22 patch 223, 7.45 patch 410, or 7.49 patch 111**

Example:

icm/HTTP/logging\_2 = PREFIX=/,LOGFILE=ssl\_info.log,LOGFORMAT=**%a %y1 %y2**

This could lead to following log entries (the 1st line shows a non-encrypted connection):

10.97.12.81 - - 10.97.12.81 TLSv1.0 TLS\_RSA\_WITH\_AES128\_CBC\_SHA 10.97.10.26 TLSv1.2 TLS\_ECDHE\_RSA\_WITH\_AES128\_CBC\_SHA 10.97.10.26 TLSv1.2 TLS\_ECDHE\_RSA\_WITH\_AES128\_GCM\_SHA256

Documentation of placeholders for profile parameter  $i$ cm/HTTP/logging  $\langle x x \rangle$ [https://help.sap.com/saphelp\\_nw75/helpdata/en/48/442541e0804bb8e10000000a42189b/frameset.htm](https://help.sap.com/saphelp_nw75/helpdata/en/48/442541e0804bb8e10000000a42189b/frameset.htm)

### **Note [2379540](https://launchpad.support.sap.com/#/notes/2379540) - User defined HTTP logging with TLS information**

Proposal (If the string is too long for entering it in  $RZ10$ , then maintain the profile file directly):

```
icm/HTTP/logging 0 =
PREFIX=\Big/,
LOGFILE=access-$(SAPSYSTEMNAME)-$(SAPLOCALHOST)-%y-%m-%d.log,
MAXSIZEKB=1500000,SWITCHTF=day,
LOGFORMAT=%t %a %y1 %y2 %u "%r" %s %b %L %{Host}i %w1 %w2
```
#### Explanation:

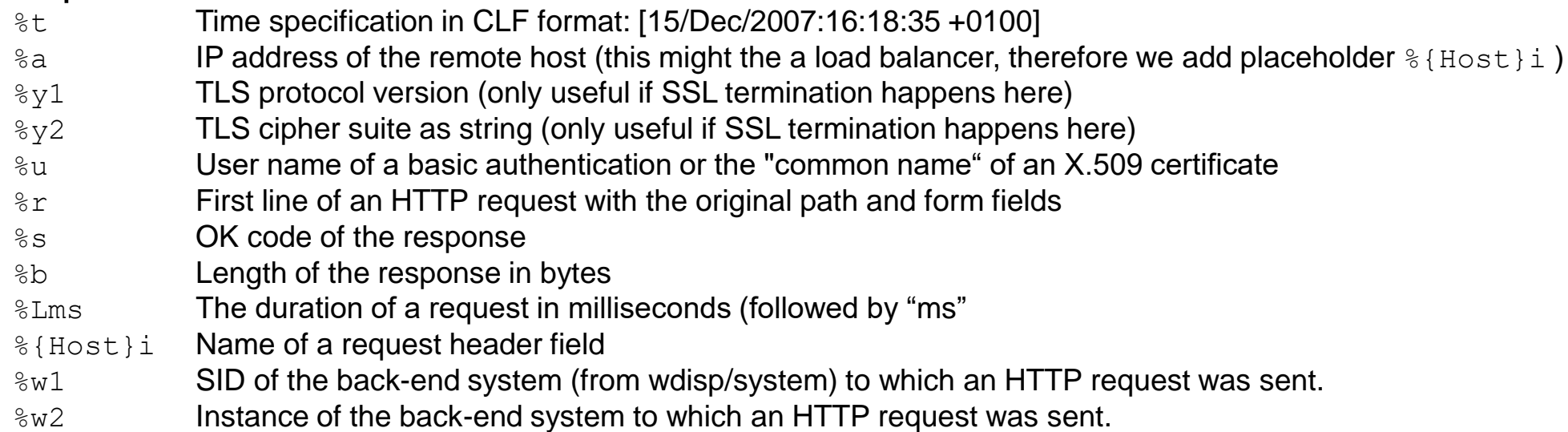

# **Note [2265385](https://launchpad.support.sap.com/#/notes/2265385) - Switchable authorization checks for RFC in Product Catalog**

**Step 5: Maintain RFC Function Modules default values using transaction SU22/SU24** … instructions for many functions …

**This step is only required if you plan to maintain roles using authorization defaults for RFC enabled functions.**

**Adding RFC functions to a role menu allows to pull authorization defaults into the role.** 

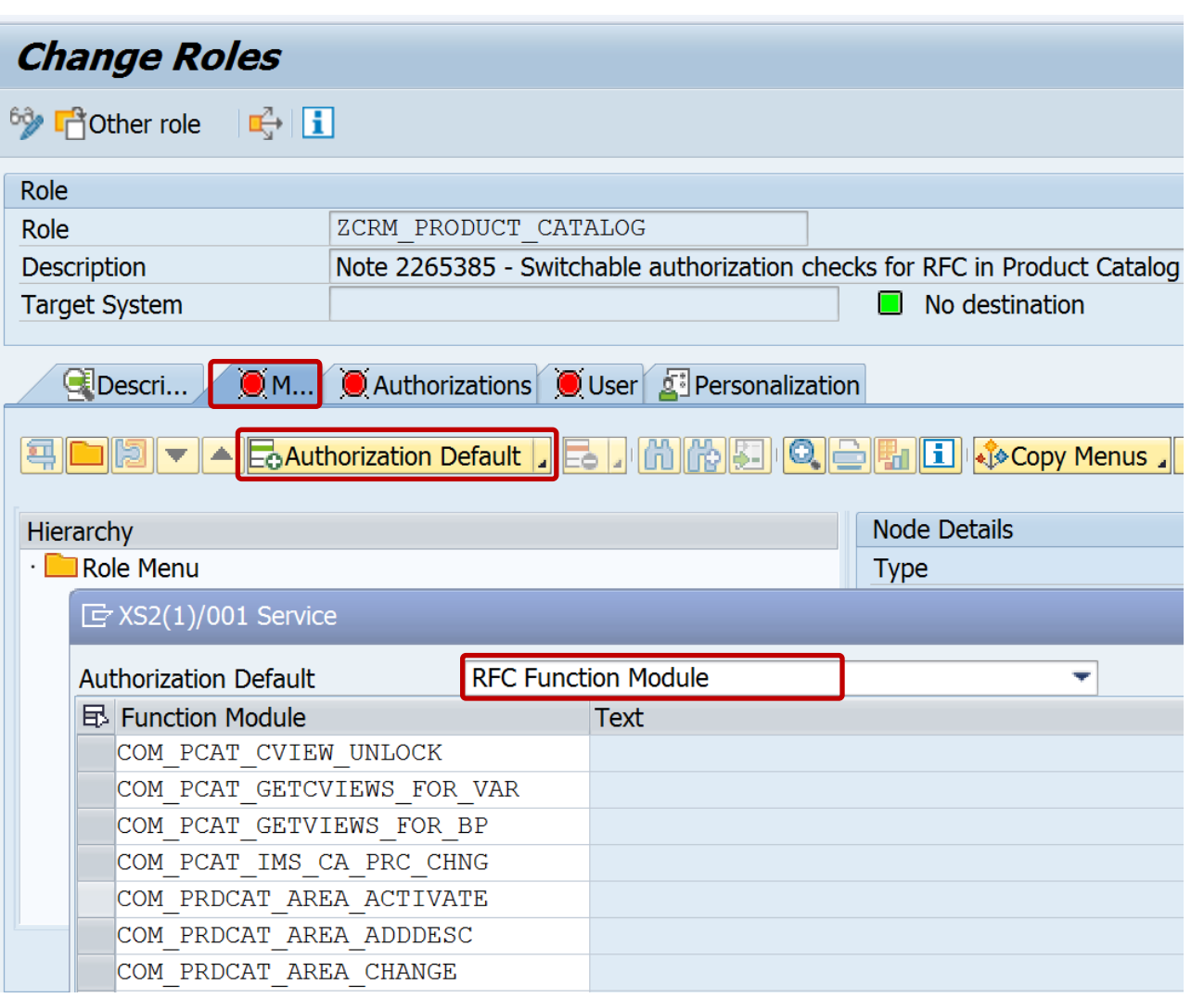

# **Note [2265385](https://launchpad.support.sap.com/#/notes/2265385) - Switchable authorization checks for RFC in Product Catalog**

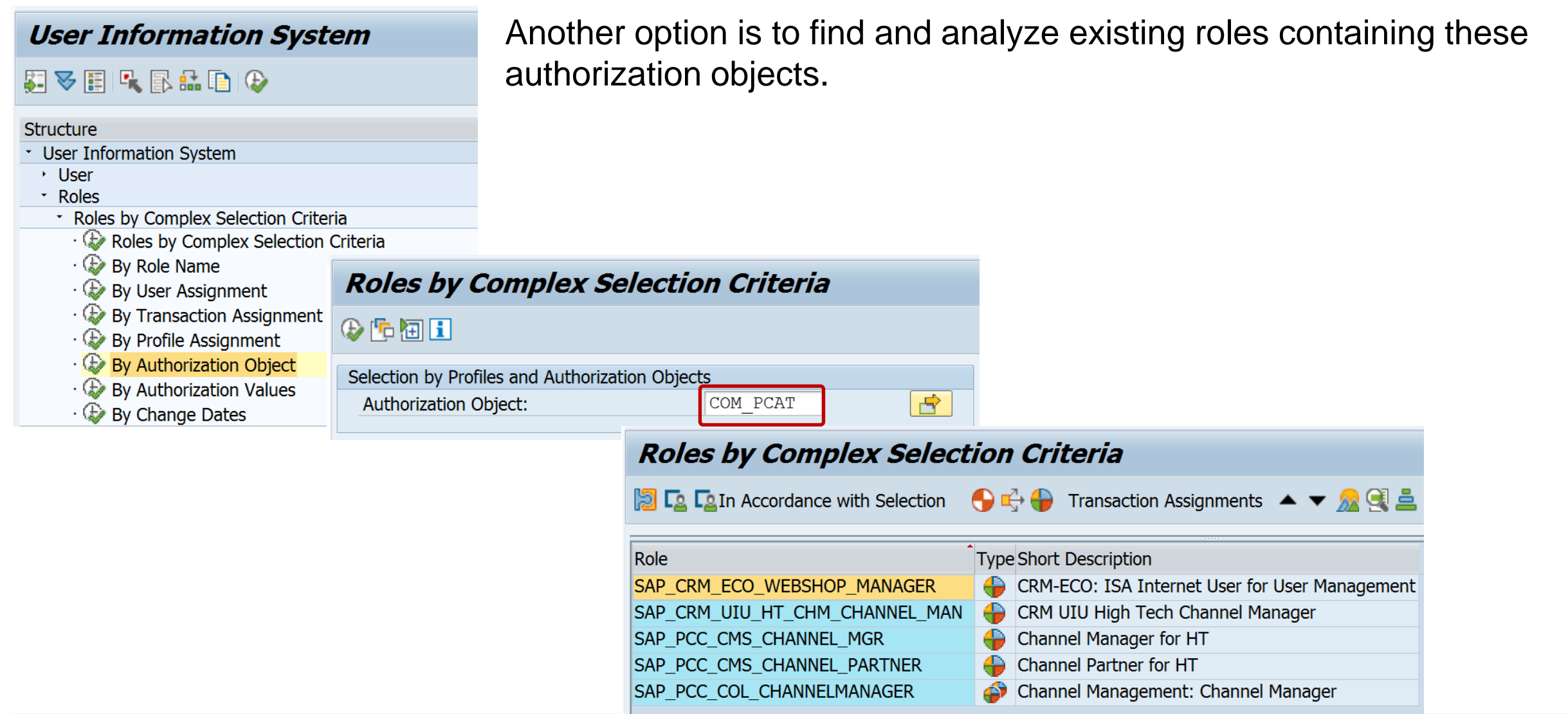

# **Overview about Authorization Trace Options**

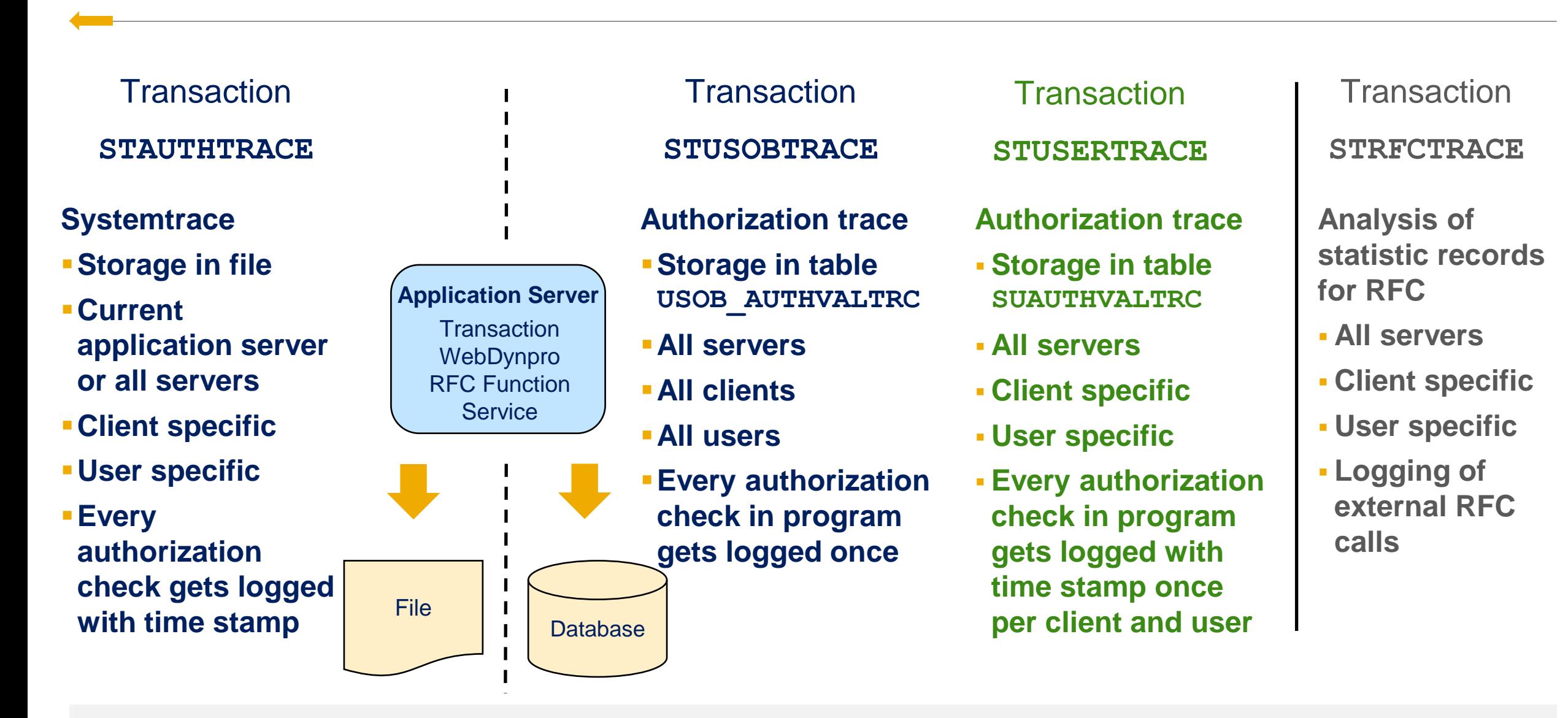

### **Note [1854561](https://launchpad.support.sap.com/#/notes/1854561) - Authorization trace with filter**

**Transaction STUSOBTRACE requires activation using profile parameter auth/authorization\_trace**

- ▪**Storage in table USOB\_AUTHVALTRC**
- ▪**All servers**
- ▪**All clients**
- ▪**All users**
- **Every authorization check in program gets logged once**

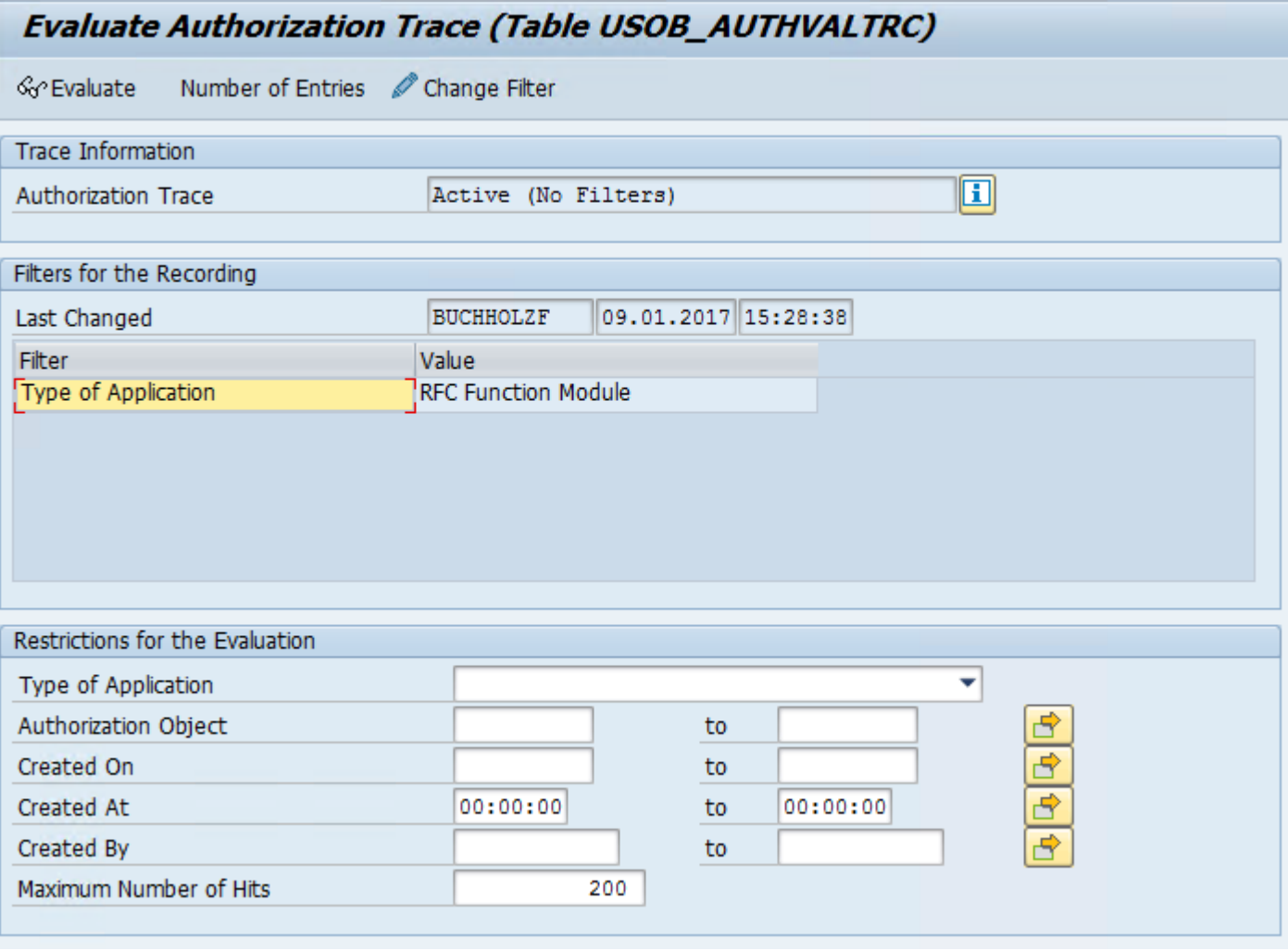

The long-term trace collects data for all clients and all users and stores it in the database.

It is available as of **SAP\_BASIS 7.40 SP 14** or **7.50 SP 02** and requires **Kernel 7.45 patch 112**. Note [2220030](https://launchpad.support.sap.com/#/notes/0002220030) is required to activate the transaction on the lowest of these SP.

During the execution of a program, each authorization check is recorded with the name and type of the running application, the location in the program, the authorization object, the checked authorization values, and the result exactly once for each user. This is done with the first time stamp.

The authorization trace is activated using the **profile parameter auth/auth\_user\_trace**. You can switch the profile parameter dynamically.

You can activate the trace either completely or only for selected authorization checks using a filter indicator. Application type, user, and authorization objects can be used as filters. In this way, you can examine special scenarios, such as RFC programs or batch jobs, over a longer period of time.

Note 2220030 is required to activate the transaction on the lowest of these SP:

```
\frac{1}{*2}form init.
*>>>> START OF DELETTON <<<<<
  " Transaction not active
 message i319(01) with 'Transaction is not active.' 'Please refer to SAP Note 2220030.' space space ##NO_TEXT.
 leave program.
  " New authorization check for user trace
*>>>> END OF DELETION <<<<<<
*>>>> START OF TNSFRTTON <<<<<
  " New authorization check for user trace
*>>>> END OF INSERTION <<<<<<
\cdots
```
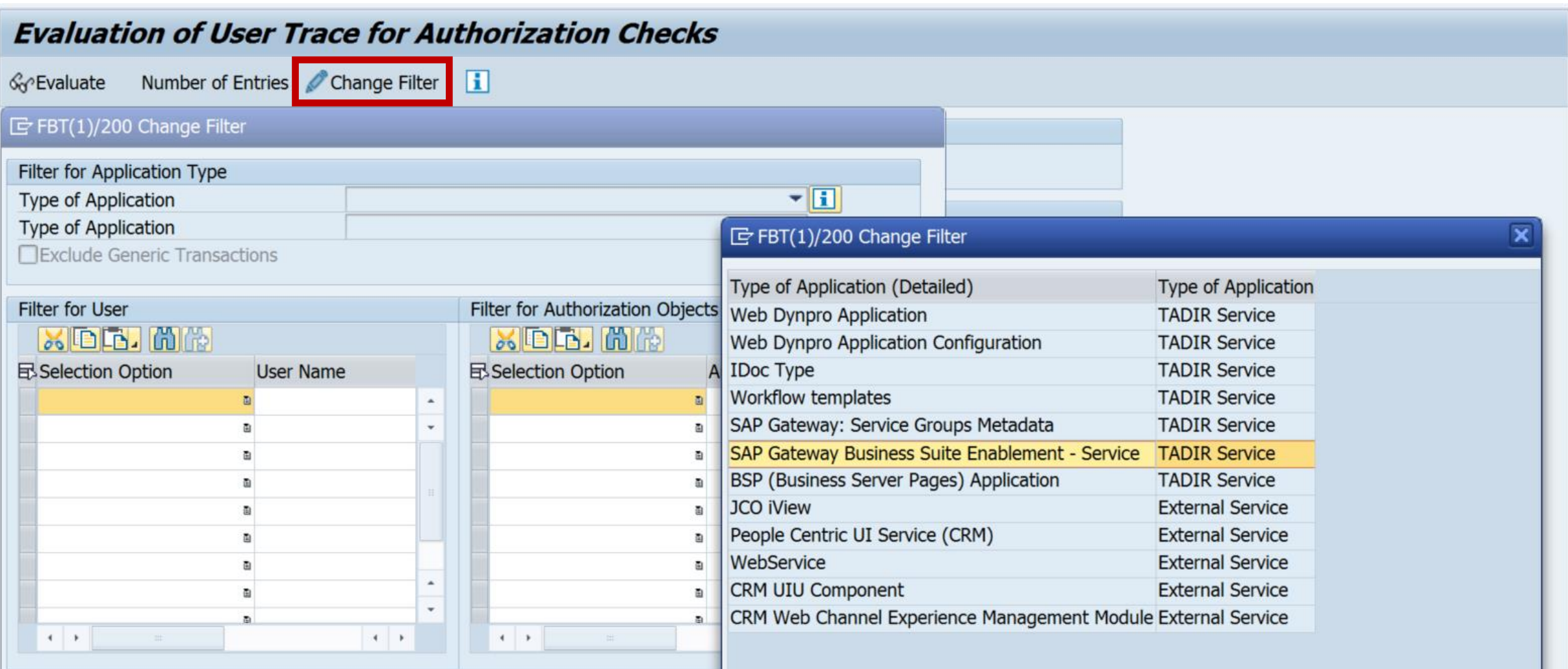

#### **Result for calling the Fiori Launchpad and the Fiori App System Recommendations**

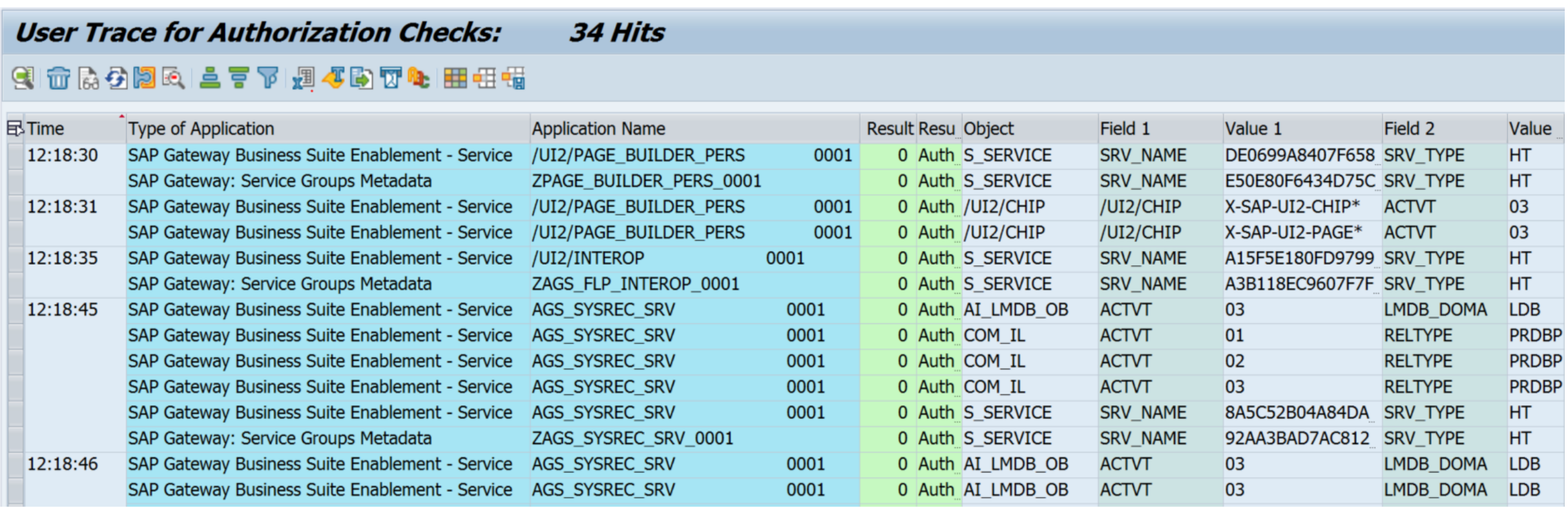

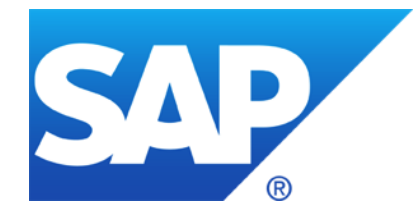

# **December 2016**

**Transparent Software Vulnerability Disclosure - SAP as a CVE Naming Authority**

**Patch Day Notes vs. Support Package Implementation Notes (reloaded)** 

**Note [2351486](https://launchpad.support.sap.com/#/notes/2351486) - SAP HANA cockpit: Information disclosure in offline administration**

**Authorizations for SAP Solution Manager RFC users Notes [2257213](https://launchpad.support.sap.com/#/notes/2257213) for SolMan 7.2, note [1830640](https://launchpad.support.sap.com/#/notes/1830640) for SolMan 7.1, (and old note [1572183](https://launchpad.support.sap.com/#/notes/1572183))**

**How to manage RFC Gateway Access Control lists as of SAP\_BASIS 7.40**

### **SAP to become a CVE Naming Authority for SAP issues Tentative Proposal**

**Soenke Eggers**

**Product Security Response Team December, 2016**

Proposal – For Customer Feedback

# **Common Vulnerabilities and Exposures (CVE)**

CVE is a dictionary of publicly known information security vulnerabilities and exposures.

CVE's common identifiers enable data exchange between security products and provide a baseline index point for evaluating coverage of tools and services.

The MITRE Corporation maintains CVE, manages the compatibility program, oversees the CVE Numbering Authorities (CNA), and provides impartial technical guidance to the CVE Editorial Board throughout the process to ensure CVE serves the public interest.

MITRE is a not-for-profit organization that operates research and development centers sponsored by the United States federal government.

## **A CVE entry example**

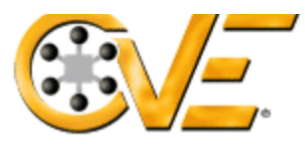

#### **Common Vulnerabilities and Exposures**

The Standard for Information Security Vulnerability Names

#### Full-Screen View

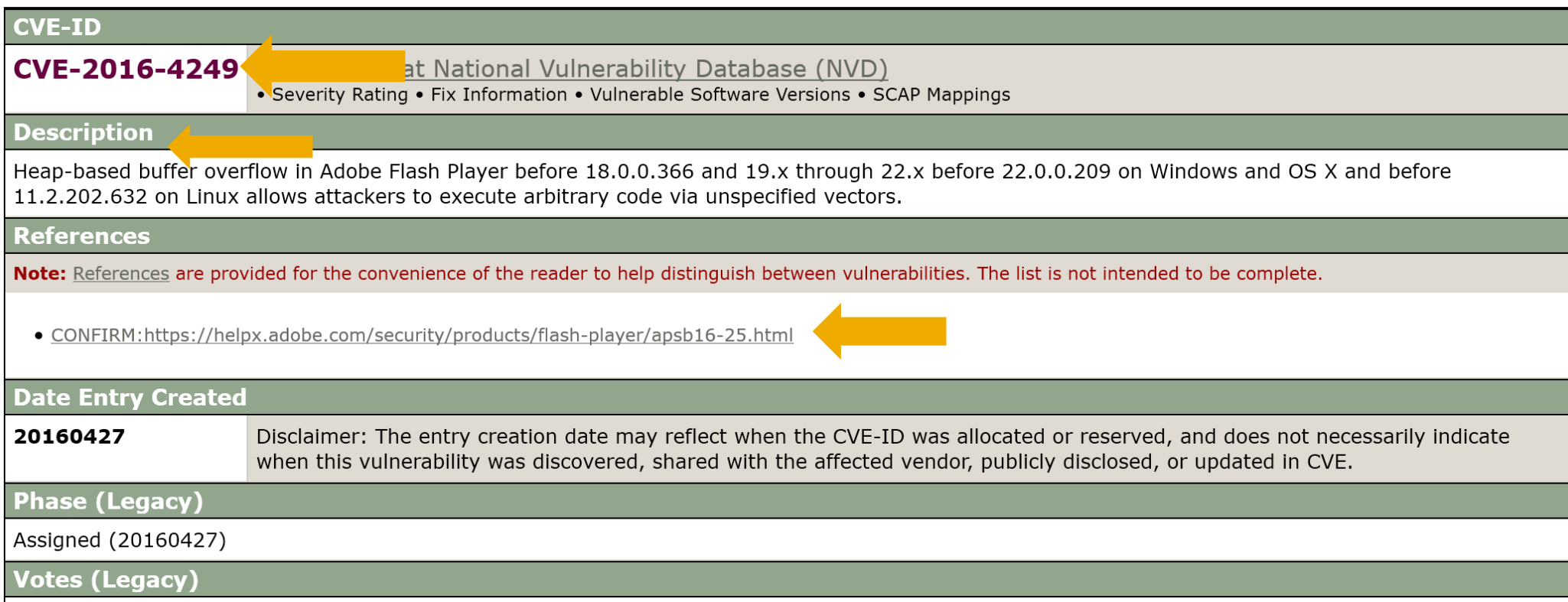

### **Define CNA**

CVE Numbering Authorities (CNAs) are major OS vendors, security researchers, and research organizations that assign CVE Identifiers to newly discovered issues without directly involving MITRE in the details of the specific vulnerabilities, and include the CVE Identifiers in the first public disclosure of the vulnerabilities.

Some Software Vendors who are CNAs for their own issues

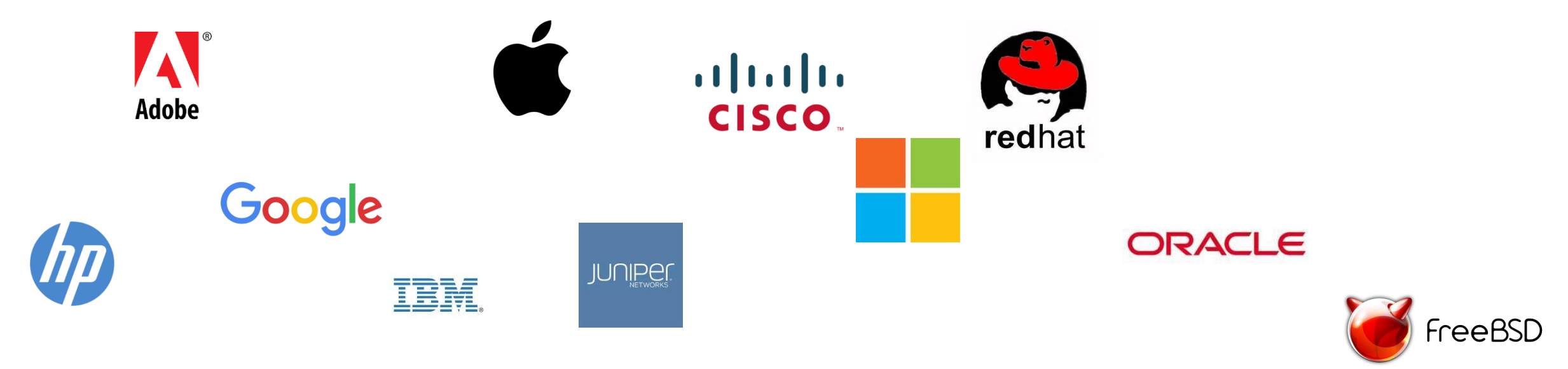

### **Not every software vendor is a CNA…but**

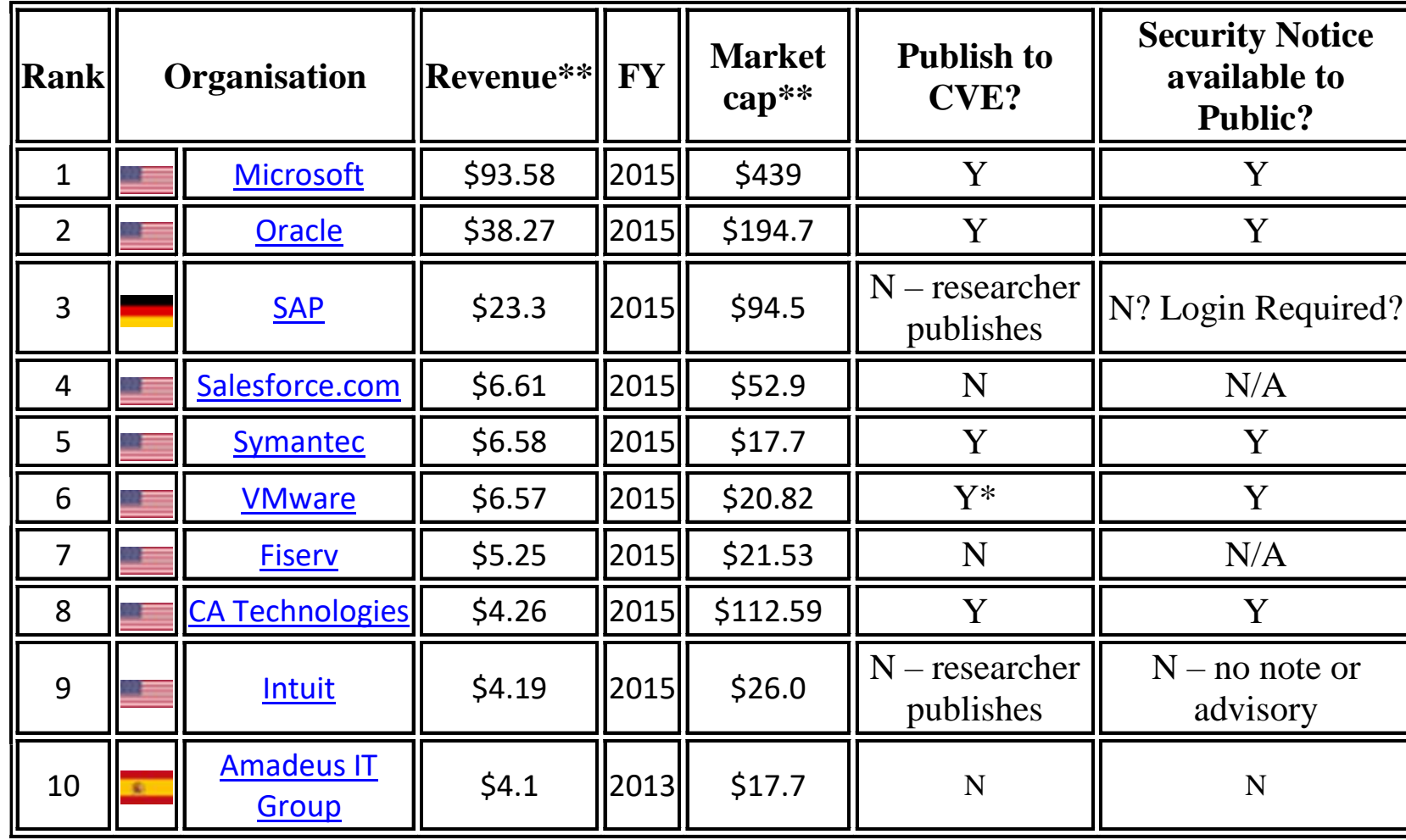

Top 10 public software vendors by revenue (Forbes 2000)

\*Not a recognized CNA

\*\* in USD Billion

# **SAP mention in CVE**

### SAP products are mentioned in CVE Data Sources and Coverage:

#### [https://cve.mitre.org/cve/data\\_sources\\_product\\_coverage.html](https://cve.mitre.org/cve/data_sources_product_coverage.html)

**TOTAL CVE-IDs: 77028** 

**RESULTS** 

#### **Search Results**

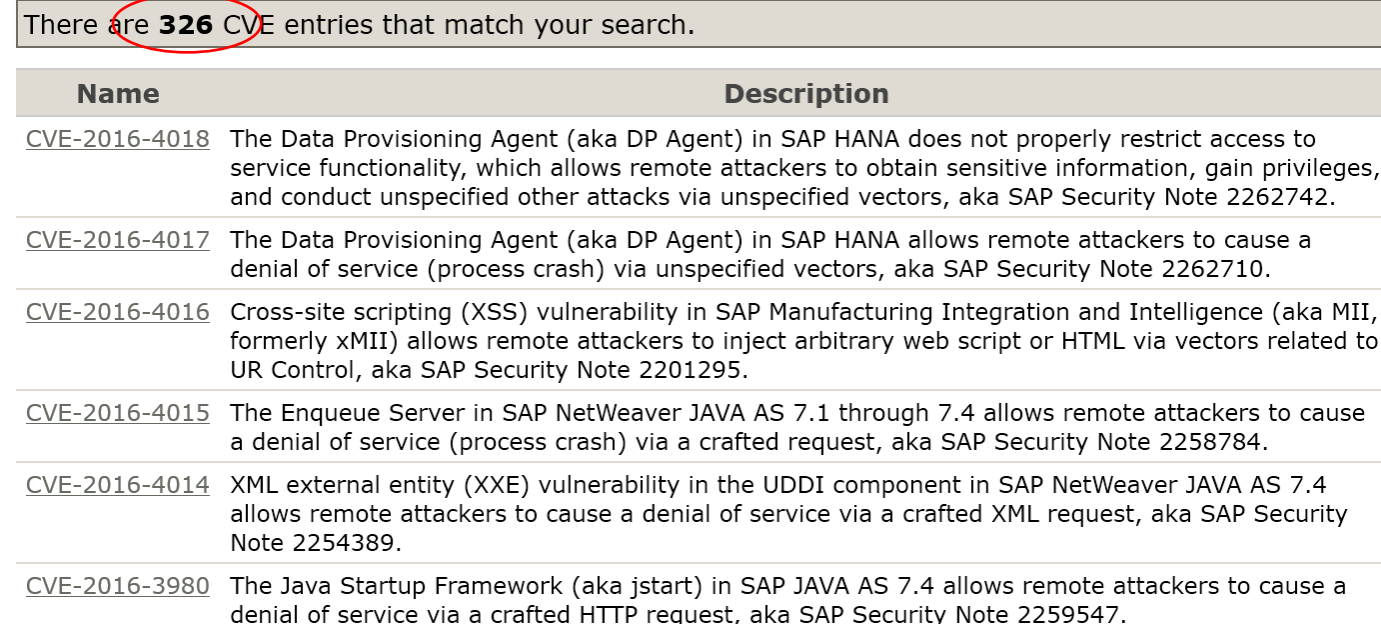

### **When we do not submit, our researchers do…**

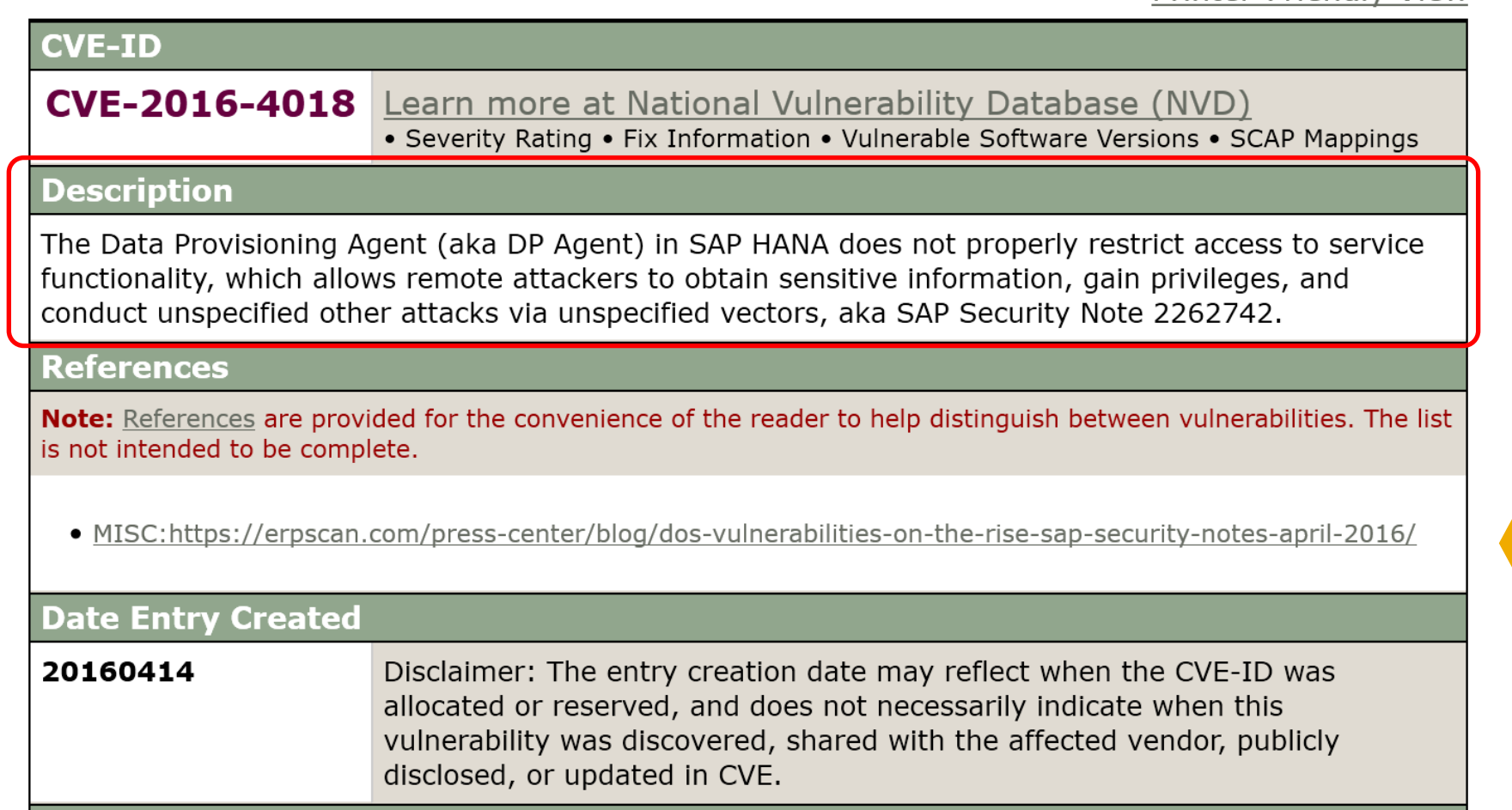

**FULLEL LUCHULV VICW** 

Researchers control how to describe a SAP vulnerability.

Always point to their blogs for marketing purposes

**Contract Contract State** 

### **Always point to the researcher's blog in CVE…**

### ERPScan

#### **HOME**

#### SAP Security Notes April 2016 - DoS vulnerabilities on the rise

April 12, 2016/Blog

#### $\blacktriangleright$  Tweet

SAP has released the monthly critical patch update for April 2016. This patch update closes 26 vulnerabilities in SAP products including 19 SAP Security Patch Day Notes and 7 Support Package Notes. 8 of all Notes were released after the second Tuesday of the previous month and before the second Tuesday of this month.

10 of all closed SAP Security Notes have a high priority rating. The highest CVSS score of the vulnerabilities is 7.5.

Researchers don't submit all SAP vulnerabilities to CVE, especially those with little marketing values to them.

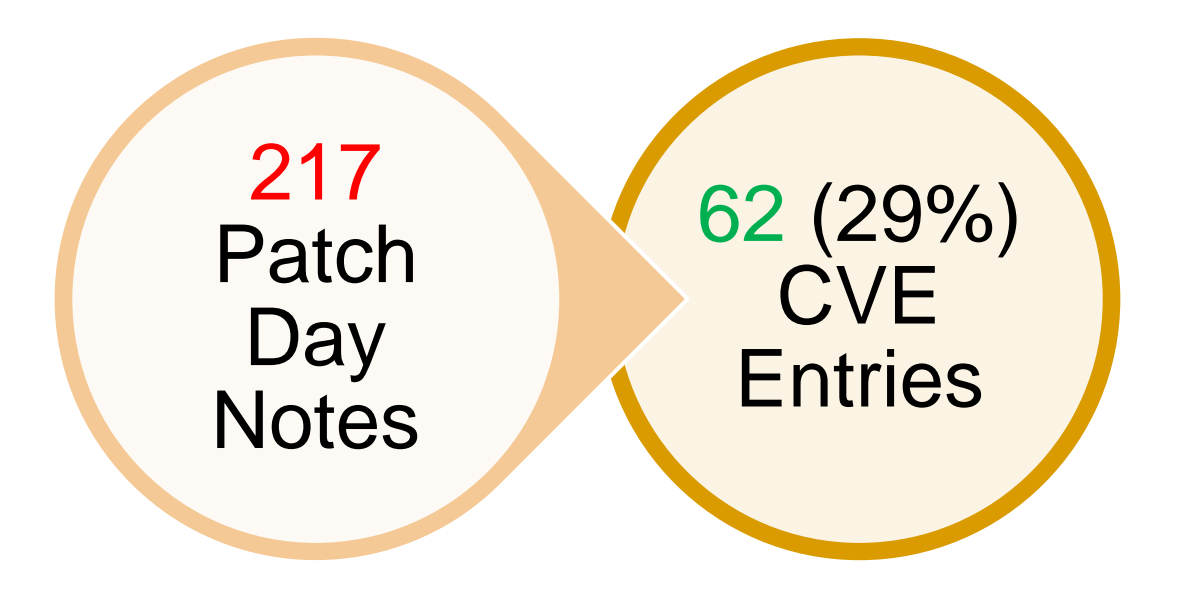

### **Our customers and researchers** *demand* **change** *- Just some examples*

Citi has a requirement for all vendors to follow Responsible Vulnerability disclosure as described within the Citi Information Security Standards (CISS). All vendors must follow these disclosure processes to notify the global public of vulnerability releases as outlined in the links below. Once these procedures are followed, our content provider can then collect this data and provide to us. Privately disclosing vulnerabilities creates exponential amounts of unnecessary work for everyone in Citi because this information is not freely available.

*- Citi escalation to SAP in regards to our 'lack of' CVE submission*

We are interested in knowing when would SAP releases CVE.

*- Northrop Grumman question in an ASUG webcast on CVSS*

We are constantly working on preventing and responding to (possible) cyber security incidents for the Dutch government and vital infrastructure…1) Is there any additional information available with more information about products and vulnerabilities? 2) Could you share that information with us?

*- Dutch National Cyber Security Centre on sec. note transparency*

### **Our customers and researchers** *demand* **change** *- Just some examples*

I'm not seeing corresponding CVE numbers on SAP for reported vulnerabilities. Where do I find this. For example, for ASE file creation vulnerability I found this CVE in google : [https://www.trustwave.com/Resources/SpiderLabs-Blog/SAP-ASE-](https://www.trustwave.com/Resources/SpiderLabs-Blog/SAP-ASE-file-creation-vulnerability-(CVE-2016-6196)/)

file-creation-vulnerability-(CVE-2016-6196)/

However, we don't see it in Imperva. We also do not see a CVE mentioned in the notes:

<https://launchpad.support.sap.com/#/notes/2329738>

*- E\*TRADE FINANCIAL comment on CVE compatibility*

After the issue will be resolved it is possible to ask MITRE for a CVE-ID? It is very important for me to have it for my resume.

> *- A researcher's response after SAP confirmation of his reported vulnerability.*

# **Anticipated benefit of adopting CVE**

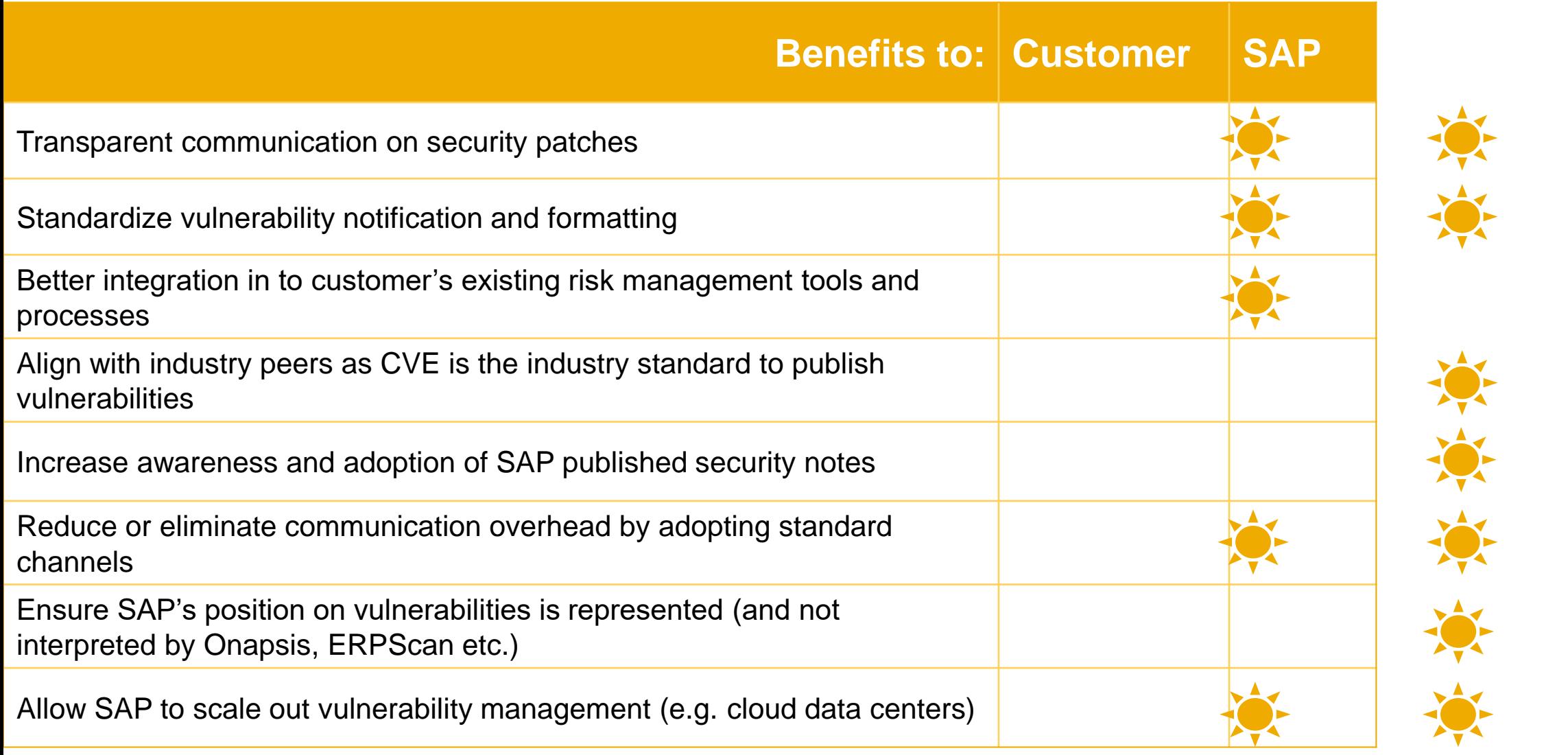

### **To summarize…**

- 1. We adopt CVE to be in line with industry standard
- 2. CVE-ID is an addition to our landscape/tools of vulnerability notification
- 3. There is a 1:1 relationship between CVE and SAP vulnerabilities disclosed
- 4. We expect the adoption of CVE will benefit customers, and SAP
- 5. We expect the adoption of CVE will increase awareness of SAP security patches and customer satisfaction
- By moving to CVE:
- 1. We want to be transparent.
- 2. We want to take control of our vulnerability disclosure.
- 3. We want our customers to apply patches.

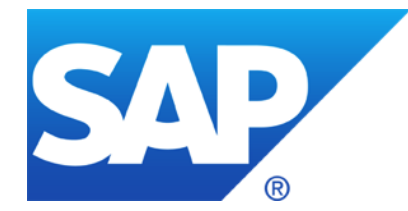

# **This is a tentative proposal. We welcome your feedback.**

**Contact information:**

**Vic Chung [vic.chung@sap.com](mailto:vic.chung@sap.com)**

**SAP Product Security Response**

# **Transparent Software Vulnerability Disclosure SAP as a CVE Naming Authority**

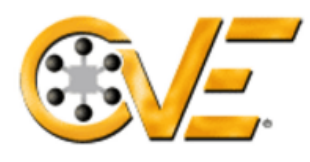

### **[Common Vulnerabilities and Exposures](https://cve.mitre.org/)**

The Standard for Information Security Vulnerability Names

Home | CVE IDs | About CVE | Com

Current status:

SAP does not produce CVE records but<br>others create advised: others create advisories about SAP

HOME > CVE > SEARCH RESULTS

#### **Section Menu**

#### **CVE IDS**

Coverage Goals

Reference Key/Maps

**Updates & Feeds** 

#### **CVE List (all existing CVE IDs)**

**Downloads** 

Search CVE List

**Search Tips** 

View Entire CVE List (html)

**NVD Advanced CVE Search** 

**CVE ID Scoring Calculator** 

#### **Request a CVE ID**

**CVE Numbering Authorities**  $(CNAS)$ 

#### **Search Results for ["SAP"](https://cve.mitre.org/cgi-bin/cvekey.cgi?keyword=SAP)**

There are 350 CVE entries that match your search.

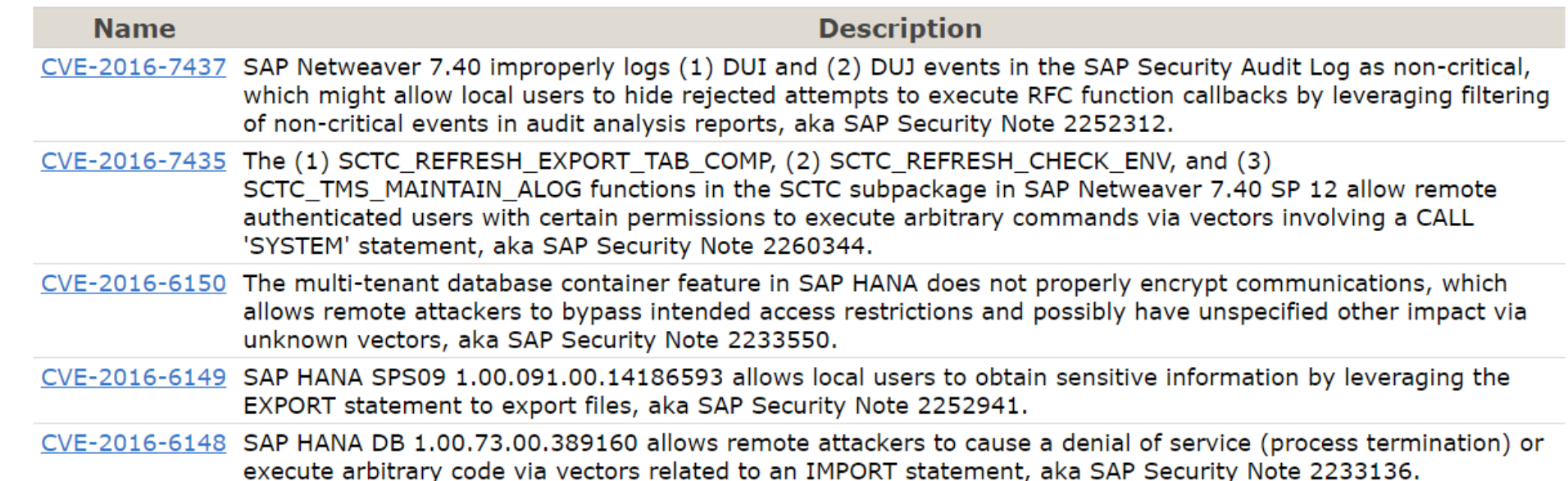

# **Transparent Software Vulnerability Disclosure SAP as a CVE Naming Authority**

### **Adopting Public Disclosure via CVE**

- Transparent communication on security patches
- Standardize vulnerability notification and formatting
- Better integration in to customer's existing risk management tools and processes
- Reduce or eliminate communication overhead by adopting standard channels
- Allow SAP to scale out vulnerability management (e.g. cloud data centers)

### **By adopting CVE:**

- $\triangleright$  SAP will comply with an industry standard and customer expectation on software vulnerability disclosure
- $\triangleright$  SAP will not replace any existing mechanism, rather encourage the adoption of critical security notes
- ➢ We increase awareness on SAP security patches, especially to vulnerabilities known to external sources

[Common Vulnerabilities and Exposures](https://cve.mitre.org/) (CVE) is an industry standard in sharing information on software vulnerabilities

Proposal asking for Customer Feedback SAP Product Security Response Email: vic.chung@sap.com

### **Patch Day Notes vs. Support Package Implementation Notes (reloaded)**

### **Patch Day Notes**

- SAP Security Notes mostly published on Security Patch Day
- Contain very important security corrections *or*

address security issues reported from external sources

 Have CVSS scoring in most cases Re-classification in March 2016 covering "minor, medium or high"

#### **SPIN**

- Typically address security issues of minor impact which are found SAP internally
- Should not be published in the first place but just be contained in Support Packages
- Have to be published as notes and often outside the Patch Day schedule if some customer production issue depended on it to be implemented first <https://blogs.sap.com/2016/10/12/sap-security-patch-day-october-2016/> \* Patch Day Security Notes are all notes that fix vulnerabilities reported by
- SPIN might be published on Patch Day dates as well!

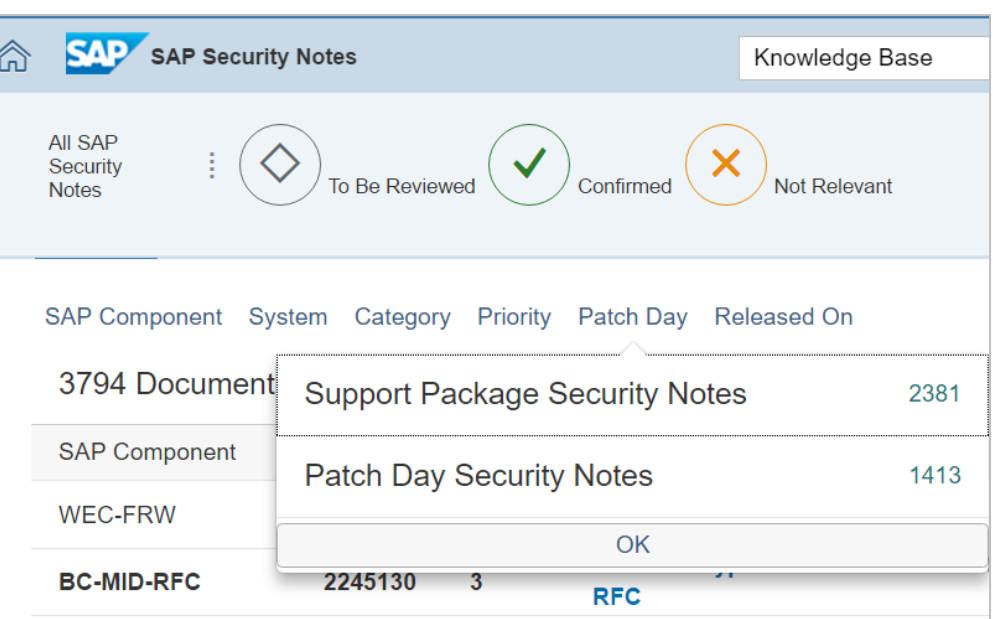

external sources and internal findings with priority "Very High". \* Support Package Security Notes fix vulnerabilities found internally with

priority "Low", "Medium" and "High".

## **Patch Day Notes vs. Support Package Implementation Notes (reloaded)**

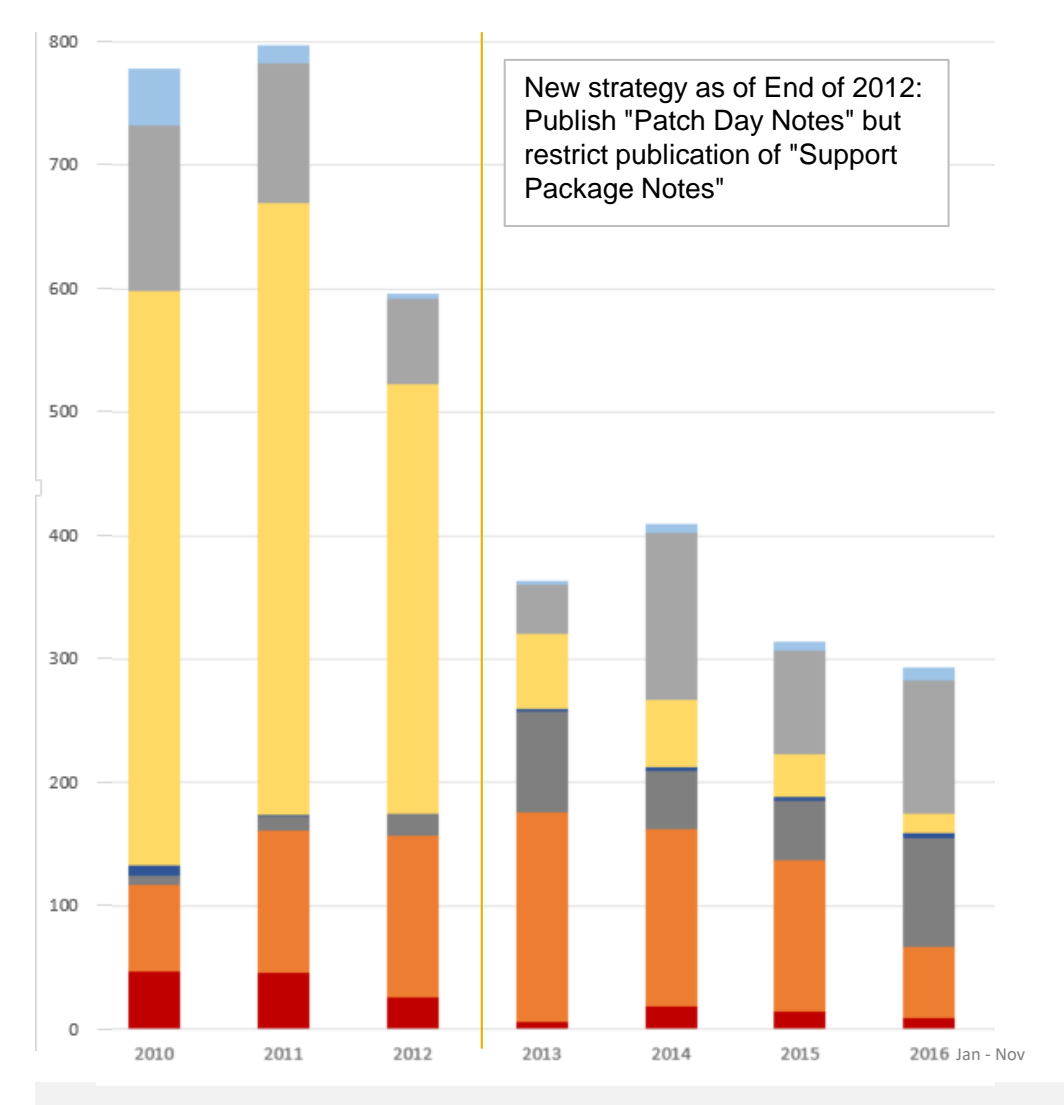

**Are Support Package Implementation Notes really different … as soon as they are published?**

### ➔

**Use Priority, CVSS, and risk assessment to judge about notes but don't use the type as a major differentiator.** 

- **SPIN Priority low**
- **SPIN Priority medium**
- **SPIN Priority high**
- **PatchDay priority low**
- **PatchDay priority medium**
- **PatchDay priority high**
- **PatchDay priority very high**

### **Note [2351486](https://launchpad.support.sap.com/#/notes/2351486) - SAP HANA cockpit: Information disclosure in offline administration**

**The "[SAP HANA cockpit for offline administration"](http://help.sap.com/saphelp_hanaplatform/helpdata/en/3e/ea8b31a1d34d13ae7047787c4cefa4/content.htm) is a tool to solve emergency issues only which only should be used if HANA is offline. In such a case it's acceptable to login using the very powerful <sid>adm user.** 

**This user has access to all server-local resources of the SAP HANA system. Only the emergency administrators of the database should know the credentials of this user. A user who knows the password of the <sid>adm user can directly log into the server at operating system level.** 

**During normal operation administrators can use the HANA Studio using their personal users instead to view trace files of the database.**

**The template roles SAP\_SOLMAN\_READ and SAP\_SOLMAN\_TMW for the managed systems and the**  role SAP SOLMAN BACK for the SAP Solution Manager are updated regularly. In addition to **extensions which are required to run new scenarios, we reduce the authorizations, too, omiting critical authorizations which are not needed (anymore).**

**Review the notes regularly and use transaction SOLMAN\_SETUP to update your Z-roles:**

➢ **Note [2257213](https://launchpad.support.sap.com/#/notes/2257213) - Authorizations for RFC users as of SAP Solution Manager 7.2 SP02**

➢ **Note [1830640](https://launchpad.support.sap.com/#/notes/1830640) - Authorizations for SAP Solution Manager RFC users 7.1 SP09**

➢ **Ignore old note [1572183](https://launchpad.support.sap.com/#/notes/1572183)**

**Example: you might want to update role Z\_SOLMAN\_BACK in the SAP Solution Manager ensuring that there are no active authorizations for S\_BTCH\_ADM, S\_RZL\_ADM, S\_TABU\_CLI, S\_TABU\_DIS, or S\_USER\_GRP for activity 05.** 

### **How to manage RFC Gateway Access Control lists as of SAP\_BASIS 7.40**

Note [1989587](https://launchpad.support.sap.com/#/notes/1989587) - GW: Interface for maintenance of gateway security files Note [2325191](https://launchpad.support.sap.com/#/notes/2325191) - GW: Maintenance of gateway ACL files

#### **Use transaction SMGW** → **Goto** → **External Security** → **Maintenance of ACL Files**

Of (if this navigation path is not available)

#### **use transaction SA38 to submit report RSMONGWY\_ACL\_FILES\_ALV directly.**

The new report is available as of new Support Packages [SAP\\_BASIS 7.40 SP 16](https://launchpad.support.sap.com/#/softwarecenter/search/SAP_BASIS%2520740) and [SAP\\_BASIS 7.50 SP 05](https://launchpad.support.sap.com/#/softwarecenter/search/SAP_BASIS%2520750)

Comments:

- The SP assignment in note [1989587](https://launchpad.support.sap.com/#/notes/1989587) seems to be wrong as the new report is available as of SP 16.
- The profile parameter gw/display\_acl\_new (with values 0/1) and the Kernel patch mentioned in note [1989587](https://launchpad.support.sap.com/#/notes/1989587) do not seem to be important.

### **How to manage RFC Gateway Access Control lists as of SAP\_BASIS 7.40**

Project plan:

- 1. Preparation in transaction SMGW  $\rightarrow$  Goto  $\rightarrow$  Expert functions  $\rightarrow$  Logging (=report RGWMON LOGGING)
	- Activate logging gw/logging = ACTION=SZ (example)
	- Activate simulation mode  $gw/sim_model = 1$
	- Then remove any  $*$  entries from the ACL files
	- Restart the system once during logging phase to trigger re-registration of external server programs
- 2. Maintain ACL entries regularly
	- Use relaxed rules for IP-ranges instead of host names and generic rules for users
	- You will observe that the count of new log entries showing active simulation mode decrease down to zero
- 3. Switch to production mode
	- Optional: Reduce logging gw/logging = ACTION=SsZ (example)
	- Deactivate simulation mode  $gw/sim_model = 0$
	- Validate simulation mode parameter using Configuration Validation

## **How to manage RFC Gateway Access Control lists as of SAP\_BASIS 7.40**

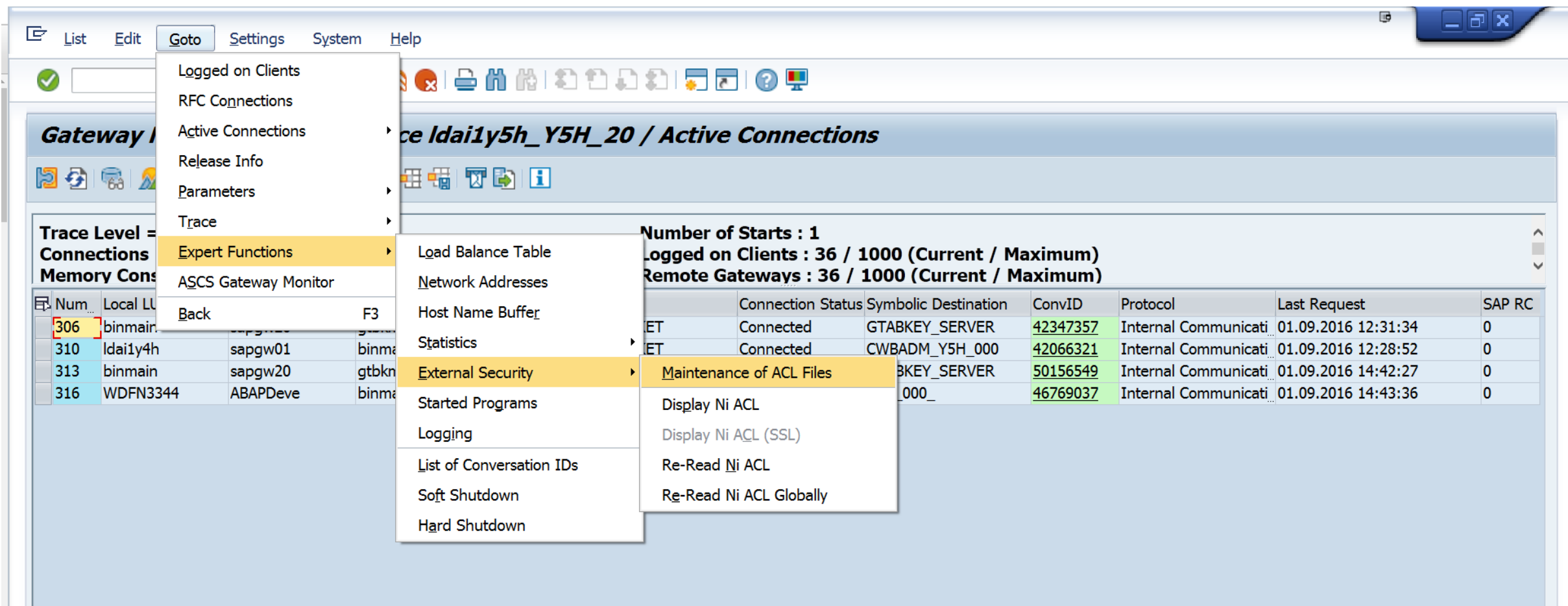
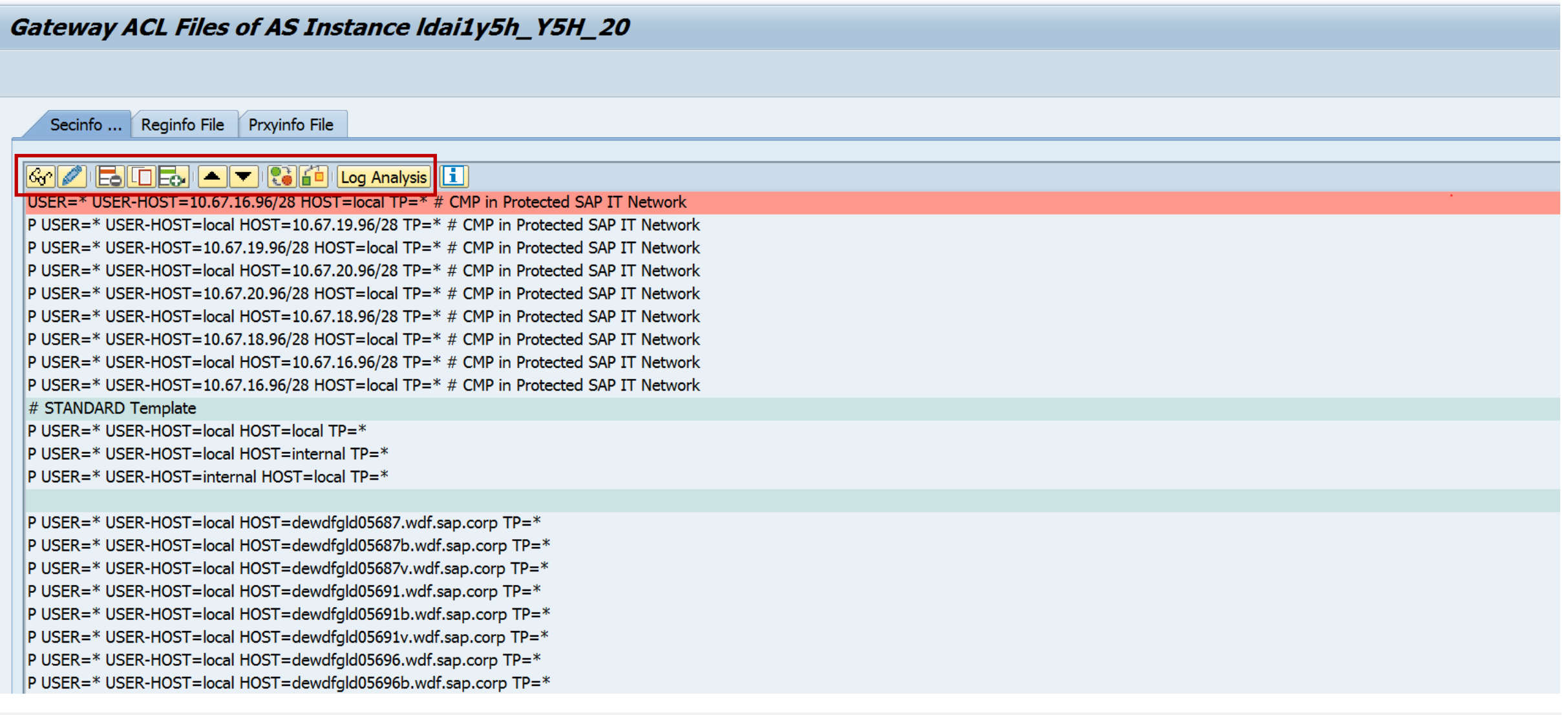

 $01.09.2016$ 

#### **Gateway Log Analysis**

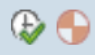

#### **Filters**

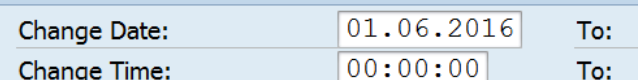

 $23:59:59$ 

√SystemWide Search

#### <u>efininfi</u>.

#### Logs from 01.06.2016 00:00:00 to 01.09.2016 23:59:59

**E**Instance Value Idai1y5h Y5H 20 /usr/sap/Y5H/D20/work/gw log-2016-06-30 Idai1y5h Y5H 20 /usr/sap/Y5H/D20/work/gw log-2016-07-04 Idciy5h\_Y5H\_20 /usr/sap/Y5H/DVEBMGS20/work/gw\_log-2016-06-30 Idciy5h Y5H 20 /usr/sap/Y5H/DVEBMGS20/work/gw log-2016-07-04 Idciy5h Y5H 20 /usr/sap/Y5H/DVEBMGS20/work/gw log-2016-08-16 Idai2y5h Y5H 20 /usr/sap/Y5H/D20/work/gw log-2016-06-30 Idai2y5h Y5H\_20 /usr/sap/Y5H/D20/work/gw\_log-2016-07-04

**After selecting the time interval and the option to read log files from all active application servers, you select these files and start the log analysis.**

#### Hints:

- Selection of files should work if you use the standard proposal LOGFILE=qw log-%y-%m-%d as well if you use the proposal from the RFC Whitepaper LOGFILE=qw\_log\_\$(SAPSYSTEMNAME) \$(SAPLOCALHOST) %y-%m-%d It might be the case that you need a correction via note
- On a sandbox you could use  $RZ11$  to change the value of  $qw/logqing$ temporarily to access different files which you have copied from other servers into the folder of DIR HOME of this sandbox

#### Gateway ACL Files of AS Instance Idai1y5h Y5H 20 **You see the count for consolidated connects and failed connect attempts and if the connect was successful because of simulation mode.**  Secinfo ... Reginfo File Prxyinfo File EIE **MINTLET DE** USER=\* USER-HOST=10.67.16.96/28 HOST=local TP=\* # CMP in Protecte Contection Attempts from 01.06.2016 00:00:00 to 01.09.2016 23:59:59 P USER=\* USER-HOST=local HOST=10.67.19.96/28 TP=\* # CMP in Protect ACL Sim Conn User Count Last Reques P USER=\* USER-HOST=10.67.19.96/28 HOST=local TP=\* # CMP in Protect Source Host **Destination Host TP Name** P USER=\* USER-HOST=local HOST=10.67.20.96/28 TP=\* # CMP in Protect  $\overline{\mathbf{v}}$ **DLM BTCH** ldciy5h.wdf.sap.corp ldciy5h.wdf.sap.corp /usr/sap/Y5H/DVEBMGS20/exe/sapxpg 2.442 Tue Aug 16  $\overline{\mathbf{v}}$ **TMSADM** ldciv5h.wdf.sap.corp ldciv5h.wdf.sap.corp /usr/sap/Y5H/DVEBMGS20/exe/tp 765 Tue Aug 16 P USER=\* USER-HOST=10.67.20.96/28 HOST=local TP=\* # CMP in Protect  $\overline{\mathbf{v}}$ P USER=\* USER-HOST=local HOST=10.67.18.96/28 TP=\* # CMP in Protect **RFC CORR** ldciy5h.wdf.sap.corp ldciy5h.wdf.sap.corp /usr/sap/Y5H/DVEBMGS20/exe/tp 265 Tue Aug 16  $\overline{\mathbf{v}}$ P USER=\* USER-HOST=10.67.18.96/28 HOST=local TP=\* # CMP in Protect **TSANTILIS** ldciy5h.wdf.sap.corp | ldciy5h.wdf.sap.corp /usr/sap/Y5H/DVEBMGS20/exe/tp 5 Thu Aug 11  $\overline{\mathbf{v}}$ P USER=\* USER-HOST=local HOST=10.67.16.96/28 TP=\* # CMP in Protect **SHAFIO** ldciy5h.wdf.sap.corp ldciy5h.wdf.sap.corp /usr/sap/Y5H/DVEBMGS20/exe/tp 1 Thu Aug 11 P USER=\* USER-HOST=10.67.16.96/28 HOST=local TP=\* # CMP in Protect  $\overline{\mathbf{v}}$ **KERBACH** Idciy5h.wdf.sap.corp Idciy5h.wdf.sap.corp gnetx.exe 1 Wed Jul 27 # STANDARD Template  $\overline{\mathbf{v}}$ HAFERKORN Idciy5h.wdf.sap.corp Idciy5h.wdf.sap.corp /usr/sap/Y5H/DVEBMGS20/exe/tp 4 Fri Jul 29 20 ٠. P USER=\* USER-HOST=local HOST=local TP=\*  $\overline{\mathbf{v}}$ ADAMSDAL Idciy5h.wdf.sap.corp Idciy5h.wdf.sap.corp gnetx.exe  $2$  Mon Jul 25 P USER=\* USER-HOST=local HOST=internal TP=\*  $\overline{\mathbf{v}}$ EICHMANNH Idciy5h.wdf.sap.corp Idciy5h.wdf.sap.corp gnetx.exe 3 Wed Jul 20 P USER=\* USER-HOST=internal HOST=local TP=\*  $\overline{\mathbf{v}}$ **SOWAN** Idciy5h.wdf.sap.corp Idciy5h.wdf.sap.corp gnetx.exe 1 Thu Jul 21 2  $\overline{\mathbf{v}}$ **DECKWER** ldciy5h.wdf.sap.corp |dciy5h.wdf.sap.corp /usr/sap/Y5H/DVEBMGS20/exe/tp 2 Wed Aug 03  $\overline{\mathbf{v}}$ **ROEHER** ldciy5h.wdf.sap.corp ldciy5h.wdf.sap.corp /usr/sap/Y5H/DVEBMGS20/exe/sapxpq 2 Fri Aug 05 2 P USER=\* USER-HOST=local HOST=dewdfgld05687.wdf.sap.corp TP=\*  $\overline{\mathbf{v}}$ P USER=\* USER-HOST=local HOST=dewdfgld05687b.wdf.sap.corp TP=\* SONINI Idciy5h.wdf.sap.corp Idciy5h.wdf.sap.corp gnetx.exe 1 Tue Aug 02 P USER=\* USER-HOST=local HOST=dewdfgld05687v.wdf.sap.corp TP=\* P USER=\* USER-HOST=local HOST=dewdfgld05691.wdf.sap.corp TP=\* **The log entries are marked if the**  P USER=\* USER-HOST=local HOST=dewdfgld05691b.wdf.sap.corp TP=\* P USER=\* USER-HOST=local HOST=dewdfgld05691v.wdf.sap.corp TP=\* **current ACL contains a matching rule.**  P USER=\* USER-HOST=local HOST=dewdfqld05696.wdf.sap.corp TP=\*

P USER=\* USER-HOST=local HOST=dewdfqld05696b.wdf.sap.corp TP=\*

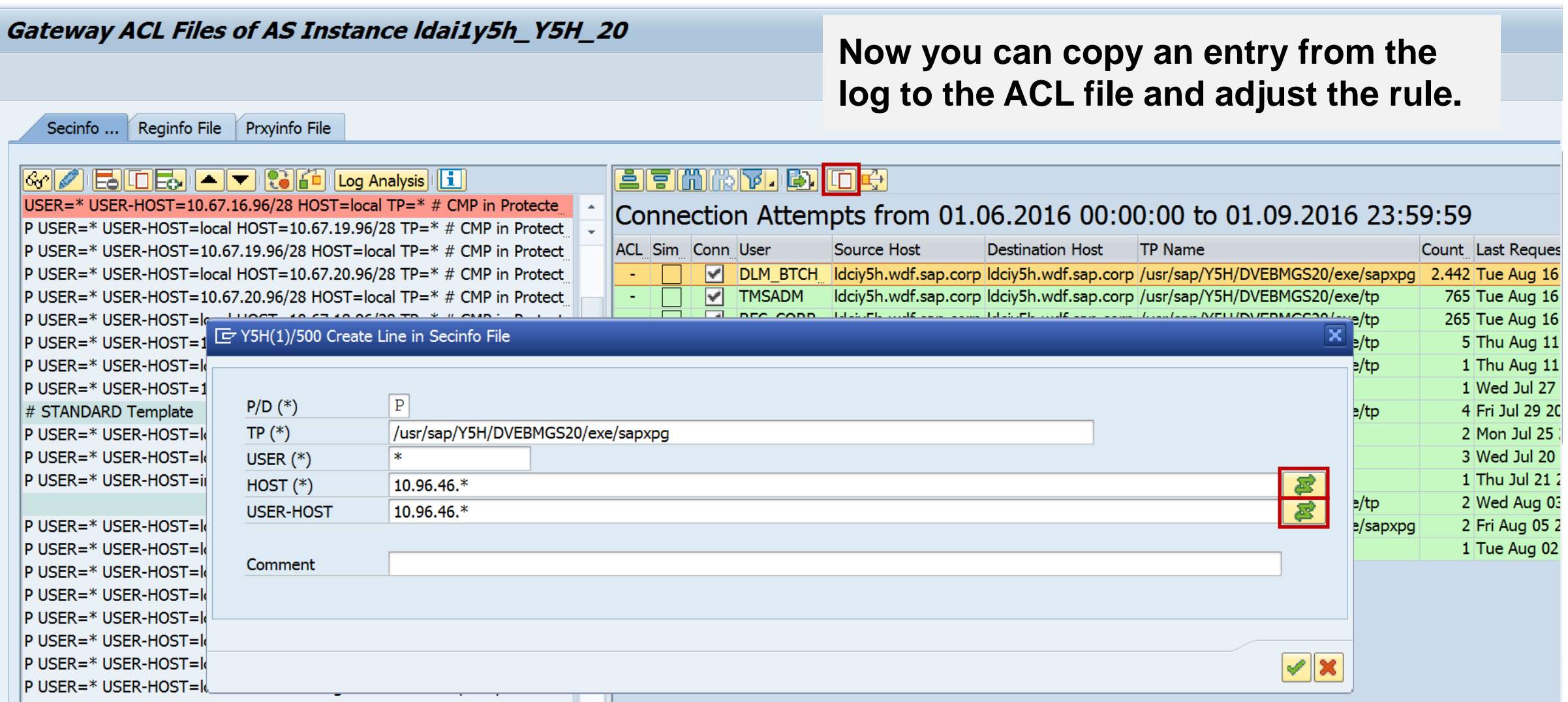

#### Gateway ACL Files of AS Instance Idai1y5h Y5H 20

Secinfo ... Reginfo File Prxvinfo File

#### $\begin{picture}(100,10) \put(0,0){\line(1,0){10}} \put(10,0){\line(1,0){10}} \put(10,0){\line(1,0){10}} \put(10,0){\line(1,0){10}} \put(10,0){\line(1,0){10}} \put(10,0){\line(1,0){10}} \put(10,0){\line(1,0){10}} \put(10,0){\line(1,0){10}} \put(10,0){\line(1,0){10}} \put(10,0){\line(1,0){10}} \put(10,0){\line(1,0){10}} \put(10,0){\line($

USER=\* USER-HOST=10.67.16.96/28 HOST=local TP=\* # CMP in Protecte P USER=\* TP=/usr/sap/Y5H/DVEBMGS20/exe/sapxpg HOST=10.96.46.\* US P USER=\* USER-HOST=local HOST=10.67.19.96/28 TP=\* # CMP in Protect P USER=\* USER-HOST=10.67.19.96/28 HOST=local TP=\* # CMP in Protect P USER=\* USER-HOST=local HOST=10.67.20.96/28 TP=\* # CMP in Protect P USER=\* USER-HOST=10.67.20.96/28 HOST=local TP=\* # CMP in Protect P USER=\* USER-HOST=local HOST=10.67.18.96/28 TP=\* # CMP in Protect P USER=\* USER-HOST=10.67.18.96/28 HOST=local TP=\* # CMP in Protect P USER=\* USER-HOST=local HOST=10.67.16.96/28 TP=\* # CMP in Protect P USER=\* USER-HOST=10.67.16.96/28 HOST=local TP=\* # CMP in Protect # STANDARD Template P USER=\* USER-HOST=local HOST=local TP=\* P USER=\* USER-HOST=local HOST=internal TP=\* P USER=\* USER-HOST=internal HOST=local TP=\*

P USER=\* USER-HOST=local HOST=dewdfgld05687.wdf.sap.corp TP=\* P USER=\* USER-HOST=local HOST=dewdfgld05687b.wdf.sap.corp TP=\* P USER=\* USER-HOST=local HOST=dewdfgld05687v.wdf.sap.corp TP=\* P USER=\* USER-HOST=local HOST=dewdfgld05691.wdf.sap.corp TP=\* P USER=\* USER-HOST=local HOST=dewdfgld05691b.wdf.sap.corp TP=\* P USER=\* USER-HOST=local HOST=dewdfgld05691v.wdf.sap.corp TP=\* P USER=\* USER-HOST=local HOST=dewdfqld05696.wdf.sap.corp TP=\*

#### e Finime<mark>t</mark>ion of

#### Connection Attempts from 01.06.2016 00:00:00 to 01.09.2016 23:59:59

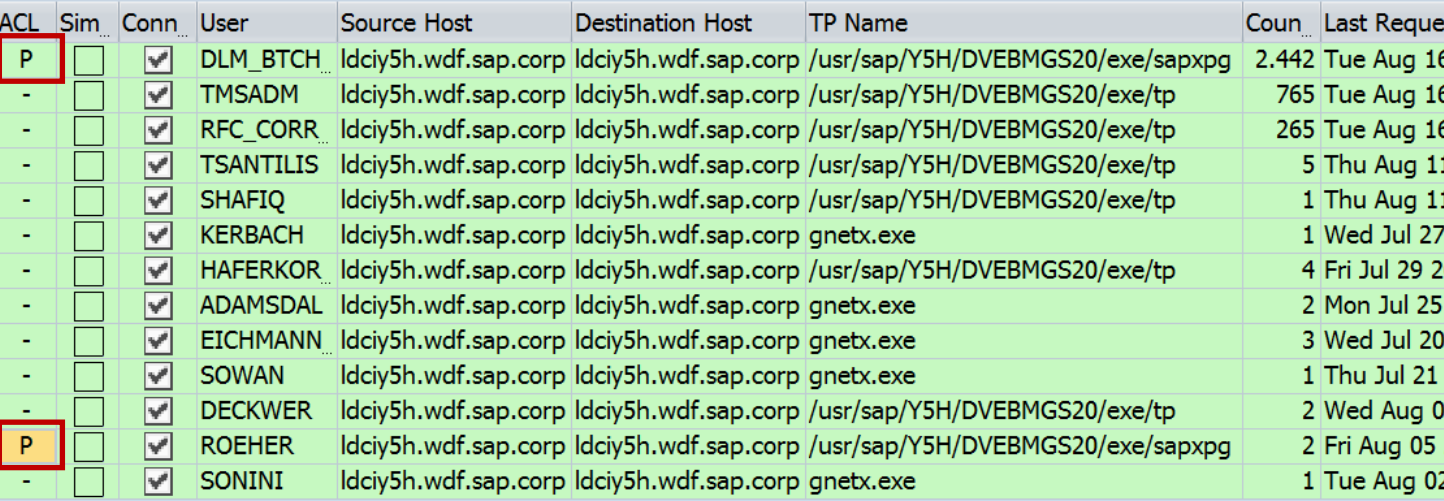

#### **All other log entries which now match to the new ACL rule get marked.**

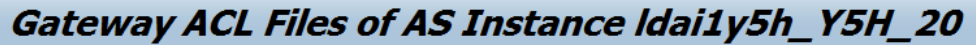

Secinfo ... Reginfo File Prxvinfo File

#### $\begin{picture}(100,10) \put(0,0){\line(1,0){10}} \put(10,0){\line(1,0){10}} \put(10,0){\line(1,0){10}} \put(10,0){\line(1,0){10}} \put(10,0){\line(1,0){10}} \put(10,0){\line(1,0){10}} \put(10,0){\line(1,0){10}} \put(10,0){\line(1,0){10}} \put(10,0){\line(1,0){10}} \put(10,0){\line(1,0){10}} \put(10,0){\line(1,0){10}} \put(10,0){\line($

USER=\* USER-HOST=10.67.16.96/28 HOST=local TP=\* # CMP in Protecte P USER=\* TP=/usr/sap/Y5H/DVEBMGS20/exe/sapxpg HOST=10.96.46.\* US P USER=\* USER-HOST=local HOST=10.67.19.96/28 TP=\* # CMP in Protect P USER=\* USER-HOST=10.67.19.96/28 HOST=local TP=\* # CMP in Protect P USER=\* USER-HOST=local HOST=10.67.20.96/28 TP=\* # CMP in Protect P USER=\* USER-HOST=10.67.20.96/28 HOST=local TP=\* # CMP in Protect P USER=\* USER-HOST=local HOST=10.67.18.96/28 TP=\* # CMP in Protect P USER=\* USER-HOST=10.67.18.96/28 HOST=local TP=\* # CMP in Protect P USER=\* USER-HOST=local HOST=10.67.16.96/28 TP=\* # CMP in Protect P USER=\* USER-HOST=10.67.16.96/28 HOST=local TP=\* # CMP in Protect # STANDARD Template P USER=\* USER-HOST=local HOST=local TP=\* P USER=\* USER-HOST=local HOST=internal TP=\* P USER=\* USER-HOST=internal HOST=local TP=\* P USER=\* USER-HOST=local HOST=dewdfgld05687.wdf.sap.corp TP=\*

P USER=\* USER-HOST=local HOST=dewdfqld05687b.wdf.sap.corp TP=\* P USER=\* USER-HOST=local HOST=dewdfgld05687v.wdf.sap.corp TP=\* P USER=\* USER-HOST=local HOST=dewdfgld05691.wdf.sap.corp TP=\* P USER=\* USER-HOST=local HOST=dewdfgld05691b.wdf.sap.corp TP=\* P USER=\* USER-HOST=local HOST=dewdfgld05691v.wdf.sap.corp TP=\* P USER=\* USER-HOST=local HOST=dewdfqld05696.wdf.sap.corp TP=\*

#### e finitive de

#### Connection Attempts from 01.06.2016 00:00:00 to 01.09.2016 23:59:59

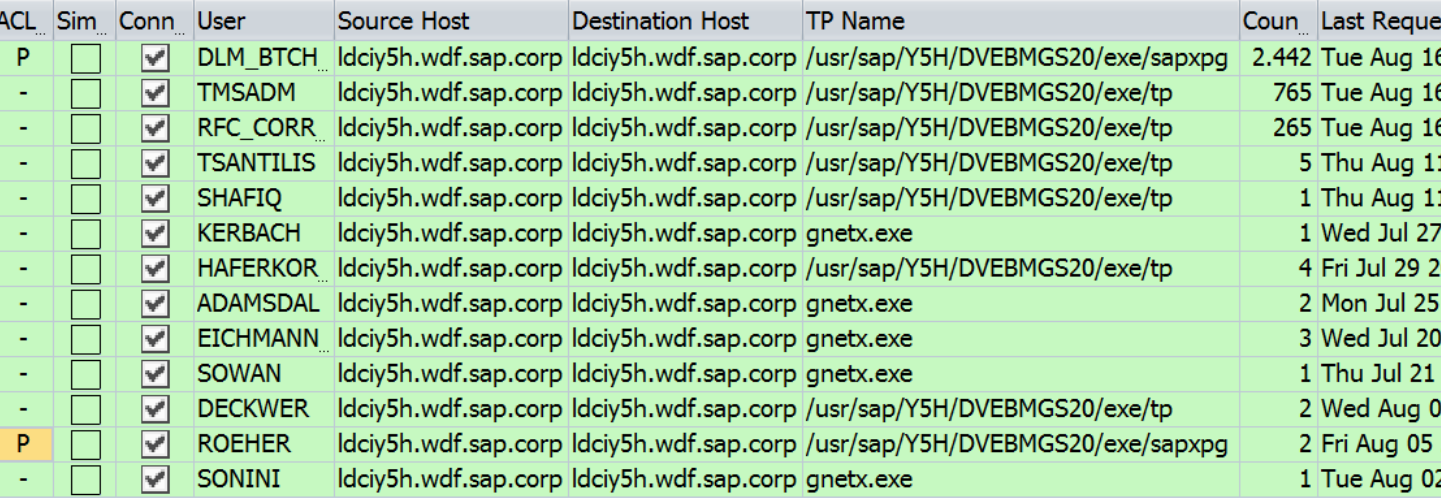

#### **You can select a log entry and call the 'where-used' function to see which ACL rule match to this connect.**

## **How to manage RFC Gateway Access Control lists in older ABAP releases or in Java**

The same profile parameters, ACL files, and log files are used in ABAP releases below SAP Basis 7.40 or in Java, however, you have to analyze the logs manually to find necessary ACL entries.

Keep in mind that you only need ACL entries in secinfo or reginfo if the caller is external relative to the current system. All servers which belong to the current system are covered by the internal rule.

Hints:

- Selection of files should work if you use the standard proposal LOGFILE=gw log-%y-%m-%d as well if you use the proposal from the RFC Whitepaper LOGFILE=gw\_log\_\$(SAPSYSTEMNAME)\_\$(SAPLOCALHOST)\_%y-%m-%d It might be the case that you need a correction via note
- On a sandbox you could use  $RZ11$  to change the value of  $gw / logging$  temporarily to access different files which you have copied from other servers into the folder of  $DIR$  HOME of this sandbox

### **How to manage RFC Gateway Access Control lists Dynamic Log Settings: SMGW** → **Goto** → **Expert functions** → **Logging**

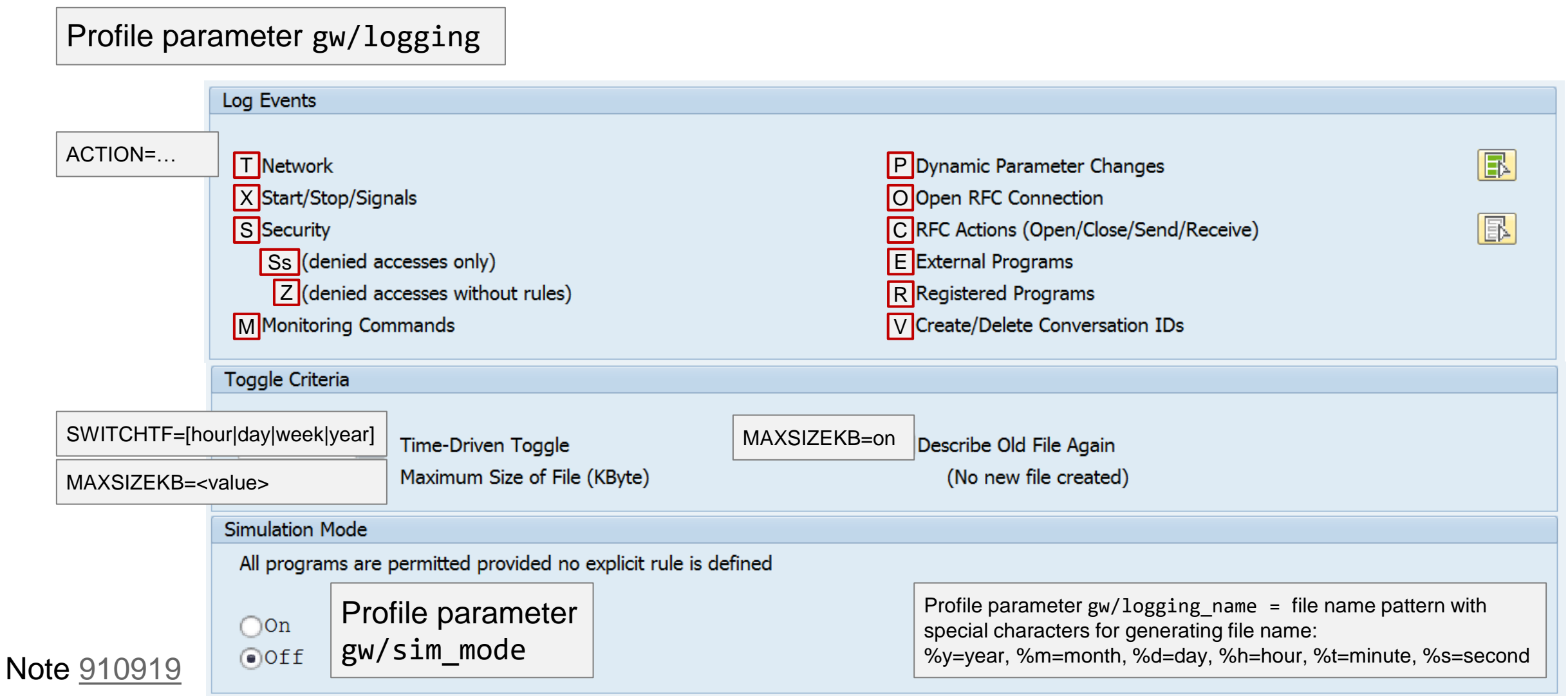

## **How to manage RFC Gateway Access Control lists**

Related tools:

- Report RSGWREGP lists currently gateway-registered external server programs
- Report RSGWRLST lists all RFC Gateways addressed by this system
- Report RSMONGWY\_REGINFO creates ACL File for registered servers
- Report RSMONGWY SECINFO creates ACL File for started servers

Configuration Validation

- Configuration Store ABAP\_INSTANCE\_PAHI to validate profile parameters
- Configuration Store GW\_REGINFO
- Configuration Store GW SECINFO

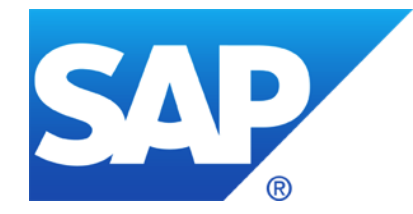

# **November 2016**

**News about the Support Launchpad: How to define the filter for Security Notes**

**SAP Solution Manager 7.2 - What's new in Configuration Validation**

**Note [2288631](https://launchpad.support.sap.com/#/notes/2288631) - Fixes in CommonCryptoLib 8.5.4**

**Note [2356480](https://launchpad.support.sap.com/#/notes/2356480) - GW: Several Fixes in RFC Gateway**

**Note [2367193](https://launchpad.support.sap.com/#/notes/2367193) - Missing Authorization check in Cash Flow Statement report**

**Note [2197830](https://launchpad.support.sap.com/#/notes/2197830) - Missing authorization check in Account Management**

**Note [2368873](https://launchpad.support.sap.com/#/notes/2368873) - Missing Authorization check in Banking Services / Standing Order**

# **News about the Support Launchpad: How to define the filter for Security Notes**

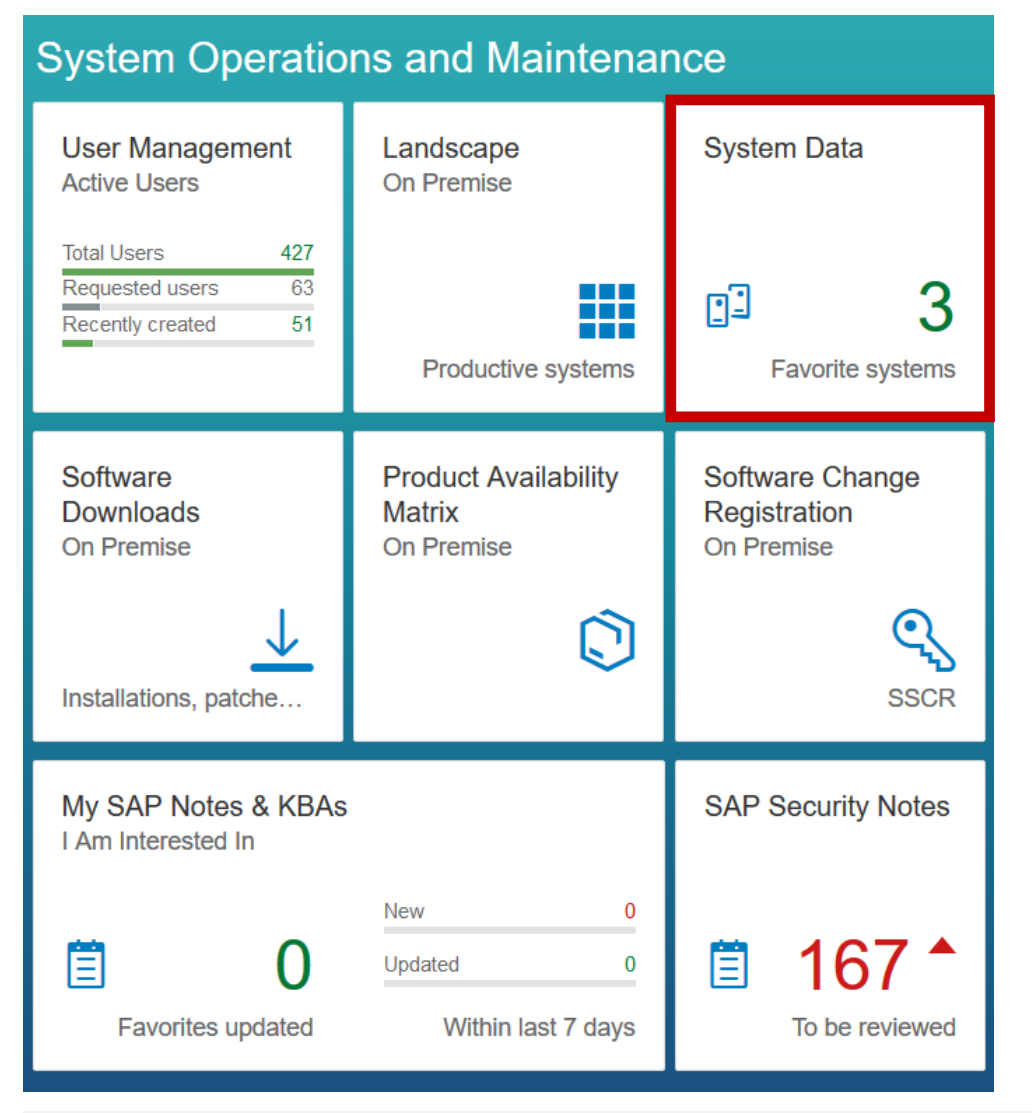

**Choose your Favorites at "System Data"**

#### **Prerequisites:**

- **[Connect Systems](https://support.sap.com/support-programs-services/about/help-index/system-data-lp.html) to the SAP Support Portal**
- **Ensure to have enabled "Automated Update" of data (for example through an SAP EarlyWatch Alert service).**
- **Ensure to see up-to-date information about** 
	- Product Versions & Usage Types
	- Kernel
	- Software Component Version and Support Packages

# **News about the Support Launchpad: How to define the filter for Security Notes**

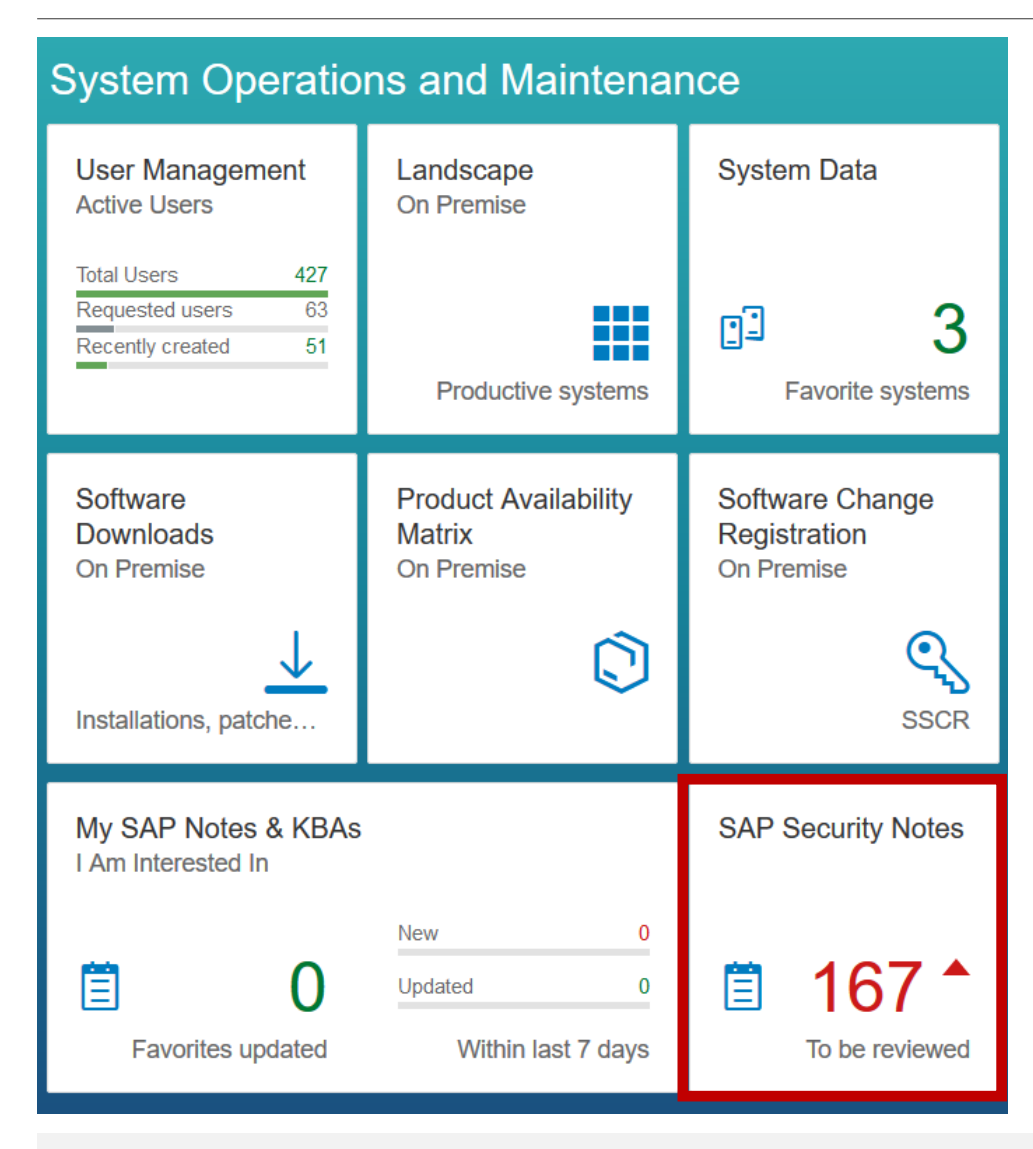

#### **Now you can choose Systems from the Favorites at "SAP Security Notes":**

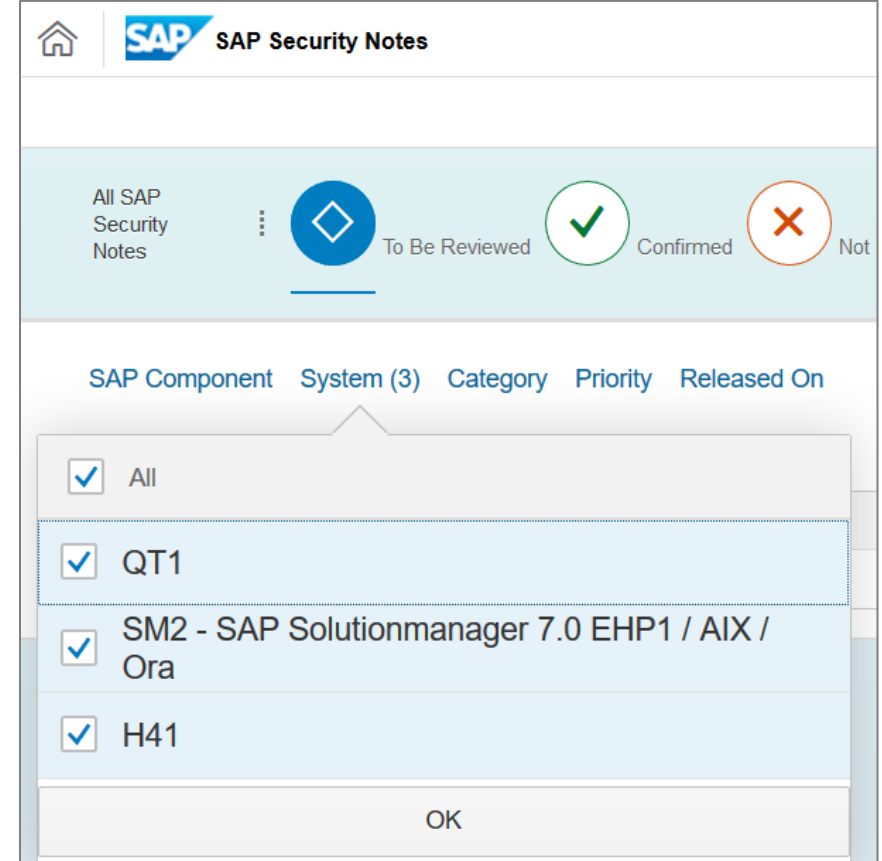

# **SAP Solution Manager 7.2 SP 3 [What's new in Configuration Validation](https://wiki.scn.sap.com/wiki/display/TechOps/ConfVal_SolMan72)**

In a nutshell: We basically kept Configuration Validation as in SAP Solution Manager 7.1.

➢ New Configuration Stores in CCDB Content / Monitoring and Alerting

- LOCKED\_TRANSACTIONS
- VSCAN\_GROUP, VSCAN\_SERVER
- GLOBAL\_CHANGE\_LOG, COMPONENTS\_CHANGE\_LOG, NAMESPACE\_CHANGE\_LOG, AUTH\_PROFILE\_USER\_CHANGE\_DOC
- SYSTEM\_TIMEZONE
- SAPUI5 LIBS, SAPUI5 VERSION
- Java: critical group and role assignments, critical user names, critical actions in roles
- ➢ Configuration Validation UI
	- ➢ BW Reporting Templates allow strings up to 250 chars
	- ➢ Reporting Directory including Bookmarks
- ➢ Comparison Lists
	- Implemented a Badi to build dynamic comparison lists based on customer attributes. See note [2365039](https://launchpad.support.sap.com/#/notes/2365039)
- ➢ Fiori Launchpad
	- ➢ Using SAP Solution Manager 7.2 Launchpad navigate to group *Root Cause Analysis* or to group *SAP Solution Manager Administration*

**CommonCryptoLib default configuration does no longer support 3DES because 3DES was downgraded to configuration string "MEDIUM".**

**When using a customized cipher suite configuration using profile parameters ssl/ciphersuites and ssl/client\_ciphersuites you should prevent using configuration strings less than HIGH and you should not include e3DES.** 

**For any version of CommonCryptoLib you can block 3DES if you append !e3DES to your current cipher suite string, e.g. HIGH:!e3DES**

**Check your customized string with** *sapgenpse tlsinfo <cipher\_suite\_configuration\_string>*

**So far there does not exist a log option to show which cipher suites are actually used. This is going to become changed.**

### **Note [2356480](https://launchpad.support.sap.com/#/notes/2356480) - GW: Several Fixes in RFC Gateway**

**The Kernel default is still gw/reg\_no\_conn\_info = 1**

→ **You should set your own value in all instance profiles.**

**Depending on the release and patch level of the Kernel, some of the flags are not used (anymore). It does not matter if you set or not set these flags.**

**You can activate even higher flags to activate every future option. You would get a trace message telling about it.** 

→ **You can always use the value 255 to activate all flags, i.e. for newly installed systems.**

**Other notes:**

**Note [1444282](https://launchpad.support.sap.com/#/notes/1444282) - gw/reg\_no\_conn\_info settings Note [2123405](https://launchpad.support.sap.com/#/notes/2123405) - GW: gw/reg\_no\_conn\_info in 74X kernel releases Note [2269642](https://launchpad.support.sap.com/#/notes/2269642) - GW: Validity of parameter gw/reg\_no\_conn\_info as of kernel release 74X**

## **Note [2356480](https://launchpad.support.sap.com/#/notes/2356480) - GW: Several Fixes in RFC Gateway**

Overview (based on my own research – which is maybe not exact):

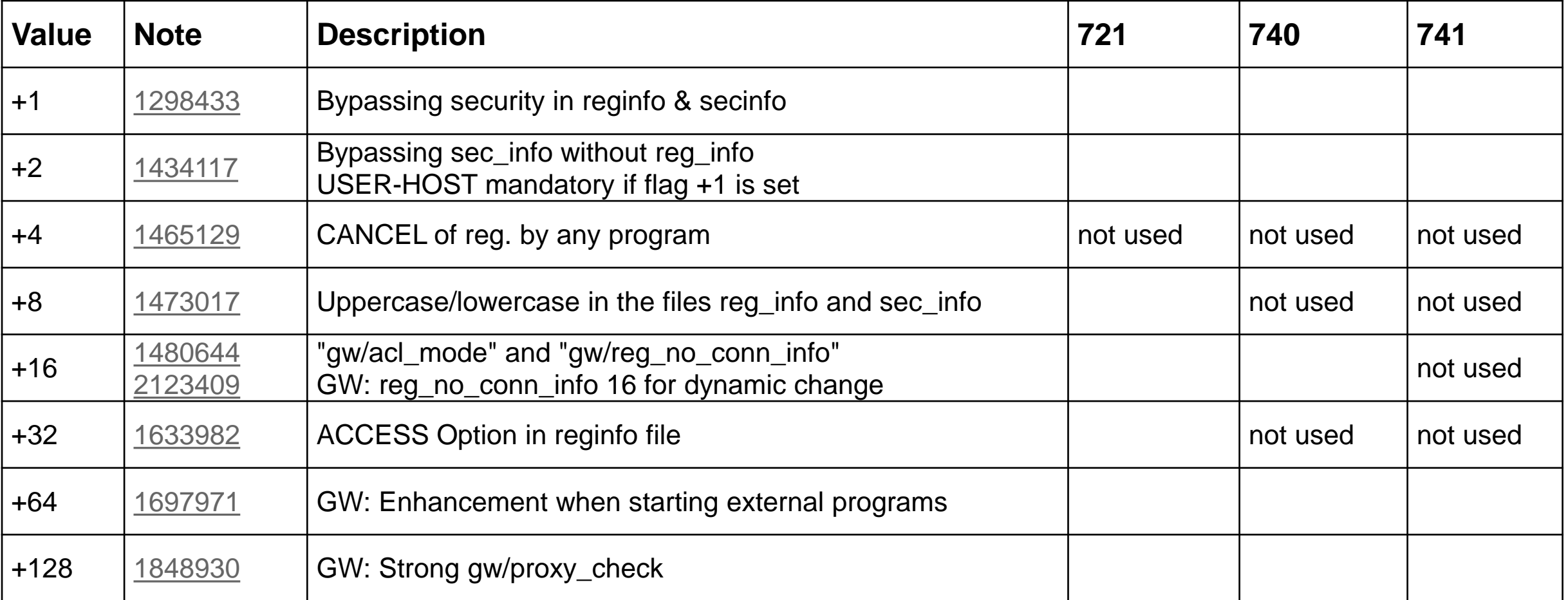

# **Note [2367193](https://launchpad.support.sap.com/#/notes/2367193) - Missing Authorization check in Cash Flow Statement report**

#### **Good news:**

#### ➢ **"Solution: […] No new authorization checks added, no need to update roles."**

The authorization check for F\_BKPF\_BUK is moved from FORM BUILD\_DOCUMENT\_LIST to the beginning of START OF SELECTION.

#### **But:**

➢ **29 other notes are prerequisites. 6 of them are newer than 1 year.** 

**→ Business might be affected. Testing is recommended.** 

## **Note [2197830](https://launchpad.support.sap.com/#/notes/2197830) - Missing authorization check in Account Management**

**Bad news:**

- ➢ **Several prerequisites**
- ➢ **Manual modification of DDIC structure**
- **Manual creation of authorization object F\_RFC in old BANK-TRBK release 40 In this case you have to update roles if you are using this scenario. It does not matter if you install the note or if you upgrade the support package. (That's not a** *"Manual Pre-Implement."* **action.)**

# **Note [2368873](https://launchpad.support.sap.com/#/notes/2368873) - Missing Authorization check in Banking Services / Standing Order**

**This is an application specific correction for application component FS-AM-OM-SO**.

**Transaction BCA\_SO\_CHANGE (Standing Order Change), and similar functions now run an unconditional authorization check for authorization object F\_SOR\_TRT which checks for the org. unit of the employee i.e. for users with active flag "employee authority check on account level".**

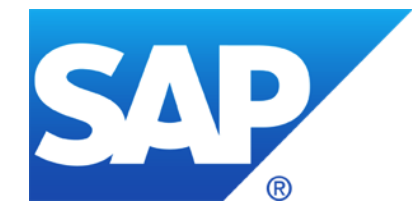

# **October 2016**

**News about the Support Launchpad and System Recommendations: Released On = Latest change date**

**Note [2141744](https://launchpad.support.sap.com/#/notes/2141744) - SysRec: manual status is lost and replaced with status 'new'**

**News about the Security Community**

**Note [2078596](https://launchpad.support.sap.com/#/notes/2078596) - Further improvements for RFC security (reloaded) Switchable authorization checks (SACF) plus 24 + 7 more notes**

**Note [2029397](https://launchpad.support.sap.com/#/notes/2029397) - Missing authorization checks for RFC in E-commerce ERP applications**

**Note [1694657](https://launchpad.support.sap.com/#/notes/1694657) - GRC SPM RFC Destination Call and FFID Passwords**

**Note [1498973](https://launchpad.support.sap.com/#/notes/1498973) - Renewing trust relationships to a system**

*"SAP has changed its way to show release dates for Security Notes in the SAP Support Launchpad Security Notes Search, compared to the old Support Portal Security Notes Search. The Notes are now shown with the date of the last update SAP has released."*

**The tool System Recommendations still show the first released as a security note dates known from the Service Marketplace, but will change its result as soon as caches are resetted and SysRec refreshes the calculation.**

**If a customer wants to base any information or reporting on the very date on which SAP has first published a vulnerability, he may do so with own custom tools. He may also look into each Note individually for the first released version, but this information is not reliable either. Customers should not work with any "first released" date of Security Notes at all. They should adapt their processes to consume the "last updated" date only.**

## **News about the Support Launchpad Released On = Latest change date**

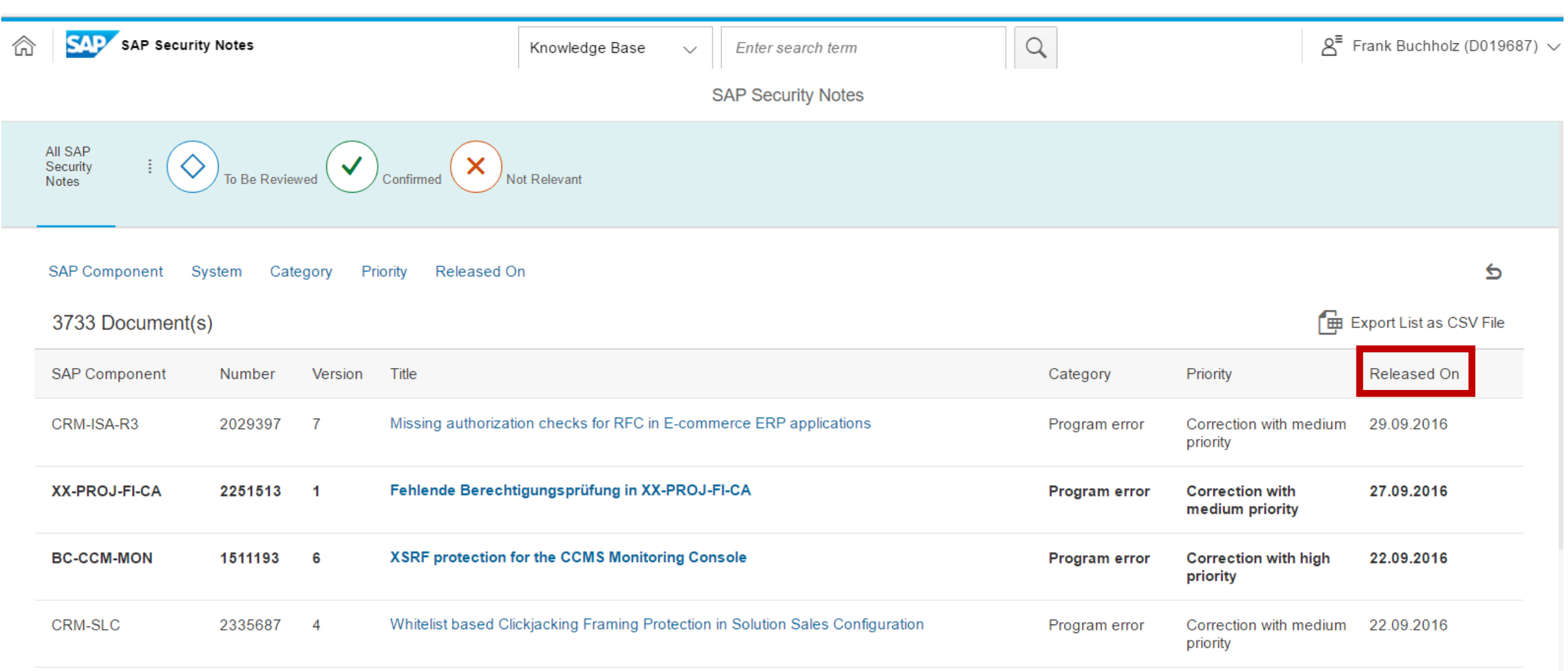

## **News about the Support Launchpad Released On = Latest change date**

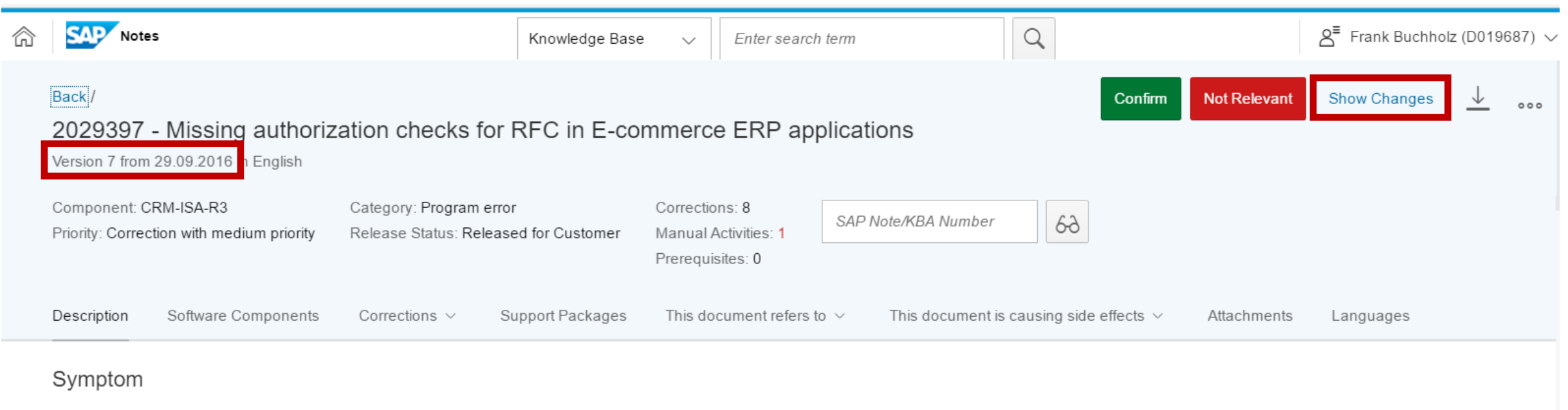

This SAP note describes information related to new authorization checks added to RFC function modules used in E-commerce application with ERP scenario.

#### **Other Terms**

Internet Sales, isa, ECo, E-Commerce, E Commerce, WebChannel, Web Channel, ERP, r3, r/3, r/3, ECC, authorization objects, pfcg, su21, ISA R3, S RFC.

#### Reason and Prerequisites

Remote calls to RFC function modules are protected by checks on the authorization object S\_RFC. Authorizations for S\_RFC must be limited to the required minimum authorizations for all users to ensure system security. Many RFC function modules can be sufficiently protected using S RFC authorization checks. These RFC function modules often do not perform additional functional authorization checks. Please see SAP Note 2008727 for further information on RFC Security.

# **News about the Support Launchpad Compare versions**

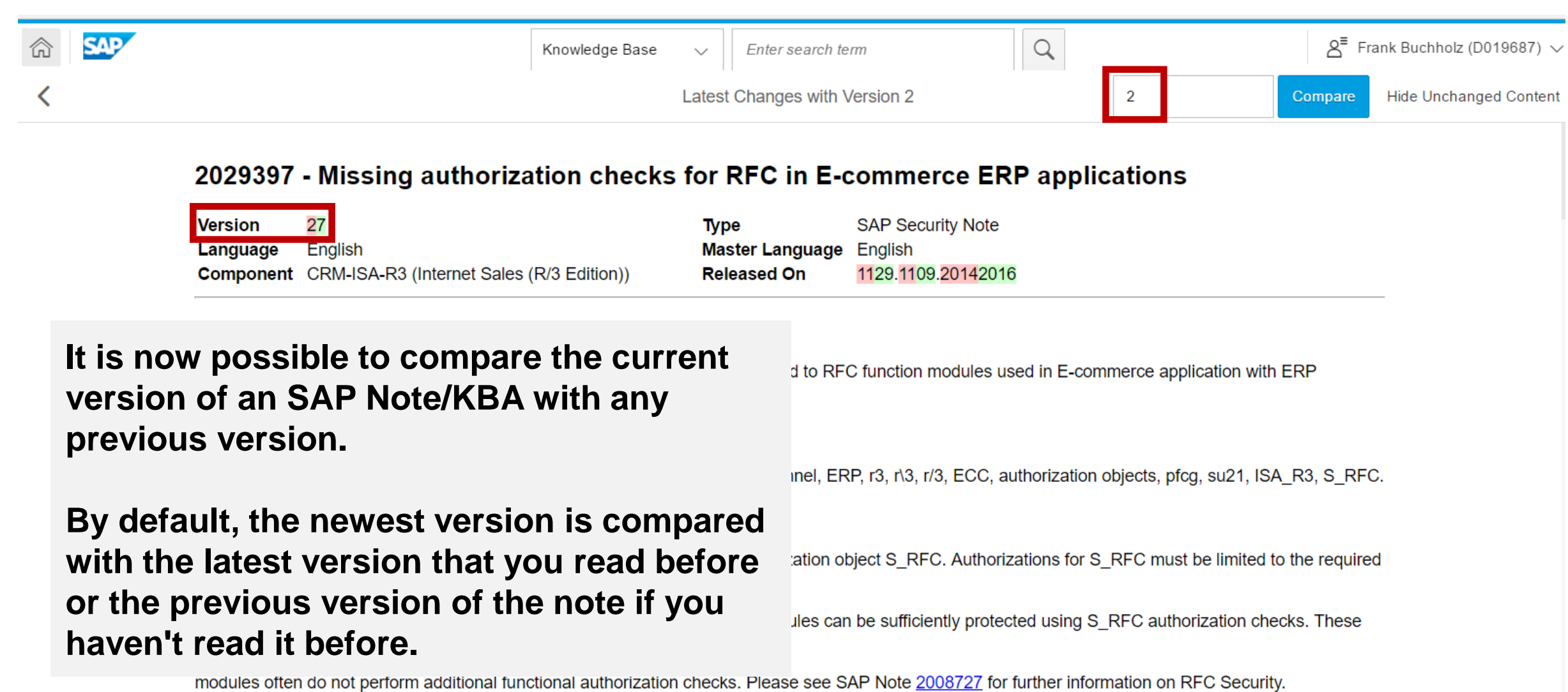

## **News about System Recommendations in SolMan 7.1**

**About "status management" with System Recommendations in SolMan 7.1** 

**Note [2141744](https://launchpad.support.sap.com/#/notes/2141744) - SysRec: manual status is lost and replaced with status 'new' New version 4 from 28.07.2016**

**Limitation: This correction cannot give you status values back which you already have lost.**

#### ANNOUNCEMENT:The [SCN space retired on October 10.](http://scn.sap.com/community/security?url_id=text-search-best-best-scn-community-security)

On October 10, [a new community platform has replaced SCN.](http://go.sap.com/community.html) Spaces will not be part of this new community experience. Instead, the community platform will categorize and consolidate content using tags. In some cases, these tags will be associated with community topic pages dedicated to a specific subject. Due to its popularity, the Security space has a dedicated community topic page, Security [Community, that will include highlights, related resources, and the latest blogs and questions abo](http://go.sap.com/community/topic/security.html)ut security.

In addition, you'll be able to follow the **associated tag "Security"**. This will allow you to get notifications whenever someone publishes content with this tag. You can also search for other tags and related content on the [Browse Community page](http://go.sap.com/community/topic.html):

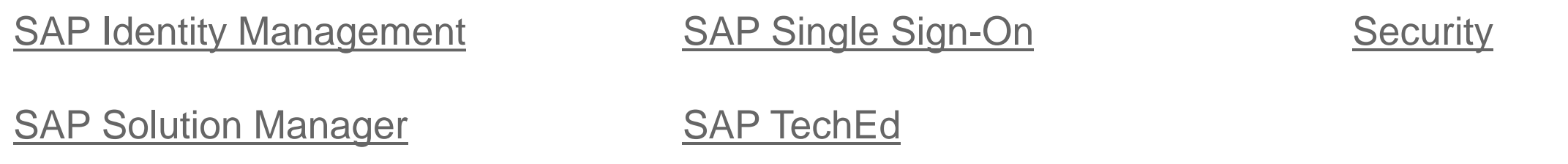

# **News about the Security Community [My Blogs](https://people.sap.com/frank.buchholz) about Security**

#### Security Patch Process FAQ

<https://blogs.sap.com/2012/03/27/security-patch-process-faq/>

How to remove unused clients including client 001 and 066 <https://blogs.sap.com/2013/06/06/how-to-remove-unused-clients-including-client-001-and-066/>

Life (profile SAP\_NEW), the Universe (role SAP\_NEW) and Everything (SAP\_ALL) <https://blogs.sap.com/2014/02/17/life-profile-sapnew-the-universe-role-sapnew-and-everything-sapall/>

#### Analysis and Recommended Settings of the Security Audit Log (SM19 / SM20)

<https://blogs.sap.com/2014/12/11/analysis-and-recommended-settings-of-the-security-audit-log-sm19-sm20/>

SAP CoE Security Services – Tools

<https://wiki.scn.sap.com/wiki/display/Snippets/SAP+AGS+Security+Services+-+Tools>

How to get RFC call traces to build authorizations for S\_RFC for free! <https://blogs.sap.com/2010/12/05/how-to-get-rfc-call-traces-to-build-authorizations-for-srfc-for-free/>

#### Export/Import Critical Authorizations for RSUSR008\_009\_NEW

<https://blogs.sap.com/2012/08/14/exportimport-critical-authorizations-for-rsusr008009new/>

#### Authorizations for user DDIC?

<http://archive.sap.com/discussions/thread/3171373>

#### SAP HANA Audit Trail - Best Practice

<http://archive.sap.com/documents/docs/DOC-51098>

## **News about the Security Community Other Blogs about Security**

Secure Your System Communications with Unified Connectivity <http://scn.sap.com/docs/DOC-53844>

Securing Remote Function Calls (RFC) at<https://support.sap.com/securitywp> [https://support.sap.com/dam/library/SAP%20Support%20Portal/kb-incidents/notes-knowledge-base-notification/security-notes/white](https://support.sap.com/dam/library/SAP%20Support%20Portal/kb-incidents/notes-knowledge-base-notification/security-notes/white-papers/securing_remote-function-calls.pdf)papers/securing\_remote-function-calls.pdf

This is still a hot topic but not new, see RFC Security v1.1 from 2004 <http://go.sap.com/docs/download/2016/08/7e5ba4c9-817c-0010-82c7-eda71af511fa.pdf>

Why you should really get rid of old password hashes \*NOW\* <https://blogs.sap.com/2014/05/08/why-you-should-really-get-rid-of-old-password-hashes-now/>

Configuration Validation [http://wiki.sdn.sap.com/wiki/display/TechOps/ConfVal\\_Home](http://wiki.sdn.sap.com/wiki/display/TechOps/ConfVal_Home)

## **Note [2078596](https://launchpad.support.sap.com/#/notes/2078596) - Further improvements for RFC security (reloaded) Switchable authorization checks (SACF)**

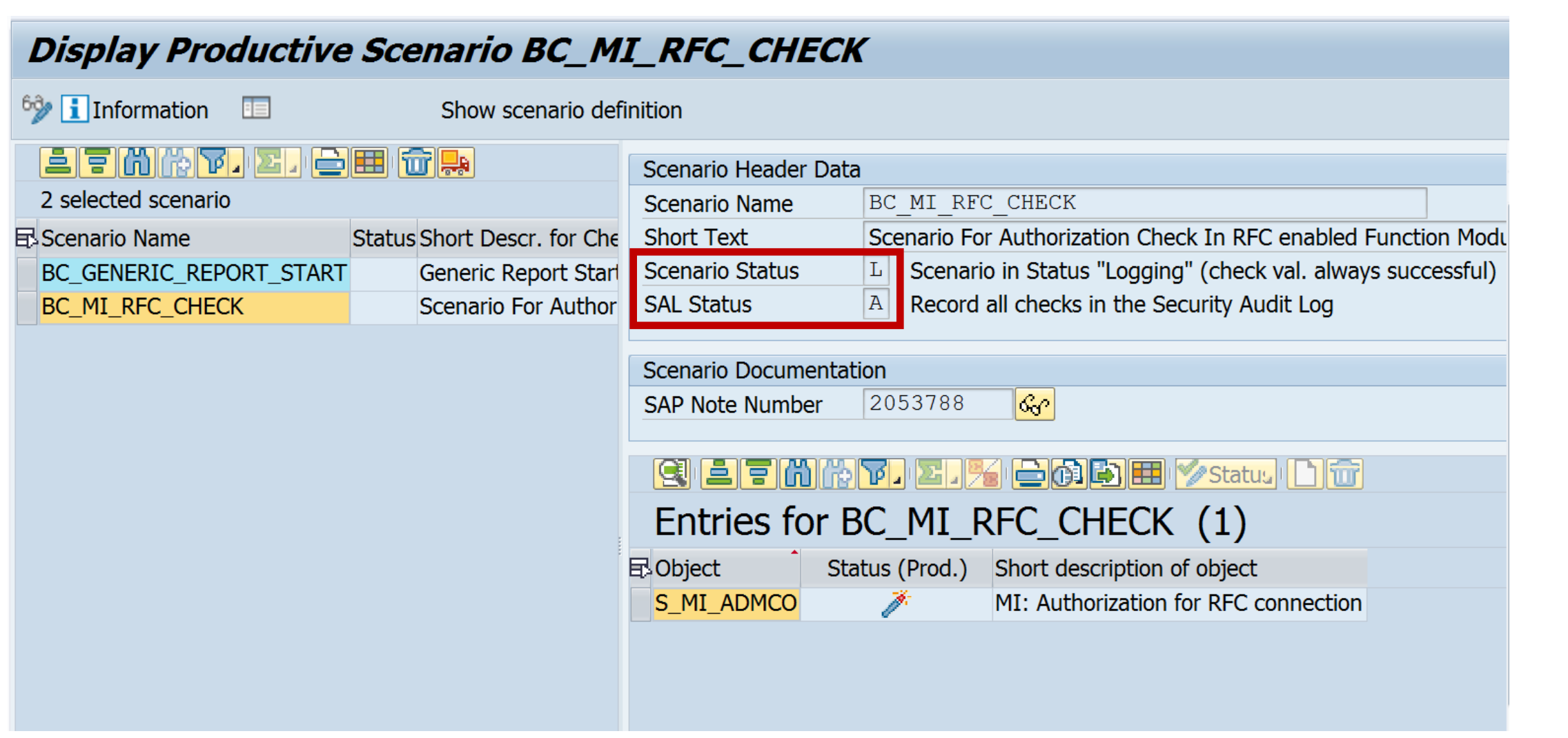

# **Note [2078596](https://launchpad.support.sap.com/#/notes/2078596) - Further improvements for RFC security (reloaded) Switchable authorization checks (SACF)**

#### **The following SAP Notes contain new switchable authorization checks in RFC functions** October 2016:

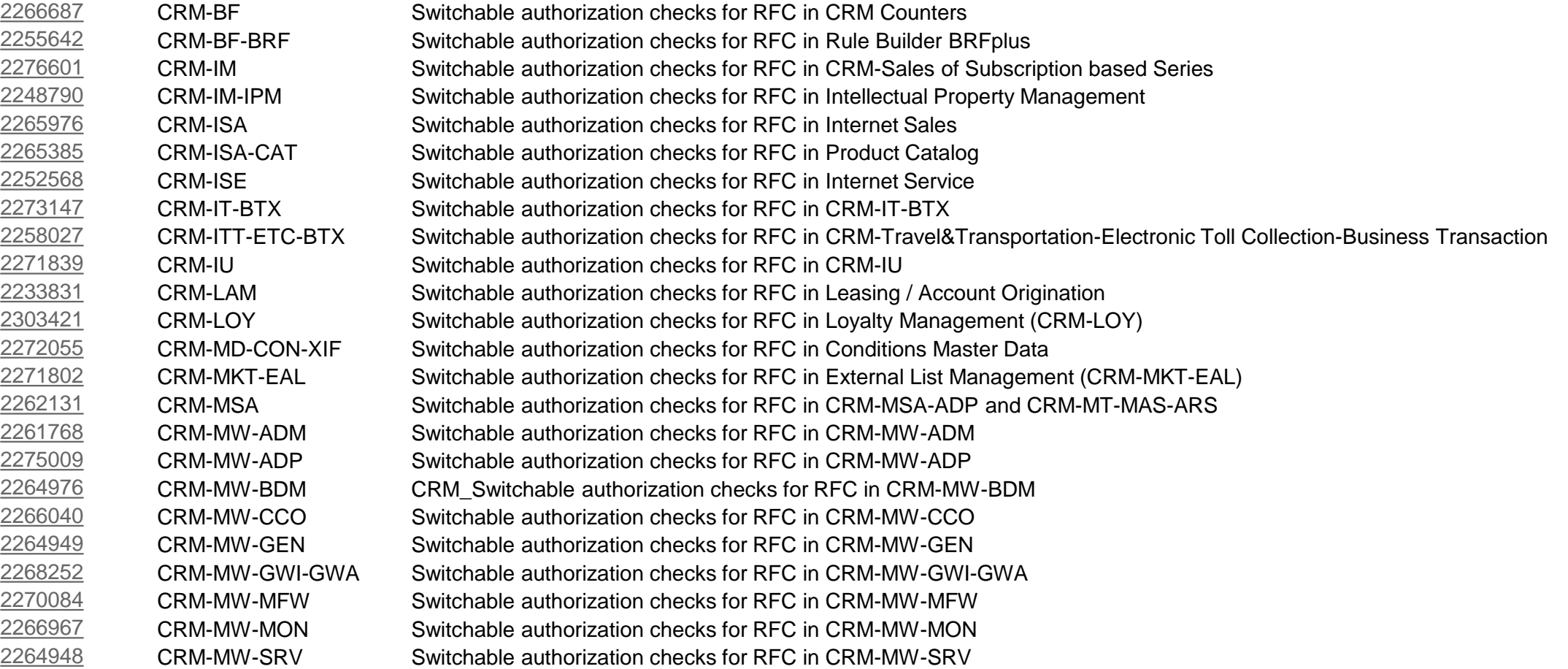

## **Note [2078596](https://launchpad.support.sap.com/#/notes/2078596) - Further improvements for RFC security (reloaded) Switchable authorization checks (SACF)**

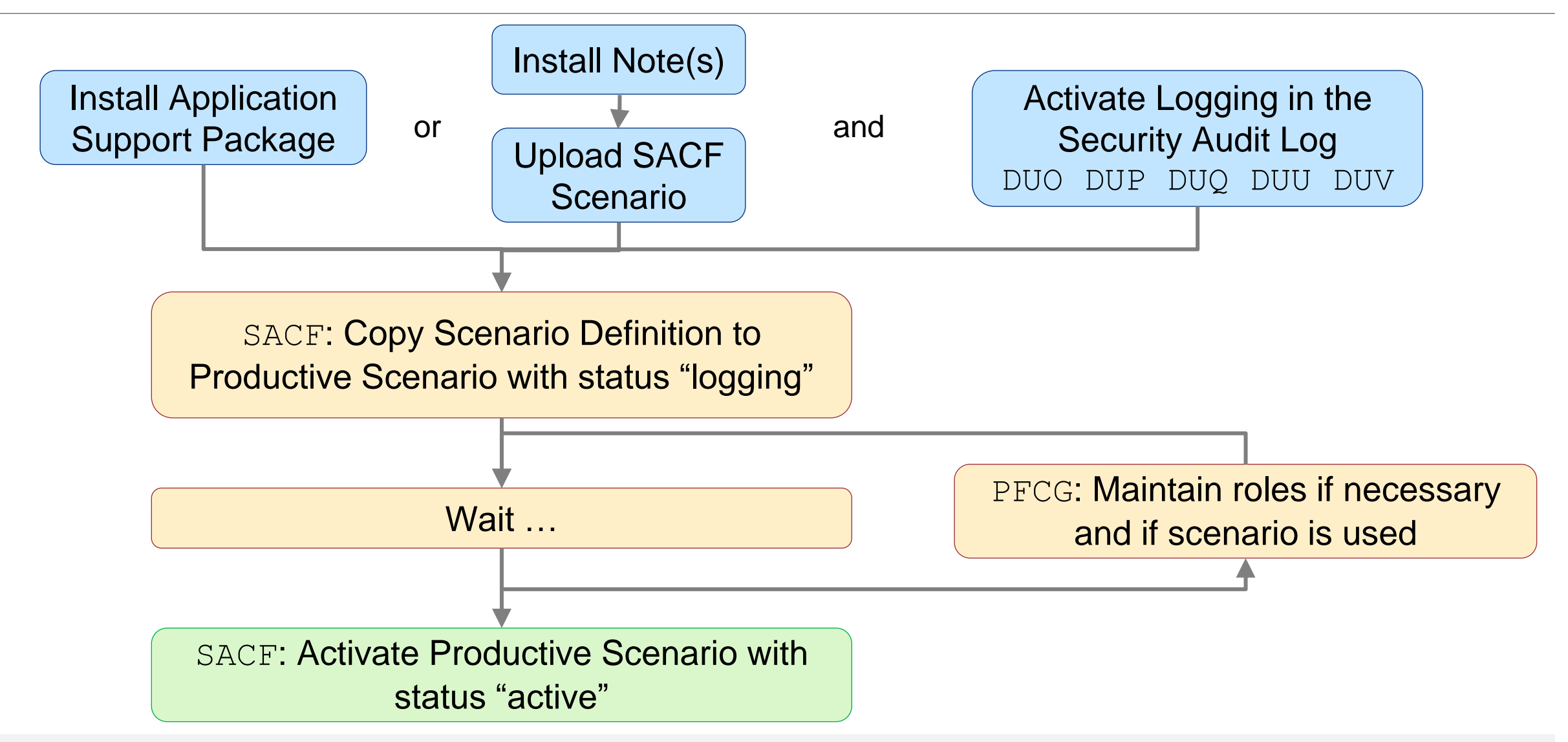

# **Similar Transactions / Similar Projects Switchable Allowlists (SLDW) and Authorization Checks (SACF)**

**Similar transactions for SACF and SLDW:** 

- Switchable Whitelists (SLDW)
	- SLDW Switchabe Whitelists
	- T SLDW\_COMPARE Compare Switchabe Whitelists
	- SLDW TRANSFER Transport Switchabe Whitelists (Files)
	- SLDW INFO Info. Sys. for Switchabe Whitelists
- Switchable Authorization Checks (SACF)
	- SACF Switchable Authorization Checks
	- SACF COMPARE Compare Scenario-Based Checks
	- **X** SACF TRANSFER Transport Scenarios (Files)
	- SACF INFO Info. Sys. for Scenario-Based Checks

# **Activate logging via Security Audit Log for Switchable Allowlists (SLDW) and Authorization Checks (SACF)**

**Messages are only written if the Security Audit Log is active and the current filter settings contain the required messages. You can activate and check this with transaction SM19.**

**Choose 'Detail Configuration', sort the entries, and select messages DUL, DUM and DUN for Switchable Allowlists (SLDW) and DUO, DUU, DUP, DUV, and DUQ for Authorization Checks (SACF). You find all messages in section "Other Events"**

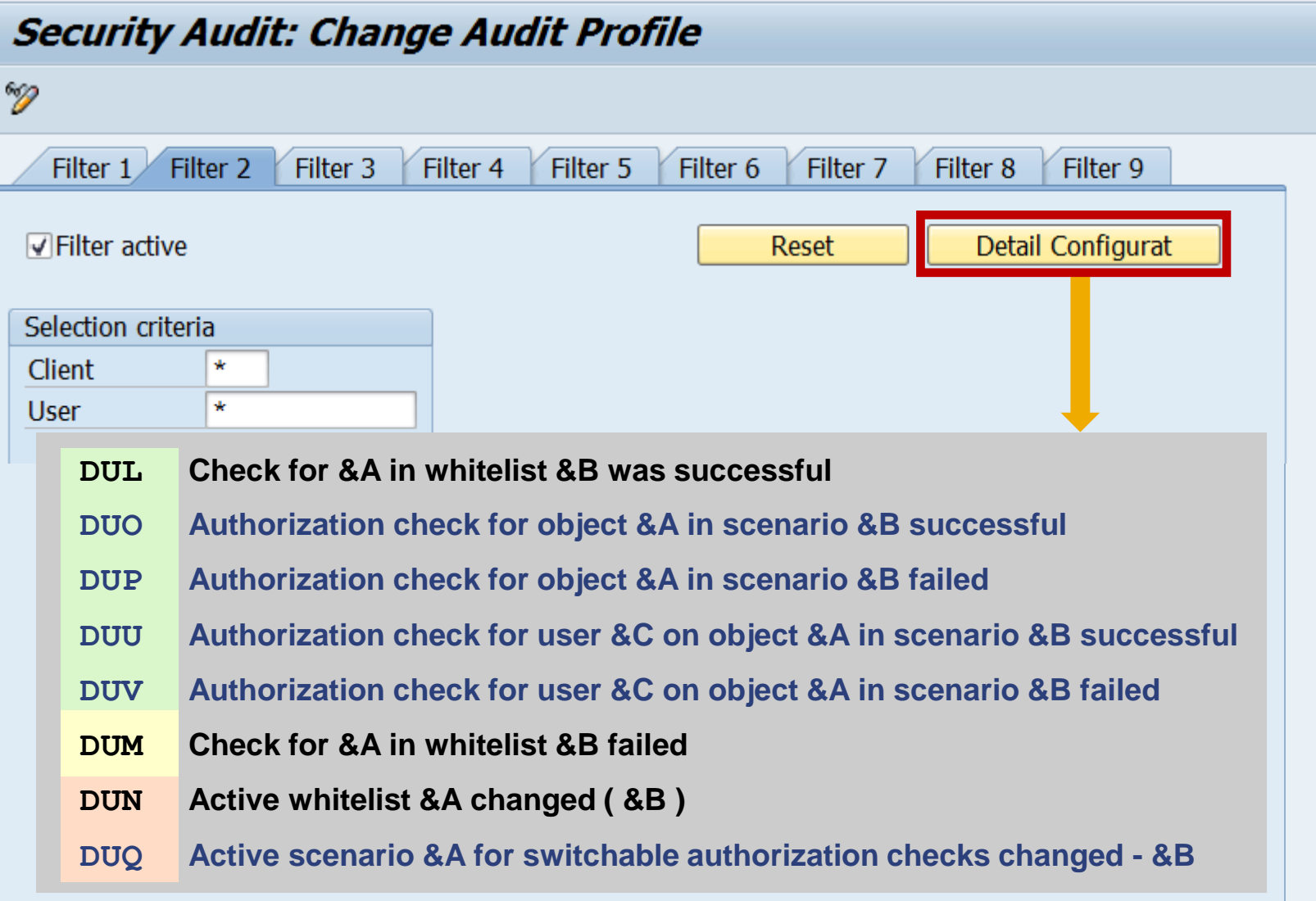

## **Activate logging via Security Audit Log for Switchable Allowlists (SLDW) and Authorization Checks (SACF)**

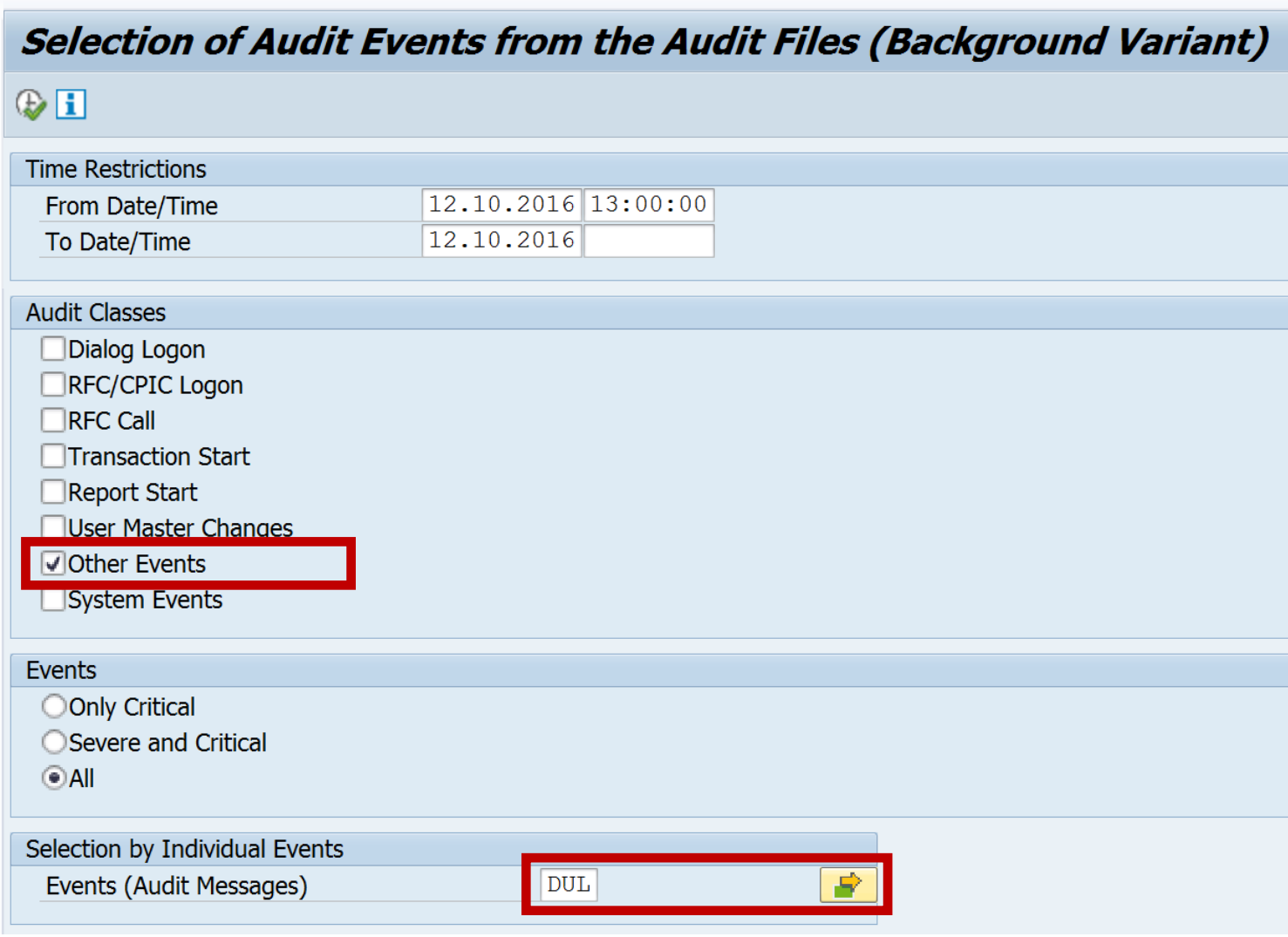

**Use report RSAU\_SELECT\_EVENT to show the log.**

**SLDW: Use the results about missing but accepted entries to update allowlists.** 

**SACF: Use the results about failed but accepted authorization checks to update existing roles respective new roles which you create for groups of scenarios.**

**Keep on working this way until you do not get these log messages anymore. Then turn the allowlist / the scenario into active state.**
### **Note [2078596](https://launchpad.support.sap.com/#/notes/2078596) - Further improvements for RFC security (reloaded)**

#### **The following SAP Notes provides solution which do not require a switch:** October 2016:

[2257328](https://launchpad.support.sap.com/#/notes/2257328) CRM-BF Missing authorization checks in CRM Portal Content function modules

[2271018](https://launchpad.support.sap.com/#/notes/2271018) CRM-BF-CFG Missing authorization checks in function modules related to CRM knowledgebases for configurable products [2246269](https://launchpad.support.sap.com/#/notes/2246269) CRM-BTX Missing authorization check in CRM-BTX

[2271740](https://launchpad.support.sap.com/#/notes/2271740) CRM-BTX-LEA Missing authorization check in CRM-BTX-LEA

[2263132](https://launchpad.support.sap.com/#/notes/2263132) CRM-CHM Missing authorization check in CRM-CHM

[2276488](https://launchpad.support.sap.com/#/notes/2276488) CRM-IC-HCM-BF Missing authorization check in CRM-IC-HCM

[2241871](https://launchpad.support.sap.com/#/notes/2241871) WEC-APP-SRV Missing authorization check in WEC-APP

No adjustment of authorization concept<br>(roles) necessary The sale: (roles) necessary. The solution is either<br>different than introducing different than introducing authorization<br>checks or uses an authorization checks or uses an authorization checks or uses an authorization check<br>Which can be fulfilled by mystling which which can be fulfilled by all legal users.

### **Note [2078596](https://launchpad.support.sap.com/#/notes/2078596) - Further improvements for RFC security (reloaded) Comments about unconditional authorization checks**

#### **Note [2257328](https://launchpad.support.sap.com/#/notes/2257328) – CRM-BF Missing authorization checks in CRM Portal Content function modules**

MESSAGE TYPE 'E' without RAISING in a function, therefore I expect trouble (runtime error) if a user does not have required authorizations.

#### **Note [2263132](https://launchpad.support.sap.com/#/notes/2263132) – CRM-CHM Missing authorization check in CRM-CHM**

Missing authorization checks were implemented using **Access Control Engine (ACE)**. The RFC user might need such authorizations.

#### **Note [2276488](https://launchpad.support.sap.com/#/notes/2276488) CRM-IC-HCM-BF Missing authorization check in CRM-IC-HCM**

Authorization for CRM ORD OP with PARTN  $FCT = ' * '$  and PARTN  $FCTT = ' * '$  for activity 03=display required.

See also:

#### **Note [2251513](https://launchpad.support.sap.com/#/notes/2251513) – Missing Authorization Check in XX-PROJ-FI-CA**

Exceptions of CALL FUNCTION 'AUTHORITY CHECK TCODE' are not catched, therefore I expect trouble (runtime error) if a user does not have required authorizations.

### **Note [2029397](https://launchpad.support.sap.com/#/notes/2029397) - Missing authorization checks for RFC in Ecommerce ERP applications (reloaded)**

**Which changes had happened between current version 7 (October 2016) and previous published version 5 (October 2015)?**

- **Text changes: yes, but not important**
- **ABAP correction instructions: No**

**All support packages are from May 2015 or older.** 

→ **No need to install the note.**

**But: You need the described authorizations if you are using the application.**

### **Note [2029397](https://launchpad.support.sap.com/#/notes/2029397) - Missing authorization checks for RFC in Ecommerce ERP applications (reloaded)**

No change between version 5 (October<br>2015) and version 7 (October

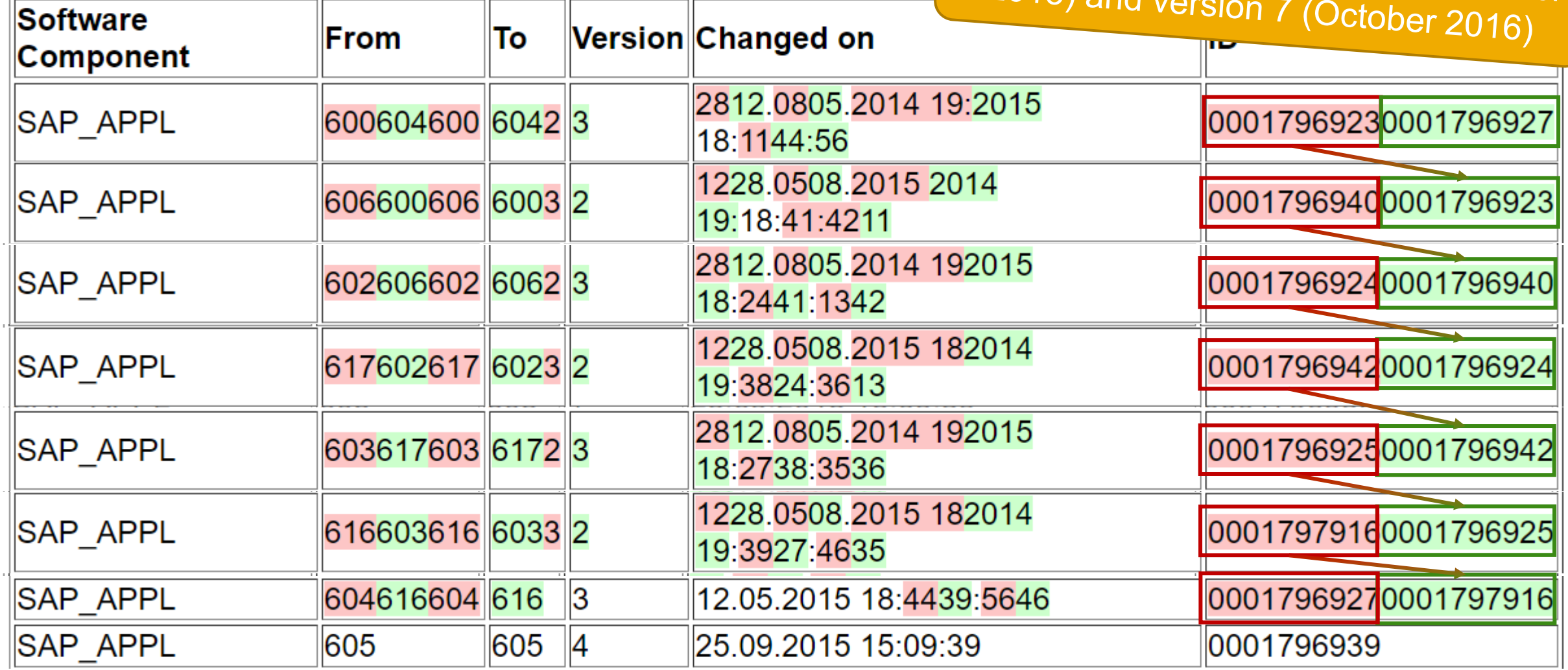

#### **The note describes additional settings to secure the usage of FireFighters of GRC AC (5.3).**

- However, most parts are valid for GRC 10.x as well.
- **Implement the Code fixes from SNOTE 1690942**
	- The software updates described in this note are old and most likely are not required anymore.
- **Main idea (see note [128447](https://launchpad.support.sap.com/#/notes/128447)): Implement a strict authorization concept about authorization objects S\_ICF and S\_RFCACL**
- **Side comment:**

**Take special care about authorizations for S\_ADMI\_FCD with value NADM,** 

**S\_RFC\_ADM (maintain RFC Destinations), and S\_RFC\_TT (maintain trust relationship)**

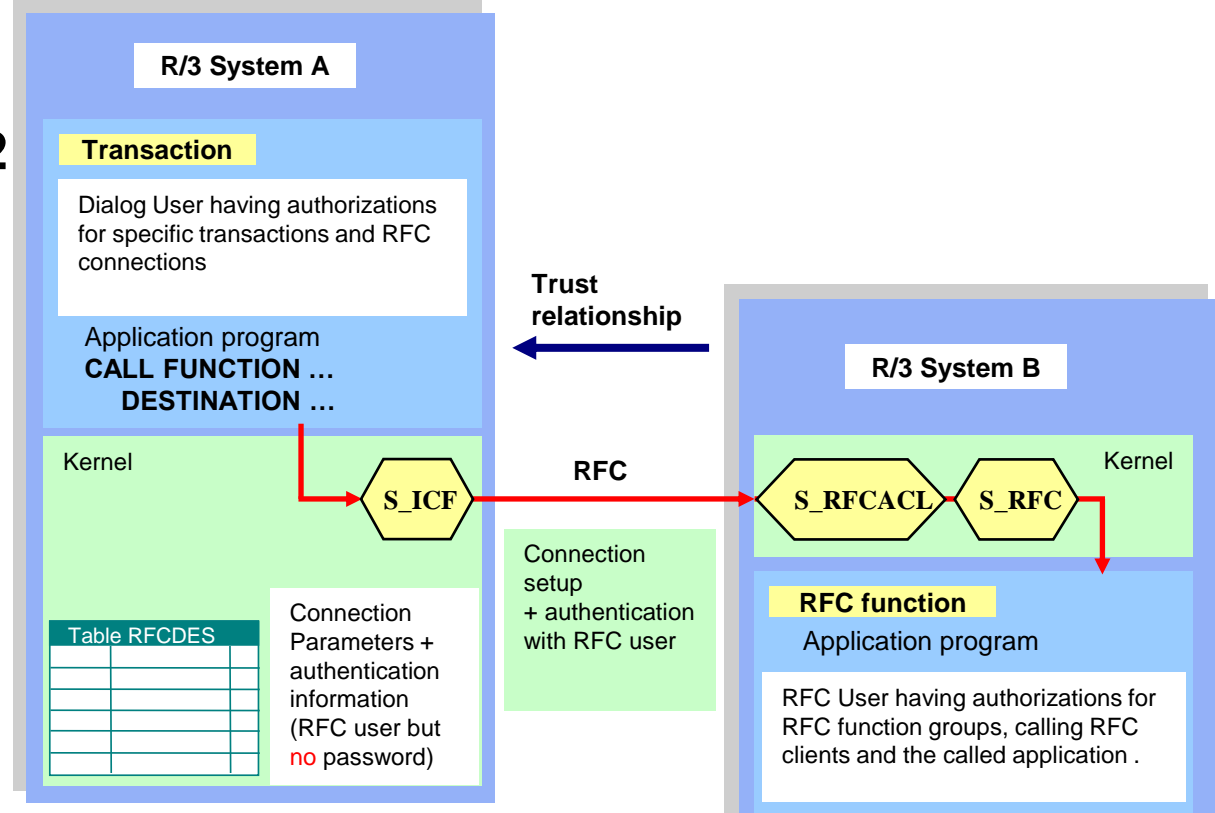

Source: Presentation [RFC Security v1.1](http://go.sap.com/docs/download/2016/08/7e5ba4c9-817c-0010-82c7-eda71af511fa.pdf) from 2004

respective Teched 2012 session [SIS264 Securing RFC](https://support.sap.com/content/dam/library/SAP%20Support%20Portal/support-programs-services/support-services/security-optimization-service/media/SIS264_011b_Securing_RFC.pdf)

#### **On the GRC Box (local / central):**

- **Modifications to Trust Relationship in transaction SMT1**
	- Activate the setting which enables sending the transaction code
	- You can check this with transaction SE16 for table RFCSYSACL with field RFCTCDCHK =  $X$

• Optionally, you can enable SNC

#### **Trusted-Trusting Connections** Maintain Destination Authorization Check 69 Administration Configurat... **Technical Settings** Configuration  $00:00:00$ **Validity Period** Use transaction code Configurat... Technical Settin... Administration **Technical Settings RFC Destination** SM EC1 TRUSTED BACK **Application Server** mo-9051190e8 EC1 01 **Message Server** mo-9051190e8 SNC

#### **On the GRC Box (local / central):**

#### • **Modifications to RFC Destinations in transaction SM59**

- You do not need to switch off SNC
- Use the field 'Authorization for Destination' to utilize authorization object **S\_ICF**. Enter a specific value, e.g. **GRC\_FF**
- Add authorizations for **S** ICF to the role of the Firefighters Do not enter \* values for this authorization!

Enter '**DEST**' for field **ICF\_FIELD** and enter the name, which you have chosen for 'Authorization for Destination', for field **ICF\_VALUE**, e.g. '**GRC\_FF**'.

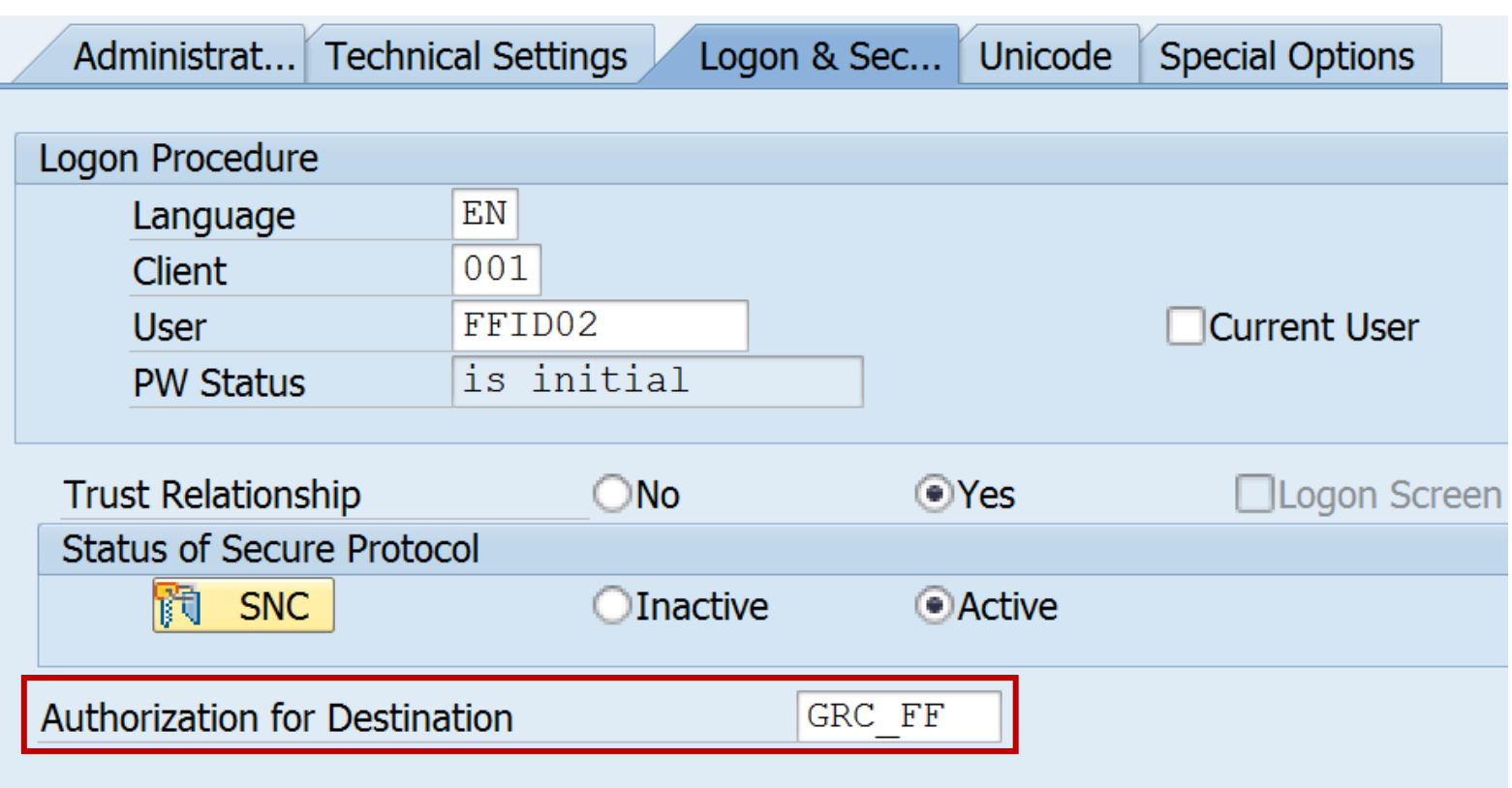

#### **On the managed systems:**

#### • **De-activate the password for FFIDs**

• These users get called via Trusted-RFC and therefore do not need a password

#### • **Add authorizations for S\_RFCACL to the role of FFIDs**

Role z SAP GRC SPM FFID (respective the role which you define in parameter 4010 in the GRC box) **Do not enter full \* authorizations - this would kill security.** 

**Fields of the authorization object:**

- **RFC\_SYSID : SID of the calling system. Do not enter a \* value!**
- **RFC\_CLIENT: Client of the calling system. Do not enter a \* value!**
- **RFC\_USER: User ID of the calling users – these are the users which calls the RFC destination. Usually the full authorization '\*' is used for this field in case of RFC\_EQUSER = 'N', because it is too costly to determine the list of calling users and to keep is up to date.**
- **RFC\_EQUSER: Flag that indicates whether the user can be called by a user with the same ID (Y = Yes, N = No) Do not enter a \* value! GRC FF uses dedicated FireFighter-IDs, therefore enter 'N'.**
- **RFC\_TCODE: Calling transaction code – the transaction in the GRC application. Do not enter a \* value! Prerequisite: Activate the use of the transaction code in transaction SMT1. Dependig on the operation mode different transactions are used: 5.3: /VIRSA/VFAT , 10.x decentral: /GRCPI/GRIA\_EAM , 10.x central: GRAC\_EAM**
- **RFC\_INFO : Installation number of the calling system (as of SAP\_BASIS release 7.02). The installation number is shown in the calling system in transaction SMT1. If there is no value here, then RFC\_INFO is not used to check the authorization. We already have field RFC\_SYSID, therefore we can treat this field less important. Use the field but I would accept it if you enter a \* here.**
- **ACTVT: Activity. Currently, this field can take the value 16 (Execute).**

**Authorizations for S\_RFCACL on the managed systems:**

**Do not enter \* values for RFC\_SYSID, RFC\_CLIENT, RFC\_EQUSER, and RFC\_TCODE !**

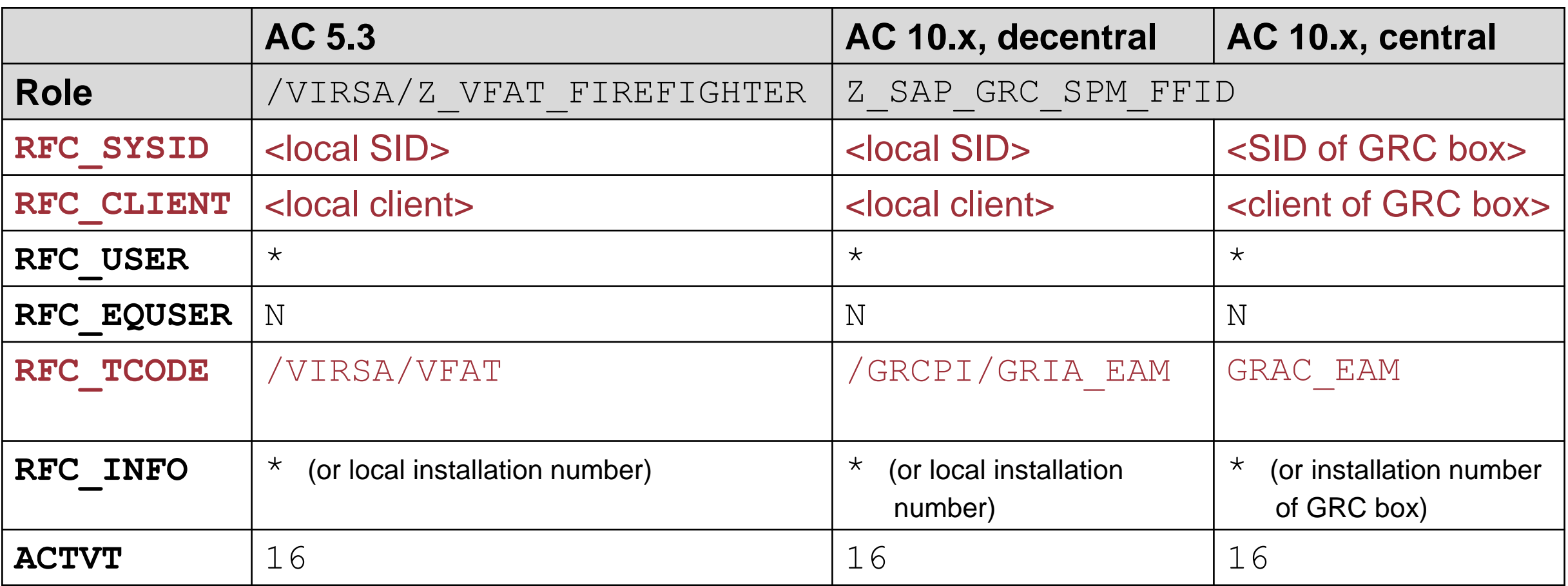

**Authorizations for S\_RFCACL on the managed systems:**

**Do not enter \* values for RFC\_SYSID, RFC\_CLIENT, RFC\_EQUSER, and RFC\_TCODE !**

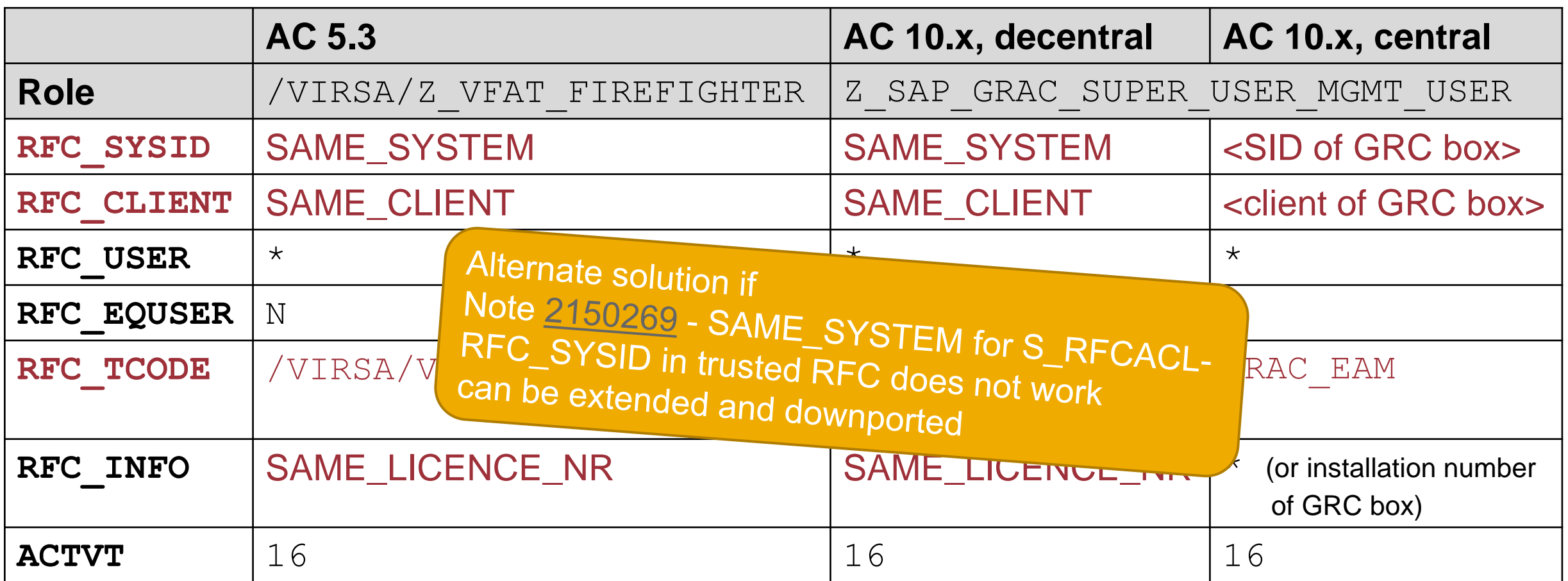

### **System Landscape – SolMan and Central FireFighter**

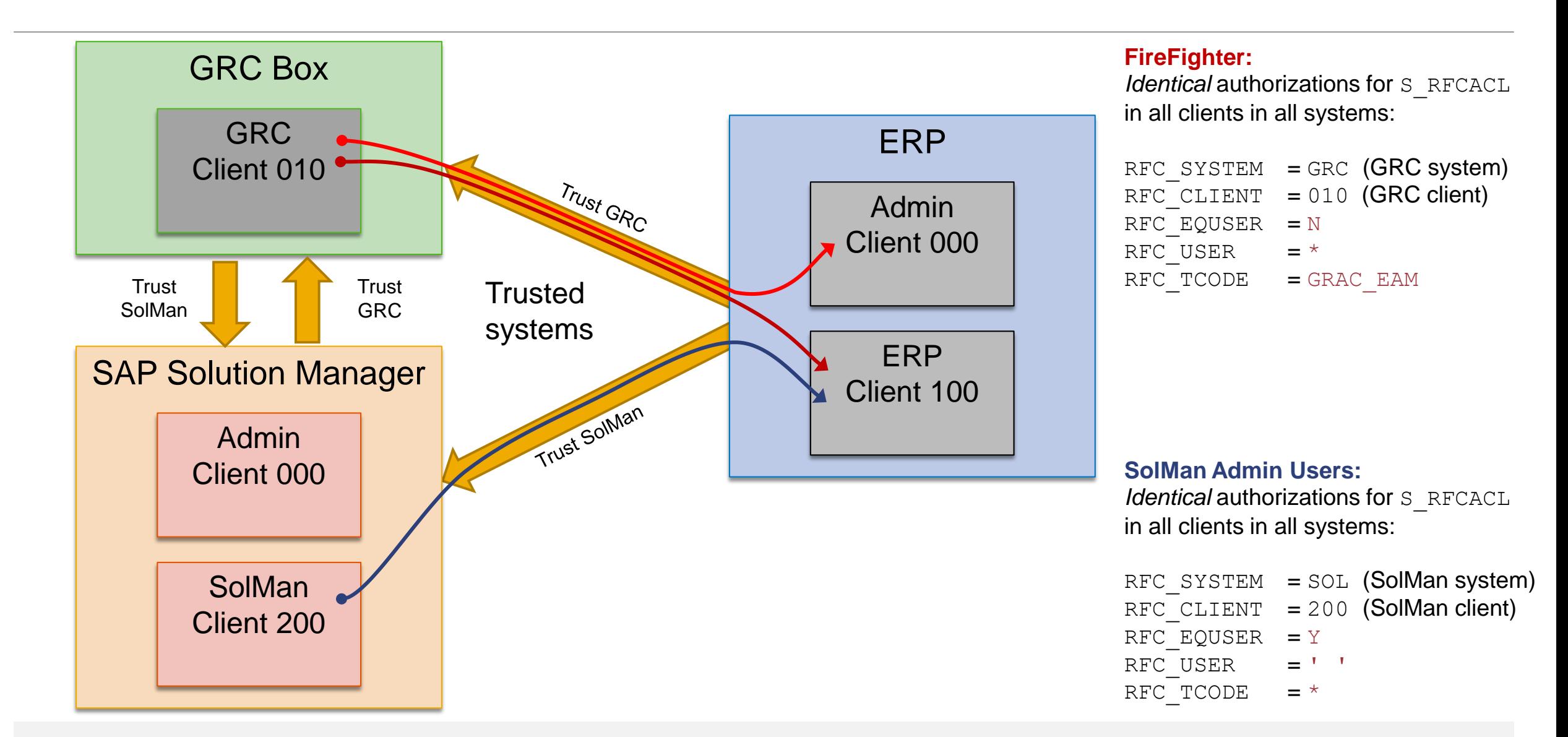

### **System Landscape – SolMan and Central FireFighter**

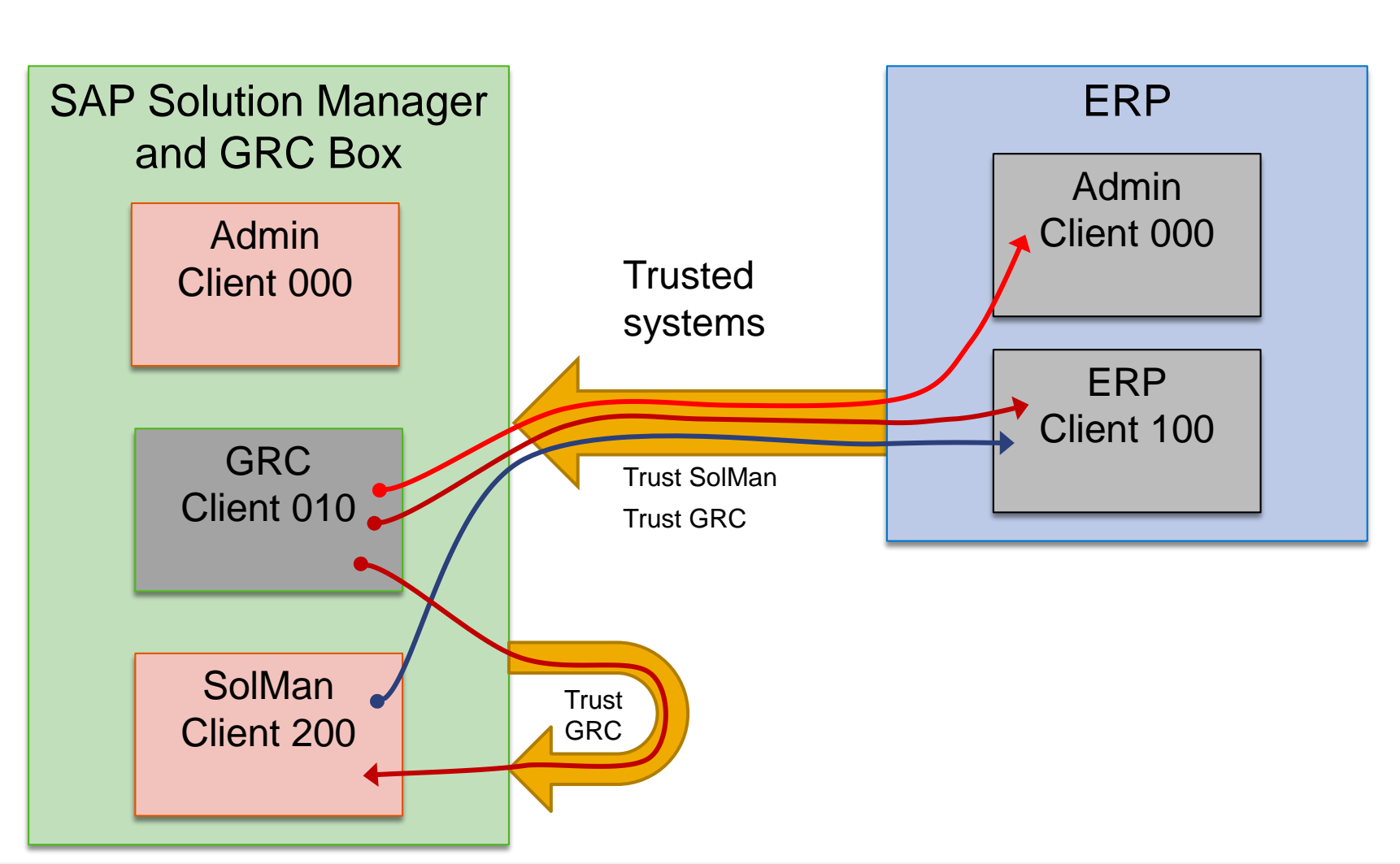

#### **FireFighter:**

*Identical* authorizations for S\_RFCACL in all clients in all systems:

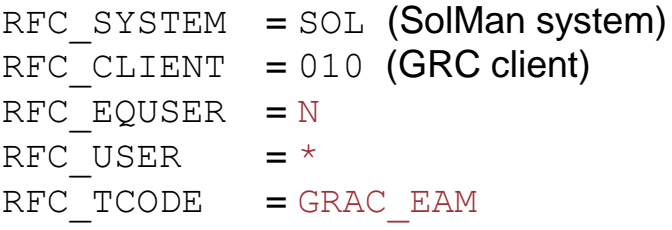

#### **SolMan Admin Users:**

*Identical authorizations for S\_RFCACL* in all clients in all systems:

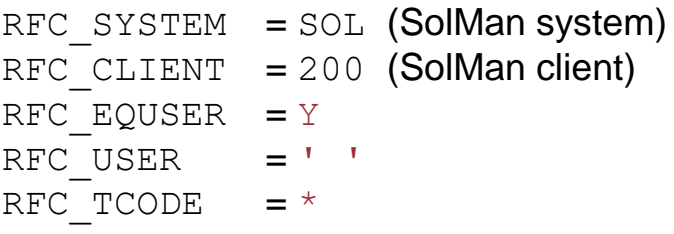

### **System Landscape – SolMan and decentral FireFighter**

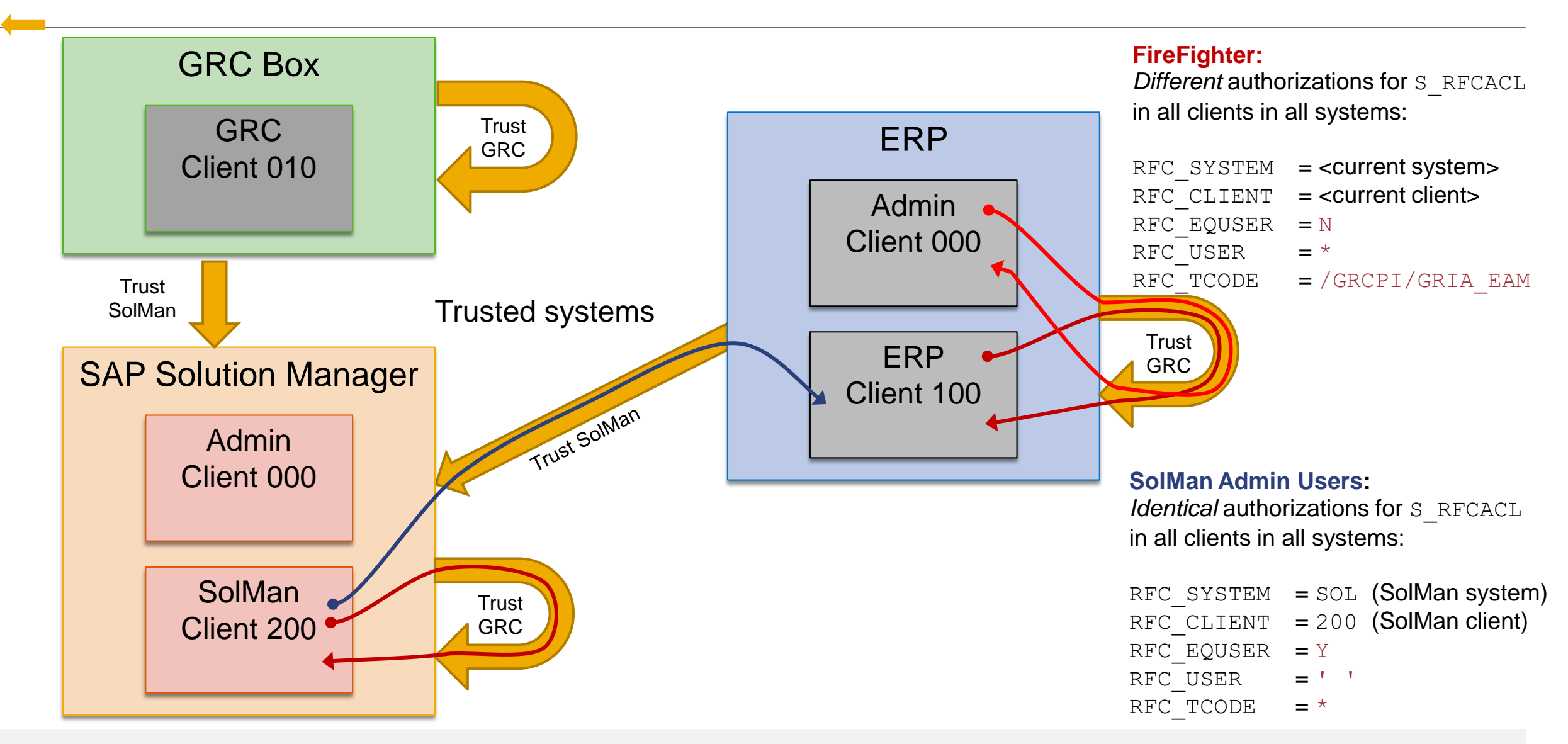

### **Note [1498973](https://launchpad.support.sap.com/#/notes/1498973) - Renewing trust relationships to a system**

#### **Report RS\_SECURITY\_TRUST\_RELATIONS**

#### **The report lists all trust relationships**

- a) to system trusted by the current system (first list, left of screen)
- b) from systems that trust the current system (second list, right of screen).

**For each trust relationship, the report specifies the security procedure used, either security procedure 1 (not recommended) with a red light or security procedure 2 (recommended) with a green light. The procedure-1 relationships to trusted systems (left list) can be deleted by double-clicking the delete icon in the "Delete" column. Procedure-1 relationships to systems that trust the current system, on the other**  hand, can be updated by running the report RS UPDATE TRUST RELATIONS.

#### XS2/0020230702 trusts these systems:

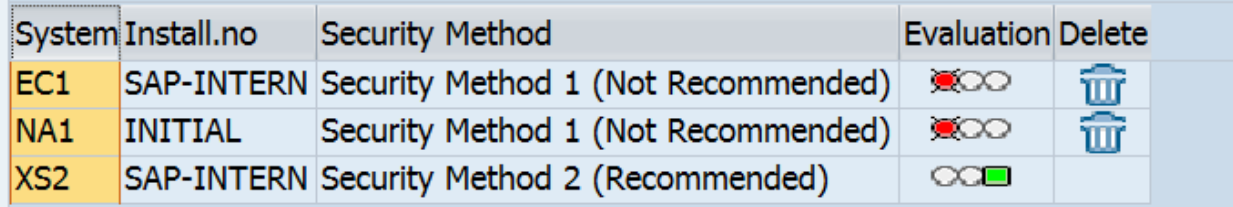

#### These systems trust XS2/0020230702:

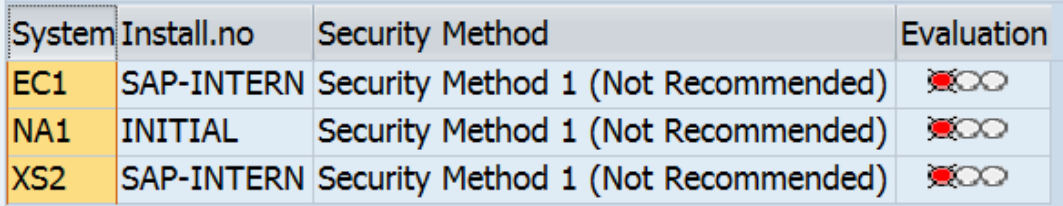

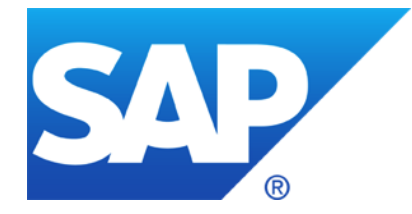

## **August 2016** no Webinar

# **September 2016**

live from TechEd Las Vegas (Frank Buchholz): Wednesday, September 21, 2016 02:00 PM-04:00 PM respective on DSAG Jahreskongress Donnerstag, 22.9.2016 (Birger Toedtmann)

**Note [1477597](https://launchpad.support.sap.com/#/notes/1477597) - Unauthorized modification of stored content in NW KMC**

**Old Update Notes**

**Note [2227969](https://launchpad.support.sap.com/#/notes/2227969) - SAP\_NEW profile exists despite SAP Note 1711620 Note [1711620](https://launchpad.support.sap.com/#/notes/1711620) - Role SAP\_NEW replaces profile SAP\_NEW**

**Reloaded: How to define cipher suites for SSL/TLS in ABAP, Java, and HANA**

**<http://www.onapsis.com/onapsis-issues-15-advisories-affecting-sap-hana-and-sap-trex>**

**In SAP HANA SPS 11 and above all coding correction corresponding to these advisories are already included.** 

**Additionally the parameters password\_lock\_for\_system\_user (\*) and detailed\_error\_on\_connect in section [password\_policy] according to SAP Note [2216869](https://launchpad.support.sap.com/#/notes/2216869) and parameter file\_security in section [import\_export] according to note [2252941](https://launchpad.support.sap.com/#/notes/2252941) are available in the configuration file indexserver.ini and need to be configured for corresponding protection.** 

**You can check these parameters using application Configuration Validation in the SAP Solution Manager, too. The parameters are stored in the configuration store HDB\_PARAMETERS.** 

#### **(\*) Keep in mind that user SYSTEM should be deactivated in production systems anyway**

**<http://www.onapsis.com/onapsis-issues-15-advisories-affecting-sap-hana-and-sap-trex>**

**Use the following sql statement in the HANA studio to check all three parameters:**

```
SELECT 'indexserver.ini' AS FILE NAME, LAYER NAME, 'password policy' AS SECTION,
'password_lock_for_system_user' AS KEY, VALUE 
  FROM DUMMY D LEFT OUTER JOIN M_INIFILE_CONTENTS P ON 
  P.file_name = 'indexserver.ini' AND p.section = 'password_policy' AND p.key = 
'password_lock_for_system_user' 
UNION 
SELECT 'indexserver.ini' AS FILE NAME, LAYER NAME, 'password policy' AS SECTION,
'detailed_error_on_connect' AS KEY, VALUE 
  FROM DUMMY D LEFT OUTER JOIN M_INIFILE_CONTENTS P ON 
  P.file_name = 'indexserver.ini' AND p.section = 'password_policy' AND p.key = 
'detailed_error_on_connect' 
UNION 
SELECT 'indexserver.ini' AS FILE_NAME, LAYER_NAME, 'import_export' AS SECTION, 'file security'
AS KEY, VALUE 
  FROM DUMMY D LEFT OUTER JOIN M_INIFILE_CONTENTS P ON 
 p.file_name = 'indexserver.ini' AND p.section = 'import_export' AND p.key = 'file_security'
```
**<http://www.onapsis.com/onapsis-issues-15-advisories-affecting-sap-hana-and-sap-trex>**

#### **More details as well as coverage for lower SPS can be found in following notes:**

- [2176128](https://launchpad.support.sap.com/#/notes/2176128) Potential information disclosure relating to server information (solution with revision 95)
- [2148905](https://launchpad.support.sap.com/#/notes/2148905) Potential information disclosure relating to passwords in SAP Web Dispatcher trace files (solution with rev. 97)
- [2197459](https://launchpad.support.sap.com/#/notes/2197459) Potential log injection vulnerability in SAP HANA audit log (solution with rev. 85.05, rev. 97.02, rev. 102)
- [2216869](https://launchpad.support.sap.com/#/notes/2216869) Security improvement of HANA authentication (solution with rev. 97.03, rev. 102)
- [2233136](https://launchpad.support.sap.com/#/notes/2233136) Potential termination of running processes triggered by IMPORT statement (solution with rev. 102.02, rev. 110)
- [2252941](https://launchpad.support.sap.com/#/notes/2252941) Potential information disclosure relating to files exported from SAP HANA with EXPORT statement (solution with rev. 102.03, rev. 110)
- [2233550](https://launchpad.support.sap.com/#/notes/2233550) Communication encryption for HANA multi tenant database containers does not work as expected (solution with rev. 102.02, rev. 110)

### **Note [1477597](https://launchpad.support.sap.com/#/notes/1477597) - Unauthorized modification of stored content in NW KMC**

#### **Update note [2351001](https://launchpad.support.sap.com/#/notes/2351001) points out that there is a new manual activity in this old note for all Java Systems having NW KMC for all releases and SP:**

Navigate to "System Administration  $\rightarrow$  System Configuration  $\rightarrow$  Knowledge Management  $\rightarrow$  Content Management  $\rightarrow$  Protocols  $\rightarrow$  (Show Advanced Options)  $\rightarrow$  WebDAV" in the portal, open "WebDAV Protocol" configuration for edit and activate parameter "**Force Text Download**".

When parameter "Force Text Download" is activated, the system does not allow you to open files containing executable scripts with your Web browser, thus preventing the execution of potentially malicious scripts. Instead, when trying to open the file with a Web browser, you are prompted to choose between "Open", "Download" or "Cancel".

This setting is described in the documentation:

WebDAV Protocol

[https://help.sap.com/saphelp\\_nw74/helpdata/en/95/c3744f7143426e8f99c362244e0b55/content.htm](https://help.sap.com/saphelp_nw74/helpdata/en/95/c3744f7143426e8f99c362244e0b55/content.htm)

 $\rightarrow$  Force Text Download

### **Note [1477597](https://launchpad.support.sap.com/#/notes/1477597) - Unauthorized modification of stored content in NW KMC**

Alternate solution:

If a **malicious script filter** is activated for the repository containing the file with executable script, this parameter "Force Text Download" is ignored. For more information, see

Malicious Script Filter [https://help.sap.com/saphelp\\_nw74/helpdata/en/84/4da32a99254685aa62aedf6f132429/content.htm](https://help.sap.com/saphelp_nw74/helpdata/en/84/4da32a99254685aa62aedf6f132429/content.htm)

#### **Old Update Notes my miss validity information about the relevant software component versions. System Recommendations shows such notes for all systems.**

Some of these notes are corrected now using the text similar to this: "This note has been re-released after adding the required validity. The update contains no new corrections."

Examples:

Note [1540408](https://launchpad.support.sap.com/#/notes/1540408) - Update #1 for security Note 1505368 Note [1542033](https://launchpad.support.sap.com/#/notes/1542033) - Update #1 for security note 1497003 Note [1678072](https://launchpad.support.sap.com/#/notes/1678072) - Update #1 to Security Note 1579673 Note [1724922](https://launchpad.support.sap.com/#/notes/1724922) - Update 1 to Security Note 1653474 Note [1727640](https://launchpad.support.sap.com/#/notes/1727640) - Update 1 to security note 1520101

### **Limitation: The validity information for SP ranges is not added (only for software component and release).**

© 2021 SAP SE. All rights reserved. 1139 2016-09

### **Note [2227969](https://launchpad.support.sap.com/#/notes/2227969) - SAP\_NEW profile exists despite SAP Note 1711620 Note [1711620](https://launchpad.support.sap.com/#/notes/1711620) - Role SAP\_NEW replaces profile SAP\_NEW**

The composite profile SAP NEW is obsolete (no longer required with the use of transactions PFCG and SU25) and should no longer be used. However, if you still require the SAP\_NEW algorithm, use the program REGENERATE\_SAP\_NEW and

create a corresponding role SAP\_NEW.

The rules of the game:

- Forget profile SAP NEW as it is critical and outdated
- Inspect role SAP NEW to optimize your active roles during upgrade preparation
- Do not assign the profile or the role to users

See blog Life (profile SAP\_NEW), the Universe (role SAP\_NEW) and Everything (SAP\_ALL) **<http://scn.sap.com/community/security/blog/2014/02/17/life-profile-sapnew-the-universe-role-sapnew-and-everything-sapall>**

### **Reloaded: How to define cipher suites for SSL/TLS in ABAP, Java, and HANA**

Note [2110020](https://launchpad.support.sap.com/#/notes/2110020) is a how-to guide about the configuration of desired cipher suites.

#### **ABAP (ICM, Web Dispatcher, MSG Server, SAP\_HTTP) and Java** *incoming* **connections (ICM)**

- You can configure the desired cipher suites through the two profile parameters ssl/ciphersuites and ssl/client ciphersuites according to the description and recommended settings in Section 7 of note [510007](https://launchpad.support.sap.com/#/notes/510007) respective in note [2253695.](https://launchpad.support.sap.com/#/notes/2253695)
- Example to use TLS 1.2 only:  $ssl/ciphersuite = 544:HIGH$

#### **Java** *outgoing* **connections**

• You can configure the desired cipher suites through the two configuration properties client.minProtocolVersion and client.maxProtocolVersion according to the description and recommended settings in note [2284059.](https://launchpad.support.sap.com/#/notes/2284059)

### **HANA**

Note [2312071](https://launchpad.support.sap.com/#/notes/2312071) describes how to define the profile parameter ssl/ciphersuites for the web dispatcher of HANA

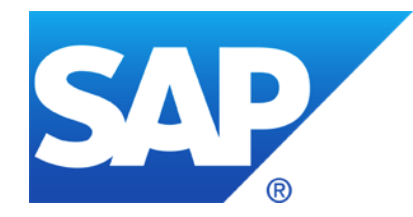

# **July 2016**

### **Topics July 2016**

**News about the SAP ONE Support Launchpad** 

**News about System Recommendations in SolMan 7.1**

**Security Whitepaper: SAP's Standards, Processes, and Guidelines for Protecting Data and Information**

**Note [2220030](https://launchpad.support.sap.com/#/notes/2220030) - STUSERTRACE: User trace for authorization checks**

**Tips for the Upgrade of a system with a CUA central system i.e. if CUA main system is still running on SolMan 7.1**

**Note [2288530](https://launchpad.support.sap.com/#/notes/2288530) - System internal logons are not properly logged in Security Audit Log**

**Note [2223635](https://launchpad.support.sap.com/#/notes/2223635) - Fixes in CommonCryptoLib 8.4.43**

**Note [991968](https://launchpad.support.sap.com/#/notes/991968) - List of values for "login/password\_hash\_algorithm"**

**Clickjacking (25 38 notes)**

**Since April 2016, the new SAP ONE Support Launchpad is the default for users accessing SAP support applications online. The links to legacy applications will remain in place until August 15th, 2016 to accommodate any major feature gaps or access issues that may arise in the meantime.**

**The SAP Support Portal (support.sap.com) will continue to be the main entry point for all customers but will now seamlessly direct the customer into their new Launchpad and redesigned applications. Traditional support applications that do not yet have a replacement, will continue to be accessible in the SAP Support Portal. More information can be found on [SAP ONE Support Launchpad Application Overviews](https://support.sap.com/support-programs-services/about/launchpad/application-overview.html).**

**Report issues with Launchpad and new applications using the Feedback button or create an incident:**

**<https://support.sap.com/contactus>**

→ **Report an incident for component XX-SER-SAPSMP-LAUNCH**

### **News about System Recommendations in SolMan 7.1**

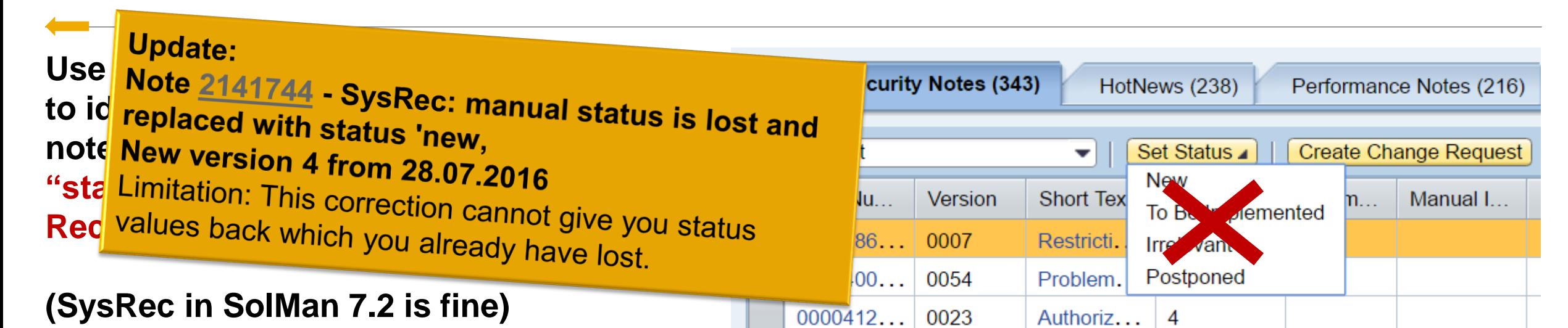

**If you have used it, try to safe your work with report [ZSYSREC\\_NOTELIST](http://scn.sap.com/community/security/blog/2011/07/18/report-zsysrecnotelist--show-results-of-system-recommendation) downloading the complete list.**

Reason: SysRec on SolMan 7.1 does not handle the user status for **updated ABAP** notes correctly – you might loose any user status which you have entered earlier. Unfortunately many notes get touched these days because of some technical updates.

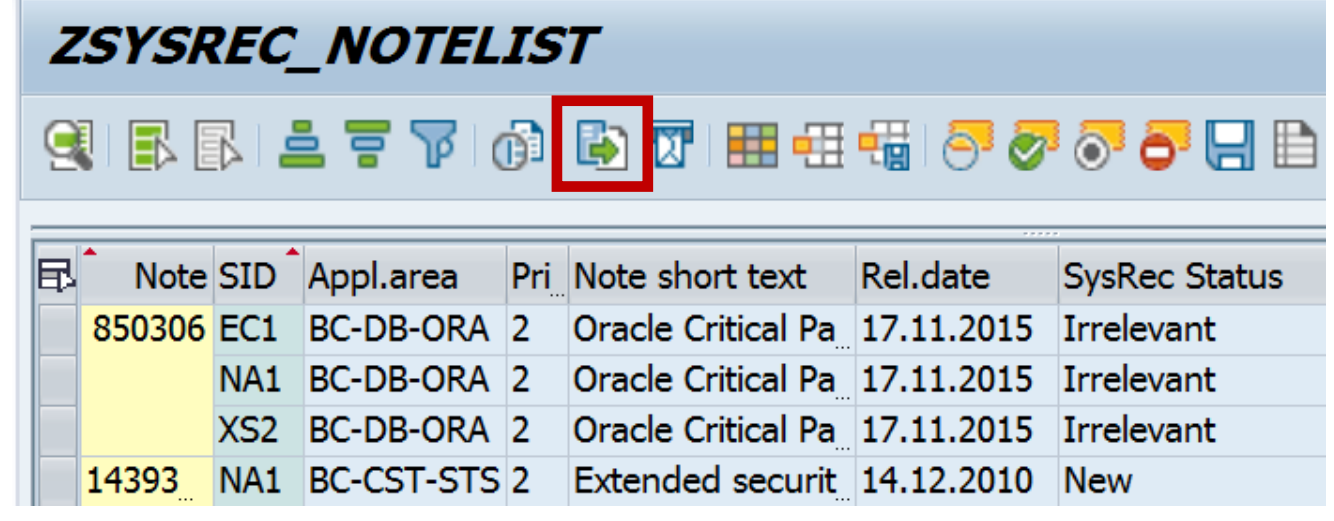

### **Security Whitepaper: SAP's Standards, Processes, and Guidelines for Protecting Data and Information**

#### **Security Whitepapers:<https://support.sap.com/securitywp>**

#### **SAP's Standards, Processes, and Guidelines for Protecting Data and Information**

[https://support.sap.com/dam/library/SAP%20Support%20Portal/kb-incidents/notes-knowledge-base](https://support.sap.com/dam/library/SAP%20Support%20Portal/kb-incidents/notes-knowledge-base-notification/security-notes/white-papers/ags-sec-mgmt_en.pdf)notification/security-notes/white-papers/ags-sec-mgmt\_en.pdf

Table of Contents

- Security as a Top Priority at SAP
- General Security at SAP
- Security Management at SAP
- Security in the SAP Digital Business Services Organization
- Appendix Relevant Security Certifications / Important Links / FAQ

### **Note [2220030](https://launchpad.support.sap.com/#/notes/2220030) - STUSERTRACE: User trace for authorization checks**

New transaction STUSERTRACE as of SAP\_BASIS 7.40 SP 14 or 7.50 SP 03 with Kernel as of 7.45 patch 112 allows a long-time trace for authorization checks of an user.

Each authorization check is recorded only once with the first time stamp for each user!

You can (de)-activate the authorization trace using the profile parameter auth/auth user trace. The profile parameter can be switched dynamically.

You can activate the trace either completely or for a filter about application type, user, or authorization objects. This way, you can examine special scenarios, such as RFC programs or batch jobs, over a longer period of time.

The trace is stored in table SUAUTHVALTRC

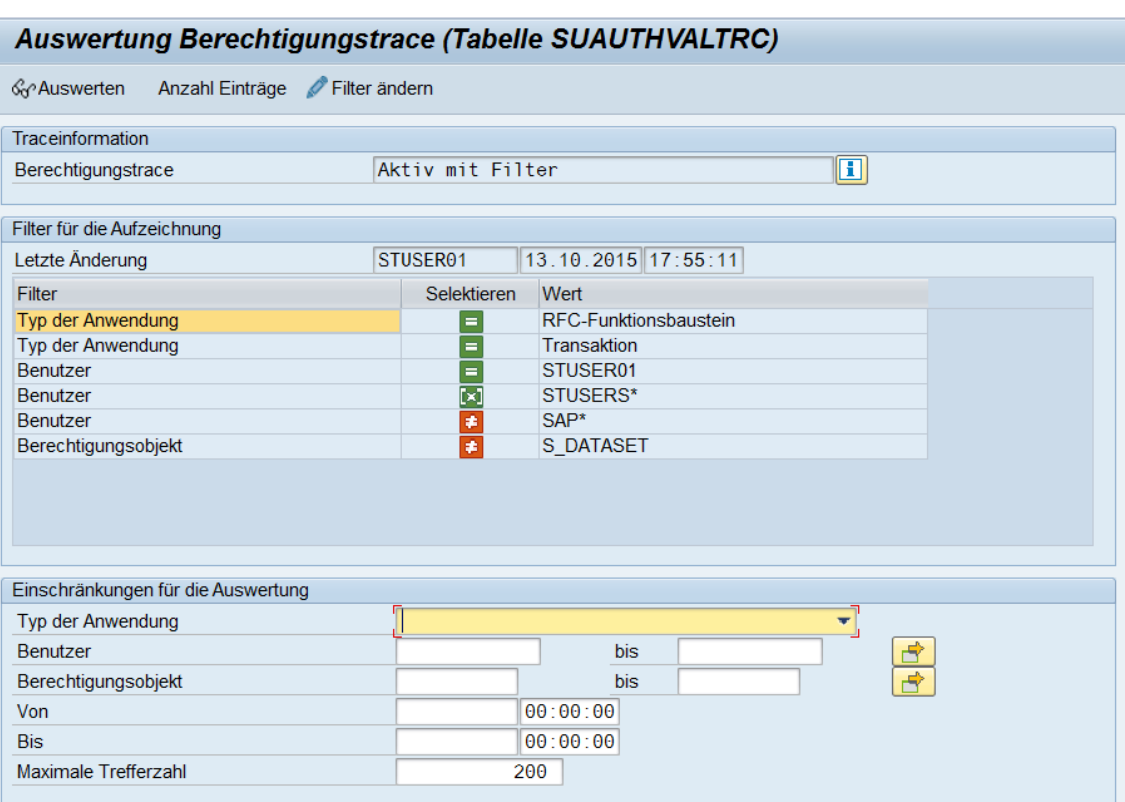

### **Tips for the Upgrade of a system with a CUA central system**

If CUA main system is still running on SolMan 7.1 you should consider an upgrade to SolMan 7.2 to get the latest updates for the CUA. (The same is true for any other system with SAP\_BASIS 7.02 or older.)

<https://wiki.scn.sap.com/wiki/display/Security/Upgrade+of+a+system+where+a+CUA+central+system+resides>

Summary:

An upgrade of the CUA main system to SAP\_BASIS 7.40 or higher is valuable to get

- ➢ better performance (delta data distribution instead of full data distribution)
- better user interface in SU01
- ➢ new option to add documentation to users

Do not forget to open the CUA landscape in transaction SCUA and simply save it to activate some of these new features.

### **Note [2288530](https://launchpad.support.sap.com/#/notes/2288530) - System internal logons are not properly logged in Security Audit Log**

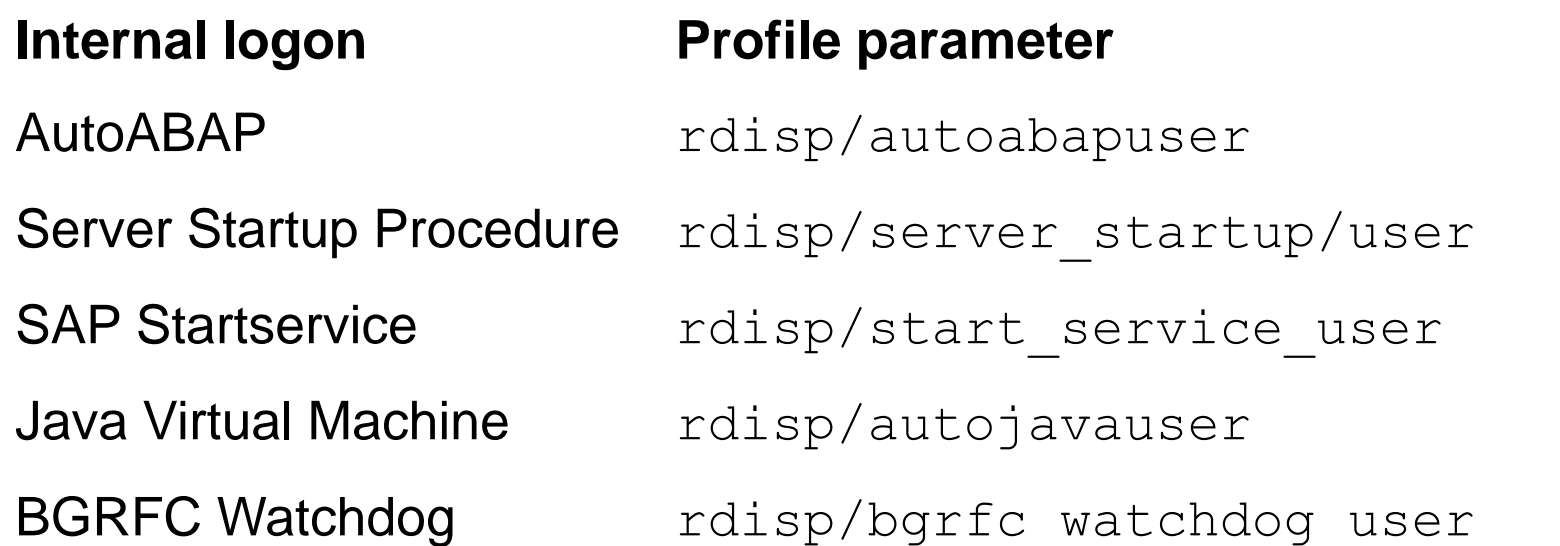

#### **Comment**

Empty user in client 000!

### **Note [2223635](https://launchpad.support.sap.com/#/notes/2223635) - Fixes in CommonCryptoLib 8.4.43**

To strengthen encryption, i.e. with SNC or SSL, you may want to choose a stronger encryption algorithm.

Note [2223635](https://launchpad.support.sap.com/#/notes/2223635) claims that the default algorithm is changed:

"4. A PSE is created with transaction STRUST, but the outdated SHA-1 hash algorithm was used as default. Default is SHA-256 now."

However, the note updates the CommonCryptoLib but not the ABAP coding of transaction STRUST: You still need to choose the algorithm "RSA with SHA-256" manually while creating new PSEs.

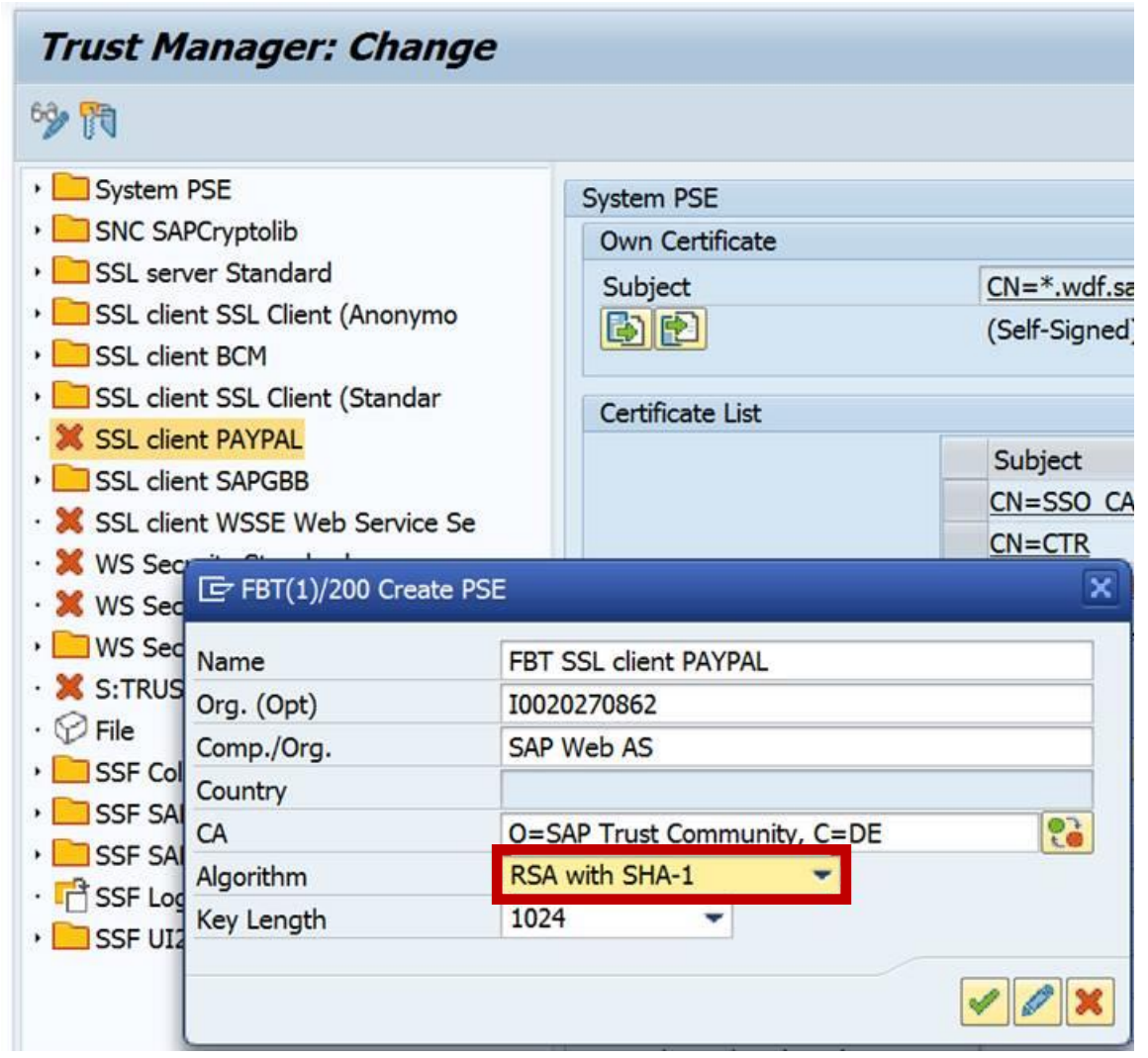

### **Note [2223635](https://launchpad.support.sap.com/#/notes/2223635) - Fixes in CommonCryptoLib 8.4.43**

#### **Tipp from an ASUG Member:**

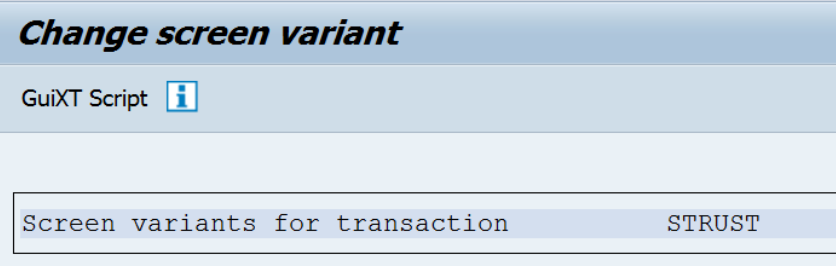

Use transaction SHD0 to create the "Standard Transaction Variant" (respective use GUIXT) which forces STRUST to use a different default.

Caution: the important fields are prefilled by ABAP, therefore it is not sufficent to set the values but you have to turn the fields into output-only fields as well.

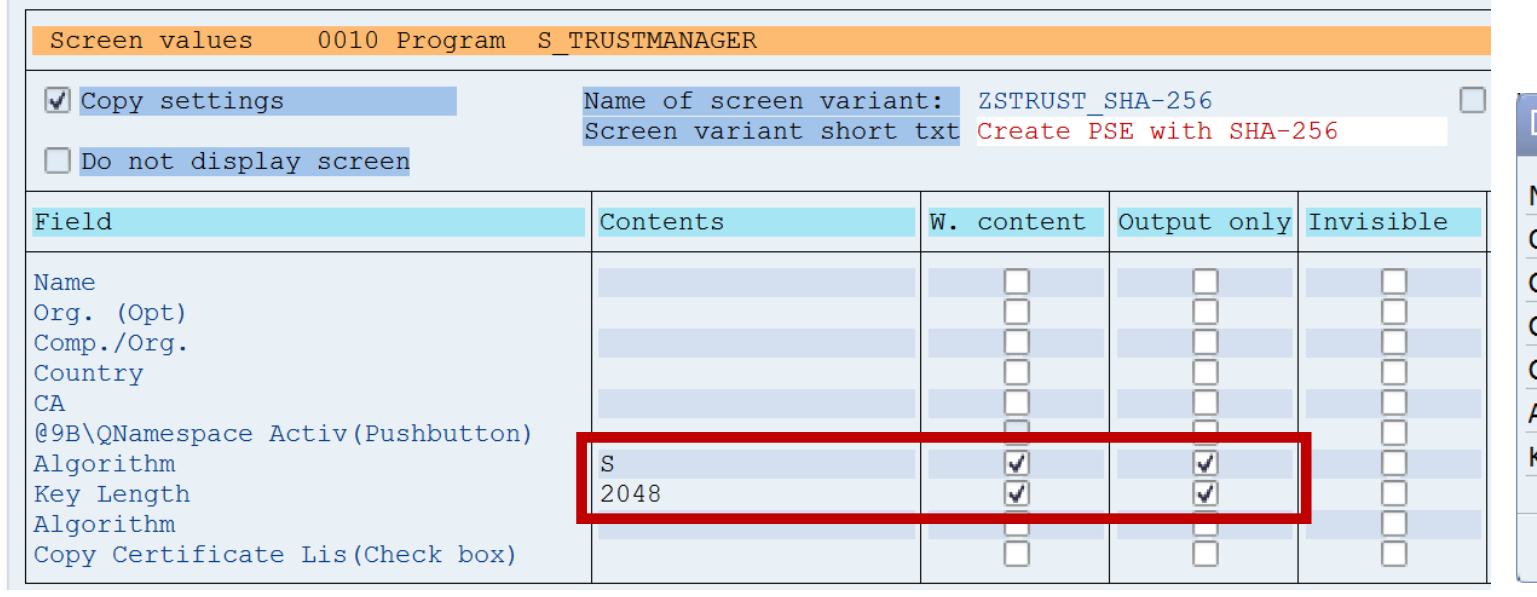

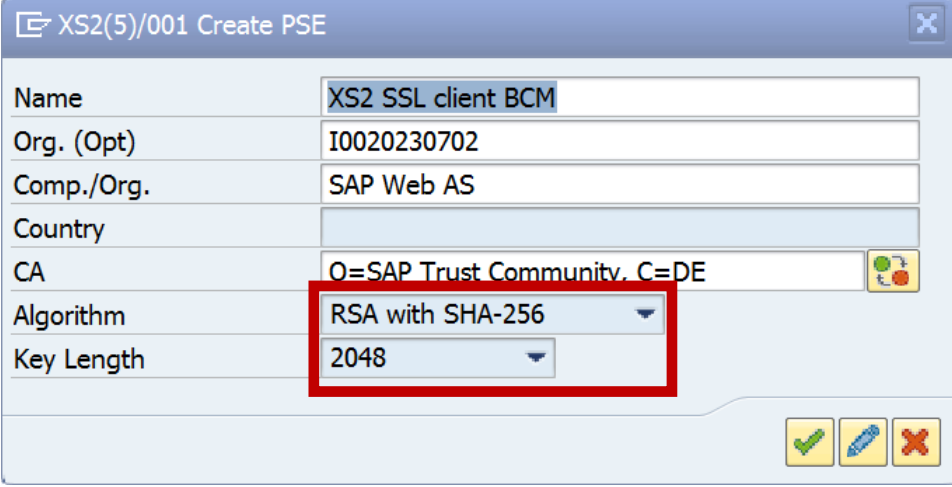

### **Note [991968](https://launchpad.support.sap.com/#/notes/991968) - List of values for "login/password\_hash\_algorithm"**

For password hashing you can keep on using SHA-1 but you may want to make it harder for an attacker to perform brute-force or dictionary attacks by increasing the count of iterations.

Profile parameter login/password hash algorithm denotes which password hash algorithm is used for new / changed passwords.

Note [991968](https://launchpad.support.sap.com/#/notes/991968) - List of values for "login/password\_hash\_algorithm" Note [2076925](https://launchpad.support.sap.com/#/notes/2076925) - Additional SHA password hash algorithms supported Note [2140269](https://launchpad.support.sap.com/#/notes/2140269) - ABAP password hash: supporting salt sizes up to 256 bits

**[Online Help](https://help.sap.com/saphelp_nw74/helpdata/en/4a/c3f18f8c352470e10000000a42189c/content.htm)** 

Value ranges:

Encoding: RFC2307

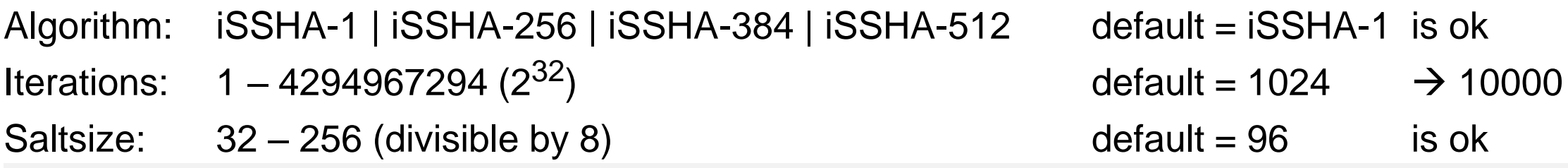

### **Clickjacking Overview**

<https://www.owasp.org/index.php/Clickjacking>

### **Test page [file:///C:/temp/clickjack\\_test.htm](file:///C:/temp/clickjack_test.htm)**

```
<html><head>
     <title>Clickjack test page</title>
   </head>
   <body>
     <h1>Clickjack test page</h1>
     <p style="color:#FF0000;">The website in the frame below is vulnerable to clickjacking!</p>
     <iframe src="http://www.target.site" width="1200" height="800"></iframe>
   </body>
\langle/html>
```
#### **Use such a test page to validate your configuration**

**or use the** [Transaction Launcher URL IFAME Testing](http://scn.sap.com/docs/DOC-50091)

#### **Central note with overall description of the protection framework**

• Note [2319727](https://launchpad.support.sap.com/#/notes/2319727) - Clickjacking protection framework in SAP Netweaver AS ABAP and AS Java
## **Clickjacking** Example (variant with victim on top)

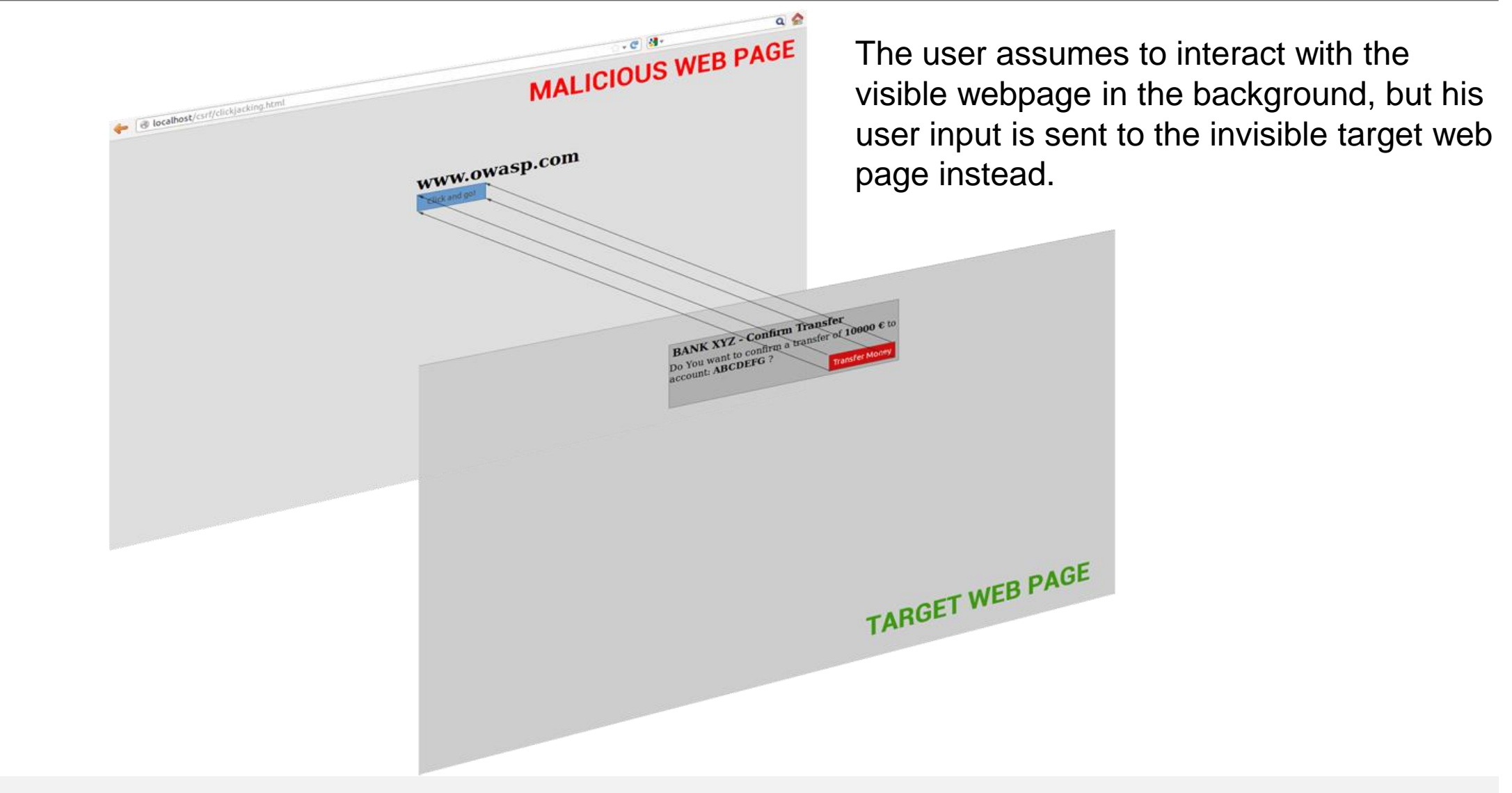

## **Clickjacking** Example (variant with attacker on top)

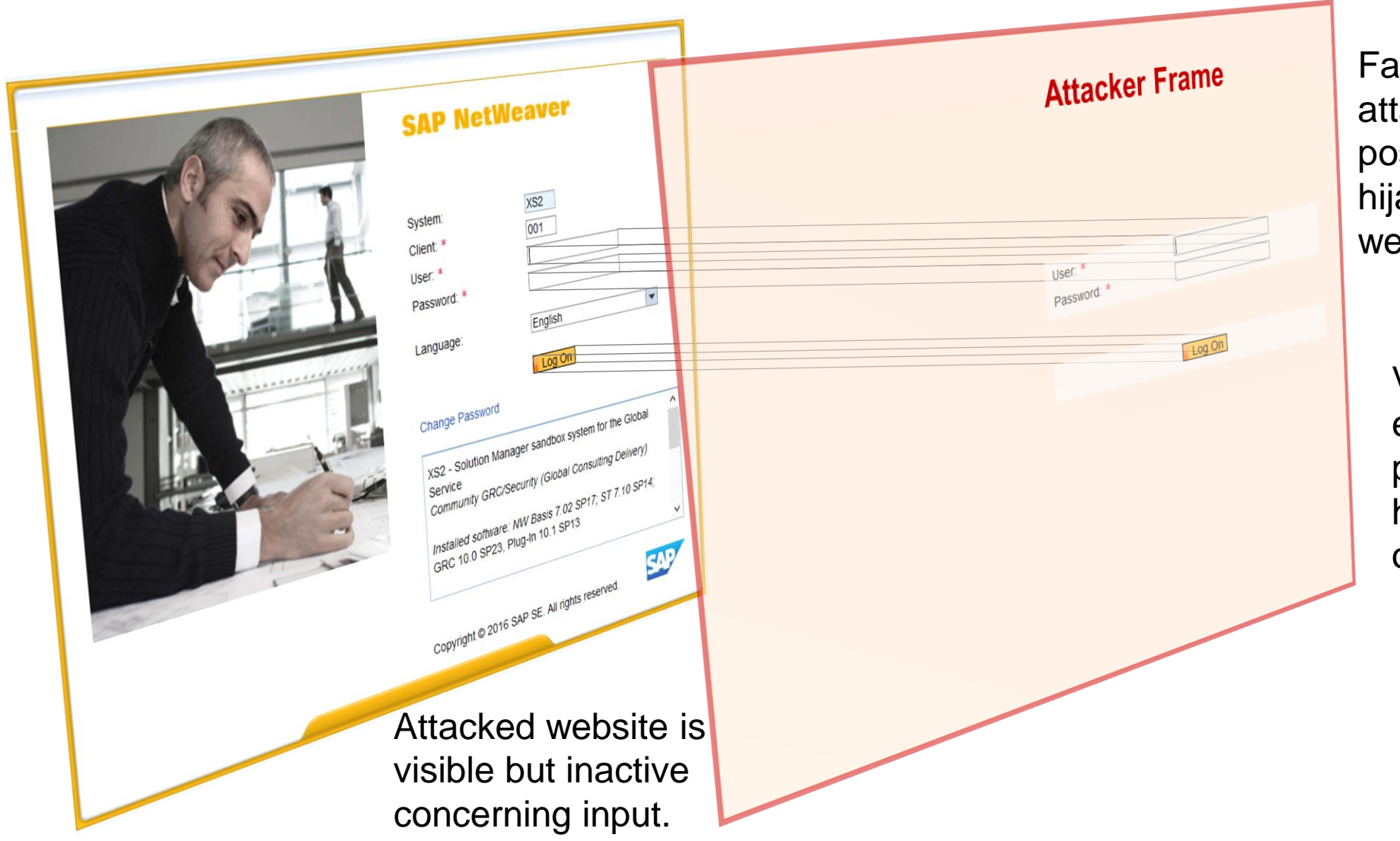

Fake input controls on attacker frame are positioned above the hijacked controls of the webpage.

Victim provides data, e.g. username and password, which is hijacked by the frame of the attacker.

## **Clickjacking**

new notes (compared with first publication in July 2016; marked red on next slide)

Note [1888001](https://launchpad.support.sap.com/#/notes/1888001) - Error "This content cannot be displayed in a frame" is shown on CRM WebUI page Note [2299560](https://launchpad.support.sap.com/#/notes/2299560) - Issue with the SHL report creation

Note [2350711](https://launchpad.support.sap.com/#/notes/2350711) - Targetgroup List of Hybris Marketing can't be displayed inside CRM

Note [2080913](https://launchpad.support.sap.com/#/notes/2080913) - Error "This content cannot be displayed in a frame" on SRM-MDM in Internet Explorer

Note [2242128](https://launchpad.support.sap.com/#/notes/2242128) - Clickjacking protection works only with limitations

Note [2354565](https://launchpad.support.sap.com/#/solutions/r/?type=note&route=notes&p=%7B%22note%22%3A%222354565%22%2C%22lang%22%3A%22E%22%7D) - ClickJacking notes for Fiori and downloading UI NW Add-On

Note [2327506](https://launchpad.support.sap.com/#/notes/2327506) - Shared Service Framework: Enabling SAP Fiori Transaction Launch

More notes (not checked yet)

Note [2321867](https://launchpad.support.sap.com/#/notes/2321867) - Extending or replacing functionalities in Web Channel / E-Commerce Note [2327541](https://launchpad.support.sap.com/#/notes/2327541) - Configuring ClickJacking protection in Web Channel / E-Commerce applications (HTMLB)

Note [2325497](https://launchpad.support.sap.com/#/notes/2325497) - Clickjacking Framing Protection in MII (JSP)

Note [2338446](https://launchpad.support.sap.com/#/notes/2338446) - Clickjacking Framing Protection in MII (JSP)

Note [2337225](https://launchpad.support.sap.com/#/notes/2337225) - Clickjacking vulnerability in LSO Content Player

Note [2339506](https://launchpad.support.sap.com/#/notes/2339506) - Whitelist based Clickjacking Framing Protection in Utility Customer E-Services

[…]

### **Clickjacking** Relationship between notes

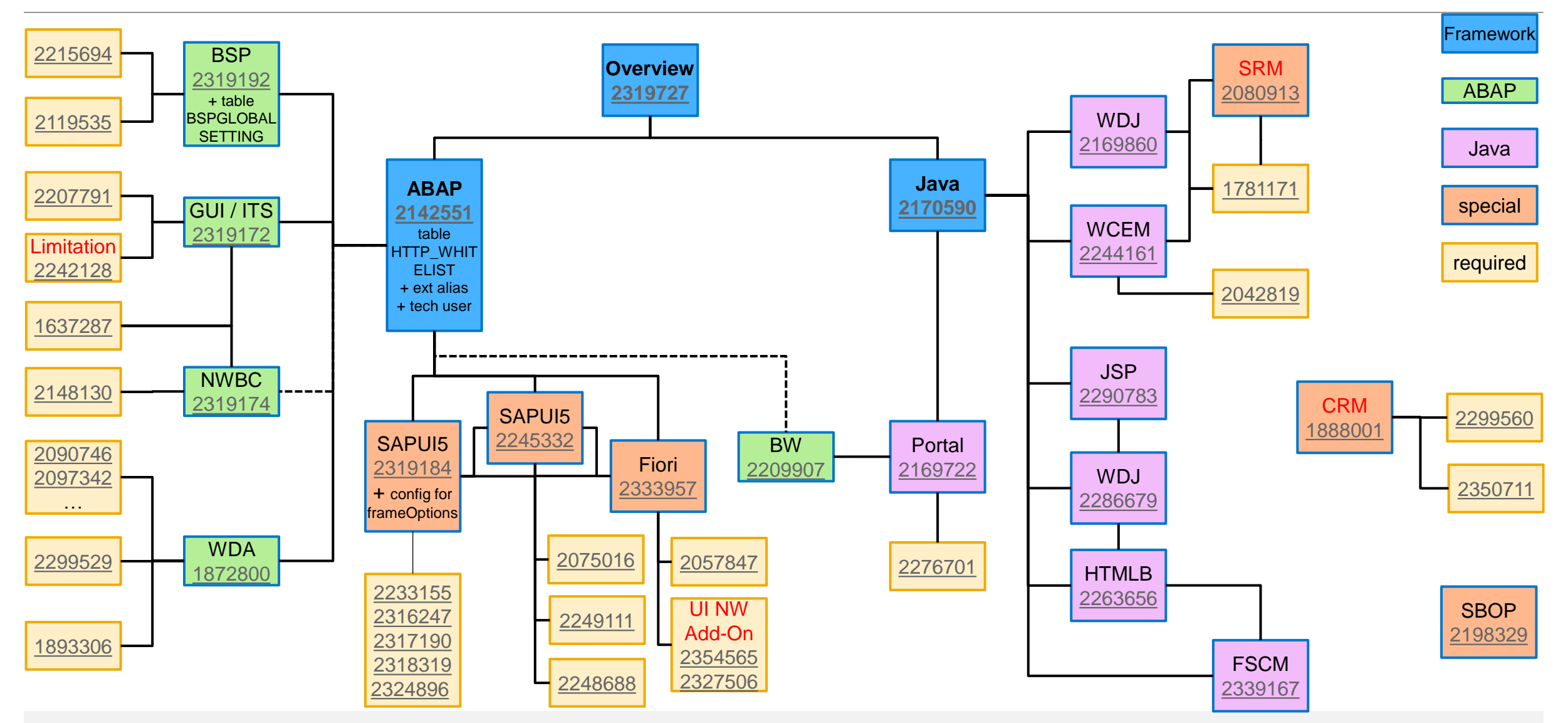

### **Clickjacking** ABAP

### **Note [2142551](https://launchpad.support.sap.com/#/notes/2142551) - Whitelist service for Clickjacking Framing Protection in AS ABAP**

- Note [1872800](https://launchpad.support.sap.com/#/notes/1872800) Whitelist based Clickjacking Framing Protection in Web Dynpro ABAP
- Note [2245332](https://launchpad.support.sap.com/#/notes/2245332) Automatic usage of Whitelist Service for Clickjacking Framing Protection in SAPUI5 Apps
- Note [2319172](https://launchpad.support.sap.com/#/notes/2319172) Whitelist based Clickjacking Framing Protection in SAP GUI for HTML
- Note  $2319174$   $\rightarrow$   $2148130$  Whitelist based Clickjacking Framing Protection in NWBC for HTML
- Note [2319192](https://launchpad.support.sap.com/#/notes/2319192) Whitelist based Clickjacking Framing Protection in BSP
- and Note [2090746](https://launchpad.support.sap.com/#/notes/2090746) Unified Rendering Notes Which One To Apply Instructions And Related Notes
- Note [2242128](https://launchpad.support.sap.com/#/notes/2242128) Clickjacking protection works only with limitations
- Note [2354565](https://launchpad.support.sap.com/#/notes/2354565) ClickJacking notes for Fiori and downloading UI NW Add-On
- Note [2350711](https://launchpad.support.sap.com/#/notes/2350711) Targetgroup List of Hybris Marketing can't be displayed inside CRM

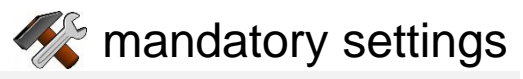

### **Clickjacking** General switch / allowlist

### **Table HTTP\_WHITELIST field ENTRY\_TYPE (maintenance using SE16 only)**

- 01 HTTP Framework to filter for valid URLs (Note [853878](https://launchpad.support.sap.com/#/notes/853878))
- 02 Exit URL for parameter sap-exiturl
- 03 NWBC runtime
- 10 WebDynpro Resume URL (Note [2081029](https://launchpad.support.sap.com/#/notes/2081029))
- 11 Web Dynpro Redirect URL (Note [2081029](https://launchpad.support.sap.com/#/notes/2081029))
- 20 Redirect URL for parameter sap-mysapred of ICF (Note [612670\)](https://launchpad.support.sap.com/#/notes/612670)
- 21 Redirect URL for parameter redirectURL of ICF (Note [1509851\)](https://launchpad.support.sap.com/#/notes/1509851)
- 30 Clickjacking protection (Note [2142551](https://launchpad.support.sap.com/#/notes/2142551))
- 40 Suite Redirect
- 99 Generic

You can use report RS HTTP WHITELIST instead, too, which shows the value help for the entry type **field.**

### **Clickjacking** Recommended SP for ABAP

**Required SP for ABAP (mainly according to notes [2142551](https://launchpad.support.sap.com/#/notes/2142551) and [2319184\)](https://launchpad.support.sap.com/#/notes/2319184) "**Implementing UR SAP Notes via SNOTE may be a time consuming process."

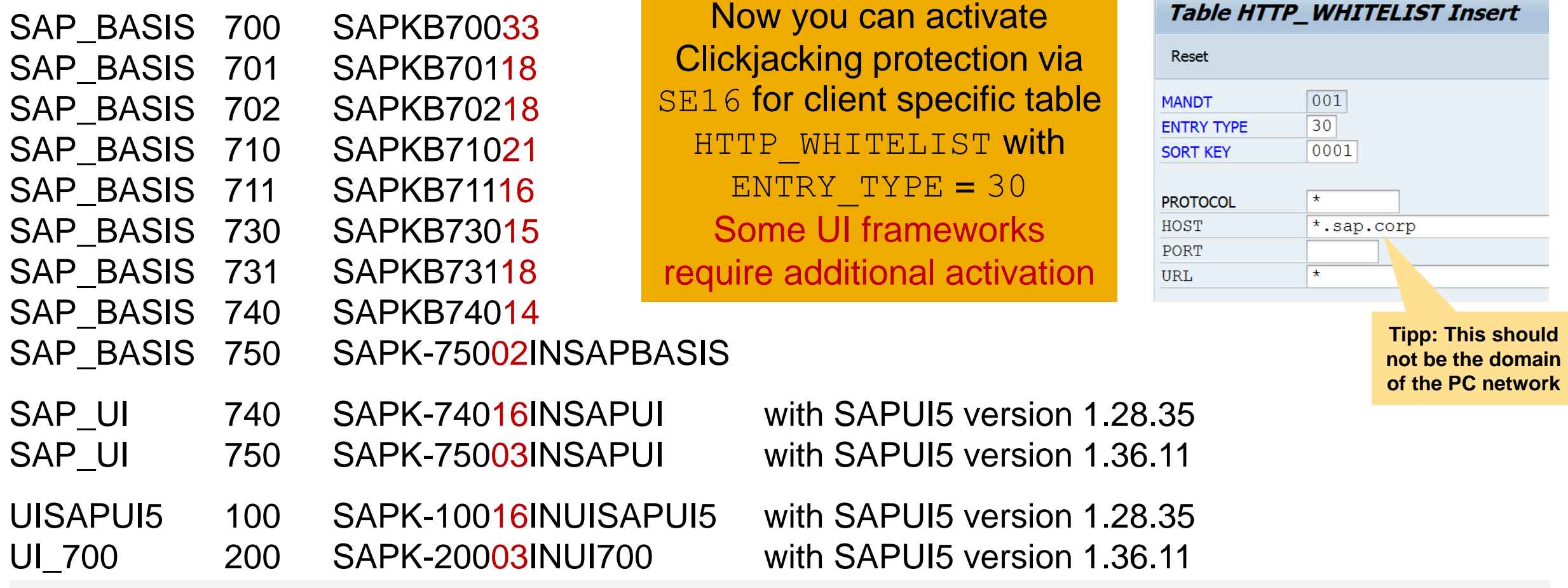

© 2021 SAP SE. All rights reserved. 1161 2016-07

### **Clickjacking** Additional Information for ABAP

#### **About note [2142551](https://launchpad.support.sap.com/#/notes/2142551) - Whitelist service for Clickjacking Framing Protection in AS ABAP**

- **a) The manual prerequisite "create package SUICS" leads to the error "Transport layer SDWB does not exist". Solution: Use transport layer SAP instead.**
- **b) The manual post installation step requires to create services in transaction SICF. Use package SUICS to create these services.**
- **c) Activate the created services /sap/bc/uics and /sap/bc/uics/whitelist in transaction SICF**
- **d) Choose user type "System" to create the technical user for the external alias. Keep in mind that you have to create the same user with same password in all clients which you want to protect.**
- **e) Step a) – d) are only relevant if you apply the note but not if you get the SP. Later, after the next upgrade you can remove both services, the external alias and the technical user because you get different public services with the SP.**
- **f) You have to create an entry in HTTP\_WHITELIST with ENTRY\_TYPE = 30 in all clients which you want to protect - including client 000. You have to run this step in any case, i.e. even if you upgrade the Support Package or the Release instead of applying the note**
- **g) Consider to set the undocumented profile parameter abap/http/whitelist\_strict\_check = X**

**Note [1872800](https://launchpad.support.sap.com/#/notes/1872800) requires Unified Rendering note [2090746](https://launchpad.support.sap.com/#/notes/2090746) which might require many other notes.**

**Note [2319172](https://launchpad.support.sap.com/#/notes/2319172) might require to create empty methods BUILD\_HTML\_FRAMESETPAGE and START\_TRANSACTION in class CL\_HTTP\_EXT\_ITS using transaction SE80 as a preparation.**

**Notes [2319192](https://launchpad.support.sap.com/#/notes/2319192) and [2327506](https://launchpad.support.sap.com/#/notes/2327506) requires additional activation in table BSPGLOBALSETTING with an entry showing CLICKJACKING = ON**

**Note [2327506](https://launchpad.support.sap.com/#/notes/2327506) asks for a generic \* entry in table HTTP\_WHITELIST with ENTRY\_TYPE = 30 which (as I assume) would mage Clickjacking Protection worthless. Do not create such entry.**

### **Clickjacking** Result for WebDynpro ABAP

**Depending on the UI Framework you get either an empty frame or an error message if Clickjacking Protection blocks rendering a page.**

**Here is the error message show by WebDynpro ABAP:** 

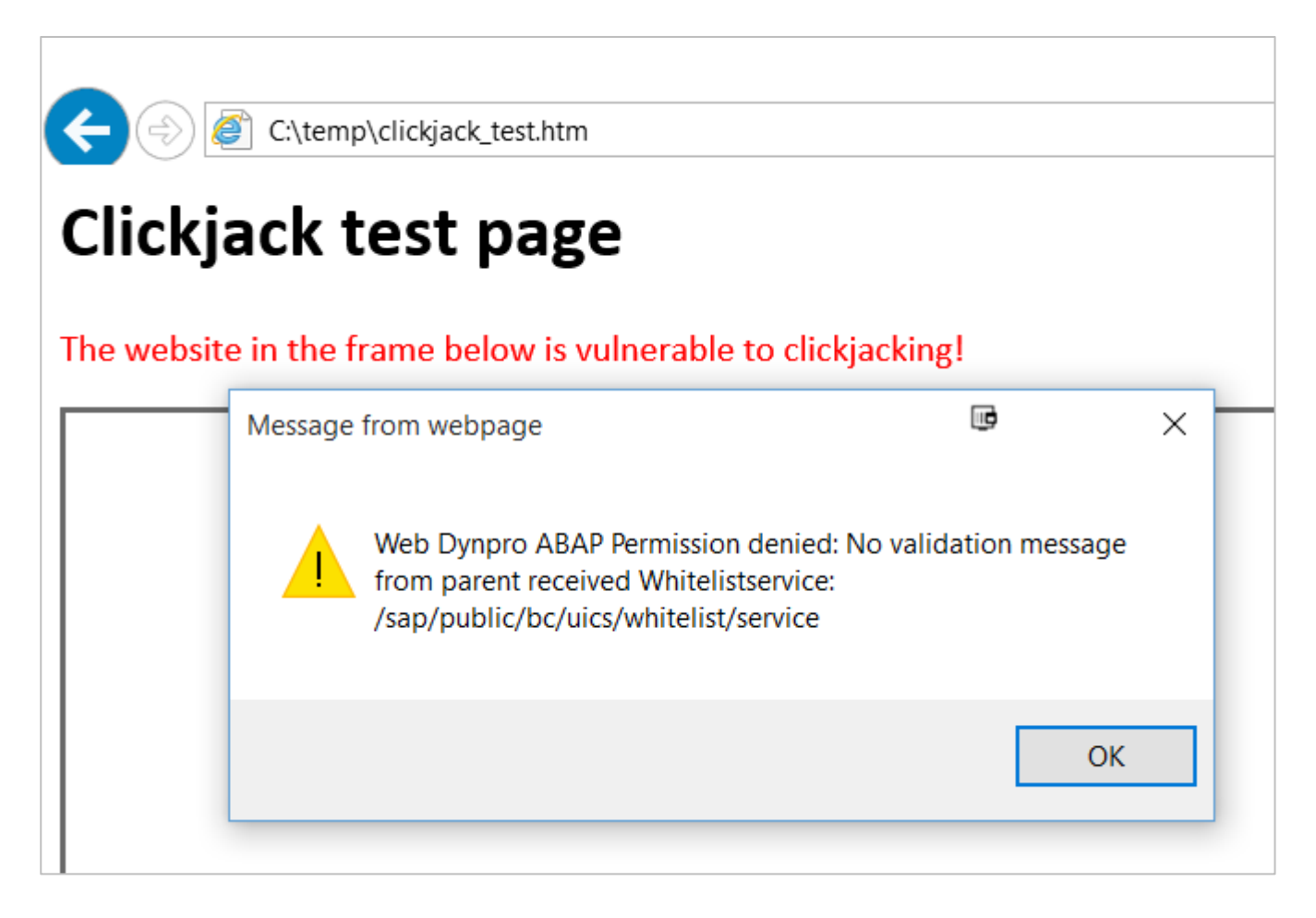

#### **Limitation: It seems that the logon page is not protected.**

### **Clickjacking** Result for CRM Widget, Web Links or URL based transaction launcher

When launching an external website(For example: [www.google.com](http://www.google.com/)) in CRM Widget, Web Links or URL based transaction launcher, you may not be able to display the content due to following error:

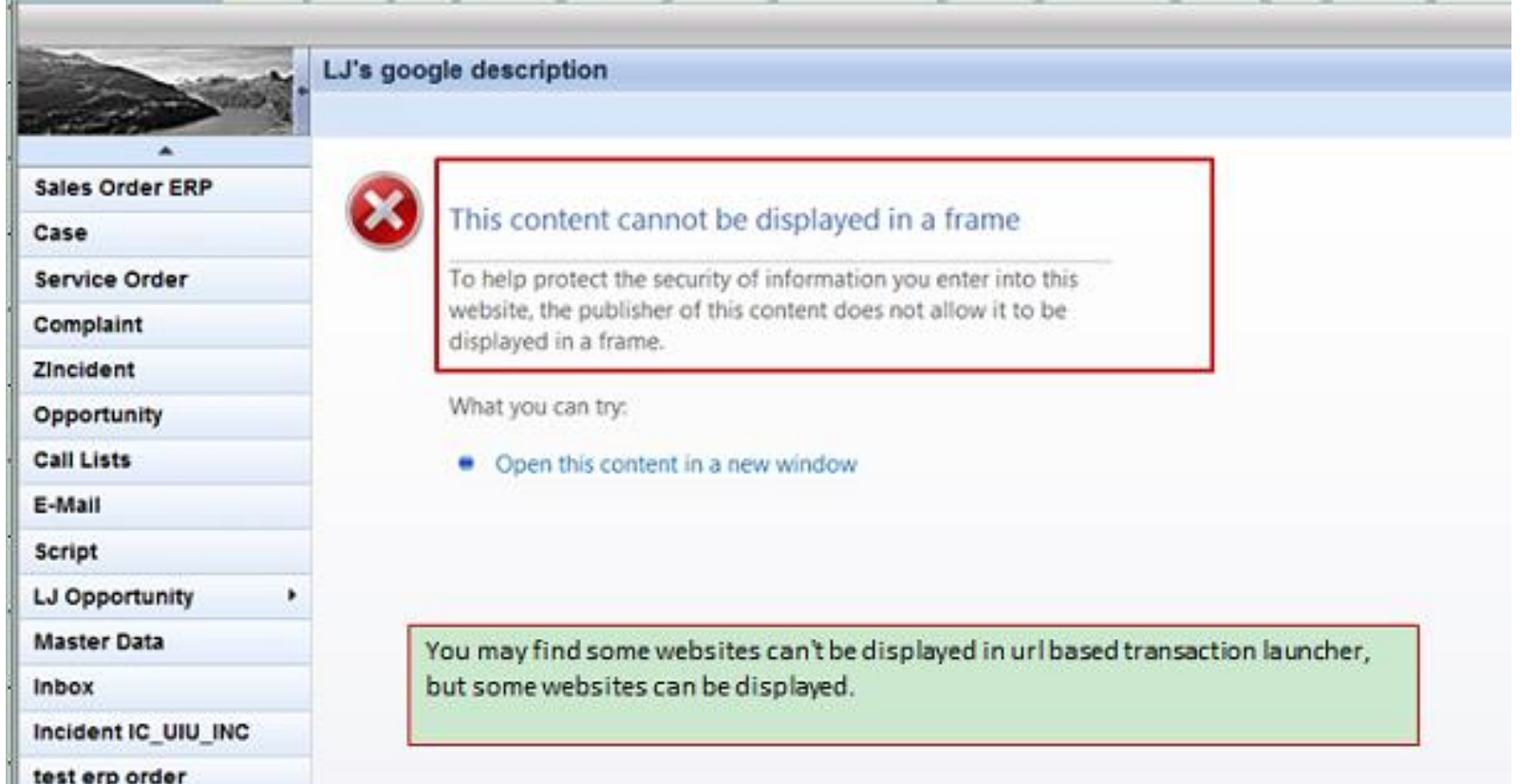

Before adding a URL to a Widget or the Transaction Launcher, you need to make sure it can be run by the Iframe.

[Try the Transaction Launcher URL](http://scn.sap.com/docs/DOC-50091)  IFAME Testing

### **Note [2170590](https://launchpad.support.sap.com/#/notes/2170590) - Whitelist service for Clickjacking Framing Protection in AS JAVA**

- Note [2169860](https://launchpad.support.sap.com/#/notes/2169860) Whitelist based Clickjacking Framing Protection in Web Dynpro Java
- Note [2169722](https://launchpad.support.sap.com/#/notes/2169722) Whitelist based Clickjacking Framing Protection in Enterprise Portal
	- Note [2276701](https://launchpad.support.sap.com/#/notes/2276701) BCM Not showing messages after upgrade
- Note [2290783](https://launchpad.support.sap.com/#/notes/2290783) Whitelist based Clickjacking Framing Protection for Java Server Pages
- Note 2244161 Clickjacking Protection in Web Channel Experience Management (WCEM)
- Note 2286679 Whitelist Service API required for the Clickjacking Framing Protection in JAVA
- Note 2263656 Whitelist based Clickjacking Framing Protection in HTMLB Java
- Note 1781171 ClickJacking vulnerability in WebDynpro Java
- Note 2042819 ICM HTTP Response Header Rewriting
- Note 2198329 Clickjacking issue in CMC- Security Issue
- Note 2339167 Whitelist based Clickjacking Framing Protection in FSCM Biller Direct
- Note [2080913](https://launchpad.support.sap.com/#/notes/2080913) Error "This content cannot be displayed in a frame" on SRM-MDM

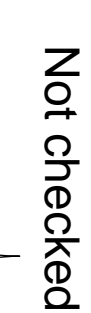

**ARGIN** 

**APS** 

**SARS** 

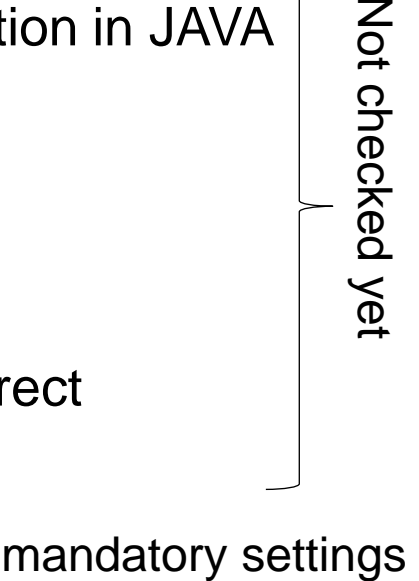

#### **Note [2170590](https://launchpad.support.sap.com/#/notes/2170590) - Whitelist service for Clickjacking Framing Protection in AS JAVA**

- **Set the Java System Property** ClickjackingProtectionService = true of application tc~lm~itsam~service~clickjacking
- Maintain the ClickJacking Whitelist Configuration at NWA application  $\rightarrow$  Configuration  $\rightarrow$  Security

### **Note [2169722](https://launchpad.support.sap.com/#/notes/2169722) - Whitelist based Clickjacking Framing Protection in Enterprise Portal**

Set the property  $EPClicjackingProtectionEnabled = true$  of the service EPClicjackingProtectionService in application com.sap.portal.runtime.clickjackingprotection

### **Note [2169860](https://launchpad.support.sap.com/#/notes/2169860) - Whitelist based Clickjacking Framing Protection in Web Dynpro Java**

- Set the property ClickjackingProtection = true of the Application Module  $tc$ ~wd~dispwda
- Maintain the ClickJacking Whitelist Configuration at NWA application  $\rightarrow$  Configuration  $\rightarrow$  Security

### **ClickJacking Notes** Additional information for Java

#### **Note [2290783](https://launchpad.support.sap.com/#/notes/2290783) - Whitelist based Clickjacking Framing Protection for Java Server Pages**

• Adopt the impacted custom application based on JSP

**Question: What about notes which do not match to my release or SP – are they relevant?**

**Example: Do I need note [2263656](https://launchpad.support.sap.com/#/notes/2263656) for a system which runs with LIFECYCLE MGMT TOOLS 7.01 SP 17 (to take one of the components as an example)?**

**Answer: Yes, older SP are usually also affected by security vulnerabilities (and older Releases often, too)!**

**The note offers patches for following releases and SP:** 

**On 7.01 there is a patch for SP 18 available and SP 19 contains the solution. SP 17 is affected as well – especially in case of a general issue like Clickjacking, however, you have to run an SP upgrade to get the solution.**

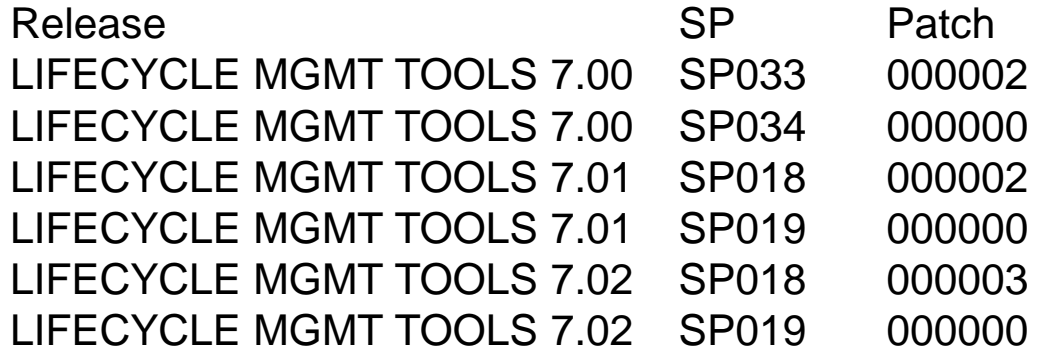

**On the other hand, newer releases could be safe automatically – but only if only software updates give you the complete solution. A manual configuration step most likely is relevant for newer releases as well!**

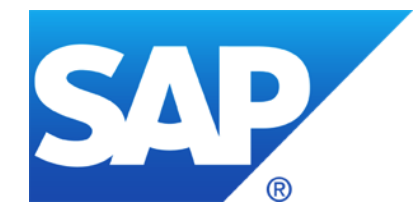

# **June 2016**

**Security Notes on the Support Portal and the Launchpad – Reloaded**

**Note [2021789](https://launchpad.support.sap.com/#/notes/2021789) - SAP HANA revision und maintenance strategy**

**How to use SAP HANA Mini Checks for Security Validation** 

**Note [2252312](https://launchpad.support.sap.com/#/notes/2252312) - Insufficient logging of RFC in SAL**

**Note [2306709](https://launchpad.support.sap.com/#/notes/2306709) - Code Injection vulnerability in Documentation and Translation Tools**

**Note [2160790](https://launchpad.support.sap.com/#/notes/2160790) - Missing authorization check in FS-CML**

**Note [2195409](https://launchpad.support.sap.com/#/notes/2195409) - Potential modif./disclosure of persisted data in SAP CPQ Solution Configuration** 

**Note [1882254](https://launchpad.support.sap.com/#/notes/1882254) - Authorization check for logon data not based on passwords**

## **Security Notes on the Support Portal <https://support.sap.com/securitynotes>**

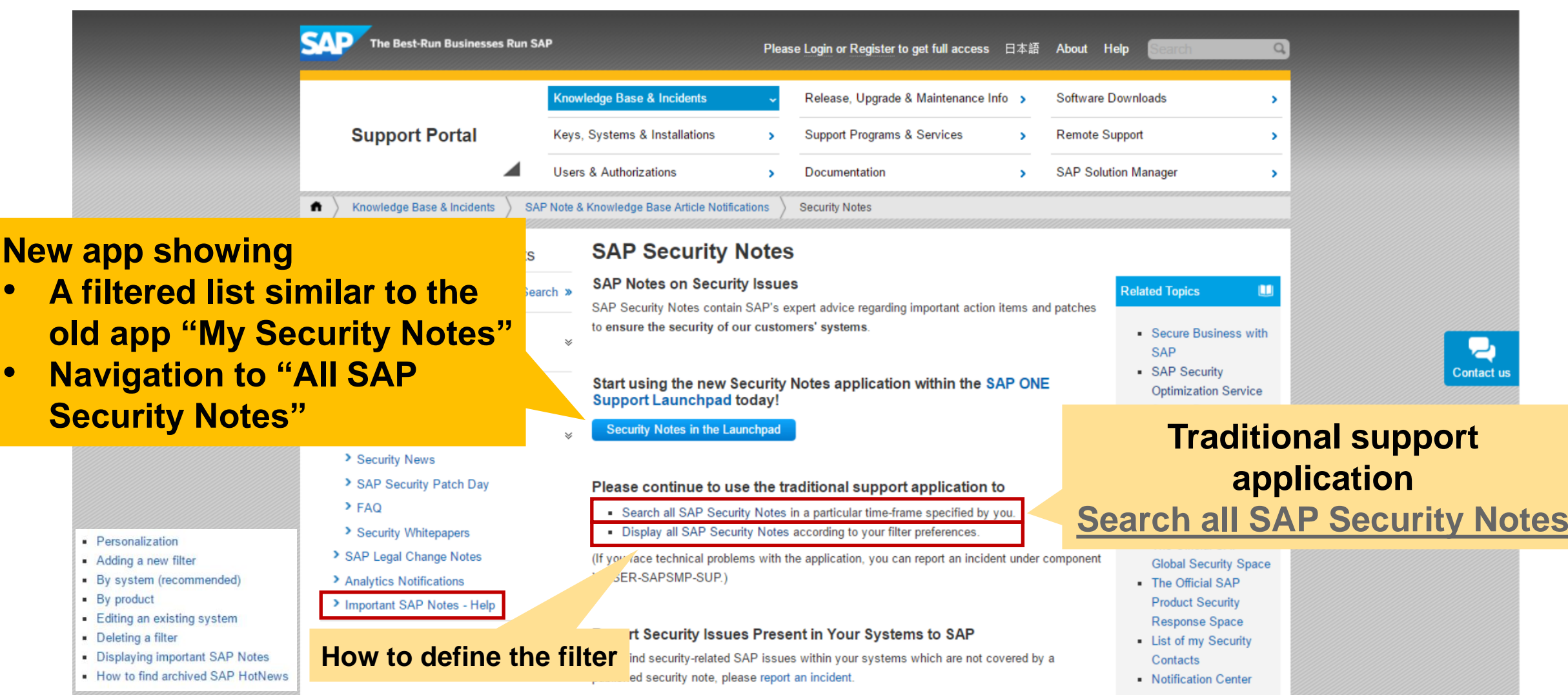

Report a Publically Available Security Issue to SAP

#### **[Security Notes in the Launchpad](https://launchpad.support.sap.com/#/securitynotes) <b>Consequent** "General Search" **(not related to current app) SAP SAP Security Notes**  $Q$  $\blacksquare$  Frank Buchholz (D019687)  $\vee$ Knowle... Suchen  $\checkmark$ **All SAP Security Notes** Views **SAP Security Notes** All SAP Security To Be Reviewed Confirmed Not Relevant **Notes Download list** In SAP Component (All) System (All) Category (All) Priority (All) **Released On (All)** 3665 Document(s) te Export List as CSV File **Filter** SAP Component Number Version Title Category Priority Released On Correction with medium EP-KM-TLS-PP 2254648 3 Cross-Site Scripting (XSS) vulnerability in KM People Finder Program error 14.06.2016 priority **Correction with BI-RA-AD** 2255588  $\overline{2}$ Cross-Site Scripting (XSS) vulnerability in SAP BusinessObjects Design Studio Program error 14.06.2016 medium priority Correction with high **BC-TWB-TST-ECA** 2256178  $\mathbf{3}$ **Cross-Site Scripting (XSS) vulnerability in ecattping** Program error 14.06.2016 priority **BW-PLA-IP** 2197262 5 **Information Disclosure in BI Reporting and Planning You can confirm notes which you do not need anymore or BC-JAS-SEC-LGN** 2246608  $11$ Cross Site Scripting (XSS) vulnerability in the Logon Application 16 **mark them as 'not relevant'.**  BC-SYB-SQA Denial of service (DOS) in Sybase SQL Anywhere MobiLink Synchronization Server  $16$ 2308778  $\overline{7}$ Correction with high **Feedback** 2308217 6 **Missing XML Validation vulnerability in Web-Survey** Program error  $^{\circ}$  2016 priority NotRelevant Confirm Share Your Feedback About the Launchpad **Legacy Applications** Terms of Use Copyright and Trademarks Legal Disclosure Privacy 沪ICP备09046015号-2

© 2021 SAP SE. All rights reserved. 1173 2016-06

### **SAP HANA Security Maintenance Strategy, Revision Management and Patching**

**Holger Mack, SAP SE**

#### **June 2016**

**secure information access becure system setup secure software** 

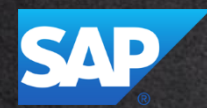

© 2021 SAP SE. All rights reserved. 1174 2016-06

### **HANA Patching – Customer Questions & Pain-Points**

**Could we have individual security patches?**

**How to find HANA security patches?**

**What is the HANA security patching approach?**

**Could you provide workarounds?**

**It is difficult to assess impact of security issue?**

**We struggle to apply patches due required downtime and mandated testing?**

**What is the HANA maintenance strategy?**

**What are the HANA maintenance timelines?**

**HANA SPS maintenance window is too short?**

**How can we patch without downtime!**

**How can we reduce efforts/risks or applying patches?**

- **Prevent – Detect – React**
- **→ SAP secure software development lifecycle (secure SDL)**
- **→ Security patches and updates**
- **→ Security services by SAP**

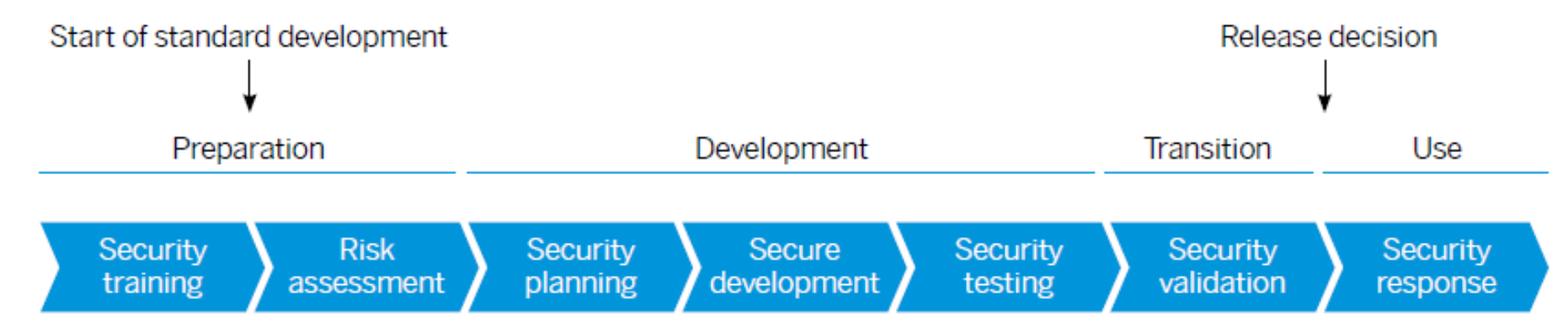

## **Security patches**

**Keep up to date by installing the latest security patches and monitoring SAP security notes**

### **Security improvements/corrections ship with SAP HANA revisions**

- Installed using SAP HANA's lifecycle management tools
- See also SAP Note [2021789](https://launchpad.support.sap.com/#/notes/2021789) SAP HANA revision und maintenance strategy

### **SAP security notes contain further information**

- Affected SAP HANA application areas and specific measures that protect against the exploitation of potential weaknesses
- Released as part of the monthly **SAP Security Patch Day**
- See also [https://support.sap.com/securitynotes](http://support.sap.com/securitynotes) and SAP Security Notes [Frequently asked questions](https://support.sap.com/kb-incidents/notifications/security-notes/faq.html)

### **Operating system patches**

• Provided by the respective vendors SuSE/Redhat

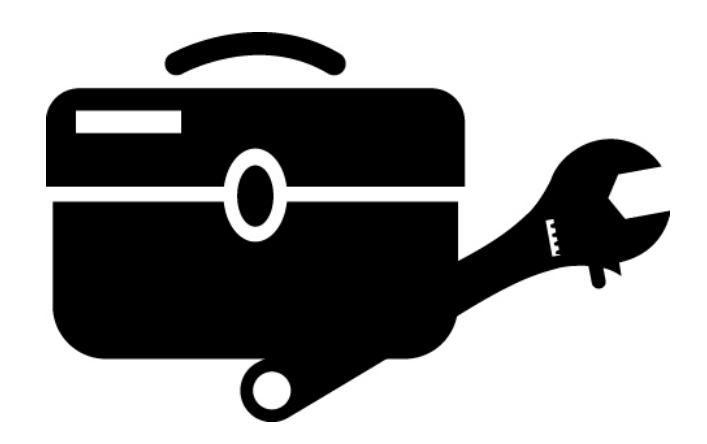

### **SAP HANA Maintenance Strategy** Overview Timeline

- New capabilities are introduced twice a year, every time a new SAP HANA **Support Package Stack** (SPS) is released. This happens normally in December and June
- **Datacenter Service Point** is declared about 3 month after RTC, normally in March and September
- SAP is not providing maintenance revisions for previous SPS anymore once the DSP of the next SPS is declared
- Critical bug fixes and security patches are provided as SAP HANA revisions for all HANA SPS that are still in maintenance
- We recommend that maintenance timelines and project go live dates af adjusterts this release schedule

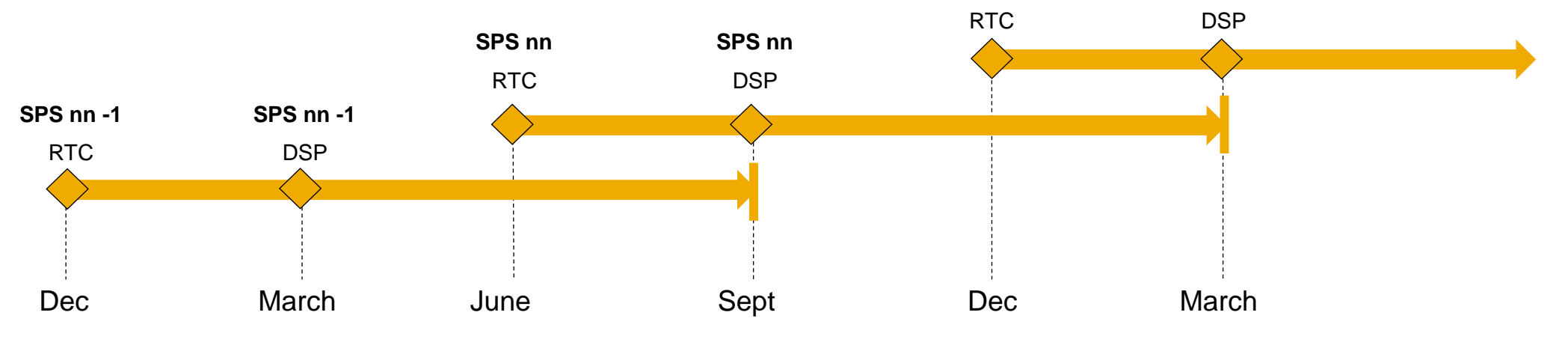

See SAP Note **[2021789](https://launchpad.support.sap.com/#/notes/2021789)** for further details

### **SAP HANA Maintenance Strategy** Overview SAP Note [2021789](https://launchpad.support.sap.com/#/notes/2021789)

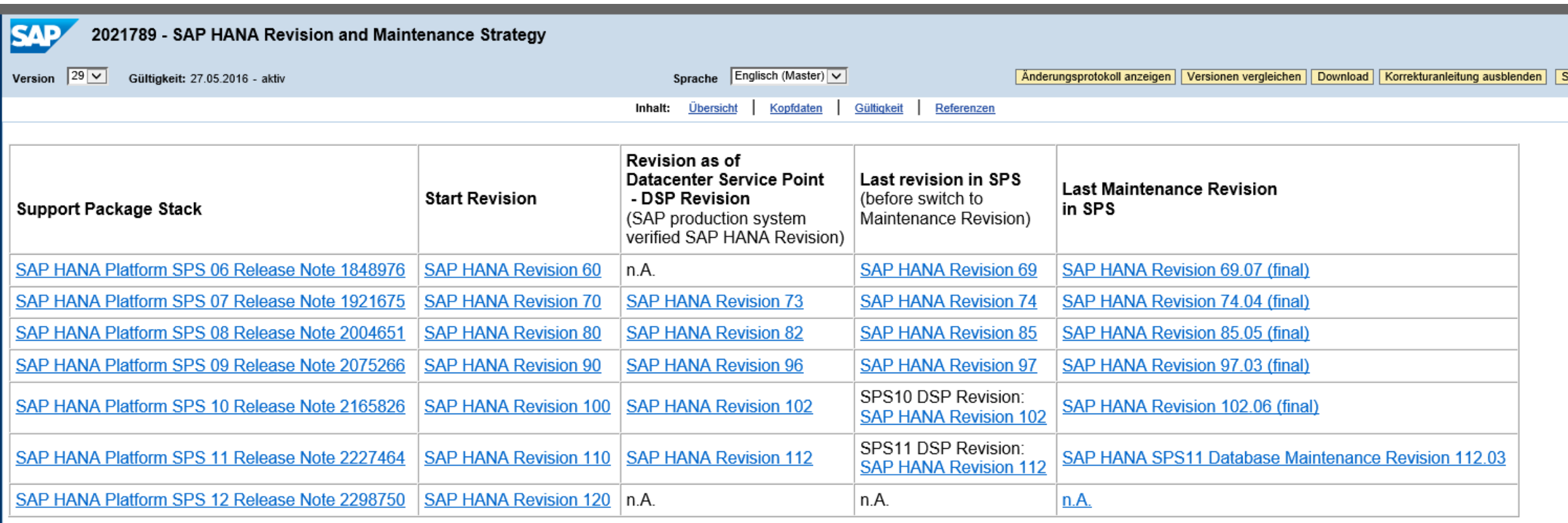

As part of its Going Live Service SAP offers continuous SAP HANA quality checks services for planned go lives and upgrades. Please refer to SAP Note 1892593 for more preperation details.

SAP further recommends to ensure that SAP EarlyWatch Alert (EWA) has been activated in your SAP HANA environment to ensure that you will get the latest up-to-date technical recommendation related to your SAP HANA landscape. For more information, please refer to SAP Note 1958910.

For any emergency corrections, please report the issue by sending the related incident ticket back to SAP. Any open issues and questions in regards to whether upgrading to a certain release or upgrading to a certain SAP HANA Maintenance Revision, please open a customer message under component XX-SER-RU-SHIP.

### **SAP HANA Maintenance Strategy** Revision Strategy for SPS12

Customers running mission critical systems demand a *longer provisioning of Maintenance Revisions* For SAP HANA SPS12:

- SAP will provide Maintenance Revisions for a period of *3 years* after SPS12 RTC
- There will be regular upgrade paths from SPS12 to any newer SPS

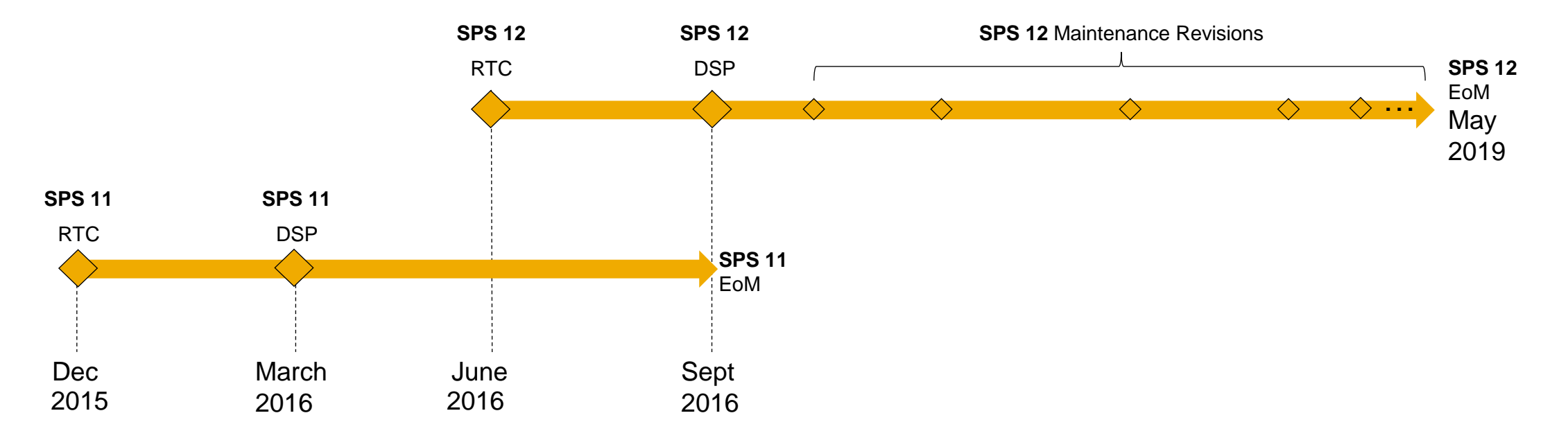

See SAP Note **[2021789](https://launchpad.support.sap.com/#/notes/2021789)** for further details

### **HANA Security Note Example (1/2)**

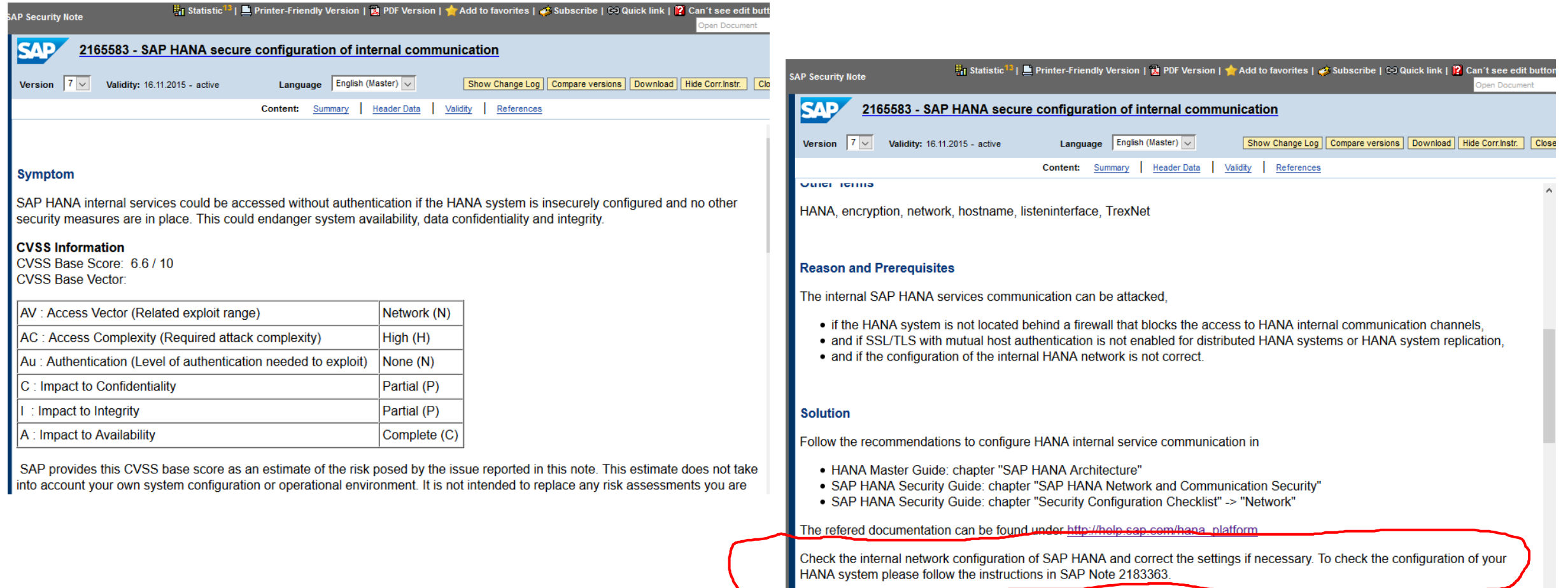

### **HANA Security Note Example (2/2)**

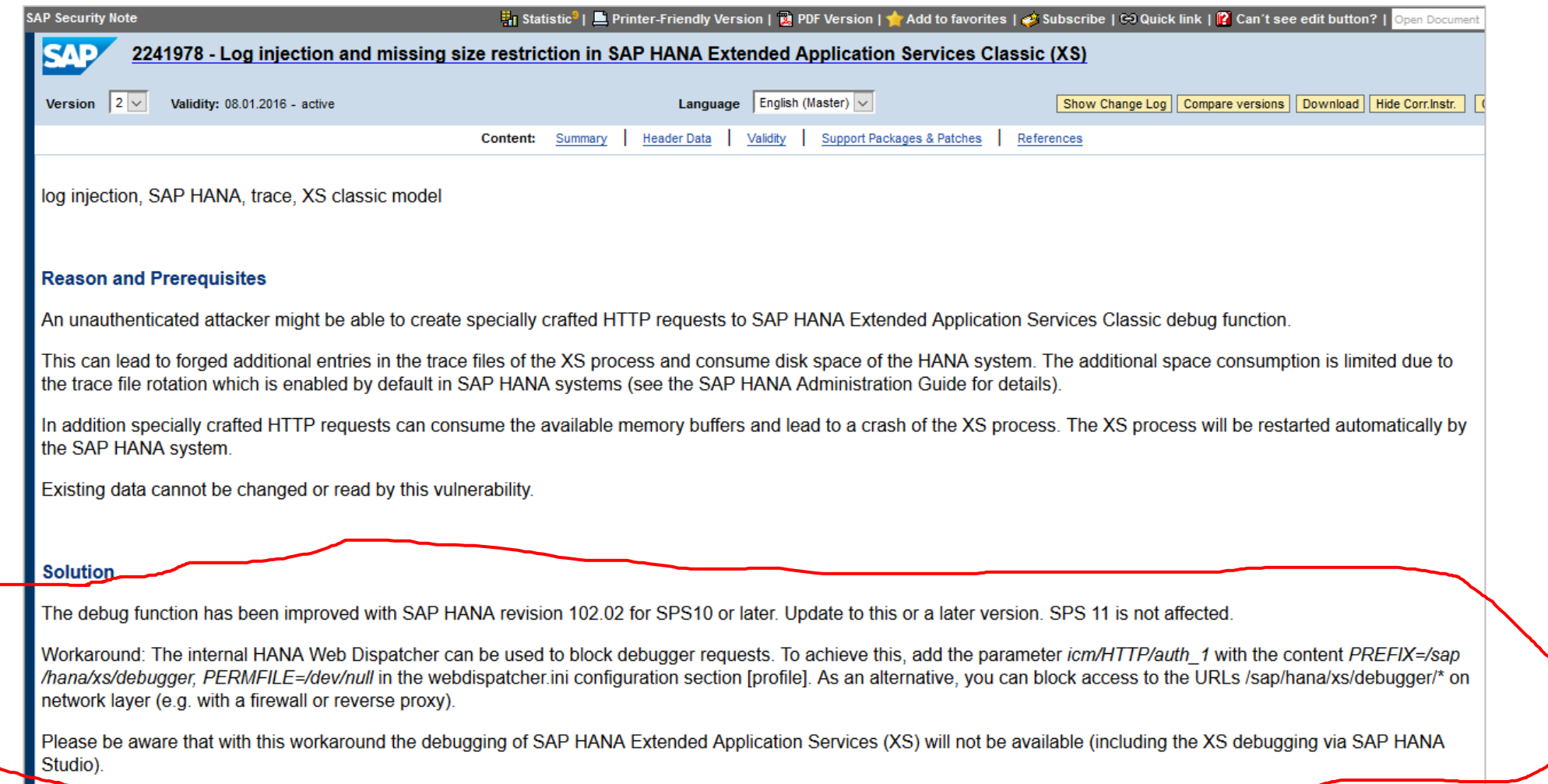

## **Applications built on SAP HANA XS advanced model (SPS11)**

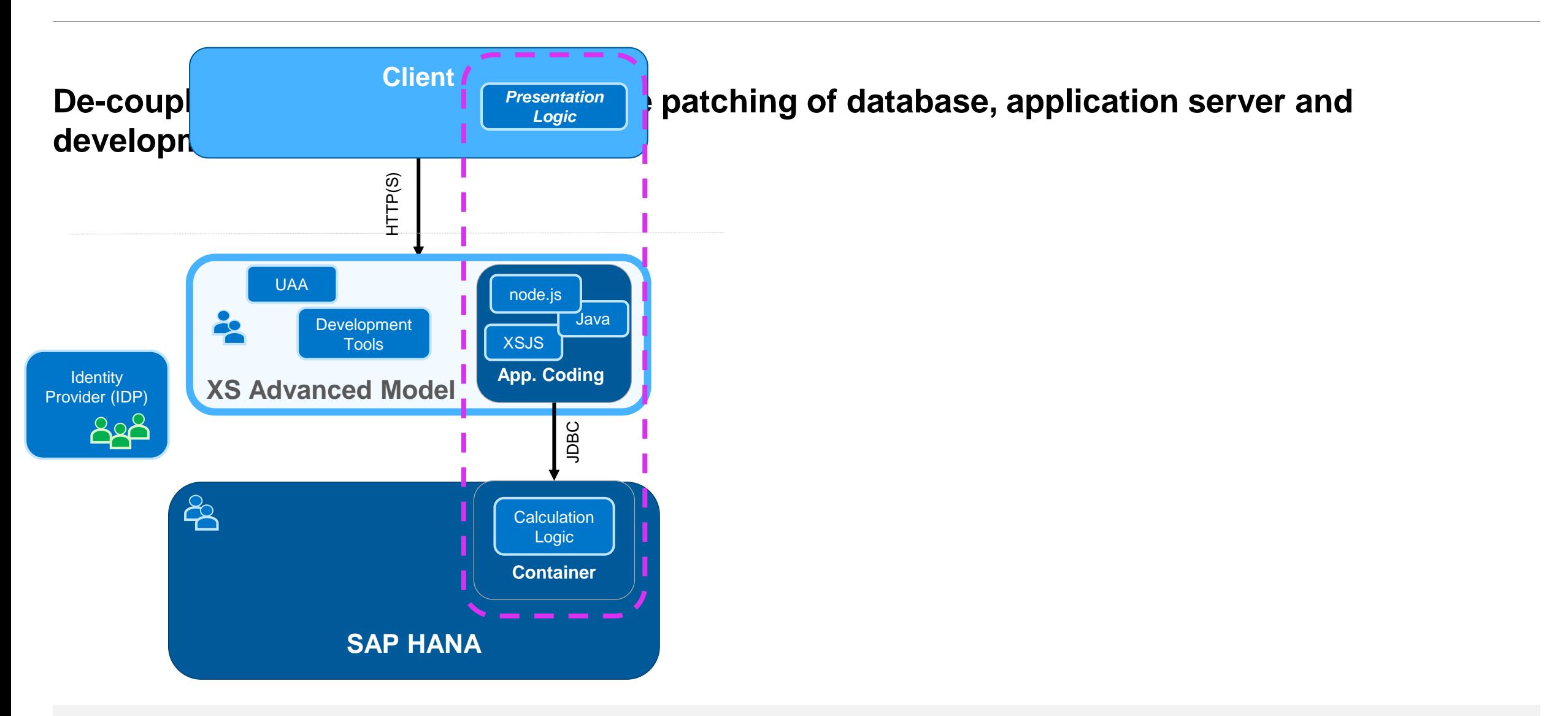

## **What is preventing you from upgrading your systems?**

**SAP HANA offers features that support you in making revision upgrades as painless as possible**

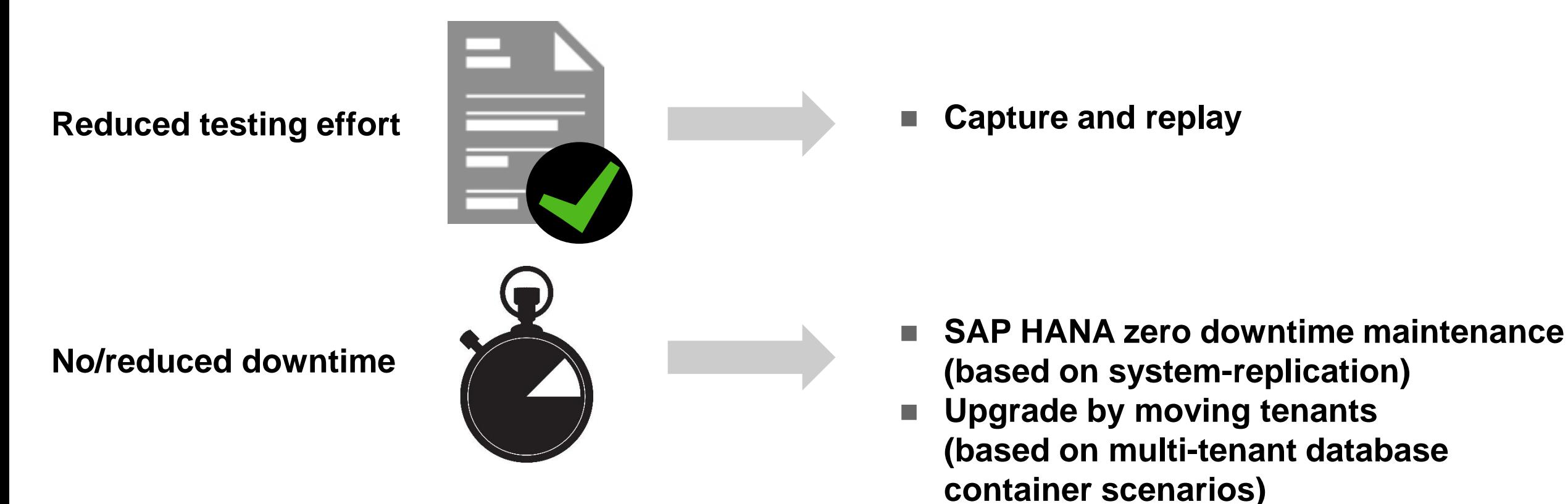

## **Stay Informed!**

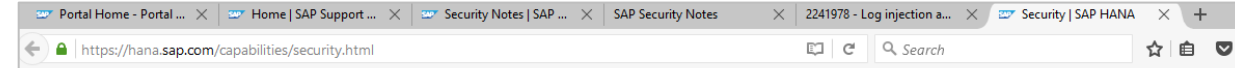

#### **<http://hana.sap.com/security>**

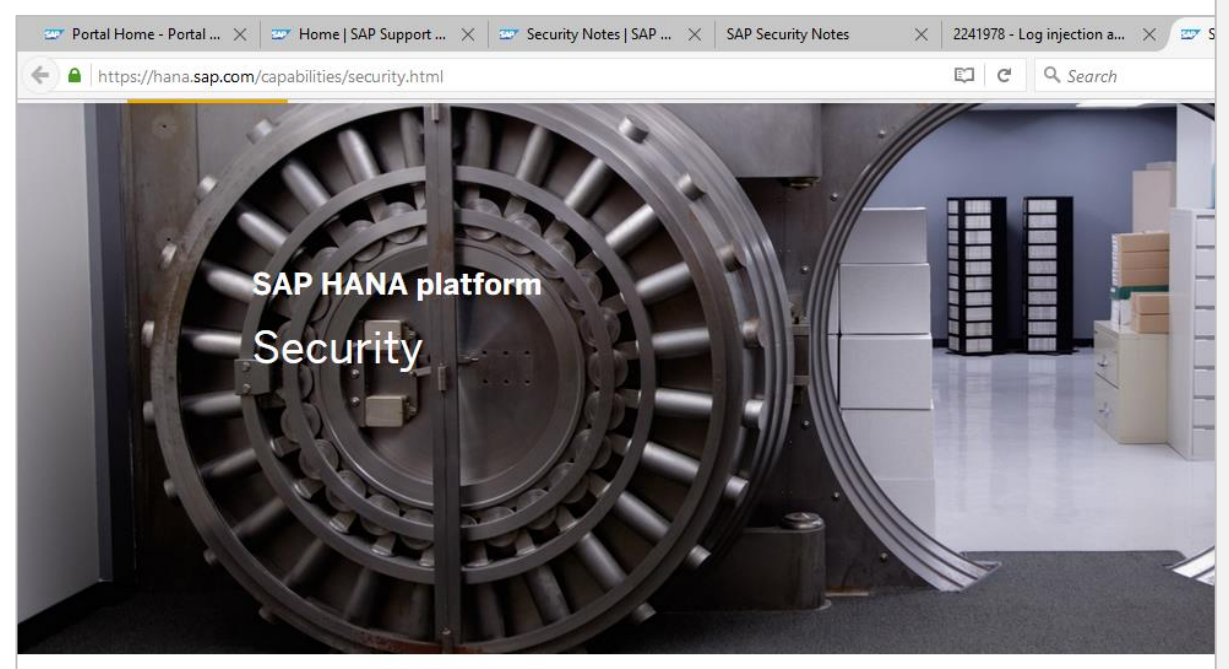

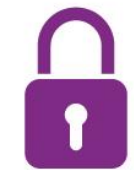

#### Manage secure data access and keep your SAP HAN protected

Protecting corporate information is one of the most important topics for you as an § customer. You need to meet the ever increasing cyber-security challenges, keep you and stay on top of the compliance and regulatory requirements of today's digital wo

SAP HANA allows you to securely run and operate SAP HANA in a variety of environments and to implemer

#### Manage software security and patching

#### **Prevent - Detect - React**

Fundamentally, the security of your environment depends on two things: security in how the underlying products are developed, and all systems being kept up to date with the latest security patches and updates.

As the global leader in business software, SAP takes the security of its customer data seriously. At the core of our development processes is a comprehensive security strategy based on three pillars: Prevent - Detect - React.

SAP stands for secure and reliable software solutions.

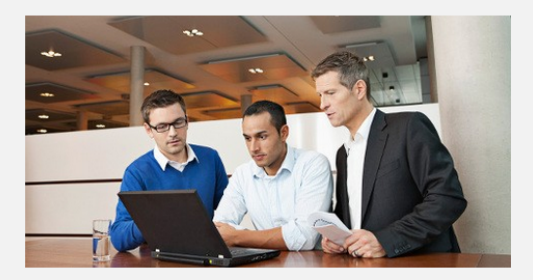

#### ▶ Security Patches & Updates

It is important that customers are always aware of the newest security fixes provided for SAP HANA!

Security fixes are delivered as SAP HANA revisions and can be applied using SAP HANA's lifecycle management tools. Security fixes are announced on the monthly SAP security patch day according to the general SAP security patch strategy in SAP security notes.

#### For more information visit:

• SAP Product Security Response Team

- SAP Security Notes (requires customer login)
- SAP HANA Revision Strategy visit SAP Note (requires customer login)

#### Security Services by SAP

SAP offers a wide range of security tools and services to ensure the smooth operation of your SAP solution by taking action proactively, before security issues occur.

Learn more:

- . Visit: SAP Support Portal EarlyWatch Alert
- . Visit: SAP Security Optimization Services

#### Elearn how SAP develops secure software

An important component of SAP's product security strategy is the secure software development lifecycle (secure SDL), which provides a comprehensive framework of processes, guidelines, tools and staff training, and ensures that security is an integral component of the architecture, design, and implementation of SAP solutions.

The secure SDL is a risk-based approach, which uses threatmodeling and security risk assessment methods to determine the security controls enforced during software provisioning and operations, including comprehensive security testing with automated and manual tests.

Learn more how SAP develops secure software: • SAP Security @ http://www.sap.com/security

### **How to use SAP HANA Mini Check for Security Validation**

#### **SAP HANA Security Checklists and Recommendations For SAP HANA Database [http://help.sap.com/hana/SAP\\_HANA\\_Security\\_Checklists\\_and\\_Recommendations\\_en.pdf](http://help.sap.com/hana/SAP_HANA_Security_Checklists_and_Recommendations_en.pdf)**

**Note [1969700](https://launchpad.support.sap.com/#/notes/1969700) - SQL statement collection for SAP HANA**

**see files HANA\_Security\_\*.txt**

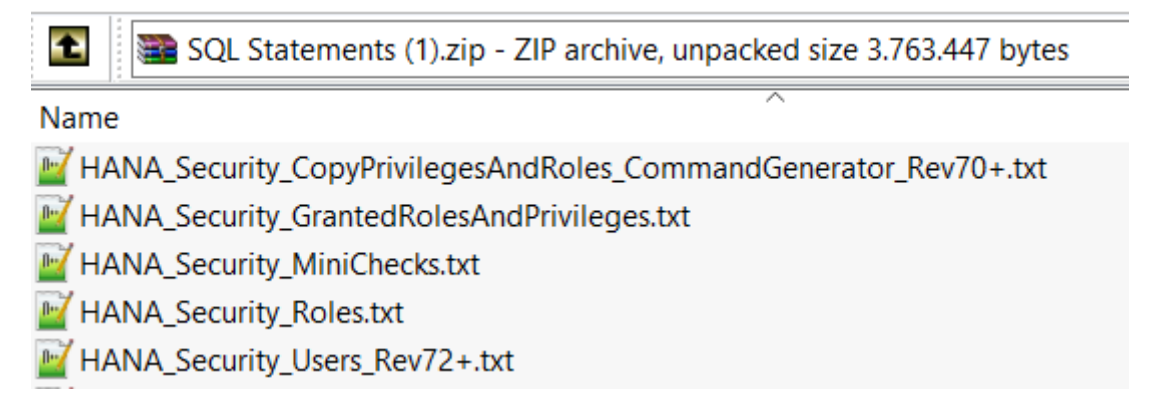

#### **Note [1999993](https://launchpad.support.sap.com/#/notes/1999993) - How-To: Interpreting SAP HANA Mini Check Results**

#### **see Area SECURITY**

### **Note [2252312](https://launchpad.support.sap.com/#/notes/2252312) - Insufficient logging of RFC in SAL**

**This note has several other notes as prerequisites (2176138, 2128095, 2124538, 2025307, 1970644, 1968729, …)**

**Most likely you will run into trouble if note [2025307](https://launchpad.support.sap.com/#/notes/2025307) is required. This note is related to note [1970644](https://launchpad.support.sap.com/#/notes/1970644) and vice versa and it's quite difficult to implement both together.**

**Recommendation: Get at least the Support Packages of note [2025307:](https://launchpad.support.sap.com/#/notes/2025307)**

- 700 SAPKB70032
- 701 SAPKB70117
- 702 SAPKB70217
- 710 SAPKB71019
- 711 SAPKB71114
- 730 SAPKB73013
- 731 SAPKB73115
- 740 SAPKB74010

### **Note [2306709](https://launchpad.support.sap.com/#/notes/2306709) - Code Injection vulnerability in Documentation and Translation Tools**

Deactivation of critical but obsolete coding.

Logical filename BC T9N EXT is used in this report TERM TBX IMPORT which creates a log file.

Not relevant for Windows Servers:

Unix command chmod  $666$  set file permission to "all users can read and write the file (but cannot execute it)"

### **Note [2160790](https://launchpad.support.sap.com/#/notes/2160790) - Missing authorization check in FS-CML**

Standard authorization checks for S\_TCODE added in case of CALL TRANSACTION

 $\rightarrow$  ok, we do not expect that roles have to be changed. In case users need new authorizations they usually get a nice error message.

However, take care with this note as the correction is untypical: some calls do not show error messages in case of missing authorizations.

### **Note [2195409](https://launchpad.support.sap.com/#/notes/2195409) - Potential modif./disclosure of persisted data in SAP CPQ Solution Configuration (SME)**

Authorization check for STABU NAM added (instead of calling function VIEW AUTHORITY CHECK which checks for S\_TABU\_DIS and S\_TABU\_NAM).

Manual activity to update specific roles – is it correct that the validity is restricted? Maybe…

Keep in mind that you have to deal with your roles in the customer name space as well.

Strange: one of the forms is called UPDATE TABLE but the authorization check is for activity  $03 =$ display.
### **Note [1882254](https://launchpad.support.sap.com/#/notes/1882254) - Authorization check for logon data not based on passwords**

Normal note – not a security note!

The note introduces a customizing switch CHECK NONPW LGNDATA in customizing table USR CUST to separate authorization checks within SU01 / SU10:

Change of passwords  $S$  USER GRP activity  $05 =$  change password

New: Change of other authentication related data

Change of other user account data  $S$  USER GRP activity  $02 =$  change

like SNC name or certificate mapping  $S$  USER GRP activity 36 = extended maintenance

The customizing tables PRGN CUST, SSM CUST, and USR CUST contain several security related customizing switches. Use table SSM CID to show the complete value help for all customizing switches. Have a close look to switches which show a note number in the short text.

# **Note [1882254](https://launchpad.support.sap.com/#/notes/1882254) - Authorization check for logon data not based on passwords**

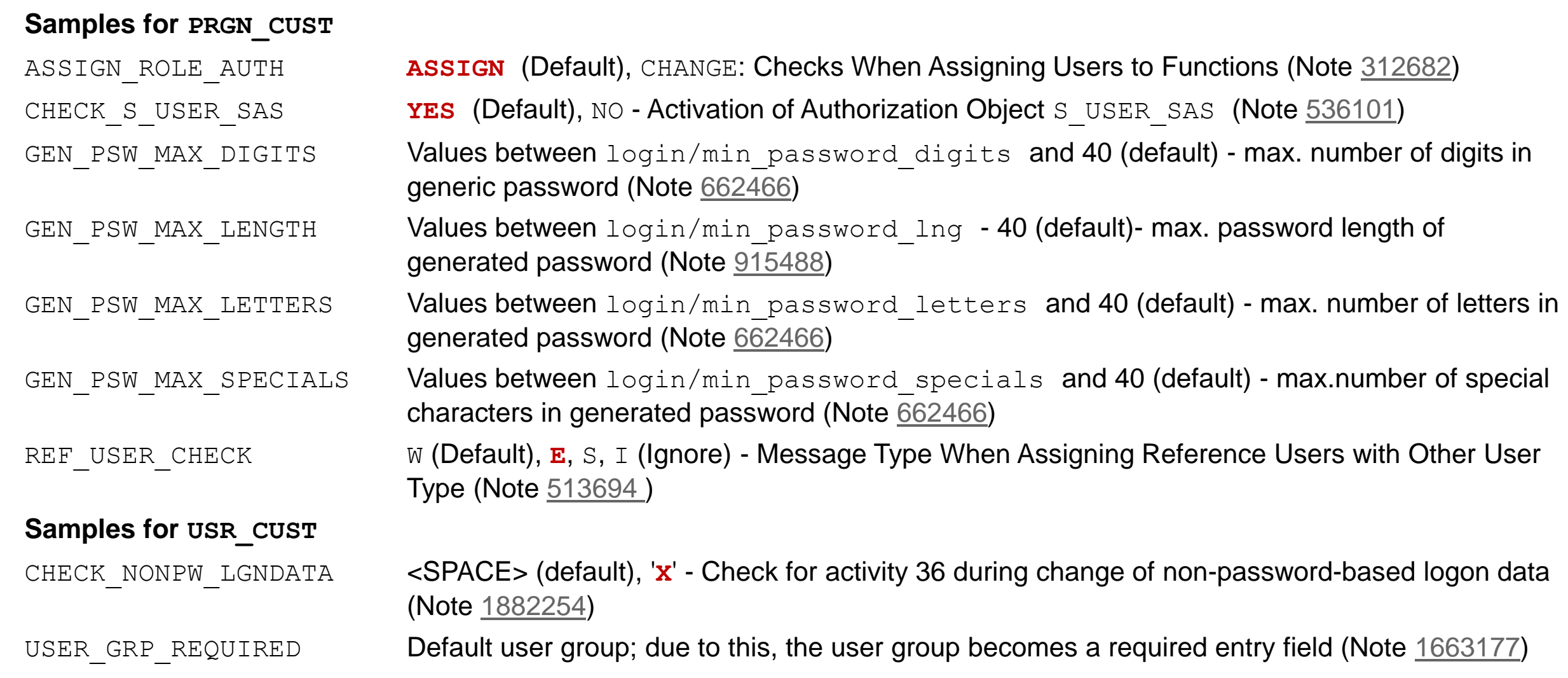

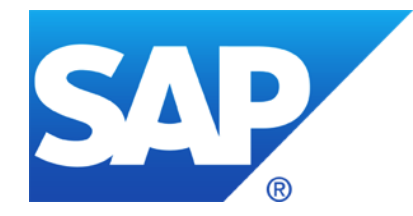

# **May 2016**

### **Topics May 2016**

**News about invoker servlet (TA16-132A)**

**Introduction to CVSS v3**

**Security Notes on the Support Portal and the Launchpad**

**Note [2264239](https://launchpad.support.sap.com/#/notes/2264239) - Failed Trusted System logon is reported as successful logon in the audit log**

**How to analyze old Support Package Notes which become visible now**

**RFC Gateway Settings Note [1444282](https://launchpad.support.sap.com/#/notes/1444282) - gw/reg\_no\_conn\_info settings**

**Note [1933375](https://launchpad.support.sap.com/#/notes/1933375) - RU ERP for Banking. Missing authorization check. Potential modification of persisted data**

**Note [2051717](https://launchpad.support.sap.com/#/notes/2051717) - [MUNICH] Review of Testcase 100 / Report RSORAVCR of component BC-CCM-MON-ORA**

**Note [2195409](https://launchpad.support.sap.com/#/notes/2195409) - Potential modif./disclosure of persisted data in SAP CPQ Solution Configuration (SME)**

# **News about invoker servlet Alert (TA16-132A)**

**Alert (TA16-132A) Exploitation of SAP Business Applications <https://www.us-cert.gov/ncas/alerts/TA16-132A>**

**Solution from 2010: Note [1445998](https://launchpad.support.sap.com/#/notes/1445998) - Disabling invoker servlet**

**Good news: The Invoker Servlet has been disabled by default as of release 7.20.**

**But: In case of [older systems](http://help.sap.com/saphelp_nw70ehp2/helpdata/en/bb/f2b9d88ba4e8459e5a69cb513597ec/frameset.htm) – including some double stack systems – you have to disable the vulnerable feature manually by changing the value of EnableInvokerServletGlobally property of servlet\_jsp service on the global server node (and the instance server nodes) to false.**

Overview

• Overview

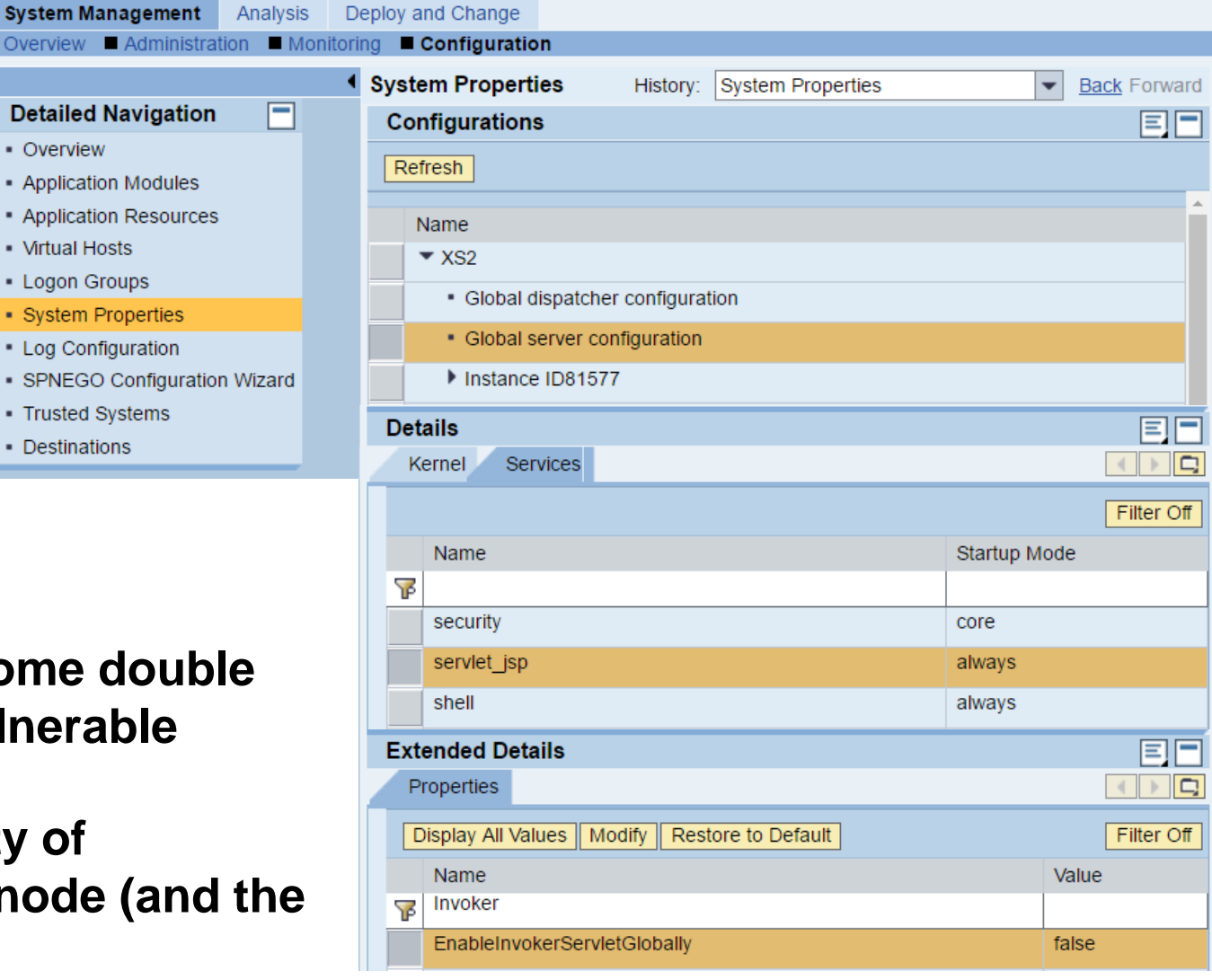

# **News about invoker servlet Related notes**

Old applications - either from SAP or created as a custom application - may rely on using the invoker servlet. The attachment of note [1445998](https://launchpad.support.sap.com/#/notes/1445998) describes how to identify such use of the invoker servlet.

#### **After disabling the invoker servlet you may get the following 403 response code:**

*Error: Servlet with class <class name> cannot be loaded.*

SAP had updated several applications to use individual servlets instead and does not use it anymore for productive applications:

- **Note [1460635](https://launchpad.support.sap.com/#/notes/1460635) - RWB link "Index Administration" shows error 403 - forbidden**
- **Note [1463661](https://launchpad.support.sap.com/#/notes/1463661) - Open SQL monitors: Servlets cannot be loaded**
- **Note [1467771](https://launchpad.support.sap.com/#/notes/1467771) - Disabling invoker servlet in the portal**
- **Note [1488846](https://launchpad.support.sap.com/#/notes/1488846) - CRM ECO. Security - Invoker Servlet**
- **Note [1535301](https://launchpad.support.sap.com/#/notes/1535301) - Invoker Servlet Fix for IS-M/AMC**
- **Note [1537663](https://launchpad.support.sap.com/#/notes/1537663) - Biller Direct, Security - Invoker Servlet**
- **Note [1589525](https://launchpad.support.sap.com/#/notes/1589525) - Verb Tampering issues in CTC**
- **Note [1598246](https://launchpad.support.sap.com/#/notes/1598246) - Servlet declaration missing for LWC SOAP Dispatcher servlet**
- **Note [1802092](https://launchpad.support.sap.com/#/notes/1802092) - PDF display error due to invoker servlet disabled in NW 7.3**
- **Note [1900752](https://launchpad.support.sap.com/#/notes/1900752) - VSCANTEST Application returns 403 response code**

## **News about invoker servlet Remote Java SOS**

*The parameter is checked by the Remote SOS Java (no Self-Service; not in EWA):*

**Invoker Servlet (JE165)**

**Procedure:**

- **1. NWA:** → **Configuration** → **Infrastructure** → **Java System properties.**
- **2. Select the "Services" tab.**
- **3. Search for the Web Container (servlet\_jsp).**
- **4. Find the parameter EnableInvokerServletGlobally.**

**You may want to validate this file, too.**

**Evaluated Risk - High**

**Description: The invoker servlet is intended only to be used for rapid prototyping and allows HTTP clients to invoke servlets that have not been declared in the application's /WEB-INF/web.xml file.**

**A specially crafted URL using the invoker servlet feature can allow unauthenticated access to arbitrary servlets. In addition, there is no authentication needed in order to invoke these servlets.**

**Recommendation: The invoker servlet feature should be disabled to close the security gap described above.**

# **News about invoker servlet SAP Solution Manager - Configuration Store**

**How to find elements in a Configuration Store:**

- **Transaction CCDB** → **Cross Selection**
- **Enter search term(s)**
- **Choose configuration store**
- **Show Store Details**
- **Search for element**

**Now, knowing the Configuration Store servlet\_jsp we can construct a Target System for Item EnableInvokerServletGlobally in Configuration Validation**

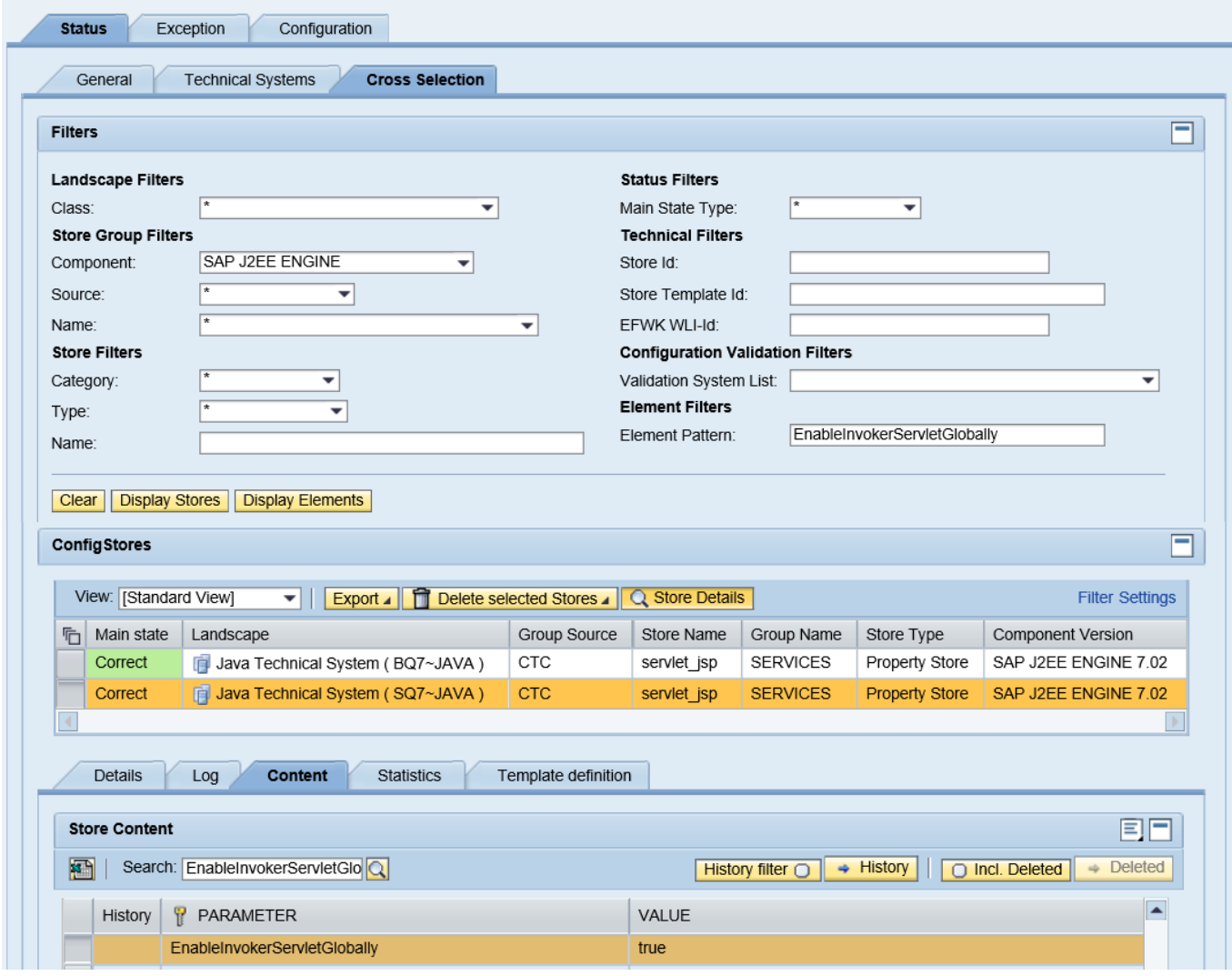

# **News about invoker servlet SAP Solution Manager - Configuration Validation**

#### **Create Target System from selected store**

#### **Maintain Target System:**

- **Remove all other parameters**
- **Set target value**

**Reporting, e.g. using a 'dynamic comparision list' for systems having the store servlet\_jsp**

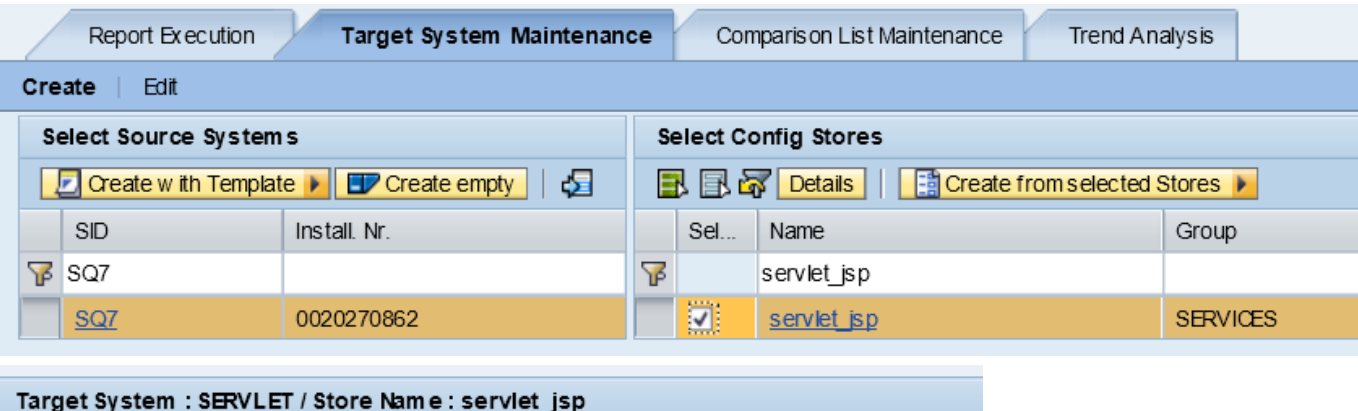

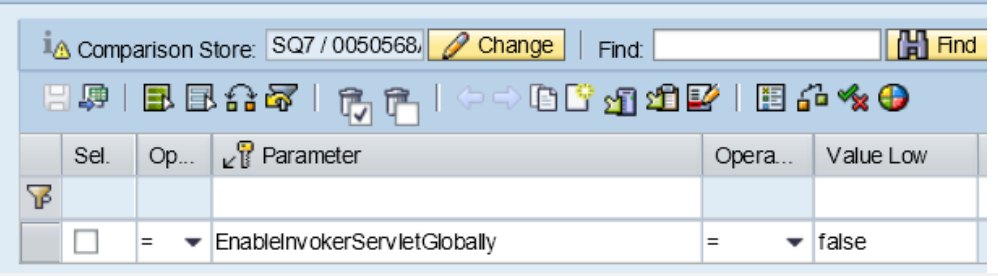

#### $\heartsuit$  Configuration Items

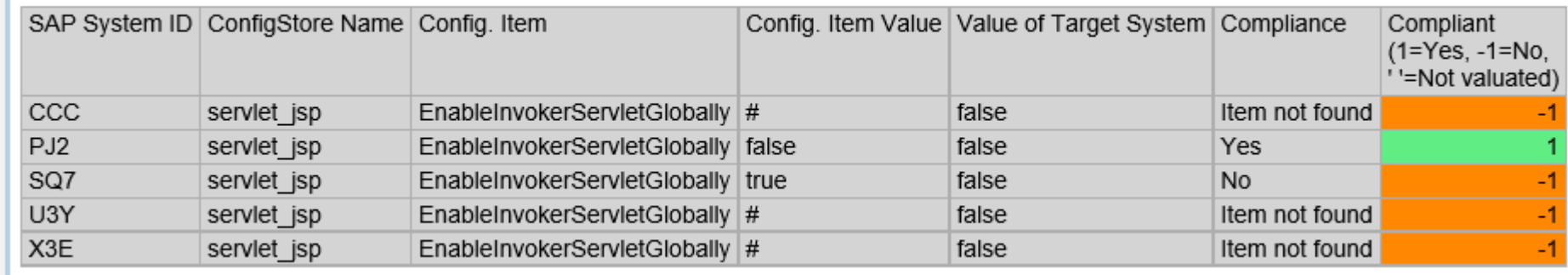

As of March 01, 2016, SAP Security Note prioritization is based on CVSS v3 Base score. The revised prioritization scheme is aligned with the industry's best practice, and to provide better transparency to our customers.

From March 2016 security patch day, all *patch day security notes* will carry CVSS v3 Base score and vector information to assist our customers in their risk assessment.

For further details, please refer to our [blog](http://scn.sap.com/community/security/blog/2016/04/12/introduction-to-cvss-how-sap-uses-it) on CVSS v3.

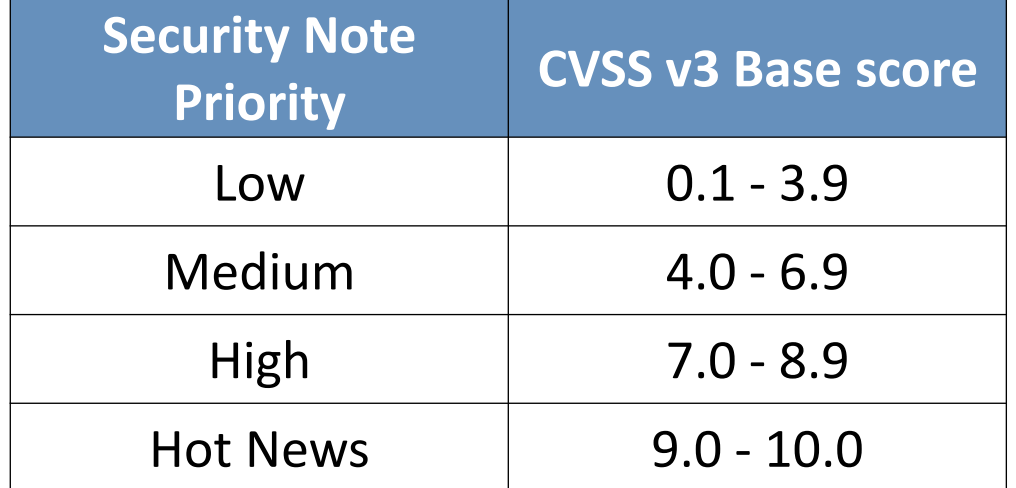

# **Introduction to CVSS v3 & how it is used in SAP**

**Inchie Joan Abraham, SAP Product Security Response** 

**Member of CVSS Special Interest Group**

**May 2016**

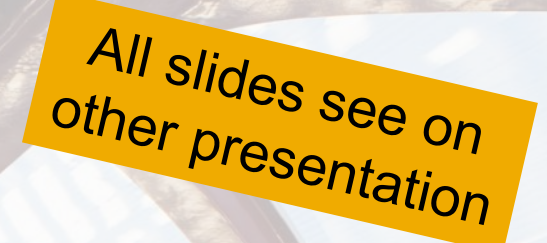

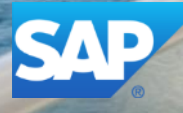

# **Base metric scoring changes in CVSS v3 (compared to CVSS v2)**

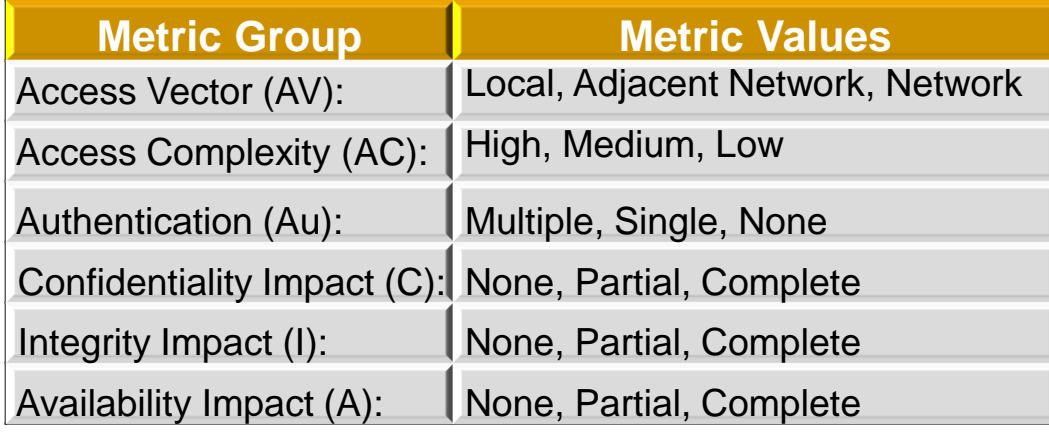

#### **CVSS v2 Base Scoring CVSS v3 Base Scoring**

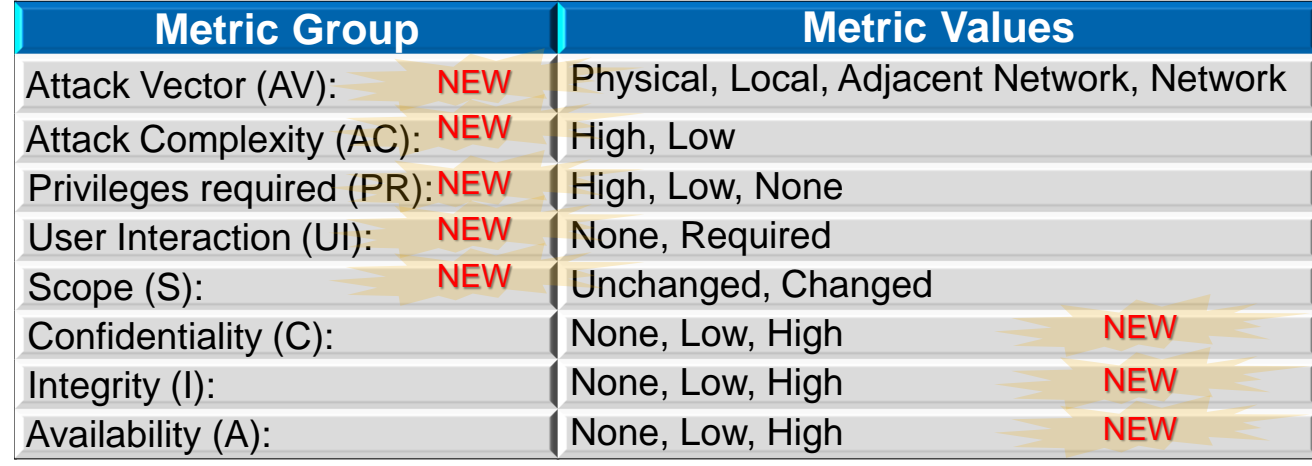

- Revision in base metric group
- Significant changes in the meaning of CIA impact metric vectors
	- ➢ CVSS v3 considers data privacy in impact calculation, which affects the resulting CVSS score (For example, Heartbleed)

# **Key conceptual changes in CVSS v3: Introduction of Scope metric**

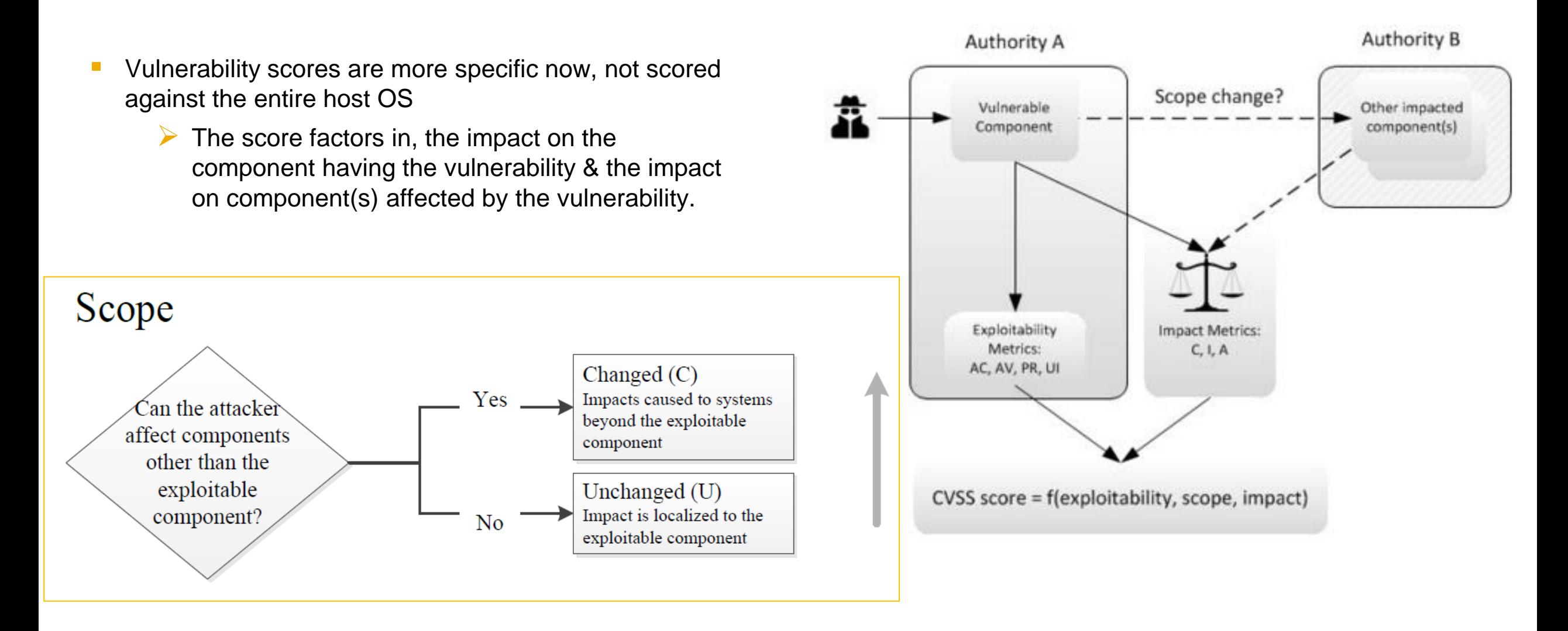

# **How CVSS v3 is used in SAP ?**

The security note priority is now calculated entirely based on CVSS v3 Base metric score.

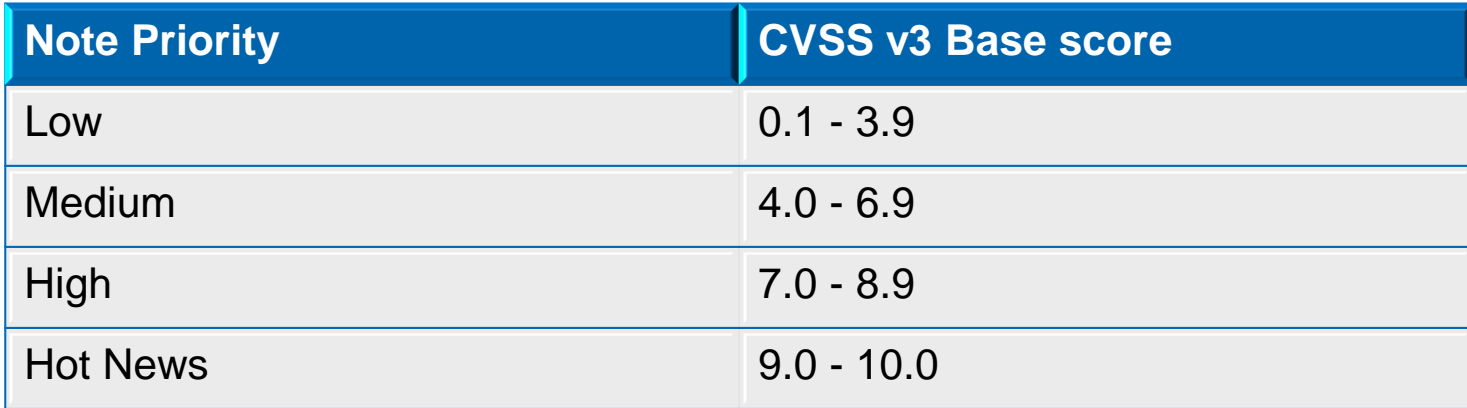

Simple and transparent prioritization scheme based on an open standard.

CVSS has 2 additional sets of metric groups, which can be derived by SAP customers using tools by FIRST or NVD:

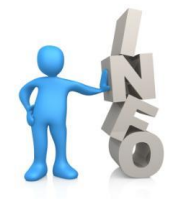

**Temporal**: represents the characteristics of a vulnerability that change over time but not among user environments.

**Environmental**: represents the characteristics of a vulnerability that are relevant and unique to a particular user's environment.

# **Publications by PSRT:**

#### **1. The Official SAP Product Security Response Space <https://scn.sap.com/docs/DOC-65837>**

Example:<br>
Security Notes vs Vulnerability Type - October 2015

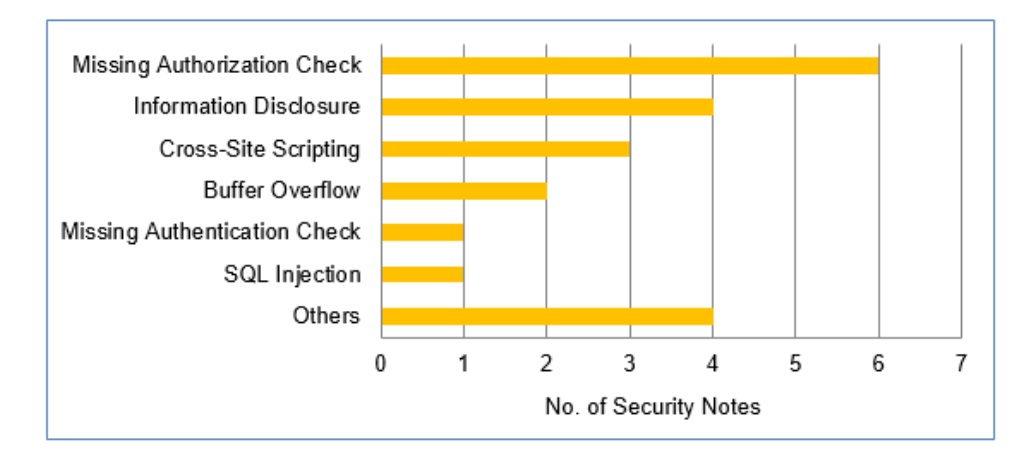

Security Notes vs Priority Distribution (May - October 2015)\*\*

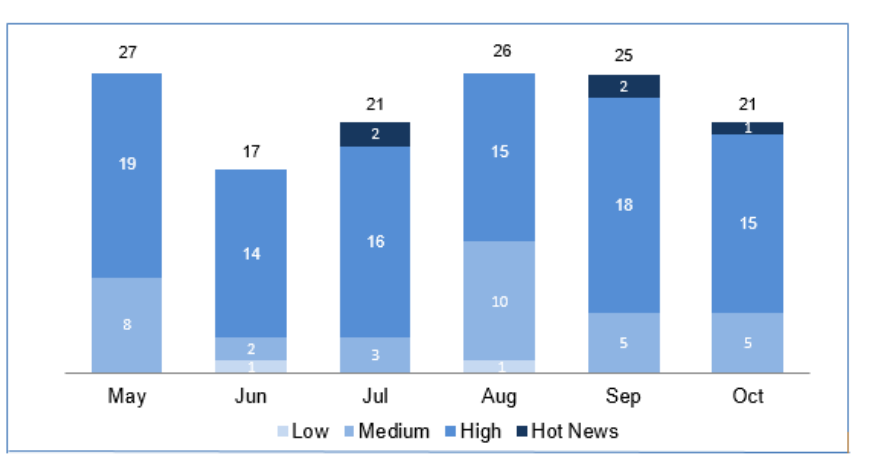

#### **2. CVSS blog posts**

<https://scn.sap.com/community/security/blog/2016/04/12/introduction-to-cvss-how-sap-uses-it> <https://scn.sap.com/community/security/blog/2016/04/15/changes-to-cvss-in-version-30> <https://scn.sap.com/community/security/blog/2016/04/20/how-to-interpret-saps-cvss-score>

#### **"General Search" on the Launchpad "General Search" (within text of notes)**  $\bullet$  Frank Buchholz (D019687)  $\vee$ 合 **CAP** ONE Support Launchpad  $\circledR$  $(2)$ Solutions  $\checkmark$ Security ے 8854 38274  $\mathbf{E}$ 2391 1585 1323 【 é 内 [≘]  $\mathbb{G}^{\checkmark}$ **SAP Notes SCN Forums SCN Wiki Support Portal** SE Community Sybase Solved Ca. Release Date (Last 3 Years) Component (All) Type (All) Priority (All) Category (All) **In** 308 New since 28.04.2016 **English (2268) English (2268)** 20.08.2014  $\alpha$  $Q$ Search Search PP-SOP Japanese (502) nplement the  $\Box$  All Last 3 Months **SAP Note** German (423)  $\Box$  SAP Note 4626 29.05.2013 Italian (1) Last 6 Months n instruction XX-CSC-CN-EFI **SAP Knowledge Base Article** 3341 **SAP N Last Year Choose the** SAP Security Note 796 23.09 Last 3 Years **language** There is a **BC-EI SAP** N **SAP Business One Notes** 91 **All Dates** in Security 06.10.2015 OK OK This SAP Note contains security corrections. Please apply the FI-GL-REO  $\Box$ **SAP Note Choose the type HA256 support for CommonCryptoLil Choose the time**  $21$ **Feedback International Constant of the Security.Implement the note Constant of the Search BC "Notes Search"**  $t_{\perp}$ **Launch Notes Search** Contact SAP Support **P** About the Launchpad **Legacy Applications** Terms of Use Copyright and Trademarks Legal Disclosure Privacy 沪ICP备09046015号-2 **Share Your Feedback**

# **"Notes Search" in the Support Portal <https://support.sap.com/notes>**

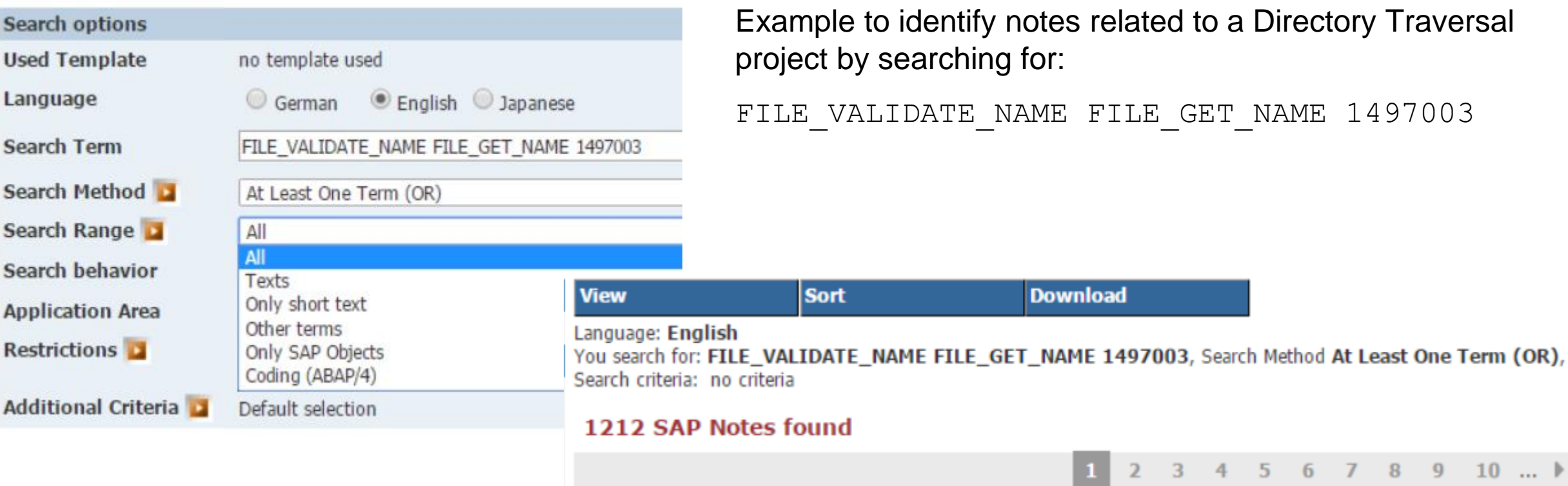

e to identify notes related to a Directory Traversal by searching for:

ALIDATE\_NAME FILE\_GET\_NAME 1497003

This traditional support app searches in ABAP correction instructions, too.

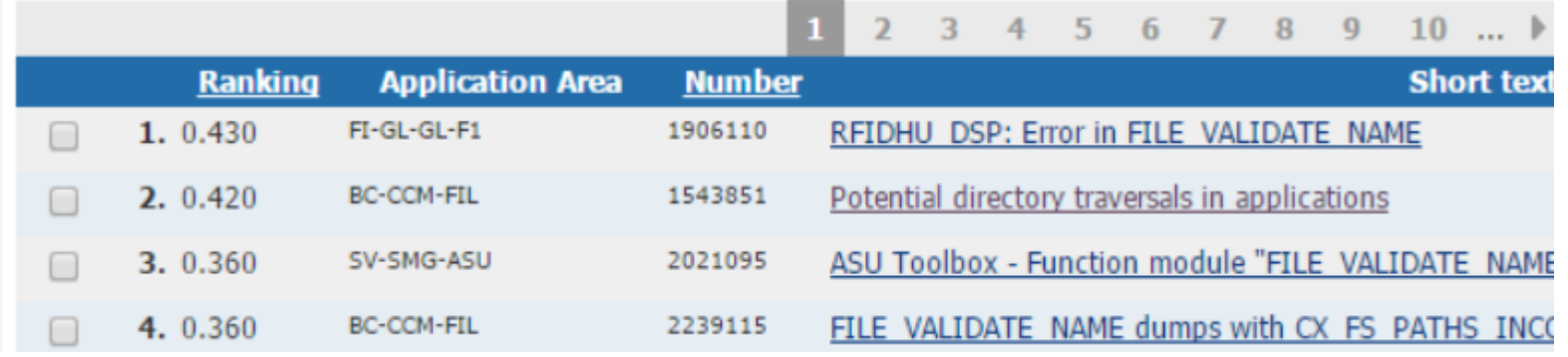

**Download** 

## **Note [2264239](https://launchpad.support.sap.com/#/notes/2264239) - Failed Trusted System logon is reported as successful logon in the audit log**

**Issue: Last logon date (table USR02 / report RSUSR200) is updated in case of an unsuccessful Trusted-RFC connection because of missing authorizations for S\_RFCACL**

**The Kernel patch solves the issue The ABAP corrections updates the Security Audit Log**

**Related note: Note [320991](https://launchpad.support.sap.com/#/notes/320991) - Error codes during logon (list)**

#### **How to analyze old Support Package Notes which become visible now**

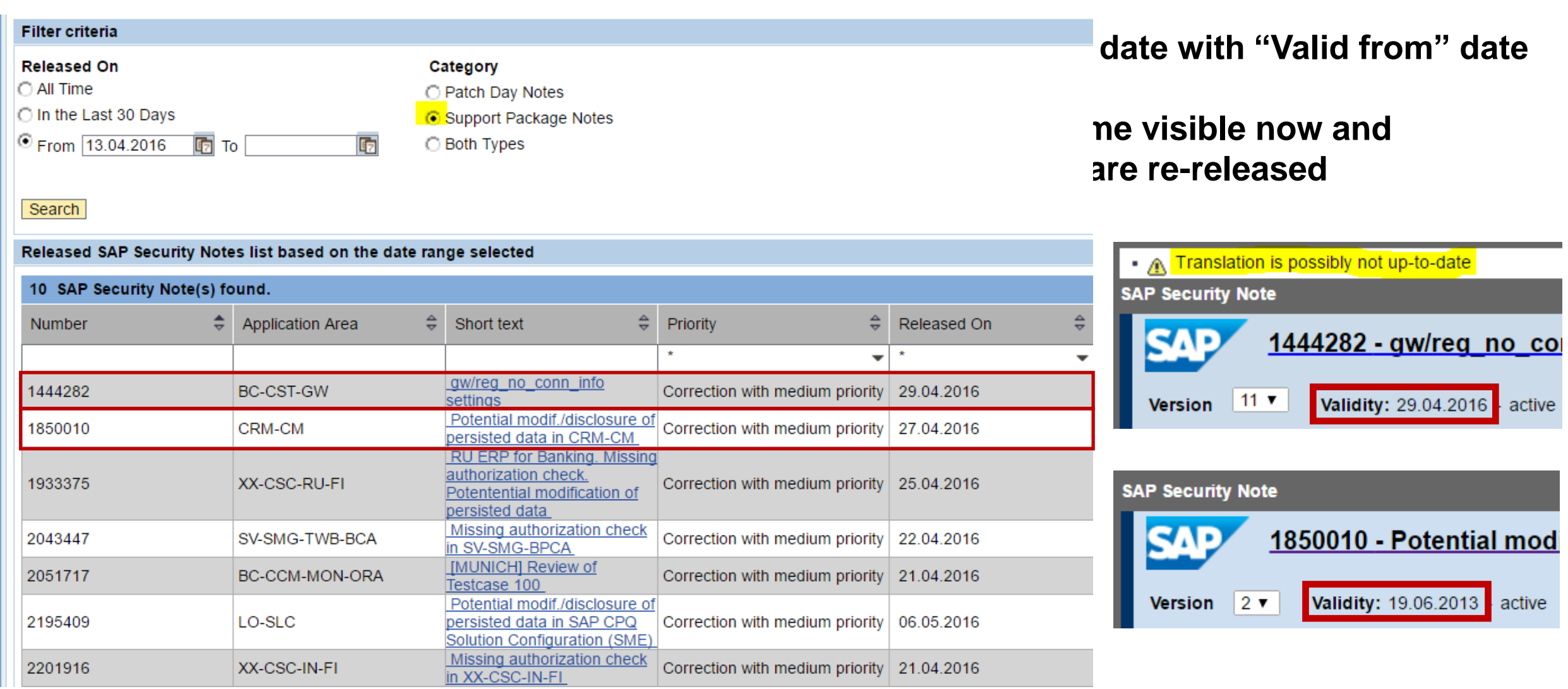

**Re-released note to describe new setting with value 128 according to note [1848930](https://launchpad.support.sap.com/#/notes/1848930) - Strong gw/prxy\_info check (June 2013)**

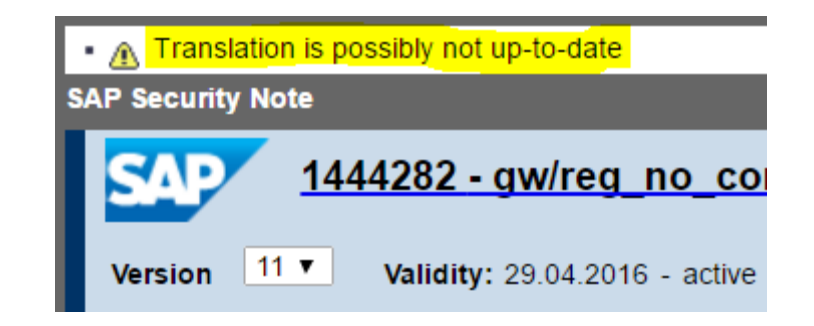

- ➢ **Maintain file /usr/sap/<SID>/<instance>/data/prxyinfo to use RFC Gateway proxy rules (respective the file defined by gw/proxy\_info)**
- ➢ **Set gw/reg\_no\_conn\_info settings = 255 to activate all RFC Gateway security settings**

**Configuration Parameters (incl. gw/proxy\_info) [https://help.sap.com/saphelp\\_nw70ehp2/helpdata/en/48/b0e64ba49c2883e10000000a42189c/content.htm](https://help.sap.com/saphelp_nw70ehp2/helpdata/en/48/b0e64ba49c2883e10000000a42189c/content.htm)**

#### **Note [1933375](https://launchpad.support.sap.com/#/notes/1933375) - RU ERP for Banking. Missing authorization check. Potential modification of persisted data**

**This is an old note which is completely part of a Support Package.**

**The note solves a vulnerability issue about CALL TRANSACTION (plus some more) but introduces a new error which was solved with normal note [1946751](https://launchpad.support.sap.com/#/notes/1946751). Do not forget to to implement this 2nd note if you apply the 1st note.**

**Later we see normal note [2033155](https://launchpad.support.sap.com/#/notes/2033155) changing the correction.** 

**All theses notes are old notes, which are completely part of a Support Package.**

→ **not important anymore**

#### **Note [2201916](https://launchpad.support.sap.com/#/notes/2201916) - Missing authorization check in XX-CSC-IN-FI**

**The note solves a vulnerability issue about CALL TRANSACTION but introduces a new error which was solved now with normal note [2304353](https://launchpad.support.sap.com/#/notes/2304353). Do not forget to to implement this 2nd note if you apply the 1st note.**

#### **Note [2051717](https://launchpad.support.sap.com/#/notes/2051717) - [MUNICH] Review of Testcase 100 / Report RSORAVCR of component BC-CCM-MON-ORA**

**This seems to be an Oracle specific note. Do you need it if you use another database?**

**Using this report you execute following fixed database statements for the local or a remote database via ADBC calls:**

analyze index <owner>."<segname>" validate structure

alter index <owner>."<segname>" coalesce

alter index <owner>."<segname>" rebuild online

**The security vulnerability allows to modify these statements. Can you prove that your other database is not affected if such statements are executed?** 

→ **Implement the note independently from your database**

**Tipp: Secure SA38, SE38 etc. as this report does not contain any authorization check.**

## **Note [2195409](https://launchpad.support.sap.com/#/notes/2195409) - Potential modif./disclosure of persisted data in SAP CPQ Solution Configuration (SME)**

**Strange correction:**

- **Authorization check for a generic authorization object instead of an application specific authorization object**
- **Authorization check for S\_TABU\_NAM instead of calling function VIEW\_AUTHORITY\_CHECK**
- **Forms are called UPDATE\_TABLE and similar but the authorization check is about activity 03=display**
- → **If you implement this note then adjust roles for modelers that export configuration knowledge bases from the solution modeling environment into ECC Or wait – maybe there will be an update … or create a ticket to ask for advice**

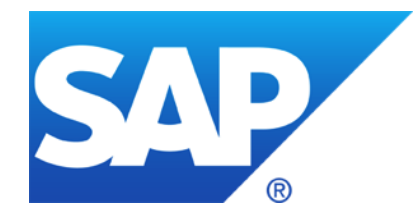

# **April 2016**

## **Topics April 2016**

**Note [2293011](https://launchpad.support.sap.com/#/notes/2293011) - Upgrade Information: Default Users within SAP Solution Manager**

**Note [2285879](https://launchpad.support.sap.com/#/notes/2285879) - SAL | Filter selection by user group as of NetWeaver 7.40 Note [2090487](https://launchpad.support.sap.com/#/notes/2090487) - SAL | Enable recording of user groups (kernel part)**

**Note [2191612](https://launchpad.support.sap.com/#/notes/2191612) - FAQ | Use of Security Audit Log as of NetWeaver 7.50**

**Note [2201295](https://launchpad.support.sap.com/#/notes/2201295) - Unauthorized modification of displayed content in UR Control**

**Note [2284952](https://launchpad.support.sap.com/#/notes/2284952) - Update 2 to Security Note 1971238**

**Note [2221657](https://launchpad.support.sap.com/#/notes/2221657) - Code injection vulnerability in SAP Internet Communication Manager**

**How to identify HANA Security Notes**

**Note [2277492](https://launchpad.support.sap.com/#/notes/2277492) - Configuration Validation: How-to transport Target Systems**

**Note [2177996](https://launchpad.support.sap.com/#/notes/2177996) - Transaction PFCGMASSVAL Mass maintenance of authorization values in roles**

**Release 7.31 & 7.40: Improvement for ABAP Role Management**

# **Note [2293011](https://launchpad.support.sap.com/#/notes/2293011) - Upgrade Information: Default Users within SAP Solution Manager**

About SAP Solution Manager 7.1 and 7.2 (if system was upgraded from older release)

The default passwords of the users being created by the former *Diagnostics Configuration* wizard (7.0) or transaction SOLMAN SETUP (with 7.0 EHP1) are commonly known and might not have been changed in your system.

On the Solution Manager system

- SOLMAN BTC (type system user)
- CONTENTSERV (type system user)
- SMD RFC (type system user)
- SMD ADMIN (type system user)

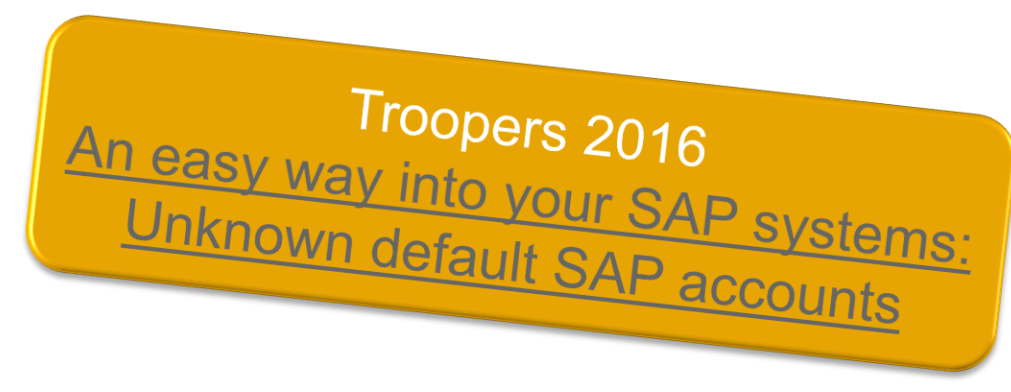

Delete this user if you run SolMan 7.1 SP10 or higher. For lower version see note [2119627](https://launchpad.support.sap.com/#/notes/2119627).

On the Managed systems (including the Solution Manager system itself)

- SMDAGENT <SAPSolutionManagerSID> (type system user)
- SAPSUPPORT (type dialog)

# **Note [2293011](https://launchpad.support.sap.com/#/notes/2293011) - Upgrade Information: Default Users within SAP Solution Manager**

ERP-SEC released a free tooling to check your SAP platform for default Solution Manager user passwords

#### March 9, 2016

https://protect4s.com/erpsec-releases-free-toolingcheck-sap-platform[default-solution-manager](https://protect4s.com/erp-sec-releases-free-tooling-check-sap-platform-default-solution-manager-users/)users/

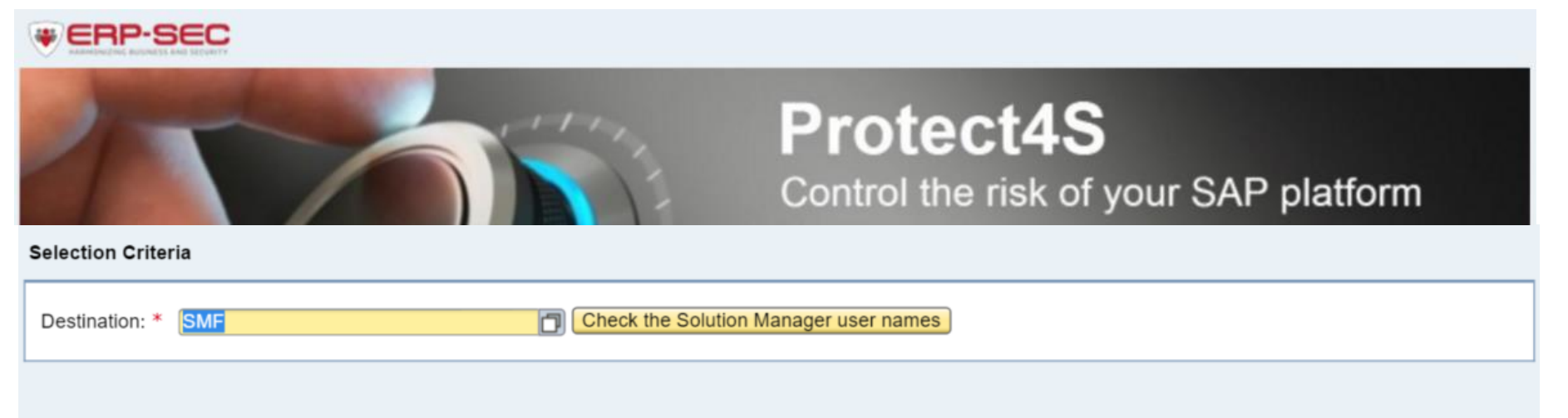

#### **Solution Manager users overview**

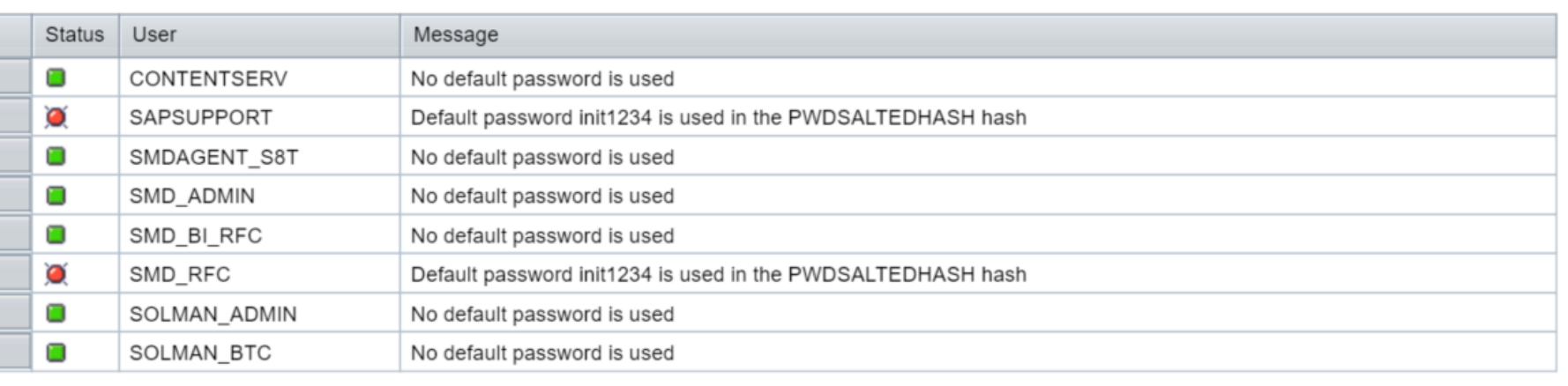

(The program works only if default of profile parameter login/password hash algorithm was used while creating the users.)

# **Note [2285879](https://launchpad.support.sap.com/#/notes/2285879) - SAL | Filter selection by user group, NetWeaver 7.40 Note [2090487](https://launchpad.support.sap.com/#/notes/2090487) - SAL | Enable recording of usergroups (kernel part)**

#### Prerequisites:

- Note [2285879](https://launchpad.support.sap.com/#/notes/2285879) SAL | Filter selection by user group SAP\_BASIS 7.40 SP 15 (no implementation via SNOTE) SAP\_BASIS 7.50 SP 04
- Note [2090487](https://launchpad.support.sap.com/#/notes/2090487) SAL | Enable recording of user groups (kernel) Kernel 7.41 patch 210 Kernel 7.42 patch 29 Kernel 7.43 patch 4

Comments:

- Patterns for users are possible ( $FF*$ ,  $SAP**$ )
- Patterns for user groups are not possible
- You can include or exclude a user group
- You can define up to 15 filters
- Kernel parameters replace the profile parameters

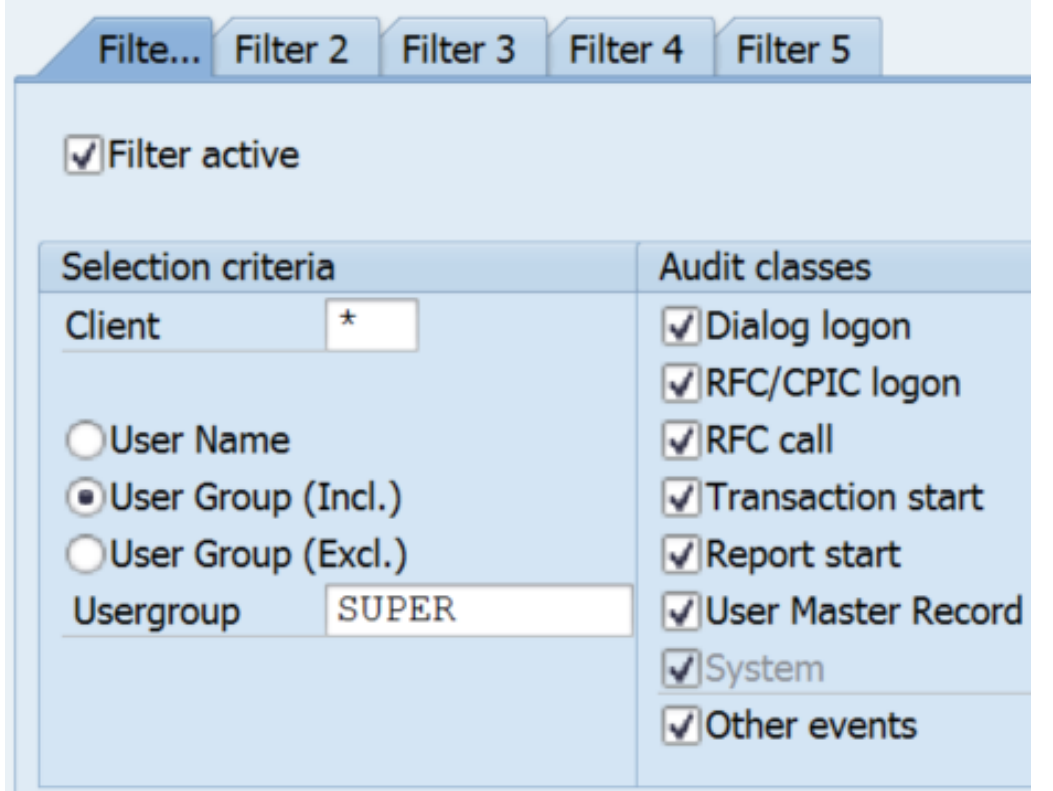

#### **Configuration (Transaction RSAU\_CONFIG)**

The configuration of the Security Audit Log (SAL) takes place via the maintenance of general parameters and the maintenance of the events to be logged in profiles.

#### **Administration of log data (Transaction RSAU\_ADMIN)**

Use this transaction to configure integrity protection for file-based log data and to reorganize obsolete files. In accordance with the parameterization of the recording type in the database, you can use this tool to reorganize the table RSAU BUF DATA by means of deletion or archiving.

#### **Evaluation of log data (Transaction RSAU\_READ\_LOG)**

Use this application to evaluate the logs both online and in the background.

Archived log data is read with transaction RSAU\_READ\_ARC.

# **SAL: Configuration (Transaction RSAU\_CONFIG)**

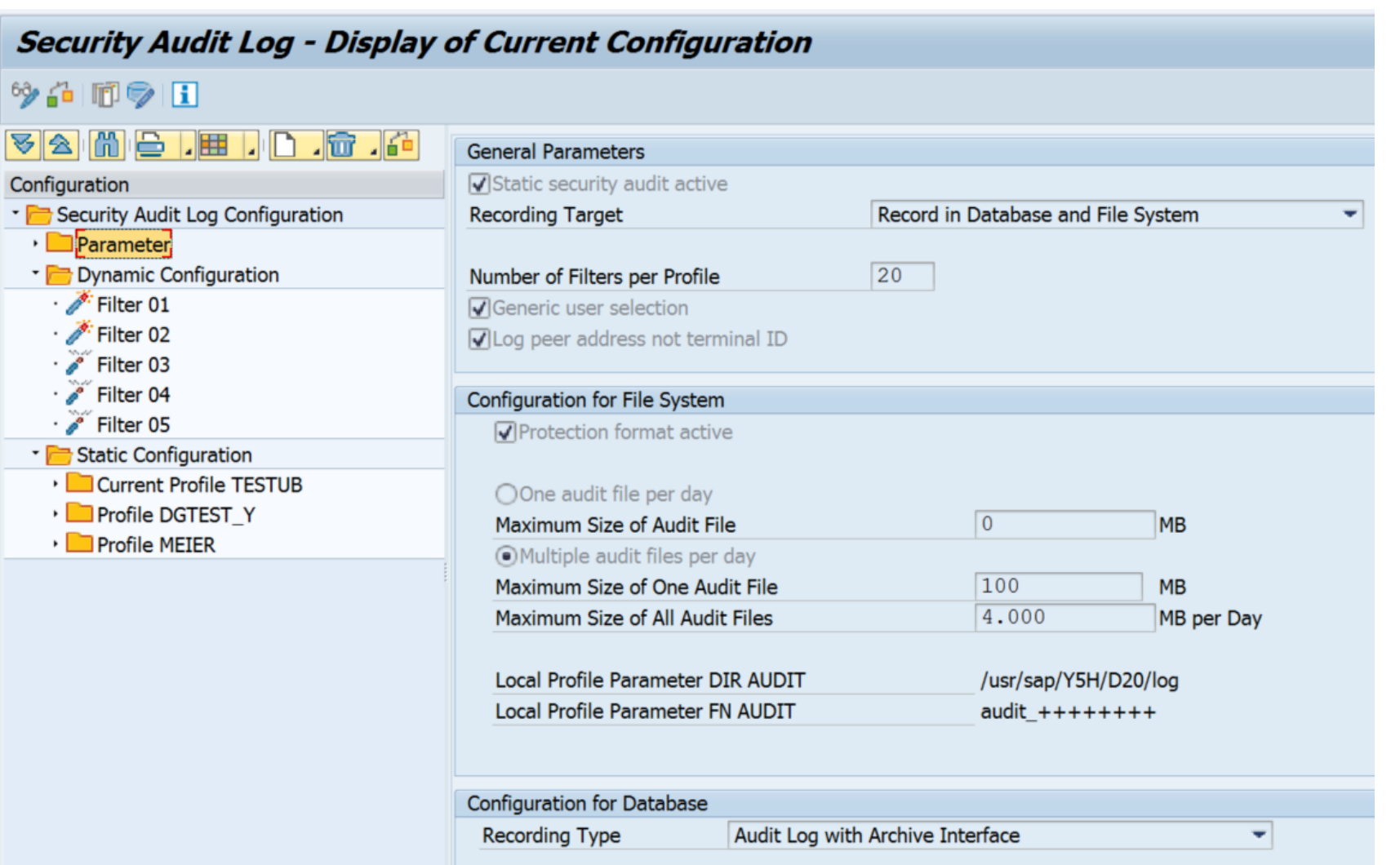

## **Note [2201295](https://launchpad.support.sap.com/#/notes/2201295) - Unauthorized modification of displayed content in UR Control**

This corrections contain parts for Web Dynpro ABAP, Web Dynpro JAVA and the Kernel and settings.

a) Web Dynpro ABAP

7.50: note 2207387, 7.40: note 2154957, 7.31: note 2156710, 7.30: note 2454726 7.11: note 2159126, 7.02: note 2097342, 7.01: note 2154821, Each note points to several other notes containing ABAP parts and recommends a manual task.

b) Web Dynpro JAVA

This note 2201295 shows required Java patches

c) SAP GUI for HTML / Kernel

SAP kernel 745/742/722: note 2203088

SAP kernel 721: note 2214695

Conclusion:

➢ get latest ABAP SP of SAP\_UI, Java patches, and Kernel and consider to adjust memory settings as described by note [2180736.](https://launchpad.support.sap.com/#/notes/2180736)

It's a side-effect note: This note does not solve an additional security vulnerability but corrects an error introduced with previous note.

Note [1971238](https://launchpad.support.sap.com/#/notes/1971238) March 2014 → Note [2017050](https://launchpad.support.sap.com/#/notes/2017050) March 2016 → Note [2284952](https://launchpad.support.sap.com/#/notes/2284952) April 2016

# **Note [2221657](https://launchpad.support.sap.com/#/notes/2221657) - Code injection vulnerability in SAP Internet Communication Manager (and WebDispatcher)**

#### **ICM of the Kernel and Webdispatcher are very similar**

#### **Set profile parameter icm/HTTP/allow\_invalid\_host\_header to activate the settings**

Combining both notes [2221657](https://launchpad.support.sap.com/#/notes/2221657) and [2256185](https://launchpad.support.sap.com/#/notes/2256185) you get following required patch level for disp+work respective the WebDispatcher:

```
SAP KERNEL 7.21 patch 623
SAP KERNEL 7.22 patch 110 see also Note 2292019 - SAP Support Package Stack Kernel 7.22 (EXT) Patch Level 101
SAP KERNEL 7.42 patch 325
SAP KERNEL 7.44 patch 39
276394 - SAP Support Package Stack Kernel 7.45 Patch Level 100
SAP KERNEL 7.46 patch 25
SAP KERNEL 7.47 patch 12
SAP KERNEL 8.04 patch 110
respective
SAP WEB DISPATCHER 7.42 patch 319
SAP WEB DISPATCHER 7.45 patch 31
```
### **Note [2221657](https://launchpad.support.sap.com/#/notes/2221657) - Code injection vulnerability in SAP Internet Communication Manager (and WebDispatcher)**

Now let's check another release of the WebDispatcher:

<https://support.sap.com/patches> → Search for Software → SAP WEB DISPATCHER  $\rightarrow$  e.g. SAP WEB DISPATCHER 7.21  $\rightarrow$  choose any OS  $\rightarrow$  show Info file

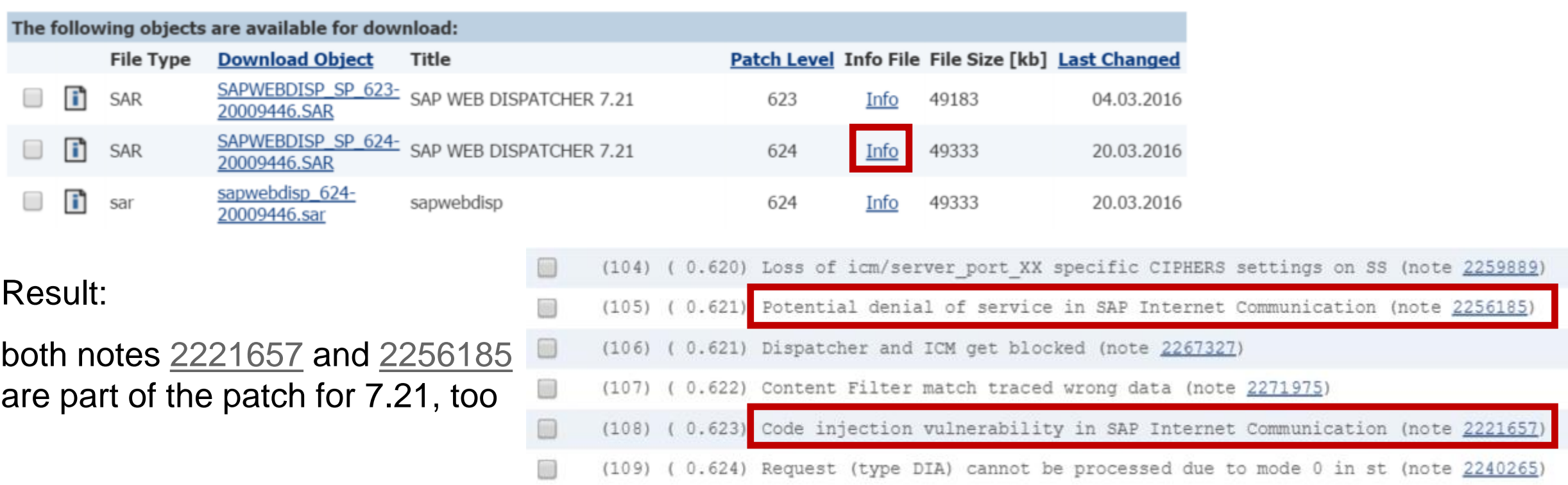

# **How to identify HANA Security Notes**

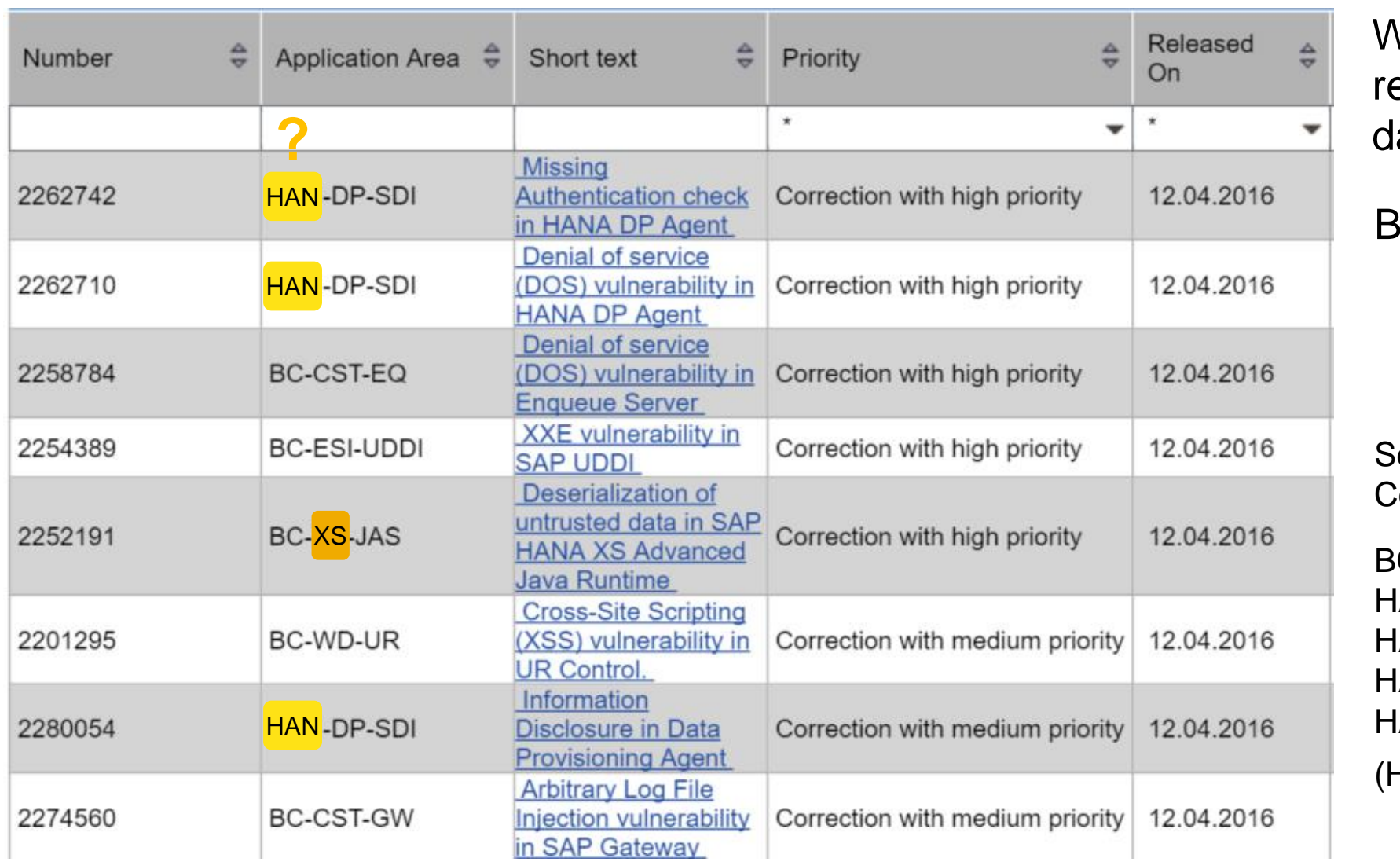

Which of these notes are elevant for the HANA atabase installation?

BC-XS is in, HAN-DP is out.

ecurity Notes per Application :cmponent:

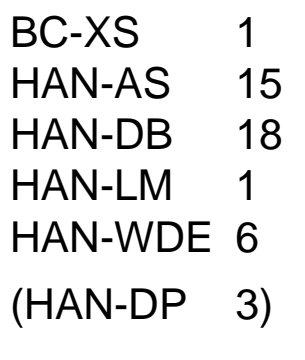
#### **Note [2277492](https://launchpad.support.sap.com/#/notes/2277492) - Configuration Validation: How-to transport Target Systems**

You want to transport custom defined Target Systems of the application Configuration Validation in the SAP Solution Manager.

The required transport keys are described in the wiki: [ConfigVal:](http://wiki.scn.sap.com/wiki/display/TechOps/ConfVal_Transporting#ConfVal_Transporting-anchor) Transport Target Systems

Use this new report DIAGCV TRANSPORT TARGET SYSTEM to add custom defined Target Systems to a transport order.

Do you know the [Security Baseline Template Version 1.8](https://support.sap.com/dam/library/SAP%20Support%20Portal/support-programs-services/support-services/security-optimization-service/media/Security_Baseline_Template.zip) at the media library of <https://support.sap.com/sos> ?

The new version 2 of the corresponding ConfigVal Package offers transport files to import the template target systems easily.

#### **Note [2177996](https://launchpad.support.sap.com/#/notes/2177996) – Transaction PFCGMASSVAL Mass maintenance of authorization values in roles**

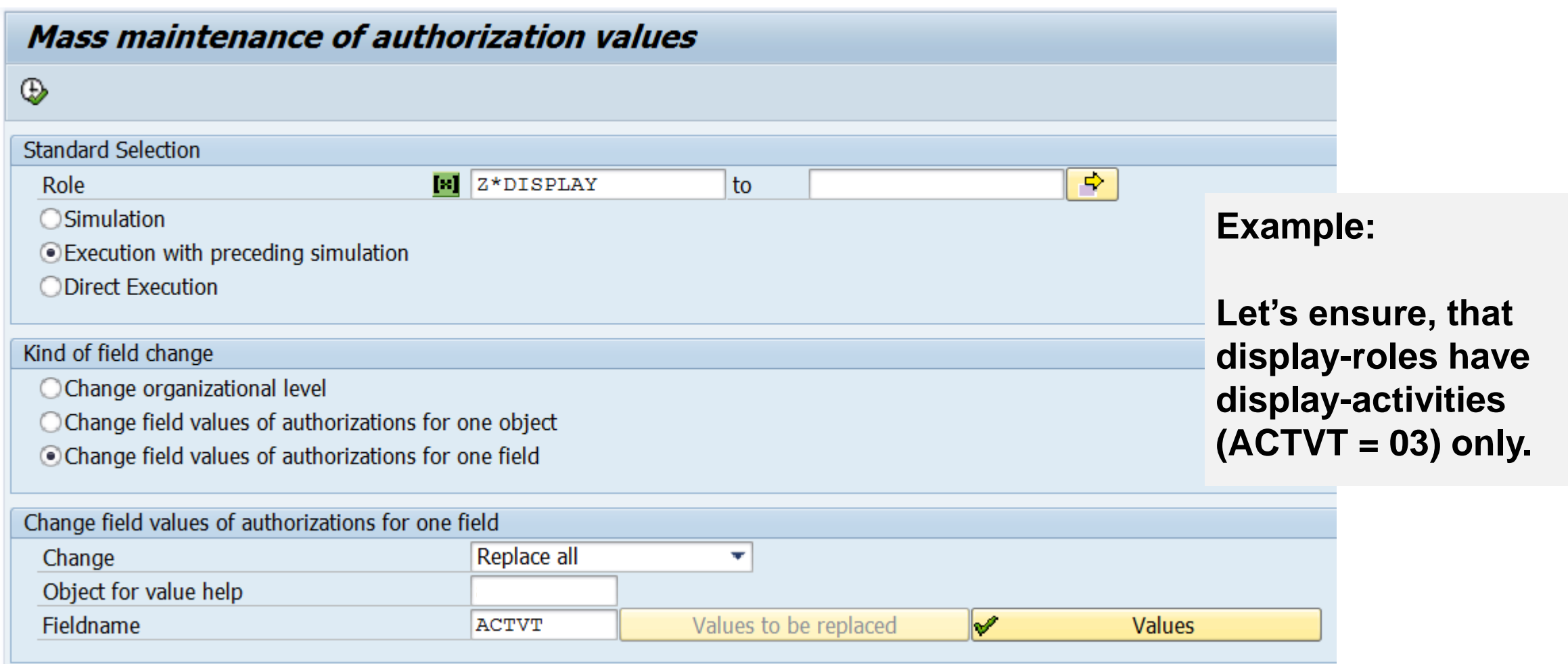

#### **Note [2177996](https://launchpad.support.sap.com/#/notes/2177996) – Transaction PFCGMASSVAL Mass maintenance of authorization values in roles**

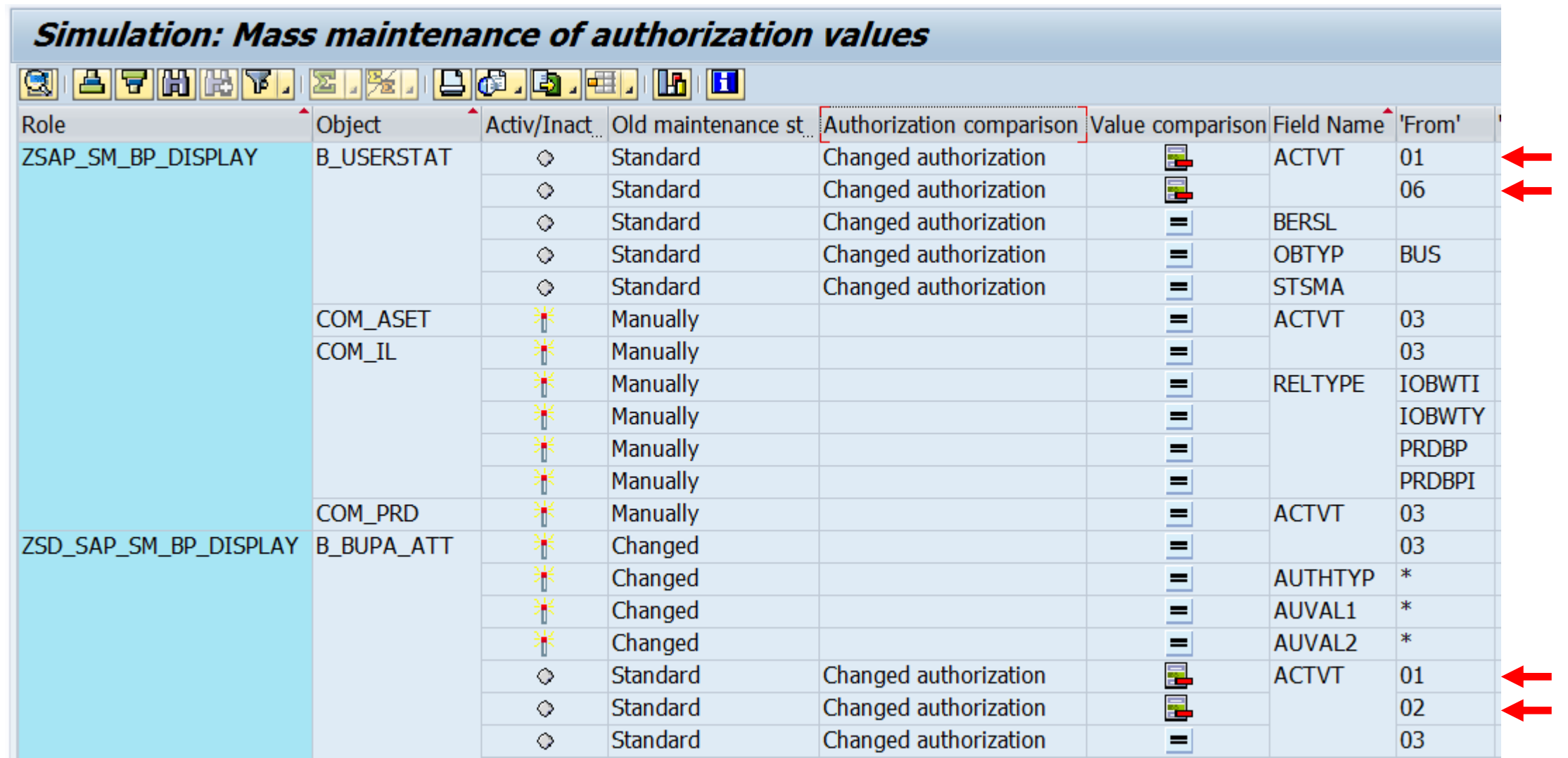

## **Note [2177996](https://launchpad.support.sap.com/#/notes/2177996) – Transaction PFCGMASSVAL Mass maintenance of authorization values in roles**

#### **Caution:**

- **Run Simulation first always**
- **Use the selection options carefully – most likely you do not want to turn status 'Standard' and 'Maintained' into 'Changed'.**
- **You can adjust derived roles using PFCG** → **Authorizations** → **Adjust derived roles**

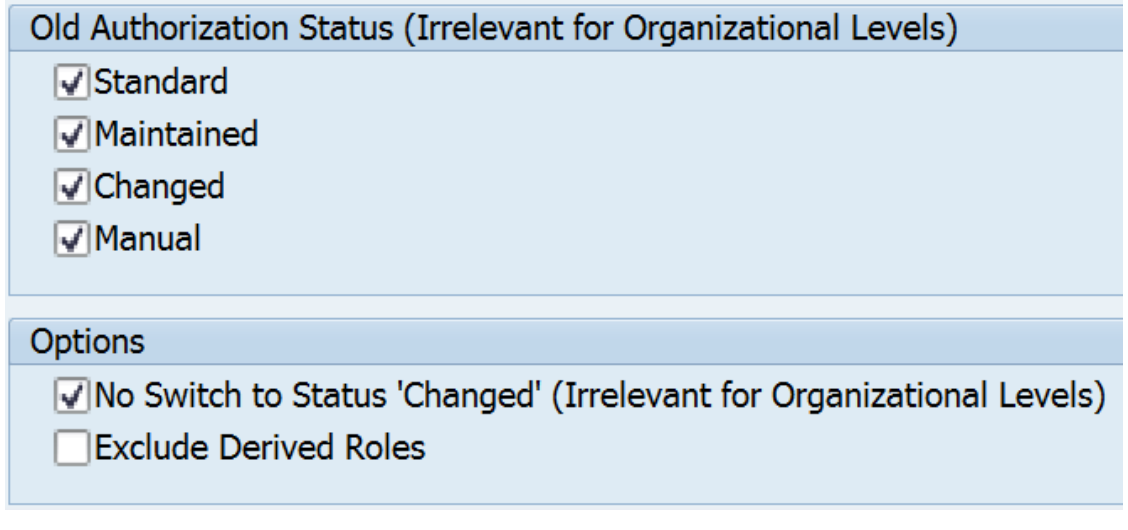

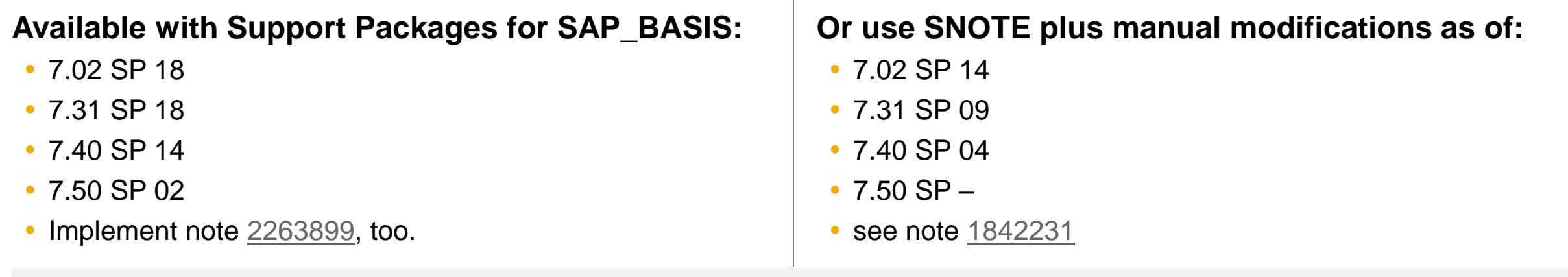

#### **New ALV Tree User Interface in transaction PFCG**

- $\rightarrow$  Utilities  $\rightarrow$  Settings
- $\rightarrow$  Set the option to use ALV Tree

#### E FBT(2)/200 Define Settings for User

**Trons in tree structure** 

√ For Overview of Authorization Object Use

For Merging Several Authorizations

For Copying Authorizations

For Deleting Field Contents

**Display** 

Use ALV Tree (Call Authorization Maintenance Again)

Other settings

**Show Technical Names** 

Activate Confirmation Prompts

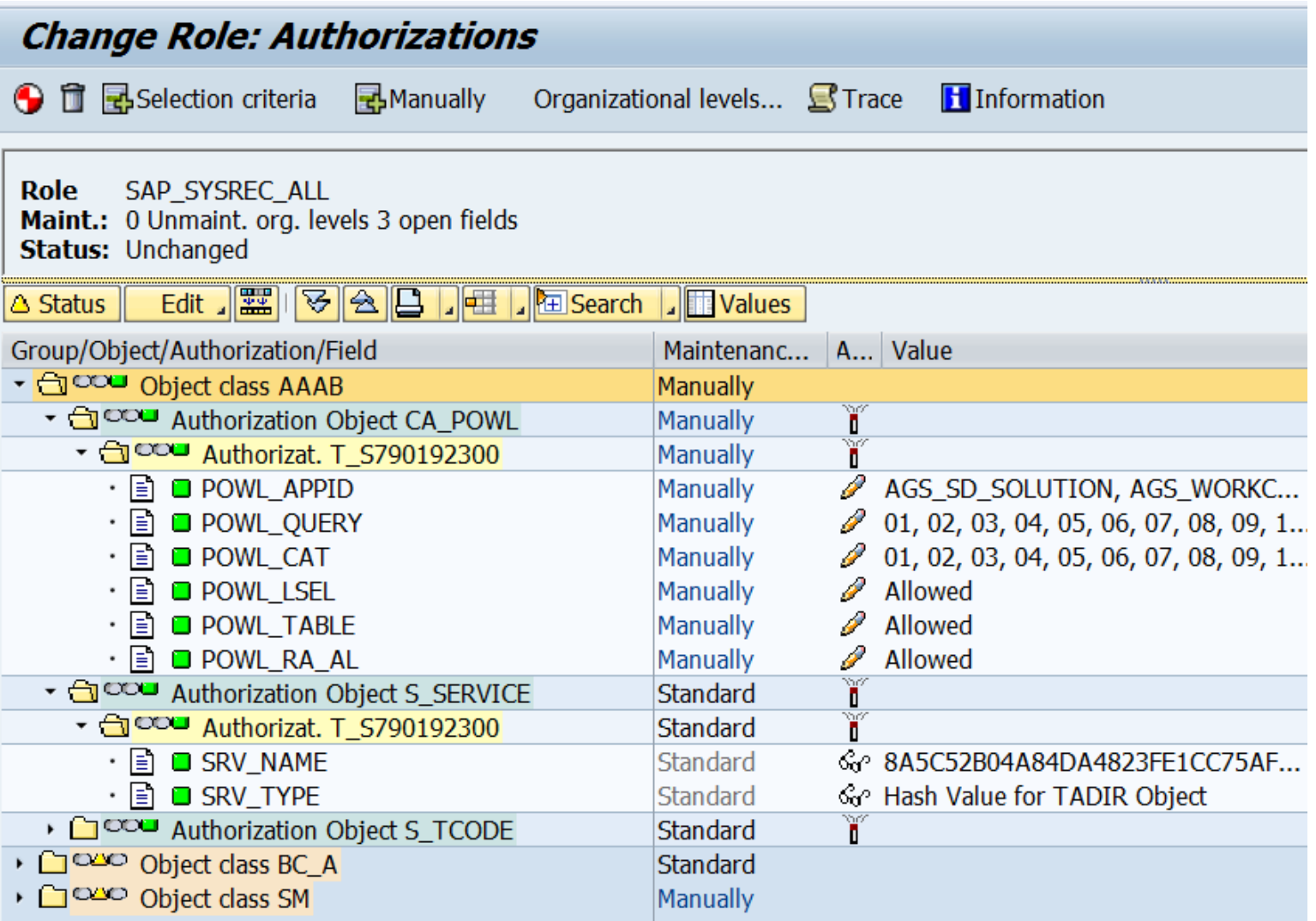

**Note [2086293](https://launchpad.support.sap.com/#/notes/2086293) - PFCG: Display of deleted authorizations and values for merging of authorizations**

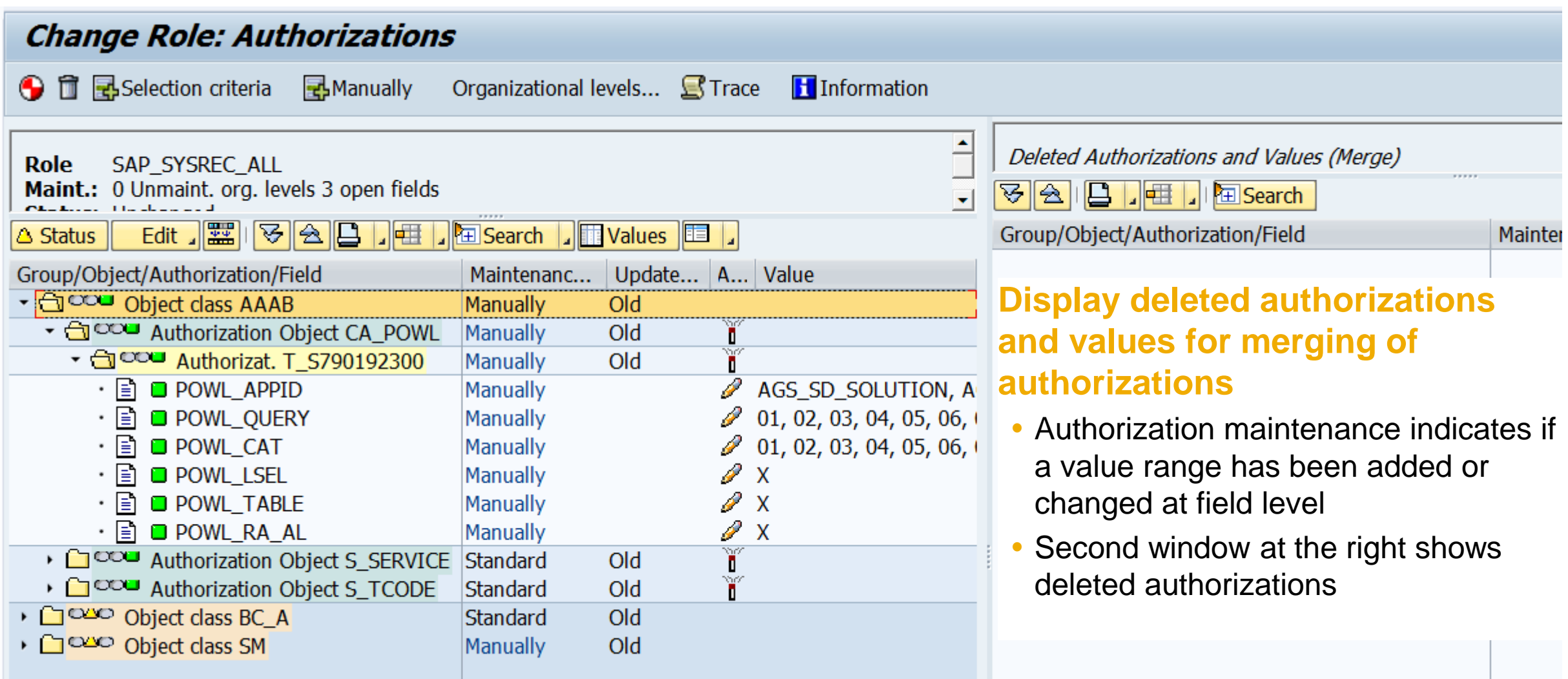

**In addition to the standard subtree options Collapse/Expand, Print, and Layout, the toolbar of the ALV tree contains the following pushbuttons:**

- **Edit: A submenu with various functions appears, depending on the selected row. The most significant of these are:**
- **Mass Changes for Authorizations: You can use mass maintenance to change the field values of multiple authorizations for an authorization field, with the exception of authorization objects and authorization fields whose authorizations can only be maintained using special dialogs.**
- **Search & Expand: You use this function to search for authorization objects or fields. The authorizations that are found are automatically expanded. You also have the option of expanding all 'Open', 'New', 'Changed', or 'Maintained' authorizations.**
- **Table View of Authorization Values: All authorization values of a field are displayed in a row. However, each from-to value is displayed in its own row in the table view.**
- **Full Screen On/Off: When authorization data is merged, an additional window is displayed with deleted authorizations and values. You can hide or show the window and define whether to arrange it vertically or horizontally.**

#### **Drag and Drop**

**In change mode it is possible to copy field values of an authorization to another authorization using drag and drop. For example, you can copy values that were deleted by the merge into an existing authorization. However, copying the data in this way is only possible under the following conditions:**

- **The authorization field of the data source is identical to the target.**
- **The 'Activity' field of the object must also be identical.**
- **The authorization field must be able to be changed using a standard dialog.**

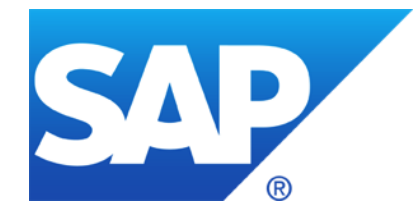

# **March 2016**

**Switchable Allowlists (SLDW)**

**Note [1973081](https://launchpad.support.sap.com/#/notes/1973081) - XSRF vulnerability: External start of transactions with OKCode**

- **Note [870127](https://launchpad.support.sap.com/#/notes/870127) - Security note for SAP Web Dispatcher**
- **Note [2260323](https://launchpad.support.sap.com/#/notes/2260323) - Internet Communication Manager (ICM) 7.20 security settings**
- **Note [2258786](https://launchpad.support.sap.com/#/notes/2258786) - Potential information disclosure relating to SAP Web Administration Interface**

**Note [2260344](https://launchpad.support.sap.com/#/notes/2260344) - Code injection vulnerability in SCTC\_\* Function modules**

**Note [2251231](https://launchpad.support.sap.com/#/notes/2251231) - File validation enforcement switch for empty physical path**

**Note [2282338](https://launchpad.support.sap.com/#/notes/2282338) = [2235412](https://launchpad.support.sap.com/#/notes/2235412) = [2074276](https://launchpad.support.sap.com/#/notes/2074276) - SAP Download Manager Password Weak Encryption**

**Note [1553180](https://launchpad.support.sap.com/#/notes/1553180) - Missing authorization check in TH\_POPUP**

**Note [1488609](https://launchpad.support.sap.com/#/notes/1488609) - Missing Authorization Check in remote ABAP Config Access**

**Optimizing SACF**

#### **Switchable Allowlists (SLDW) Note [1973081](https://launchpad.support.sap.com/#/notes/1973081) - XSRF vulnerability: External start of transactions with OKCode**

Allowlist BC\_CHECK\_EXT\_SKIP\_FIRST\_SCREEN

Purpose: Disable start of transactions with OKCode skipping the first screen. All GUI variants are affected: SAPGUI fur Windows (SAP Shortcuts), SAPGUI for Java, HTML-GUI

Allow listing is available in NetWeaver 740 SP08 and for releases 700 to 731 by Note [2055468](https://launchpad.support.sap.com/#/notes/2055468) - XSRF protection downport (SAP\_BASIS Support Package + Kernel as of 7.21)

For documentation refer to Note [1956086](https://launchpad.support.sap.com/#/notes/1956086) - Profile parameter for XSRF protection  $\frac{dynp}{\c{on}$ firmskip1screen = ALL)

Recommendation: Activate empty allowlist with status  $D$  (All transactions and function codes that are executed using shortcuts, start transactions, and URLs in the system are logged. New entries are flagged as not permitted.)

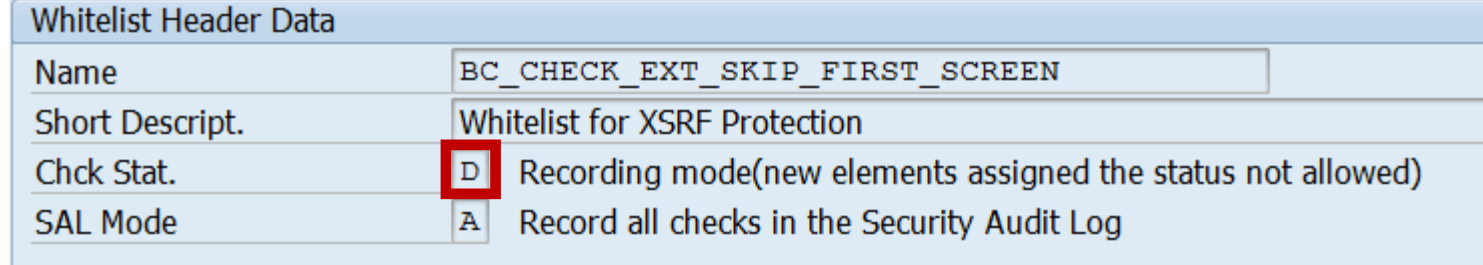

## **Spotlight News**

**[Important security fixes for Startup Service, Startup Framework and Internet Communication Manager](https://support.sap.com/kb-incidents/notifications/security-notes/news/important-fixes-for-sartup-services.html) (March 2016)**

In an upcoming IT- Security Conference this week (Troopers, 14th – 18th March 2016), there is a presentation planned on vulnerabilities affecting SAP NetWeaver.

[SAP Security Note 2259547](https://launchpad.support.sap.com/#/notes/2259547) – Potential Denial of Service in jstart An attacker can remotely exploit jstart, rendering it, and potentially the resources that are used to serve jstart, unavailable.

[SAP Security Note 2256185](https://launchpad.support.sap.com/#/notes/2256185) - Potential Denial of Service in SAP Internet Communication Manager An attacker can remotely exploit SAP Internet Communication Manager, rendering it, and potentially the resources that are used to serve SAP Internet Communication Manager, unavailable.

**[Important security fix for SAP Visual Enterprise Author, Generator, and Viewer 8.0](https://support.sap.com/kb-incidents/notifications/security-notes/news/security-news-2016-02-26.html) (February 2016)**

[2281195](https://launchpad.support.sap.com/#/notes/2281195) - Potential remote termination of running processes in SAP Visual Enterprise Author, Generator and Viewer

An attacker can remotely exploit SAP Visual Enterprise Author, Generator and Viewer version 8.0, which may lead to application termination.

#### **Notes [870127](https://launchpad.support.sap.com/#/notes/870127) [2260323](https://launchpad.support.sap.com/#/notes/2260323) [2258786](https://launchpad.support.sap.com/#/notes/2258786) - Internet Communication Manager (ICM)**

#### **Note [2260344](https://launchpad.support.sap.com/#/notes/2260344) - Code injection vulnerability in SCTC\_\* Function modules**

The prerequisite notes [1454575](https://launchpad.support.sap.com/#/notes/1454575) and [1454576](https://launchpad.support.sap.com/#/notes/1454576) are quite old .

Therefore, you easily can apply the note, just do it,…

… but it is more important to

- ➢ **strictly control access to SE37 and to authorizations for S\_DEVELOP for object type FUGR and activity 16 = execute (and all change activities)**
- ➢ **strictly control access to SE24 and to authorizations for S\_DEVELOP for object type CLAS and activity 16 = execute (and all change activities)**

**Similar case from November 2015:** Note  $\frac{2197100}{ }$  - OS injection through call of function by SE37

## **Note [2251231](https://launchpad.support.sap.com/#/notes/2251231) - File validation enforcement switch for empty physical path**

#### **Project "Secure File Access"**

By default all pathes and filenames are accepted within a scenario if you do not have maintained the corresponding logical path and logical filename. It is not possible to block all unmaintained entries.

Using this note – which is only available via support package - you can change the default:

Maintain new table FILECMCUST (customizable table for FILE configuration) using transaction SM30 and add there a new entry with

SFIL Customizing Parameter = REJECT\_EMPTY\_PATH

and

**SFIL Customizing Value =**  $ON$ **.** 

Use the [Security Audit Log](http://scn.sap.com/docs/DOC-60743) with messages CUQ CUR CUS CUT DU5 to trace sucessful and unsucessful file access.

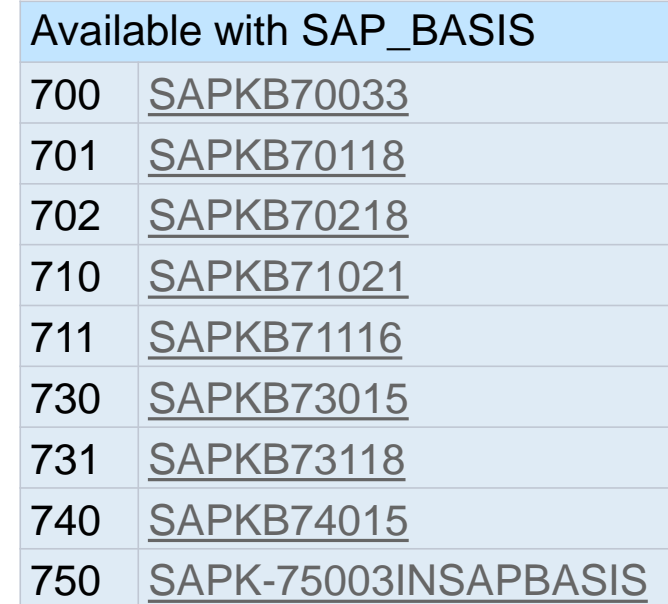

## **Note [2251231](https://launchpad.support.sap.com/#/notes/2251231) - File validation enforcement switch for empty physical path**

- **1. Project "Secure File Access" according to note** [1497003](https://launchpad.support.sap.com/#/notes/1497003)
- **2. Activate logging using [Security Audit Log](http://scn.sap.com/docs/DOC-60743) :**

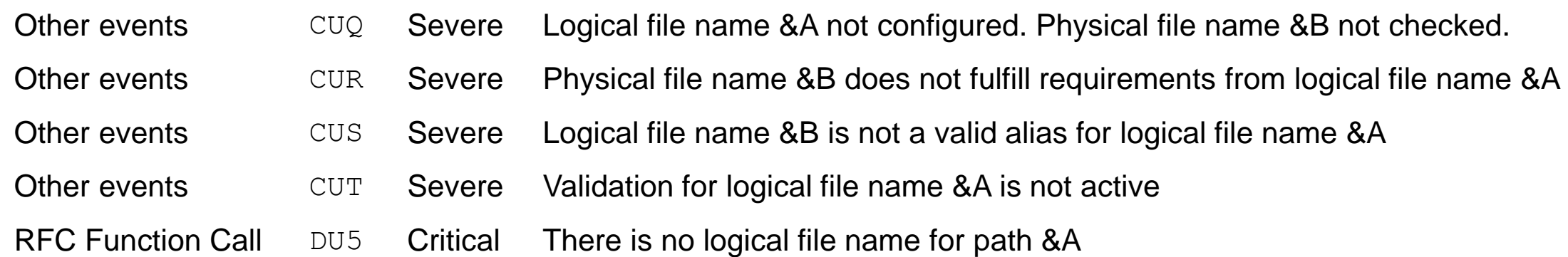

- **3. Decide about new file access strategy:** 
	- Which applications use / should use which folders?
	- Change processes, interfaces, customizing, scripts etc. based on new file access strategy
- **4. Maintain logical pathes and files in transaction FILE for active scenarios**
- **5. Change the default to block unmaintained entries**

## **Note [2282338](https://launchpad.support.sap.com/#/notes/2282338) = [2235412](https://launchpad.support.sap.com/#/notes/2235412) = [2074276](https://launchpad.support.sap.com/#/notes/2074276) - SAP Download Manager Password Weak Encryption**

Both notes basically ask for the same like note **[2233617](https://launchpad.support.sap.com/#/notes/2233617) - Security Vulnerabilities in SAP Download Manager**:

Tell your IT team

to delete / deinstall any existing version DLManager.jar of the SAP Download Manager from their PCs

and

get and use only the new version from<https://support.sap.com/software/download-manager.html>

# **Note [1553180](https://launchpad.support.sap.com/#/notes/1553180) - Missing authorization check in TH\_POPUP**

ABAP note with

- a) automatic correction instruction
- b) manual pre-implementation correction instruction to maintain dictionar (In this special case no harm would be done if this is done after implementing the note with SNOTE
- c) manual description in text to maintain profile parameter

What to do now?

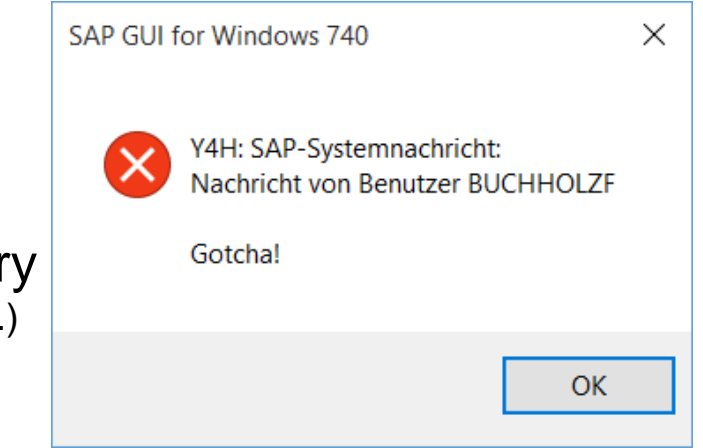

- ➢ Automatic correction instruction and manual pre-implementation correction are covered by Support Package or Release upgrade. (Hints to judge on this: Same SP validity as the automatic correction instruction. Change will be recorded on a transport.)
- Profile parameter rdisp/th\_popup/strict\_check needs to be set to 1 to activate the authorization check for S\_ADMI\_FCD while sending taskhandler popup messages to other users.
	- The profile parameter is still not documented within the system!

## **Note [1488609](https://launchpad.support.sap.com/#/notes/1488609) - Missing Authorization Check in remote ABAP Config Access**

#### ABAP note with

- a) automatic correction instruction
- b) manual pre-implementation correction instruction (In this special case no harm would be done if this is done after implementing the note with SNOTE.)
- c) manual description in text to maintain profile parameter

What to do now?

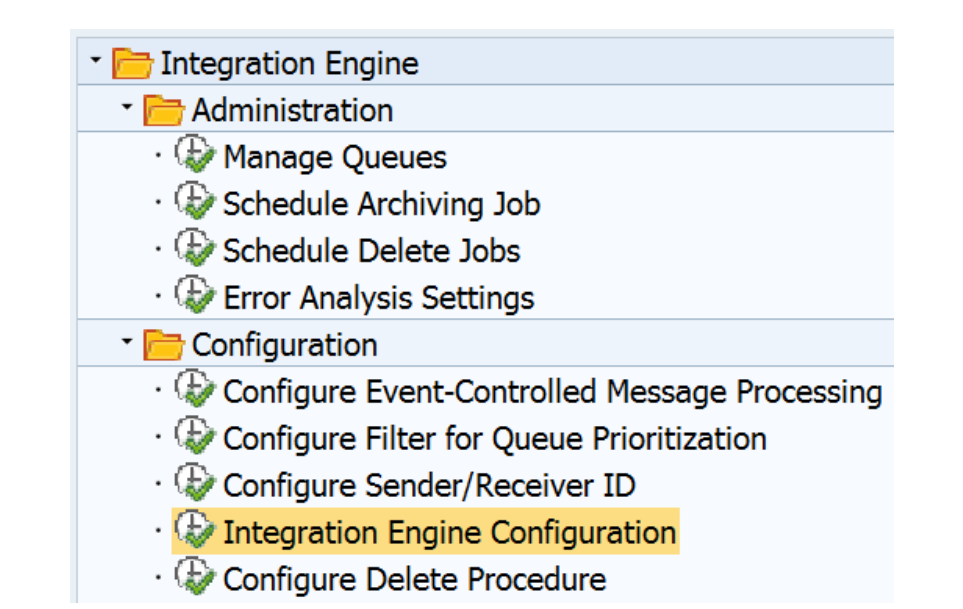

- ➢ Automatic correction instruction and manual pre-implementation correction are covered by Support Package or Release upgrade. (Hints to judge on this: Same SP validity as the automatic correction instruction. Change will be recorded on a transport.)
- Use transaction SXMB  $ADM \rightarrow$  Integration Engine Configuration  $\rightarrow$  Specific Configuration to set RUNTIME parameter EX PROFILE READ AUTH = 1
- Documentation in the system may be misleading if it claims to have active default settings!

## **Optimizing SACF**

Implement recent functional notes of component BC-SEC-AUT to improve transaction SACF:

Note [2253930](https://launchpad.support.sap.com/#/notes/2253930) - SACF | Error in scenario status check

Note [2248439](https://launchpad.support.sap.com/#/notes/2248439) - SACF | Database problems for update of table SACF\_ALERT

Note [2241352](https://launchpad.support.sap.com/#/notes/2241352) - SACF | Optimization of input help and documentation

Note [2225225](https://launchpad.support.sap.com/#/notes/2225225) - SACF | New attribute for default scenario status

Note [2124003](https://launchpad.support.sap.com/#/notes/2124003) - SACF | Optimization of log function

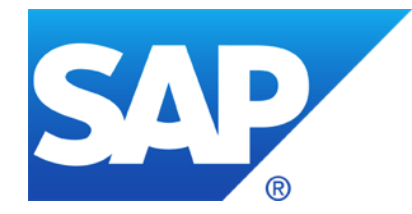

# **February 2016**

#### **Topics February 2016**

**Note [2141744](https://launchpad.support.sap.com/#/notes/2141744) - SysRec: manual status is lost and replaced with status 'new' Note [2281111](https://launchpad.support.sap.com/#/notes/2281111) - SysRec: recover the status** 

**Note [2236289](https://launchpad.support.sap.com/#/notes/2236289) BC-DB-MSS Missing authorization check in SMSS\_GET\_DBCON**

**Notes [1491645](https://launchpad.support.sap.com/#/notes/1491645) [1498973](https://launchpad.support.sap.com/#/notes/1498973) [2187502](https://launchpad.support.sap.com/#/notes/2187502) - Renewing RFC trust relationships** 

**Note [2266565](https://launchpad.support.sap.com/#/notes/2266565) - SAPSSOEXT process crash during ticket verification**

**Note [2024431](https://launchpad.support.sap.com/#/notes/2024431) - TDDAT adjustment in customer landscape**

#### **Note [2141744](https://launchpad.support.sap.com/#/notes/2141744) - SysRec: manual status is lost and replaced with status 'new' Note [2281111](https://launchpad.support.sap.com/#/notes/2281111) - SysRec: recover the status (if possible)**

Within application System Recommendations of the SAP Solution Manager 7.1 you have set manually the status of a note to status 'to be implemented', 'irrelevant', or 'postponed'. After some time the status is resetted to status 'new'.

You manual status is lost if following events had happened:

- 1. You set the status manually in SysRec.
- 2. SAP changes the note (with or without creating a new version of the note).
- 3. SAP triggers full re-calculation for SysRec on the SAP backbone.
- 4. The background job of SysRec is executed in the SAP Solution Manager.

Solution:

- Implement the note correction or update the support package.
- No manual status is touched anymore with following exception for notes having automatic correction instructions for ABAP: If you have implement a specific version of a note using the Note Assistant, transaction SNOTE, you will get the status 'implemented (new version available)'.

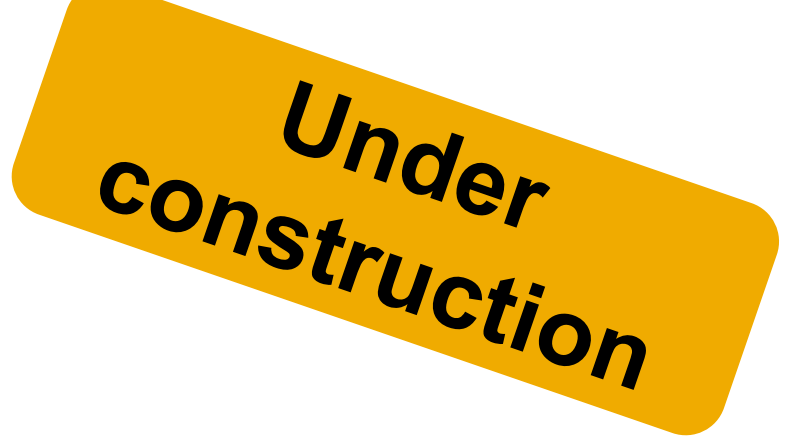

#### **Note [2236289](https://launchpad.support.sap.com/#/notes/2236289) BC-DB-MSS Missing authorization check**

New check for S\_TCODE for transaction DBACOCKPIT?

No, there is another correction instruction:

Missing authorizations stop the calling program, e.g. in case of report MSSINJECT.

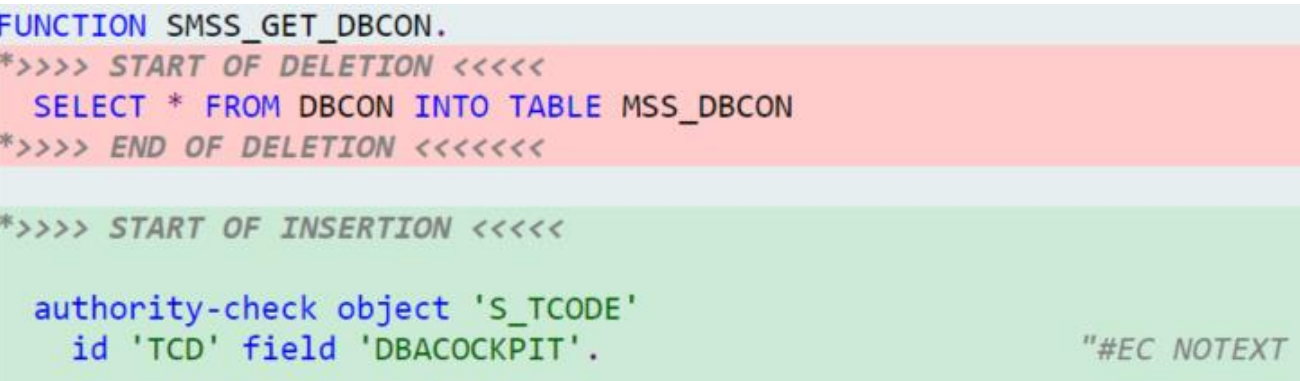

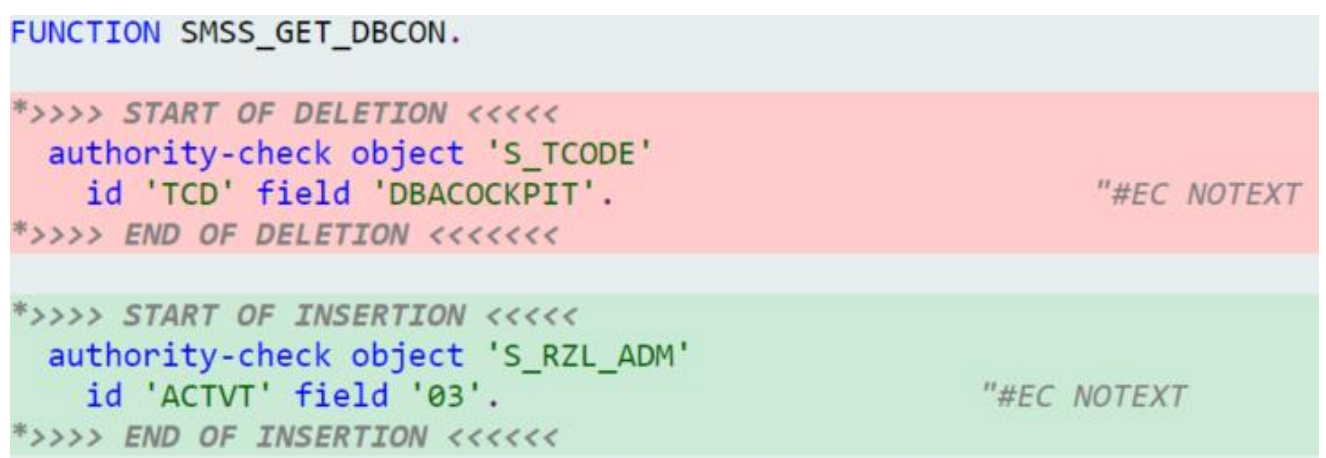

#### **Notes [1491645](https://launchpad.support.sap.com/#/notes/1491645) [1498973](https://launchpad.support.sap.com/#/notes/1498973) [2187502](https://launchpad.support.sap.com/#/notes/2187502) - Renewing RFC trust relationships**

Report RS\_SECURITY\_TRUST\_RELATIONS shows the existing RFC trust relationships of and for the system with the specification of the security level and the option to delete individual trust relationships to systems that your own system trusts.

Report RS\_UPDATE\_TRUST\_RELATIONS renews (converts) the trust relationships of systems that trust your own system. Prerequisites get checked automatically.

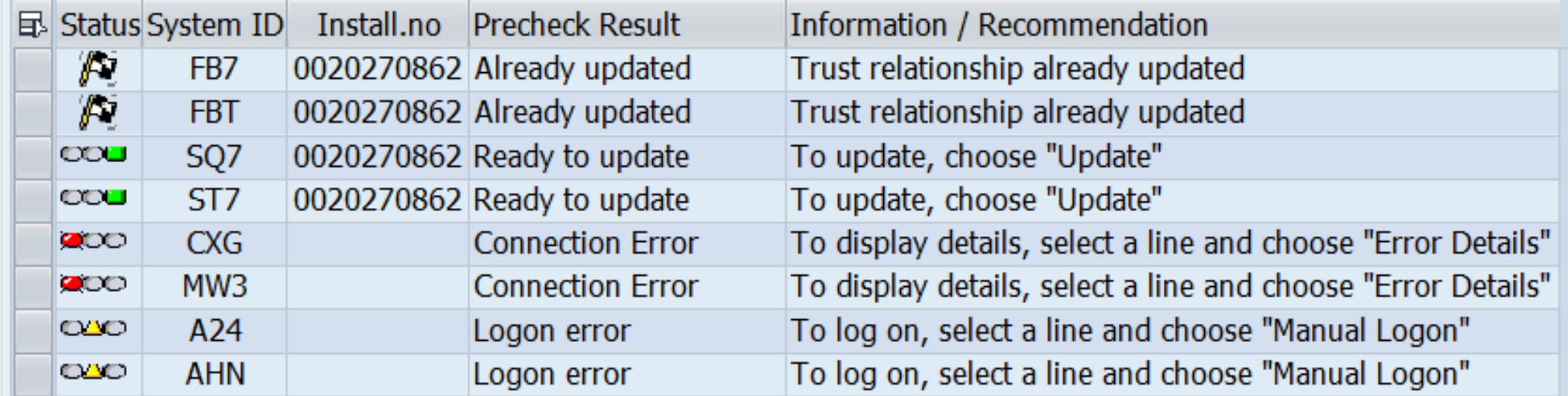

## **Note [2266565](https://launchpad.support.sap.com/#/notes/2266565) - SAPSSOEXT process crash during ticket verification**

#### **Single Sign-On to Non-SAP Systems and Applications**

[http://help.sap.com/saphelp\\_nw70ehp2/helpdata/en/12/9f244183bb8639e10000000a1550b0/content.htm](http://help.sap.com/saphelp_nw70ehp2/helpdata/en/12/9f244183bb8639e10000000a1550b0/content.htm)

The problem occurs in SAPSSOEXT version prior to patch 15. If you use SAPSSOEXT as library in a non-SAP environment you can check for the version with API method "**MySapGetVersion**". Maybe it's faster to check the file version, e.g. for Win 64 Release 721:

- sapssoext version 14 = file version 7210.617.24.58424 changelist 1631288
- sapssoext version  $15$  = file version  $7210.621.25.4608$  changelist  $1643008$

The library API is compatible to older versions, therefore you can simply replace the shared library "sapssoext.dll" (windows) / "libsapssoext.so" (linux/unix) in your system. See also SAP Note [304450.](https://launchpad.support.sap.com/#/notes/304450)

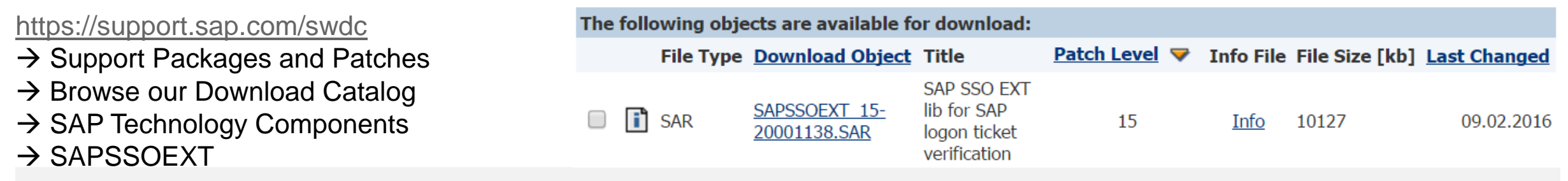

As part of standard corrections using SAP Notes or Support Packages, adjustments to table authorization group assignments were delivered.

However, it is not possible for SAP to change existing table entries by means of a Support Package.

The report TDDAT COMPARE compares the table authorization group assignments delivered by SAP by means of Support Packages with the data in your system.

In addition to the comparison state, the result list displays the relevant SAP Note number and the corresponding application component. We recommend that you use this report after importing a Support Package to check the table authorization group assignment.

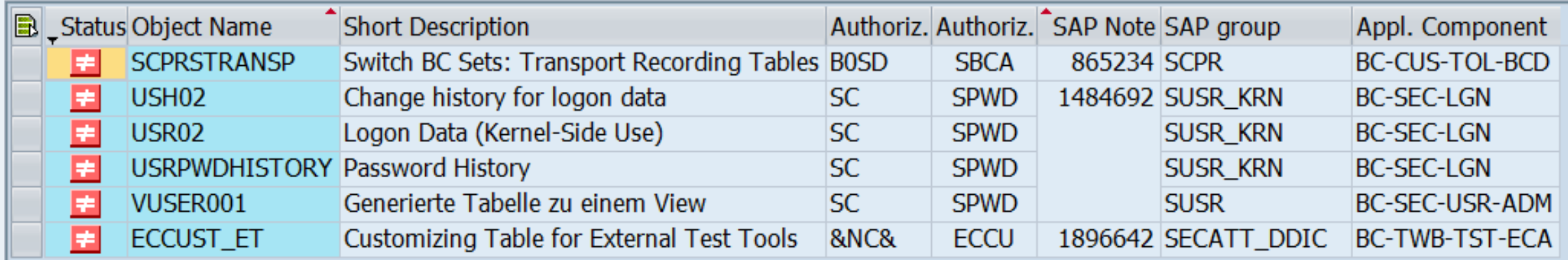

Correction notes:

Note [2273583](https://launchpad.support.sap.com/#/notes/2273583) - TDDAT\_COMPARE | Error in database update

Note [2079497](https://launchpad.support.sap.com/#/notes/2079497) - Table authorization group assignment in user management and authorization management

Note [1645260](https://launchpad.support.sap.com/#/notes/1645260) - Extended maintenance of table authorization groups

For more fine granular access control we recommend to remove authorization on S TABU DIS for business users at all and use the authorization object S TABU NAM instead.

Related notes:

[1481950](https://launchpad.support.sap.com/#/notes/1481950) - New authorization check for generic table access

[1434284](https://launchpad.support.sap.com/#/notes/1434284) - FAQ| Authorization concept for generic table access

[1500054](https://launchpad.support.sap.com/#/notes/1500054) - Additional tools for S\_TABU\_NAM authorization concept

Report SUSR TABLES WITH AUTH shows which tables can be accessed by a user (if SE16 can be called).

Transaction SU24 S TABU NAM reduces the effort required for maintaining authorization default values during the introduction of an authorization concept with S\_TABU\_NAM.

Report RDDPRCHK (or old report RDDTDDAT BCE) or checks technical properties of tables and views.

If you maintain assignments to table authorization groups, we recommend to have a look to the environment of the tables as well:

- Check not only specific tables but all tables of a package or application component
- The authorization groups of views usually should match to the authorization groups of the corresponding base tables
- Validate assignment of table authorization group (Which authorization gets checked for S TABU DIS? – But go for S TABU NAM anyway.)
- Validate table maintenance options (Can you use SE16/SM30 to maintain table content?)
- Validate table logging settings (see profile parameter rec/client)

Important packages:

- SUSR\* User account data including password hash
- SCRX RFC Destinations including secret key for Trusted RFC
- SECF Content of PSEs

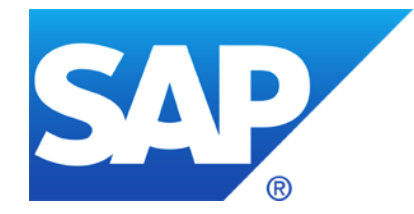

# **January 2016**

**KBA [2253549](https://launchpad.support.sap.com/#/notes/2253549) - The SAP Security Baseline Template & ConfigVal**

**Switchable Allowlists (SLDW)**

**Note [1976303](https://launchpad.support.sap.com/#/notes/1976303) - Missing authorization check in BW-BEX-OT**

**Notes [1972646,](https://launchpad.support.sap.com/#/notes/1972646) [1971397](https://launchpad.support.sap.com/#/notes/1971397) - Potential modif./disclosure of persisted data in BW-BEX-OT**

**Note [1973081](https://launchpad.support.sap.com/#/notes/1973081) - XSRF vulnerability: External start of transactions with OKCode**

**Note [2248735](https://launchpad.support.sap.com/#/notes/2248735) - Code injection vulnerability in System Administration Assistant**

**Note [2221986](https://launchpad.support.sap.com/#/notes/2221986) - Too many privileges assigned to HANA hdbrole**

**Note [2151237](https://launchpad.support.sap.com/#/notes/2151237) - Potential remote code execution in SAP GUI for Windows**

## **KBA [2253549](https://launchpad.support.sap.com/#/notes/2253549) - The SAP Security Baseline Template & ConfigVal**

An SAP Security Baseline is a regulation on minimum security requirements to be fulfilled for all SAP systems in your organization.

"Baseline" means: These requirements must be fulfilled by all SAP systems regardless of any risk assessments. They are general best practices and apply to all systems, regardless of their security level.

The SAP Security Baseline Template is a template document provided by SAP on how an organization-specific SAP Security Baseline could be structured. It is pre-filled with selected baselinerelevant requirements and corresponding concrete values as recommended by SAP.

<https://support.sap.com/sos>

 $\rightarrow$  Media Library

CoE Security Services - Security Baseline Template Version [https://support.sap.com/dam/library/SAP%20Support%20Portal/support-programs-services/support](https://support.sap.com/dam/library/SAP%20Support%20Portal/support-programs-services/support-services/security-optimization-service/media/Security_Baseline_Template.zip)services/security-optimization-service/media/Security\_Baseline\_Template.zip.

## **KBA [2253549](https://launchpad.support.sap.com/#/notes/2253549) - The SAP Security Baseline Template & ConfigVal**

 $\sim$   $\sim$   $\sim$   $\sim$ 

The package contains files to configure the application Configuration Validation according to the SAP Security Baseline Template.

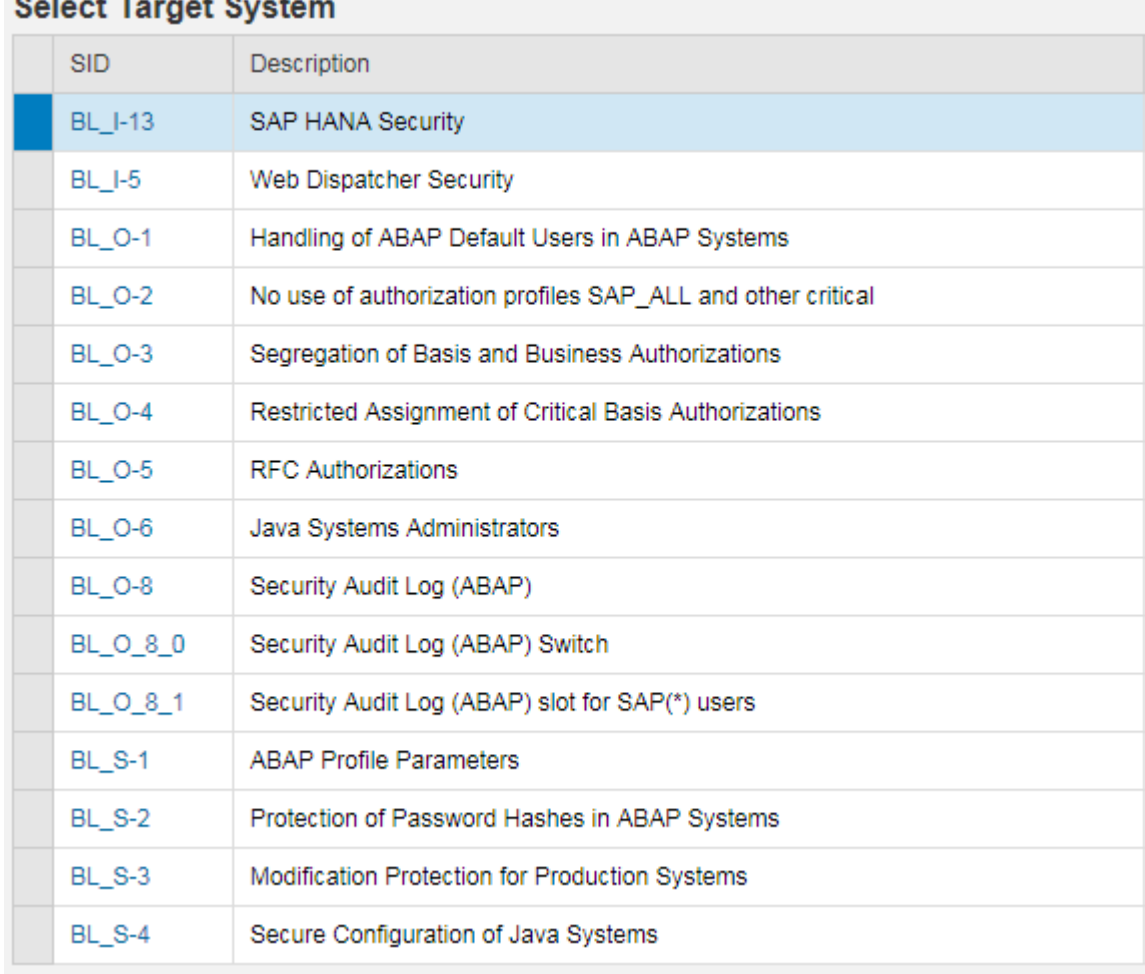

## **Switchable Allowlists (SLDW) Project plan**

- 1. Get Framework (via SP)
- 2. Activate logging via Security Audit Log
- 3. Copy SAP definition to active allowlist and adjust log settings (log all / accept) 4. …
- 5. Check recorded allowlist entries, and adjust log settings (log error / do not accept)

Some scenarios come with a complete allowlist  $\rightarrow$  go to step 5. at once

### **Switchable Allowlists (SLDW) Get Framework**

#### Documentation note [1922712](https://launchpad.support.sap.com/#/notes/1922712) - SLDW: FAQ: Supplementary notes for whitelist maintenance

and [http://help.sap.com/saphelp\\_nw74/helpdata/en/0d/4e0a72085a43a08d66e1e128365156/content.htm](http://help.sap.com/saphelp_nw74/helpdata/en/0d/4e0a72085a43a08d66e1e128365156/content.htm)

#### Installation instructions:

note [1919573](https://launchpad.support.sap.com/#/notes/1919573) - SLDW: Environment for maintaining switchable whitelists note [1922705](https://launchpad.support.sap.com/#/notes/1922705) - SLDW: Supplementary corrections note [2054522](https://launchpad.support.sap.com/#/notes/2054522) - SP implementation dependency with BASIS (SACF) corrections note [2061628](https://launchpad.support.sap.com/#/notes/2061628) - SLDW: Transport connection for new whitelists

#### (You may want to implement

note [2211884](https://launchpad.support.sap.com/#/notes/2211884) - SLDW|Optimization when saving whitelists on top of it.)

These notes lead to following minimal SAP\_BASIS Support Packages which give you the complete framework:

SAP\_BASIS SLDW framework 700 SAPKB70032 (33) 701 SAPKB70117 (18) 702 SAPKB70217 (18) 710 SAPKB71019 (21) 711 SAPKB71114 (16) 730 SAPKB73013 (15) 731 SAPKB73114 (18) 740 SAPKB74009 (14) 750 SAPK-75001INSAPBASIS
# **Switchable Allowlists (SLDW) Activate logging via Security Audit Log**

Messages are only written if the Security Audit Log is active and the current filter settings contain the required messages. You can activate and check this with transaction SM19.

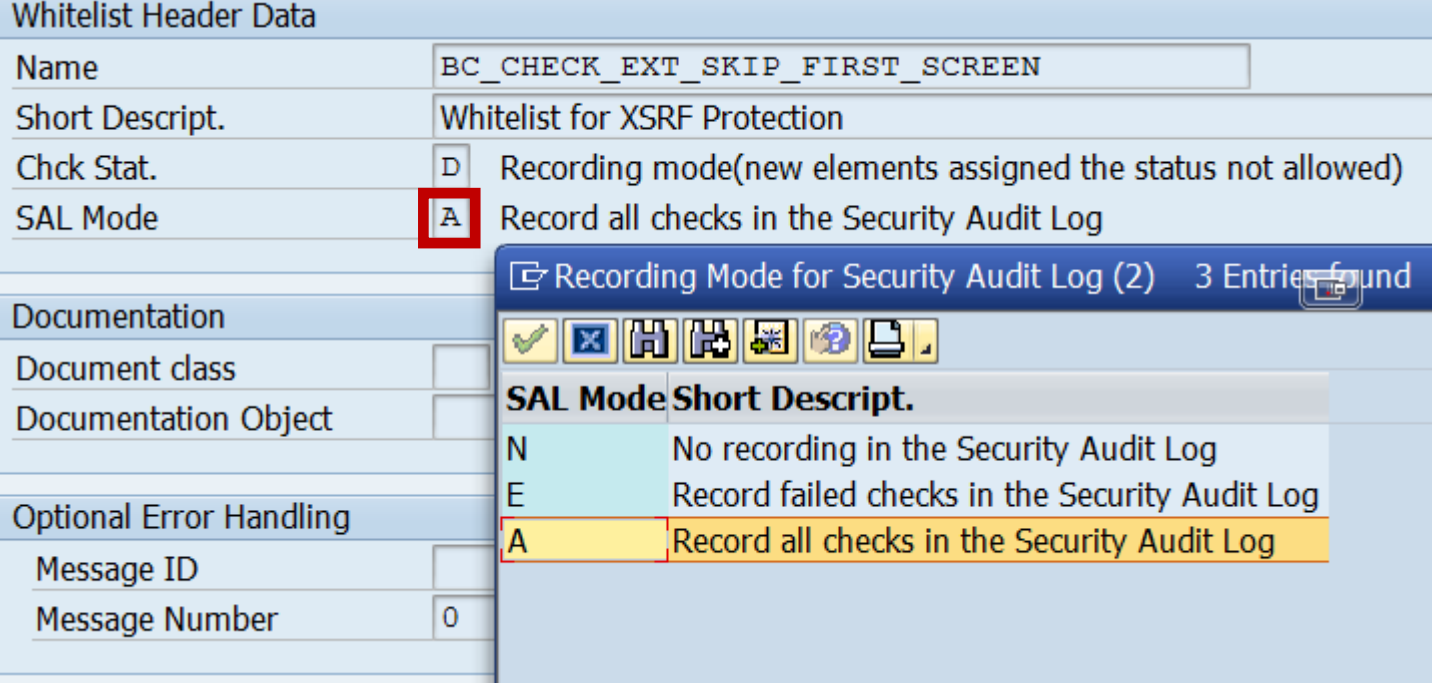

#### **Switchable Allowlists (SLDW) Activate logging via Security Audit Log**

**Messages are only written if the Security Audit Log is active and the current filter settings contain the required messages. You can activate and check this with transaction SM19.**

**Choose 'Detail Configuration', sort the entries, and select messages DUL, DUM and DUN.**

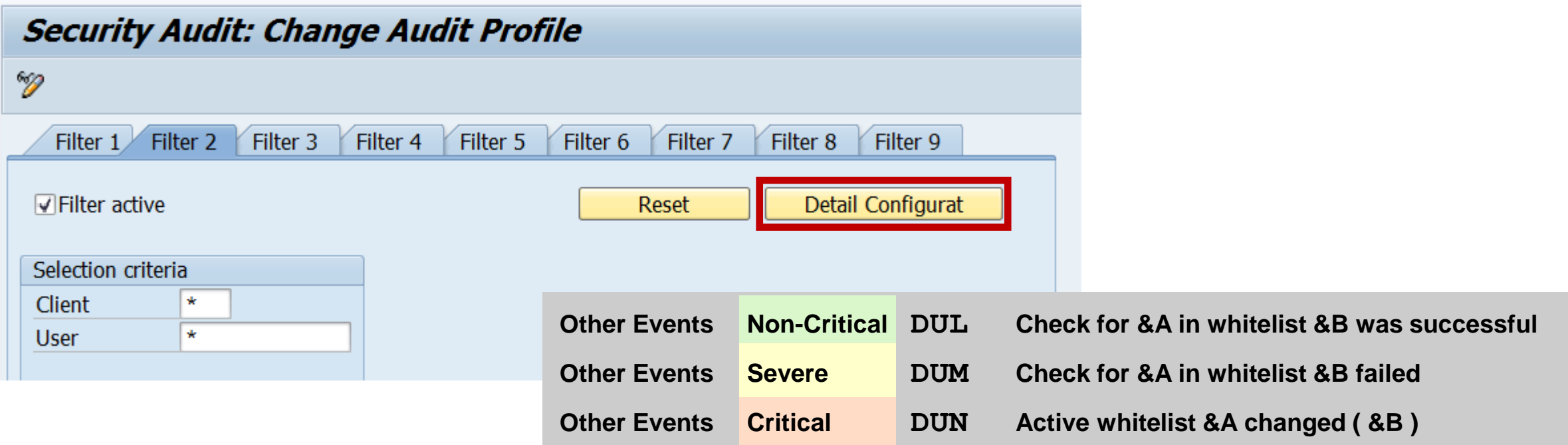

### **Switchable Allowlists (SLDW) Copy SAP definition to active allowlist and adjust log settings**

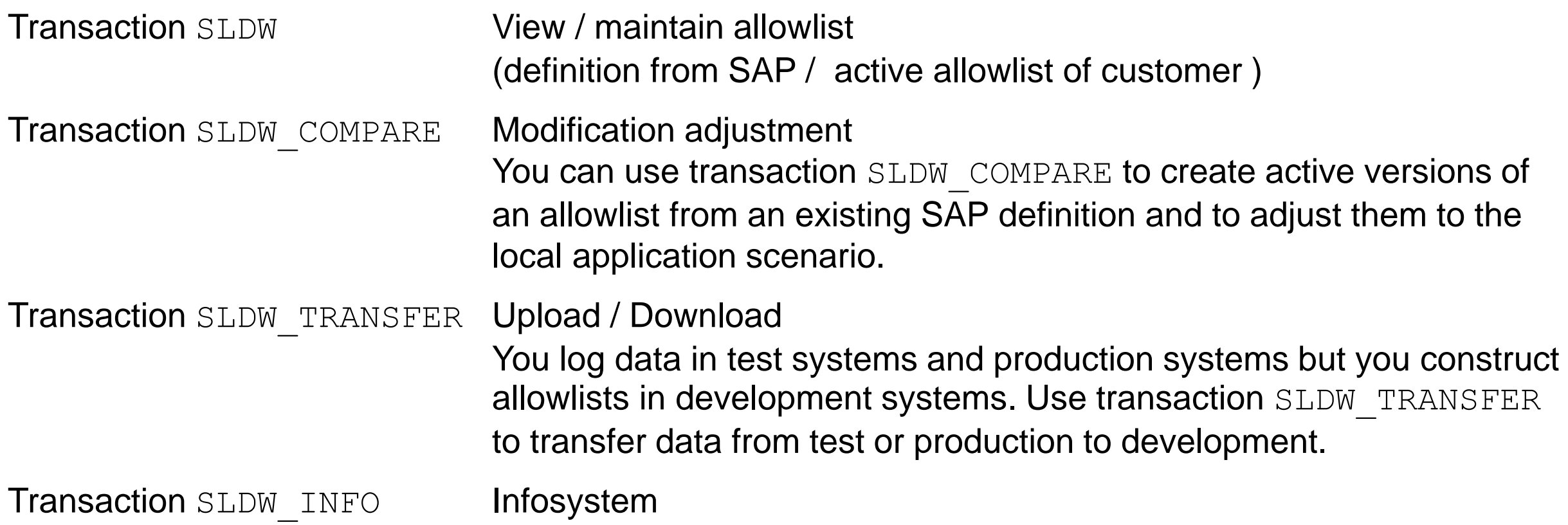

#### **Switchable Allowlists (SLDW) How to identify notes for installed scenarios**

Transaction SLDW shows notes respective documentation:

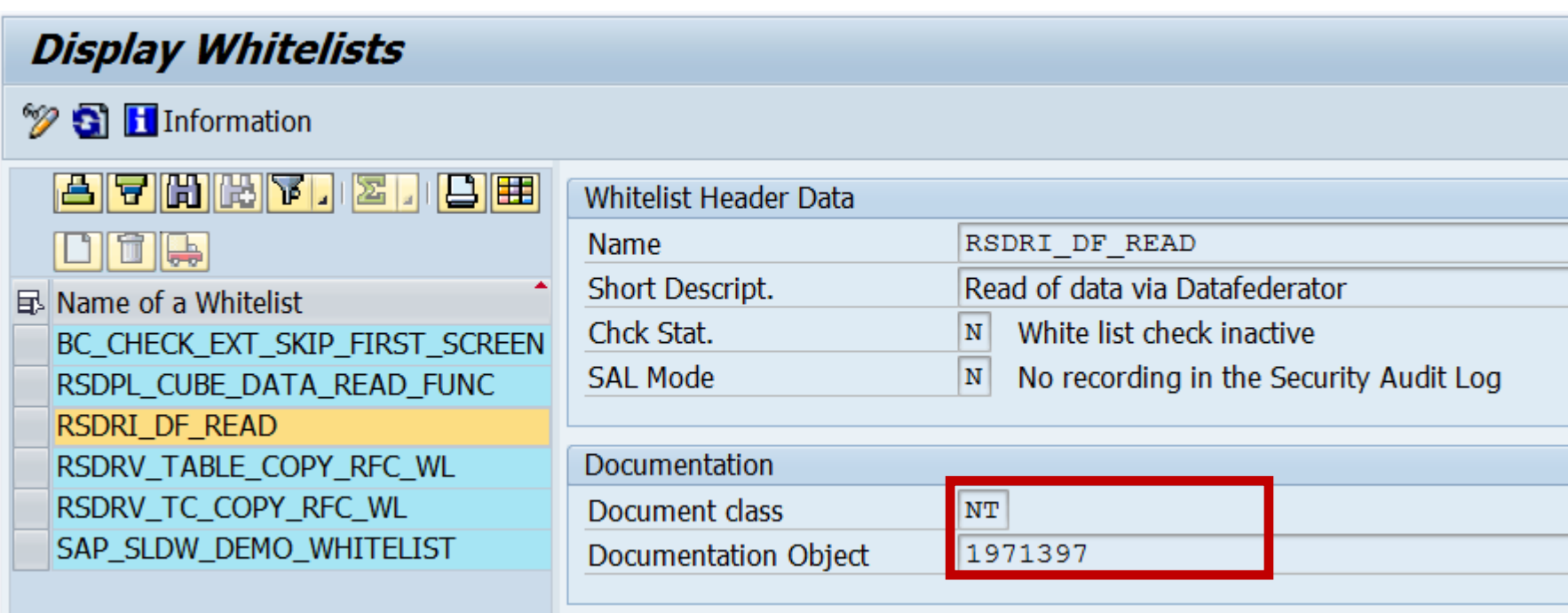

### **Switchable Allowlists (SLDW) How to identify notes for not installed scenarios**

If you do not have the Support Package yet, you can search notes for  $s$ ldw or  $c1$  sldw or check\_white\_list

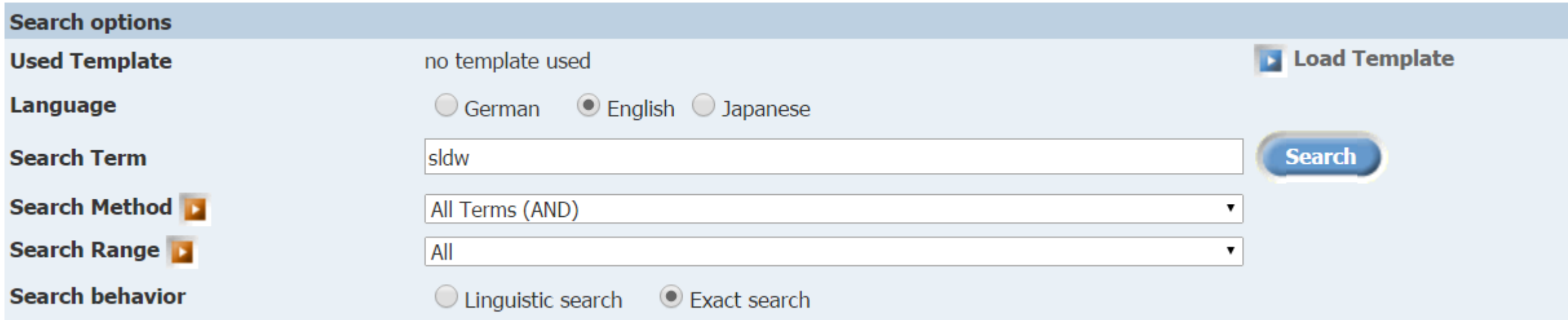

Typical ABAP call:

```
IF cl_sldw=>check_white_list( id_wl_name = '<name>' 
                            id wl ename = lv string
                            id silent = 'X' ) NE 0.
```
### **Switchable Allowlists (SLDW) Applications using SLDW**

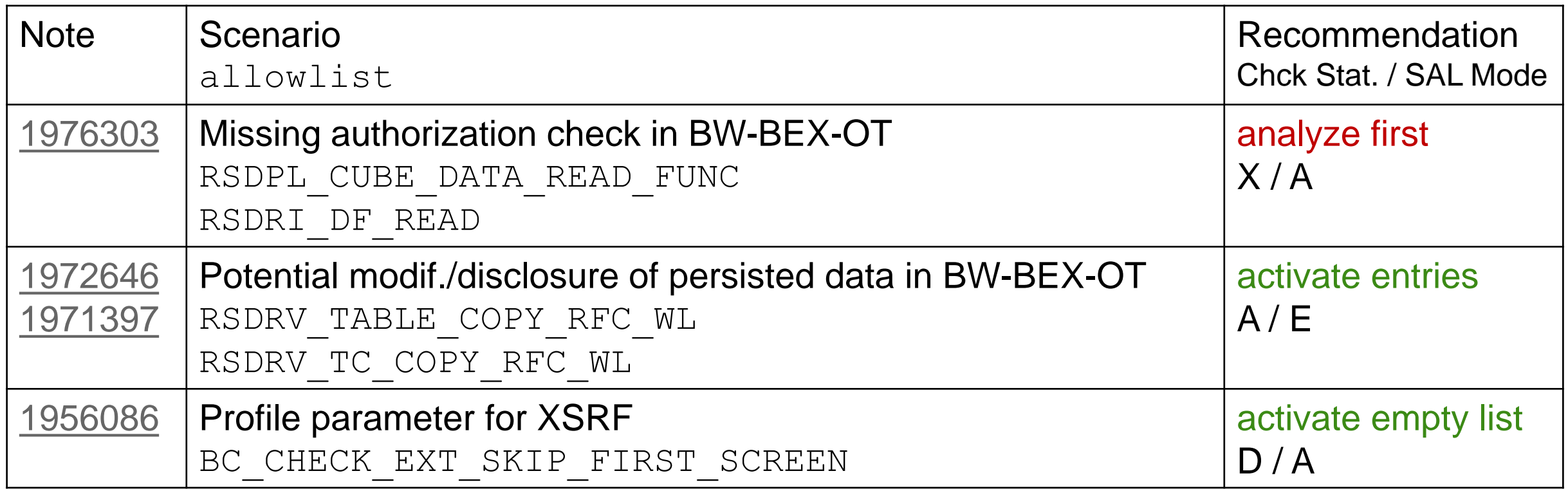

#### **Switchable Allowlists (SLDW) Note [1973081](https://launchpad.support.sap.com/#/notes/1973081) - XSRF vulnerability: External start of transactions with OKCode**

Allowlist BC\_CHECK\_EXT\_SKIP\_FIRST\_SCREEN

Purpose: Disable start of transactions with OKCode skipping the first screen. All GUI variants are affected: SAPGUI fur Windows (SAP Shortcuts), SAPGUI for Java, HTML-GUI

Allow listing listing is available in NetWeaver 740 SP08 and for releases 700 to 731 by Note [2055468](https://launchpad.support.sap.com/#/notes/2055468) - XSRF protection downport (SAP\_BASIS Support Package + Kernel as of 7.21)

For documentation refer to Note [1956086](https://launchpad.support.sap.com/#/notes/1956086) - Profile parameter for XSRF protection  $(dyp/confixmskip1screen = ALL)$ 

Recommendation: Activate empty allowlist with status  $D$  (All transactions and function codes that are executed using shortcuts, start transactions, and URLs in the system are logged. New entries are flagged as not permitted.)

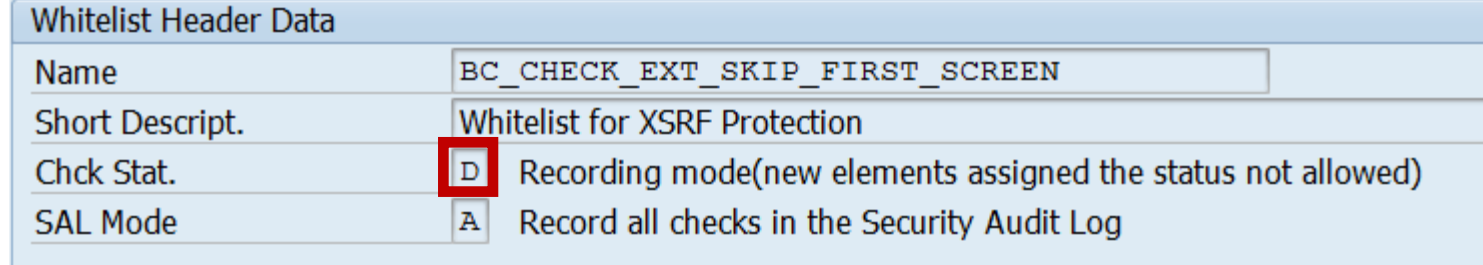

# **Note [2248735](https://launchpad.support.sap.com/#/notes/2248735) - Code injection vulnerability in System Administration Assistant**

**Deactivation of obsolete code.**

**Transaction SSAA\_TOP**

**Transaction SSPC = Report RSSPECCA**

**Report RSRRRSAA**

**Report RSSAA\_CALLEXTERN**

**Report SAPSAA\_HELP**

**...**

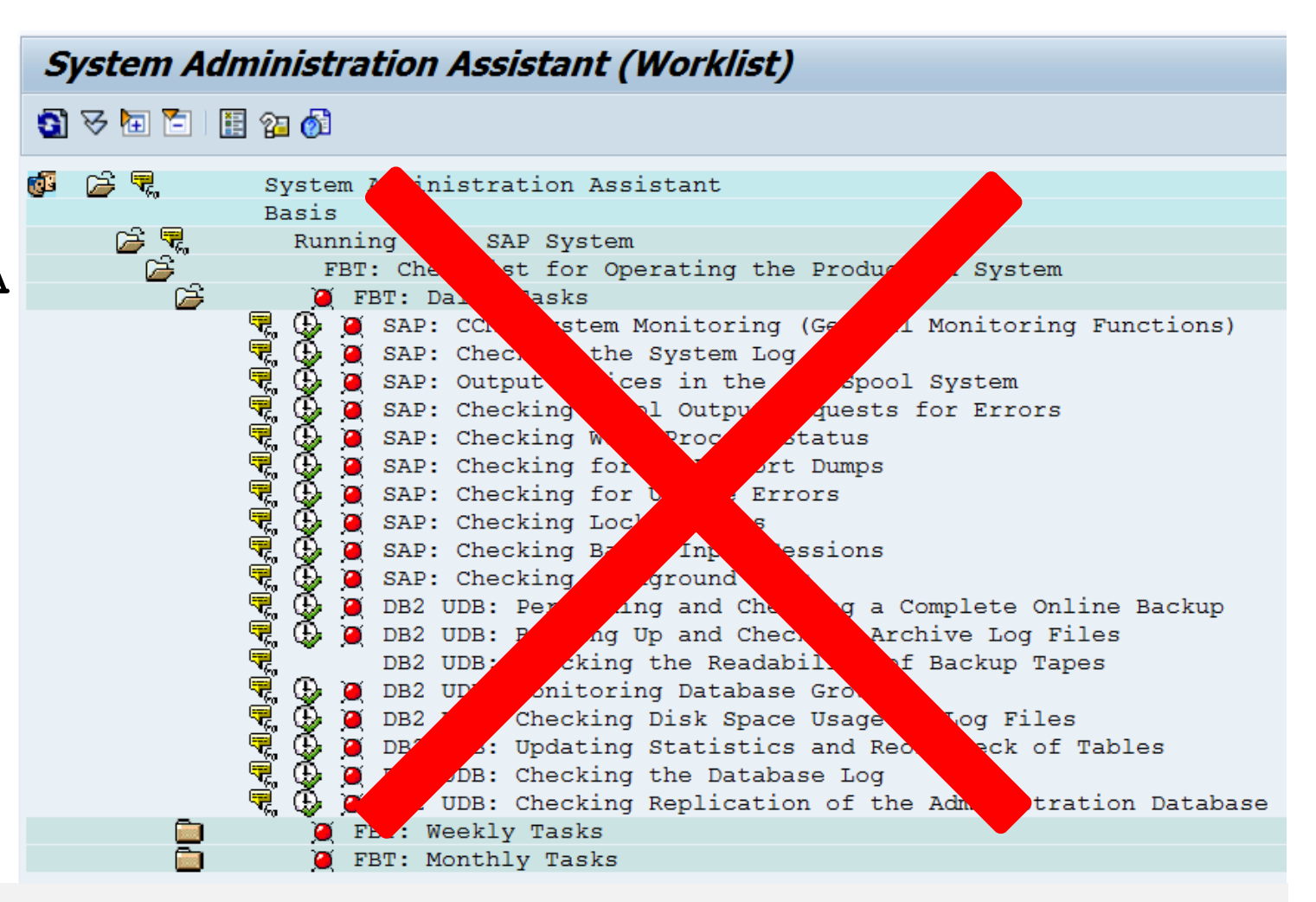

### **Tipp: Performing Configuration Tasks with Task Manager Transaction STC01**

**Perform configuration tasks in an automated way by using the task manager for technical configuration (task manager). The task manager guides you through extensive configuration processes by means of predefined task lists and offers the possibility to customize them according to your needs.**

**Automated Initial Setup of ABAP-Based Systems <http://scn.sap.com/docs/DOC-41405>**

**Note [1923064](https://launchpad.support.sap.com/#/notes/1923064) - Initial Setup: System Configuration using ABAP Task Manager**

**Transaction STC01, STC02**

### **Note [2221986](https://launchpad.support.sap.com/#/notes/2221986) - Too many privileges assigned to HANA hdbrole**

Different software component HCO\_RULE\_FW (instead of HDB)

Different software component version HANA RULES FRAMEWORK 1.0 (instead of SAP HANA DATABASE 1.00).

- ➢ You install the SAP HANA Rules Framework add-on on top of SAP HANA platform.
- ➢ You can install or upgrade it independently from a HANA revision upgrade.
- References:

Note [2219894](https://launchpad.support.sap.com/#/notes/2219894) - SAP HANA Rules Framework 1.0 SPS06 Release Note Documentation about [SAP HANA Rules Framework](https://service.sap/~form/handler?_APP=00200682500000002672&_EVENT=DISPLAY&_SCENARIO=&_HIER_KEY=501100035870000015092&_HIER_KEY=601100035870000238714&_HIER_KEY=700200797471000000221&) incl. [Installation & Upgrade Guide](https://service.sap.com/~sapidb/012002523100017083702015E/SAP_HRF1_06_InstUpGuide_v1.pdf) and [Security Guide](https://service.sap.com/~sapidb/012002523100017084072015E/SAP_HRF1_06_SecGuide_v1.pdf)

➢ System Recommendations may or may not know about the software component and therefore may not show the note.

**SAP uses libraries from Microsoft (Windows common controls) which are bundled with the SAPGUI installation.**

**Related Microsoft Security Bulletin: [MS12-060](https://technet.microsoft.com/library/security/ms12-060)**

#### **More security notes about SAPGUI:**

- Note [1564042](https://launchpad.support.sap.com/#/notes/1564042) Security Module: Registry WRITE enabled by default
- Note [1678732](https://launchpad.support.sap.com/#/notes/1678732) SAP GUI for Windows 7.20: Client Side Remote Execution
- Note [1770722](https://launchpad.support.sap.com/#/notes/1770722) Potential logon information disclosure in SAP GUI
- Note [1771201](https://launchpad.support.sap.com/#/notes/1771201) Potential logon information disclosure in SAP Portal & WinGUI
- Note [2124806](https://launchpad.support.sap.com/#/notes/2124806) Potential remote termination of running processes in SAP GUI

#### ➢ **Schedule regular SAPGUI updates**

#### **Note [2151237](https://launchpad.support.sap.com/#/notes/2151237) - Potential remote code execution in SAP GUI for Windows How to check SAPGUI version**

**Transaction SM04 = report RSM04000\_ALV respective RSM04000\_ALV\_NEW**

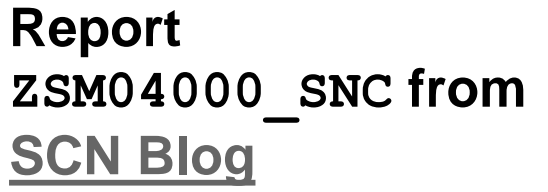

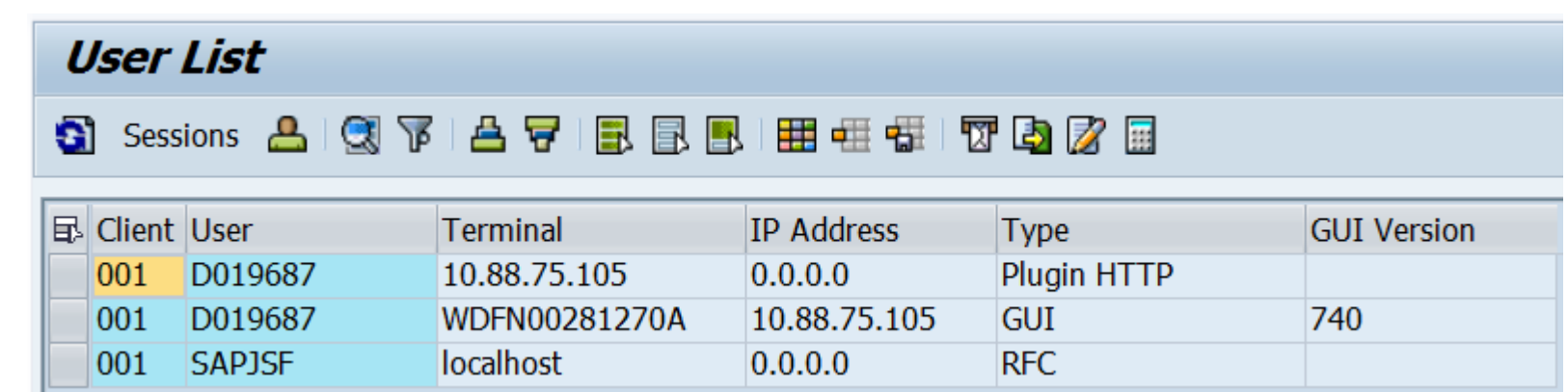

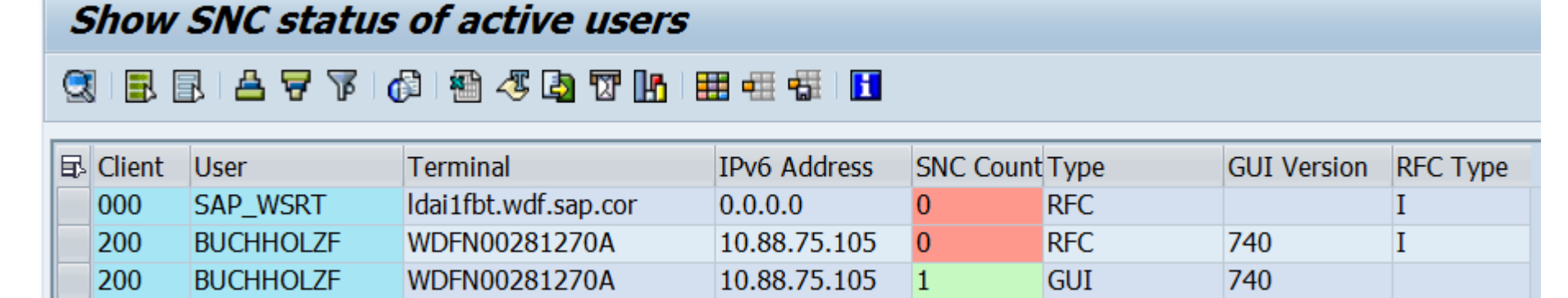

Limitation: The reports inspects the current sessions on the current application server only.

... or use z-reports from note  $748424$  - Evaluation of SAP GUI versions and patches

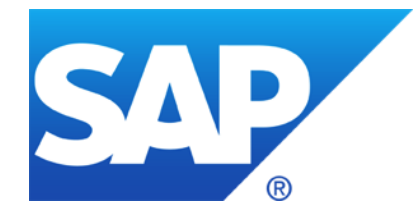

# **December 2015**

**System Recommendations in SAP Solution Manager 7.2**

**How to transport note implementation status for SNOTE?**

**KBA [2253549](https://launchpad.support.sap.com/#/notes/2253549) - The SAP Security Baseline Template**

**Note [2233617](https://launchpad.support.sap.com/#/notes/2233617) - Security Vulnerabilities in SAP Download Manager (reloaded)**

**Note [2108479](https://launchpad.support.sap.com/#/notes/2108479) - Missing authorization check in FI-GL-GL-G**

#### **Latest questions**

#### **Note [2234226](https://launchpad.support.sap.com/#/notes/2234226) - TREX / BWA: Potential technical information disclosure / host OS compromise**

No patch available; use separated network segments to protect internal communication between parts of the server

#### **Note [2204160](https://launchpad.support.sap.com/#/notes/2204160) - Unauthorized modification of displayed content in SAPUI5**

The note does not contain any ABAP correction – you cannot implement it with SNOTE.

The note shows links to Java patches for SAPUI5 CLIENT RT AS JAVA and references related notes having patches for SAPUI5 CLIENT RUNTIME.

#### **Note [850306](https://launchpad.support.sap.com/#/notes/850306) - Oracle Critical Patch Update Program**

Yes, this collective note get's updated whenever SAP creates a new (normal) note about security of the Oracle DB.

General rule: There might exist more security advisories for the DB which you can get directly from the DB vendor.

# **Ramp-Up for SAP Solution Manager 7.2**

SAP Solution Manager 7.2 Product Roadmap

<https://service.sap.com/roadmaps>

 $\rightarrow$  Product and solution roadmaps  $\rightarrow$  Database and Technology  $\rightarrow$  Platform  $\rightarrow$  SAP Solution Manager.

Direct link (Road Map Revision 15.10.2015):

<https://service.sap.com/~sapidb/011000358700001435482012E.pdf>

#### SAP EARLY ADOPTER CARE PROGRAM

[SAP Solution Manager 7.2](https://service.sap.com/~form/handler?_APP=00200682500000002672&_EVENT=DISPLAY&_SCENARIO=&_HIER_KEY=501100035870000012742&_HIER_KEY=601100035870000129219&_HIER_KEY=601100035870000219234&_HIER_KEY=601200252310000010455&)

**Contact the Early Adoption Program Lead:** [Tim Steuer](mailto:tim.steuer@sap.com)

#### **Regional contacts:**

[Ursula Glas](mailto:ursula.glas@sap.com) (EMEA/MEE), [Lee Gutherman](mailto:lee.gutherman@sap.com) (US/LA), [Helen Ding](mailto:helen.ding@sap.com) (APA), Imari [Okamoto](mailto:imari.okamoto@sap.com) (Japan),

## **System Recommendations in SAP Solution Manager 7.2**

- ➢ **User Interface based on Fiori**
- ➢ **Individual views and selections as Fiori tiles**
- ➢ **Cross-system view**
- ➢ **Customizing for status values**
- ➢ **Status with history and cumulative comments**
- ➢ **Hide Application Components which do not match to used DB or OS installations**
- ➢ **General Customizing and Personalization**

#### ➢ **Online Documentation**

### **System Recommendations in SAP Solution Manager 7.2 Personnel Launchpad**

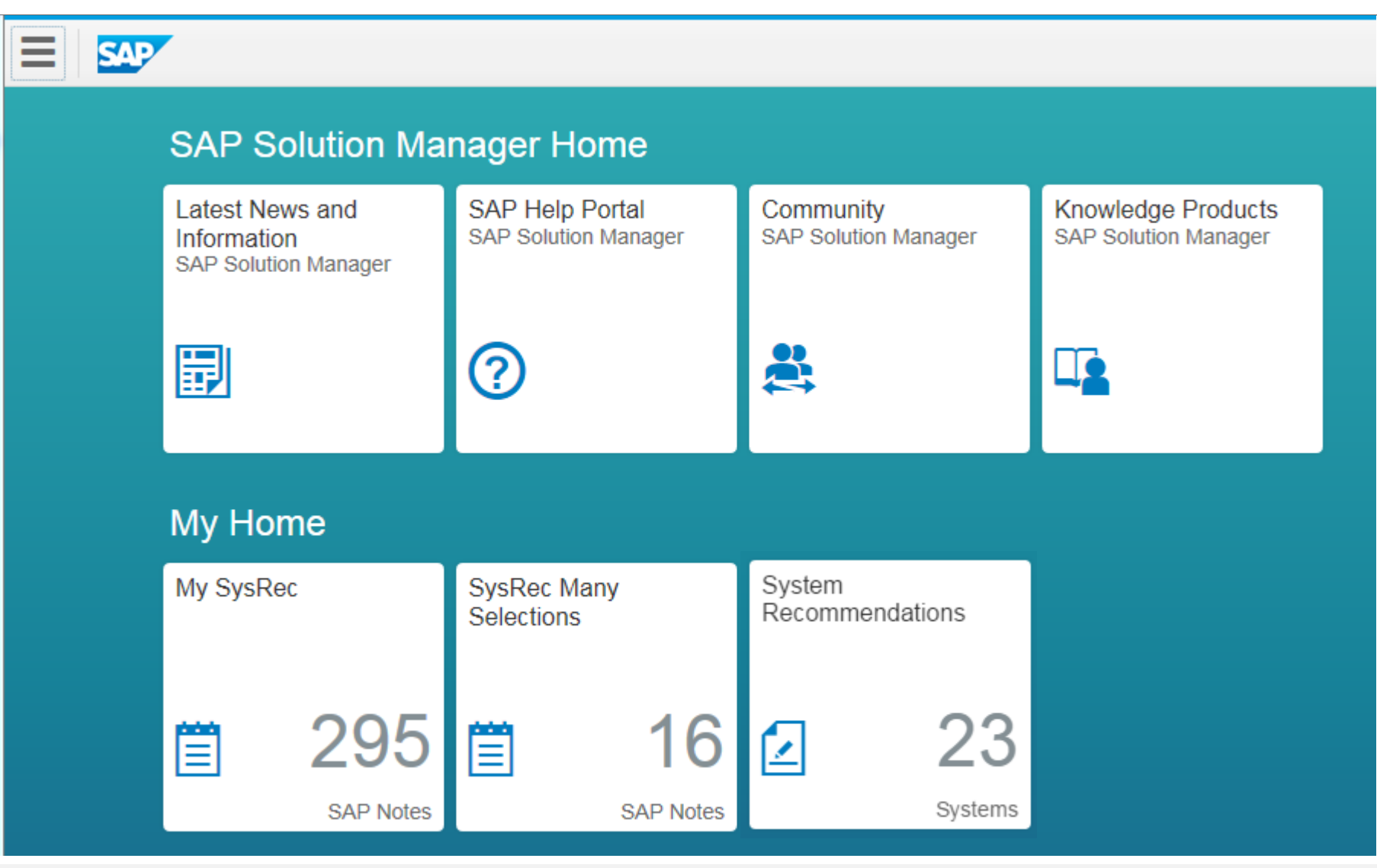

**You can store individual views and selections as Fiori tiles.**

**The example shows security notes for these systems for which you are responsible having selected status values ('new').**

### **System Recommendations in SAP Solution Manager 7.2 System Overview**

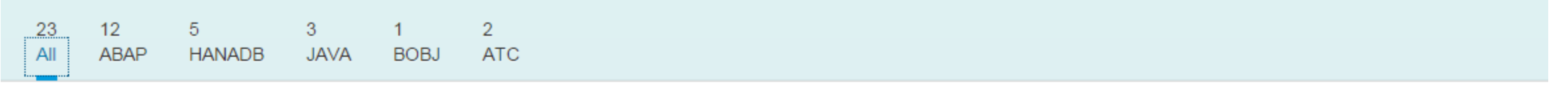

#### System

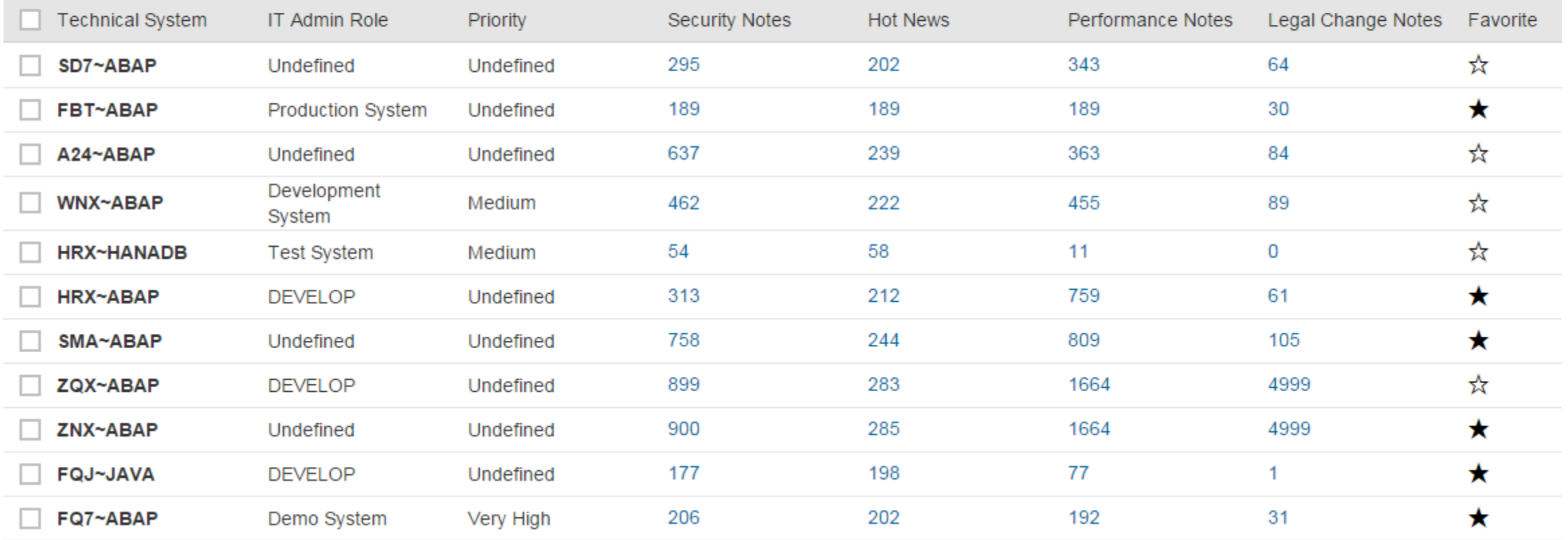

#### **System Recommendations in SAP Solution Manager 7.2 Note Overview**

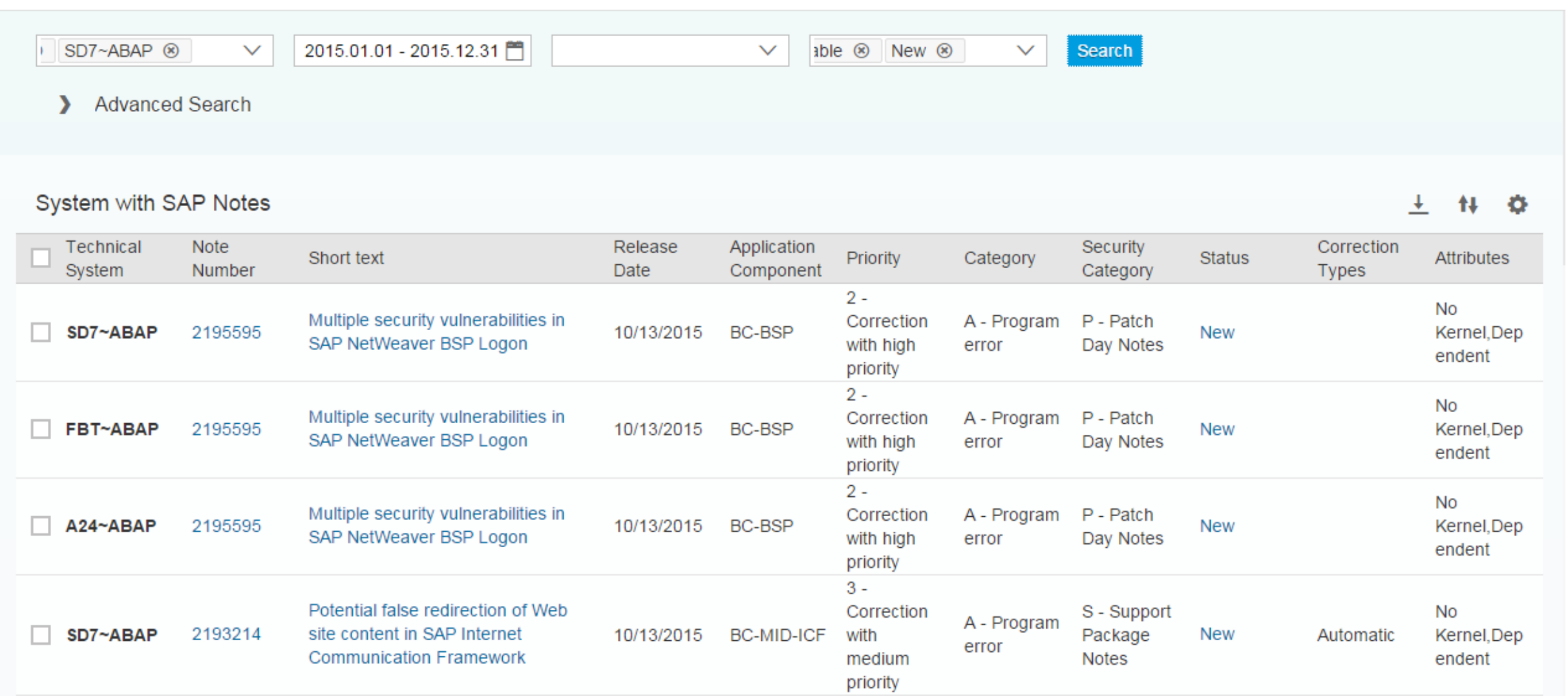

#### **System Recommendations in SAP Solution Manager 7.2 Advanced Search**

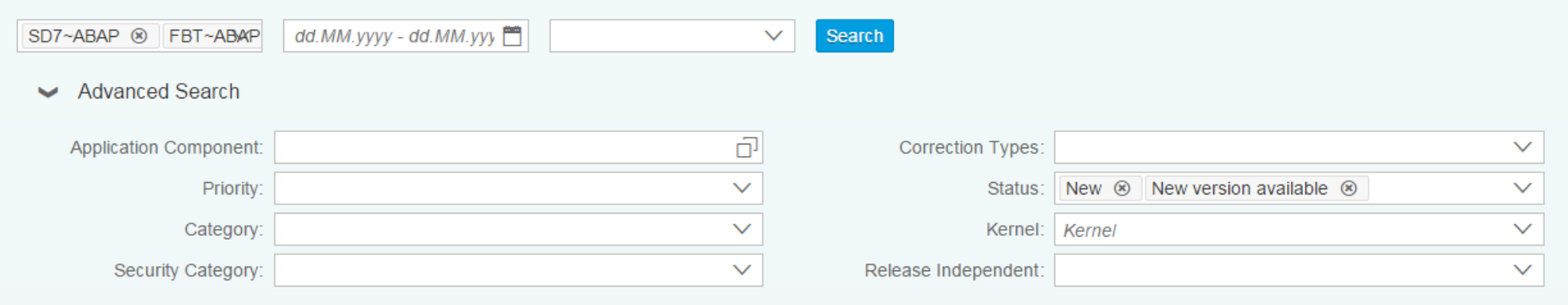

### **System Recommendations in SAP Solution Manager 7.2 Status and Comments**

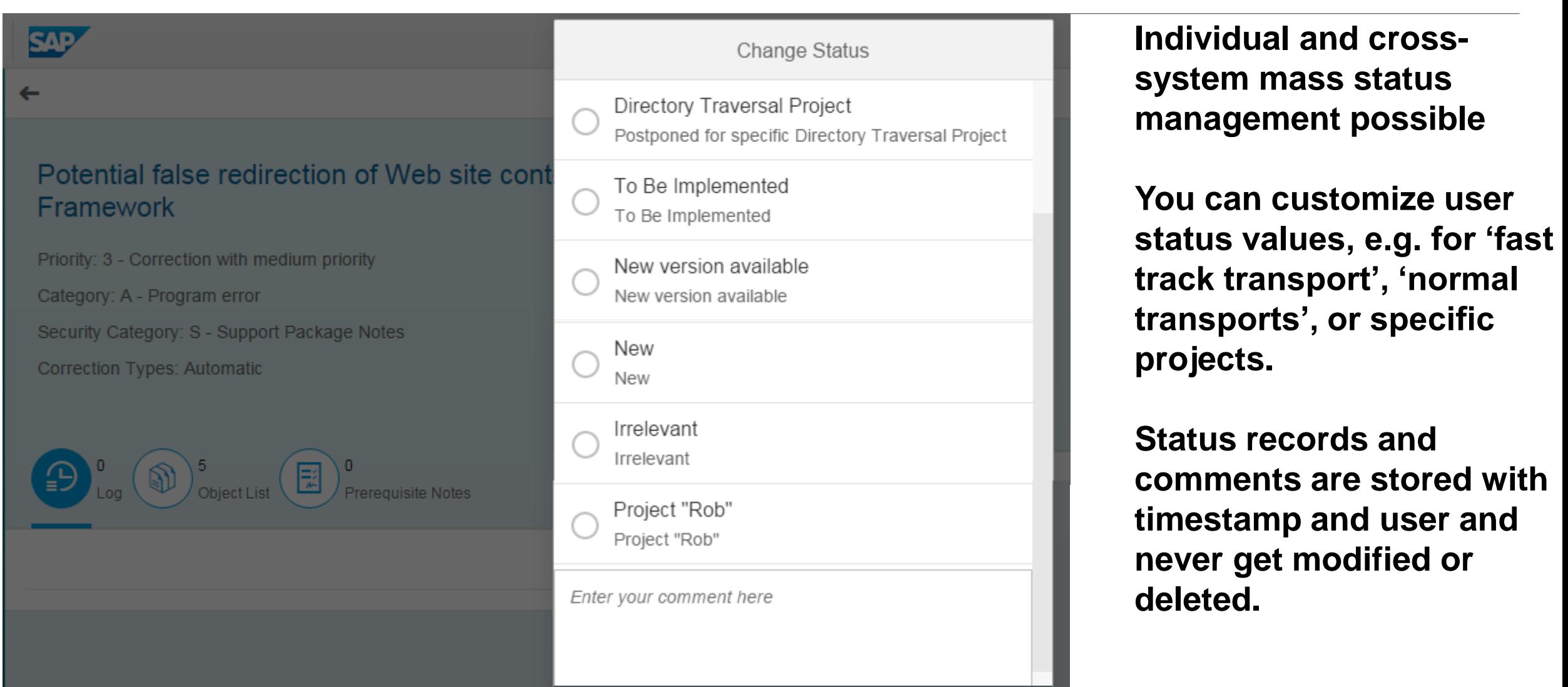

### **System Recommendations in SAP Solution Manager 7.2 Status and Comments**

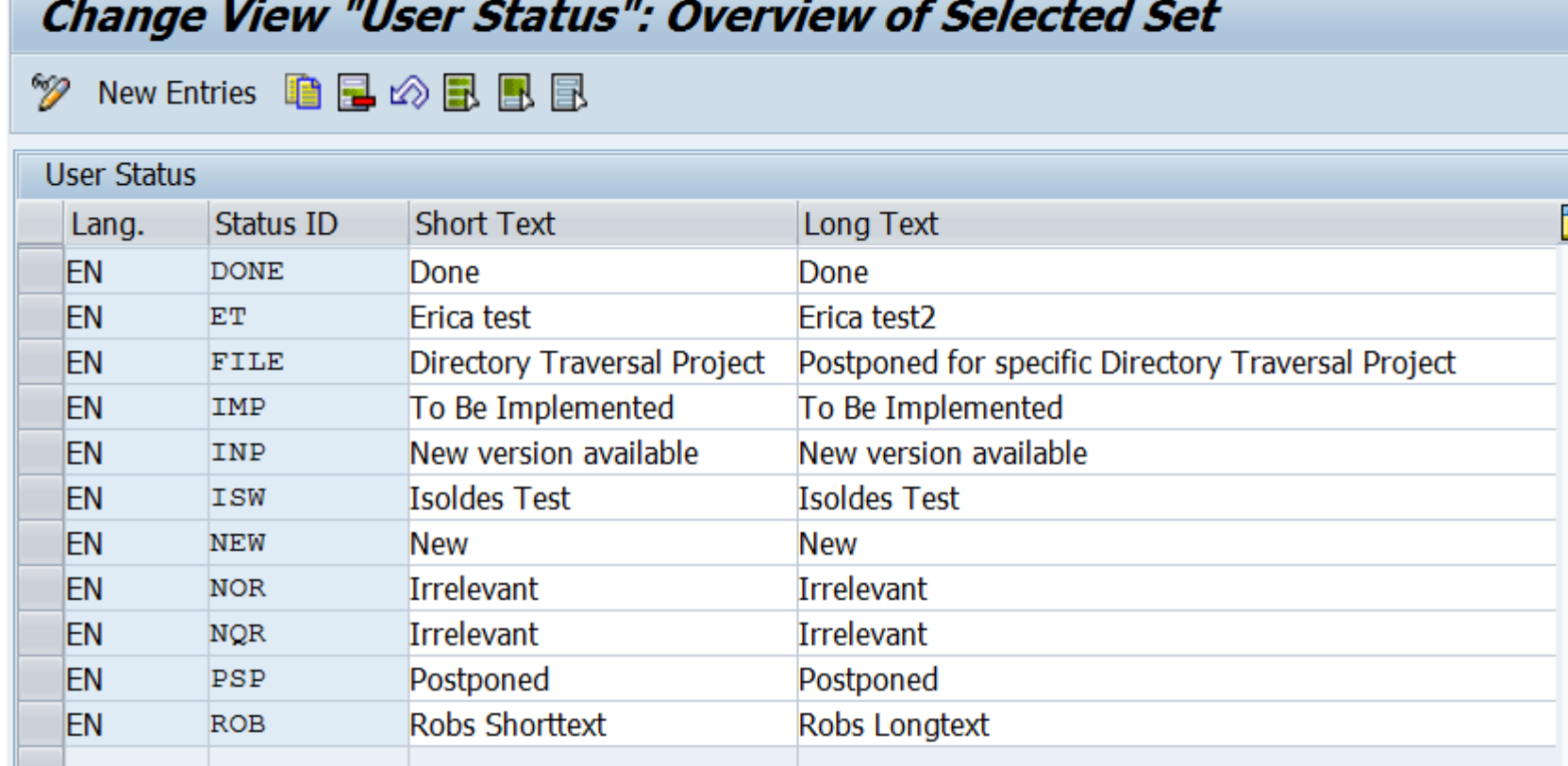

**Customizing table AGSSR\_STATUS**

### **System Recommendations in SAP Solution Manager 7.2 Status and Comments**

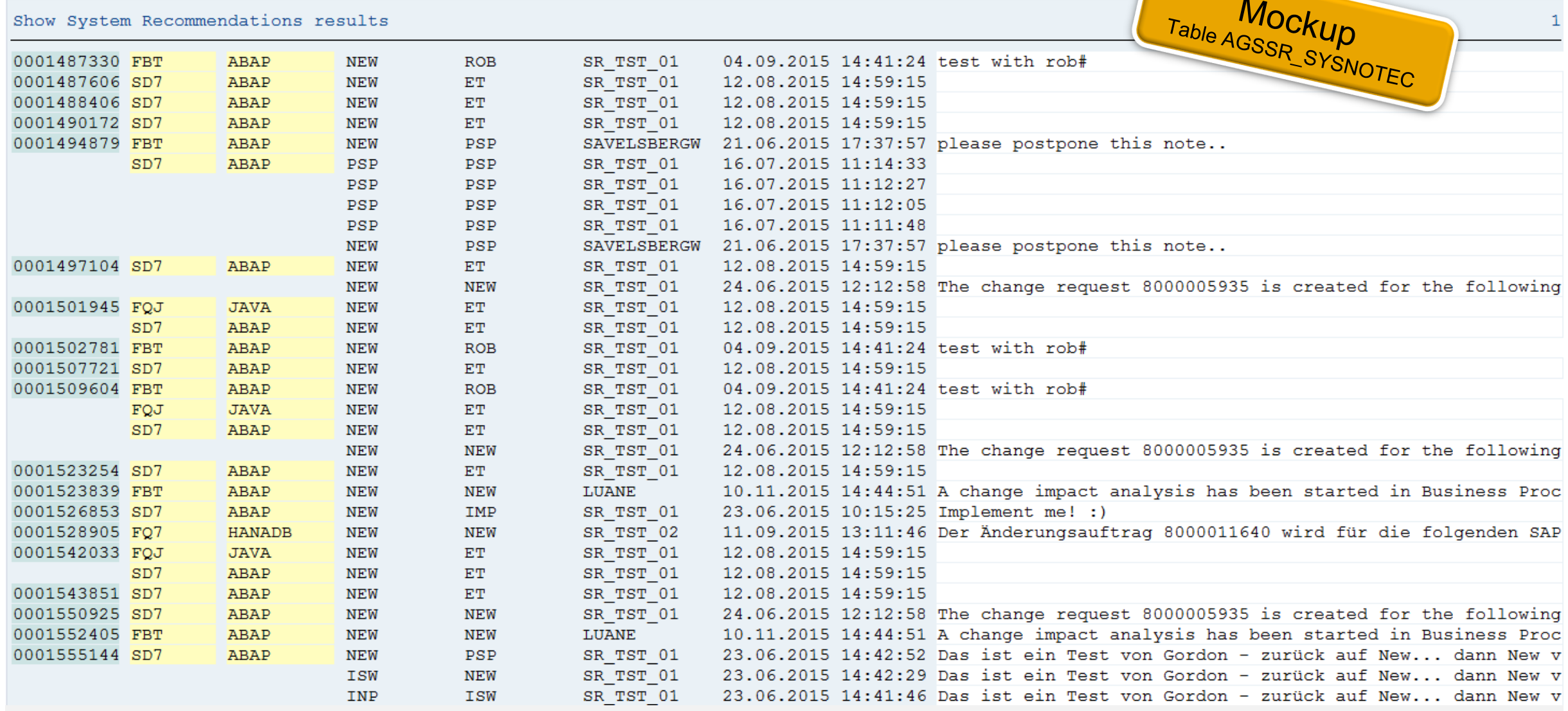

### **System Recommendations in SAP Solution Manager 7.2 Usage count from UPL/SCMON**

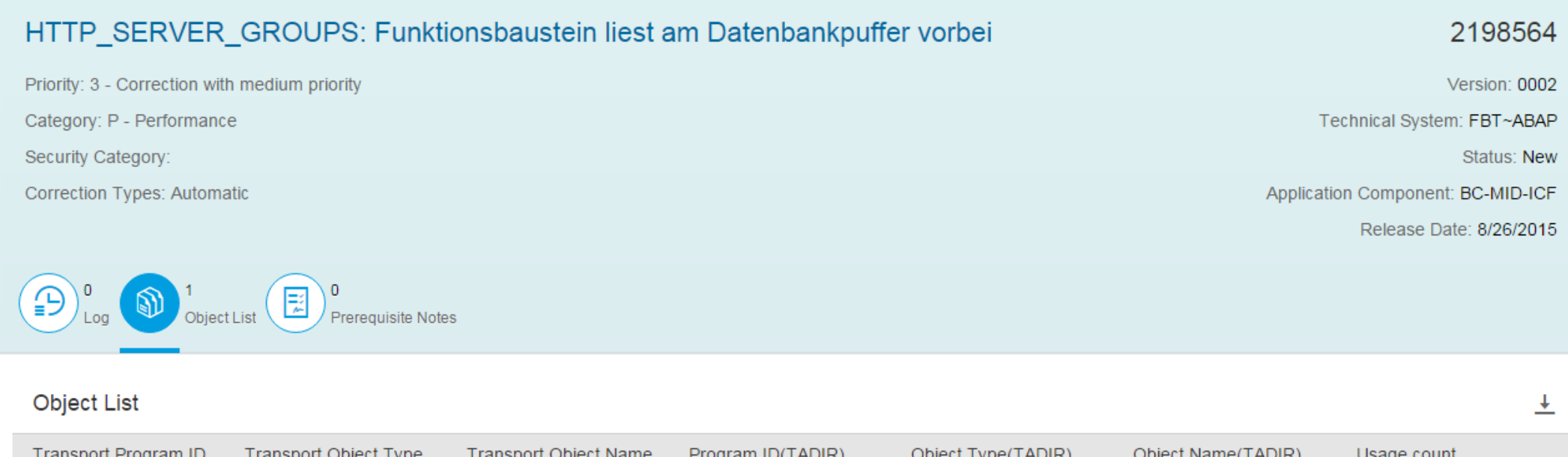

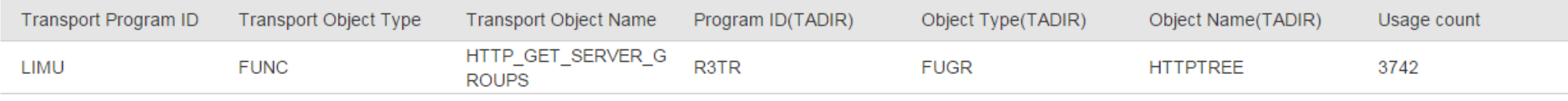

### **Hide Application Components which do not match to used DB or OS installations**

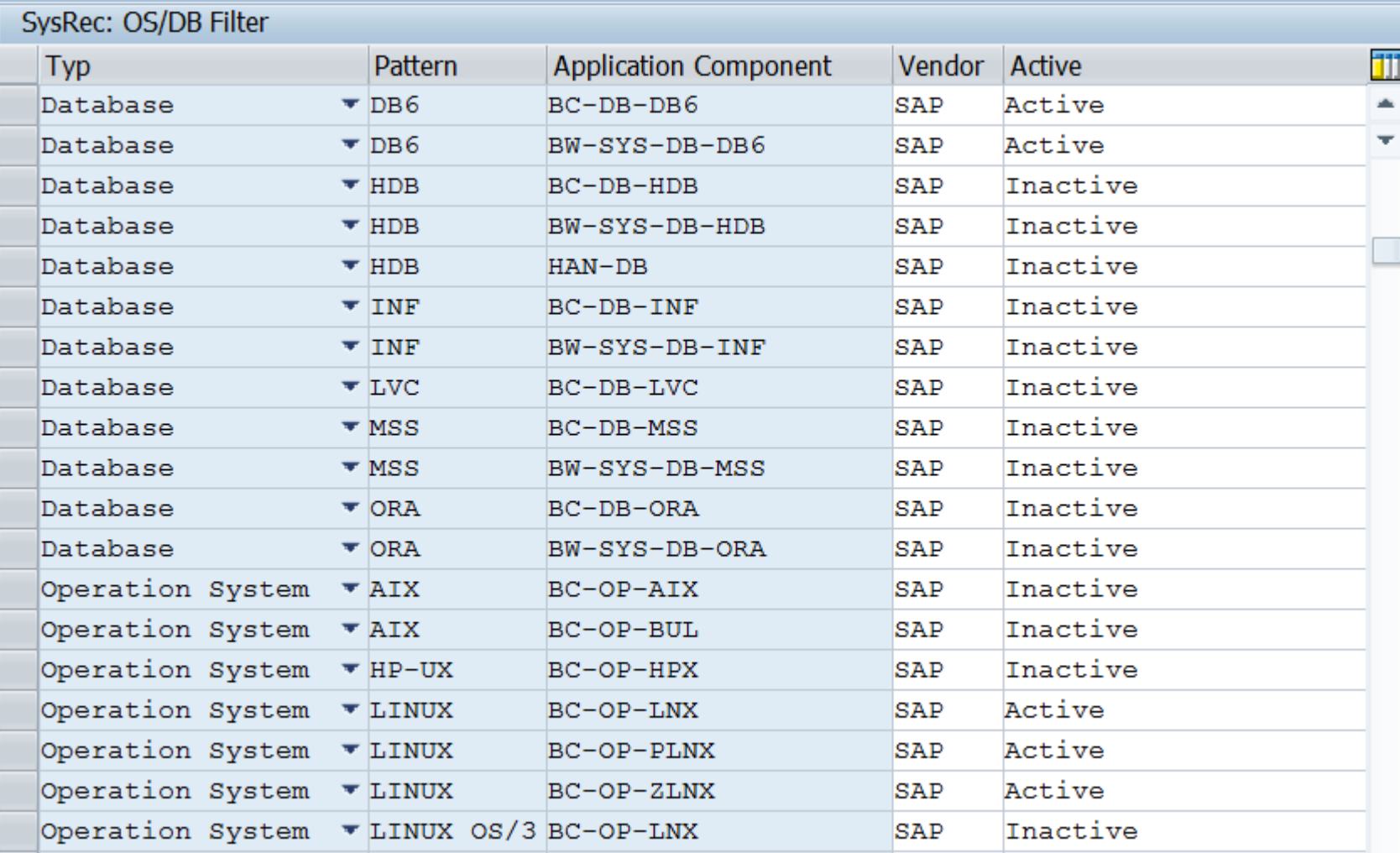

**Customizing table AGSSR\_OSDB**

#### **Overview about Application Components for DB/OS:**

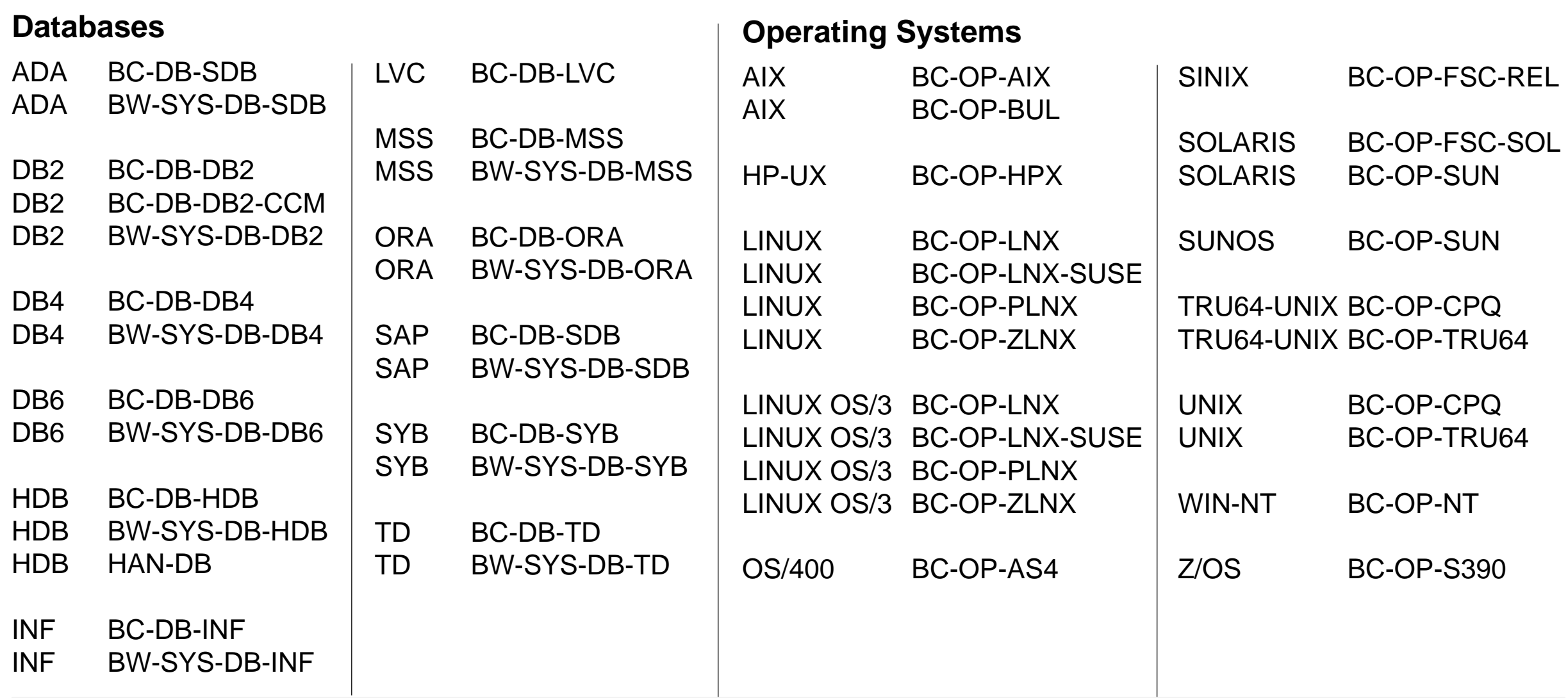

### **General Customizing and Personalization Transaction SM30\_DNOC\_USERCFG\_SR**

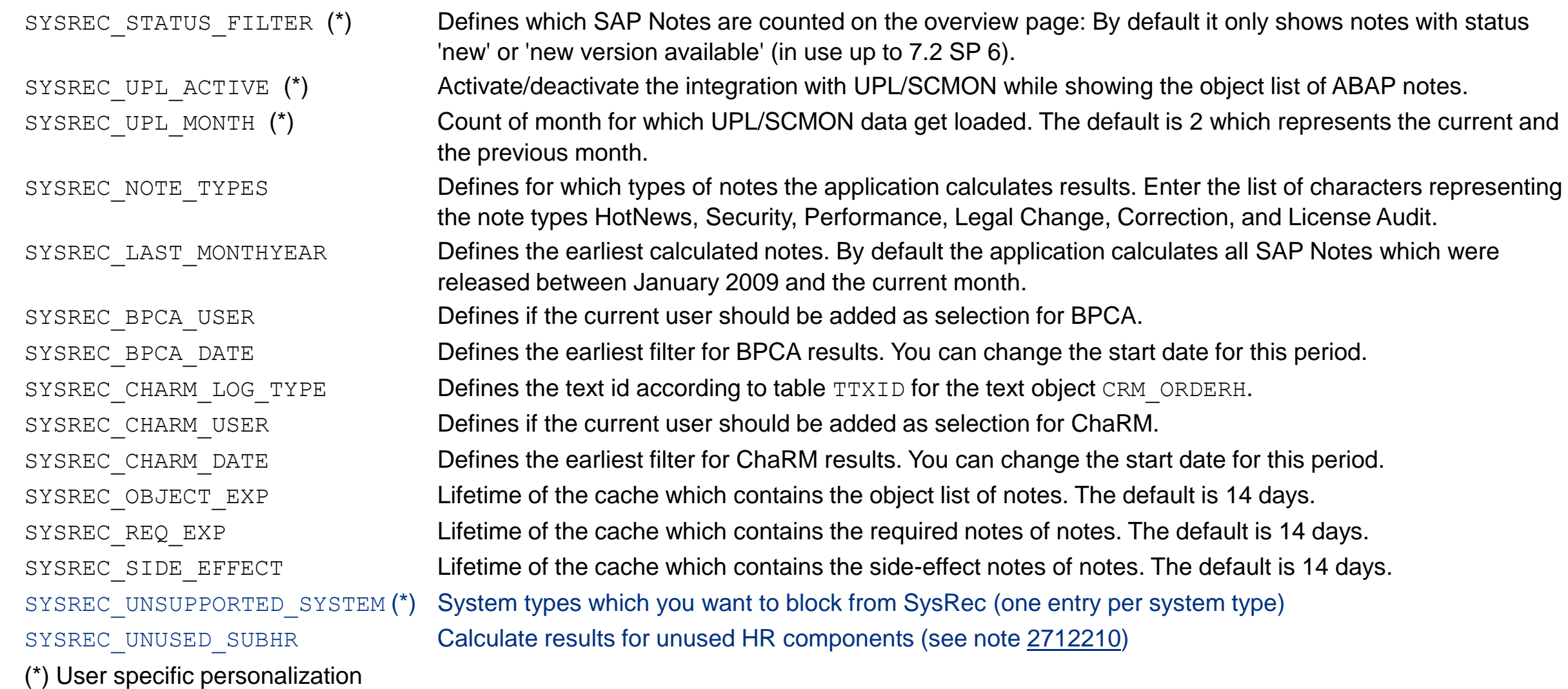

### **System Recommendations in SAP Solution Manager 7.2 Online Documentation**

**You find the Online Documentation about System Recommendations in the App section for Fiori**

**Navigation path, e.g. starting at SolMan documentation:**

**System Recommendations in SolMan 7.2 [http://help.sap.com/saphelp\\_sm72\\_sp03/helpdata/en/61/d626565b13e121e10000000a4450e5/frameset.htm](http://help.sap.com/saphelp_sm72_sp03/helpdata/en/61/d626565b13e121e10000000a4450e5/frameset.htm)**

→ Fiori **[http://help.sap.com/solman\\_fiori](http://help.sap.com/solman_fiori)**

**→ Application Help → SAP Solution Manager Fiori Apps →** 

#### **System Recommendations**

**[https://help.sap.com/saphelp\\_smfiori\\_102/helpdata/en/cb/e401557f614c55e10000000a4450e5/frameset.htm](https://help.sap.com/saphelp_smfiori_102/helpdata/en/cb/e401557f614c55e10000000a4450e5/frameset.htm)**

SAP Support Portal<https://support.sap.com/sysrec>

### **How to transport note implementation status for SNOTE for notes which cannot be implemented via SNOTE?**

**Preparation: Ensure that note [1788379](https://launchpad.support.sap.com/#/notes/1788379) is installed in the system.**

- **1.Load note into SNOTE. You observe that you cannot implement the note.**
- **2.** Set status manually to , completed'
- **3.Run report SCWN\_TRANSPORT\_NOTES to add notes to an existing or new transport.**
- **4.Export the transport and import it into the target system.**

You will see the following in the transport log (table **CWBNTCUST contains the implementation status in field NTSTATUS):**

```
Start export R3TRNOTE0001584548 ...
```

```
1 entry from TADIR exported (R3TRNOTE0001584548 ).
3 entries from CWBNTCI exported (0001584548*).
0 entries from CWBNTCONT exported (0001584548*).
1 entry from CWBNTCUST exported (0001584548*).
3 entries from CWBNTDATA exported (NT0001584548*).
[…]
```

```
End of export R3TRNOTE0001584548
```
- **5.Run the note browser of SNOTE, report SCWN\_NOTE\_BROWSER, and validate the implementation status.**
- **6.With the next run of SysRec's background job the note will vanish from the result list.**

Manual transport (but without correction instructions):

Create workbench-transport or transport-of-copies and add the transport keys manually (including leading zeroes).

#### Example:

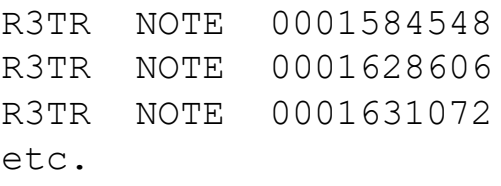

### **KBA [2253549](https://launchpad.support.sap.com/#/notes/2253549) - The SAP Security Baseline Template**

An SAP Security Baseline is a regulation on minimum security requirements to be fulfilled for all SAP systems in your organization.

"Baseline" means: These requirements must be fulfilled by all SAP systems regardless of any risk assessments. They are general best practices and apply to all systems, regardless of their security level.

The SAP Security Baseline Template is a template document provided by SAP on how an organization-specific SAP Security Baseline could be structured. It is pre-filled with selected baselinerelevant requirements and corresponding concrete values as recommended by SAP.

<https://support.sap.com/sos>

 $\rightarrow$  Media Library

CoE Security Services - Security Baseline Template Version [https://support.sap.com/dam/library/SAP%20Support%20Portal/support-programs-services/support](https://support.sap.com/dam/library/SAP%20Support%20Portal/support-programs-services/support-services/security-optimization-service/media/Security_Baseline_Template.zip)services/security-optimization-service/media/Security\_Baseline\_Template.zip.

# **Note [2233617](https://launchpad.support.sap.com/#/notes/2233617) - Security Vulnerabilities in SAP Download Manager (reloaded)**

These vulnerabilities can potentially be abused by an attacker to launch man-in-the-middle attacks. Attackers thus could tamper with the content of software downloads and submit malware of their own while the administrator assumes to get software from SAP.

Employees who are using the SAP Download Managers should deinstall the existing version and get the new version from <https://support.sap.com/software/download-manager.html>

This is a executable jar-file which does not require a special installation procedure – you simply put it into any folder:

The most visible change (among others) is that you connect to the Service Marketplace via an SSL encrypted channel and that you cannot store Welcc the password anymore (no SSO available):

In addition users can validate the digital signatures of downloads as described in note [2178665](https://launchpad.support.sap.com/#/notes/2178665).

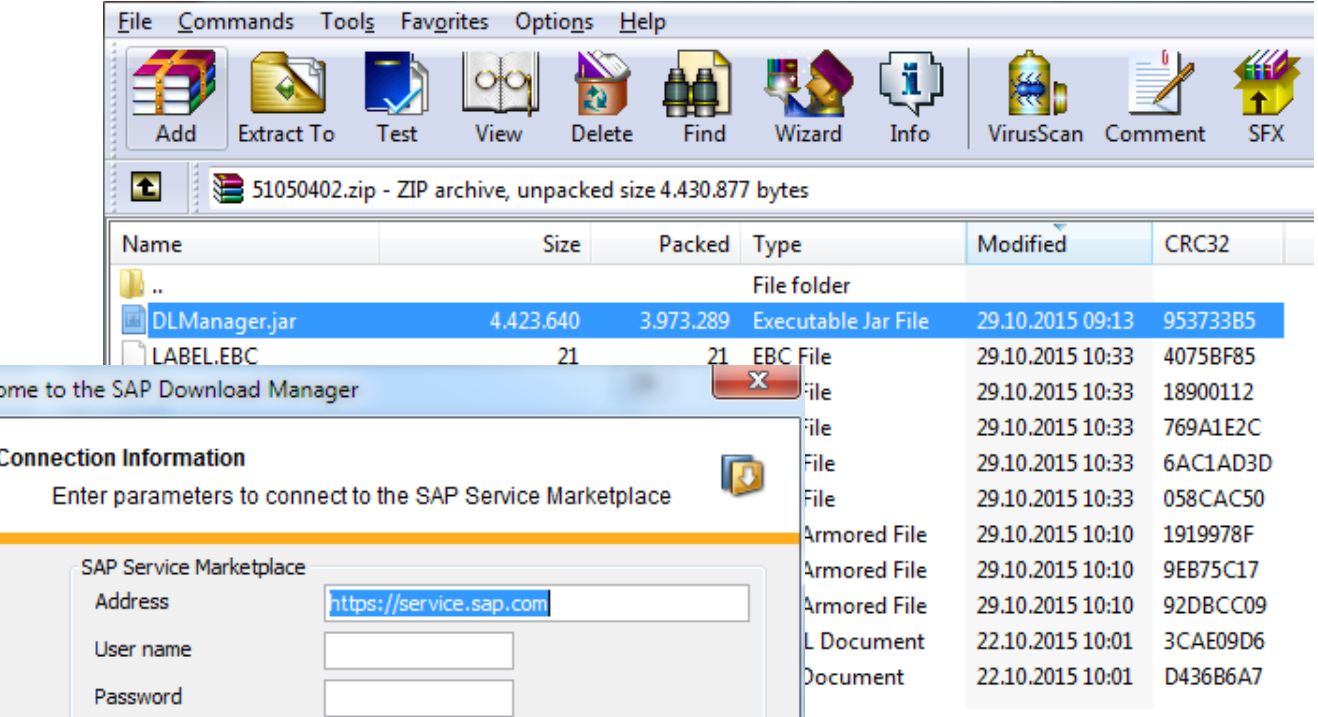

**Relevant for application New General Ledger Accounting**

```
Report FAGL_YEC_POSTINGS_EHP4 = transaction FAGL_<country>_02
gets new authorization checks
```
**for F\_BKPF\_BUK activities 03 and 10** 

#### **and**

```
for F_BKPF_BLA activity 10
```
#### **and**

**via BAdI FAGL\_AUTHORITY\_CHECK (optional) respective for authorization object F\_FAGL\_LDR activities 03 and 01.**

**An error message stops the report for the first missing authorization check.**

(In classic General Ledger Accounting report RFSUMB00 is used which is not touched by this note.)

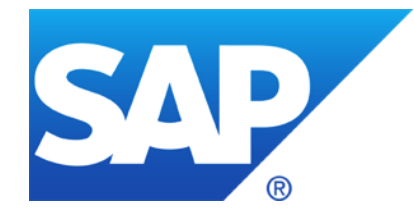

# **November 2015**

**[ONAPSIS Advisories](http://mkto-sj040038.com/f004R0m04Y001F1MYvRXN04) 2015 up to 044 about SAP HANA (TrexNet)**

**Security Fixes to Vulnerabilities Reported in SNOTE Application**

**Note [2233617](https://launchpad.support.sap.com/#/notes/2233617) - Security Vulnerabilities in SAP Download Manager** 

**Note [2197428](https://launchpad.support.sap.com/#/notes/2197428) - Potential remote code execution in HANA**

**Note [2197100](https://launchpad.support.sap.com/#/notes/2197100) - OS injection through call of function module by SM37**

**Note [1611408](https://launchpad.support.sap.com/#/notes/1611408) - Missing authorization check in SD-SLS** 

**Delta-mode vs. full calculation in System Recommendations**

#### **The solutions are available with several notes:**

Older notes [2140700](https://launchpad.support.sap.com/#/notes/2140700) [2153765](https://launchpad.support.sap.com/#/notes/2153765) [2153892](https://launchpad.support.sap.com/#/notes/2153892) [2153898](https://launchpad.support.sap.com/#/notes/2153898)

**Note [2148854](https://launchpad.support.sap.com/#/notes/2148854) - Potential information disclosure relating to server information, July 2015** Solution: (SPS 8 is not affected), revision 97 for SPS 9, or SPS 10

**Note [2165583](https://launchpad.support.sap.com/#/notes/2165583) - SAP HANA secure configuration of internal communication, August 2015 Release independent solution according to manual instruction, see note [2183363](https://launchpad.support.sap.com/#/notes/2183363), too**

**Note [2175928](https://launchpad.support.sap.com/#/notes/2175928) - Potential remote termination in SAP HANA text engine, August 2015** Solution: revision 85.05 for SPS 8, revision 95 for SPS 9, or SPS 10

**Note [2197397](https://launchpad.support.sap.com/#/notes/2197397) - Potential remote code execution in SAP HANA XS, September 2015** Solution: revision 85.05 for SPS 8, or revision 92 for SPS 9, (SPS 10 is not affected)

**Note [2197428](https://launchpad.support.sap.com/#/notes/2197428) - Potential remote code execution in HANA, October 2015 Solution: no fix for SPS 8, revision 97.03 for SPS 9, or revision 102.01 for SPS 10**
### **Note [2165583](https://launchpad.support.sap.com/#/notes/2165583) / [2183363](https://launchpad.support.sap.com/#/notes/2183363) – Secure Configuration of SAP HANA internal network**

The EarlyWatch Alert checks for the SAP HANA Network Settings for Internal Services since mid of 2015 (see EWA note [863362\)](https://launchpad.support.sap.com/#/notes/863362):

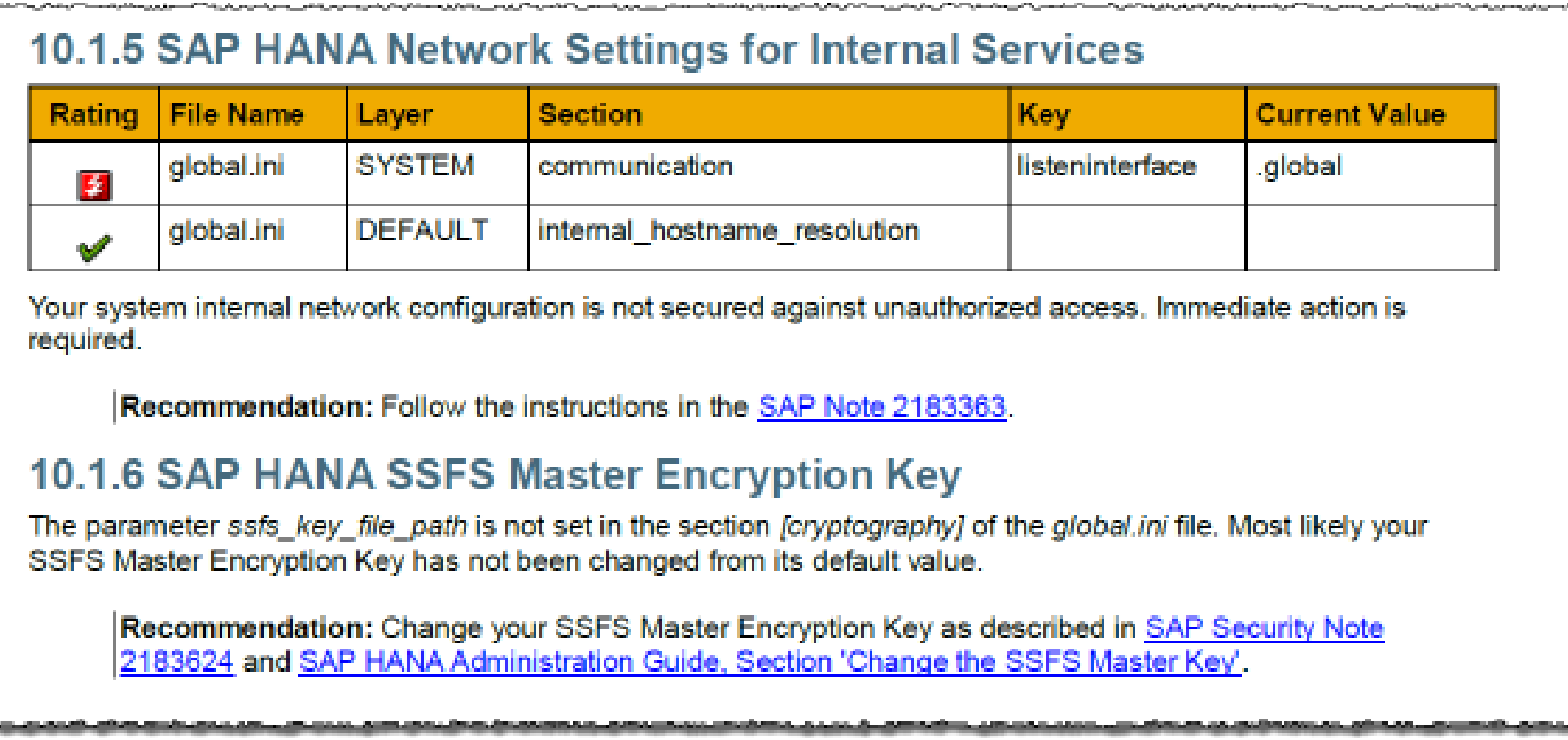

### **Note [2165583](https://launchpad.support.sap.com/#/notes/2165583) / [2183363](https://launchpad.support.sap.com/#/notes/2183363) – Secure Configuration of SAP HANA internal network**

The EarlyWatch Alert checks for the SAP HANA Network Settings for Internal Services since mid of 2015 (see EWA note [863362\)](https://launchpad.support.sap.com/#/notes/863362):

The settings for the internal network must be configured in accordance with SAP Note [2183363](https://launchpad.support.sap.com/#/notes/2183363) for systems on one or several hosts. The check checks for obvious violations against these recommendations.

The parameter listeninterface in the section [communication] must have neither the value . global nor the value . all. If listeninterface has the value . internal, in the section [internal host resolution], no IP addresses must be maintained that can be reached externally.

The check is carried out by comparing against the values of net publicname in the view M\_HOST\_INFORMATION.

The check triggers EWA alert 21 "SAP HANA Internal Network Configuration is insecure" (red rating), respective 22 "SAP HANA Internal Network Configuration may lead to future security risks" (yellow rating).

### **Note [2197428](https://launchpad.support.sap.com/#/notes/2197428) - Potential remote code execution in HANA**

Fixing the issue requires to upgrade at least to revision 97.03 or 102.1 or higher.

However, in the interim time, the risk can be mitigated by the following measures:

- ➢ **If possible, block direct user access to the HANA system on the network layer**, e.g. by appropriate firewall configuration.
	- $\triangleright$  This especially is normally possible for scenarios in which only indirect access to the HANA system is required e.g. via Business Suite or NetWeaver Gateway.
	- $\triangleright$  To our knowledge, attackers who want to exploit the corresponding vulnerabilities, require direct access to the SAP HANA system, which can be blocked if users need only indirect access via NetWeaver Work Processes (e.g. Business Suite or BW) or via NetWeaver Gateway.

### ➢ **Actively monitor and respond to HANA dumps**.

 $\triangleright$  Attackers are likely to try several attempts which may lead to dumps and thus allow to get alerted on such activities.

### ➢ **Configure, actively monitor and respond to suspicious activities recorded in the HANA Audit Trail**.

 $\triangleright$  Unexpected or malicious activities can be discovered and suitable countermeasures can be taken, if the [HANA Audit Trail](https://scn.sap.com/docs/DOC-51098) (best practice) is set-up and monitored properly.

## **Security Fixes to Vulnerabilities Reported in SNOTE Application**

Customers are advised to implement these notes immediately.

Note [2235513](https://launchpad.support.sap.com/#/notes/2235513) - External RFC callback to customer systems in SNOTE

Note [2235514](https://launchpad.support.sap.com/#/notes/2235514) - Standard RFC destination for note download can be overridden Table CWBRFCUSR is not used in customer systems anymore

Note [2235515](https://launchpad.support.sap.com/#/notes/2235515) - Insufficient logging in SNOTE

These corrections are in the same SP per release:

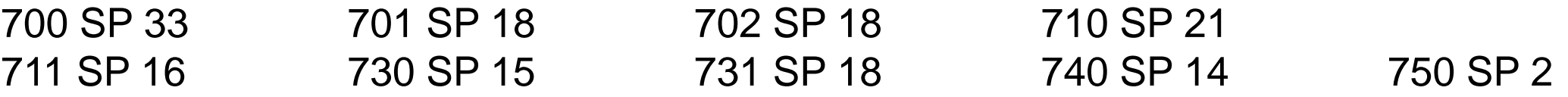

Re-run of SysRec background job necessary because validity of correction instructions was updated. For obvious reasons: No testing in test systems or production systems necessary.

## **Note [2233617](https://launchpad.support.sap.com/#/notes/2233617) - Security Vulnerabilities in SAP Download Manager**

These vulnerabilities can potentially be abused by an attacker to launch man-in-the-middle attacks. Attackers thus could tamper with the content of software downloads and submit malware of their own while the administrator assumes to get software from SAP.

Employees who are using the SAP Download Managers should deinstall the existing version and get the new version from <https://support.sap.com/software/download-manager.html>

This is a executable jar-file which does not require a special installation procedure – you simply put it into any folder:

The most visible change (among others) is that you connect to the Service Marketplace via an SSL encrypted channel and that you cannot store Welcc the password anymore (no SSO available):

In addition users can validate the digital signatures of downloads as described in note [2178665](https://launchpad.support.sap.com/#/notes/2178665).

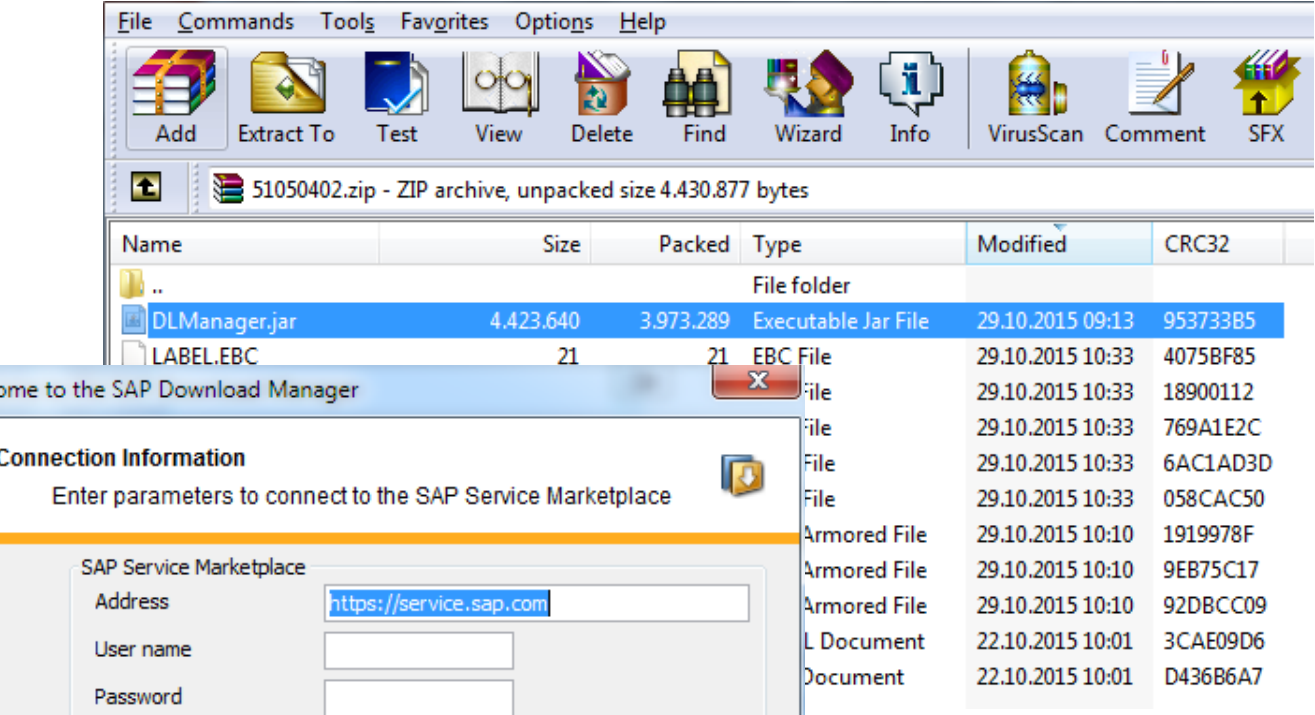

## **Note [2197100](https://launchpad.support.sap.com/#/notes/2197100) - OS injection through call of function by SE37**

Should you implement this note (see note [2039075\)](https://launchpad.support.sap.com/#/notes/2039075) as described?

Is this function the only one which executes OS commands?

Is this function much more dangerous than the other multiple 100.000 function modules and class methods?

Think big: "No development activities or low level test tools in production systems"

Strictly control access to SE37 and to authorizations for S DEVELOP for object type FUGR and activity  $16$  = execute (and all change activities)

- Strictly control access to SE24 and to authorizations for S DEVELOP for object type CLAS and activity  $16$  = execute (and all change activities)
- Control access to authorization object S C FUNCT and function name SYSTEM

Try to control access to authorization object S DATASET (but that's a quite different story)

## **Note [1611408](https://launchpad.support.sap.com/#/notes/1611408) - Missing authorization check in SD-SLS**

SysRec showed the note as false-positive in release ECC SAP\_APPL 606.

Old version 1 was relevant for this release.

Current version 2 is not relevant for this release anymore but SysRec still showed the note if it was on the list with version 1.

SAP triggered re-calculation in the SAP backbone on 15.10.2015.

This note and other similar notes should have vanished after the next run of the background job.

### **Delta-mode vs. full calculation in System Recommendations**

Usually System Recommendations runs in delta-mode and checks new notes since previous run of the job only:

If necessary SAP triggers a full calculation on the SAP backbone which replaces all data:

See application log, transaction SLG1 for log object AGS SR

Example for the log of a daily job:

#### **Type Message Text**

Start the automatic check for technical system XS2-ABAP on 14.10.2015 23:02:38 CET

- Read RFC destination SM\_XS2CLNT000\_READ is used for technical system XS2-ABAP Ω
- Notes from 20151013 to 20151014 are calculated for technical system XS2-ABAP
- End the automatic check for technical system XS2-ABAP on 14.10.2015 23:03:06 CET

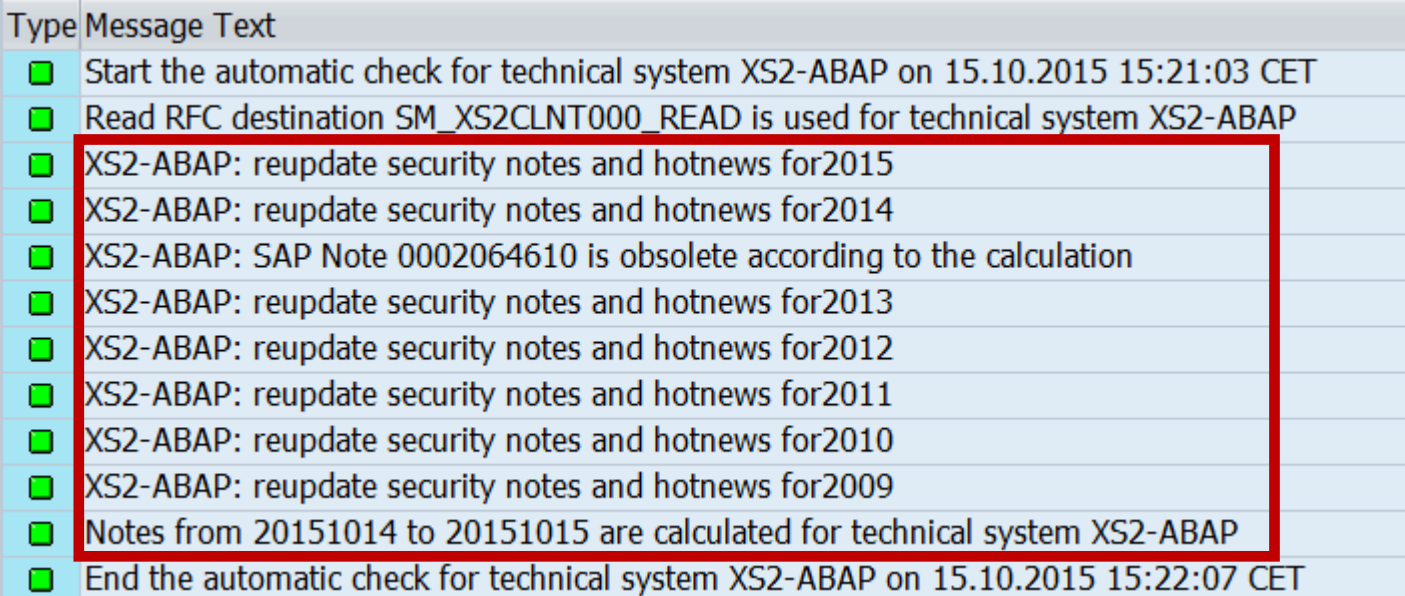

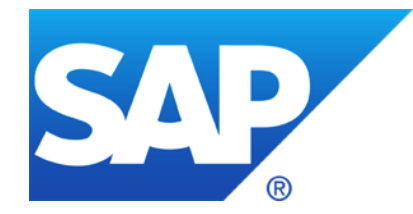

## **October 2015**

**Note [1677810](https://launchpad.support.sap.com/#/notes/1677810) - Unauthorized modification in ITS-Service in IS-U-WA**

**Note [2189853](https://launchpad.support.sap.com/#/notes/2189853) - SAP Internet Communication Framework fails to validate HTTP\_WHITELIST**

**Note [2103389](https://launchpad.support.sap.com/#/notes/2103389) - Missing authorization check in BC-VMC**

**Example for very old note having manual instructions: Note [1445998](https://launchpad.support.sap.com/#/notes/1445998) - Disabling invoker servlet**

**Note [2192982](https://launchpad.support.sap.com/#/notes/2192982) - Potential information disclosure relating to TLS 1.1/1.2**

**Note [2080378](https://launchpad.support.sap.com/#/notes/2080378) - Transaction STRFCTRACE: Evaluation of RFC statistic records**

## **Note [1677810](https://launchpad.support.sap.com/#/notes/1677810) - Unauthorized modification in ITS-Service in IS-U-WA**

- **Note about security vulnerability in a web interface of an Industry Solution**
- **Solution published via Support Package in March 2012**
	- The related note refer to Kernel Patches from 2010 and 2011
- **Update in September 2015 to tell that the repair report which you get via the note has to be executed (if you do not use the Support Package)**
	- Only necessary in development system because the correction will be added to a transport
	- Do not use the XPRA tip at all (I guess it will not work for this note anyway)
- **If you never have installed a Support Package since 3 years, you have many more security risks than this one**
- **Conclusion: Nothing to do now – except to check if you regularly run Support Package upgrades**

## **Note [2189853](https://launchpad.support.sap.com/#/notes/2189853) - SAP Internet Communication Framework fails to validate HTTP\_WHITELIST**

**"**Attention: Before applying the correction make sure that the configuration of table HTTP\_WHITELIST in the target clients other than client "000" meets your requirements!"

- Check entries in client 000 using  $SE16<sup>(*)</sup>$  and decide which you have to move to the productive client(s).
- Keep in mind that public services from node  $\text{default host/sap}/\text{public}$  stay in client 000 !

### **Note [853878](https://launchpad.support.sap.com/#/notes/853878) - HTTP WhiteList Check (Introduction to the topic)**

WebDynpro ABAP - Security Risk List

[https://help.sap.com/saphelp\\_nw70ehp2/helpdata/en/48/69f794e8a607d6e10000000a42189c/content.htm](https://help.sap.com/saphelp_nw70ehp2/helpdata/en/48/69f794e8a607d6e10000000a42189c/content.htm)

### NWBC - 7.9.2 Defining Whitelist in HTTP\_WHITELIST in ABAP Back-End [http://help.sap.com/saphelp\\_nw70ehp3/helpdata/EN/ee/984daaa3834eeaa77d5edb822570f6/content.htm](http://help.sap.com/saphelp_nw70ehp3/helpdata/EN/ee/984daaa3834eeaa77d5edb822570f6/content.htm)

 $(5)$  SM30 does not work for tables containing string fields. Instead of SE16 you can use report RS\_HTTP\_WHITELIST as of release 7.31.

© 2021 SAP SE. All rights reserved. 1312 2015-10

## **Note [2189853](https://launchpad.support.sap.com/#/notes/2189853) - SAP Internet Communication Framework fails to validate HTTP\_WHITELIST**

### **Related notes:**

- Note [2032237](https://launchpad.support.sap.com/#/notes/2032237) Using CHECK\_HTTP\_WHITELIST for server-relative URLs
- Note [2193214](https://launchpad.support.sap.com/#/notes/2193214) Potential false redirection of Web site content in SAP Internet Communication Framework
- Note [2223891](https://launchpad.support.sap.com/#/notes/2223891) How to configure HTTP\_WHITELIST table for public services

### **Available entry types:**

- 01 Portal CSS Theme URL
- 02 sap-exiturl
- 03 NWBC (*open a ticket if you need this for release <= 7.02)*
- 10 Web Dynpro Resume URL
- 20 Redirect URL for /sap/public/myssocntl (Note [612670\)](https://launchpad.support.sap.com/#/notes/612670)
- 21 Redirect URL for /sap/public/bc/icf/logoff (Note [1509851\)](https://launchpad.support.sap.com/#/notes/1509851)

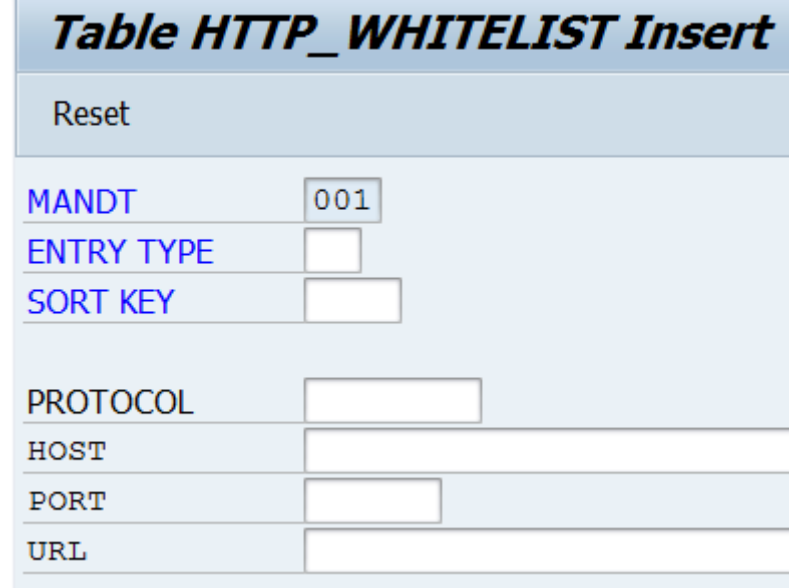

### **Note [2103389](https://launchpad.support.sap.com/#/notes/2103389) - Missing authorization check in BC-VMC**

**Solution:**

- ➢ **Kernel patch as of release 7.21**
- ➢ **Set profile parameter vmcj/property/Admin\_Security\_Active = on**

**The profile parameter is not documented in transaction RZ11**

**Transaction SM53 would show it:** 

**The authorization check gets added on the Java part of that transaction.** 

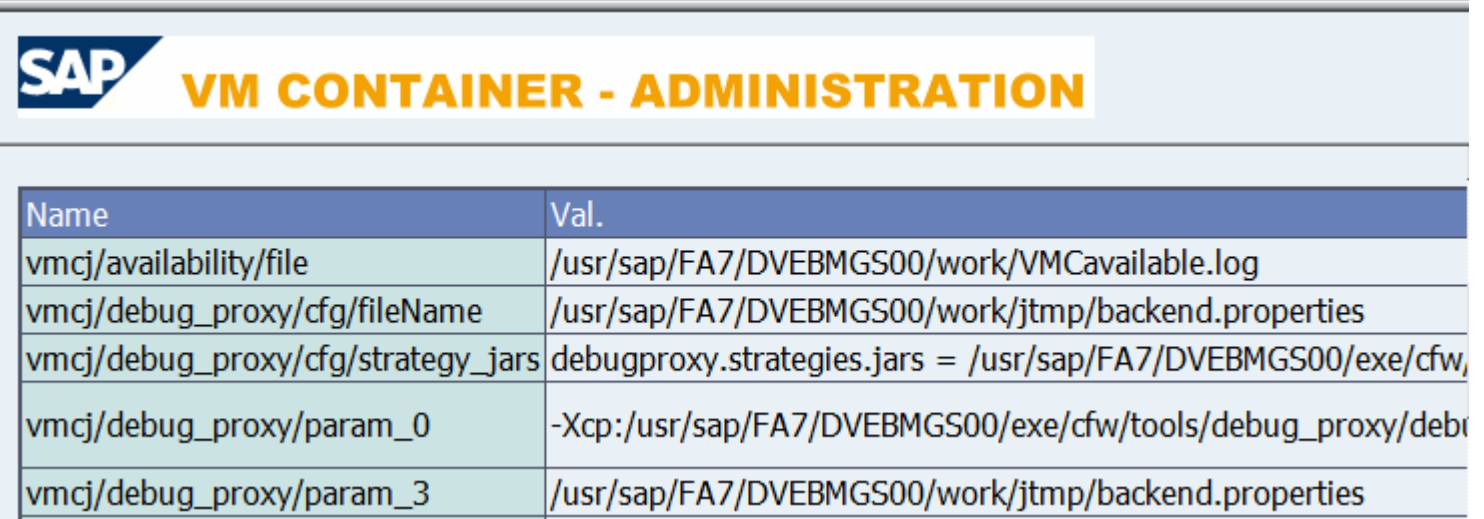

### **Example for very old note having manual instructions: Note [1445998](https://launchpad.support.sap.com/#/notes/1445998) - Disabling invoker servlet**

**HotNews from 2010 – Is it still valid?**

**Good news: The Invoker Servlet has been disabled by default as of release 7.20.**

**But: In case of older systems you have to disable the vulnerable feature manually by changing the value of EnableInvokerServletGlobally property of servlet\_jsp service on the server nodes to false.**

**Open questions:**

- ➢ **How to ensure security in old systems?**
- ➢ **How to identify old security notes which are still relevant?**

➢ **How to identity manual configuration steps in general?**

### **Note [2192982](https://launchpad.support.sap.com/#/notes/2192982) - Potential information disclosure relating to TLS 1.1/1.2**

Solution:

"To fix the vulnerability of CommonCryptoLib version 8.4.38, install CommonCryptoLib version 8.4.39 or later. CommonCryptoLib versions 8.4.37 or previous are not affected."

Comments:

Only a single version of the CommonCryptoLib is affected.

The application System Recommendations cannot show this note because the CommonCryptoLib is not known in LMDB/SLD.

## **Note [2080378](https://launchpad.support.sap.com/#/notes/2080378) - Transaction STRFCTRACE Evaluation of RFC statistic records**

Do you know the Blog [How to get RFC call traces to build authorizations for S\\_RFC for free!](http://scn.sap.com/community/security/blog/2010/12/05/how-to-get-rfc-call-traces-to-build-authorizations-for-srfc-for-free)

with the report ZRFC STATRECS SUMMARY ?

**Now you can use the standard transaction**

**STRFCTRACE**

### **if you have SAP\_BASIS 700 SP 32, 701 SP 17, 702 SP 17, 730 SP 13, 731 SP 15, or 740 SP 10 and Kernel 721 patch 411**

The system checks whether the start authorization check for the RFC function module was recorded using the authorization trace (transaction STUSOBTRACE). See SAP Note [1847663.](https://launchpad.support.sap.com/#/notes/1847663)

### **Evaluate RFC Statistics Records**  $\bigoplus$  H Selection for Calling System (Remote System) Caller SID User Name of Caller Selection for Called System (Local System) **User Name Function Module Function Group** Options Display Authorizations of User Display Server Display Authorization Trace (STUSOBTRACE)

## **Note [2080378](https://launchpad.support.sap.com/#/notes/2080378) - Transaction STRFCTRACE Evaluation of RFC statistic records**

### Remote RFC client calls local RFC function module

**Called System** SID:FBT Client:200 (Local Server) Profile Parameter auth/rfc\_authority\_check=1

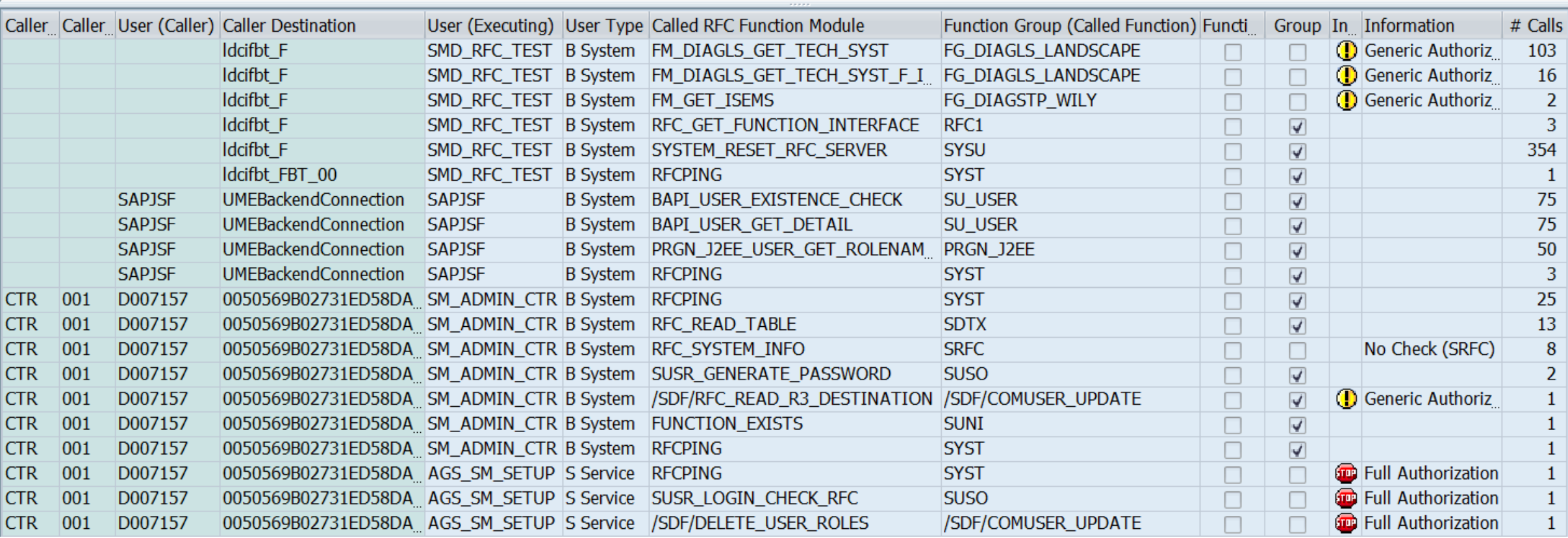

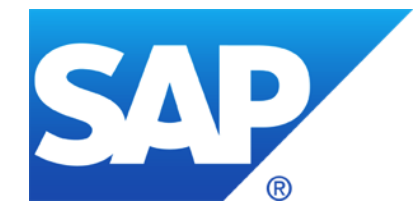

## **August 2015**

## **Topics August 2015**

Some words about System Recommendations

SAP Note Enhancer

Note [1611408](https://launchpad.support.sap.com/#/notes/1611408) - Missing authorization check in SD-SLS

Note [1922205](https://launchpad.support.sap.com/#/notes/1922205) - Authorization default value in component BC-XI-IS-WKB

Note [1952092](https://launchpad.support.sap.com/#/notes/1952092) - Code injection vulnerability in IDES systems

Note [2179384](https://launchpad.support.sap.com/#/notes/2179384) - Traffic control: Wrong request transfer rate calculation

Note [2182842](https://launchpad.support.sap.com/#/notes/2182842) - Potential information disclosure relating to SAP Customizing

SAP Security Notes Advisory by SAP Consulting

Note [1830797](https://launchpad.support.sap.com/#/notes/1830797) - Missing authorization check in BC-MID-ICF

Note [2174357](https://launchpad.support.sap.com/#/notes/2174357) - Reflected File Download Vulnerability in KM Documents Servlet

### Q: Can I use SysRec to find all missing notes?

Frank: Yes, if you just use ABAP, Java and HANA but for other types of systems you still have to check the Support Portal at<https://support.sap.com/securitynotes>

### Q: Can I use SysRec to create worklists for IT basis to implement notes?

Frank: Well, you can use the status field and the integration with ChaRM, but that does not replace some more sophisticated worklist management. Therefore I would use the Excel export as a starting point. (But stay tuned for next version of SolMan.)

### Q: Can I use SysRec to verify if notes have been implemented in production?

Frank: Partially, it works fine for notes having exact patch information like ABAP notes having automatic correction instructions, or Kernel or Java or HANA patches but not for other notes.

Q: Can I use SysRec to verify service level agreements about the speed on notes implementation?

Frank: Not without some manual activities

### **Some words about System Recommendations**

### Q: Which worklists should I feed with notes?

Frank: Use a bunch of them, e.g. the following:

- 1. ABAP Notes having automatic correction instructions which should reach productions as fast as possible using a separate security patch transport
- 2. ABAP Notes having correction instructions which should reach productions as part of your normal transport cycle
- 3. ABAP Notes which require extensive testing because of potential influence to business
- 4. ABAP Notes which require update of roles first, i.e. notes about SACF
- 5. Notes which describe postponed security optimization activities which you can do during next maintenance activity
- 6. Kernel notes just for information as there is a scheduled update of the Kernel anyway (same for Java or HANA)
- 7. Special project 'Directory Traversal' to collect notes which you may implement and configure later
- 8. Notes which you can ignore and for which you want to document this decision
- © 2015-08 SAP SE. All rights reserved. 1322 Part of the control of the control of the control of the control of the control of the control of the control of the control of the control of the control of the control of the c Selected critical notes for which audit should get reports after some time, that production is safe

## **SAP Note Enhancer**

This Google Chrome extension enhances the visualization of correction instructions of notes when viewed in the SAP Marketplace.

The ABAP portions of the correction instructions are highlighted and the background of insertions and deletions are shown in different colors.

This makes it easier to understand the involved code changes.

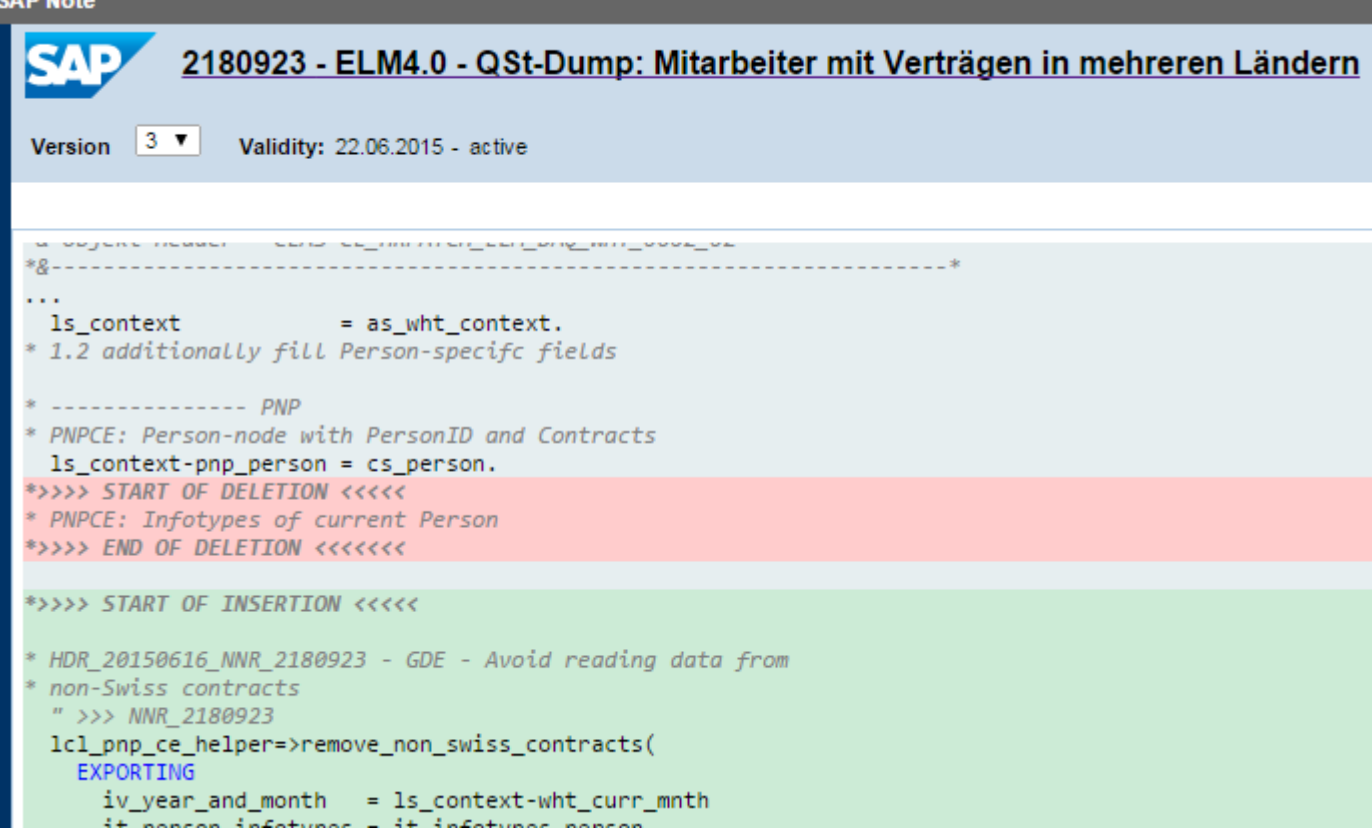

<https://scn.sap.com/community/abap/blog/2015/06/28/chrome-extension-to-highlight-abap-correction-instructions-in-sap-notes>

<https://chrome.google.com/webstore/detail/sap-note-enhancer/keibkcomemkcceddcddjdlncidohgedk>

## **Note [1611408](https://launchpad.support.sap.com/#/notes/1611408) - Missing authorization check in SD-SLS**

Deletion of obsolete but critical parameter transactions OVRC, OVRE

Valid for Software Component SAP APPL

Release 31I Until SAPKH31IB8 Release 40B Until SAPKH40B88 Release 45B Until SAPKH45B66 Release 46B Until SAPKH46B61 Release 46C Until SAPKH46C62 Release 470 Until SAPKH47036 Release 500 SAPKH50001 - SAPKH50025 Release 600 SAPKH60001 - SAPKH60020 Release 602 Until SAPKH60209 Release 603 Until SAPKH60308 Release 604 SAPKH60401 - SAPKH60409 Release 605 Until SAPKH60505 Release 606 From SAPKH60601

The note was re-released because the false assignment for release 606 was deleted

 $\rightarrow$  Very old note, no need to care about it anymore

## **Note [1922205](https://launchpad.support.sap.com/#/notes/1922205) - Authorization default value in BC-XI-IS-WKB**

Correction of authorization proposals for transaction SXMB MONI BPE.

If you don't apply the note but upgrade the Support Package you get the new authorization proposals only into the SAP tables (transaction SU22 only but not SU24).

Changing authorization proposals has only an effect if you re-generate standard authorization values in roles via PFCG. You can search for such roles having transaction SXMB MONI BPE in the role menu using transaction SUIM:

The only change is that you get S TCODE authorizations for transaction SU01D instead of SU01 but both still require additional authorizations for S\_USER\_GRP which are not part of the authorization proposals.

#### **Roles by Complex Selection Criteria ① 色 回 日 G**Update Applications Selection by Assigned Applications in Menu **Transaction** Type of Application Ŧ ❖ **Transaction Code** SXMB MONI BPE **AND AND AND AND**

### **Note [1952092](https://launchpad.support.sap.com/#/notes/1952092) - Code injection vulnerability in IDES systems**

Only relevant for IDES Demo Systems.

The correction deletes report ZVUJLOG0, however, there are many hundreds of other Z-reports in an IDES Demo Systems.

Did you ever have applied security patches or other security controls to such systems? Depending on the answer, you know what to do with this note.

General rule for Demo Systems: No connections in SM59 from/to productive systems

### **Note [2179384](https://launchpad.support.sap.com/#/notes/2179384) - Traffic control: Wrong request transfer rate calculation**

J. G.: Hallo Herr Buchholz, beim letzten Webinar im April hatten wir über den Hinweis 1981955 - "Minimale Datenübertragungsraten für Anfragen in SAP Web Dispatcher und ICM erzwingen" gesprochen. Anfang Juni habe ich vom AGS die Aussage, dass die Implementierung seit ihrer Auslieferung fehlerhaft ist. Die Übertragungsrate wird nicht korrekt ermittelt und somit werden die meisten Verbindungen mit "Traffic control condition" (im dev\_icm) abgeblockt. Der Hinweis ist immer noch verfügbar und noch nicht aktualisiert.

Updated correction for

Note [1981955](https://launchpad.support.sap.com/#/notes/1981955) - Enforcing minimal request transfer rates in SAP Web Dispatcher and ICM

SAP KERNEL 7.21 patch 523 7.22 patch 10 7.42 patch 210 7.43 patch 26 7.44 patch 14 7.45 patch 3

## **Note [2182842](https://launchpad.support.sap.com/#/notes/2182842) - Potential information disclosure relating to SAP Customizing**

Security Note [2182842](https://launchpad.support.sap.com/#/notes/2182842) refers to normal note [1859065](https://launchpad.support.sap.com/#/notes/1859065) which undo's the critical change made by note [1814956.](https://launchpad.support.sap.com/#/notes/1814956)

If you haven't implements note [1814956](https://launchpad.support.sap.com/#/notes/1814956) you need note [1859065](https://launchpad.support.sap.com/#/notes/1859065) only in SAP\_BASIS release 731 SP 8 and 740 SP 3 because both notes are part of the same SP in other releases:

Support Package assignments:

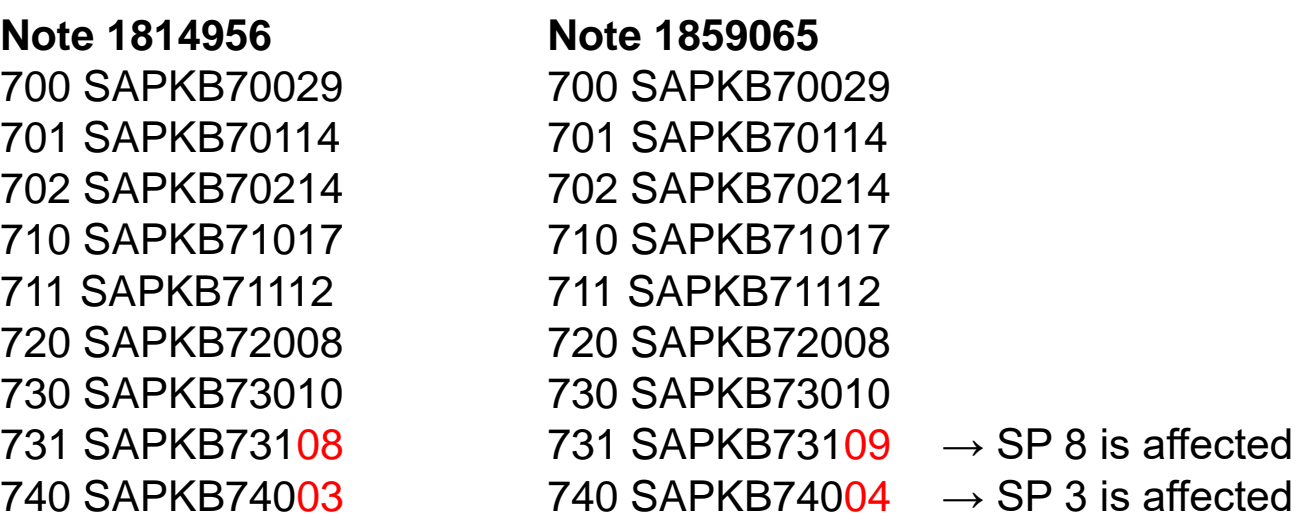

## **SAP Security Notes Advisory by SAP Consulting**

When publishing Security Notes on <https://support.sap.com/securitynotes>, SAP also publishes a prioritization. This prioritization is based on certain criteria from a development / product point of view, also incorporating CVSS scores where applicable.

With the **SAP Security Notes Advisory**, SAP Global Service & Support offers an additional prioritization.

This prioritization is no contradiction to the original priorities given by the SAP product development. It supplements these priorities with a field view, adding experiences from both practical security and implementation of SAP applications and operation of systems by SAP Global Service & Support. The Advisory also gives hints on side-effects to expect and recommends an implementation approach for the Security Notes published each month.

Important note: This service is delivered by the SAP Consulting (part of SAP Global Service & Support). Please address any questions about this Advisory to **[security.consulting@sap.com](mailto:security.consulting@sap.com)**

If you have issues with individual SAP Note implementation steps, please open a message on the component of the SAP Note.

You can find the latest version of the Advisory on SAP Support Portal /sos <https://support.sap.com/sos>

→ Media Library → [SAP Security Notes Advisory](https://support.sap.com/dam/library/SAP%20Support%20Portal/support-programs-services/support-services/security-optimization-service/media/SAP_Security_Notes_Advisory.zip)

### **Note [1830797](https://launchpad.support.sap.com/#/notes/1830797) Missing authorization check in BC-MID-ICF**

Authorization check for authorization object S ICF ADM changed in transaction SICF.

It's a functional note as just non-existing activity  $0.4$  get replaced with activity  $0.6$ =delete.

You do not have to update roles as your administrators most likely have authorizations for all activities for that authorization object S ICF ADM anyway.

### **Note [2174357](https://launchpad.support.sap.com/#/notes/2174357) - Reflected File Download Vulnerability in KM Documents Servlet**

Note shows "Causes – Side Effects":

### **Causes - Side Effects**

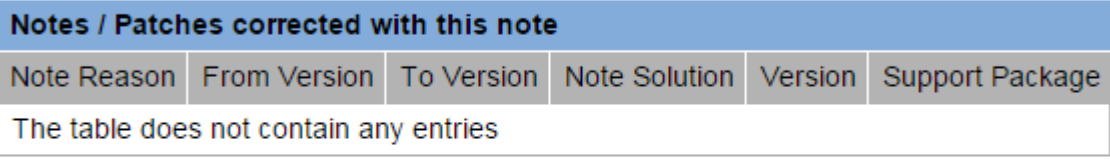

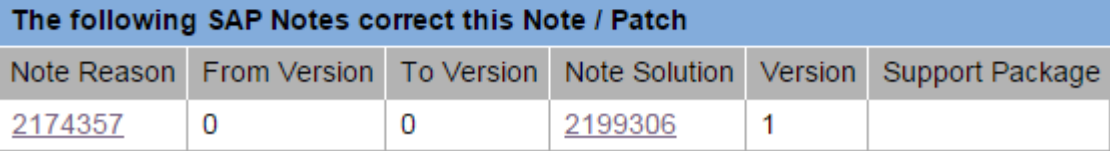

Go for the Support Packages as listed in note [2199306](https://launchpad.support.sap.com/#/notes/2199306):

KMC CONTENT MANAGEMENT 7.00 SP033 patch 0 KMC CONTENT MANAGEMENT 7.01 SP018 patch 0 KMC CONTENT MANAGEMENT 7.02 SP018 patch 0 KMC CONTENT MANAGEMENT 7.30 SP015 patch 0 KMC CONTENT MANAGEMENT 7.31 SP018 patch 0 KMC CONTENT MANAGEMENT 7.40 SP013 patch 0

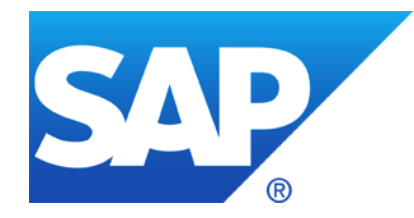

# **July 2015**

## **Topics July 2015**

- Note [2122578](https://launchpad.support.sap.com/#/notes/2122578) New: Security Audit Log event for unencrypted GUI / RFC connections
- Note [2029397](https://launchpad.support.sap.com/#/notes/2029397) Missing authorization checks for RFC in E-commerce ERP applications
- Note [2057982](https://launchpad.support.sap.com/#/notes/2057982) Hardcoded credentials in BC-SRV-DX-DXW
- Note [2059659](https://launchpad.support.sap.com/#/notes/2059659) Hardcoded credentials in BC-CUS-TOL-CST
- Note [2122247](https://launchpad.support.sap.com/#/notes/2122247) Data missing from table TCDOB following import of EHPs

## **Note [2122578](https://launchpad.support.sap.com/#/notes/2122578) - Security Audit Log event for unencrypted GUI / RFC**

Let's assume you run a staged project to encrypt all communication channels (Example: GUI):

- Enable servers to accept encrypted communication requests … but unencrypted communication is still allowed  $(snc/enable = 1$  and snc/accept insecure qui = 1)
- 2. Enable clients to initiate encrypted communication requests … but unencrypted communication is still allowed
- 3. After checking that all communication channels are encrypted: Enforce servers to only accept encrypted communication requests  $(snc/enable = 1$  and snc/accept insecure qui = 0)

How can you verify if all SAPGUI sessions use SNC?

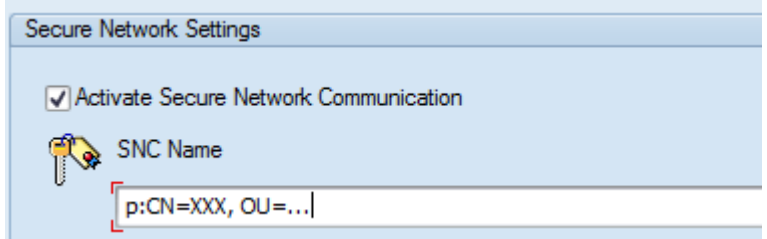

### **Note [2122578](https://launchpad.support.sap.com/#/notes/2122578) - Security Audit Log event for unencrypted GUI / RFC**

Transaction  $\text{SMO4} \rightarrow \text{User} \rightarrow \text{Technical Information}$ shows the SNC status of active connections on one application server.

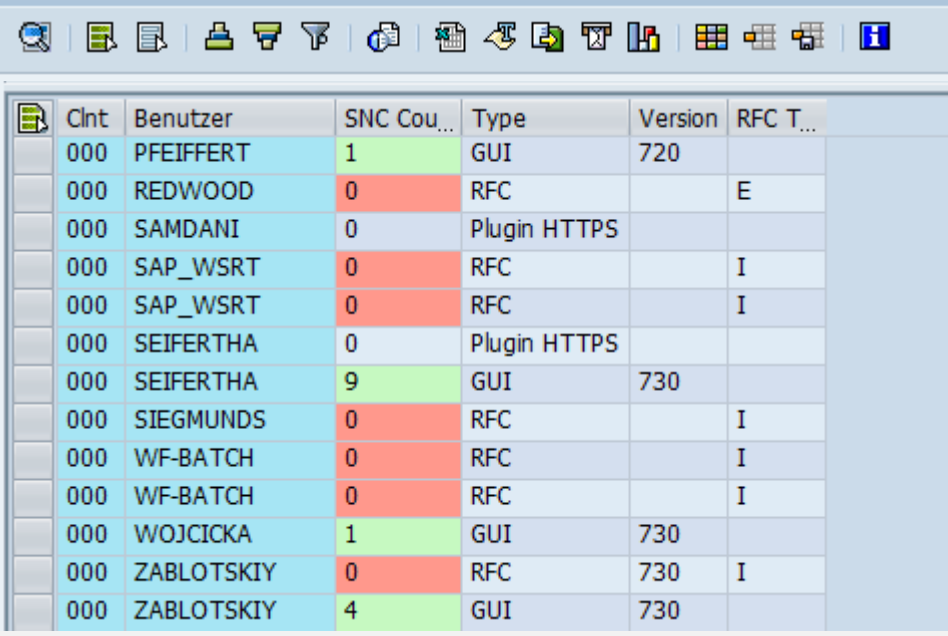

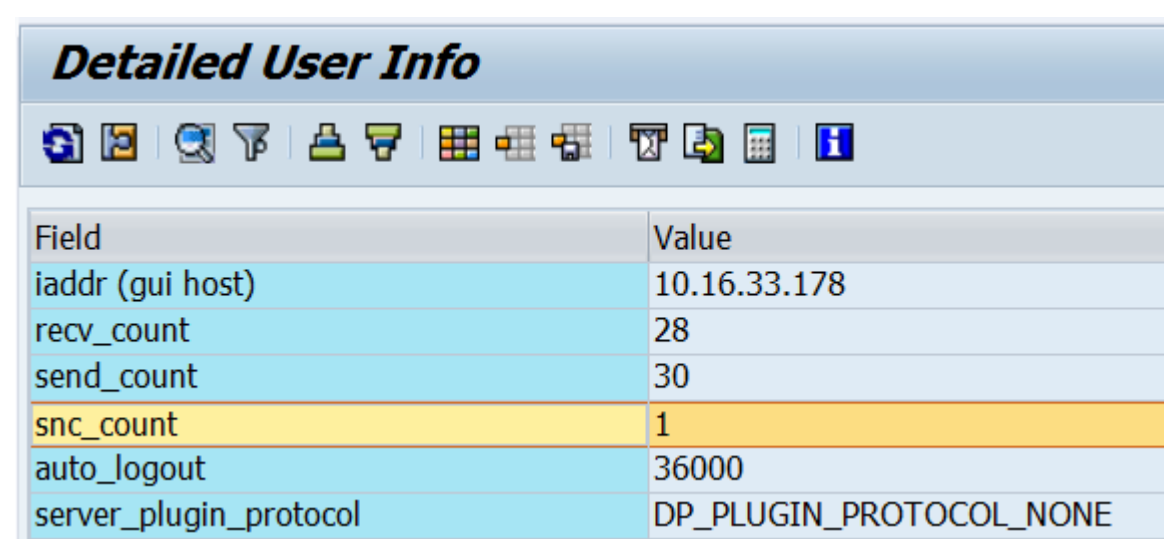

The custom reports  $ZSM04000$  SNC (based on SM04) and ZRSUSR000 620 (based on AL08) which you can find on [SCN](http://scn.sap.com/community/security/blog/2013/09/30/report-zsm04000snc--show-snc-status-of-current-user-sessions) show an overview about the SNC status but have the same restrictions as the original transactions.

**Show SNC status of active users** 

## **Note [2122578](https://launchpad.support.sap.com/#/notes/2122578) - Security Audit Log event for unencrypted GUI / RFC**

Now you can use the Security Audit Log (SM19 / SM20) to log unencrypted communication for SAPGUI and RFC.

Transaction SM19

 $\rightarrow$  …

 $\rightarrow$  Detailed Configuration

 $\rightarrow$  Log Message BUJ

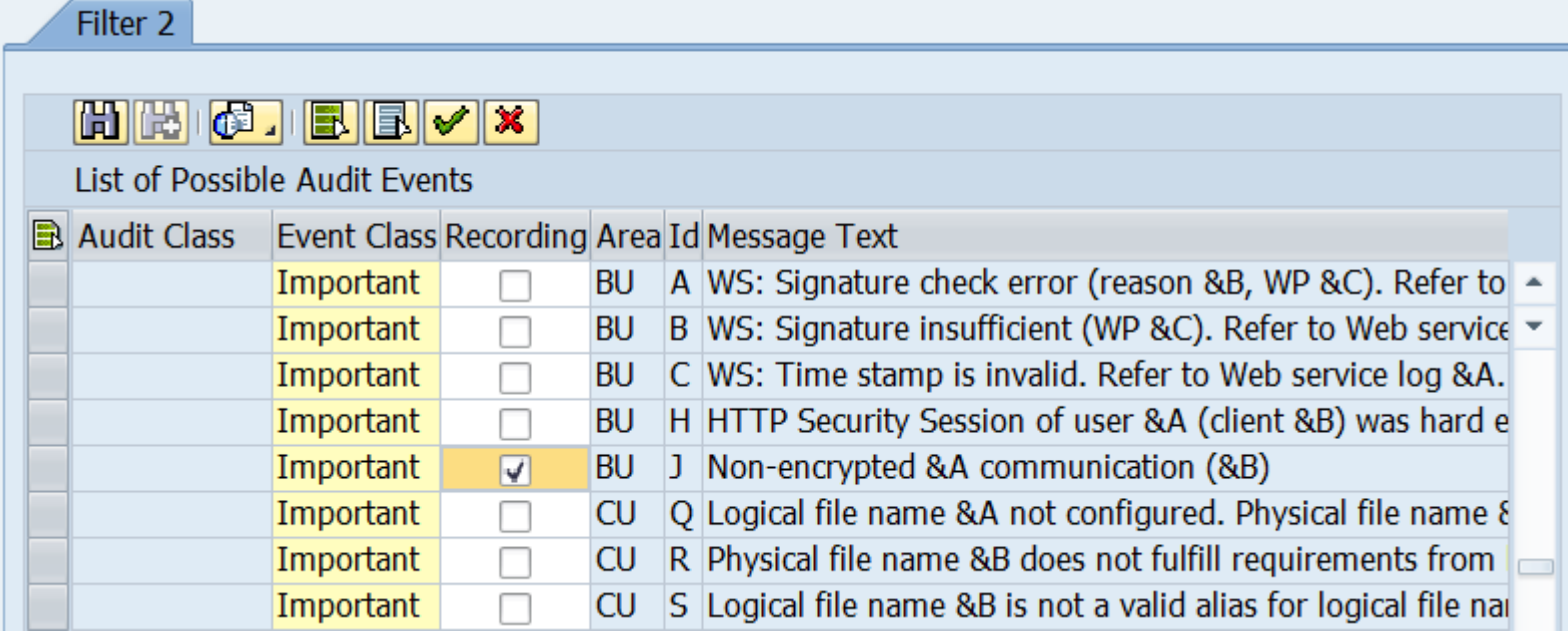

Prerequisite: Note [2104732](https://launchpad.support.sap.com/#/notes/2104732) - SAL - event definition for SNC client encryption

Analysis and Recommended Settings of the Security Audit Log (SM19 / SM20) <http://scn.sap.com/docs/DOC-60743>
## **Note [2029397](https://launchpad.support.sap.com/#/notes/2029397) - Missing authorization checks for RFC in Ecommerce ERP applications**

New authorization concept for remote access to E-commerce.

- Various RFC enabled functions
- Multiple authorization objects including a new one

Use Workload Statistics, transaction ST03N, or **transaction STRFCTRACE** to verify if some of the listed RFC functions have been executed.

You can use UCON as well.

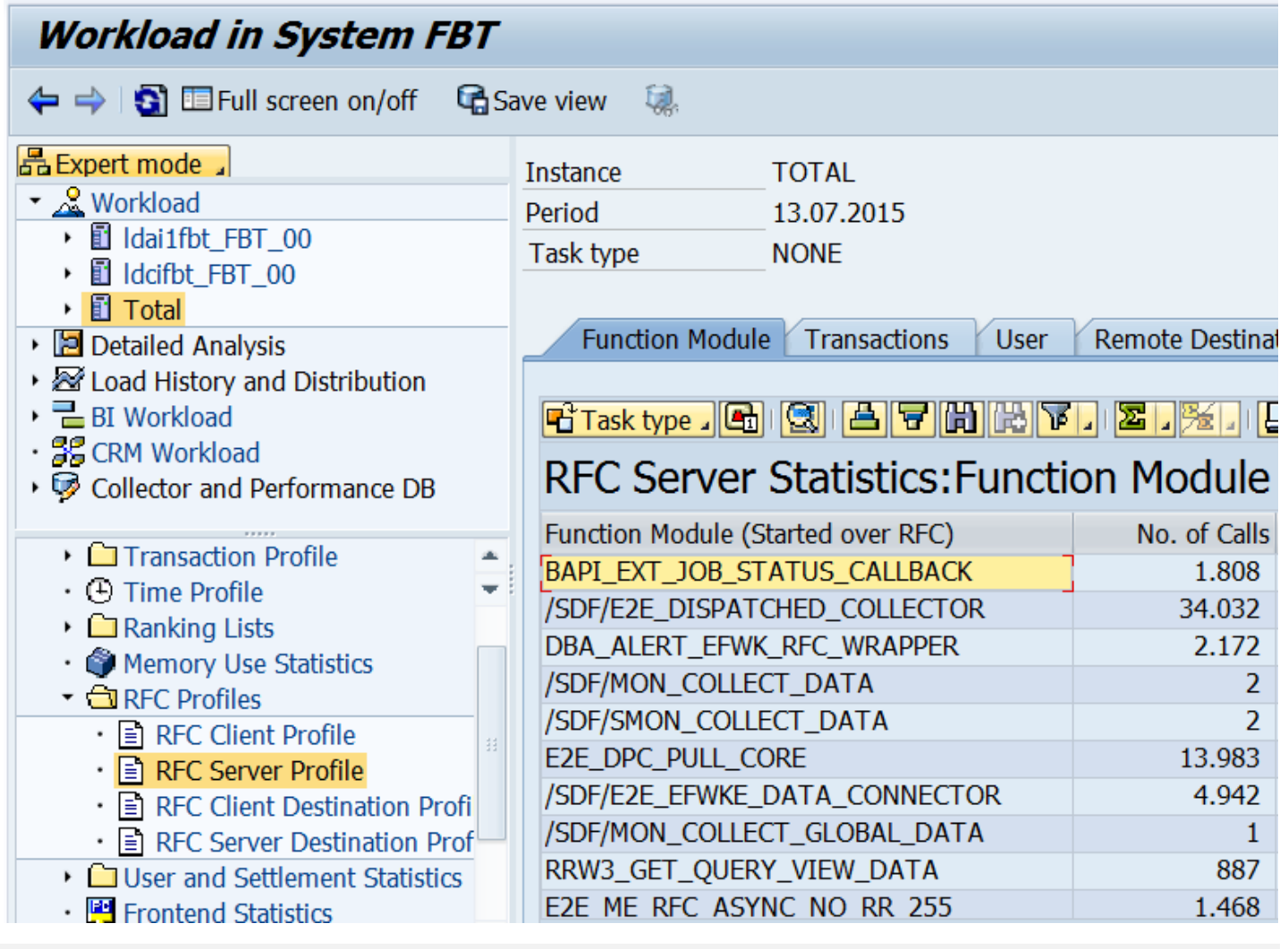

### **Note [2057982](https://launchpad.support.sap.com/#/notes/2057982) - Hardcoded credentials in BC-SRV-DX-DXW Note [2059659](https://launchpad.support.sap.com/#/notes/2059659) - Hardcoded credentials in BC-CUS-TOL-CST**

Deactivation of obsolete, unused code.

### **Note [2122247](https://launchpad.support.sap.com/#/notes/2122247) - Data missing from table TCDOB and TDDAT following import of EHPs**

Table TCDOB Change document object definition

Table TDDAT Assignments of tables and views to table authorization groups Fallback: Unassigned tables and views are checked with  $S$  TABU DIS for group  $\&NCS$ You should use authorizations for S\_TABU\_NAM instead of S\_TABU\_DIS anyway.

### **Solution**

Use at least SUM 1.0 SP12 Patch Level 4 or a higher SUM version.

If you are affected, change documents may be incomplete, as well as the authorization checks for generic table access. In this case, contact SAP Support directly.

**Logging of table access using standard tools like SE16, SM30, SM31, SM34, SQVI:** Activate the message DU9 (of group transaction start, not critical) in the Security Audit Log. Message: "Generic table access call to &A with activity &B (auth. check: &C)"

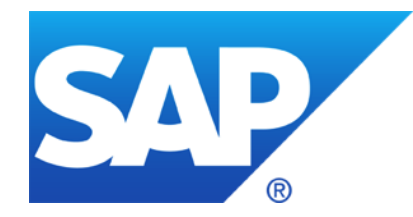

# **June 2015**

### **Topics June 2015**

Note [2183624](https://launchpad.support.sap.com/#/notes/2183624) - Potential information leakage using default SSFS master key in HANA

- Note [1997734](https://launchpad.support.sap.com/#/notes/1997734) Missing authorization check in Trusted-RFC runtime
- Note [2144333](https://launchpad.support.sap.com/#/notes/2144333) Missing authorization check in CRM-LAM
- Note [2163306](https://launchpad.support.sap.com/#/notes/2163306) Fixing FREAK vulnerability in CommonCryptoLib and SAPCRYPTOLIB
- Note [2099484](https://launchpad.support.sap.com/#/notes/2099484) Missing authorization check in Payment Engine
- Note [1749142](https://launchpad.support.sap.com/#/notes/1749142) How to remove unused clients including client 001 and 066

### **Note [2183624](https://launchpad.support.sap.com/#/notes/2183624) - Potential information leakage using default SSFS master key in HANA**

#### [Spotlight-News](https://support.sap.com/kb-incidents/notifications/security-notes/news/important-information-about-changing-default-keys-in-sap-hana-.html)

Last week we saw a conference talk and a few press articles related to an alleged default security configuration in SAP HANA installations.

Our recommendation is to change the default main keys that are issued with SAP HANA installations as described in SAP security note [2183624.](https://launchpad.support.sap.com/#/notes/2183624) This is valid as of HANA SPS 06.

The SSFS main key is used to encrypt the root encryption keys of your SAP HANA database. It is a default key that is the same for all installations unless explicitly changed. SAP therefore highly recommends that you change this key immediately after installation or after you have received SAP HANA pre-installed from a database vendor.

If the key was not changed after installation, we recommend that you perform the key change in the next available maintenance window.

For more detailed information we recommend you create a customer incident on component HAN-DB-SEC. Customers requiring consulting support in regards to their installations are welcome to contact SAP Security Consulting following SAP Note [114045.](https://launchpad.support.sap.com/#/notes/114045)

## **Note [2183624](https://launchpad.support.sap.com/#/notes/2183624) - Potential information leakage using default SSFS master key in HANA**

The EarlyWatch Alert (EWA) checks if the parameter *ssfs\_key\_file\_path* is not set in the section *[cryptography]* of the *global.ini* file. If this is the case most likely your SSFS Main Encryption Key has not been changed from its default value.

See:

Note [863362](https://launchpad.support.sap.com/#/notes/863362) - Security checks in SAP EarlyWatch Alert, EarlyWatch and GoingLive sessions

#### **1 Service Summary**

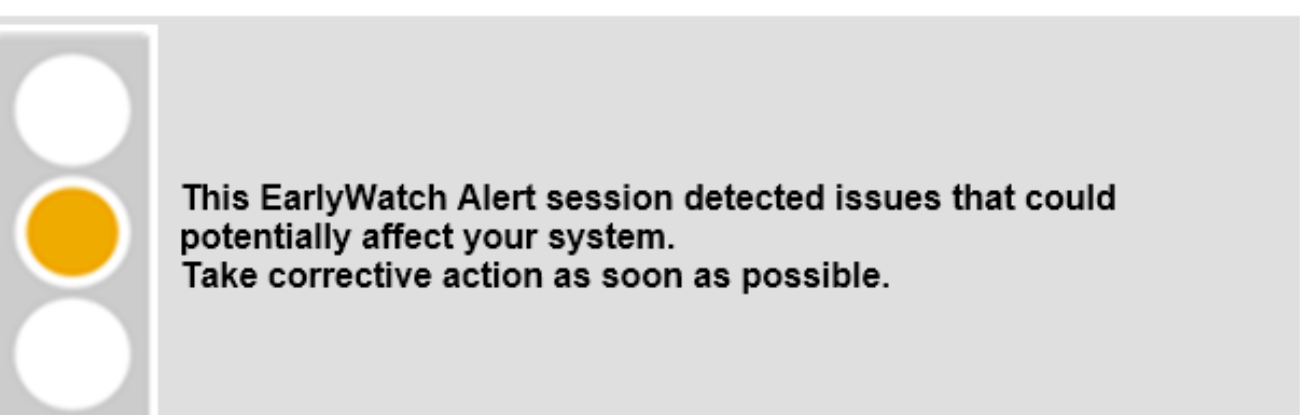

#### **ALERT OVERVIEW**

SAP HANA SSFS Master Encryption Key is not changed

#### **CHECK OVERVIEW**

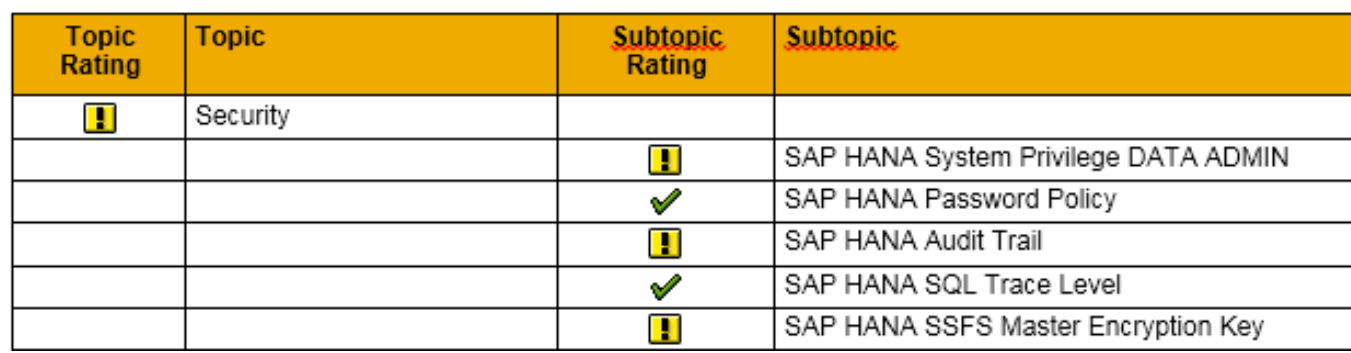

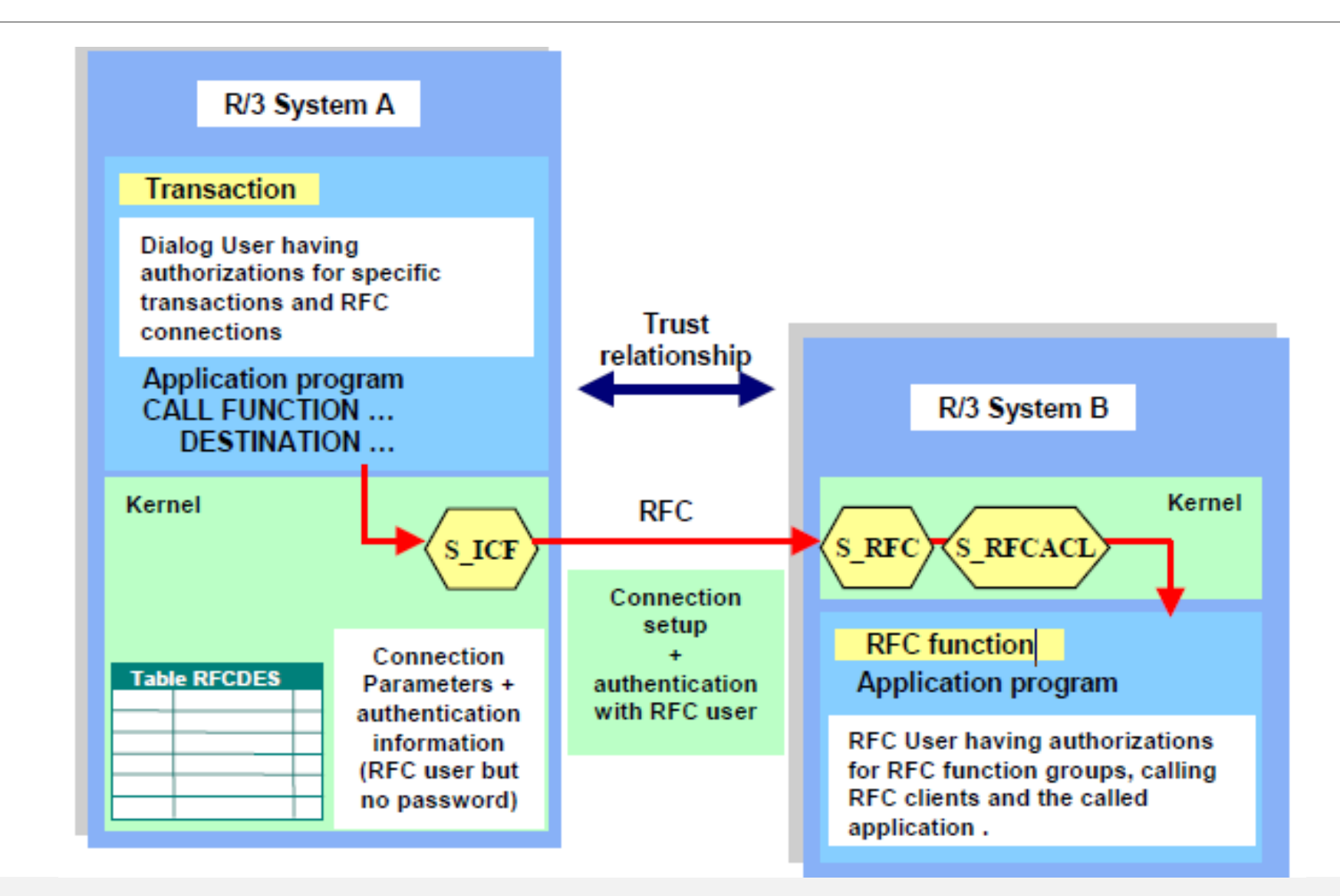

There exist two working modes with Trusted-RFC:

#### 1. Trusted-RFC with same-user

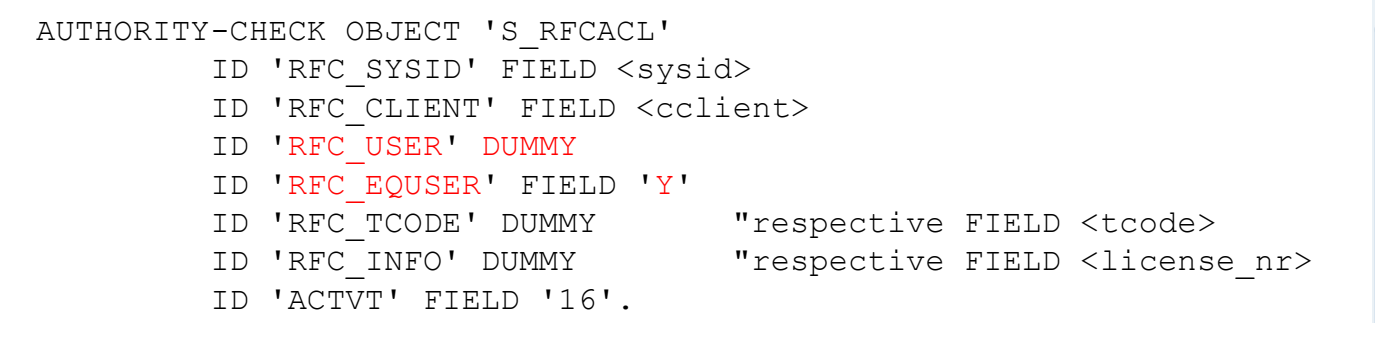

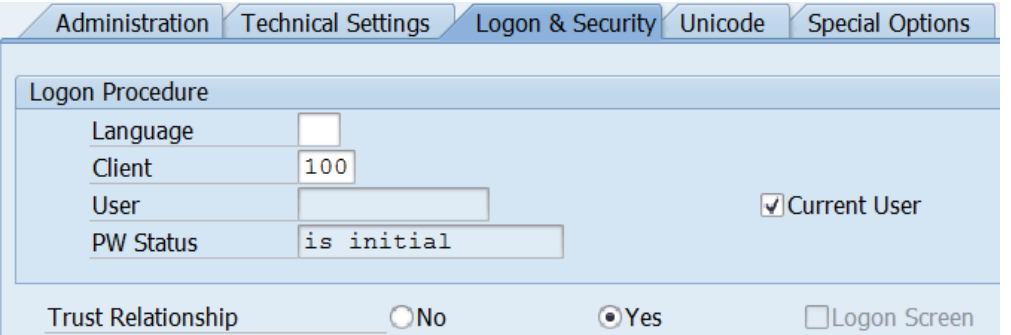

#### 2. Trusted-RFC with dedicated user as defined in the RFC destination

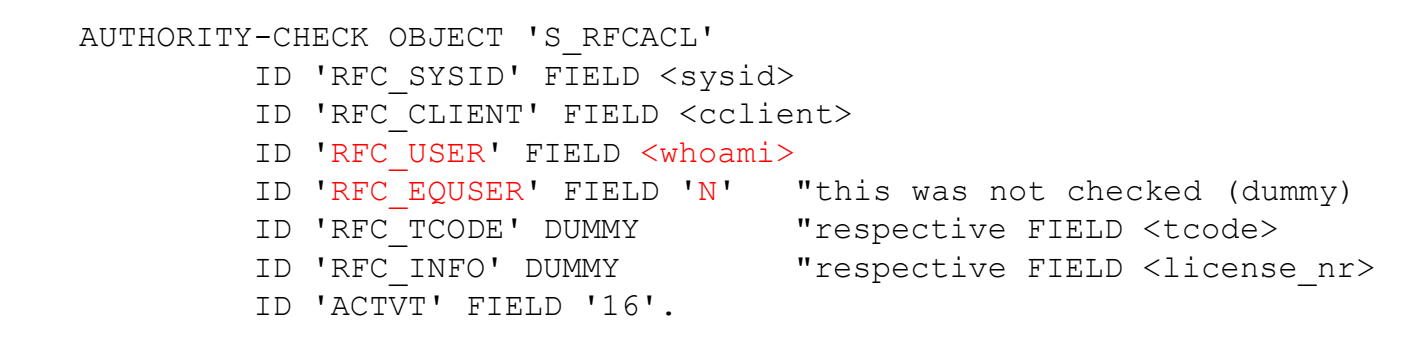

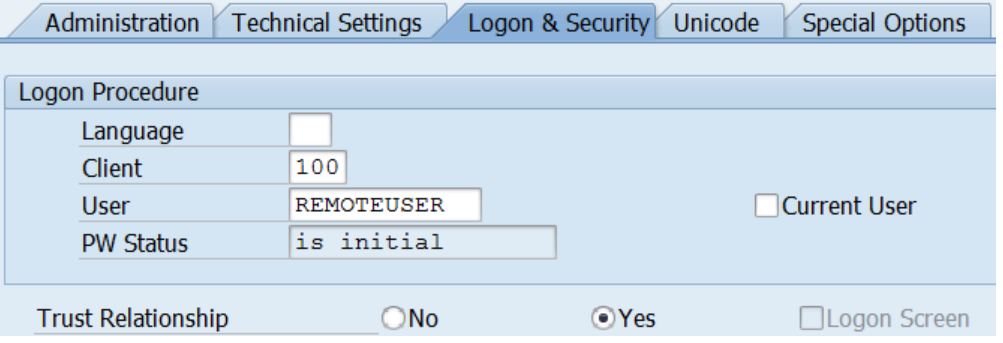

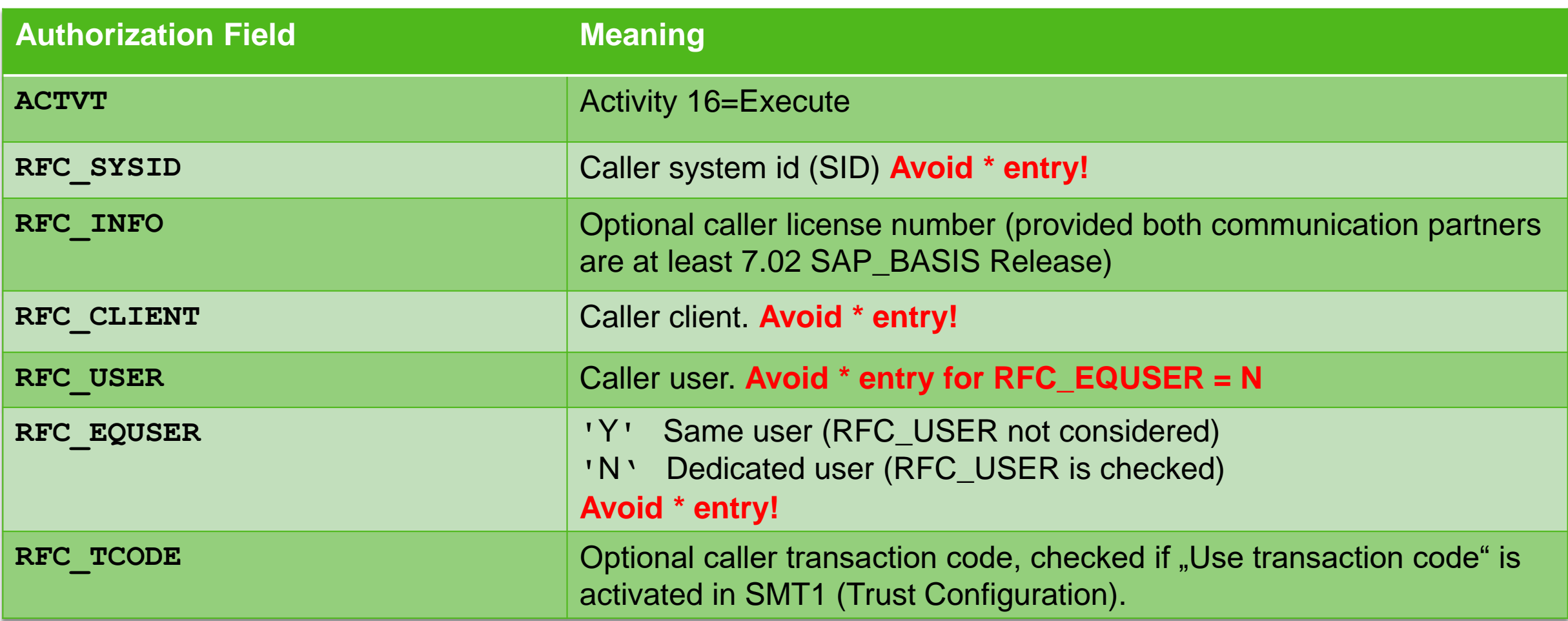

### **Note that due to its highly critical nature, S\_RFCACL is not part of SAP\_ALL.**

#### **Example: Trusted-RFC-same-User**

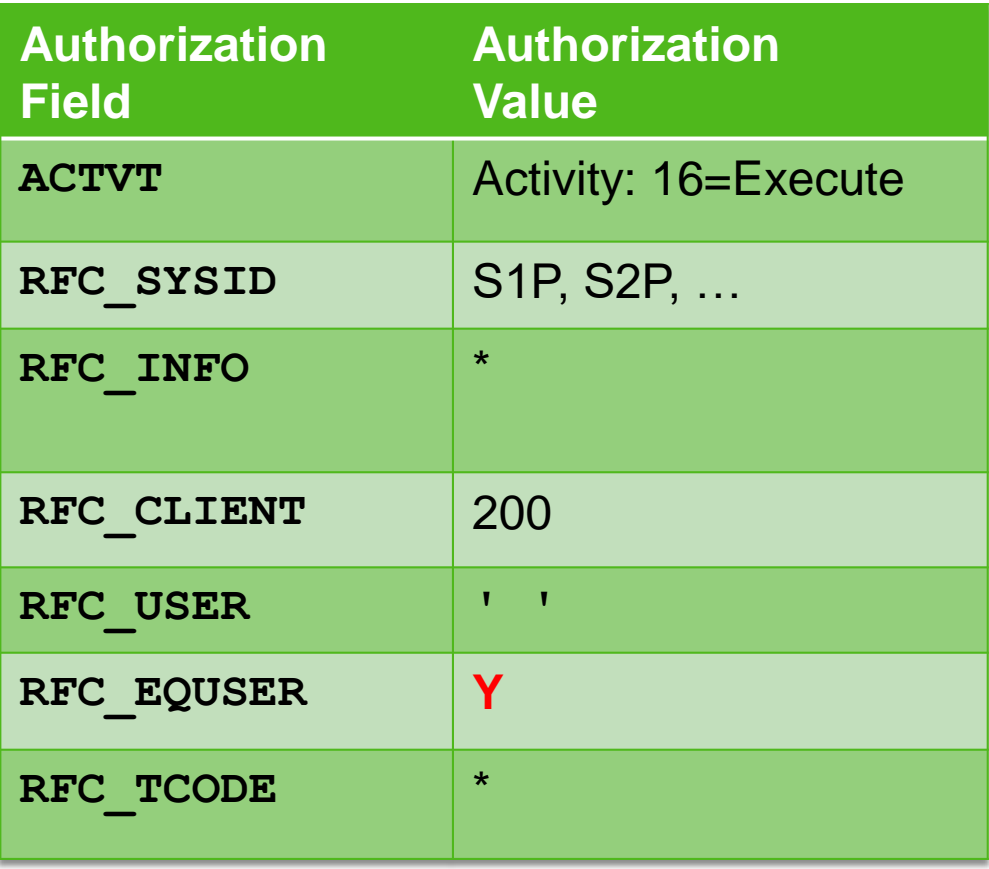

#### **Example: RFC-user for specific application**

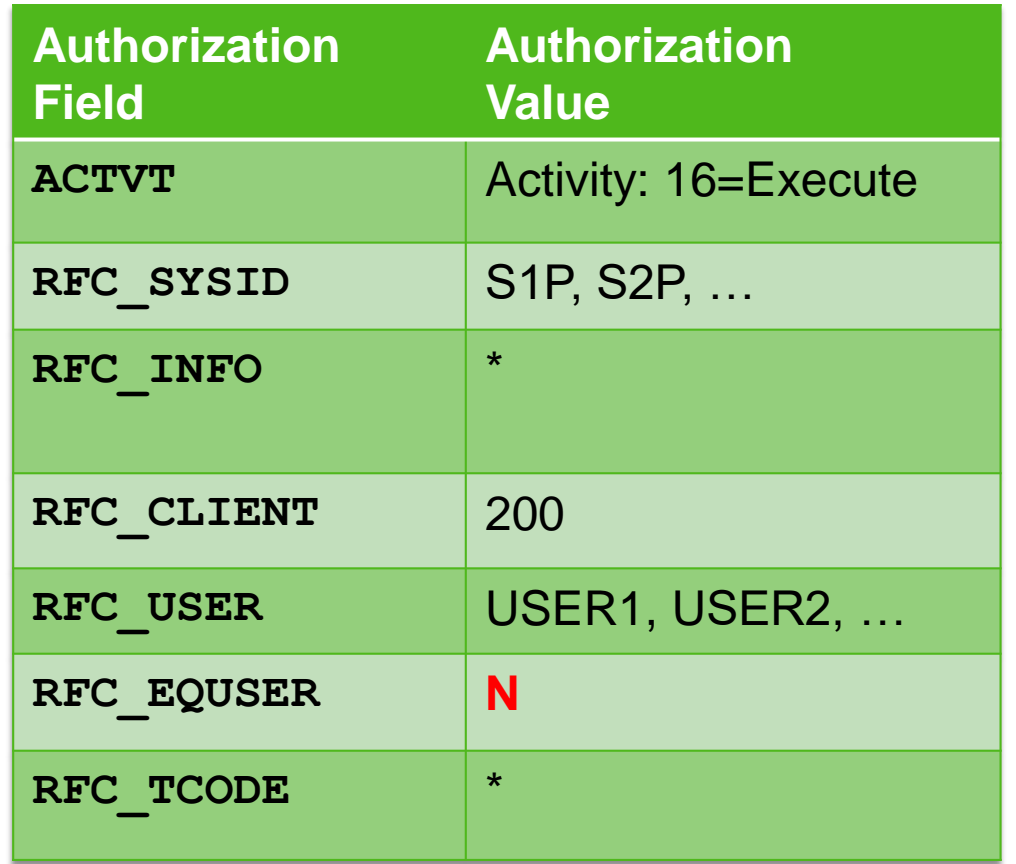

**How to find critical authorizations, profiles, roles, uses:**

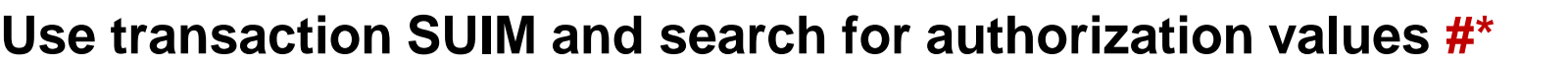

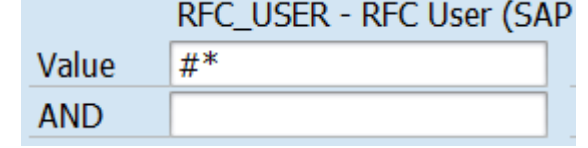

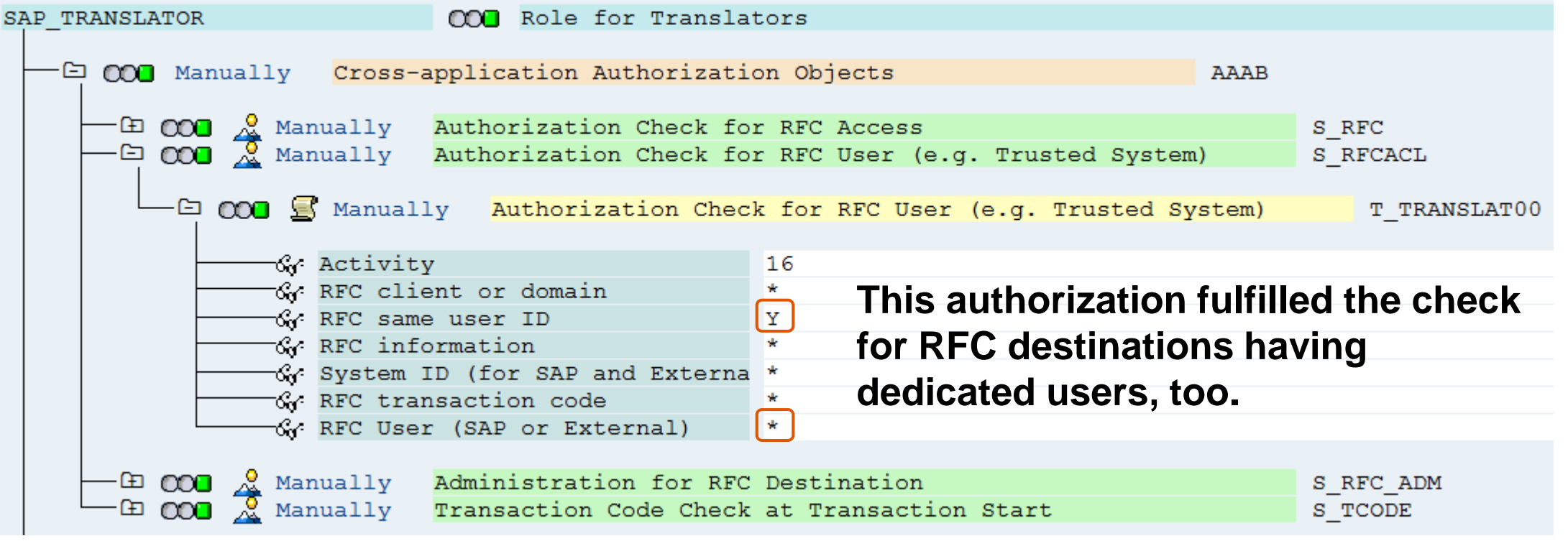

Note [2008727](https://launchpad.support.sap.com/#/notes/2008727) - Whitepaper: Securing Remote Function Calls <http://scn.sap.com/docs/DOC-60424>

**Check reports about RFC:**

**RSRFCCHK**

**RS\_SECURITY\_TRUST\_RELATIONS**

**RS\_UPDATE\_TRUST\_RELATIONS (see note [1491645\)](https://launchpad.support.sap.com/#/notes/1491645)**

### **Note [2144333](https://launchpad.support.sap.com/#/notes/2144333) - Missing authorization check in CRM-LAM**

The note introduces the transaction start authority check for S\_TCODE for some reports which have corresponding report transactions.

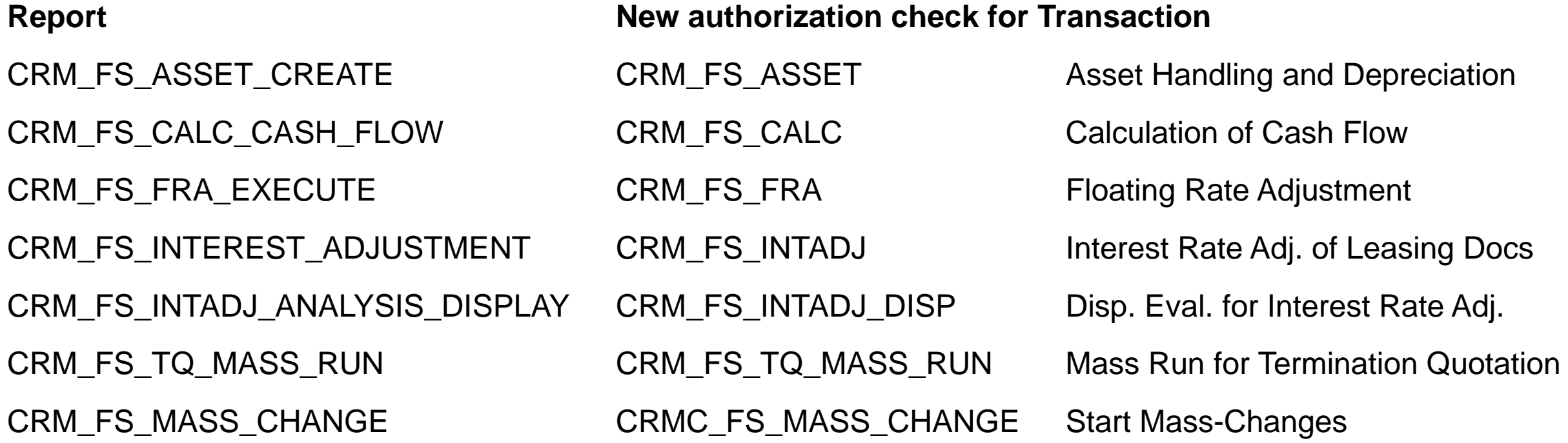

Other security note about same topic "Report Transactions": Note [2157877](https://launchpad.support.sap.com/#/notes/2157877), [2157877](https://launchpad.support.sap.com/#/notes/2157877)

### **Note [2144333](https://launchpad.support.sap.com/#/notes/2144333) - Missing authorization check in CRM-LAM**

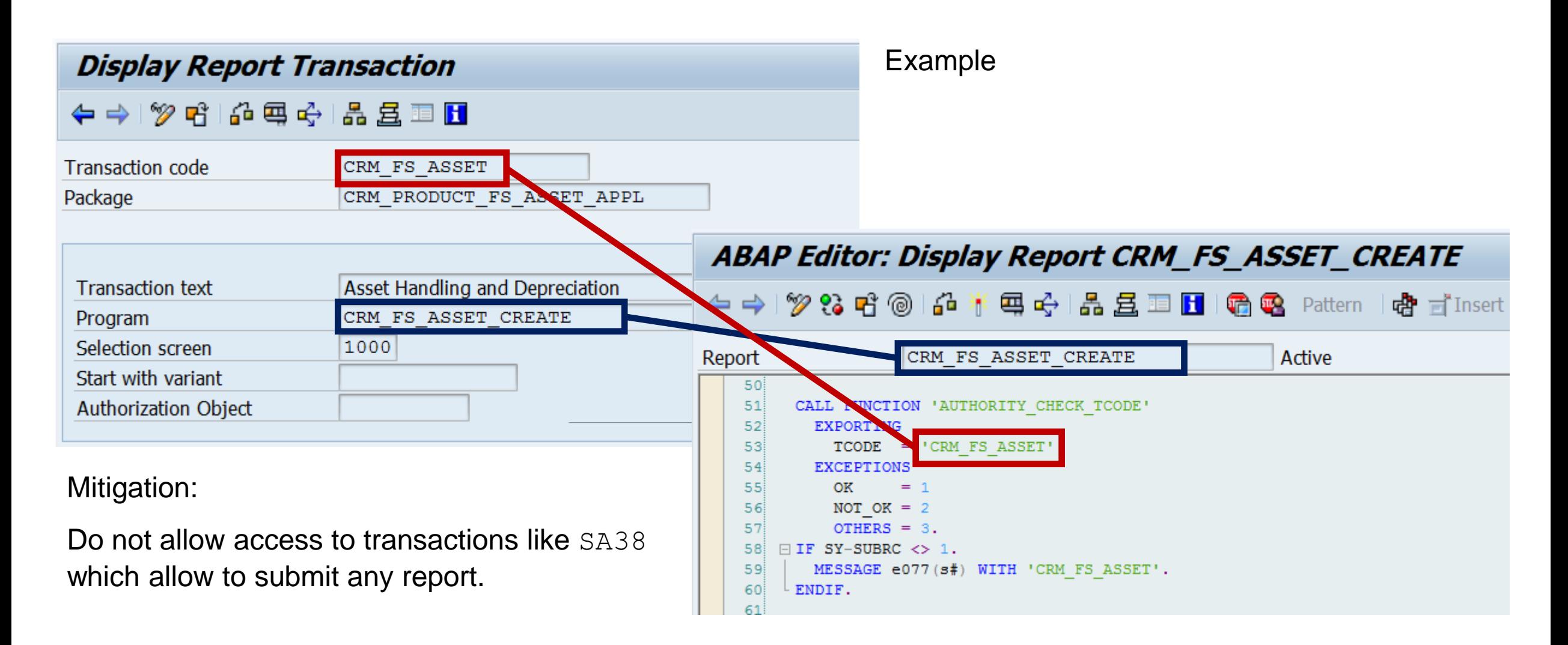

### **Note [2163306](https://launchpad.support.sap.com/#/notes/2163306) - Fixing FREAK vulnerability in Crypto-Library**

Assigned Software Component: CRYPROLIB (but not KERNEL or HANA in opposite to similar note [2067859](https://launchpad.support.sap.com/#/notes/2067859) )  $\rightarrow$  not visible in System Recommendations

Affected products:

- NetWeaver AS ABAP, any version
- NetWeaver AS Java, version 7.1x and higher
- SAP HANA XS, any version

Solution:

- CommonCryptoLib 8.4.36
- SAPCRYPTOLIB 5.5.5 PL39 (use it only if system currently uses SAPCRYPTOLIB 5.5.5 )
- It is sufficient to replace these libraries. You do not need to update the complete Kernel.

Determine the type and release of the SAP Cryptographic Library on your system using transaction  $STRUST \rightarrow Environment \rightarrow Display$ SSF Version

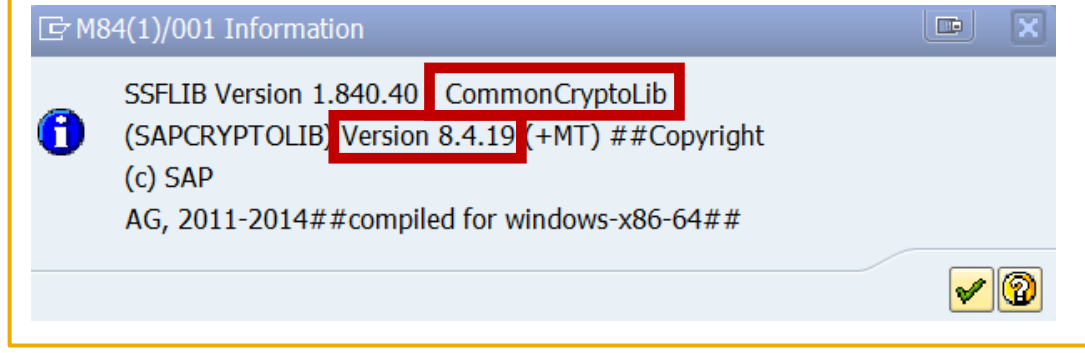

Other Products: Note [2152703](https://launchpad.support.sap.com/#/notes/2152703) - Fixing FREAK vulnerability in Sybase Products

### **Note [2067859](https://launchpad.support.sap.com/#/notes/2067859) - Potential Exposure to Digital Signature Spoofing**

There is a critical vulnerability in versions of SAPCRYPTOLIB, SAPSECULIB and CommonCryptoLib components of SAP NetWeaver AS for ABAP and SAP HANA applications. The vulnerability may enable an attacker to spoof system digital signatures based on the DSA algorithm.

Determine the type and release of the SAP Cryptographic Library on your system using transaction  $STRUST \rightarrow Environment \rightarrow Display SSF Version.$  If your version is lower than those versions listed below, then replace your SAP Cryptographic Library.

### **Replace the affected libraries**.

- SAPCRYPTOLIB, upgrade to version 5.5.5.38 or later.
- SAPSECULIB, upgrade to SAPCRYPTOLIB
- CommonCryptoLib, upgrade to version 8.4.30 or later.

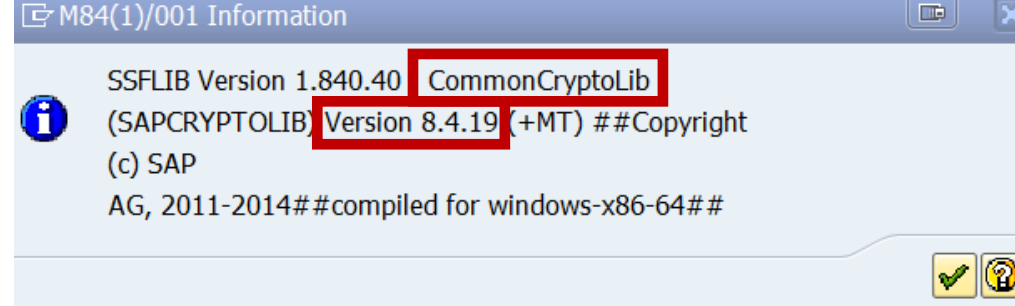

It is sufficient to replace these libraries – you do not need to update the complete Kernel.

The main preventive measure is to replace the libraries. Do this first. You may consider to renew DSA keys, too. See note [2068693.](https://launchpad.support.sap.com/#/notes/2068693)

### **Note [2068693](https://launchpad.support.sap.com/#/notes/2068693) - Replacing Key Pairs in ABAP and HANA**

#### Report execution in Application Configuration Validation for Config Stores PSE\_CERT and J2EE\_PSE\_CERT:

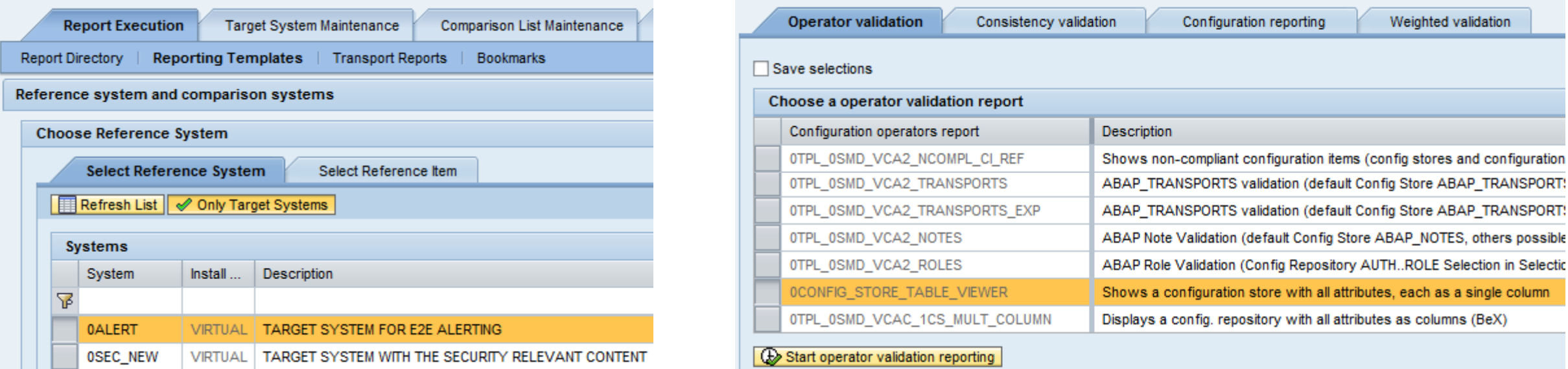

#### Result:

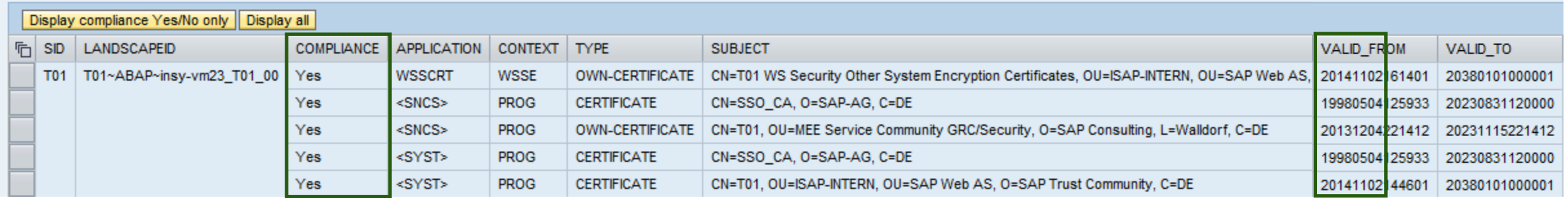

Software Components: PAY-ENGINE, PECROSS

One part of the correction is about turning external callable RFC function modules into internal callable functions only (not relevant concerning authorization concepts):

```
*>>>> START OF INSERTION <<<<
* Only allowed to be called internally
 CHECK /pe1/cl bpe authority checks=>check external rfc( ) = abap false.
```
Another part is about adding authorization checks to functions (see manual correction instruction, too):

```
*>>>> START OF INSERTION <<<<
* Check Authorizations.
 CHECK /pe1/cl bpe authority checks=>check authority order(
               i requested activity = con actvt create
               i clearing area = space ) = abap true.
```
➢ Check if you are using remote interfaces which call the Payment Engine and verify if the (technical) users calling these BAPIs have authorizations for /PE1/\* authorization objects

### **Note [1749142](https://launchpad.support.sap.com/#/notes/1749142) - How to remove unused clients including client 001 and 066**

You have to secure any client even if it is not used. This includes the security settings of standard users like SAP<sup>\*</sup> or DDIC or EARLYWATCH which might still have well-known standard passwords as well as the security of any other (powerful) users.

Because of this you can reduce maintenance effort and increase the security of a system if you **remove unused clients**.

See blog: How to remove unused clients including client 001 and 066 <http://scn.sap.com/community/security/blog/2013/06/06/how-to-remove-unused-clients-including-client-001-and-066>

Client 066 is not used by SAP for a while and will not be used anymore.

Meanwhile the final obstacle which had hindered us to publish the official note [1749142](https://launchpad.support.sap.com/#/notes/1749142) is solved: Software Update Manager 1.0 SP13 does not request client 066 anymore during upgrade.

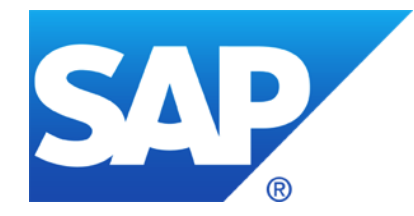

# **May 2015**

### **Topics May 2015**

- Note [1595582](https://launchpad.support.sap.com/#/notes/1595582) Deletion of temporary RFC destinations
- Note [1750618](https://launchpad.support.sap.com/#/notes/1750618) RFC destinations created in SMSU\_MANAGED\_SYSTEM not delete
- Note [2113995](https://launchpad.support.sap.com/#/notes/2113995) Missing authentication check in SAP ASE
- Note [2078596](https://launchpad.support.sap.com/#/notes/2078596) SACF: Switchable Authorization (RFC) Scenarios (reloaded)
- Current notes about System Recommendations
- LZC/LZH Compression Multiple Vulnerabilities Memory corruption vulnerabilities CVE-2015-2282, CVE-2015-2278

### **Note [1595582](https://launchpad.support.sap.com/#/notes/1595582) - Deletion of temporary RFC destinations Note [1750618](https://launchpad.support.sap.com/#/notes/1750618) - RFC destinations created in SMSU\_MANAGED\_SYSTEM**

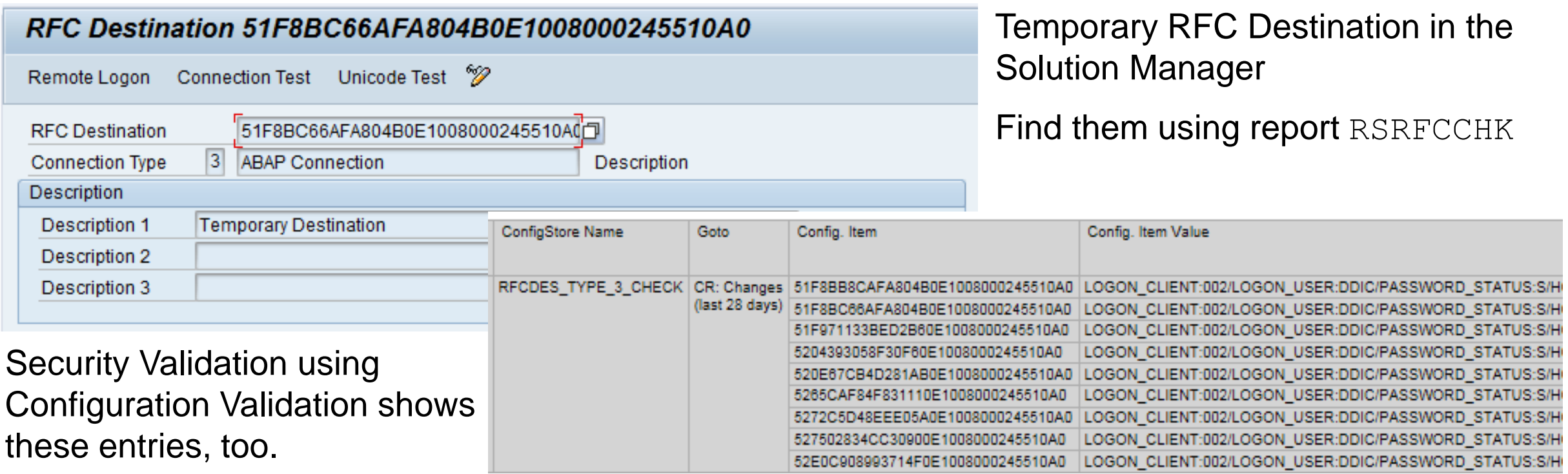

The job SM: REMOVE TEMPORARY RFC removes such temporary RFC destinations. It should be scheduled every hour. In general the scheduling is done in Basic Configuration.

Workaround: Directly delete the RFC destination in transaction SM59.

### **Note [2113995](https://launchpad.support.sap.com/#/notes/2113995) - Missing authentication check in SAP ASE**

HotNews for [Sybase ASE Database Platform](http://www.sap.com/pc/tech/database/software/adaptive-server-enterprise/index.html)

Getting Started with SAP Sybase Adaptive Server Enterprise (ASE) <http://scn.sap.com/docs/DOC-36181>

This issue has been fixed in the following SAP ASE versions:

- [SAP ASE 16.0](http://infocenter.sybase.com/help/index.jsp?topic=/com.sybase.infocenter.help.ase.16.0/doc/html/title.html) SP01
- [SAP ASE 15.7](http://infocenter.sybase.com/help/index.jsp?topic=/com.sybase.infocenter.help.ase.15.7.121/doc/html/title.html) SP132

Install the fixed SAP ASE versions most appropriate for your production environments.

### **Note [2078596](https://launchpad.support.sap.com/#/notes/2078596) - SACF: Switchable Authorization (RFC) Scenarios (reloaded)**

The following SAP Notes contain new switchable authorization checks in RFC:

May 2015:

Note [2152230](https://launchpad.support.sap.com/#/notes/2152230) - Switchable authorization checks for RFC in Reconciliation Report Scheduler Scenario HRPAYUS\_RECON

Note [2072357](https://launchpad.support.sap.com/#/notes/2072357) - Switchable authorization checks for RFC in SRM application Scenarios BBP\_UPDATE\_DOC, BBP\_DOC\_CREATE, BBP\_VEND\_UPADTE, BBP\_CONF\_GETDETAIL, BBP\_CTR\_GETDETAIL, BBP\_INV\_GETDETAIL, BBP\_VL\_GETDETAIL

Note [2053788](https://launchpad.support.sap.com/#/notes/2053788) - Missing authorization check in RFC enabled function module - BC-MOB-MI-SER Scenario BC\_MI\_RFC\_CHECK

# **Note [2078596](https://launchpad.support.sap.com/#/notes/2078596) - SACF: Switchable Authorization (RFC) Scenarios (reloaded)**

The following SAP Notes provides solution which do not require a switch:

### May 2015:

Note [2043447](https://launchpad.support.sap.com/#/notes/2043447) - Missing authorization check in SV-SMG-BPCA Note [2052677](https://launchpad.support.sap.com/#/notes/2052677) - Possible code injection and missing RFC authentication Note [2053043](https://launchpad.support.sap.com/#/notes/2053043) - Missing RFC authorization in eCATT Extended Computer Aided Test Tool Note [2053197](https://launchpad.support.sap.com/#/notes/2053197) - ChaRM: Missing authorization check in SV-SMG-CM Note [2058351](https://launchpad.support.sap.com/#/notes/2058351) - Missing authorization check in BC-VMC Note <u>2066851</u> - Missing authority-check vulnerability in the OCS functionality<br>
Note <u>2066943</u> - New authorization check for RFC in component WEC-APP-UM (roles) necessary. The solution is either<br>
Note <u>2067630</u> - DBA Cock Note [2066851](https://launchpad.support.sap.com/#/notes/2066851) - Missing authority-check vulnerability in the OCS functionality Note [2066943](https://launchpad.support.sap.com/#/notes/2066943) - New authorization check for RFC in component WEC-APP-UM Note [2105620](https://launchpad.support.sap.com/#/notes/2105620) - Missing authorization check in Calendar Interface checks or uses an authorization checks or uses an authorization check Note [2105633](https://launchpad.support.sap.com/#/notes/2105633) - Missing authorization check in Alert Management Interface Note [2105634](https://launchpad.support.sap.com/#/notes/2105634) - Missing authorization check in ALE Interface which can be fulfilled by all legal users. Note [2118500](https://launchpad.support.sap.com/#/notes/2118500) - Missing authorization check in SAP Records Management Note [2122022](https://launchpad.support.sap.com/#/notes/2122022) - Missing authorization check in function RSPO\_R\_SAPGPARAM Note [2131334](https://launchpad.support.sap.com/#/notes/2131334) - Missing authorization check in Process Monitoring Infrastructure Note [2138031](https://launchpad.support.sap.com/#/notes/2138031) - Missing authorization check in BC-BMT-WFM Note [2138219](https://launchpad.support.sap.com/#/notes/2138219) - Missing authorization check in BC-BMT-WFM Note [2140238](https://launchpad.support.sap.com/#/notes/2140238) - Missing authorization check in BC-XI-IS-BPE Note [2143329](https://launchpad.support.sap.com/#/notes/2143329) - Missing authorization check in RDDPUTJZ\_COPY\_TRANSPORT Note [2149278](https://launchpad.support.sap.com/#/notes/2149278) - Missing authorization check in SAP Records Management

Note [2099728](https://launchpad.support.sap.com/#/notes/2099728) - SysRec: Object list for ABAP notes does not show Usage Procedure Logging

Note [2137673](https://launchpad.support.sap.com/#/notes/2137673) - SysRec: filter completed implemented SAP Notes

Note [2141744](https://launchpad.support.sap.com/#/notes/2141744) - SysRec: changed status lost

reloads [2025144](https://launchpad.support.sap.com/#/notes/2025144) - SysRec: enhancement for RFC to managed system and switch framework

Note [2146340](https://launchpad.support.sap.com/#/notes/2146340) - SysRec: dump in automatic check

Note [2150787](https://launchpad.support.sap.com/#/notes/2150787) - SysRec: missing system in reporting

KBA [2126621](https://launchpad.support.sap.com/#/notes/2126621) - SysRec: Requirement before opening incident for System Recommendation

KBA [2117439](https://launchpad.support.sap.com/#/notes/2117439) - SysRec: Notes related to HR sub component are not presented

KBA [2041071](https://launchpad.support.sap.com/#/notes/2041071) - SysRec: How to download latest Java patches using System Recommendation  $SysRec \rightarrow Choose$  Java Patches, then use MopZ

Tipp: Call System Recommendations for the Solution Manager System, filter by Application Component SV-SMG-SR and search for Correction Notes

### **KBA [2126621](https://launchpad.support.sap.com/#/notes/2126621) - SysRec: Requirement before opening incident for System Recommendation**

Ensure that the following points have been checked.

- The RFC destination SAP-OSS is working fine. If not, refer to note [982045](https://launchpad.support.sap.com/#/notes/982045) for rectification.
- ➢ The managed systems are correctly registered in LMDB and have been assigned to a product system and solution.
- Working READ RFC to the managed system has been created and actual installed software component version info (SP level etc) has been synchronized into LMDB software component list.
- ➢ Managed systems have been included in SysRec automatic check following note [1942291.](https://launchpad.support.sap.com/#/notes/1942291) This is essential due to reason explained in note [2046605.](https://launchpad.support.sap.com/#/notes/2046605) *(Tip: copy job SM:SYSTEM RECOMMENDATIONS and execute it once instead if using 'Refresh')*
- Follow the recommendation in note [2043295](https://launchpad.support.sap.com/#/notes/2043295) and [2137673](https://launchpad.support.sap.com/#/notes/2137673) if SysRec presents non relevant notes.
- In the event that no data (0 count) is listed for UPL/SCMON in "Show Object List", refer to the note [2099728](https://launchpad.support.sap.com/#/notes/2099728).

Note [2121661](https://launchpad.support.sap.com/#/notes/2121661) - Potential remote termination of running processes in ABAP & Java Server

- Note [2124806](https://launchpad.support.sap.com/#/notes/2124806) Potential remote termination of running processes in SAP GUI
- Note [2125316](https://launchpad.support.sap.com/#/notes/2125316) Potential termination of running processes in SAPCAR
- Note [2127995](https://launchpad.support.sap.com/#/notes/2127995) Potential remote termination of running processes in Content Server

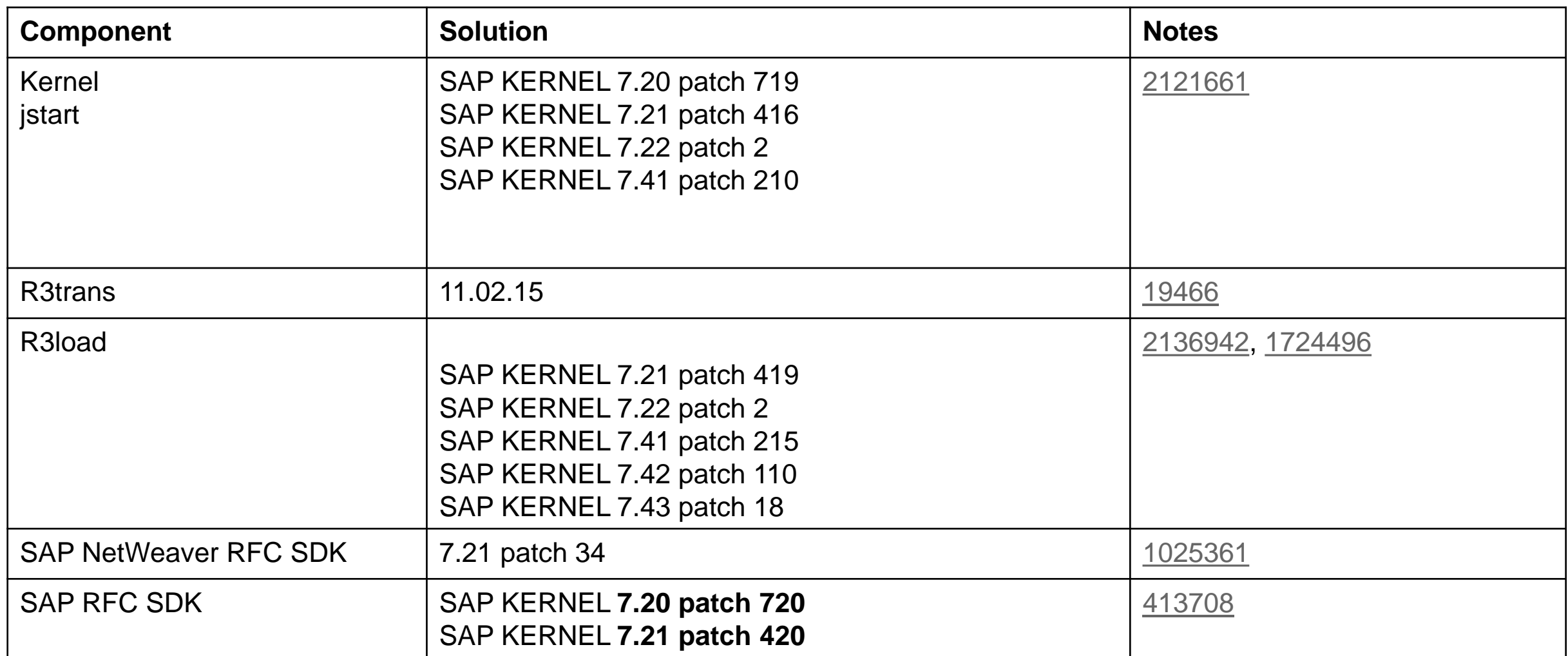

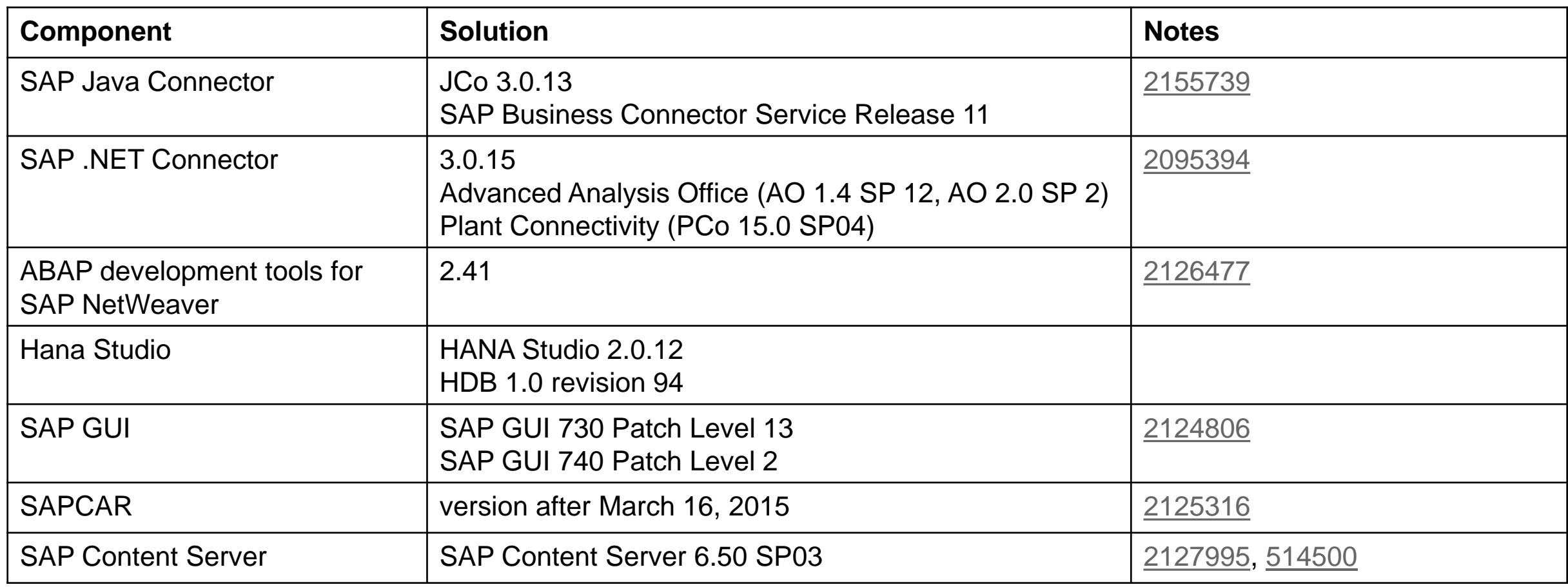

- SAP software download center at
- <https://support.sap.com/swdc>
- $\rightarrow$  Support Packages and Patches
- $\rightarrow$  Browse Download Catalog
- $\rightarrow$  Additional Components

### **ADDITIONAL COMPONENTS**

- **JAVA LOG VIEWER**
- MaxDB
- NW ESH CLIENT LIBRARIES JAVA
- **SAP DB**
- **SAP Kernel**
- SAP CR CONTENT
- SAP EXCHANGE CONNECTOR
- SAP NW RFC SDK
- SAP REVERSE BUSINESS ENGINEER
- SAP RFC SDK
- SAP RFC SDK UNICODE
- SAP SPAM/SAINT UPDATE
- SAPCAR
- SAPCRYPTOLIB
- SAPROUTER
- SAPSSOEXT
- **SL CONTROLLER**
- **SUM INTERNAL**
- SYSTEM COPY TOOLS
- SYSTEM COPY TOOLS GEN
- **Upgrade Tools**

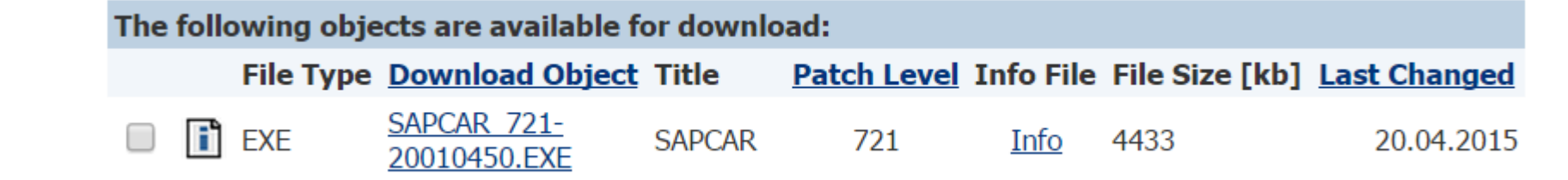

<http://www.coresecurity.com/advisories/sap-lzc-lzh-compression-multiple-vulnerabilities>

The published example refers to the Open Source versions of MaxDB but not the SAP MaxDB.

#### 4. VULNERABLE PACKAGES

- SAP Netweaver Application Server ABAP.
- SAP Netweaver Application Server Java.
- · SAP Netweaver RFC SDK
- SAP RFC SDK
- SAP GUI
- · SAP MaxDB database
- SAPCAR archive tool

Other products and versions might be affected, but they were not tested.

#### 5. VENDOR INFORMATION, SOLUTIONS AND WORKAROUNDS

SAP published the following Security Notes:

- $2124806$
- $2121661$
- $2127995$
- $2125316$

They can be accessed by SAP clients in their Support Portal [15].

Developers who used the Open Source versions of MaxDB 7.5 and 7.6 for their tools should contact SAP

### SAP MaxDB does not use the affected<br>code which means it is code which means it is not affecte<br>erefore MaxDR is pot list in the affected, therefore MaxDB is not listed in the notes.

7.1. LZC decompression stack-based buffer overflow

The vulnerability [CVE-2015-2282] is caused by an out-of-bounds write to a stack buffer used by the decompression routine to write the output characters.

The following snippet of code shows the vulnerable function [file vpa106cslzc.cpp in the MaxDB source code [12]]. This piece of code can be reached by decompressing a specially crafted buffer.

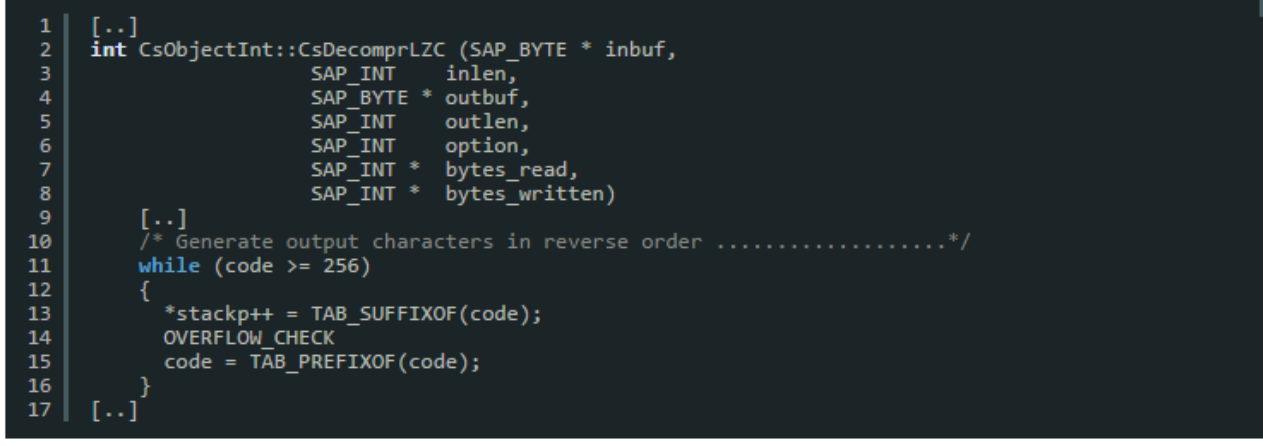

#### © 2021 SAP SE. All rights reserved. 1369 2015-05

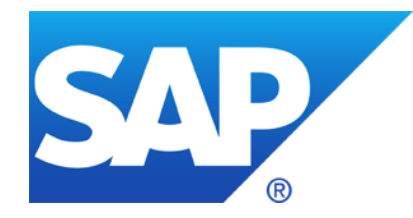

# **April 2015**

# **Topics April 2015**

Notes [1769064](https://launchpad.support.sap.com/#/notes/1769064) und [931252](https://launchpad.support.sap.com/#/notes/931252)

Profile Parameter auth/rfc\_authority\_check

[Troopers 2015] RFC callback - A Backdoor in Wonderland

Note [2084037](https://launchpad.support.sap.com/#/notes/2084037) - Potential information disclosure relating to RFC SDK

Note [2140700](https://launchpad.support.sap.com/#/notes/2140700) - Potential termination of HANA client (hdbsql)

Note [2121869](https://launchpad.support.sap.com/#/notes/2121869) - Potential information disclosure relating to NW Application Server and BW

- Note [1966655](https://launchpad.support.sap.com/#/notes/1966655) Potential denial of service in ICM
- Note [1981955](https://launchpad.support.sap.com/#/notes/1981955) Enforcing minimal request transfer rates in SAP Web Dispatcher and ICM
- Note [2179384](https://launchpad.support.sap.com/#/notes/2179384) Traffic control: Wrong request transfer rate calculation

### **Notes [1769064](https://launchpad.support.sap.com/#/notes/1769064) und [931252](https://launchpad.support.sap.com/#/notes/931252) Profile Parameter auth/rfc\_authority\_check**

- **0 = No authorization check**
- **1 = Authorization check active (no check for same user) (no check for same user context and function group SRFC)**
- **2 = Authorization check active (no check for function check SRFC)**
- **3 = Logon required for all function modules except RFC\_PING and RFC\_SYSTEM\_INFO (no authorization check)**
- **4 = Authorization check required for all function modules except RFC\_PING and RFC\_SYSTEM\_INFO**
- **5 = Logon required for all function modules except RFC\_PING (no authorization check)**
- **6 = Authorization check required for all function modules except RFC\_PING**
- **8 = Logon required for all function modules (no authorization check)**
- **9 = Authorization check active (SRFC-FUGR also checked)**

With check of

**WILLI CITY**<br>function group

SRFC
#### **Notes [1769064](https://launchpad.support.sap.com/#/notes/1769064) und [931252](https://launchpad.support.sap.com/#/notes/931252) Profile Parameter auth/rfc\_authority\_check**

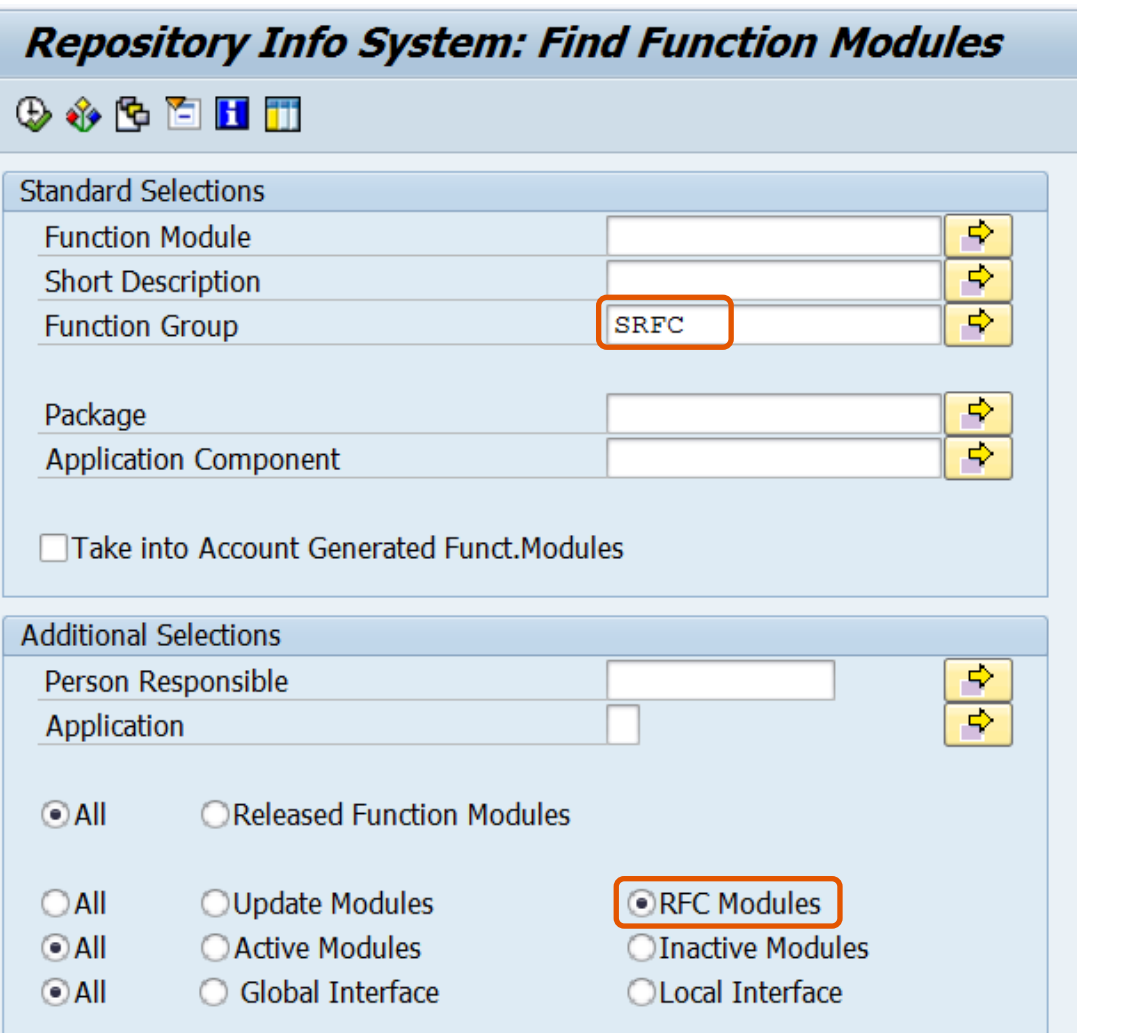

**RFC enabled function modules of function group SRFC :**

**RFC\_GET\_LOCAL\_DESTINATIONS**

**RFC\_GET\_LOCAL\_SERVERS**

#### **RFC\_PING**

**RFC\_PUT\_CODEPAGE**

**RFC\_SYSTEM\_INFO**

**SYSTEM\_FINISH\_ATTACH\_GUI SYSTEM\_INVISIBLE\_GUI SYSTEM\_PREPARE\_ATTACH\_GUI SYSTEM\_RFC\_VERSION\_3\_INIT**

## **[Troopers 2015] RFC callback - A Backdoor in Wonderland**

**Presentation by Hans-Christian Esperer & Frederik Weidemann from Virtual Forge** March 18, 2015 (at 5 p.m.) in Special Track: SAP Security

**This talk demonstrates how a single, fundamental backdoor in SAP's RFC protocol allows external attackers to penetrate even the strongest SAP security fortress. This severe security vulnerability was reported to SAP in January 2012 and has recently been fixed. [https://www.troopers.de/events/troopers15/494\\_a\\_backdoor\\_in\\_wonderland/](https://www.troopers.de/events/troopers15/494_a_backdoor_in_wonderland/)**

**Recording (31 minutes)**

**<https://www.youtube.com/watch?v=IG1VKaKD2wE>**

References:

Note [1686632](https://launchpad.support.sap.com/#/notes/1686632) - Positive lists for RFC callback (at 24:43)

Note [2008727](https://launchpad.support.sap.com/#/notes/2008727) - Whitepaper: Securing Remote Function Calls (at 25:35) <http://scn.sap.com/docs/DOC-60424>

Note [2058946](https://launchpad.support.sap.com/#/notes/2058946) - Maintenance of callback positive lists before Release 7.31 (at 26:30)

Replace the existing "Classical RFC Library" (librfc32) with the corresponding patch listed in this note.

You do not need to upgrade the whole Kernel. However, you not only should replace the library which is installed together with the Kernel in folder DIR EXECUTABLE but any "Classical RFC Library" which is used by any external RFC server or RFC client anywhere in the file system.

Actually it's more important to update these other installations!

References:

Note [27517](https://launchpad.support.sap.com/#/notes/27517) explains the installation of the "Classical RFC Library"

Note [413708](https://launchpad.support.sap.com/#/notes/413708) explains how to verify the version of the RFC library.

Note [1005832](https://launchpad.support.sap.com/#/notes/1005832) shows an Overview on all RFC Libraries and SDKs.

SAP KERNEL 7.20 patch 715 SAP KERNEL 7.21 patch 332 SAP KERNEL 7.43 patch 11

The "SAP NetWeaver RFC Library" is different and not affected by the security vulnerability. Note [1025361](https://launchpad.support.sap.com/#/notes/1025361) describes the Installation, Support and Availability of the "NetWeaver RFC library".

Example (Linux) how to check the version of the RFC library using report RSBDCOS0 :

Show list of files: ls \$(DIR EXECUTABLE)/librfc\*

Show version: strings \$(DIR EXECUTABLE)/librfcum.so grep "LIBRFC"

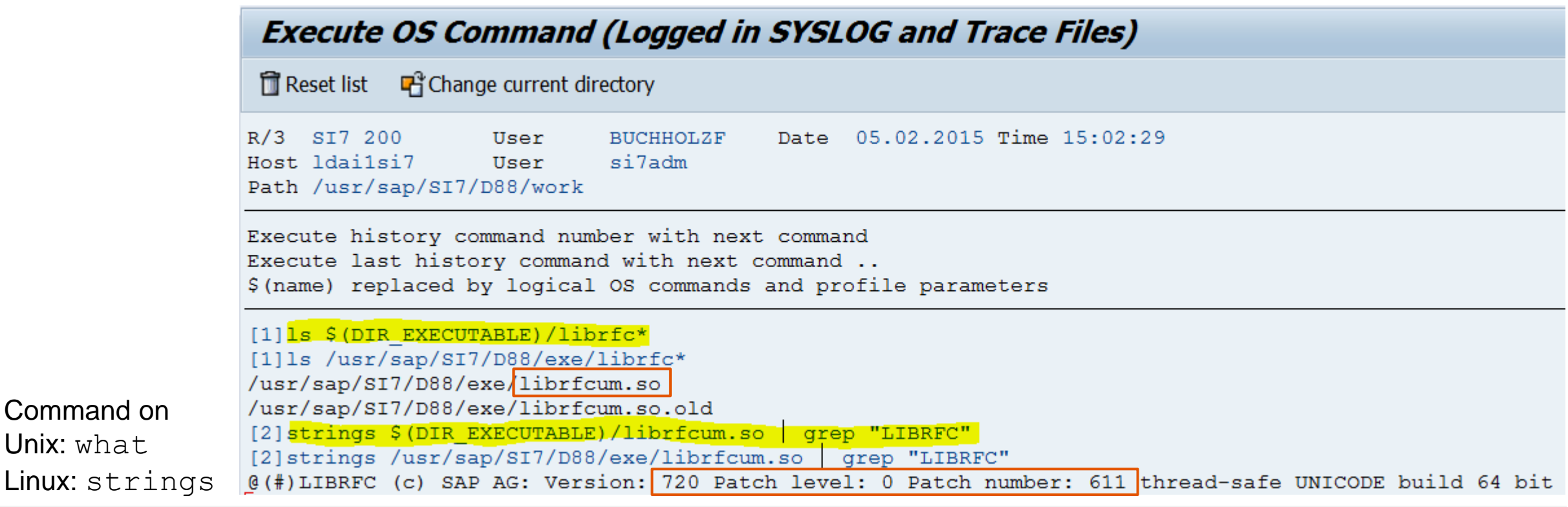

Example (Windows) how to check the version of the RFC library using report RSBDCOS0 :

```
Show list of files: dir $(DIR EXECUTABLE)\librfc*.dll
```
Show version: find "LIBRFC" \$(DIR EXECUTABLE)\librfc32u.dll

```
Execute OS Command (Logged in SYSLOG and Trace Files)
[1] dir $ (DIR EXECUTABLE) \librfc*.dll
[1]dir D:\usr\sap\M84\D10\exe\librfc*.dll
Volume in drive D is Application
Volume Serial Number is 7213-COCC
Directory of D:\usr\sap\M84\D10\exe
29.06.2014 19:30 5.264.896 librfc32u.dll
              1 File(s)
                             5.264.896 bytes
              0 Dir(s) 43.700.584.448 bytes free
[2] find "LIBRFC" $ (DIR EXECUTABLE) \librfc32u.dll
[2]find "LIBRFC" D:\usr\sap\M84\D10\exe\librfc32u.dll
         D:\USR\SAP\M84\D10\EXE\LIBRFC32U.DLL
@(#)LIBRFC (c) SAP AG: Version: 721 Patch level: 0 Patch number: 314 thread-safe UNICODE build 64 bit
```
Example (Windows) how to check the version of the RFC library using report RSBDCOS0 :

for %f in (\$(DIR\_EXECUTABLE)\librfc\*.dll) do find "LIBRFC" %f

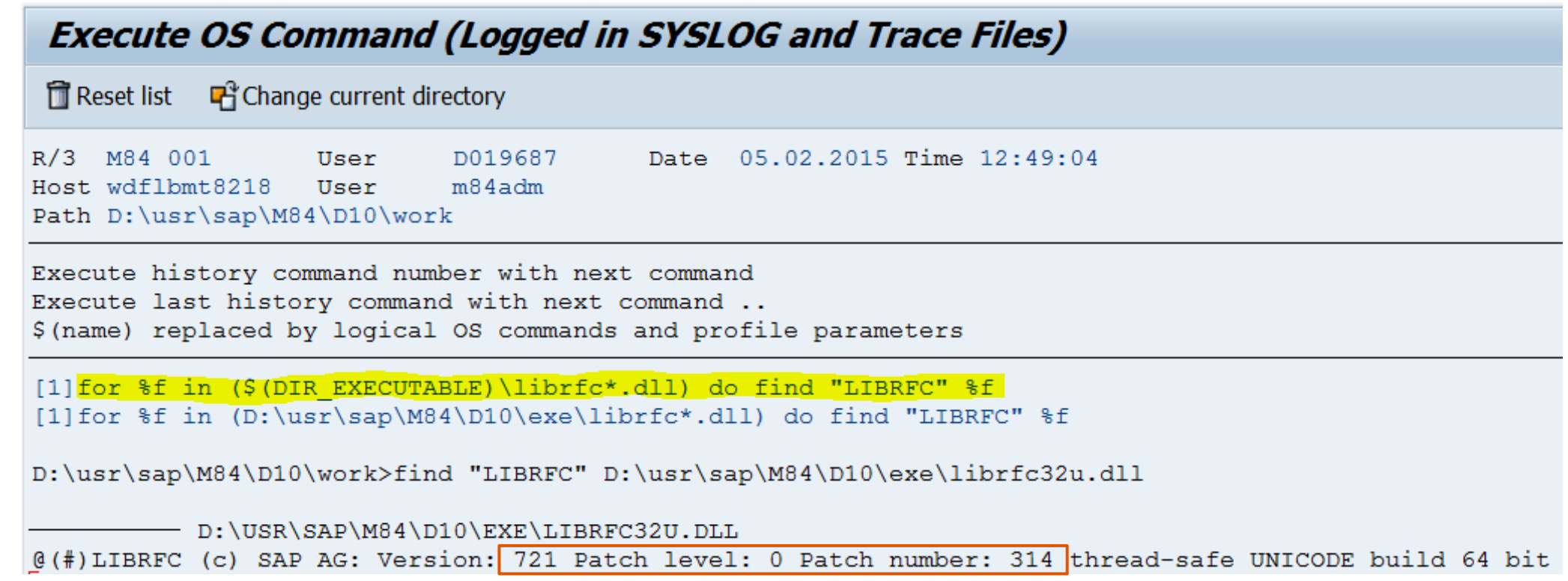

# **Note [2140700](https://launchpad.support.sap.com/#/notes/2140700) - Potential termination of HANA client (hdbsql)**

- hdbsql is a client which connects to a HANA server. HANA Developer Edition-SAP HANA Client <http://sdn.sap.com/irj/scn/go/portal/prtroot/docs/webcontent/uuid/402aa158-6a7a-2f10-0195-f43595f6fe5f>
- It is sufficient to update HANA clients (hdbsql) you do not need to update the HANA server.
	- **How to identity HANA clients (hdbsql)?**
	- How to validate the version of HANA clients (hdbsql)?
- *"An attacker who can start hdbsql can crash it through specifying invalid command line parameters."*

The system is already on risk if an attacker already can execute operating system commands including arbitrary command line parameters.

## **Note [2121869](https://launchpad.support.sap.com/#/notes/2121869) - Potential information disclosure relating to NW Application Server and BW**

*What happens if only one or two of these parts (BEx backend, BEx frontend, SAP GUI) are installed? Does the order of implementation matters?*

- If only the SAP GUI part is available, there's no improvement at all.
- If only the BEx part is available without the SAP GUI part, in worst case the connection will not be established automatically via t-code RRMX. We assume this is still better than establishing an unencrypted connection.
- Both BEx parts are needed: Implement note with transaction SNOTE and execute an frontend upgrade. If only a part of the BEx Correction is available, let's say only the backend part,
	- in case of SNC + SSO, the connection will be established using the the assertion ticket only and therefore will be unencrypted
	- in case of SNC w/o SSO, the connection via RRMX will fail and the logon screen will be displayed.

Note [2096517](https://launchpad.support.sap.com/#/notes/2096517) describes the SAP GUI part.

Related Note [2122840](https://launchpad.support.sap.com/#/notes/2122840) - Logon Control: Issue with login when SNC configuration is done.

## **Note [1966655](https://launchpad.support.sap.com/#/notes/1966655) - Potential denial of service in ICM Note [1981955](https://launchpad.support.sap.com/#/notes/1981955) - Enforcing minimal request transfer rates in ICM**

Updated by Note [2179384](https://launchpad.support.sap.com/#/notes/2179384) - Traffic control: Wrong request transfer rate calculation

#### **Mitigating Slowloris Attacks**

[http://help.sap.com/saphelp\\_nw74/helpdata/en/f9/591344bde245d5afa323b48d5c0dc5/content.htm](http://help.sap.com/saphelp_nw74/helpdata/en/f9/591344bde245d5afa323b48d5c0dc5/content.htm)

Apply the kernel patch level specified in this SAP Note and configure the ICM in accordance with SAP Note [1981955](https://launchpad.support.sap.com/#/notes/1981955). Alternatively, you can also use an upstream SAP Web Dispatcher with a corresponding configuration to protect the system. **SAP Web Dispatcher** and **ICM** offer the same mechanism to enforce a minimum request data rate to prevent flooding the server with tons of low data rate requests (DoS). All connections that do not satisfy the required rate are closed.

**Define parameter MIN\_RECEIVE\_RATE of profile parameter** [icm/server\\_port\\_<xx>](https://help.sap.com/saphelp_nw74/helpdata/en/48/3ae05299c172d0e10000000a42189c/content.htm)

How to find reasonable values for **MIN\_RECEIVE\_RATE**?

*"Chosing useful values depends on your scenario. As a general rule, chose the highest min\_rate possible that does not lead to abortion of legitimate connections. A value of 10 KB/sec can be a good starting point. If you want to improve the protection, experiment with higher values and observe whether connections get aborted by searching for "Traffic control condition" in the security log or dev trace. Use this feature with care."*

→ If you use it, check the [ICM security log](https://help.sap.com/saphelp_nw74/helpdata/en/48/7f264f0fa44cdbe10000000a42189d/content.htm) and the dev trace

*"This mechanism replaces the previous one configured by parameter icm/traffic control* " which offers a timeout only.

© 2021 SAP SE. All rights reserved. 1383 2015-04

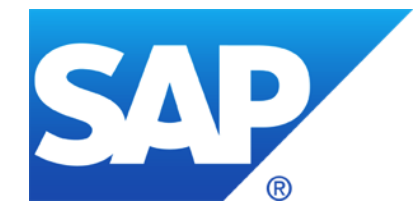

# **March 2015**

Note [2110020](https://launchpad.support.sap.com/#/notes/2110020) - Enabling TLS or disabling SSLv3 protocol versions on SAP WebDispatcher, or SAP WebAS (AS ABAP 6xx, 7xx or AS Java >= 710)

Note [1944155](https://launchpad.support.sap.com/#/notes/1944155) - Missing authority check in Report RKEDELE1

Note [1970644](https://launchpad.support.sap.com/#/notes/1970644) - SAL: Missing overview of message definitions

Security Configuration Validation using SAP Solution Manager for: [Why you should really get rid of old password hashes \\*NOW\\*](https://scn.sap.com/community/security/blog/2014/05/08/-why-you-should-really-get-rid-of-old-password-hashes--now)

## **Note [2110020](https://launchpad.support.sap.com/#/notes/2110020) - Enabling TLS or disabling SSLv3 protocol versions on SAP WebDispatcher, or SAP WebAS**

The motivation to disable SSLv3 might be to mitigate POODLE attacks (CVE-2014-3566) against Web Browsers.

The motivation to get TLSv1.0 support may be newly occurring interop problems with communication peers that have recently disabled/removed support for SSLv3 (e.g. the Web Browsers Mozilla Firefox 35 and Google Chrome 40), or Servers where SSLv3 was disabled to mitigate POODLE attacks.

This note [2110020](https://launchpad.support.sap.com/#/notes/2110020) is a how-to guide about...

- **how to determine the Netweaver component version of your sapwebdisp or icman**
- **how to determine the version of your SAPCRYPTOLIB**
- **where to get software updates for SAPCRYPTOLIB 5.5.5 / CommonCryptoLib 8 and SAP WebDispatcher (or the entire Kernel including icman)**

You can configure the desired SSL&TLS protocol versions through the two SAP profile parameters ssl/ciphersuites and ssl/client ciphersuites according to the description and recommended settings in Section 7 of SAP Note [510007](https://launchpad.support.sap.com/#/notes/510007).

### **Note [1944155](https://launchpad.support.sap.com/#/notes/1944155) - Missing authority check in Report RKEDELE1**

Report deletes content from tables CE1<erkrs> (erks = operating concern).

 $\rightarrow$  Application specific security vulnerability within application component CO-PA (Profitability Analysis)

If you do not use this component (which is the case if no CE1<erkrs> tables exist), then blindly apply the note and skip testing.

If you are using this component, raise priority to maximum and apply the note at once.

## **Note [1970644](https://launchpad.support.sap.com/#/notes/1970644) - SAL: Missing overview of message definitions** report **RSAU\_INFO\_SYAG**

Note [1970644](https://launchpad.support.sap.com/#/notes/1970644) is a normal note (not a security note)

More notes about new messages:

Note [2128095](https://launchpad.support.sap.com/#/notes/2128095) SAL Missing parameters in DUI, DUJ, and DUK messages

Note [1963882](https://launchpad.support.sap.com/#/notes/1963882) SAL: Problems with evaluation of audit log files (+ manual steps)

Note [1968729](https://launchpad.support.sap.com/#/notes/1968729) SAL: Message definition for RFC callback

Note [2025307](https://launchpad.support.sap.com/#/notes/2025307) SAL Function module RSAU\_GET\_AUDIT\_CONFIG (+ manual steps)

Note [2124538](https://launchpad.support.sap.com/#/notes/2124538) SM19 Error during event selection

Note [2104732](https://launchpad.support.sap.com/#/notes/2104732) SAL - event definition for SNC client encryption

Note [1917367](https://launchpad.support.sap.com/#/notes/1917367) SACF: supplementary corrections

Note [1995667](https://launchpad.support.sap.com/#/notes/1995667) SACF: Navigation error

Note [2012767](https://launchpad.support.sap.com/#/notes/2012767) SACF: Switchable authorization check for other users

Note [2073809](https://launchpad.support.sap.com/#/notes/2073809) SAL Optimization of event documentation (only in SP)

Using note [1970644](https://launchpad.support.sap.com/#/notes/1970644) you can get report **RSAU\_INFO\_SYAG** which shows all events of the Security Audit Log including the current status of activation. The detail view allows you to create an HTMLbased event definition print list including the full documentation.

Activate all critical events. Activate other events to support various security improvement projects:

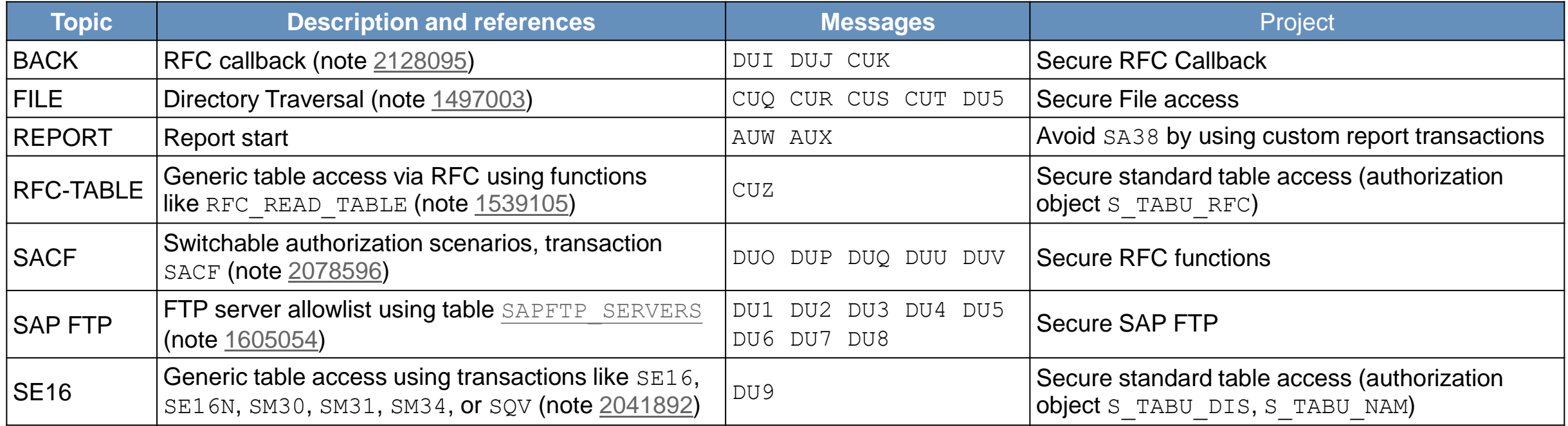

## **Security Configuration Validation using SAP Solution Manager for: [Why you should really get rid of old password hashes \\*NOW\\*](https://scn.sap.com/community/security/blog/2014/05/08/-why-you-should-really-get-rid-of-old-password-hashes--now)**

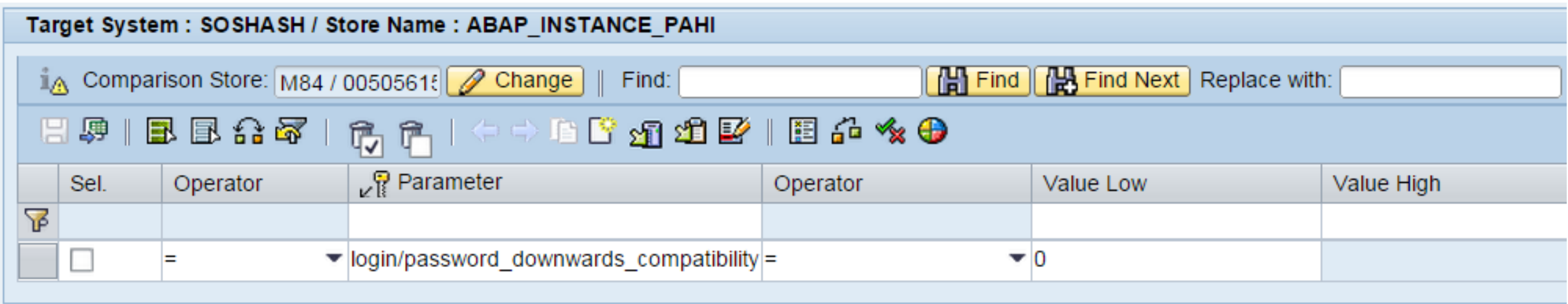

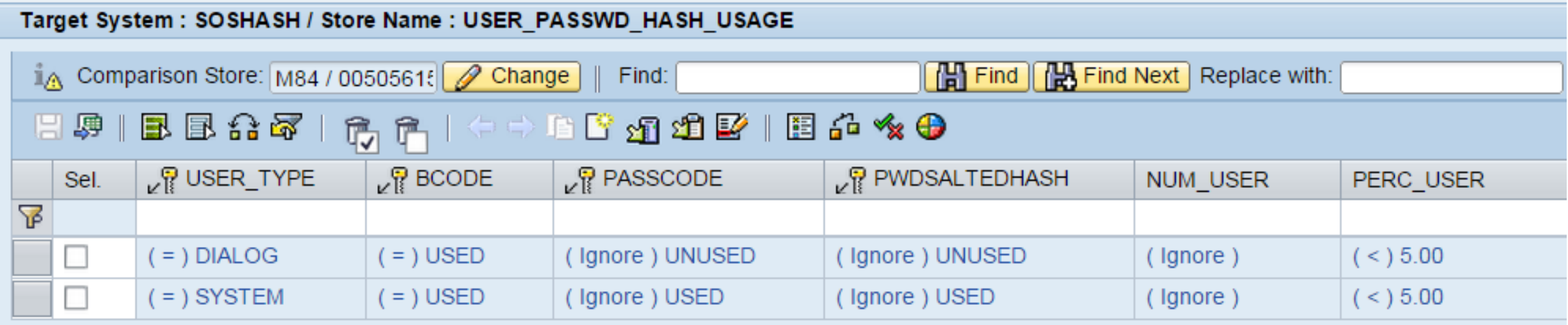

## **Security Configuration Validation using SAP Solution Manager for: [Why you should really get rid of old password hashes \\*NOW\\*](https://scn.sap.com/community/security/blog/2014/05/08/-why-you-should-really-get-rid-of-old-password-hashes--now)**

#### **Result in Configuration Validation reporting:**

Configuration Store ABAP INSTANCE PAHI configuration item login/password downwards compatibility

#### Configuration Store **USER\_PASSWD\_HASH\_USAGE**

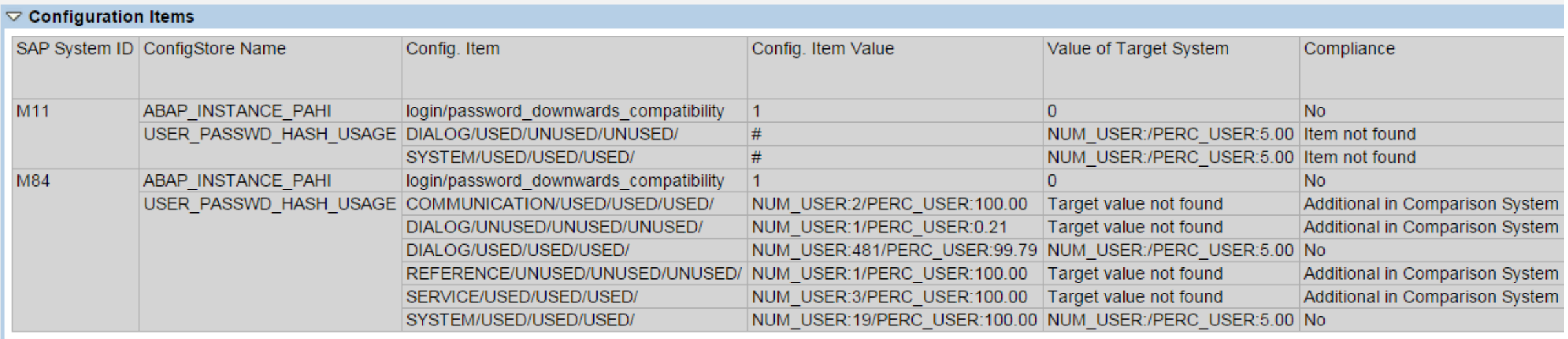

## **How to find Configuration Stores and Documentation?**

#### ➢ **Configuration Validation Wiki**

**[http://wiki.scn.sap.com/wiki/display/TechOps/ConfVal\\_Home](http://wiki.scn.sap.com/wiki/display/TechOps/ConfVal_Home)**

#### ➢ **Internet search for e.g. [USER\\_PASSWD\\_HASH\\_USAGE site:wiki.scn.sap.com](https://www.google.de/webhp?sourceid=chrome-instant&ion=1&espv=2&ie=UTF-8#q=user_passwd_hash_usage%20site%3awiki.scn.sap.com)**

➢ **Transaction CCDB**

## **How to find Configuration Stores and Documentation?**

#### **Transaction CCDB shows Configuration Stores of a specific system:**

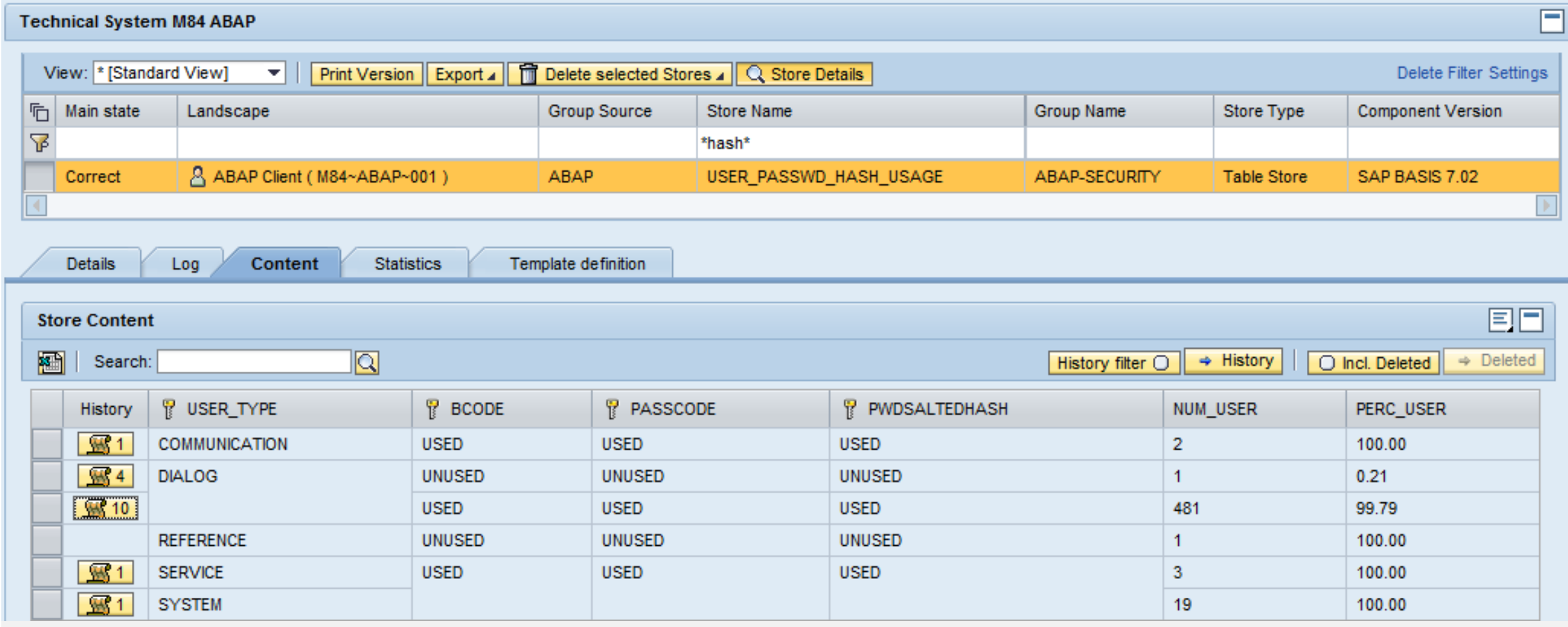

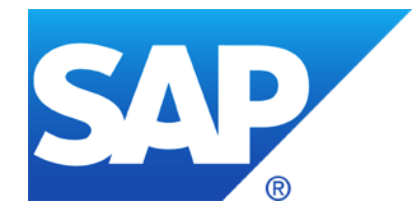

# **February 2015**

## **Topics February 2015**

Note [2128095](https://launchpad.support.sap.com/#/notes/2128095) - SAL Missing parameters in DUI, DUJ, and DUK messages

- Note [2015232](https://launchpad.support.sap.com/#/notes/2015232) Missing authorization check in XX-PART-OPT-INV (from September 2014)
- Note [1902611](https://launchpad.support.sap.com/#/notes/1902611) Potential information disclosure relating to BC-SEC (from November 2013)
- Note [2074736](https://launchpad.support.sap.com/#/notes/2074736) Directory traversal in GW (from November 2014)

## **Note [1686632](https://launchpad.support.sap.com/#/notes/1686632) - Positive lists for RFC callback (extended) Questions from users**

#### ➢ Is it possible to use wildcards in allowlists?

By using '\*' in the allowlist table RFCCBWHITELIST for field CALLED FM or CALLED BACK FM, you can allow all called/callback function modules for the specified system. (see [documentation](http://help.sap.com/saphelp_nw74/helpdata/en/48/8c727789603987e10000000a421937/frameset.htm) of release 7.40)

➢ Does SAP plans to deliver a standard allowlist for SAP standard functions / remote scenarios?

- Not really as we do not know your destination names and your active scenarios
- Transaction SM59 gets an options to generate the allowlist using the Security Audit Log

Generate RFC Callback Positive Lists Formation Activate Non-Empty Whitelists → Positive List for Dynamic Connections

- ➢ Would it be possible to define a blocklist instead of an allowlist?
	- No, you only have allow entries and profile parameter rfc/callback security method:
		- 0: All entries are ignored, even the active ones.
		- 1: Only active entries are valid
		- 2: Only active entries are valid. However, also (invalid) inactive entries generate an entry in the security audit log if a callback is received from this destination that would have been rejected by the entry is active.
		- 3: All entries are valid, even the inactive ones.

**Preparation:** 

Implement<br>2128095  $\frac{2128095}{Missin}$  - SAL

Missing parameters<br>in DUI, DU, 25

in DUI, DUJ, and<br>DUK moss, and DUK messages

## **Note [2015232](https://launchpad.support.sap.com/#/notes/2015232) - Missing authorization check in XX-PART-OPT-INV**

System Recommendations shows the note for all systems because it's classified as a release independent (= product independent) note, which has no "Support Package assignment", no "Automatic Correction Instruction", no "Manual Activity"

The Application Component XX-PART-OPT-INV "SAP Invoice Management by Open Text" belongs to software component OTEXTVIM which is an Add-On to SAP ERP 6.0.

See:

Note [1721041](https://launchpad.support.sap.com/#/notes/1721041) - SAP Invoice Management by OpenText support for EhP6 Note [1598141](https://launchpad.support.sap.com/#/notes/1598141) - SAP Enhancement Package 6 for SAP ERP 6.0:Compatible Add-ons

# **Note [2015232](https://launchpad.support.sap.com/#/notes/2015232) - Missing authorization check in XX-PART-OPT-INV**

How to check if the note is relevant:

• Use transaction SE37 to verify if one of the functions /OPT/VIM RPT GET NPO WI DATA or /OPT/VIM RPT GET PO WI DATA exist. If yes, apply the note.

or

• Check System  $\rightarrow$  Status if you find an entry for software component  $\text{OTEXVIM}$  release 700 with a support package below SP 4:

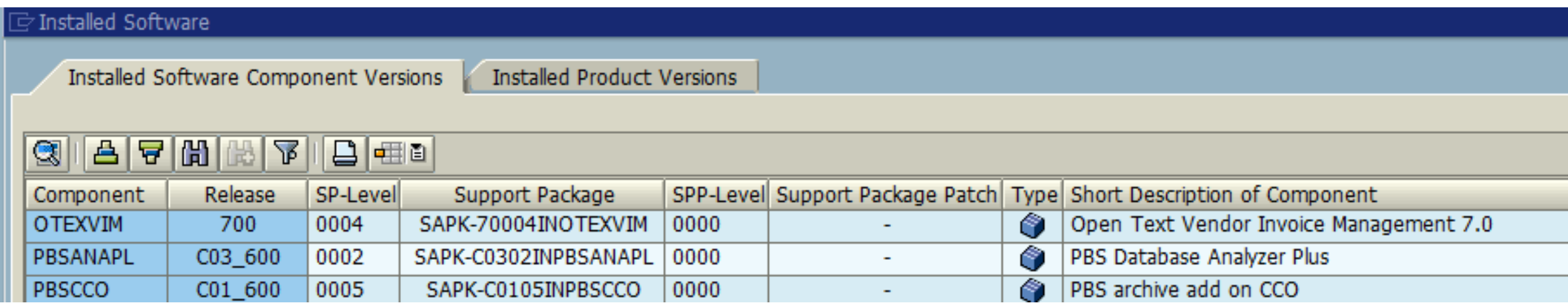

**The Secure Storage (ABAP) is based on a static main key by default. You can set an individual main key by yourself.**

**Report by ERPScan: <http://erpscan.com/press-center/blog/sap-passwords-part-1/>**

**Online Help:**

**[Secure Storage in the File System \(AS ABAP\)](https://help.sap.com/saphelp_nw70ehp2/helpdata/en/4e/eb2dce10f2398de10000000a42189b/content.htm)**

**[Using an Individual Encryption Key](https://help.sap.com/saphelp_nw70ehp2/helpdata/en/cd/fae9520ac29872e10000000a4450e5/content.htm)**

#### **Activities:**

- Check recommended setting of Profile parameter rsec/securestorage/keyfile
- Set individual main key using transaction SECSTORE (see notes [1902258](https://launchpad.support.sap.com/#/notes/1902258) and [1922423\)](https://launchpad.support.sap.com/#/notes/1922423)
- Set "Display/maintenance using standard tools like SE16 not allowed" and
- ➢ assign special table authorization group SPSE for tables RSECTAB and RSECACTB
- ➢ **No user should have authorizations for S\_TABU\_DIS for table authorization group SPSE**

# **Note [1902611](https://launchpad.support.sap.com/#/notes/1902611) - Potential information disclosure relating to BC-SEC**

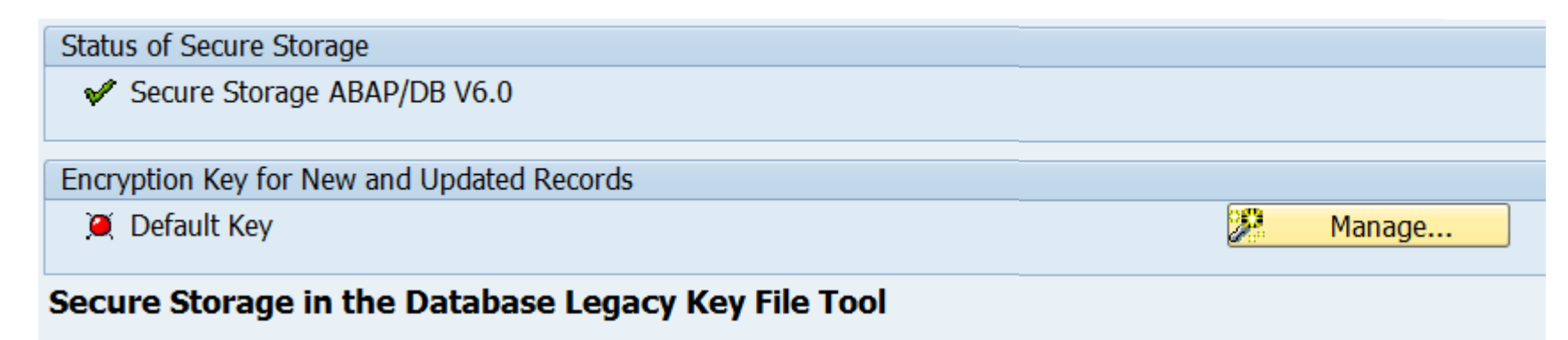

#### $\frac{100}{5}$  Check Key Status

This tool enables you to check the current key status and manage encryption keys based on a key file.

See SAP Note 1902258 for general information and help with errors ("RSECWnnn").

First, the system checks the key status of all instances for consistency.

#### Step 1: Review the Results of the Key Consistency Check

#### $\mathcal{S}$  Check Entries

Use transaction SECSTORE to check the status of the Secure Store and to generate an individual random key.

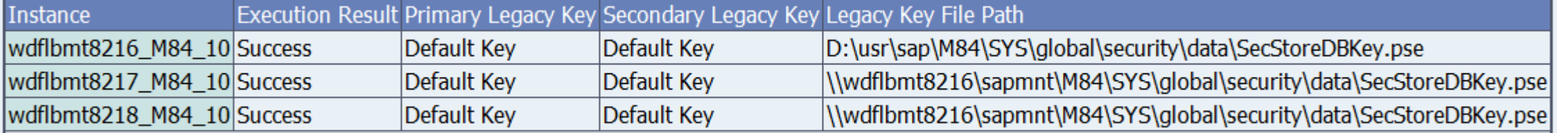

© 2021 SAP SE. All rights reserved. 1400 2015-02

…

### **Note [1902611](https://launchpad.support.sap.com/#/notes/1902611) - Potential information disclosure relating to BC-SEC**

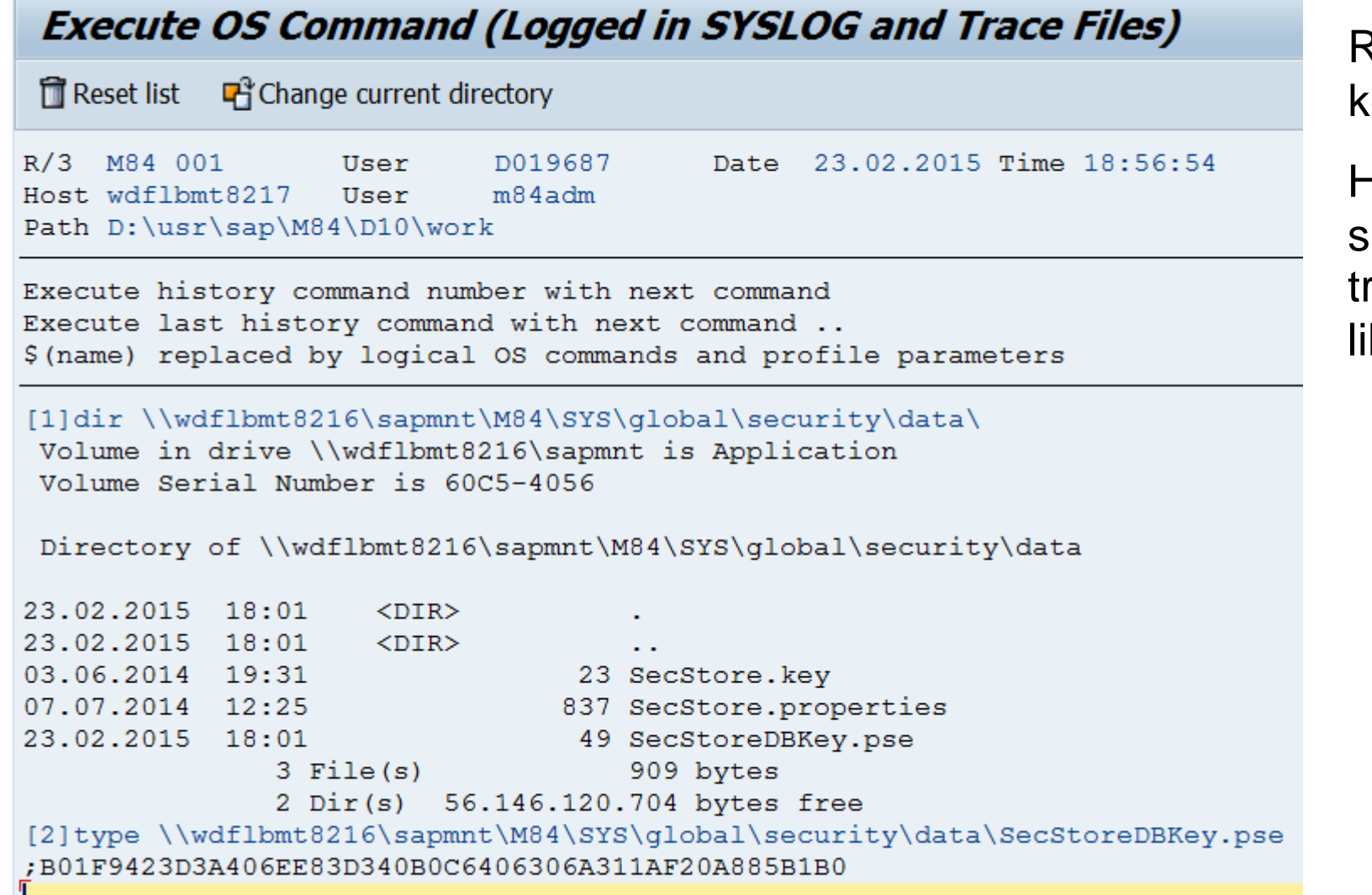

Result: You are using an individual key which is stored in a file.

However, thy ABAP system can show the content of the file e.g. via ransactions like  $ALI1$  or reports ke RSBDCOS0.

## **Note [2074736](https://launchpad.support.sap.com/#/notes/2074736) - Directory traversal in GW**

Transaction SMGW and profile parameter gw/logging now restrict allowed pathnames to specific directories.

Solution:

1. Check value of profile parameter  $g_{W}/\log g$ ing If logging is off, you will observe, that the default is secure (no action; no path defined in LOGFILE):

ACTION= LOGFILE=gw\_log-%y-%m-%d SWITCHTF=day MAXSIZEKB=100

 $\rightarrow$  You can shift any activity to the next planned maintenance window.

Upgrade Kernel as described in note [2074736](https://launchpad.support.sap.com/#/notes/2074736) and [2035100](https://launchpad.support.sap.com/#/notes/2035100) (this note lists higher patch levels)

SAP KERNEL 7.20 patch 712 SAP KERNEL 7.21 patch 332 SAP KERNEL 7.40 patch 76 SAP KERNEL 7.41 patch 113 SAP KERNEL 7.42 patch 34

Set profile parameter gw/logging secure = 1 as described in the note  $2035100$ 

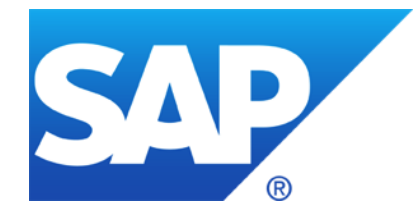

# **January 2015**

## **Topics January 2015**

Repetition: [Why you should really get rid of old password hashes \\*NOW\\*](https://scn.sap.com/community/security/blog/2014/05/08/-why-you-should-really-get-rid-of-old-password-hashes--now) Posted by joris [van de Vis](https://scn.sap.com/people/joris.vandevis3) in [SCN Security](https://scn.sap.com/community/security/blog/2014/05/08/-why-you-should-really-get-rid-of-old-password-hashes--now) on May 8, 2014 9:01:30 AM

How many notes are in scope of the monthly patch process?

How to find security related notes about databases (Example: Oracle)?

Note [2094598](https://launchpad.support.sap.com/#/notes/2094598) - Fixing POODLE SSLv3.0 Vulnerability in AS Java 7.00, 7.01, 7.02

Note [1985387](https://launchpad.support.sap.com/#/notes/1985387) - Potential information disclosure relating to SAP Solution Manager

#### **[Why you should really get rid of old password hashes \\*NOW\\*](https://scn.sap.com/community/security/blog/2014/05/08/-why-you-should-really-get-rid-of-old-password-hashes--now) Posted by joris [van de Vis](https://scn.sap.com/people/joris.vandevis3) in [SCN Security](https://scn.sap.com/community/security/blog/2014/05/08/-why-you-should-really-get-rid-of-old-password-hashes--now) on May 8, 2014 9:01:30 AM**

Whitepaper: [Secure Configuration of SAP NetWeaver Application Server ABAP](https://www.sdn.sap.com/irj/scn/go/portal/prtroot/docs/library/uuid/f0d2445f-509d-2d10-6fa7-9d3608950fee)

Notes [991968](https://launchpad.support.sap.com/#/notes/991968) / [2076925](https://launchpad.support.sap.com/#/notes/2076925) - List of values for "login/password\_hash\_algorithm" (SHA-1, SHA-256, SHA-384, SHA-512) Note [1023437](https://launchpad.support.sap.com/#/notes/1023437) - ABAP syst: Downwardly incompatible passwords (since NW2004s) Note [1237762](https://launchpad.support.sap.com/#/notes/1237762) - ABAP systems: Protection against password hash attacks Note [1300104](https://launchpad.support.sap.com/#/notes/1300104) - CUA|new password hash procedures: Background information Note [1458262](https://launchpad.support.sap.com/#/notes/1458262) - ABAP: recommended settings for password hash algorithms Note [1484692](https://launchpad.support.sap.com/#/notes/1484692) - Protect read access to password hash value tables

Steps:

- Monitor current configuration e.g. using application Configuration Validation
- Protect tables containing password hashes: restrict S\_TABU\_DIS / S\_TABU\_NAM (if you want to give access to a part of a table you can create a new database view)
- Check compatibility i.e. concerning a CUA supporting very old systems with old releases, too
- Set profile parameters to enforce new policy
- Delete old password hashes

#### **Password hashes in SAP NetWeaver ABAP**

• Introduction to the vulnerability

# **What is a password hash?**

#### **Some information about password hashes**

- Passwords are hashed with password hash functions into password hashes to store passwords in a secure way
- Password hash algorithms are one way, passwords cannot be calculated from password hashes
- Password hash attacks are always possible, just the speed is different Password: Hash:

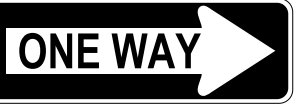

Thisisastrongpassword **ONE WAY And All and 9d6fffda73e361025b92fb702aabf5e0** 

 But password hashes can be generated from potential passwords until password hashes match Password: Hash:

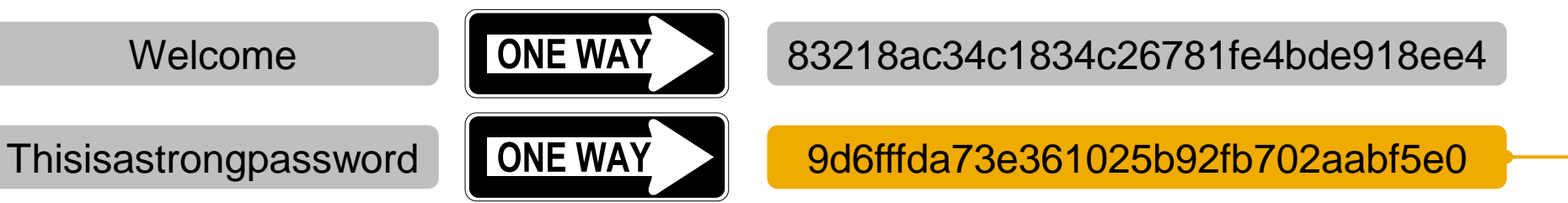

## **Which password hash is compared during user login?**

#### **User login in AS ABAP 7.02 with login/password\_downwards\_compatibility\* = 0/1**

- Code Version per user (field CODVN) controls which password hash is used for a user authentication
- login/password downwards compatibility >= 2 can activate check of old BCODE in addition

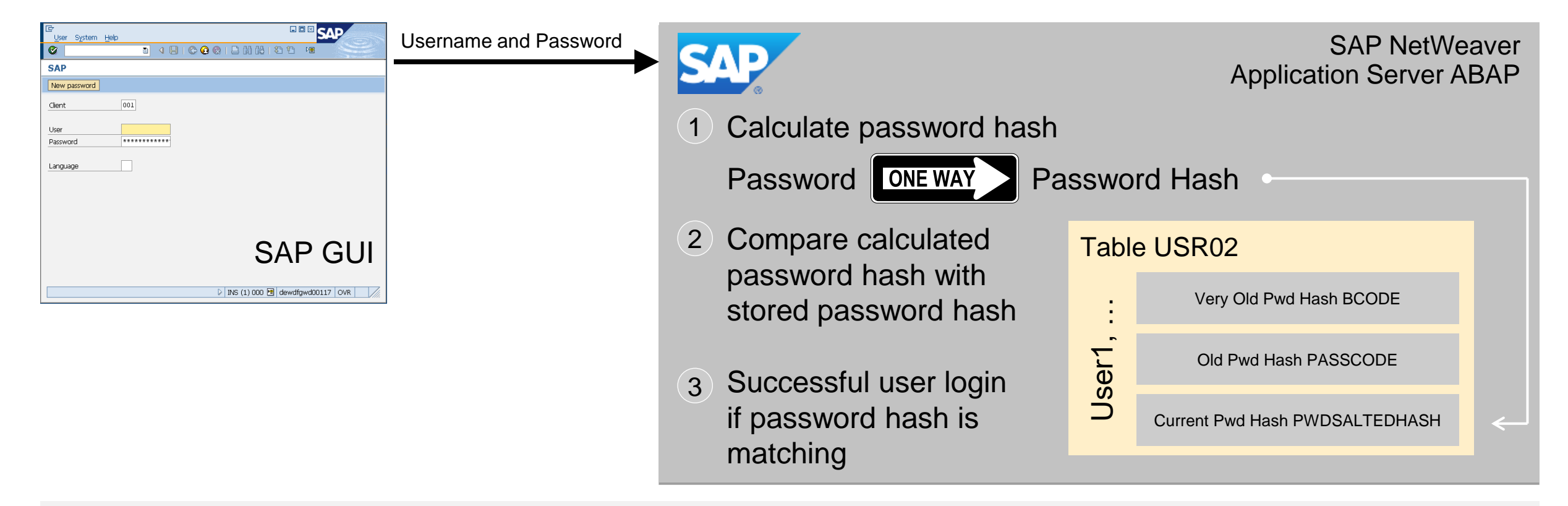

## **Let's hack an SAP system by weak password hashes!**

#### **Attack scenario**

Logon to an SAP system with a user having table display access to USR02

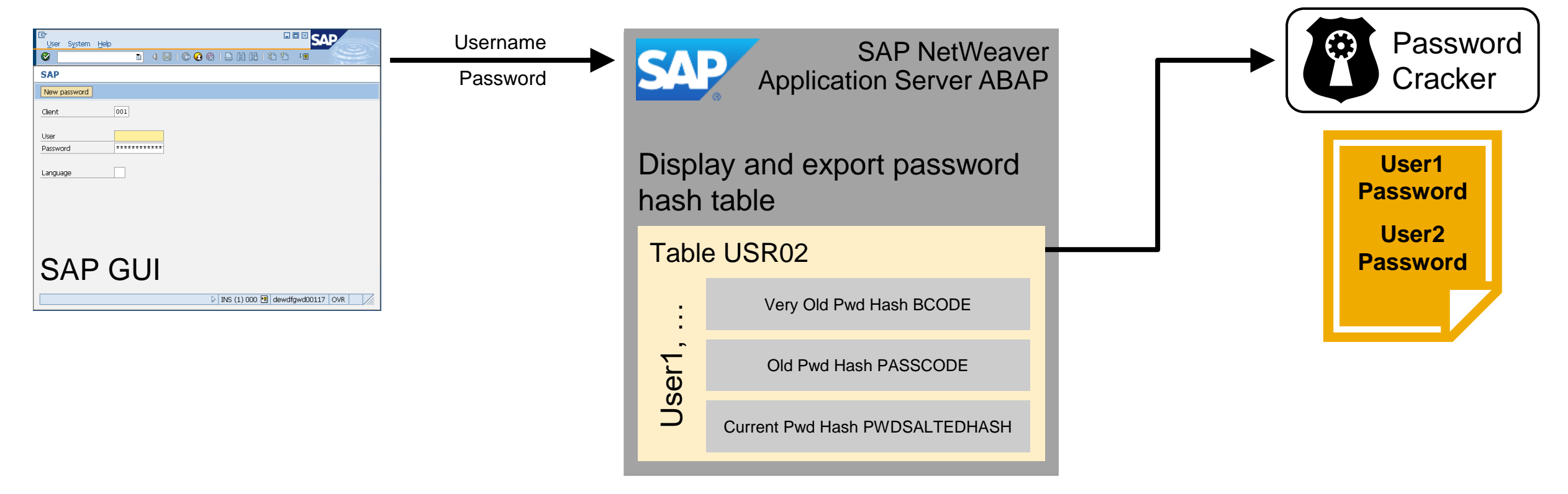

## **Let's hack an SAP system by weak password hashes!**

#### **Attack scenario**

Logon to an SAP system with a user having table display access to USR02

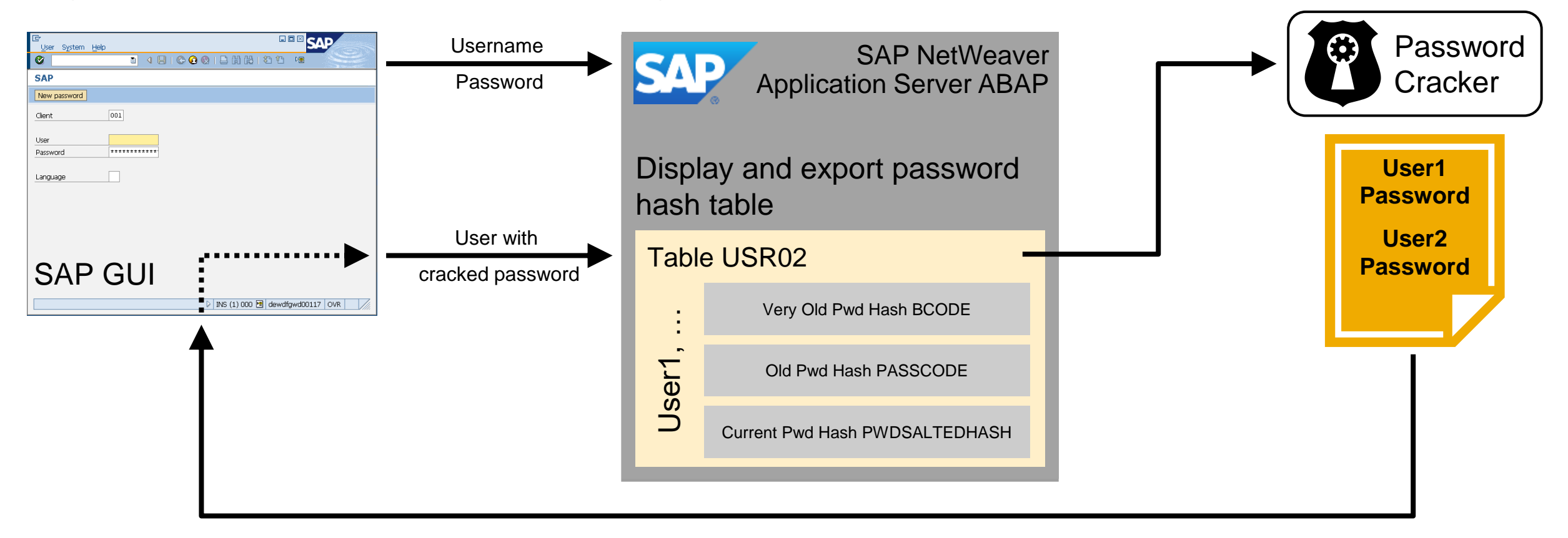
# **What happens during user creation?**

### **User creation in AS ABAP with SU01**

- User administrator creates a user and enters a clear text password
- SAP system generates up to three\* password hashes with different strength for downward compatibility reasons

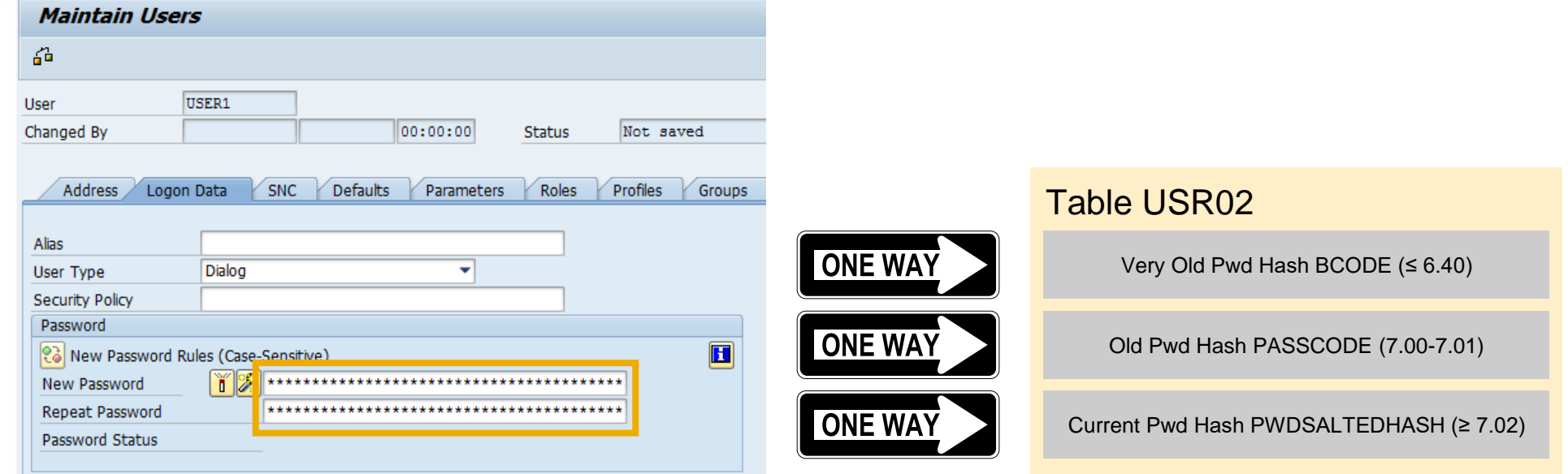

\* Depends on profile parameter *login/password\_downwards\_compatibility*

### **Password hash creation is controlled by a profile parameter (7.00+)**

- login/password downwards compatibility (refer to SAP Note [1458262](https://launchpad.support.sap.com/#/notes/1458262))
	- $0 =$  Only strongest password hash is calculated
	- 1-5 = All three password hashes are calculated

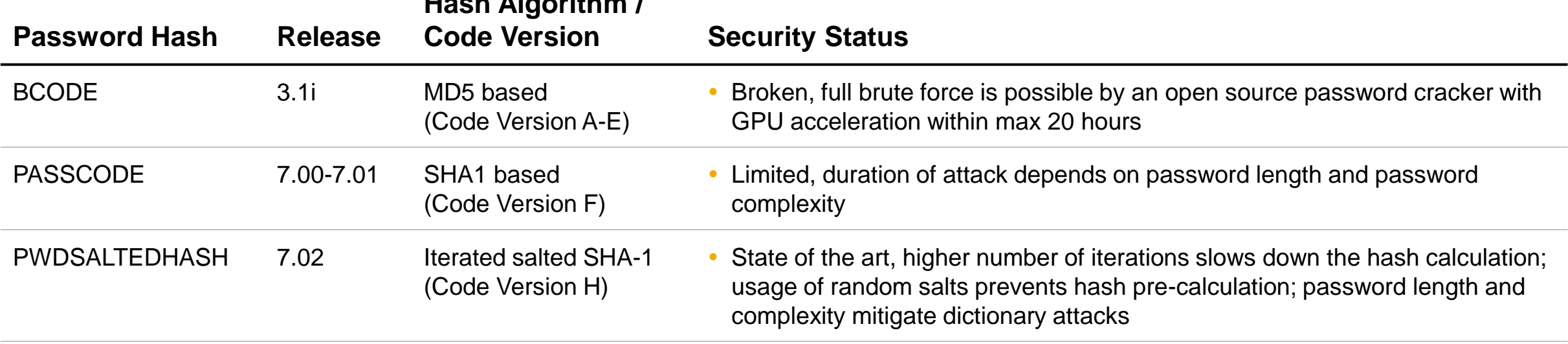

#### **Hash Algorithm /**

### **SAP systems store passwords also with a broken password hash algorithm**

• Refer to SAP notes [1237762](https://launchpad.support.sap.com/#/notes/1237762) and [1458262](https://launchpad.support.sap.com/#/notes/1458262)

### **Password hashes are stored in several tables and tables are not assigned to special table authorization groups**

- Depending on the SAP release, password hashes are stored in up to 6 tables / views
- By default, password hash tables are assigned to table authorization group SC (which contains many tables)
- Refer to SAP note [1484692](https://launchpad.support.sap.com/#/notes/1484692)
- Refer to SAP note [2024431](https://launchpad.support.sap.com/#/notes/2024431) that provides a report to adjust **TDDAT** in customer landscapes

### **Large number of users have display access to the password hash tables**

- Depending on the authorization concept, usually several hundred to several thousand users have access to password hash tables
- Analysis can be done with SUIM Authorization Object S\_TABU\_DIS Activity 03 (Display)
	- Table Auth Group SC, SPWD
	- Table Auth Group  $\#^*$

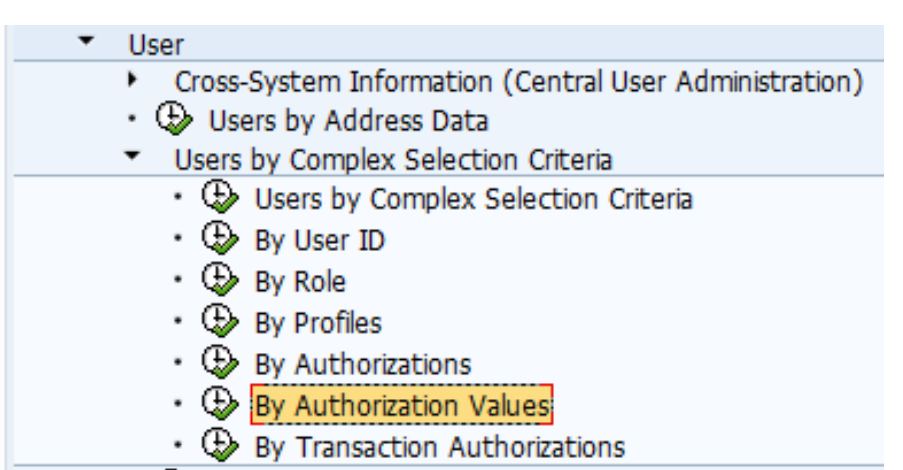

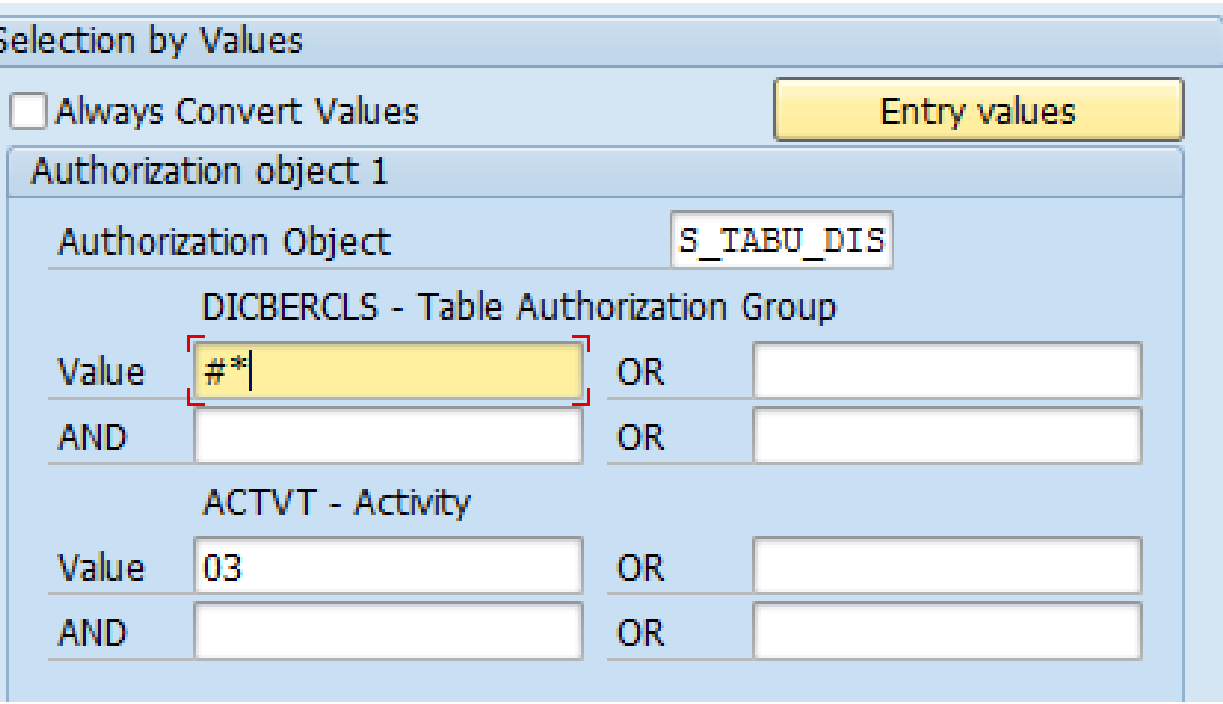

### **Restrict display access to password hash tables**

- All password hash tables have been assigned to the dedicated table authorization group SPWD
- Authorization concept was adjusted to minimize number of users having display access to password hash tables

### **Activate that only new password hashes for users are created**

- Check that the CUA system generates all three password hashes
- Change profile parameter on all systems  $login/password$  downwards compatibility = 0
- Exclude the CUA system if this system is connected to systems not supporting PWDSALTEDHASH

### **Enforcement of single sign on for personal users**

- Users defined which have an exception for single sign on in  $\text{SU}(1 \text{Tab} \text{ SNC})$ OPermit Password Logon for SAP GUI (User-Specific)
- **Enforce single-sign on for SAP GUI communication with (snc/accept insecure gui = U)**

# **SAP Runs SAP: Approach for password hash protection**

### **Re-enforce / adjust password policies**

- Passwords for all single-sign on users have been removed
- Change all technical users to user type SYSTEM to exclude from password policy
- Password policy was adjusted by updating profile parameters (e.g. login/min password lng)
- Password policy was enforced by setting profile parameters (login/password\_compliance to current policy)

### **Clean-up of old password hashes**

**• Execution of report** CLEANUP PASSWORD HASH VALUES which deletes redundant password hashes (crossclient)

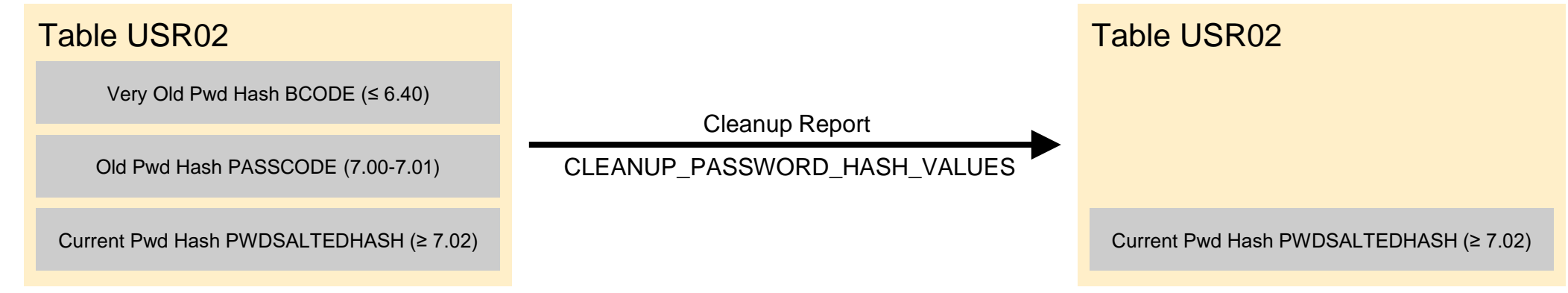

## **SAP Runs SAP: Internal implementation of password hash protection**

### **Issues faced during implementation – lessons learned**

- Even with single sign on, password hashes might be stored for users
- Password policy settings (based on profile parameters) affect all clients
- Clean-up of redundant password hashes did not cause any problems
- Hardly possible to remove all BCODE password hashes in systems existing for some years (e.g. technical user accounts with only BCODE password hashes)
- Setting login/password downwards compatibility = 0 after system installation saves lots of efforts and discussions with operations
- Get reasons if login/password downwards compatibility has values  $>= 2$  before changing to 0

# **SAP Runs SAP: Monitoring of ABAP password hash generation**

### **Part 1: ABAP password hash generation depends on several independent settings**

- . Profile parameters (e.g. login/password downwards compatibility, login/min password lng, login/password compliance to current policy)
- Table authorization groups for password hash tables

### **Usage of SAP Solution Manager – Configuration Validation at SAP**

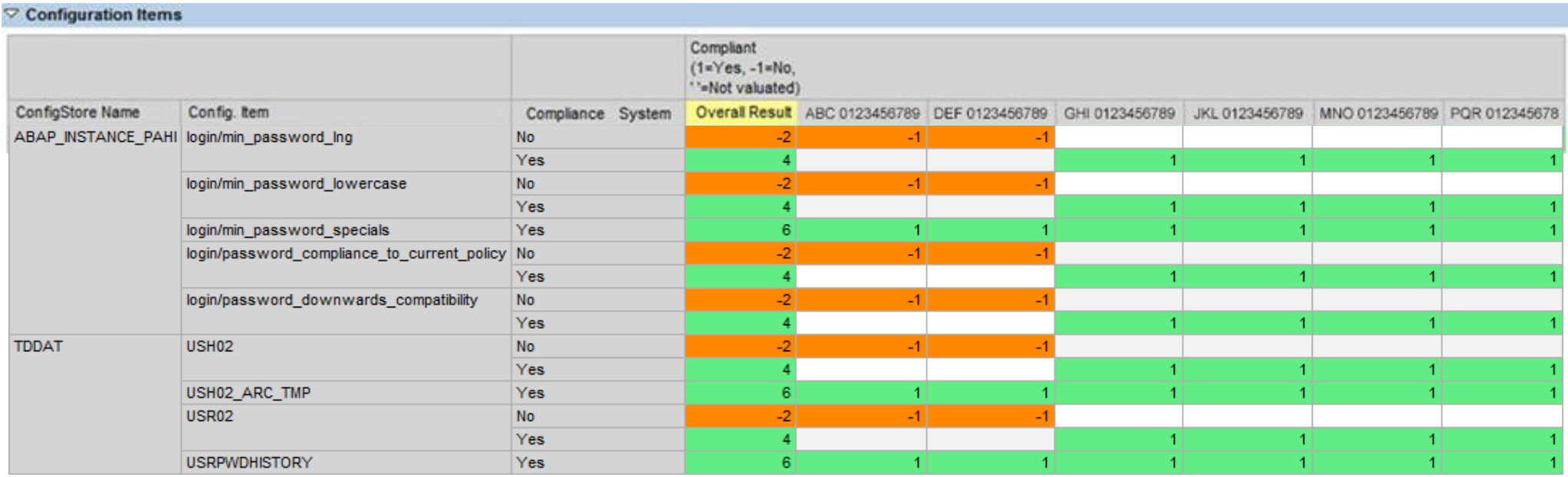

# **SAP Runs SAP: Monitoring of ABAP password hash access**

### **Part 2: ABAP password hash access depends on several independent settings**

- Percentage of users with weak password hashes (under evaluation how to monitor)
	- $-$  Idea: Percentage of users with weak  $BCODE$  password hashes shall be 5% or less per user type
- Authorization roles allowing display access to password hash tables (under evaluation how to monitor)

### **Usage of SAP Solution Manager – Configuration Validation under evaluation**

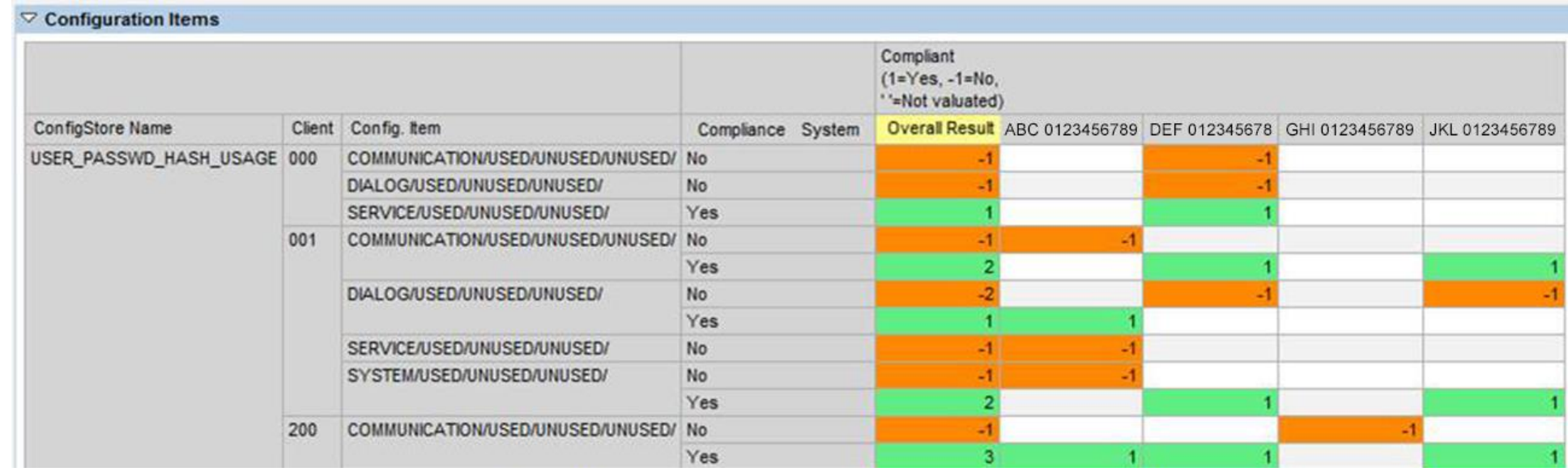

## **How many notes are in scope of the monthly patch process?**

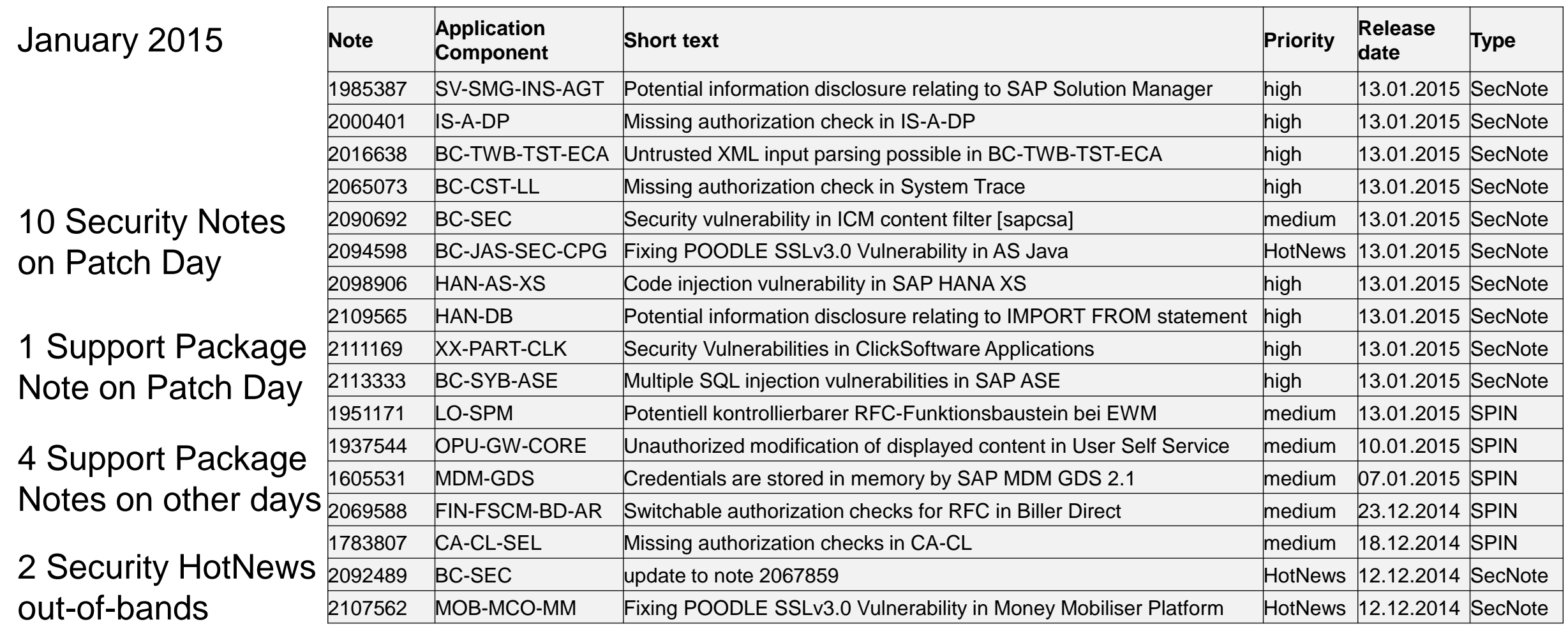

Conclusion: All notes published after the previous Patch Day are in scope!

# **How to find security related notes about databases?**

Most security related notes about databases (except for HANA and SYBASE) are not "Security Notes"

- ➢ The notes are not listed on [https:/support.sap.com/securitynotes](https://support.sap.com/securitynotes)
- ➢ The notes are not listed by application System Recommendations Example for Oracle:
- ➢ Note [1868094](https://launchpad.support.sap.com/#/notes/1868094) Overview: Oracle Security SAP Notes (updated on 03.12.2013) This note lists ~60 security related notes
- ➢ Note [850306](https://launchpad.support.sap.com/#/notes/850306) Oracle Critical Patch Update Program (updated on 25.11.2014) This note lists ~30 critical patch notes

Other sources about secure configuration of Oracle databases:

- ➢ White Paper: [Database Security for Oracle](https://www.sdn.sap.com/irj/scn/go/portal/prtroot/docs/library/uuid/9e626b1c-0d01-0010-b2ba-cfa2443c1cce) (PDF) from 2012
- SAP NetWeaver Security Guide [Oracle on Windows](https://help.sap.com/saphelp_nw73ehp1/helpdata/en/bb/9e7d1de92c47f7ba54c71a210fc1c8/content.htm)
- SAP NetWeaver Security Guide [Oracle on UNIX](https://help.sap.com/saphelp_nw73ehp1/helpdata/en/4d/3d648e9a852303e10000000a15822b/content.htm)

# **Note [2094598](https://launchpad.support.sap.com/#/notes/2094598) - Fixing POODLE SSLv3.0 Vulnerability in AS Java 7.00, 7.01, 7.02**

The solution is available as a patch even for quite old support packages.

The manual activity of the note is not required (as the old protocol SSL 3.0 is switched off automatically by applying the fix.

Note [2092630](https://launchpad.support.sap.com/#/notes/2092630) describes how to disable SSLv3 on AS ABAP, on AS JAVA as of 7.1, and on HANA.

There does not exist a solution for AS JAVA release 6.40.

# **Note [1985387](https://launchpad.support.sap.com/#/notes/1985387) - Potential information disclosure relating to SAP Solution Manager**

### Open questions:

- How to check if a Solution Manager system is affected?
	- o Don't care about deep analysis, just do it.
- How to change the password of the users?
	- o Not using transaction SU01 but in SolMan "System Preparation" / "Maintain Users"
- Is it necessary to tell Diagnostics Agents about the new password?
	- o Only in case of "Basic Authentication" but in this case you should go for "Certificate Based Authentication" anyway
- If yes, how to tell the Diagnostics Agents about the new password?
	- o That's somewhere in the Agent Admin user interface
- Which folder contains the temporary files?
	- o C:\Program Files\sapinst\_instdir on windows respective /tmp/sapinst\_instdir on Unix/Linux but log files can also be written to other directories, if non-standard installation procedures had been executed.
- ➢ These questions triggered the creation of new note **[2119627](https://launchpad.support.sap.com/#/notes/2119627) Change the Password for the Diagnostics Agent Connection User in SAP Solution Manager**

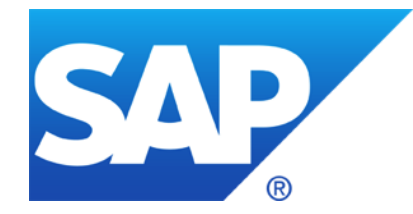

# **December 2014**

## **Topics December 2014**

Recent notes for application System Recommendations

- Note [1987344](https://launchpad.support.sap.com/#/notes/2091973) Code injection vulnerability in the OCS functionality (SPAM)
- Note [2039348](https://launchpad.support.sap.com/#/notes/2039348) Missing whitelist check in GRC-ACP
- Note [2046493](https://launchpad.support.sap.com/#/notes/2046493) Privilege escalation vulnerability in saposcol
- Note [2091973](https://launchpad.support.sap.com/#/notes/2091973) Missing authorization check in FS-CD
- Note [1686632](https://launchpad.support.sap.com/#/notes/1686632) Positive lists for RFC callback (extended)
- Note [1800603](https://launchpad.support.sap.com/#/notes/1800603) / [2074889](https://launchpad.support.sap.com/#/notes/2074889) Potential remote code execution in Message Server

### **Recent notes for application System Recommendations**

[2099728](https://launchpad.support.sap.com/#/notes/2099728) SysRec: Object list for ABAP notes does not show Usage Procedure Logging data (UPL) from 02.12.2014 for SolMan 7.1 SP 9 - 12

[2025144](https://launchpad.support.sap.com/#/notes/2025144) SysRec: enhancement for RFC to managed system and switch framework component from 14.10.2014 for SolMan 7.1 SP 6 – 12

Use application System Recommendations to find such notes:

- Select notes by Application Component SV-SMG-SR
- ➢ Show Correction Notes

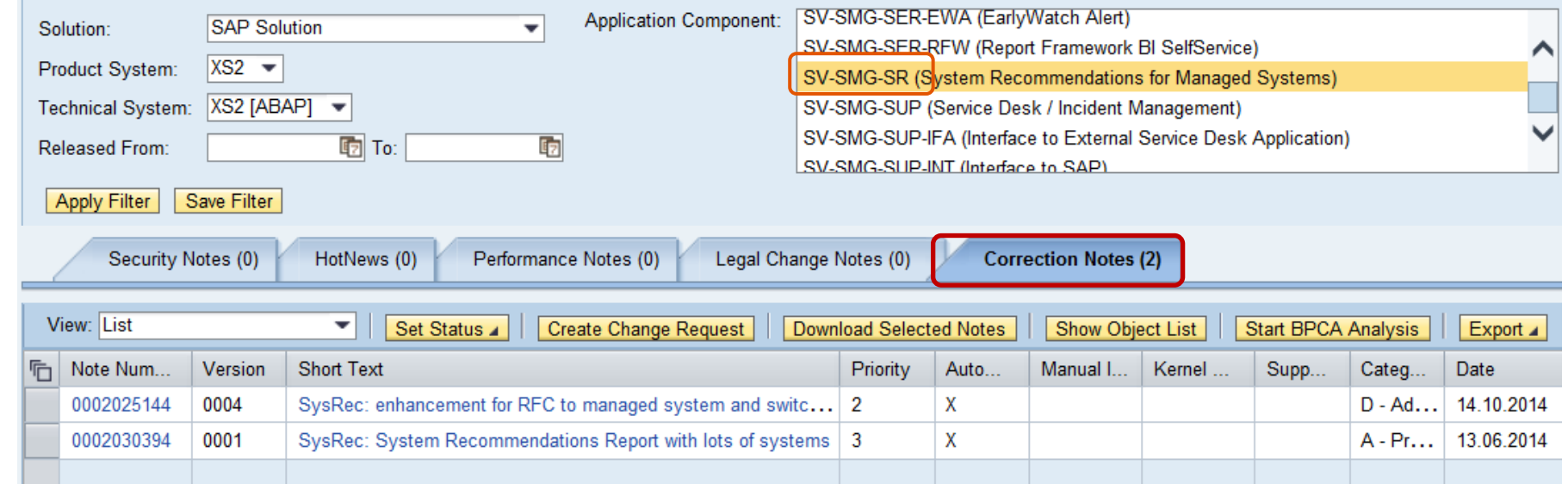

# **Note [1987344](https://launchpad.support.sap.com/#/notes/1987344) - Code injection vulnerability in the OCS functionality**

No Support Package assignment is possible for this type of correction.

- ➢ System Recommendations will show the note for all ABAP systems
- Call transaction SPAM to verify if the correction is required

### Solution:

- 
- 
- 

➢ R/3 Release 4.0B and 4.5B: SPAM/SAINT Update - Version 0052 ➢ R/3 Release 4.6: SPAM/SAINT Update - Version 0056 Basis Release 6.20 - 7.40: SPAM/SAINT Update - Version 0050

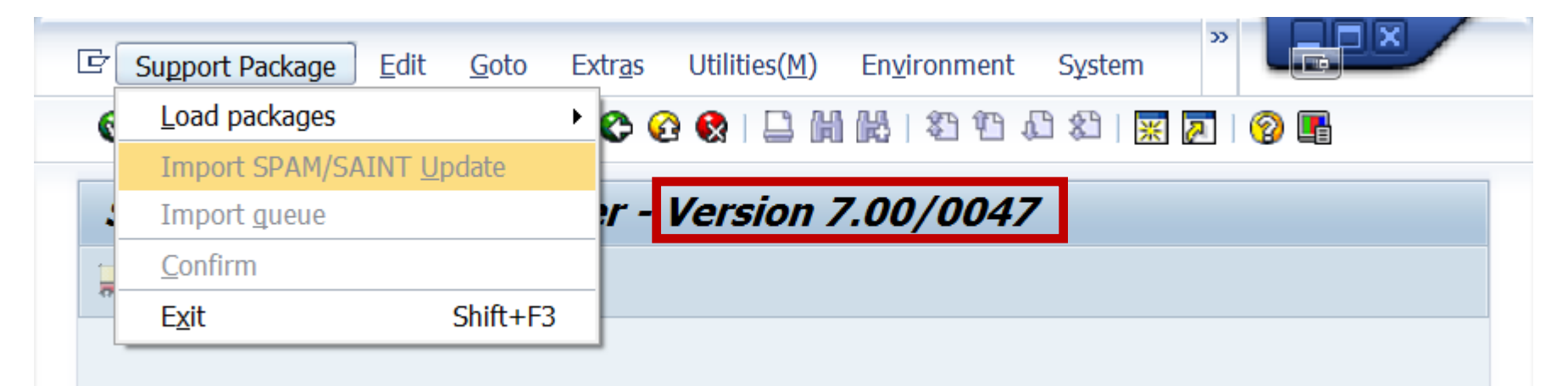

# **Note [2039348](https://launchpad.support.sap.com/#/notes/2039348) - Missing whitelist check in GRC-ACP Questions from users**

#### Which applications use this allowlist framework?

This allowlist framework was published using note [1560878](https://launchpad.support.sap.com/#/notes/1560878). Therefore we can expect that all applications which use this framework have notes showing a relationship to this note respective to some key words of the framework. Using the search for notes with term SRT\_WHITE\_LIST you find 10 notes which (except the framework notes itself) all belong to GRC.

#### ➢ Do I need to maintain an allowlist for GRC-ACP?

You only need to maintain an allowlist if you are using special functions (non-GRC Plugins, NON-GRCPI) for GRC in the customer name range which are registered somewhere in GRC customizing. Otherwise it's sufficient just to apply the note using transaction SNOTE. In any case we can state that the attack vector is rather narrow as an attacker only is able to call very specific functions using the vulnerability.

#### Can I use authorizations for S RFC or security control using UCON instead?

- GRC applications come with several RFC enables functions. This is true for a central GRC box as well as for the GRC plugins for managed systems. Therefore you should have a strong authorization concept for authorization object [S\\_RFC](http://scn.sap.com/community/security/blog/2010/12/05/how-to-get-rfc-call-traces-to-build-authorizations-for-srfc-for-free) and/or remote security based on [UCON](http://scn.sap.com/docs/DOC-53844).
- [S\\_RFC](http://scn.sap.com/community/security/blog/2010/12/05/how-to-get-rfc-call-traces-to-build-authorizations-for-srfc-for-free) respective [UCON](http://scn.sap.com/docs/DOC-53844) secure who is able to execute which RFC enabled functions. This includes RFC functions from GRC. The allowlist as described in note [2039348](https://launchpad.support.sap.com/#/notes/2039348) secures which other functions can be indirectly called via the RFC interface of GRC.

## **Note [2046493](https://launchpad.support.sap.com/#/notes/2046493) - Privilege escalation vulnerability in saposcol**

System Recommendations cannot exactly check if the system in vulnerable, therefore it shows the note for all systems. However, only Unix systems are affected (even if saposcol exists for other platform as well).

Verify that the s-bit is not set. You can use report RSBDCOS0 for to execute following command: ls -l /usr/sap/hostctrl/exe/saposcol

The program is vulnerable if output shows -rws-r-x---- instead of -rwx-r-x----

[1] ls -1 /usr/sap/hostctrl/exe/saposcol -rwxr-x 1 root sapsys 2944585 2012-07-24 15:47 /usr/sap/hostctrl/exe/saposcol

Start saposcol either as a root (not recommended according to note [726094](https://launchpad.support.sap.com/#/notes/726094)), or use SAPHOSTAGENT package which contains the new saposcol and handles it's starting/stopping automatically in a safe way (see Note [1031096](https://launchpad.support.sap.com/#/notes/1031096) - Installing Package SAPHOSTAGENT)

Other references:

- Note [19227](https://launchpad.support.sap.com/#/notes/19227) Open newest saposcol
- Installation and Configuration of saposcol

[http://help.sap.com/saphelp\\_nw70ehp2/helpdata/en/aa/b8c93a8aaa2b28e10000000a114084/content.htm](http://help.sap.com/saphelp_nw70ehp2/helpdata/en/aa/b8c93a8aaa2b28e10000000a114084/content.htm)

# **Note [2091973](https://launchpad.support.sap.com/#/notes/2091973) - Missing authorization check in FS-CD**

Deactivation of obsolete report in software component INSURANCE.

 $\triangleright$  As usual with this type of corrections: Just do it!

# **Note [1686632](https://launchpad.support.sap.com/#/notes/1686632) - Positive lists for RFC callback (extended) Questions from users**

### ➢ Is it possible to use wildcards in allowlists?

By using '\*' in the allowlist table RFCCBWHITELIST for field CALLED FM or CALLED BACK FM, you can allow all called/callback function modules for the specified system. (see [documentation](http://help.sap.com/saphelp_nw74/helpdata/en/48/8c727789603987e10000000a421937/frameset.htm) of release 7.40)

➢ Does SAP plans to deliver a standard allowlist for SAP standard functions / remote scenarios?

- Not really as we do not know your destination names and your active scenarios
- Transaction SM59 gets an options to generate the allowlist using the Security Audit Log

Generate RFC Callback Positive Lists Formation Activate Non-Empty Whitelists → Positive List for Dynamic Connections

- ➢ Would it be possible to define a blocklist instead of an allowlist?
	- No, you only have allow entries and profile parameter rfc/callback security method:
		- 0: All entries are ignored, even the active ones.
		- 1: Only active entries are valid
		- 2: Only active entries are valid. However, also (invalid) inactive entries generate an entry in the security audit log if a callback is received from this destination that would have been rejected by the entry is active.
		- 3: All entries are valid, even the inactive ones.

Preparation:

in DUI, DUJ, and<br>DUK mees, and DUK messages

Implement<br>2128095  $\frac{2128095}{Missin}$  - SAL

Missing parameters<br>in DUI, DU.I. and ters

# **Note [1686632](https://launchpad.support.sap.com/#/notes/1686632) - Positive lists for RFC callback (extended) Example**

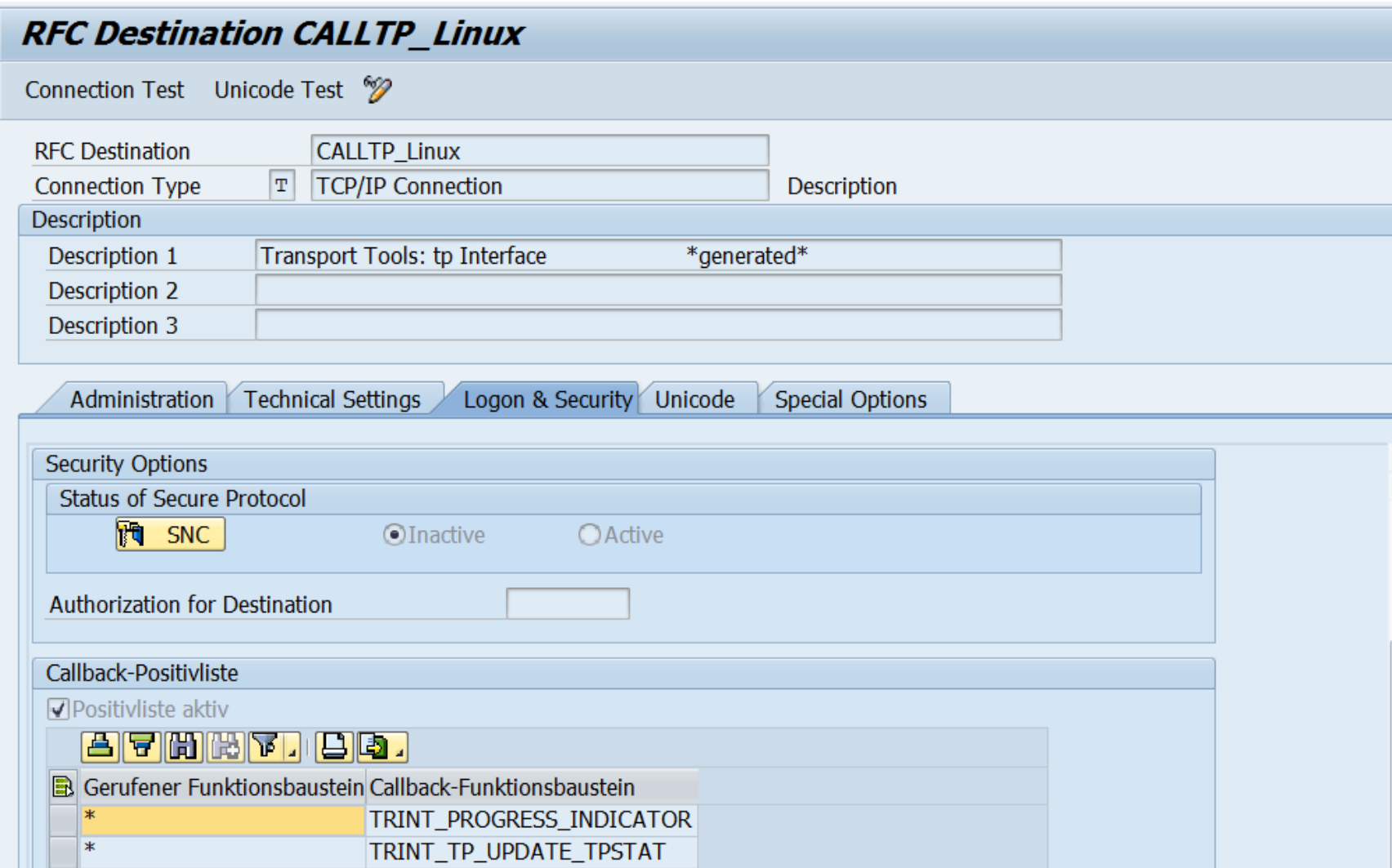

"Standard" scenario

tp is allowed to send status information back to ABAP.

No restriction, which of the functions within tp is allowed to callback to ABAP.

# **Note [1686632](https://launchpad.support.sap.com/#/notes/1686632) - Positive lists for RFC callback (extended) System landscape**

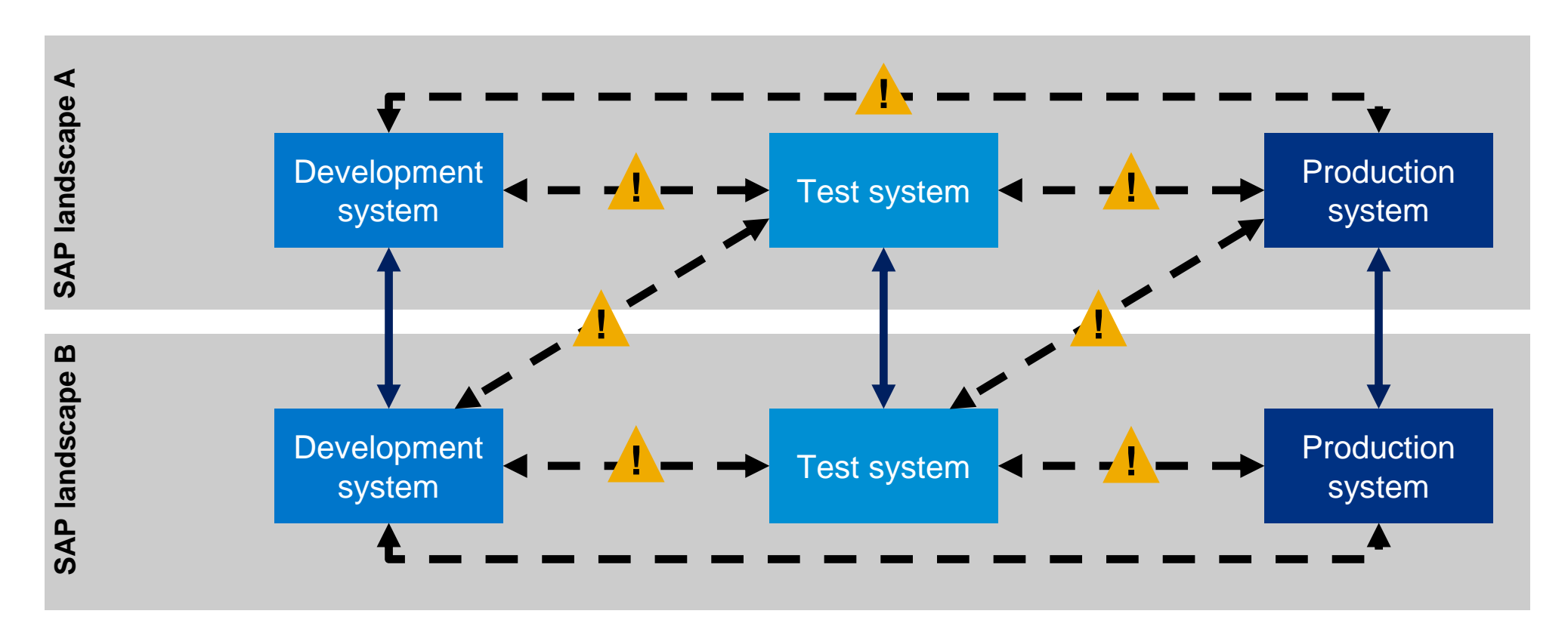

**OK:** RFC destinations between systems of same security classification

**! CHECK**: RFC destinations from low security level to high security level (trust relationship, stored credentials) RFC destinations from high security level to low security level (callback)

### **Note [1800603](https://launchpad.support.sap.com/#/notes/1800603) / [2074889](https://launchpad.support.sap.com/#/notes/2074889) - Potential remote code execution in Message Server**

### **Solution:**

SAP KERNEL 7.20 patch 402 620 SAP KERNEL 7.21 patch 42 318

Validate the version using transaction **SMMS** → Goto → Release Notes

### **The Rolling Kernel Switch Procedure**

**<http://scn.sap.com/docs/DOC-46485>**

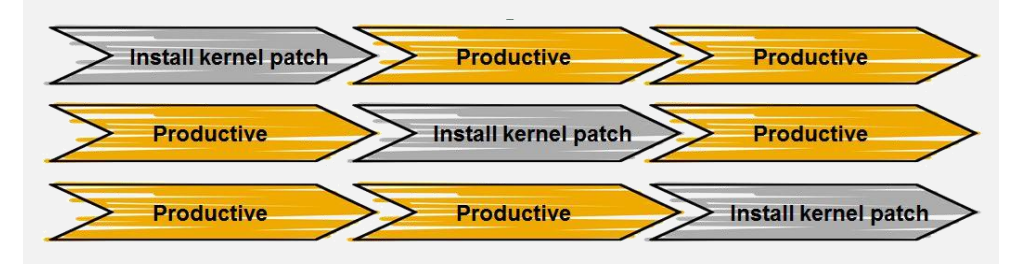

Keep in mind that both system types, ABAP and Java, contain a message server and are therefore affected.

It is sufficient to update the message server. You can use the message server from 7.20 for a system with a kernel running on 7.00, 7.01, 7.10, or 7.11, however, although this will work from a technical point of view it is not officially supported by SAP. SAP strongly recommend to upgrade the kernel to release 7.20 at least. Note [1636252](https://launchpad.support.sap.com/#/notes/1636252) describes how to install the downward-compatible kernel.

### **see blog:**

[Best-practice about Security Advisory concerning Kernel related notes 1785761 and 1800603](http://scn.sap.com/community/security/blog/2013/03/05/best-practice-about-security-advisory-concerning-kernel-related-notes-1785761-and-1800603)

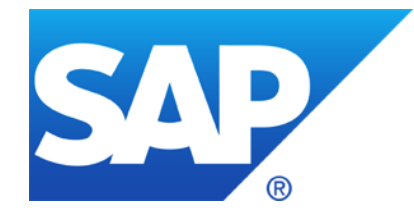

# **November 2014**

# **Topics November 2014**

Note [1738988](https://launchpad.support.sap.com/#/notes/1738988) - Code-Injection-Vulnerability in ABAP Dictionary Utility

- Note [2078596](https://launchpad.support.sap.com/#/notes/2078596) SACF: Workbench for switchable authorization (RFC) scenarios Further improvements for RFC security
- Note [2008727](https://launchpad.support.sap.com/#/notes/2008727) Whitepaper: Securing Remote Function Calls (RFC)
- Note [2086818](https://launchpad.support.sap.com/#/notes/2086818) Fixing POODLE SSLv3.0 (CVE-2014-3566) Vulnerability
- Note [1686632](https://launchpad.support.sap.com/#/notes/1686632) Positive lists for RFC callback (updated)

# **Note [1738988](https://launchpad.support.sap.com/#/notes/1738988) - Code-Injection-Vulnerability in ABAP DDIC Utility**

Classical ABAP Code Injection:

- 1. Report which can be submitted via SA38 or using many other report starters
- 2. No AUTHORORITY-CHECK
- 3. Import parameter containing ABAP coding
- 4. GENERATE SUBROUTINE
- 5. PERFORM form IN PROGRAM
- 6. Gotcha!

See also:

Note [1872638](https://launchpad.support.sap.com/#/notes/1872638) - Code injection vulnerability in CRM-MKT-MPL-TPM-PPG (October 2014)

Note [1835691](https://launchpad.support.sap.com/#/notes/1835691) - Code injection vulnerability in CRM-MKT-MPL-TPM-PPG (September 2014)

© 2021 SAP SE. All rights reserved. 1440 2014-11

# **Note [2078596](https://launchpad.support.sap.com/#/notes/2078596) - SACF: Switchable Authorization (RFC) Scenarios**

**Issue:** RFC enabled function modules which do not perform any or sufficient business related authorization checks.

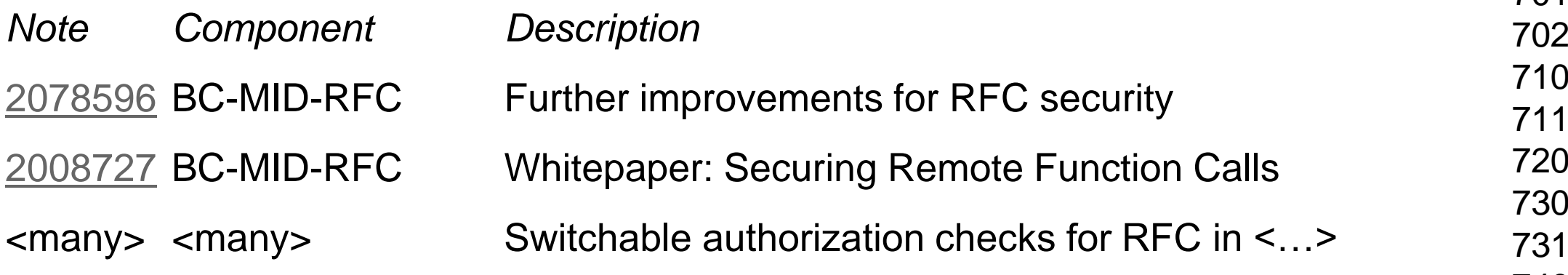

**Prerequisite** notes are referenced in SAP Note [2054522.](https://launchpad.support.sap.com/#/notes/2054522) Additional information on switchable authorization checks (SACF) is available in note [1922808](https://launchpad.support.sap.com/#/notes/1922808)

### Online Help - Switchable Authorization Check Framework

[http://help.sap.com/saphelp\\_nw74/helpdata/en/ff/599a937a9a43f8927040b63ce08cc4/content.htm](http://help.sap.com/saphelp_nw74/helpdata/en/ff/599a937a9a43f8927040b63ce08cc4/content.htm)

**SAP\_BASIS**

700 SP 32

**Kernel**

7.20 patch 618 7.21 patch 227 7.38 patch 51 7.40 patch 44 7.41 patch 10

# **Note [2078596](https://launchpad.support.sap.com/#/notes/2078596) - SACF: Switchable Authorization (RFC) Scenarios**

**Goal: Switch on all RFC scenarios …**

**… for used scenarios including verification and adjustment of the authorization concept**

**… for not used scenarios (no need to update authorizations)**

**Process:** 

- **1. Fulfil prerequisites for SAP\_BASIS and Kernel**
- **2. Enable RFC scenarios for logging using transaction SACF**
- **3. After some time: Adjust authorizations and then activate RFC scenarios**

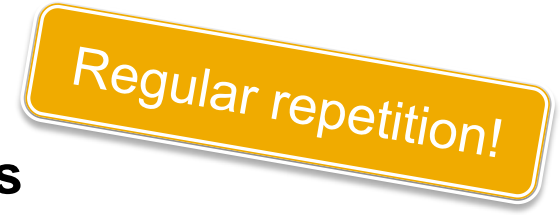

**Mitigation:** Implement a strong authorization concept about **S\_RFC** or use **UCON** mainly to block all unused RFC scenarios.

How to get RFC call traces to build authorizations for S\_RFC for free! <http://scn.sap.com/community/security/blog/2010/12/05/how-to-get-rfc-call-traces-to-build-authorizations-for-srfc-for-free>

Unified Connectivity (UCON) <http://scn.sap.com/docs/DOC-53844>

# **Note [2078596](https://launchpad.support.sap.com/#/notes/2078596) - Further improvements for RFC security**

Caution: Other notes about "Missing authorization check in …" might not be related to Switchable Authorization Scenarios!

Note [2078596](https://launchpad.support.sap.com/#/notes/2078596) currently lists 32 notes which are related to an SACF project and 28 notes describing other solutions like

- Introduction of an authorizations check which does not require to update authorizations
- Deactivation of obsolete but critical functions
- Disable the feature that the function can be called remotely

# **Note [2008727](https://launchpad.support.sap.com/#/notes/2008727) - Whitepaper: Securing Remote Function Calls (RFC)**

The White Paper shows best-practice to solve typical questions:

- How to secure RFC/http destinations between different system types (DEV, TEST, PRD)?
- How to secure RFC/http destinations having stored credentials (userid / password)?
- How to secure RFC/http destinations using trust relationships (Trusted RFC, SAP Authentication Token)?
- How to encrypt RFC/http communication channels?
- How to secure RFC server programs?
- How to secure the RFC client system?
- How to setup an authorization concept for RFC?
- How to analyze RFC usage?

<https://support.sap.com/securitywp> Contents:

Securing RFC Destination Configuration

- Trusted System Security
- Secure Network Communication

Securing RFC Communication on the Server

- Limiting Access to RFC Function Modules
- Authorization Maintenance for RFC Communication
- Activating Switchable Authorization Checks

Securing RFC Communication on the Client

Securing RFC Callback

Securing the RFC Gateway

- Access Control for External RFC Servers
- Access Control for RFC Proxy Requests
- Blocking RFC Communication
- RFC Security Monitoring

# **Note [2086818](https://launchpad.support.sap.com/#/notes/2086818) - Fixing POODLE SSLv3.0 (CVE-2014-3566)**

A fundamental flaw has been determined in the older cryptography protocol Secure Sockets Layer 3.0 (SSL 3.0), used to encrypt HTTPS communication. An exploit, called *Padding Oracle On Downgraded Legacy Encryption* (POODLE), has been published September 2014, that takes advantage of this vulnerability [\(CVE-2014-3566](https://cve.mitre.org/cgi-bin/cvename.cgi?name=CVE-2014-3566)).

Although the SSL 3.0 protocol has been superseded with the newer Transport Layer Security (TLS) cryptography protocol, most web browsers also implement support for a "downgrade" protocol that allow SSL to be used if a connection using TLS cannot be established with a web application server.

This issue is not specific to SAP products, but affects all web applications that use HTTPS/SSL encrypted communication channels.

### **Solution:**

Ensure that **all** web browsers and **all** web application servers disable use of the SSL 3.0.

**Clients**: Refer to vendor specific documentation for your web browser

**Servers**: Refer to vendor specific documentation for your Web Application Server

# **Note [2086818](https://launchpad.support.sap.com/#/notes/2086818) - Fixing POODLE SSLv3.0 (CVE-2014-3566)**

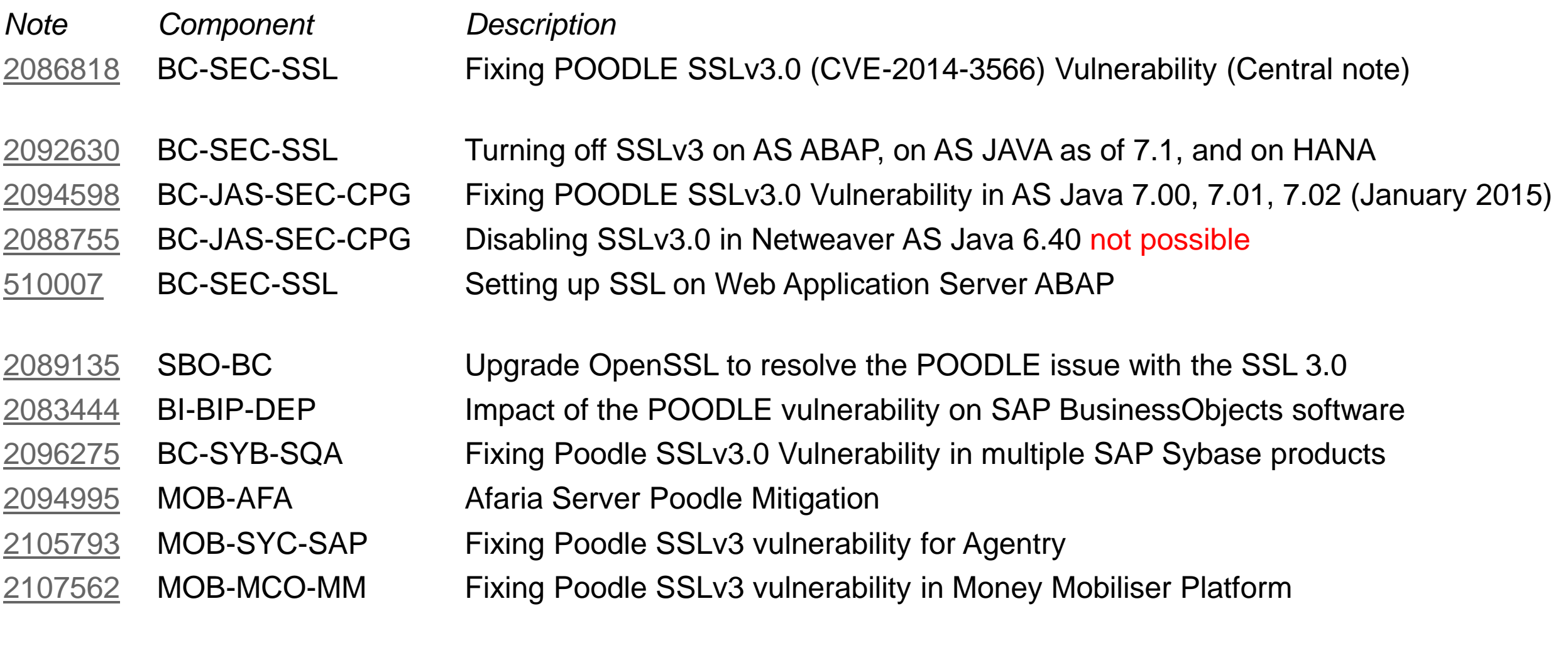

XX-SER-SAPSMP-ACC No more support for old SSL Protocols in Service Marketplace

# **Note [1686632](https://launchpad.support.sap.com/#/notes/1686632) - Positive lists for RFC callback (updated)**

The solution provided by note [1686632](https://launchpad.support.sap.com/#/notes/1686632) is incomplete and got updated:

- [2002096](https://launchpad.support.sap.com/#/notes/2002096) Wrong originally called function in RFC callback check
- This note offers a Kernel patch for 721 only!
- Upgrade Kernel to 721 patch 321or higher as part of your next maintenance activity.
- Then, schedule the project to secure RFC callback.

The implementation differs depending on the release of SAP\_BASIS:

- Note [2058946](https://launchpad.support.sap.com/#/notes/2058946) Maintenance of callback positive lists before Release 7.31
- Online Help RFC Logon and Security as of release 7.31 [http://help.sap.com/saphelp\\_nw74/helpdata/en/48/8c727789603987e10000000a421937/frameset.htm](http://help.sap.com/saphelp_nw74/helpdata/en/48/8c727789603987e10000000a421937/frameset.htm)

See note [2102941](https://launchpad.support.sap.com/#/notes/2102941) - Update 1 to Security Note [1686632](https://launchpad.support.sap.com/#/notes/1686632)

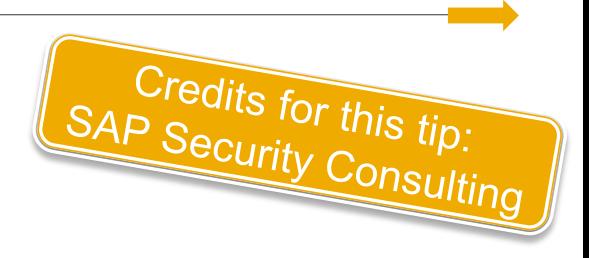

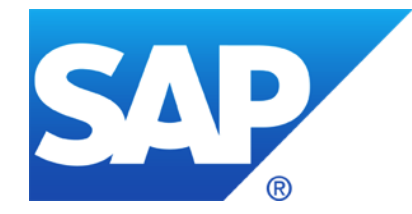

# **October 2014**

## **Topics October 2014**

Note [2067859](https://launchpad.support.sap.com/#/notes/2067859) - Potential Exposure to Digital Signature Spoofing

- Note [1686632](https://launchpad.support.sap.com/#/notes/1686632) Positive lists for RFC callback
- Note [1872638](https://launchpad.support.sap.com/#/notes/1872638) Code injection vulnerability in CRM-MKT-MPL-TPM-PPG

Integration of System Recommendations and Usage Procedure Logging as of SolMan 7.1 SP 11
## **Note [2067859](https://launchpad.support.sap.com/#/notes/2067859) - Potential Exposure to Digital Signature Spoofing**

There is a critical vulnerability in versions of SAPCRYPTOLIB, SAPSECULIB and CommonCryptoLib components of SAP NetWeaver AS for ABAP and SAP HANA applications. The vulnerability may enable an attacker to spoof system digital signatures based on the DSA algorithm.

Determine the type and release of the SAP Cryptographic Library on your system using transaction  $STRUST \rightarrow Environment \rightarrow Display SSF Version$ . If your version is lower than those versions listed below, then replace your SAP Cryptographic Library.

### **Replace the affected libraries**.

- SAPCRYPTOLIB, upgrade to version 5.5.5.38 or later.
- SAPSECULIB, upgrade to SAPCRYPTOLIB
- CommonCryptoLib, upgrade to version 8.4.30 or later.

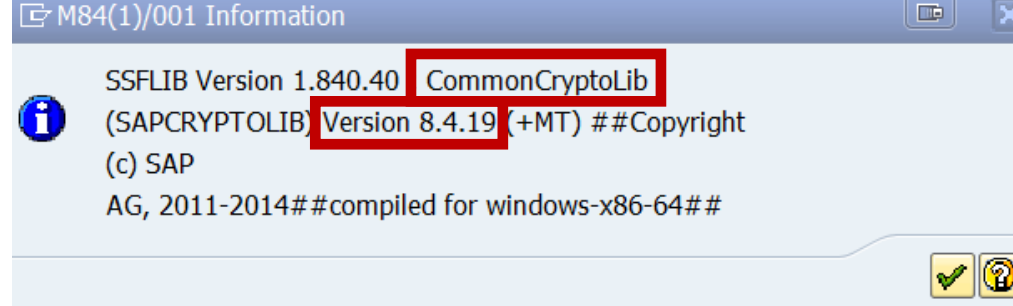

It is sufficient to replace these libraries – you do not need to update the complete Kernel.

The main preventive measure is to replace the libraries. Do this first. You may consider to renew DSA keys, too. See note [2068693.](https://launchpad.support.sap.com/#/notes/2068693)

# **Note [1686632](https://launchpad.support.sap.com/#/notes/1686632) - Positive lists for RFC callback**

RFC callback can pose risks to business critical systems when initiating RFC communication to other systems using highly privileged users. In many cases batch jobs are executed by highly privileged system users. These batch jobs could perform RFC communication to remote systems.

Malicious remote systems could misuse the high privileges of the batch user using RFC callback. The following access control should therefore be implemented for all business critical systems.

RFC callback always performs S\_RFC authorization checks and potentially additional functional authorization checks on the user that initiated the RFC communication.

The authorization management for users initiating RFC communication should therefore follow the same guidelines as for users receiving RFC calls.

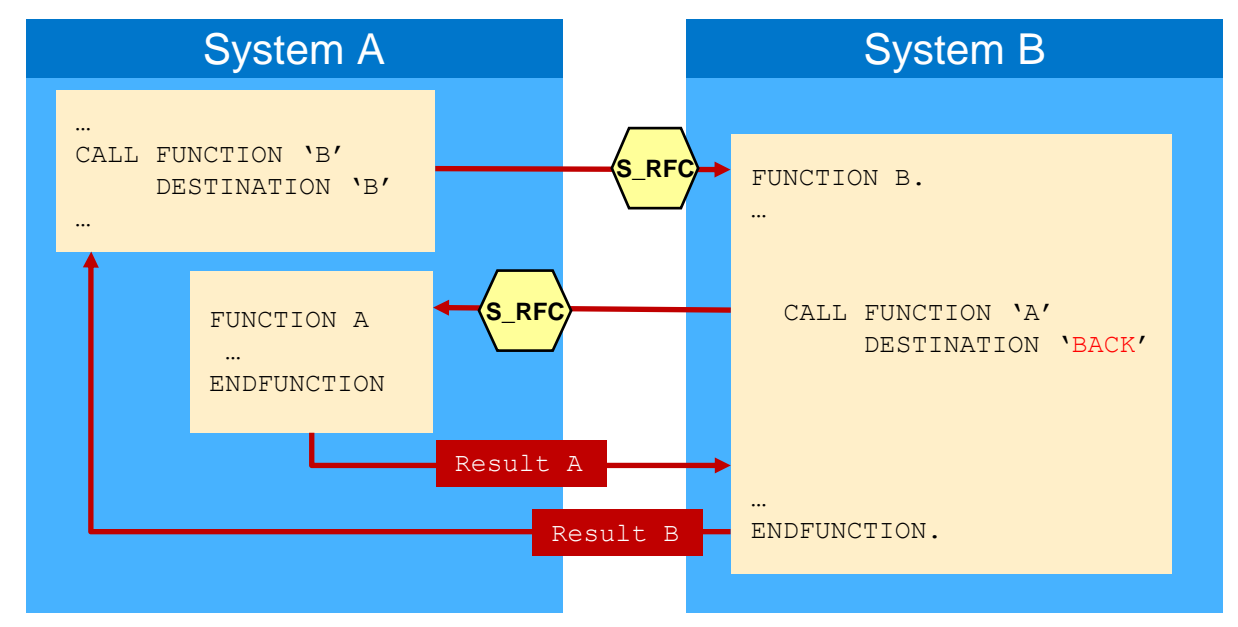

### **Note [1872638](https://launchpad.support.sap.com/#/notes/1872638) - Code injection vulnerability in CRM-MKT-MPL-TPM-PPG**

Classical ABAP Code Injection via RFC:

- 1. RFC enabled function module
- 2. No AUTHORORITY-CHECK except implicit check for S\_RFC
- 3. Import parameter containing ABAP coding
- 4. GENERATE SUBROUTINE
- 5. PERFORM form IN PROGRAM
- 6. Gotcha!

# **SAP Usage and Procedure Logging (UPL)**

**Introduction** 

**UPL is a new functionality available in any ABAP based system based on the core functionality of SAP Coverage Analyzer.**

**It will be used to log all called and executed ABAP units like programs, function modules down to classes, methods and subroutines.** 

### **Benefits:**

- $\checkmark$  No performance impact
- $\checkmark$  100% coverage of usage
- $\checkmark$  Detection of dynamically called ABAP elements
- $\checkmark$  Secured access to UPL data to protect information
- $\checkmark$  The full reporting capabilities with enriched information in BW of the Solution Manager will give you the flexibility to analyze ABAP usage on your demands.

### **UPL, a prerequisite for several new SAP Solution Manager applications like BPCA and EHP Scope & Effort Analyzer**

# **Usage and Procedure Logging (UPL)**

The new way getting the real system usage

- UPL is a kernel based logging technology providing runtime usage information of ABAP procedure units like methods, function modules, subroutines and much more…
- UPL complements the standard ST03N workload statistics of ABAP executables
- UPL provides 100 % reliable usage analysis without measurable performance impact
- **UPL is available as of SAP Netweaver** 7.01 SP10 with Kernel 720 Patch 94
- **EHP Scope and Effort Analyzer uses** UPL to identify used ABAP procedure units and to create an inventory of these usage information.

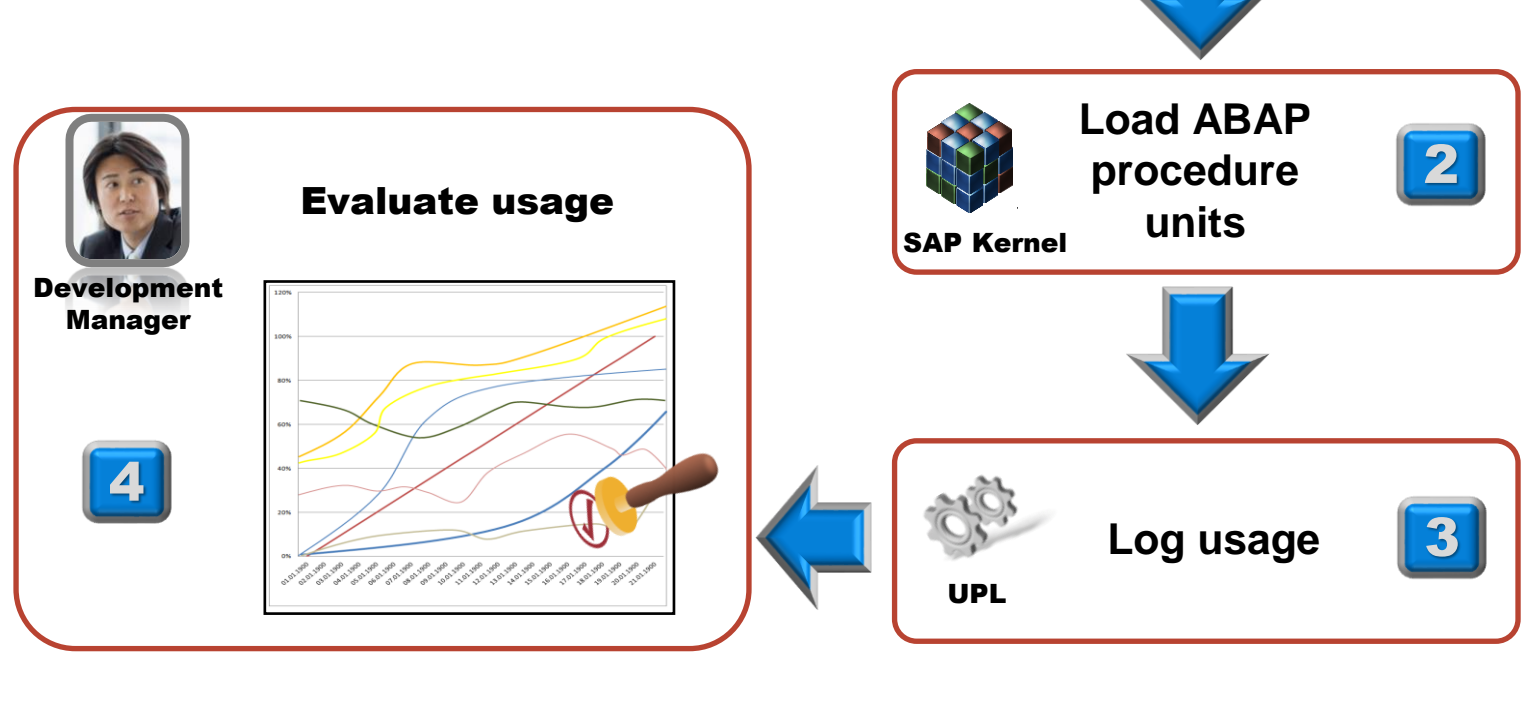

End User

**Execute business transaction**

1

### **SAP Usage and Procedure Logging (UPL)** FAQ about UPL

#### **How to find out if UPL collection is collecting data?**

Start transaction **SCOV** in the managed system. If UPL is activated, you will see a status information "SCOV lite is activated!" Furthermore the traffic light under "Data collection" should be green. In this case everything is fine.

#### **Will UPL have any impact on the system performance?**

No, there is no measurable impact, because we count the usage as soon as the ABAP compiler is loading the code. This is confirmed by the SAP benchmark team.

#### **Are there any risks to activate UPL?**

No, there is no known risk to activate UPL.

#### **How much data will be consumed in the managed system?**

We collect usage data on a daily basis. As soon as one ABAP program was executed, we increase only the execution counter. From our experience the needed DB space is between 2-10 MB for 14 days of data. But this depends on the real usage of different programs.

#### **There is an error message "Data collection was not performed" in monitor of SCOV.**

Ensure settings and server are correct. If not please use report /SDF/UPL\_CONTROL to stop UPL mode. Start transaction SCOV and correct the server settings. Then reactivate the UPL again.

#### **In case of technical issues open a customer message on component SV-SMG-CCM-CDM**

### **SAP Usage and Procedure Logging (UPL) Usage Analysis (local in managed system)**

#### **How to read the UPL data in the managed system?**

Use the report **/SDF/SHOW\_UPL** to show the UPL data on the managed system. This includes viewing of existing time slices and also the current UPL collection in progress. In most cases the usage information is instantly available.

#### **Output format (selection of most important ones)**

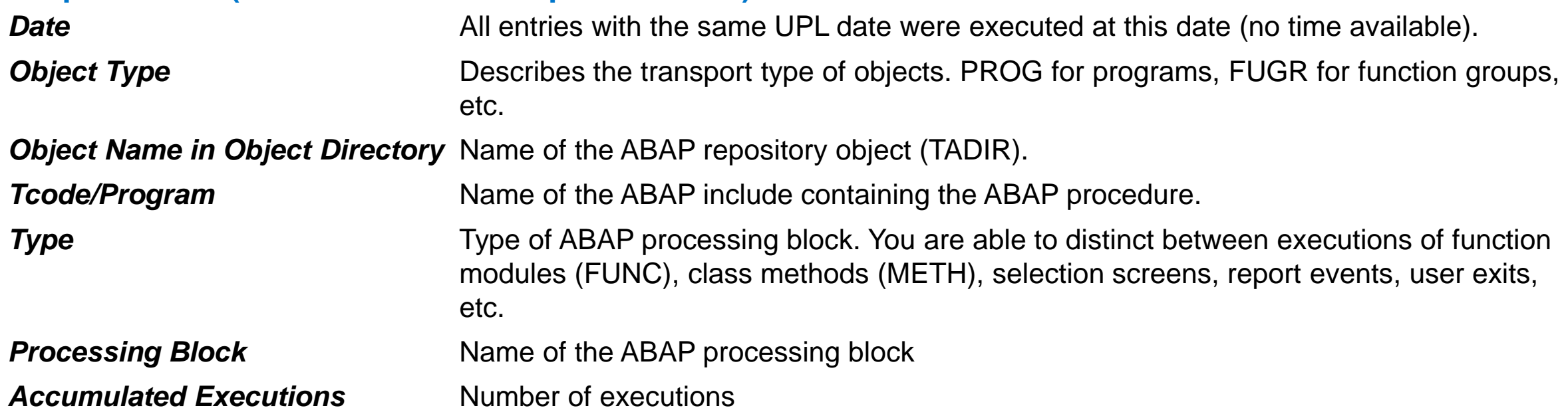

# **SAP Usage and Procedure Logging (UPL) Usage Analysis (local in managed system)**

### **Display Usage & Procedure Logging Data**

#### 8 7 7 8 8 4 4 5 7 & 6 1 E  $\bullet$

### **UPL** data

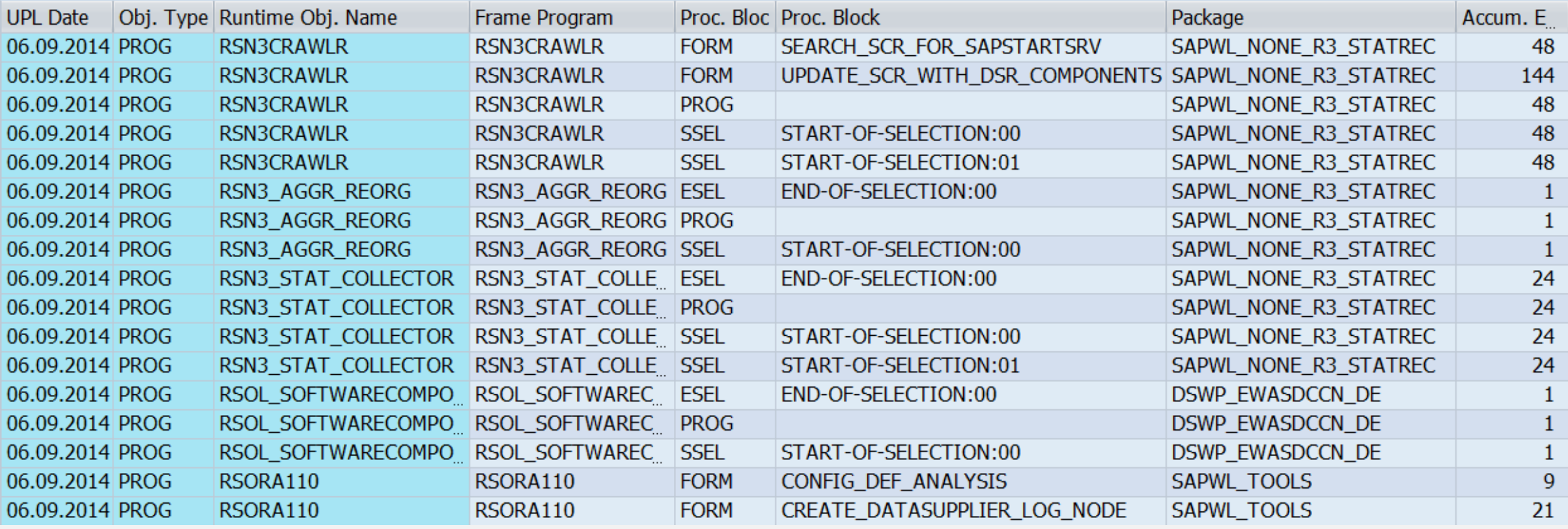

### **Extended Functions in System Recommendations Show object list for selected ABAP notes**

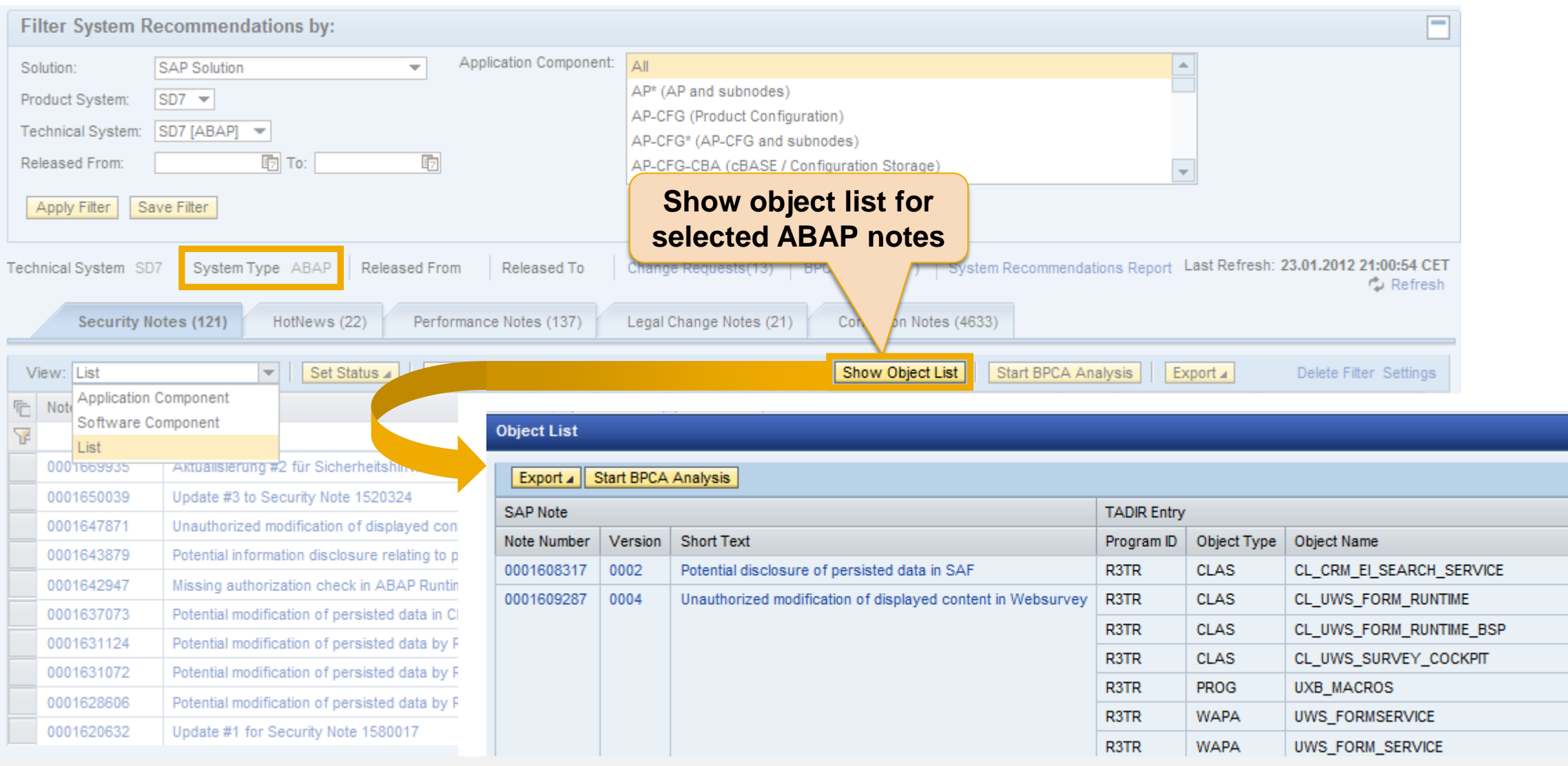

#### © 2021 SAP SE. All rights reserved. 1458 2014-10

Available as of<br>SolMan 7.1 SP 5

**Analysis of Object Usage in System Recommendations Data Collection of Usage Procedure Logging (UPL)**

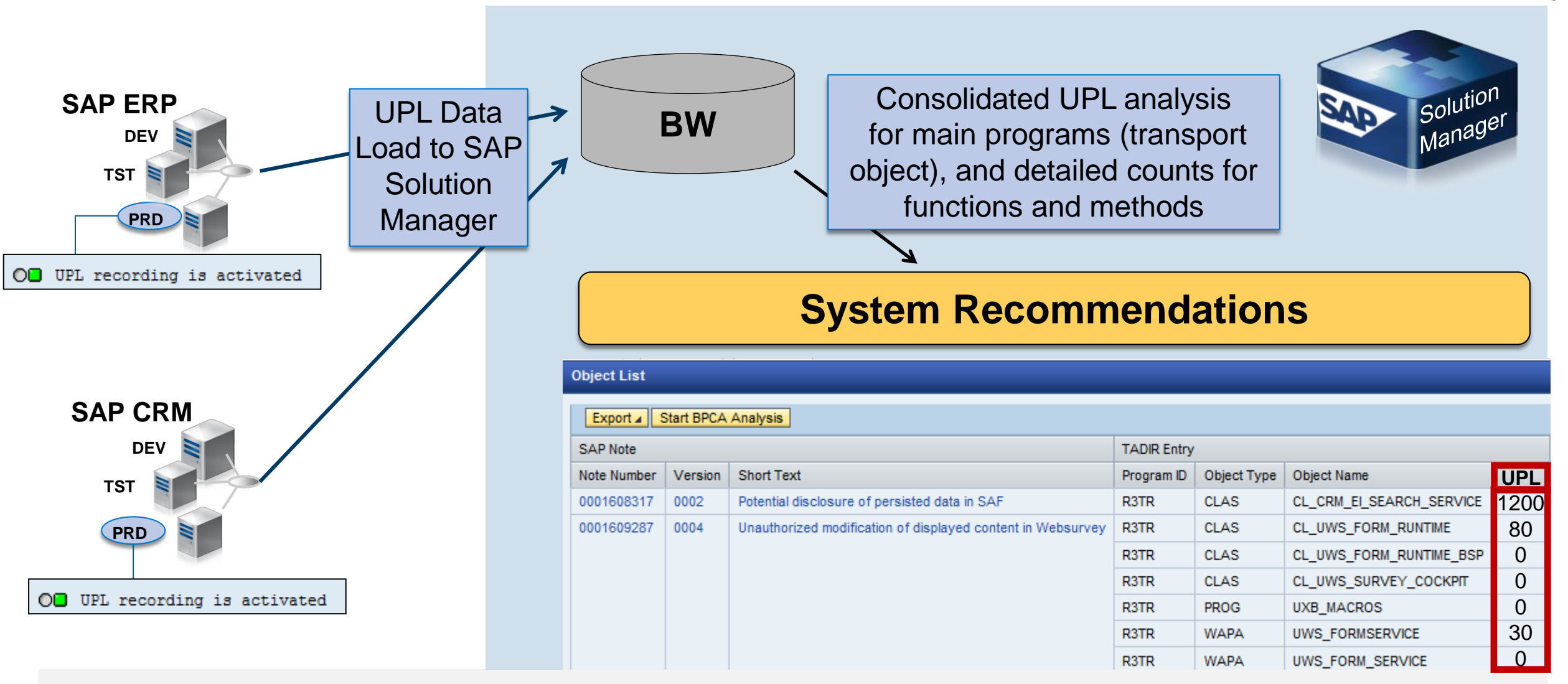

Available as of<br>SolMan 7.1 SP 10(12)

### **Analysis of Object Usage in System Recommendations Show object list for selected ABAP notes with usage data**

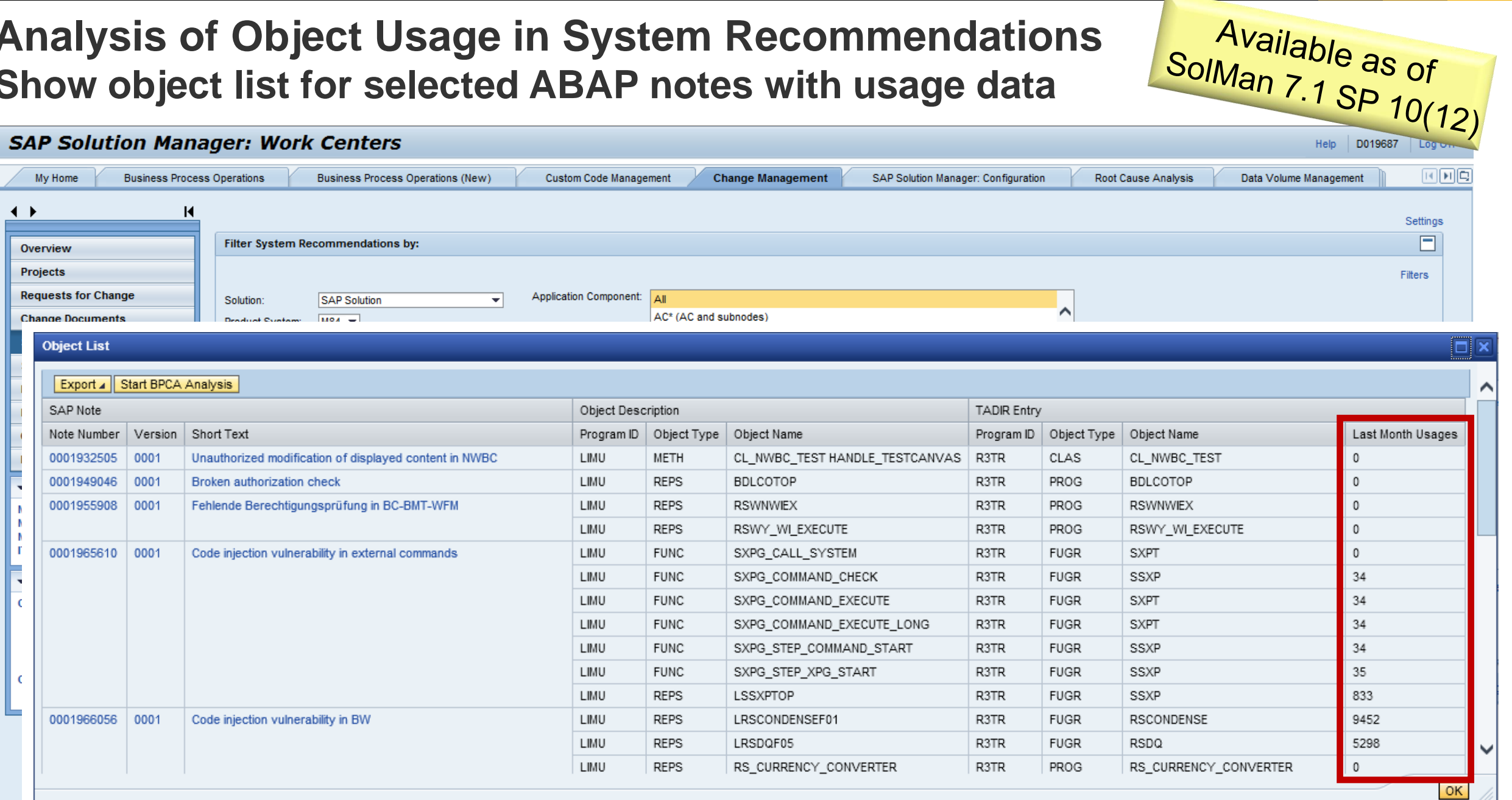

### **Cross-System check for System Recommendations Report ZSYSREC\_NOTELIST with object list and usage data**

**ZSYSREC NOTELIST** 

国号占占法问 a E

Systems: M84 ABAP 21.07.2014 04:02:00 M84 JAVA 21.07.2014 04:02:46 Maintain status: Use functions NEW (new), IMP (to be implemented), NOR (irrelevant), PSP (postponed) and SAVE to maintain status Object list: Use function OBJ to show the object list of selected notes including usage data

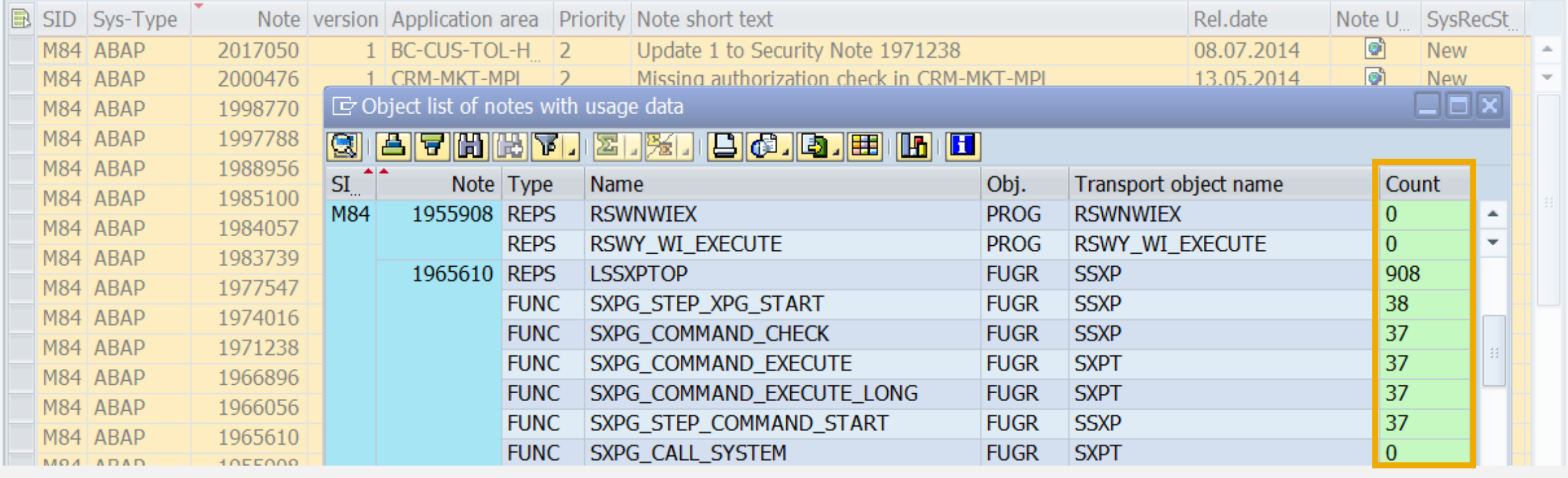

© 2021 SAP SE. All rights reserved. 1461 2014-10

Available as of<br>SolMan 7.1 SP 10(12)

### **SAP Usage and Procedure Logging (UPL) Prerequisites for the monitored system**

- SAP NetWeaver SAP\_BASIS 7.01 SP10 *or* 7.02 SP9 (= SAP ERP 6.0 EHP4 *or* SAP ERP 6.0 EHP5)
- ST-PI 2008\_1\_700 SP4 *or* SP5 & Note [1683134](https://launchpad.support.sap.com/#/notes/1683134) *or* ST-PI 2008\_1\_700 SP6 *or higher*
- Kernel 720 Patch 94 *or higher according to …*
- SAP Note [1785251](https://launchpad.support.sap.com/#/notes/1785251) SCOV/UPL: Error messages in monitor *(Kernel 720 Patch 410 / 721 Patch 112)*
- SAP Note [1822227](https://launchpad.support.sap.com/#/notes/1822227) *(to allow changing the data retention time using report /SDF/UPL\_CONTROL )*
- SAP Note [1906451](https://launchpad.support.sap.com/#/notes/1906451) Technical Preparation for Custom Code Management
- Based on our experience the space requirements are 2-10 MB for 14 days of data. So even data collection of one year won´t massively affect space requirements. Nevertheless verify your individual storage settings / database free space for a higher retention time value.
- **Report /SDF/UPL CONTROL shows the status:**
- Tipp: use System Recommendations to search for latest *correction notes* of application component **SV-SMG-CCM-CDM** for the managed system and for the SAP Solution Manager

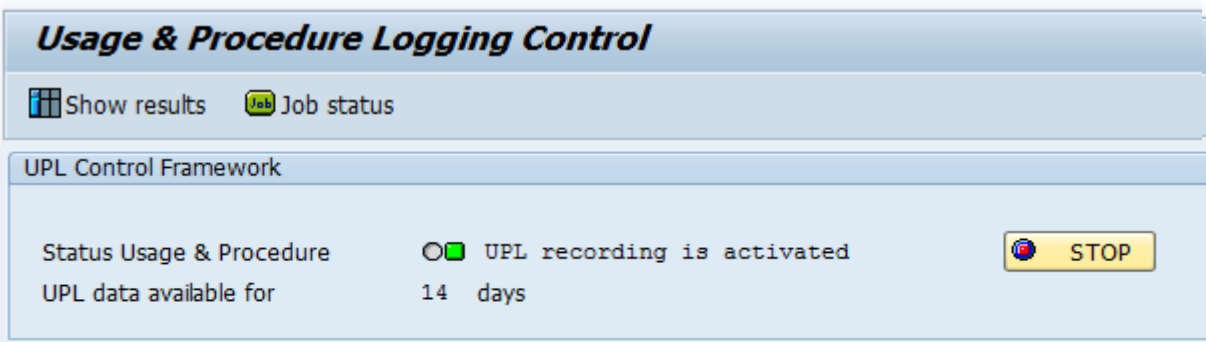

### **SAP Usage and Procedure Logging (UPL) Activation via SAP Solution Manager**

The UPL activation procedure was subject of continuous enhancements in the SAP Solution Manager infrastructure. Starting with many manual steps in SAP Solution Manager 7.1 SP5 it has finally reached a fully guided and system supported version in SAP Solution Manager 7.1 SP 11.

The **SOLMAN\_SETUP** scenario for Custom Code Management contains all necessary steps and UIs to handle UPL configuration end to end including job scheduling of related UPL jobs.

#### See

Note [1955847](https://launchpad.support.sap.com/#/notes/1955847) - UPL: Activation Procedure and Authorization Handling in SAP Solution Manager

Additional authorizations:

- S\_COV\_ADM with change activity
- S\_RFC for function group /SDF/SCOV\_LITE

### **SAP Usage and Procedure Logging (UPL) Guided Procedure as of SAP Solution Manager 7.1 SP 11**

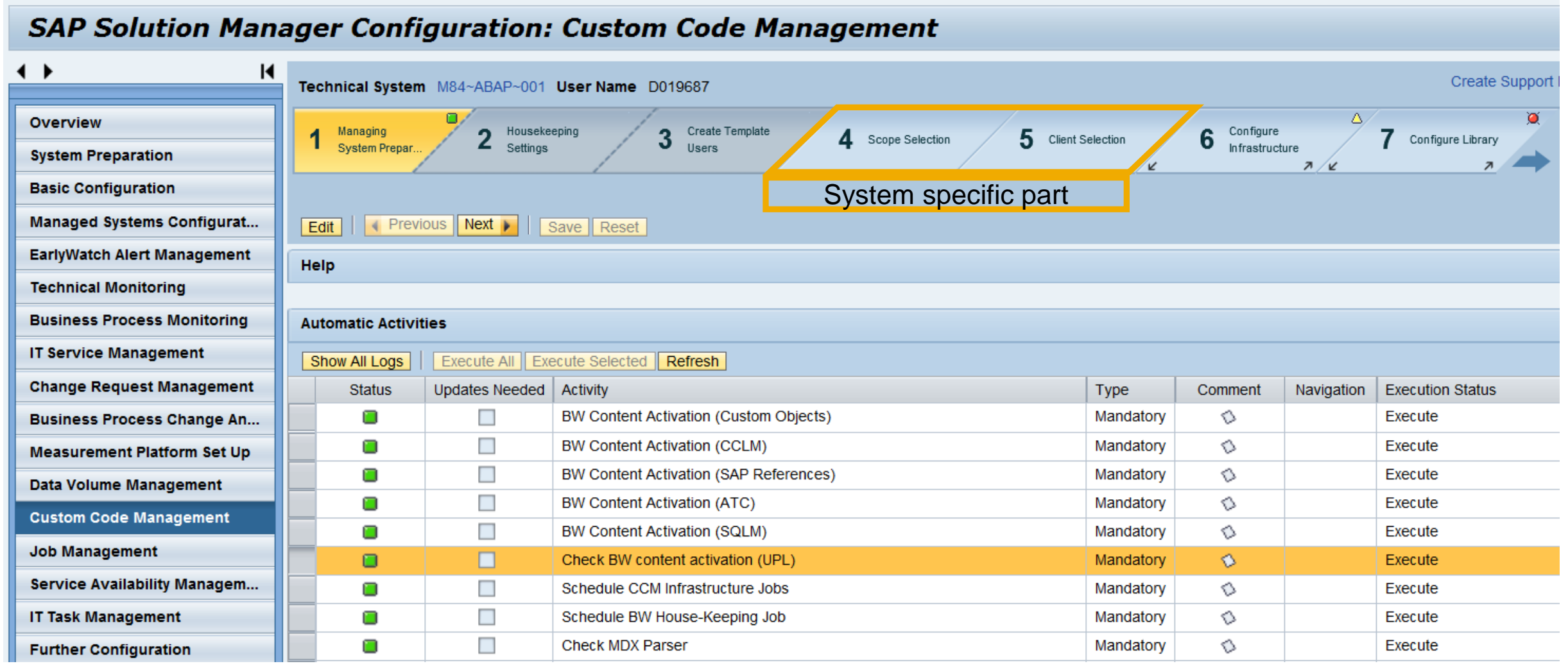

### **SAP Usage and Procedure Logging (UPL) Central Analysis using BW in SAP Solution Manager**

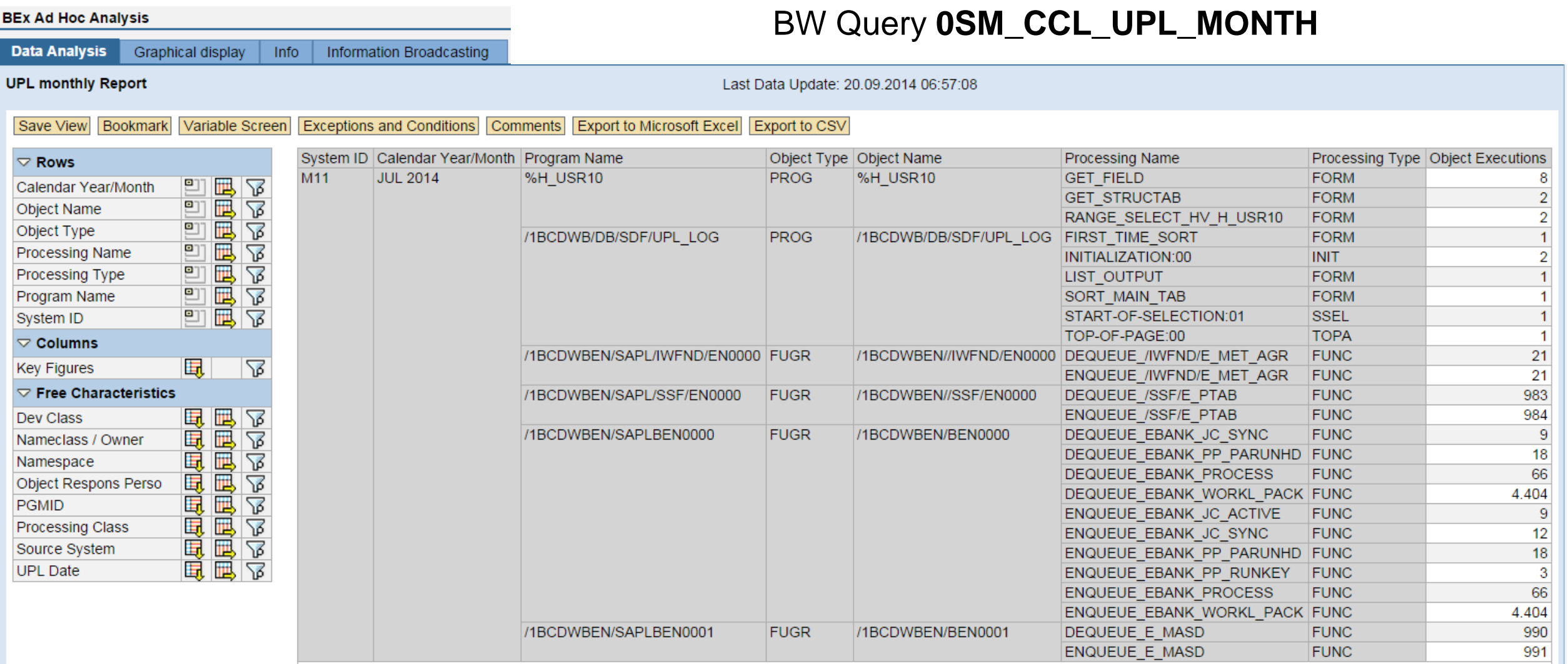

# **Analysis of Object Usage in System Recommendations Troubleshooting**

**If you do not see the additional column in System Recommendations or if you get zero results only:**

### • **Check if UPL is active in managed system**

- Report / SDF/UPL\_CONTROL should show OD UPL recording is activated
- Report /SDF/SHOW UPL should show some data (run it for a previous day to get results faster)

### • **Check if SolMan gets usage data**

- BW-Query 0SM\_UPL\_DATE\_RANGE\_BPCA\_respective 0SM\_CCL\_UPL\_MONTH should show some data Keep in mind that it takes some time (up to 2 days) to replicate usage data into this query
- Note [2077995](https://launchpad.support.sap.com/#/notes/2077995) describes new report AGS CC\_INFRASTRUC\_CHECK for SolMan 7.1 SP 12 which checks the UPL setup

#### • **Check notes of application component SV-SMG-SR**

- Note [2099728](https://launchpad.support.sap.com/#/notes/2099728) SysRec: Object list for ABAP notes does not show Usage Procedure Logging data (UPL) from 02.12.2014 for SolMan 7.1 SP 9 - 12
- ➢ If UPL is not working ask for advice via application component **SV-SMG-CCM**
- ➢ If SysRec does not show existing usage data, create a ticket on application component **SV-SMG-SR**
- If report ZSYSREC NOTELIST does not show existing usage data, send me a mail or comment on <http://scn.sap.com/community/security/blog/2011/07/18/report-zsysrecnotelist--show-results-of-system-recommendation>

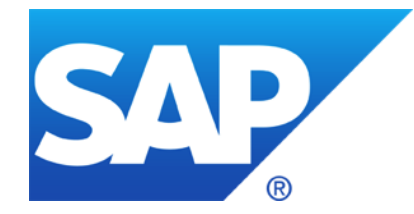

# **September 2014**

# **Topics September 2014**

Note [1909442](https://launchpad.support.sap.com/#/notes/1909442) - Incorrect authorization check in IAC post processing

Note [1971397](https://launchpad.support.sap.com/#/notes/1971397) - Missing authorization check in BW-BEX-OT

# **Note [1909442](https://launchpad.support.sap.com/#/notes/1909442) - Incorrect authorization check in IAC post processing**

**Issue:** You cannot download note [1909442](https://launchpad.support.sap.com/#/notes/1909442) into SNOTE

SNOTE cannot download , incomplete' notes directely.

I'm not sure if the note owner can solve the issue.

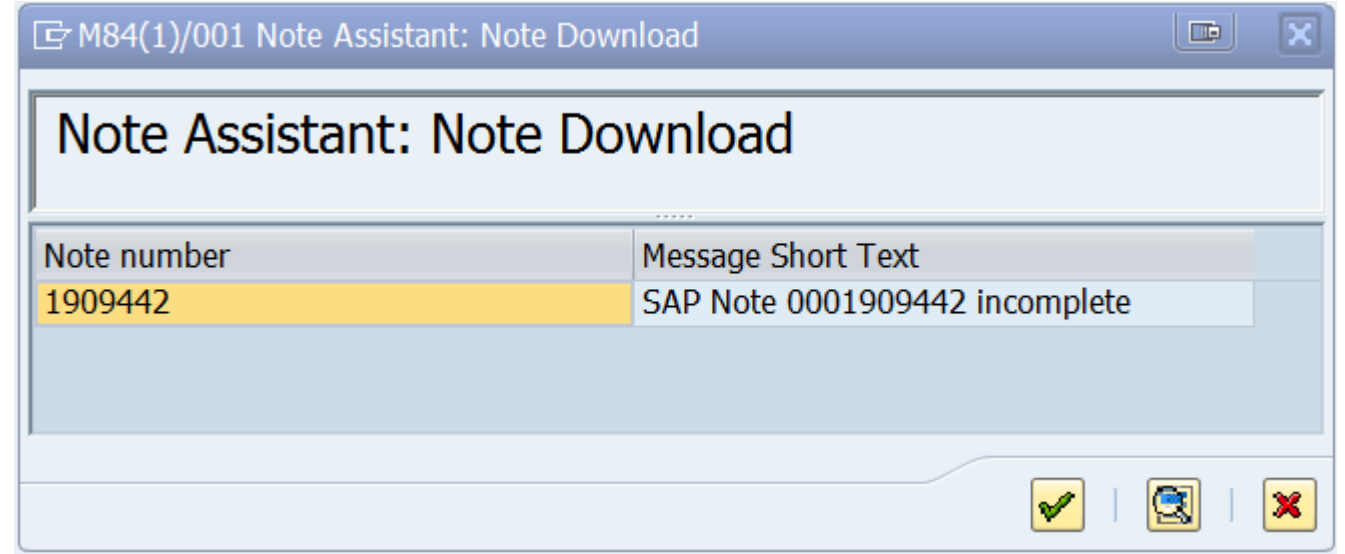

**Workaround:** Use the "download basket" of the SMP do download notes to your PC. Then unzip the dowloaded archive and upload the files to SNOTE.

Works fine!

# **Note [1971397](https://launchpad.support.sap.com/#/notes/1971397) - Missing authorization check in BW-BEX-OT**

Use of new 'Repository allowlists' (transaction SLDW) for a specific application.

Make sure note [1919573](https://launchpad.support.sap.com/#/notes/1919573) and [2061628](https://launchpad.support.sap.com/#/notes/2061628) are implemented in your system and execute the manual activities.

 $\rightarrow$  Huge correction if you have to get these notes first, go for it only if you want to run the complete project about 'Repository allowlists'

Note [1919573](https://launchpad.support.sap.com/#/notes/1919573) - SLDW: Environment for maintaining switchable whitelists Note [1922712](https://launchpad.support.sap.com/#/notes/1922712) - SLDW: FAQ: Supplementary notes for whitelist maintenance Note [2061628](https://launchpad.support.sap.com/#/notes/2061628) - SLDW: Transport connection for new whitelists

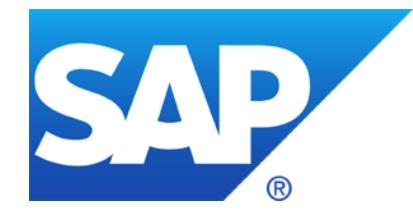

# **August 2014**

# **Topics August 2014**

Note [2020395](https://launchpad.support.sap.com/#/notes/2020395) - Sapinst used static salt for password encryption on UNIX / Linux

- Note [1917381](https://launchpad.support.sap.com/#/notes/1917381) Missing authorization check in Profile Maintenance
- Note [1769064](https://launchpad.support.sap.com/#/notes/1769064) Additional values for auth/rfc\_authority\_check

Tips & Tricks: Notes showing several SP for same release

Tips & Tricks: Notes referring to other notes at Causes - Side Effects

Tips & Tricks: Old notes

## **Note [2020395](https://launchpad.support.sap.com/#/notes/2020395) - Sapinst used static salt for password encryption on UNIX / Linux**

Only relevant for **UNIX / Linux** servers (but not for Windows…) on which you have installed ABAP, Java, etc. in the past using SAPinst patch before 2013.12.

Check file **/etc/shadow** for users showing the substring **R3** surrounded by '\$' which is the field seperator within this file. These users have the weak salt as described in the note.

The note proposes to re-set the existining value of the password to get a new random salt for the hash.

Caution: Be very careful to re-set the existining value – you should be sure that you know the existing password. If you change the password to a different value than you have to update it wherever it is used, too.

### **Note [1917381](https://launchpad.support.sap.com/#/notes/1917381) - Missing authorization check in Profile Maintenance**

Several customers had been waiting for the publication of this note. Now the note is available again.

*Remark for customers that have installed Support Package 5 of SAP\_BASIS 740 (SAPKB74005):*

*Version 2 of this note cannot be implemented if version 1 is already implemented. Do not try to deimplement version 1 in this case.*

# **Note [1769064](https://launchpad.support.sap.com/#/notes/1769064) - Additional values for auth/rfc\_authority\_check**

Calling RFC function modules requires a valid authentication of the user and authorizations for authorization object S\_RFC for all function except the RFC enabled function of function group SRFC.

Some of the RFC functions of this function group unveil system information which might help potential attackers. Using the new Kernel as described in note [1769064](https://launchpad.support.sap.com/#/notes/1769064) you can force authentication and authorization checks for these RFC functions as well.

Be careful to use these options, as this might have a strong impact to existing interfaces!

New options:

3 = Logon required for all function modules except RFC\_PING and RFC\_SYSTEM\_INFO (no authorization check)

- 4 = Authorization check required for all function modules except RFC\_PING and RFC\_SYSTEM\_INFO
- 5 = Logon required for all function modules except RFC\_PING (no authorization check)
- 6 = Authorization check required for all function modules except RFC\_PING
- 8 = Logon required for all function modules no authorization check)

### It's much more important to get rid of any "\*" in authorizations for S RFC!

### Run a project to improve authorizations for S\_RFC, e.g. using this blog on SCN: How to get RFC call traces to build authorizations for S\_RFC for free!

<http://scn.sap.com/community/security/blog/2010/12/05/how-to-get-rfc-call-traces-to-build-authorizations-for-srfc-for-free>

# **Tips & Tricks: Notes showing several SP for same release**

Example: Note [1674132](https://launchpad.support.sap.com/#/notes/1674132) - Code injection vulnerability in BC-SRV-COM-FTP

There are multiple entries for different support package per release. In addition there are multiple correction instructions per release.

Which SP per release is required to get the complete solution?

- ➢ You need the latest SP.
- Is the system safe if you are in beetween?
- $\triangleright$  If you just have the lower SP, the system is not safe. Individual analysis would be required to judge if you don't get anything ar or partly solution.

Do I need to take care while implementing a note using the note assistant, transaction SNOTE?

Usually you see several correction instructions. One is valid up to lower  $SP - 1$ , the other is (should be) valid up to higher SP – 1. SNOTE takes care automatically implementing all relevant correction instructions in the correct order.

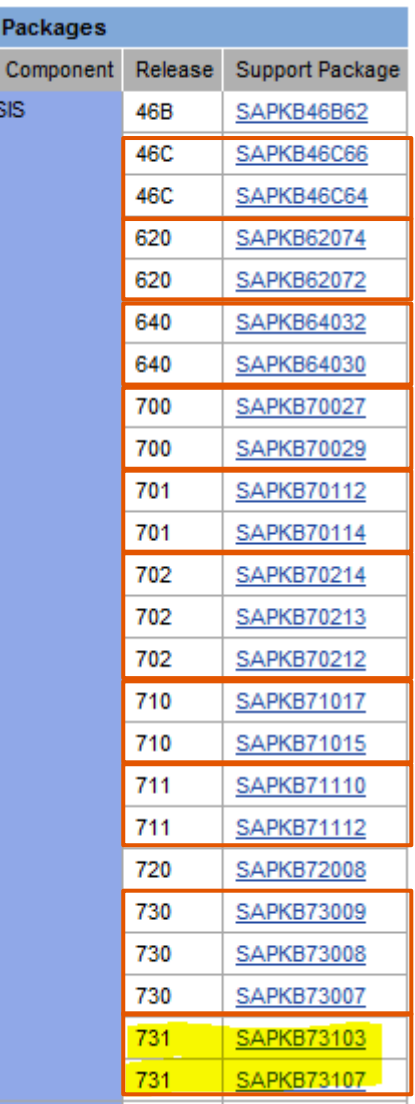

Support Software SAP BAS

### **Tips & Tricks: Notes referring to other notes at Causes - Side Effects**

Example: Note [1674132](https://launchpad.support.sap.com/#/notes/1674132) contains a reference to an update note [1826162](https://launchpad.support.sap.com/#/notes/1826162) in the section . The following SAP Notes correct this Note / Patch'

This is a similar case as described on previous slide which shows that the correction provided by the first note either is incomplete or even is the source of errors.

If the update note contains correction instructions that it's usually sufficent just to implement the update note. The note assistant, transaction SNOTE, will read the first note and will implement these correction instructions first. However, there is no harm if you start implementing the first note. Take care to get the update note, too.

System Recommendations shows both notes if the notes are relevant.

#### **Causes - Side Effects**

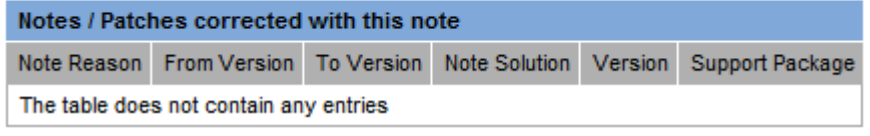

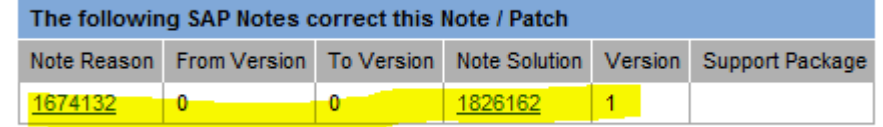

Sur So<sup>1</sup>

#### **Support Packages & Patches**

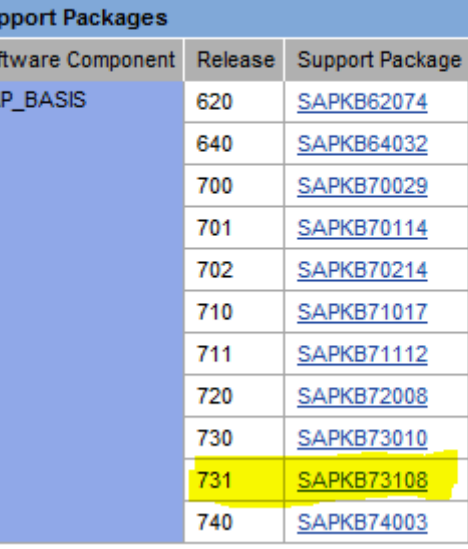

### **Tips & Tricks: old notes Examples for notes showing up in SysRec for many systems**

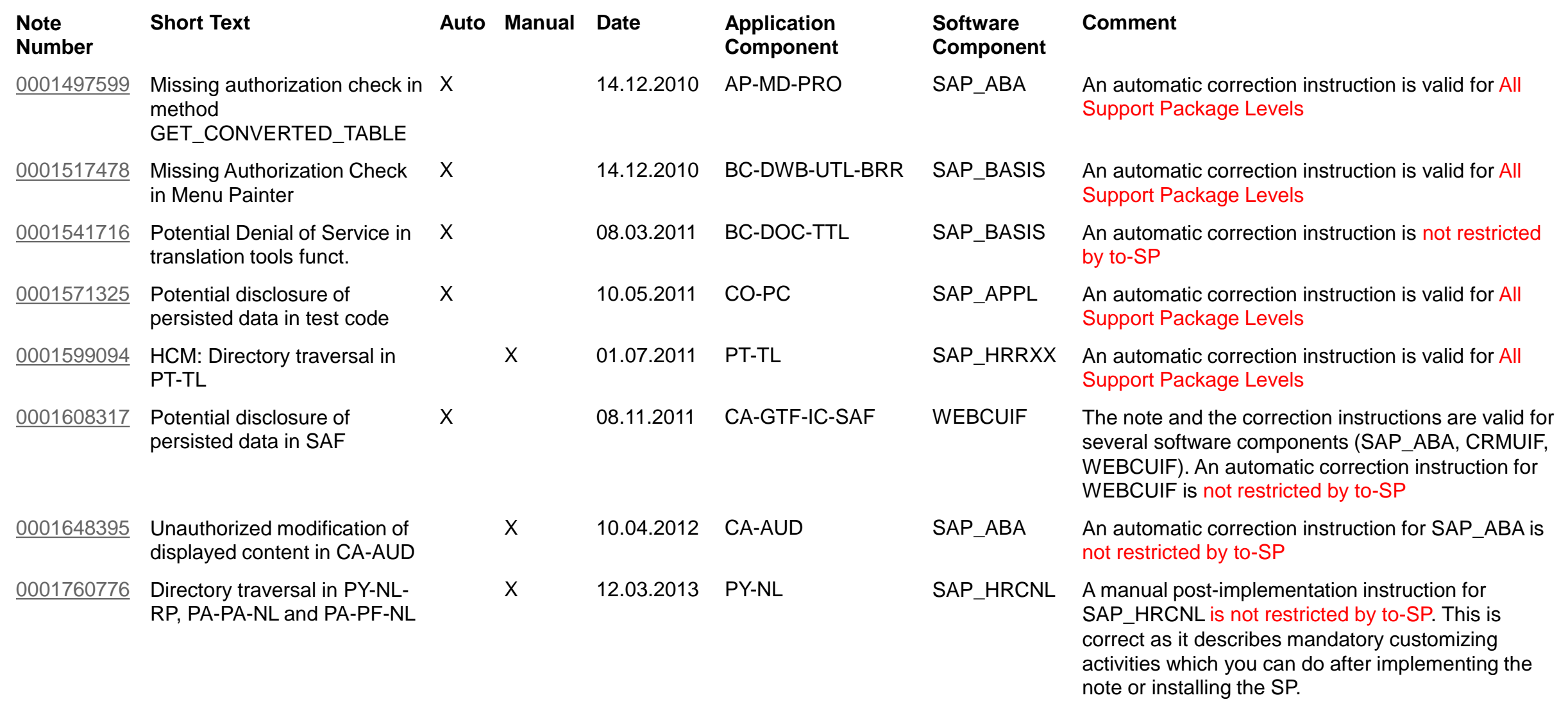

# **Tips & Tricks: old notes Overall rule**

➢ SysRec shows relevant notes if the meta data of the note (validity of correction instructions, assignments of support packages / patches) show exact ranges.

After implementing these notes via SNOTE / support package / patch, theses notes will vanish from SysRec.

➢ SysRec shows candidates for relevant notes if the meta data of the note is unspecific (release independent, support package independent, valid for all support packages, no valid-to limitation) You have to decide if such notes are relevant for a given system. It might be the case that SNOTE accepts such notes and can implement them without errors. But it might happen that SNOTE runs into trouble as well. In this case it's most likely that the note is not relevant for this system. These notes will stay on SysRec (except if you implement them via SNOTE).

## **Tips & Tricks: old notes Some specific rules**

- If you just implement the coding part of a note but miss to execute any additional manual activities (from manual instructions or simply from the text of the note) than the note will vanish from SysRec even if the implementation is not complete. This could happen for ABAP, Kernel, and all others.
- If a note has manual instructions describing customizing, profile parameter changes, etc. then it would be correct if the validity of the instruction is not limited / valid FOR ALL SP but such notes will not vanish from SysRec (if you do not implement a coding part via SNOTE).
- SysRec takes the status from SNOTE (which will be transported from DEV systems to PROD systems, too)  $\rightarrow$  in case of ABAP notes only having manual instructions SysRec does ot know if the note is implemented or not and the note remains visible in SysRec.
- ➢ Automatic correction instructions which are valid FOR ALL SP or have no valid-to date are (most likely) wrong as SAP always delivers software corrections with support packages respective patches. You will observe that this had happened with older notes more often than with newer notes. SNOTE will claim that the note can be applied but will not find that the corrections are already there if you run a newer support package. If the code was changed in the meantime by another note or another change in a support package than it could even happen that SNOTE will show errors.
- Manual correction instructions which are valid FOR ALL SP or have no valid-to date are (most likely) correct as such notes usually describe configuration changes which can be applied after you got the new software. You should add such notes to a special worklist if you plan to postpone the action to the next maintenance activity about upgrading the SP.

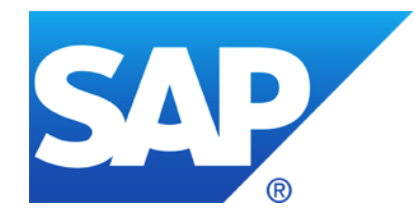

# **July 2014**

# **Topics July 2014**

Small patch days in June (19+3) and July (8+3) mostly for non-ABAP / non-Java

Note [1988956](https://launchpad.support.sap.com/#/notes/1988956) - Unauthorized modification of displayed content in BSP Note [1881073](https://launchpad.support.sap.com/#/notes/1881073) - Unauthorized modification of displayed content in BSP

Note [1971238](https://launchpad.support.sap.com/#/notes/1971238) - Missing authorization check in BC-CUS-TOL-HMT Note [2017050](https://launchpad.support.sap.com/#/notes/2017050) - Update 1 to Security Note 1971238

Note [1808003](https://launchpad.support.sap.com/#/notes/1808003) is not visible anymore

Note [1967780](https://launchpad.support.sap.com/#/notes/1967780) - Missing authorization check in BW-WHM-DST

Note [2006974](https://launchpad.support.sap.com/#/notes/2006974) - Code injection vulnerability in PP-PI-CFB

Note [2026132](https://launchpad.support.sap.com/#/notes/2026132) - Update 1 to security note 1483548

# **Small patch days in June (19+3) and July (8+3) mostly for non-ABAP / non-Java**

System Recommendations shows only notes about Software Components which belong to "Technical Systems" which are registered in the SLD/SMDL/SolMan.

Use the Service Marketplace <https://support.sap.com/securitynotes> to find Security Notes about other products like Sybase, BI, Mobile/Afaria.

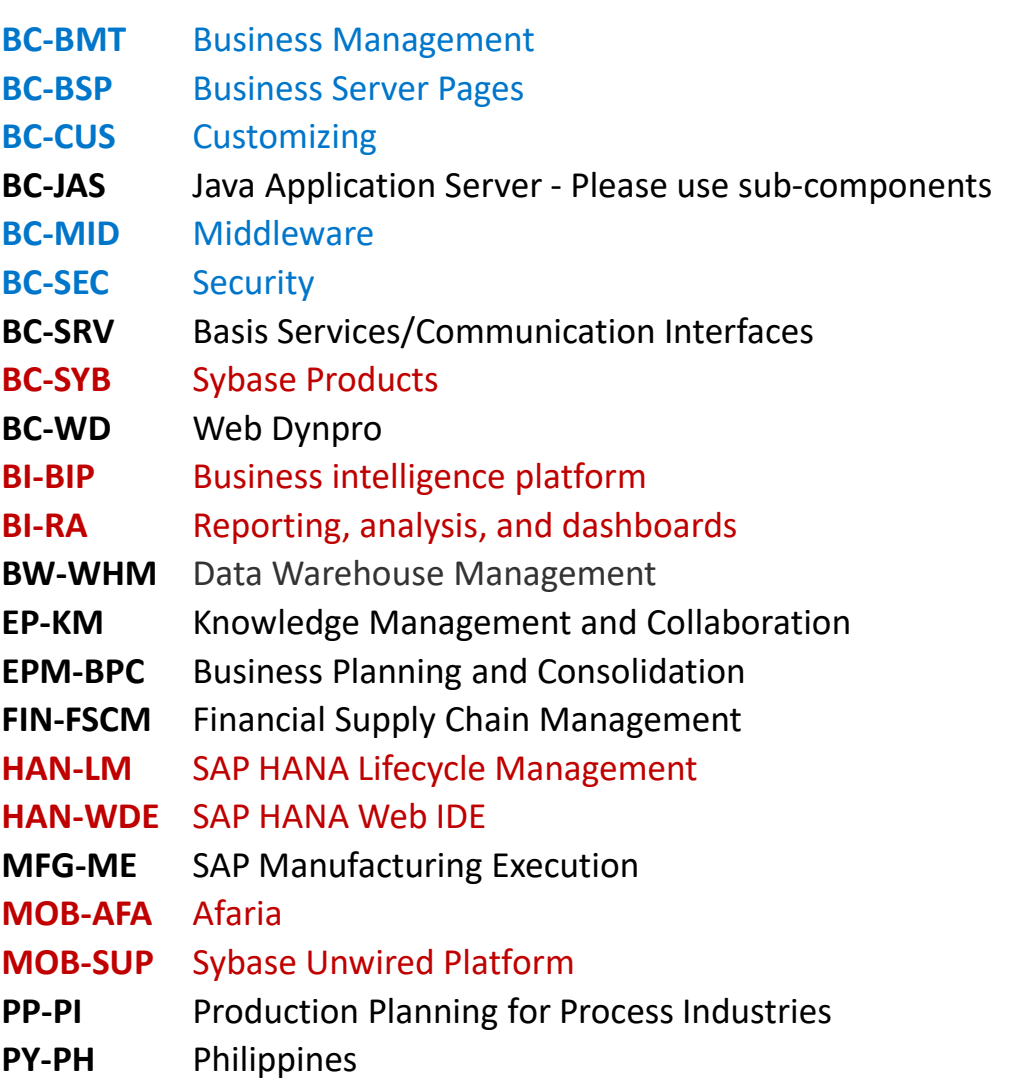

# **Small patch days in June (19+3) and July (8+3) mostly for non-ABAP / non-Java**

Transaction LMDB this data is automatically delivered by SLD data suppliers

### System Recommendations

**Security Notes (10)** 

**Navigation Tree** Technical System SDH on Id7328 - SDH (SAP HANA Database) - Software SDH (SAP HANA Database) **Product Instances** Product Instances (Details) **Software Component Versions Software** ■  $\Box$  Technical Instances | G) Repository Information Details Delete Add  $\cdot$  **I** Hosts 后 Display Name Supplier Installation Type System Or Insta... SP Level Patch L...  $\cdot$  Q **Technical Checks** SAP HANA DAT... Installed on Instance HDB10 on Id7328 053 53 ▶ □ -> Related Product Systems automatic SAP HOST AGE... Used by System SDH on Id7328 170 170  $\triangleright$   $\Box$  Related Logical Components automatic **HotNews** 

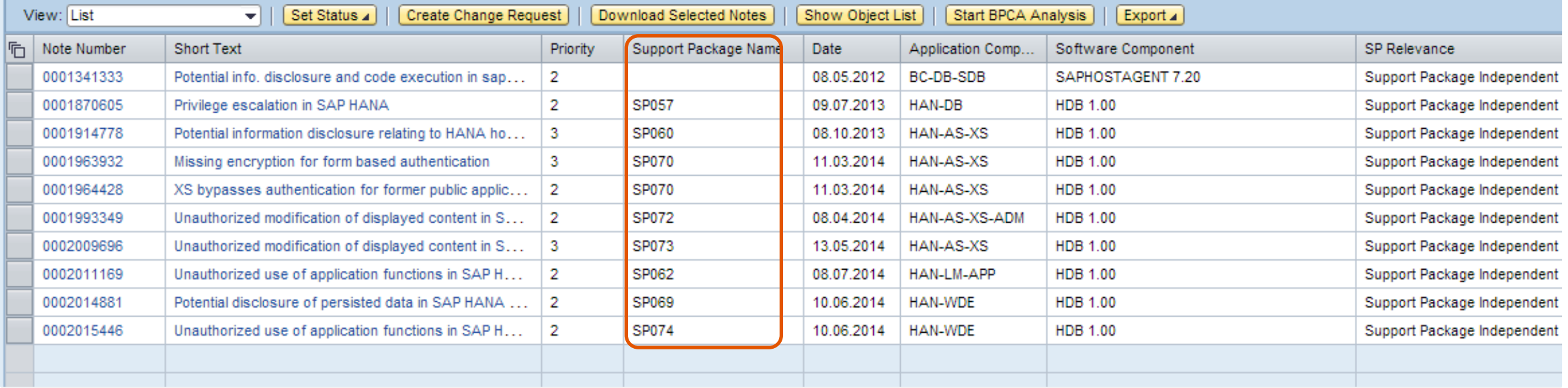

### **Note [1988956](https://launchpad.support.sap.com/#/notes/1988956) - Unauthorized modification of displayed content in BSP Note [1881073](https://launchpad.support.sap.com/#/notes/1881073) - Unauthorized modification of displayed content in BSP**

"Be sure the note [1881073](https://launchpad.support.sap.com/#/notes/1881073) is already applied in the system."

This security note from June 2014 is defined as prerequisite note, that means the Note Assistant, transaction SNOTE will get it automatically.

However, without updating the kernel you wouldn't get the solution as this prerequisite note states: "Please apply correction for both SAP Kernel and ABAP."
#### **Note [1971238](https://launchpad.support.sap.com/#/notes/1971238) - Missing authorization check in BC-CUS-TOL-HMT Note [2017050](https://launchpad.support.sap.com/#/notes/2017050) - Update 1 to Security Note 1971238**

Note [1971238](https://launchpad.support.sap.com/#/notes/1971238) from March requires extended authorizations for authorization object S\_RFC for function groups SHI1 and SHI5 in transactions SPRO and SUIM and others.

 $\rightarrow$ do not implement this note without update note [2017050](https://launchpad.support.sap.com/#/notes/2017050)

Note [2017050](https://launchpad.support.sap.com/#/notes/2017050) from July calls the authorization check only in case of an RFC call.

By the way: do you have a strong authorization concept about authorization object S\_RFC?

- No role should contain full authorizations for authorization object S\_RFC
- List used functions (FUNC) or at least function groups (FUGR) avoiding \*
- Run a project to improve authorizations for S\_RFC, e.g. using this blog on SCN: How to get RFC call traces to build authorizations for S\_RFC for free! <http://scn.sap.com/community/security/blog/2010/12/05/how-to-get-rfc-call-traces-to-build-authorizations-for-srfc-for-free>

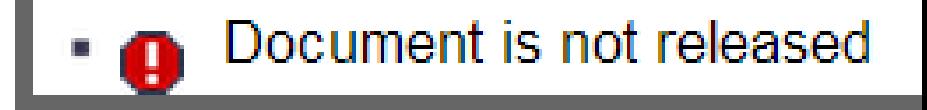

Note [1808003](https://launchpad.support.sap.com/#/notes/1808003) version 1 was published in May.

In June the note has been updated leading to version 2. Unfortunately it was neccessary to deactivate the note afterwards because implementing version 2 (which deimplements version 1 first) would harm a system on releases below SAP\_BASIS 7.40

- $\rightarrow$  Ignore this note if you don't have implemented it
- $\rightarrow$  Do not de-implement the note if you have implemented version 1

Update note [2032840](https://launchpad.support.sap.com/#/notes/2032840) - Potential information disclosure relating to BC-CST explains that the solution is only available via SP and it emphasizes that you should not try to deimplement note [1808003](https://launchpad.support.sap.com/#/notes/1808003) if you have implement it.

#### **Note [1967780](https://launchpad.support.sap.com/#/notes/1967780) - Missing authorization check in BW-WHM-DST**

Inspecting the ABAP correction instruction we see that's a development support program which only will be used in emergency cases:

==== Check authorization to execute this program AUTHORITY-CHECK OBJECT 'S\_DEVELOP' " for user sy-uname ID 'DEVCLASS' DUMMY ID 'OBJTYPE' FIELD 'DEBUG' ID 'OBJNAME' DUMMY ID 'P\_GROUP' DUMMY ID 'ACTVT' FIELD '03'.

 $\rightarrow$  Implement the note similar to other notes which deactivate obsolete code: no test required for production systems.

#### **Note [2006974](https://launchpad.support.sap.com/#/notes/2006974) - Code injection vulnerability in PP-PI-CFB**

What happens if you ignore the manual instruction to create a message via modification?

… not much, the user still get's the error message code E454(CFB) but without (misleading) text.

What happens if you ignore the manual instruction to implement a  $\texttt{BadI?}$ 

… nothing if you do not use Consumer Products Food and Beverage component (PP-PI-CFB)

#### **Note [2026132](https://launchpad.support.sap.com/#/notes/2026132) - Update 1 to security note 1483548**

The note is shown by System Recommendations if your system runs with SAP\_BASIS 701 but independently from any Support Package.

You do not implement this note via Note Assistant, transaction SNOTE, therefore you do not get rid of it.

 $\rightarrow$  Happily ignore this note as you will implement referenced note 1483548 anyway if shown by System Recommendations

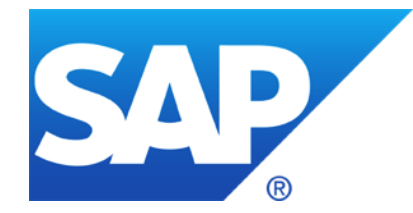

# **June 2014**

## **Topics June 2014**

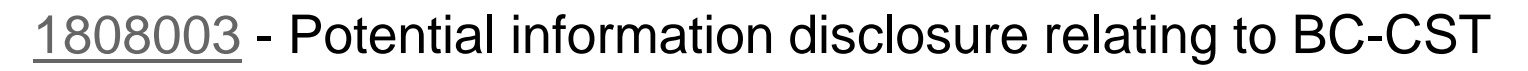

Minimal authorizations to run System Recommendations

How to run BW reporting on System Recommendations

How to send emails with results of System Recommendations

- [1889999](https://launchpad.support.sap.com/#/notes/1889999) Missing authorization check in LCAPPS DP
- [1966995](https://launchpad.support.sap.com/#/notes/1966995) Potential information disclosure relating to WebDynpro Application
- [1946911](https://launchpad.support.sap.com/#/notes/1946911) SAP NWBC ABAP Runtime Patch 35
- [1896642](https://launchpad.support.sap.com/#/notes/1896642) Potential information disclosure relating to Integration Technology ALE
- [1997455](https://launchpad.support.sap.com/#/notes/1997455) Potential information disclosure in BC-SEC-USR-ADM

#### **[1808003](https://launchpad.support.sap.com/#/notes/1808003) - Potential information disclosure relating to BC-CST**

Currently we have some issues with note [1808003](https://launchpad.support.sap.com/#/notes/1808003) version 2

CVSS Base Score: 4.0 CVSS Base Vector: AV:N/AC:L/AU:S/C:P/I:N/A:N

Priority medium

 $\rightarrow$  Do not touch the note (do not implement version 2, do not de-implement version 1)

#### **Minimal authorizations to run System Recommendations see** [Security Patch Process FAQ](http://scn.sap.com/community/security/blog/2012/03/27/security-patch-process-faq) #30

First of all you need access to Work Center "**Change Management**" (if you don't use the corresponding WebDynpro application WDC\_NOTE\_CENTER directly).

To control access to System Recommendations, the authorization object **SM\_FUNCS** in SAP Solution Manager 7.1 (or SM TABS in SAP Solution Manager 7.0) can be used to grant or deny access to the different tabs of System Recommendations.

Use the fields ACTVT=03, SM\_APPL=SYSTEM\_REC, SM\_FUNC=*tab* (i.e. SECURITY).

You can restrict access to the systems of specific solutions using the authorization object **D\_SOL\_VSBL** with SOLUTION=*solution id* and ACTVT=03.

Depending on the version of the Solution Manager, authorization object **AI LMDB PS** with ACTVT=03 and LMDB\_NAMES=ACTIVE and PS\_NAME=system id controls access to individual systems as well. These authorization objects are the minimal set which you need to execute the WebDynpro application directly.

See chapter 16.6 "System Recommendations" and 13.14.2 "User Roles for Solutions, Projects, Solution Directory" in the [documentation](http://help.sap.com/solutionmanager71)  $\rightarrow$  Operations  $\rightarrow$  [Security Guide SAP Solution Manager 7.1 SP10](https://service.sap.com/~sapidb/011000358700001024142013E.PDF).

## **How to run BW reporting on System Recommendations 1. via System Recommendations**

**Select Filter Value** 

**Remove Drilldown** Swap Axes

Sort Note Number

Export as ... **Bookmark Distribute** Properties Query Properties **Variables Entry Basic Menu** 

**Drilldown** 

Execute BW reporting via System Recommendations

- Shows System Recommendations for a system and navigate to the "System Recommendations Report"
- All systems of the solution will be selected
- Data from all areas (Security, HotNews, Legal Change, Performar will be selected **Keep Filter Value Fix Filter Value to Axis**
- You can change the selection afterwards within the BW report via "Right click  $\rightarrow$  Enhanced menu  $\rightarrow$  Variables Entry"

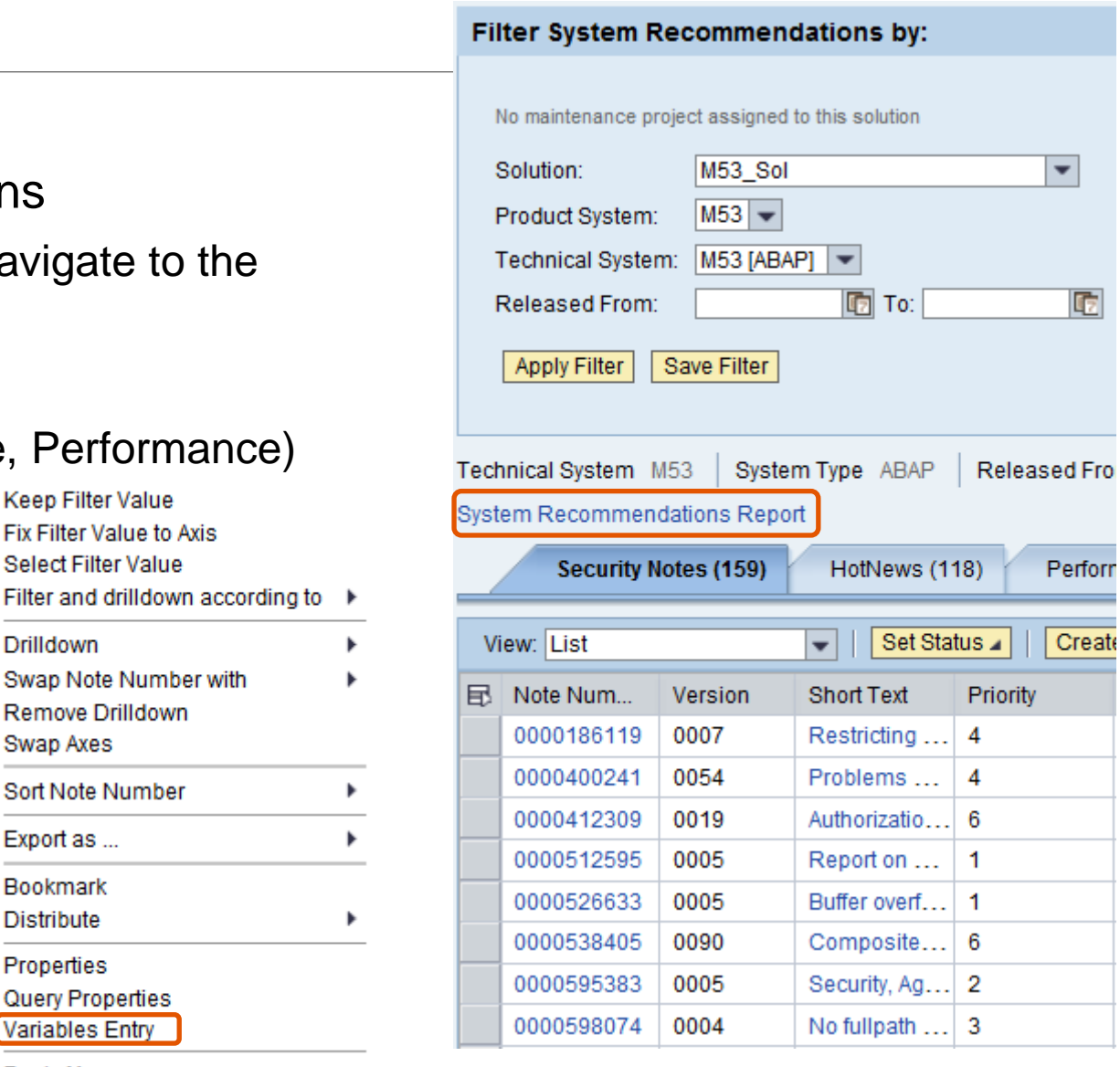

# **How to run BW reporting on System Recommendations 2. via Configuration Validation**

Execute BW reporting via [Configuration Validation](http://wiki.scn.sap.com/wiki/display/TechOps/ConfVal_Reporting_SysRec)

- Start Configuration Validation via same Work Center "Change Management"
- Choose tab 'Report Execution  $\rightarrow$  Reporting Templates'
- Choose tab 'Configuration reporting'
- Optional: Select a system list for comparison (if you have defined one).
- Select configuration report 0TPL\_0SMD\_VCA2\_SYS\_RECOM\_NOTES 'System recommendation reporting (missing SAP Notes calculated from system recommendations)'
- Finally enter selections about systems, area (Security, HotNews, Legal Change, Performance), notes (as of SolMan 7.1 SP 9) or date ranges

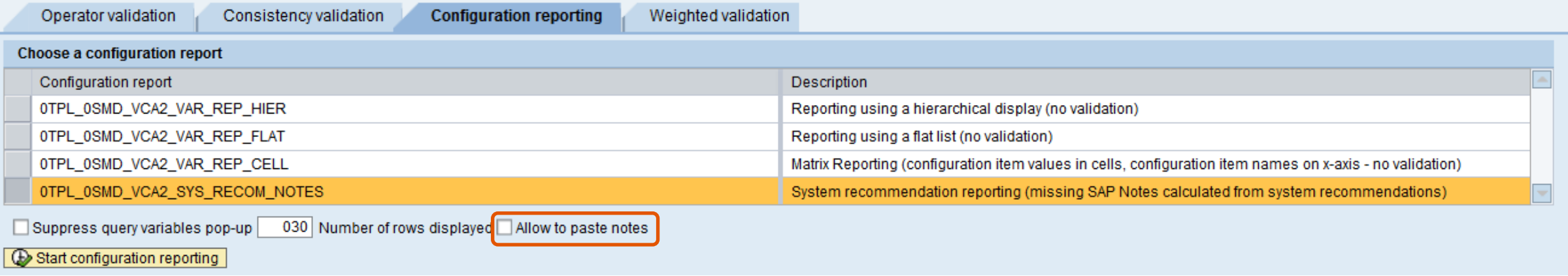

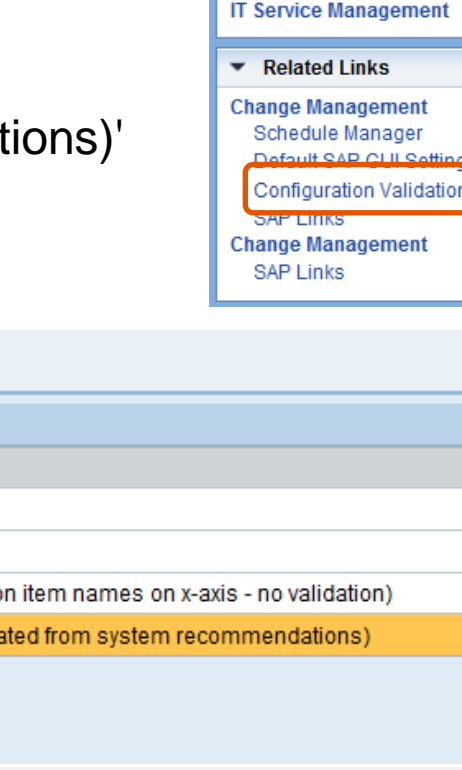

Overview **Projects** 

**Queries Reports** 

 $\blacktriangleright$  Common Tasks **New Request for Change New Defect Correction New Maintenance Transaction** 

**Requests for Change Change Documents** 

**System Recommendations Maintenance Optimizer License Management** 

# **How to send e-mails with results of System Recommendations via BW Broadcasting (1)**

#### **Prerequisites**

To send reports by e-mail, you use the standard functions for BW Web Templates, which require only that your BW system (= Solution Manager) is connected to your e-mail communication. More information:

- SAPconnect (BC-SRV-COM) [http://help.sap.com/saphelp\\_nw70ehp2/helpdata/en/2b/d925bf4b8a11d1894c0000e8323c4f/frameset.htm](http://help.sap.com/saphelp_nw70ehp2/helpdata/en/2b/d925bf4b8a11d1894c0000e8323c4f/frameset.htm)
- External Sending in the SAP System [http://help.sap.com/saphelp\\_nw70ehp2/helpdata/en/55/a8b538891b11d2a25a00a0c943858e/frameset.htm](http://help.sap.com/saphelp_nw70ehp2/helpdata/en/55/a8b538891b11d2a25a00a0c943858e/frameset.htm)

#### General information about sending BW object as e-mails:

• Broadcast by E-Mail

[http://help.sap.com/saphelp\\_nw70ehp2/helpdata/en/cf/700b405bacdd5fe10000000a155106/frameset.htm](http://help.sap.com/saphelp_nw70ehp2/helpdata/en/cf/700b405bacdd5fe10000000a155106/frameset.htm)

You need note [1880710](https://launchpad.support.sap.com/#/notes/1880710) "3.X Broadcaster sends empty document" (pilot release) of component BW-BEX-ET-BC if your SolMan runs with SAP\_BW 702 SP 10-14 to be able to enter lower case selections e.g. for area  $=$  "Security"

# **How to send e-mails with results of System Recommendations via BW Broadcasting (2)**

#### **Configuration**

Call the BW report that you want to send by e-mail, and choose the desired settings for the time interval and the systems to be displayed. Create a Bookmark URL which you later can add to the e-mail text.

Ensure that you call the reports with the user under whose name the e-mails are to be sent. Ensure that this user has a working e-mail address in his or her user data (transaction SU01).

Right-click any active area of the BW report to display the context menu, switch to the *Extended Menu* and choose *Distribute* → *By E-Mail*.

A new screen now appears, on which you can make settings for the sending of the e-mail. If you have not yet created appropriate settings, choose *Create New Setting*. Either create the settings manually or using the wizard.

You can define the title and text of the e-mail here, and to whom it is to be sent:

- In the *Description* input field, enter a meaningful description of the settings.
- If you want to send the report directly as part of the e-mail, and it is to be displayed directly in the e-mail, choose the Output Format 'MHTML'.
- You can select recipients using their user names in the system or their e-mail addresses. You can also define the recipient list using roles. Separate multiple recipients with semicolons.
- On the *Texts* tab page, you define the title and text of the e-mail. Note that the e-mails only contain the BW Report itself, that is, they do not contain the selection elements (report name, time interval, and system ID). Create an e-mail text so that the report can be understood without this information.
- If, in addition to viewing the sent BW report, the recipient should be able to directly access the BW report interactively, insert the relevant Bookmark-URL in the contents of the e-mail.
- Leave the data on the *General Precalculation* and *Filter Navigation* tab pages unchanged.

#### Choose *Save*, and specify a technical name for the settings.

# **How to send e-mails with results of System Recommendations via BW Broadcasting (3)**

#### **Options for Sending**

If you only want to send this report once immediately, choose *Execute*; however, it is more likely that you will want to send the report automatically at regular intervals. In this case, choose the *Schedule* button.

You define the scheduling on a new screen. To create a new periodic schedule, activate the two indicators *Create New Scheduling* and *Periodic*…. Now select the desired period and the next start time.

Choose the *Transfer* button, and save your changes. You have now completed the scheduling. The desired recipients will now regularly receive the desired reports.

#### **How to send e-mails with results of System Recommendations via BW Broadcasting**

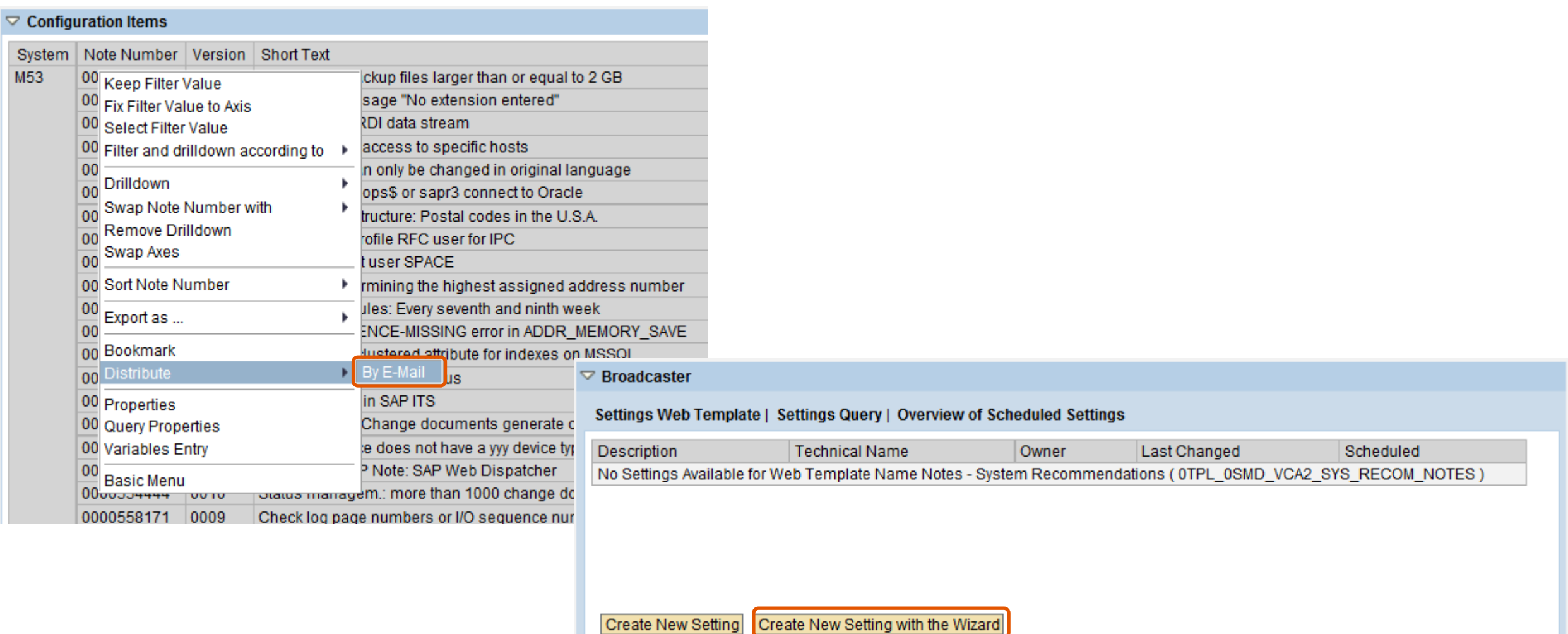

### **How to send e-mails with results of System Recommendations via BW Broadcasting**

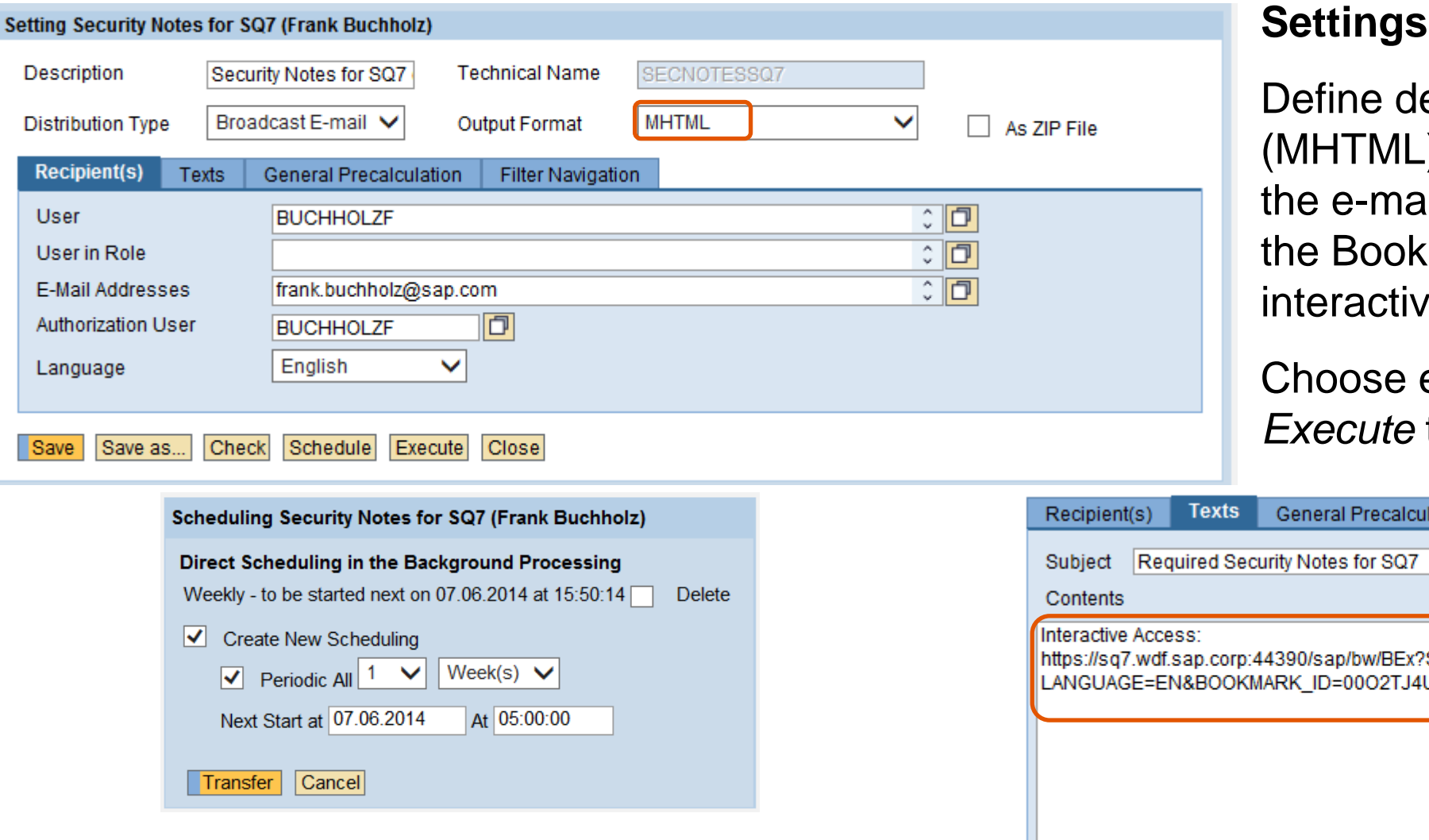

escription, output format ), recipients, and text of il (which should contain mark URL, too, to allow e access).

either *Schedule* or to send the e-mail

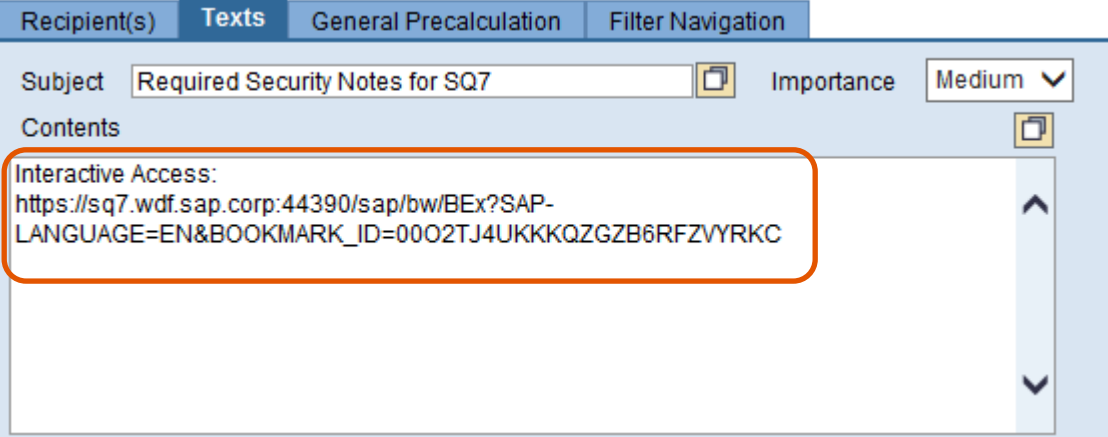

#### **How to send e-mails with results of System Recommendations via BW Broadcasting**

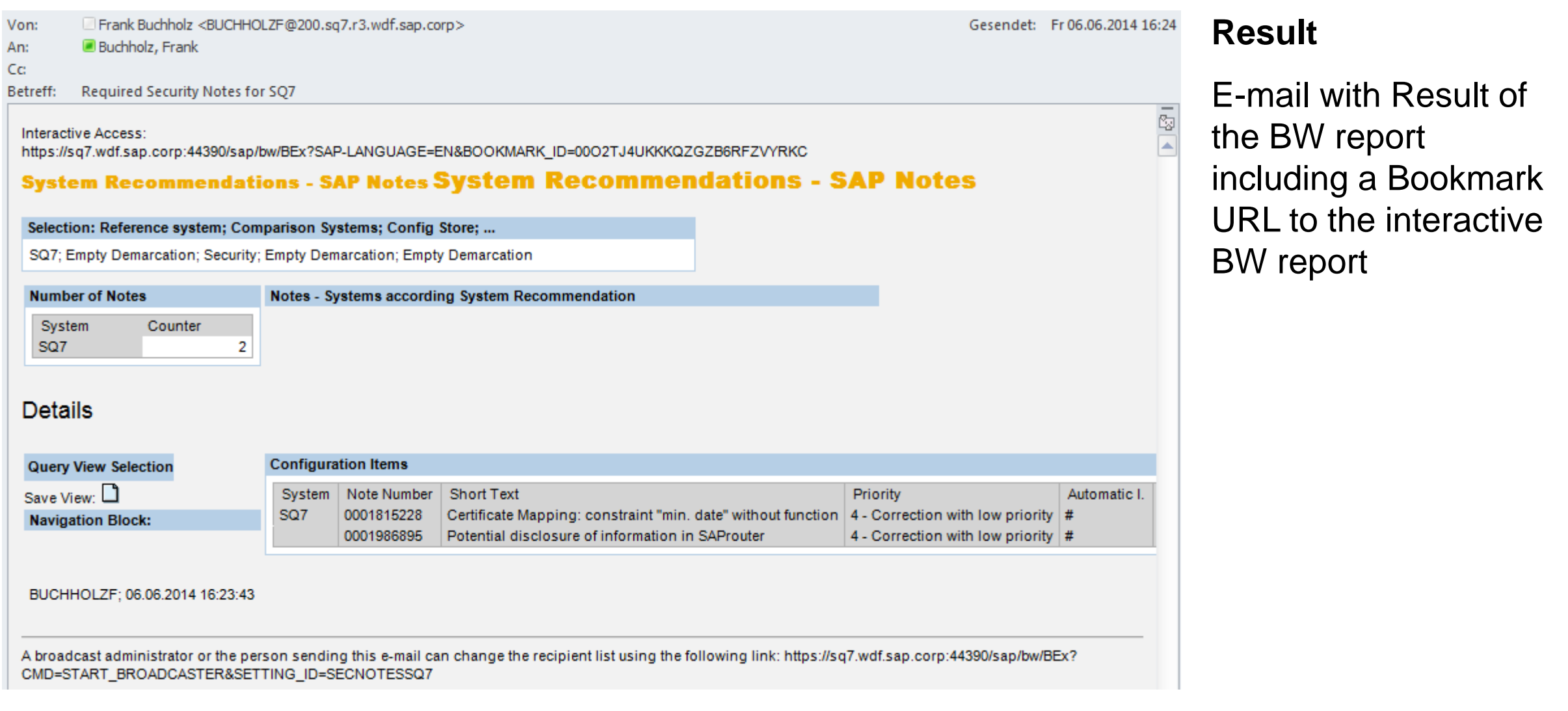

### **[1889999](https://launchpad.support.sap.com/#/notes/1889999) - Missing authorization check in LCAPPS DP**

No impact to existing authorization concept, as

- critical code gets deactivated
- a predefined allowlist gets introduced

#### **[1966995](https://launchpad.support.sap.com/#/notes/1966995) - Potential information disclosure relating to WebDynpro Application [1946911](https://launchpad.support.sap.com/#/notes/1946911) - SAP NWBC ABAP Runtime Patch 35**

Security note [1966995](https://launchpad.support.sap.com/#/notes/1966995) simply refers to functional note [1946911](https://launchpad.support.sap.com/#/notes/1946911).

You cannot implement note [1966995](https://launchpad.support.sap.com/#/notes/1966995) using SNOTE but you can implement note [1946911.](https://launchpad.support.sap.com/#/notes/1946911)

This note contains cumulative corrections for the complete NW BC Framework: Transaction SNOTE would verify and implement 37+12 additional notes.

In the meantime you could find note [2015939](https://launchpad.support.sap.com/#/notes/2015939) - SAP NWBC ABAP Runtime Patch 39

 $\rightarrow$  If you are using the SAP NetWeaver Business Client than go for periodic maintenance activities concerning SAP NWBC ABAP Runtime

# **[1896642](https://launchpad.support.sap.com/#/notes/1896642) - Potential information disclosure relating to Integration Technology ALE**

This note requires manual modifications. Table EDIPOWHITELIST needs to be created using transaction SE11. Then new messages need to be created using SE91.

After that you can implement the correction using transaction SNOTE.

Let's assume, you are planning a Support Pack Stack update, which will include this note.

- Do you need to implement the note before the SPS update, following instructions for preimplementation work?
- Do you need to perform the pre-implementation steps before applying the SPS?
- If you simply apply the SPS, will table "EDIPOWHITELIST" be delivered empty?
- Should we expect a service disruption if you simply apply the SPS and do not maintain table "EDIPOWHITELIST"?

### **[1997455](https://launchpad.support.sap.com/#/notes/1997455) - Potential information disclosure in BC-SEC-USR-ADM**

Only customers running a CUA are affected by this vulnerability. Only the CUA main system is affected.

The solution describes how to improve the authorization concept concerning authorization object S\_RFC for a particular application (Central User Administration, CUA), however, in addition to patch this application using the note I recommend to have a broader view an RFC authorizations in general:

- No role should contain full authorizations for authorization object S\_RFC
- Run a project to improve authorizations for S\_RFC, e.g. using this blog on SCN: How to get RFC call traces to build authorizations for S\_RFC for free! <http://scn.sap.com/community/security/blog/2010/12/05/how-to-get-rfc-call-traces-to-build-authorizations-for-srfc-for-free>

#### **[1881073](https://launchpad.support.sap.com/#/notes/1881073) - Unauthorized modification of displayed content in BSP application**

Correction for both SAP Kernel and ABAP

ABAP correction instruction for SAP\_BASIS

- 740 To SAPKB74004
- 730 SAPKB73001 SAPKB73010
- 720 SAPKB72002 SAPKB72007
- 711 SAPKB71101 SAPKB71112
- 710 To SAPKB71018
- 702 SAPKB70201 SAPKB70214
- 701 To SAPKB70114
- 700 SAPKB70009 SAPKB70030

Kernel

SAP KERNEL 7.20 patch 612

SAP KERNEL 7.21 patch 227

SAP KERNEL 7.38 patch 36

SAP KERNEL 7.40 patch 29

 $\rightarrow$  You get the solution if you apply both.

### **[2006974](https://launchpad.support.sap.com/#/notes/2006974) - Code injection vulnerability in PP-PI-CFB**

Implement the attached correction instruction, check the BAdI documentation and implement the BAdI to allow the usage of your own reports for the overview form printing.

 $\rightarrow$  only relevant if you use PP-PI-CFB. In this case testing is strongly recommended.

### **[2028012](https://launchpad.support.sap.com/#/notes/2028012) - Vulnerability in Afaria mobile device app**

Update SAP Afaria on mobile clients to versions 6.60.6417.1 on iOS and 6.60.6417 on Android before enrollment of new devices.

#### **SAP HANA**

[2014881](https://launchpad.support.sap.com/#/notes/2014881) - Potential disclosure of persisted data in SAP HANA Web-based Development Workbench CVSS Base Score: 3.5 CVSS Base Vector: AV:N/AC:M/AU:S/C:P/I:N/A:N SAP HANA DATABASE 1.00 SP069 05

[2015446](https://launchpad.support.sap.com/#/notes/2015446) - Unauthorized use of application functions in SAP HANA Web-based Development Workbench via code injection

CVSS Base Score: 6.0 CVSS Base Vector: AV:N/AC:M/AU:S/C:P/I:P/A:P

SPS06 is not affected by this issue.

SAP HANA DATABASE 1.00 SP074 00

[1998990](https://launchpad.support.sap.com/#/notes/1998990) - Potential information disclosure relating to BI-BIP-ADM  $\rightarrow$  BI 4.0 Patch 9.1, BI 4.0 SP 10, BI 4.1 SP 4

[2001106](https://launchpad.support.sap.com/#/notes/2001106) - Potential denial of service in BI-BIPCVSS  $\rightarrow$  BI 4.0 Patch 9.1, BI 4.0 SP 10, BI 4.1 SP 4

[1941562](https://launchpad.support.sap.com/#/notes/1941562) - Unauthorized modification of stored content in BI-BIP-INV  $\rightarrow$  BI EDGE 4.1

[1971270](https://launchpad.support.sap.com/#/notes/1971270) - Unauthorized modification of displayed content in BI-BIP-INV, BI-BIP-QB, BI-BIP-BIW  $\rightarrow$  BI 4.0 SP 6 patch 12, BI 4.0 SP 7 patch 10, BI 4.0 SP 8 patch 6, BI 4.0 Patch 9.1, BI 4.0 SP 10, BI 4.1 SP 4

[1908531](https://launchpad.support.sap.com/#/notes/1908531) - Untrusted XML input parsing possible in SBOP Explorer  $\rightarrow$  BI 4.0 SP9 Patch 2, BI 4.0 SP 10, BI 4.1 SP 3 patch 2, BI 4.1 SP 4

[1981048](https://launchpad.support.sap.com/#/notes/1981048) - HTTP Cookies Without HttpOnly Flag Set may lead to Cross Site Scripting Issues  $\rightarrow$  BI 4.1 oder Edge 4.1

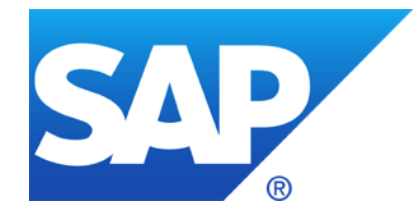

# **April 2014**

# **Topics April 2014**

Info: OpenSSL Heartbleed Bug

Note [1974046](https://launchpad.support.sap.com/#/notes/1974046) - Potential information disclosure relating to Business Data

Note [1971516](https://launchpad.support.sap.com/#/notes/1971516) - Code injection vulnerability in SV-SMG-SDD

Q: How much staff do companies have to allocate to this process?

# **OpenSSL Heartbleed Bug General**

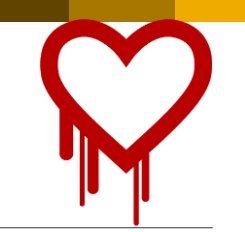

The Heartbleed Bug <http://heartbleed.com/>

CVE-2014-0160 <http://web.nvd.nist.gov/view/vuln/detail?vulnId=CVE-2014-0160> <https://www.cert.fi/en/reports/2014/vulnerability788210.html>

#### How to test servers:

<http://www.heise.de/newsticker/meldung/SSL-Gau-So-testen-Sie-Programme-und-Online-Dienste-2165995.html>

[3]<http://filippo.io/Heartbleed/>

[4]<http://possible.lv/tools/hb/>

[5]<https://github.com/FiloSottile/Heartbleed>

[6]<https://github.com/noxxi/p5-scripts/blob/master/check-ssl-heartbleed.pl>

#### [https://www.openssl.org/news/secadv\\_20140407.txt](https://www.openssl.org/news/secadv_20140407.txt)

"Users unable to immediately upgrade can alternatively recompile OpenSSL with -DOPENSSL\_NO\_HEARTBEATS."

Bruce Schneier: "Heartbleed is a catastrophic bug in OpenSSL" <https://www.schneier.com/blog/archives/2014/04/heartbleed.html>

#### **OpenSSL Heartbleed Bug How the heartbleed bug works: <http://xkcd.com/1354/>**

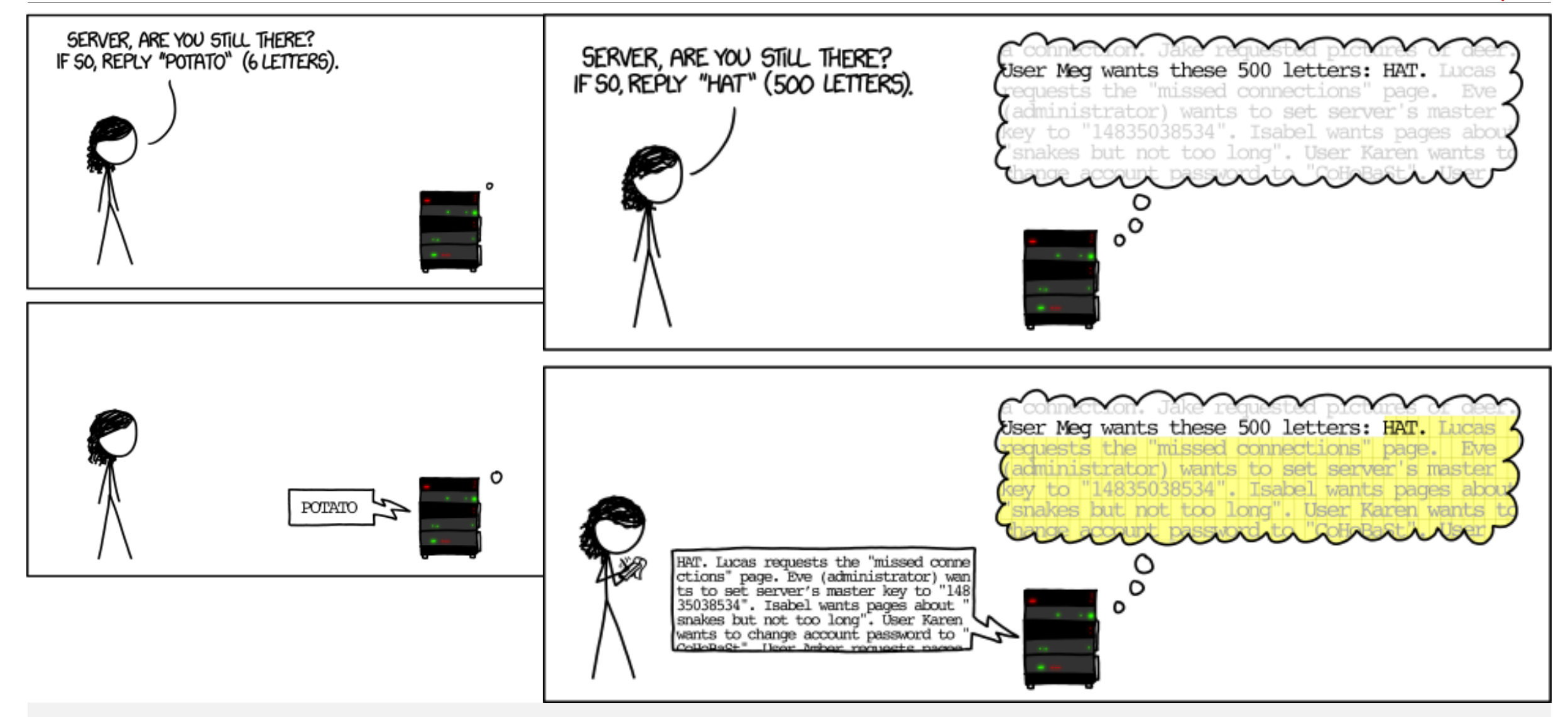

#### **OpenSSL Heartbleed Bug SAP NetWeaver ABAP / Java**

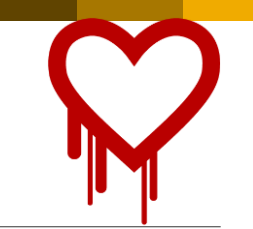

**Application areas: BC-SEC-SSL, BC-JAS-SEC Products: NetWeaver Application Server ABAP, NetWeaver Application Server Java**

The crypto libraries used for applications in the **NetWeaver Application Server ABAP** ("SAPCRYPTOLIB"/"CommonCryptoLib" aka Secure Login Library) and in the **NetWeaver Application Server Java** ("SAP Java Cryptographic Toolkit" aka "IAIK") **do not use OpenSSL**.

We have no indications that these crypto libraries are vulnerable to the Heartbleed bug as in the OpenSSL 1.0.1 versions.

Customers with questions may be asked to contact SAP support via a customer message. In the event they are unsure about the component to use, they can assign their request to the Security Backoffice component **XX-SER-BO-SEC**

#### **OpenSSL Heartbleed Bug KBA/Notes**

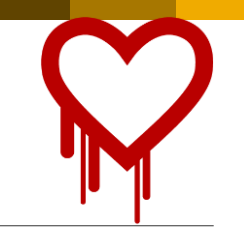

#### **[2004805](https://launchpad.support.sap.com/#/notes/2004805) - Heartbleed (CVE-2014-0160) OpenSSL Vulnerability – Product related status and recommendations**

[2004903](https://launchpad.support.sap.com/#/notes/2004903) - FAQ: OpenSSL Heartbleed vulnerability as it relates to SAP Afaria [2004565](https://launchpad.support.sap.com/#/notes/2004565) - OpenSSL HeartBleed vulnerability. - Afaria 7

[2003582](https://launchpad.support.sap.com/#/notes/2003582) - How does The Heartbleed Bug affects SAP BusinessObjects Xi3.1 and Business Intelligence products 4/4.1 [2004815](https://launchpad.support.sap.com/#/notes/2004815) - How does The Heartbleed Bug affect SAP Data Services and Business Intelligence products 4/4.1

[2004769](https://launchpad.support.sap.com/#/notes/2004769) - SQL Anywhere, MobiLink, and the Relay Server Outbound Enabler are affected by the OpenSSL 'Heartbleed['](https://launchpad.support.sap.com/#/notes/2004565)

[2004367](https://launchpad.support.sap.com/#/notes/2004367) - SAP BW Accelerator and OpenSSL Heartbleed bug

<to be continued>

Blog@saphana.com - [No Heartbleed with SAP HANA](http://www.saphana.com/community/blogs/blog/2014/04/11/no-heartbleed-with-sap-hana)

Blog@SCN - [HANA Cloud Platform is NOT Vulnerable to Heartbleed](http://scn.sap.com/community/developer-center/cloud-platform/blog/2014/04/11/hana-cloud-platform-is-not-vulnerable-to-heartbleed)

This note seems to be an usual ABAP note as it's related to software component SAP\_BASIS.

However, you do not see any Support Package assignment or any (automatic) Correction Instructions.

Is this note incomplete?

➔The note is correct as it deals with release SAP\_BASIS release 804 only. This release has a special patch collection delivery method called 'hotfix'.

Do you need to implement the note?

➔SAP\_BASIS release 804 is used in systems of hosting scenarios only but not in on-premise installations.

### **Note [1971516](https://launchpad.support.sap.com/#/notes/1971516) - Code injection vulnerability in SV-SMG-SDD**

Specific rule: This note deactivates obsolete coding  $\rightarrow$  No special test procedures required.

General rule about notes of

- Software Component: ST-PI
- Application Component: SV-SMG-SDD

There exist several valid releases:

2008\_1\_46C 2008\_1\_620 2008\_1\_700 etc.

If not all releases are assigned in the note, than System Recommendations might miss to show the note, therefore, identify such notes on <https://support.sap.com/securitynotes> and use them as a trigger to update software components ST-PI and ST-A/PI.

How much staff do companies have to allocate to this process? It takes so much work just to determine if the notes are relevant or not. Can the notes be better segregated (e.g. if it requires a Kernel upgrade or not, if SAP suggests testing or not, etc.)?

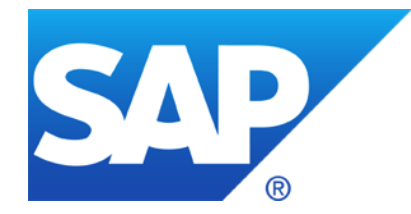

# **March 2014**
## **Topics March 2014**

Patch Day Notes vs. Support Package Implementation Notes (reloaded)

Note [1900200](https://launchpad.support.sap.com/#/notes/1900200) - Directory traversal in BC-SRV-ARL

Note [1966056](https://launchpad.support.sap.com/#/notes/1966056) - Code injection vulnerability in BW

#### Announcement Jul 8, 2013: **Implementing SAP security fixes**

Important information and call for action

SAP is continuously investing in increasing the quality and security of its products. **To improve the consumability of its security fixes and to further adjust its deployment processes to industry standards, SAP has changed the way how security patches are provided.**

SAP delivers important security fixes on its monthly Security Patch Day. SAP strongly recommends its customers to implement security fixes, flagged with priority 1 and priority 2, primarily fixing externally reported issues. The fixes are released on the second Tuesday of every month, and can be used to fix a particular vulnerability without needing to update a system to service packs.

In order to further reduce the implementation efforts for our customers, other **security fixes like priority 3 and 4 will generally be delivered with support packages.** SAP strongly recommends its customers to apply Support Packages on their systems as soon as a support pack is available. The [Support Packages can be found on SAP Service Marketplace](https://websmp110.sap-ag.de/patches) in the corresponding product area. **Information about these improvements will also be published in security notes with priority 3 and 4 some months after Support Packages have been released**.

Find security notes that were previously released on SAP Service Marketplace at [/securitynotes](https://support.sap.com/securitynotes).

#### **PD Notes**

- SAP Security Notes published on and for Security Patch Day
- Contain important security corrections
- Very often address security issues reported from external sources
- Have CVSS scoring in most cases

Re-classification in March 2016 covering "minor, medium or high"

#### **SPIN**

- Typically address security issues of minor impact found SAP internally
- Should not be published in the first place but just be contained in future SPs
- Had to be published outside SP and outside the PD schedule because some customer production issue depended on it to be implemented first

#### **SPIN might be published on PD dates as well!**

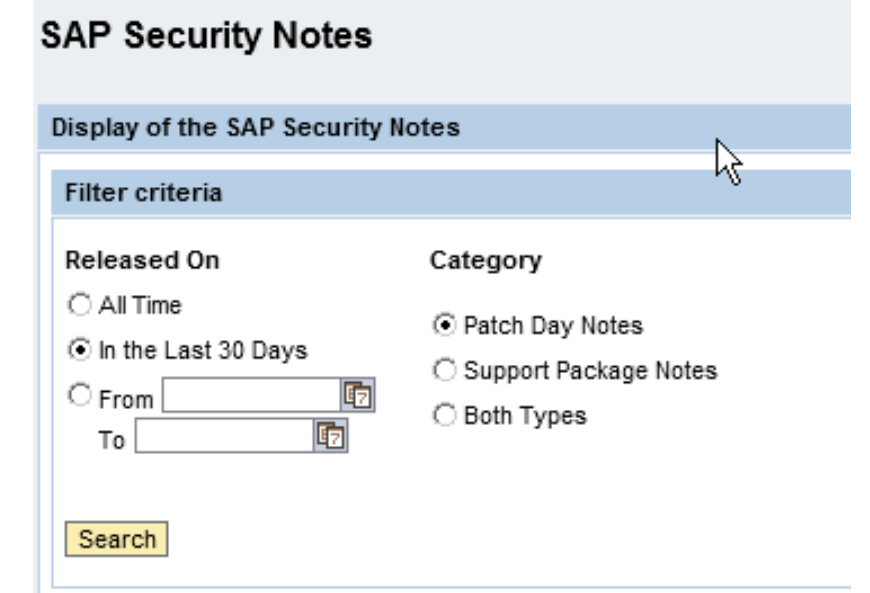

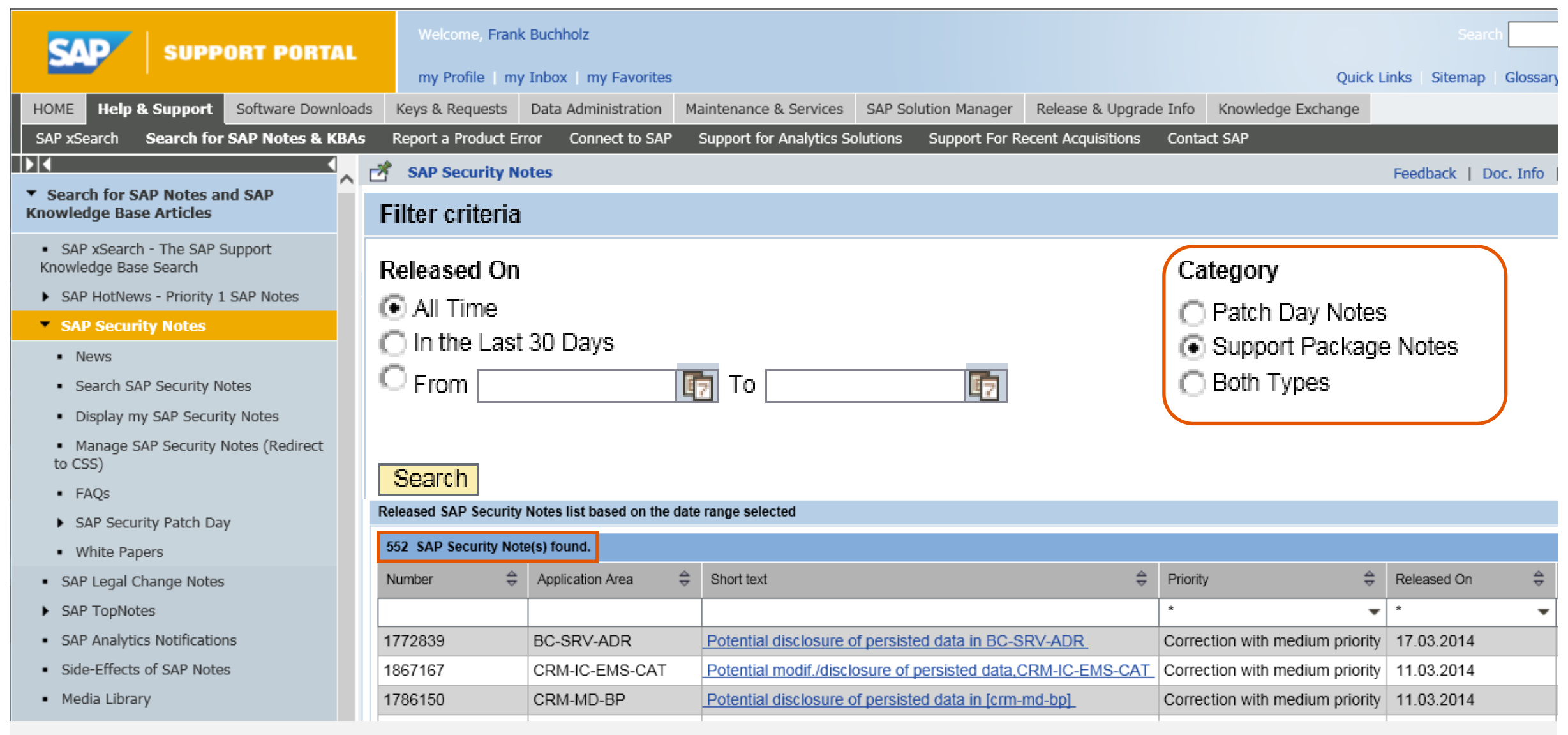

© 2021 SAP SE. All rights reserved. 1525 2014-03

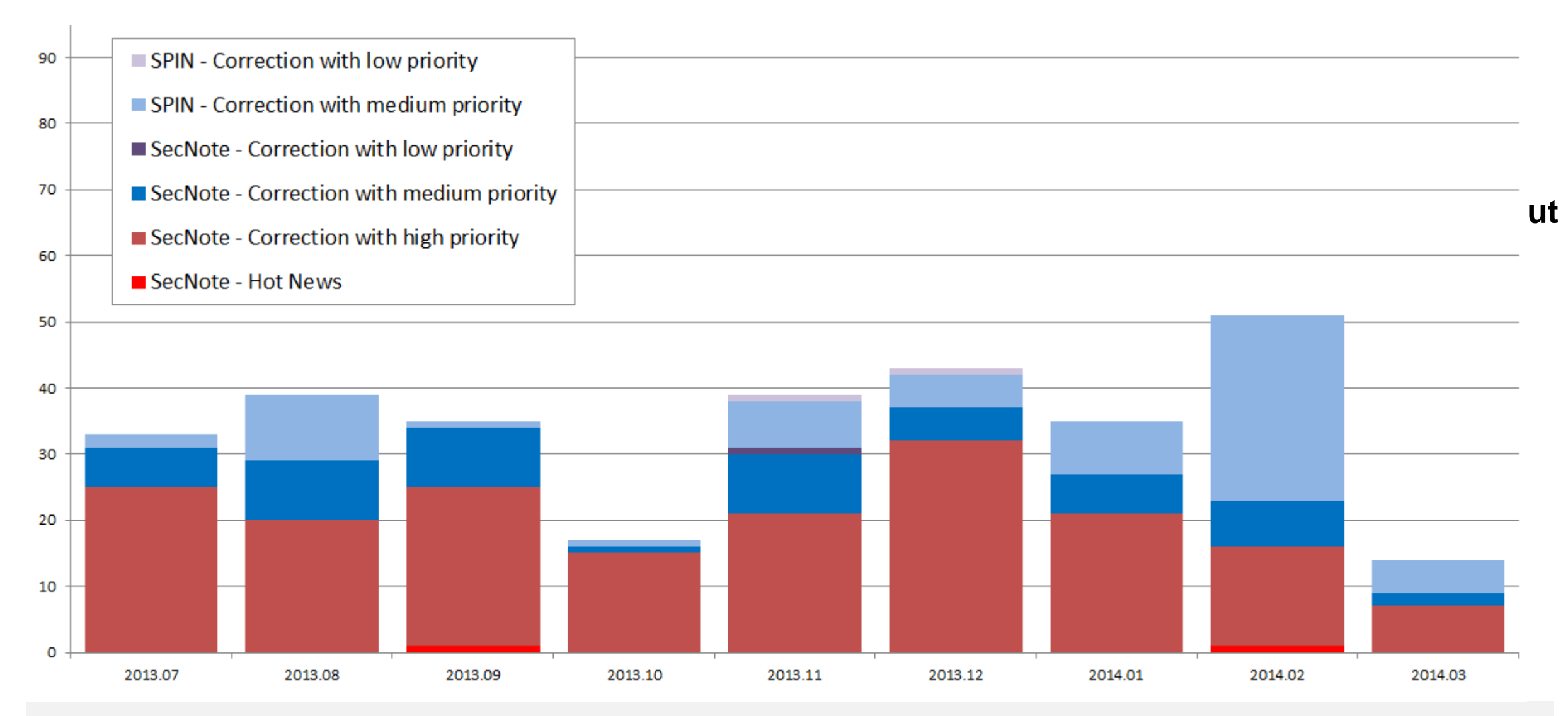

# **Note [1900200](https://launchpad.support.sap.com/#/notes/1900200) - Directory traversal in BC-SRV-ARL**

This note belongs to the large group of "Directory Traversal" notes (>550 notes).

- You only need to implement this note and all other "Directory Traversal" notes if you are going to maintain logical paths and logical file names using transaction **FILE** and report **RSFILENA**
- You recognize such notes because of a reference to note **1497003** / **FILE\_VALIDATE\_NAME**
- Defining logical path and file names enables you to use authorization object **S\_PATH**

Even if you apply recent Support Packages you have to maintain the logical path and file names !

It might be the case that SNOTE refuses to download note 1900200.

In this case use the download basket of the Service Marketplace to get the note:

- Add note to download basket in SMP
- Download the download basket to your PC
- Upload the file into SNOTE using "Goto  $\rightarrow$  Upload note"

# **Note [1966056](https://launchpad.support.sap.com/#/notes/1966056) - Code injection vulnerability in BW**

Important note as it is possible to inject arbitrary ABAP code without proper authorization check.

The solution turn the following critical code into display-only mode:

```
IF i show report EQ rs c true.
  EDITOR-CALL FOR 1 t code.
ENDIF.
```
*\* Programm generieren* INSERT REPORT i sx meta-repid FROM 1 t code.

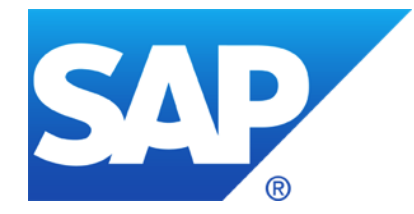

# **Previous Webinars**

### **Topics**

#### Q&A from February

Links

The Future of the EWA Security Notes Subchapter (RSECNOTE)

How to find HANA Security Notes, e.g. [1964428](https://launchpad.support.sap.com/#/notes/1964428) - XS bypasses authentication for former public applications

Note [1903756](https://launchpad.support.sap.com/#/notes/1903756) - DB6: Authorization to execute operating system commands

Note [1963100](https://launchpad.support.sap.com/#/notes/1963100) - Disabling execution of operating system commands using a CTC URL

Various notes about hard coded user names

In SysRec, is the "Automatic" column what used to be the identification of RSECNOTE notes ?

Well, most notes which we had selected for RSECNOTE contained automatic correction instructions, but on the other hand, RSECNOTE only checks for a small subset of critical notes. Therefore we cannot compare the "Automatic" column with the selection used by RSECNOTE.

Is it possible to keep track of the notes installation status in SysRec ?

In the System Recommendations tool, when you implement a security note in a managed system, will Solution Manager detect this and update the note appropriately in System Recommendations, or do the admins need to go into each note and mark it as implemented ?

Yes, SysRec retrieves the implementation status of notes from the managed system. Therefore, with the next run of the background job of SysRec all implemented notes will vanish. The implementation status of a note will be transported to the production system as well.

Because of this you can configure SysRec to calculate the worklist for development systems as well as to calculate the implementation status in production systems.

# **Q&A from February**

For the notes for which SysRec cannot determine the applicability, I guess they will always appear in the list, even if they are actually implemented ?

Yes, that's true. You either can set a status in SysRec (however, there does not exists a status value 'done') or in case of ABAP you can still use transaction SNOTE: Even if you cannot implement a note with SNOTE you can download the note and set the status to "completed" manually which is than used by SysRec to hide the note (but as far as I know you cannot transport this status to the production system).

Is there documentation on the security authorizations required in Solution Manger for the Security Service or a template role from SAP with the required authority?

In addition to standard authorizations for authorization objects **D\_SOL\_VSBL** (to get access to the systems of a solution) and AI\_LMDB\_PS and AI\_LMDB\_OB (to read data from the LMDB) you need specific authorizations for **SM\_FUNCS** (respective SM\_TABS in SolMan 7.0) to see the different tabs of the SysRec.

[http://wiki.scn.sap.com/wiki/display/SMAUTH/SM\\_FUNCS](http://wiki.scn.sap.com/wiki/display/SMAUTH/SM_FUNCS) <http://scn.sap.com/blogs/ben.schneider/2011/04>

## **Links**

Security Optimization Service <https://support.sap.com/sos>

Security Patch Process FAQ <https://scn.sap.com/community/security/blog/2012/03/27/security-patch-process-faq>

Security Notes <https://support.sap.com/securitynotes>

System Recommendations for Security Notes <https://support.sap.com/sysrec>

Configuration Validation [http://wiki.sdn.sap.com/wiki/display/TechOps/ConfVal\\_Home](http://wiki.sdn.sap.com/wiki/display/TechOps/ConfVal_Home)

# **The Future of the EWA Security Notes Subchapter**

#### **Current situation**

- **The EWA subchapter "SAP Security Notes: ABAP and Kernel Software Corrections"** is currently based on RSECNOTE.
- **RSECNOTE** is technically working. However, in the meantime the content, which Security Notes are recommended by RSECNOTE, is only maintained sporadically for SAP-internal reasons.
- **The tool "System Recommendations**" and the quality of SAP Security Notes have improved.

#### **Recommendation**

■ Use the Solution Manager based Tool "System Recommendations" for your monthly security maintenance process (which is recommended anyhow since even in the past RSECNOTE and thus the EWA only checked for a selected subset of Security Notes)

#### **Intended direction**

- We are currently evaluating to base the above mentioned EWA subchapter directly onto System Recommendations. So if you are using System Recommendations you are in our strategic direction. However, no timeline is available yet for this change nor any technical details.
- As soon as the EWA subchapter no longer requires RSECNOTE technically, the tool RSECNOTE is planned to be discontinued.

# **How to find HANA Security Notes, e.g. [1964428](https://launchpad.support.sap.com/#/notes/1964428) - XS bypasses authentication for former public applications**

System Recommendations is not yet able to show HANA Security Notes.

(Reason: the 'technical system' which is defined based on data in the SLD / LMDB does not contained required information.)

Tipp: Use search on<https://support.sap.com/securitynotes> to find notes of application component

**BC-DB-HDB\*** (including the \*).

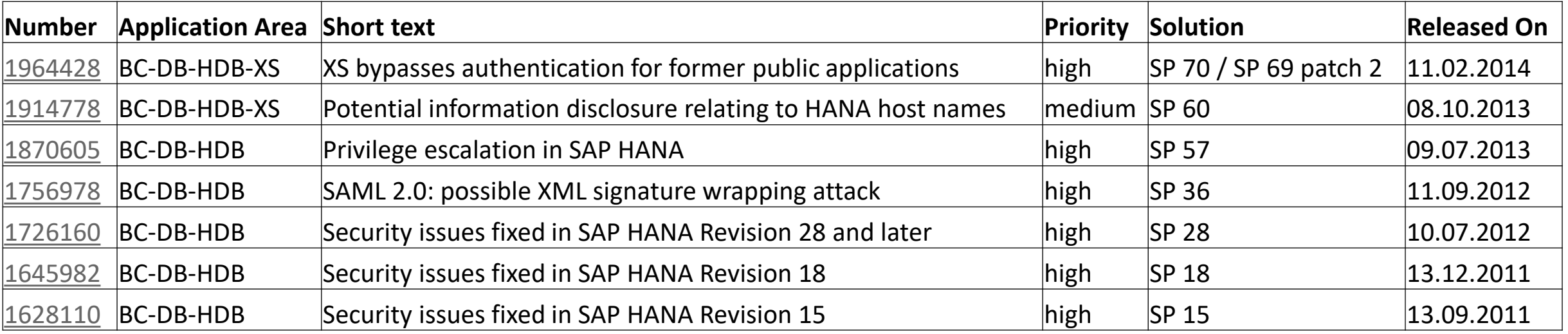

# **Note [1903756](https://launchpad.support.sap.com/#/notes/1903756) - DB6: Authorization to execute operating system commands**

Important note, Published in November 2013

Issue: Note cannot be implemented in most systems as function DB6 DIAG GET PROGRAM VERSION exists only in DB2/DB6-Systems

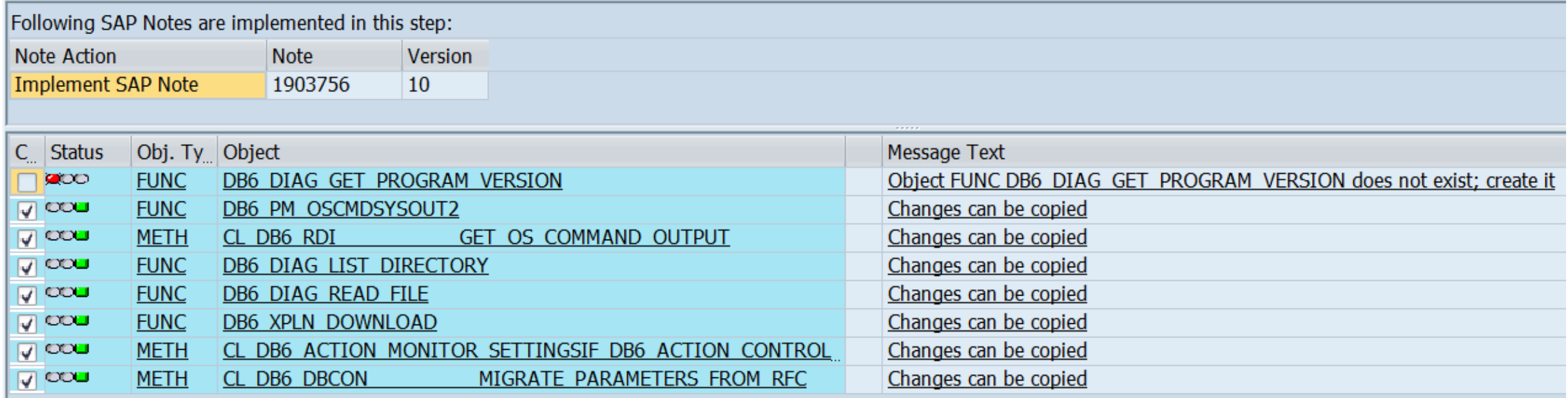

➔ Create Support Ticket if you run into trouble while implementing security notes!

Solved since end of January.

# **Note [1963100](https://launchpad.support.sap.com/#/notes/1963100) - Disabling execution of operating system commands using a CTC URL**

**HotNews** CVSS Base Score 9.0 CVSS Base Vector AV:N/AC:L/AU:S/C:C/I:C/A:C

Java, LIFECYCLE MGMT TOOLS as of 6.40

The CTC application contains vulnerability where any operating system command can be executed on an AS Java host using NWA credentials through a URL invocation. Typically, this requires authentication using NWA credentials. If you have not already implemented SAP security note 1445998, then this can be done without authentication using NWA credentials.

Note [1445998](https://launchpad.support.sap.com/#/notes/1445998) - Disabling invoker servlet (Released in December 2010)

The Invoker Servlet has been disabled by default as of 7.20

### **Various notes about hard coded user names**

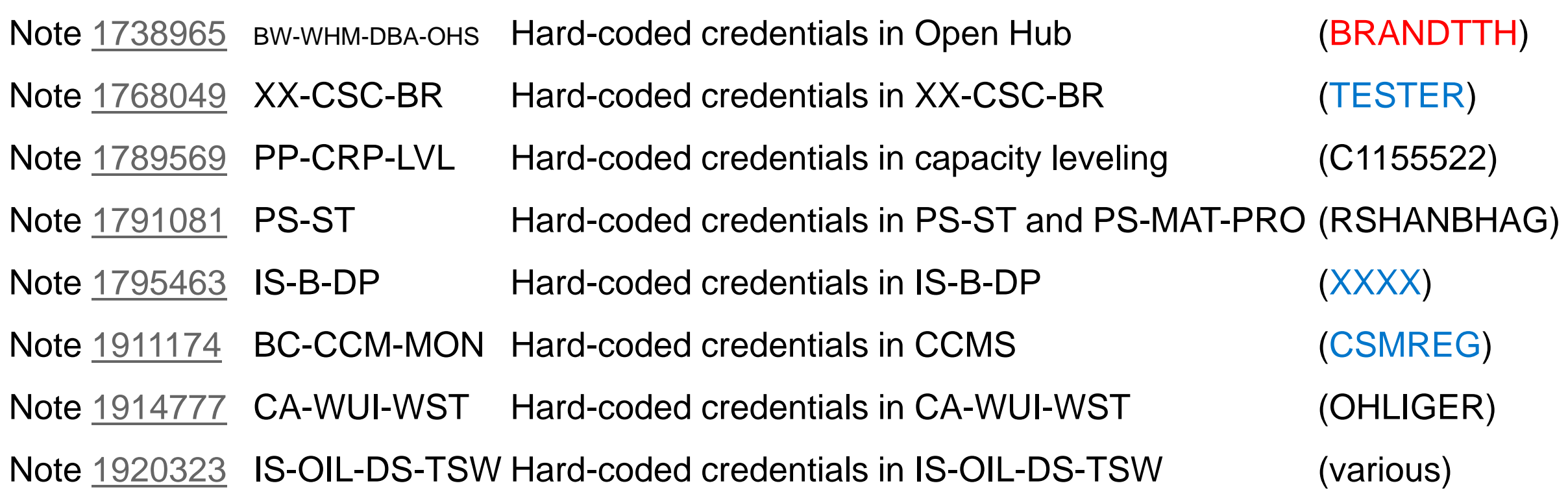

Few of these notes is really important from a security point of view – but of course it's better to get rid of these hard coded user names from a functional point of view.

Caution: Notes of this type could show a critical security vulnerability

© 2021 SAP SE. All rights reserved. 1538 2014

Note [1915873](https://launchpad.support.sap.com/#/notes/1915873) - Usage of sy-uname in Method

Note contains attachment with an ABAP transport which deletes some objects. As it's about the upgrade tools, there is no other option to publish the correction.

Import into all systems or import into DEV and re-export for other systems.

No test required.

### **Topics**

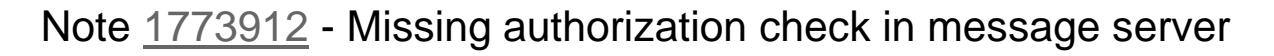

- Note [1906927](https://launchpad.support.sap.com/#/notes/1906927) Missing authorization check in Accounting BAPIs
- Note [1931016](https://launchpad.support.sap.com/#/notes/1931016) Missing authorization check in ABAP Runtime Analysis
- Note [1942424](https://launchpad.support.sap.com/#/notes/1942424) Missing authorization check in SV\_SMG-ASU
- Patch Day Notes vs. Support Package Implementation Notes
- Note [1853616](https://launchpad.support.sap.com/#/notes/1853616) Missing authorization check in XX-IDES
- Note [1864518](https://launchpad.support.sap.com/#/notes/1864518) Security Improvements for MOB-APP-EMR-AND
- Security Notes of software component ST-PI
- Note [1854408](https://launchpad.support.sap.com/#/notes/1854408) Potential information disclosure relating to user password in GRC AC 10
- Note [1823566](https://launchpad.support.sap.com/#/notes/1823566) Potential information disclosure relating to SAP Solution Manager
- Note [1820666](https://launchpad.support.sap.com/#/notes/1820666) Potential remote code execution in SAProuter

## **Note [1773912](https://launchpad.support.sap.com/#/notes/1773912) - Missing authorization check in message server**

**It would be sufficent to update the msg\_server. You do not need to update the whole kernel disp+work.** 

## **Note [1906927](https://launchpad.support.sap.com/#/notes/1906927) - Missing authorization check in Accounting BAPIs**

**Requires note [1882417](https://launchpad.support.sap.com/#/notes/1882417) and [1908870](https://launchpad.support.sap.com/#/notes/1908870) and [1923728](https://launchpad.support.sap.com/#/notes/1923728) including extensive manual activities.**

# **Note [1931016](https://launchpad.support.sap.com/#/notes/1931016) - Missing authorization check in ABAP Runtime Analysis**

**No influence to productive business processes**

## **Note [1942424](https://launchpad.support.sap.com/#/notes/1942424) - Missing authorization check in SV-SMG-ASU**

**The notes solves a vulnerability to execute reports (like in SA38).**

**Deactivation of obsolete but critical program. No test required.**

#### Announcement Jul 8, 2013: **Implementing SAP security fixes**

Important information and call for action

SAP is continuously investing in increasing the quality and security of its products. **To improve the consumability of its security fixes and to further adjust its deployment processes to industry standards, SAP has changed the way how security patches are provided.**

SAP delivers important security fixes on its monthly Security Patch Day. SAP strongly recommends its customers to implement security fixes, flagged with priority 1 and priority 2, primarily fixing externally reported issues. The fixes are released on the second Tuesday of every month, and can be used to fix a particular vulnerability without needing to update a system to service packs.

In order to further reduce the implementation efforts for our customers, other **security fixes like priority 3 and 4 will generally be delivered with support packages.** SAP strongly recommends its customers to apply Support Packages on their systems as soon as a support pack is available. The [Support Packages can be found on SAP Service Marketplace](https://websmp110.sap-ag.de/patches) in the corresponding product area. **Information about these improvements will also be published in security notes with priority 3 and 4 some months after Support Packages have been released**.

Find security notes that were previously released on SAP Service Marketplace at [/securitynotes.](https://support.sap.com/securitynotes)

# **Patch Day Notes**

- All Notes (irrespective of priority) fixing externally found vulnerabilities + notes fixing internally found vulnerabilities having High and Very High priority
- Released on Security Patch day with very few exceptions

# **Support Package Implementation Notes** (SPIN)

- Notes fixing internally found vulnerabilities having Low and Medium priority.
- Typically not released as individual notes, however, SAP can release them any time (even on a patch day date) if there is any functional dependency which require the correction.

Currently the above categorization is not available in Service Market place. Anyway: From a customer point of view all of these notes are simply "Security Notes"

#### Support Package Implementation Notes from November / December 2013

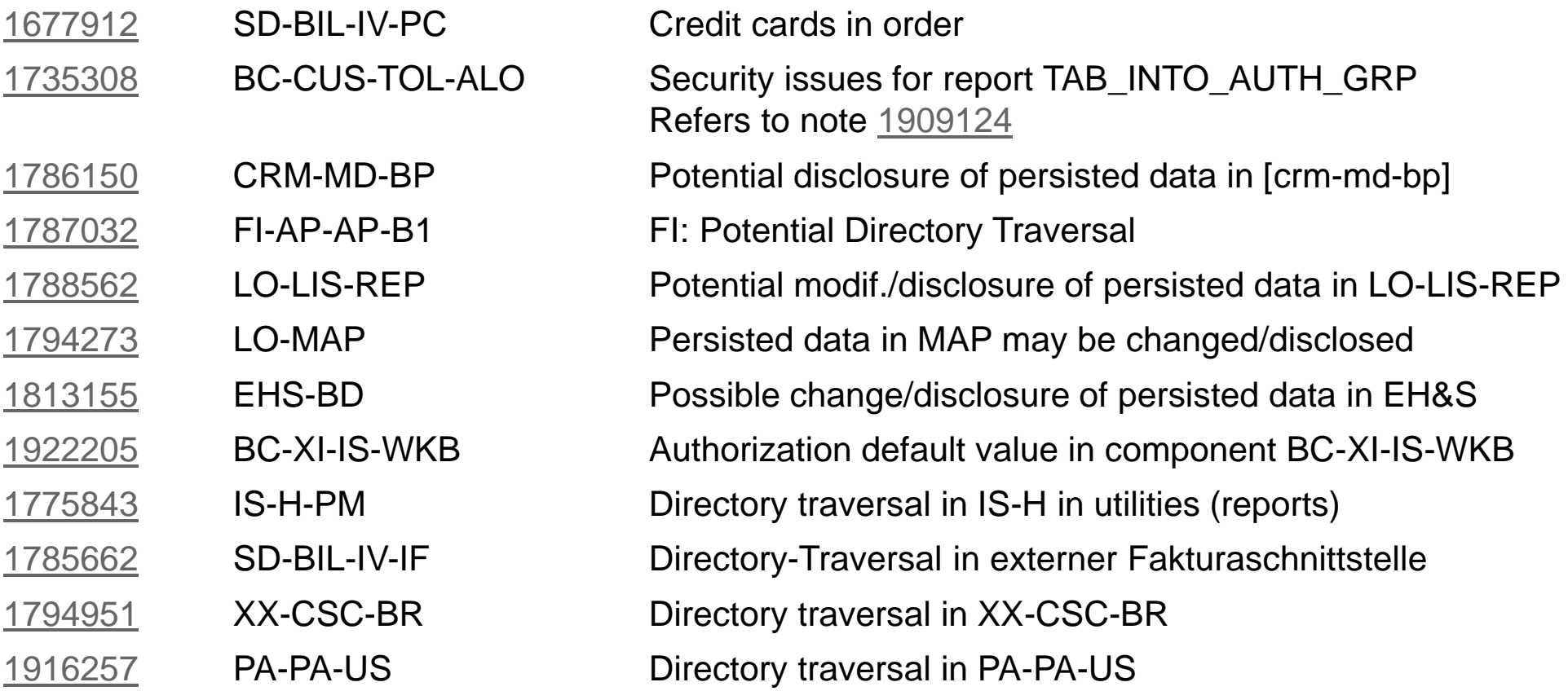

#### $\rightarrow$  Treat these notes like all other security notes

# **Note [1853616](https://launchpad.support.sap.com/#/notes/1853616) - Missing authorization check in XX-IDES**

First note ever which deals with vulnerabilities in IDES demo system

Release independent note = no assignment to any product, software component, release, support package

 $\rightarrow$  potential relevant for all customer systems as far as System Recommendations can analyze it

 $\rightarrow$  all customers 'see' the note

Solution via ABAP transport. Normally we forbid transports in notes, however, in this special case there is no other efficient way and I assume that it works fine.

The transport contains delete/deactivation actions for RFC enabled functions in the customer name range.

 $\rightarrow$  If you go for this note you should consider to apply all other security notes to IDES as well.

## **Note [1864518](https://launchpad.support.sap.com/#/notes/1864518) - Security Improvements for MOB-APP-EMR-AND**

The note is relevant for the Mobile Platform for Android

Application System Recommendations of the SAP Solution Manager cannot check for this note

## **Security Notes of software component ST-PI**

Some notes about software component **ST-PI** describe the complete validity range in the text only which cannot be interpreted by System Recommendations. Example: "Apply Support Package ST-PI 2008\_1\_\* SP08."

Tipp: Use search on<https://support.sap.com/securitynotes> to find notes of application component **SV-SMG-SDD** (which is related to software component ST-PI).

The good news: Security Notes of software component **ST-PI** and **ST-A/PI** are only relevant for the connectivity to the SAP Solution Manager. Therefore you can apply them without any influence to productive business processes within the backend system.

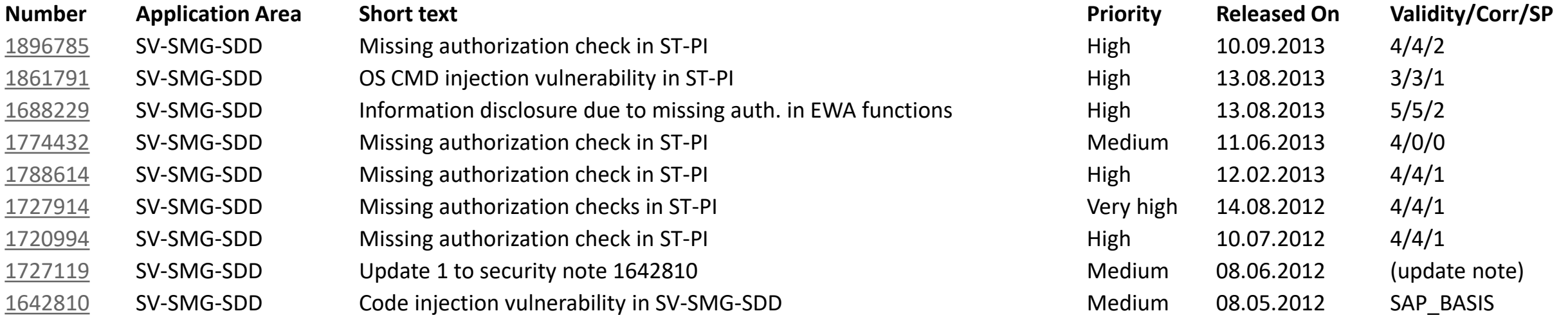

# **Note [1854408](https://launchpad.support.sap.com/#/notes/1854408) - Potential information disclosure relating to user password in GRC AC 10**

An attacker can discover information relating to passwords stored in table **GRACREQUSRPASS** ('Request user password').

This note contains design changes related to user password provisioning, so it is suggested to implement it very cautiously and conduct intensive regression testing before moving this to production.

# **Note [1823566](https://launchpad.support.sap.com/#/notes/1823566) - Potential information disclosure relating to SAP Solution Manager**

Note published in May 2013 but still relevant!

An attacker can discover information relating to passwords stored in table DBCON.

All ABAP systems might be affected - not only the Solution Manager which in fact has the highest probability for the issue as it is used to manages databases including SAP HANA.

Prerequisite:

KERNEL 7.20 patch 417 KERNEL 7.21 patch 110 KERNEL 7.38 patch 14

The ABAP correction plus the Kernel just enables to move the passwords to the secure area.

After the implementation of the code corrections, execute the report **RS\_DBC\_CLEANUP** in all systems to perform the migration (client independent).

You can manually check using SE16 for table DBCON with field PASSWORD not equal space (if SE16 still allows viewing the table in your release).

# **Note [1820666](https://launchpad.support.sap.com/#/notes/1820666) - Potential remote code execution in SAProuter**

Note published in May 2013

SAP Spotlight News: [Important security fixes for SAProuter; new malware variant](http://service.sap.com/~form/sapnet?_SHORTKEY=01100035870000733717&_SCENARIO=01100035870000000202&_OBJECT=011000358700001106392013E)

#### Best practice:

<http://scn.sap.com/community/security/blog/2013/11/13/security-of-the-saprouter>

#### Recommended activities:

- SAP recommends to upgrade any (active) SAProuter installation as soon as possible
- Use an access control list (saprouttab) to limit connectivity
- Activate SNC to encrypt the communication channel to SAP support and to block any other connections from the internet
- Integrate the SAProuter into a firewall
- Use an SAProuter password for SAP Support (and define process how to change it)
- Change the default port

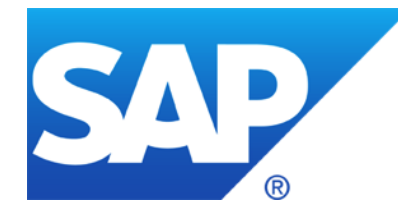

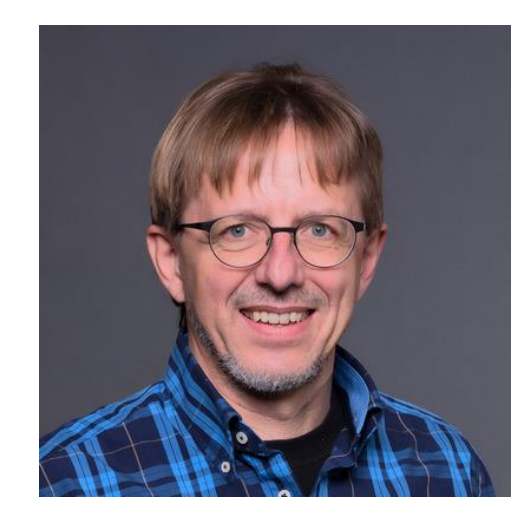

# **Thank you!**

Contact information:

Frank Buchholz SAP CoE Security Services [frank.buchholz@sap.com](mailto:Frank.buchholz@sap.com)

Security Patch Process FAQ

<https://scn.sap.com/community/security/blog/2012/03/27/security-patch-process-faq>

# **© 2021 SAP SE. All rights reserved.**

No part of this publication may be reproduced or transmitted in any form or for any purpose without the express permission of SAP SE. The information contained herein may be changed without prior notice.

Some software products marketed by SAP SE and its distributors contain proprietary software components of other software vendors.

National product specifications may vary.

These materials are provided by SAP SE and its affiliated companies ("SAP Group") for informational purposes only, without representation or warranty of any kind, and SAP Group shall not be liable for errors or omissions with respect to the materials. The only warranties for SAP Group products and services are those that are set forth in the express warranty statements accompanying such products and services, if any. Nothing herein should be construed as constituting an additional warranty.

SAP and other SAP products and services mentioned herein as well as their respective logos are trademarks or registered trademarks of SAP SE in Germany and other countries.

Please see [http://www.sap.com/corporate-en/legal/copyright/index.epx#trademark](http://www.sap.com/corporate-en/legal/copyright/index.epx) for additional trademark information and notices.

# **© 2021 SAP SE. Alle Rechte vorbehalten.**

Weitergabe und Vervielfältigung dieser Publikation oder von Teilen daraus sind, zu welchem Zweck und in welcher Form auch immer, ohne die ausdrückliche schriftliche Genehmigung durch SAP SE nicht gestattet. In dieser Publikation enthaltene Informationen können ohne vorherige Ankündigung geändert werden.

Einige der von der SAP SE und ihren Distributoren vermarkteten Softwareprodukte enthalten proprietäre Softwarekomponenten anderer Softwareanbieter.

Produkte können länderspezifische Unterschiede aufweisen.

Die vorliegenden Unterlagen werden von der SAP SE und ihren Konzernunternehmen ("SAP-Konzern") bereitgestellt und dienen ausschließlich zu Informationszwecken. Der SAP-Konzern übernimmt keinerlei Haftung oder Gewährleistung für Fehler oder Unvollständigkeiten in dieser Publikation. Der SAP-Konzern steht lediglich für Produkte und Dienstleistungen nach der Maßgabe ein, die in der Vereinbarung über die jeweiligen Produkte und Dienstleistungen ausdrücklich geregelt ist. Keine der hierin enthaltenen Informationen ist als zusätzliche Garantie zu interpretieren.

SAP und andere in diesem Dokument erwähnte Produkte und Dienstleistungen von SAP sowie die dazugehörigen Logos sind Marken oder eingetragene Marken der SAP SE in Deutschland und verschiedenen anderen Ländern weltweit.

Weitere Hinweise und Informationen zum Markenrecht finden Sie unter [http://www.sap.com/corporate-en/legal/copyright/index.epx#trademark](http://www.sap.com/corporate-en/legal/copyright/index.epx).